## cisco.

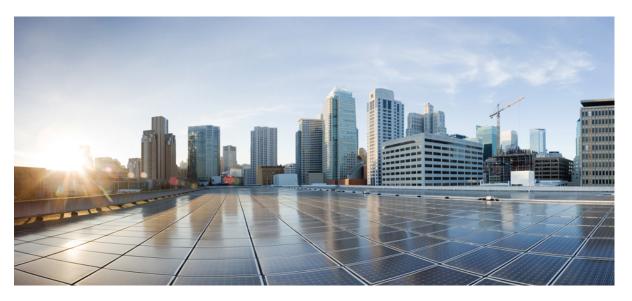

## Command Reference, Cisco IOS XE Everest 16.6.x (Catalyst 3650 Switches)

First Published: 2017-07-31 Last Modified: 2017-11-03

### **Americas Headquarters**

Cisco Systems, Inc. 170 West Tasman Drive San Jose, CA 95134-1706 USA http://www.cisco.com Tel: 408 526-4000 800 553-NETS (6387) Fax: 408 527-0883 © 2017 Cisco Systems, Inc. All rights reserved.

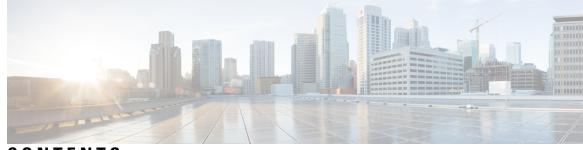

## CONTENTS

| CHAPTER 1 | Using the Command-Line Interface 1                                         |
|-----------|----------------------------------------------------------------------------|
|           | Using the Command-Line Interface 2                                         |
|           | Understanding Command Modes 2                                              |
|           | Understanding the Help System <b>3</b>                                     |
|           | Understanding Abbreviated Commands 4                                       |
|           | Understanding no and default Forms of Commands 4                           |
|           | Understanding CLI Error Messages 4                                         |
|           | Using Configuration Logging <b>5</b>                                       |
|           | Using Command History 5                                                    |
|           | Changing the Command History Buffer Size 5                                 |
|           | Recalling Commands 6                                                       |
|           | Disabling the Command History Feature 6                                    |
|           | Using Editing Features 6                                                   |
|           | Enabling and Disabling Editing Features 7                                  |
|           | Editing Commands through Keystrokes 7                                      |
|           | Editing Command Lines that Wrap 9                                          |
|           | Searching and Filtering Output of show and more Commands 10                |
|           | Accessing the CLI <b>10</b>                                                |
|           | Accessing the CLI through a Console Connection or through Telnet <b>11</b> |
| PART I    | Cisco SD-Access 13                                                         |
|           |                                                                            |

## CHAPTER 2 Campus Fabric 15 broadcast-underlay 16 database-mapping 17

dynamic-eid 19

eid-record-provider 20 eid-record-subscriber 21 eid-table 22 encapsulation 24 etr 25 etr map-server 26 extranet 27 instance-id 28 itr 29 itr map-resolver 30 locator default-set 31 locator-set 32 map-cache 33 map-cache extranet 34 service 35 use-petr 36

#### PART II

#### Interface and Hardware Components 39

CHAPTER 3 Interface and Hardware Commands 41

debug ilpower43debug interface44debug lldp packets45debug platform poe46duplex47errdisable detect cause49errdisable recovery cause51errdisable recovery interval53interface54interface range56ip mtu58ipv6 mtu59lldp (interface configuration)60logging event power-inline-status62

mdix auto 63 mode (power-stack configuration) 64 network-policy 66 network-policy profile (global configuration) 67 power efficient-ethernet auto 68 power-priority 69 power inline 71 power inline police 74 power supply 76 show eee 78 show env 81 show errdisable detect 84 show errdisable recovery 85 show interfaces 86 show interfaces counters 90 show interfaces switchport 92 show interfaces transceiver 94 show memory platform 98 show module 101 show mgmt-infra trace messages ilpower 102 show mgmt-infra trace messages ilpower-ha 104 show mgmt-infra trace messages platform-mgr-poe 105 show network-policy profile 106 show platform hardware fed switch forward 107 show platform resources 110 show platform software ilpower 111 show platform software process list 113 show platform software process slot switch 117 show platform software status control-processor 119 show processes cpu platform monitor 122 show processes memory platform 124 show power inline 127 show stack-power 133 show system mtu 135

show tech-support 136 speed 138 stack-power 140 switchport block 142 system mtu 143 test mcu read-register 144 voice-signaling vlan (network-policy configuration) 146 voice vlan (network-policy configuration) 148

#### PART III

#### **IP Addressing Services** 151

#### CHAPTER 4

IP Commands 153

clear ip nhrp 155 debug nhrp 156 fhrp delay 158 fhrp version vrrp v3 159 glbp authentication 160 glbp forwarder preempt 162 glbp ip 163 glbp load-balancing 165 glbp name 166 glbp preempt 168 glbp priority 169 glbp timers 170 glbp weighting 172 glbp weighting track 173 ip address dhcp 175 ip address pool (DHCP) 178 ip address 179 ip http server 182 ip http secure-server 184 ip nhrp map 186 ip nhrp map multicast 188 ip nhrp network-id 190

ip nhrp nhs **191** ipv6 nd cache expire 193 ipv6 nd na glean 194 ipv6 nd nud retry 195 key chain 197 key-string (authentication) 198 key 199 show glbp 200 show ip nhrp nhs 203 show ip ports all **205** show key chain 207 show track 208 track 210 vrrp 212 vrrp description 213 vrrp preempt 214 vrrp priority 215 vrrp timers advertise 216 vrrs leader 218

#### PART IV IP Multicast Routing 219

#### CHAPTER 5

IP Multicast Routing Commands 221 cache-memory-max 223

clear ip mfib counters 224

clear ip mroute 225

ip igmp explicit-tracking 226

ip igmp filter 228

ip igmp max-groups 229 ip igmp profile 231

ip igmp snooping **232** 

. . . . . . . .

ip igmp snooping vlan explicit-tracking 233

ip igmp snooping last-member-query-count 234

ip igmp snooping querier 236

ip igmp snooping report-suppression 238 ip igmp snooping vlan mrouter 239 ip igmp snooping vlan static 240 ip igmp version 241 ip multicast auto-enable 242 ip pim accept-register 243 ip pim bsr-candidate 244 ip pim rp-candidate 246 ip pim send-rp-announce 247 ip pim spt-threshold 249 match message-type 250 match service-type 251 match service-instance 252 mrinfo 253 redistribute mdns-sd 255 service-list mdns-sd 256 service-policy-query 257 service-routing mdns-sd 258 service-policy 259 show ip igmp filter 260 show ip igmp profile **261** show ip igmp membership 262 show ip igmp snooping 265 show ip igmp snooping groups 267 show ip igmp snooping membership 269 show ip igmp snooping mrouter 271 show ip igmp snooping querier 272 show ip igmp snooping vlan 274 show ip pim autorp 275 show ip pim bsr-router 276 show ip pim bsr 277 show ip pim tunnel 278 show mdns cache 280 show mdns requests 282

#### Contents

#### show mdns statistics 283

show platform software fed switch ip multicast 284

| PART V    | IPv6 287                                                                                                    |  |  |
|-----------|----------------------------------------------------------------------------------------------------|--|--|
| CHAPTER 6 | IPv6 Commands 289<br>ipv6 dhcp server vrf enable 290<br>ipv6 flow monitor 291<br>show ipv6 dhcp binding 292                                                                                                    |  |  |
| PART VI   | Layer 2/3 295                                                                                                    |  |  |
| CHAPTER 7 | Layer 2/3 Commands 297<br>channel-group 299<br>channel-protocol 302<br>clear lacp 303<br>clear pagp 304<br>clear spanning-tree counters 305<br>clear spanning-tree detected-protocols 306<br>debug etherchannel 307<br>debug lacp 308<br>debug pagp 309<br>debug platform mm 310<br>debug platform udid 312<br>debug spanning-tree 313<br>interface port-channel 315<br>lacp max-bundle 316<br>lacp port-priority 317<br>lacp rate 319<br>lacp system-priority 320<br>pagp learn-method 321<br>pagp port-priority 323 |  |  |
|           | pagp port-priority <b>323</b><br>port-channel <b>324</b><br>port-channel auto <b>325</b>                                                                                                    |  |  |

port-channel load-balance 326 port-channel load-balance extended 328 port-channel min-links 329 rep admin vlan 330 rep block port 331 rep lsl-age-timer 333 rep lsl-retries 334 rep preempt delay 335 rep preempt segment 336 rep segment 337 rep stcn 339 show etherchannel 340 show interfaces rep detail 343 show lacp 344 show pagp 348 show platform software fed etherchannel **350** show platform pm 351 show rep topology 352 show udld 354 switchport 358 switchport access vlan 360 switchport mode 363 switchport nonegotiate 365 switchport voice vlan 366 udld 369 udld port 371 udld reset 373

# PART VII Multiprotocol Label Switching 375 CHAPTER 8 MPLS Commands 377

mpls ip default-route 378mpls ip (global configuration) 379mpls ip (interface configuration) 380

|            | show mpls static crossconnect <b>398</b> |
|------------|------------------------------------------|
| CHAPTER 9  |                                          |
|            | ip multicast-routing 400                 |
|            | ip multicast mrinfo-filter <b>401</b>    |
|            | mdt data 402                             |
|            | mdt default 404                          |
|            | mdt log-reuse 406                        |
|            | show ip pim mdt bgp <b>407</b>           |
|            | show ip pim mdt history <b>408</b>       |
|            | show ip pim mdt receive <b>409</b>       |
|            | show ip pim mdt send <b>411</b>          |
| PART VIII  | Network Management 413                   |
| CHAPTER 10 |                                          |
|            | cache 417                                |
|            | clear flow exporter <b>420</b>           |
|            | clear flow monitor <b>421</b>            |
|            | collect <b>423</b>                       |
|            | collect counter 424                      |
|            | collect interface <b>425</b>             |
|            | collect timestamp absolute 426           |
|            | collect transport tcp flags <b>427</b>   |
|            | datalink flow monitor <b>428</b>         |
|            | debug flow exporter <b>429</b>           |

debug flow monitor 430

mpls label protocol (global configuration) 381 mpls label protocol (interface configuration) 382

mpls label range 383

mpls static binding ipv4 385

show mpls label range 395 show mpls static binding 396

show mpls forwarding-table 387

debug flow record 431 debug sampler 432 description 433 destination 434 dscp 435 export-protocol netflow-v9 436 exporter 437 flow exporter 438 flow monitor 439 flow record 440 ip flow monitor 441 ipv6 flow monitor 443 match datalink dot1q priority 445 match datalink dot1q vlan 446 match datalink ethertype 447 match datalink mac 448 match datalink vlan 449 match flow cts 450 match flow direction 451 match interface 452 match ipv4 453 match ipv4 destination address 454 match ipv4 source address 455 match ipv4 ttl 456 match ipv6 457 match ipv6 destination address 458 match ipv6 hop-limit 459 match ipv6 source address 460 match transport 461 match transport icmp ipv4 462 match transport icmp ipv6 463 mode random 1 out-of 464 option 465 record 467

sampler 468 show flow exporter 469 show flow interface 471 show flow monitor 473 show flow record 478 show sampler 479 source 481 template data timeout 483 transport 484 ttl 485

#### CHAPTER 11

#### Network Management 487

debug event manager auto-deploy 489 default 491 description (ERSPAN) 493 destination (ERSPAN) 494 enable 496 erspan-id 497 event manager auto-deploy 498 event manager auto-deploy start 499 filter (ERSPAN) 500 ip ttl (ERSPAN) 502 ip wccp 503 log-url 505 manifest format 506 monitor capture (interface/control plane) 507 monitor capture buffer 511 monitor capture clear 512 monitor capture export 513 monitor capture file 514 monitor capture limit 516 monitor capture match 517 monitor capture start 518 monitor capture stop 519

monitor session 520 monitor session destination 522 monitor session filter 526 monitor session source 528 monitor session type erspan-source 530 origin 531 retry count 533 schedule start-in 534 show capability feature monitor 536 show event manager auto-deploy summary 537 show ip sla statistics 539 show monitor 541 show monitor capture 543 show monitor session 545 show platform software fed switch ip wccp 547 show platform software swspan 549 snmp-server enable traps 551 snmp-server enable traps bridge 554 snmp-server enable traps bulkstat 555 snmp-server enable traps call-home 556 snmp-server enable traps cef 557 snmp-server enable traps cpu 558 snmp-server enable traps envmon 559 snmp-server enable traps errdisable 560 snmp-server enable traps flash 561 snmp-server enable traps isis 562 snmp-server enable traps license 563 snmp-server enable traps mac-notification 564 snmp-server enable traps ospf 565 snmp-server enable traps pim 566 snmp-server enable traps port-security 567 snmp-server enable traps power-ethernet 568 snmp-server enable traps snmp 569 snmp-server enable traps stackwise 570

| snmp-server enable traps storm-control 572 |
|--------------------------------------------|
| snmp-server enable traps stpx 573          |
| snmp-server enable traps transceiver 574   |
| snmp-server enable traps vrfmib 575        |
| snmp-server enable traps vstack 576        |
| snmp-server engineID 577                   |
| snmp-server host 578                       |
| source (ERSPAN) 582                        |
| status syslog 583                          |
| switchport mode access 584                 |
| switchport voice vlan 585                  |
| window 586                                 |
|                                            |

| PART IX    | QoS 587               |
|------------|-----------------------|
| CHAPTER 12 | -<br>Auto-QoS 589     |
|            | auto qos classify 590 |
|            | auto qos trust 596    |
|            | auto qos video 604    |
|            | auto qos voip 614     |
|            | debug auto qos 627    |
|            | show auto qos 628     |
| CHAPTER 13 | -<br>QoS 631          |

20S 631
class 632
class-map 635
match (class-map configuration) 637
match non-client-nrt 641
policy-map 642
priority 644
queue-buffers ratio 646
queue-limit 647
service-policy (Wired) 649
set 651

|            | show class-map 657                                 |
|------------|----------------------------------------------------|
|            | show platform hardware fed switch 658              |
|            | show platform software fed switch qos 661          |
|            | show platform software fed switch qos qsb 662      |
|            | show policy-map 665                                |
|            | trust device 667                                   |
| PART X     | Routing 669                                        |
| CHAPTER 14 |                                                    |
|            | authentication (BFD) 672                           |
|            | bfd 673                                            |
|            | bfd all-interfaces 675                             |
|            | bfd check-ctrl-plane-failure 676                   |
|            | bfd echo 677                                       |
|            | bfd slow-timers <b>679</b>                         |
|            | bfd template 681                                   |
|            | bfd-template single-hop 682                        |
|            | ip route static bfd 683                            |
|            | ipv6 route static bfd 685                          |
| PART XI    | Security 687                                       |
| CHAPTER 15 | Security 689                                       |
|            | aaa accounting 692                                 |
|            | aaa accounting dot1x 695                           |
|            | aaa accounting identity 697                        |
|            | aaa authentication dot1x 699                       |
|            | aaa authorization network <b>700</b>               |
|            | aaa new-model <b>701</b>                           |
|            | aaa policy interface-config allow-subinterface 703 |
|            | access-session template monitor <b>704</b>         |
|            | authentication host-mode <b>705</b>                |
|            | authentication mac-move permit <b>707</b>          |

authentication priority **708** authentication violation 711 cisp enable 713 clear errdisable interface vlan 714 clear mac address-table **715** cts manual 717 cts role-based enforcement **718** cts role-based 12-vrf 720 cts role-based monitor 722 cts role-based permissions 723 deny (MAC access-list configuration) 724 device-role (IPv6 snooping) 728 device-role (IPv6 nd inspection) 729 device-tracking policy 730 dot1x critical (global configuration) 732 dot1x pae 733 dot1x supplicant controlled transient 734 dot1x supplicant force-multicast 735 dot1x test eapol-capable 736 dot1x test timeout 737 dot1x timeout 738 epm access-control open 740 ip access-list role-based 741 ip admission 742 ip admission name 743 ip dhcp snooping database 745 ip dhep snooping information option format remote-id 747 ip dhcp snooping verify no-relay-agent-address 748 ip http access-class 749 ip radius source-interface 751 ip source binding 753 ip verify source 754 ipv6 access-list 755 ipv6 snooping policy 757

key chain macsec **758** limit address-count 759 mab request format attribute 32 760 macsec network-link 762 match (access-map configuration) 763 mka policy (global configuration) 765 mka pre-shared-key 767 authentication logging verbose 768 dot1x logging verbose 769 mab logging verbose 770 permit (MAC access-list configuration) 771 propagate sgt (cts manual) 775 protocol (IPv6 snooping) 777 radius server 778 sap mode-list (cts manual) 780 security level (IPv6 snooping) 782 server-private (RADIUS) 783 show aaa clients 785 show aaa command handler 786 show aaa local 787 show aaa servers 788 show aaa sessions 789 show authentication brief **790** show authentication sessions 793 show cts interface **796** show cts role-based permissions 798 show cisp 800 show dot1x 802 show eap pac peer 804 show ip dhcp snooping statistics 805 show macsec 808 show mka policy 810 show mka session 813 show mka statistics 816

| show mka summary 819                     |
|------------------------------------------|
| show radius server-group 822             |
| show storm-control 824                   |
| show vlan access-map 826                 |
| show vlan filter 827                     |
| show vlan group 828                      |
| storm-control 829                        |
| switchport port-security aging 832       |
| switchport port-security mac-address 834 |
| switchport port-security maximum 836     |
| switchport port-security violation 838   |
| tacacs server 840                        |
| tracking (IPv6 snooping) 841             |
| trusted-port 843                         |
| vlan access-map 844                      |
| vlan filter 846                          |
| vlan group <b>847</b>                    |

#### PART XII Stack Manager and High Availability 849

CHAPTER 16

Stack Manager and High Availability 851 debug platform stack-manager **852** mode sso 853 main-cpu 854 policy config-sync prc reload 855 mode sso 856 policy config-sync prc reload 857 redundancy config-sync mismatched-commands 858 redundancy 860 redundancy force-switchover 861 redundancy reload 862 reload 863 865 reload session 867

PART XIII

CHAPTER 17

| session 868                                                                                                    |     |
|----------------------------------------------------------------------------------------------------|-----|
| show platform stack-manager 869                                                                                                    |     |
| show platform stack-manager 870                                                                                                    |     |
| show redundancy config-sync 871                                                                                                    |     |
| show redundancy 873                                                                                                    |     |
| show switch 877                                                                                                    |     |
| show redundancy config-sync <b>881</b>                                                                                                    |     |
| stack-mac update force 883                                                                                                    |     |
| standby console enable 884                                                                                                    |     |
| switch stack port 885                                                                                                    |     |
| switch priority 887                                                                                                    |     |
| switch provision 888                                                                                                    |     |
| switch renumber 890                                                                                                    |     |
| switch renumber 891                                                                                                    |     |
| System Management 893                                                                                                    |     |
| System Management Commands 895                                                                                                    |     |
| System Management Commands 895<br>arp 897                                                                                                    |     |
| arp 897<br>boot 898                                                                                                    |     |
| arp 897<br>boot 898<br>cat 899                                                                                                    |     |
| arp 897<br>boot 898<br>cat 899<br>clear location 900                                                                                                    |     |
| arp 897<br>boot 898<br>cat 899                                                                                                    |     |
| arp 897<br>boot 898<br>cat 899<br>clear location 900<br>clear location statistics 901<br>copy 902                                                                                                    |     |
| arp 897<br>boot 898<br>cat 899<br>clear location 900<br>clear location statistics 901<br>copy 902<br>copy startup-config tftp: 903                                                                         |     |
| arp 897<br>boot 898<br>cat 899<br>clear location 900<br>clear location statistics 901<br>copy 902<br>copy startup-config tftp: 903<br>copy tftp: startup-config 904                                        |     |
| arp 897<br>boot 898<br>cat 899<br>clear location 900<br>clear location statistics 901<br>copy 902<br>copy startup-config tftp: 903<br>copy tftp: startup-config 904<br>debug voice diagnostics mac-address | 905 |
| arp 897<br>boot 898<br>cat 899<br>clear location 900<br>clear location statistics 901<br>copy 902<br>copy startup-config tftp: 903<br>copy tftp: startup-config 904                                        | 905 |

I

emergency-install 909 exit 911

factory-reset 912

flash\_init 913

help 914

install 915 12 traceroute 919 license right-to-use 920 location 922 location plm calibrating 925 mac address-table move update 926 mgmt init 927 mkdir 928 929 more no debug all 930 rename 931 request platform software console attach switch 932 request platform software package clean 934 request platform software package copy 936 request platform software package describe file 937 request platform software package expand 943 request platform software package install auto-upgrade 945 request platform software package install commit 946 request platform software package install file 947 request platform software package install rollback 950 request platform software package install snapshot 952 request platform software package verify 954 request platform software package uninstall 955 956 reset rmdir 957 sdm prefer 958 set 959 show avc client 962 show cable-diagnostics tdr 963 show debug 965 show env 966 show env xps 968 show flow monitor 972 show install 977

show license right-to-use 979 show location 981 show location ap-detect 982 show mac address-table move update 984 show platform integrity 985 show platform sudi certificate 986 show sdm prefer 988 system env temperature threshold yellow 990 test cable-diagnostics tdr 992 traceroute mac 993 traceroute mac ip 996 type 998 999 unset version 1001

CHAPTER 18

#### Tracing 1003

Information About Tracing 1004 Tracing Overview 1004 Location of Tracelogs 1004 Tracelog Naming Convention 1004 **Rotation and Throttling Policy** 1005 Tracing Levels 1005 set platform software trace 1006 show platform software trace filter-binary 1010 show platform software trace message 1011 show platform software trace level 1014 request platform software trace archive **1017** request platform software trace rotate all 1018 request platform software trace filter-binary 1019

#### PART XIV VLAN 1021

CHAPTER 19 V

**VLAN** 1023

clear vtp counters 1024

debug platform vlan 1025 debug sw-vlan 1026 debug sw-vlan ifs 1028 debug sw-vlan notification 1029 debug sw-vlan vtp 1030 interface vlan 1031 private-vlan 1032 private-vlan mapping 1034 show interfaces private-vlan mapping 1036 show platform vlan 1037 show vlan 1038 show vtp **1042** switchport mode private-vlan **1048** switchport priority extend 1050 switchport trunk 1051 vlan 1054 vtp (global configuration) 1060 vtp (interface configuration) 1065 vtp primary 1066

#### Contents

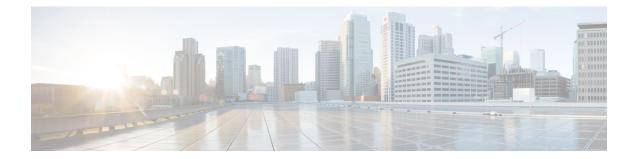

## **Using the Command-Line Interface**

This chapter contains the following topics:

• Using the Command-Line Interface, on page 2

## **Using the Command-Line Interface**

This chapter describes the Cisco IOS command-line interface (CLI) and how to use it to configure your switch.

## **Understanding Command Modes**

The Cisco IOS user interface is divided into many different modes. The commands available to you depend on which mode you are currently in. Enter a question mark (?) at the system prompt to obtain a list of commands available for each command mode.

When you start a session on the switch, you begin in user mode, often called user EXEC mode. Only a limited subset of the commands are available in user EXEC mode. For example, most of the user EXEC commands are one-time commands, such as **show** commands, which show the current configuration status, and **clear** commands, which clear counters or interfaces. The user EXEC commands are not saved when the switch reboots.

To have access to all commands, you must enter privileged EXEC mode. Normally, you must enter a password to enter privileged EXEC mode. From this mode, you can enter any privileged EXEC command or enter global configuration mode.

Using the configuration modes (global, interface, and line), you can make changes to the running configuration. If you save the configuration, these commands are stored and used when the switch reboots. To access the various configuration modes, you must start at global configuration mode. From global configuration mode, you can enter interface configuration mode and line configuration mode.

This table describes the main command modes, how to access each one, the prompt you see in that mode, and how to exit the mode. The examples in the table use the hostname *Switch*.

| Mode                    | Access Method                                                               | Prompt          | Exit Method                                                                   | About This Mode                                                                                                    |
|-------------------------|-----------------------------------------------------------------------------|-----------------|-------------------------------------------------------------------------------|----------------------------------------------------------------------------------------------------|
| User EXEC               | Begin a session with<br>your switch.                                        | Switch>         | Enter <b>logout</b> or <b>quit</b> .                                          | Use this mode to <ul> <li>Change terminal settings.</li> <li>Perform basic tests.</li> <li>Display system information.</li> </ul> |
| Privileged<br>EXEC      | While in user EXEC mode, enter the <b>enable</b> command.                   | Device#         | Enter <b>disable</b> to exit.                                                 | Use this mode to verify<br>commands that you have<br>entered. Use a password<br>to protect access to this<br>mode.                |
| Global<br>configuration | While in privileged<br>EXEC mode, enter<br>the <b>configure</b><br>command. | Device(config)# | To exit to privileged<br>EXEC mode, enter<br>exit or end, or press<br>Ctrl-Z. | Use this mode to<br>configure parameters that<br>apply to the entire<br>switch.                                                   |

#### Table 1: Command Mode Summary

| Mode                       | Access Method                                                                                                    | Prompt               | Exit Method                                                                                                    | About This Mode                                                                                                    |
|----------------------------|----------------------------------------------------------------------------------------------------|----------------------|----------------------------------------------------------------------------------------------------|----------------------------------------------------------------------------------------------------|
| VLAN<br>configuration      | While in global<br>configuration mode,<br>enter the <b>vlan</b><br><i>vlan-id</i> command.                                     | Device(config-vlan)# | To exit to global<br>configuration mode,<br>enter the <b>exit</b><br>command.<br>To return to<br>privileged EXEC<br>mode, press <b>Ctrl-Z</b> or<br>enter <b>end</b> . | Use this mode to<br>configure VLAN<br>parameters. When VTP<br>mode is transparent, you<br>can create<br>extended-range VLANs<br>(VLAN IDs greater than<br>1005) and save<br>configurations in the<br>switch startup<br>configuration file. |
| Interface<br>configuration | While in global<br>configuration mode,<br>enter the <b>interface</b><br>command (with a<br>specific interface).                | Device(config-if)#   | To exit to global<br>configuration mode,<br>enter <b>exit</b> .<br>To return to<br>privileged EXEC<br>mode, press <b>Ctrl-Z</b> or<br>enter <b>end</b> .               | Use this mode to<br>configure parameters for<br>the Ethernet ports.                                                                                                    |
| Line<br>configuration      | While in global<br>configuration mode,<br>specify a line with<br>the <b>line vty</b> or <b>line</b><br><b>console</b> command. | Device(config-line)# | To exit to global<br>configuration mode,<br>enter <b>exit</b> .<br>To return to<br>privileged EXEC<br>mode, press <b>Ctrl-Z</b> or<br>enter <b>end</b> .               | Use this mode to<br>configure parameters for<br>the terminal line.                                                                                                    |

For more detailed information on the command modes, see the command reference guide for this release.

## **Understanding the Help System**

You can enter a question mark (?) at the system prompt to display a list of commands available for each command mode. You can also obtain a list of associated keywords and arguments for any command.

#### Table 2: Help Summary

| Command                    | Purpose                                                                   |
|----------------------------|---------------------------------------------------------------------------|
| help                       | Obtains a brief description of the help system in any command mode.       |
| abbreviated-command-entry? | Obtains a list of commands that begin with a particular character string. |
| Device# <b>di?</b>         |                                                                           |
| dir disable disconnect     |                                                                           |
|                            |                                                                           |

| Command                                                                                                   | Purpose                                                     |
|----------------------------------------------------------------------------------------------------|-------------------------------------------------------------|
| abbreviated-command-entry <tab></tab>                                                                     | Completes a partial command name.                           |
| Device# <b>sh conf</b> <tab><br/>Device# <b>show configuration</b></tab>                                  |                                                             |
| ?                                                                                                    | Lists all commands available for a particular command mode. |
| Switch> ?                                                                                                 |                                                             |
| command ?                                                                                                 | Lists the associated keywords for a command.                |
| Switch> show ?                                                                                            |                                                             |
| command keyword ?                                                                                         | Lists the associated arguments for a keyword.               |
| Device(config)# cdp holdtime ?<br><10-255> Length of time (in sec) that<br>receiver must keep this packet |                                                             |

## **Understanding Abbreviated Commands**

You need to enter only enough characters for the switch to recognize the command as unique.

This example shows how to enter the show configuration privileged EXEC command in an abbreviated form:

Device# show conf

## **Understanding no and default Forms of Commands**

Almost every configuration command also has a **no** form. In general, use the **no** form to disable a feature or function or reverse the action of a command. For example, the **no shutdown** interface configuration command reverses the shutdown of an interface. Use the command without the keyword **no** to re-enable a disabled feature or to enable a feature that is disabled by default.

Configuration commands can also have a **default** form. The **default** form of a command returns the command setting to its default. Most commands are disabled by default, so the **default** form is the same as the **no** form. However, some commands are enabled by default and have variables set to certain default values. In these cases, the **default** command enables the command and sets variables to their default values.

## **Understanding CLI Error Messages**

This table lists some error messages that you might encounter while using the CLI to configure your switch.

| Error Message                                              | Meaning                                                                                | How to Get Help                                                                                              |
|------------------------------------------------------------|----------------------------------------------------------------------------------------|----------------------------------------------------------------------------------------------------|
| % Ambiguous<br>command: "show<br>con"                      | You did not enter enough<br>characters for your switch to<br>recognize the command.    | Re-enter the command followed by a question mark (?) with a space between the command and the question mark. |
|                                                            |                                                                                        | The possible keywords that you can enter with the command appear.                                            |
| <pre>% Incomplete command.</pre>                           | You did not enter all the<br>keywords or values required by<br>this command.           | Re-enter the command followed by a question mark (?) with a space between the command and the question mark. |
|                                                            |                                                                                        | The possible keywords that you can enter with the command appear.                                            |
| <pre>% Invalid input<br/>detected at `^'<br/>marker.</pre> | You entered the command<br>incorrectly. The caret (^) marks<br>the point of the error. | Enter a question mark (?) to display all the commands that are available in this command mode.               |
|                                                            |                                                                                        | The possible keywords that you can enter with the command appear.                                            |

#### Table 3: Common CLI Error Messages

## **Using Configuration Logging**

You can log and view changes to the switch configuration. You can use the Configuration Change Logging and Notification feature to track changes on a per-session and per-user basis. The logger tracks each configuration command that is applied, the user who entered the command, the time that the command was entered, and the parser return code for the command. This feature includes a mechanism for asynchronous notification to registered applications whenever the configuration changes. You can choose to have the notifications sent to the syslog.

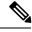

Note Only CLI or HTTP changes are logged.

## **Using Command History**

The software provides a history or record of commands that you have entered. The command history feature is particularly useful for recalling long or complex commands or entries, including access lists. You can customize this feature to suit your needs.

#### **Changing the Command History Buffer Size**

By default, the switch records ten command lines in its history buffer. You can alter this number for a current terminal session or for all sessions on a particular line. These procedures are optional.

Beginning in privileged EXEC mode, enter this command to change the number of command lines that the switch records during the current terminal session:

Device# terminal history [size number-of-lines]

The range is from 0 to 256.

Beginning in line configuration mode, enter this command to configure the number of command lines the switch records for all sessions on a particular line:

Device(config-line)# history [size number-of-lines]

The range is from 0 to 256.

#### **Recalling Commands**

To recall commands from the history buffer, perform one of the actions listed in this table. These actions are optional.

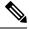

**Note** The arrow keys function only on ANSI-compatible terminals such as VT100s.

#### **Table 4: Recalling Commands**

| Action                                       | Result                                                                                                    |
|----------------------------------------------|----------------------------------------------------------------------------------------------------|
| Press <b>Ctrl-P</b> or the up arrow key.     | Recalls commands in the history buffer, beginning with the most recent command. Repeat the key sequence to recall successively older commands.                                                                                                    |
| Press <b>Ctrl-N</b> or the down arrow key.   | Returns to more recent commands in the history buffer after recalling commands with <b>Ctrl-P</b> or the up arrow key. Repeat the key sequence to recall successively more recent commands.                                                                          |
| <pre>show history Device(config)# help</pre> | While in privileged EXEC mode, lists the last several commands that you just entered. The number of commands that appear is controlled by the setting of the <b>terminal history</b> global configuration command and the <b>history</b> line configuration command. |

#### **Disabling the Command History Feature**

The command history feature is automatically enabled. You can disable it for the current terminal session or for the command line. These procedures are optional.

To disable the feature during the current terminal session, enter the **terminal no history** privileged EXEC command.

To disable command history for the line, enter the no history line configuration command.

## **Using Editing Features**

This section describes the editing features that can help you manipulate the command line.

L

#### **Enabling and Disabling Editing Features**

Although enhanced editing mode is automatically enabled, you can disable it, re-enable it, or configure a specific line to have enhanced editing. These procedures are optional.

To globally disable enhanced editing mode, enter this command in line configuration mode:

Switch (config-line) # no editing

To re-enable the enhanced editing mode for the current terminal session, enter this command in privileged EXEC mode:

Device# terminal editing

To reconfigure a specific line to have enhanced editing mode, enter this command in line configuration mode:

Device(config-line) # editing

#### **Editing Commands through Keystrokes**

This table shows the keystrokes that you need to edit command lines. These keystrokes are optional.

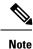

The arrow keys function only on ANSI-compatible terminals such as VT100s.

#### Table 5: Editing Commands through Keystrokes

| Capability                                                   | Keystroke                                           | Purpose                                                                                      |
|--------------------------------------------------------------|-----------------------------------------------------|----------------------------------------------------------------------------------------------|
| Move around the command line to make changes or corrections. | Press <b>Ctrl-B</b> , or press the left arrow key.  | Moves the cursor back one character.                                                         |
|                                                              | Press <b>Ctrl-F</b> , or press the right arrow key. | Moves the cursor forward one character.                                                      |
|                                                              | Press Ctrl-A.                                       | Moves the cursor to the beginning of the command line.                                       |
|                                                              | Press Ctrl-E.                                       | Moves the cursor to the end of the command line.                                             |
|                                                              | Press Esc B.                                        | Moves the cursor back one word.                                                              |
|                                                              | Press Esc F.                                        | Moves the cursor forward one word.                                                           |
|                                                              | Press Ctrl-T.                                       | Transposes the character to the left of the cursor with the character located at the cursor. |

| Capability                                                                                                    | Keystroke                                        | Purpose                                                                                                    |
|----------------------------------------------------------------------------------------------------|--------------------------------------------------|----------------------------------------------------------------------------------------------------|
| Recall commands from the buffer<br>and paste them in the command line.<br>The switch provides a buffer with<br>the last ten items that you deleted. | Press Ctrl-Y.                                    | Recalls the most recent entry in the buffer.                                                                                                    |
|                                                                                                    | Press Esc Y.                                     | Recalls the next buffer entry.                                                                                                    |
|                                                                                                    |                                                  | The buffer contains only the last 10 items that you have deleted or cut. If you press <b>Esc Y</b> more than ten times, you cycle to the first buffer entry. |
| Delete entries if you make a mistake or change your mind.                                                                                           | Press the <b>Delete</b> or <b>Backspace</b> key. | Erases the character to the left of the cursor.                                                                                                    |
|                                                                                                    | Press Ctrl-D.                                    | Deletes the character at the cursor.                                                                                                    |
|                                                                                                    | Press Ctrl-K.                                    | Deletes all characters from the cursor to the end of the command line.                                                                                       |
|                                                                                                    | Press Ctrl-U or Ctrl-X.                          | Deletes all characters from the cursor to the beginning of the command line.                                                                                 |
|                                                                                                    | Press Ctrl-W.                                    | Deletes the word to the left of the cursor.                                                                                                    |
|                                                                                                    | Press Esc D.                                     | Deletes from the cursor to the end of the word.                                                                                                    |
| Capitalize or lowercase words or capitalize a set of letters.                                                                                       | Press Esc C.                                     | Capitalizes at the cursor.                                                                                                    |
|                                                                                                    | Press Esc L.                                     | Changes the word at the cursor to lowercase.                                                                                                    |
|                                                                                                    | Press Esc U.                                     | Capitalizes letters from the cursor to the end of the word.                                                                                                  |
| Designate a particular keystroke as<br>an executable command, perhaps as<br>a shortcut.                                                             | Press Ctrl-V or Esc Q.                           |                                                                                                    |

| Capability<br>Scroll down a line or screen on<br>displays that are longer than the<br>terminal screen can display. |  | Keystroke Press the Return key. | Purpose           Scrolls down one line. |
|----------------------------------------------------------------------------------------------------|--|---------------------------------|------------------------------------------|
|                                                                                                    |  |                                 |                                          |
|                                                                                                    |  | Press the <b>Space</b> bar.     | Scrolls down one screen.                 |
| Redisplay the current command line<br>if the switch suddenly sends a<br>message to your screen.                    |  | Press Ctrl-L or Ctrl-R.         | Redisplays the current command line.     |

#### **Editing Command Lines that Wrap**

You can use a wraparound feature for commands that extend beyond a single line on the screen. When the cursor reaches the right margin, the command line shifts ten spaces to the left. You cannot see the first ten characters of the line, but you can scroll back and check the syntax at the beginning of the command. The keystroke actions are optional.

To scroll back to the beginning of the command entry, press **Ctrl-B** or the left arrow key repeatedly. You can also press **Ctrl-A** to immediately move to the beginning of the line.

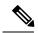

Note

The arrow keys function only on ANSI-compatible terminals such as VT100s.

In this example, the **access-list** global configuration command entry extends beyond one line. When the cursor first reaches the end of the line, the line is shifted ten spaces to the left and redisplayed. The dollar sign (\$) shows that the line has been scrolled to the left. Each time the cursor reaches the end of the line, the line is again shifted ten spaces to the left.

```
Device(config)# access-list 101 permit tcp 131.108.2.5 255.255.255.0 131.108.1
Device(config)# $ 101 permit tcp 131.108.2.5 255.255.0 131.108.1.20 255.255
Device(config)# $t tcp 131.108.2.5 255.255.0 131.108.1.20 255.255.255.0 eq
Device(config)# $108.2.5 255.255.0 131.108.1.20 255.255.255.0 eq 45
```

After you complete the entry, press **Ctrl-A** to check the complete syntax before pressing the **Return** key to execute the command. The dollar sign (\$) appears at the end of the line to show that the line has been scrolled to the right:

Device (config) # access-list 101 permit tcp 131.108.2.5 255.255.255.0 131.108.1\$

The software assumes that you have a terminal screen that is 80 columns wide. If you have a width other than that, use the **terminal width** privileged EXEC command to set the width of your terminal.

Use line wrapping with the command history feature to recall and modify previous complex command entries.

## Searching and Filtering Output of show and more Commands

You can search and filter the output for **show** and **more** commands. This is useful when you need to sort through large amounts of output or if you want to exclude output that you do not need to see. Using these commands is optional.

To use this functionality, enter a **show** or **more** command followed by the pipe character (|), one of the keywords **begin**, **include**, or **exclude**, and an expression that you want to search for or filter out:

command | {begin | include | exclude} regular-expression

Expressions are case sensitive. For example, if you enter | exclude output, the lines that contain *output* are not displayed, but the lines that contain *Output* appear.

This example shows how to include in the output display only lines where the expression *protocol* appears:

```
Device# show interfaces | include protocol
Vlan1 is up, line protocol is up
Vlan10 is up, line protocol is down
GigabitEthernet1/0/1 is up, line protocol is down
GigabitEthernet1/0/2 is up, line protocol is up
```

## Accessing the CLI

You can access the CLI through a console connection, through Telnet, or by using the browser.

You manage the switch stack and the switch member interfaces through the active switch. You cannot manage switch stack members on an individual switch basis. You can connect to the active switch through the console port or the Ethernet management port of one or more switch members. Be careful with using multiple CLI sessions to the active switch. Commands you enter in one session are not displayed in the other sessions. Therefore, it is possible to lose track of the session from which you entered commands.

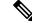

**Note** We recommend using one CLI session when managing the switch stack.

If you want to configure a specific switch member port, you must include the switch member number in the CLI command interface notation.

To debug a specific switch member, you can access it from the active switch by using the **session** *stack-member-number* privileged EXEC command. The switch member number is appended to the system prompt. For example, *Switch-2#* is the prompt in privileged EXEC mode for switch member 2, and where the system prompt for the active switch is Switch. Only the **show** and **debug** commands are available in a CLI session to a specific switch member.

#### Accessing the CLI through a Console Connection or through Telnet

Before you can access the CLI, you must connect a terminal or a PC to the switch console or connect a PC to the Ethernet management port and then power on the switch, as described in the hardware installation guide that shipped with your switch.

CLI access is available before switch setup. After your switch is configured, you can access the CLI through a remote Telnet session or SSH client.

You can use one of these methods to establish a connection with the switch:

- Connect the switch console port to a management station or dial-up modem, or connect the Ethernet management port to a PC. For information about connecting to the console or Ethernet management port, see the switch hardware installation guide.
- Use any Telnet TCP/IP or encrypted Secure Shell (SSH) package from a remote management station. The switch must have network connectivity with the Telnet or SSH client, and the switch must have an enable secret password configured.

The switch supports up to 16 simultaneous Telnet sessions. Changes made by one Telnet user are reflected in all other Telnet sessions.

The switch supports up to five simultaneous secure SSH sessions.

After you connect through the console port, through the Ethernet management port, through a Telnet session or through an SSH session, the user EXEC prompt appears on the management station.

Accessing the CLI through a Console Connection or through Telnet

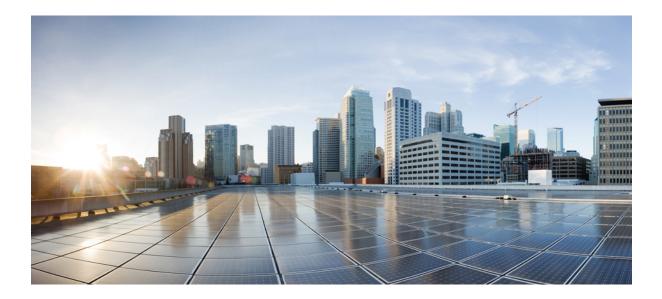

# PART

# **Cisco SD-Access**

• Campus Fabric, on page 15

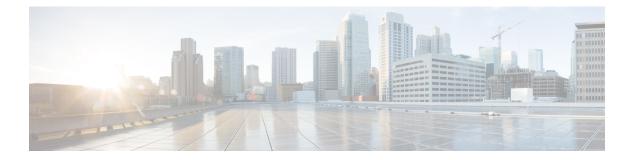

# **Campus Fabric**

- broadcast-underlay, on page 16
- database-mapping, on page 17
- dynamic-eid, on page 19
- eid-record-provider, on page 20
- eid-record-subscriber, on page 21
- eid-table, on page 22
- encapsulation, on page 24
- etr, on page 25
- etr map-server, on page 26
- extranet, on page 27
- instance-id, on page 28
- itr, on page 29
- itr map-resolver, on page 30
- locator default-set, on page 31
- locator-set, on page 32
- map-cache , on page 33
- map-cache extranet, on page 34
- service, on page 35
- use-petr, on page 36

## broadcast-underlay

|                    | To configure the underlay in a LISP network to use a mutlicast group to send encapsulated broadcast packets and link local multicast packets, use the <b>broadcast-underlay</b> command in the service submode.                                                                                                    |  |  |  |  |
|--------------------|----------------------------------------------------------------------------------------------------|--|--|--|--|
|                    | [no] broadcast-underlay multicast-ip                                                                                                    |  |  |  |  |
| Syntax Description | <i>multicast-ip</i> The IP address of the multicast group used to send the encapsulated broadcast packets                                                                                                    |  |  |  |  |
| Command Default    | None.                                                                                                    |  |  |  |  |
| Command Modes      | LISP Service Ethernet (router-lisp-inst-serv-eth)                                                                                                    |  |  |  |  |
| Command History    | Release Modification                                                                                                    |  |  |  |  |
|                    | Cisco IOS XE Everest 16.6.1 This command was introduced.                                                                                                    |  |  |  |  |
| Usage Guidelines   | Use this command to enable the broadcast functionality on the fabric edge node in a LISP network. Ensure that this command is used in the router-lisp-service-ethernet mode or router-lisp-instance-service-ethernet mode.                                                                                                    |  |  |  |  |
|                    | Use the <b>no</b> form of the command to remove the broadcast functionality.                                                                                                    |  |  |  |  |
|                    | The following example shows how to configure broadcast on a fabric edge node:                                                                                                    |  |  |  |  |
|                    | <pre>device(config)#router lisp<br/>device(config-router-lisp)#instance-id 3<br/>device(config-router-lisp-inst)#service ethernet<br/>device(config-router-lisp-inst-serv-eth)#eid-table vlan 250<br/>device(config-router-lisp-inst-serv-eth)#broadcast-underlay 225.1.1.1<br/>device(config-router-lisp-inst-serv-eth)#database-mapping mac locator-set rloc2<br/>device(config-router-lisp-inst-serv-eth)#exit-service-ethernet</pre> |  |  |  |  |

#### database-mapping

To configure an IPv4 or IPv6 endpoint identifier-to-routing locator (EID-to-RLOC) mapping relationship and an associated traffic policy for Locator/ID Separation Protocol (LISP), use the **database-mapping** command in either the LISP instance service configuration mode or dynamic-eid configuration mode.

The Router-LISP-Instance-Service configuration mode supports the following syntax:

**database-mapping** *eid-prefix/prefix-length* { *locator* | **ipv4 interface** *interface* | **ipv6 interface** *interface* | **auto-discover-rlocs** } **priority** *priority weight* 

The dynamic-eid configuration mode supports the following syntax:

database-mapping eid-prefix / prefix-length locator-set RLOC-name

| Syntax Description | eid-prefix / prefix-length                                                                                | <i>efix-length</i> The IPv4 or IPv6 endpoint identifier prefix and length that is advertised by the router.                                                                                                    |  |  |  |
|--------------------|----------------------------------------------------------------------------------------------------|----------------------------------------------------------------------------------------------------|--|--|--|
|                    | locator                                                                                                   | The routing locator (RLOC) associated with the value specified for the eid-prefix.                                                                                                    |  |  |  |
|                    | ipv4 interface interface                                                                                  | Specifies the IPv4 address and name of the interface to be used as the RLOC for the EID prefix.                                                                                                    |  |  |  |
|                    | ipv6 interface interface                                                                                  | Specifies the IPv6 address and name of the interface to be used as the RLOC for the EID prefix.                                                                                                    |  |  |  |
|                    | auto-discover-rlocs                                                                                       | Configures the Egress Tunnel Router (ETR) to discover the locators of all routers configured to function as both an ETR and an Ingress Tunnel Router (ITR)—such routers are referred to as xTRs—in the ETR LISP site when the site uses multiple xTRs and each xTR is configured to use DHCP-learned locators or configured with only its own locators. |  |  |  |
|                    | priority priority                                                                                         | ity <i>priority</i> Specifies the priority assigned to the RLOC. Valid values are from 0 to 255.                                                                                                    |  |  |  |
|                    | weight weight Specifies the weight assigned to the locator. Valid values are from 0 to 100.               |                                                                                                    |  |  |  |
|                    | <b>locator-set</b> <i>RLOC-name</i> The routing locator that has to be associated with the specified EID. |                                                                                                    |  |  |  |
| Command Default    | No LISP database entries                                                                                  | are defined.                                                                                                    |  |  |  |
| Command Modes      | Router LISP Instance Ser                                                                                  | vice (router-lisp-instance-service)                                                                                                    |  |  |  |
|                    | Router LISP Instance Dyr                                                                                  | namic-EID (router-lisp-instance-dynamic-eid)                                                                                                    |  |  |  |
| Command History    | Release                                                                                                   | Modification                                                                                                    |  |  |  |
|                    | Cisco IOS XE Everest<br>16.6.1                                                                            | This command was introduced.                                                                                                    |  |  |  |
| Usage Guidelines   |                                                                                                    | ce configuration mode, the <b>database-mapping</b> command configures LISP database riority, and weight for a specified IPv4 or IPv6 eid-prefix block. The <i>locator</i> is the                                                                                                    |  |  |  |

IPv4 or IPv6 address of any interface used as the RLOC address for the eid-prefix assigned to the site but can also be the loopback address of the interface.

When a LISP site has multiple locators associated with the same eid-prefix block, multiple **database-mapping** commands are used to configure all of the locators for a given eid-prefix block. Each locator may be assigned the same or different priority value from 0 to 255. When multiple locators are assigned different priority values, the priority value alone is used to determine which locator to prefer. When multiple locators have the same priority, they are used in a load-sharing manner.

The dynamic-eid configuration mode supports only the **locator-set** option in the **database-mapping**command to configure the RLOCs and its associated policies. When a packet is received on an interface on which the **lisp mobility** command has been applied, the source address of the packet is compared against the EID configured in the database-mapping (LISP dynamic-eid) entry of the referenced LISP **dynamic-eid** *dynamic-eid-policy-name* that matches the **lisp mobility** *dynamic-eid-policy-name*.

When a dynamic-eid match is discovered, the dynamic-eid will be registered to the map server with a locator set. Only one database-mapping entry command is allowed per **dynamic-eid** *dynamic-eid-policy-name*.

The following example shows how to map the eid-prefix with the locator-set, SET1, in the dynamic-eid configuration mode:

Note Ensure that the locator-set SET1 is already configured.

```
device(config) # router lisp
device(config-router-lisp) # instance-id 3
device(config-router-lisp-inst) # dynamic-eid Eng.mod
device(config-router-lisp-inst-dynamic-eid) # database-mapping 10.1.1.1/8 locator-set SET1
device(config-router-lisp-inst-dynamic-eid) #exit-dynamic-eid
device(config-router-lisp-inst-dynamic-eid) #
```

```
Command Reference, Cisco IOS XE Everest 16.6.x (Catalyst 3650 Switches)
```

## dynamic-eid

To create a dynamic End Point Identifier (EID) policy and enter the dynamic-eid configuration mode on an xTR, use the **dynamic-eid** command.

dynamic-eid eid-name

| Syntax Description | <i>eid-name</i> If <i>eid-name</i> exists, it enters <i>eid-name</i> configuration mode. Else, a new dynamic-eid policy with name <i>eid-name</i> is created and it enters the dynamic-eid configuration mode. |                                                                                                    |                |
|--------------------|----------------------------------------------------------------------------------------------------|----------------------------------------------------------------------------------------------------|----------------|
| Command Default    | No LISP dyna                                                                                                    | amic-eid policies are configured.                                                                                                    |                |
| Command Modes      | LISP EID-tab                                                                                                    | ble (router-lisp-eid-table)                                                                                                    |                |
| Command History    | Release                                                                                                    | Modification                                                                                                    |                |
|                    | Cisco IOS XI                                                                                                    | E Everest 16.6.1 This command was introduced.                                                                                                    |                |
| Usage Guidelines   | interface commission is created and referenced LIS                                                                                                    | LISP mobility, create a dynamic-EID roaming policy that can be referenced by the <b>lisp mo</b><br>mand. When the <b>dynamic-eid</b> command is entered, the referenced LISP dynamic-EID p<br>you enter the dynamic-EID configuration mode. In this mode, all attributes associated w<br>SP dynamic-EID policy can be entered. When a dynamic-EID policy is configured, you<br>ynamic-EID-to-RLOC mapping relationship and its associated traffic policy. | policy ith the |
| Related Commands   | Command D                                                                                                    | Description                                                                                                    |                |
|                    | lisp mobility                                                                                                    | Configures an interface on an ITR to participate in LISP mobility (dynamic-EID roamin                                                                                                    | ig).           |

# eid-record-provider

To define the extranet policy table for the provider instance use the **eid-record-provider** command in the lisp-extranet mode.

[no] eid-record-provider instance-id instance id {ipv4 address prefix | ipv6 address prefix} bidirectional

| nstance-id instance id<br>pv4 address prefix<br>pv6 address prefix<br>pidirectional<br>one. | <ul> <li>The instance-id of the LISP instance for which the extranet provider policy applied</li> <li>Defines the IPv4 EID prefixes to be leaked, specified in a.b.c.d/nn form.</li> <li>Defines the IPv6 EID prefixes to be leaked, prefix specified in X:X:X:X::X/&lt;0-128 form.</li> <li>Specifies that the extranet communication between the provider and subscriber EI prefixes are bidirectional.</li> </ul> |
|---------------------------------------------------------------------------------------------|----------------------------------------------------------------------------------------------------|
| pv6 address prefix<br>pidirectional                                                         | Defines the IPv6 EID prefixes to be leaked, prefix specified in X:X:X:X::X/<0-128 form.<br>Specifies that the extranet communication between the provider and subscriber EI                                                                                                    |
| pidirectional one.                                                                          | form.<br>Specifies that the extranet communication between the provider and subscriber EI                                                                                                    |
| one.                                                                                        | 1                                                                                                    |
|                                                                                             |                                                                                                    |
| uter_licn_extranet                                                                          |                                                                                                    |
| uusi-nsp-extranet                                                                           |                                                                                                    |
| lelease                                                                                     | Modification                                                                                                    |
| Cisco IOS XE Everest                                                                        | 16.6.1 This command was introduced.                                                                                                    |
| se the <b>no</b> form of the                                                                | command to negate the eid-record-provider configuration.                                                                                                    |
|                                                                                             | r-lisp)#extranet ext1                                                                                                    |
| evice(config-route)<br>idirectional                                                         | r-lisp-extranet)#eid-record-provider instance-id 5000 10.0.0/8                                                                                                    |
| evice(config-route)<br>idirectional                                                         | r-lisp-extranet)#eid-record-subscriber instance-id 1000 3.0.0.0/24                                                                                                    |
|                                                                                             | vice(config)#rout<br>vice(config-route<br>vice(config-route<br>directional<br>vice(config-route                                                                                                    |

#### eid-record-subscriber

To define the extranet policy table for the subscriber instance use the **eid-record-subscriber** command in the lisp-extranet mode.

[no] eid-record-subscriber instance-id instance id {ipv4 address prefix | ipv6 address prefix} bidirectional

| <b>instance-id</b> <i>instance id</i><br><i>ipv4 address prefix</i>                                        | The instance-id of the LISP instance for which the extranet provider policy applies.                                                                                                    |  |  |
|----------------------------------------------------------------------------------------------------|----------------------------------------------------------------------------------------------------|--|--|
| ipv4 address prefix                                                                                        | Defines the IDv/ FID prefixes to be leaked specified in a b a d/nn form                                                                                                    |  |  |
|                                                                                                    | Defines the IPv4 EID prefixes to be leaked, specified in a.b.c.d/nn form.                                                                                                    |  |  |
| ipv6 address prefix                                                                                        | Defines the IPv6 EID prefixes to be leaked, prefix specified in X:X:X:X::X/<0-128> form.                                                                                                    |  |  |
| bidirectional                                                                                              | Specifies that the extranet communication between the provider and subscriber EID prefixes are bidirectional.                                                                                                    |  |  |
| None.                                                                                                    |                                                                                                    |  |  |
| LISP Extranet (router-li                                                                                   | isp-extranet)                                                                                                    |  |  |
| Release                                                                                                    | Modification                                                                                                    |  |  |
| Cisco IOS XE Everest                                                                                       | 16.6.1 This command was introduced.                                                                                                    |  |  |
| Use the <b>no</b> form of the                                                                              | command to negate the eid-record-subscriber configuration.                                                                                                    |  |  |
| device(config)#route<br>device(config-router                                                               | er lisp<br>r-lisp)#extranet ext1                                                                                                    |  |  |
| <pre>device(config-router-lisp-extranet)#eid-record-provider instance-id 5000 10.0.0/8 bidirectional</pre> |                                                                                                    |  |  |
| device(config-router<br>bidirectional                                                                      | r-lisp-extranet)#eid-record-subscriber instance-id 1000 3.0.0.0/24                                                                                                    |  |  |
| device (config-router<br>bidirectional                                                                     | r-lisp-extranet)#eid-record-subscriber instance-id 2000 20.20.0.0/8                                                                                                    |  |  |
| -                                                                                                    | bidirectional         bidirectional         None.         LISP Extranet (router-l         Release         Cisco IOS XE Everest         Use the no form of the         device (config) #routed         device (config-routed         bidirectional         device (config-routed         bidirectional         device (config-routed         bidirectional         device (config-routed |  |  |

#### eid-table

The **eid-table** command associates the instance-service instantiation with a virtual routing and forwarding (VRF) table or default table through which the endpoint identifier address space is reachable.

[**no**] **eid-table** {*vrf-name* | **default** | **vrf** *vrf-name*}

| Syntax Description | default                                                                                   | Selects the default (global) routing table for association with the configured instance-service.                                                                                                    |  |  |
|--------------------|-------------------------------------------------------------------------------------------|----------------------------------------------------------------------------------------------------|--|--|
|                    | <b>vrf</b><br>vrf-name                                                                    | Selects the named VRF table for association with the configured instance.                                                                                                    |  |  |
| Command Default    | Default VR                                                                                | F is associated with instance-id 0.                                                                                                    |  |  |
| Command Modes      | router-lisp-i                                                                             | instance-service                                                                                                    |  |  |
| Command History    | Release                                                                                   | Modification                                                                                                    |  |  |
|                    | Cisco IOS                                                                                 | XE Everest 16.6.1 This command was introduced.                                                                                                    |  |  |
| Usage Guidelines   | This comma                                                                                | and is used only in the instance-service mode.                                                                                                    |  |  |
|                    | •                                                                                         | 8 (service ipv4 / service ipv6), a VRF table is associated with the instance-service. For Layer 2 hernet), a VLAN is associated with the instance-service.                                                                                                    |  |  |
|                    |                                                                                           |                                                                                                    |  |  |
| Note               | For Layer 2                                                                               | 2, ensure that you have defined a VLAN before configuring the eid-table.                                                                                                    |  |  |
|                    | For Layer 3, ensure that you have defined a VRF table before you configure the eid-table. |                                                                                                    |  |  |
|                    |                                                                                           | wing example, an XTR is configured to segment traffic using VRF named vrf-table. The associated with vrf-table is connected to instance ID 3.                                                                                                    |  |  |
|                    | device(con<br>device(con<br>device(con<br>device(con<br>device(con<br>device(con          | hfig)#vrf definition vrf-table<br>hfig-vrf)#address-family ipv4<br>hfig-vrf-af)#exit<br>hfig-vrf)#exit<br>hfig)#router lisp<br>hfig-router-lisp)#instance-id 3<br>hfig-router-lisp-inst)#service ipv4<br>hfig-router-lisp-inst-serv-ipv4)#eid-table vrf vrf-table |  |  |
|                    | In the follow instance ID                                                                 | wing example, the EID prefix associated with a VLAN, named Vlan10, is connected to 101.                                                                                                    |  |  |

```
device(config)#interface Vlan10
device(config-if)#mac-address ba25.cdf4.ad38
device(config-if)#ip address 10.1.1.1 255.255.255.0
device(config-if)#end
device(config)#router lisp
device(config-router-lisp)#instance-id 101
device(config-router-lisp-inst)#service ethernet
```

```
device(config-router-lisp-inst-serv-ethernet)#eid-table Vlan10
device(config-router-lisp-inst-serv-ethernet)#database-mapping mac locator-set set
device(config-router-lisp-inst-serv-ethernet)#exit-service-etherne
device(config-router-lisp-inst)#exit-instance-id
```

#### encapsulation

To configure the type of encapsulation of the data packets in the LISP network, use the **encapsulation** command in the service mode.

[no] encapsulation {vxlan | lisp}

| Syntax Description | encapsulation vxlan Specifies VXLAN-based encapsulation. |                                     |  |  |  |
|--------------------|----------------------------------------------------------|-------------------------------------|--|--|--|
|                    | encapsulation lisp                                       | Specifies LISP-based encapsulation  |  |  |  |
| Command Default    | None.                                                    |                                     |  |  |  |
| Command Modes      | LISP Service IPv4 (router-lisp-serv-ipv4)                |                                     |  |  |  |
|                    | LISP Service IPv6 (ro                                    | uter-lisp-serv-ipv6)                |  |  |  |
| Command History    | Release                                                  | Modification                        |  |  |  |
|                    | Cisco IOS XE Everest                                     | 16.6.1 This command was introduced. |  |  |  |

**Usage Guidelines** Use the **encapsulation vxlan** command in the service ethernet mode to encapsulate Layer 2 packets. Use the **encapsulation lisp** command in the service ipv4 or service ipv6 mode to encapsulate the Layer 3 packets.

Use the no form of the command to remove encapsulation on the packets.

The following example shows how to configure an xTR for data encapsulation

device(config)#router lisp
device(config-router-lisp)#service ipv4
device(config-router-lisp-serv-ipv4)#encapuslation vxlan
device(config-router-lisp-serv-ipv4)#map-cache-limit 200
device(config-router-lisp-serv-ipv4)#exit-service-ipv4

#### etr

To configure a device as an Egress Tunnel Router (ETR) use the **etr** command in the instance-service mode or service submode.

|                  | [no] etr                              |                                                                                                    |                                                                                                    |
|------------------|---------------------------------------|----------------------------------------------------------------------------------------------------|----------------------------------------------------------------------------------------------------|
| Command Default  | The device is not c                   | configured as ETR by default.                                                                                                    |                                                                                                    |
| Command Modes    | router-lisp-instance                  | e-service                                                                                                    |                                                                                                    |
|                  | router-lisp-service                   |                                                                                                    |                                                                                                    |
| Command History  | Release                               | Modification                                                                                                    |                                                                                                    |
|                  | Cisco IOS XE Eve                      | erest 16.6.1 This command was introduce                                                                                            | d.                                                                                                    |
| Usage Guidelines | Use this command                      | to enable a device to perform the ETR f                                                                                            | unctionality.                                                                                                    |
|                  | Use the <b>no</b> form of             | f the command to remove the ETR function                                                                                           | onality.                                                                                                    |
|                  | knows what endpo<br>addition, the ETR | int identifier (EID)-prefix blocks and con<br>should be configured to register with a m<br>ID-to-routing locator (EID-to-RLOC) map | with database-mapping commands so that the ETR responding locators are used for the LISP site. In the server with the <b>etr map-server</b> command, or oppings with the <b>map-cache</b> command to participate |

The following example shows how to configure a device as an ETR.

```
device(config)#router lisp
device(config-router-lisp)#instance-id 3
device(config-router-lisp-inst)#service ipv4
device(config-router-lisp-inst-serv-ipv4)#etr
```

#### etr map-server

To configure a map server to be used by the Egress Tunnel Router (ETR) when configuring the EIDs, use the **etr map-server** command in the instance mode or instance-service mode. To remove the configured locator address of the map-server, use the **no** form of this command.

etr map-server map-server-address {key [0|6|7] authentication-key | proxy-reply } **Syntax Description** *map-server-address* The locator address of the map server. key Specifies the key type. 0 Indicates that password is entered as clear text. Indicates that password is in the AES encrypted form. 6 7 Indicates that passowrd is a weak encrypted one. authentication-key The password used for computing the SHA-1 HMAC hash that is included in the header of the map-register message. proxy-reply Specifies that the map server answer the map-requests on behalf the ETR. None. **Command Default** LISP Instance Service (router-lisp-inst-serv) **Command Modes** LISP Service (router-lisp-serv) **Command History** Modification Release Cisco IOS XE Everest 16.6.1 This command was introduced. Use the **etr map-server** command to configure the locator of the map server to which the ETR will register **Usage Guidelines** for its EIDs. The authentication key argument in the command syntax is a password that is used for a SHA-1 HMAC hash (included in the header of the map-register message). The password used for the SHA-1 HMAC may be entered in unencrypted (cleartext) form or encrypted form. To enter an unencrypted password, specify 0. To enter an AES encrypted password, specify 6. Use the **no** form of the command to remove the map server functionality. The following example shows how to configure a map server located at 2.1.1.6 to act as a proxy in order to answer the map-requests on the ETR. device (config) #router lisp device(config-router-lisp)#instance-id 3 device(config-router-lisp-inst)#service ipv4 device (config-router-lisp-inst-serv-ipv4) #etr map-server 2.1.1.6 key foo device (config-router-lisp-inst-serv-ipv4) #etr map-server 2.1.1.6 proxy-reply

#### extranet

To enable the inter-VRF communication in a LISP network, use the **extranet** command in the LISP configuration mode on the MSMR.

| Syntax Description | name-extranet Specifies the | name of the extranet created. |
|--------------------|-----------------------------|-------------------------------|
| Command Default    | None.                       |                               |
| Command Modes      | LISP (router-lisp)          |                               |
| Command History    | Release                     | Modification                  |
|                    | Cisco IOS XE Everest 16.6.1 | This command was introduced   |

device(config-router-lisp)#extranet ext1
device(config-router-lisp-extranet)#

#### instance-id

To creae a LISP EID instance under the router-lisp configuration mode and enter the instance-id submode, use the **instance-id** command.

|                  | instance-id iid                                             |                                                                                                    |     |
|------------------|-------------------------------------------------------------|----------------------------------------------------------------------------------------------------|-----|
| Command Default  | None.                                                       |                                                                                                    |     |
| Command Modes    | LISP (router-lisp)                                          |                                                                                                    |     |
| Command History  | Release                                                     | Modification                                                                                                    |     |
|                  | Cisco IOS XE Ever                                           | est 16.6.1 This command was introduced.                                                                                       |     |
| Usage Guidelines |                                                             | command to create a LISP eid instance to group multiple service<br>this instance-id will apply to all services underneath it. | es. |
|                  | device(config)#rc<br>device(config-rou<br>device(config-rou | ter-lisp)#instance-id 3                                                                                                    |     |

#### itr

To configure a device as an Ingress Tunnel Router (ITR) use the **itr** command in the service submode or instance-service mode.

|                  | [no] itr                                                              |                                                                                                    |                                                  |  |
|------------------|-----------------------------------------------------------------------|----------------------------------------------------------------------------------------------------|--------------------------------------------------|--|
| Command Default  | The device is not configured as ITR by default.                       |                                                                                                    |                                                  |  |
| Command Modes    | LISP Instance Ser                                                     | vice (router-lisp-instance-service)                                                                         |                                                  |  |
|                  | LISP Service (rou                                                     | ter-lisp-service)                                                                                           |                                                  |  |
| Command History  | Release                                                               | Modification                                                                                                | -                                                |  |
|                  | Cisco IOS XE Ev                                                       | erest 16.6.1 This command was introduced.                                                                   | -                                                |  |
| Usage Guidelines | Use this command                                                      | to enable a device to perform the ITR fun                                                                   | -<br>ctionality.                                 |  |
|                  | Use the <b>no</b> form of the command to remove theITR functionality. |                                                                                                    |                                                  |  |
|                  | A device configur sites.                                              | ed as an ITR helps find the EID-to-RLOC 1                                                                   | napping for all traffic destined to LISP-capable |  |
|                  | The following example shows how to configure a device as an ITR.      |                                                                                                    |                                                  |  |
|                  | device(config-r                                                       | router lisp<br>outer-lisp)#instance-id 3<br>outer-lisp-inst)#service ipv4<br>outer-lisp-inst-serv-ipv4)#itr |                                                  |  |

#### itr map-resolver

To configure a device as a map resolver to be used by an Ingress Tunnel Router (ITR) when sending map-requests, use the **itr map-resolver** command in the instance submode or instance-service submode.

itr [map-resolver map-address]

**Syntax Description** map-resolver *map-address* Configures map-resolver address for sending map requests, on the ITR.

Command Default None.

Command Modes router-lisp-instance-service

 Command History
 Release
 Modification

 Cisco IOS XE Everest 16.6.1
 This command was introduced.

**Usage Guidelines** Use this command to enable a device to perform the ITR map-resolver unctionality.

Use the **no** form of the command to remove the map-resolver functionality.

A device configured as a Map Resolver accepts encapsulated Map-Request messages from ITRs, decapsulate those messages, and then forwards the messages to the Map Server responsible for the egress tunnel routers (ETRs) that are authoritative for the requested EIDs.

The following example shows how to configure an ITR to use the map-resolver located at 2.1.1.6 when sending map request messages.

```
device(config)#router lisp
device(config-router-lisp)#instance-id 3
device(config-router-lisp-inst)#service ipv4
device(config-router-lisp-inst-serv-ipv4)#itr map-resolver 2.1.1.6
device(config-router-lisp-inst-serv-ipv4)#itr
```

#### locator default-set

To mark a locator-set as default, use the locator default-set command at the router-lisp level.

|                    | [no] locator defau          | lt-set rloc-set-name                       |                                          |
|--------------------|-----------------------------|--------------------------------------------|------------------------------------------|
| Syntax Description | <i>rloc-set-name</i> The na | ame of locator-set that is set as default. |                                          |
| Command Default    | None                        |                                            |                                          |
| Command Modes      | LISP (router-lisp)          |                                            |                                          |
| Command History    | Release                     | Modification                               |                                          |
|                    | Cisco IOS XE Everes         | st 16.6.1 This command was introduced.     |                                          |
| Usage Guidelines   | The locator-set config      | gured as default with the locator default  | -set command applies to all services and |

instances.

Command Reference, Cisco IOS XE Everest 16.6.x (Catalyst 3650 Switches)

#### locator-set

To specify a locator-set and enter the locator-set configuration mode, use the **locator-set** command at the router-lisp level.

|                    | [no] locator-set loc-set-na                  | me                              |
|--------------------|----------------------------------------------|---------------------------------|
| Syntax Description | <i>loc-set-name</i> The name of locator-set. |                                 |
| Command Default    | Name                                         |                                 |
| Command Modes      | LISP (router-lisp)                           |                                 |
| Command History    | Release                                      | Modification                    |
|                    | Cisco IOS XE Everest 16.6.1                  | This command was introduced.    |
| Usage Guidelines   | You must first define the loca               | tor-set before referring to it. |

#### map-cache

To configure a static endpoint identifier (EID) to routing locator (RLOC) (EID-to-RLOC) mapping relationship, use the **map-cache** command in the instance-service ipv4 or instance-service ipv6 mode.

[no] map-cache destination-eid-prefix/prefix-len { ipv4-address { priority priority weight } } | *ipv6-address* | **map-request** | **native-forward**} Syntax Description destination-eid-prefix/prefix-len Destination IPv4 or IPv6 EID-prefix/prefix-length. The slash is required in the syntax. ipv4-address priority priority IPv4 Address of loopback interface. Associated with this locator address weight weight is a priority and weight that are used to define traffic policies when multiple RLOCs are defined for the same EID-prefix block. Note Lower priority locator takes preference. ipv6-address IPv6 Address of loopback interface. map-request Send map-request for LISP destination EID native-forward Natively forward packets that match this map-request. None. **Command Default** 

Command Modes LISP Instance Service (router-lisp-instance-service)

| Command History | Release                     | Modification                 |
|-----------------|-----------------------------|------------------------------|
|                 | Cisco IOS XE Everest 16.6.1 | This command was introduced. |

**Usage Guidelines** The first use of this command is to configure an Ingress Tunnel Router (ITR) with a static IPv4 or IPv6 EID-to-RLOC mapping relationship and its associated traffic policy. For each entry, a destination EID-prefix block and its associated locator, priority, and weight are entered. The value in the EID-prefix/prefix-length argument is the LISP EID-prefix block at the destination site. The locator is an IPv4 or IPv6 address of the remote site where the IPv4 or IPv6 EID-prefix can be reached. Associated with the locator address is a priority and weight that are used to define traffic policies when multiple RLOCs are defined for the same EID-prefix block.

device(config)#router lisp
device(config-router-lisp)#instance-id 3
device(config-router-lisp-inst)#service ipv4
device(config-router-lisp-inst-serv-ipv4)#map-cache 1.1.1.1/24 map-request

# map-cache extranet

To install all configured extranet prefixes into map-cache, use the **map-cache extranet** command in the instance-service ipv6 mode.

map-cache extranet-registration

| Command Default  | None.              |                                                                                                    |                                                                                                    |
|------------------|--------------------|----------------------------------------------------------------------------------------------------|----------------------------------------------------------------------------------------------------|
| Command Modes    | LISP Instance Serv | ice (router-lisp-instance-service)                                                                          |                                                                                                    |
| Command History  | Release            | Modification                                                                                                |                                                                                                    |
|                  | Cisco IOS XE Eve   | rest 16.6.1 This command was introduce                                                                      | .d.                                                                                                    |
| Usage Guidelines | Resolver (MSMR).   | , <b>.</b>                                                                                                  | <b>extranet</b> command on the Map Server Map for all fabric destinations. Use this command in stance. |
|                  | device(config-ro   | outer lisp<br>uter-lisp)#instance-id 3<br>uter-lisp-inst)#service ipv4<br>uter-lisp-inst-serv-ipv4)#map-cac | he extranet-registration                                                                               |

#### service

The **service** command creates a configuration template for all instance-service instantiations of that particular service.

[no] service { ipv4 | ipv6 | ethernet }

| Syntax Description | service ipv4           | Enables Layer 3 network services for the IPv4 Address family.                                                                                                    |
|--------------------|------------------------|----------------------------------------------------------------------------------------------------|
|                    | service ipv6           | Enables Layer 3 network services for the IPv6 Address family.                                                                                                    |
|                    | service ethern         | et Enables Layer 2 network services.                                                                                                    |
| Command Default    | None.                  |                                                                                                    |
| Command Modes      | LISP Instance (        | router-lisp-instance)                                                                                                    |
|                    | LISP (router-lis       | p)                                                                                                    |
| Command History    | Release                | Modification                                                                                                    |
|                    | Cisco IOS XE I         | Everest 16.6.1 This command was introduced.                                                                                                    |
| Usage Guidelines   |                        | nmand creates a service instance under the instance-id and enters the instance-service mode.<br>fgure <b>service ethernet</b> for the same instance where <b>service ipv4</b> or <b>service ipv6</b> is configured. |
|                    | Use the <b>no</b> form | n of the command to exit the service submode.                                                                                                    |
|                    | device(config          | )#router lisp<br>-router-lisp)#instance-id 3<br>-router-lisp-inst)#service ipv4<br>-router-lisp-inst-serv-ipv4)#                                                                                                    |
|                    | device(config          | )#router lisp<br>-router-lisp)#instance-id 5<br>-router-lisp-inst)#service ethernet<br>-router-lisp-inst-serv-ethernet)#                                                                                            |

#### use-petr

To configure a router to use an IPv4 or IPv6 Locator/ID Separation Protocol (LISP) Proxy Egress Tunnel Router (PETR), use the **use-petr** command in LISP Instance configuration mode or LISP Instance Service configuration mode. To remove the use of a LISP PETR, use the **no** form of this command.

[no] use-petr locator-address[priority priority weight weight]

| Syntax Description | locator-address                                                            | The name of locator-set that is set as default.                                                                                                    |                                                                                                    |
|--------------------|----------------------------------------------------------------------------|----------------------------------------------------------------------------------------------------|----------------------------------------------------------------------------------------------------|
|                    | <b>priority</b> priority                                                   | (Optional) Specifies the priority (value between<br>lower value indicates a higher priority.                                                                                                    | 0 and 255) assigned to this PETR. A                                                                                                    |
|                    | weight weight                                                              | (Optional) Specifies the percentage of traffic to b                                                                                                    | be load-shared (value between 0 and 100).                                                                                                    |
| Command Default    | The router does no                                                         | t use PETR services.                                                                                                    |                                                                                                    |
| Command Modes      | LISP Service (router-lisp-service)                                         |                                                                                                    |                                                                                                    |
|                    | LISP Instance-Serv                                                         | vice (router-lisp-instance-service)                                                                                                    |                                                                                                    |
| Command History    | -                                                                          |                                                                                                    |                                                                                                    |
| Command History    | Release                                                                    | Modification                                                                                                    |                                                                                                    |
|                    | Cisco IOS XE Eve                                                           | erest 16.6.1 This command was introduced.                                                                                                    |                                                                                                    |
|                    | of natively forward<br>packets are LISP-e                                  | Egress Tunnel Router (PETR) services. When the<br>ding LISP endpoint identifier (EID) (source) pack<br>encapsulated and forwarded to the PETR. Upon r<br>and then forwards them natively toward the non-                                                                                                    | kets destined to non-LISP sites, these eceiving these packets, the PETR                                                                                                    |
|                    | Do not use <b>use-pe</b>                                                   | etr command in Service-Ethernet configuration n                                                                                                    | node.                                                                                                    |
|                    | PETR services may                                                          | y be necessary in several cases:                                                                                                    |                                                                                                    |
|                    | source IP addre<br>with strict unic<br>packets to be s<br>case, instead of | en a LISP site forwards packets to a non-LISP site<br>ess of the packet is that of an EID. When the provid<br>cast reverse path forwarding (uRPF) or an anti-sp<br>poofed and drop them since EIDs are not adverting<br>f natively forwarding packets destined to non-LISE<br>pocator(s) as the source address and the PETR as t | ler side of the access network is configured<br>boofing access list, it may consider these<br>ised in the provider core network. In this<br>P sites, the ITR encapsulates these packets |
|                    |                                                                            |                                                                                                    |                                                                                                    |
| Note               | behavior. LISP EII                                                         | e-petr command does not change LISP-to-LISP of D packets destined for LISP sites will follow nor destination ETR as normal. Non-LISP-to-non-LI                                                                                                    | mal LISP forwarding processes and be                                                                                                    |

encapsulation and are always forwarded natively according to normal processes.

2. When a LISP IPv6 (EID) site needs to connect to a non-LISP IPv6 site and the ITR locators or some portion of the intermediate network does not support IPv6 (it is IPv4 only), the PETR can be used to traverse (hop over) the address family incompatibility, assuming that the PETR has both IPv4 and IPv6 connectivity. The ITR in this case can LISP-encapsulate the IPv6 EIDs with IPv4 locators destined for the PETR, which de-encapsulates the packets and forwards them natively to the non-LISP IPv6 site over its IPv6 connection. In this case, the use of the PETR effectively allows the LISP site packets to traverse the IPv4 portion of network using the LISP mixed protocol encapsulation support.

#### **Examples**

The following example shows how to configure an ITR to use the PETR with the IPv4 locator of 10.1.1.1. In this case, LISP site IPv4 EIDs destined to non-LISP IPv4 sites are encapsulated in an IPv4 LISP header destined to the PETR located at 10.1.1.1:

```
device(config)# router lisp
device(config-router-lisp)#service ipv4
device(config-router-lisp-serv-ipv4)# use-petr 10.1.1.1
```

The following example configures an ITR to use two PETRs: one has an IPv4 locator of 10.1.1.1 and is configured as the primary PETR (priority 1 weight 100), and the other has an IPv4 locator of 10.1.2.1 and is configured as the secondary PETR (priority 2 weight 100). In this case, LISP site IPv4 EIDs destined to non-LISP IPv4 sites will be encapsulated in an IPv4 LISP header to the primary PETR located at 10.1.1.1 unless it fails, in which case the secondary will be used.

Router(config-router-lisp-serv-ipv4)# use-petr 10.1.1.1 priority 1 weight 100
Router(config-router-lisp-serv-ipv4)# use-petr 10.1.2.1 priority 2 weight 100

I

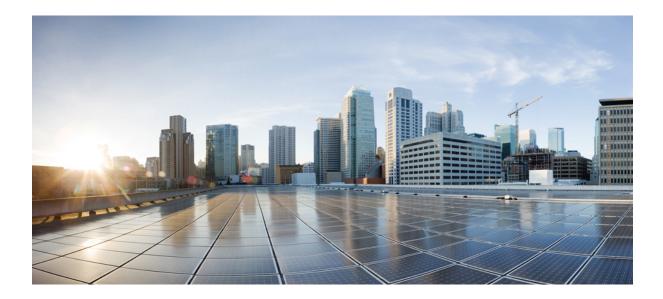

# PART

# **Interface and Hardware Components**

• Interface and Hardware Commands, on page 41

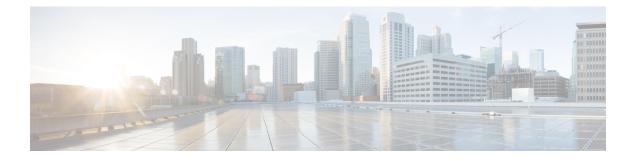

#### **Interface and Hardware Commands**

- debug ilpower, on page 43
- debug interface, on page 44
- debug lldp packets, on page 45
- debug platform poe, on page 46
- duplex, on page 47
- errdisable detect cause, on page 49
- errdisable recovery cause, on page 51
- errdisable recovery interval, on page 53
- interface, on page 54
- interface range, on page 56
- ip mtu, on page 58
- ipv6 mtu, on page 59
- lldp (interface configuration), on page 60
- logging event power-inline-status, on page 62
- mdix auto, on page 63
- mode (power-stack configuration), on page 64
- network-policy, on page 66
- network-policy profile (global configuration), on page 67
- power efficient-ethernet auto, on page 68
- power-priority, on page 69
- power inline, on page 71
- power inline police, on page 74
- power supply, on page 76
- show eee, on page 78
- show env, on page 81
- show errdisable detect, on page 84
- show errdisable recovery, on page 85
- show interfaces, on page 86
- show interfaces counters, on page 90
- show interfaces switchport, on page 92
- show interfaces transceiver, on page 94
- show memory platform, on page 98
- show module, on page 101

- show mgmt-infra trace messages ilpower, on page 102
- show mgmt-infra trace messages ilpower-ha, on page 104
- show mgmt-infra trace messages platform-mgr-poe, on page 105
- show network-policy profile, on page 106
- show platform hardware fed switch forward, on page 107
- show platform resources, on page 110
- show platform software ilpower, on page 111
- show platform software process list, on page 113
- show platform software process slot switch, on page 117
- show platform software status control-processor, on page 119
- show processes cpu platform monitor, on page 122
- show processes memory platform, on page 124
- show power inline, on page 127
- show stack-power, on page 133
- show system mtu, on page 135
- show tech-support, on page 136
- speed, on page 138
- stack-power, on page 140
- switchport block, on page 142
- system mtu, on page 143
- test mcu read-register, on page 144
- voice-signaling vlan (network-policy configuration), on page 146
- voice vlan (network-policy configuration), on page 148

#### debug ilpower

To enable debugging of the power controller and Power over Ethernet (PoE) system, use the **debug ilpower** command in privileged EXEC mode. To disable debugging, use the **no** form of this command.

debug ilpower {cdp | event | ha | ipc | police | port | powerman | registries | scp | sense | upoe} no debug ilpower {cdp | event | ha | ipc | police | port | powerman | registries | scp | sense | upoe}

| Syntax Description | cdp          | Displays PoE Cisco Discovery Protocol (CDP) debug message                                                                             | ges.                         |
|--------------------|--------------|----------------------------------------------------------------------------------------------------|------------------------------|
|                    | event        | Displays PoE event debug messages.                                                                                                    |                              |
|                    | ha           | Displays PoE high-availability messages.                                                                                              |                              |
|                    | ірс          | Displays PoE Inter-Process Communication (IPC) debug mes                                                                              | sages.                       |
|                    | police       | Displays PoE police debug messages.                                                                                                   |                              |
|                    | port         | Displays PoE port manager debug messages.                                                                                             |                              |
|                    | powerman     | Displays PoE power management debug messages.                                                                                         |                              |
|                    | registries   | Displays PoE registries debug messages.                                                                                               |                              |
|                    | scp          | Displays PoE SCP debug messages.                                                                                                    |                              |
|                    | sense        | Displays PoE sense debug messages.                                                                                                    |                              |
|                    | upoe         | Displays Cisco UPOE debug messages.                                                                                                   |                              |
| Command Default    | Debugging    | is disabled.                                                                                                    |                              |
| Command Modes      | Privileged I | EXEC                                                                                                    |                              |
| Command History    | Release      | I                                                                                                    | Modification                 |
|                    | Cisco IOS    | XE 3.3SE 7                                                                                                    | This command was introduced. |
| Usage Guidelines   | This comm    | and is supported only on PoE-capable switches.                                                                                        |                              |
| -                  |              | enable debugging on a switch stack, it is enabled only on the a<br>er switch, you can start a session from the active switch by using | 66 6                         |

command. Then enter the **debug** command at the command-line prompt of the member switch.

#### debug interface

To enable debugging of interface-related activities, use the **debug interface** command in privileged EXEC mode. To disable debugging, use the **no** form of this command.

debug interface {*interface-id* | counters {exceptions | protocol memory} | states} no debug interface {*interface-id* | counters {exceptions | protocol memory} | states}

| Syntax Description | interface-id        | ID of the physical interface. Displays debug messages for the specified physical por<br>identified by type switch number/module number/port, for example, gigabitethernet 1/                                                                                              |    |
|--------------------|---------------------|----------------------------------------------------------------------------------------------------|----|
|                    | counters            | Displays counters debugging information.                                                                                                    |    |
|                    | exceptions          | Displays debug messages when a recoverable exceptional condition occurs during t computation of the interface packet and data rate statistics.                                                                                                    | he |
|                    | protocol memory     | y Displays debug messages for memory operations of protocol counters.                                                                                                    |    |
|                    | states              | Displays intermediary debug messages when an interface's state transitions.                                                                                                    |    |
| Command Default    | Debugging is disat  | oled.                                                                                                    |    |
| Command Modes      | Privileged EXEC     |                                                                                                    |    |
| Command History    | Release             | Modification                                                                                                    |    |
|                    | Cisco IOS XE 3.3    | SE This command was introduced                                                                                                    | l. |
| Usage Guidelines   | If you do not speci | fy a keyword, all debug messages appear.                                                                                                    |    |
|                    | The undebug inte    | rface command is the same as the no debug interface command.                                                                                                    |    |
|                    | on a member switc   | debugging on a switch stack, it is enabled only on the active switch. To enable debug, h, you can start a session from the active switch by using the <b>session</b> <i>switch-number</i> Enter the <b>debug</b> command at the command-line prompt of the member switch. |    |

L

#### debug IIdp packets

To enable debugging of Link Layer Discovery Protocol (LLDP) packets, use the **debug lldp packets** command in privileged EXEC mode. To disable debugging, use the **no** form of this command.

debug lldp packets no debug lldp packets

Syntax Description This command has no arguments or keywords.

**Command Default** Debugging is disabled.

Command Modes Privileged EXEC

| Command History | Release            | Modification                 |
|-----------------|--------------------|------------------------------|
|                 | Cisco IOS XE 3.3SE | This command was introduced. |

Usage Guidelines The undebug lldp packets command is the same as the no debug lldp packets command.

When you enable debugging on a switch stack, it is enabled only on the active switch. To enable debugging on a member switch, you can start a session from the active switch by using the **session** *switch-number* EXEC command.

#### debug platform poe

To enable debugging of a Power over Ethernet (PoE) port, use the **debug platform poe** command in privileged EXEC mode. To disable debugging, use the **no** form of this command.

**debug platform poe** [{**error** | **info**}] [**switch** *switch-number*] **no debug platform poe** [{**error** | **info**}] [**switch** *switch-number*]

| Syntax Description | error                  | (Optional) Displays PoE-related error debug messages.                                               |
|--------------------|------------------------|----------------------------------------------------------------------------------------------------|
|                    | info                   | (Optional) Displays PoE-related information debug messages.                                         |
|                    | switch switch-number   | (Optional) Specifies the stack member. This keyword is supported only on stacking-capable switches. |
| Command Default    | Debugging is disabled. |                                                                                                    |
| Command Modes      | Privileged EXEC        |                                                                                                    |
| Command History    | Release                | Modification                                                                                        |
|                    | Cisco IOS XE 3.3SE     | This command was introduced.                                                                        |
| Usage Guidelines   | The undebug platform   | poe command is the same as the no debug platform poe command.                                       |

### duplex

To specify the duplex mode of operation for a port, use the **duplex** command in interface configuration mode. To return to the default value, use the **no** form of this command.

| Syntax Description | auto Enables automatic duplex configuration. T<br>or half-duplex mode, depending on the atta                                                                                                    | The port automatically detects whether it should run in full-<br>ached device mode.                                                                                                    |
|--------------------|----------------------------------------------------------------------------------------------------|----------------------------------------------------------------------------------------------------|
|                    | full Enables full-duplex mode.                                                                                                    |                                                                                                    |
|                    | half Enables half-duplex mode (only for interfaces operating                                                                                                    | aces operating at 10 or 100 Mbps). You cannot configure at 1000 or 10,000 Mbps.                                                                                                    |
| Command Default    | For Gigabit Ethernet ports, the default is <b>auto</b> .                                                                                                    |                                                                                                    |
|                    | For 100BASE-x (where -x is -BX, -FX, -FX-FE, or -LX) SFP modules, the default is <b>half</b> .                                                                                                    |                                                                                                    |
| Command Modes      | Interface configuration (config-if)                                                                                                    |                                                                                                    |
| Command History    | Release                                                                                                    | Modification                                                                                                    |
|                    | Cisco IOS XE 3.3SE                                                                                                    | This command was introduced.                                                                                                    |
| Usage Guidelines   | For Gigabit Ethernet ports, setting the port to <b>auto</b> has the same effect as specifying <b>full</b> if the attache does not autonegotiate the duplex parameter.                                                                                                    |                                                                                                    |
|                    | You cannot configure the duplex mode on 10-Gi                                                                                                    | gabit Ethernet ports; it is always full.                                                                                                    |
|                    | Duplex options are not supported on the 1000BA<br>or -ZX) small form-factor pluggable (SFP) mode                                                                                                    | ASE- <i>x</i> or 10GBASE- <i>x</i> (where - <i>x</i> is -BX, -CWDM, -LX, -SX ules.                                                                                                    |
|                    |                                                                                                    |                                                                                                    |
|                    | Helf duplay made is supported on Gigshit Ether                                                                                                    |                                                                                                    |
| Note               | · · · ·                                                                                                    | -                                                                                                    |
| Note               | device is operating at half duplex. However, you mode.                                                                                                    | a cannot configure these interfaces to operate in half-duplex                                                                                                    |
| Note               | device is operating at half duplex. However, you<br>mode.<br>Certain ports can be configured to be either full d<br>on the device to which the switch is attached.<br>If both ends of the line support autonegotiation,                                                                                                    | a cannot configure these interfaces to operate in half-duplex<br>duplex or half duplex. How this command is applied depends<br>we highly recommend using the default autonegotiation<br>n and the other end does not, configure duplex and speed or |
| Note               | <ul> <li>device is operating at half duplex. However, you mode.</li> <li>Certain ports can be configured to be either full d on the device to which the switch is attached.</li> <li>If both ends of the line support autonegotiation, settings. If one interface supports autonegotiation both interfaces, and use the <b>auto</b> setting on the s</li> <li>If the speed is set to <b>auto</b>, the switch negotiates w</li> </ul> | n and the other end does not, configure duplex and speed or<br>supported side.<br>with the device at the other end of the link for the speed setting<br>and value. The duplex setting remains as configured on each                                 |

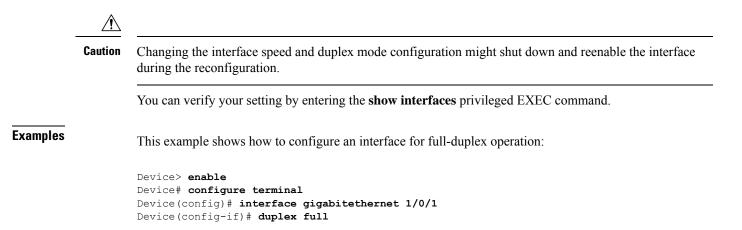

**Syntax Description** 

L

## errdisable detect cause

To enable error-disable detection for a specific cause or for all causes, use the **errdisable detect cause** command in global configuration mode. To disable the error-disable detection feature, use the **no** form of this command.

errdisable detect cause {all | arp-inspection | bpduguard shutdown vlan | dhcp-rate-limit | dtp-flap | gbic-invalid | inline-power | l2ptguard | link-flap | loopback | pagp-flap | pppoe-ia-rate-limit | security-violation shutdown vlan | sfp-config-mismatch}

no errdisable detect cause {all | arp-inspection | bpduguard shutdown vlan | dhcp-rate-limit | dtp-flap | gbic-invalid | inline-power | l2ptguard | link-flap | loopback | pagp-flap | pppoe-ia-rate-limit | security-violation shutdown vlan | sfp-config-mismatch}

| all                                 | Enables error detection for all error-disabled causes.                                      |  |
|-------------------------------------|---------------------------------------------------------------------------------------------|--|
| arp-inspection                      | Enables error detection for dynamic Address Resolution Protocol (ARP) inspection.           |  |
| bpduguard shutdown vlan             | Enables per-VLAN error-disable for BPDU guard.                                              |  |
| dhcp-rate-limit                     | Enables error detection for DHCP snooping.                                                  |  |
| dtp-flap                            | Enables error detection for the Dynamic Trunking Protocol (DTP) flapping.                   |  |
| gbic-invalid                        | Enables error detection for an invalid Gigabit Interface Converter (GBIC) module.           |  |
|                                     | <b>Note</b> This error refers to an invalid small form-factor pluggable (SFP) module.       |  |
| inline-power                        | Enables error detection for the Power over Ethernet (PoE) error-disabled cause.             |  |
|                                     | <b>Note</b> This keyword is supported only on switches with PoE ports.                      |  |
| l2ptguard                           | Enables error detection for a Layer 2 protocol-tunnel error-disabled cause.                 |  |
| link-flap                           | Enables error detection for link-state flapping.                                            |  |
| loopback                            | Enables error detection for detected loopbacks.                                             |  |
| pagp-flap                           | Enables error detection for the Port Aggregation Protocol (PAgP) flap error-disabled cause. |  |
| pppoe-ia-rate-limit                 | Enables error detection for the PPPoE Intermediate Agent rate-limit error-disabled cause.   |  |
| security-violation shutdown<br>vlan | Enables voice aware 802.1x security.                                                        |  |
| sfp-config-mismatch                 | Enables error detection on an SFP configuration mismatch.                                   |  |

I

| Command Default  | Detection is enabled for all causes. All causes, except per-VLAN error disabling, are configured to shut dow<br>the entire port.                                                                                                    |                                                                                                    |  |
|------------------|----------------------------------------------------------------------------------------------------|----------------------------------------------------------------------------------------------------|--|
| Command Modes    | Global configuration                                                                                                    |                                                                                                    |  |
| Command History  | Release                                                                                                    | Modification                                                                                                    |  |
|                  | Cisco IOS XE 3.3SE                                                                                                    | This command was introduced.                                                                                                    |  |
| Usage Guidelines | A cause (such as a link-flap or dhcp-rate-limit) is the reason for the error-disabled state. When a cause is detected on an interface, the interface is placed in an error-disabled state, an operational state that is similar to a link-down state.                                                                                                    |                                                                                                    |  |
|                  | the bridge protocol data unit (BPDU) guard, voice                                                                                                    | t down, and no traffic is sent or received on the port. For<br>e-aware 802.1x security, and port-security features, you can<br>ling VLAN on the port when a violation occurs, instead of |  |
|                  | If you set a recovery mechanism for the cause by entering the <b>errdisable recovery</b> global configuration command, the interface is brought out of the error-disabled state and allowed to retry the operation when all causes have timed out. If you do not set a recovery mechanism, you must enter the <b>shutdown</b> and then the <b>no shutdown</b> commands to manually recover an interface from the error-disabled state. |                                                                                                    |  |
|                  | To verify your settings, enter the show errdisable detect privileged EXEC command.                                                                                                    |                                                                                                    |  |
|                  | This example shows how to enable error-disabled detection for the link-flap error-disabled cause:                                                                                                    |                                                                                                    |  |
|                  | Device(config)# errdisable detect cause 1                                                                                                    | ink-flap                                                                                                    |  |
|                  | This command shows how to globally configure I                                                                                                    | BPDU guard for a per-VLAN error-disabled state:                                                                                                    |  |
|                  | Device(config)# errdisable detect cause b                                                                                                    | oduguard shutdown vlan                                                                                                    |  |
|                  | This command shows how to globally configure vertor-disabled state:                                                                                                    | voice-aware 802.1x security for a per-VLAN                                                                                                    |  |
|                  | Device(config)# errdisable detect cause s                                                                                                    | ecurity-violation shutdown vlan                                                                                                    |  |
|                  | You can verify your setting by entering the <b>show</b>                                                                                                    | errdisable detect privileged EXEC command                                                                                                    |  |

You can verify your setting by entering the show errdisable detect privileged EXEC command.

# errdisable recovery cause

To enable the error-disabled mechanism to recover from a specific cause, use the **errdisable recovery cause** command in global configuration mode. To return to the default setting, use the **no** form of this command.

errdisable recovery cause {all | arp-inspection | bpduguard | channel-misconfig | dhcp-rate-limit | dtp-flap | gbic-invalid | inline-power | l2ptguard | link-flap | loopback | mac-limit | pagp-flap | port-mode-failure | pppoe-ia-rate-limit | psecure-violation | security-violation | sfp-config-mismatch | storm-control | udld}

no errdisable recovery cause {all | arp-inspection | bpduguard | channel-misconfig | dhcp-rate-limit | dtp-flap | gbic-invalid | inline-power | l2ptguard | link-flap | loopback | mac-limit | pagp-flap | port-mode-failure | pppoe-ia-rate-limit | psecure-violation | security-violation | sfp-config-mismatch | storm-control | udld}

| Syntax Description | all               | Enables the timer to recover from all error-disabled causes.                                                    |
|--------------------|-------------------|----------------------------------------------------------------------------------------------------|
|                    | arp-inspection    | Enables the timer to recover from the Address Resolution Protocol (ARP) inspection error-disabled state.        |
|                    | bpduguard         | Enables the timer to recover from the bridge protocol data unit (BPDU) guard error-disabled state.              |
|                    | channel-misconfig | Enables the timer to recover from the EtherChannel misconfiguration error-disabled state.                       |
|                    | dhcp-rate-limit   | Enables the timer to recover from the DHCP snooping error-disabled state.                                       |
|                    | dtp-flap          | Enables the timer to recover from the Dynamic Trunking Protocol (DTP) flap error-disabled state.                |
|                    | gbic-invalid      | Enables the timer to recover from an invalid Gigabit Interface<br>Converter (GBIC) module error-disabled state. |
|                    |                   | <b>Note</b> This error refers to an invalid small form-factor pluggable (SFP) error-disabled state.             |
|                    | inline-power      | Enables the timer to recover from the Power over Ethernet (PoE) error-disabled state.                           |
|                    |                   | This keyword is supported only on switches with PoE ports.                                                      |
|                    | l2ptguard         | Enables the timer to recover from a Layer 2 protocol tunnel error-disabled state.                               |
|                    | link-flap         | Enables the timer to recover from the link-flap error-disabled state.                                           |
|                    | loopback          | Enables the timer to recover from a loopback error-disabled state.                                              |
|                    | mac-limit         | Enables the timer to recover from the mac limit error-disabled state.                                           |
|                    |                   |                                                                                                    |

|                  | pagp-flap                                                                                                    | Enables the timer to recover from the Port Aggregation Protocol (PAgP)-flap error-disabled state.                                                                                                    |
|------------------|----------------------------------------------------------------------------------------------------|----------------------------------------------------------------------------------------------------|
|                  | port-mode-failure                                                                                                    | Enables the timer to recover from the port mode change failure error-disabled state.                                                                                                    |
|                  | pppoe-ia-rate-limit                                                                                                    | Enables the timer to recover from the PPPoE IA rate limit error-disabled state.                                                                                                    |
|                  | psecure-violation                                                                                                    | Enables the timer to recover from a port security violation disable state.                                                                                                    |
|                  | security-violation                                                                                                    | Enables the timer to recover from an IEEE 802.1x-violation disabled state.                                                                                                    |
|                  | sfp-config-mismatch                                                                                                    | Enables error detection on an SFP configuration mismatch.                                                                                                    |
|                  | storm-control                                                                                                    | Enables the timer to recover from a storm control error.                                                                                                    |
|                  | udld                                                                                                    | Enables the timer to recover from the UniDirectional Link Detection (UDLD) error-disabled state.                                                                                                    |
| Command Default  | Recovery is disabled for all caus                                                                                                    | es.                                                                                                    |
| Command Modes    | Global configuration                                                                                                    |                                                                                                    |
| Command History  | Release                                                                                                    | Modification                                                                                                    |
|                  | Cisco IOS XE 3.3SE                                                                                                    | This command was introduced.                                                                                                    |
| Usage Guidelines |                                                                                                    | ard) is defined as the reason that the error-disabled state occurred. When a the interface is placed in the error-disabled state, an operational state simila                                                                                          |
|                  | When a port is error-disabled, it is effectively shut down, and no traffic is sent or received on the port.<br>the BPDU guard and port-security features, you can configure the switch to shut down only the offend<br>VLAN on the port when a violation occurs, instead of shutting down the entire port. |                                                                                                    |
|                  | the shutdown and the no shutdo                                                                                                    | y for the cause, the interface stays in the error-disabled state until you enter<br><b>wn</b> interface configuration commands. If you enable the recovery for a cause<br>e error-disabled state and allowed to retry the operation again when all the |
|                  | euloes nuve timed out.                                                                                                    |                                                                                                    |
|                  |                                                                                                    | nutdown and then the no shutdown commands to manually recover an state.                                                                                                    |
|                  | Otherwise, you must enter the <b>sh</b> interface from the error-disabled                                                                                                    |                                                                                                    |
| Examples         | Otherwise, you must enter the <b>sh</b><br>interface from the error-disabled<br>You can verify your settings by o                                                                                                    | state.                                                                                                    |
| Examples         | Otherwise, you must enter the <b>sh</b><br>interface from the error-disabled<br>You can verify your settings by o                                                                                                    | state.<br>entering the <b>show errdisable recovery</b> privileged EXEC command.<br>ble the recovery timer for the BPDU guard error-disabled cause:                                                                                                    |

# errdisable recovery interval

To specify the time to recover from an error-disabled state, use the **errdisable recovery interval** command in global configuration mode. To return to the default setting, use the **no** form of this command.

errdisable recovery interval timer-interval no errdisable recovery interval timer-interval

| Syntax Description | <i>timer-interval</i> Time to recover from the error-disabled state. The range is 30 to 86400 seconds. The same interval is applied to all causes. The default interval is 300 seconds.                                                    |                                              |  |
|--------------------|----------------------------------------------------------------------------------------------------|----------------------------------------------|--|
| Command Default    | The default recovery interval is 300 seconds.                                                                                                    |                                              |  |
| Command Modes      | Global configuration                                                                                                    |                                              |  |
| Command History    | Release                                                                                                    | Modification                                 |  |
|                    | Cisco IOS XE 3.3SE                                                                                                    | This command was introduced.                 |  |
| Usage Guidelines   | The error-disabled recovery timer is initialized at a random differential from the configured interval value. The difference between the actual timeout value and the configured value can be up to 15 percent of the configured interval. |                                              |  |
|                    | You can verify your settings by entering the show                                                                                                    | errdisable recovery privileged EXEC command. |  |
| Examples           | This example shows how to set the timer to 500 s                                                                                                    | econds:                                      |  |
|                    | Device(config)# errdisable recovery interval 500                                                                                                    |                                              |  |

# interface

To configure an interface, use the interface command.

interface {Auto-Template interface-number | GigabitEthernet switch-number/slot-number/port-number | Group VI Group VI interface number | Internal Interface Internal Interface number | Loopback interface-number Null interface-number Port-channel interface-number TenGigabitEthernet switch-number/slot-number/port-number Tunnel interface-number Vlan interface-number }

| Auto-Template interface-number                                     | Enables you to configure a auto-template interface.<br>The range is from 1 to 999.                                                                           |  |
|--------------------------------------------------------------------|----------------------------------------------------------------------------------------------------|--|
| <b>GigabitEthernet</b><br>switch-number/slot-number/port-number    | Enables you to configure a Gigabit Ethernet IEEE 802.3z interface. The range is from 0 to 9                                                                  |  |
| Group VI Group VI interface number                                 | Enables you to configure a Group VI interface. The range is from 0 to 9.                                                                                     |  |
| Internal Interface Internal Interface                              | Enables you to configure an internal interface.                                                                                                    |  |
| Loopback interface-number                                          | Enables you to configure a loopback interface. The range is from 0 to 2147483647.                                                                            |  |
| Null interface-number                                              | Enables you to configure a null interface. The default value is 0.                                                                                           |  |
| Port-channel interface-number                                      | Enables you to configure a port-channel interface.<br>The range is from 1 to 128.                                                                            |  |
| <b>TenGigabitEthernet</b><br>switch-number/slot-number/port-number | <ul> <li>Enables you to configure a 10-Gigabit Ethernet interface.</li> <li><i>switch-number</i> — Switch ID. The range is from 1 to 8.</li> </ul>           |  |
|                                                                    | <ul> <li>slot-number</li> <li>— Slot number. The range is from 0 to 1.</li> <li>port-number — Port number. The range is from 1 to 24 and 37 to 48</li> </ul> |  |
|                                                                    |                                                                                                    |  |
| Tunnel interface-number                                            | Enables you to configure a tunnel interface. The range is from 0 to 2147483647.                                                                              |  |
| Vlan interface-number                                              | Enables you to configure a switch VLAN. The range is from 1 to 4094.                                                                                         |  |

#### Command Default

Command Modes Global configuration

None

| <b>Command History</b> | Release               | Modification                                   |
|------------------------|-----------------------|------------------------------------------------|
|                        | Cisco IOS XE 3.3SE    | This command was introduced.                   |
| Usage Guidelines       | You can not use the ' | 'no" form of this command.                     |
|                        | The following examp   | ble shows how to configure a tunnel interface: |
|                        | Device# interface     | Tunnel 15                                      |

# interface range

To configure an interface range, use the interface range command.

#### interface range {Auto-Template interface-number | GigabitEthernet

*switch-number/slot-number/port-number* | **Loopback** *interface-number* | **Null** *interface-number* | **Port-channel** *interface-number* | **TenGigabitEthernet** *switch-number/slot-number/port-number* | **Tunnel** *interface-number* | **Vlan** *interface-number* }

| Auto-Template interface-number                                     | Enables you to configure an auto-template interface.<br>The range is from 1 to 999.   |
|--------------------------------------------------------------------|---------------------------------------------------------------------------------------|
| GigabitEthernet<br>switch-number/slot-number/port-number           | Enables you to configure a Gigabit Ethernet IEEE 802.3z interface.                    |
|                                                                    | • <i>switch-number</i> — Switch ID. The range is from 1 to 8.                         |
|                                                                    | • slot-number                                                                         |
|                                                                    | <ul><li>— Slot number. The range is from 0 to 1.</li><li><i>port-number</i></li></ul> |
|                                                                    | — Port number. The range is from 1 to 48.                                             |
| Loopback interface-number                                          | Enables you to configure a loopback interface. The range is from 0 to 2147483647.     |
| Null interface-number                                              | Enables you to configure a null interface. The default value is 0.                    |
| Port-channel interface-number                                      | Enables you to configure a port-channel interface.<br>The range is from 1 to 128.     |
| <b>TenGigabitEthernet</b><br>switch-number/slot-number/port-number | Enables you to configure a 10-Gigabit Ethernet interface.                             |
|                                                                    | • <i>switch-number</i> — Switch ID. The range is from 1 to 8.                         |
|                                                                    | • <i>slot-number</i> — Slot number. The range is from 0 to 1.                         |
|                                                                    | • <i>port-number</i> — Port number. The range is from 1 to 24 and 37 to 48.           |
| Tunnel interface-number                                            | Enables you to configure a tunnel interface. The range is from 0 to 2147483647.       |
| Vlan interface-number                                              | Enables you to configure a switch VLAN. The range is from 1 to 4094.                  |

Command Default None

| Command Modes   | Global configuration  |                              |
|-----------------|-----------------------|------------------------------|
| Command History | Release               | Modification                 |
|                 | Cisco IOS XE<br>3.3SE | This command was introduced. |

This example shows how you can configure interface range:

Device(config)# interface range vlan 1-100

## ip mtu

To set the IP maximum transmission unit (MTU) size of routed packets on all routed ports of the switch or switch stack, use the ip mtu command in interface configuration mode. To restore the default IP MTU size, use the no form of this command. ip mtu bytes no ip mtu bytes Syntax Description *bytes* MTU size, in bytes. The range is from 68 up to the system MTU value (in bytes). The default IP MTU size for frames received and sent on all switch interfaces is 1500 bytes. **Command Default** Interface configuration **Command Modes Command History** Release Modification Cisco IOS XE 3.3SE This command was introduced. The upper limit of the IP value is based on the switch or switch stack configuration and refers to the currently **Usage Guidelines** applied system MTU value. For more information about setting the MTU sizes, see the system mtu global configuration command. To return to the default IP MTU setting, you can apply the **default ip mtu** command or the **no ip mtu** command on the interface. You can verify your setting by entering the show ip interface interface-id or show interfaces interface-id privileged EXEC command. The following example sets the maximum IP packet size for VLAN 200 to 1000 bytes: Device (config) # interface vlan 200 Device (config-if) # ip mtu 1000 The following example sets the maximum IP packet size for VLAN 200 to the default setting of 1500 bytes: Device (config) # interface vlan 200 Device (config-if) # default ip mtu This is an example of partial output from the **show ip interface** interface-id command. It displays the current IP MTU setting for the interface. Device# show ip interface gigabitethernet4/0/1 GigabitEthernet4/0/1 is up, line protocol is up Internet address is 18.0.0.1/24 Broadcast address is 255.255.255.255 Address determined by setup command MTU is 1500 bytes Helper address is not set <output truncated>

## ipv6 mtu

To set the IPv6 maximum transmission unit (MTU) size of routed packets on all routed ports of the switch or switch stack, use the ipv6 mtu command in interface configuration mode. To restore the default IPv6 MTU size, use the no form of this command. ipv6 mtu bytes no ipv6 mtu bytes Syntax Description *bytes* MTU size, in bytes. The range is from 1280 up to the system MTU value (in bytes). The default IPv6 MTU size for frames received and sent on all switch interfaces is 1500 bytes. **Command Default** Interface configuration **Command Modes Command History** Release Modification Cisco IOS XE 3.3SE This command was introduced. The upper limit of the IPv6 MTU value is based on the switch or switch stack configuration and refers to the **Usage Guidelines** currently applied system MTU value. For more information about setting the MTU sizes, see the system mtu global configuration command. To return to the default IPv6 MTU setting, you can apply the **default ipv6 mtu** command or the **no ipv6 mtu** command on the interface. You can verify your setting by entering the **show ipv6 interface** interface-id or **show interface** interface-id privileged EXEC command. The following example sets the maximum IPv6 packet size for an interface to 2000 bytes: Device(config) # interface gigabitethernet4/0/1 Device (config-if) # ipv6 mtu 2000 The following example sets the maximum IPv6 packet size for an interface to the default setting of 1500 bytes: Device (config) # interface gigabitethernet4/0/1 Device(config-if) # default ipv6 mtu This is an example of partial output from the **show ipv6 interface** interface-id command. It displays the current IPv6 MTU setting for the interface. Device# show ipv6 interface gigabitethernet4/0/1 GigabitEthernet4/0/1 is up, line protocol is up Internet address is 18.0.0.1/24 Broadcast address is 255.255.255.255 Address determined by setup command MTU is 1500 bytes Helper address is not set

<output truncated>

# IIdp (interface configuration)

To enable Link Layer Discovery Protocol (LLDP) on an interface, use the **lldp** command in interface configuration mode. To disable LLDP on an interface, use the **no** form of this command.

**lldp** {med-tlv-select tlv | receive | tlv-select power-management | transmit} no lldp {med-tlv-select tlv | receive | tlv-select power-management | transmit}

| Syntax Description | med-tlv-select                                                                        | Selects an LLDP Media Endpoint Discovery (MED) time-length-value (TLV) element to send. |  |
|--------------------|---------------------------------------------------------------------------------------|-----------------------------------------------------------------------------------------|--|
|                    | tlv                                                                                   | String that identifies the TLV element. Valid values are the following:                 |  |
|                    |                                                                                       | • <b>inventory-management</b> — LLDP MED Inventory Management TLV.                      |  |
|                    |                                                                                       | Iocation— LLDP MED Location TLV.                                                        |  |
|                    |                                                                                       | • network-policy— LLDP MED Network Policy TLV.                                          |  |
|                    |                                                                                       | • power-management— LLDP MED Power Management TLV.                                      |  |
|                    | receive                                                                               | Enables the interface to receive LLDP transmissions.                                    |  |
|                    | tlv-select                                                                            | Selects the LLDP TLVs to send.                                                          |  |
|                    | <b>power-management</b> Sends the LLDP Power Management TLV.                          |                                                                                         |  |
|                    | transmit                                                                              | Enables LLDP transmission on the interface.                                             |  |
| Command Default    | LLDP is disabled.                                                                     |                                                                                         |  |
| Command Modes      | Interface configuration                                                               |                                                                                         |  |
| Command History    | Release                                                                               | Modification                                                                            |  |
|                    | Cisco IOS XE 3.3SE                                                                    | This command was introduced.                                                            |  |
| Jsage Guidelines   | This command is supported                                                             | on 802.1 media types.                                                                   |  |
|                    | If the interface is configured as a tunnel port, LLDP is automatically disabled.      |                                                                                         |  |
|                    | The following example shows how to disable LLDP transmission on an interface:         |                                                                                         |  |
|                    | Device(config)# interface gigabitethernet1/0/1<br>Device(config-if)# no lldp transmit |                                                                                         |  |
|                    | The following example shows how to enable LLDP transmission on an interface:          |                                                                                         |  |
|                    | Device(config)# interface gigabitethernet1/0/1                                        |                                                                                         |  |
|                    |                                                                                       |                                                                                         |  |

Device(config-if)# lldp transmit

# logging event power-inline-status

To enable the logging of Power over Ethernet (PoE) events, use the **logging event power-inline-status** command in interface configuration mode. To disable the logging of PoE status events, use the **no** form of this command.

logging event power-inline-status no logging event power-inline-status

| Syntax Description | This command has no arguments or keywords.<br>Logging of PoE events is enabled.                                                               |                              |
|--------------------|----------------------------------------------------------------------------------------------------|------------------------------|
| Command Default    |                                                                                                    |                              |
| Command Modes      | Interface configuration                                                                                                    |                              |
| Command History    | Release                                                                                                    | Modification                 |
|                    | Cisco IOS XE 3.3SE                                                                                                    | This command was introduced. |
| Usage Guidelines   | The <b>no</b> form of this command does not disable PoE error events.                                                                         |                              |
| Examples           | This example shows how to enable logging of PoE events on a port:                                                                             |                              |
|                    | Device(config-if)# <b>interface gigabitethernet1/0/1</b><br>Device(config-if)# <b>logging event power-inline-status</b><br>Device(config-if)# |                              |

## mdix auto

To enable the automatic medium-dependent interface crossover (auto-MDIX) feature on the interface, use the mdix auto command in interface configuration mode. To disable auto-MDIX, use the no form of this command.

mdix auto no mdix auto

This command has no arguments or keywords. Syntax Description

Auto-MDIX is enabled. **Command Default** 

Interface configuration **Command Modes** 

**Command History** Release Modification Cisco IOS XE 3.3SE This command was introduced.

**Usage Guidelines** 

When auto-MDIX is enabled, the interface automatically detects the required cable connection type (straight-through or crossover) and configures the connection appropriately.

> When you enable auto-MDIX on an interface, you must also set the interface speed and duplex to auto so that the feature operates correctly.

When auto-MDIX (and autonegotiation of speed and duplex) is enabled on one or both of the connected interfaces, link up occurs, even if the cable type (straight-through or crossover) is incorrect.

This example shows how to enable auto-MDIX on a port:

Device# configure terminal Device(config) # interface gigabitethernet1/0/1 Device(config-if) # **speed auto** Device(config-if) # duplex auto Device (config-if) # mdix auto Device(config-if)# end

# mode (power-stack configuration)

To configure power stack mode for the power stack, use the **mode** command in power-stack configuration mode. To return to the default settings, use the **no** form of the command.

mode {power-shared | redundant} [strict]
no mode

| Syntax Description                                                                                   | power-shared                                                                                                    | Sets the power stack to operate in power-shared mode. This is the default.                                                                                                    |  |
|----------------------------------------------------------------------------------------------------|----------------------------------------------------------------------------------------------------|----------------------------------------------------------------------------------------------------|--|
|                                                                                                    | redundantSets the power stack to operate in redundant mode. The largest<br>is removed from the power pool to be used as backup power<br>the other power supplies fails.                                                                                                    |                                                                                                    |  |
|                                                                                                    | strict                                                                                                    | (Optional) Configures the power stack mode to run a strict power budget.<br>The stack power needs cannot exceed the available power.                                                                                                    |  |
| Command Default                                                                                      | The default modes are <b>power-shared</b> and nonstrict.                                                                                                    |                                                                                                    |  |
| Command Modes                                                                                        | Power-stack configuration                                                                                                    |                                                                                                    |  |
| Command History Release                                                                              |                                                                                                    | Modification                                                                                                    |  |
|                                                                                                    | Cisco IOS XE 3.3SE                                                                                                    | This command was introduced.                                                                                                    |  |
| Usage Guidelines                                                                                     | This command is availa                                                                                                    | ble only on switch stacks running the IP Base or IP Services feature set.                                                                                                    |  |
| To access power-stack configuration mode, enter the <b>stack-power stack</b> power stack no command. |                                                                                                    | onfiguration mode, enter the <b>stack-power stack</b> power stack name global configuration                                                                                                    |  |
|                                                                                                    | Entering the <b>no mode</b> c                                                                                                    | ommand sets the switch to the defaults of <b>power-shared</b> and non-strict mode.                                                                                                    |  |
| Note                                                                                                 | stack, available power is                                                                                                    | ble power is the total power available for PoE from all power supplies in the power<br>s the power allocated to all powered devices connected to PoE ports in the stack, and<br>actual power consumed by the powered devices.                                        |  |
|                                                                                                    | In <b>power-shared</b> mode, all of the input power can be used for loads, and the total available power appears as one large power supply. The power budget includes all power from all supplies. No power is set aside for power supply failures. If a power supply fails, load shedding (shutting down of powered devices or switches might occur.                                                                                                  |                                                                                                    |  |
|                                                                                                    | In <b>redundant</b> mode, the largest power supply is removed from the power pool to use as backup power in cas<br>one of the other power supplies fails. The available power budget is the total power minus the largest powe<br>supply. This reduces the available power in the pool for switches and powered devices, but in case of a failur<br>or an extreme power load, there is less chance of having to shut down switches or powered devices. |                                                                                                    |  |
|                                                                                                    | balances the budget thro                                                                                                    | ower supply fails and the available power drops below the budgeted power, the system<br>bugh load shedding of powered devices, even if the actual power is less than the<br>strict mode, the power stack can run in an over-allocated state and is stable as long as |  |

the actual power does not exceed the available power. In this mode, a powered device drawing more than normal power could cause the power stack to start shedding loads. This is normally not a problem because most devices do not run at full power. The chances of multiple powered devices in the stack requiring maximum power at the same time is small.

In both strict and nonstrict modes, power is denied when there is no power available in the power budget.

This is an example of setting the power stack mode for the stack named power1 to power-shared with strict power budgeting. All power in the stack is shared, but when the total available power is allotted, no more devices are allowed power.

```
Device(config) # stack-power stack power1
Device(config-stackpower) # mode power-shared strict
Device(config-stackpower) # exit
```

This is an example of setting the power stack mode for the stack named power2 to redundant. The largest power supply in the stack is removed from the power pool to provide redundancy in case one of the other supplies fails.

```
Device(config)# stack-power stack power2
Device(config-stackpower)# mode redundant
Device(config-stackpower)# exit
```

# network-policy

To apply a network-policy profile to an interface, use the **network-policy** command in interface configuration mode. To remove the policy, use the **no** form of this command.

network-policy profile-number
no network-policy

| Syntax Description | profile-number       The network-policy profile number to apply to the interface.         No network-policy profiles are applied.         Interface configuration                                                                            |                                                      |  |  |
|--------------------|----------------------------------------------------------------------------------------------------|------------------------------------------------------|--|--|
| Command Default    |                                                                                                    |                                                      |  |  |
| Command Modes      |                                                                                                    |                                                      |  |  |
| Command History    | Release                                                                                                    | Modification                                         |  |  |
|                    | Cisco IOS XE 3.3SECisco IOS XE 3.3SE                                                                                                    | This command was introduced.                         |  |  |
| Usage Guidelines   | Use the <b>network-policy</b> <i>profile number</i> interface configuration command to apply a profile to an interface.                                                                                                    |                                                      |  |  |
|                    | You cannot apply the <b>switchport voice vlan</b> command on<br>profile on it. However, if <b>switchport voice vlan</b> <i>vlan-id</i> is<br>a network-policy profile on the interface. The interface the<br>network-policy profile applied. | s already configured on the interface, you can apply |  |  |
|                    | This example shows how to apply network-policy profile 60 to an interface:                                                                                                    |                                                      |  |  |
|                    | <pre>Device(config)# interface gigabitethernet1/0/1 Device(config-if)# network-policy 60</pre>                                                                                                    |                                                      |  |  |

# network-policy profile (global configuration)

To create a network-policy profile and to enter network-policy configuration mode, use the **network-policy profile** command in global configuration mode. To delete the policy and to return to global configuration mode, use the **no** form of this command.

**network-policy profile** profile-number **no network-policy profile** profile-number

**Syntax Description** *profile-number* Network-policy profile number. The range is 1 to 4294967295.

**Command Default** No network-policy profiles are defined.

**Command Modes** Global configuration

| Command History | Release                              | Modification                 |
|-----------------|--------------------------------------|------------------------------|
|                 | Cisco IOS XE 3.3SECisco IOS XE 3.3SE | This command was introduced. |

**Usage Guidelines** Use the **network-policy profile** global configuration command to create a profile and to enter network-policy profile configuration mode.

To return to privileged EXEC mode from the network-policy profile configuration mode, enter the **exit** command.

When you are in network-policy profile configuration mode, you can create the profile for voice and voice signaling by specifying the values for VLAN, class of service (CoS), differentiated services code point (DSCP), and tagging mode.

These profile attributes are contained in the Link Layer Discovery Protocol for Media Endpoint Devices (LLDP-MED) network-policy time-length-value (TLV).

This example shows how to create network-policy profile 60:

Device(config)# network-policy profile 60
Device(config-network-policy)#

## power efficient-ethernet auto

To enable Energy Efficient Ethernet (EEE) for an interface, use the **power efficient-ethernet auto** command in interface configuration mode. To disable EEE on an interface, use the **no** form of this command.

power efficient-ethernet auto no power efficient-ethernet auto

**Syntax Description** This command has no arguments or keywords.

**Command Default** EEE is disabled.

Command Modes Interface configuration

 Command History
 Release
 Modification

 Cisco IOS XE 3.3SE
 This command was introduced.

**Usage Guidelines** You can enable EEE on devices that support low power idle (LPI) mode. Such devices can save power by entering LPI mode during periods of low utilization. In LPI mode, systems on both ends of the link can save power by shutting down certain services. EEE provides the protocol needed to transition into and out of LPI mode in a way that is transparent to upper layer protocols and applications.

The **power efficient-ethernet auto** command is available only if the interface is EEE capable. To check if an interface is EEE capable, use the **show eee capabilities** EXEC command.

When EEE is enabled, the device advertises and autonegotiates EEE to its link partner. To view the current EEE status for an interface, use the **show eee status** EXEC command.

This command does not require a license.

This example shows how to enable EEE for an interface:

```
Device(config-if) # power efficient-ethernet auto
Device(config-if) #
```

This example shows how to disable EEE for an interface:

Device(config-if) # no power efficient-ethernet auto
Device(config-if) #

## power-priority

To configure Cisco StackPower power-priority values for a switch in a power stack and for its high-priority and low-priority PoE ports, use the **power-priority** command in switch stack-power configuration mode. To return to the default setting, use the **no** form of the command.

power-priority {high value | low value | switch value}
no power-priority {high | low | switch}

| Syntax Descri                                                                    | iption high va         | <ul> <li>high value Sets the power priority for the ports configured as high-priority ports. The range is 1 to 27, with 1 as the highest priority. The high value must be lower than the value set for the low-priority ports and higher than the value set for the switch.</li> <li>low value Sets the power priority for the ports configured as low-priority ports. The range is 1 to 27. The low value must be higher than the value set for the high-priority ports and the value set for the switch.</li> </ul>                                                                                                    |  |  |  |
|----------------------------------------------------------------------------------|------------------------|----------------------------------------------------------------------------------------------------|--|--|--|
|                                                                                  | low val                |                                                                                                    |  |  |  |
|                                                                                  | <b>switch</b><br>value |                                                                                                    |  |  |  |
| Command Def                                                                      | fault If no valu       | If no values are configured, the power stack randomly determines a default priority.                                                                                                    |  |  |  |
|                                                                                  | The defa               | lt ranges are 1 to 9 for switches, 10 to 18 for high-priority ports, 19 to 27 for low-priority ports.                                                                                                    |  |  |  |
| On non-PoE switches, the high and low values (for port priority) have no effect. |                        |                                                                                                    |  |  |  |
| Command Mo                                                                       | des Switch st          | Switch stack-power configuration                                                                                                    |  |  |  |
| Command His                                                                      | tory Release           | Modification                                                                                                    |  |  |  |
|                                                                                  | Cisco IC               | S XE 3.3SECisco IOS XE 3.3SE This command was introduced.                                                                                                    |  |  |  |
| Usage Guidel                                                                     |                        | switch stack-power configuration mode, enter the <b>stack-power switch</b> switch-number global tion command.                                                                                                    |  |  |  |
|                                                                                  |                        | ckPower power-priority values determine the order for shutting down switches and ports when power load shedding must occur. Priority values are from 1 to 27; the highest numbers are shut down first states are shown as the state of the states are shown as the states are states are shown as the states are states are shown as the states are states are s |  |  |  |
|                                                                                  | low prior<br>configure | mend that you configure different priority values for each switch and for its high priority ports and<br>ty ports to limit the number of devices shut down at one time during a loss of power. If you try to<br>the same priority value on different switches in a power stack, the configuration is allowed, but you<br>warning message.                                                                                                    |  |  |  |
|                                                                                  |                        |                                                                                                    |  |  |  |
|                                                                                  | Note This com          | This command is available only on switch stacks running the IP Base or IP Services feature set.                                                                                                    |  |  |  |
| Examples                                                                         | This is an             | example of setting the power priority for switch 1 in power stack a to 7, for the high-priority                                                                                                    |  |  |  |

This is an example of setting the power priority for switch 1 in power stack a to 7, for the high-priority ports to 11, and for the low-priority ports to 20.

Device(config)# stack-power switch 1
Device(config-switch-stackpower)# stack-id power\_stack\_a
Device(config-switch-stackpower)# power-priority high 11
Device(config-switch-stackpower)# power-priority low 20
Device(config-switch-stackpower)# power-priority switch 7
Device(config-switch-stackpower)# exit

# power inline

To configure the power management mode on Power over Ethernet (PoE) ports, use the **power inline** command in interface configuration mode. To return to the default settings, use the **no** form of this command.

power inline {auto [max max-wattage] | four-pair forced | never | port priority {high | low} | static
[max max-wattage]}

no power inline {auto | four-pair forced | never | port priority {high | low} | static [max max-wattage]}

| Syntax Description | auto                               | Enables powered-device detection.<br>If enough power is available,<br>automatically allocates power to<br>the PoE port after device detection.<br>Allocation is first-come, first-serve.                                               |
|--------------------|------------------------------------|----------------------------------------------------------------------------------------------------|
|                    | max max-wattage                    | (Optional) Limits the power<br>allowed on the port. The range is<br>4000 to 30000 mW. If no value is<br>specified, the maximum is allowed.                                                                                             |
|                    | four-pair forced                   | (Optional) Enable Four-pair PoE<br>without L2 negotiation (Cisco<br>UPOE switches only).                                                                                                    |
|                    | never                              | Disables device detection, and disables power to the port.                                                                                                    |
|                    | port                               | Configures the power priority of the port. The default priority is low.                                                                                                    |
|                    | <pre>priority { high   low }</pre> | Sets the power priority of the port.<br>In case of a power supply failure,<br>ports configured as low priority are<br>turned off first and ports configured<br>as high priority are turned off last.<br>The default priority is low.   |
|                    | static                             | Enables powered-device detection.<br>Pre-allocates (reserves) power for<br>a port before the switch discovers<br>the powered device. This action<br>guarantees that the device<br>connected to the interface receives<br>enough power. |

#### **Command Default**

The default is **auto** (enabled).

The maximum wattage is 30,000 mW.

The default port priority is low.

# Command Default Interface configuration Command History Release Modification Cisco IOS XE 3.3SE This command was introduced. Usage Guidelines This command is supported only on PoE-capable ports. If you enter this command on a port that does not support PoE, this error message appears: Device (config) # interface gigabitethernet1/0/1 Device (config-if) # power inline auto \* Invalid input detected at '^' marker.

In a switch stack, this command is supported on all ports in the stack that support PoE.

Cisco Universal Power Over Ethernet (Cisco UPOE) is a Cisco proprietary technology that extends the IEEE 802.at PoE standard to provide the capability to source up to 60 W of power over standard Ethernet cabling infrastructure (Class D or better) by using the spare pair of an RJ-45 cable (wires 4,5,7,8) with the signal pair (wires 1,2,3,6). Power on the spare pair is enabled when the switch port and end device mutually identify themselves as Cisco UPOE-capable using CDP or LLDP and the end device requests for power to be enabled on the spare pair. When the spare pair is powered, the end device can negotiate up to 60 W of power from the switch using CDP or LLDP. Use the **power inline four-pair forced** command when the end device is PoE-capable on both signal and spare pairs, but does not support the CDP or LLDP extensions required for Cisco UPOE.

Use the **max** *max-wattage* option to disallow higher-power powered devices. With this configuration, when the powered device sends Cisco Discovery Protocol (CDP) messages requesting more power than the maximum wattage, the switch removes power from the port. If the powered-device IEEE class maximum is greater than the maximum wattage, the switch does not power the device. The power is reclaimed into the global power budget.

| Note |
|------|

The switch never powers any class 0 or class 3 device if the **power inline max max-wattage** command is configured for less than 30 W.

If the switch denies power to a powered device (the powered device requests more power through CDP messages or if the IEEE class maximum is greater than the maximum wattage), the PoE port is in a power-deny state. The switch generates a system message, and the Oper column in the **show power inline** privileged EXEC command output shows *power-deny*.

Use the **power inline static max** *max-wattage* command to give a port high priority. The switch allocates PoE to a port configured in static mode before allocating power to a port configured in auto mode. The switch reserves power for the static port when it is configured rather than upon device discovery. The switch reserves the power on a static port even when there is no connected device and whether or not the port is in a shutdown or in a no shutdown state. The switch allocates the configured maximum wattage to the port, and the amount is never adjusted through the IEEE class or by CDP messages from the powered device. Because power is pre-allocated, any powered device that uses less than or equal to the maximum wattage is guaranteed power when it is connected to a static port. However, if the powered device IEEE class is greater than the maximum wattage, the switch does not supply power to it. If the switch learns through CDP messages that the powered device needs more than the maximum wattage, the powered device is shut down.

Examples

If the switch cannot pre-allocate power when a port is in static mode (for example, because the entire power budget is already allocated to other auto or static ports), this message appears: Command rejected: power inline static: pwr not available. The port configuration remains unchanged.

When you configure a port by using the **power inline auto** or the **power inline static** interface configuration command, the port autonegotiates by using the configured speed and duplex settings. This is necessary to determine the power requirements of the connected device (whether or not it is a powered device). After the power requirements have been determined, the switch hardcodes the interface by using the configured speed and duplex settings without resetting the interface.

When you configure a port by using the **power inline never** command, the port reverts to the configured speed and duplex settings.

If a port has a Cisco powered device connected to it, you should not use the **power inline never** command to configure the port. A false link-up can occur, placing the port in an error-disabled state.

Use the **power inline port priority {high | low}** command to configure the power priority of a PoE port. Powered devices connected to ports with low port priority are shut down first in case of a power shortage.

You can verify your settings by entering the **show power inline** EXEC command.

This example shows how to enable detection of a powered device and to automatically power a PoE port on a switch:

```
Device(config)# interface gigabitethernet1/0/2
Device(config-if)# power inline auto
```

This example shows how to automatically enable power on both signal and spare pairs from switch port Gigabit Ethernet 1/0/1:

```
Device(config)# interface gigabitethernet1/0/1
Device(config-if)# power inline four-pair forced
```

This example shows how to configure a PoE port on a switch to allow a class 1 or a class 2 powered device:

```
Device (config) # interface gigabitethernet1/0/2
Device (config-if) # power inline auto max 7000
```

This example shows how to disable powered-device detection and to not power a PoE port on a switch:

```
Device(config)# interface gigabitethernet1/0/2
Device(config-if)# power inline never
```

This example shows how to set the priority of a port to high, so that it would be one of the last ports to be shut down in case of power supply failure:

```
Device (config) # interface gigabitethernet1/0/2
Device (config-if) # power inline port priority high
```

# power inline police

To enable policing of real-time power consumption on a powered device, use the **power inline police** command in interface configuration mode. To disable this feature, use the **no** form of this command

power inline police [action {errdisable | log}]
no power inline police

| Syntax Description                                                                                    | action<br>errdisable(Optional) Configures the device to turn off power to the port if the real-time power<br>consumption exceeds the maximum power allocation on the port. This is the default action.                                                                                                    |                                                                                                    |                                                                                                    |
|----------------------------------------------------------------------------------------------------|----------------------------------------------------------------------------------------------------|----------------------------------------------------------------------------------------------------|----------------------------------------------------------------------------------------------------|
|                                                                                                    | action log                                                                                                    | (Optional) Configures the device to generate a syslog message while still providing power<br>to a connected device if the real-time power consumption exceeds the maximum power<br>allocation on the port. |                                                                                                    |
| <b>Command Default</b> Policing of the real-time power consumption of the powered device is disabled. |                                                                                                    |                                                                                                    | ered device is disabled.                                                                                                    |
| Command Modes                                                                                         | Interface configuration                                                                                                    |                                                                                                    |                                                                                                    |
| Command History                                                                                       | Release                                                                                                    |                                                                                                    | Modification                                                                                                    |
|                                                                                                    | Cisco IOS XE                                                                                                    | 3.3SE                                                                                                    | This command was introduced.                                                                                                    |
| Usage Guidelines                                                                                      | This command                                                                                                    | is supported only on the LAN Base image                                                                                                    | e.                                                                                                    |
|                                                                                                    | This command is supported only on Power over Ethernet (PoE)-capable ports. If you enter this command on a device or port that does not support PoE, an error message appears.                                                                                                    |                                                                                                    |                                                                                                    |
|                                                                                                    |                                                                                                    | k, this command is supported on all switche ption monitoring.                                                                                                    | es or ports in the stack that support PoE and real-time                                                                                                    |
|                                                                                                    |                                                                                                    | of the real-time power consumption is enable power than the allocated maximum amou                                                                                                    | bled, the device takes action when a powered device unt.                                                                                                    |
|                                                                                                    | When PoE is enabled, the device senses the real-time power consumption of the powered device. This feature is called <i>power monitoring</i> or <i>power sensing</i> . The device also polices the power usage with the <i>power policing</i> feature.                                                                                                    |                                                                                                    |                                                                                                    |
|                                                                                                    | When power policing is enabled, the device uses one of the these values as the cutoff power on the PoE port in this order:                                                                                                    |                                                                                                    |                                                                                                    |
|                                                                                                    | <ol> <li>The user-defined power level that limits the power allowed on the port when you enter the power inline auto max max-wattage or the power inline static max max-wattage interface configuration command</li> <li>The device automatically sets the power usage of the device by using CDP power negotiation or by the IEEE classification and LLPD power negotiation.</li> </ol> |                                                                                                    |                                                                                                    |
|                                                                                                    | power negotiat<br>enabled, the de<br>devices to cons                                                                                                    | ion or the device IEEE classification and l<br>fault value of 30 W is applied. However v<br>sume more than 15.4 W of power because                                                                         | the device automatically determines it by using CDP<br>LLDP power negotiation. If CDP or LLDP are not<br>vithout CDP or LLDP, the device does not allow<br>values from 15400 to 30000 mW are only allocated<br>nsumes more than 15.4 W without CDP or LLDP |

negotiation, the device might be in violation of the maximum current *Imax* limitation and might experience an *Icut* fault for drawing more current than the maximum. The port remains in the fault state for a time before attempting to power on again. If the port continuously draws more than 15.4 W, the cycle repeats.

When a powered device connected to a PoE+ port restarts and sends a CDP or LLDP packet with a power TLV, the device locks to the power-negotiation protocol of that first packet and does not respond to power requests from the other protocol. For example, if the device is locked to CDP, it does not provide power to devices that send LLDP requests. If CDP is disabled after the device has locked on it, the device does not respond to LLDP power requests and can no longer power on any accessories. In this case, you should restart the powered device.

If power policing is enabled, the device polices power usage by comparing the real-time power consumption to the maximum power allocated on the PoE port. If the device uses more than the maximum power allocation (or *cutoff power*) on the port, the device either turns power off to the port, or the device generates a syslog message and updates the LEDs (the port LEDs are blinking amber) while still providing power to the device.

- To configure the device to turn off power to the port and put the port in the error-disabled state, use the **power inline police** interface configuration command.
- To configure the device to generate a syslog message while still providing power to the device, use the **power inline police action log** command.

If you do not enter the **action log** keywords, the default action is to shut down the port, turn off power to it, and put the port in the PoE error-disabled state. To configure the PoE port to automatically recover from the error-disabled state, use the **errdisable detect cause inline-power** global configuration command to enable error-disabled detection for the PoE cause and the **errdisable recovery cause inline-power interval** *interval* global configuration command to enable the recovery timer for the PoE error-disabled cause.

<u>/!</u>` Caution If policing is disabled, no action occurs when the powered device consumes more than the maximum power allocation on the port, which could adversely affect the device. You can verify your settings by entering the **show power inline police** privileged EXEC command. Examples This example shows how to enable policing of the power consumption and configuring the device to generate a syslog message on the PoE port on a device: Device(config) # interface gigabitethernet1/0/2 Device (config-if) # power inline police action log

# power supply

To configure and manage the internal power supplies on a switch, use the **power supply** command in privileged EXEC mode.

power supply *stack-member-number* slot {A | B} {off | on}

| Stack member number for which to configure the internal powe<br>supplies. The range is 1 to 9, depending on the number of switche<br>in the stack.                                                                                                    |                                                               |  |  |
|----------------------------------------------------------------------------------------------------|---------------------------------------------------------------|--|--|
| This parameter                                                                                                    | is available only on stacking-capable switches.               |  |  |
| Selects the swite                                                                                                    | ch power supply to set.                                       |  |  |
| Selects the pow                                                                                                    | er supply in slot A.                                          |  |  |
| Selects the pow                                                                                                    | Selects the power supply in slot B.                           |  |  |
|                                                                                                    | r supply slot B is the closest slot to the outer edge switch. |  |  |
| Sets the switch power supply to off.                                                                                                    |                                                               |  |  |
| on Sets the switch power supply to on.                                                                                                    |                                                               |  |  |
| The switch power supply is on.                                                                                                    |                                                               |  |  |
|                                                                                                    |                                                               |  |  |
|                                                                                                    | Modification                                                  |  |  |
|                                                                                                    | This command was introduced.                                  |  |  |
| The <b>power supply</b> command applies to a switch or to a switch stack where all switches are the same platform                                                                                                    |                                                               |  |  |
| orm switches, you mu                                                                                                    | st specify the stack member before entering the               |  |  |
| To return to the default setting, use the <b>power supply</b> stack-member-number on command.                                                                                                    |                                                               |  |  |
| ing the show env pow                                                                                                    | ver privileged EXEC command.                                  |  |  |
| This example shows how to set the power supply in slot A to off:                                                                                                    |                                                               |  |  |
| Device> <b>power supply 2 slot A off</b><br>Disabling Power supply A may result in a power loss to PoE devices and/or switches<br>Continue? (yes/[no]): <b>yes</b><br>Device<br>Jun 10 04:52:54.389: %PLATFORM ENV-6-FRU PS OIR: FRU Power Supply 1 powered off |                                                               |  |  |
| 9                                                                                                    | esult in a power lo                                           |  |  |

This example shows how to set the power supply in slot A to on:

Device> power supply 1 slot B on Jun 10 04:54:39.600: %PLATFORM\_ENV-6-FRU\_PS\_OIR: FRU Power Supply 1 powered on

#### This example shows the output of the show env power command:

Device> show env power

| SI | V PID              | Serial#     | Status | Sys Pwr | PoE Pwr | Watts   |
|----|--------------------|-------------|--------|---------|---------|---------|
|    |                    |             |        |         |         |         |
| 17 | A PWR-1RUC2-640WAC | DCB1705B05B | OK     | Good    | Good    | 250/390 |
| 11 | B Not Present      |             |        |         |         |         |

## show eee

To display Energy Efficient Ethernet (EEE) information for an interface, use the **show eee** command in EXEC mode.

show eee{capabilities| status}interfaceinterface-id

| Syntax Description | capabilities                                                                                                    | Displays EEE capabilities for the specified interface.                                                                                                    |  |  |
|--------------------|----------------------------------------------------------------------------------------------------|----------------------------------------------------------------------------------------------------|--|--|
|                    | status                                                                                                    | Displays EEE status information for the specified interface.                                                                                                    |  |  |
|                    | interface interface-id                                                                                                    | Specifies the interface for which to display EEE capabilities or status information.                                                                                                    |  |  |
| Command Default    | None                                                                                                    |                                                                                                    |  |  |
| Command Modes      | User EXEC                                                                                                    |                                                                                                    |  |  |
|                    | Privileged EXEC                                                                                                    |                                                                                                    |  |  |
| Command History    | Release Modification                                                                                                    |                                                                                                    |  |  |
|                    | Cisco IOS XE 3.3SE                                                                                                    | This command was introduced.                                                                                                    |  |  |
| Usage Guidelines   | entering LPI mode during periods of lo<br>can save power by shutting down certa                                                                                                    | pport low power idle (LPI) mode. Such devices can save power by<br>w power utilization. In LPI mode, systems on both ends of the link<br>in services. EEE provides the protocol needed to transition into and<br>arent to upper layer protocols and applications. |  |  |
|                    | To check if an interface is EEE capable, use the <b>show eee capabilities</b> command. You can enable EEE on an interface that is EEE capable by using the <b>power efficient-ethernet auto</b> interface configuration command. |                                                                                                    |  |  |
|                    | To view the EEE status, LPI status, and wake error count information for an interface, use the <b>show eee status</b> command.                                                                                                   |                                                                                                    |  |  |
|                    | This is an example of output from the <b>show eee capabilities</b> command on an interface where EEE is enabled:                                                                                                    |                                                                                                    |  |  |
|                    | Device# <b>show eee capabilities interface gigabitethernet1/0/1</b><br>Gi1/0/1                                                                                                    |                                                                                                    |  |  |
|                    | EEE(efficient-ethernet):                                                                                                    | yes (100-Tx and 1000T auto)<br>yes (100-Tx and 1000T auto)                                                                                                    |  |  |
|                    | This is an example of output from the <b>show eee capabilities</b> command on an interface where EEE is not enabled:                                                                                                    |                                                                                                    |  |  |
|                    | Device# <b>show eee capabilities interface gigabitethernet2/0/1</b><br>Gi2/0/1                                                                                                    |                                                                                                    |  |  |
|                    | EEE (efficient-ethernet):                                                                                                    | not enabled                                                                                                    |  |  |

L

Link Partner : not enabled

This is an example of output from the **show eee status** command on an interface where EEE is enabled and operational. The table that follows describes the fields in the display.

```
Device# show eee status interface gigabitethernet1/0/4
Gil/0/4 is up
EEE(efficient-ethernet): Operational
Rx LPI Status : Received
Tx LPI Status : Received
```

This is an example of output from the **show eee status** command on an interface where EEE operational and the ports are in low power save mode:

```
Device# show eee status interface gigabitethernet1/0/3
Gil/0/3 is up
EEE(efficient-ethernet): Operational
Rx LPI Status : Low Power
Tx LPI Status : Low Power
Wake Error Count : 0
```

This is an example of output from the **show eee status** command on an interface where EEE is not enabled because a remote link partner is incompatible with EEE:

```
Device# show eee status interface gigabitethernet1/0/3
Gil/0/3 is down
EEE(efficient-ethernet): Disagreed
Rx LPI Status : None
Tx LPI Status : None
Wake Error Count : 0
```

Table 6: show eee status Field Descriptions

| Field                    | Description                                                                                                    |
|--------------------------|----------------------------------------------------------------------------------------------------|
| EEE (efficient-ethernet) | The EEE status for the interface. This field can have any of the following values:                                                                                         |
|                          | • N/A—The port is not capable of EEE.                                                                                                    |
|                          | • Disabled—The port EEE is disabled.                                                                                                    |
|                          | • Disagreed—The port EEE is not set because a remote link partner might be incompatible with EEE; either it is not EEE capable, or its EEE setting is incompatible.        |
|                          | • Operational—The port EEE is enabled and operating.                                                                                                    |
|                          | If the interface speed is configured as 10 Mbps, EEE is disabled internally. When the interface speed moves back to auto, 100 Mbps or 1000 Mbps, EEE becomes active again. |

I

| Field            | Description                                                                                                    |
|------------------|----------------------------------------------------------------------------------------------------|
| Rx/Tx LPI Status | The Low Power Idle (LPI) status for the link partner.<br>These fields can have any of the following values:                                                        |
|                  | • N/A—The port is not capable of EEE.                                                                                                    |
|                  | • Interrupted—The link partner is in the process of moving to low power mode.                                                                                      |
|                  | • Low Power—The link partner is in low power mode.                                                                                                    |
|                  | • None— EEE is disabled or not capable at the link partner side.                                                                                                   |
|                  | • Received—The link partner is in low power mode and there is traffic activity.                                                                                    |
|                  | If an interface is configured as half-duplex, the LPI status is None, which means the interface cannot be in low power mode until it is configured as full-duplex. |
| Wake Error Count | The number of PHY wake-up faults that have occurred.<br>A wake-up fault can occur when EEE is enabled and<br>the connection to the link partner is broken.         |
|                  | This information is useful for PHY debugging.                                                                                                    |

## show env

To display fan, temperature, and power information, use the show env command in EXEC mode.

show env {all | fan | power [{all | switch [stack-member-number]}] | stack [stack-member-number] |
temperature [status]}

| Syntax Description | all                 | Displays the fan and temperature environmental status and the status of the internal power supplies.                                                                                                    |  |  |
|--------------------|---------------------|----------------------------------------------------------------------------------------------------|--|--|
|                    | fan                 | Displays the switch fan status.                                                                                                    |  |  |
|                    | power               | Displays the internal power status of the active switch.                                                                                                    |  |  |
|                    | all                 | (Optional) Displays the status of all the internal power supplies in a standalone switch when the command is entered on the switch, or in all the member switches when the command is entered on the active switch. |  |  |
|                    | switch              | (Optional) Displays the status of the internal power supplies for each switch in the stack or for the specified switch.                                                                                             |  |  |
|                    |                     | This keyword is available only on stacking-capable switches.                                                                                                    |  |  |
|                    | stack-member-number | (Optional) Number of the member switch for which to display the status of the internal power supplies or the environmental status.                                                                                  |  |  |
|                    |                     | The range is 1 to 9.                                                                                                    |  |  |
|                    | stack               | Displays all environmental status for each switch in the stack or for the specified switch.                                                                                                    |  |  |
|                    |                     | This keyword is available only on stacking-capable switches.                                                                                                    |  |  |
|                    | temperature         | Displays the switch temperature status.                                                                                                    |  |  |
|                    | status              | (Optional) Displays the switch internal temperature (not the external temperature) and the threshold values.                                                                                                    |  |  |
| Command Default    | None                |                                                                                                    |  |  |
| Command Modes      | User EXEC           |                                                                                                    |  |  |
|                    | Privileged EXEC     |                                                                                                    |  |  |
| Command History    | Release             | Modification                                                                                                    |  |  |
|                    | Cisco IOS XE 3.3SE  | This command was introduced.                                                                                                    |  |  |
| Usage Guidelines   |                     | ommand to display the information for the switch being accessed—a standalone Jse this command with the <b>stack</b> and <b>switch</b> keywords to display all information fied member switch.                       |  |  |

If you enter the **show env temperature status** command, the command output shows the switch temperature state and the threshold level.

You can also use the **show env temperature** command to display the switch temperature status. The command output shows the green and yellow states as *OK* and the red state as *FAULTY*. If you enter the **show env all** command, the command output is the same as the **show env temperature status** command output.

Examples

| Device> <b>show env all</b><br>Switch 1 FAN 1 is OK<br>Switch 1 FAN 2 is OK |              |        |         |         |       |
|-----------------------------------------------------------------------------|--------------|--------|---------|---------|-------|
| Switch 1 FAN 3 is OK                                                        |              |        |         |         |       |
| FAN PS-1 is NOT PRESENT                                                     | ſ            |        |         |         |       |
| FAN PS-2 is OK                                                              |              |        |         |         |       |
| Switch 1: SYSTEM TEMPER                                                     | RATURE is OK |        |         |         |       |
| SW PID                                                                      | Serial#      | Status | Sys Pwr | PoE Pwr | Watts |
|                                                                             |              |        |         |         |       |
| 1A Not Present<br>1B PWR-C1-715WAC                                          | LIT150119Z1  | OK     | Good    | Good    | 715   |

#### Device>show env all

Switch 1 FAN 1 is OK Switch 1 FAN 2 is OK Switch 1 FAN 3 is OK FAN PS-1 is OK FAN PS-2 is NOT PRESENT Switch 1: SYSTEM TEMPERATURE is OK Sys Pwr PoE Pwr Watts SW PID Serial# Status \_\_\_\_\_ \_\_\_\_\_ \_\_\_\_\_ \_\_\_\_ 1A PWR-C2-250WAC LIT16372A1M OK Good Good 250 1B Not Present

#### Device>**show env fan** Switch 1 FAN 1 is OK Switch 1 FAN 2 is OK Switch 1 FAN 3 is OK FAN PS-1 is NOT PRESENT

FAN PS-2 is OK

#### This is an example of output from the show env power command:

| Device>show env power |               |             |        |         |         |       |
|-----------------------|---------------|-------------|--------|---------|---------|-------|
| SW                    | PID           | Serial#     | Status | Sys Pwr | PoE Pwr | Watts |
|                       |               |             |        |         |         |       |
| 1A                    | Not Present   |             |        |         |         |       |
| 1B                    | PWR-C1-715WAC | LIT150119Z1 | OK     | Good    | Good    | 715   |

This is an example of output from the **show env power all** command on the active switch:

| Device# show env power all |                              |             |        |         |         |       |
|----------------------------|------------------------------|-------------|--------|---------|---------|-------|
| SW                         | PID                          | Serial#     | Status | Sys Pwr | PoE Pwr | Watts |
|                            |                              |             |        |         |         |       |
|                            | Not Present<br>PWR-C1-715WAC | LIT150119Z1 | OK     | Good    | Good    | 715   |

Device# show env power all

|                                                                                                    |                                   | Status | - | PoE Pwr |  |
|----------------------------------------------------------------------------------------------------|-----------------------------------|--------|---|---------|--|
| 1A PWR-C2-250WAC<br>1B Not Present                                                                                                    |                                   |        |   | Good    |  |
| Device> <b>show env stack</b><br>SWITCH: 1<br>Switch 1 FAN 1 is OK<br>Switch 1 FAN 2 is OK<br>Switch 1 FAN 3 is OK<br>FAN PS-1 is NOT PRESENT<br>FAN PS-2 is OK<br>Switch 1: SYSTEM TEMPERA<br>Temperature Value: 28 De<br>Temperature State: GREEN<br>Yellow Threshold : 41 De<br>Red Threshold : 56 De | egree Celsiu<br>N<br>egree Celsiu | s      |   |         |  |
| Device> <b>show env tempera</b><br>Temperature Value: 33 De<br>Temperature State: GREEN<br>Yellow Threshold : 65 De<br>Red Threshold : 75 De                                                                                                    | egree Celsiu<br>N<br>egree Celsiu | s      |   |         |  |

Table 7: States in the show env temperature status Command Output

| State  | Description                                                                                                    |
|--------|----------------------------------------------------------------------------------------------------|
| Green  | The switch temperature is in the <i>normal</i> operating range.                                                         |
| Yellow | The temperature is in the <i>warning</i> range. You should check the external temperature around the switch.            |
| Red    | The temperature is in the <i>critical</i> range. The switch might not run properly if the temperature is in this range. |

# show errdisable detect

To display error-disabled detection status, use the show errdisable detect command in EXEC mode.

|                    | show errdisable detect                                                                                                    |                                                       |  |
|--------------------|----------------------------------------------------------------------------------------------------|-------------------------------------------------------|--|
| Syntax Description | This command has no arguments or keywords.                                                                                                    |                                                       |  |
| Command Default    | None                                                                                                    |                                                       |  |
| Command Modes      | User EXEC                                                                                                    |                                                       |  |
|                    | Privileged EXEC                                                                                                    |                                                       |  |
| Command History    | Release                                                                                                    | Modification                                          |  |
|                    | Cisco IOS XE 3.3SE                                                                                                    | This command was introduced.                          |  |
| Usage Guidelines   | A gbic-invalid error reason refers to an invalid small f                                                                                           | form-factor pluggable (SFP) module.                   |  |
|                    | The error-disable reasons in the command output are listed in alphabetical order. The mode colur how error-disable is configured for each feature. |                                                       |  |
|                    | You can configure error-disabled detection in these me                                                                                             | odes:                                                 |  |
|                    | • port mode—The entire physical port is error-disa                                                                                                 | bled if a violation occurs.                           |  |
|                    | • vlan mode—The VLAN is error-disabled if a vio                                                                                                    | lation occurs.                                        |  |
|                    | <ul> <li>port/vlan mode—The entire physical port is error-<br/>on other ports.</li> </ul>                                                          | disabled on some ports and is per-VLAN error-disabled |  |

| Device> show errdisable detect |           |           |  |
|--------------------------------|-----------|-----------|--|
| ErrDisable Reason              | Detection | Mode      |  |
|                                |           |           |  |
| arp-inspection                 | Enabled   | port      |  |
| bpduguard                      | Enabled   | vlan      |  |
| channel-misconfig              | Enabled   | port      |  |
| community-limit                | Enabled   | port      |  |
| dhcp-rate-limit                | Enabled   | port      |  |
| dtp-flap                       | Enabled   | port      |  |
| gbic-invalid                   | Enabled   | port      |  |
| inline-power                   | Enabled   | port      |  |
| invalid-policy                 | Enabled   | port      |  |
| l2ptguard                      | Enabled   | port      |  |
| link-flap                      | Enabled   | port      |  |
| loopback                       | Enabled   | port      |  |
| lsgroup                        | Enabled   | port      |  |
| pagp-flap                      | Enabled   | port      |  |
| psecure-violation              | Enabled   | port/vlan |  |
| security-violatio              | Enabled   | port      |  |
| sfp-config-mismat              | Enabled   | port      |  |
| storm-control                  | Enabled   | port      |  |
| udld                           | Enabled   | port      |  |

# show errdisable recovery

To display the error-disabled recovery timer information, use the **show errdisable recovery** command in EXEC mode.

#### show errdisable recovery

| Syntax Description | This command has no arguments or keywo        | rds.                                                             |
|--------------------|-----------------------------------------------|------------------------------------------------------------------|
| Command Default    | None                                          |                                                                  |
| Command Modes      | User EXEC                                     |                                                                  |
|                    | Privileged EXEC                               |                                                                  |
| Command History    | Release                                       | Modification                                                     |
|                    | Cisco IOS XE 3.3SE                            | This command was introduced.                                     |
| Usage Guidelines   | A gbic-invalid error-disable reason refers to | o an invalid small form-factor pluggable (SFP) module interface. |
| Note               | Though visible in the output, the unicast-flo | ood field is not valid.                                          |

This is an example of output from the show errdisable recovery command:

| Device> show errdisa | _            |          |
|----------------------|--------------|----------|
| ErrDisable Reason    | Timer Status |          |
| udld                 | Disabled     |          |
| bpduguard            | Disabled     |          |
| security-violatio    | Disabled     |          |
| channel-misconfig    | Disabled     |          |
| pagp-flap            | Disabled     |          |
| dtp-flap             | Disabled     |          |
| link-flap            | Enabled      |          |
| l2ptguard            | Disabled     |          |
| psecure-violation    | Disabled     |          |
| gbic-invalid         | Disabled     |          |
| dhcp-rate-limit      | Disabled     |          |
| unicast-flood        | Disabled     |          |
| storm-control        | Disabled     |          |
| arp-inspection       |              |          |
| loopback             |              |          |
| Timer interval:300 s |              |          |
| Interfaces that will |              |          |
| Interface Errdisa    |              | eft(sec) |
| Gi1/0/2 link-        | <br>flap 279 |          |

### show interfaces

To display the administrative and operational status of all interfaces or for a specified interface, use the **show interfaces** command in privileged EXEC mode.

show interfaces [{interface-id | vlan vlan-id}] [{accounting | capabilities [module number] | debounce
| description | etherchannel | flowcontrol | private-vlan mapping | pruning | stats | status [{err-disabled}]
| trunk}]

| Syntax Description | interface-id         | (Optional) ID of the interface. Valid interfaces include physical ports (including type, stack member for stacking-capable switches, module, and port number) and port channels. The port channel range is 1 to 48.                                |  |  |
|--------------------|----------------------|----------------------------------------------------------------------------------------------------|--|--|
|                    | vlan vlan-id         | (Optional) VLAN identification. The range is 1 to 4094.                                                                                                    |  |  |
|                    | accounting           | (Optional) Displays accounting information on the interface, including active protocols and input and output packets and octets.                                                                                                    |  |  |
|                    |                      | <b>Note</b> The display shows only packets processed in software; hardware-switched packets do not appear.                                                                                                    |  |  |
|                    | capabilities         | (Optional) Displays the capabilities of all interfaces or the specified interface, including the features and options that you can configure on the interface. Though visible in the command line help, this option is not available for VLAN IDs. |  |  |
|                    | module number        | (Optional) Displays capabilities of all interfaces on the switch or specified stack member.                                                                                                    |  |  |
|                    |                      | This option is not available if you entered a specific interface ID.                                                                                                    |  |  |
|                    | description          | (Optional) Displays the administrative status and description set for an interface.                                                                                                    |  |  |
|                    | etherchannel         | (Optional) Displays interface EtherChannel information.                                                                                                    |  |  |
|                    | flowcontrol          | (Optional) Displays interface flow control information.                                                                                                    |  |  |
|                    | private-vlan mapping | (Optional) Displays private-VLAN mapping information for the VLAN switch virtual interfaces (SVIs). This keyword is not available if the switch is running the LAN base feature set.                                                               |  |  |
|                    | pruning              | (Optional) Displays trunk VTP pruning information for the interface.                                                                                                    |  |  |
|                    | stats                | (Optional) Displays the input and output packets by switching the path for the interface.                                                                                                    |  |  |
|                    | status               | (Optional) Displays the status of the interface. A status of<br>unsupported in the Type field means that a non-Cisco small<br>form-factor pluggable (SFP) module is inserted in the module slot.                                                   |  |  |

|                  | err-disabled                                                                                                    | (Optional) Displays interfaces in an error-disabled state.                                                                                                    |  |  |  |
|------------------|----------------------------------------------------------------------------------------------------|----------------------------------------------------------------------------------------------------|--|--|--|
|                  | trunk                                                                                                    | (Optional) Displays interface trunk information. If you do not<br>specify an interface, only information for active trunking ports<br>appears.                                                                                                    |  |  |  |
|                  |                                                                                                    |                                                                                                    |  |  |  |
| Note             | -                                                                                                    | and-line help strings, the <b>crb</b> , <b>fair-queue</b> , <b>irb</b> , <b>mac-accounting</b> , <b>precedence</b> , and <b>shape</b> keywords are not supported.                                                                                                    |  |  |  |
| Command Default  | None                                                                                                    |                                                                                                    |  |  |  |
| Command Modes    | Privileged EXEC                                                                                                    |                                                                                                    |  |  |  |
| Command History  | Release                                                                                                    | Modification                                                                                                    |  |  |  |
|                  | Cisco IOS XE 3.3SE                                                                                                    | This command was introduced.                                                                                                    |  |  |  |
| Usage Guidelines | The show interfaces capabil                                                                                                    | lities command with different keywords has these results:                                                                                                    |  |  |  |
|                  | • Use the <b>show interface capabilities module</b> <i>number</i> command to display the capabilities of all interfaces on that switch in the stack. If there is no switch with that module number in the stack, there is no output.                                                                                                    |                                                                                                    |  |  |  |
|                  | • Use the <b>show interfaces</b> <i>interface-id</i> <b>capabilities</b> to display the capabilities of the specified interface.                                                                                                    |                                                                                                    |  |  |  |
|                  | • Use the <b>show interfaces</b> of all interfaces in the st                                                                                                    | <b>s capabilities</b> (with no module number or interface ID) to display the capabilities tack.                                                                                                    |  |  |  |
|                  | This is an example of output 3:                                                                                                    | from the show interfaces command for an interface on stack member                                                                                                    |  |  |  |
|                  | Hardware is Gigabit Et.<br>MTU 1500 bytes, BW 100<br>reliability 255/255<br>Encapsulation ARPA, loo<br>Keepalive set (10 sec)<br>Auto-duplex, Auto-speed<br>input flow-control is<br>ARP type: ARPA, ARP Tin<br>Last input never, outp<br>Last clearing of "show<br>Input queue: 0/2000/0/<br>Queueing strategy: fif.<br>Output queue: 0/40 (si<br>5 minute input rate 0 1<br>5 minute output rate 0 1<br>5 minute output rate 0 1<br>5 minute output rate 0 1<br>5 minute output rate 0 1<br>5 minute output rate 0 1<br>5 minute output rate 0 1<br>6 no packets input, 0 1<br>7 Received 0 broadcas<br>0 runts, 0 giants,<br>0 input errors, 0 C<br>0 watchdog, 0 multi | <pre>down, line protocol is down (notconnect)<br/>hernet, address is 2037.064d.4381 (bia 2037.064d.4381)<br/>0000 Kbit/sec, DLY 10 usec,<br/>, txload 1/255, rxload 1/255<br/>opback not set<br/>d, media type is 10/100/1000BaseTX<br/>off, output flow-control is unsupported<br/>meout 04:00:00<br/>ut never, output hang never<br/>interface" counters never<br/>0 (size/max/drops/flushes); Total output drops: 0<br/>o<br/>ze/max)<br/>bits/sec, 0 packets/sec<br/>bits/sec, 0 packets/sec<br/>bits/sec, 0 packets/sec<br/>bytes, 0 no buffer<br/>ts (0 multicasts)<br/>0 throttles<br/>RC, 0 frame, 0 overrun, 0 ignored</pre> |  |  |  |

0 output errors, 0 collisions, 1 interface resets 0 unknown protocol drops 0 babbles, 0 late collision, 0 deferred 0 lost carrier, 0 no carrier, 0 pause output 0 output buffer failures, 0 output buffers swapped out

This is an example of output from the **show interfaces** *interface* **description** command when the interface has been described as *Connects to Marketing* by using the **description** interface configuration command:

| Device# <b>show interfaces</b> | gigabitethernet1/0/2 | descripti | on                    |
|--------------------------------|----------------------|-----------|-----------------------|
| Interface                      | Status               | Protocol  | Description           |
| Gi1/0/2                        | up                   | down      | Connects to Marketing |

This is an example of output from the **show interfaces** *interface-id* **pruning** command when pruning is enabled in the VTP domain:

```
Device# show interfaces gigabitethernet1/0/2 pruning

Port Vlans pruned for lack of request by neighbor

Gil/0/2 3,4

Port Vlans traffic requested of neighbor

Gil/0/2 1-3
```

This is an example of output from the **show interfaces stats** command for a specified VLAN interface:

| Device# st | now inter | faces vlar | n 1 stats |          |           |
|------------|-----------|------------|-----------|----------|-----------|
| Switching  | path      | Pkts In    | Chars In  | Pkts Out | Chars Out |
| Proce      | essor     | 1165354    | 136205310 | 570800   | 91731594  |
| Route o    | cache     | 0          | 0         | 0        | 0         |
| 1          | otal      | 1165354    | 136205310 | 570800   | 91731594  |

These are examples of output from the **show interfaces status** command for a specific interface when private VLANs are configured. Port 22 is configured as a private-VLAN host port. It is associated with primary VLAN 20 and secondary VLAN 25:

| Device# : | show interf | aces gigabite | ethernet1 | /0/22 status | 3     |              |
|-----------|-------------|---------------|-----------|--------------|-------|--------------|
| Port      | Name        | Status        | Vlan      | Duplex       | Speed | Туре         |
| Gi1/0/22  |             | connected     | 20,25     | a-full       | a-100 | 10/100BaseTX |

In this example, port 20 is configured as a private-VLAN promiscuous port. The display shows only the primary VLAN 20:

| Device#  | show interf | aces gigabite | thernet | 1/0/20 status |       |              |
|----------|-------------|---------------|---------|---------------|-------|--------------|
| Port     | Name        | Status        | Vlan    | Duplex        | Speed | Туре         |
| Gi1/0/20 |             | connected     | 20      | a-full        | a-100 | 10/100BaseTX |

This is an example of output from the **show interfaces status err-disabled** command. It displays the status of interfaces in the error-disabled state:

| Device# | show interf | faces status er | r-disabled   |
|---------|-------------|-----------------|--------------|
| Port    | Name        | Status          | Reason       |
| Gi1/0/2 |             | err-disabled    | gbic-invalid |
| Gi2/0/3 |             | err-disabled    | dtp-flap     |

This is an example of output from the **show interfaces** *interface-id* **pruning** command:

Device# show interfaces gigabitethernet1/0/2 pruning Port Vlans pruned for lack of request by neighbor

| Device# | show | interfaces | gigabitethernet1/0/1 | trunk |
|---------|------|------------|----------------------|-------|
|---------|------|------------|----------------------|-------|

| Port<br>Gi1/0/1 | Mode<br>on               | Encapsulation<br>802.1q | Status<br>other | Native vlan<br>10 |
|-----------------|--------------------------|-------------------------|-----------------|-------------------|
| Port<br>Gil/0/1 | Vlans allowed on<br>none | trunk                   |                 |                   |
| Port<br>Gil/0/1 | Vlans allowed an<br>none | d active in man         | agement domain  |                   |
| Port<br>Gil/0/1 | Vlans in spannin<br>none | g tree forwardi         | ng state and n  | ot pruned         |

I

## show interfaces counters

To display various counters for the switch or for a specific interface, use the **show interfaces counters** command in privileged EXEC mode.

**show interfaces** [*interface-id*] **counters** [{**errors** | **etherchannel** | **module** *stack-member-number* | **protocol status** | **trunk**}]

| Syntax Description               |                               |               |                                       |                    |                                                     |                                           |
|----------------------------------|-------------------------------|---------------|---------------------------------------|--------------------|-----------------------------------------------------|-------------------------------------------|
|                                  | interface-id                  | · •           | · · · · · · · · · · · · · · · · · · · |                    | ace, including type<br>odule, and port nur          |                                           |
|                                  | errors                        | (Optio        | nal) Display                          | s error counters.  |                                                     |                                           |
|                                  | etherchannel                  | · •           | · · ·                                 |                    | counters, including<br>cast packets receive         |                                           |
|                                  | module                        | (Optio        | nal) Display                          | s counters for th  | e specified stack m                                 | ember.                                    |
|                                  | stack-member-number           | Note          |                                       | The module nun     | <b>fule</b> keyword refers<br>ber that is part of t | to the stack member<br>he interface ID is |
|                                  | protocol status               | (Optio        | nal) Display                          | s the status of pr | otocols enabled on                                  | interfaces.                               |
|                                  | trunk                         | (Optio        | nal) Display                          | s trunk counters   |                                                     |                                           |
|                                  |                               |               |                                       |                    |                                                     |                                           |
| Note                             | Though visible in the com     | mand-line h   | elp string, th                        | e vlan vlan-id l   | keyword is not supp                                 | ported.                                   |
| Command Default                  | None                          |               |                                       |                    |                                                     |                                           |
|                                  |                               |               |                                       |                    |                                                     |                                           |
| Command Modes                    | Privileged EXEC               |               |                                       |                    |                                                     |                                           |
| Command Modes<br>Command History | Privileged EXEC Release       |               |                                       |                    | Modification                                        |                                           |
|                                  |                               |               |                                       |                    |                                                     | nd was introduced.                        |
| Command History                  | Release                       | /words, all c | counters for a                        | Ill interfaces are | This commar                                         | d was introduced.                         |
|                                  | Release<br>Cisco IOS XE 3.3SE |               |                                       |                    | This commar included.                               |                                           |

<output truncated>

This is an example of partial output from the **show interfaces counters module** command for stack member 2. It displays all counters for the specified switch in the stack.

| Device# <b>show</b> | interfaces cou | inters module 2 |             |             |
|---------------------|----------------|-----------------|-------------|-------------|
| Port                | InOctets       | InUcastPkts     | InMcastPkts | InBcastPkts |
| Gi1/0/1             | 520            | 2               | 0           | 0           |
| Gi1/0/2             | 520            | 2               | 0           | 0           |
| Gi1/0/3             | 520            | 2               | 0           | 0           |
| Gi1/0/4             | 520            | 2               | 0           | 0           |

<output truncated>

This is an example of partial output from the **show interfaces counters protocol status** command for all interfaces:

```
Device# show interfaces counters protocol status
Protocols allocated:
Vlan1: Other, IP
Vlan20: Other, IP, ARP
Vlan30: Other, IP, ARP
Vlan40: Other, IP, ARP
Vlan50: Other, IP, ARP
Vlan60: Other, IP, ARP
Vlan70: Other, IP, ARP
Vlan80: Other, IP, ARP
Vlan90: Other, IP, ARP
Vlan900: Other, IP, ARP
Vlan3000: Other, IP
Vlan3500: Other, IP
GigabitEthernet1/0/1: Other, IP, ARP, CDP
GigabitEthernet1/0/2: Other, IP
GigabitEthernet1/0/3: Other, IP
GigabitEthernet1/0/4: Other, IP
GigabitEthernet1/0/5: Other, IP
GigabitEthernet1/0/6: Other, IP
GigabitEthernet1/0/7: Other, IP
GigabitEthernet1/0/8: Other, IP
GigabitEthernet1/0/9: Other, IP
GigabitEthernet1/0/10: Other, IP, CDP
```

<output truncated>

This is an example of output from the **show interfaces counters trunk** command. It displays trunk counters for all interfaces.

| Device# show interfaces counters trunk |               |               |            |  |  |  |
|----------------------------------------|---------------|---------------|------------|--|--|--|
| Port                                   | TrunkFramesTx | TrunkFramesRx | WrongEncap |  |  |  |
| Gi1/0/1                                | 0             | 0             | 0          |  |  |  |
| Gi1/0/2                                | 0             | 0             | 0          |  |  |  |
| Gi1/0/3                                | 80678         | 0             | 0          |  |  |  |
| Gi1/0/4                                | 82320         | 0             | 0          |  |  |  |
| Gi1/0/5                                | 0             | 0             | 0          |  |  |  |

<output truncated>

# show interfaces switchport

To display the administrative and operational status of a switching (nonrouting) port, including port blocking and port protection settings, use the **show interfaces switchport** command in privileged EXEC mode.

show interfaces [interface-id] switchport [{module number}]

|                  | interface-id                                             | (Optional) ID of the interface. Valid interfaces include physical j<br>stack member for stacking-capable switches, module, and port nur<br>The port channel range is 1 to 48.                                   |                            |
|------------------|----------------------------------------------------------|----------------------------------------------------------------------------------------------------|----------------------------|
|                  | module number                                            | (Optional) Displays switchport configuration of all interfaces on stack member.                                                                                                    | the switch or specified    |
|                  |                                                          | This option is not available if you entered a specific interface ID                                                                                                    | ).                         |
| Command Default  | None                                                     |                                                                                                    |                            |
| Command Modes    | Privileged EXEC                                          |                                                                                                    |                            |
| Command History  | Release                                                  | Modificatio                                                                                                    | DN                         |
|                  | Cisco IOS XE 3.3                                         | 3SE This comm                                                                                                    | and was introduced.        |
| Usage Guidelines | all interfaces on th<br>no output.<br>This is an example | erface switchport module <i>number</i> command to display the switch<br>nat switch in the stack. If there is no switch with that module numb<br>e of output from the show interfaces switchport command for a p | per in the stack, there is |
|                  |                                                          | ibes the fields in the display.                                                                                                    |                            |
| Note             | Private VLANs are                                        | re not supported in this release, so those fields are not applicable.                                                                                                    |                            |

Administrative private-vlan trunk mappings: none Operational private-vlan: none Trunking VLANs Enabled: 11-20 Pruning VLANs Enabled: 2-1001 Capture Mode Disabled Capture VLANs Allowed: ALL

Protected: false Unknown unicast blocked: disabled Unknown multicast blocked: disabled Appliance trust: none

| Field                                                                                                  | Description                                                                                                    |
|----------------------------------------------------------------------------------------------------|----------------------------------------------------------------------------------------------------|
| Name                                                                                                   | Displays the port name.                                                                                             |
| Switchport                                                                                             | Displays the administrative and operational status of the port. In this display, the port is in switchport mode.    |
| Administrative Mode                                                                                    | Displays the administrative and operational modes.                                                                  |
| Operational Mode                                                                                       |                                                                                                    |
| Administrative Trunking Encapsulation<br>Operational Trunking Encapsulation<br>Negotiation of Trunking | Displays the administrative and operational<br>encapsulation method and whether trunking<br>negotiation is enabled. |
| Access Mode VLAN                                                                                       | Displays the VLAN ID to which the port is configured.                                                               |
| Trunking Native Mode VLAN                                                                              | Lists the VLAN ID of the trunk that is in native mode.                                                              |
| Trunking VLANs Enabled                                                                                 | Lists the allowed VLANs on the trunk. Lists the active VLANs on the trunk.                                          |
| Trunking VLANs Active                                                                                  |                                                                                                    |
| Pruning VLANs Enabled                                                                                  | Lists the VLANs that are pruning-eligible.                                                                          |
| Protected                                                                                              | Displays whether or not protected port is enabled (True) or disabled (False) on the interface.                      |
| Unknown unicast blocked                                                                                | Displays whether or not unknown multicast and                                                                       |
| Unknown multicast blocked                                                                              | unknown unicast traffic is blocked on the interface.                                                                |
| Voice VLAN                                                                                             | Displays the VLAN ID on which voice VLAN is enabled.                                                                |
| Appliance trust                                                                                        | Displays the class of service (CoS) setting of the data packets of the IP phone.                                    |

### show interfaces transceiver

To display the physical properties of a small form-factor pluggable (SFP) module interface, use the **show interfaces transceiver** command in EXEC mode.

**show interfaces** [*interface-id*] **transceiver** [{**detail** | **module** *number* | **properties** | **supported-list** | **threshold-table**}]

| Syntax Description          |                                                                                                    |                                                                                                    |                                                                  |                                                             |                               |                                                       |               |
|-----------------------------|----------------------------------------------------------------------------------------------------|----------------------------------------------------------------------------------------------------|------------------------------------------------------------------|-------------------------------------------------------------|-------------------------------|-------------------------------------------------------|---------------|
| - •                         | interface-id                                                                                                    | interface-id(Optional) ID of the physical interface, including type, stack member (stacking-capal<br>switches only) module, and port number.detail(Optional) Displays calibration properties, including high and low numbers and any ala<br>information for any Digital Optical Monitoring (DoM)-capable transceiver if one is<br>installed in the switch. |                                                                  |                                                             |                               |                                                       |               |
|                             | detail                                                                                                    |                                                                                                    |                                                                  |                                                             |                               |                                                       |               |
|                             | module number                                                                                                    | (Optional) Limits                                                                                                    | s display to in                                                  | iterfaces on i                                              | nodule on the                 | switch.                                               |               |
|                             |                                                                                                    | The range is 1 to                                                                                                    | 9.                                                               |                                                             |                               |                                                       |               |
|                             |                                                                                                    | This option is no                                                                                                    | t available if                                                   | you entered                                                 | a specific inter              | rface ID.                                             |               |
|                             | properties                                                                                                    | (Optional) Displa                                                                                                    | ays speed, du                                                    | plex, and inli                                              | ne power sett                 | ings on an interf                                     | face.         |
|                             | supported-list                                                                                                    | (Optional) Lists a                                                                                                    | all supported                                                    | transceivers.                                               |                               |                                                       |               |
|                             | threshold-table                                                                                                    | (Optional) Displa                                                                                                    | ays alarm and                                                    | warning thr                                                 | eshold table.                 |                                                       |               |
| Command Modes               | User EXEC                                                                                                    |                                                                                                    |                                                                  |                                                             |                               |                                                       |               |
|                             | Privileged EXEC                                                                                                    |                                                                                                    |                                                                  |                                                             |                               |                                                       |               |
|                             |                                                                                                    |                                                                                                    |                                                                  |                                                             |                               |                                                       |               |
| Command History             | Release                                                                                                    |                                                                                                    |                                                                  |                                                             | Мо                            | dification                                            |               |
| Command History             | Release<br>Cisco IOS XE 3.3                                                                                                    | 3SE                                                                                                    |                                                                  |                                                             |                               | dification                                            | s introduced. |
|                             | Cisco IOS XE 3.                                                                                                    | 3SE                                                                                                    | show interfa                                                     | <b>ces</b> interface                                        | Thi                           | is command was                                        |               |
| Command History<br>Examples | Cisco IOS XE 3<br>This is an example                                                                                                |                                                                                                    |                                                                  | <b>ces</b> interface                                        | Thi                           | is command was                                        |               |
|                             | Cisco IOS XE 3.<br>This is an example<br>Device# show in<br>If device is ex<br>++ : high alarm<br>NA or N/A: not                    | of output from the                                                                                                    | ated, only<br>ning, - :<br>transmit,                             | calibrated<br>low warning<br>Rx: receive                    | - <i>id</i> <b>transceive</b> | is command was<br><b>r properties</b> cor<br>printed. |               |
|                             | Cisco IOS XE 3.<br>This is an example<br>Device# show in<br>If device is ex<br>++ : high alarm<br>NA or N/A: not<br>mA: milliampere | ternally calibra<br>, + : high warn<br>applicable, Tx:                                                                                                    | ated, only<br>ning, - :<br>transmit,<br>s (milliwat<br>e Current | calibrated<br>low warning<br>Rx: receive<br>ts).<br>Optical | - <i>id</i> <b>transceive</b> | is command was<br><b>r properties</b> cor<br>printed. |               |

Device# show interfaces gigabitethernet1/1/1 transceiver properties

L

Name : Gi1/1/1 Administrative Speed: auto Operational Speed: auto Administrative Duplex: auto Administrative Power Inline: enable Operational Duplex: auto Administrative Auto-MDIX: off Operational Auto-MDIX: off

This is an example of output from the **show interfaces** *interface-id* **transceiver detail** command:

Device # show interfaces gigabitethernet 1/1/1 transceiver detail

ITU Channel not available (Wavelength not available), Transceiver is internally calibrated. mA:milliamperes, dBm:decibels (milliwatts), N/A:not applicable. ++:high alarm, +:high warning, -:low warning, -- :low alarm. A2D readouts (if they differ), are reported in parentheses. The threshold values are uncalibrated.

|         | Temperature<br>(Celsius)           | Threshold<br>(Celsius) |                       | Threshold<br>(Celsius) | Threshold<br>(Celsius) |
|---------|------------------------------------|------------------------|-----------------------|------------------------|------------------------|
| Gi1/1/1 | 29.9                               | 74.0                   | <br>70.0<br>High Warn | 0.0                    | -4.0                   |
| Port    | Voltage<br>(Volts)                 | Threshold<br>(Volts)   | (Volts)               |                        | (Volts)                |
| Gi1/1/1 |                                    | 3.60                   |                       | 3.10                   |                        |
|         | Optical<br>Transmit Power<br>(dBm) | Threshold<br>(dBm)     | Threshold<br>(dBm)    | Threshold              | Threshold<br>(dBm)     |
| Gi1/1/1 |                                    | 7.9                    |                       | 0.0                    |                        |
|         | Optical<br>Receive Power<br>(dBm)  | Threshold              | Threshold<br>(dBm)    |                        | Threshold<br>(dBm)     |
|         | -23.5                              |                        | -9.0                  |                        |                        |

#### Device# show interfaces transceiver supported-list

| Transceiver Type   | Cisco p/n min version<br>supporting DOM |
|--------------------|-----------------------------------------|
|                    |                                         |
| DWDM GBIC          | ALL                                     |
| DWDM SFP           | ALL                                     |
| RX only WDM GBIC   | ALL                                     |
| DWDM XENPAK        | ALL                                     |
| DWDM X2            | ALL                                     |
| DWDM XFP           | ALL                                     |
| CWDM GBIC          | NONE                                    |
| CWDM X2            | ALL                                     |
| CWDM XFP           | ALL                                     |
| XENPAK ZR          | ALL                                     |
| X2 ZR              | ALL                                     |
| XFP ZR             | ALL                                     |
| Rx_only_WDM_XENPAK | ALL                                     |
| XENPAK_ER          | 10-1888-04                              |
| X2_ER              | ALL                                     |

| XFP_ER                | ALL        |
|-----------------------|------------|
| XENPAK_LR             | 10-1838-04 |
| X2_LR                 | ALL        |
| XFP_LR                | ALL        |
| XENPAK_LW             | ALL        |
| X2_LW                 | ALL        |
| XFP_LW                | NONE       |
| XENPAK SR             | NONE       |
| X2 SR                 | ALL        |
| XFP SR                | ALL        |
| XENPAK LX4            | NONE       |
| X2 LX4                | NONE       |
| XFP LX4               | NONE       |
| XENPAK CX4            | NONE       |
| X2 CX4                | NONE       |
| XFP CX4               | NONE       |
| SX GBIC               | NONE       |
| LX GBIC               | NONE       |
| ZX GBIC               | NONE       |
| CWDM SFP              | ALL        |
| Rx only WDM SFP       | NONE       |
| SX SFP                | ALL        |
| LX SFP                | ALL        |
| ZX_SFP                | ALL        |
| EX_SFP                | ALL        |
| SX SFP                | NONE       |
| LX SFP                | NONE       |
| ZX SFP                | NONE       |
| GIGE BX U SFP         | NONE       |
| GigE BX D SFP         | ALL        |
| X2 LRM                | ALL        |
| SR_SFPP               | ALL        |
| LR_SFPP               | ALL        |
| LRM_SFPP              | ALL        |
| ER_SFPP               | ALL        |
| ZR_SFPP               | ALL        |
| DWDM_SFPP             | ALL        |
| GIGE BX 40U SFP       | ALL        |
| GigE BX 40D SFP       | ALL        |
| GigE BX 40DA SFP      | ALL        |
| GIGE BX 80U SFP       | ALL        |
| GigE BX 80D SFP       | ALL        |
| GIG BXU_SFPP          | ALL        |
| GIG BXD_SFPP          | ALL        |
| GIG BX40U_SFPP        | ALL        |
| GIG BX40D_SFPP        | ALL        |
| GigE Dual Rate LX SFP | ALL        |
| CWDM_SFPP             | ALL        |
| CPAK_SR10             | ALL        |
| CPAK_LR4              | ALL        |
| QSFP_LR               | ALL        |
| QSFP_SR               | ALL        |
|                       |            |

This is an example of output from the show interfaces transceiver threshold-table command:

| Device# show interfaces transceiver threshold-tab: |
|----------------------------------------------------|
|----------------------------------------------------|

| Device# | SHOW | Incertaces tra | inscerver chiresh | ioiu cabi | -                     |         |
|---------|------|----------------|-------------------|-----------|-----------------------|---------|
|         |      | Optical Tx     | Optical Rx        | Temp      | Laser Bias<br>current | Voltage |
|         |      |                |                   |           |                       |         |
| DWDM GE | BIC  |                |                   |           |                       |         |
| Min1    |      | -4.00          | -32.00            | -4        | N/A                   | 4.65    |
| Min2    |      | 0.00           | -28.00            | 0         | N/A                   | 4.75    |
| Max2    |      | 4.00           | -9.00             | 70        | N/A                   | 5.25    |

| Max1        | 7.00  | -5.00  | 74  | N/A   | 5.40 |
|-------------|-------|--------|-----|-------|------|
| DWDM SFP    | 1.00  | 0.00   | , 1 | 14/11 | 0.10 |
| Min1        | -4.00 | -32.00 | - 4 | N/A   | 3.00 |
| Min2        | 0.00  | -28.00 | 0   | N/A   | 3.10 |
| Max2        | 4.00  | -9.00  | 70  | N/A   | 3.50 |
| Max1        | 8.00  | -5.00  | 74  | N/A   | 3.60 |
| RX only WDM |       |        |     |       |      |
| Min1        | N/A   | -32.00 | - 4 | N/A   | 4.65 |
| Min2        | N/A   | -28.30 | 0   | N/A   | 4.75 |
| Max2        | N/A   | -9.00  | 70  | N/A   | 5.25 |
| Max1        | N/A   | -5.00  | 74  | N/A   | 5.40 |
| DWDM XENPAK |       |        |     |       |      |
| Min1        | -5.00 | -28.00 | -4  | N/A   | N/A  |
| Min2        | -1.00 | -24.00 | 0   | N/A   | N/A  |
| Max2        | 3.00  | -7.00  | 70  | N/A   | N/A  |
| Max1        | 7.00  | -3.00  | 74  | N/A   | N/A  |
| DWDM X2     |       |        |     |       |      |
| Min1        | -5.00 | -28.00 | -4  | N/A   | N/A  |
| Min2        | -1.00 | -24.00 | 0   | N/A   | N/A  |
| Max2        | 3.00  | -7.00  | 70  | N/A   | N/A  |
| Max1        | 7.00  | -3.00  | 74  | N/A   | N/A  |
| DWDM XFP    |       |        |     |       |      |
| Min1        | -5.00 | -28.00 | -4  | N/A   | N/A  |
| Min2        | -1.00 | -24.00 | 0   | N/A   | N/A  |
| Max2        | 3.00  | -7.00  | 70  | N/A   | N/A  |
| Max1        | 7.00  | -3.00  | 74  | N/A   | N/A  |
| CWDM X2     |       |        |     |       |      |
| Minl        | N/A   | N/A    | 0   | N/A   | N/A  |
| Min2        | N/A   | N/A    | 0   | N/A   | N/A  |
| Max2        | N/A   | N/A    | 0   | N/A   | N/A  |
| Max1        | N/A   | N/A    | 0   | N/A   | N/A  |

<output truncated>

#### **Related Commands**

I

| Command              | Description                                     |  |
|----------------------|-------------------------------------------------|--|
| transceiver type all | Enters the transceiver type configuration mode. |  |
| monitoring           | Enables digital optical monitoring.             |  |

# show memory platform

To display memory statistics of a platform, use the **show memory platform** command in privileged EXEC mode.

show memory platform [{compressed-swap | information | page-merging}]

| Syntax Description | compressed-swap                                                                                                    | (Optional) Displays platform memory compressed-swap information.                                                                                        |  |  |  |
|--------------------|----------------------------------------------------------------------------------------------------|----------------------------------------------------------------------------------------------------|--|--|--|
|                    | <b>information</b> (Optional) Displays general information about the platform.                                                                                                    |                                                                                                    |  |  |  |
|                    | page-merging                                                                                                    | (Optional) Displays platform memory page-merging information.                                                                                           |  |  |  |
| Command Modes      | Privileged EXEC (#)                                                                                                    |                                                                                                    |  |  |  |
| Command History    | Release                                                                                                    | Modification                                                                                                    |  |  |  |
|                    | Cisco IOS XE Dena<br>16.1.1                                                                                                    | III This command was introduced.                                                                                                    |  |  |  |
| Usage Guidelines   | Prior to Cisco IOS XE Denali 16.3.1, the Free Memory displayed in the command output was obtained from the underlying Linux kernel. This value was not accurate because some memory chunks that was available for use was not considered as free memory. |                                                                                                    |  |  |  |
|                    | In Cisco IOS XE De field of the command                                                                                                    | nali 16.3.1, the free memory is accurately computed and displayed in the Free Memory doutput.                                                           |  |  |  |
| Examples           | The following is sample output from the <b>show memory platform</b> command:                                                                                                    |                                                                                                    |  |  |  |
|                    | Switch# show memo                                                                                                    | ry platform                                                                                                    |  |  |  |
|                    | Virtual memory<br>Pages resident<br>Major page faul<br>Minor page faul                                                                                                    | : 627041<br>ts: 2220                                                                                                    |  |  |  |
|                    | Architecture<br>Memory (kB)<br>Physical<br>Total<br>Used<br>Free<br>Active<br>Inactive<br>Inact-dirty<br>Inact-clean<br>Dirty<br>AnonPages<br>Bounce<br>Cached<br>Commit Limit<br>Committed As<br>High Total<br>High Free                                | <pre>: mips64 : 3976852 : 3976852 : 2761276 : 1215576 : 2128196 : 1581856 : 0 : 0 : 0 : 0 : 0 : 1294984 : 0 : 1978168 : 1988424 : 3343324 : 0 : 0</pre> |  |  |  |

| Low Total       | :  | 3976852    |
|-----------------|----|------------|
| Low Free        | :  | 1215576    |
| Mapped          | :  | 516316     |
| NFS Unstable    | :  | 0          |
| Page Tables     | :  | 17124      |
| Slab            | :  | 0          |
| VMmalloc Chunk  | :  | 1069542588 |
| VMmalloc Total  | :  | 1069547512 |
| VMmalloc Used   | :  | 2588       |
| Writeback       | :  | 0          |
| HugePages Total | 1: | 0          |
| HugePages Free  | :  | 0          |
| HugePages Rsvd  | :  | 0          |
| HugePage Size   | :  | 2048       |
| Swap (kB)       |    |            |
| Total           |    | 0          |
| Used            |    | 0          |
| Free            |    | 0          |
| Cached          |    | 0          |
| cacileu         | •  | 0          |
| Buffers (kB)    | :  | 437136     |
| T               |    |            |
| Load Average    |    | 1 04       |
| 1-Min           |    | 1.04       |
| 5-Min           |    | 1.16       |
| 15-Min          | :  | 0.94       |

The following is sample output from the **show memory platform information** command:

Device# show memory platform information

|                   |   | 0070400010 |
|-------------------|---|------------|
| Virtual memory :  |   |            |
| Pages resident    |   |            |
| Major page faults |   |            |
| Minor page faults | : | 2362455    |
|                   |   |            |
| Architecture      | : | mips64     |
| Memory (kB)       |   |            |
| Physical          |   | 3976852    |
| Total             |   | 3976852    |
| Used              |   | 2761224    |
| Free              |   | 1215628    |
| Active            | : | 2128060    |
| Inactive          | : | 1584444    |
| Inact-dirty       | : | 0          |
| Inact-clean       | : | 0          |
| Dirty             | : | 284        |
| AnonPages         | : | 1294656    |
| Bounce            | : | 0          |
| Cached            | : | 1979644    |
| Commit Limit      | : | 1988424    |
| Committed As      | : | 3342184    |
| High Total        | : | 0          |
| High Free         | : | 0          |
| Low Total         | : | 3976852    |
| Low Free          | : | 1215628    |
| Mapped            | : | 516212     |
| NFS Unstable      | : | 0          |
| Page Tables       | : | 17096      |
| Slab              | : | 0          |
| VMmalloc Chunk    |   |            |
| VMmalloc Total    |   |            |
|                   | - |            |

I

| VMmalloc Used<br>Writeback<br>HugePages Total<br>HugePages Free<br>HugePages Rsvd<br>HugePage Size | :<br>:<br>: | 0<br>0<br>0          |
|----------------------------------------------------------------------------------------------------|-------------|----------------------|
| Swap (kB)<br>Total<br>Used<br>Free<br>Cached                                                       | ::          | 0<br>0               |
| Buffers (kB)                                                                                       | :           | 438228               |
| Load Average<br>1-Min<br>5-Min<br>15-Min                                                           |             | 1.54<br>1.27<br>0.99 |

Command Reference, Cisco IOS XE Everest 16.6.x (Catalyst 3650 Switches)

### show module

To display module information such as switch number, model number, serial number, hardware revision number, software version, MAC address and so on, use this command in user EXEC or privileged EXEC mode.

| show | module | [{ <i>switch-num</i> }] |
|------|--------|-------------------------|
|------|--------|-------------------------|

| Syntax Description | switch-num (Optio                                             | onal) Number of the switch.                                           |
|--------------------|---------------------------------------------------------------|-----------------------------------------------------------------------|
| Command Default    | None                                                          |                                                                       |
| Command Modes      | User EXEC (>)                                                 |                                                                       |
|                    | Privileged EXEC (#)                                           |                                                                       |
| Command History    | Release                                                       | Modification                                                          |
|                    | Cisco IOS XE Denali 16.1.1                                    | This command was introduced.                                          |
| Usage Guidelines   | Entering the <b>show module</b> command w module all command. | thout the <i>switch-num</i> argument is the same as entering the show |

### show mgmt-infra trace messages ilpower

To display inline power messages within a trace buffer, use the **show mgmt-infra trace messages ilpower** command in privileged EXEC mode.

show mgmt-infra trace messages ilpower [switch stack-member-number]

 Syntax Description
 switch
 stack-member-number
 (Optional)
 Specifies the stack member number for which to display inline power messages within a trace buffer.

Command Default None

Command Modes Privileged EXEC

| Command History | Release            | Modification                 |
|-----------------|--------------------|------------------------------|
|                 | Cisco IOS XE 3.3SE | This command was introduced. |

This is an output example from the **show mgmt-infra trace messages ilpower** command:

```
Device# show mgmt-infra trace messages ilpower
[10/23/12 14:05:10.984 UTC 1 3] Initialized inline power system configuration fo
r slot 1.
[10/23/12 14:05:10.984 UTC 2 3] Initialized inline power system configuration fo
r slot 2.
[10/23/12 14:05:10.984 UTC 3 3] Initialized inline power system configuration fo
r slot 3.
[10/23/12 14:05:10.984 UTC 4 3] Initialized inline power system configuration fo
r slot 4.
[10/23/12 14:05:10.984 UTC 5 3] Initialized inline power system configuration fo
r slot 5.
[10/23/12 14:05:10.984 UTC 6 3] Initialized inline power system configuration fo
r slot 6.
[10/23/12 14:05:10.984 UTC 7 3] Initialized inline power system configuration fo
r slot 7.
[10/23/12 14:05:10.984 UTC 8 3] Initialized inline power system configuration fo
r slot 8.
[10/23/12 14:05:10.984 UTC 9 3] Initialized inline power system configuration fo
r slot 9.
[10/23/12 14:05:10.984 UTC a 3] Inline power subsystem initialized.
[10/23/12 14:05:18.908 UTC b 264] Create new power pool for slot 1
[10/23/12 14:05:18.909 UTC c 264] Set total inline power to 450 for slot 1
[10/23/12 14:05:20.273 UTC d 3] PoE is not supported on .
[10/23/12 \ 14:05:20.288 \ \text{UTC} \ \text{e} \ 3] PoE is not supported on .
[10/23/12 14:05:20.299 UTC f 3] PoE is not supported on .
[10/23/12 14:05:20.311 UTC 10 3] PoE is not supported on .
[10/23/12 14:05:20.373 UTC 11 98] Inline power process post for switch 1
[10/23/12 14:05:20.373 UTC 12 98] PoE post passed on switch 1
[10/23/12 14:05:20.379 UTC 13 3] Slot #1: PoE initialization for board id 16387
[10/23/12 14:05:20.379 UTC 14 3] Set total inline power to 450 for slot 1
[10/23/12 14:05:20.379 UTC 15 3] Gi1/0/1 port config Initialized
[10/23/12 14:05:20.379 UTC 16 3] Interface Gi1/0/1 initialization done.
[10/23/12 14:05:20.380 UTC 17 3] Gi1/0/24 port config Initialized
[10/23/12 14:05:20.380 UTC 18 3] Interface Gi1/0/24 initialization done.
[10/23/12 14:05:20.380 UTC 19 3] Slot #1: initialization done.
```

[10/23/12 14:05:50.440 UTC 1a 3] Slot #1: PoE initialization for board id 16387
[10/23/12 14:05:50.440 UTC 1b 3] Duplicate init event

### show mgmt-infra trace messages ilpower-ha

To display inline power high availability messages within a trace buffer, use the **show mgmt-infra trace messages ilpower-ha** command in privileged EXEC mode.

show mgmt-infra trace messages ilpower-ha [switch stack-member-number]

 Syntax Description
 switch
 stack-member-number
 (Optional)
 Specifies the stack member number for which to display inline power messages within a trace buffer.

Command Default None

Command Modes Privileged EXEC

 Command History
 Release
 Modification

 Cisco IOS XE 3.3SE
 This command was introduced.

This is an output example from the show mgmt-infra trace messages ilpower-ha command:

Device# show mgmt-infra trace messages ilpower-ha [10/23/12 14:04:48.087 UTC 1 3] NG3K\_ILPOWER\_HA: Created NGWC ILP CF client succ essfully.

## show mgmt-infra trace messages platform-mgr-poe

To display platform manager Power over Ethernet (PoE) messages within a trace buffer, use the **show mgmt-infra trace messages platform-mgr-poe** privileged EXEC command.

show mgmt-infra trace messages platform-mgr-poe [switch stack-member-number]

| Syntax Description | switch stack-member-number | (Optional) Specifies the stack member number for which to display messages within a trace buffer. |
|--------------------|----------------------------|---------------------------------------------------------------------------------------------------|
| Command Default    | None                       |                                                                                                   |
| Command Modes      | Privileged EXEC            |                                                                                                   |
| Command History    | Release                    | Modification                                                                                      |
|                    | Cisco IOS XE 3.3SE         | This command was introduced.                                                                      |

This is an example of partial output from the **show mgmt-infra trace messages platform-mgr-poe** command:

| Device# show mgmt-infra trace messages  | platform-mgr-poe                        |
|-----------------------------------------|-----------------------------------------|
| [10/23/12 14:04:06.431 UTC 1 5495] PoE  | Info: get power controller param sent:  |
| [10/23/12 14:04:06.431 UTC 2 5495] PoE  | Info: POE_SHUT sent for port 1 (0:0)    |
| [10/23/12 14:04:06.431 UTC 3 5495] PoE  | Info: POE_SHUT sent for port 2 (0:1)    |
| [10/23/12 14:04:06.431 UTC 4 5495] PoE  | Info: POE SHUT sent for port 3 (0:2)    |
| [10/23/12 14:04:06.431 UTC 5 5495] PoE  | Info: POE SHUT sent for port 4 (0:3)    |
| [10/23/12 14:04:06.431 UTC 6 5495] PoE  | Info: POE SHUT sent for port 5 (0:4)    |
| [10/23/12 14:04:06.431 UTC 7 5495] PoE  | Info: POE SHUT sent for port 6 (0:5)    |
| [10/23/12 14:04:06.431 UTC 8 5495] PoE  | Info: POE SHUT sent for port 7 (0:6)    |
| [10/23/12 14:04:06.431 UTC 9 5495] PoE  | Info: POE SHUT sent for port 8 (0:7)    |
| [10/23/12 14:04:06.431 UTC a 5495] PoE  | Info: POE SHUT sent for port 9 (0:8)    |
| [10/23/12 14:04:06.431 UTC b 5495] PoE  | Info: POE SHUT sent for port 10 (0:9)   |
| [10/23/12 14:04:06.431 UTC c 5495] PoE  | Info: POE SHUT sent for port 11 (0:10)  |
| [10/23/12 14:04:06.431 UTC d 5495] PoE  | Info: POE SHUT sent for port 12 (0:11)  |
| [10/23/12 14:04:06.431 UTC e 5495] PoE  | Info: POE SHUT sent for port 13 (e:0)   |
| [10/23/12 14:04:06.431 UTC f 5495] PoE  | Info: POE SHUT sent for port 14 (e:1)   |
| [10/23/12 14:04:06.431 UTC 10 5495] POE | Info: POE SHUT sent for port 15 (e:2)   |
| [10/23/12 14:04:06.431 UTC 11 5495] POE | Info: POE SHUT sent for port 16 (e:3)   |
| [10/23/12 14:04:06.431 UTC 12 5495] POE | E Info: POE SHUT sent for port 17 (e:4) |
| [10/23/12 14:04:06.431 UTC 13 5495] POE | Info: POE SHUT sent for port 18 (e:5)   |
| [10/23/12 14:04:06.431 UTC 14 5495] POE | Info: POE SHUT sent for port 19 (e:6)   |
| [10/23/12 14:04:06.431 UTC 15 5495] POE | Info: POE SHUT sent for port 20 (e:7)   |
| [10/23/12 14:04:06.431 UTC 16 5495] POE | Info: POE SHUT sent for port 21 (e:8)   |
| [10/23/12 14:04:06.431 UTC 17 5495] POE | Info: POE SHUT sent for port 22 (e:9)   |
| [10/23/12 14:04:06.431 UTC 18 5495] POE | Info: POE_SHUT sent for port 23 (e:10)  |

## show network-policy profile

To display the network-policy profiles, use the **show network policy profile** command in privileged EXEC mode.

show network-policy profile [profile-number] [detail]

| Syntax Description | profile-num  | <i>aber</i> (Optional) Displays the network-<br>network-policy profiles appear. | he network-policy profile number. If no profile is entered, all les appear. |  |  |  |
|--------------------|--------------|---------------------------------------------------------------------------------|-----------------------------------------------------------------------------|--|--|--|
|                    | detail       | detail (Optional) Displays detailed status and statistics information.          |                                                                             |  |  |  |
| Command Default    | None         |                                                                                 |                                                                             |  |  |  |
| Command Modes      | Privileged I | EXEC                                                                            |                                                                             |  |  |  |
| Command History    | Release      |                                                                                 | Modification                                                                |  |  |  |
|                    | Cisco IOS    | XE 3.3SE                                                                        | This command was introduced.                                                |  |  |  |

This is an example of output from the show network-policy profile command:

```
Device# show network-policy profile
Network Policy Profile 10
voice vlan 17 cos 4
Interface:
none
Network Policy Profile 30
voice vlan 30 cos 5
Interface:
none
Network Policy Profile 36
voice vlan 4 cos 3
Interface:
Interface_id
```

### show platform hardware fed switch forward

To display device-specific hardware information, use the **show platform hardware fed switch** *switch\_number* command.

This topic elaborates only the forwarding-specific options, that is, the options available with the **show platform** hardware fed switch  $\{switch\_num \mid active \mid standby \}$  forward summary command.

The output of the **show platform hardware fed switch** *switch\_number* **forward summary** displays all the details about the forwarding decision taken for the packet.

show platform hardware fed switch {switch\_num | active | standby} forward summary

| Syntax Description | switch {switch_num  The switch for which you want to display information. You have the following<br>options :active   standby }options :                                                                    |                                                                        |                                                                                                    |  |  |  |
|--------------------|----------------------------------------------------------------------------------------------------|------------------------------------------------------------------------|----------------------------------------------------------------------------------------------------|--|--|--|
|                    | • <i>switch_num</i> —ID of the switch.                                                                                                    |                                                                        |                                                                                                    |  |  |  |
|                    |                                                                                                    | • ac                                                                   | ctive—Displays information relating to the active switch.                                                                   |  |  |  |
|                    |                                                                                                    | • sta                                                                  | andby—Displays information relating to the standby switch, if available.                                                    |  |  |  |
|                    | forward summary                                                                                                    | Display                                                                | ys packet forwarding information.                                                                                           |  |  |  |
|                    |                                                                                                    | Note                                                                   | The keyword <b>summary</b> was added in the Cisco IOS XE Denali 16.3.1 release.                                             |  |  |  |
|                    |                                                                                                    |                                                                        | Support for the keyword <b>summary</b> has been discontinued in the Cisco IOS XE Everest 16.6.1 release and later releases. |  |  |  |
| Command Modes      | Privileged EXEC                                                                                                    |                                                                        |                                                                                                    |  |  |  |
| Command History    | Release                                                                                                    |                                                                        | Modification                                                                                                    |  |  |  |
|                    | Cisco IOS XE 3.3SE                                                                                                    |                                                                        | This command was introduced.                                                                                                |  |  |  |
|                    | Cisco IOS XE Denali 16.3                                                                                                    | .1                                                                     | Support for the keyword <b>summary</b> was added.                                                                           |  |  |  |
|                    | Cisco IOS XE Everest 16.                                                                                                    | ter releases Supprort for the keyword <b>summary</b> was discontinued. |                                                                                                    |  |  |  |
| Usage Guidelines   | Do not use this command unless a technical support representative asks you to. Use this command only when you are working directly with a technical support representative while troubleshooting a problem. |                                                                        |                                                                                                    |  |  |  |
|                    | Fields displayed in the command output are explained below.                                                                                                    |                                                                        |                                                                                                    |  |  |  |
|                    | • Station Index : The Station Index is the result of the layer 2 lookup and points to a station descriptor which provides the following:                                                                    |                                                                        |                                                                                                    |  |  |  |
|                    | • Destination Index : Determines the egress port(s) to which the packets should be sent to. Glob<br>Port Number(GPN) can be used as the destination index. A destination index with15 down to               |                                                                        |                                                                                                    |  |  |  |

bits set indicates the GPN to be used. For example, destination index - 0xF04E corresponds to GPN - 78 (0x4e).

- Rewrite Index : Determines what needs to be done with the packets. For layer 2 switching, this is typically a bridging action
- Flexible Lookup Pipeline Stages(FPS) : Indicates the forwarding decision that was taken for the packet routing or bridging
- Replication Bit Map : Determines if the packets should be sent to CPU or stack
  - Local Data Copy = 1
  - Remote Data copy = 0
  - Local CPU Copy = 0
  - Remote CPU Copy = 0

#### Example

This is an example of output from the **show platform hardware fed switch** {*switch\_num* | **active** | **standby** } **forward summary** command.

```
Device#show platform hardware fed switch 1 forward summary
Time: Fri Sep 16 08:25:00 PDT 2016
Incomming Packet Details:
###[ Ethernet ]###
 dst = 00:51:0f:f2:0e:11
          = 00:1d:01:85:ba:22
 src
       = ARP
 type
###[ ARP ]###
    hwtype
             = 0x1
             = TPv4
    ptype
             = 6
    hwlen
             = 4
    plen
             = is-at
    op
    hwsrc
             = 00:1d:01:85:ba:22
    psrc
            = 10.10.1.33
    hwdst
             = 00:51:0f:f2:0e:11
    pdst
             = 10.10.1.1
Ingress:
Switch
                : 1
Port
                : GigabitEthernet1/0/1
Global Port Number : 1
Local Port Number : 1
Asic Port Number
                 : 21
ASIC Number
                : 0
STP state
                 :
                 blkLrn31to0: 0xffdfffdf
                 blkFwd31to0: 0xffdfffdf
Vlan
                 : 1
Station Descriptor : 170
DestIndex : 0xF009
DestModIndex
                : 2
RewriteIndex
                 : 2
Forwarding Decision: FPS 2A L2 Destination
```

| Replication Bitmap: |   |                      |  |  |
|---------------------|---|----------------------|--|--|
| Local CPU copy      | : | 0                    |  |  |
| Local Data copy     | : | 1                    |  |  |
| Remote CPU copy     | : | 0                    |  |  |
| Remote Data copy    | : | 0                    |  |  |
|                     |   |                      |  |  |
| Egress:             |   |                      |  |  |
| Switch              | : | 1                    |  |  |
| Outgoing Port       | : | GigabitEthernet1/0/9 |  |  |
| Global Port Number  | : | 9                    |  |  |
| ASIC Number         | : | 0                    |  |  |
| Vlan                | : | 1                    |  |  |

# show platform resources

To display platform resource information, use the **show platform reources** command in privileged EXEC mode.

show platform resources

This command has no arguments or keywords.

Command Modes Privileged EXEC (#)

| Command History | Release                    | Modification                 |
|-----------------|----------------------------|------------------------------|
|                 | Cisco IOS XE Denali 16.1.1 | This command was introduced. |

**Usage Guidelines** The output of this command displays the used memory, which is total memory minus the accurate free memory.

#### Example

The following is sample output from the show platform resources command:

Switch# show platform resources

```
**State Acronym: H - Healthy, W - Warning, C - Critical
```

| Resource<br>State      | Usage       | Max    | Warning | Critical |
|------------------------|-------------|--------|---------|----------|
| Control Processor<br>H | 7.20%       | 100%   | 90%     | 95%      |
| DRAM<br>H              | 2701MB(69%) | 3883MB | 90%     | 95%      |

# show platform software ilpower

To display the inline power details of all the PoE ports on the device, use the **show platform software ilpower** command in privileged EXEC mode.

show platform software ilpower {details | port {GigabitEthernet interface-number } | system
slot-number }

| Syntax Description | details                             | Displays inline power details for all the interfaces.<br>Displays inline power port configuration. |  |  |  |  |
|--------------------|-------------------------------------|----------------------------------------------------------------------------------------------------|--|--|--|--|
|                    | port                                |                                                                                                    |  |  |  |  |
|                    | GigabitEthernet interface-number    | The GigabitEthernet interface number. Values range from 0 to 9.                                    |  |  |  |  |
|                    | system slot-number                  | Displays inline power system configuration.                                                        |  |  |  |  |
| Command Modes      | Privileged EXEC (#)                 |                                                                                                    |  |  |  |  |
| Command History    | <br>Release                         | Modification                                                                                       |  |  |  |  |
|                    | Cisco IOS XE Denali 16.3.2          | This command was modified. The keyword <b>details</b> argument was added.                          |  |  |  |  |
|                    | Cisco IOS XE Denali 16.1.1          | The command was introduced.                                                                        |  |  |  |  |
| Examples           | The following is sample output from | e show platform software ilpower details command:                                                  |  |  |  |  |
|                    |                                     | <pre>face Gil/0/1 No No No Null Null ILP_DETECTING_S ILP_SHUT_OFF_S ts: 0 0 oount: 0 ed ed</pre>   |  |  |  |  |

Signal Pair Power allocation in milli watts: 0 Spare Pair Power On: 0 Powered Device power state: 0 Timer: Power Good: Stopped Power Denied: Stopped Cisco Powered Device Detect: Stopped

## show platform software process list

To display the list of running processes on a platform, use the **show platform software process list** command in privileged EXEC mode.

show platform software process list switch {switch-number | active | standby} {0 | F0 | R0} [{name process-name | process-id process-ID | sort memory | summary}]

| Syntax Description | <b>switch</b> <i>switch-number</i> Displays information about the switch. Valid values for <i>switch-number</i> argun are from 0 to 9.                                                                                                    |                                                                                                 |  |  |  |  |  |  |
|--------------------|----------------------------------------------------------------------------------------------------|-------------------------------------------------------------------------------------------------|--|--|--|--|--|--|
|                    | <b>active</b> Displays information about the active instance of the switch.                                                                                                    |                                                                                                 |  |  |  |  |  |  |
|                    | standby                                                                                                    | Displays information about the standby instance of the switch.                                  |  |  |  |  |  |  |
|                    | 0                                                                                                    | Displays information about the shared port adapters (SPA) Interface Processor slot 0.           |  |  |  |  |  |  |
|                    | FO                                                                                                    | Displays information about the Embedded Service Processor (ESP) slot 0.                         |  |  |  |  |  |  |
|                    | R0                                                                                                    | Displays information about the Route Processor (RP) slot 0.                                     |  |  |  |  |  |  |
|                    | name process-name                                                                                                    | (Optional) Displays information about the specified process. Enter the process name.            |  |  |  |  |  |  |
|                    | process-id process-ID                                                                                                    | <i>ID</i> (Optional) Displays information about the specified process ID. Enter the process ID. |  |  |  |  |  |  |
|                    | sort (Optional) Displays information sorted according to processes.                                                                                                    |                                                                                                 |  |  |  |  |  |  |
|                    | <b>memory</b> (Optional) Displays information sorted according to memory.                                                                                                    |                                                                                                 |  |  |  |  |  |  |
|                    | <b>summary</b> (Optional) Displays a summary of the process memory of the host device.                                                                                                    |                                                                                                 |  |  |  |  |  |  |
| Command Modes      | Privileged EXE (#)                                                                                                    |                                                                                                 |  |  |  |  |  |  |
| Command History    | Release                                                                                                    | Modification                                                                                    |  |  |  |  |  |  |
|                    | Cisco IOS XE Denali 1                                                                                                    | 6.1.1 The command was introduced.                                                               |  |  |  |  |  |  |
| Usage Guidelines   | Prior to Cisco IOS XE Denali 16.3.1, the Free Memory displayed in the command output was obtained from the underlying Linux kernel. This value was not accurate because some memory chunks that was available for use was not considered as free memory. |                                                                                                 |  |  |  |  |  |  |
|                    | In Cisco IOS XE Denali 16.3.1, the free memory is accurately computed and displayed in the Free Memory field of the command output.                                                                                                    |                                                                                                 |  |  |  |  |  |  |
| Examples           | The following is sample command:                                                                                                    | e output from the <b>show platform software process list switch active R0</b>                   |  |  |  |  |  |  |
|                    | Switch# show platfor                                                                                                    | m software process list switch active R0 summary                                                |  |  |  |  |  |  |
|                    | Total number of proc                                                                                                    | cesses: 278                                                                                     |  |  |  |  |  |  |
|                    |                                                                                                    |                                                                                                 |  |  |  |  |  |  |

I

| Sleeping :<br>Disk sleeping :<br>Zombies :<br>Stopped :                          | 2<br>276<br>0<br>0<br>0                  |
|----------------------------------------------------------------------------------|------------------------------------------|
| Idle time :<br>User time :                                                       | 8318<br>0<br>216809<br>78931             |
| Virtual memory :<br>Pages resident :<br>Major page faults:<br>Minor page faults: | 634061<br>2228                           |
| Architecture :<br>Memory (kB)                                                    | mips64                                   |
| Physical :<br>Total :<br>Used :                                                  | 3976852<br>3976852<br>2766952<br>1209900 |
| Active :<br>Inactive :<br>Inact-dirty :                                          | 2141344<br>1589672<br>0                  |
| Dirty :                                                                          | 0<br>4<br>1306800<br>0                   |
| Commit Limit :<br>Committed As :                                                 | 1984688<br>1988424<br>3358528<br>0       |
| High Free :<br>Low Total :<br>Low Free :                                         | 0<br>3976852<br>1209900<br>520528        |
| NFS Unstable :<br>Page Tables :<br>Slab :                                        | 0<br>17328<br>0                          |
| VMmalloc Chunk :<br>VMmalloc Total :<br>VMmalloc Used :<br>Writeback :           | 1069547512<br>2588                       |
| HugePages Total:<br>HugePages Free :<br>HugePages Rsvd :<br>HugePage Size :      | 0<br>0                                   |
| Swap (kB)                                                                        |                                          |
| Total :<br>Used :<br>Free :<br>Cached :                                          | 0<br>0                                   |
| Buffers (kB) :                                                                   | 439528                                   |
| 5-Min :                                                                          | 1.13<br>1.18<br>0.92                     |

| Device# show platform | software | process | ; list swi | tch acti | ve RO      |      |
|-----------------------|----------|---------|------------|----------|------------|------|
| Name                  |          |         | -          |          | Priority   |      |
|                       |          |         |            |          |            |      |
| systemd               | 1        | 0       | 1          |          | 20         | 7892 |
| kthreadd              | 2        | 0       | 0          | S        | 20         | 0    |
| ksoftirqd/0           | 3        | 2       | 0          | S        | 20         | 0    |
| kworker/0:0H          | 5        | 2       | 0          | S        | 0          | 0    |
| rcu_sched             | 7        | 2       | 0          | S        | 20         | 0    |
| rcu_bh                | 8        | 2       | 0          | S        | 20         | 0    |
| migration/0           | 9        | 2       | 0          | S        | 4294967196 | 0    |
| migration/1           | 10       | 2       | 0          | S        | 4294967196 | 0    |
| ksoftirqd/1           | 11       | 2       | 0          | S        | 20         | 0    |
| kworker/1:0H          | 13       | 2       | 0          | S        | 0          | 0    |
| migration/2           | 14       | 2       | 0          | S        | 4294967196 | 0    |
| ksoftirqd/2           | 15       | 2       | 0          | S        | 20         | 0    |
| kworker/2:0H          | 17       | 2       | 0          | S        | 0          | 0    |
| systemd-journal       | 221      | 1       | 221        | S        | 20         | 4460 |
| kworker/1:3           | 246      | 2       | 0          | S        | 20         | 0    |
| systemd-udevd         | 253      | 1       | 253        | S        | 20         | 5648 |
| kvm-irqfd-clean       | 617      | 2       | 0          | S        | 0          | 0    |
| scsi eh 6             | 620      | 2       | 0          | S        | 20         | 0    |
| scsi tmf 6            | 621      | 2       | 0          | S        | 0          | 0    |
| usb-storage           | 622      | 2       | 0          | S        | 20         | 0    |
| scsi eh 7             | 625      | 2       | 0          | S        | 20         | 0    |
| scsi tmf 7            | 626      | 2       | 0          | S        | 0          | 0    |
| usb-storage           | 627      | 2       | 0          | S        | 20         | 0    |
| kworker/7:1           | 630      | 2       | 0          | S        | 20         | 0    |
| bioset                | 631      | 2       | 0          | S        | 0          | 0    |
| kworker/3:1H          | 648      | 2       | 0          | S        | 0          | 0    |
| kworker/0:1H          | 667      | 2       | 0          | S        | 0          | 0    |
| kworker/1:1H          | 668      | 2       | 0          | S        | 0          | 0    |
| bioset                | 669      | 2       | 0          | S        | 0          | 0    |
| kworker/6:2           | 698      | 2       | 0          | S        | 20         | 0    |
| kworker/2:2           | 699      | 2       | 0          | S        | 20         | 0    |
| kworker/2:1H          | 703      | 2       | 0          | S        | 0          | 0    |
| kworker/7:1H          | 748      | 2       | 0          | S        | 0          | 0    |
| kworker/5:1H          | 749      | 2       | 0          | S        | 0          | 0    |
| kworker/6:1H          | 754      | 2       | 0          | S        | 0          | 0    |
| kworker/7:2           | 779      | 2       | 0          | S        | 20         | 0    |
| auditd                | 838      | 1       | 838        | S        | 16         | 2564 |
| •                     |          | -       |            | -        | 10         |      |
|                       |          |         |            |          |            |      |
|                       |          |         |            |          |            |      |

The following is sample output from the **show platform software process list switch active R0** command:

vevice# show platform software process list switch active R0

•

The table below describes the significant fields shown in the displays.

#### Table 8: show platform software process list Field Descriptions

| Field | Description                                                                                                    |
|-------|----------------------------------------------------------------------------------------------------|
| Name  | Displays the command name associated with the process. Different threads in the same process may have different command values. |
| Pid   | Displays the process ID that is used by the operating system to identify and keep track of the processes.                       |

| Field    | Description                                                                                              |
|----------|----------------------------------------------------------------------------------------------------|
| PPid     | Displays process ID of the parent process.                                                               |
| Group Id | Displays the group ID                                                                                    |
| Status   | Displays the process status in human readable form.                                                      |
| Priority | Displays the negated scheduling priority.                                                                |
| Size     | Prior to Cisco IOS XE Gibraltar 16.10.1:                                                                 |
|          | Displays Virtual Memory size.                                                                            |
|          | From Cisco IOS XE Gibraltar 16.10.1 onwards:                                                             |
|          | Displays the Resident Set Size (RSS) that shows how much memory is allocated to that process in the RAM. |

# show platform software process slot switch

To display platform software process switch information, use the **show platform software process slot switch** command in privileged EXEC mode.

show platform software process slot switch {switch-number | active | standby} {0 | F0 | R0} monitor [{cycles no-of-times [{interval delay [{lines number}]}]}]

| Syntax Description | switch-number                                                                                                    |              | Switch number.                                                                                                    |  |  |  |  |  |
|--------------------|----------------------------------------------------------------------------------------------------|--------------|----------------------------------------------------------------------------------------------------|--|--|--|--|--|
|                    | active                                                                                                    |              | Specifies the active instance.                                                                                                    |  |  |  |  |  |
|                    | standby                                                                                                    |              | Specifies the standby instance.                                                                                                    |  |  |  |  |  |
|                    | 0                                                                                                    |              | Specifies the shared port adapter (SPA) interface processor slot 0.                                                                                                    |  |  |  |  |  |
|                    | FO                                                                                                    |              | Specifies the Embedded Service Processor (ESP)<br>slot 0.<br>Specifies the Route Processor (RP) slot 0.                                                                                                    |  |  |  |  |  |
|                    | R0                                                                                                    |              |                                                                                                    |  |  |  |  |  |
|                    | monitor                                                                                                    |              | Monitors the running processes.                                                                                                    |  |  |  |  |  |
|                    | cycles no-of-tmes                                                                                                    |              | <ul> <li>(Optional) Sets the number of times to run monitor command. Valid values are from 1 to 4294967295. The default is 5.</li> <li>(Optional) Sets a delay after each . Valid values are from 0 to 300. The default is 3.</li> <li>(Optional) Sets the number of lines of output displayed. Valid values are from 0 to 512. The default is 0.</li> </ul> |  |  |  |  |  |
|                    | interval delay                                                                                                    |              |                                                                                                    |  |  |  |  |  |
|                    | lines number                                                                                                    |              |                                                                                                    |  |  |  |  |  |
| Command Modes      | Privileged EXEC (#                                                                                                    |              |                                                                                                    |  |  |  |  |  |
| Command History    | Release                                                                                                    | Modification |                                                                                                    |  |  |  |  |  |
|                    | Cisco IOS XE Denali 16.1.1 This command was introduced.                                                                                                    |              |                                                                                                    |  |  |  |  |  |
| Usage Guidelines   | The output of the <b>show platform software process slot switch</b> and <b>show processes cpu platform monito</b><br><b>location</b> commands display the output of the Linux <b>top</b> command. The output of these commands display<br>Free memory and Used memory as displayed by the Linux <b>top</b> command. The values displayed for the Fre<br>memory and Used memory by these commands do not match the values displayed by the output of other<br>platform-memory related CLIs. |              |                                                                                                    |  |  |  |  |  |
| Examples           | The following is sample output from the <b>show platform</b> software process slot switch active <b>R0</b> monitor command:                                                                                                    |              |                                                                                                    |  |  |  |  |  |

#### Switch # show platform software process slot switch active R0 monitor

| Swap:         Ok total,         Ok used,         Ok free,         1946764k cached           PID USER         PR NI VIRT RES SHR S %CPU %MEM         TIME+ COMMAND           5693 root         20         0         3448         1368         912 R         7         0.0         0:00.07 top           17546 root         20         0         2044m         244m         79m S         7         6.3         186:49.08 fed main event           18662 root         20         0         1806m         678m 263m S         5         17.5         215:32.38 linux_iosd-imag           30276 root         20         0         171m 42m         33m S         5         1.1         125:06.77 repm           17835 root         20         0         182m 150m         10m S         2         3.9         8:12.08 smand           1         root         20         0         182m 150m         10m S         2         3.9         8:12.08 smand           1         root         20         0         0         0 S         0         0.1         0:09.52 systemd           2         root         20         0         0         0 S         0         0.0         0:00.00         0:00.00         0:00.00 <th colspan="6"><pre>top - 00:01:52 up 1 day, 11:20, 0 users, load average: 0.50, 0.68, 0.83 Tasks: 311 total, 2 running, 309 sleeping, 0 stopped, 0 zombie Cpu(s): 7.4%us, 3.3%sy, 0.0%ni, 89.2%id, 0.0%wa, 0.0%hi, 0.1%si, 0.0%st Mem: 3976844k total, 3955036k used, 21808k free, 419312k buffers</pre></th> | <pre>top - 00:01:52 up 1 day, 11:20, 0 users, load average: 0.50, 0.68, 0.83 Tasks: 311 total, 2 running, 309 sleeping, 0 stopped, 0 zombie Cpu(s): 7.4%us, 3.3%sy, 0.0%ni, 89.2%id, 0.0%wa, 0.0%hi, 0.1%si, 0.0%st Mem: 3976844k total, 3955036k used, 21808k free, 419312k buffers</pre> |        |     |       |      |       |   |   |       |           |                                         |
|----------------------------------------------------------------------------------------------------|----------------------------------------------------------------------------------------------------|--------|-----|-------|------|-------|---|---|-------|-----------|-----------------------------------------|
| 5693 root       20       0       3448       1368       912       R       7       0.0       0:00.07       top         17546 root       20       0       2044m       244m       79m       S       7       6.3       186:49.08       fed main event         18662 root       20       0       1806m       678m       263m       S       5       17.5       215:32.38       linux_iosd-imag         30276 root       20       0       171m       42m       33m       S       5       1.1       125:06.77       repm         17835 root       20       0       182m       150m       10m       S       2       3.9       8:12.08       smand         1       root       20       0       182m       150m       10m       S       2       3.9       8:12.08       smand         1       root       20       0       10m       S       2       3.9       8:12.08       smand         1       root       20       0       0       0 S       0       0.1       0:09.52       systemd         2       root       20       0       0       0 S       0       0.0       0:0.                                                                                                    | Swap: 01                                                                                                    | c tota | al, |       | 0k ı | used, |   |   | 0k fi | ree, 1946 | 764k cached                             |
| 17546 root       20       0       2044m       244m       79m S       7       6.3       186:49.08       fed main event         18662 root       20       0       1806m       678m       263m S       5       17.5       215:32.38       linux_iosd-imag         30276 root       20       0       171m       42m       33m S       5       1.1       125:06.77       repm         17835 root       20       0       935m       74m       63m S       4       1.9       82:28.31       sif_mgr         18534 root       20       0       182m       150m       10m S       2       3.9       8:12.08       smand         1       root       20       0       8440       4740       2184 S       0       0.1       0:09.52       systemd         2       root       20       0       0       0 S       0       0.00       0:00.00       kthreadd         3       root       20       0       0       0 S       0       0.00       0:00.00       kthreadd         3       root       20       0       0       0 S       0       0.00       0:01.04       migration/0         5                                                                                                    |                                                                                                    |        |     |       |      |       |   |   |       |           | * * * * * * * * * * * * * * * * * * * * |
| 18662 root       20       0       1806m       678m       263m       S       5       17.5       215:32.38       linux_iosd-imag         30276 root       20       0       171m       42m       33m       S       5       1.1       125:06.77       repm         17835 root       20       0       935m       74m       63m       S       4       1.9       82:28.31       sif_mgr         18534 root       20       0       182m       150m       10m       S       2       3.9       8:12.08       smand         1       root       20       0       8440       4740       2184       S       0       0.1       0:09.52       systemd         2       root       20       0       0       0       S       0       0.0       0:00.00       kthreadd         3       root       20       0       0       0       S       0       0.0       0:00.00       kthreadd         3       root       0       0       0       S       0       0.0       0:00.00       kthreadd         3       root       0       0       0       S       0       0.0       0:00.0                                                                                                    | 5693 root                                                                                                    | 20     | 0   | 3448  | 1368 | 912   | R | 7 | 0.0   | 0:00.07   | top                                     |
| 30276 root       20       0       171m       42m       33m S       5       1.1       125:06.77 repm         17835 root       20       0       935m       74m       63m S       4       1.9       82:28.31 sif_mgr         18534 root       20       0       182m       150m       10m S       2       3.9       8:12.08 smand         1 root       20       0       8440       4740       2184 S       0       0.1       0:09.52 systemd         2 root       20       0       0       0 S       0       0.0       0:00.00 kthreadd         3 root       20       0       0       0 S       0       0.0       0:00.00 kworker/0:0H         7 root       RT       0       0       0 S       0       0.0       0:01.44 migration/0         8 root       20       0       0       0 S       0       0.0       0:01.44 migration/0         8 root       20       0       0       0 S       0       0.0       0:01.44 migration/0         9 root       20       0       0       0 S       0       0.0       0:01.44 migration/0         9 root       20       0       0       0 S       0                                                                                                    | 17546 root                                                                                                    | 20     | 0   | 2044m | 244m | 79m   | S | 7 | 6.3   | 186:49.08 | fed main event                          |
| 17835 root       20       0       935m       74m       63m S       4       1.9       82:28.31 sif_mgr         18534 root       20       0       182m       150m       10m S       2       3.9       8:12.08 smand         1 root       20       0       8440       4740       2184 S       0       0.1       0:09.52 systemd         2 root       20       0       0       0 S       0       0.0       0:00.00 kthreadd         3 root       20       0       0       0 S       0       0.0       0:00.00 kworker/0:0H         5 root       0       -20       0       0       0 S       0       0.0       0:00.00 kworker/0:0H         7 root       RT       0       0       0 S       0       0.0       0:01.44 migration/0         8 root       20       0       0       0 S       0       0.0       0:00.00 rcu_bh         9 root       20       0       0       0 S       0       0.0       0:23.08 rcu_sched         10 root       20       0       0       0 S       0       0.0       0:58.04 rcuc/0         11 root       20       0       0       0 S       0 <t< td=""><td>18662 root</td><td>20</td><td>0</td><td>1806m</td><td>678m</td><td>263m</td><td>S</td><td>5</td><td>17.5</td><td>215:32.38</td><td>linux iosd-imag</td></t<>                                                                                                    | 18662 root                                                                                                    | 20     | 0   | 1806m | 678m | 263m  | S | 5 | 17.5  | 215:32.38 | linux iosd-imag                         |
| 18534 root       20       0       182m 150m 10m S       2       3.9       8:12.08 smand         1 root       20       0       8440 4740 2184 S       0       0.1       0:09.52 systemd         2 root       20       0       0       0 S       0       0.0       0:00.00 kthreadd         3 root       20       0       0       0 S       0       0.0       0:02.86 ksoftirqd/0         5 root       0       -20       0       0 S       0       0.0       0:00.00 kthreadd         7 root       RT       0       0       0 S       0       0.0       0:01.44 migration/0         8 root       20       0       0       0 S       0       0.0       0:00.00 rcu_bh         9 root       20       0       0       0 S       0       0.0       0:23.08 rcu_sched         10 root       20       0       0       0 S       0       0.0       0:58.04 rcuc/0         11 root       20       0       0 S       0       0.0       21:35.60 rcuc/1                                                                                                    | 30276 root                                                                                                    | 20     | 0   | 171m  | 42m  | 33m   | S | 5 | 1.1   | 125:06.77 | repm                                    |
| 1 root       20       0       8440       4740       2184       S       0       0.1       0:09.52       systemd         2 root       20       0       0       0       S       0       0.0       0:00.00       kthreadd         3 root       20       0       0       0       S       0       0.0       0:02.86       ksoftirqd/0         5 root       0       -20       0       0       S       0       0.0       0:00.00       kworker/0:0H         7 root       RT       0       0       0       S       0       0.0       0:01.44       migration/0         8 root       20       0       0       0       S       0       0.0       0:00.00       rcu_bh         9 root       20       0       0       0       S       0       0.0       0:23.08       rcu_sched         10 root       20       0       0       0       S       0       0.0       0:58.04       rcuc/0         11 root       20       0       0       0       S       0       0.0       21:35.60       rcuc/1                                                                                                    | 17835 root                                                                                                    | 20     | 0   | 935m  | 74m  | 63m   | S | 4 | 1.9   | 82:28.31  | sif mgr                                 |
| 2 root       20       0       0       0       S       0       0.0       0:00.00       kthreadd         3 root       20       0       0       0       S       0       0.0       0:02.86       ksoftirqd/0         5 root       0       -20       0       0       S       0       0.0       0:00.00       kthreadd         7 root       RT       0       0       0       S       0       0.0       0:01.44       migration/0         8 root       20       0       0       0       S       0       0.0       0:00.00       rcu_bh         9 root       20       0       0       0       S       0       0.0       0:23.08       rcu_sched         10 root       20       0       0       0       S       0       0.0       0:58.04       rcuc/0         11 root       20       0       0       0       S       0       0.0       21:35.60       rcuc/1                                                                                                    | 18534 root                                                                                                    | 20     | 0   | 182m  | 150m | 10m   | S | 2 | 3.9   | 8:12.08   | smand                                   |
| 3 root       20       0       0       0       S       0       0.0       0:02.86       ksoftirqd/0         5 root       0       -20       0       0       S       0       0.0       0:00.00       kworker/0:0H         7 root       RT       0       0       0       S       0       0.0       0:01.44       migration/0         8 root       20       0       0       0       S       0       0.0       0:00.00       rcu_bh         9 root       20       0       0       0       S       0       0.0       0:23.08       rcu_sched         10 root       20       0       0       0       S       0       0.0       0:58.04       rcuc/0         11 root       20       0       0       0       S       0       0.0       21:35.60       rcuc/1                                                                                                    | 1 root                                                                                                    | 20     | 0   | 8440  | 4740 | 2184  | S | 0 | 0.1   | 0:09.52   | systemd                                 |
| 5 root       0 -20       0       0 S       0 0.0       0:00.00 kworker/0:0H         7 root       RT       0       0       0 S       0 0.0       0:01.44 migration/0         8 root       20       0       0       0 S       0 0.0       0:00.00 rcu_bh         9 root       20       0       0       0 S       0 0.0       0:23.08 rcu_sched         10 root       20       0       0       0 S       0 0.0       0:58.04 rcuc/0         11 root       20       0       0       0 S       0 0.0       21:35.60 rcuc/1                                                                                                    | 2 root                                                                                                    | 20     | 0   | 0     | 0    | 0     | S | 0 | 0.0   | 0:00.00   | kthreadd                                |
| 7 root         RT         0         0         0         S         0         0.0         0:01.44 migration/0           8 root         20         0         0         0         S         0         0.0         0:00.00 rcu_bh           9 root         20         0         0         0         S         0         0.0         0:23.08 rcu_sched           10 root         20         0         0         0         S         0         0.0         0:58.04 rcuc/0           11 root         20         0         0         0         S         0         0.0         21:35.60 rcuc/1                                                                                                    | 3 root                                                                                                    | 20     | 0   | 0     | 0    | 0     | S | 0 | 0.0   | 0:02.86   | ksoftirqd/0                             |
| 8 root       20       0       0       0 S       0.0       0:00.00 rcu_bh         9 root       20       0       0       0 S       0.0       0:23.08 rcu_sched         10 root       20       0       0       0 S       0.0       0:58.04 rcuc/0         11 root       20       0       0       0 S       0       0.0       21:35.60 rcuc/1                                                                                                    | 5 root                                                                                                    | 0 -    | -20 | 0     | 0    | 0     | S | 0 | 0.0   | 0:00.00   | kworker/0:0H                            |
| 9 root 20 0 0 0 0 S 0 0.0 0:23.08 rcu_sched<br>10 root 20 0 0 0 0 S 0 0.0 0:58.04 rcuc/0<br>11 root 20 0 0 0 0 S 0 0.0 21:35.60 rcuc/1                                                                                                    | 7 root                                                                                                    | RT     | 0   | 0     | 0    | 0     | S | 0 | 0.0   | 0:01.44   | migration/0                             |
| 10 root 20 0 0 0 0 S 0 0.0 0:58.04 rcuc/0<br>11 root 20 0 0 0 0 S 0 0.0 21:35.60 rcuc/1                                                                                                    | 8 root                                                                                                    | 20     | 0   | 0     | 0    | 0     | S | 0 | 0.0   | 0:00.00   | rcu bh                                  |
| 10 root 20 0 0 0 0 S 0 0.0 0:58.04 rcuc/0<br>11 root 20 0 0 0 0 S 0 0.0 21:35.60 rcuc/1                                                                                                    | 9 root                                                                                                    | 20     | 0   | 0     | 0    | 0     | S | 0 | 0.0   | 0:23.08   | rcu sched                               |
| 11 root 20 0 0 0 0 S 0 0.0 21:35.60 rcuc/1                                                                                                    | 10 root                                                                                                    | 20     | 0   | 0     | 0    | 0     | S | 0 | 0.0   |           | _                                       |
|                                                                                                    |                                                                                                    | 20     | 0   | 0     | 0    | 0     | S | 0 |       |           |                                         |
|                                                                                                    |                                                                                                    |        | 0   |       |      |       |   |   |       |           |                                         |

#### **Related Commands**

| ds | Command                                      | Description                                                             |
|----|----------------------------------------------|-------------------------------------------------------------------------|
|    | show processes cpu platform monitor location | Displays information about the CPU utilization of the IOS-XE processes. |
|    |                                              |                                                                         |

### show platform software status control-processor

To display platform software control-processor status, use the **show platform software status control-processor** command in privileged EXEC mode.

show platform software status control-processor [{brief}] Syntax Description (Optional) Displays a summary of the platform control-processor status. brief Privileged EXEC (#) **Command Modes Command History** Release Modification Cisco IOS XE Denali 16.1.1 This command was introduced. Prior to Cisco IOS XE Denali 16.3.1, the Free Memory displayed in the command output was obtained from **Usage Guidelines** the underlying Linux kernel. This value was not accurate because some memory chunks that was available for use was not considered as free memory. In Cisco IOS XE Denali 16.3.1, the free memory is accurately computed and displayed in the Free Memory field of the command output. **Examples** The following is sample output from the show platform memory software status control-processor command: Switch# show platform software status control-processor 2-RPO: online, statistics updated 7 seconds ago Load Average: healthy 1-Min: 1.00, status: healthy, under 5.00 5-Min: 1.21, status: healthy, under 5.00 15-Min: 0.90, status: healthy, under 5.00 Memory (kb): healthy Total: 3976852 Used: 2766284 (70%), status: healthy Free: 1210568 (30%) Committed: 3358008 (84%), under 95% Per-core Statistics CPU0: CPU Utilization (percentage of time spent) User: 4.40, System: 1.70, Nice: 0.00, Idle: 93.80 IRQ: 0.00, SIRQ: 0.10, IOwait: 0.00 CPU1: CPU Utilization (percentage of time spent) User: 3.80, System: 1.20, Nice: 0.00, Idle: 94.90 IRQ: 0.00, SIRQ: 0.10, IOwait: 0.00 CPU2: CPU Utilization (percentage of time spent) User: 7.00, System: 1.10, Nice: 0.00, Idle: 91.89 IRQ: 0.00, SIRQ: 0.00, IOwait: 0.00 CPU3: CPU Utilization (percentage of time spent) User: 4.49, System: 0.69, Nice: 0.00, Idle: 94.80 IRQ: 0.00, SIRQ: 0.00, IOwait: 0.00 3-RP0: unknown, statistics updated 2 seconds ago Load Average: healthy 1-Min: 0.24, status: healthy, under 5.00 5-Min: 0.27, status: healthy, under 5.00

```
15-Min: 0.32, status: healthy, under 5.00
Memory (kb): healthy
  Total: 3976852
  Used: 2706768 (68%), status: healthy
  Free: 1270084 (32%)
  Committed: 3299332 (83%), under 95%
Per-core Statistics
CPU0: CPU Utilization (percentage of time spent)
 User: 4.50, System: 1.20, Nice: 0.00, Idle: 94.20
  IRQ: 0.00, SIRQ: 0.10, IOwait: 0.00
CPU1: CPU Utilization (percentage of time spent)
  User: 5.20, System: 0.50, Nice: 0.00, Idle: 94.29
  IRQ: 0.00, SIRQ: 0.00, IOwait: 0.00
CPU2: CPU Utilization (percentage of time spent)
  User: 3.60, System: 0.70, Nice: 0.00, Idle: 95.69
  IRQ: 0.00, SIRQ: 0.00, IOwait: 0.00
CPU3: CPU Utilization (percentage of time spent)
  User: 3.00, System: 0.60, Nice: 0.00, Idle: 96.39
  IRQ: 0.00, SIRQ: 0.00, IOwait: 0.00
4-RPO: unknown, statistics updated 2 seconds ago
Load Average: healthy
  1-Min: 0.21, status: healthy, under 5.00
  5-Min: 0.24, status: healthy, under 5.00
 15-Min: 0.24, status: healthy, under 5.00
Memory (kb): healthy
  Total: 3976852
  Used: 1452404 (37%), status: healthy
  Free: 2524448 (63%)
  Committed: 1675120 (42%), under 95%
Per-core Statistics
CPU0: CPU Utilization (percentage of time spent)
  User: 2.30, System: 0.40, Nice: 0.00, Idle: 97.30
  IRQ: 0.00, SIRQ: 0.00, IOwait: 0.00
CPU1: CPU Utilization (percentage of time spent)
  User: 4.19, System: 0.69, Nice: 0.00, Idle: 95.10
  IRQ: 0.00, SIRQ: 0.00, IOwait: 0.00
CPU2: CPU Utilization (percentage of time spent)
  User: 4.79, System: 0.79, Nice: 0.00, Idle: 94.40
  IRQ: 0.00, SIRQ: 0.00, IOwait: 0.00
CPU3: CPU Utilization (percentage of time spent)
  User: 2.10, System: 0.40, Nice: 0.00, Idle: 97.50
  IRQ: 0.00, SIRQ: 0.00, IOwait: 0.00
9-RPO: unknown, statistics updated 4 seconds ago
Load Average: healthy
  1-Min: 0.20, status: healthy, under 5.00
  5-Min: 0.35, status: healthy, under 5.00
  15-Min: 0.35, status: healthy, under 5.00
Memory (kb): healthy
 Total: 3976852
  Used: 1451328 (36%), status: healthy
  Free: 2525524 (64%)
  Committed: 1675932 (42%), under 95%
Per-core Statistics
CPU0: CPU Utilization (percentage of time spent)
  User: 1.90, System: 0.50, Nice: 0.00, Idle: 97.60
  IRO: 0.00, SIRO: 0.00, IOwait: 0.00
CPU1: CPU Utilization (percentage of time spent)
  User: 4.39, System: 0.19, Nice: 0.00, Idle: 95.40
  IRQ: 0.00, SIRQ: 0.00, IOwait: 0.00
CPU2: CPU Utilization (percentage of time spent)
  User: 5.70, System: 1.00, Nice: 0.00, Idle: 93.30
  IRQ: 0.00, SIRQ: 0.00, IOwait: 0.00
```

CPU3: CPU Utilization (percentage of time spent) User: 1.30, System: 0.60, Nice: 0.00, Idle: 98.00 IRQ: 0.00, SIRQ: 0.10, IOwait: 0.00

The following is sample output from the show platform memory software status control-processor brief command:

Switch# show platform software status control-processor brief

| Slot<br>2-RP0<br>3-RP0<br>4-RP0 | Average<br>Statu<br>Health<br>Health<br>Health<br>Health | s 1-N<br>y 1.<br>y 0.<br>y 0. | .10 2<br>.23 (<br>.11 ( |         | .91<br>.31<br>.22 |         |       |              |       |
|---------------------------------|----------------------------------------------------------|-------------------------------|-------------------------|---------|-------------------|---------|-------|--------------|-------|
| Memory                          | 7 (kB)                                                   | _                             |                         |         |                   |         |       |              |       |
| -                               | Statu                                                    | s 1                           | lotal                   | Used    | (Pct)             | Free    | (Pct) | Committed    | (Pct) |
|                                 |                                                          |                               |                         |         | , ,               |         | . ,   | 3358352      | . ,   |
| 3-RP0                           | Health                                                   | y 397                         | 76852                   | 2706824 | (68%)             | 1270028 | (32%) | 3299276      | (83%) |
| 4-RP0                           | Health                                                   | y 397                         | 76852                   | 1451888 | (37%)             | 2524964 | (63%) | 1675076      | (42%) |
| 9-RP0                           | Health                                                   | y 397                         | 76852                   | 1451580 | (37%)             | 2525272 | (63%) | 1675952      | (42%) |
| CPU Ut                          | :ilizat                                                  | ion                           |                         |         |                   |         |       |              |       |
| Slot                            | CPU                                                      | User                          | Syster                  | n Nice  | Idle              | IRQ     | SIRQ  | IOwait       |       |
| 2-RP0                           | 0                                                        | 4.10                          | 2.00                    | 0.00    | 93.80             | 0.00    | 0.10  | 0.00         |       |
|                                 | 1                                                        | 4.60                          | 1.00                    | 0.00    | 94.30             | 0.00    | 0.10  | 0.00         |       |
|                                 | 2                                                        | 6.50                          | 1.10                    | 0.00    | 92.40             | 0.00    | 0.00  | 0.00         |       |
|                                 | 3                                                        | 5.59                          | 1.19                    |         | 93.20             |         | 0.00  | 0.00         |       |
| 3-RP0                           | 0                                                        | 2.80                          | 1.20                    |         | 95.90             |         | 0.10  |              |       |
|                                 | 1                                                        | 4.49                          | 1.29                    |         | 94.20             |         | 0.00  |              |       |
|                                 | 2                                                        | 5.30                          | 1.60                    |         | 93.10             |         | 0.00  | 0.00         |       |
|                                 | 3                                                        | 5.80                          | 1.20                    |         | 93.00             |         | 0.00  |              |       |
| 4-RP0                           | 0                                                        | 1.30                          | 0.80                    |         | 97.89             |         | 0.00  | 0.00         |       |
|                                 | 1                                                        | 1.30                          | 0.20                    |         | 98.50             |         | 0.00  | 0.00         |       |
|                                 | 2                                                        | 5.60                          | 0.80                    |         | 93.59             |         | 0.00  |              |       |
| 0 550                           | 3                                                        | 5.09                          | 0.19                    |         | 94.70             |         | 0.00  | 0.00         |       |
| 9-RP0                           | 0<br>1                                                   | 3.99<br>2.60                  | 0.69                    |         | 95.30<br>96.70    |         | 0.00  | 0.00<br>0.00 |       |
|                                 | 2                                                        | 2.60                          | 0.89                    |         | 96.70<br>94.60    |         | 0.00  |              |       |
|                                 | 2                                                        | 2.60                          | 0.0:                    |         | 94.80             |         | 0.00  | 0.00         |       |
|                                 | 5                                                        | 2.00                          | 0.20                    | 0.00    | 5,.20             | 0.00    | 0.00  | 0.00         |       |

### show processes cpu platform monitor

To displays information about the CPU utilization of the IOS-XE processes, use the **show processes cpu platform monitor** command in privileged EXEC mode.

show processes cpu platform monitor location switch {switch-number | active | standby}  $\{0 | F0 | R0\}$ 

| Syntax Description | location                                         | Displays information about the Field Replaceable Unit (FRU) location.                                                                                                    |  |  |  |  |  |  |  |
|--------------------|--------------------------------------------------|----------------------------------------------------------------------------------------------------|--|--|--|--|--|--|--|
|                    | switch                                           | switch Specifies the switch.                                                                                                    |  |  |  |  |  |  |  |
|                    | switch-numb                                      | switch-number Switch number.                                                                                                    |  |  |  |  |  |  |  |
|                    | active                                           | Specifies the active instance.                                                                                                    |  |  |  |  |  |  |  |
|                    | standby                                          | Specifies the standby instance.                                                                                                    |  |  |  |  |  |  |  |
|                    | 0                                                | Specifies the shared port adapter (SPA) interface processor slot 0.                                                                                                    |  |  |  |  |  |  |  |
|                    | FO                                               | Specifies the Embedded Service Processor (ESP) slot 0.                                                                                                    |  |  |  |  |  |  |  |
|                    | R0                                               | Specifies the Route Processor (RP) slot 0.                                                                                                    |  |  |  |  |  |  |  |
| Command Modes      | Privileged E                                     | XEC (#)                                                                                                    |  |  |  |  |  |  |  |
| Command History    | Release                                          | Modification                                                                                                    |  |  |  |  |  |  |  |
|                    | Cisco IOS X                                      | XE Denali 16.1.1 This command was introduced.                                                                                                    |  |  |  |  |  |  |  |
| Usage Guidelines   | <b>location</b> cor<br>Free memory<br>memory and | f the <b>show platform software process slot switch</b> and <b>show processes cpu platform monitor</b><br>mmands display the output of the Linux <b>top</b> command. The output of these commands display<br>y and Used memory as displayed by the Linux <b>top</b> command. The values displayed for the Free<br>Used memory by these commands do not match the values displayed by the output of other<br>mory related CLIs. |  |  |  |  |  |  |  |
| Examples           | The followin command:                            | g is sample output from the show processes cpu monitor location switch active R0                                                                                                    |  |  |  |  |  |  |  |
|                    | Switch# <b>shc</b>                               | ow processes cpu platform monitor location switch active R0                                                                                                    |  |  |  |  |  |  |  |
|                    | Tasks: 312<br>Cpu(s): 7.                         | H:21 up 1 day, 11:22, 0 users, load average: 0.42, 0.60, 0.78<br>total, 4 running, 308 sleeping, 0 stopped, 0 zombie<br>4%us, 3.3%sy, 0.0%ni, 89.2%id, 0.0%wa, 0.0%hi, 0.1%si, 0.0%st<br>5844k total, 3956928k used, 19916k free, 419312k buffers<br>0k total, 0k used, 0k free, 1947036k cached                                                                                                    |  |  |  |  |  |  |  |
|                    | PID USER                                         | PR NI VIRT RES SHR S %CPU %MEM TIME+ COMMAND                                                                                                    |  |  |  |  |  |  |  |

| 18662 | root | 20 | 0   | 1806m | 678m | 263m | R | 5 | 17.5 | 215:47.59 | linux_iosd-imag |
|-------|------|----|-----|-------|------|------|---|---|------|-----------|-----------------|
| 11    | root | 20 | 0   | 0     | 0    | 0    | S | 4 | 0.0  | 21:37.41  | rcuc/1          |
| 10333 | root | 20 | 0   | 6420  | 3916 | 1492 | S | 4 | 0.1  | 4:47.03   | btrace_rotate.s |
| 10    | root | 20 | 0   | 0     | 0    | 0    | S | 2 | 0.0  | 0:58.13   | rcuc/0          |
| 6304  | root | 20 | 0   | 776   | 12   | 0    | R | 2 | 0.0  | 0:00.01   | ls              |
| 17835 | root | 20 | 0   | 935m  | 74m  | 63m  | S | 2 | 1.9  | 82:34.07  | sif_mgr         |
| 1     | root | 20 | 0   | 8440  | 4740 | 2184 | S | 0 | 0.1  | 0:09.52   | systemd         |
| 2     | root | 20 | 0   | 0     | 0    | 0    | S | 0 | 0.0  | 0:00.00   | kthreadd        |
| 3     | root | 20 | 0   | 0     | 0    | 0    | S | 0 | 0.0  | 0:02.86   | ksoftirqd/0     |
| 5     | root | 0  | -20 | 0     | 0    | 0    | S | 0 | 0.0  | 0:00.00   | kworker/0:0H    |
| 7     | root | RT | 0   | 0     | 0    | 0    | S | 0 | 0.0  | 0:01.44   | migration/0     |

| Related Commands | Command                                    | Description                                            |
|------------------|--------------------------------------------|--------------------------------------------------------|
|                  | show platform software process slot switch | Displays platform software process switch information. |

### show processes memory platform

To display memory usage per Cisco IOS XE process, use the **show processes memory platform** command in privileged EXEC mode.

 $\begin{array}{l} show \ processes \ memory \ platform \ [\{detailed \ \{name \ process-name \ | \ process-id \ process-ID \} \ [\{location \ | \ maps \ [\{location \}] \ | \ smaps \ [\{location \}]\} \ | \ location \ | \ sorted \ [\{location \}]\} \ switch \ \{switch-number \ | \ active \ | \ standby \} \ \ \{0 \ | \ F0 \ | \ R0 \} \end{array}$ 

#### Syntax Description d

| detailed process-name | (Optional) Displays detailed memory information for a specified Cisco IOS XE process.           |
|-----------------------|-------------------------------------------------------------------------------------------------|
| name process-name     | (Optional) Matches the Cisco IOS XE process name                                                |
| process-id process-ID | (Optional) Matches the Cisco IOS XE process ID.                                                 |
| location              | (Optional) Displays information about the FRU location.                                         |
| maps                  | (Optional) Displays memory maps of a process.                                                   |
| smaps                 | (Optional) Displays smaps of a process.                                                         |
| sorted                | (Optional) Displays the sorted output based on the total memory used by Cisco IOS XE processes. |
| switch switch-number  | Displays information about the device.                                                          |
| active                | Displays information about the active instance of the switch.                                   |
| standby               | Displays information about the standby instance of the switch.                                  |
| 0                     | Displays information about the SPA-Inter-Processor slot 0.                                      |
| FO                    | Displays information about the Embedded Service<br>Processor (ESP) slot 0.                      |
| R0                    | Displays information about the Route Processor (RP) slot 0.                                     |

#### Command Modes Privileged EXEC (#)

| <b>Command History</b> | Release                    | Modification                |
|------------------------|----------------------------|-----------------------------|
|                        | Cisco IOS XE Denali 16.1.1 | The command was introduced. |

# Usage Guidelines Prior to Cisco IOS XE Denali 16.3.1, the Free Memory displayed in the command output was obtained from the underlying Linux kernel. This value was not accurate because some memory chunks that was available for use was not considered as free memory.

In Cisco IOS XE Denali 16.3.1, the free memory is accurately computed and displayed in the Free Memory field of the command output.

#### **Examples**

The following is sample output from the **show processes memory platform** command:

#### Switch# show processes memory platform

System memory: 3976852K total, 2761580K used, 1215272K free, Lowest: 1215272K Pid RSS Text Data Stack Dynamic Total Name \_\_\_\_\_ 4400 132 1308 4400 systemd 
 132
 2796
 12430
 Systema Journal

 176
 1796
 5208
 systemd-udevd

 172
 2660
 11688
 in.telnetd

 1700
 3264
 5800
 brelay.sh

 172
 2660
 11688
 in.telnetd
 12436 systemd-journal 2660 11688 3264 5800 brelav.sh reflector.sh droputil.sh oom.sh 936 3068 xinetd libvirtd.sh repm rpcbind 3476 169288 libvirtd rpc.statd 4232 boothelper evt. inotifywait rpc.mountd rotee sleep ! 

!

#### The following is sample output from the **show processes memory platform information** command:

#### Switch# show processes memory platform location switch active R0

Suctom momory, 30769528 total 27628448 used 12140088 free

|                 | i iiee, | 12140001 | 52844K USEd, | JLA1, 270 | 700JZK U | 1214008K | -   |
|-----------------|---------|----------|--------------|-----------|----------|----------|-----|
| Name            | Total   | RSS      | Dynamic      | Stack     | Data     | Text     | Pid |
| systemd         | 8328    | 4400     | 1308         | 132       | 4400     | 1246     | 1   |
| systemd-journal | 12436   | 2796     | 132          | 132       | 2796     | 233      | 96  |
| systemd-udevd   | 5208    | 1796     | 176          | 132       | 1796     | 284      | 105 |
| in.telnetd      | 11688   | 2660     | 172          | 132       | 2660     | 52       | 707 |
| brelay.sh       | 5800    | 3264     | 1700         | 132       | 3264     | 968      | 744 |
| in.telnetd      | 11688   | 2660     | 172          | 132       | 2660     | 52       | 835 |
| brelay.sh       | 5800    | 3264     | 1700         | 132       | 3264     | 968      | 863 |
| reflector.sh    | 6412    | 3996     | 2312         | 132       | 3996     | 968      | 928 |
| droputil.sh     | 6412    | 3976     | 2312         | 132       | 3976     | 968      | 933 |
|                 |         |          |              |           |          |          | !   |
|                 |         |          |              |           |          |          | !   |
|                 |         |          |              |           |          |          | !   |

The following is sample output from the show processes memory platform sorted command:

Switch# show processes memory platform sorted

System memory: 3976852K total, 2762884K used, 1213968K free, Lowest: 1213968K Pid Text Data Stack Dynamic RSS Total

| Pid   | Text   | Data   | Stack | Dynamic | RSS    | Total   | Name            |
|-------|--------|--------|-------|---------|--------|---------|-----------------|
| 9655  | 3787   | 264964 | 136   | 18004   | 264964 | 2675968 | wcm             |
| 17261 | 324    | 248588 | 132   | 103908  | 248588 | 2093076 | fed main event  |
| 7885  | 149848 | 684864 | 136   | 80      | 684864 | 1853548 | linux iosd-imag |
| 17891 | 398    | 75772  | 136   | 1888    | 75772  | 958240  |                 |
| 17067 | 1087   | 77912  | 136   | 1796    | 77912  | 702184  | platform mgr    |
| 4268  | 391    | 102084 | 136   | 5596    | 102084 | 482656  | cli agent       |
| 4856  | 357    | 93388  | 132   | 3680    | 93388  | 340052  | dbm             |
| 29842 | 8722   | 64428  | 132   | 8056    | 64428  | 297068  | fman fp image   |
| 5960  | 9509   | 76088  | 136   | 3200    | 76088  | 287156  |                 |
| !     |        |        |       |         |        |         | —               |
| !     |        |        |       |         |        |         |                 |
| !     |        |        |       |         |        |         |                 |

The following is sample output from the **show processes memory platform sorted location switch active R0** command:

Switch# show processes memory platform sorted location switch active R0  $\,$ 

| Lowest: | 1213268K |        |       | ,       |        | ,       |                 |
|---------|----------|--------|-------|---------|--------|---------|-----------------|
| Pid     | Text     | Data   | Stack | Dynamic | RSS    | Total   | Name            |
| 9655    | 3787     | 264968 | 136   | 18004   | 264968 | 2675968 | wcm             |
| 17261   | 324      | 249020 | 132   | 103908  | 249020 | 2093076 | fed main event  |
| 7885    | 149848   | 684912 | 136   | 80      | 684912 | 1853548 | linux_iosd-imag |
| 17891   | 398      | 75884  | 136   | 1888    | 75884  | 958240  | sif mgr         |
| 17067   | 1087     | 77820  | 136   | 1796    | 77820  | 702184  | platform mgr    |
| 4268    | 391      | 102084 | 136   | 5596    | 102084 | 482656  | cli agent       |
| 4856    | 357      | 93388  | 132   | 3680    | 93388  | 340052  | dbm             |
| 29842   | 8722     | 64428  | 132   | 8056    | 64428  | 297068  | fman fp image   |
| 5960    | 9509     | 76088  | 136   | 3200    | 76088  | 287156  |                 |
| !       |          |        |       |         |        |         | —               |
| !       |          |        |       |         |        |         |                 |

System memory: 3976852K total, 2763584K used, 1213268K free,

!

### show power inline

To display the Power over Ethernet (PoE) status for the specified PoE port, the specified stack member, or for all PoE ports in the switch stack, use the **show power inline** command in EXEC mode.

show power inline [{police | priority}] [{interface-id | module stack-member-number}] [detail]

| Suntax Description |                                                                 |                                                                            |                                                  |                                                              |                                                                                                    |                                                                                       |                                      |  |  |
|--------------------|-----------------------------------------------------------------|----------------------------------------------------------------------------|--------------------------------------------------|--------------------------------------------------------------|----------------------------------------------------------------------------------------------------|---------------------------------------------------------------------------------------|--------------------------------------|--|--|
| Syntax Description | police                                                          |                                                                            |                                                  |                                                              | · •                                                                                                    | (Optional) Displays the power policing information about real-time power consumption. |                                      |  |  |
|                    | priority                                                        |                                                                            |                                                  |                                                              | (Optional                                                                                                    | (Optional) Displays the power inline port priority for each por                       |                                      |  |  |
|                    | interface                                                       | id                                                                         |                                                  |                                                              | (Optional                                                                                                    | ) ID of the physica                                                                   | al interface.                        |  |  |
|                    | module s                                                        | tack-mei                                                                   | nber-n                                           | umber                                                        | (Optional member.                                                                                                 | ) Limits the displa                                                                   | y to ports on the specified stack    |  |  |
|                    |                                                                 |                                                                            |                                                  |                                                              | This keyv                                                                                                    | vord is supported of                                                                  | only on stacking-capable switches.   |  |  |
|                    | detail                                                          |                                                                            |                                                  |                                                              | (Optional                                                                                                    | onal) Displays detailed output of the interface or module                             |                                      |  |  |
| Command Modes      | User EXE                                                        | С                                                                          |                                                  |                                                              |                                                                                                    |                                                                                       |                                      |  |  |
|                    | Privileged                                                      | EXEC                                                                       |                                                  |                                                              |                                                                                                    |                                                                                       |                                      |  |  |
| Command History    | Release                                                         |                                                                            |                                                  |                                                              |                                                                                                    |                                                                                       | Modification                         |  |  |
| Cisco IOS XE 3.3SE |                                                                 |                                                                            |                                                  |                                                              |                                                                                                    |                                                                                       | This command was introduced.         |  |  |
| Examples           | the output                                                      | fields.                                                                    | _                                                |                                                              | show power inl                                                                                                    | <b>ine</b> command. The                                                               | table that follows describes         |  |  |
|                    | Module                                                          | Availak<br>(Watts                                                          |                                                  | Used<br>(Watts)                                              | Remaining<br>(Watts)                                                                                              |                                                                                       |                                      |  |  |
|                    | 1                                                               |                                                                            |                                                  |                                                              |                                                                                                    |                                                                                       |                                      |  |  |
|                    | 2<br>3<br>4                                                     | n/<br>1440.<br>720.                                                        | 0                                                | n/a<br>n/a<br>15.4<br>6.3                                    | n/a<br>n/a<br>1424.6<br>713.7                                                                                     |                                                                                       |                                      |  |  |
|                    | 3<br>4<br>Interface                                             | n,<br>1440.<br>720.<br>e Admin                                             | 'a<br>0<br>0<br>Oper                             | n/a<br>15.4<br>6.3<br>Pow                                    | n/a<br>1424.6<br>713.7                                                                                            | Clas                                                                                  | ss Max                               |  |  |
|                    | 3<br>4<br>Interface<br>Gi3/0/1<br>Gi3/0/2<br>Gi3/0/3<br>Gi3/0/4 | n/<br>1440.<br>720.<br>e Admin<br><br>auto<br>auto<br>auto<br>auto<br>auto | 'a<br>0<br>0<br>Oper<br>off<br>off<br>off<br>off | n/a<br>15.4<br>6.3<br>Pow<br>(Wa<br>0.0<br>0.0<br>0.0<br>0.0 | n/a<br>1424.6<br>713.7<br>er Device<br>tts)<br>                                                                   | n/a<br>n/a<br>n/a<br>n/a                                                              | 30.0<br>30.0<br>30.0<br>30.0<br>30.0 |  |  |
|                    | 3<br>4<br>Interface<br>Gi3/0/1<br>Gi3/0/2<br>Gi3/0/3            | n/<br>1440.<br>720.<br>e Admin<br><br>auto<br>auto<br>auto                 | a<br>0<br>0<br>Oper<br>off<br>off<br>off         | n/a<br>15.4<br>6.3<br>Pow<br>(Wa<br>0.0<br>0.0<br>0.0        | n/a<br>1424.6<br>713.7<br>er Device<br>tts)<br>n/a<br>n/a<br>n/a<br>n/a<br>n/a<br>n/a<br>n/a<br>n/a<br>n/a<br>n/a | n/a<br>n/a<br>n/a                                                                     | 30.0<br>30.0<br>30.0<br>30.0         |  |  |

| Gi3/0/11                                                                                         | auto    | off | 0.0 | n/a | n/a | 30.0 |
|--------------------------------------------------------------------------------------------------|---------|-----|-----|-----|-----|------|
| Gi3/0/12                                                                                         | auto    | off | 0.0 | n/a | n/a | 30.0 |
| <output t<="" td=""><td>runcate</td><td>ed&gt;</td><td></td><td></td><td></td><td></td></output> | runcate | ed> |     |     |     |      |

This is an example of output from the show power inline interface-id command on a switch port:

| Device> s | how pow | er inline g | igabitet | hernet1/0/1 |       |      |
|-----------|---------|-------------|----------|-------------|-------|------|
| Interface | Admin   | Oper        | Power    | Device      | Class | Max  |
|           |         |             | (Watts)  |             |       |      |
|           |         |             |          |             |       |      |
| Gi1/0/1   | auto    | off         | 0.0      | n/a         | n/a   | 30.0 |

This is an example of output from the **show power inline module** *switch-number* command on stack member 3. The table that follows describes the output fields.

| Device> s                                                                                       | how pow | er inline m | odule 3 |        |       |      |
|-------------------------------------------------------------------------------------------------|---------|-------------|---------|--------|-------|------|
| Module 2                                                                                        | Availab | le Used     | Rem     | aining |       |      |
|                                                                                                 | (Watts  | ) (Watt     | s) (W   | atts)  |       |      |
|                                                                                                 |         |             |         |        |       |      |
| 3                                                                                               | 865.    | 0 864.      | 0       | 1.0    |       |      |
| Interface                                                                                       | Admin   | Oper        | Power   | Device | Class | Max  |
|                                                                                                 |         |             | (Watts) |        |       |      |
|                                                                                                 |         |             |         |        |       |      |
| Gi3/0/1                                                                                         | auto    | power-deny  | 4.0     | n/a    | n/a   | 15.4 |
| Gi3/0/2                                                                                         | auto    | off         | 0.0     | n/a    | n/a   | 15.4 |
| Gi3/0/3                                                                                         | auto    | off         | 0.0     | n/a    | n/a   | 15.4 |
| Gi3/0/4                                                                                         | auto    | off         | 0.0     | n/a    | n/a   | 15.4 |
| Gi3/0/5                                                                                         | auto    | off         | 0.0     | n/a    | n/a   | 15.4 |
| Gi3/0/6                                                                                         | auto    | off         | 0.0     | n/a    | n/a   | 15.4 |
| Gi3/0/7                                                                                         | auto    | off         | 0.0     | n/a    | n/a   | 15.4 |
| Gi3/0/8                                                                                         | auto    | off         | 0.0     | n/a    | n/a   | 15.4 |
| Gi3/0/9                                                                                         | auto    | off         | 0.0     | n/a    | n/a   | 15.4 |
| Gi3/0/10                                                                                        | auto    | off         | 0.0     | n/a    | n/a   | 15.4 |
| <output t<="" td=""><td>runcate</td><td>d&gt;</td><td></td><td></td><td></td><td></td></output> | runcate | d>          |         |        |       |      |

#### Table 9: show power inline Field Descriptions

| Field     | Description                                                                                                    |
|-----------|----------------------------------------------------------------------------------------------------|
| Available | The total amount of configured power <sup><math>1</math></sup> on the PoE switch in watts (W).                                          |
| Used      | The amount of configured power that is allocated to PoE ports in watts.                                                                 |
| Remaining | The amount of configured power in watts that is not allocated to ports in the system.<br>(Available – Used = Remaining)                 |
| Admin     | Administration mode: auto, off, static.                                                                                                 |
| Oper      | Operating mode:                                                                                                    |
|           | • on—The powered device is detected, and power is applied.                                                                              |
|           | • off—No PoE is applied.                                                                                                    |
|           | • faulty—Device detection or a powered device is in a faulty state.                                                                     |
|           | • power-deny—A powered device is detected, but no PoE is available, or the maximum wattage exceeds the detected powered-device maximum. |

| Field            | Description                                                                                                    |
|------------------|----------------------------------------------------------------------------------------------------|
| Power            | The maximum amount of power that is allocated to the powered device in watts. This value is the same as the value in the <i>Cutoff Power</i> field in the <b>show power inline police</b> command output. |
| Device           | The device type detected: n/a, unknown, Cisco powered-device, IEEE powered-device, or the name from CDP.                                                                                                  |
| Class            | The IEEE classification: n/a or a value from 0 to 4.                                                                                                    |
| Max              | The maximum amount of power allocated to the powered device in watts.                                                                                                    |
| AdminPowerMax    | The maximum amount power allocated to the powered device in watts when the switch polices the real-time power consumption. This value is the same as the <i>Max</i> field value.                          |
| AdminConsumption | The power consumption of the powered device in watts when the switch polices the real-time power consumption. If policing is disabled, this value is the same as the <i>AdminPowerMax</i> field value.    |

<sup>1</sup> The configured power is the power that you manually specify or that the switch specifies by using CDP power negotiation or the IEEE classification, which is different than the real-time power that is monitored with the power sensing feature.

This is an example of output from the **show power inline police** command on a stacking-capable switch:

| Device> s                                                                                                | how pow | er inl | ine pol | lice                |        |        |       |
|----------------------------------------------------------------------------------------------------|---------|--------|---------|---------------------|--------|--------|-------|
| Module                                                                                                   |         |        |         | Remainin<br>(Watts) | 2      |        |       |
|                                                                                                    |         |        |         |                     |        |        |       |
| 1                                                                                                    | 370.    | 0      | 0.0     | 370.0               | C      |        |       |
| 3                                                                                                    | 865.    | 0      | 864.0   | 1.0                 | C      |        |       |
|                                                                                                    | Admin   | Oper   |         | Admin               | Oper   | Cutoff | Oper  |
| Interface                                                                                                | State   | State  | :       | Police              | Police | Power  | Power |
|                                                                                                    |         |        |         |                     |        |        |       |
|                                                                                                    |         |        |         | none                |        |        |       |
| Gi1/0/2                                                                                                  | auto    | off    |         | log                 | n/a    | 5.4    | 0.0   |
| Gi1/0/3                                                                                                  | auto    | off    |         | errdisable          | n/a    | 5.4    | 0.0   |
| Gi1/0/4                                                                                                  | off     | off    |         | none                | n/a    | n/a    | 0.0   |
| Gi1/0/5                                                                                                  | off     | off    |         | log                 | n/a    | 5.4    | 0.0   |
| Gi1/0/6                                                                                                  | off     | off    |         | errdisable          | n/a    | 5.4    | 0.0   |
| Gi1/0/7                                                                                                  | auto    | off    |         | none                | n/a    | n/a    | 0.0   |
| Gi1/0/8                                                                                                  | auto    | off    |         | loq                 | n/a    | 5.4    | 0.0   |
| Gi1/0/9                                                                                                  | auto    | on     |         | none                | n/a    | n/a    | 5.1   |
| Gi1/0/10                                                                                                 | auto    | on     |         | loq                 | ok     | 5.4    | 4.2   |
| Gi1/0/11                                                                                                 | auto    | on     |         | log                 | log    | 5.4    | 5.9   |
| Gi1/0/12                                                                                                 | auto    | on     |         | errdisable          | -      |        |       |
| Gi1/0/13                                                                                                 | auto    | errdi  | sable   | errdisable          | n/a    | 5.4    | 0.0   |
| <output t<="" td=""><td>runcate</td><td>d&gt;</td><td></td><td></td><td></td><td></td><td></td></output> | runcate | d>     |         |                     |        |        |       |

In the previous example:

- The Gi1/0/1 port is shut down, and policing is not configured.
- The Gi1/0/2 port is shut down, but policing is enabled with a policing action to generate a syslog message.

- The Gi1/0/3 port is shut down, but policing is enabled with a policing action is to shut down the port.
- Device detection is disabled on the Gi1/0/4 port, power is not applied to the port, and policing is disabled.
- Device detection is disabled on the Gi1/0/5 port, and power is not applied to the port, but policing is enabled with a policing action to generate a syslog message.
- Device detection is disabled on the Gi1/0/6 port, and power is not applied to the port, but policing is enabled with a policing action to shut down the port.
- The Gi1/0/7 port is up, and policing is disabled, but the switch does not apply power to the connected device.
- The Gi1/0/8 port is up, and policing is enabled with a policing action to generate a syslog message, but the switch does not apply power to the powered device.
- The Gi1/0/9 port is up and connected to a powered device, and policing is disabled.
- The Gi1/0/10 port is up and connected to a powered device, and policing is enabled with a policing action to generate a syslog message. The policing action does not take effect because the real-time power consumption is less than the cutoff value.
- The Gi1/0/11 port is up and connected to a powered device, and policing is enabled with a policing action to generate a syslog message.
- The Gi1/0/12 port is up and connected to a powered device, and policing is enabled with a policing action to shut down the port. The policing action does not take effect because the real-time power consumption is less than the cutoff value.
- The Gi1/0/13 port is up and connected to a powered device, and policing is enabled with a policing action to shut down the port.

This is an example of output from the **show power inline police** *interface-id* command on a standalone switch. The table that follows describes the output fields.

| Device> show power inline police gigabitethernet1/0/1 |       |       |        |        |        |       |  |  |  |
|-------------------------------------------------------|-------|-------|--------|--------|--------|-------|--|--|--|
| Interface                                             | Admin | Oper  | Admin  | Oper   | Cutoff | Oper  |  |  |  |
|                                                       | State | State | Police | Police | Power  | Power |  |  |  |
|                                                       |       |       |        |        |        |       |  |  |  |
| Gi1/0/1                                               | auto  | off   | none   | n/a    | n/a    | 0.0   |  |  |  |

#### Table 10: show power inline police Field Descriptions

| Field       | Description                                                                                                    |
|-------------|----------------------------------------------------------------------------------------------------|
| Available   | The total amount of configured power <sup><math>2</math></sup> on the switch in watts (W).                             |
| Used        | The amount of configured power allocated to PoE ports in watts.                                                        |
| Remaining   | The amount of configured power in watts that is not allocated to ports in the system. (Available $-$ Used = Remaining) |
| Admin State | Administration mode: auto, off, static.                                                                                |

| Field        | Description                                                                                                    |  |  |  |  |  |  |
|--------------|----------------------------------------------------------------------------------------------------|--|--|--|--|--|--|
| Oper State   | Operating mode:                                                                                                    |  |  |  |  |  |  |
|              | • errdisable—Policing is enabled.                                                                                                    |  |  |  |  |  |  |
|              | <ul> <li>faulty—Device detection on a powered device is in a faulty state.</li> <li>off—No PoE is applied.</li> </ul>                                                                                                    |  |  |  |  |  |  |
|              | <ul> <li>on—The powered device is detected, and power is applied.</li> <li>power-deny—A powered device is detected, but no PoE is available, or the real-time power consumption exceeds the maximum power allocation.</li> </ul> |  |  |  |  |  |  |
|              | <b>Note</b> The operating mode is the current PoE state for the specified PoE port, the specified stack member, or for all PoE ports on the switch.                                                                              |  |  |  |  |  |  |
| Admin        | Status of the real-time power-consumption policing feature:                                                                                                    |  |  |  |  |  |  |
| Police       | • errdisable—Policing is enabled, and the switch shuts down the port when the real-time power consumption exceeds the maximum power allocation.                                                                                  |  |  |  |  |  |  |
|              | <ul> <li>log—Policing is enabled, and the switch generates a syslog message when the real-time power consumption exceeds the maximum power allocation.</li> <li>none—Policing is disabled.</li> </ul>                            |  |  |  |  |  |  |
| Oper Police  | Policing status:                                                                                                    |  |  |  |  |  |  |
|              | • errdisable—The real-time power consumption exceeds the maximum power allocation, and the switch shuts down the PoE port.                                                                                                    |  |  |  |  |  |  |
|              | • log—The real-time power consumption exceeds the maximum power allocation, and the switch generates a syslog message.                                                                                                    |  |  |  |  |  |  |
|              | • n/a—Device detection is disabled, power is not applied to the PoE port, or no policing action is configured.                                                                                                    |  |  |  |  |  |  |
|              | • ok—Real-time power consumption is less than the maximum power allocation.                                                                                                    |  |  |  |  |  |  |
| Cutoff Power | The maximum power allocated on the port. When the real-time power consumption is greater than this value, the switch takes the configured policing action.                                                                       |  |  |  |  |  |  |
|              |                                                                                                    |  |  |  |  |  |  |

<sup>2</sup> The configured power is the power that you manually specify or that the switch specifies by using CDP power negotiation or the IEEE classification, which is different than the real-time power that is monitored with the power sensing feature.

This is an example of output from the show power inline priority command on a standalone switch.

| Device> <b>sh</b><br>Interface | <b>ow powe</b><br>Admin | <b>r inline pr</b><br>Oper | r <b>iority</b><br>Priority |
|--------------------------------|-------------------------|----------------------------|-----------------------------|
|                                | State                   | State                      |                             |
|                                |                         |                            |                             |
| Gi1/0/1                        | auto                    | off                        | low                         |
| Gi1/0/2                        | auto                    | off                        | low                         |
| Gi1/0/3                        | auto                    | off                        | low                         |
| Gi1/0/4                        | auto                    | off                        | low                         |
| Gi1/0/5                        | auto                    | off                        | low                         |
| Gi1/0/6                        | auto                    | off                        | low                         |
| Gi1/0/7                        | auto                    | off                        | low                         |

I

| Gi1/0/8 | auto | off | low |
|---------|------|-----|-----|
| Gi1/0/9 | auto | off | low |

### show stack-power

To display information about StackPower stacks or switches in a power stack, use the **show stack-power** command in EXEC mode.

{show stack-power [{budgeting | detail | load-shedding | neighbors}] [order *power-stack-name*] | [{stack-name [*stack-id*] | switch [*switch-id*]}]}

| Syntax Description | budgeting                                                                                                    | (Optional) Displays the stack power budget table.                                                                                                    |  |  |  |  |  |  |  |
|--------------------|----------------------------------------------------------------------------------------------------|----------------------------------------------------------------------------------------------------|--|--|--|--|--|--|--|
|                    | detail                                                                                                    | (Optional) Displays the stack power stack details.                                                                                                    |  |  |  |  |  |  |  |
|                    | load-shedding                                                                                                    | load-shedding (Optional) Displays the stack power load shedding table.                                                                                                    |  |  |  |  |  |  |  |
|                    | neighbors                                                                                                    | (Optional) Displays the stack power neighbor table.                                                                                                    |  |  |  |  |  |  |  |
|                    | order <i>power-stack-name</i> (Optional) Displays the load shedding priority for a power stack.                              |                                                                                                    |  |  |  |  |  |  |  |
|                    |                                                                                                    | <b>Note</b> This keyword is available only after the <b>load-shedding</b> keyword.                                                                                                    |  |  |  |  |  |  |  |
|                    | <b>stack-name</b> (Optional) Displays budget table, details, or neighbors for all power stacks or the specified power stack. |                                                                                                    |  |  |  |  |  |  |  |
|                    |                                                                                                    | <b>Note</b> This keyword is not available after the <b>load-shedding</b> keyword.                                                                                                    |  |  |  |  |  |  |  |
|                    | <i>stack-id</i> (Optional) Power stack ID for the power stack. The stack ID must be 31 character or less.                    |                                                                                                    |  |  |  |  |  |  |  |
|                    | switch(Optional) Displays budget table, details, load-shedding, or neighbors for all<br>switches or the specified switch.    |                                                                                                    |  |  |  |  |  |  |  |
|                    | <i>switch-id</i> (Optional) Switch ID for the switch. The switch number is from 1 to 9.                                      |                                                                                                    |  |  |  |  |  |  |  |
| Command Modes      | Privileged EXEC                                                                                                    |                                                                                                    |  |  |  |  |  |  |  |
| Command History    | Release                                                                                                    | Modification                                                                                                    |  |  |  |  |  |  |  |
|                    | Cisco IOS XE Denali 16                                                                                                    | 5.3.2 Support for all the options was enabled for this command.                                                                                                    |  |  |  |  |  |  |  |
|                    | Cisco IOS XE Denali 16                                                                                                    | 5.1.1This command was reintroduced.                                                                                                    |  |  |  |  |  |  |  |
| Usage Guidelines   | This command is available only on switch stacks running the IP Base or IP Services image.                                    |                                                                                                    |  |  |  |  |  |  |  |
|                    | the MAC address of the s                                                                                                    | ecause of load shedding, the output of the <b>show stack-power</b> command still includes shutdown neighbor switch. The command output shows the stack power topology gh power to power a switch. |  |  |  |  |  |  |  |
| Examples           | This is an example of out                                                                                                    | tput from the show stack-power command:                                                                                                    |  |  |  |  |  |  |  |

I

#### Device# show stack-power

| Power Stack<br>Name | Stack<br>Mode | Stack<br>Topolgy | Total<br>Pwr(W) |     | Alloc<br>Pwr(W) | Unused<br>Pwr(W) | Num<br>SW | Num<br>PS |
|---------------------|---------------|------------------|-----------------|-----|-----------------|------------------|-----------|-----------|
|                     |               |                  |                 |     |                 |                  |           |           |
| Powerstack-1        | SP-PS         | Stndaln          | 350             | 150 | 200             | 0                | 1         | 1         |

#### This is an example of output from the show stack-power budgeting command:

| Device# <b>show stack-pc</b><br>Power Stack<br>Name | Stack<br>Mode | <b>geting</b><br>Stack<br>Topolgy | Total<br>Pwr(W) | Rsvd<br>Pwr(W)  | Alloc<br>Pwr(W) | Unuse<br>Pwr(W |                    | Num<br>PS |
|-----------------------------------------------------|---------------|-----------------------------------|-----------------|-----------------|-----------------|----------------|--------------------|-----------|
| Powerstack-1                                        | SP-PS         | Stndaln                           | 350             | 150             | 200             | 0              | 1                  | 1         |
| Power Stack<br>SW Name                              | PS-<br>(W)    | -A PS-B<br>(W)                    | Power<br>Budgt( | Allc<br>W) Powe |                 |                | Consumo<br>Sys/PoB |           |
| 1 Powerstack-1                                      | 350           | ) 0                               | 200             | 200             | 0               |                | 60 /0              | )         |
| Totals:                                             |               |                                   |                 | 200             | 0               |                | 60 /0              | )         |

### show system mtu

To display the global maximum transmission unit (MTU) or maximum packet size set for the switch, use the **show system mtu** command in privileged EXEC mode.

show system mtu

| Syntax Description | This command has no arguments or keywords.                                    |                                                             |
|--------------------|-------------------------------------------------------------------------------|-------------------------------------------------------------|
| Command Default    | None                                                                          |                                                             |
| Command Modes      | Privileged EXEC                                                               |                                                             |
| Command History    | Release                                                                       | Modification                                                |
|                    | Cisco IOS XE 3.3SE                                                            | This command was introduced.                                |
| Usage Guidelines   | For information about the MTU values and the stack config <b>mtu</b> command. | gurations that affect the MTU values, see the <b>system</b> |
| Examples           | This is an example of output from the <b>show system mtu</b> of               | command:                                                    |
|                    | Device# <b>show system mtu</b><br>Global Ethernet MTU is 1500 bytes.          |                                                             |

### show tech-support

To automatically run **show** commands that display system information, use the **show tech-support** command in the privilege EXEC mode.

#### show tech-support

[ccf] cft | eigrp | evc | fnf | | ipc | ipmulticast | ipsec | mfib | nat | nbar | onep | ospf | page | password | poe | rsvp | subscriber | vrrp | wccp

| Syntax Description | cef          | (Optional) Displays CEF related information.                                                                                                    |
|--------------------|--------------|----------------------------------------------------------------------------------------------------|
|                    | cft          | (Optional) Displays CFT related information.                                                                                                    |
|                    | eigrp        | (Optional) Displays EIGRP related information.                                                                                                    |
|                    | evc          | (Optional) Displays EVC related information.                                                                                                    |
|                    | fnf          | (Optional) Displays flexible netflow related information.                                                                                                    |
|                    | ірс          | (Optional) Displays IPC related information.                                                                                                    |
|                    | ipmulticast  | (Optional) Displays IP multicast related information.                                                                                                    |
|                    | ipsec        | (Optional) Displays IPSEC related information.                                                                                                    |
|                    | mfib         | (Optional) Displays MFIB related information.                                                                                                    |
|                    | nat          | (Optional) Displays NAT related information.                                                                                                    |
|                    | onep         | (Optional) Displays ONEP related information.                                                                                                    |
|                    | ospf         | (Optional) Displays OSPF related information.                                                                                                    |
|                    | page         | (Optional) Displays the command output on a single page at a time. Use the Return key to display the next line of output or use the space bar to display the next page of information. If not used, the output scrolls (that is, it does not stop for page breaks). |
|                    |              | Press the <b>Ctrl-C</b> keys to stop the command output.                                                                                                    |
|                    | password     | (Optional) Leaves passwords and other security information in the output. If not used, passwords and other security-sensitive information in the output are replaced with the label " <removed>".</removed>                                                         |
|                    | poe          | (Optional) Displays PoE related information.                                                                                                    |
|                    | subscriber   | (Optional) Displays subscriber related information.                                                                                                    |
|                    | vrrp         | (Optional) Displays VRRP related information.                                                                                                    |
|                    | wccp         | (Optional) Displays WCCP related information.                                                                                                    |
| Command Madaa      | Privileged F | $\mathbf{VEC}(\mathbf{\#})$                                                                                                    |
|                    |              |                                                                                                    |

Command Modes Privileged EXEC (#)

| Command History | Release                        | Modification                                                                                                    |  |
|-----------------|--------------------------------|----------------------------------------------------------------------------------------------------|--|
|                 | Cisco IOS XE Gibraltar 16.11.1 | This command was enhanced to display the output of the <b>show logging onboard uptime</b> command                                                               |  |
|                 | Cisco IOS XE Denali 16.3.2     | This command was enhanced to<br>display of the outputs of the<br>following commands in the output<br>modifier :                                                 |  |
|                 |                                | <ul> <li>show power inline</li> <li>show platform software<br/>ilpower details</li> <li>show power inline police</li> <li>show stack-power budgeting</li> </ul> |  |
|                 | Cisco IOS XE Denali 16.1.1     | This command was implemented<br>on the Cisco Catalyst 3650 Series<br>Switches                                                                                   |  |

the remote file system. Redirecting the output to a file also makes sending the output to your Cisco Technical Assistance Center (TAC) representative easier.

You can use one of the following redirection methods:

- > *filename* Redirects the output to a file.
- >> *filename* Redirects the output to a file in append mode.

### speed

To specify the speed of a 10/100/1000/2500/5000 Mbps port, use the **speed** command in interface configuration mode. To return to the default value, use the **no** form of this command.

 $speed \quad \{10 \mid 100 \mid 1000 \mid 2500 \mid 5000 \mid auto \quad [\{10 \mid 100 \mid 1000 \mid 2500 \mid 5000\}] \mid nonegotiate\} \\ no \quad speed \quad$ 

| Syntax Description | 10           | Specifies that the port runs at 10 Mbps                                                                                                    |                                                                                                    |  |  |  |  |
|--------------------|--------------|----------------------------------------------------------------------------------------------------|----------------------------------------------------------------------------------------------------|--|--|--|--|
|                    | 100          | Specifies that the port runs at 100 Mbp                                                                                                    | ps.                                                                                                    |  |  |  |  |
|                    | 1000         | Specifies that the port runs at 1000 Mb Mb/s ports.                                                                                                    | ops. This option is valid and visible only on 10/100/1000                                                                                                    |  |  |  |  |
|                    | 2500         | Specifies that the port runs at 2500 Mbps. This option is valid and visible only on multi-Gigabit-supported Ethernet ports.                                                                                                    |                                                                                                    |  |  |  |  |
|                    | 5000         | Specifies that the port runs at 5000 MI multi-Gigabit-supported Ethernet port                                                                                                    | bps. This option is valid and visible only on s.                                                                                                    |  |  |  |  |
|                    | auto         | autoDetects the speed at which the port should run, automatically, based on the port at the other<br>end of the link. If you use the 10, 100, 1000, 1000, 2500, or 5000 keyword with the auto<br>keyword, the port autonegotiates only at the specified speeds. |                                                                                                    |  |  |  |  |
|                    | nonegotiat   | e Disables autonegotiation, and the port                                                                                                    | runs at 1000 Mbps.                                                                                                    |  |  |  |  |
| Command Default    | The default  | is <b>auto</b> .                                                                                                    |                                                                                                    |  |  |  |  |
| Command Modes      | Interface co | onfiguration                                                                                                    |                                                                                                    |  |  |  |  |
| Command History    | Release      |                                                                                                    | Modification                                                                                                    |  |  |  |  |
|                    | Cisco IOS    | XE 3.3SE                                                                                                    | This command was introduced.                                                                                                    |  |  |  |  |
|                    | Cisco IOS    | XE Denali 16.3.1                                                                                                    | This command was modified. The following keywords were added: <b>2500</b> and <b>5000</b> . These keywords are visible only on multi-Gigabit Ethernet port supporting devices. |  |  |  |  |
| Usage Guidelines   | You cannot   | configure speed on 10-Gigabit Ethernet                                                                                                    | ports.                                                                                                    |  |  |  |  |
| j                  | -            | 1.0                                                                                                    | gable (SFP) modules, you can configure the speed to not connected to a device that does not support autonegotiation.                                                           |  |  |  |  |
|                    | The new ke   | wwords, <b>2500</b> and <b>5000</b> are visible only                                                                                                    | on multi-Gigabit (m-Gig) Ethernet supporting devices.                                                                                                    |  |  |  |  |
|                    | setting, and |                                                                                                    | h the device at the other end of the link for the speed<br>bitated value. The duplex setting remains configured on                                                             |  |  |  |  |

each end of the link, which might result in a duplex setting mismatch.

If both ends of the line support autonegotiation, we highly recommend the default autonegotiation settings. If one interface supports autonegotiation and the other end does not, use the auto setting on the supported side, but set the duplex and speed on the other side.

|          | À       |                                                                                                    |
|----------|---------|----------------------------------------------------------------------------------------------------|
|          | Caution | Changing the interface speed and duplex mode configuration might shut down and re-enable the interface during the reconfiguration.                                              |
|          |         | For guidelines on setting the switch speed and duplex parameters, see the "Configuring Interface Characteristics" chapter in the software configuration guide for this release. |
|          |         | Verify your settings using the show interfaces privileged EXEC command.                                                                                                    |
| Examples |         | The following example shows how to set speed on a port to 100 Mbps:                                                                                                    |
|          |         | Device(config)# <b>interface gigabitethernet1/0/1</b><br>Device(config-if)# <b>speed 100</b>                                                                                    |
|          |         | The following example shows how to set a port to autonegotiate at only 10 Mbps:                                                                                                 |
|          |         | Device(config)# <b>interface gigabitethernet1/0/1</b><br>Device(config-if)# <b>speed auto 10</b>                                                                                |
|          |         | The following example shows how to set a port to autonegotiate at only 10 or 100 Mbps:                                                                                          |
|          |         | Device(config)# interface gigabitethernet1/0/1<br>Device(config-if)# speed auto 10 100                                                                                          |

### stack-power

To configure StackPower parameters for the power stack or for a switch in the power stack, use the **stack power** command in global configuration mode. To return to the default setting, use the **no** form of the command,

stack-power {stack power-stack-name | switch stack-member-number}
no stack-power {stack power-stack-name | switch stack-member-number}

| Syntax Description | stack power-stack-name                                                                                                    | Specifies the name of the power stack. The name can be up to 31 characters.<br>Entering these keywords followed by a carriage return enters power stack<br>configuration mode. |  |  |  |
|--------------------|----------------------------------------------------------------------------------------------------|----------------------------------------------------------------------------------------------------|--|--|--|
|                    | switch stack-member-number                                                                                                    | Specifies the switch number in the stack (1 to 4) to enter switch stack-power configuration mode for the switch.                                                               |  |  |  |
| Command Default    | There is no default.                                                                                                    |                                                                                                    |  |  |  |
| Command Modes      | Global configuration                                                                                                    |                                                                                                    |  |  |  |
| Command History    | Release Modification                                                                                                    |                                                                                                    |  |  |  |
|                    | Cisco IOS XE 3.3SE                                                                                                    | This command was introduced.                                                                                                    |  |  |  |
| Usage Guidelines   | When you enter the <b>stack-power stack</b> <i>power stack name</i> command, you enter power stack configuration mode, and these commands are available:                                                                                                    |                                                                                                    |  |  |  |
|                    | <ul> <li>default—Returns a command to its default setting.</li> <li>exit—Exits ARP access-list configuration mode.</li> <li>mode—Sets the power mode for the power stack. See the mode command.</li> <li>no—Negates a command or returns to default settings.</li> </ul>                                                                                                    |                                                                                                    |  |  |  |
|                    | If you enter the <b>stack-power switch</b> <i>switch-number</i> command with a switch number that is not participating in StackPower, you receive an error message.                                                                                                    |                                                                                                    |  |  |  |
|                    | When you enter the <b>stack-power switch</b> <i>switch-number</i> command with the number of a switch participating in StackPower, you enter switch stack power configuration mode, and these commands are available:                                                                                                    |                                                                                                    |  |  |  |
|                    | <ul> <li>default—Returns a command to its default setting.</li> <li>exit—Exits switch stack power configuration mode.</li> <li>no—Negates a command or returns to default settings.</li> </ul>                                                                                                    |                                                                                                    |  |  |  |
|                    | <ul> <li>power-priority—Sets the power priority for the switch and the switch ports. See the power-priority command.</li> <li>stack-id <i>name</i>—Enters the name of the power stack to which the switch belongs. If you do not enter the power stack-ID, the switch does not inherit the stack parameters. The name can be up to 31 characters.</li> <li>standalone—Forces the switch to operate in standalone power mode. This mode shuts down both stack power ports.</li> </ul> |                                                                                                    |  |  |  |
| Examples           | This example removes switch shutting down both power por                                                                                                    | 2, which is connected to the power stack, from the power pool and ts:                                                                                                    |  |  |  |

Device(config)# stack-power switch 2
Device(config-switch-stackpower)# standalone
Device(config-switch-stackpower)# exit

### switchport block

To prevent unknown multicast or unicast packets from being forwarded, use the **switchport block** command in interface configuration mode. To allow forwarding unknown multicast or unicast packets, use the **no** form of this command.

switchport block {multicast | unicast}
no switchport block {multicast | unicast}

| Contac De carintian |                                                                                                    | ~         |                                               |                                                                                                |  |
|---------------------|----------------------------------------------------------------------------------------------------|-----------|-----------------------------------------------|------------------------------------------------------------------------------------------------|--|
| Syntax Description  | multicast                                                                                                    | Specifi   | es that unknown multicast traffic should be   | blocked.                                                                                       |  |
|                     | <b>Note</b> Only pure Layer 2 multicast traffic is blocked. Multicast packets that contain IPv4 IPv6 information in the header are not blocked.                            |           |                                               |                                                                                                |  |
|                     | unicast                                                                                                    | Specifi   | es that unknown unicast traffic should be blo | ocked.                                                                                         |  |
| Command Default     | Unknown                                                                                                    | multicas  | st and unicast traffic is not blocked.        |                                                                                                |  |
| Command Modes       | Interface c                                                                                                    | configura | ation                                         |                                                                                                |  |
| Command History     | Release                                                                                                    |           |                                               | Modification                                                                                   |  |
|                     | Cisco IOS                                                                                                    | S XE 3.3  | SE                                            | This command was introduced.                                                                   |  |
| Usage Guidelines    | unicast tra                                                                                                    | ffic on p |                                               | all ports. You can block unknown multicast of multicast or unicast traffic is not blocked on a |  |
|                     | With multicast traffic, the port blocking feature blocks only pure Layer 2 packets. Multicast packets that contain IPv4 or IPv6 information in the header are not blocked. |           |                                               |                                                                                                |  |
|                     | Blocking unknown multicast or unicast traffic is not automatically enabled on protected ports; you must explicitly configure it.                                           |           |                                               |                                                                                                |  |
|                     | For more information about blocking packets, see the software configuration guide for this release.                                                                        |           |                                               |                                                                                                |  |
|                     | This exam                                                                                                    | ple show  | ws how to block unknown unicast traffic on    | an interface:                                                                                  |  |
|                     | Device(co                                                                                                    | onfig-i:  | f) # switchport block unicast                 |                                                                                                |  |

You can verify your setting by entering the **show interface** *interface-id* **switchport** privileged EXEC command.

### system mtu

To set the global maximum packet size or MTU size for switched packets on Gigabit Ethernet and 10-Gigabit Ethernet ports, use the **system mtu** command in global configuration mode. To restore the global MTU value to its default value use the **no** form of this command.

system mtu bytes no system mtu

| Syntax Description | bytes The global MTU size in bytes. The range is 1500 to 9198 bytes; the default is 1500 bytes.                                                                                                    |                                                                    |  |  |  |
|--------------------|----------------------------------------------------------------------------------------------------|--------------------------------------------------------------------|--|--|--|
| Command Default    | The default MTU size for all ports is 1500 bytes                                                                                                    | S.                                                                 |  |  |  |
| Command Modes      | Global configuration                                                                                                    |                                                                    |  |  |  |
| Command History    | Release                                                                                                    | Modification                                                       |  |  |  |
|                    | Cisco IOS XE 3.3SE                                                                                                    | This command was introduced.                                       |  |  |  |
| Usage Guidelines   | You can verify your setting by entering the <b>show system mtu</b> privileged EXEC command.<br>The switch does not support the MTU on a per-interface basis.                                                                  |                                                                    |  |  |  |
|                    | If you enter a value that is outside the allowed ran                                                                                                    | nge for the specific type of interface, the value is not accepted. |  |  |  |
| Examples           | This example shows how to set the global syste                                                                                                    | m MTU size to 6000 bytes:                                          |  |  |  |
|                    | Device(config)# system mtu 6000<br>Global Ethernet MTU is set to 6000 bytes<br>Note: this is the Ethernet payload size,<br>Ethernet frame size, which includes the<br>header/trailer and possibly other tags,<br>802.1q tags. | not the total<br>Ethernet                                          |  |  |  |

### test mcu read-register

To enable debugging of the Power over Ethernet (PoE) controller, use the **test mcu read-register** command in privileged EXEC mode.

test mcu read-register {det-cls-offset | manufacture-id | port-mode}

| Syntax Description det-cls-offse |                | Displays the read detection classification register summary. |
|----------------------------------|----------------|--------------------------------------------------------------|
|                                  | manufacture-id | Displays the PoE controller manufacture ID.                  |
|                                  | port-mode      | Displays the port mode details.                              |

Command Modes Privileged EXEC

 Command History
 Release
 Modification

 Cisco IOS XE 3.3SE
 This command was introduced.

**Examples** 

The following is sample output from the **test mcu read-register det-cls-offset** command:

```
Device# test mcu read-register det-cls-offset 1
DETECTION ENABLE BIT SUMMARY
```

| Controller  | port1      | port2       | port3 | port4 | register<br>(hexadecimal) |
|-------------|------------|-------------|-------|-------|---------------------------|
| 1           | 1          | 0           | 1     | 0     | 5                         |
| 2           | 1          | 0           | 1     | 0     | 5                         |
| 3           | 1          | 0           | 1     | 0     | 5                         |
| 4           | 1          | 0           | 1     | 0     | 5                         |
| 5           | 1          | 0           | 1     | 0     | 5                         |
| 6           | 1          | 0           | 1     | 0     | 5                         |
| 7           | 1          | 0           | 1     | 0     | 5                         |
| 8           | 1          | 0           | 1     | 0     | 5                         |
| 9           | 1          | 0           | 1     | 0     | 5                         |
| 10          | 1          | 0           | 1     | 0     | 5                         |
| 11          | 0          | 0           | 1     | 0     | 4                         |
| 12          | 1          | 0           | 0     | 0     | 1                         |
| CLASSIFICAT | ION ENABLE | BIT SUMMARY |       |       |                           |
| Controller  | port1      | port2       | port3 | port4 | register<br>(hexadecimal) |

| 1  | 1 | 0 | 1 | 0 | 5 |
|----|---|---|---|---|---|
| 2  | 1 | 0 | 1 | 0 | 5 |
| 3  | 1 | 0 | 1 | 0 | 5 |
| 4  | 1 | 0 | 1 | 0 | 5 |
| 5  | 1 | 0 | 1 | 0 | 5 |
| 6  | 1 | 0 | 1 | 0 | 5 |
| 7  | 1 | 0 | 1 | 0 | 5 |
| 8  | 1 | 0 | 1 | 0 | 5 |
| 9  | 1 | 0 | 1 | 0 | 5 |
| 10 | 1 | 0 | 1 | 0 | 5 |
| 11 | 0 | 0 | 1 | 0 | 4 |
| 12 | 1 | 0 | 0 | 0 | 1 |

#### The following is sample output from the **test mcu read-register manufacture-id** command: MANUFACTURE ID : DEVICE\_BCM\_PALPATINE reg\_val = 0x1B

#### The following is sample output from the test mcu read-register port-mode command:

PORT MODE SUMMERY

| Controller | port1 | port2 | port3 | port4 | register<br>(hexadecimal) |
|------------|-------|-------|-------|-------|---------------------------|
| 1          | 01    | 00    | 01    | 00    | 22                        |
| 2          | 01    | 00    | 01    | 00    | 22                        |
| 3          | 01    | 00    | 01    | 00    | 22                        |
| 4          | 01    | 00    | 01    | 00    | 22                        |
| 5          | 01    | 00    | 01    | 00    | 22                        |
| б          | 01    | 00    | 01    | 00    | 22                        |
| 7          | 01    | 00    | 01    | 00    | 22                        |
| 8          | 01    | 00    | 01    | 00    | 22                        |
| 9          | 01    | 00    | 01    | 00    | 22                        |
| 10         | 01    | 00    | 01    | 00    | 22                        |
| 11         | 00    | 00    | 01    | 00    | 20                        |
| 12         | 01    | 00    | 00    | 00    | 2                         |

### voice-signaling vlan (network-policy configuration)

To create a network-policy profile for the voice-signaling application type, use the **voice-signaling vlan** command in network-policy configuration mode. To delete the policy, use the **no** form of this command.

**voice-signaling vlan** {*vlan-id* [{**cos** *cos-value* | **dscp** *dscp-value*}] | **dot1p** [{**cos** *l2-priority* | **dscp** *dscp*}] | **none** | **untagged**}

| Syntax Description | vlan-id                                                                                                    | (Optional) The VLAN for voice traffic. The range is 1 to 4094.                                                                                     |  |  |  |  |  |
|--------------------|----------------------------------------------------------------------------------------------------|----------------------------------------------------------------------------------------------------|--|--|--|--|--|
|                    | cos cos-value                                                                                                    | os <i>cos-value</i> (Optional) Specifies the Layer 2 priority class of service (CoS) for the configured VLA The range is 0 to 7; the default is 5. |  |  |  |  |  |
|                    | dscp dscp-value                                                                                                    | (Optional) Specifies the differentiated services code point (DSCP) value for the configured VLAN. The range is 0 to 63; the default is 46.         |  |  |  |  |  |
|                    | <b>dot1p</b> (Optional) Configures the phone to use IEEE 802.1p priority tagging and 0 (the native VLAN).                                                                                                    |                                                                                                    |  |  |  |  |  |
|                    | none                                                                                                    | (Optional) Does not instruct the Cisco IP phone about the voice VLAN. The phone u the configuration from the phone key pad.                        |  |  |  |  |  |
|                    | <b>untagged</b> (Optional) Configures the phone to send untagged voice traffic. This is the def the phone.                                                                                                    |                                                                                                    |  |  |  |  |  |
| Command Default    | No network-policy profiles for the voice-signaling application type are defined.                                                                                                    |                                                                                                    |  |  |  |  |  |
|                    | The default CoS value is 5.                                                                                                    |                                                                                                    |  |  |  |  |  |
|                    | The default DSCP                                                                                                    | The default DSCP value is 46.                                                                                                    |  |  |  |  |  |
|                    | The default tagging mode is untagged.                                                                                                    |                                                                                                    |  |  |  |  |  |
| Command Modes      | Network-policy profile configuration                                                                                                    |                                                                                                    |  |  |  |  |  |
| Command History    | Release                                                                                                    | Modification                                                                                                    |  |  |  |  |  |
|                    | Cisco IOS XE 3.3                                                                                                    | This command was introduced.                                                                                                    |  |  |  |  |  |
| Usage Guidelines   | Use the <b>network-policy profile</b> global configuration command to create a profile and to enter network-policy profile configuration mode.                                                                                                    |                                                                                                    |  |  |  |  |  |
|                    | The voice-signaling application type is for network topologies that require a different policy for voice signaling than for voice media. This application type should not be advertised if all of the same network policies apply as those advertised in the voice policy TLV. |                                                                                                    |  |  |  |  |  |
|                    | When you are in network-policy profile configuration mode, you can create the profile for voice-signaling by specifying the values for VLAN, class of service (CoS), differentiated services code point (DSCP), and tagging mode.                                              |                                                                                                    |  |  |  |  |  |
|                    | These profile attributes are contained in the Link Layer Discovery Protocol for Media Endpoint Devices (LLDP-MED) network-policy time-length-value (TLV).                                                                                                    |                                                                                                    |  |  |  |  |  |
|                    |                                                                                                    |                                                                                                    |  |  |  |  |  |

To return to privileged EXEC mode from the network-policy profile configuration mode, enter the **exit** command.

This example shows how to configure voice-signaling for VLAN 200 with a priority 2 CoS:

```
Device(config)# network-policy profile 1
Device(config-network-policy)# voice-signaling vlan 200 cos 2
```

This example shows how to configure voice-signaling for VLAN 400 with a DSCP value of 45:

```
Device(config)# network-policy profile 1
Device(config-network-policy)# voice-signaling vlan 400 dscp 45
```

This example shows how to configure voice-signaling for the native VLAN with priority tagging:

```
Device(config-network-policy) # voice-signaling vlan dot1p cos 4
```

### voice vlan (network-policy configuration)

To create a network-policy profile for the voice application type, use the **voice vlan** command in network-policy configuration mode. To delete the policy, use the **no** form of this command.

voice vlan {*vlan-id* [{cos *cos-value* | dscp *dscp-value*}] | dot1p [{cos *l2-priority* | dscp *dscp*}] | none | untagged}

| Syntax Description | vlan-id                                                                                                    | (Optional) The VLAN for voice traffic. The range is 1 to 4094.                                                            |  |  |  |  |
|--------------------|----------------------------------------------------------------------------------------------------|----------------------------------------------------------------------------------------------------|--|--|--|--|
|                    | <b>cos</b> <i>cos-value</i> (Optional) Specifies the Layer 2 priority class of service (CoS) for the configured V The range is 0 to 7; the default is 5.                                                                                                    |                                                                                                    |  |  |  |  |
|                    | <b>dscp</b> <i>dscp-value</i> (Optional) Specifies the differentiated services code point (DSCP) value for the conf<br>VLAN. The range is 0 to 63; the default is 46.                                                                                                 |                                                                                                    |  |  |  |  |
|                    | dot1p                                                                                                    | (Optional) Configures the phone to use IEEE 802.1p priority tagging and to use VLA) 0 (the native VLAN).                  |  |  |  |  |
|                    | none                                                                                                    | (Optional) Does not instruct the Cisco IP phone about the voice VLAN. The phone the configuration from the phone key pad. |  |  |  |  |
|                    | untagged                                                                                                    | (Optional) Configures the phone to send untagged voice traffic. This is the default for the phone.                        |  |  |  |  |
| Command Default    | No network-policy profiles for the voice application type are defined.                                                                                                    |                                                                                                    |  |  |  |  |
|                    | The default CoS value is 5.                                                                                                    |                                                                                                    |  |  |  |  |
|                    | The default DSCP value is 46.                                                                                                    |                                                                                                    |  |  |  |  |
|                    | The default tagging mode is untagged.                                                                                                    |                                                                                                    |  |  |  |  |
| Command Modes      | Network-policy profile configuration                                                                                                    |                                                                                                    |  |  |  |  |
| Command History    | Release                                                                                                    | Modification                                                                                                    |  |  |  |  |
|                    | Cisco IOS XE 3.3                                                                                                    | This command was introduced.                                                                                              |  |  |  |  |
| Usage Guidelines   | Use the <b>network-policy profile</b> global configuration command to create a profile and to enter network-policy profile configuration mode.                                                                                                    |                                                                                                    |  |  |  |  |
|                    | The voice application type is for dedicated IP telephones and similar devices that support interactive voice services. These devices are typically deployed on a separate VLAN for ease of deployment and enhanced security through isolation from data applications. |                                                                                                    |  |  |  |  |
|                    | When you are in network-policy profile configuration mode, you can create the profile for voice by specifying the values for VLAN, class of service (CoS), differentiated services code point (DSCP), and tagging mode.                                               |                                                                                                    |  |  |  |  |
|                    | These profile attributes are contained in the Link Layer Discovery Protocol for Media Endpoint Devices (LLDP-MED) network-policy time-length-value (TLV).                                                                                                    |                                                                                                    |  |  |  |  |

To return to privileged EXEC mode from the network-policy profile configuration mode, enter the **exit** command.

This example shows how to configure the voice application type for VLAN 100 with a priority 4 CoS:

```
Device(config) # network-policy profile 1
Device(config-network-policy) # voice vlan 100 cos 4
```

This example shows how to configure the voice application type for VLAN 100 with a DSCP value of 34:

```
Device(config)# network-policy profile 1
Device(config-network-policy)# voice vlan 100 dscp 34
```

This example shows how to configure the voice application type for the native VLAN with priority tagging:

Device(config-network-policy) # voice vlan dot1p cos 4

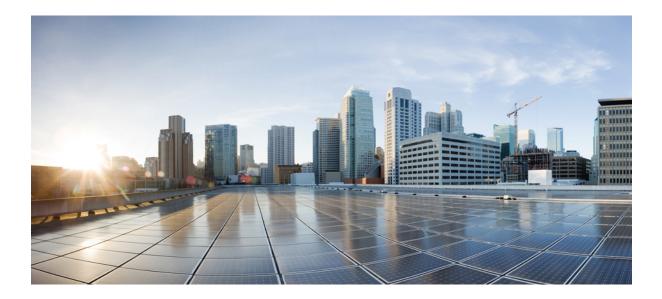

# PART

## **IP Addressing Services**

• IP Commands , on page 153

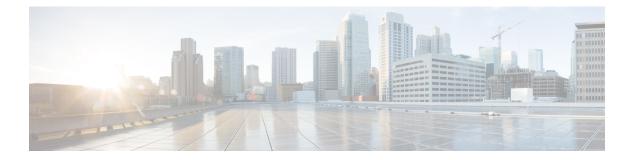

### **IP Commands**

- clear ip nhrp, on page 155
- debug nhrp, on page 156
- fhrp delay, on page 158
- fhrp version vrrp v3, on page 159
- glbp authentication, on page 160
- glbp forwarder preempt, on page 162
- glbp ip, on page 163
- glbp load-balancing, on page 165
- glbp name, on page 166
- glbp preempt, on page 168
- glbp priority, on page 169
- glbp timers, on page 170
- glbp weighting, on page 172
- glbp weighting track, on page 173
- ip address dhcp, on page 175
- ip address pool (DHCP), on page 178
- ip address, on page 179
- ip http server, on page 182
- ip http secure-server, on page 184
- ip nhrp map, on page 186
- ip nhrp map multicast, on page 188
- ip nhrp network-id, on page 190
- ip nhrp nhs, on page 191
- ipv6 nd cache expire, on page 193
- ipv6 nd na glean, on page 194
- ipv6 nd nud retry, on page 195
- key chain, on page 197
- key-string (authentication), on page 198
- key, on page 199
- show glbp, on page 200
- show ip nhrp nhs, on page 203
- show ip ports all, on page 205
- show key chain, on page 207

- show track, on page 208
- track, on page 210
- vrrp, on page 212
- vrrp description, on page 213
- vrrp preempt, on page 214
- vrrp priority, on page 215
- vrrp timers advertise, on page 216
- vrrs leader, on page 218

### clear ip nhrp

To clear all dynamic entries from the Next Hop Resolution Protocol (NHRP) cache, use the **clear ip nhrp** command in user EXEC or privileged EXEC mode.

clear ip nhrp[{vrf {vrf-name | global}}] [{dest-ip-address [{dest-mask}] | tunnel number | counters
[{interface tunnel number}] | stats [{tunnel number [{vrf {vrf-name | global}}]}]

| Cuntou Description | -                                                                                                    |                                                                                                    |                                               |                                       |  |  |  |
|--------------------|----------------------------------------------------------------------------------------------------|----------------------------------------------------------------------------------------------------|-----------------------------------------------|---------------------------------------|--|--|--|
| Syntax Description | vrf                                                                                                    | (Optional) Deletes entries from the NHRP cache for the specified virtual routing and forwarding (VRF) instance.                   |                                               |                                       |  |  |  |
|                    | vrf-name                                                                                                    | (Optional) N                                                                                                    | ame of the VRF address fa                     | mily to which the command is applied. |  |  |  |
|                    | global                                                                                                    | (Optional) Sp                                                                                                    | (Optional) Specifies the global VRF instance. |                                       |  |  |  |
|                    | dest-ip-address                                                                                                    | (Optional) Destination IP address. Specifying this argument clears NHRP mapping entries for the specified destination IP address. |                                               |                                       |  |  |  |
|                    | dest-mask                                                                                                    | (Optional) Destination network mask.                                                                                              |                                               |                                       |  |  |  |
|                    | counters                                                                                                    | (Optional) Clears the NHRP counters.                                                                                              |                                               |                                       |  |  |  |
|                    | interface                                                                                                    | (Optional) Clears the NHRP mapping entries for all interfaces.                                                                    |                                               |                                       |  |  |  |
|                    | tunnel number                                                                                                    | (Optional) Removes the specified interface from the NHRP cache.                                                                   |                                               |                                       |  |  |  |
|                    | stats                                                                                                    | (Optional) Clears all IPv4 statistic information for all interfaces.                                                              |                                               |                                       |  |  |  |
| Command Modes      | User EXEC (>)                                                                                                    |                                                                                                    |                                               |                                       |  |  |  |
| Command Wodes      | Privileged EXEC (#)                                                                                                    |                                                                                                    |                                               |                                       |  |  |  |
| Command History    | Release                                                                                                    | N                                                                                                    | Modification                                  |                                       |  |  |  |
|                    | Cisco IOS XE Denali 16.3.1                                                                                               |                                                                                                    | This command was introduc                     | ed.                                   |  |  |  |
| Usage Guidelines   | The <b>clear ip nhrp</b> command does not clear any static (configured) IP-to-NBMA address mappings from the NHRP cache. |                                                                                                    |                                               |                                       |  |  |  |
| Examples           | <b>mples</b> The following example shows how to clear all dynamic entries from the NHRP cache                            |                                                                                                    |                                               |                                       |  |  |  |
|                    | Switch# clear ip nhrp                                                                                                    |                                                                                                    |                                               |                                       |  |  |  |
| Related Commands   | Command                                                                                                    | Description                                                                                                    | Description                                   |                                       |  |  |  |
|                    | show ip nhrp                                                                                                    | Displays NHR                                                                                                    | Displays NHRP mapping information.            |                                       |  |  |  |
|                    |                                                                                                    |                                                                                                    |                                               |                                       |  |  |  |

### debug nhrp

To enable Next Hop Resolution Protocol (NHRP) debugging, use the **debug nhrp** command in privileged EXEC mode. To disable debugging output, use the **no** form of this command.

debug nhrp [{attribute | cache | condition {interface tunnel *number* | peer {nbma {*ipv4-nbma-address nbma-name ipv6-nbma-address*} } | umatched | vrf *vrf-name*} | detail | error | extension | group | packet | rate}]

no debug nhrp [{attribute | cache | condition {interface tunnel *number* | peer {nbma {*ipv4-nbma-address nbma-name ipv6-nbma-address*} } unmatched | vrf *vrf-name*} | detail | error | extension | group | packet | rate }]

| Syntax Description | attribute               | (Optional) Enables NHRP attribute debugging operations.                                                       |  |  |
|--------------------|-------------------------|----------------------------------------------------------------------------------------------------|--|--|
|                    | cache                   | (Optional) Enables NHRP cache debugging operations.                                                           |  |  |
|                    | condition               | (Optional) Enables NHRP conditional debugging operations.                                                     |  |  |
|                    | interface tunnel number | (Optional) Enables debugging operations for the tunnel interface.                                             |  |  |
|                    | nbma                    | (Optional) Enables debugging operations for the non-broadcast multiple access (NBMA) network.                 |  |  |
|                    | ipv4-nbma-address       | (Optional) Enables debugging operations based on the IPv4 address of the NBMA network.                        |  |  |
|                    | nbma-name               | (Optional) NBMA network name.                                                                                 |  |  |
|                    | IPv6-address            | (Optional) Enables debugging operations based on the IPv6 address of the NBMA network.                        |  |  |
|                    |                         | <b>Note</b> The <i>IPv6-address</i> argument is not supported in Cisco IOS XE Denali 16.3.1.                  |  |  |
|                    | vrf vrf-name            | (Optional) Enables debugging operations for the virtual routing and forwarding instance.                      |  |  |
|                    | detail                  | (Optional) Displays detailed logs of NHRP debugs.         (Optional) Enables NHRP error debugging operations. |  |  |
|                    | error                   |                                                                                                    |  |  |
|                    | extension               | (Optional) Enables NHRP extension processing debugging operations.                                            |  |  |
|                    | group                   | (Optional) Enables NHRP group debugging operations.                                                           |  |  |
|                    | packet                  | (Optional) Enables NHRP activity debugging.                                                                   |  |  |
|                    | rate                    | (Optional) Enables NHRP rate limiting.                                                                        |  |  |
|                    | routing                 | (Optional) Enables NHRP routing debugging operations.                                                         |  |  |
|                    |                         | 1                                                                                                    |  |  |

**Command Default** NHRP debugging is not enabled.

| Command Modes    | Privileged EXEC (#)                                                                                                    |                                                                                 |                                                                     |  |
|------------------|----------------------------------------------------------------------------------------------------|---------------------------------------------------------------------------------|---------------------------------------------------------------------|--|
| Command History  | Release                                                                                                    | Modification                                                                    |                                                                     |  |
|                  | Cisco IOS XE Denali 16.3.1                                                                                                    | This command was introduced.                                                    |                                                                     |  |
| Usage Guidelines |                                                                                                    |                                                                                 |                                                                     |  |
| Note             | In Cisco IOS XE Denali 16.3<br>available on the switch, will                                                                                                    | , 11 9                                                                          | Pv4; the IPv6-nbma-address argument although                        |  |
|                  | Use the <b>debug nhrp detail</b> command to view the NHRP attribute logs.                                                                                                    |                                                                                 |                                                                     |  |
|                  | The <b>Virtual-Access</b> <i>number</i> keyword-argument pair is visible only if the virtual access interface is available on the device.                                                                                                    |                                                                                 |                                                                     |  |
| Examples         | The following sample output IPv4:                                                                                                    | from the <b>debug nhrp</b> command                                              | displays NHRP debugging output for                                  |  |
|                  | Switch# <b>debug nhrp</b>                                                                                                    |                                                                                 |                                                                     |  |
|                  | Aug         9         13:13:41.486:         NHR           Aug         9         13:13:41.486:         NHR           Aug         9         13:13:41.486:         NHR           Aug         9         13:13:41.486:         NHR           Aug         9         13:13:41.486:         NHR           Aug         9         13:13:41.486:         NHR | P: Send Registration Reques<br>src: 10.1.1.11, dst: 10.P: 105 bytes out Tunnel0 | Tunnel IP addr 10.11.11.99<br>t via Tunnel0 vrf 0, packet size: 105 |  |

| <b>Related Commands</b> | Command      | <b>Description</b> Displays NHRP mapping information. |  |
|-------------------------|--------------|-------------------------------------------------------|--|
|                         | show ip nhrp | Displays NHRP mapping information.                    |  |

## fhrp delay

To specify the delay period for the initialization of First Hop Redundancy Protocol (FHRP) clients, use the **fhrp delay** command in interface configuration mode. To remove the delay period specified, use the **no** form of this command.

fhrp delay { [minimum] [reload] seconds }
no fhrp delay { [minimum] [reload] seconds }

| Syntax Description | minimum                             | (Optional) Configures the delay period after an interface becomes available.              |  |  |
|--------------------|-------------------------------------|-------------------------------------------------------------------------------------------|--|--|
|                    | reload                              | (Optional) Configures the delay period after the device reloads.                          |  |  |
|                    | seconds                             | Delay period in seconds. The range is from 0 to 3600.                                     |  |  |
| Command Default    | None                                |                                                                                           |  |  |
| Command Modes      | Interface configuration (config-if) |                                                                                           |  |  |
| Examples           | This exampl                         | his example shows how to specify the delay period for the initialization of FHRP clients: |  |  |

Device(config-if) # fhrp delay minimum 90

| Related Commands | Command   | Description                                                |  |  |
|------------------|-----------|------------------------------------------------------------|--|--|
|                  | show fhrp | Displays First Hop Redundancy Protocol (FHRP) information. |  |  |

## fhrp version vrrp v3

To enable Virtual Router Redundancy Protocol version 3 (VRRPv3) and Virtual Router Redundancy Service (VRRS) configuration on a device, use the **fhrp version vrrp v3** command in global configuration mode. To disable the ability to configure VRRPv3 and VRRS on a device, use the **no** form of this command.

fhrp version vrrp v3 no fhrp version vrrp v3

| Syntax Description | This command has no keywords or arguments.                                                                                                    |  |  |  |  |  |
|--------------------|----------------------------------------------------------------------------------------------------|--|--|--|--|--|
| Command Default    | VRRPv3 and VRRS configuration on a device is not enabled.                                                                                                    |  |  |  |  |  |
| Command Modes      | Global configuration (config)                                                                                                    |  |  |  |  |  |
| Usage Guidelines   | When VRRPv3 is in use, VRRP version 2 (VRRPv2) is unavailable.                                                                                                    |  |  |  |  |  |
| Examples           | In the following example, a tracking process is configured to track the state of an IPv6 object using a VRRPv3 group. VRRP on GigabitEthernet interface 0/0/0 then registers with the tracking process to be informed of any changes to the IPv6 object on the VRRPv3 group. If the IPv6 object state on serial interface VRRPv3 goes down, then the priority of the VRRP group is reduced by 20: |  |  |  |  |  |
|                    | Device(config)# fhrp version vrrp v3<br>Device(config)# interface GigabitEthernet 0/0/0<br>Device(config-if)# vrrp 1 address-family ipv6<br>Device(config-if-vrrp)# track 1 decrement 20                                                                                                    |  |  |  |  |  |
|                    |                                                                                                    |  |  |  |  |  |

| Related Commands | Command      | Description                                           |
|------------------|--------------|-------------------------------------------------------|
|                  | track (VRRP) | Enables an object to be tracked using a VRRPv3 group. |

## glbp authentication

To configure an authentication string for the Gateway Load Balancing Protocol (GLBP), use the glbp authentication command in interface configuration mode. To disable authentication, use the no form of this command.

glbp group-numberauthentication {text string | md5 {key-string [{0 | 7}] key | key-chain *name-of-chain*}}

no glbp group-number authentication {text string  $\mid md5$  {key-string [{0 | 7}] key | key-chain *name-of-chain*}}

| Syntax Description | group-number                                                                                                    | GLBP group number in the range from 0 to 1023.                                                                                                    |  |  |  |
|--------------------|----------------------------------------------------------------------------------------------------|----------------------------------------------------------------------------------------------------|--|--|--|
|                    | text string                                                                                                    | Specifies an authentication string. The number of characters in the command<br>plus the text string must not exceed 255 characters.Message Digest 5 (MD5) authentication. |  |  |  |
|                    | md5                                                                                                    |                                                                                                    |  |  |  |
|                    | key-string key                                                                                                    | Specifies the secret key for MD5 authentication. The key string cannot exceed 100 characters in length. We recommend using at least 16 characters.                        |  |  |  |
|                    | 0                                                                                                    | (Optional) Unencrypted key. If no prefix is specified, the key is unencrypted.                                                                                            |  |  |  |
|                    | 7                                                                                                    | (Optional) Encrypted key.                                                                                                    |  |  |  |
|                    | key-chain name-of-chain                                                                                                    | Identifies a group of authentication keys.                                                                                                    |  |  |  |
| Command Default    | No authentication of GLBP r                                                                                                    | nessages occurs.                                                                                                    |  |  |  |
| Command Modes      | Interface configuration (conf                                                                                                    | ig-if)                                                                                                    |  |  |  |
| Usage Guidelines   | The same authentication method must be configured on all the devices that are configured to be members of the same GLBP group, to ensure interoperation. A device will ignore all GLBP messages that contain the wrong authentication information. |                                                                                                    |  |  |  |
|                    |                                                                                                    | password encryption is configured with the <b>service password-encryption</b> command, the software saves e key string in the configuration as encrypted text.            |  |  |  |
| Examples           | The following example configures stringxyz as the authentication string required to allow GLBP devices in group 10 to interoperate:                                                                                                    |                                                                                                    |  |  |  |
|                    | Device(config)# <b>interface GigabitEthernet 1/0/1</b><br>Device(config-if)# <b>glbp 10 authentication text stringxyz</b>                                                                                                    |                                                                                                    |  |  |  |
|                    | In the following example, GLBP queries the key chain "AuthenticateGLBP" to obtain the current live key and key ID for the specified key chain:                                                                                                    |                                                                                                    |  |  |  |
|                    | Device(config)# key chain AuthenticateGLBP<br>Device(config-keychain)# key 1<br>Device(config-keychain-key)# key-string ThisIsASecretKey<br>Device(config-keychain-key)# exit                                                                      |                                                                                                    |  |  |  |

Device(config-keychain)# exit
Device(config)# interface GigabitEthernet 1/0/1
Device(config-if)# ip address 10.0.0.1 255.255.255.0
Device(config-if)# glbp 2 authentication md5 key-chain AuthenticateGLBP

| Related Commands | Command | Description   |
|------------------|---------|---------------|
|                  | glbp ip | Enables GLBP. |

## glbp forwarder preempt

To configure a device to take over as active virtual forwarder (AVF) for a Gateway Load Balancing Protocol (GLBP) group if the current AVF falls below its low weighting threshold, use the **glbp forwarder preempt** command in interface configuration mode. To disable this function, use the **no** form of this command.

glbp group forwarder preempt [delay minimum seconds]
no glbp group forwarder preempt [delay minimum]

| Syntax Description | group                                                                                                    | GLBP group number in the range from 0 to 1023.                                                                                                    |  |  |  |  |
|--------------------|----------------------------------------------------------------------------------------------------|----------------------------------------------------------------------------------------------------|--|--|--|--|
|                    | (Optional) Specifies a minimum number of seconds that the device will delay before taking over the role of AVF. The range is from 0 to 3600 seconds with a default delay of 30 seconds. |                                                                                                    |  |  |  |  |
| Command Default    | Forwarder preemption is en                                                                                                    | emption is enabled with a default delay of 30 seconds.                                                                                                    |  |  |  |  |
| Command Modes      | Interface configuration (config-if)                                                                                                    |                                                                                                    |  |  |  |  |
| Command History    | Release                                                                                                    | Modification                                                                                                    |  |  |  |  |
|                    | Cisco IOS XE Release<br>16.2.1                                                                                                    | This command was introduced                                                                                                    |  |  |  |  |
| Examples           | • •                                                                                                    | ws a device being configured to preempt the current AVF when the current ighting threshold. If the device preempts the current AVF, it waits 60 the role of the AVF. |  |  |  |  |
|                    | Device(config-if)# <b>glbp</b>                                                                                                    | 10 forwarder preempt delay minimum 60                                                                                                    |  |  |  |  |
| Related Commands   | Command Description                                                                                                    |                                                                                                    |  |  |  |  |

Enables GLBP.

glbp ip

# glbp ip

To activate the Gateway Load Balancing Protocol (GLBP), use the **glbp ip** command in interface configuration mode. To disable GLBP, use the **no** form of this command.

glbp group ip [ip-address [secondary]]
no glbp group ip [ip-address [secondary]]

| Syntax Description | group GLBP group number in the range from 0 to 1023.                                                                                                    |                              |              | 3.                                      |  |
|--------------------|----------------------------------------------------------------------------------------------------|------------------------------|--------------|-----------------------------------------|--|
|                    | ip-address                                                                                                    | as the interface IP address. |              |                                         |  |
|                    | secondary                                                                                                    |                              |              |                                         |  |
| Command Default    | GLBP is disa                                                                                                    | BP is disabled by default.   |              |                                         |  |
| Command Modes      | Interface con                                                                                                    | figuration (conf             | ig-if)       |                                         |  |
| Command History    | Release                                                                                                    |                              | Modification |                                         |  |
|                    | Cisco IOS XE Release This command was introduced.<br>16.2.1                                                                                                    |                              |              |                                         |  |
| Usage Guidelines   | The <b>glbp ip</b> command activates GLBP on the configured interface. If an IP address is specified, that address is used as the designated virtual IP address for the GLBP group. If no IP address is specified, the designated address is learned from another device configured to be in the same GLBP group. For GLBP to elect an active virtual gateway (AVG), at least one device on the cable must have been configured with the designated address A device must be configured with, or have learned, the virtual IP address of the GLBP group before assuming the role of a GLBP gateway or forwarder. Configuring the designated address on the AVG always overrides a designated address that is in use. |                              |              |                                         |  |
|                    | When the <b>glbp ip</b> command is enabled on an interface, the handling of proxy Address Resoluti<br>(ARP) requests is changed (unless proxy ARP was disabled). ARP requests are sent by hosts to<br>address to a MAC address. The GLBP gateway intercepts the ARP requests and replies to the A<br>of the connected nodes. If a forwarder in the GLBP group is active, proxy ARP requests are an<br>the MAC address of the first active forwarder in the group. If no forwarder is active, proxy AR<br>are suppressed.                                                                                                    |                              |              |                                         |  |
| Examples           | The following example activates GLBP for group 10 on GigabitEthernet interface 1/0/1. The virtual IP address to be used by the GLBP group is set to 10.21.8.10.<br>Device (config) # interface GigabitEthernet 1/0/1<br>Device (config-if) # ip address 10.21.8.32 255.255.255.0<br>Device (config-if) # glbp 10 ip 10.21.8.10                                                                                                    |                              |              | itEthernet interface 1/0/1. The virtual |  |
|                    |                                                                                                    |                              |              | 5.0                                     |  |

I

| Related Commands | Command   | Description                |  |
|------------------|-----------|----------------------------|--|
|                  | show glbp | Displays GLBP information. |  |

## glbp load-balancing

To specify the load-balancing method used by the active virtual gateway (AVG) of the Gateway Load Balancing Protocol (GLBP), use the **glbp load-balancing** command in interface configuration mode. To disable load balancing, use the **no** form of this command.

glbp group load-balancing [{host-dependent | round-robin | weighted}] no glbp group load-balancing

| Syntax Description | group                                                                                                    | GLBP gro          | GLBP group number in the range from 0 to 1023.                                                                                                    |                   |                                                                                               |  |
|--------------------|----------------------------------------------------------------------------------------------------|-------------------|----------------------------------------------------------------------------------------------------|-------------------|-----------------------------------------------------------------------------------------------|--|
|                    | host-depend                                                                                                    | the same t        | (Optional) Specifies a load balancing method based on the MAC address of a host where the same forwarder is always used for a particular host while the number of GLBP group members remains unchanged. |                   |                                                                                               |  |
|                    | round-robi                                                                                                    |                   |                                                                                                    |                   | od where each virtual forwarder in turn is<br>virtual IP address. This method is the default. |  |
|                    | weighted                                                                                                    | · · ·             | (Optional) Specifies a load balancing method that is dependent on the weighting value advertised by the gateway.                                                                                        |                   |                                                                                               |  |
| Command Default    | The round-ro                                                                                                    | bin method is th  | e default.                                                                                                    |                   |                                                                                               |  |
| Command Modes      | Interface con                                                                                                    | figuration (confi | ig-if)                                                                                                    |                   |                                                                                               |  |
| Command History    | Release                                                                                                    |                   | Modification                                                                                                    |                   |                                                                                               |  |
|                    | Cisco IOS X<br>16.2.1                                                                                                    | IE Release        | This comman                                                                                                    | nd was introduced |                                                                                               |  |
| Usage Guidelines   | Use the host-dependent method of GLBP load balancing when you need each host to always use the same device. Use the weighted method of GLBP load balancing when you need unequal load balancing because devices in the GLBP group have different forwarding capacities. |                   |                                                                                                    |                   |                                                                                               |  |
| Examples           | The following example shows the host-dependent load-balancing method being configured for the AVG of the GLBP group 10:                                                                                                    |                   |                                                                                                    |                   |                                                                                               |  |
|                    | Device(config)# interface GigabitEthernet 1/0/1<br>Device(config-if)# glbp 10 ip 10.21.8.10<br>Device(config-if)# glbp 10 load-balancing host-dependent                                                                                                    |                   |                                                                                                    |                   |                                                                                               |  |
| Related Commands   | Command                                                                                                    | Description       |                                                                                                    |                   |                                                                                               |  |
|                    | show glbp                                                                                                    | Displays GLBP     | information.                                                                                                    |                   |                                                                                               |  |

## glbp name

To enable IP redundancy by assigning a name to the Gateway Load Balancing Protocol (GLBP) group, use the **glbp name** command in interface configuration mode. To disable IP redundancy for a group, use the **no** form of this command.

**glbp** group-number **name** group-name **no glbp** group-number **name** group-name

| Cuntary Decemintion     | -                                                                                                    | GLDD                                        |                                                                                                    |  |  |  |
|-------------------------|----------------------------------------------------------------------------------------------------|---------------------------------------------|----------------------------------------------------------------------------------------------------|--|--|--|
| Syntax Description      | group-number                                                                                                    | GLBP group number. Range is from 0 to 1023. |                                                                                                    |  |  |  |
|                         | group-name                                                                                                    | GLBP g                                      | roup name specified as a character string. Maximum number of characters is 255.                                                                                      |  |  |  |
| Command Default         | IP redundancy for a group is disabled.                                                                                                    |                                             |                                                                                                    |  |  |  |
| Command Modes           | Interface configuration (config-if)                                                                                                    |                                             |                                                                                                    |  |  |  |
| Command History         | Release                                                                                                    |                                             | Modification                                                                                                    |  |  |  |
|                         | Cisco IOS XE F<br>2.1                                                                                                    | Release                                     | This command was introduced                                                                                                    |  |  |  |
| Usage Guidelines        | The GLBP redundancy client must be configured with the same GLBP group name so that the redundancy client and the GLBP group can be connected. |                                             |                                                                                                    |  |  |  |
| Examples                | The following example assigns the abccomp name to GLBP group 10:                                                                               |                                             |                                                                                                    |  |  |  |
|                         | Device (config-                                                                                                    | if)# <b>glk</b>                             | op 10 name abccomp                                                                                                    |  |  |  |
| <b>Related Commands</b> | Command                                                                                                    |                                             | Description                                                                                                    |  |  |  |
|                         | glbp authentic                                                                                                    | ation                                       | Configures an authentication string for the GLBP.                                                                                                    |  |  |  |
|                         | glbp forwarder preempt                                                                                                    |                                             | t Configures a device to take over as AVF for a GLBP group if it has higher priority than the current AVF.                                                           |  |  |  |
|                         | glbp ip                                                                                                    |                                             | Activates GLBP.                                                                                                    |  |  |  |
|                         | glbp load-balancing                                                                                                    |                                             | Specifies the load-balancing method used by the AVG of GLBP.                                                                                                    |  |  |  |
|                         | glbp preempt                                                                                                    |                                             | Configures the gateway to take over as AVG for a GLBP group if it has higher priority than the current AVG.                                                          |  |  |  |
|                         | glbp priority                                                                                                    |                                             | Sets the priority level of the gateway within a GLBP group.                                                                                                    |  |  |  |
|                         | glbp timers                                                                                                    |                                             | Configures the time between hello packets sent by the GLBP gateway and the time for which the virtual gateway and virtual forwarder information is considered valid. |  |  |  |

| Command              | Description                                                                                                    |
|----------------------|----------------------------------------------------------------------------------------------------|
| glbp timers redirect | Configures the time during which the AVG for a GLBP group continues to redirect clients to a secondary AVF.         |
| glbp weighting       | Specifies the initial weighting value of the GLBP gateway.                                                          |
| glbp weighting track | Specifies a tracking object where the GLBP weighting changes based on the availability of the object being tracked. |
| show glbp            | Displays GLBP information.                                                                                          |
| track                | Configures an interface to be tracked where the GLBP weighting changes based on the state of the interface.         |

#### glbp preempt

To configure the gateway to take over as active virtual gateway (AVG) for a Gateway Load Balancing Protocol (GLBP) group if it has higher priority than the current AVG, use the **glbp preempt** command in interface configuration mode. To disable this function, use the **no** form of this command.

glbp group preempt [delay minimum seconds]
no glbp group preempt [delay minimum]

| Syntax Description | group                                                                                                    |              | GLBP group number in the range from 0 to 1023.                                                                                                    |  |  |
|--------------------|----------------------------------------------------------------------------------------------------|--------------|----------------------------------------------------------------------------------------------------|--|--|
|                    | <b>delay minimum</b> <i>seconds</i> (Optional) Specifies a minimum number of seconds that the device will d before taking over the role of AVG. The range is from 0 to 3600 seconds a default delay of 30 seconds. |              |                                                                                                    |  |  |
| Command Default    | A GLBP device w<br>delay value is 30                                                                                                    | -            | er priority than the current AVG cannot assume the role of AVG. The default                                                                                       |  |  |
| Command Modes      | Interface configur                                                                                                    | ration (cont | fig-if)                                                                                                    |  |  |
| Command History    | Release                                                                                                    | N            | Aodification                                                                                                    |  |  |
|                    | Cisco IOS XE Ro<br>2.1                                                                                                    | elease T     | This command was introduced                                                                                                    |  |  |
| Examples           | -                                                                                                    | nan that of  | a device being configured to preempt the current AVG when its priority<br>the current AVG. If the device preempts the current AVG, it waits 60<br>to role of AVG. |  |  |
|                    |                                                                                                    |              | 10 preempt delay minimum 60<br>10 priority 254                                                                                                    |  |  |
| Related Commands   | Command [                                                                                                    | Description  | 1                                                                                                    |  |  |

| u5 | Commanu       | Description                                                |
|----|---------------|------------------------------------------------------------|
|    | glbp ip       | Enables GLBP.                                              |
|    | glbp priority | Sets the priority level of the device within a GLBP group. |
|    |               |                                                            |

# glbp priority

To set the priority level of the gateway within a Gateway Load Balancing Protocol (GLBP) group, use the **glbp priority** command in interface configuration mode. To remove the priority level of the gateway, use the **no** form of this command.

glbp group priority level no glbp group priority level

|                    | -                                                                                                    | 1           |                                                                                        |  |  |
|--------------------|----------------------------------------------------------------------------------------------------|-------------|----------------------------------------------------------------------------------------|--|--|
| Syntax Description | group                                                                                                    | GLBP gr     | oup number in the range from 0 to 1023.                                                |  |  |
|                    | level                                                                                                    | Priority of | of the gateway within the GLBP group. The range is from 1 to 255. The default is 100.  |  |  |
| Command Default    | The GLBP virtual gateway preemptive scheme is disabled                                                                                                    |             |                                                                                        |  |  |
| Command Modes      | Interface configuration (config-if)                                                                                                    |             |                                                                                        |  |  |
| Usage Guidelines   | Use this command to control which virtual gateway becomes the active virtual gateway (AVG). After the priorities of several different virtual gateways are compared, the gateway with the numerically higher priority is elected as the AVG. If two virtual gateways have equal priority, the gateway with the higher IP address is selected. |             |                                                                                        |  |  |
| Examples           | The following example shows a virtual gateway being configured with a priority of 254:                                                                                                    |             |                                                                                        |  |  |
|                    | Device(                                                                                                    | config-i    | f)# glbp 10 priority 254                                                               |  |  |
| Related Commands   | Comma                                                                                                    | nd I        | Description                                                                            |  |  |
|                    | glbp ip                                                                                                    | ]           | Enables GLBP.                                                                          |  |  |
|                    | glbp pr                                                                                                    | eempt       | Configures a device to take over as the AVG for a GLBP group if it has higher priority |  |  |

than the current AVG.

#### glbp timers

To configure the time between hello packets sent by the Gateway Load Balancing Protocol (GLBP) gateway and the time that the virtual gateway and virtual forwarder information is considered valid, use the **glbp timers** command in interface configuration mode. To restore the timers to their default values, use the **no** form of this command.

**glbp** group **timers** {hellotime { holdtime | msec holdtime } | msec { holdtime | msec holdtime } | redirect time-interval-to-redirect | timeout }

**no glbp** group **timers** {hellotime { holdtime | msec holdtime } | msec { holdtime | msec holdtime } | redirect time-interval-to-redirect | timeout }

| Syntax Description | group                     | GLBP group number in the range from 0 to 1023.                                                                                                    |  |  |  |
|--------------------|---------------------------|----------------------------------------------------------------------------------------------------|--|--|--|
|                    | msec                      | (Optional) Specifies that the following ( <i>hellotime</i> or <i>holdtime</i> ) argument value will be expressed in milliseconds rather than seconds.                                                                                                    |  |  |  |
|                    | hellotime                 | Hello interval. The default is 3 seconds (3000 milliseconds).                                                                                                    |  |  |  |
|                    | holdtime                  | Time before the virtual gateway and virtual forwarder information contained in the hello packet is considered invalid. The default is 10 seconds (10,000 milliseconds).                                                                                                    |  |  |  |
|                    | redirect                  | Specifies time interval during which the active virtual gateway (AVG) for a Gateway Load Balancing Protocol (GLBP) group continues to redirect clients to a secondary active virtual forwarder (AVF) and time-out values for failed forwarders.                                                                                                    |  |  |  |
|                    | time-interval-to-redirect | The redirect timer interval in the range from 0 to 3600 seconds. The default is 600 seconds (10 minutes).                                                                                                    |  |  |  |
|                    |                           | <b>Note</b> The zero value for the <i>time-interval-to-redirect</i> argument cannot be removed from the range of acceptable values because preexisting configurations of Cisco IOS software already using the zero value could be negatively affected during an upgrade. However, be advised that a zero setting is not recommended and <i>time-interval-to-redirect</i> , if used, results in a redirect timer that never expires. If the redirect timer does not expire, then when a device fails, new hosts continue to be assigned to the failed device instead of being redirected to the backup. |  |  |  |
|                    | timeout                   | The time interval, in the range from 600 to 64,800 seconds, before the secondary virtual forwarder becomes unavailable. The default is 14,400 seconds (4 hours).                                                                                                    |  |  |  |

#### **Command Default**

\_\_\_\_

GLBP timers are set to their default values.

#### Command Modes Interface configuration (config-if)

| Command History | Release                     | Modification                 |
|-----------------|-----------------------------|------------------------------|
|                 | Cisco IOS XE Release<br>2.1 | This command was introduced. |

| Usage Guidelines | Devices on which timer values are not configured can learn timer values from the active virtual gateway (AVG). The timers configured on the AVG always override any other timer settings. All devices in a GLBP group should use the same timer values. If a GLBP gateway sends a hello message, the information should be considered valid for one holdtime. Normally, holdtime is greater than three times the value of hello time, ( <i>holdtime</i> > 3 * <i>hellotime</i> ). The range of values for holdtime force the holdtime to be greater than the hello time. |
|------------------|----------------------------------------------------------------------------------------------------|
| Examples         | The following example shows the GLBP group 10 on GigabitEthernet interface $1/0/1$ timers being                                                                                                    |

The following example shows the GLBP group 10 on GigabitEthernet interface 1/0/1 timers being configured for an interval of 5 seconds between hello packets, and the time after which virtual gateway and virtual forwarder information is considered to be invalid to 18 seconds:

```
Device(config) # interface GigabitEthernet 1/0/1
Device(config-if) # glbp 10 ip
Device(config-if) # glbp 10 timers 5 18
```

| Related Commands | Command   | Description                |
|------------------|-----------|----------------------------|
|                  | glbp ip   | Activates GLBP.            |
|                  | show glbp | Displays GLBP information. |

## glbp weighting

To specify the initial weighting value of the Gateway Load Balancing Protocol (GLBP) gateway, use the **glbp** weighting command in interface configuration mode. To restore the default values, use the **no**form of this command.

glbp group weighting maximum [lower lower] [upper upper] no glbp group weighting

| Syntax Description | group GLBP                                                                                                    |                                                                                                    | P group number in the range from 0 to 1023. |                                              |  |  |
|--------------------|----------------------------------------------------------------------------------------------------|----------------------------------------------------------------------------------------------------|---------------------------------------------|----------------------------------------------|--|--|
|                    | maximum                                                                                                    | Maxim                                                                                                    | um weighting value in the range             | from 1 to 254. Default value is 100.         |  |  |
|                    |                                                                                                    | • <i>lower</i> (Optional) Specifies a lower weighting value in the range from 1 to the specified maximum weighting value. Default value is 1. |                                             |                                              |  |  |
|                    | <b>upper</b> <i>upper</i> (Optional) Specifies an upper weighting value in the range from the lower weighting to the maximum weighting value. The default value is the specified maximum weighting value.                                                                                                    |                                                                                                    |                                             |                                              |  |  |
| Command Default    | The default gatewa                                                                                                    | ay weig                                                                                                    | hting value is 100 and the default          | lower weighting value is 1.                  |  |  |
| Command Modes      | Interface configuration (config-if)                                                                                                    |                                                                                                    |                                             |                                              |  |  |
| Command History    | Release                                                                                                    |                                                                                                    | Modification                                |                                              |  |  |
|                    | Cisco IOS XE Re<br>2.1                                                                                                    | lease                                                                                                    | This command was introduced                 |                                              |  |  |
| Usage Guidelines   | The weighting value of a virtual gateway is a measure of the forwarding capacity of the gateway. If a tracked interface on the device fails, the weighting value of the device may fall from the maximum value to below the lower threshold, causing the device to give up its role as a virtual forwarder. When the weighting value of the device rises above the upper threshold, the device can resume its active virtual forwarder role. |                                                                                                    |                                             |                                              |  |  |
|                    | Use the <b>glbp weighting track</b> and <b>track</b> commands to configure parameters for an interface to be tracked.<br>If an interface on a device goes down, the weighting for the device can be reduced by a specified value.                                                                                                    |                                                                                                    |                                             |                                              |  |  |
| Examples           | The following example shows the weighting of the gateway for GLBP group 10 being set to a maximum of 110 with a lower weighting limit of 95 and an upper weighting limit of 105:<br>Device (config) # interface GigabitEthernet 1/0/1<br>Device (config-if) # ip address 10.21.8.32 255.255.0<br>Device (config-if) # glbp 10 weighting 110 lower 95 upper 105                                                                               |                                                                                                    |                                             |                                              |  |  |
|                    |                                                                                                    |                                                                                                    |                                             |                                              |  |  |
| Related Commands   | Command                                                                                                    |                                                                                                    | Description                                 |                                              |  |  |
|                    | glbp weighting tr                                                                                                    | rack S                                                                                                    | Specifies an object to be tracked t         | hat affects the weighting of a GLBP gateway. |  |  |

Configures an interface to be tracked.

track

## glbp weighting track

To specify a tracking object where the Gateway Load Balancing Protocol (GLBP) weighting changes based on the availability of the object being tracked, use the **glbp weighting track** command in interface configuration mode. To remove the tracking, use the **no** form of this command.

**glbp** group weighting track object-number [decrement value] no glbp group weighting track object-number [decrement value]

| Syntax Description | group                                                                                                    | GLBP group number in the range from 0 to 1023.                                                                                                    |                             |  |  |  |
|--------------------|----------------------------------------------------------------------------------------------------|----------------------------------------------------------------------------------------------------|-----------------------------|--|--|--|
|                    | object-number                                                                                                    | <i>ber</i> Object number representing an item to be tracked. The valid range is 1 to 1000. Use the <b>track</b> command to configure the tracked object. |                             |  |  |  |
|                    | decrement value(Optional) Specifies an amount by which the GLBP weighting for the device is<br>decremented (or incremented) when the interface goes down (or comes back up). The<br>value range is from 1 to 254, with a default value of 10.                                                                                                    |                                                                                                    |                             |  |  |  |
| Command Default    | Objects are not tracked for GLBP weighting changes.                                                                                                    |                                                                                                    |                             |  |  |  |
| Command Modes      | Interface configuration (config-if)                                                                                                    |                                                                                                    |                             |  |  |  |
| Command History    | Release Mod                                                                                                    |                                                                                                    | Modification                |  |  |  |
|                    | Cisco IOS XE Release<br>2.1                                                                                                    |                                                                                                    | This command was introduced |  |  |  |
| Usage Guidelines   | This command ties the weighting of the GLBP gateway to the availability of its interfaces. It is useful for tracking interfaces that are not configured for GLBP.                                                                                                    |                                                                                                    |                             |  |  |  |
|                    | When a tracked interface goes down, the GLBP gateway weighting decreases by 10. If an interface is not tracked, its state changes do not affect the GLBP gateway weighting. For each GLBP group, you can configure a separate list of interfaces to be tracked.                                                                                                    |                                                                                                    |                             |  |  |  |
|                    | The optional <i>value</i> argument specifies by how much to decrement the GLBP gateway weighting when a tracked interface goes down. When the tracked interface comes back up, the weighting is incremented by the same amount.                                                                                                    |                                                                                                    |                             |  |  |  |
|                    | When multiple tracked interfaces are down, the configured weighting decrements are cumulative.                                                                                                    |                                                                                                    |                             |  |  |  |
|                    | Use the <b>track</b> command to configure each interface to be tracked.                                                                                                    |                                                                                                    |                             |  |  |  |
|                    | A maximum of 1000 objects can be tracked. Although 1000 tracked objects can be configured, each tracked object uses CPU resources. The amount of available CPU resources on a device is dependent upon variables such as traffic load and how other protocols are configured and run. The ability to use 1000 tracked objects is dependent upon the available CPU. Testing should be conducted on site to ensure that the service works under the specific site traffic conditions. |                                                                                                    |                             |  |  |  |
| Examples           | In the following example, GigabitEthernet interface 1/0/1 tracks two interfaces represented by the numbers 1 and 2. If interface 1 goes down, the GLBP gateway weighting decreases by the default value of 10. If interface 2 goes down, the GLBP gateway weighting decreases by 5.                                                                                                    |                                                                                                    |                             |  |  |  |

```
Device(config) # interface GigabitEthernet 1/0/1
Device(config-if) # ip address 10.21.8.32 255.255.0
Device(config-if) # glbp 10 weighting track 1
Device(config-if) # glbp 10 weighting track 2 decrement 5
```

| Related | Commands |
|---------|----------|
|---------|----------|

| ds Command Description |                | Description                                              |
|------------------------|----------------|----------------------------------------------------------|
|                        | glbp weighting | Specifies the initial weighting value of a GLBP gateway. |
|                        | track          | Configures an interface to be tracked.                   |

## ip address dhcp

To acquire an IP address on an interface from the DHCP, use the **ip address dhcp** command in interface configuration mode. To remove any address that was acquired, use the **no** form of this command.

**ip address dhcp** [**client-id** *interface-type number*] [**hostname** *hostname*] **no ip address dhcp** [**client-id** *interface-type number*] [**hostname** *hostname*]

| Syntax Description | client-id                                                                                                    | (Optional) Specifies the client identifier. By default, the client identifier is an ASCII value. The <b>client-id</b> <i>interface-type number</i> option sets the client identifier to the hexadecimal MAC address of the named interface. |  |  |  |
|--------------------|----------------------------------------------------------------------------------------------------|----------------------------------------------------------------------------------------------------|--|--|--|
|                    | interface-type                                                                                                    | (Optional) Interface type. For more information, use the question mark (?) online help function.                                                                                                    |  |  |  |
|                    | number                                                                                                    | (Optional) Interface or subinterface number. For more information about the numbering syntax for your networking device, use the question mark (?) online help function.                                                                    |  |  |  |
|                    | hostname                                                                                                    | (Optional) Specifies the hostname.                                                                                                    |  |  |  |
|                    | hostname                                                                                                    | (Optional) Name of the host to be placed in the DHCP option 12 field. This name need no be the same as the hostname entered in global configuration mode.                                                                                   |  |  |  |
| Command Default    | The hostname is                                                                                                    | s the globally configured hostname of the device. The client identifier is an ASCII value.                                                                                                    |  |  |  |
| Command Modes      | Interface configuration (config-if)                                                                                                    |                                                                                                    |  |  |  |
| Usage Guidelines   | The <b>ip address dhcp</b> command allows any interface to dynamically learn its IP address by using the DHCP protocol. It is especially useful on Ethernet interfaces that dynamically connect to an Internet service provider (ISP). Once assigned a dynamic address, the interface can be used with the Port Address Translation (PAT) of Cisco IOS Network Address Translation (NAT) to provide Internet access to a privately addressed network attached to the device. |                                                                                                    |  |  |  |
|                    | The <b>ip address dhcp</b> command also works with ATM point-to-point interfaces and will accept any encapsulation type. However, for ATM multipoint interfaces you must specify Inverse ARP via the <b>protocol ip inarp</b> interface configuration command and use only the aa15snap encapsulation type.                                                                                                    |                                                                                                    |  |  |  |
|                    | Some ISPs require that the DHCPDISCOVER message have a specific hostname and client identifier that is the MAC address of the interface. The most typical usage of the <b>ip address dhcp client-id</b> <i>interface-type number</i> <b>hostname</b> <i>hostname</i> command is when <i>interface-type</i> is the Ethernet interface where the command is configured and <i>interface-type number</i> is the hostname provided by the ISP.                                   |                                                                                                    |  |  |  |
|                    | A client identifier (DHCP option 61) can be a hexadecimal or an ASCII value. By default, the client identifier is an ASCII value. The <b>client-id</b> <i>interface-type number</i> option overrides the default and forces the use of the hexadecimal MAC address of the named interface.                                                                                                    |                                                                                                    |  |  |  |
|                    | If a Cisco device is configured to obtain its IP address from a DHCP server, it sends a DHCPDISCOVER message to provide information about itself to the DHCP server on the network.                                                                                                    |                                                                                                    |  |  |  |
|                    | If you use the <b>ip address dhcp</b> command with or without any of the optional keywords, the DHCP option 12 field (hostname option) is included in the DISCOVER message. By default, the hostname specified in option 12 will be the globally configured hostname of the device. However, you can use the <b>ip address dhcp hostname</b>                                                                                                    |                                                                                                    |  |  |  |

*hostname* command to place a different name in the DHCP option 12 field than the globally configured hostname of the device.

The **no ip address dhcp** command removes any IP address that was acquired, thus sending a DHCPRELEASE message.

You might need to experiment with different configurations to determine the one required by your DHCP server. The table below shows the possible configuration methods and the information placed in the DISCOVER message for each method.

| Configuration Method                                      | Contents of DISCOVER Messages                                                                                                    |
|-----------------------------------------------------------|----------------------------------------------------------------------------------------------------|
| ip address dhcp                                           | The DISCOVER message contains "cisco- <i>mac-address</i> -Eth1" in the client ID field. The <i>mac-address</i> is the MAC address of the Ethernet 1 interface and contains the default hostname of the device in the option 12 field. |
| <b>ip address dhcp hostname</b><br><i>hostname</i>        | The DISCOVER message contains "cisco- <i>mac-address</i> -Eth1" in the client ID field. The <i>mac-address</i> is the MAC address of the Ethernet 1 interface, and contains <i>hostname</i> in the option 12 field.                   |
| ip address dhcp client-id ethernet<br>1                   | The DISCOVER message contains the MAC address of the Ethernet 1 interface in the client ID field and contains the default hostname of the device in the option 12 field.                                                              |
| ip address dhcp client-id ethernet<br>1 hostname hostname | The DISCOVER message contains the MAC address of the Ethernet 1 interface in the client ID field and contains <i>hostname</i> in the option 12 field.                                                                                 |

#### **Examples**

In the examples that follow, the command **ip address dhcp** is entered for Ethernet interface 1. The DISCOVER message sent by a device configured as shown in the following example would contain "cisco-*mac-address* -Eth1" in the client-ID field, and the value abc in the option 12 field.

```
hostname abc
!
interface GigabitEthernet 1/0/1
ip address dhcp
```

The DISCOVER message sent by a device configured as shown in the following example would contain "cisco- mac-address -Eth1" in the client-ID field, and the value def in the option 12 field.

```
hostname abc
!
interface GigabitEthernet 1/0/1
ip address dhcp hostname def
```

The DISCOVER message sent by a device configured as shown in the following example would contain the MAC address of Ethernet interface 1 in the client-id field, and the value abc in the option 12 field.

hostname abc !

```
interface Ethernet 1
ip address dhcp client-id GigabitEthernet 1/0/1
```

The DISCOVER message sent by a device configured as shown in the following example would contain the MAC address of Ethernet interface 1 in the client-id field, and the value def in the option 12 field.

```
hostname abc
!
interface Ethernet 1
ip address dhcp client-id GigabitEthernet 1/0/1 hostname def
```

| Related Commands | Command | Description                                                                                        |
|------------------|---------|----------------------------------------------------------------------------------------------------|
|                  |         | Configures a DHCP address pool on a Cisco IOS DHCP server and enters DHCP pool configuration mode. |

## ip address pool (DHCP)

To enable the IP address of an interface to be automatically configured when a Dynamic Host Configuration Protocol (DHCP) pool is populated with a subnet from IP Control Protocol (IPCP) negotiation, use the **ip address pool** command in interface configuration mode. To disable autoconfiguring of the IP address of the interface, use the **no** form of this command.

ip address pool *name* no ip address pool

| Syntax Description | name                                                                                                    |                                                              | DHCP pool. The IP address of the interface will be automati specified in <i>name</i> .                                                                        | cally configured from the |
|--------------------|----------------------------------------------------------------------------------------------------|--------------------------------------------------------------|----------------------------------------------------------------------------------------------------|---------------------------|
| Command Default    | IP addre                                                                                                    | ess pooling is                                               | disabled.                                                                                                    |                           |
| Command Modes      | Interface                                                                                                    | e configuration                                              | on                                                                                                    |                           |
| Usage Guidelines   | on the at                                                                                                    | ttached LAN                                                  | automatically configure the IP address of a LAN interface wh<br>that should be serviced by the DHCP pool on the device. Th<br>hrough IPCP subnet negotiation. |                           |
| Examples           | The following example specifies that the IP address of GigabitEthernet interface 1/0/1 will be automatically configured from the address pool named abc: |                                                              |                                                                                                    |                           |
|                    | impor<br>origi<br>!<br>interfa                                                                                                    | o pool abc<br>t all<br>n ipcp<br>cce GigabitH<br>ddress pool | Ethernet 1/0/1<br>abc                                                                                                    |                           |
| Related Commands   | Comma                                                                                                    | nd                                                           | Description                                                                                                    |                           |
|                    | show ip                                                                                                    | o interface                                                  | Displays the usability status of interfaces configured for IP.                                                                                                |                           |

#### ip address

To set a primary or secondary IP address for an interface, use the **ip address** command in interface configuration mode. To remove an IP address or disable IP processing, use the noform of this command.

ip address ip-address mask [secondary [vrf vrf-name]]
no ip address ip-address mask [secondary [vrf vrf-name]]

| Syntax Description | <i>ip-address</i> IP address.                                                                                                    |                                                                                                    |                              |                                                                                               |  |  |  |
|--------------------|----------------------------------------------------------------------------------------------------|----------------------------------------------------------------------------------------------------|------------------------------|-----------------------------------------------------------------------------------------------|--|--|--|
|                    | mask                                                                                                    | Mask for the associated IP subnet.                                                                                                    |                              |                                                                                               |  |  |  |
|                    | secondary                                                                                                    | condary (Optional) Specifies that the configured address is a secondary IP address. If this keyword omitted, the configured address is the primary IP address. |                              |                                                                                               |  |  |  |
|                    |                                                                                                    | <b>Note</b> If the secondary address is used for a VRF table configuration with the <b>vrf</b> keyword the <b>vrf</b> keyword must be specified also.          |                              |                                                                                               |  |  |  |
|                    | vrf                                                                                                    | <b>vrf</b> (Optional) Name of the VRF table. The <i>vrf-name</i> argument specifies the VRF name of the ingress interface.                                     |                              |                                                                                               |  |  |  |
| Command Default    | No IP addres                                                                                                    | s is defined for th                                                                                                    | ne interface.                |                                                                                               |  |  |  |
| Command Modes      | Interface cor                                                                                                    | figuration (configuration figuration)                                                                                                    | g-if)                        |                                                                                               |  |  |  |
| Command History    | Release                                                                                                    |                                                                                                    | Modification                 |                                                                                               |  |  |  |
|                    | Cisco IOS XE Release 3.3SE                                                                                                    |                                                                                                    | This command was introduced. |                                                                                               |  |  |  |
| Usage Guidelines   | An interface can have one primary IP address and multiple secondary IP addresses. Packets generated by the Cisco IOS software always use the primary IP address. Therefore, all devices and access servers on a segment should share the same primary network number.                                                                                                    |                                                                                                    |                              |                                                                                               |  |  |  |
|                    | Hosts can determine subnet masks using the Internet Control Message Protocol (ICMP) mask request message. Devices respond to this request with an ICMP mask reply message.                                                                                                    |                                                                                                    |                              |                                                                                               |  |  |  |
|                    | You can disable IP processing on a particular interface by removing its IP address with the <b>no ip address</b> command. If the software detects another host using one of its IP addresses, it will print an error message on the console.                                                                                                    |                                                                                                    |                              |                                                                                               |  |  |  |
|                    | The optional <b>secondary</b> keyword allows you to specify an unlimited number of secondary addresses. Secondary addresses are treated like primary addresses, except the system never generates datagrams other than routing updates with secondary source addresses. IP broadcasts and Address Resolution Protocol (ARP) requests are handled properly, as are interface routes in the IP routing table. |                                                                                                    |                              |                                                                                               |  |  |  |
|                    | Secondary IP addresses can be used in a variety of situations. The following are the most common applications                                                                                                    |                                                                                                    |                              |                                                                                               |  |  |  |
|                    |                                                                                                    |                                                                                                    |                              | network segment. For example, your subnetting sical subnet you need 300 host addresses. Using |  |  |  |

secondary IP addresses on the devices or access servers allows you to have two logical subnets using one physical subnet.

- Many older networks were built using Level 2 bridges. The judicious use of secondary addresses can aid in the transition to a subnetted, device-based network. Devices on an older, bridged segment can be easily made aware that many subnets are on that segment.
- Two subnets of a single network might otherwise be separated by another network. This situation is not permitted when subnets are in use. In these instances, the first network is *extended*, or layered on top of the second network using secondary addresses.

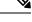

Note

- If any device on a network segment uses a secondary address, all other devices on that same segment must also use a secondary address from the same network or subnet. Inconsistent use of secondary addresses on a network segment can very quickly cause routing loops.
- When you are routing using the Open Shortest Path First (OSPF) algorithm, ensure that all secondary
  addresses of an interface fall into the same OSPF area as the primary addresses.
- If you configure a secondary IP address, you must disable sending ICMP redirect messages by entering the **no ip redirects** command, to avoid high CPU utilization.

To transparently bridge IP on an interface, you must perform the following two tasks:

- Disable IP routing (specify the **no ip routing** command).
- Add the interface to a bridge group, see the **bridge-group** command.

To concurrently route and transparently bridge IP on an interface, see the **bridge crb** command.

**Examples** 

In the following example, 192.108.1.27 is the primary address and 192.31.7.17 is the secondary address for GigabitEthernet interface 1/0/1:

```
Device# enable
Device# configure terminal
Device(config)# interface GigabitEthernet 1/0/1
Device(config-if)# ip address 192.108.1.27 255.255.255.0
Device(config-if)# ip address 192.31.7.17 255.255.255.0 secondary
```

| Related Commands | Command               | Description                                                                                                    |
|------------------|-----------------------|----------------------------------------------------------------------------------------------------|
|                  | match ip route-source | Specifies a source IP address to match to required route maps that have been set<br>up based on VRF connected routes. |
|                  | route-map             | Defines the conditions for redistributing routes from one routing protocol into another, or to enable policy routing. |
|                  | set vrf               | Enables VPN VRF selection within a route map for policy-based routing VRF selection.                                  |

| Command           | Description                                                                            |
|-------------------|----------------------------------------------------------------------------------------|
| show ip arp       | Displays the ARP cache, in which SLIP addresses appear as permanent ARP table entries. |
| show ip interface | Displays the usability status of interfaces configured for IP.                         |
| show route-map    | Displays static and dynamic route maps.                                                |

#### ip http server

To enable the HTTP server on your IP or IPv6 system, including the Cisco web browser user interface, enter the **ip http server** command in global configuration mode. To disable the HTTP server, use the **no** form of this command..

ip http server no ip http server

**Command Default** The HTTP server uses the standard port 80 by default.

HTTP/TCP port 8090 is open by default.

**Command Modes** Global configuration (config)

| Command History | Release            | Modification                 |
|-----------------|--------------------|------------------------------|
|                 | Cisco IOS XE 3.3SE | This command was introduced. |

**Usage Guidelines** The command enables both IPv4 and IPv6 access to the HTTP server. However, an access list configured with the **ip http access-class** command is applied only to IPv4 traffic. IPv6 traffic filtering is not supported.

|          | Â       |                                                                                                    |
|----------|---------|----------------------------------------------------------------------------------------------------|
|          | Caution | The standard HTTP server and the secure HTTP (HTTPS) server can run on a system at the same time. If you enable the HTTPS server using the <b>ip http secure-server</b> command, disable the standard HTTP server using the <b>no ip http server</b> command to ensure that secure data cannot be accessed through the standard HTTP connection.                           |
|          |         | To close HTTP/TCP port 8090, you must disable both the HTTP and HTTPS servers. Enter the <b>no http server</b> and the <b>no http secure-server</b> commands, respectively.                                                                                                    |
| Examples |         | The following example shows how to enable the HTTP server on both IPv4 and IPv6 systems.                                                                                                    |
|          |         | After enabling the HTTP server, you can set the base path by specifying the location of the HTML files to be served. HTML files used by the HTTP web server typically reside in system flash memory. Remote URLs can be specified using this command, but use of remote path names (for example, where HTML files are located on a remote TFTP server) is not recommended. |
|          |         | Device(config)#ip http server                                                                                                    |

Device (config) **#ip http path flash:** 

| Related Commands | Command              | Description                                                                          |
|------------------|----------------------|--------------------------------------------------------------------------------------|
|                  | ip http access-class | Specifies the access list that should be used to restrict access to the HTTP server. |
|                  | ip http path         | Specifies the base path used to locate files for use by the HTTP server.             |

| Command                                         | Description |
|-------------------------------------------------|-------------|
| ip http secure-server Enables the HTTPS server. |             |

#### ip http secure-server

To enable a secure HTTP (HTTPS) server, enter the **ip http secure-server** command in global configuration mode. To disable the HTTPS server, use the **no** form of this command..

ip http secure-server no ip http secure-server

Syntax Description This command has no arguments or keywords.

**Command Default** The HTTPS server is disabled.

Command Modes Global configuration (config)

| Command History | Release            | Modification                 |
|-----------------|--------------------|------------------------------|
|                 | Cisco IOS XE 3.3SE | This command was introduced. |

Usage Guidelines

The HTTPS server uses the Secure Sockets Layer (SSL) version 3.0 protocol.

```
Â
```

**Caution** When enabling an HTTPS server, you should always disable the standard HTTP server to prevent unsecured connections to the same services. Disable the standard HTTP server using the **no ip http server** command in global configuration mode (this step is precautionary; typically, the HTTP server is disabled by default).

If a certificate authority (CA) is used for certification, you should declare the CA trustpoint on the routing device before enabling the HTTPS server.

To close HTTP/TCP port 8090, you must disable both the HTTP and HTTPS servers. Enter the **no http server** and the **no http secure-server** commands, respectively.

Examples

In the following example the HTTPS server is enabled, and the (previously configured) CA trustpoint CA-trust-local is specified:

Device#configure terminal Enter configuration commands, one per line. End with CNTL/Z. Device(config)#ip http secure-server Device(config)#ip http secure-trustpoint CA-trust-local Device(config)#end Device#show ip http server secure status HTTP secure server status: Enabled

HTTP secure server port: 443 HTTP secure server ciphersuite: 3des-ede-cbc-sha des-cbc-sha rc4-128-md5 rc4-12a HTTP secure server client authentication: Disabled HTTP secure server trustpoint: CA-trust-local

| Command                           | Description                                                                                             |
|-----------------------------------|----------------------------------------------------------------------------------------------------|
| ip http secure-trustpoint         | Specifies the CA trustpoint that should be used for obtaining signed certificates for the HTTPS server. |
| ip http server                    | Enables the HTTP server on an IP or IPv6 system, including the Cisco web browser user interface.        |
| show ip http server secure status | Displays the configuration status of the HTTPS server.                                                  |

#### ip nhrp map

To statically configure the IP-to-nonbroadcast multiaccess (NBMA) address mapping of IP destinations connected to an NBMA network, use the **ip nhrp map** command in interface configuration mode. To remove the static entry from Next Hop Resolution Protocol (NHRP) cache, use the **no** form of this command.

**ip nhrp map** *ip-address* {*ip-nbma-address* | *destination-mask* [{*ip-nbma-address ipv6-nbma-address*}] *ipv6-nbma-address*}

**no ip nhrp map** *ip-address* {*ip-nbma-address* | *destination-mask* [{*ip-nbma-address ipv6-nbma-address*}] *ipv6-nbma-address*}

| Syntax Description               | ip-address                                                               | <i>dress</i> IP address of the destinations reachable through the NBMA network. This address is mapped to the NBMA address.                                                                                                    |  |  |  |
|----------------------------------|--------------------------------------------------------------------------|----------------------------------------------------------------------------------------------------|--|--|--|
|                                  | ip-nbma-address                                                          | <i>ip-nbma-address</i> NBMA address that is directly reachable through the NBMA network. The address format varies depending on the medium; for example, ATM has a Network Service Access Point (NSAP) address, Ethernet has a MAC address, and Switched Multimegabin Data Service (SMDS) has an E.164 address. This address is mapped to the IP address. |  |  |  |
|                                  | destination-mask                                                         | Destination address mask.                                                                                                    |  |  |  |
|                                  | ipv6-nbma-address                                                        | nbma-address IPv6 NBMA address.                                                                                                    |  |  |  |
|                                  |                                                                          | <b>Note</b> This argument is not supported in Cisco IOS XE Denali 16.3.1.                                                                                                    |  |  |  |
| Command Default<br>Command Modes | <ul> <li>No static IP-to-NBM</li> <li>Interface configuration</li> </ul> | A cache entries exist.                                                                                                    |  |  |  |
| Command History                  | Release                                                                  | Modification                                                                                                    |  |  |  |
|                                  | Cisco IOS XE Denal                                                       | i 16.3.1 This command was introduced.                                                                                                    |  |  |  |
| Usage Guidelines                 | In Cisco IOS XE De communication is no                                   | nali 16.3.1, NHRP supports only hub-to-spoke communication; spoke-to-spoke t supported.                                                                                                    |  |  |  |
|                                  |                                                                          |                                                                                                    |  |  |  |
| Note                             |                                                                          | ali 16.3.1, this command supports only IPv4; the <i>ipv6-nbma-address</i> argument although ch, will not work if configured.                                                                                                    |  |  |  |
|                                  | -                                                                        | e static mapping to reach the next-hop server. To statistically configure multiple<br>s mappings, configure this command multiple times.                                                                                                    |  |  |  |

When using the routing protocols, Open Shortest Path First (OSPF) or Enhanced Interior Gateway Routing Protocol (EIGRP), configure the **ip ospf network point-to-multipoint** (when OSPF is used for hub-to-spoke communication) and **ip split-horizon eigrp** (when EIGRP is used) commands on the tunnel to allow the traffic.

#### Examples

In the following example, this station in a multipoint tunnel network is statically configured to be served by two next-hop servers 10.0.0.1 and 10.0.1.3. The NBMA address for 10.0.0.1 is statically configured as 192.0.2.1 and the NBMA address for 10.0.1.3 is 198.51.100.1.

```
Switch(config)# interface tunnel 0
Switch(config-if)# ip nhrp nhs 10.0.0.1
Switch(config-if)# ip nhrp nhs 10.0.1.3
Switch(config-if)# ip nhrp map 10.0.0.1 192.0.2.1
Switch(config-if)# ip nhrp map 10.0.1.3 198.51.100.1
```

| Related Commands | Command                             | Description                                                      |
|------------------|-------------------------------------|------------------------------------------------------------------|
|                  | clear ip nhrp                       | Clears all dynamic entries from the NHRP cache.                  |
|                  | debug nhrp                          | Enables NHRP debugging.                                          |
|                  | interface                           | Configures an interface and enters interface configuration mode. |
|                  | ip split-horizon eigrp              | Enables EIGRP split horizon.                                     |
|                  | ip ospf network point-to-multipoint | Configures the OSPF network type to point-to-multipoint.         |

# ip nhrp map multicast

To configure nonbroadcast multiaccess (NBMA) addresses used as destinations for broadcast or multicast packets to be sent over a tunnel network, use the **ip nhrp map multicast** command in interface configuration mode. To remove the destinations, use the **no** form of this command.

**ip nhrp map multicast** {*ip-nbma-address ipv6-nbma-address* | **dynamic**} **no ip nhrp map multicast** {*ip-nbma-address ipv6-nbma-address* | **dynamic**}

| Syntax Description | <i>ip-nbma-address</i> NBMA address that is directly reachable through the NBMA network. The adformat varies depending on the medium that you are using.                                                                                                    |                                                                                                    |  |  |  |  |
|--------------------|----------------------------------------------------------------------------------------------------|----------------------------------------------------------------------------------------------------|--|--|--|--|
|                    | ipv6-nbma-address                                                                                                    | <ul> <li>IPv6 NBMA address.</li> <li>Note This argument is not supported in Cisco IOS XE Denali 16.3.1.</li> </ul> |  |  |  |  |
|                    | dynamic                                                                                                    | Dynamically learns destinations from client registrations on the hub.                                              |  |  |  |  |
| Command Default    | No NBMA addresses                                                                                                    | es are configured as destinations for broadcast or multicast packets.                                              |  |  |  |  |
| Command Modes      | Interface configuration                                                                                                    | on (config-if)                                                                                                    |  |  |  |  |
| Command History    | Release                                                                                                    | Modification                                                                                                    |  |  |  |  |
|                    | Cisco IOS XE Denal                                                                                                    | i 16.3.1 This command was introduced.                                                                              |  |  |  |  |
| Usage Guidelines   |                                                                                                    |                                                                                                    |  |  |  |  |
| Note               | In Cisco IOS XE Denali 16.3.1, this command supports only IPv4; the <i>ipv6-nbma-address</i> argument althor available on the switch, will not work if configured.<br>This command applies only to tunnel interfaces. This command is useful for supporting broadcasts over tunnel network when the underlying network does not support IP multicast. If the underlying network does not support IP multicast, you should use the <b>tunnel destination</b> command to configure a multicast destination for transmission of tunnel broadcasts or multicasts. |                                                                                                    |  |  |  |  |
|                    |                                                                                                    |                                                                                                    |  |  |  |  |
|                    | When multiple NBM                                                                                                    | A addresses are configured, the system replicates the broadcast packet for each address.                           |  |  |  |  |
| Examples           | In the following exan and 10.0.0.2:                                                                                                    | pple, if a packet is sent to 10.255.255.255, it is replicated to destinations 10.0.0.1                             |  |  |  |  |
|                    | <pre>Switch(config)# interface tunnel 0 Switch(config-if)# ip address 10.0.0.3 255.0.0.0 Switch(config-if)# ip nhrp map multicast 10.0.0.1 Switch(config-if)# ip nhrp map multicast 10.0.0.2</pre>                                                                                                    |                                                                                                    |  |  |  |  |

#### **Related Commands**

| Command            | Description                                                      |
|--------------------|------------------------------------------------------------------|
| debug nhrp         | Enables NHRP debugging.                                          |
| interface          | Configures an interface and enters interface configuration mode. |
| tunnel destination | Specifies the destination for a tunnel interface.                |

## ip nhrp network-id

To enable the Next Hop Resolution Protocol (NHRP) on an interface, use the **ip nhrp network-id** command in interface configuration mode. To disable NHRP on the interface, use the **no** form of this command.

ip nhrp network-id number
no ip nhrp network-id [{number}]

debug nhrp

interface

| Syntax Description | numberGlobally unique, 32-bit network identifier from a nonbroadcast multiaccess (NBMA) network.The range is from 1 to 4294967295. |                     |                                |      |  |
|--------------------|----------------------------------------------------------------------------------------------------|---------------------|--------------------------------|------|--|
| Command Default    | NHRP is disable                                                                                                    | ed on an inter      | face.                          |      |  |
| Command Modes      | Interface configuration (config)                                                                                                   |                     |                                |      |  |
| Command History    | Release                                                                                                    |                     | Modification                   |      |  |
|                    | Cisco IOS XE                                                                                                    | Denali 16.3.1       | This command was introduced.   |      |  |
| Usage Guidelines   | In general, all NHRP stations within one logical NBMA network must be configured with the same network identifier.                 |                     |                                |      |  |
| Examples           | The following example enables NHRP on the interface:                                                                               |                     |                                |      |  |
|                    | Switch(config                                                                                                    | -if)# <b>ip nhr</b> | p network-id 1                 |      |  |
| Related Commands   | Command                                                                                                    | Description         |                                |      |  |
|                    | clear ip nhrp                                                                                                    | Clears all dy       | namic entries from the NHRP ca | che. |  |

Configures an interface and enters interface configuration mode.

Enables NHRP debugging.

#### ip nhrp nhs

To specify the address of one or more Next Hop Resolution Protocol (NHRP) servers, use the **ip nhrp nhs** command in interface configuration mode. To remove the address, use the **no** form of this command.

**ip nhrp nhs** {*nhs-address* [**nbma** {*nbma-address FQDN-string*}] [**multicast**] [**priority** *value*] [**cluster** *value*] | **cluster** *value* **max-connections** *value* | **dynamic nbma** {*nbma-address FQDN-string*} [**multicast**] [**priority** *value*] [**cluster** *value*] | **fallback** *seconds*}

**no ip nhrp nhs** {*nhs-address* [**nbma** {*nbma-address FQDN-string*}] [**multicast**] [**priority** *value*] [**cluster** *value*] | **cluster** *value* **max-connections** *value* | **dynamic nbma** {*nbma-address FQDN-string*} [**multicast**] [**priority** *value*] [**cluster** *value*] | **fallback** *seconds*}

| Syntax Description | nhs-address                                 | Address of the next-hop server being specified.                                                                                                    |  |  |  |  |
|--------------------|---------------------------------------------|----------------------------------------------------------------------------------------------------|--|--|--|--|
|                    | nbma                                        | (Optional) Specifies the nonbroadcast multiple access (NBMA) address or FQDN.                                                                                                    |  |  |  |  |
|                    | nbma-address NBMA address.                  |                                                                                                    |  |  |  |  |
|                    | FQDN-string                                 | Next hop server (NHS) fully qualified domain name (FQDN) string.                                                                                                    |  |  |  |  |
|                    | multicast                                   | (Optional) Specifies the use of NBMA mapping for broadcasts and multicasts.                                                                                                    |  |  |  |  |
|                    | priority value                              | (Optional) Assigns a priority to hubs to control the order in which spokes select<br>hubs to establish tunnels. The range is from 0 to 255; 0 is the highest and 255 is<br>the lowest priority.                                                             |  |  |  |  |
|                    | cluster value                               | (Optional) Specifies NHS groups. The range is from 0 to 10.                                                                                                    |  |  |  |  |
|                    | max-connections value                       | Specifies the number of NHS elements from each NHS group that needs to be active. The range is from 0 to 255.                                                                                                    |  |  |  |  |
|                    | dynamic                                     | Configures the spoke to learn the NHS protocol address dynamically.                                                                                                    |  |  |  |  |
|                    | fallback seconds                            | Specifies the duration, in seconds, for which the spoke must wait before falling back to an NHS of higher priority upon recovery.                                                                                                    |  |  |  |  |
| Command Default    | No next-hop servers are ex<br>NHRP traffic. | xplicitly configured, so normal network layer routing decisions are used to forward                                                                                                    |  |  |  |  |
| Command Modes      | Interface configuration (co                 | onfig-if)                                                                                                    |  |  |  |  |
| Command History    | Release                                     | Modification                                                                                                    |  |  |  |  |
|                    | Cisco IOS XE Denali 16.3                    | 3.1 This command was introduced.                                                                                                    |  |  |  |  |
| Usage Guidelines   | NHRP consults the netwo                     | hand to specify the address of a next hop server and the networks it serves. Normally,<br>rk layer forwarding table to determine how to forward NHRP packets. When next<br>d, these next hop addresses override the forwarding path that would otherwise be |  |  |  |  |

For any next hop server that is configured, you can specify multiple networks by repeating the **ip nhrp nhs** command with the same *nhs-address* argument, but with different IP network addresses.

**Examples** 

The following example shows how to register a hub to a spoke using NBMA and FQDN:

```
Switch# configure terminal
Switch(config)# interface tunnel 1
Switch(config-if)# ip nhrp nhs 192.0.2.1 nbma examplehub.example1.com
```

The following example shows how to configure the desired **max-connections** value:

```
Switch# configure terminal
Switch(config)# interface tunnel 1
Switch(config-if)# ip nhrp nhs cluster 5 max-connections 100
```

The following example shows how to configure the NHS fallback time:

```
Switch# configure terminal
Switch(config)# interface tunnel 1
Switch(config-if)# ip nhrp nhs fallback 25
```

The following example shows how to configure NHS priority and group values:

```
Switch# configure terminal
Switch(config)# interface tunnel 1
Switch(config-if)# ip nhrp nhs 192.0.2.1 priority 1 cluster 2
```

| Related Commands | Command      | Description                                                                                           |
|------------------|--------------|----------------------------------------------------------------------------------------------------|
|                  | ip nhrp map  | Statically configures the IP-to-NBMA address mapping of IP destinations connected to an NBMA network. |
|                  | show ip nhrp | Displays NHRP mapping information.                                                                    |

## ipv6 nd cache expire

To configure the duration of time before an IPv6 neighbor discovery cache entry expires, use the **ipv6 nd cache expire** command in the interface configuration mode. To remove this configuration, use the **no** form of this command.

**ipv6 nd cache expire** *expire-time-in-seconds* [**refresh**] **no ipv6 nd cache expire** *expire-time-in-seconds* [**refresh**]

| Syntax Description | -                                                                                                    |                                      |                                                                                                    |  |
|--------------------|----------------------------------------------------------------------------------------------------|--------------------------------------|----------------------------------------------------------------------------------------------------|--|
| Syntax Description | expire-time-in-seconds                                                                                                    | The time range is from 1 th 4 hours. | rough 65536 seconds. The default is 14400 seconds or                                                |  |
|                    | refresh                                                                                                    | (Optional) Automatically re          | efreshes the neighbor discovery cache entry.                                                        |  |
| Command Modes      | Interface configuration (                                                                                                    | config-if)                           |                                                                                                    |  |
| Command History    | -                                                                                                    |                                      |                                                                                                    |  |
| Command History    | Release Modification                                                                                                    |                                      | Modification                                                                                        |  |
|                    | Cisco IOS XE 3.3SE                                                                                                    |                                      | This command was introduced.                                                                        |  |
| Usage Guidelines   | By default, a neighbor discovery cache entry is expired and deleted if it remains in the STALE state for 14,400 seconds or 4 hours. The <b>ipv6 nd cache expire</b> command allows the expiry time to vary and to trigger auto refresh of an expired entry before the entry is deleted.                                                                                                    |                                      |                                                                                                    |  |
|                    | When the <b>refresh</b> keyword is used, a neighbor discovery cache entry is auto refreshed. The entry moves into the DELAY state and the neighbor unreachability detection process occurs, in which the entry transitions from the DELAY state to the PROBE state after 5 seconds. When the entry reaches the PROBE state, a neighbor solicitation is sent and then retransmitted as per the configuration. |                                      |                                                                                                    |  |
| Examples           | The following example shows that the neighbor discovery cache entry is configured to expire in 7200 seconds or 2 hours:                                                                                                    |                                      |                                                                                                    |  |
|                    | Device> enable<br>Device# configure terminal<br>Device(config)# interface gigabitethernet 1/1/4<br>Device(config-if)# ipv6 nd cache expire 7200                                                                                                    |                                      |                                                                                                    |  |
| Related Commands   | Command                                                                                                    |                                      | Description                                                                                         |  |
|                    | ipv6 nd na glean                                                                                                    |                                      | Configures neighbor discovery to glean an entry from an unsolicited neighbor advertisement.         |  |
|                    | ipv6 nd nud retry                                                                                                    |                                      | Configures the number of times neighbor<br>unreachability detection resends neighbor solicitations. |  |
|                    | show ipv6 interface                                                                                                    |                                      | Displays the usability status of interfaces that are configured for IPv6.                           |  |

### ipv6 nd na glean

To configure the neighbor discovery to glean an entry from an unsolicited neighbor advertisement, use the **ipv6 nd na glean** command in the interface configuration mode. To disable this feature, use the **no** form of this command.

ipv6 nd na glean no ipv6 nd na glean

 Command Modes
 Interface configuration

 Command History
 Release
 Modification

Cisco IOS XE 3.3SE This command was introduced.

Usage GuidelinesIPv6 nodes may emit a multicast unsolicited neighbor advertisement packet following the successful completion<br/>of duplicate address detection (DAD). By default, other IPv6 nodes ignore these unsolicited neighbor<br/>advertisement packets. The **ipv6 nd na glean** command configures the router to create a neighbor advertisement<br/>entry on receipt of an unsolicited neighbor advertisement packet (assuming no such entry already exists and<br/>the neighbor advertisement has the link-layer address option). Use of this command allows a device to populate<br/>its neighbor advertisement cache with an entry for a neighbor before data traffic exchange with the neighbor.

**Examples** The following example shows how to configure neighbor discovery to glean an entry from an unsolicited neighbor advertisement:

Device> enable Device# configure terminal Device(config)# interface gigabitethernet 1/1/4 Device(config-if)# ipv6 nd na glean

| Related Commands | Command              | Description                                                                                         |
|------------------|----------------------|----------------------------------------------------------------------------------------------------|
|                  | ipv6 nd cache expire | Configures the duration of time before an IPv6 neighbor discovery cache entry expires.              |
|                  | ipv6 nd nud retry    | Configures the number of times neighbor<br>unreachability detection resends neighbor solicitations. |
|                  | show ipv6 interface  | Displays the usability status of interfaces that are configured for IPv6.                           |

## ipv6 nd nud retry

second apart.

To configure the number of times the neighbor unreachability detection process resends neighbor solicitations, use the **ipv6 nd nud retry** command in the interface configuration mode. To disable this feature, use the **no** form of this command.

**ipv6 nd nud retry** *base interval max-attempts* {*final-wait-time*} **no ipv6 nd nud retry** *base interval max-attempts* {*final-wait-time*}

| Syntax Description | base                                                                                                    | The neighbor unreachability det  | tection process base value.                                                          |   |
|--------------------|----------------------------------------------------------------------------------------------------|----------------------------------|--------------------------------------------------------------------------------------|---|
|                    | <i>interval</i> The time interval, in milliseconds, between retries.                                                                                                    |                                  |                                                                                      |   |
|                    |                                                                                                    | The range is from 1000 to 3200   | 0.                                                                                   |   |
|                    | max-attempts                                                                                                    | The maximum number of retry a    | attempts, depending on the base value.                                               |   |
|                    |                                                                                                    | The range is from 1 to 128.      |                                                                                      |   |
|                    | final-wait-time                                                                                                    | The waiting time, in millisecond | ds, on the last probe.                                                               |   |
|                    |                                                                                                    | The range is from 1000 to 3200   | 0.                                                                                   |   |
| Command Modes      | Interface config                                                                                                    | guration (config-if)             |                                                                                      |   |
| Command History    | Release                                                                                                    |                                  | Modification                                                                         |   |
|                    | Cisco IOS XE                                                                                                    | 3.3SE                            | This command was introduced.                                                         |   |
|                    | again, it sends three neighbor solicitation packets 1 second apart. In certain situations, for example, spanning-tree events, or high-traffic events, or end-host reloads), three neighbor solicitation packets that are sent at an interval of 1 second may not be sufficient. To help maintain the neighbor cache in such situations, use the <b>ipv6 nd nud retry</b> command to configure exponential timers for neighbor solicitation retransmits. |                                  |                                                                                      |   |
|                    | The maximum number of retry attempts is configured using the <i>max-attempts</i> argument. The retransmit interval is calculated with the following formula:                                                                                                    |                                  |                                                                                      |   |
|                    | tm^n                                                                                                    |                                  |                                                                                      |   |
|                    | here,                                                                                                    |                                  |                                                                                      |   |
|                    | • t = Time interval                                                                                                    |                                  |                                                                                      |   |
|                    | • m = Base (1, 2, or 3)                                                                                                    |                                  |                                                                                      |   |
|                    | • n = Current neighbor solicitation number (where the first neighbor solicitation is 0).                                                                                                    |                                  |                                                                                      |   |
|                    | Therefore, <b>ipv6 nd nud retry 3 1000 5</b> command retransmits at intervals of 1,3,9,27,81 seconds. If the final wait time is not configured, the entry remains for 243 seconds before it is deleted.                                                                                                    |                                  |                                                                                      |   |
|                    | -                                                                                                    |                                  | ne retransmit rate for the neighbor unre<br>uses the default of three neighbor solic | • |

#### **Examples**

The following example shows how to configure a fixed interval of 1 second and three retransmits:

```
Device> enable
Device# configure terminal
Device(config)# interface gigabitethernet 1/1/4
Device(config-if)# ipv6 nd nud retry 1 1000 3
```

The following example shows how to configure a retransmit interval of 1, 2, 4, and 8:

```
Device> enable
Device# configure terminal
Device(config)# interface gigabitethernet 1/1/4
Device(config-if)# ipv6 nd nud retry 2 1000 4
```

The following example shows how to configure the retransmit intervals of 1, 3, 9, 27, 81:

```
Device> enable
Device# configure terminal
Device(config)# interface gigabitethernet 1/1/4
Device(config-if)# ipv6 nd nud retry 3 1000 5
```

#### Related Commands

| Command              | Description                                                                                    |
|----------------------|------------------------------------------------------------------------------------------------|
| ipv6 nd cache expire | Configures the duration of time before an IPv6<br>neighbor discovery (ND) cache entry expires. |
| ipv6 nd na glean     | Configures neighbor discovery to glean an entry from an unsolicited neighbor advertisement.    |
| show ipv6 interface  | Displays the usability status of interfaces that are configured for IPv6.                      |

# key chain

To define an authentication key chain needed to enable authentication for routing protocols and enter key-chain configuration mode, use the **key chain** command in global configuration mode. To remove the key chain, use the **no** form of this command.

key chain name-of-chain no key chain name-of-chain

| Syntax Description | name-of-chain                                                                                                    | Name of a key chain. A key chain must have at least one key and can have up to 2147483647 keys. |
|--------------------|----------------------------------------------------------------------------------------------------|-------------------------------------------------------------------------------------------------|
| Command Default    | No key chain ex                                                                                                    | ists.                                                                                           |
| Command Modes      | Global configuration (config)                                                                                                    |                                                                                                 |
| Usage Guidelines   | You must configure a key chain with keys to enable authentication.<br>Although you can identify multiple key chains, we recommend using one key chain per interface per routing protocol. Upon specifying the <b>key chain</b> command, you enter key chain configuration mode. |                                                                                                 |
| Examples           | 1 1                                                                                                    | cample shows how to specify key chain:                                                          |

Device(config-keychain-key) # key-string chestnut

| Related Commands | Command                     | Description                                                                                   |
|------------------|-----------------------------|-----------------------------------------------------------------------------------------------|
|                  | accept-lifetime             | Sets the time period during which the authentication key on a key chain is received as valid. |
|                  | key                         | Identifies an authentication key on a key chain.                                              |
|                  | key-string (authentication) | Specifies the authentication string for a key.                                                |
|                  | send-lifetime               | Sets the time period during which an authentication key on a key chain is valid to be sent.   |
|                  | show key chain              | Displays authentication key information.                                                      |

# key-string (authentication)

To specify the authentication string for a key, use the **key-string**(authentication) command in key chain key configuration mode. To remove the authentication string, use the **no** form of this command.

key-string key-string *text* no key-string *text* 

| Syntax Description | <i>text</i> Authentication string that must be sent and received in the packets using the routing protocol being authenticated. The string can contain from 1 to 80 uppercase and lowercase alphanumeric characters. |  |
|--------------------|----------------------------------------------------------------------------------------------------|--|
| Command Default    | No authentication string for a key exists.                                                                                                    |  |
| Command Modes      | Key chain key configuration (config-keychain-key)                                                                                                    |  |
| Examples           | The following example shows how to specify the authentication string for a key:                                                                                                    |  |
|                    | Device(config-keychain-key)# key-string key1                                                                                                    |  |

| Related Commands | Command         | Description                                                                                   |
|------------------|-----------------|-----------------------------------------------------------------------------------------------|
|                  | accept-lifetime | Sets the time period during which the authentication key on a key chain is received as valid. |
|                  | key             | Identifies an authentication key on a key chain.                                              |
|                  | key chain       | Defines an authentication key-chain needed to enable authentication for routing protocols.    |
|                  | send-lifetime   | Sets the time period during which an authentication key on a key chain is valid to be sent.   |
|                  | show key chain  | Displays authentication key information.                                                      |

To identify an authentication key on a key chain, use the **key** command in key-chain configuration mode. To remove the key from the key chain, use the **no** form of this command.

key key-id no key key-id

| Syntax Description | · · ·                                                                                                    | of an authentication key on a key chain. The range of keys is from 0 to identification numbers need not be consecutive.                                                 |  |
|--------------------|----------------------------------------------------------------------------------------------------|----------------------------------------------------------------------------------------------------|--|
| Command Default    | No key exists on the key chain.                                                                                                    |                                                                                                    |  |
| Command Modes      | Command Modes Key-chain configuration (config-keychain)                                                                                                    |                                                                                                    |  |
| Usage Guidelines   | 1 1                                                                                                    | a so on a key chain so that the software can sequence through the keys as they d on the <b>accept-lifetime</b> and <b>send-lifetime</b> key chain key command settings. |  |
|                    | Each key has its own key identifier, which is stored locally. The combination of the key identifier and the interface associated with the message uniquely identifies the authentication algorithm and Message Digest 5 (MD5) authentication key in use. Only one authentication packet is sent, regardless of the number of valid keys. The software starts looking at the lowest key identifier number and uses the first valid key. |                                                                                                    |  |
|                    | If the last key expires, authentication will continue and an error message will be generated. To disable authentication, you must manually delete the last valid key.                                                                                                    |                                                                                                    |  |
|                    | To remove all keys, remove the key chain by using the <b>no key chain</b> command.                                                                                                    |                                                                                                    |  |
| Examples           | The following example shows b                                                                                                    | how to specify a key to identify authentication on a key-chain:                                                                                                    |  |
|                    | Device(config-keychain)# <b>ke</b>                                                                                                    | у 1                                                                                                    |  |
| Related Commands   | Command                                                                                                    | Description                                                                                                    |  |

| Related Commands | Command                     | Description                                                                                   |
|------------------|-----------------------------|-----------------------------------------------------------------------------------------------|
|                  | accept-lifetime             | Sets the time period during which the authentication key on a key chain is received as valid. |
|                  | key chain                   | Defines an authentication key chain needed to enable authentication for routing protocols.    |
|                  | key-string (authentication) | Specifies the authentication string for a key.                                                |
|                  | show key chain              | Displays authentication key information.                                                      |

# show glbp

To display Gateway Load Balancing Protocol (GLBP) information, use the **show glbp** command in privileged EXEC mode.

**capability** [interface-type interface-number] interface-type interface-number [group-number] [state] [**brief**]

| -                | capability                                                                                                    |         | (Optional) Displays the GLBP capability interfaces.                                           |  |
|------------------|----------------------------------------------------------------------------------------------------|---------|-----------------------------------------------------------------------------------------------|--|
|                  | interface-type interface-number<br>group-number                                                                                                    |         | (Optional) Interface type and number for which output is displayed.                           |  |
|                  |                                                                                                    |         | (Optional) GLBP group number in the range from 0 to 1023.                                     |  |
|                  |                                                                                                    |         | (Optional) State of the GLBP device, one of the following: <b>active</b> ,                    |  |
|                  | state brief                                                                                                    |         | disabled, init, listen, and standby.                                                          |  |
|                  |                                                                                                    |         | (Optional) Summarizes each virtual gateway or virtual forwarder with a single line of output. |  |
| Command Modes    | Privileged EXEC (#)                                                                                                    |         |                                                                                               |  |
| Command History  | Release                                                                                                    | Modifi  | ication                                                                                       |  |
|                  | Cisco IOS XE Release 2.1                                                                                                    | This co | ommand was introduced                                                                         |  |
| Usage Guidelines | Use the <b>show glbp</b> command to display information about GLBP groups on a device. The <b>brief</b> keyword displays a single line of information about each virtual gateway or virtual forwarder. The <b>capability</b> keyword displays all GLBP-capable interfaces. |         |                                                                                               |  |
|                  |                                                                                                    |         |                                                                                               |  |
| Examples         | The following is sample of                                                                                                    |         | om the <b>show glbp</b> command that displays GLBP group 10:                                  |  |

```
1 state change, last state change 00:04:41
MAC address is 0007.b400.0a01 (default)
Owner ID is ac7e.8a35.6364
Redirection enabled
Preemption enabled, min delay 30 sec
Active is local, weighting 100
```

The table below describes the significant fields shown in the displays.

Table 12: show glbp Field Descriptions

| Field                           | Description                                                                                                    |
|---------------------------------|----------------------------------------------------------------------------------------------------|
| GigabitEthernet1/0/1<br>- Group | Interface type and number and GLBP group number for the interface.                                                                                                    |
| State is                        | State of the virtual gateway or virtual forwarder. For a virtual gateway, the state can be one of the following:                                                                                                    |
|                                 | • ActiveThe gateway is the active virtual gateway (AVG) and is responsible for responding to Address Resolution Protocol (ARP) requests for the virtual IP address.                                                                                                    |
|                                 | • DisabledThe virtual IP address has not been configured or learned yet, but another GLBP configuration exists.                                                                                                    |
|                                 | • InitialThe virtual IP address has been configured or learned, but virtual gateway configuration is not complete. An interface must be up and configured to route IP, and an interface IP address must be configured.                                                                                                    |
|                                 | • ListenThe virtual gateway is receiving hello packets and is ready to change to the "speak" state if the active or standby virtual gateway becomes unavailable.                                                                                                    |
|                                 | • SpeakThe virtual gateway is attempting to become the active or standby virtual gateway.                                                                                                    |
|                                 | • StandbyThe gateway is next in line to be the AVG.                                                                                                    |
| Virtual IP address is           | The virtual IP address of the GLBP group. All secondary virtual IP addresses are listed on separate lines. If one of the virtual IP addresses is a duplicate of an address configured for another device, it will be marked as "duplicate." A duplicate address indicates that the device has failed to defend its ARP cache entry.                                                                                     |
| Hello time, hold time           | The hello time is the time between hello packets (in seconds or milliseconds). The hold time is the time (in seconds or milliseconds) before other devices declare the active device to be down. All devices in a GLBP group use the hello- and hold-time values of the current AVG. If the locally configured values are different, the configured values appear in parentheses after the hello- and hold-time values. |
| Next hello sent in              | The time until GLBP will send the next hello packet (in seconds or milliseconds).                                                                                                    |
| Preemption                      | Whether GLBP gateway preemption is enabled. If enabled, the minimum delay is the time (in seconds) for which a higher-priority nonactive device will wait before preempting the lower-priority active device.                                                                                                    |
|                                 | This field is also displayed under the forwarder section where it indicates GLBP forwarder preemption.                                                                                                    |

| Field                 | Description                                                                                                    |
|-----------------------|----------------------------------------------------------------------------------------------------|
| Active is             | The active state of the virtual gateway. The value can be "local," "unknown," or an IP address. The address (and the expiration date of the address) is the address of the current AVG.                                                             |
|                       | This field is also displayed under the forwarder section where it indicates the address of the current AVF.                                                                                                    |
| Standby is            | The standby state of the virtual gateway. The value can be "local," "unknown," or<br>an IP address. The address (and the expiration date of the address) is the address of<br>the standby gateway (the gateway that is next in line to be the AVG). |
| Weighting             | The initial weighting value with lower and upper threshold values.                                                                                                    |
| Track object          | The list of objects that are being tracked and their corresponding states.                                                                                                    |
| IP redundancy name is | The name of the GLBP group.                                                                                                    |

| Related Commands | Command              | Description                                                                                                    |
|------------------|----------------------|----------------------------------------------------------------------------------------------------|
|                  | glbp ip              | Enables GLBP.                                                                                                    |
|                  | glbp timers          | Configures the time between hello messages and the time before other devices declare the active GLBP device to be down. |
|                  | glbp weighting track | Specifies an object to be tracked that affects the weighting of a GLBP gateway.                                         |

### show ip nhrp nhs

To display Next Hop Resolution Protocol (NHRP) next hop server (NHS) information, use the **show ip nhrp nhs**command in user EXEC or privileged EXEC mode.

show ip nhrp nhs [{interface}] [detail] [{redundancy [{cluster number | preempted | running |
waiting}]}]

| Syntax Description | interface      | (Optional) Displays NHS information currently configured on the interface. See the table below for types, number ranges, and descriptions. |
|--------------------|----------------|----------------------------------------------------------------------------------------------------|
|                    | detail         | (Optional) Displays detailed NHS information.                                                                                              |
|                    | redundancy     | (Optional) Displays information about NHS redundancy stacks.                                                                               |
|                    | cluster number | (Optional) Displays redundancy cluster information.                                                                                        |
|                    | preempted      | (Optional) Displays information about NHS that failed to become active and is preempted.                                                   |
|                    | running        | (Optional) Displays NHSs that are currently in Responding or Expecting replies states.                                                     |
|                    | waiting        | (Optional) Displays NHSs awaiting to be scheduled.                                                                                         |

### Command Modes User EXEC (>)

Privileged EXEC (#)

| Command History | Release                    | Modification                 |
|-----------------|----------------------------|------------------------------|
|                 | Cisco IOS XE Denali 16.3.1 | This command was introduced. |

Usage Guidelines

The table below lists the valid types, number ranges, and descriptions for the optional *interface* argument.

Note

The valid types can vary according to the platform and interfaces on the platform.

 Table 13: Valid Types, Number Ranges, and Interface Descriptions

| Valid Types       | Number Ranges | Interface Descriptions                            |
|-------------------|---------------|---------------------------------------------------|
| ANI               | 0 to 1000     | Autonomic-Networking virtual interface            |
| Auto-Template     | 1 to 999      | Auto-Template interface                           |
| GMPLS             | 0 to 1000     | Multiprotocol Label Switching (MPLS)<br>interface |
| GigabitEthernet   | 0 to 9        | GigabitEthernet IEEE 802.3z                       |
| InternalInterface | 0 to 9        | Internal interface                                |

| Valid Types        | Number Ranges   | Interface Descriptions                                  |
|--------------------|-----------------|---------------------------------------------------------|
| LISP               | 0 to 65520      | Locator/ID Separation Protocol (LISP) virtual interface |
| loopback           | 0 to 2147483647 | Loopback interface                                      |
| Null               | 0 to 0          | Null interface                                          |
| PROTECTION_GROUP   | 0 to 0          | Protection-group controller                             |
| Port-channel       | 1 to 128        | Port channel interface                                  |
| TenGigabitEthernet | 0 to 9          | TenGigabitEthernet interface                            |
| Tunnel             | 0 to 2147483647 | Tunnel interface                                        |
| Tunnel-tp          | 0 to 65535      | MPLS Transport Profile interface                        |
| Vlan               | 1 to 4094       | VLAN interface                                          |

#### **Examples**

The following is sample output from the show ip nhrp nhs detail command:

Switch# show ip nhrp nhs detail

```
Legend:

E=Expecting replies

R=Responding

Tunnel1:

10.1.1.1 E req-sent 128 req-failed 1 repl-recv 0

Pending Registration Requests:

Registration Request: Reqid 1, Ret 64 NHS 10.1.1.1
```

The table below describes the significant field shown in the display.

#### Table 14: show ip nhrp nhs Field Descriptions

| Field   | Description                                            |
|---------|--------------------------------------------------------|
| Tunnel1 | Interface through which the target network is reached. |

#### **Related Commands**

| S | Command      | Description                                                                                           |
|---|--------------|----------------------------------------------------------------------------------------------------|
|   | ip nhrp map  | Statically configures the IP-to-NBMA address mapping of IP destinations connected to an NBMA network. |
|   | show ip nhrp | Displays NHRP mapping information.                                                                    |

# show ip ports all

Foreign Address

To display all the open ports on a device, use the show ip ports all in user EXEC or privileged EXEC mode.

|                    | To display an the open ports on a device, use the show ip ports an in user EALE of privileged EALE mode.                                                                                                    |                                                                   |  |
|--------------------|----------------------------------------------------------------------------------------------------|-------------------------------------------------------------------|--|
|                    | show ip ports all                                                                                                    |                                                                   |  |
| Syntax Description | Syntax Description                                                                                                    |                                                                   |  |
|                    | This command has no arguments or keywords.                                                                                                    |                                                                   |  |
| Command Default    | No default behavior or values.                                                                                                    |                                                                   |  |
| Command Modes      | User EXEC (>)                                                                                                    |                                                                   |  |
|                    | Privileged EXEC (#)                                                                                                    |                                                                   |  |
| Command History    | -                                                                                                    |                                                                   |  |
| Usage Guidelines   | This command provides a list of all open TCP/IP p<br>networking stack.                                                                                                    | orts on the system including the ports opened using Cisco         |  |
|                    | To close open ports, you can use one of the follow                                                                                                    | ing methods:                                                      |  |
|                    | • Use Access Control List (ACL).                                                                                                    |                                                                   |  |
|                    | • To close the UDP 2228 port, use the <b>no l2 tra</b>                                                                                                    | ceroute command.                                                  |  |
|                    | • To close TCP 80, TCP 443, TCP 6970, TCP 8 secure-server commands.                                                                                                    | 090 ports, use the <b>no ip http server</b> and <b>no ip http</b> |  |
| Examples           | The following is sample output from the show ip                                                                                                    | oorts all command:                                                |  |
|                    | Device#<br>show ip ports all<br>Proto Local Address Foreign Address State<br>TCB Local Address Foreign Address (state)<br>tcp *:4786 *:* LISTEN 224/[IOS]SMI IBC ser<br>tcp *:443 *:* LISTEN 286/[IOS]HTTP CORE<br>tcp *:443 *:* LISTEN 286/[IOS]HTTP CORE<br>tcp *:80 *:* LISTEN 286/[IOS]HTTP CORE<br>tcp *:80 *:* LISTEN 286/[IOS]HTTP CORE<br>udp *:10002 *:* 0/[IOS] Unknown<br>udp *:2228 10.0.0.0:0 318/[IOS]L2TRACE SER | ver process                                                       |  |
|                    | The table below describes the significant fields she                                                                                                    | own in the display                                                |  |
|                    | Table 15: Field Descriptions of show ip ports all                                                                                                    |                                                                   |  |
|                    | Field                                                                                                    | Description                                                       |  |
|                    | Protocol                                                                                                    | Transport protocol used.                                          |  |
|                    | Local Address.                                                                                                    | Device IP Address.                                                |  |

Remote or peer address.

| Field            | Description                                                          |
|------------------|----------------------------------------------------------------------|
| State            | State of the connection. It can be listen, established or connected. |
| PID/Program Name | Process ID or name                                                   |

٦

### **Related Commands**

| Command            | Description                                          |  |
|--------------------|------------------------------------------------------|--|
| show tcp brief all | Displays information about TCP connection endpoints. |  |
| show ip sockets    | Displays IP sockets information.                     |  |

### show key chain

To display the keychain, use the **show key chain** command.

**show key chain** [name-of-chain]

Syntax Description (Optional) Name of the key chain to display, as named in the key chain command. name-of-chain If the command is used without any parameters, then it lists out all the key chains. **Command Default** Privileged EXEC (#) **Command Modes Examples** The following is sample output from the **show key chain** command: show key chain Device# show key chain Key-chain AuthenticationGLBP: key 1 -- text "Thisisasecretkey" accept lifetime (always valid) - (always valid) [valid now] send lifetime (always valid) - (always valid) [valid now] Key-chain glbp2: key 100 -- text "abc123" accept lifetime (always valid) - (always valid) [valid now] send lifetime (always valid) - (always valid) [valid now]

| Related Commands Command Description |               | Description                                                                                 |
|--------------------------------------|---------------|---------------------------------------------------------------------------------------------|
|                                      | key-string    | Specifies the authentication string for a key.                                              |
|                                      | send-lifetime | Sets the time period during which an authentication key on a key chain is valid to be sent. |

### show track

To display information about objects that are tracked by the tracking process, use the **show track** command in privileged EXEC mode.

show track [{object-number [brief] | application [brief] | interface [brief] | ip[route [brief] | [sla
[brief]] | ipv6 [route [brief]] | list [route [brief]] | resolution [ip | ipv6] | stub-object [brief] |
summary | timers}]

| Syntax Description | object-number  | (Optional) Object number that represents the object to be tracked. The range is from 1 to 1000. |                                                                                                    |  |  |  |
|--------------------|----------------|-------------------------------------------------------------------------------------------------|----------------------------------------------------------------------------------------------------|--|--|--|
|                    | brief          | (Optional) Displays a single line of information related to the preceding argument or keyword.  |                                                                                                    |  |  |  |
|                    | application    | (Optional) Displays tracked application objects.                                                |                                                                                                    |  |  |  |
|                    | interface      | (Optional) Displays tracked interface objects.                                                  |                                                                                                    |  |  |  |
|                    | ip route       | (Optional) Displays tracked IP route objects.                                                   |                                                                                                    |  |  |  |
|                    | ip sla         | (Optional) Displays tracked IP SLA objects.                                                     |                                                                                                    |  |  |  |
|                    | ipv6 route     | (Optional) Displays tracked IPv6 route objects.                                                 |                                                                                                    |  |  |  |
|                    | list           | (Optional) Displays the list of boolean objects.                                                |                                                                                                    |  |  |  |
|                    | resolution     | (Optional) Displays resolution of tracked parameters.                                           |                                                                                                    |  |  |  |
|                    | summary        | (Optional) Displays the summary of the specified object.                                        |                                                                                                    |  |  |  |
|                    | timers         | (Optional) Displays polling interval timers.                                                    |                                                                                                    |  |  |  |
| Command Modes      | Privileged EXE | C (#)                                                                                           |                                                                                                    |  |  |  |
| Command History    | Release        |                                                                                                 | Modification                                                                                                    |  |  |  |
|                    | Cisco IOS XE F | Release 16.2.1                                                                                  | This command was integrated into Cisco IOS XE Release 2.1.                                                                    |  |  |  |
|                    |                |                                                                                                 | This command was introduced.                                                                                                  |  |  |  |
| Usage Guidelines   |                |                                                                                                 | nformation about objects that are tracked by the tracking process. When no ecified, information for all objects is displayed. |  |  |  |

A maximum of 1000 objects can be tracked. Although 1000 tracked objects can be configured, each tracked object uses CPU resources. The amount of available CPU resources on a device is dependent upon variables such as traffic load and how other protocols are configured and run. The ability to use 1000 tracked objects is dependent upon the available CPU. Testing should be conducted on site to ensure that the service works under the specific site traffic conditions.

#### **Examples**

The following example shows information about the state of IP routing on the interface that is being tracked:

```
Device# show track 1
```

```
Track 1
Interface GigabitEthernet 1/0/1 ip routing
IP routing is Down (no IP addr)
1 change, last change 00:01:08
```

The table below describes the significant fields shown in the displays.

#### Table 16: show track Field Descriptions

| Field                                      | Description                                                                                                    |  |
|--------------------------------------------|----------------------------------------------------------------------------------------------------|--|
| Track                                      | Object number that is being tracked.                                                                                     |  |
| Interface GigabitEthernet 1/0/1 ip routing | Interface type, interface number, and object that is being tracked.                                                      |  |
| IP routing is                              | State value of the object, displayed as Up or Down. If the object is down, the reason is displayed.                      |  |
| 1 change, last change                      | Number of times that the state of a tracked object has changed and the time (in <i>hh:mm:ss</i> ) since the last change. |  |

| Related Commands | Command                                                                     | Description                                                                   |
|------------------|-----------------------------------------------------------------------------|-------------------------------------------------------------------------------|
|                  | <b>show track resolution</b> Displays the resolution of tracked parameters. |                                                                               |
|                  | track interface                                                             | Configures an interface to be tracked and enters tracking configuration mode. |
| track ip route   |                                                                             | Tracks the state of an IP route and enters tracking configuration mode.       |

### track

To configure an interface to be tracked where the Gateway Load Balancing Protocol (GLBP) weighting changes based on the state of the interface, use the **track** command in global configuration mode. To remove the tracking, use the **no** form of this command.

track *object-number* interface *type number* {line-protocol | ip routing | ipv6 routing} no track *object-number* interface *type number* {line-protocol | ip routing | ipv6 routing}

| Syntax Description | object-number                                                                                                    | Object number in the range from 1 to 1000 representing the interface to be tracked.                                                                                     |  |  |
|--------------------|----------------------------------------------------------------------------------------------------|----------------------------------------------------------------------------------------------------|--|--|
|                    | interface type number                                                                                                    | Interface type and number to be tracked.                                                                                                    |  |  |
|                    | line-protocol                                                                                                    | Tracks whether the interface is up.                                                                                                    |  |  |
|                    | ip routing                                                                                                    | Tracks whether IP routing is enabled, an IP address is configured on the interface, and the interface state is up, before reporting to GLBP that the interface is up.   |  |  |
|                    | ipv6 routing                                                                                                    | Tracks whether IPv6 routing is enabled, an IP address is configured on the interface, and the interface state is up, before reporting to GLBP that the interface is up. |  |  |
| Command Default    | The state of the interfac                                                                                                    | ces is not tracked.                                                                                                    |  |  |
| Command Modes      | Global configuration (c                                                                                                    | config)                                                                                                    |  |  |
| Command History    | Release Modification                                                                                                    |                                                                                                    |  |  |
|                    | This command was introduced                                                                                                    |                                                                                                    |  |  |
| Usage Guidelines   | Use the <b>track</b> command in conjunction with the <b>glbp weighting</b> and <b>glbp weighting track</b> commands to configure parameters for an interface to be tracked. If a tracked interface on a GLBP device goes down, the weighting for that device is reduced. If the weighting falls below a specified minimum, the device will lose its ability to act as an active GLBP virtual forwarder.                                                                                                    |                                                                                                    |  |  |
|                    | A maximum of 1000 objects can be tracked. Although 1000 tracked objects can be configured, each tracked object uses CPU resources. The amount of available CPU resources on a device is dependent upon variables such as traffic load and how other protocols are configured and run. The ability to use 1000 tracked objects is dependent upon the available CPU. Testing should be conducted on site to ensure that the service works under the specific site traffic conditions.                                                                                      |                                                                                                    |  |  |
| Examples           | <b>s</b> In the following example, TenGigabitEthernet interface 0/0/1 tracks whether GigabitEthernet interfaces 1/0/1 and 1/0/3 are up. If either of the GigabitEthernet interface goes down, the GLBP weighting is reduced by the default value of 10. If both GigabitEthernet interfaces go down, the GLBP weighting will fall below the lower threshold and the device will no longer be an active forwarder. To resume its role as an active forwarder, the device must have both tracked interfaces back up, and the weighting must rise above the upper threshold. |                                                                                                    |  |  |
|                    | Device(config)# <b>tra</b><br>Device(config-track                                                                                                    | ck 1 interface GigabitEthernet 1/0/1 line-protocol<br>)# exit                                                                                                    |  |  |

```
Device (config) # track 2 interface GigabitEthernet 1/0/3 line-protocol
Device(config-track) # exit
Device(config) # interface TenGigabitEthernet 0/0/1
Device(config-if) # ip address 10.21.8.32 255.255.255.0
Device(config-if) # glbp 10 weighting 110 lower 95 upper 105
Device(config-if) # glbp 10 weighting track 1
Device(config-if) # glbp 10 weighting track 2
```

| Related | Commands |
|---------|----------|

| Command Description                                                            |                                                                                 |
|--------------------------------------------------------------------------------|---------------------------------------------------------------------------------|
| <b>glbp weighting</b> Specifies the initial weighting value of a GLBP gateway. |                                                                                 |
| glbp weighting track                                                           | Specifies an object to be tracked that affects the weighting of a GLBP gateway. |

### vrrp

To create a Virtual Router Redundancy Protocol version 3 (VRRPv3) group and enter VRRPv3 group configuration mode, use the **vrrp**. To remove the VRRPv3 group, use the **no** form of this command.

vrrp group-id address-family {ipv4 | ipv6}
no vrrp group-id address-family {ipv4 | ipv6}

| Syntax Description | group-id       | Virtual router group number. The range is from 1 to 255. |  |
|--------------------|----------------|----------------------------------------------------------|--|
|                    | address-family | Specifies the address-family for this VRRP group.        |  |
|                    | ipv4           | (Optional) Specifies IPv4 address.                       |  |
|                    | ipv6           | (Optional) Specifies IPv6 address.                       |  |

 Command Default
 None

 Command Modes
 Interface configuration (config-if)

 Command History
 Release
 Modification

| Command History | Kelease | Modification                |
|-----------------|---------|-----------------------------|
|                 |         | This command was introduced |

#### **Usage Guidelines**

**Examples** 

The following example shows how to create a VRRPv3 group and enter VRRP configuration mode:

Device(config-if) # vrrp 3 address-family ipv4

| Related Commands | Command          | Description                                   |  |
|------------------|------------------|-----------------------------------------------|--|
|                  | timers advertise | Sets the advertisement timer in milliseconds. |  |

# vrrp description

To assign a description to the Virtual Router Redundancy Protocol (VRRP) group, use the **vrrp description** command in interface configuration mode. To remove the description, use the **no** form of this command.

description *text* no description

| Syntax Description | <i>text</i> Text (up to 80 characters) that describes the purpose or use of the group.                      |                              |  |  |
|--------------------|----------------------------------------------------------------------------------------------------|------------------------------|--|--|
| Command Default    | There is no description of t                                                                                | he VRRP group.               |  |  |
| Command Modes      | VRRP configuration (confi                                                                                   | g-if-vrrp)                   |  |  |
| Command History    | Release Modification                                                                                        |                              |  |  |
|                    | Cisco IOS XE Release<br>16.2.1                                                                              | This command was introduced. |  |  |
| Examples           | The following example enables VRRP. VRRP group 1 is described as Building A – Marketing and Administration. |                              |  |  |

| Related Commands | Command | Description                                                        |
|------------------|---------|--------------------------------------------------------------------|
|                  | vrrp    | Creates a VRRPv3 group and enters VRRPv3 group configuration mode. |

### vrrp preempt

To configure the device to take over as the current primary virtual router for a Virtual Router Redundancy Protocol (VRRP) group if it has higher priority than the current primary virtual router, use the **preempt** command in VRRP configuration mode. To disable this function, use the **no** form of this command.

preempt [delay minimum seconds]
no preempt

| Syntax Description | delay min                | imum seconds                       | (Optional) Number of seconds<br>advertisement claiming prima                                               | 5                              | ę                        |
|--------------------|--------------------------|------------------------------------|----------------------------------------------------------------------------------------------------|--------------------------------|--------------------------|
| Command Default    | This comm                | and is enabled.                    |                                                                                                    |                                |                          |
| Command Modes      | VRRP con                 | figuration (conf                   | fig-if-vrrp)                                                                                               |                                |                          |
| Command History    | Release                  |                                    | Modification                                                                                               |                                |                          |
|                    | Cisco IOS<br>2.1         | XE Release                         | This command was introduced                                                                                | <br>L                          |                          |
| Usage Guidelines   | group if it              | has a higher prio<br>RRP device to | ng configured with this comman<br>ority than the current primary vi<br>wait the specified number of se     | irtual router. You can config  | gure a delay, which will |
|                    |                          |                                    |                                                                                                    |                                |                          |
| Note               | The device               | that is the IP ad                  | ddress owner will preempt, rega                                                                            | ardless of the setting of this | command.                 |
| Examples           | priority of current prin | 200 is higher th                   | nfigures the device to preempt t<br>an that of the current primary v<br>iter, it waits 15 seconds before i | irtual router. If the device p | reempts the              |
|                    | Device(co                | nfig-if-vrrp)                      | #preempt delay minimum 15                                                                                  |                                |                          |
| Related Commands   | Command                  | Description                        |                                                                                                    |                                |                          |
|                    | vrrp                     | Creates a VRR                      | RPv3 group and enters VRRPv3                                                                               | group configuration mode.      |                          |
|                    |                          |                                    |                                                                                                    |                                |                          |

# vrrp priority

To set the priority level of the device within a Virtual Router Redundancy Protocol (VRRP) group, use the **priority** command in interface configuration mode. To remove the priority level of the device, use the **no** form of this command.

priority *level* no priority *level* 

| Syntax Description | <i>level</i> Priority of the device within the VRRP group. The range is from 1 to 254. The default is 100.         |                                                                                                    |  |  |
|--------------------|----------------------------------------------------------------------------------------------------|----------------------------------------------------------------------------------------------------|--|--|
| Command Default    | The priority level is set to the default value of 100.                                                             |                                                                                                    |  |  |
| Command Modes      | VRRP configuration (config-if-vrrp)                                                                                |                                                                                                    |  |  |
| Command History    | Release Modification                                                                                               |                                                                                                    |  |  |
|                    | Cisco IOS XE I<br>2.1                                                                                              | Release This command was introduced.                                                                                                    |  |  |
| Usage Guidelines   | Use this command to control which device becomes the primary virtual router.                                       |                                                                                                    |  |  |
| Examples           | The following example configures the device with a priority of 254:<br>Device(config-if-vrrp)# <b>priority 254</b> |                                                                                                    |  |  |
| Related Commands   | Command                                                                                                    | Description                                                                                                    |  |  |
|                    | vrrp                                                                                                    | Creates a VRRPv3 group and enters VRRPv3 group configuration mode.                                                                               |  |  |
|                    | vrrp preempt                                                                                                    | Configures the device to take over as primary virtual router for a VRRP group if it has higher priority than the current primary virtual router. |  |  |

# vrrp timers advertise

To configure the interval between successive advertisements by the primary virtual router in a Virtual Router Redundancy Protocol (VRRP) group, use the **timers advertise** command in VRRP configuration mode. To restore the default value, use the **no** form of this command.

timers advertise [msec] *interval* no timers advertise [msec] *interval* 

| Syntax Description | <i>group</i> Virtual router gro                                                                                 |                                                                                                    | up number. The group number ra                                             | nge is from 1 to 255.                         |
|--------------------|----------------------------------------------------------------------------------------------------|----------------------------------------------------------------------------------------------------|----------------------------------------------------------------------------|-----------------------------------------------|
|                    |                                                                                                    | · · ·                                                                                                    | es the unit of the advertisement tin<br>ertisement interval is in seconds. | me from seconds to milliseconds. Without this |
|                    | ir<br>ra                                                                                                    | Time interval between successive advertisements by the primary virtual router. The unit of the interval is in seconds, unless the <b>msec</b> keyword is specified. The default is 1 second. The valid range is 1 to 255 seconds. When the <b>msec</b> keyword is specified, the valid range is 50 to 999 milliseconds.                                                                                                    |                                                                            |                                               |
| Command Default    | The default                                                                                                    | It interval of 1 second is configured.                                                                                                    |                                                                            |                                               |
| Command Modes      | VRRP confi                                                                                                    | RRP configuration (config-if-vrrp)                                                                                                    |                                                                            |                                               |
| Command History    | Release                                                                                                    |                                                                                                    | Modification                                                               | ]                                             |
|                    | Cisco IOS XE Release<br>16.2.1                                                                                  |                                                                                                    | This command was introduced.                                               |                                               |
| Usage Guidelines   | The advertisements being sent by the primary virtual router communicate the state primary virtual router.       |                                                                                                    | mmunicate the state and priority of the current                            |                                               |
|                    | time before of<br>values are no<br>router alway<br>If the same t                                                | he <b>vrrp timers advertise</b> command configures the time between successive advertisement packets and the me before other routers declare the primary router to be down. Routers or access servers on which timer illues are not configured can learn timer values from the primary router. The timers configured on the primary uter always override any other timer settings. All routers in a VRRP group must use the same timer values, the same timer values are not set, the devices in the VRRP group will not communicate with each other and by misconfigured device will change its state to primary. |                                                                            |                                               |
| Examples           | The following example shows how to configure the primary virtual router to send advertisements every 4 seconds: |                                                                                                    |                                                                            |                                               |
|                    | Device(con:                                                                                                    | Device(config-if-vrrp)# timers advertise 4                                                                                                    |                                                                            |                                               |
| Related Commands   | Command                                                                                                    | Description                                                                                                    |                                                                            |                                               |
|                    | vrrp                                                                                                    | Creates a VR                                                                                                    | RPv3 group and enters VRRPv3                                               | group configuration mode.                     |

| Command | Description                                                                                                    |
|---------|----------------------------------------------------------------------------------------------------|
|         | Configures the device, when it is acting as backup virtual router for a VRRP group, to learn the advertisement interval used by the primary virtual router. |

### vrrs leader

To specify a leader's name to be registered with Virtual Router Redundancy Service (VRRS), use the **vrrs leader** command. To remove the specified VRRS leader, use the **no** form of this command.

vrrs leader vrrs-leader-name no vrrs leader vrrs-leader-name

| Syntax Description | vrrs-lea                            | der-name  | Name of VRRS Tag to lead.        |
|--------------------|-------------------------------------|-----------|----------------------------------|
| Command Default    | A registe                           | red VRRS  | name is unavailable by default   |
| Command Modes      | VRRP configuration (config-if-vrrp) |           |                                  |
| Command History    | Release                             | Modificat | ion                              |
|                    |                                     | This com  | nand was introduced.             |
| Examples           | The follo                           | wing exam | nle specifies a leader's name to |

The following example specifies a leader's name to be registered with VRRS:

Device(config-if-vrrp)# vrrs leader leader-1

| Related Commands | Command | Description                                              |
|------------------|---------|----------------------------------------------------------|
|                  | vrrp    | Creates a VRRP group and enters VRRP configuration mode. |

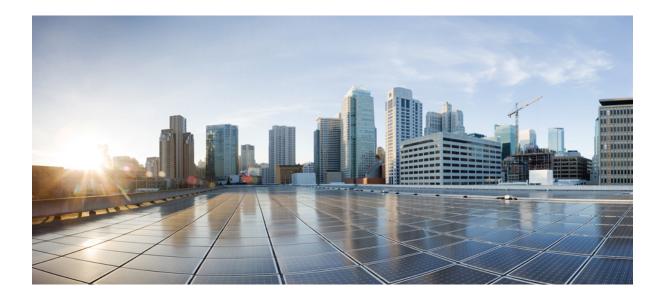

# PART **IV**

# **IP Multicast Routing**

• IP Multicast Routing Commands, on page 221

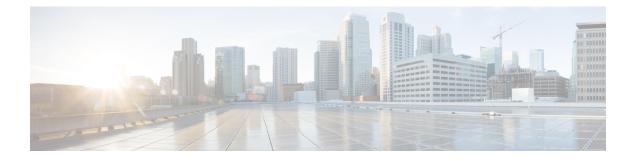

# **IP Multicast Routing Commands**

- cache-memory-max, on page 223
- clear ip mfib counters, on page 224
- clear ip mroute, on page 225
- ip igmp explicit-tracking, on page 226
- ip igmp filter, on page 228
- ip igmp max-groups, on page 229
- ip igmp profile, on page 231
- ip igmp snooping, on page 232
- ip igmp snooping vlan explicit-tracking, on page 233
- ip igmp snooping last-member-query-count, on page 234
- ip igmp snooping querier, on page 236
- ip igmp snooping report-suppression, on page 238
- ip igmp snooping vlan mrouter, on page 239
- ip igmp snooping vlan static, on page 240
- ip igmp version, on page 241
- ip multicast auto-enable, on page 242
- ip pim accept-register, on page 243
- ip pim bsr-candidate, on page 244
- ip pim rp-candidate, on page 246
- ip pim send-rp-announce, on page 247
- ip pim spt-threshold, on page 249
- match message-type, on page 250
- match service-type, on page 251
- match service-instance, on page 252
- mrinfo, on page 253
- redistribute mdns-sd, on page 255
- service-list mdns-sd, on page 256
- service-policy-query, on page 257
- service-routing mdns-sd, on page 258
- service-policy, on page 259
- show ip igmp filter, on page 260
- show ip igmp profile, on page 261
- show ip igmp membership, on page 262

- show ip igmp snooping, on page 265
- show ip igmp snooping groups, on page 267
- show ip igmp snooping membership, on page 269
- show ip igmp snooping mrouter, on page 271
- show ip igmp snooping querier, on page 272
- show ip igmp snooping vlan, on page 274
- show ip pim autorp, on page 275
- show ip pim bsr-router, on page 276
- show ip pim bsr, on page 277
- show ip pim tunnel, on page 278
- show mdns cache, on page 280
- show mdns requests, on page 282
- show mdns statistics, on page 283
- show platform software fed switch ip multicast, on page 284

### cache-memory-max

To set the percentage of the system memory for cache, use the **cache-memory-max** command. To remove the percentage of system memory for cache, use the **no** form of this command.

cache-memory-max cache-config-percentage no cache-memory-max cache-config-percentage

Syntax Description *cache-config-percentage* A percentage of the system memory for cache.

**Command Default** By default, the system memory is set to 10 percent.

memory that can be used.

Command Modes mDNS configuration

| Command History | Release               | Modification                 |
|-----------------|-----------------------|------------------------------|
|                 | Cisco IOS XE<br>3.3SE | This command was introduced. |

**Usage Guidelines** 

Note You can override the default value by using this command.

When you try to add new records, and the cache is full, the records in the cache that are close to expiring are deleted to provide space for the new records.

The number of services learned in a network could be large, so there is an upper limit on the amount of cache

#### Example

This example sets 20 percent of the system memory for cache:

Device(config-mdns) # cache-memory-max 20

### clear ip mfib counters

To clear all the active IPv4 Multicast Forwarding Information Base (MFIB) traffic counters, use the **clear ip mfib counters** command in privileged EXEC mode.

| Syntax Description | global                                                                                             | (Optional) Resets the IP MFIB cache to   | the global default configuration.          |
|--------------------|----------------------------------------------------------------------------------------------------|------------------------------------------|--------------------------------------------|
|                    | vrf *                                                                                              | (Optional) Clears the IP MFIB cache for  | all VPN routing and forwarding instances.  |
|                    | group-address                                                                                      | (Optional) Limits the active MFIB traffi | c counters to the indicated group address. |
|                    | hostname                                                                                           | (Optional) Limits the active MFIB traffi | c counters to the indicated host name.     |
|                    | source-address (Optional) Limits the active MFIB traffic counters to the indicated source address. |                                          |                                            |
| Command Default    | None                                                                                               |                                          |                                            |
| Command Modes      | Privileged EXE                                                                                     | C (#)                                    |                                            |
| Command History    | Release                                                                                            |                                          | Modification                               |
|                    | Cisco IOS XE 3                                                                                     | 3.3SECisco IOS XE 3.3SE                  | This command was introduced                |

#### Example

The following example shows how to reset all the active MFIB traffic counters for all the multicast tables:

Device# clear ip mfib counters

The following example shows how to reset the IP MFIB cache counters to the global default configuration:

Device# clear ip mfib global counters

The following example shows how to clear the IP MFIB cache for all the VPN routing and forwarding instances:

Device# clear ip mfib vrf \* counters

### clear ip mroute

To delete the entries in the IP multicast routing table, use the **clear ip mroute**command in privileged EXEC mode.

**clear ip mroute** [**vrf** *vrf-name*] {**\*** | *ip-address* | *group-address*} [*hostname* | *source-address*]

| Syntax Description | <b>vrf</b> vrf-name                                                                                                    | <i>vrf-name</i> (Optional) Specifies the name that is assigned to the multicast VPN routing and forwarding (VRF) instance. |                                                                                                    |  |  |
|--------------------|----------------------------------------------------------------------------------------------------|----------------------------------------------------------------------------------------------------|----------------------------------------------------------------------------------------------------|--|--|
|                    | *                                                                                                    | * Specifies all Multicast routes.                                                                                          |                                                                                                    |  |  |
|                    | ip-address                                                                                                    | Multicast routes for the IP add                                                                                            | lress.                                                                                                    |  |  |
|                    | group-address                                                                                                    | group-address Multicast routes for the group address.                                                                      |                                                                                                    |  |  |
|                    | hostname                                                                                                    | (Optional) Multicast routes for                                                                                            | r the host name.                                                                                                 |  |  |
|                    | source-address                                                                                                    | ess (Optional) Multicast routes for the source address.                                                                    |                                                                                                    |  |  |
| Command Default    | None                                                                                                    |                                                                                                    |                                                                                                    |  |  |
| Command Modes      | Privileged EXEC                                                                                                    |                                                                                                    |                                                                                                    |  |  |
| Command History    | Release                                                                                                    |                                                                                                    | Modification                                                                                                    |  |  |
|                    | Cisco IOS XE 3                                                                                                    | .3SECisco IOS XE 3.3SE                                                                                                    | This command was introduced.                                                                                     |  |  |
| Usage Guidelines   | <ul> <li>The <i>group-address</i> variable specifies one of the following:</li> <li>Name of the multicast group as defined in the DNS hosts table or with the <b>ip host</b> command.</li> <li>IP address of the multicast group in four-part, dotted notation.</li> </ul> |                                                                                                    |                                                                                                    |  |  |
|                    | , i , i                                                                                                    |                                                                                                    | also enter the source argument to specify a name or address. A source does not need to be a member of the group. |  |  |

#### Example

The following example shows how to delete all the entries from the IP multicast routing table:

Device# clear ip mroute \*

The following example shows how to delete all the sources on the 228.3.0.0 subnet that are sending to the multicast group 224.2.205.42 from the IP multicast routing table. This example shows how to delete all sources on network 228.3, not individual sources:

```
Device# clear ip mroute 224.2.205.42 228.3.0.0
```

### ip igmp explicit-tracking

To enable explicit tracking of hosts, groups, and channels for Internet Group Management Protocol Version 3 (IGMPv3), use the **ip igmp explicit-tracking** command in interface configuration mode. To disable this capability, use the **no** form of this command.

### ip igmp explicit-tracking no ip igmp explicit-tracking

Syntax Description This command has no arguments or keywords.

**Command Default** Explicit tracking of hosts, groups and channels for IGMPv3 is disabled.

**Command Modes** Interface configuration (config-if)

| Command History | Release                     | Modification                 |  |
|-----------------|-----------------------------|------------------------------|--|
|                 | Cisco IOS XE Everest 16.6.1 | This command was introduced. |  |

**Usage Guidelines** 

This command enables explict tracking on Layer 3 interfaces.

Use the **ip igmp explicit-tracking** command to enable a multicast device to explicitly track the membership of multicast hosts in a particular multiaccess network. This capability enables the device to track each individual host that is joined to a particular group or channel and to achieve minimal leave latencies when hosts leave a multicast group or channel.

**Note** Before configuring the **ip igmp explicit-tracking** command, IGMP must be enabled (IGMP is enabled by enabling PIM on an interface using the **ip pim** command). In addition, IGMPv3 should be configured on the interface. To configure IGMPv3, use the **ip igmp version 3** command in interface configuration mode.

**Note** When explicit tracking is enabled, the device uses more memory than if explicit tracking is disabled because the router must store the membership state of all hosts on the interface.

To monitor the IGMP membership of hosts, use the show ip igmp membership command.

Examples

The following example shows how to enable explicit tracking. The example shows a basic configuration for enabling IP multicast with SSM, IGMPv3, and explicit tracking.

```
Device(config)# ip multicast-routing
Device(config)# interface gigabitethernet 1/0/2
Device(config-if)# ip address 10.1.0.1 255.255.255.0
Device(config-if)# ip pim sparse-dense-mode
Device(config-if)# ip igmp version 3
Device(config-if)# ip igmp explicit-tracking
Device(config-if)# end
```

### **Related Commands**

| Command                 | Description                                                                 |
|-------------------------|-----------------------------------------------------------------------------|
| ip igmp version         | Configures the version of IGMP that the device uses.                        |
| ip pim                  | Enables PIM on an interface.                                                |
| show ip igmp membership | Displays the IGMP membership information for multicast groups and channels. |

# ip igmp filter

To control whether or not all the hosts on a Layer 2 interface can join one or more IP multicast groups by applying an Internet Group Management Protocol (IGMP) profile to the interface, use the **ip igmp filter** interface configuration command on the device stack or on a standalone device. To remove the specified profile from the interface, use the **no** form of this command.

**ip igmp filter** profile number **no ip igmp filter** 

| Syntax Description | <i>profile number</i> IGMP profile number to be applied. The range is 1—4294967295.<br>No IGMP filters are applied. |                              |  |
|--------------------|----------------------------------------------------------------------------------------------------|------------------------------|--|
| Command Default    |                                                                                                    |                              |  |
| Command Modes      | Interface configuration (config-if)                                                                                 |                              |  |
| Command History    | Release                                                                                                    | Modification                 |  |
|                    | Cisco IOS XE 3.3SECisco IOS XE 3.3SE                                                                                | This command was introduced. |  |
|                    |                                                                                                    |                              |  |

An IGMP profile can be applied to one or more device port interfaces, but one port can have only one profile applied to it.

#### Example

You can verify your setting by using the **show running-config** command in privileged EXEC mode and by specifying an interface.

## ip igmp max-groups

To set the maximum number of Internet Group Management Protocol (IGMP) groups that a Layer 2 interface can join or to configure the IGMP throttling action when the maximum number of entries is in the forwarding table, use the **ip igmp max-groups** interface configuration command on the device stack or on a standalone device. To set the maximum back to the default, which is to have no maximum limit, or to return to the default throttling action, which is to drop the report, use the **no** form of this command.

| <b>ip igmp max-groups</b> { <i>m</i> | ax number    | action | { deny | replace } } |
|--------------------------------------|--------------|--------|--------|-------------|
| no ip igmp max-groups                | { max number | act    | ion }  |             |

| Syntax Description | max number                                                                                                    | Maximum number of IGMP groups that an interface can join. The range is 0—4294967294. The default is no limit.                                                                                                    |  |
|--------------------|----------------------------------------------------------------------------------------------------|----------------------------------------------------------------------------------------------------|--|
|                    | action deny                                                                                                    | Drops the next IGMP join report when the maximum number of entries is in the IGMP snooping forwarding table. This is the default action.                                                                                                    |  |
|                    | action replace                                                                                                    | Replaces the existing group with the new group for which the IGMP report was received<br>when the maximum number of entries is in the IGMP snooping forwarding table.                                                                                                    |  |
| Command Default    | The default maxi                                                                                                    | imum number of groups is no limit.                                                                                                    |  |
|                    | After the device learns the maximum number of IGMP group entries on an interface, the default throttling action is to drop the next IGMP report that the interface receives and to not add an entry for the IGMP group to the interface. |                                                                                                    |  |
| Command Modes      | Interface configu                                                                                                    | Iration                                                                                                    |  |
| Command History    | Release Modification                                                                                                    |                                                                                                    |  |
|                    | Cisco IOS XE 3                                                                                                    | .3SECisco IOS XE 3.3SE     This command was introduced.                                                                                                    |  |
| Usage Guidelines   |                                                                                                    | command only on Layer 2 physical interfaces and on logical EtherChannel interfaces. You maximum groups for routed ports, switch virtual interfaces (SVIs), or ports that belong to group.                                                                                                    |  |
|                    | Follow these gui                                                                                                    | delines when configuring the IGMP throttling action:                                                                                                    |  |
|                    | previously i<br>when the m                                                                                                    | gure the throttling action as deny, and set the maximum group limit, the entries that were<br>n the forwarding table are not removed, but are aged out. After these entries are aged out,<br>aximum number of entries is in the forwarding table, the device drops the next IGMP report<br>the interface. |  |
|                    | were previo                                                                                                    | gure the throttling action as replace, and set the maximum group limitation, the entries that<br>usly in the forwarding table are removed. When the maximum number of entries is in the<br>table, the device replaces a randomly selected multicast entry with the received IGMP report.                  |  |
|                    |                                                                                                    | aximum group limitation is set to the default (no maximum), entering the <b>ip igmp max-groups</b><br>[ace] command has no effect.                                                                                                    |  |
|                    |                                                                                                    |                                                                                                    |  |

### Example

The following example shows how to limit the number of IGMP groups that a port can join to 25:

```
Device(config)# interface gigabitethernet1/0/2
Device(config-if)# ip igmp max-groups 25
```

The following example shows how to configure the device to replace the existing group with the new group for which the IGMP report was received when the maximum number of entries is in the forwarding table:

```
Device(config)# interface gigabitethernet2/0/1
Device(config-if)# ip igmp max-groups action replace
```

You can verify your setting by using the **show running-config** privileged EXEC command and by specifying an interface.

I

## ip igmp profile

To create an Internet Group Management Protocol (IGMP) profile and enter IGMP profile configuration mode, use the **ip igmp profile** global configuration command on the device stack or on a standalone device. From this mode, you can specify the configuration of the IGMP profile to be used for filtering IGMP membership reports from a switch port. To delete the IGMP profile, use the **no** form of this command.

**ip igmp profile** profile number **no ip igmp profile** profile number

| Syntax Description                                                                     | profile number       The IGMP profile number being configured. The range is from 1—4294967295.         No IGMP profiles are defined. When configured, the default action for matching an IGMP profile is to deny matching addresses. |                                                                           |  |
|----------------------------------------------------------------------------------------|----------------------------------------------------------------------------------------------------|---------------------------------------------------------------------------|--|
| Command Default                                                                        |                                                                                                    |                                                                           |  |
| Command Modes                                                                          | Global configuration                                                                                                    |                                                                           |  |
| Command History                                                                        | Release Modification                                                                                                    |                                                                           |  |
|                                                                                        | Cisco IOS XE 3.3SE                                                                                                    | This command was introduced.                                              |  |
| Usage Guidelines                                                                       | When you are in IGMP profile configuration mode, you can create a profile by using these commands:                                                                                                    |                                                                           |  |
|                                                                                        | <ul> <li>deny—Specifies that matching addresses are denied; this is the default condition.</li> <li>exit—Exits from igmp-profile configuration mode.</li> </ul>                                                                      |                                                                           |  |
|                                                                                        | <ul> <li>no—Negates a command or rese</li> <li>permit—Specifies that matching</li> </ul>                                                                                                    |                                                                           |  |
|                                                                                        | <ul> <li>range—Specifies a range of IP a<br/>a start and an end address.</li> </ul>                                                                                                    | ddresses for the profile. This can be a single IP address or a range with |  |
| When entering a range, enter the low IP multicast address, a space, and the high IP mu |                                                                                                    | low IP multicast address, a space, and the high IP multicast address.     |  |
|                                                                                        | You can apply an IGMP profile to one or more Layer 2 interfaces, but each interface can have only one profile applied to it.                                                                                                    |                                                                           |  |
|                                                                                        | Example                                                                                                    |                                                                           |  |

## The following example shows how to configure IGMP profile 40, which permits the specified range of IP multicast addresses:

Device(config)# ip igmp profile 40
Device(config-igmp-profile)# permit
Device(config-igmp-profile)# range 233.1.1.1 233.255.255.255

You can verify your settings by using the **show ip igmp profile** command in privileged EXEC mode.

## ip igmp snooping

To globally enable Internet Group Management Protocol (IGMP) snooping on the device or to enable it on a per-VLAN basis, use the **ip igmp snooping** global configuration command on the device stack or on a standalone device. To return to the default setting, use the **no** form of this command.

**ip igmp snooping** [**vlan** *vlan-id*] **no ip igmp snooping** [**vlan** *vlan-id*]

| Syntax Description | vlan <i>vlan-id</i> (Optional) Enables IGMP snoopir<br>1006—4094.                                                         | ng on the specified VLAN. Ranges are 1-1001 and |
|--------------------|----------------------------------------------------------------------------------------------------|-------------------------------------------------|
| Command Default    | <ul> <li>IGMP snooping is globally enabled on the device</li> <li>IGMP snooping is enabled on VLAN interfaces.</li> </ul> |                                                 |
| Command Modes      | Global configuration                                                                                                    |                                                 |
| Command History    | Release Modification                                                                                                    |                                                 |
|                    | Cisco IOS XE 3.3SECisco IOS XE 3.3SE                                                                                      | This command was introduced.                    |

**Usage Guidelines** When IGMP snooping is enabled globally, it is enabled in all of the existing VLAN interfaces. When IGMP snooping is globally disabled, it is disabled on all of the existing VLAN interfaces.

VLAN IDs 1002 to 1005 are reserved for Token Ring and FDDI VLANs, and cannot be used in IGMP snooping.

### Example

The following example shows how to globally enable IGMP snooping:

Device(config) # ip igmp snooping

The following example shows how to enable IGMP snooping on VLAN 1:

Device(config) # ip igmp snooping vlan 1

You can verify your settings by entering the **show ip igmp snooping** command in privileged EXEC mode.

## ip igmp snooping vlan explicit-tracking

To enable the explicit tracking of hosts, groups, and channels for Internet Group Management Protocol (IGMP), use the **ip igmp snooping vlan explicit-tracking** command in global configuration mode. To disable IGMP explicit tracking, use the **no** form of this command.

ip igmp snooping vlan *vlan-ID* explicit-tracking no ip igmp snooping vlan *vlan-ID* explicit-tracking

| Syntax Description | <i>vlan-ID</i> VLAN ID; the range is 1 to 10 | 001 and 1006 to 4094.                                                                                                    |
|--------------------|----------------------------------------------|----------------------------------------------------------------------------------------------------|
| Command Default    | Explicit tracking of hosts, groups and ch    | annels for IGMP is disabled.                                                                                                    |
| Command Modes      | Global configuration (config)                |                                                                                                    |
| Command History    | Release                                      | Modification                                                                                                    |
|                    | Cisco IOS XE Everest 16.6.1                  | This command was introduced.                                                                                                    |
| Usage Guidelines   | the membership of multicast hosts in a p     | <b>-tracking</b> command to enable a multicast device to explicitly track particular multiaccess network. This capability enables the device to a particular group or channel and to achieve minimal leave latencies nannel. |
|                    |                                              |                                                                                                    |
| Note               | When explicit tracking is enabled, the de    | evice uses more memory than if explicit tracking is disabled because                                                                                                    |

When explicit tracking is enabled, the device uses more memory than if explicit tracking is disabled because the device must store the membership state of all hosts on the interface.

### Example

The following example shows how to enable explicit tracking.

```
Device# configure terminal
Device(config)# ip multicast-routing
Device(config)# ip igmp snooping vlan 1 explicit-tracking
Device(config)# exit
```

| Related Commands | Command              | Description                   |
|------------------|----------------------|-------------------------------|
|                  | ip multicast-routing | Enables IP multicast routing. |

### ip igmp snooping last-member-query-count

To configure how often Internet Group Management Protocol (IGMP) snooping will send query messages in response to receiving an IGMP leave message, use the **ip igmp snooping last-member-query-count** command in global configuration mode. To set *count* to the default value, use the **no** form of this command.

ip igmp snooping [vlan vlan-id] last-member-query-count count no ip igmp snooping [vlan vlan-id] last-member-query-count count

 Syntax Description
 vlan vlan-id
 (Optional) Sets the count value on a specific VLAN ID. The range is from 1—1001. Do not enter leading zeroes.

 count
 Interval at which query messages are sent, in milliseconds. The range is from 1—7. The default is 2.

 Command Default
 A query is sent every 2 milliseconds.

 Gommand Modes
 Global configuration

 Release
 Modification

 Cisco IOS XE 3.3SE
 This command was introduced.

**Usage Guidelines** 

When a multicast host leaves a group, the host sends an IGMP leave message. To check if this host is the last to leave the group, IGMP query messages are sent when the leave message is seen until the **last-member-query-interval** timeout period expires. If no response is received to the last-member queries before the timeout period expires, the group record is deleted.

Use the **ip igmp snooping last-member-query-interval** command to configure the timeout period.

When both IGMP snooping immediate-leave processing and the query count are configured, immediate-leave processing takes precedence.

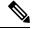

**Note** Do not set the count to 1 because the loss of a single packet (the query packet from the device to the host or the report packet from the host to the device) may result in traffic forwarding being stopped even if the receiver is still there. Traffic continues to be forwarded after the next general query is sent by the device, but the interval during which a receiver may not receive the query could be as long as 1 minute (with the default query interval).

The leave latency in Cisco IOS software may increase by up to 1 last-member query interval (LMQI) value when the device is processing more than one leave within an LMQI. In such a scenario, the average leave latency is determined by the (count + 0.5) \* LMQI. The result is that the default leave latency can range from 2.0 to 3.0 seconds with an average of 2.5 seconds under a higher load of IGMP leave processing. The leave latency under load for the minimum LMQI value of 100 milliseconds and a count of 1 is from 100 to 200 milliseconds, with an average of 150 milliseconds. This is done to limit the impact of higher rates of IGMP leave messages.

### Example

The following example shows how to set the last member query count to 5:

Device(config) # ip igmp snooping last-member-query-count 5

## ip igmp snooping querier

To globally enable the Internet Group Management Protocol (IGMP) querier function in Layer 2 networks, use the **ip igmp snooping querier** global configuration command. Use the command with keywords to enable and configure the IGMP querier feature on a VLAN interface. To return to the default settings, use the **no** form of this command.

**ip igmp snooping** [vlan vlan-id] **querier** [address ip-address | max-response-time response-time | **query-interval** interval-count | **tcn query** {**count** count | **interval** interval} | **timer expiry** expiry-time | **version** version]

no ip igmp snooping [vlan *vlan-id*] querier [address | max-response-time | query-interval | tcn query {count | interval} | timer expiry | version]

| Syntax Description | vlan vlan-id                                                                                                    | (Optional) Enables IGMP snooping and the IGMP querier function on the specified VLAN. Ranges are 1—1001 and 1006—4094.                                                                              |  |  |  |  |
|--------------------|----------------------------------------------------------------------------------------------------|----------------------------------------------------------------------------------------------------|--|--|--|--|
|                    | address ip-address                                                                                                    | (Optional) Specifies a source IP address. If you do not specify an IP address, the querier tries to use the global IP address configured for the IGMP querier.                                      |  |  |  |  |
|                    | max-response-time<br>response-time                                                                                                    | (Optional) Sets the maximum time to wait for an IGMP querier report.<br>The range is 1—25 seconds.                                                                                                  |  |  |  |  |
|                    | query-interval interval-count                                                                                                    | (Optional) Sets the interval between IGMP queriers. The range is 1—18000 seconds.                                                                                                    |  |  |  |  |
|                    | tcn query                                                                                                    | tcn query(Optional) Sets parameters related to Topology Change Notifications<br>(TCNs).count countSets the number of TCN queries to be executed during the TCN interval<br>time. The range is 1—10. |  |  |  |  |
|                    | count count                                                                                                    |                                                                                                    |  |  |  |  |
|                    | interval intervalSets the TCN query interval time. The range is 1—255.timer expiry expiry-time(Optional) Sets the length of time until the IGMP querier expires. Trange is 60—300 seconds. |                                                                                                    |  |  |  |  |
|                    |                                                                                                    |                                                                                                    |  |  |  |  |
|                    | version version                                                                                                    | (Optional) Selects the IGMP version number that the querier feature uses. Select either 1 or 2.                                                                                                    |  |  |  |  |
| Command Default    | The IGMP snooping querier feature is globally disabled on the device.                                                                                                    |                                                                                                    |  |  |  |  |
|                    | When enabled, the IGMP snoop                                                                                                    | ing querier disables itself if it detects IGMP traffic from a multicast router.                                                                                                    |  |  |  |  |
| Command Modes      | Global configuration                                                                                                    |                                                                                                    |  |  |  |  |
| Command History    | Release                                                                                                    | Modification                                                                                                    |  |  |  |  |
|                    | Cisco IOS XE 3.3SE                                                                                                    | This command was introduced.                                                                                                    |  |  |  |  |
|                    |                                                                                                    |                                                                                                    |  |  |  |  |

### **Usage Guidelines**

Use this command to enable IGMP snooping to detect the IGMP version and IP address of a device that sends IGMP query messages, which is also called a querier.

By default, the IGMP snooping querier is configured to detect devices that use IGMP Version 2 (IGMPv2), but does not detect clients that are using IGMP Version 1 (IGMPv1). You can manually configure the **max-response-time** value when devices use IGMPv2. You cannot configure the max-response-time when devices use IGMPv1. (The value cannot be configured, and is set to zero).

Non-RFC-compliant devices running IGMPv1 might reject IGMP general query messages that have a non-zero value as the **max-response-time** value. If you want the devices to accept the IGMP general query messages, configure the IGMP snooping querier to run IGMPv1.

VLAN IDs 1002—1005 are reserved for Token Ring and FDDI VLANs, and cannot be used in IGMP snooping.

#### Example

The following example shows how to globally enable the IGMP snooping querier feature:

Device(config) # ip igmp snooping querier

The following example shows how to set the IGMP snooping querier maximum response time to 25 seconds:

Device(config) # ip igmp snooping querier max-response-time 25

The following example shows how to set the IGMP snooping querier interval time to 60 seconds:

Device(config) # ip igmp snooping querier query-interval 60

The following example shows how to set the IGMP snooping querier TCN query count to 25:

Device(config) # ip igmp snooping querier tcn count 25

The following example shows how to set the IGMP snooping querier timeout value to 60 seconds:

Device(config) # ip igmp snooping querier timer expiry 60

The following example shows how to set the IGMP snooping querier feature to Version 2:

Device(config) # ip igmp snooping querier version 2

You can verify your settings by entering the show ip igmp snooping privileged EXEC command.

### ip igmp snooping report-suppression

To enable Internet Group Management Protocol (IGMP) report suppression, use the **ip igmp snooping report-suppression** global configuration command on the device stack or on a standalone device. To disable IGMP report suppression, and to forward all IGMP reports to multicast routers, use the **no** form of this command.

ip igmp snooping report-suppression no ip igmp snooping report-suppression

- **Syntax Description** This command has no arguments or keywords.
- **Command Default** IGMP report suppression is enabled.
- Command Modes Global configuration

 Command History
 Release
 Modification

 Cisco IOS XE 3.3SE
 This command was introduced.

Usage Guidelines IGMP

IGMP report suppression is supported only when the multicast query has IGMPv1 and IGMPv2 reports. This feature is not supported when the query includes IGMPv3 reports.

The device uses IGMP report suppression to forward only one IGMP report per multicast router query to multicast devices. When IGMP report suppression is enabled (the default), the device sends the first IGMP report from all the hosts for a group to all the multicast routers. The device does not send the remaining IGMP reports for the group to the multicast routers. This feature prevents duplicate reports from being sent to the multicast devices.

If the multicast router query includes requests only for IGMPv1 and IGMPv2 reports, the device forwards only the first IGMPv1 or IGMPv2 report from all the hosts for a group to all of the multicast routers. If the multicast router query also includes requests for IGMPv3 reports, the device forwards all IGMPv1, IGMPv2, and IGMPv3 reports for a group to the multicast devices.

If you disable IGMP report suppression by entering the **no ip igmp snooping report-suppression** command, all IGMP reports are forwarded to all of the multicast routers.

### **Example**

The following example shows how to disable report suppression:

Device(config) # no ip igmp snooping report-suppression

You can verify your settings by entering the **show ip igmp snooping** command in privileged EXEC mode.

## ip igmp snooping vlan mrouter

To add a multicast router port, use the **ip igmp snooping mrouter** global configuration command on the device stack or on a standalone device. To return to the default settings, use the **no** form of this command.

| Command Default  | By default, there are no multicast router ports. |                                                                 |
|------------------|--------------------------------------------------|-----------------------------------------------------------------|
| Command Modes    | Global configuration                             |                                                                 |
| Command History  | Release                                          | Modification                                                    |
|                  | Cisco IOS XE 3.3SE                               | This command was introduced.                                    |
| Usage Guidelines | VLAN IDs 1002—1005 are reserved for              | Token Ring and FDDI VLANs, and cannot be used in IGMP snooping. |

The configuration is saved in NVRAM.

### Example

The following example shows how to configure a port as a multicast router port: Device(config) # ip igmp snooping vlan 1 mrouter interface gigabitethernet1/0/2 You can verify your settings by entering the show ip igmp snooping privileged EXEC command.

## ip igmp snooping vlan static

To enable Internet Group Management Protocol (IGMP) snooping and to statically add a Layer 2 port as a member of a multicast group, use the **ip igmp snooping vlan static** global configuration command on the device stack or on a standalone device. To remove the port specified as members of a static multicast group, use the **no** form of this command.

**ip igmp snooping vlan** *vlan-id* **static** *ip-address* **interface** *interface-id* **no ip igmp snooping vlan** *vlan-id* **static** *ip-address* **interface** *interface-id* 

| Syntax Description | vlan-id                                                                                            | Enables IGMP snooping on the specified VLAN. Ranges are 1—1001 and 1006—4094.              |  |  |
|--------------------|----------------------------------------------------------------------------------------------------|--------------------------------------------------------------------------------------------|--|--|
|                    | ip-address                                                                                         | Adds a Layer 2 port as a member of a multicast group with the specified group IP address.  |  |  |
|                    | interface interface-id                                                                             | Specifies the interface of the member port. The <i>interface-id</i> has these options:     |  |  |
|                    |                                                                                                    | • fastethernet interface number—A Fast Ethernet IEEE 802.3 interface.                      |  |  |
|                    |                                                                                                    | • gigabitethernet interface number—A Gigabit Ethernet IEEE 802.3z interface.               |  |  |
|                    |                                                                                                    | • <i>tengigabitethernet interface number</i> —A 10-Gigabit Ethernet IEEE 802.3z interface. |  |  |
|                    |                                                                                                    | • <i>port-channel interface number</i> —A channel interface. The range is 0—128.           |  |  |
| Command Default    | By default, no ports are                                                                           | e statically configured as members of a multicast group.                                   |  |  |
| Command Modes      | Global configuration                                                                               |                                                                                            |  |  |
| Command History    | Release                                                                                            | Modification                                                                               |  |  |
|                    | Cisco IOS XE 3.3SE                                                                                 | This command was introduced.                                                               |  |  |
| Usage Guidelines   | VLAN IDs 1002 to 100 snooping.                                                                     | 05 are reserved for Token Ring and FDDI VLANs, and cannot be used in IGMP                  |  |  |
|                    | The configuration is sa                                                                            | ved in NVRAM.                                                                              |  |  |
|                    | Example                                                                                            |                                                                                            |  |  |
|                    | The following example                                                                              | shows how to statically configure a host on an interface:                                  |  |  |
|                    | Device(config)# <b>ip igmp snooping vlan 1 static 224.2.4.12 interface</b><br>gigabitEthernet1/0/1 |                                                                                            |  |  |
|                    | Configuring port gigabitethernet1/0/1 on group 224.2.4.12                                          |                                                                                            |  |  |
|                    | You can verify your set                                                                            | tings by entering the show ip igmp snooping command in privileged EXEC                     |  |  |
|                    | mode.                                                                                              |                                                                                            |  |  |

# ip igmp version

To configure the version of Internet Group Management Protocol (IGMP) on a device, use the **ip igmp version**command in interface configuration mode. To restore the default value, use the **no** form of this command.

ip igmp version {1 | 2 | 3} no ip igmp version

| Syntax Description | <b>1</b> IGMP Version 1.     |                                                                                                    |
|--------------------|------------------------------|----------------------------------------------------------------------------------------------------|
|                    | 2 IGMP Version 2. Thi        | is is the default.                                                                                                    |
|                    | <b>3</b> IGMP Version 3.     |                                                                                                    |
| Command Default    | Version 2                    |                                                                                                    |
| Command Modes      | Interface configuration (co  | onfig-if)                                                                                                    |
| Command History    | Release                      | Modification                                                                                                    |
|                    | Cisco IOS XE Everest 16      | 6.6.1This command was introduced in a release prior to Cisco IOS XE<br>Everest 16.6.1.                                                      |
| Usage Guidelines   |                              | must support the same version of IGMP. Hosts can have any IGMP version (1, 2, correctly detect their presence and query them appropriately. |
| Examples           | The following example sh     | hows how to configure IGMP Version 3 on a device:                                                                                           |
|                    | Device(config-if)# <b>ip</b> | igmp version 3                                                                                                    |
| Related Commands   | Command                      | Description                                                                                                    |
|                    | show ip igmp groups          | Displays the multicast groups that are directly connected to the router and that were learned through IGMP.                                 |
|                    | show ip igmp interface       | Displays multicast-related information about an interface.                                                                                  |

## ip multicast auto-enable

To support authentication, authorization, and accounting (AAA) enabling of IP multicast, use the **ip multicast auto-enable** command. This command allows multicast routing to be enabled dynamically on dialup interfaces using AAA attributes from a RADIUS server. To disable IP multicast for AAA, use the **no** form of this command.

ip multicast auto-enable no ip multicast auto-enable

| Syntax Description | This command has no arguments or ke          | ywords.                      |
|--------------------|----------------------------------------------|------------------------------|
| Command Default    | None                                         |                              |
| Command Modes      | Global configuration                         |                              |
| Command History    | Release                                      | Modification                 |
|                    | Cisco IOS XE 3.3SE                           | This command was introduced. |
| Usage Guidelines   | None<br>This command is unavailable when usi | ing the LAN Base image.      |

### Example

The following example shows how to enable AAA on IP multicast:

Device(config) # ip multicast auto-enable

### ip pim accept-register

To configure a candidate rendezvous point (RP) switch to filter Protocol Independent Multicast (PIM) register messages, use the **ip pim accept-register** command in global configuration mode. To disable this function, use the **no** form of this command.

ip pim [vrf vrf-name ] accept-register {list access-list} no ip pim [vrf vrf-name ] accept-register

| Syntax Description | vrf vrf-name     | (Optional) Configures a PIM register filter on candidate RPs for (S, G) traffic associated with the multicast Virtual Private Network (VPN) routing and forwarding (MVRF) instance specified for the <i>vrf-name</i> argument.                        |
|--------------------|------------------|----------------------------------------------------------------------------------------------------|
|                    | list access-list | Specifies the <i>access-list</i> argument as a number or name that defines the (S, G) traffic in PIM register messages to be permitted or denied. The range is 100—199 and the expanded range is 2000—2699. An IP-named access list can also be used. |
| Command Default    | No PIM register  | filters are configured.                                                                                                    |
| Command Modes      | Global configura | tion                                                                                                    |
| Command History    | Release          | Modification                                                                                                    |
|                    | Cisco IOS XE 3   | 3SE This command was introduced.                                                                                                    |

**Usage Guidelines** Use this command to prevent unauthorized sources from registering with the RP. If an unauthorized source sends a register message to the RP, the RP will immediately send back a register-stop message.

The access list provided for the **ip pim accept-register** command should only filters IP source addresses and IP destination addresses. Filtering on other fields (for example, IP protocol or UDP port number) will not be effective and may cause undesired traffic to be forwarded from the RP down the shared tree to multicast group members. If more complex filtering is required, use the **ip multicast boundary** command instead.

### Example

The following example shows how to permit register packets for a source address sending to any group range, with the exception of source address 172.16.10.1 sending to the SSM group range (232.0.0.0/8). These are denied. These statements should be configured on all candidate RPs because candidate RPs will receive PIM registers from first-hop routers or switches.

Device(config)# ip pim accept-register list ssm-range Device(config)# ip access-list extended ssm-range Device(config-ext-nacl)# deny ip any 232.0.0.0 0.255.255.255 Device(config-ext-nacl)# permit ip any any

## ip pim bsr-candidate

To configure the Device to be a candidate BSR, use the **ip pim bsr-candidate** command in global configuration mode. To remove the switch as a candidate BSR, use the **no** form of this command.

**ip pim** [**vrf** *vrf-name*] **bsr-candidate** *interface-id* [*hash-mask-length*] [*priority*] **no ip pim** [**vrf** *vrf-name*] **bsr-candidate** 

| vrf vrf-name                                                                                            | (Optional) Configures the Device to be a candidate BSR for the Multicast Virtual Private Network (MVPN) routing and forwarding (MVRF) instance specified for the <i>vrf-name</i> argument.                                                                                                    |  |  |
|----------------------------------------------------------------------------------------------------|----------------------------------------------------------------------------------------------------|--|--|
| interface-id                                                                                            | ID of the interface on the Device from which the BSR address is derived to make it a candidate. This interface must be enabled for Protocol Independent Multicast (PIM) using the <b>ip pim</b> command. Valid interfaces include physical ports, port channels, and VLANs.                                                                                                    |  |  |
| hash-mask-length                                                                                        | (Optional) Length of a mask (32 bits maximum) that is to be ANDed with the group address before the PIMv2 hash function is called. All groups with the same seed hash correspond to the same rendezvous point ( RP). For example, if this value is 24, only the first 24 bits of the group addresses matter. The hash mask length allows one RP to be used for multiple groups. The default hash mask length is 0. |  |  |
| priority                                                                                                | (Optional) Priority of the candidate BSR (C-BSR). The range is from 0 to 255. The default priority is 0. The C-BSR with the highest priority value is preferred.                                                                                                    |  |  |
| The Device is not configured to announce itself as a candidate BSR.                                     |                                                                                                    |  |  |
| Global configuratio                                                                                     | n                                                                                                    |  |  |
| Release                                                                                                 | Modification                                                                                                    |  |  |
|                                                                                                    |                                                                                                    |  |  |
| Cisco IOS XE 3.35                                                                                       | SE This command was introduced.                                                                                                    |  |  |
|                                                                                                    | ied for this command must be enabled for Protocol Independent Multicast (PIM) using                                                                                                    |  |  |
| The interface specif<br>the <b>ip pim</b> comman<br>This command com                                    | ied for this command must be enabled for Protocol Independent Multicast (PIM) using                                                                                                    |  |  |
| The interface specific the <b>ip pim</b> command the <b>ib pim</b> command control the designated inter | Tied for this command must be enabled for Protocol Independent Multicast (PIM) using d.<br>figures the Device to send BSR messages to all of its PIM neighbors, with the address of                                                                                                    |  |  |
|                                                                                                    | <i>interface-id hash-mask-length priority</i> The Device is not c Global configuratio                                                                                                    |  |  |

Cisco Device always accept and process BSR messages. There is no command to disable this function.

Cisco Device perform the following steps to determine which C-RP is used for a group:

- A long match lookup is performed on the group prefix that is announced by the BSR C-RPs.
- If more than one BSR-learned C-RP is found by the longest match lookup, the C-RP with the lowest priority (configured with the **ip pim rp-candidate** command) is preferred.
- If more than one BSR-learned C-RP has the same priority, the BSR hash function is used to select the RP for a group.
- If more than one BSR-learned C-RP returns the same hash value derived from the BSR hash function, the BSR C-RP with the highest IP address is preferred.

### Example

The following example shows how to configure the IP address of the Device on Gigabit Ethernet interface 1/0/0 to be a BSR C-RP with a hash mask length of 0 and a priority of 192:

Device(config) # ip pim bsr-candidate GigabitEthernet1/0/1 0 192

## ip pim rp-candidate

To configure the Device to advertise itself to the BSR as a Protocol Independent Multicast (PIM) Version 2 (PIMv2) candidate rendezvous point (C-RP), use the **ip pim rp-candidate** command in global configuration mode. To remove the Device as a C-RP, use the **no** form of this command.

**ip pim** [**vrf** *vrf-name*] **rp-candidate** *interface-id* [**group-list** *access-list-number*] **no ip pim** [**vrf** *vrf-name*] **rp-candidate** *interface-id* [**group-list** *access-list-number*]

| Syntax Description | vrf vrf-name                                                                                                    | (Optional) Configures the switch to advertise itself to the BSR as PIMv2 C-RP for the Multicast Virtual Private Network (MVPN) routing and forwarding (MVRF) instance specified for the <i>vrf-name</i> argument.                                                               |  |  |  |
|--------------------|----------------------------------------------------------------------------------------------------|----------------------------------------------------------------------------------------------------|--|--|--|
|                    | <i>interface-id</i> ID of the interface whose associated IP address is advertised as a candidate RI address. Valid interfaces include physical ports, port channels, and VLANs.                                        |                                                                                                    |  |  |  |
|                    | group-list<br>access-list-number                                                                                                    | (Optional) Specifies the standard IP access list number that defines the group prefixes that are advertised in association with the RP address.                                                                                                    |  |  |  |
| Command Default    | The Device is not config                                                                                                    | gured to announce itself to the BSR as a PIMv2 C-RP.                                                                                                    |  |  |  |
| Command Modes      | Global configuration                                                                                                    |                                                                                                    |  |  |  |
| Command History    | Release                                                                                                    | Modification                                                                                                    |  |  |  |
|                    | Cisco IOS XE 3.3SE                                                                                                    | This command was introduced.                                                                                                    |  |  |  |
| Usage Guidelines   | Use this command to configure the Device to send PIMv2 messages so that it advertises itself as a candidate RP to the BSR.                                                                                             |                                                                                                    |  |  |  |
|                    | This command should be configured on backbone Devices that have good connectivity to all parts of the PIM domain.                                                                                                    |                                                                                                    |  |  |  |
|                    | The IP address associated with the interface specified by <i>interface-id</i> will be advertised as the C-RP address.                                                                                                  |                                                                                                    |  |  |  |
|                    | The interface specified for this command must be enabled for Protocol Independent Multicast (PIM) using the <b>ip pim</b> command.                                                                                     |                                                                                                    |  |  |  |
|                    | If the optional <b>group-list</b> keyword and <i>access-list-number</i> argument are configured, the group prefixes defined by the standard IP access list will also be advertised in association with the RP address. |                                                                                                    |  |  |  |
|                    | Example                                                                                                    |                                                                                                    |  |  |  |
|                    | in its PIM domain. The                                                                                                    | The following example shows how to configure the switch to advertise itself as a C-RP to the BSR in its PIM domain. The standard access list number 4 specifies the group prefix associated with the RP that has the address identified by Gigabit Ethernet interface $1/0/1$ . |  |  |  |
|                    | Device(config)# <b>ip p</b>                                                                                                    | im rp-candidate GigabitEthernet1/0/1 group-list 4                                                                                                    |  |  |  |
|                    |                                                                                                    |                                                                                                    |  |  |  |

L

## ip pim send-rp-announce

To use Auto-RP to configure groups for which the Device will act as a rendezvous point (RP), use the **ip pim send-rp-announce** command in global configuration mode. To unconfigure the Device as an RP, use the **no** form of this command.

**ip pim** [**vrf** *vrf-name*] **send-rp-announce** *interface-id* **scope** *ttl-value* [**group-list** *access-list-number*] [**interval** *seconds*] no in pim [**vrf** *vrf name*] **send-rp-announce** *interface id* 

| no ip pim | [ vri | vrf-name ] | send-rp-announce | interface-ia |  |
|-----------|-------|------------|------------------|--------------|--|
|           |       |            |                  |              |  |

| Syntax Description | vrf vrf-name                                                                                                    | (Optional) Uses Auto-RP to configure groups for which the Device will act as a rendezvous point (RP) for the <i>vrf-name</i> argument.                                                                                                    |  |  |
|--------------------|----------------------------------------------------------------------------------------------------|----------------------------------------------------------------------------------------------------|--|--|
|                    | interface-id                                                                                                    | Enter the interface ID of the interface that identifies the RP address. Valid interfaces include physical ports, port channels, and VLANs.                                                                                                    |  |  |
|                    | scope ttl-valueSpecifies the time-to-live (TTL) value in hops that limits the number of Auto-RP<br>announcements. Enter a hop count that is high enough to ensure that the<br>RP-announce messages reach all the mapping agents in the network. There is no<br>default setting. The range is 1—255. |                                                                                                    |  |  |
|                    | group-list<br>access-list-number                                                                                                    | <ul> <li>(Optional) Specifies the standard IP access list number that defines the group prefixes that are advertised in association with the RP address. Enter an IP standard access list number from 1—99. If no access list is configured, the RP is used for all groups.</li> <li>(Optional) Specifies the interval between RP announcements, in seconds. The total hold time of the RP announcements is automatically set to three times the value of the interval. The default interval is 60 seconds. The range is 1—16383.</li> </ul> |  |  |
|                    | interval seconds                                                                                                    |                                                                                                    |  |  |
| Command Default    | Auto-RP is disabled.                                                                                                    |                                                                                                    |  |  |
| Command Modes      | Global configuration                                                                                                    |                                                                                                    |  |  |
| Command History    | Release                                                                                                    | Modification                                                                                                    |  |  |
|                    | Cisco IOS XE 3.3SE                                                                                                    | This command was introduced.                                                                                                    |  |  |
| Usage Guidelines   | group-to-RP mappings,<br>well-known group CISO                                                                                                    | the Device that you want to be an RP. When you are using Auto-RP to distribute this command causes the router to send an Auto-RP announcement message to the CO-RP-ANNOUNCE (224.0.1.39). This message announces the router as a candidate e range described by the access list.                                                                                                    |  |  |
|                    | Example                                                                                                    |                                                                                                    |  |  |

The following example shows how to configure the Device to send RP announcements out all Protocol Independent Multicast (PIM)-enabled interfaces for a maximum of 31 hops. The IP address by which the switch wants to be identified as RP is the IP address associated with Gigabit Ethernet interface 1/0/1 at an interval of 120 seconds:

Device(config) # ip pim send-rp-announce GigabitEthernet1/0/1 scope 31 group-list 5 interval
120

## ip pim spt-threshold

To specify the threshold that must be reached before moving to shortest-path tree (spt), use the **ip pim spt-threshold** command in global configuration mode. To remove the threshold, use the **no** form of this command.

ip pim {kbps | infinity} [group-list access-list] no ip pim {kbps | infinity} [group-list access-list]

| Syntax Description | kbps                                                                                                    | Threshold that must be reached before moving to shortest-path tree (spt). 0 is the only valid entry even though the range is 0 to 4294967. A 0 entry always switche to the source-tree.                                           |                              |
|--------------------|----------------------------------------------------------------------------------------------------|----------------------------------------------------------------------------------------------------|------------------------------|
|                    | <b>infinity</b> Specifies that all the sources for the specified group use the shared tree, never switching to the source tree. |                                                                                                    |                              |
|                    | group-list access-list                                                                                                    | (Optional) Specifies an access list number or a specific access list that you have created by name. If the value is 0 or if the <b>group-list</b> <i>access-list</i> option is not used, the threshold applies to all the groups. |                              |
| Command Default    | Switches to the PIM sh                                                                                                    | ortest-path tree (spt).                                                                                                    |                              |
| Command Modes      | Global configuration                                                                                                    |                                                                                                    |                              |
| Command History    | Release                                                                                                    |                                                                                                    | Modification                 |
|                    | Cisco IOS XE 3.3SEC                                                                                                    | Sisco IOS XE 3.3SE                                                                                                    | This command was introduced. |
|                    |                                                                                                    |                                                                                                    |                              |

### Example

The following example shows how to make all the sources for access list 16 use the shared tree:

Device(config) # ip pim spt-threshold infinity group-list 16

## match message-type

To set a message type to match a service list, use the **match message-type** command.

| Syntax Description | announcement        | Allows only service advertisen | ents or announcements for the Device.                                                                                                    |
|--------------------|---------------------|--------------------------------|----------------------------------------------------------------------------------------------------|
|                    | any                 | Allows any match type.         |                                                                                                    |
|                    | query               | Allows only a query from the c | lient for a certain Device in the network.                                                                                                    |
| Command Default    | None                |                                |                                                                                                    |
| Command Modes      | Service list config | guration.                      |                                                                                                    |
| Command History    | Release             | Modification                   |                                                                                                    |
|                    | Cisco IOS XE 3.3    | SE This command was introduc   | ed.                                                                                                    |
| Usage Guidelines   | -                   | be ordered on the sequence num | erent sequence numbers can be created, and the evaluation of a service lists are an ordered sequence of individual result. The evaluation of a service list consists of a list set service list consists of a list set set set and the set of the set of the |

### Example

The following example shows how to set the announcement message type to be matched:

query command. The match command can be used only for the permit or deny option.

Device(config-mdns-sd-sl)# match message-type announcement

## match service-type

To set the value of the mDNS service type string to match, use the **match service-type** command.

|                        | match service    | type line                                                                                   |                                                                                                    |
|------------------------|------------------|---------------------------------------------------------------------------------------------|----------------------------------------------------------------------------------------------------|
| Syntax Description     | line Regular     | expression to match the service type in p                                                   | ackets.                                                                                                    |
| Command Default        | None             |                                                                                             |                                                                                                    |
| Command Modes          | Service list cor | figuration                                                                                  |                                                                                                    |
| <b>Command History</b> | Release          | Modification                                                                                |                                                                                                    |
|                        | Cisco IOS XE     | 3.3SE This command was introduced.                                                          |                                                                                                    |
| Usage Guidelines       | -                | e to use the <b>match</b> command if you hav<br>ad. The <b>match</b> command can be used on | e used the <b>service-list mdns-sd</b> <i>service-list-name</i><br>ly for the <b>permit</b> or <b>deny</b> option. |

### Example

The following example shows how to set the value of the mDNS service type string to match:

Device(config-mdns-sd-sl)# match service-type \_ipp.\_tcp

## match service-instance

To set a service instance to match a service list, use the **match service-instance** command.

 match service-instance line

 Syntax Description
 line
 Regular expression to match the service instance in packets.

 Command Default
 None

 Command Modes
 Service list configuration

 Command History
 Release
 Modification

 Cisco IOS XE 3.3SE
 This command was introduced.

 Usage Guidelines
 It is not possible to use the match command if you have used the service-list mdns-sd service-list-name query command. The match command can be used only for the permit or deny option.

### Example

The following example shows how to set the service instance to match:

Device(config-mdns-sd-sl)# match service-instance servInst 1

## mrinfo

To query which neighboring multicast routers or multilayer switches are acting as peers, use the **mrinfo** command in user EXEC or privileged EXEC mode.

|                    | <b>mrinfo</b> [ <b>vrf</b> route-name] [hostname   address] [interface-id] |                                                                                                    |  |
|--------------------|----------------------------------------------------------------------------|----------------------------------------------------------------------------------------------------|--|
| Syntax Description | vrf route-name                                                             | (Optional) Specifies the VPN routing or forwarding instance.                                                                                                    |  |
|                    | hostname   address                                                         | (Optional) Domain Name System (DNS) name or IP address of the multicast router or multilayer switch to query. If omitted, the switch queries itself.                                                                |  |
|                    | interface-id                                                               | (Optional) Interface ID.                                                                                                    |  |
| Command Default    | The command is disable                                                     | ed.                                                                                                    |  |
| Command Modes      | User EXEC                                                                  |                                                                                                    |  |
|                    | Privileged EXEC                                                            |                                                                                                    |  |
| Command History    | Release                                                                    | Modification                                                                                                    |  |
|                    | Cisco IOS XE 3.3SE                                                         | This command was introduced.                                                                                                    |  |
| Usage Guidelines   |                                                                            | s the original tool of the multicast backbone (MBONE) to determine which neighboring tches are peering with multicast routers or switches. Cisco routers supports <b>mrinfo</b> S Release 10.2.                     |  |
|                    | identical to the multicas                                                  | ast router or multilayer switch using the <b>mrinfo</b> command. The output format is<br>st routed version of the Distance Vector Multicast Routing Protocol (DVMRP). (The<br>UNIX software that implements DVMRP.) |  |
|                    |                                                                            |                                                                                                    |  |

The following is the sample output from the **mrinfo** command:

```
Device# mrinfo
vrf 192.0.1.0
192.31.7.37 (barrnet-gw.cisco.com) [version cisco 11.1] [flags: PMSA]:
192.31.7.37 -> 192.31.7.34 (sj-wall-2.cisco.com) [1/0/pim]
192.31.7.37 -> 192.31.7.47 (dirtylab-gw-2.cisco.com) [1/0/pim]
192.31.7.37 -> 192.31.7.44 (dirtylab-gw-1.cisco.com) [1/0/pim]
```

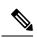

**Note** The flags indicate the following:

- P: prune-capable
- M: mtrace-capable
- S: Simple Network Management Protocol-capable
- A: Auto RP capable

### redistribute mdns-sd

To redistribute services or service announcements across subnets, use the **redistribute mdns-sd** command. To disable redistribution of services or service announcements across subnets, use the **no** form of this command.

redistribute mdns-sd no redistribute mdns-sd

This command has no arguments or keywords.

**Command Default** The redistribution of services or service announcements across subnets is disabled.

**Command Modes** mDNS configuration

| Command History | Release               | Modification                 |  |
|-----------------|-----------------------|------------------------------|--|
|                 | Cisco IOS XE<br>3.3SE | This command was introduced. |  |

**Usage Guidelines** 

To redistribute service announcements across interfaces, use the **redistribute mdns-sd** command. This command sends out unsolicited announcements received on one interface to all of the other interfaces. The outgoing announcements are filtered as per the out-service policy defined for the interface, or, in absence of a per-interface service policy, based on the global out-service policy.

In the absence of a redistribute option, services can be discovered by querying in a Layer 3 domain that is not local to the service provider.

### Example

The following example shows how to redistribute services or service announcements across subnets:

Device(config-mdns) # redistribute mdns-sd

Note

If redistribution is enabled globally, global configuration is given higher priority than interface configuration.

## service-list mdns-sd

To enter mDNS service discovery service-list mode on the device, use the **service-list mdns-sd** command. To exit mDNS service discovery service-list mode, use the **no** form of this command.

service-list mdns-sd service-list-name {permit | deny} sequence-number [query]
no service-list mdns-sd service-list-name {permit | deny} sequence-number [query]

| Syntax Description | service-list-name                                                                                                    |                                                                             | Name of the service list.                                                          |  |  |
|--------------------|----------------------------------------------------------------------------------------------------|-----------------------------------------------------------------------------|------------------------------------------------------------------------------------|--|--|
|                    | permit sequence number<br>deny sequence number                                                                                                    |                                                                             | Permits a filter on the service list to be applied to the sequence number.         |  |  |
|                    |                                                                                                    |                                                                             | Denies a filter on the service list to be applied to the sequence number.          |  |  |
|                    | query                                                                                                    |                                                                             | Associates a query for the service list name.                                      |  |  |
| Command Default    | nd Default Disabled.                                                                                                    |                                                                             |                                                                                    |  |  |
| Command Modes      | Global configurati                                                                                                    | ion                                                                         |                                                                                    |  |  |
| Command History    | Release                                                                                                    | Modification                                                                |                                                                                    |  |  |
|                    | Cisco IOS XE<br>3.3SE                                                                                                    | This command was introduced.                                                |                                                                                    |  |  |
| Usage Guidelines   | Service filters are modeled around access lists and route maps.                                                                                                    |                                                                             |                                                                                    |  |  |
|                    | Multiple service maps of the same name with different sequence numbers can be created and the evaluation of the filters ordered on the sequence number. Service lists are an ordered sequence of individual statements, with each having a permit or deny result. The evaluation of a service list consists of a list scan in a predetermined order, and an evaluation of the criteria of each statement that matches. A list scan is terminated once the first statement match is found, and an action, permit, or deny that is associated with the statement match is performed. The default action after scanning through the entire list will be to deny. |                                                                             |                                                                                    |  |  |
|                    | This command car                                                                                                    | This command can be used to enter mDNS service discovery service-list mode. |                                                                                    |  |  |
|                    | In this mode you can:                                                                                                    |                                                                             |                                                                                    |  |  |
|                    | • Create a serv to the sequen                                                                                                    |                                                                             | r on the service list according to the <b>permit</b> or <b>deny</b> option applied |  |  |
|                    | Example                                                                                                    |                                                                             |                                                                                    |  |  |
|                    | The fellowing aver                                                                                                    | mula charra harri ta araata                                                 | a a compise list and apply a filter on the compise list according                  |  |  |

The following example shows how to create a service list and apply a filter on the service list according to the **permit** or **deny** option applied to a sequence number:

```
Device(config) # service-list mdns-sd sl1 permit 3
```

## service-policy-query

To configure the service-list query periodicity, use the **service-policy-query** command. To delete the configuration, use the **no** form of this command.

**service-policy-query** [service-list-query-name service-list-query-periodicity] **no service-policy-query** 

**Syntax Description** service-list-query-name service-list-query-periodicity (Optional) Service-list query periodicity. Disabled. **Command Default** mDNS configuration **Command Modes Command History** Modification Release Cisco IOS XE This command was 3.3SE introduced. Since there are devices that do not send unsolicited announcements and to force such devices the learning of **Usage Guidelines** services and to keep them refreshed in the cache, this command contains an active query feature that ensures

### Example

This example shows how to configure service list query periodicity:

Device(config-mdns)# service-policy-query sl-query1 100

that the services listed in the active query list are queried.

## service-routing mdns-sd

To enable the mDNS gateway functionality for a device and enter multicast DNS configuration mode, use the **service-routing mdns-sd** command. To restore the default settings and return to global configuration mode, enter the **no** form of this command.

### service-routing mdns-sd no service-routing mdns-sd

This command has no arguments or keywords.

| Command Default  | Disabled.             |                                  |  |  |
|------------------|-----------------------|----------------------------------|--|--|
| Command Modes    | Global configuration  |                                  |  |  |
| Command History  | Release               | Modification                     |  |  |
|                  | Cisco IOS XE<br>3.3SE | This command was introduced.     |  |  |
| Usage Guidelines | Ũ                     | ay functionality can only be ena |  |  |

**age Guidelines** The mDNS gateway functionality can only be enabled or disabled globally, not on a per-interface basis. The service- filter policy and redistribution can be configured globally as well as on a per-interface basis. Any interface-specific configuration overrides the global configuration.

### Example

The following example shows how to enable the mDNS gateway functionality for a device and enter multicast DNS configuration mode:

Device(config) # service-routing mdns-sd

## service-policy

To apply a filter on incoming or outgoing service-discovery information on a service list, use the **service-policy** command. To remove the filter, use the **no** form of this command.

service-policy service-policy-name {IN | OUT}
no service-policy service-policy-name {IN | OUT}

| Syntax Description | IN  | Applies a filter on incoming service-discovery information. |
|--------------------|-----|-------------------------------------------------------------|
|                    | OUT | Applies a filter on outgoing service-discovery information. |
|                    |     |                                                             |

**Command Default** Disabled.

**Command Modes** mDNS configuration

| Command History | Release               | Modification                 |  |
|-----------------|-----------------------|------------------------------|--|
|                 | Cisco IOS XE<br>3.3SE | This command was introduced. |  |

### Example

The following example shows how to apply a filter on incoming service-discovery information on a service list:

Device(config-mdns) # service-policy serv-pol1 IN

# show ip igmp filter

To display Internet Group Management Protocol (IGMP) filter information, use the **show ip igmp filter** command in privileged EXEC mode.

| Syntax Description | <b>vrf</b> <i>vrf</i> - <i>name</i> (Optional) Supports the multicast VPN routing and forwarding (VRF) instance. |                              |  |  |
|--------------------|----------------------------------------------------------------------------------------------------|------------------------------|--|--|
| Command Default    | IGMP filters are enabled by default.                                                                             |                              |  |  |
| Command Modes      | Privileged EXEC                                                                                                  |                              |  |  |
| Command History    | Release                                                                                                    | Modification                 |  |  |
|                    | Cisco IOS XE 3.3SE                                                                                               | This command was introduced. |  |  |

### Example

The following example shows the sample output from the show ip igmp filter command:

Device# show ip igmp filter

IGMP filter enabled

## show ip igmp profile

To display all the configured Internet Group Management Protocol (IGMP) profiles or a specified IGMP profile, use the **show ip igmp profile** command in privileged EXEC mode.

show ip igmp [vrf vrf-name] profile [profile number]

| Syntax Description | vrf vrf-name                            | (Optional) Supports the multicast VPN routing and forwarding (VRF) instance.                                                                        |  |  |  |
|--------------------|-----------------------------------------|----------------------------------------------------------------------------------------------------|--|--|--|
|                    | profile number                          | (Optional) IGMP profile number to be displayed. The range is 1 to 4294967295. If no profile number is entered, all the IGMP profiles are displayed. |  |  |  |
| Command Default    | IGMP profiles are undefined by default. |                                                                                                    |  |  |  |
| Command Modes      | Privileged EXEC                         |                                                                                                    |  |  |  |
| Command History    | Release                                 | Modification                                                                                                    |  |  |  |
|                    | Cisco IOS XE 3                          | .3SE This command was introduced.                                                                                                    |  |  |  |

Usage Guidelines None

### **Examples**

The following example shows the output of the **show ip igmp profile** command for profile number 40 on the device:

```
Device# show ip igmp profile 40
IGMP Profile 40
permit
range 233.1.1.1 233.255.255.255
```

The following example shows the output of the **show ip igmp profile** command for all the profiles configured on the device:

```
Device# show ip igmp profile
```

```
IGMP Profile 3
range 230.9.9.0 230.9.9.0
IGMP Profile 4
permit
range 229.9.9.0 229.255.255.255
```

# show ip igmp membership

To display the Internet Group Management Protocol (IGMP) membership information for multicast groups and channels, use the **show ip igmp membership** command in user EXEC or privileged EXEC mode.

show ip igmp membership [{group-address group-name}] [tracked] [all]

| Syntax Description | group-address                                                                                                    | (Optional) The IP address of the multicast group for which to display IGMP membership information.                                                    |                                                    |                                                                                                    |                                                           |  |  |
|--------------------|----------------------------------------------------------------------------------------------------|----------------------------------------------------------------------------------------------------|----------------------------------------------------|----------------------------------------------------------------------------------------------------|-----------------------------------------------------------|--|--|
|                    | group-name                                                                                                    | (Optional) The name of the multicast group, as defined in the Domain Name System (DNS) hosts table, for which to display IGMP membership information. |                                                    |                                                                                                    |                                                           |  |  |
|                    | tracked                                                                                                    | (Optional) Displays the multicast groups with the explicit tracking feature enabled.                                                                  |                                                    |                                                                                                    |                                                           |  |  |
|                    | all                                                                                                    | (Optional) Displays detailed information about multicast groups with and without the explicit tracking feature enabled.                               |                                                    |                                                                                                    |                                                           |  |  |
| Command Modes      | User EXEC (>)                                                                                                    |                                                                                                    |                                                    |                                                                                                    |                                                           |  |  |
|                    | Privileged EXE                                                                                                    | C (#)                                                                                                    |                                                    |                                                                                                    |                                                           |  |  |
| Command History    | Release                                                                                                    |                                                                                                    | Modification                                       |                                                                                                    |                                                           |  |  |
|                    | Cisco IOS XE I                                                                                                    | Everest 16.6.1                                                                                                    | This comman                                        | d was introduced.                                                                                   |                                                           |  |  |
| Usage Guidelines   |                                                                                                    |                                                                                                    |                                                    | ation for multicast groups an<br>st group and channel membe                                         |                                                           |  |  |
| Examples           | The following is sample output from the show ip igmp membership tracked command:                                                                                                    |                                                                                                    |                                                    |                                                                                                    |                                                           |  |  |
|                    | Device> show ip igmp membership tracked                                                                                                    |                                                                                                    |                                                    |                                                                                                    |                                                           |  |  |
|                    | <pre>Flags:A - aggregate, T - tracked L - Local, S - static, V - virtual, R - Reported through v3 I - v3lite, D - Urd, M - SSM (S,G) channel 1,2,3 - The version of IGMP, the group is in Channel/Group-Flags:</pre> |                                                                                                    |                                                    |                                                                                                    |                                                           |  |  |
|                    | <pre>/ - Filtering entry (Exclude mode (S,G), Include mode (*,G)) Reporter:</pre>                                                                                                    |                                                                                                    |                                                    |                                                                                                    |                                                           |  |  |
|                    | <pre><ip-address> - last reporter if group is not explicitly tracked <n>/<m> - <n> reporter in include mode,<m> reporter in exclude</m></n></m></n></ip-address></pre>                                               |                                                                                                    |                                                    |                                                                                                    |                                                           |  |  |
|                    | Channel/Group<br>*,203.0.113.1<br>192.168.0.2,2<br>*,203.0.113.1<br>192.168.0.2,2                                                                                                    | 0<br>203.0.113.10<br>1<br>203.0.113.11                                                                                                    | Reporter<br>1/0<br>10.34.34.2<br>1/0<br>10.34.34.2 | Uptime Exp. Flags<br>00:20:46 stop 3AT<br>00:20:46 02:59 T<br>00:20:46 stop 3AT<br>00:20:46 02:59 T | Interface<br>Gi1/0/24<br>Gi1/0/24<br>Gi1/0/24<br>Gi1/0/24 |  |  |
|                    | *,203.0.113.1<br>192.168.0.2,2<br>*,203.0.113.1<br>192.168.0.2,2<br>*,203.0.113.1                                                                                                    | 203.0.113.14<br>5<br>203.0.113.15<br>2                                                                                                    | 1/0<br>10.34.34.2<br>1/0<br>10.34.34.2<br>1/0      | 00:20:46 stop 3AT<br>00:20:46 02:59 T<br>00:20:46 stop 3AT<br>00:20:46 02:59 T<br>00:20:46 stop 3AT | Gi1/0/24<br>Gi1/0/24<br>Gi1/0/24<br>Gi1/0/24<br>Gi1/0/24  |  |  |
|                    | 192.168.0.2,203.0.113.12       10.34.34.2       00:20:46 02:59 T       Gi1/0/24                                                                                                    |                                                                                                    |                                                    |                                                                                                    |                                                           |  |  |

| *,203.0.113.13           | 1/0        | 00:20:46 | stop  | 3AT  | Gi1/0/24 |
|--------------------------|------------|----------|-------|------|----------|
| 192.168.0.2,203.0.113.13 | 10.34.34.2 | 00:20:46 | 02:59 | Т    | Gi1/0/24 |
| *,203.0.113.19           | 1/0        | 00:20:46 | stop  | 3AT  | Gi1/0/24 |
| 192.168.0.2,203.0.113.19 | 10.34.34.2 | 00:20:46 | 02:59 | Т    | Gi1/0/24 |
| *,203.0.113.18           | 1/0        | 00:20:46 | stop  | 3AT  | Gi1/0/24 |
| 192.168.0.2,203.0.113.18 | 10.34.34.2 | 00:20:46 | 02:59 | Т    | Gi1/0/24 |
| *,203.0.113.17           | 1/0        | 00:20:46 | stop  | 3AT  | Gi1/0/24 |
| 192.168.0.2,203.0.113.17 | 10.34.34.2 | 00:20:46 | 02:59 | Т    | Gi1/0/24 |
| *,203.0.113.16           | 1/0        | 00:20:46 | stop  | 3AT  | Gi1/0/24 |
| 192.168.0.2,203.0.113.16 | 10.34.34.2 | 00:20:46 | 02:59 | Т    | Gi1/0/24 |
| *,203.0.113.40           | 0/1        | 00:20:48 | 02:16 | 3LAT | Gi1/0/24 |
| *,209.165.201.1          | 10.34.34.1 | 00:20:48 | 02:16 | ЗLT  | Gi1/0/24 |

The table below describes the significant fields shown in the displays.

Table 17: show ip igmp membership Field Descriptions

| Field                                                            | Description                                                                                                 |  |
|------------------------------------------------------------------|----------------------------------------------------------------------------------------------------|--|
| Channel/Group (S, G) channel or multicast group filtering entry. |                                                                                                    |  |
| Reporter                                                         | Displays information about the hosts reporting membership with the (S, G) channel or multicast group entry. |  |
| Uptime                                                           | The Uptime timer is how long (in hours, minutes, and seconds) the entry has been known.                     |  |
| Exp.                                                             | The Exp. timer is how long (in minutes and seconds) until the entry expires.                                |  |

| Field     | Description                                                                                                    |
|-----------|----------------------------------------------------------------------------------------------------|
| Flags     | Provides information about the entry:                                                                                                    |
|           | • A—aggregate. Indicates that the aggregate information for the (S, G) channel or multicast group is being displayed.                                                                                                    |
|           | • T—tracked. Indicates that the multicast group is configured with the explicit tracking feature.                                                                                                    |
|           | • L—local. Indicates that the router itself is interested in receiving the traffic for this multicast group or channel. In order for the application to receive this traffic, the packets are sent to the process level of the router. When the <b>ip igmp join-group</b> command is configured for a multicast group, the L flag is set. |
|           | • S—static. Indicates that the multicast group or channel is forwarded on the interface.<br>When the <b>ip igmp static-group</b> command is configured on the interface, the S flag is set.                                                                                                    |
|           | • V—virtual. Indicates that service such as Hoot and Holler is running on the router requesting the traffic for the multicast group or channel. These services can process IP multicast traffic in the fast switching path. The L flag will not be set by these applications.                                                             |
|           | • R—reported through v3. Indicates that an IGMP Version 3 (IGMPv3) report was received for this entry.                                                                                                    |
|           | • I—v3lite. Indicates that an IGMP Version 3 lite (IGMP v3lite) report was received for this entry.                                                                                                    |
|           | • D—URD. Indicates that a URL Rendezvous Directory (URD) report was received for this entry.                                                                                                    |
|           | • M—SSM (S, G) channel. Indicates that the multicast group address is in the Source Specific Multicast (SSM) range.                                                                                                    |
|           | • 1, 2, 3—The version of IGMP. The version of IGMP that the multicast group is running.                                                                                                    |
| Interface | Interface type and number.                                                                                                    |

### **Related Commands**

| 5 | Command                   | Description                                                                                                    |
|---|---------------------------|----------------------------------------------------------------------------------------------------|
|   | ip igmp explicit-tracking | Enables explicit tracking of hosts, groups, and channels for IGMP Version 3.                                               |
|   | ip igmp version           | Configures the version of IGMP that the router uses.                                                                       |
|   | show ip igmp groups       | Displays the multicast groups with receivers that are directly connected to the router and that were learned through IGMP. |

# show ip igmp snooping

To display the Internet Group Management Protocol (IGMP) snooping configuration of the device or the VLAN, use the **show ip igmp snooping** command in user EXEC or privileged EXEC mode.

|                    | show ip igmp                                                                                                    | snooping [grou                                                                            | ips   mrouter   querier] [vlan vlan-id] [detail]                                                              |  |  |
|--------------------|----------------------------------------------------------------------------------------------------|-------------------------------------------------------------------------------------------|----------------------------------------------------------------------------------------------------|--|--|
| Syntax Description | groups                                                                                                    | (Optional) Displa                                                                         | lays the IGMP snooping multicast table.                                                                       |  |  |
|                    | mrouter                                                                                                    | (Optional) Displa                                                                         | lays the IGMP snooping multicast router ports.                                                                |  |  |
|                    | querier                                                                                                    | (Optional) Displa                                                                         | ays the configuration and operation information for the IGMP querier.                                         |  |  |
|                    | vlan vlan-id                                                                                                    | vlan <i>vlan-id</i> (Optional) Specifies a VLAN; the range is 1 to 1001 and 1006 to 4094. |                                                                                                    |  |  |
|                    | detail                                                                                                    | (Optional) Displa                                                                         | lays operational state information.                                                                           |  |  |
| Command Default    | None                                                                                                    |                                                                                           |                                                                                                    |  |  |
| Command Modes      | User EXEC                                                                                                    |                                                                                           |                                                                                                    |  |  |
|                    | Privileged EX                                                                                                    | EC                                                                                        |                                                                                                    |  |  |
| Command History    | Release                                                                                                    |                                                                                           | Modification                                                                                                  |  |  |
|                    | Cisco IOS X                                                                                                    | E 3.38E                                                                                   | This command was introduced.                                                                                  |  |  |
| Usage Guidelines   | VLAN IDs 1002—1005 are reserved for Token Ring and FDDI VLANs, and cannot be used in IGMP snooping.                                           |                                                                                           |                                                                                                    |  |  |
|                    | -                                                                                                    |                                                                                           | For example, if you enter   <b>exclude output</b> , the lines that contain "output" do ntain "Output" appear. |  |  |
|                    | Examples                                                                                                    |                                                                                           |                                                                                                    |  |  |
|                    | The following is a sample output from the <b>show ip igmp snooping vlan 1</b> command. It shows snooping characteristics for a specific VLAN: |                                                                                           |                                                                                                    |  |  |
|                    | Device# <b>show</b>                                                                                                    | r ip igmp snoopi                                                                          | ing vlan 1                                                                                                    |  |  |
|                    | Global IGMP                                                                                                    | Snooping config                                                                           | guration:                                                                                                    |  |  |
|                    | Report suppr<br>TCN solicit<br>TCN flood qu<br>Robustness t<br>Last member                                                                    | ing (minimal)<br>ression<br>query<br>aery count                                           | : Enabled<br>: Disabled<br>: 2<br>: 2<br>: 2                                                                  |  |  |
|                    | Vlan 1:                                                                                                    |                                                                                           |                                                                                                    |  |  |
|                    | IGMP snoopir                                                                                                    | ıg                                                                                        | : Enabled                                                                                                    |  |  |

| IGMPv2 immediate leave         | : | Disabled  |
|--------------------------------|---|-----------|
| Multicast router learning mode | : | pim-dvmrp |
| CGMP interoperability mode     | : | IGMP_ONLY |
| Robustness variable            | : | 2         |
| Last member query count        | : | 2         |
| Last member query interval     | : | 1000      |

The following is a sample output from the **show ip igmp snooping** command. It displays snooping characteristics for all the VLANs on the device:

Device# show ip igmp snooping

| Global IGMP Snooping configur                                                                                                    | at                                      | tion:                                                                         |
|----------------------------------------------------------------------------------------------------|-----------------------------------------|-------------------------------------------------------------------------------|
| IGMP snooping<br>IGMPv3 snooping (minimal)<br>Report suppression<br>TCN solicit query<br>TCN flood query count<br>Robustness variable<br>Last member query count<br>Last member query interval                   | ::::::::::::::::::::::::::::::::::::::: | Enabled<br>Disabled<br>2<br>2<br>2                                            |
| Vlan 1:<br><br>IGMP snooping<br>IGMPv2 immediate leave<br>Multicast router learning mod<br>CGMP interoperability mode<br>Robustness variable<br>Last member query count<br>Last member query interval<br>Vlan 2: | le                                      | : Enabled<br>: Disabled<br>: pim-dvmrp<br>: IGMP_ONLY<br>: 2<br>: 2<br>: 1000 |
| IGMP snooping<br>IGMPv2 immediate leave<br>Multicast router learning mod<br>CGMP interoperability mode<br>Robustness variable<br>Last member query count<br>Last member query interval<br>-                      | le                                      | : Enabled<br>: Disabled<br>: pim-dvmrp<br>: IGMP_ONLY<br>: 2<br>: 2<br>: 1000 |

### show ip igmp snooping groups

To display the Internet Group Management Protocol (IGMP) snooping multicast table for the device or the multicast information, use the show ip igmp snooping groups command in privileged EXEC mode.

**show ip igmp snooping groups** [**vlan** *vlan-id* ] [[**count**] | *ip\_address*]

| Syntax Description |                     | (Ortional) Creation - MLAN, th                                                                                                    |                                                             |  |  |
|--------------------|---------------------|----------------------------------------------------------------------------------------------------|-------------------------------------------------------------|--|--|
| Syntax Description | <b>vlan</b> vlan-id | id (Optional) Specifies a VLAN; the range is 1 to 1001 and 1006 to 4094. Use this optio<br>display the multicast table for a specified multicast VLAN or specific multicast inform |                                                             |  |  |
|                    | count               | (Optional) Displays the total num<br>the actual entries.                                                                                                    | ber of entries for the specified command options instead of |  |  |
|                    | ip_address          | (Optional) Characteristics of the                                                                                                    | multicast group with the specified group IP address.        |  |  |
| Command Modes      | Privileged EX       | EC                                                                                                    |                                                             |  |  |
|                    | User EXEC           |                                                                                                    |                                                             |  |  |
| Command History    | Release             |                                                                                                    | Modification                                                |  |  |
|                    | Cisco IOS X         | E 3.3SE                                                                                                    | This command was introduced.                                |  |  |
|                    |                     |                                                                                                    |                                                             |  |  |

Expressions are case sensitive. For example, if you enter | exclude output, the lines that contain "output" do **Usage Guidelines** not appear, but the lines that contain "Output" appear.

#### **Examples**

The following is a sample output from the **show ip igmp snooping groups** command without any keywords. It displays the multicast table for the device.

Device# show ip igmp snooping groups

| Vlan | Group                  | Туре         | Version | Port List            |
|------|------------------------|--------------|---------|----------------------|
| 1    | 224.1.4.4<br>224.1.4.5 | igmp<br>igmp |         | Gi1/0/11<br>Gi1/0/11 |
| 2    | 224.0.1.40             | igmp         | v2      | Gi1/0/15             |
| 104  | 224.1.4.2              | igmp         | v2      | Gi2/0/1, Gi2/0/2     |
| 104  | 224.1.4.3              | igmp         | v2      | Gi2/0/1, Gi2/0/2     |

The following is a sample output from the **show ip igmp snooping groups count** command. It displays the total number of multicast groups on the device.

Device# show ip igmp snooping groups count

Total number of multicast groups: 2

The following is a sample output from the show ip igmp snooping groups vlan vlan-id ip-address command. It shows the entries for the group with the specified IP address:

Device# show ip igmp snooping groups vlan 104 224.1.4.2

Vlan Version Port List Group Туре

104 224.1.4.2 igmp v2 Gi2/0/1, Gi1/0/15

# show ip igmp snooping membership

To display Internet Group Management Protocol Version 3 (IGMPv3) host membership information, use the **show ip igmp snooping membership** command in user EXEC or privileged EXEC mode.

show ip igmp snooping membership [{interface type number}] [{reporter reporter-ip-address}]
[{source source-ip-address group group-ip-address}] [{vlan vlan-ID}]

| Syntax Description           | interface type number                                                                                                    | (Optional) Displays entries fo                                                                                                    | (Optional) Displays entries for the specified interface. |           |  |  |
|------------------------------|----------------------------------------------------------------------------------------------------|----------------------------------------------------------------------------------------------------|----------------------------------------------------------|-----------|--|--|
|                              | reporter reporter-ip-address                                                                                                    | (Optional) Displays entries matching the multicast reporter IP address.                                                                                      |                                                          |           |  |  |
|                              | source source-ip-address                                                                                                    | (Optional) Displays entries matching the multicast source IP address.(Optional) Displays entries matching the multicast group IP address.                    |                                                          |           |  |  |
|                              | group group-ip-address                                                                                                    |                                                                                                    |                                                          |           |  |  |
|                              | vlan vlan-ID                                                                                                    | (Optional) Displays entries fo                                                                                                    | r the specified VLAN.                                    |           |  |  |
| ommand Modes                 | User EXEC (>)                                                                                                    |                                                                                                    |                                                          |           |  |  |
|                              | Privileged EXEC (#)                                                                                                    |                                                                                                    |                                                          |           |  |  |
| Command History              | Release                                                                                                    | Modification                                                                                                    |                                                          |           |  |  |
|                              |                                                                                                    |                                                                                                    |                                                          |           |  |  |
|                              | Cisco IOS XE Everest<br>16.6.1                                                                                                    | This command was introduced.                                                                                                    |                                                          |           |  |  |
| sage Guidelines              | 16.6.1                                                                                                    | This command was introduced.                                                                                                    | <b>membership</b> command displa                         | ys member |  |  |
|                              | 16.6.1<br>If you omit the optional argum<br>information about all hosts.                                                                                                    |                                                                                                    |                                                          | -         |  |  |
|                              | 16.6.1<br>If you omit the optional argum<br>information about all hosts.<br>The following is sample outp                                                                                                    | nents, the <b>show ip igmp snooping</b>                                                                                                    |                                                          | -         |  |  |
|                              | 16.6.1<br>If you omit the optional argum<br>information about all hosts.<br>The following is sample outp<br>Device# show ip igmp sno<br>Snooping Membership Summa                                                                                                    | nents, the <b>show ip igmp snooping</b><br>ut from the <b>show ip igmp snoopi</b><br><b>poping membership vlan 70</b><br>ary for Vlan 70                     |                                                          | -         |  |  |
|                              | 16.6.1<br>If you omit the optional argum<br>information about all hosts.<br>The following is sample outp<br>Device# <b>show ip igmp</b> sno                                                                                                    | nents, the <b>show ip igmp snooping</b><br>ut from the <b>show ip igmp snoopi</b><br><b>poping membership vlan 70</b><br>ary for Vlan 70                     |                                                          | -         |  |  |
|                              | 16.6.1<br>If you omit the optional argum<br>information about all hosts.<br>The following is sample outp<br>Device# show ip igmp snot<br>Snooping Membership Summa<br>Total number of channels:                                                                          | nents, the show ip igmp snooping<br>ut from the show ip igmp snoopi<br>poping membership vlan 70<br>ary for Vlan 70<br>: 10000<br>: 2                        |                                                          | nd:       |  |  |
|                              | 16.6.1<br>If you omit the optional argum<br>information about all hosts.<br>The following is sample outp<br>Device# show ip igmp snot<br>Snooping Membership Summa<br>Total number of channels:<br>Total number of hosts<br>Source/Group                                 | nents, the show ip igmp snooping<br>ut from the show ip igmp snoopi<br>poping membership vlan 70<br>ary for Vlan 70<br>: 10000<br>: 2                        | ing membership vlan comman<br>Uptime Last-Join I         | nd:       |  |  |
| Jsage Guidelines<br>Examples | 16.6.1<br>If you omit the optional argum<br>information about all hosts.<br>The following is sample outp<br>Device# show ip igmp sno<br>Snooping Membership Summa<br>Total number of channels:<br>Total number of channels:<br>Source/Group<br>10.60.60.10/209.165.201.1 | nents, the show ip igmp snooping<br>tut from the show ip igmp snoopi<br>poping membership vlan 70<br>ary for Vlan 70<br>: 10000<br>: 2<br>Interface Reporter | Uptime Last-Join I<br>00:00:45 00:00:45                  | nd:       |  |  |

| Related Commands | Command                                 | Description                                                        |
|------------------|-----------------------------------------|--------------------------------------------------------------------|
|                  | ip igmp snooping vlan explicit-tracking | Enables explicit tracking of hosts, groups, and channels for IGMP. |

# show ip igmp snooping mrouter

To display the Internet Group Management Protocol (IGMP) snooping dynamically learned and manually configured multicast router ports for the device or for the specified multicast VLAN, use the **show ip igmp snooping mrouter** command in privileged EXEC mode.

**show ip igmp snooping mrouter** [**vlan** *vlan-id*]

| Syntax Description | vlan <i>vlan-id</i> (Optional) Specifies a VLAN; Ranges are from 1—1001 and 1006—4094. User EXEC                                                                             |                                                                                          |  |
|--------------------|----------------------------------------------------------------------------------------------------|------------------------------------------------------------------------------------------|--|
| Command Modes      |                                                                                                    |                                                                                          |  |
|                    | Privileged EXEC                                                                                                    |                                                                                          |  |
| Command History    | Release                                                                                                    | Modification                                                                             |  |
|                    | Cisco IOS XE 3.3SE                                                                                                    | This command was introduced.                                                             |  |
| Usage Guidelines   | VLAN IDs 1002—1005 are reserved for                                                                                                    | or Token Ring and FDDI VLANs, and cannot be used in IGMP snooping.                       |  |
|                    | When multicast VLAN registration (MVR) is enabled, the <b>show ip igmp snooping mrouter</b> command displays MVR multicast router information and IGMP snooping information. |                                                                                          |  |
|                    | Expressions are case sensitive, for exa<br>not appear, but the lines that contain "                                                                                          | ample, if you enter   exclude output, the lines that contain "output" do Output" appear. |  |
|                    | Example                                                                                                    |                                                                                          |  |
|                    | The following is a sample output from<br>how to display multicast router ports of                                                                                            | n the <b>show ip igmp snooping mrouter</b> command. It shows on the device:              |  |
|                    |                                                                                                    |                                                                                          |  |

Device# show ip igmp snooping mrouter

Vlan ports ---- ----1 Gi2/0/1(dynamic)

# show ip igmp snooping querier

To display the configuration and operation information for the IGMP querier that is configured on a device, use the **show ip igmp snooping querier** command in user EXEC mode.

|                    | show ip igmp snooping querier [vlan                                                                                                    | vlan-id] [detail ]                                                                        |  |  |
|--------------------|----------------------------------------------------------------------------------------------------|-------------------------------------------------------------------------------------------|--|--|
| Syntax Description | vlan vlan-id (Optional) Specifies a VLA                                                                                                    | N; Ranges are from 1—1001 and 1006—4094.                                                  |  |  |
|                    | detail (Optional) Displays detaile                                                                                                    | d IGMP querier information.                                                               |  |  |
| Command Modes      | User EXEC                                                                                                    |                                                                                           |  |  |
|                    | Privileged EXEC                                                                                                    |                                                                                           |  |  |
| Command History    | Release                                                                                                    | Modification                                                                              |  |  |
|                    | Cisco IOS XE 3.3SE                                                                                                    | This command was introduced.                                                              |  |  |
| Usage Guidelines   | Use the <b>show ip igmp snooping querier</b> command to display the IGMP version and the IP address of a detected device, also called a querier, that sends IGMP query messages. A subnet can have multiple multicast routers but only one IGMP querier. In a subnet running IGMPv2, one of the multicast routers is elected as the querier. The querier can be a Layer 3 device. |                                                                                           |  |  |
|                    | The <b>show ip igmp snooping querier</b> command output also shows the VLAN and the interface on which the querier was detected. If the querier is the device, the output shows the Port field as Router. If the querier is a router, the output shows the port number on which the querier was detected in the Port field.                                                       |                                                                                           |  |  |
|                    | The <b>show ip igmp snooping querier detail</b> user EXEC command is similar to the <b>show ip igmp snooping</b><br><b>querier</b> command. However, the <b>show ip igmp snooping querier</b> command displays only the device IP<br>address most recently detected by the device querier.                                                                                        |                                                                                           |  |  |
|                    | The <b>show ip igmp snooping querier detail</b> command displays the device IP address most recently detected by the device querier and this additional information:                                                                                                    |                                                                                           |  |  |
|                    | • The elected IGMP querier in the VLAN                                                                                                    |                                                                                           |  |  |
|                    | • The configuration and operational information pertaining to the device querier (if any) that is configured in the VLAN                                                                                                    |                                                                                           |  |  |
|                    | Expressions are case sensitive, for example not appear, but the lines that contain "Out                                                                                                    | e, if you enter   <b>exclude output</b> , the lines that contain "output" do put" appear. |  |  |
|                    | Examples                                                                                                    |                                                                                           |  |  |
|                    | The following is a sample output from the show ip igmp snooping querier command:                                                                                                    |                                                                                           |  |  |
|                    | Device> <b>show ip igmp snooping queri</b><br>Vlan IP Address IGMP Versi                                                                                                    | on Port                                                                                   |  |  |

Gi1/0/1

Router

172.20.50.11 v3

172.20.40.20 v2

1

The following is a sample output from the show ip igmp snooping querier detail command:

Device> show ip igmp snooping querier detail

|                                                                                                    | IP Address                                                                                         |          |                                                                   | Port        |
|----------------------------------------------------------------------------------------------------|----------------------------------------------------------------------------------------------------|----------|-------------------------------------------------------------------|-------------|
|                                                                                                    | 1.1.1.1<br>MP device queri                                                                         | er statı | 15                                                                | Fa8/0/1     |
| admin sta<br>admin ver<br>source IF<br>query-int<br>max-respo<br>querier-t<br>tcn query<br>tcn query                           | te<br>sion<br>address<br>erval (sec)<br>nse-time (sec)<br>imeout (sec)                             | erier st | : Enable<br>2<br>: 0.0.0.<br>: 60<br>: 10<br>: 120<br>: 2<br>: 10 | d<br>0      |
| -                                                                                                    | uerier is 1.1.1                                                                                    |          | -                                                                 | ort Fa8/0/1 |
| admin sta<br>admin ver<br>source IF<br>query-int<br>max-respo<br>querier-t<br>tcn query<br>tcn query<br>operation<br>operation | te<br>sion<br>address<br>erval (sec)<br>onse-time (sec)<br>imeout (sec)<br>count<br>interval (sec) |          | : Enable<br>2<br>: 10.1.1<br>: 60<br>: 10<br>: 120<br>: 2         | d<br>.65    |

### show ip igmp snooping vlan

To display snooping information in a Catalyst VLAN, use the **show ip igmp snooping vlan** command in user EXEC or privileged EXEC mode.

show ip igmp **snooping vlan** vlan-ID **Syntax Description** vlan-ID VLAN ID; the range is from 1 to 1001 and 1006 to 4094. User EXEC (>) **Command Modes** Privileged EXEC (#) **Command History** Release Modification Cisco IOS XE Everest 16.6.1 This command was introduced. **Examples** The following is sample output from the **show ip igmp snooping vlan** command: Device# show ip igmp snooping vlan 77 Global IGMP Snooping configuration: -----IGMP snooping : Enabled : Enabled : Enabled : Disabled IGMPv3 snooping Report suppression TCN solicit query TCN flood query count : 2 Robustness variable : 2 Last member query count : 2 Last member query interval : 1000 Vlan 77: \_\_\_\_\_ IGMP snooping : Enabled : Disabled IGMPv2 immediate leave Explicit host tracking : Enabled Multicast router learning mode : pim-dvmrp : IGMP ONLY CGMP interoperability mode Robustness variable : 2 Last member query count : 2 Last member query interval : 1000 Device#

The information in the output display is self-explanatory.

| Related Commands | Command                                 | Description                                                        |
|------------------|-----------------------------------------|--------------------------------------------------------------------|
|                  | ip igmp snooping vlan explicit-tracking | Enables explicit tracking of hosts, groups, and channels for IGMP. |
|                  |                                         |                                                                    |

### show ip pim autorp

To display global information about auto-rp, use the **show ip pim autorp** command in privileged EXEC mode.

show ip pim autorp This command has no arguments or keywords. **Syntax Description** Auto RP is enabled by default. **Command Default** Privileged EXEC **Command Modes Command History** Release Modification Cisco IOS XE 3.3SE This command was introduced. **Usage Guidelines** This command displays whether auto-rp is enabled or disabled. Example The following command output shows that Auto RP is enabled: Device# show ip pim autorp AutoRP Information: AutoRP is enabled. RP Discovery packet MTU is 0. 224.0.1.40 is joined on GigabitEthernet1/0/1.

```
PIM AutoRP Statistics: Sent/Received
RP Announce: 0/0, RP Discovery: 0/0
```

# show ip pim bsr-router

To display information related to Protocol Independent Multicast (PIM) bootstrap router (BSR) protocol processing, use the **show ip pim bsr-router** command in user EXEC or privileged EXEC mode.

show ip pim bsr-router

| Syntax Description | This command has no arguments or keywords.                                                                                                    |                              |  |  |
|--------------------|----------------------------------------------------------------------------------------------------|------------------------------|--|--|
| Command Default    | None                                                                                                    |                              |  |  |
| Command Modes      | User EXEC                                                                                                    |                              |  |  |
|                    | Privileged EXEC                                                                                                    |                              |  |  |
| Command History    | Release                                                                                                    | Modification                 |  |  |
|                    | Cisco IOS XE 3.3SE                                                                                                    | This command was introduced. |  |  |
| Usage Guidelines   | <ul> <li>In addition to Auto RP, the BSR RP method can be configured. After the BSR RP method is configured, this command displays the BSR router information.</li> <li>The following is sample output from the <b>show ip pim bsr-router</b> command:</li> </ul> |                              |  |  |
|                    | Device# show ip pim bsr-r                                                                                                    | buter                        |  |  |
|                    | PIMv2 Bootstrap information<br>This system is the Bootstrap Router (BSR)<br>BSR address: 172.16.143.28<br>Uptime: 04:37:59, BSR Priority: 4, Hash mask length: 30<br>Next bootstrap message in 00:00:03 seconds                                                   |                              |  |  |
|                    | Next Cand_RP_advertisemen<br>RP: 172.16.143.28(Ether:                                                                                                    |                              |  |  |

### show ip pim bsr

To display information related to Protocol Independent Multicast (PIM) bootstrap router (BSR) protocol processing, use the **show ip pim bsr** command in user EXEC or privileged EXEC mode.

show ip pim bsr This command has no arguments or keywords. **Syntax Description** None **Command Default** User EXEC **Command Modes** Privileged EXEC **Command History** Release Modification Cisco IOS XE 3.3SE This command was introduced. In addition to Auto RP, the BSR RP method can be configured. After the BSR RP method is configured, this **Usage Guidelines** command displays the BSR router information. The following is sample output from the show ip pim bsr command: Device# show ip pim bsr PIMv2 Bootstrap information This system is the Bootstrap Router (BSR) BSR address: 172.16.143.28 Uptime: 04:37:59, BSR Priority: 4, Hash mask length: 30 Next bootstrap message in 00:00:03 seconds Next Cand RP advertisement in 00:00:03 seconds. RP: 172.16.143.28(Ethernet0), Group acl: 6

# show ip pim tunnel

To display information about the Protocol Independent Multicast (PIM) register encapsulation and decapsulation tunnels on an interface, use the **show ip pim tunnel** command.

show ip pim [vrf vrf-name] tunnel [Tunnel interface-number | verbose]

| Syntax Description | vrf vrf-name                                                                                                    | (Optional) Specifies a virtual routing and forwarding (VRF) configuration.                                                                                                    |  |  |
|--------------------|----------------------------------------------------------------------------------------------------|----------------------------------------------------------------------------------------------------|--|--|
|                    | Tunnel interface-number                                                                                                    | (Optional) Specifies the tunnel interface number.                                                                                                    |  |  |
|                    | verbose                                                                                                    | (Optional) Provides additional information, such as the MAC encapsulation header and platform-specific information.                                                                                                    |  |  |
| Command Default    | None                                                                                                    |                                                                                                    |  |  |
| Command Modes      | Privileged EXEC                                                                                                    |                                                                                                    |  |  |
| Command History    | Release                                                                                                    | Modification                                                                                                    |  |  |
|                    | Cisco IOS XE 3.3SE                                                                                                    | This command was introduced.                                                                                                    |  |  |
| Usage Guidelines   | Use the show ip pim tunn                                                                                                    | el to display information about PIM tunnel interfaces.                                                                                                    |  |  |
|                    | PIM tunnel interfaces are used by the IPv4 Multicast Forwarding Information Base (MFIB) for the PIM sparse mode (PIM-SM) registration process. Two types of PIM tunnel interfaces are used by the the IPv4 MFIB: |                                                                                                    |  |  |
|                    | • A PIM encapsulation t                                                                                                    | tunnel (PIM Encap Tunnel)                                                                                                    |  |  |
|                    | • A PIM decapsulation tunnel (PIM Decap Tunnel)                                                                                                    |                                                                                                    |  |  |
|                    | (through auto-RP, bootstrap                                                                                                    | ynamically created whenever a group-to-rendezvous point (RP) mapping is learned<br>o router (BSR), or static RP configuration). The PIM Encap Tunnel is used to<br>ets sent by first-hop designated routers (DRs) that have directly connected sources |  |  |
|                    |                                                                                                    | Cunnel, the PIM Decap Tunnel interface is dynamically created—but it is created group-to-RP mapping is learned. The PIM Decap Tunnel interface is used by the ister messages.                                                                          |  |  |
|                    |                                                                                                    |                                                                                                    |  |  |
| Note               | PIM tunnels will not appear in the running configuration.                                                                                                    |                                                                                                    |  |  |
|                    | The following syslog messa                                                                                                    | age appears when a PIM tunnel interface is created:                                                                                                    |  |  |
|                    | * %LINEPROTO-5-UPDOWN:<br>changed state to up                                                                                                    | Line protocol on Interface Tunnel <interface_number>,</interface_number>                                                                                                    |  |  |
|                    | The following is sample out<br>to verify the PIM Encap and                                                                                                    | tput from the <b>show ip pim tunnel</b> taken from an RP. The output is used d Decap Tunnel on the RP:                                                                                                    |  |  |

```
Device# show ip pim tunnel

Tunnel0

Type : PIM Encap

RP : 70.70.70.1*

Source: 70.70.70.1

Tunnel1*

Type : PIM Decap

RP : 70.70.70.1*

Source: -R2#
```

Note

The asterisk (\*) indicates that the router is the RP. The RP will always have a PIM Encap and Decap Tunnel interface.

### show mdns cache

To display mDNS cache information for the device, use the **show mdns cache** command in privileged EXEC mode.

**show mdns cache** [interface type number | **name** record-name [**type** record-type] | **type** record-type] **Syntax Description** (Optional) Specifies a particular interface type and number for which mDNS cache **interface** *type-number* information is to be displayed. name record-name (Optional) Specifies a particular name for which mDNS cache information is to be displayed. type record-type (Optional) Specifies a particular type for which mDNS cache information is to be displayed. None **Command Default** Privileged EXEC **Command Modes** User EXEC **Command History** Modification Release Cisco IOS XE This command was introduced. 3.3SE Expressions are case sensitive. For example, if you enter | exclude output, the lines that contain output do **Usage Guidelines** not appear, but the lines that contain output appear.

#### Example

The following is an example of output from the **show mdns cache** command without any keywords:

Device# show mdns cache

| [ <name>] [<br/>Address][<rr data="" record="">]</rr></name>         | <type>] [&lt;</type> | CLASS>][<     | <pre>TTL&gt;/Remaining]</pre> | [Accessed | ][If-name][Mac |
|----------------------------------------------------------------------|----------------------|---------------|-------------------------------|-----------|----------------|
| _airplaytcp.local<br>b878.2e33.c7c5 CAMPUS APPLE TV1a                | PTR<br>airplayt      |               | 4500/4455                     | 0         | V1121          |
| CAMPUS APPLE TV1airplaytcp.loc<br>b878.2e33.c7c5 CAMPUS-APPLE-TV1.lc |                      | IN            | 120/75                        | 2         | V1121          |
| CAMPUS-APPLE-TV1.local<br>b878.2e33.c7c5 121.1.0.254                 | A                    | IN            | 120/75                        | 2         | V1121          |
| CAMPUS APPLE TV1airplaytcp.loc<br>b878.2e33.c7c5 (162) 'deviceid=B8  |                      | IN<br>:C7:C6' | 4500/4455                     | 2         | V1121          |

#### 'features=0x5a7ffff7''flags=0x4'

| 'model=AppleT~' | ~ |
|-----------------|---|
|-----------------|---|

| _ipptcp.local<br>2894.0fed.447f EPSON XP-400 Series                    |        |    | 4500/4465 | 2 | V12 |
|------------------------------------------------------------------------|--------|----|-----------|---|-----|
| EPSON XP-400 Seriesipptcp.local<br>2894.0fed.447f EPSONC053AA.local    | SRV    | IN | 120/85    | 2 | V12 |
| EPSONC053AA.local<br>2894.0fed.447f 121.1.0.251                        | А      | IN | 120/85    | 2 | V12 |
| EPSON XP-400 Seriesipptcp.local<br>2894.0fed.447f (384)'txtvers=1' N X |        |    | 4500/4465 | 2 | V12 |
| 'usbFG=EPSON''usb_MDL=                                                 | =XP~'~ |    |           |   |     |
| _smbtcp.local<br>2894.0fed.447f EPSON XP-400 Series                    |        |    | 4500/4465 | 2 | V12 |
| EPSON XP-400 Seriessmbtcp.local<br>2894.0fed.447f EPSONC053AA.local    | SRV    | IN | 120/85    | 2 | V12 |
| EPSON XP-400 Seriessmbtcp.local<br>2894.0fed.447f (1)'' R2-Access1#    | TXT    | IN | 4500/4465 | 2 | V12 |

# show mdns requests

To display information for outstanding mDNS requests, including record name and record type information, for the device, use the **show mdns requests** command in privileged EXEC mode.

|                    | show mdns reques      | ts [detail   name record-name   type record-type [ na                                          | me record-name ]]         |
|--------------------|-----------------------|------------------------------------------------------------------------------------------------|---------------------------|
| Syntax Description | detail                | Displays detailed mDNS request information.                                                    |                           |
|                    | name record-name      | Displays detailed mDNS request information based on name.                                      |                           |
|                    | type record-type      | Displays detailed mDNS request information based on type.                                      |                           |
| Command Default    | None                  |                                                                                                |                           |
| Command Modes      | Privileged EXEC       |                                                                                                |                           |
|                    | User EXEC             |                                                                                                |                           |
| Command History    | Release               | Modification                                                                                   |                           |
|                    | Cisco IOS XE<br>3.3SE | This command was introduced.                                                                   |                           |
| Usage Guidelines   | 1                     | sensitive. For example, if you enter   exclude output, the lines th hat contain output appear. | nat contain output do not |

#### Example

This is an example of output from the **show mdns requests** command without any keywords:

```
Device# show mdns requests

MDNS Outstanding Requests

Request name : _airplay._tcp.local

Request type : PTR

Request class : IN

Request name : *.*

Request type : PTR

Request type : PTR

Request type : IN
```

### show mdns statistics

To display mDNS statistics for the device, use the show mdns statistics command in privileged EXEC mode.

show mdns statistics {all | service-list list-name | service-policy {all | interface type-number
}}

| Syntax Description | all                                                                         | Displays the service pol                                                | icy, service list, and interface information.                            |  |  |
|--------------------|-----------------------------------------------------------------------------|-------------------------------------------------------------------------|--------------------------------------------------------------------------|--|--|
|                    | service-list list-                                                          | name Displays the service list                                          | information.                                                             |  |  |
|                    | service-policy                                                              | Displays the service pol                                                | licy information.                                                        |  |  |
|                    | interface type n                                                            | number Displays interface infor                                         | mation.                                                                  |  |  |
| Command Default    | None                                                                        |                                                                         |                                                                          |  |  |
| Command Modes      | Privileged EXEC                                                             |                                                                         |                                                                          |  |  |
|                    | User EXEC                                                                   |                                                                         |                                                                          |  |  |
| Command History    | Release                                                                     | Modification                                                            | _                                                                        |  |  |
|                    | Cisco IOS XE<br>3.3SE                                                       | This command was introduced.                                            |                                                                          |  |  |
| Usage Guidelines   | -                                                                           | ase sensitive, for example, if you<br>e lines that contain "Output" app | u enter   <b>exclude output</b> , the lines that contain "output" opear. |  |  |
|                    | Example                                                                     |                                                                         |                                                                          |  |  |
|                    | The following is a sample output from the show mdns statistics all command: |                                                                         |                                                                          |  |  |
|                    | Device# show mdns statistics all                                            |                                                                         |                                                                          |  |  |
|                    | mDNS Statistic<br>mDNS packets s                                            | ent : O                                                                 |                                                                          |  |  |

mDNS packets scherer : 0 mDNS packets dropped : 0 mDNS cache memory in use: 64224(bytes)

# show platform software fed switch ip multicast

To display platform-dependent IP multicast tables and other information, use the **show platform software fed switch ip multicast** command in privileged EXEC mode.

show platform software fed switch {switch-number | active | standby}ip multicast {groups |
hardware[{detail}] | interfaces | retry}

| Syntax Description | switch { switch_num                                            | The device for which you want to display information.                                                                                                    |  |  |  |
|--------------------|----------------------------------------------------------------|----------------------------------------------------------------------------------------------------|--|--|--|
|                    | active   standby }                                             | • <i>switch_num</i> —Enter the switch ID. Displays information for the specified switch.                                                                             |  |  |  |
|                    |                                                                | • active—Displays information for the active switch.                                                                                                    |  |  |  |
|                    |                                                                | • <b>standby</b> —Displays information for the standby switch, if available.                                                                                         |  |  |  |
|                    | groups                                                         | Displays the IP multicast routes per group.                                                                                                    |  |  |  |
|                    | hardware [detail]                                              | Displays the IP multicast routes loaded into hardware. The optional <b>detail</b> keyword is used to show the port members in the destination index and route index. |  |  |  |
|                    | interfaces                                                     | Displays the IP multicast interfaces.                                                                                                    |  |  |  |
|                    | retry     Displays the IP multicast routes in the retry queue. |                                                                                                    |  |  |  |
| Command Modes      | Privileged EXEC                                                |                                                                                                    |  |  |  |
| Command History    | Release                                                        | Modification                                                                                                    |  |  |  |
|                    | Cisco IOS XE Everest 16.5.                                     | .1a This command was introduced.                                                                                                    |  |  |  |
| Usage Guidelines   | •                                                              | n you are working directly with a technical support representative while<br>Do not use this command unless a technical support representative asks you to do         |  |  |  |
|                    | Example                                                        |                                                                                                    |  |  |  |
|                    | The following example show                                     | vs how to display platform IP multicast routes per group:                                                                                                    |  |  |  |
|                    | Device# show platform software fed active ip multicast groups  |                                                                                                    |  |  |  |
|                    | Total Number of entries:<br>MROUTE ENTRY vrf 0 (*, 2           |                                                                                                    |  |  |  |

MROUTE ENTRY vrf 0 (\*, 224.0.0.0) Token: 0x0000001f6 flags: C No RPF interface. Number of OIF: 0 Flags: 0x10 Pkts : 0 OIF Details:No OIF interface. DI details \_\_\_\_\_ Handle:0x603cf7f8 Res-Type:ASIC RSC DI Asic-Num:255 Feature-ID:AL FID L3 MULTICAST IPV4 Lkp-ftr-id:LKP FEAT INVALID ref count:1 Hardware Indices/Handles: index0:0x51f6 index1:0x51f6 Cookie length 56 Detailed Resource Information (ASIC# 0) ----al rsc di RM:index = 0x51f6RM:pmap = 0x0RM:cmi = 0x0 $RM:rcp_pmap = 0x0$ RM:force data copy = 0RM:remote cpu copy = 0 RM:remote data copy = 0RM:local cpu copy = 0RM:local data copy = 0 al rsc cmi RM:index = 0x51f6RM:cti lo[0] = 0x0RM:cti lo[1] = 0x0 $RM:cti_lo[2] = 0x0$ RM:cpu q vpn[0] = 0x0RM:cpu q vpn[1] = 0x0 $RM:cpu_qvpn[2] = 0x0$ RM:npu index = 0x0 RM:strip seg = 0x0 $RM:copy\_seg = 0x0$ Detailed Resource Information (ASIC# 1) \_\_\_\_\_ al rsc di RM:index = 0x51f6RM:pmap =  $0 \times 0$ RM:cmi = 0x0 $RM:rcp_pmap = 0x0$ RM:force data copy = 0RM:remote cpu copy = 0 RM:remote data copy = 0RM:local cpu copy = 0RM:local data copy = 0 al rsc cmi RM:index = 0x51f6RM:cti  $lo[0] = 0 \times 0$  $RM:cti_lo[1] = 0x0$  $RM:cti_lo[2] = 0x0$  $RM:cpu_qvpn[0] = 0x0$  $RM:cpu_q_vpn[1] = 0x0$  $RM:cpu_qvpn[2] = 0x0$ RM:npu index = 0x0RM:strip seg = 0x0 $RM:copy\_seg = 0x0$ 

<output truncated>

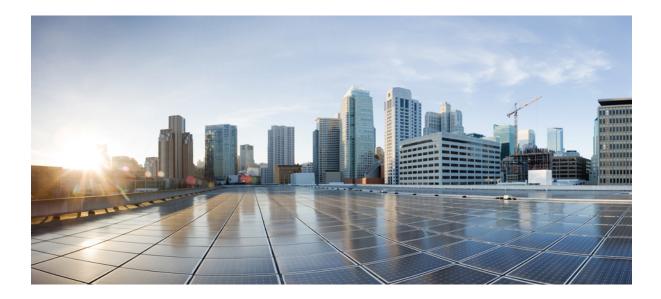

# PART V

# IPv6

• IPv6 Commands , on page 289

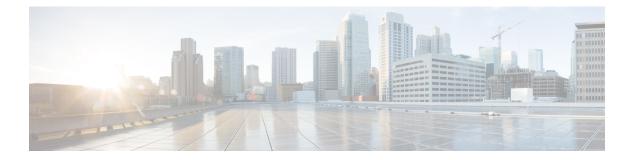

# **IPv6 Commands**

- ipv6 dhcp server vrf enable, on page 290
- ipv6 flow monitor , on page 291
- show ipv6 dhcp binding, on page 292

### ipv6 dhcp server vrf enable

To enable the DHCP for IPv6 server VRF-aware feature, use the **ipv6 dhcp server vrf enable** command in global configuration mode. To disable the feature, use the **no** form of this command.

ipv6 dhcp server vrf enable no ipv6 dhcp server vrf enable

**Syntax Description** This command has no arguments or keywords.

**Command Default** The DHCPv6 server VRF-aware feature is not enabled.

#### **Command Modes**

Global configuration (config)

| Command History | Release               | Modification                 |
|-----------------|-----------------------|------------------------------|
|                 | Cisco IOS XE<br>3.3SE | This command was introduced. |

**Usage Guidelines** The **ipv6 dhcp server option vpn** command allows the DHCPv6 server VRF-aware feature to be enabled globally on a device.

**Examples** The following example enables the DHCPv6 server VRF-aware feature globally on a device:

Device(config) # ipv6 dhcp server option vpn

# ipv6 flow monitor

This command activates a previously created flow monitor by assigning it to the interface to analyze incoming or outgoing traffic.

To activate a previously created flow monitor, use the **ipv6 flow monitor** command. To de-activate a flow monitor, use the **no** form of the command.

**ipv6 flow monitor** *ipv6-monitor-name* [**sampler** *ipv6-sampler-name*] {**input** | **output**} **no ipv6 flow monitor** *ipv6-monitor-name* [**sampler** *ipv6-sampler-name*] {**input** | **output**}

| ipv6-monitor-name                                                 | Activates a previously created flow monitor by assigning it to the interface to analyze incoming or outgoing traffic.                                                                     |  |  |
|-------------------------------------------------------------------|----------------------------------------------------------------------------------------------------|--|--|
| sampler ipv6-sampler-name                                         | Applies the flow monitor sampler.                                                                                                    |  |  |
| input                                                             | Applies the flow monitor on input traffic.                                                                                                    |  |  |
| output                                                            | Applies the flow monitor on output traffic.                                                                                                    |  |  |
| - IPv6 flow monitor is not active                                 | ated until it is assigned to an interface.                                                                                                    |  |  |
| Interface configuration (config                                   | g-if)                                                                                                    |  |  |
| Release                                                           | Modification                                                                                                    |  |  |
| Cisco IOS XE 3.3SECisco IOS XE 3.3SE This command was introduced. |                                                                                                    |  |  |
| - Vou cannot attach a NetFlow r                                   |                                                                                                    |  |  |
|                                                                   | monitor to a port channel interface. If both service module interfaces are part<br>ld attach the monitor to both physical interfaces.                                                     |  |  |
| of an EtherChannel, you shoul                                     |                                                                                                    |  |  |
| -<br>-                                                            | sampler ipv6-sampler-name         input         output         IPv6 flow monitor is not active         Interface configuration (config         Release         Cisco IOS XE 3.3SECisco IO |  |  |

# show ipv6 dhcp binding

To display automatic client bindings from the Dynamic Host Configuration Protocol (DHCP) for IPv6 server binding table, use the **show ipv6 dhcp binding** command in user EXEC or privileged EXEC mode.

show ipv6 dhcp binding [ipv6-address] [vrf vrf-name]

| Syntax Description | n ipv6-address                                     | (Optional) The address of a DHCP      | for IPv6 client                                                                                       |           |
|--------------------|----------------------------------------------------|---------------------------------------|----------------------------------------------------------------------------------------------------|-----------|
|                    | 1                                                  |                                       |                                                                                                    |           |
|                    | vrf vrf-name                                       | (Optional) Specifies a virtual routin | g and forwarding (VRF) configuration.                                                                 |           |
| Command Modes      | User EXEC (>)                                      |                                       |                                                                                                    |           |
|                    | Privileged EXE                                     | C (#)                                 |                                                                                                    |           |
| Command History    | Release                                            | Modification                          |                                                                                                    |           |
|                    | Cisco IOS XE<br>3.3SE                              | This command was introduced.          |                                                                                                    |           |
| Usage Guidelines   | binding table if                                   |                                       | utomatic client bindings from the DHCP for II<br>sified. When the <i>ipv6-address</i> argument is spe |           |
|                    | If the <b>vrf</b> <i>vrf-na</i><br>VRF are display |                                       | on is specified, all bindings that belong to the                                                      | specified |
| •                  |                                                    |                                       |                                                                                                    |           |
| N                  | is not configure                                   |                                       | nabled for the configured VRF to work. If the <b>inding</b> command will not display the configu      |           |
| Examples           | The following s binding table:                     | ample output displays all automatic c | lient bindings from the DHCP for IPv6 serve                                                           | r         |
|                    | Device# show                                       | ipv6 dhcp binding                     |                                                                                                    |           |
|                    |                                                    |                                       |                                                                                                    |           |

preferred lifetime 150, valid lifetime 300 expires at Dec 06 2007 12:58 PM (288 seconds)

The table below describes the significant fields shown in the display.

Table 18: show ipv6 dhcp binding Field Descriptions

| Field                                 | Description                                                                                                    |
|---------------------------------------|----------------------------------------------------------------------------------------------------|
| Client                                | Address of a specified client.                                                                                                    |
| DUID                                  | DHCP unique identifier (DUID).                                                                                                    |
| Virtual-Access2.1                     | First virtual client. When an IPv6 DHCP client requests two prefixes with<br>the same DUID but a different identity association for prefix delegation<br>(IAPD) on two different interfaces, these prefixes are considered to be for<br>two different clients, and interface information is maintained for both. |
| Username : client_1                   | The username associated with the binding.                                                                                                    |
| IA PD                                 | Collection of prefixes assigned to a client.                                                                                                    |
| IA ID                                 | Identifier for this IAPD.                                                                                                    |
| Prefix                                | Prefixes delegated to the indicated IAPD on the specified client.                                                                                                    |
| preferred lifetime, valid<br>lifetime | The preferred lifetime and valid lifetime settings, in seconds, for the specified client.                                                                                                    |
| Expires at                            | Date and time at which the valid lifetime expires.                                                                                                    |
| Virtual-Access2.2                     | Second virtual client. When an IPv6 DHCP client requests two prefixes with the same DUID but different IAIDs on two different interfaces, these prefixes are considered to be for two different clients, and interface information is maintained for both.                                                       |

When the DHCPv6 pool on the Cisco IOS DHCPv6 server is configured to obtain prefixes for delegation from an authentication, authorization, and accounting (AAA) server, it sends the PPP username from the incoming PPP session to the AAA server for obtaining the prefixes. The PPP username is associated with the binding is displayed in output from the **show ipv6 dhcp binding** command. If there is no PPP username associated with the binding, this field value is displayed as "unassigned."

The following example shows that the PPP username associated with the binding is "client\_1":

```
Device# show ipv6 dhcp binding
```

```
Client: FE80::2AA:FF:FEBB:CC

DUID: 000300100AA00BB00CC

Username : client_1

Interface : Virtual-Access2

IA PD: IA ID 0x00130001, T1 75, T2 135

Prefix: 2001:0DB8:1:3::/80

preferred lifetime 150, valid lifetime 300

expires at Aug 07 2008 05:19 AM (225 seconds)
```

The following example shows that the PPP username associated with the binding is unassigned:

### Device# show ipv6 dhcp binding

```
Client: FE80::2AA:FF:FEBB:CC

DUID: 000300100AA00BB00CC

Username : unassigned

Interface : Virtual-Access2

IA PD: IA ID 0x00130001, T1 150, T2 240

Prefix: 2001:0DB8:1:1::/80

preferred lifetime 300, valid lifetime 300

expires at Aug 11 2008 06:23 AM (233 seconds)
```

#### **Related Commands**

Г

| Command                     | Description                                                             |
|-----------------------------|-------------------------------------------------------------------------|
| ipv6 dhcp server vrf enable | Enables the DHCPv6 server VRF-aware feature.                            |
| clear ipv6 dhcp binding     | Deletes automatic client bindings from the DHCP for IPv6 binding table. |

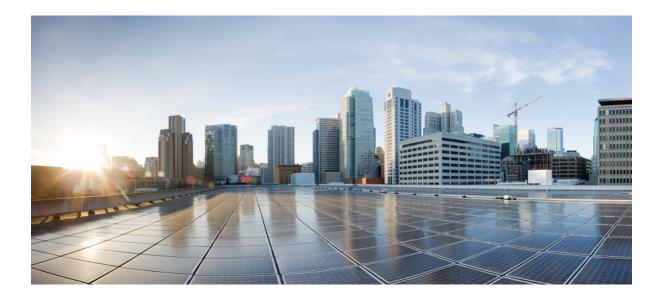

# PART **VI**

# Layer 2/3

• Layer 2/3 Commands , on page 297

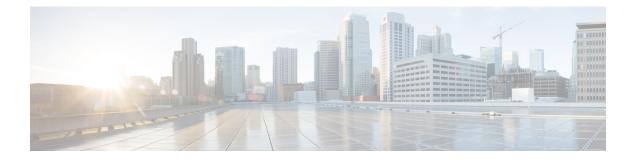

# Layer 2/3 Commands

- channel-group, on page 299
- channel-protocol, on page 302
- clear lacp, on page 303
- clear pagp, on page 304
- clear spanning-tree counters, on page 305
- clear spanning-tree detected-protocols, on page 306
- debug etherchannel, on page 307
- debug lacp, on page 308
- debug pagp, on page 309
- debug platform pm, on page 310
- debug platform udld, on page 312
- debug spanning-tree , on page 313
- interface port-channel, on page 315
- lacp max-bundle, on page 316
- lacp port-priority, on page 317
- lacp rate, on page 319
- lacp system-priority, on page 320
- pagp learn-method, on page 321
- pagp port-priority, on page 323
- port-channel, on page 324
- port-channel auto, on page 325
- port-channel load-balance, on page 326
- port-channel load-balance extended, on page 328
- port-channel min-links, on page 329
- rep admin vlan, on page 330
- rep block port, on page 331
- rep lsl-age-timer, on page 333
- rep lsl-retries, on page 334
- rep preempt delay, on page 335
- rep preempt segment, on page 336
- rep segment, on page 337
- rep stcn, on page 339
- show etherchannel, on page 340

- show interfaces rep detail, on page 343
- show lacp, on page 344
- show pagp, on page 348
- show platform software fed etherchannel, on page 350
- show platform pm, on page 351
- show rep topology, on page 352
- show udld, on page 354
- switchport, on page 358
- switchport access vlan, on page 360
- switchport mode, on page 363
- switchport nonegotiate, on page 365
- switchport voice vlan, on page 366
- udld, on page 369
- udld port, on page 371
- udld reset, on page 373

# channel-group

To assign an Ethernet port to an EtherChannel group, or to enable an EtherChannel mode, or both, use the **channel-group** command in interface configuration mode. To remove an Ethernet port from an EtherChannel group, use the **no** form of this command.

channel-group { auto | channel-group-number mode {active | auto [non-silent] | desirable
[non-silent] | on | passive} }
no channel-group

| Syntax Description | auto                            | Enables auto-LAG feature on individual port interface.                                                                                                    |
|--------------------|---------------------------------|----------------------------------------------------------------------------------------------------|
|                    |                                 | By default, the auto-LAG feature is enabled on the port.                                                                                                    |
|                    | channel-group-number            | Channel group number. The range is 1 to 128.                                                                                                    |
|                    | mode                            | Specifies the EtherChannel mode.                                                                                                    |
|                    | active                          | Unconditionally enables Link<br>Aggregation Control Protocol<br>(LACP).                                                                                                    |
|                    | auto                            | Enables the Port Aggregation<br>Protocol (PAgP) only if a PAgP<br>device is detected.                                                                                                    |
|                    | non-silent                      | (Optional) Configures the interface<br>for nonsilent operation when<br>connected to a partner that is<br>PAgP-capable. Use in PAgP mode<br>with the <b>auto</b> or <b>desirable</b> keyword<br>when traffic is expected from the<br>other device. |
|                    | desirable                       | Unconditionally enables PAgP.                                                                                                    |
|                    | on                              | Enables the on mode.                                                                                                    |
|                    | passive                         | Enables LACP only if a LACP device is detected.                                                                                                    |
| Command Default    | No channel groups are assigned. |                                                                                                    |
|                    | No mode is configured.          |                                                                                                    |

#### **Command Modes** Interface configuration

| Command History  | Release                                                                                                    | Modification                                                                                                    |
|------------------|----------------------------------------------------------------------------------------------------|----------------------------------------------------------------------------------------------------|
|                  | Cisco IOS XE 3.3SE                                                                                                    | This command was introduced.                                                                                                 |
| Usage Guidelines | For Layer 2 EtherChannels, the <b>channel-group</b> command automatically creates the port-channel interface<br>when the channel group gets its first physical port. You do not have to use the <b>interface port-channel</b> command<br>in global configuration mode to manually create a port-channel interface. If you create the port-channel<br>interface first, the <i>channel-group-number</i> can be the same as the <i>port-channel-number</i> , or you can use a new<br>number. If you use a new number, the <b>channel-group</b> command dynamically creates a new port channel. |                                                                                                    |
|                  | After you configure an EtherChannel, configuration changes that you make on the port-channel interface apply to all the physical ports assigned to the port-channel interface. Configuration changes applied to the physical port affect only the port where you apply the configuration. To change the parameters of all ports in an EtherChannel, apply configuration commands to the port-channel interface, for example, spanning-tree commands or commands to configure a Layer 2 EtherChannel as a trunk.                                                                             |                                                                                                    |
|                  |                                                                                                    | e in which the port initiates negotiations with other ports by<br>h another port group in either the active or passive mode. |
|                  | Auto mode places a port into a passive negotiating state in which the port responds to PAgP packets it receives<br>but does not start PAgP packet negotiation. A channel is formed only with another port group in desirable<br>mode. When auto is enabled, silent operation is the default.                                                                                                    |                                                                                                    |
|                  | Desirable mode places a port into an active negotiating state in which the port starts negotiations with other ports by sending PAgP packets. An EtherChannel is formed with another port group that is in the desirable or auto mode. When desirable is enabled, silent operation is the default.                                                                                                    |                                                                                                    |
|                  | If you do not specify non-silent with the auto or desirable mode, silent is assumed. The silent mode is used when the device is connected to a device that is not PAgP-capable and rarely, if ever, sends packets. An example of a silent partner is a file server or a packet analyzer that is not generating traffic. In this case, running PAgP on a physical port prevents that port from ever becoming operational. However, it allows PAgP to operate, to attach the port to a channel group, and to use the port for transmission. Both ends of the link cannot be set to silent.    |                                                                                                    |
|                  | In on mode, a usable EtherChannel exists only when both connected port groups are in the on mode.                                                                                                    |                                                                                                    |
|                  |                                                                                                    |                                                                                                    |
| Caution          |                                                                                                    | al configuration, and ports on both ends of the EtherChannel misconfigured, packet loss or spanning-tree loops can occur.    |
|                  | Passive mode places a port into a negotiating state in which the port responds to received LACP packets but does not initiate LACP packet negotiation. A channel is formed only with another port group in active mode.                                                                                                    |                                                                                                    |
|                  | Do not configure an EtherChannel in both the PAgP and LACP modes. EtherChannel groups running PAgP and LACP can coexist on the same device or on different devices in the stack (but not in a cross-stack configuration). Individual EtherChannel groups can run either PAgP or LACP, but they cannot interoperate.                                                                                                    |                                                                                                    |
|                  | If you set the protocol by using the <b>channel-pro</b> overridden by the <b>channel-group</b> interface conf                                                                                                    | <b>tocol</b> interface configuration command, the setting is not iguration command.                                          |
|                  | Do not configure a port that is an active or a not-yet-active member of an EtherChannel as an IEEE 802.1x port. If you try to enable IEEE 802.1x authentication on an EtherChannel port, an error message appears, and IEEE 802.1x authentication is not enabled.                                                                                                    |                                                                                                    |

Do not configure a secure port as part of an EtherChannel or configure an EtherChannel port as a secure port.

For a complete list of configuration guidelines, see the "Configuring EtherChannels" chapter in the software configuration guide for this release.

```
\triangle
```

Caution

Do not assign bridge groups on the physical EtherChannel ports because it creates loops.

This example shows how to configure an EtherChannel on a single device in the stack. It assigns two static-access ports in VLAN 10 to channel 5 with the PAgP mode desirable:

```
Device# configure terminal
Device(config)# interface range GigabitEthernet 2/0/1 - 2
Device(config-if-range)# switchport mode access
Device(config-if-range)# switchport access vlan 10
Device(config-if-range)# channel-group 5 mode desirable
Device(config-if-range)# end
```

This example shows how to configure an EtherChannel on a single device in the stack. It assigns two static-access ports in VLAN 10 to channel 5 with the LACP mode active:

```
Device# configure terminal
Device(config)# interface range GigabitEthernet 2/0/1 - 2
Device(config-if-range)# switchport mode access
Device(config-if-range)# switchport access vlan 10
Device(config-if-range)# channel-group 5 mode active
Device(config-if-range)# end
```

This example shows how to configure a cross-stack EtherChannel in a device stack. It uses LACP passive mode and assigns two ports on stack member 2 and one port on stack member 3 as static-access ports in VLAN 10 to channel 5:

```
Device# configure terminal
```

```
Device(config)# interface range GigabitEthernet 2/0/4 - 5
Device(config-if-range)# switchport mode access
Device(config-if-range)# switchport access vlan 10
Device(config-if-range)# channel-group 5 mode passive
Device(config)# interface GigabitEthernet 3/0/3
Device(config-if)# switchport mode access
Device(config-if)# switchport access vlan 10
Device(config-if)# switchport access vlan 10
Device(config-if)# switchport access vlan 10
Device(config-if)# switchport access vlan 10
Device(config-if)# switchport access vlan 10
```

You can verify your settings by entering the **show running-config** privileged EXEC command.

#### **Related Topics**

channel-protocol, on page 302 interface port-channel, on page 315 show etherchannel, on page 340 show lacp, on page 344 show pagp, on page 348

### channel-protocol

To restrict the protocol used on a port to manage channeling, use the **channel-protocol** command in interface configuration mode. To return to the default setting, use the **no** form of this command.

 $\begin{array}{l} \textbf{channel-protocol} \quad \{lacp \mid pagp\} \\ \textbf{no} \quad \textbf{channel-protocol} \end{array}$ 

| Syntax Description | lacp Configures an EtherChannel with the Link Ag                                                                                                    | gregation Control Protocol (LACP).                                                                         |  |
|--------------------|----------------------------------------------------------------------------------------------------|----------------------------------------------------------------------------------------------------|--|
|                    | pagp     Configures an EtherChannel with the Port Aggregation Protocol (PAgP).                                                                                                    |                                                                                                    |  |
| Command Default    | No protocol is assigned to the EtherChannel.                                                                                                    |                                                                                                    |  |
| Command Modes      |                                                                                                    |                                                                                                    |  |
| Command History    | Release Modification                                                                                                    |                                                                                                    |  |
|                    | Cisco IOS XE 3.3SECisco IOS XE 3.3SE                                                                                                    | This command was introduced.                                                                               |  |
| Usage Guidelines   | Use the <b>channel-protocol</b> command only to restrict using the <b>channel-protocol</b> command, the setting is configuration command.                                                       | a channel to LACP or PAgP. If you set the protocol by not overridden by the <b>channel-group</b> interface |  |
|                    | You must use the <b>channel-group</b> interface configuration command to configure the EtherChannel parameters.<br>The <b>channel-group</b> command also can set the mode for the EtherChannel. |                                                                                                    |  |
|                    | You cannot enable both the PAgP and LACP modes on an EtherChannel group.                                                                                                    |                                                                                                    |  |
|                    | PAgP and LACP are not compatible; both ends of a channel must use the same protocol.                                                                                                    |                                                                                                    |  |
|                    | You cannot configure PAgP on cross-stack configurations.                                                                                                    |                                                                                                    |  |
|                    | This example shows how to specify LACP as the protocol that manages the EtherChannel:<br>Device(config-if)# channel-protocol lacp                                                               |                                                                                                    |  |
|                    | You can verify your settings by entering the <b>show ethe</b> privileged EXEC command.                                                                                                    | erchannel [channel-group-number] protocol                                                                  |  |
|                    | Related Topics<br>channel-group, on page 299                                                                                                    |                                                                                                    |  |

show etherchannel, on page 340

## clear lacp

To clear Link Aggregation Control Protocol (LACP) channel-group counters, use the **clear lacp** command in privileged EXEC mode.

clear lacp [channel-group-number] counters

| Syntax Description | channel-group-nur                                                  | nber (Optional) Channel group numb                                                                                                    | er. The range is 1 to 128.                                                                                  |  |
|--------------------|--------------------------------------------------------------------|----------------------------------------------------------------------------------------------------|----------------------------------------------------------------------------------------------------|--|
|                    | counters                                                           | Clears traffic counters.                                                                                                    |                                                                                                    |  |
| Command Default    | None                                                               |                                                                                                    |                                                                                                    |  |
| Command Modes      | Privileged EXEC                                                    |                                                                                                    |                                                                                                    |  |
| Command History    | Release                                                            |                                                                                                    | Modification                                                                                                |  |
|                    | Cisco IOS XE 3.3                                                   | SECisco IOS XE 3.3SE                                                                                                    | This command was introduced.                                                                                |  |
| Usage Guidelines   | the specified chann                                                | el group by using the <b>clear lacp</b> <i>chant</i><br>is how to clear all channel-group inform                                                                                       | rs command, or you can clear only the counters for <i>nel-group-number</i> <b>counters</b> command. nation: |  |
|                    | This example shows how to clear LACP traffic counters for group 4: |                                                                                                    |                                                                                                    |  |
|                    | Device# clear lacp 4 counters                                      |                                                                                                    |                                                                                                    |  |
|                    | •                                                                  | You can verify that the information was deleted by entering the <b>show lacp counters</b> or the <b>show lacp</b> <i>channel-group-number</i> <b>counters</b> privileged EXEC command. |                                                                                                    |  |
|                    | Related Topics<br>show lacp, on                                    | page 344                                                                                                    |                                                                                                    |  |

## clear pagp

To clear the Port Aggregation Protocol (PAgP) channel-group information, use the **clear pagp** command in privileged EXEC mode.

clear pagp [channel-group-number] counters

| Syntax Description | channel-group-nu                                                    | umber (Optional) Channel group numbe                                                              | er. The range is 1 to 128.                                                                                       |
|--------------------|---------------------------------------------------------------------|---------------------------------------------------------------------------------------------------|----------------------------------------------------------------------------------------------------|
|                    | counters                                                            | Clears traffic counters.                                                                          |                                                                                                    |
| Command Default    | None                                                                |                                                                                                   |                                                                                                    |
| Command Modes      | Privileged EXEC                                                     |                                                                                                   |                                                                                                    |
| Command History    | Release                                                             |                                                                                                   | Modification                                                                                                    |
|                    | Cisco IOS XE 3.3                                                    | SECisco IOS XE 3.3SE                                                                              | This command was introduced.                                                                                     |
| Usage Guidelines   | for the specified cl                                                | hannel group by using the <b>clear pagp</b> <i>ch</i><br>ws how to clear all channel-group inform | <b>rs</b> command, or you can clear only the counters <i>hannel-group-number</i> <b>counters</b> command. ation: |
|                    | This example shows how to clear PAgP traffic counters for group 10: |                                                                                                   |                                                                                                    |
|                    | Device# clear pagp 10 counters                                      |                                                                                                   |                                                                                                    |
|                    | You can verify tha command.                                         | t the information was deleted by entering                                                         | g the <b>show pagp</b> privileged EXEC                                                                           |
|                    | Related Topics<br>debug pagp, o<br>show pagp, o                     | 1 0                                                                                               |                                                                                                    |

## clear spanning-tree counters

To clear the spanning-tree counters, use the **clear spanning-tree counters** command in privileged EXEC mode.

clear spanning-tree counters [interface interface-id]

| Syntax Description | interface interface-id                                                                                    | (Optional) Clears all spanning-tree counters on the specified interface. Valid interfaces include physical ports, VLANs, and port channels. |  |
|--------------------|----------------------------------------------------------------------------------------------------|----------------------------------------------------------------------------------------------------|--|
|                    |                                                                                                    | The VLAN range is 1 to 4094.                                                                                                    |  |
| Command Default    | None                                                                                                    |                                                                                                    |  |
| Command Modes      | Privileged EXEC                                                                                           |                                                                                                    |  |
| Command History    | Release                                                                                                   | Modification                                                                                                    |  |
|                    | Cisco IOS XE 3.3SECisco IOS XE 3.3SE                                                                      | This command was introduced.                                                                                                    |  |
| Usage Guidelines   | If the <i>interface-id</i> value is not specified, spanning-tree counters are cleared for all interfaces. |                                                                                                    |  |
|                    | This example shows how to clear spanning-tree                                                             | counters for all interfaces:                                                                                                    |  |
|                    | Device# clear spanning-tree counters                                                                      |                                                                                                    |  |
|                    | Related Topics                                                                                            |                                                                                                    |  |
|                    | clear spanning-tree detected-protocols on r                                                               | page 306                                                                                                    |  |

clear spanning-tree detected-protocols, on page 306 debug spanning-tree , on page 313

## clear spanning-tree detected-protocols

To restart the protocol migration process and force renegotiation with neighboring devices on the interface, use the **clear spanning-tree detected-protocols** command in privileged EXEC mode.

clear spanning-tree detected-protocols [interface interface-id]

| Syntax Description | interface interface-id                                                                                                    | (Optional) Restarts the protocol migration process on<br>the specified interface. Valid interfaces include<br>physical ports, VLANs, and port channels.                                                                                                    |  |  |
|--------------------|----------------------------------------------------------------------------------------------------|----------------------------------------------------------------------------------------------------|--|--|
|                    |                                                                                                    | The VLAN range is 1 to 4094.                                                                                                    |  |  |
|                    |                                                                                                    | The port-channel range is 1 to 128.                                                                                                    |  |  |
| Command Default    | None                                                                                                    |                                                                                                    |  |  |
| Command Modes      | Privileged EXEC                                                                                                    |                                                                                                    |  |  |
| Command History    | Release                                                                                                    | Modification                                                                                                    |  |  |
|                    | Cisco IOS XE 3.3SECisco IOS XE 3.3SE                                                                                                    | This command was introduced.                                                                                                    |  |  |
| Usage Guidelines   | Tree Protocol (MSTP) supports a built-in proto<br>IEEE 802.1D devices. If a rapid-PVST+ or an<br>bridge protocol data unit (BPDU) with the pro-<br>BPDUs on that port. A multiple spanning-tree | ing-tree plus (rapid-PVST+) protocol or the Multiple Spanning<br>bool migration method that enables it to interoperate with legacy<br>n MSTP device receives a legacy IEEE 802.1D configuration<br>botocol version set to 0, the device sends only IEEE 802.1D<br>e (MST) device can also detect that a port is at the boundary of<br>MST BPDU (Version 3) associated with a different region, or<br>2). |  |  |
|                    | 802.1D BPDUs because it cannot learn wheth                                                                                                    | e rapid-PVST+ or the MSTP mode if it no longer receives IEEE<br>her the legacy switch has been removed from the link unless the<br>ne <b>clear spanning-tree detected-protocols</b> command in this                                                                                                    |  |  |
|                    | This example shows how to restart the protocol migration process on a port:                                                                                                    |                                                                                                    |  |  |
|                    | Device# clear spanning-tree detected-p                                                                                                    | protocols interface gigabitethernet2/0/1                                                                                                    |  |  |
|                    | Related Topics<br>clear spanning-tree detected-protocols, o                                                                                                    | on page 306                                                                                                    |  |  |
|                    | debug spanning-tree, on page 313                                                                                                    |                                                                                                    |  |  |

### debug etherchannel

To enable debugging of EtherChannels, use the **debug etherchannel** command in privileged EXEC mode. To disable debugging, use the **no** form of the command.

```
debug etherchannel [{all | detail | error | event | idb }]
no debug etherchannel [{all | detail | error | event | idb }]
```

| Syntax Description | all                                                                              | (Optional) Displays all EtherChannel debug mes                                                              | sages.                                                                  |  |
|--------------------|----------------------------------------------------------------------------------|----------------------------------------------------------------------------------------------------|-------------------------------------------------------------------------|--|
|                    | detail                                                                           | (Optional) Displays detailed EtherChannel debug                                                             | g messages.                                                             |  |
|                    | error                                                                            | (Optional) Displays EtherChannel error debug m                                                              | nessages.                                                               |  |
|                    | event                                                                            | (Optional) Displays EtherChannel event message                                                              | es.                                                                     |  |
|                    | idb                                                                              | (Optional) Displays PAgP interface descriptor blo                                                           | ock debug messages.                                                     |  |
| Command Default    | Debugg                                                                           | ing is disabled.                                                                                            |                                                                         |  |
| Command Modes      | Privileg                                                                         | ed EXEC                                                                                                    |                                                                         |  |
| Command History    | Releas                                                                           | e                                                                                                    | Modification                                                            |  |
|                    | Cisco                                                                            | OS XE 3.3SECisco IOS XE 3.3SE                                                                               | This command was introduced.                                            |  |
| Note               | Althoug                                                                          | gh the <b>linecard</b> keyword is displayed in the comma                                                    | and-line help, it is not supported.                                     |  |
| Note               |                                                                                  | gh the <b>linecard</b> keyword is displayed in the comma                                                    |                                                                         |  |
|                    | standby                                                                          | switch , start a session from the active switch by u<br>ed EXEC mode. Enter the <b>debug</b> command at the | using the session switch-number command in                              |  |
|                    |                                                                                  | le debugging on the standby switch without first stand <i>switch-number LINE</i> command in privileged E    | arting a session on the active switch, use the <b>remote</b> EXEC mode. |  |
|                    | This example shows how to display all EtherChannel debug messages:               |                                                                                                    |                                                                         |  |
|                    | Device                                                                           | # debug etherchannel all                                                                                    |                                                                         |  |
|                    | This example shows how to display debug messages related to EtherChannel events: |                                                                                                    |                                                                         |  |
|                    | Device                                                                           | # debug etherchannel event                                                                                  |                                                                         |  |
|                    | Related<br>she                                                                   | <b>Topics</b><br>ow etherchannel, on page 340                                                               |                                                                         |  |

### debug lacp

To enable debugging of Link Aggregation Control Protocol (LACP) activity, use the **debug lacp** command in privileged EXEC mode. To disable LACP debugging, use the **no** form of this command.

debug lacp [{all | event | fsm | misc | packet}] no debug lacp [{all | event | fsm | misc | packet}]

| Syntax Description | yntax Description         all         (Optional) Displays all LACP debug messages.           event         (Optional) Displays LACP event debug messages.                                 |                                                                                                    |                                       |             |
|--------------------|----------------------------------------------------------------------------------------------------|----------------------------------------------------------------------------------------------------|---------------------------------------|-------------|
|                    |                                                                                                    |                                                                                                    |                                       |             |
|                    | fsm                                                                                                    | (Optional) Displays messages about changes                                                                                                    | within the LACP finite state machine. |             |
|                    | misc                                                                                                    | (Optional) Displays miscellaneous LACP de                                                                                                    | bug messages.                         |             |
|                    | packet                                                                                                    | (Optional) Displays the receiving and transm                                                                                                    | nitting LACP control packets.         |             |
| Command Default    | Debugg                                                                                                    | ing is disabled.                                                                                                    |                                       |             |
| Command Modes      | Privileg                                                                                                    | ed EXEC                                                                                                    |                                       |             |
| Command History    | Release                                                                                                    | 9                                                                                                    | Modification                          |             |
|                    | Cisco I                                                                                                    | OS XE 3.3SECisco IOS XE 3.3SE                                                                                                    | This command was                      | introduced. |
| Usage Guidelines   | The <b>undebug etherchannel</b> command is the same as the <b>no debug etherchannel</b> command.                                                                                          |                                                                                                    |                                       |             |
|                    | standby                                                                                                    | ou enable debugging on a stack, it is enabled<br>switch, start a session from the active switch<br>ed EXEC mode. Enter the <b>debug</b> command a | by using the session switch-number co | ommand in   |
|                    | To enable debugging on the standby switch without first starting a session on the active switch, use the <b>remote command</b> <i>switch-number LINE</i> command in privileged EXEC mode. |                                                                                                    |                                       |             |
|                    | This example shows how to display all LACP debug messages:                                                                                                    |                                                                                                    |                                       |             |
|                    | Device# debug LACP all                                                                                                    |                                                                                                    |                                       |             |
|                    | This example shows how to display debug messages related to LACP events:                                                                                                    |                                                                                                    |                                       |             |
|                    | Device#                                                                                                    | debug LACP event                                                                                                    |                                       |             |

## debug pagp

To enable debugging of Port Aggregation Protocol (PAgP) activity, use the **debug pagp** command in privileged EXEC mode. To disable PAgP debugging, use the **no** form of this command.

debug pagp [{all | dual-active | event | fsm | misc | packet}] no debug pagp [{all | dual-active | event | fsm | misc | packet}]

| Syntax Description | all                                                                                                    | (Optional) Displays all PAgP debug messages.                                     |  |  |
|--------------------|----------------------------------------------------------------------------------------------------|----------------------------------------------------------------------------------|--|--|
|                    | dual-active                                                                                                    | (Optional) Displays dual-active detection messages.                              |  |  |
|                    | event                                                                                                    | (Optional) Displays PAgP event debug messages.                                   |  |  |
|                    | fsm                                                                                                    | (Optional) Displays messages about changes within the PAgP finite state machine. |  |  |
|                    | misc                                                                                                    | (Optional) Displays miscellaneous PAgP debug messages.                           |  |  |
|                    | packet                                                                                                    | (Optional) Displays the receiving and transmitting PAgP control packets.         |  |  |
| Command Default    | Debugging is disabled.                                                                                                    |                                                                                  |  |  |
| Command Modes      | Privileged EXEC                                                                                                    |                                                                                  |  |  |
| Command History    | Release                                                                                                    | Modification                                                                     |  |  |
|                    | Cisco IOS XE 3.3SECisco IOS XE 3.3SE                                                                                                    | This command was introduced.                                                     |  |  |
| Usage Guidelines   | The <b>undebug pagp</b> command is the same as                                                                                                    | the no debug pagp command.                                                       |  |  |
|                    | When you enable debugging on a stack, it is enabled only on the active switch. To enable debugging standby switch, start a session from the active switch by using the <b>session</b> <i>switch-number</i> comman privileged EXEC mode. Enter the <b>debug</b> command at the command-line prompt of the standby switt To enable debugging on the standby switch without first starting a session on the active switch, use the <b>command</b> <i>switch-number LINE</i> command in privileged EXEC mode. |                                                                                  |  |  |
|                    |                                                                                                    |                                                                                  |  |  |
|                    | This example shows how to display all PAgP debug messages:                                                                                                    |                                                                                  |  |  |
|                    | Device# debug pagp all                                                                                                    |                                                                                  |  |  |
|                    |                                                                                                    | This example shows how to display debug messages related to PAgP events:         |  |  |
|                    | This example shows how to display debug m                                                                                                    | essages related to PAgP events:                                                  |  |  |

#### debug platform pm

To enable debugging of the platform-dependent port manager software module, use the **debug platform pm** command in privileged EXEC mode. To disable debugging, use the **no** form of this command.

debug platform pm {all | counters | errdisable | fec | if-numbers | l2-control | link-status | platform | pm-spi | pm-vectors [detail] | ses | vlans}

no debug platform pm {all | counters | errdisable | fec | if-numbers | 12-control | link-status | platform | pm-spi | pm-vectors [detail] | ses | vlans}

| Syntax Description | all                                                               | Displays all port manager debug messages.                                                                                                    |  |  |
|--------------------|-------------------------------------------------------------------|----------------------------------------------------------------------------------------------------|--|--|
|                    | counters                                                          | Displays counters for remote procedure call (RPC) debug messages.<br>Displays error-disabled-related events debug messages.                                                                                                    |  |  |
|                    | errdisable                                                        |                                                                                                    |  |  |
|                    | fec                                                               | Displays forwarding equivalence class (FEC) platform-related events debug messages.                                                                                                    |  |  |
|                    | if-numbers                                                        | Displays interface-number translation event debug messages.                                                                                                    |  |  |
|                    | l2-control                                                        | Displays Layer 2 control infra debug messages.<br>Displays interface link-detection event debug messages.                                                                                                    |  |  |
|                    | link-status                                                       |                                                                                                    |  |  |
|                    | platform                                                          | Displays port manager function event debug messages.                                                                                                    |  |  |
|                    | pm-spi                                                            | Displays port manager stateful packet inspection (SPI) event debug messages.                                                                                                    |  |  |
|                    | pm-vectors                                                        | ors         Displays port manager vector-related event debug messages.           (Optional) Displays vector-function details.                                                                                                    |  |  |
|                    | detail                                                            |                                                                                                    |  |  |
|                    | ses Displays service expansion shelf (SES) related event debug me |                                                                                                    |  |  |
|                    | vlans                                                             | Displays VLAN creation and deletion event debug messages.                                                                                                    |  |  |
| Command Default    | Debugging is disabled.                                            |                                                                                                    |  |  |
| Command Modes      | Privileged EXEC                                                   |                                                                                                    |  |  |
| Command History    | Release                                                           | Modification                                                                                                    |  |  |
|                    | Cisco IOS XE 3.3SECisco                                           | IOS XE 3.3SEThis command was introduced.                                                                                                    |  |  |
| Usage Guidelines   | The undebug platform pr                                           | n command is the same as the no debug platform pm command.                                                                                                    |  |  |
|                    | standby switch, start a sess                                      | g on a stack, it is enabled only on the active switch. To enable debugging on the ion from the active switch by using the <b>session</b> <i>switch-number</i> command in ter the <b>debug</b> command at the command-line prompt of the standby switch. |  |  |

To enable debugging on the standby switch without first starting a session on the active switch, use the **remote command** *switch-number LINE* command in privileged EXEC mode.

This example shows how to display debug messages related to the creation and deletion of VLANs: Device# debug platform pm vlans

### debug platform udld

To enable debugging of the platform-dependent UniDirectional Link Detection (UDLD) software, use the **debug platform udld** command in privileged EXEC mode. To disable debugging, use the **no** form of this command.

debug platform udld [{error | event}] [switch switch-number] no debug platform udld [{error | event}] [switch switch-number]

| Syntax Description | error                                                                                                    | error (Optional) Displays error condition debug messages. |                                          |
|--------------------|----------------------------------------------------------------------------------------------------|-----------------------------------------------------------|------------------------------------------|
|                    | event                                                                                                    | (Optional) Displays UDLD-relate                           | d platform event debug messages.         |
|                    | <b>switch</b><br>switch-number                                                                                                    | (Optional) Displays UDLD debug                            | messages for the specified stack member. |
| Command Default    | Debugging is disab                                                                                                    | led.                                                      |                                          |
| Command Modes      | Privileged EXEC                                                                                                    |                                                           |                                          |
| Command History    | Release                                                                                                    |                                                           | Modification                             |
|                    | Cisco IOS XE 3.3                                                                                                    | SECisco IOS XE 3.3SE                                      | This command was introduced.             |
| Usage Guidelines   | The undebug plat                                                                                                    | form udld command is the same as the                      | e no debug platform udld command.        |
|                    | When you enable debugging on a switch stack, it is enabled only on the active switch. To on a stack member, you can start a session from the active switch by using the <b>session</b> <i>swit</i> |                                                           |                                          |

command. Then enter the debug command at the command-line prompt of the stack member.

### debug spanning-tree

To enable debugging of spanning-tree activities, use the **debug spanning-tree** command in EXEC mode. To disable debugging, use the **no** form of this command.

debug spanning-tree {all | backbonefast | bpdu | bpdu-opt | config | etherchannel | events | exceptions | general | ha | mstp | pvst+ | root | snmp | synchronization | switch | uplinkfast} no debug spanning-tree {all | backbonefast | bpdu | bpdu-opt | config | etherchannel | events | exceptions | general | mstp | pvst+ | root | snmp | synchronization | switch | uplinkfast}

#### Syntax Description

| escription | all             | Displays all spanning-tree debug messages.                                                                                                    |
|------------|-----------------|----------------------------------------------------------------------------------------------------|
|            | backbonefast    | Displays BackboneFast-event debug messages.                                                                                                    |
|            | bpdu            | Displays spanning-tree bridge protocol data unit (BPDU) debug messages.                                                                                                    |
|            | bpdu-opt        | Displays optimized BPDU handling debug messages.                                                                                                    |
|            | config          | Displays spanning-tree configuration change debug messages.                                                                                                    |
|            | etherchannel    | Displays EtherChannel-support debug messages.                                                                                                    |
|            | events          | Displays spanning-tree topology event debug messages.                                                                                                    |
|            | exceptions      | Displays spanning-tree exception debug messages.                                                                                                    |
|            | general         | Displays general spanning-tree activity debug messages.                                                                                                    |
|            | ha              | Displays high-availability spanning-tree debug messages.                                                                                                    |
|            | mstp            | Debugs Multiple Spanning Tree Protocol (MSTP) events.                                                                                                    |
|            | pvst+           | Displays per-VLAN spanning-tree plus (PVST+) event debug messages.                                                                                                    |
|            | root            | Displays spanning-tree root-event debug messages.                                                                                                    |
|            | snmp            | Displays spanning-tree Simple Network Management<br>Protocol (SNMP) handling debug messages.                                                                                                    |
|            | switch          | Displays device shim command debug messages. This<br>shim is the software module that is the interface between<br>the generic Spanning Tree Protocol (STP) code and the<br>platform-specific code of various device platforms. |
|            | synchronization | Displays the spanning-tree synchronization event debug messages.                                                                                                    |
|            | uplinkfast      | Displays UplinkFast-event debug messages.                                                                                                    |
|            |                 |                                                                                                    |

I

| Command Default  | Debugging is disabled.                                                                                                    |                                          |  |
|------------------|----------------------------------------------------------------------------------------------------|------------------------------------------|--|
| Command Modes    | Privileged EXEC                                                                                                    |                                          |  |
| Command History  | Release                                                                                                    | Modification                             |  |
|                  | Cisco IOS XE 3.3SECisco IOS XE 3.3SE                                                                                                    | This command was introduced.             |  |
| Usage Guidelines | The <b>undebug spanning-tree</b> command is the same as the                                                                                                    | e <b>no debug spanning-tree</b> command. |  |
|                  | When you enable debugging on a stack, it is enabled only on the active switch. To enable debugging on the standby switch, start a session from the active switch by using the <b>session</b> <i>switch-number</i> command in privileged EXEC mode. Enter the <b>debug</b> command at the command-line prompt of the standby switch. |                                          |  |
|                  | To enable debugging on the standby switch without first starting a session on the active switch, use the <b>remote command</b> <i>switch-number LINE</i> command in privileged EXEC mode.                                                                                                    |                                          |  |
|                  | This example shows how to display all spanning-tree debug messages:                                                                                                    |                                          |  |
|                  | Device# debug spanning-tree all                                                                                                    |                                          |  |
|                  | Related Topics                                                                                                    |                                          |  |
|                  | clear spanning-tree counters, on page 305<br>clear spanning-tree detected-protocols, on page 306                                                                                                    |                                          |  |

Command Reference, Cisco IOS XE Everest 16.6.x (Catalyst 3650 Switches)

### interface port-channel

To access or create a port channel, use the **interface port-channel** command in global configuration mode. Use the **no** form of this command to remove the port channel.

interface port-channel *port-channel-number* no interface port-channel

| Syntax Description | <i>port-channel-number</i> Channel group number. The range is 1 to 128.                                                                                                    |                              |  |  |
|--------------------|----------------------------------------------------------------------------------------------------|------------------------------|--|--|
| Command Default    | No port channel logical interfaces are defined.                                                                                                    |                              |  |  |
| Command Modes      | Global configuration                                                                                                    |                              |  |  |
| Command History    | Release                                                                                                    | Modification                 |  |  |
|                    | Cisco IOS XE 3.3SECisco IOS XE 3.3SE                                                                                                    | This command was introduced. |  |  |
| Usage Guidelines   | For Layer 2 EtherChannels, you do not have to create a port-channel interface before assigning physical ports to a channel group. Instead, you can use the <b>channel-group</b> interface configuration command, which automatically creates the port-channel interface when the channel group obtains its first physical port. If you create the port-channel interface first, the <i>channel-group-number</i> can be the same as the <i>port-channel-number</i> , or you can use a new number. If you use a new number, the <b>channel-group</b> command dynamically creates a new port channel. |                              |  |  |
|                    | Only one port channel in a channel group is allowed.                                                                                                    |                              |  |  |
|                    | Follow these guidelines when you use the interface port-channel command:                                                                                                    |                              |  |  |
|                    | • If you want to use the Cisco Discovery Protocol (CDP), you must configure it on the physical port and not on the port channel interface.                                                                                                    |                              |  |  |
|                    | • Do not configure a port that is an active member of an EtherChannel as an IEEE 802.1x port. If IEEE 802.1x is enabled on a not-yet active port of an EtherChannel, the port does not join the EtherChannel.                                                                                                    |                              |  |  |
|                    | For a complete list of configuration guidelines, see the "Configuring EtherChannels" chapter in the software configuration guide for this release.                                                                                                    |                              |  |  |
|                    | This example shows how to create a port channel interface with a port channel number of 5:                                                                                                    |                              |  |  |
|                    | Device(config)# interface port-channel 5                                                                                                    |                              |  |  |
|                    | You can verify your setting by entering the <b>show running-config</b> privileged EXEC or <b>show etherchannel</b> <i>channel-group-number</i> <b>detail</b> privileged EXEC command.                                                                                                    |                              |  |  |
|                    | Related Topics<br>channel-group, on page 299<br>show etherchannel, on page 340                                                                                                    |                              |  |  |

### lacp max-bundle

To define the maximum number of active LACP ports allowed in a port channel, use the **lacp max-bundle** command in interface configuration mode. To return to the default setting, use the **no** form of this command.

lacp max-bundle max\_bundle\_number
no lacp max-bundle

| Syntax Description | max_bundle_number                                                                                                    | The maximum number of ac 8. The default is 8.                                                                                   | ctive LACP ports in the port channel. The range is 1 to                                                                                                    |
|--------------------|----------------------------------------------------------------------------------------------------|----------------------------------------------------------------------------------------------------|----------------------------------------------------------------------------------------------------|
| Command Default    | None                                                                                                    |                                                                                                    |                                                                                                    |
| Command Modes      | Interface configuration                                                                                                    | a                                                                                                    |                                                                                                    |
| Command History    | Release                                                                                                    |                                                                                                    | Modification                                                                                                    |
|                    | Cisco IOS XE 3.3SE                                                                                                    |                                                                                                    | This command was introduced.                                                                                                    |
| Usage Guidelines   | and up to eight ports c<br>group, the device on th<br>into the channel and w<br>noncontrolling end of                                    | an be in hot-standby mode. We<br>he controlling end of the link u<br>which ports are put in hot-stand<br>the link) are ignored. | ports of the same type. Up to eight ports can be active,<br>hen there are more than eight ports in an LACP channel<br>uses port priorities to determine which ports are bundled<br>lby mode. Port priorities on the other device (the |
|                    | The <b>lacp max-bundle</b> command must specify a number greater than the number specified by the <b>port-channel min-links</b> command. |                                                                                                    |                                                                                                    |
|                    |                                                                                                    | annel summary privileged EX<br>n H port-state flag in the outpu                                                                 | XEC command to see which ports are in the hot-standby at display).                                                                                                    |
|                    | This example shows how to specify a maximum of five active LACP ports in port channel 2:                                                 |                                                                                                    |                                                                                                    |
|                    | Device(config)# int<br>Device(config-if)#                                                                                                | terface port-channel 2<br>lacp max-bundle 5                                                                                     |                                                                                                    |
|                    |                                                                                                    |                                                                                                    |                                                                                                    |

#### **Related Topics**

port-channel min-links, on page 329

## lacp port-priority

To configure the port priority for the Link Aggregation Control Protocol (LACP), use the **lacp port-priority** command in interface configuration mode. To return to the default setting, use the **no** form of this command.

lacp port-priority priority
no lacp port-priority

| Syntax Description | <i>priority</i> Port priority for LACP. The range is 1 to 65535.                                                                                                    |                                                                                                    |  |  |
|--------------------|----------------------------------------------------------------------------------------------------|----------------------------------------------------------------------------------------------------|--|--|
| Command Default    | The default is 32768.                                                                                                    |                                                                                                    |  |  |
| Command Modes      | Interface configuration                                                                                                    |                                                                                                    |  |  |
| Command History    | Release                                                                                                    | Modification                                                                                                    |  |  |
|                    | Cisco IOS XE 3.3SECisco IOS XE 3.3SE                                                                                                    | This command was introduced.                                                                                                    |  |  |
| Usage Guidelines   | The <b>lacp port-priority</b> interface configuration command determinate put in hot-standby mode when there are more than eight port                                                                                                    |                                                                                                    |  |  |
|                    | An LACP channel group can have up to 16 Ethernet ports of the same type. Up to eight ports can be active, and up to eight ports can be in standby mode.                                                                                                    |                                                                                                    |  |  |
|                    | In port-priority comparisons, a numerically lower value has a hig<br>ports in an LACP channel group, the eight ports with the numeri<br>for LACP port priority are bundled into the channel group, and th<br>mode. If two or more ports have the same LACP port priority (for<br>default setting of 65535), then an internal value for the port num                                                                                                    | ically lowest values (highest priority values)<br>he lower-priority ports are put in hot-standby<br>for example, they are configured with the |  |  |
| Not                | The LACP port priorities are only effective if the ports are on the lacp system-priority global configuration command for determined for determined for dete |                                                                                                    |  |  |
|                    | Use the <b>show lacp internal</b> privileged EXEC command to display LACP port priorities and internal port number values.                                                                                                    |                                                                                                    |  |  |
|                    | For information about configuring LACP on physical ports, see the configuration guide for this release.                                                                                                    |                                                                                                    |  |  |
|                    | This example shows how to configure the LACP port priority on a port:                                                                                                    |                                                                                                    |  |  |
|                    | Device# interface gigabitethernet2/0/1<br>Device(config-if)# lacp port-priority 1000                                                                                                    |                                                                                                    |  |  |
|                    | You can verify your settings by entering the <b>show lacp</b> [ <i>channel-group-number</i> ] <b>internal</b> privileged EXEC command.                                                                                                    |                                                                                                    |  |  |
|                    | Related Topics<br>channel-group, on page 299                                                                                                    |                                                                                                    |  |  |

I

lacp system-priority, on page 320 show lacp, on page 344

## lacp rate

To set the rate at which Link Aggregation Control Protocol (LACP) control packets are ingressed to an LACP-supported interface, use the **lacp rate** command in interface configuration mode. To return to the default settings, use the **no** form of this command

lacp rate {normal | fast}
no lacp rate

| Syntax Description |                                                                                                    | Specifies that LACP control pack link is bundled. | tets are ingressed at the normal rate, every 30 seconds after the |
|--------------------|----------------------------------------------------------------------------------------------------|---------------------------------------------------|-------------------------------------------------------------------|
|                    | fast                                                                                                    | Specifies that LACP control pack                  | tets are ingressed at the fast rate, once every 1 second.         |
| Command Default    | The default ingress rate for control packets is 30 seconds after the link is bundled.                                                                                                    |                                                   |                                                                   |
| Command Modes      | Interface configuration (config-if)                                                                                                    |                                                   |                                                                   |
| Command History    | Release                                                                                                    |                                                   | Modification                                                      |
|                    | Cisco IC                                                                                                    | OS XE Denali 16.2.1                               | This command was introduced.                                      |
| Usage Guidelines   | Use this command to modify the duration of LACP timeout. The LACP timeout value on Cisco switch is three times the LACP rate configured on the interface. Using the <b>lacp rate</b> command, you can select the LACP timeout value for a switch to be either 90 seconds or 3 seconds. |                                                   |                                                                   |
|                    | This command is supported only on LACP-enabled interfaces.                                                                                                    |                                                   |                                                                   |
|                    | This exar                                                                                                    | nple shows how to specify the fas                 | t (1 second) ingress rate on interface GigabitEthernet 0/0:       |

Device(config) # interface gigabitEthernet 0/0
Device(config-if) # lacp rate fast

### lacp system-priority

To configure the system priority for the Link Aggregation Control Protocol (LACP), use the **lacp system-priority** command in global configuration mode on the device. To return to the default setting, use the **no** form of this command.

lacp system-priority priority no lacp system-priority

| Syntax Description | <i>priority</i> System priority for LACP. The range is 1 to 65535.                                                                                                    |                                        |  |  |
|--------------------|----------------------------------------------------------------------------------------------------|----------------------------------------|--|--|
| Command Default    | The default is 32768.                                                                                                    |                                        |  |  |
| Command Modes      | Global configuration                                                                                                    |                                        |  |  |
| Command History    | Release                                                                                                    | Modification                           |  |  |
|                    | Cisco IOS XE 3.3SECisco IOS XE 3.3SE                                                                                                    | This command was introduced.           |  |  |
| Usage Guidelines   | The lacp system-priority command determines which device in                                                                                                    | an LACP link controls port priorities. |  |  |
|                    | An LACP channel group can have up to 16 Ethernet ports of the same type. Up to eight ports can be active, and up to eight ports can be in standby mode. When there are more than eight ports in an LACP channel group, the device on the controlling end of the link uses port priorities to determine which ports are bundled into the channel and which ports are put in hot-standby mode. Port priorities on the other device (the noncontrolling end of the link) are ignored. |                                        |  |  |
|                    | In priority comparisons, numerically lower values have a higher priority. Therefore, the system with the numerically lower value (higher priority value) for LACP system priority becomes the controlling system. If both devices have the same LACP system priority (for example, they are both configured with the default setting of 32768), the LACP system ID (the device MAC address) determines which device is in control.                                                 |                                        |  |  |
|                    | The lacp system-priority command applies to all LACP EtherChannels on the device.                                                                                                    |                                        |  |  |
|                    | Use the <b>show etherchannel summary</b> privileged EXEC command to see which ports are in the hot-standby mode (denoted with an H port-state flag in the output display).                                                                                                    |                                        |  |  |
|                    | This example shows how to set the LACP system priority:                                                                                                    |                                        |  |  |
|                    | Device(config)# lacp system-priority 20000                                                                                                    |                                        |  |  |
|                    | You can verify your settings by entering the show lacp sys-id privileged EXEC command.                                                                                                    |                                        |  |  |
|                    | Related Topics<br>channel-group, on page 299<br>lacp port-priority, on page 317<br>show lacp, on page 344                                                                                                    |                                        |  |  |

pagp learn-method

### pagp learn-method

To learn the source address of incoming packets received from an EtherChannel port, use the **pagp learn-method** command in interface configuration mode. To return to the default setting, use the **no** form of this command.

```
pagp learn-method {aggregation-port | physical-port}
no pagp learn-method
```

| Syntax Description | <b>aggregation-port</b> Specifies address learning on the logical port channel. The device sends packets to the source using any port in the EtherChannel. This setting is the default. With aggregation-port learning, it is not important on which physical port the packet arrives.                                                                                                    |                                       |                                                                                                    |  |  |  |
|--------------------|----------------------------------------------------------------------------------------------------|---------------------------------------|----------------------------------------------------------------------------------------------------|--|--|--|
|                    | <b>physical-port</b> Specifies address learning on the physical port within the EtherChannel. The device sends packets to the source using the same port in the EtherChannel from which it learned the source address. The other end of the channel uses the same port in the channel for a particular destination MAC or IP address.                                                                                                    |                                       |                                                                                                    |  |  |  |
| Command Default    | The default is aggregation-port (logical port channel).                                                                                                    |                                       |                                                                                                    |  |  |  |
| Command Modes      | Interface configurat                                                                                                    | ion                                   |                                                                                                    |  |  |  |
| Command History    | Release                                                                                                    |                                       | Modification                                                                                                    |  |  |  |
|                    | Cisco IOS XE 3.3S                                                                                                    | SECisco IOS XE 3.3SE                  | This command was introduced.                                                                                         |  |  |  |
| Usage Guidelines   | The learn method must be configured the same at both ends of the link.                                                                                                    |                                       |                                                                                                    |  |  |  |
|                    | The device supports address learning only on aggregate ports even though the <b>physical-port</b> keyword is provided in the command-line interface (CLI). The <b>pagp learn-method</b> and the <b>pagp port-priority</b> interface configuration commands have no effect on the device hardware, but they are required for PAgP interoperability with devices that only support address learning by physical ports.                                                                           |                                       |                                                                                                    |  |  |  |
|                    | When the link partner to the device is a physical learner, we recommend that you configure the device as a physical-port learner by using the <b>pagp learn-method physical-port</b> interface configuration command. We also recommend that you set the load-distribution method based on the source MAC address by using the <b>port-channel load-balance src-mac</b> global configuration command. Use the <b>pagp learn-method</b> interface configuration command only in this situation. |                                       |                                                                                                    |  |  |  |
|                    | e                                                                                                    |                                       | This example shows how to set the learning method to learn the address on the physical port within the EtherChannel: |  |  |  |
|                    | This example shows                                                                                                    | s how to set the learning method to l | learn the address on the physical port within                                                                        |  |  |  |
|                    | This example shows the EtherChannel:                                                                                                    | s how to set the learning method to l |                                                                                                    |  |  |  |
|                    | This example shows<br>the EtherChannel:<br>Device (config-if)                                                                                                    | # pagp learn-method physical-         |                                                                                                    |  |  |  |

You can verify your settings by entering the **show running-config** privileged EXEC command or the **show pagp** *channel-group-number* **internal** privileged EXEC command.

#### **Related Topics**

pagp port-priority, on page 323 show pagp, on page 348

# pagp port-priority

To select a port over which all Port Aggregation Protocol (PAgP) traffic through the EtherChannel is sent, use the **pagp port-priority** command in interface configuration mode. If all unused ports in the EtherChannel are in hot-standby mode, they can be placed into operation if the currently selected port and link fails. To return to the default setting, use the **no** form of this command.

pagp port-priority *priority* no pagp port-priority

| Syntax Description | <i>priority</i> Priority number. The range is from 0 to 255.                                                                                                    |                                                                                                    |  |
|--------------------|----------------------------------------------------------------------------------------------------|----------------------------------------------------------------------------------------------------|--|
| Command Default    | The default is 128.                                                                                                    |                                                                                                    |  |
| Command Modes      | Interface configuration                                                                                                    |                                                                                                    |  |
| Command History    | Release                                                                                                    | Modification                                                                                                |  |
|                    | Cisco IOS XE 3.3SECisco IOS XE 3.3SE                                                                                                    | This command was introduced.                                                                                |  |
| Usage Guidelines   | The physical port with the highest priority that is oper is the one selected for PAgP transmission.                                                                                                    | ational and has membership in the same EtherChannel                                                         |  |
|                    | The device supports address learning only on aggregate ports even though the <b>physical-port</b> keyword is provided in the command-line interface (CLI). The <b>pagp learn-method</b> and the <b>pagp port-priority</b> interface configuration commands have no effect on the device hardware, but they are required for PAgP interoperability with devices that only support address learning by physical ports, such as the Catalyst 1900 switch. |                                                                                                    |  |
|                    | When the link partner to the device is a physical learn<br>physical-port learner by using the <b>pagp learn-method</b><br>also recommend that you set the load-distribution met<br><b>port-channel load-balance src-mac</b> global configuration<br>configuration command only in this situation.                                                                                                    | <b>I physical-port</b> interface configuration command. We hod based on the source MAC address by using the |  |
|                    | This example shows how to set the port priority to 200:                                                                                                    |                                                                                                    |  |
|                    | <pre>Device(config-if)# pagp port-priority 200</pre>                                                                                                    |                                                                                                    |  |
|                    | You can verify your setting by entering the <b>show runn</b><br><b>show pagp</b> <i>channel-group-number</i> <b>internal</b> privileg                                                                                                    |                                                                                                    |  |
|                    | <b>Related Topics</b><br>pagp learn-method, on page 321<br>port-channel load-balance, on page 326<br>show pagp, on page 348                                                                                                    |                                                                                                    |  |

## port-channel

To convert the auto created EtherChannel into a manual channel and adding configuration on the EtherChannel, use the **port-channel** command in privileged EXEC mode.

**port-channel** { *channel-group-number* **persistent** | **persistent** }

| Syntax Description | channel-group-number                         | Channel group number. The range is 1 to 128.                                                                          |
|--------------------|----------------------------------------------|----------------------------------------------------------------------------------------------------|
|                    | persistent                                   | Converts the auto created EtherChannel into a manual channel and allows you to add configuration on the EtherChannel. |
| Command Default    | None                                         |                                                                                                    |
| Command Modes      | Privileged EXEC                              |                                                                                                    |
| Command History    | Release                                      | Modification                                                                                                    |
|                    | Cisco IOS XE 3.7.2E                          | This command was introduced.                                                                                          |
| Usage Guidelines   | You can use the <b>show eth</b> information. | herchannel summary privileged EXEC command to display the EtherChannel                                                |
| Examples           | This example shows how                       | to convert the auto created EtherChannel into a manual channel:                                                       |
|                    | Device# port-channel                         | 1 persistent                                                                                                    |

**Syntax Description** 

### port-channel auto

To enable the auto-LAG feature on a switch globally, use the **port-channel auto** command in global configuration mode. To disable the auto-LAG feature on the switch globally, use **no** form of this command.

port-channel auto no port-channel auto

**Command Default** By default, the auto-LAG feature is disabled globally and is enabled on all port interfaces.

**Command Modes** Global configuration

| Command History  | Release                                                                                         | Modification                      |  |
|------------------|-------------------------------------------------------------------------------------------------|-----------------------------------|--|
|                  | Cisco IOS XE 3.7.2E                                                                             | This command was introduced.      |  |
| Usage Guidelines | You can use the <b>show etherchannel auto</b> privileged EXEC command to created automatically. | to verify if the EtherChannel was |  |

**Examples** This example shows how to enable the auto-LAG feature on the switch:

This command has no arguments or keywords.

Device(config) # port-channel auto

### port-channel load-balance

To set the load-distribution method among the ports in the EtherChannel, use the **port-channel load-balance** command in global configuration mode. To reset the load-balancing mechanism to the default setting, use the **no** form of this command.

port-channel load-balance {dst-ip | dst-mac | dst-mixed-ip-port | dst-port | extended | src-dst-ip | src-dst-mac | src-dst-mixed-ip-port | src-dst-port | src-ip | src-mac | src-mixed-ip-port | src-port} no port-channel load-balance

| Syntax Description | dst-ip                        | Specifies load distribution based on the destination host IP address.                                                                                                    |
|--------------------|-------------------------------|----------------------------------------------------------------------------------------------------|
|                    | dst-mac                       | Specifies load distribution based on the destination host MAC address. Packets to the same destination are sent on the same port, but packets to different destinations are sent on different ports in the channel. |
|                    | dst-mixed-ip-port             | Specifies load distribution based on the destination IPv4 or IPv6 address and the TCP/UDP (Layer 4) port number.                                                                                                    |
|                    | dst-port                      | Specifies load distribution based on the destination TCP/UDP (Layer 4) port number for both IPv4 and IPv6.                                                                                                    |
|                    | extended                      | Sets extended load balance methods among the ports in the EtherChannel. See the <b>port-channel load-balance extended</b> command.                                                                                  |
|                    | src-dst-ip                    | Specifies load distribution based on the source and destination host IP address.                                                                                                    |
|                    | src-dst-mac                   | Specifies load distribution based on the source and destination host MAC address.                                                                                                    |
|                    | src-dst-mixed-ip-port         | Specifies load distribution based on the source and destination host IP address and TCP/UDP (layer 4) port number.                                                                                                  |
|                    | src-dst-port                  | Specifies load distribution based on the source and destination TCP/UDP (Layer 4) port number.                                                                                                    |
|                    | src-ip                        | Specifies load distribution based on the source host IP address.                                                                                                    |
|                    | src-mac                       | Specifies load distribution based on the source MAC address. Packets from different hosts use different ports in the channel, but packets from the same host use the same port.                                     |
|                    | src-mixed-ip-port             | Specifies load distribution based on the source host IP address and TCP/UDP (Layer 4) port number.                                                                                                    |
|                    | src-port                      | Specifies load distribution based on the TCP/UDP (Layer 4) port number.                                                                                                    |
| Command Default    | The default is <b>src-mac</b> | 2.                                                                                                    |
| Command Modes      | Global configuration          |                                                                                                    |

| Command History<br>Usage Guidelines<br>Examples | Release                                                                                                    | Modification                 |  |
|-------------------------------------------------|----------------------------------------------------------------------------------------------------|------------------------------|--|
|                                                 | Cisco IOS XE 3.3SECisco IOS XE 3.3SE                                                                                                    | This command was introduced. |  |
|                                                 | You can verify your setting by entering the <b>show running-config</b> privileged EXEC command or the <b>show etherchannel load-balance</b> privileged EXEC command. |                              |  |
|                                                 | This example shows how to set the load-distribution meth                                                                                                    | nod to dst-mac:              |  |
|                                                 | Device(config)# port-channel load-balance dst-mac                                                                                                    |                              |  |

## port-channel load-balance extended

To set combinations of load-distribution methods among the ports in the EtherChannel, use the **port-channel load-balance extended** command in global configuration mode. To reset the extended load-balancing mechanism to the default setting, use the **no** form of this command.

 $port-channel \ \ load-balance \ \ extended[\{dst-ip \ | \ dst-mac \ | \ dst-port \ | \ ipv6-label \ | \ l3-proto \ | \ src-ip \ | \ src-mac \ | \ src-port\}]$ 

no port-channel load-balance extended

| Syntax Description | dst-ip                                                                                                    | (Optional) Specifies load distribution base                                                                                                    | d on the destination host IP address.               |  |  |
|--------------------|----------------------------------------------------------------------------------------------------|----------------------------------------------------------------------------------------------------|-----------------------------------------------------|--|--|
|                    | dst-mac                                                                                                    | <b>dst-mac</b> (Optional) Specifies load distribution based on the destination host MAC address. Packets to the same destination are sent on the same port, but packets to different destinations are sent on different ports in the channel. |                                                     |  |  |
|                    | <b>dst-port</b> (Optional) Specifies load distribution based on the destination TCP/UDP (Layer 4) port number for both IPv4 and IPv6.                                                                     |                                                                                                    |                                                     |  |  |
|                    | ipv6-label                                                                                                    | <ul><li>ipv6-label (Optional) Specifies load distribution based on the source MAC address and IPv6 flow label.</li><li>13-proto (Optional) Specifies load distribution based on the source MAC address and Layer 3 protocols.</li></ul>       |                                                     |  |  |
|                    | 13-proto                                                                                                    |                                                                                                    |                                                     |  |  |
|                    | <b>src-ip</b> (Optional) Specifies load distribution based on the source host IP address.                                                                                                    |                                                                                                    |                                                     |  |  |
|                    | <b>src-mac</b> (Optional) Specifies load distribution based on the source MAC address. Packets from different hosts use different ports in the channel, but packets from the same host use the same port. |                                                                                                    |                                                     |  |  |
|                    | src-port                                                                                                    | (Optional) Specifies load distribution base                                                                                                    | d on the TCP/UDP (Layer 4) port number.             |  |  |
| Command Default    | The default is <b>src-mac</b> .                                                                                                    |                                                                                                    |                                                     |  |  |
| Command Modes      | Global con                                                                                                    | nfiguration                                                                                                    |                                                     |  |  |
| Command History    | Release                                                                                                    |                                                                                                    | Modification                                        |  |  |
|                    | Cisco IOS                                                                                                    | S XE 3.3SECisco IOS XE 3.3SE                                                                                                    | This command was introduced.                        |  |  |
| Usage Guidelines   | Usage Guidelines For information about when to use these forwarding methods, see the <i>Layer 2/3 Cong</i> 3650 Switches) for this release.                                                               |                                                                                                    |                                                     |  |  |
|                    |                                                                                                    | erify your setting by entering the <b>show run</b><br><b>mel load-balance</b> privileged EXEC comma                                                                                                    | ning-config privileged EXEC command or the show nd. |  |  |
| Examples           | This exam                                                                                                    | ple shows how to set the extended load-dist                                                                                                    | ribution method:                                    |  |  |
|                    | Device(co                                                                                                    | onfig)# port-channel load-balance ext                                                                                                    | ended dst-ip dst-mac src-ip                         |  |  |

### port-channel min-links

To define the minimum number of LACP ports that must be bundled in the link-up state and bundled in the EtherChannel in order that a port channel becomes active, use the **port-channel min-links** command in interface configuration mode. To return to the default setting, use the **no** form of this command.

port-channel min-links min\_links\_number
no port-channel min-links

| Syntax Description | min_links_number                                                                                             | The minimum number of act<br>The default is 1.                                                                                   | tive LACP ports in the port channel. The range is 2 to 8.                                                                                                    |
|--------------------|----------------------------------------------------------------------------------------------------|----------------------------------------------------------------------------------------------------|----------------------------------------------------------------------------------------------------|
| Command Default    | None                                                                                                    |                                                                                                    |                                                                                                    |
| Command Modes      | Interface configuration                                                                                      | ion                                                                                                    |                                                                                                    |
| Command History    | Release                                                                                                    |                                                                                                    | Modification                                                                                                    |
|                    | Cisco IOS XE 3.3S                                                                                            | БЕ                                                                                                    | This command was introduced.                                                                                                    |
| Usage Guidelines   | and up to eight ports<br>group, the device on<br>into the channel and<br>noncontrolling end o                | s can be in hot-standby mode.<br>the controlling end of the link<br>which ports are put in hot-star<br>of the link) are ignored. | et ports of the same type. Up to eight ports can be active,<br>When there are more than eight ports in an LACP channel<br>a uses port priorities to determine which ports are bundled<br>ndby mode. Port priorities on the other device (the |
|                    | max-bundle comma                                                                                             | -                                                                                                    |                                                                                                    |
|                    |                                                                                                    | channel summary privileged<br>an H port-state flag in the out                                                                    | EXEC command to see which ports are in the hot-standby put display).                                                                                                    |
|                    | This example shows how to specify a minimum of three active LACP ports before port channel 2 becomes active: |                                                                                                    |                                                                                                    |
|                    |                                                                                                    | interface port-channel 2<br># port-channel min-links                                                                             | 3                                                                                                    |
|                    | <b>Related Topics</b>                                                                                        |                                                                                                    |                                                                                                    |

lacp max-bundle, on page 316

## rep admin vlan

To configure a Resilient Ethernet Protocol (REP) administrative VLAN for the REP to transmit hardware flood layer (HFL) messages, use the **rep admin vlan** command in global configuration mode. To return to the default configuration with VLAN 1 as the administrative VLAN, use the **no** form of this command.

rep admin vlan vlan-id no rep admin vlan

| Syntax Description | <i>vlan-id</i> 48-bit static MAC address.                |                                            |
|--------------------|----------------------------------------------------------|--------------------------------------------|
| Command Default    | None.                                                    |                                            |
| Command Modes      | Global configuration (config)                            |                                            |
| Command History    | Release                                                  | Modification                               |
|                    | Cisco IOS XE Denali 16.2.2                               | This command was introduced.               |
| Usage Guidelines   | The range of the REP administrative VLAN is from 1       | to 4094.                                   |
|                    | There can be only one administrative VLAN on a devi      | ce and on a segment.                       |
|                    | Verify your settings by entering the show interfaces re- | ep detail command in privileged EXEC mode. |
| Examples           | The following example shows how to configure VLAN        | N 100 as the REP administrative VLAN:      |
|                    | Device(config)# <b>rep admin vlan 100</b>                |                                            |

| Related Commands | Command | Description                                                                                                    |
|------------------|---------|----------------------------------------------------------------------------------------------------|
|                  | -       | Displays detailed REP configuration and status for all the interfaces or the specified interface, including the administrative VLAN. |

#### rep block port

To configure Resilient Ethernet Protocol (REP) VLAN load balancing on a REP primary edge port, use the **rep block port** command in interface configuration mode. To return to the default configuration with VLAN 1 as the administrative VLAN, use the **no** form of this command.

**rep block port {id** *port-id* | *neighbor-offset* | **preferred**} **vlan {***vlan-list* | **all**} **no rep block port {id** *port-id* | *neighbor-offset* | **preferred**}

| Syntax Description | id port-id                                                                                                    | Specifies the VLAN blocking alternate port by entering the unique port ID, which is automatically generated when REP is enabled. The REP port ID is a 16-character hexadecimal value.                                                                                                    |  |  |  |
|--------------------|----------------------------------------------------------------------------------------------------|----------------------------------------------------------------------------------------------------|--|--|--|
|                    | neighbor-offset                                                                                                    | <i>fset</i> VLAN blocking alternate port by entering the offset number of a neighbor. The range is from -256 to +256. A value of 0 is invalid.                                                                                                    |  |  |  |
|                    | preferred                                                                                                    | Selects the regular segment port previously identified as the preferred alternate port for VLAN load balancing.                                                                                                    |  |  |  |
|                    | vlan                                                                                                    | Identifies the VLANs to be blocked.                                                                                                    |  |  |  |
|                    | vlan-list                                                                                                    | VLAN ID or range of VLAN IDs to be displayed. Enter a VLAN ID from 1 to 4094, or a range or sequence of VLANs (such as 1-3, 22, and 41-44) to be blocked.                                                                                                    |  |  |  |
|                    | all                                                                                                    | all Blocks all the VLANs.                                                                                                    |  |  |  |
| Command Default    | preemption) is t<br>the <b>rep block p</b>                                                                                                    |                                                                                                    |  |  |  |
|                    | If the primary edge port cannot determine which port is to be the alternate port, the default action is no preemption and no VLAN load balancing. |                                                                                                    |  |  |  |
| Command Modes      | Interface config                                                                                                    | guration (config-if)                                                                                                    |  |  |  |
| Command History    | Release                                                                                                    | Modification                                                                                                    |  |  |  |
|                    | Cisco IOS XE                                                                                                    | Denali 16.2.2 This command was introduced.                                                                                                    |  |  |  |
| Usage Guidelines   | port of an edge<br>downstream nei                                                                                                    | t an alternate port by entering an offset number, this number identifies the downstream neighbor<br>port. The primary edge port has an offset number of 1; positive numbers above 1 identify<br>ighbors of the primary edge port. Negative numbers identify the secondary edge port (offset<br>its downstream neighbors. |  |  |  |
|                    |                                                                                                    |                                                                                                    |  |  |  |
| Note               | Do not enter an                                                                                                    | offset value of 1 because that is the offset number of the primary edge port itself.                                                                                                    |  |  |  |
|                    | If you have conf                                                                                                    | figured a preempt delay time by entering the <b>rep preempt delay seconds</b> command in interface                                                                                                    |  |  |  |

configuration mode and a link failure and recovery occurs, VLAN load balancing begins after the configured

show interfaces rep

detail

I

|                  | configuration blocks the co<br>port cannot determine the a<br>Each port in a segment has                                                        | oses without another link failure. The alternate port specified in the load-balancing<br>nfigured VLANs and unblocks all the other segment ports. If the primary edge<br>lternate port for VLAN balancing, the default action is no preemption.<br>a unique port ID. To determine the port ID of a port, enter the <b>show interfaces</b> |
|------------------|----------------------------------------------------------------------------------------------------|----------------------------------------------------------------------------------------------------|
| Examples         | <i>interface-id</i> <b>rep detail</b> command in privileged EXEC mode.<br>The following example shows how to configure REP VLAN load balancing: |                                                                                                    |
|                  | Device(config)# interface TenGigabitEthernet 4/1<br>Device(config-if)# rep block port id 0009001818D68700 vlan 1-100                            |                                                                                                    |
| Related Commands | Command                                                                                                    | Description                                                                                                    |

Displays detailed REP configuration and status for all the interfaces or the

specified interface, including the administrative VLAN.

## rep Isl-age-timer

To configure the Resilient Ethernet Protocol (REP) link status layer (LSL) age-out timer value, use the **rep lsl-age-timer** command in interface configuration mode. To restore the default age-out timer value, use the **no** form of this command.

rep lsl-age-timer milliseconds no rep lsl-age-timer milliseconds

rep segment

| Syntax Description | <i>milliseconds</i> REP LSL age-out timer value, in milliseconds (ms). The range is from 120 to 10000 in multiples of 40.                                     |                                                                  |  |  |
|--------------------|----------------------------------------------------------------------------------------------------|------------------------------------------------------------------|--|--|
| Command Default    | The default LSL age-out timer value is 5                                                                                                    | ms.                                                              |  |  |
| Command Modes      | Interface configuration (config-if)                                                                                                    |                                                                  |  |  |
| Command History    | Release                                                                                                    | Modification                                                     |  |  |
|                    | Cisco IOS XE Denali 16.2.2                                                                                                    | This command was introduced.                                     |  |  |
| Usage Guidelines   | While configuring REP configurable timers, we recommend that you configure the REP LSL number of re first and then configure the REP LSL age-out timer value. |                                                                  |  |  |
| Examples           | The following example shows how to con                                                                                                    | figure a REP LSL age-out timer value:                            |  |  |
|                    | Device(config)# interface TenGigabi<br>Device(config-if)# rep segment 1 ec<br>Device(config-if)# rep lsl-age-time                                             | lge primary                                                      |  |  |
| Related Commands   | Command                                                                                                    | Description                                                      |  |  |
|                    | interface interface-type interface-name                                                                                                    | Specifies a physical interface or port channel to receive STCNs. |  |  |

Enables REP on an interface and assigns a segment ID.

### rep IsI-retries

To configure the REP link status layer (LSL) number of retries, use the **rep lsl-retries** command in interface configuration mode. To restore the default number of retries, use the **no** form of this command.

**rep lsl-retries** *number-of-retries* **no rep lsl-retries** *number-of-retries* 

| Syntax Description | number-of-retries Number of LSL retries. The range of retries is from 3 to 10.       |                                                                                                    |  |
|--------------------|--------------------------------------------------------------------------------------|----------------------------------------------------------------------------------------------------|--|
| Command Default    | The default number of LSL retries is 5.                                              |                                                                                                    |  |
| Command Modes      | Interface configuration (config-if)                                                  |                                                                                                    |  |
| Command History    | Release                                                                              | Modification                                                                                                    |  |
|                    | Cisco IOS XE Denali 16.2.2                                                           | This command was introduced                                                                                                    |  |
| Usage Guidelines   |                                                                                      | the number of retries before the REP link is disabled. While<br>nend that you configure the REP LSL number of retries first<br>alue. |  |
|                    | The following example shows how to configure                                         | REP LSL retries.                                                                                                    |  |
|                    | Device(config)# interface TenGigabitEthe<br>Device(config-if)# rep segment 2 edge pr |                                                                                                    |  |
|                    |                                                                                      |                                                                                                    |  |

#### rep preempt delay

To configure a waiting period after a segment port failure and recovery before Resilient Ethernet Protocol (REP) VLAN load balancing is triggered, use the **rep preempt delay** command in interface configuration mode. To remove the configured delay, use the **no** form of this command.

rep preempt delay seconds no rep preempt delay

detail

| Syntax Description | manual preemption without delay.         Command Default         REP preemption delay is not set. The default is manual preemption without delay.                                                                                                    |                                                      |                                             |  |
|--------------------|----------------------------------------------------------------------------------------------------|------------------------------------------------------|---------------------------------------------|--|
| Command Default    |                                                                                                    |                                                      |                                             |  |
| Command Modes      |                                                                                                    |                                                      |                                             |  |
| Command History    | Release                                                                                                    |                                                      | Modification                                |  |
|                    | Cisco IOS XE Denali 1                                                                                                    | 5.2.2                                                | This command was introduced.                |  |
| Usage Guidelines   | Enter this command on t                                                                                                    | he REP primary edge port.                            |                                             |  |
|                    | Enter this command and configure a preempt time delay for VLAN load balancing to be automatically trigge<br>after a link failure and recovery.                                                                                                    |                                                      |                                             |  |
|                    | If VLAN load balancing is configured after a segment port failure and recovery, the REP primary edge port starts a delay timer before VLAN load balancing occurs. Note that the timer restarts after each link failure. When the timer expires, the REP primary edge port alerts the alternate port to perform VLAN load balancing (configured by using the <b>rep block port</b> interface configuration command) and prepares the segment for the new topology. The configured VLAN list is blocked at the alternate port, and all other VLANs are blocked at the primary edge port. |                                                      |                                             |  |
|                    | You can verify your setti                                                                                                    | ngs by entering the show interfaces re               | ep command.                                 |  |
| Examples           | The following example s primary edge port:                                                                                                    | hows how to configure a REP preempt                  | tion time delay of 100 seconds on the       |  |
|                    | Device(config)# inter<br>Device(config-if)# re                                                                                                    | rface TenGigabitEthernet 4/1<br>ep preempt delay 100 |                                             |  |
| Related Commands   | Command                                                                                                    | Description                                          |                                             |  |
|                    | rep block port                                                                                                    | Configures VLAN load balancing.                      |                                             |  |
|                    | show interfaces rep                                                                                                    | Displays detailed REP configuration                  | on and status for all the interfaces or the |  |

specified interface, including the administrative VLAN.

#### rep preempt segment

To manually start Resilient Ethernet Protocol (REP) VLAN load balancing on a segment, use the **rep preempt** segment command in privileged EXEC mode.

rep preempt segment segment-id

| Syntax Description | segment-id ID of the REP segment. The range is from 1 to 1024.                                                                                                    |                                                                                                    |  |
|--------------------|----------------------------------------------------------------------------------------------------|----------------------------------------------------------------------------------------------------|--|
| Command Default    | Manual preemption is the default behavior. Privileged EXEC (#)                                                                                                    |                                                                                                    |  |
| Command Modes      |                                                                                                    |                                                                                                    |  |
| Command History    | Release                                                                                                    | Modification                                                                                          |  |
|                    | Cisco IOS XE Denali 16.2.2                                                                                                    | This command was introduced.                                                                          |  |
| Usage Guidelines   | Enter this command on the segment, which has the primary edge port on the device.                                                                                                    |                                                                                                    |  |
|                    | Ensure that all the other segment configuratios are completed before setting preemption for VLAN load balancing. When you enter the <b>rep preempt segment</b> <i>segment-id</i> command, a confirmation message appears before the command is executed because preemption for VLAN load balancing can disrupt the network. |                                                                                                    |  |
|                    | If you do not enter the <b>rep preempt delay</b> <i>seconds</i> command in interface configuration mode on the primary edge port to configure a preemption time delay, the default configuration is to manually trigger VLAN load balancing on the segment.                                                                 |                                                                                                    |  |
|                    | Enter the <b>show rep topology</b> command in privileged EXEC mode to see which port in the segment is the primary edge port.                                                                                                    |                                                                                                    |  |
|                    | If you do not configure VLAN load balancing, results in the default behavior, that is, the prima                                                                                                    | entering the <b>rep preempt segment</b> <i>segment-id</i> command ary edge port blocks all the VLANs. |  |
|                    | You can configure VLAN load balancing by en<br>mode on the REP primary edge port before you                                                                                                    | tering the <b>rep block port</b> command in interface configuration<br>a manually start preemption.   |  |
| Examples           | The following example shows how to manually                                                                                                    | v trigger REP preemption on segment 100:                                                              |  |

Device# rep preempt segment 100

| Related Commands | Command              | Description                                                                                                    |
|------------------|----------------------|----------------------------------------------------------------------------------------------------|
|                  | rep block port       | Configures VLAN load balancing.                                                                                    |
|                  | rep preempt<br>delay | Configures a waiting period after a segment port failure and recovery before REP VLAN load balancing is triggered. |
|                  | show rep<br>topology | Displays REP topology information for a segment or for all the segments.                                           |

## rep segment

To enable Resilient Ethernet Protocol (REP) on an interface and to assign a segment ID to the interface, use the **rep segment** command in interface configuration mode. To disable REP on the interface, use the **no** form of this command.

rep segment segment-id [edge [no-neighbor] [primary]] [preferred]
no rep segment

| Syntax Description | segment-id                                                                                                    | <i>segment-id</i> Segment for which REP is enabled. Assign a segment ID to the interface. The range is from 1 to 1024. |                                                                                                    |  |  |  |  |  |
|--------------------|----------------------------------------------------------------------------------------------------|----------------------------------------------------------------------------------------------------|----------------------------------------------------------------------------------------------------|--|--|--|--|--|
|                    | edge (Optional) Configures the port as an edge port. Each segment has only two edge ports.                                                                                                    |                                                                                                    |                                                                                                    |  |  |  |  |  |
|                    | no-neighbor                                                                                                    | (Optional) Specifies the seg                                                                                           | ment edge as one with no external REP neighbor.                                                                            |  |  |  |  |  |
|                    | primary                                                                                                    |                                                                                                    | port is the primary edge port where you can configure VLAN<br>as only one primary edge port.                               |  |  |  |  |  |
|                    | preferred                                                                                                    | (Optional) Specifies that the load balancing.                                                                          | port is the preferred alternate port or the preferred port for VLAN                                                        |  |  |  |  |  |
|                    | <b>Note</b> Configuring a port as a preferred port does not guarantee that it becomes the port; it merely gives it a slight edge among equal contenders. The alternatusually a previously failed port. |                                                                                                    |                                                                                                    |  |  |  |  |  |
| Command Default    | REP is disable                                                                                                    | led on the interface.                                                                                                  |                                                                                                    |  |  |  |  |  |
| Command Modes      | Interface con                                                                                                    | figuration (config-if)                                                                                                 |                                                                                                    |  |  |  |  |  |
| Command History    | Release                                                                                                    |                                                                                                    | Modification                                                                                                    |  |  |  |  |  |
|                    | Cisco IOS X                                                                                                    | XE Denali 16.2.2                                                                                                    | This command was introduced.                                                                                               |  |  |  |  |  |
| Usage Guidelines   |                                                                                                    | ust be a Layer 2 IEEE 802.1Q<br>gment, a primary edge port an                                                          | port or a 802.1AD port. You must configure two edge ports on d a secondary edge port.                                      |  |  |  |  |  |
|                    | If REP is enabled on two ports on a device, both the ports must be either regular segment ports or edge ports. REP ports follow these rules:                                                           |                                                                                                    |                                                                                                    |  |  |  |  |  |
|                    | • If only one port on a device is configured in a segment, that port should be an edge port.                                                                                                    |                                                                                                    |                                                                                                    |  |  |  |  |  |
|                    | • If two p                                                                                                    | • If two ports on a device belong to the same segment, both the ports must be regular segment ports.                   |                                                                                                    |  |  |  |  |  |
|                    |                                                                                                    |                                                                                                    | same segment, and one is configured as an edge port and one as a ion), the edge port is treated as a regular segment port. |  |  |  |  |  |
| $\triangle$        |                                                                                                    |                                                                                                    |                                                                                                    |  |  |  |  |  |
| Caution            |                                                                                                    | es come up in a blocked state a<br>this to avoid sudden connectio                                                      | nd remain in a blocked state until notified that it is safe to unblock                                                     |  |  |  |  |  |

When REP is enabled on an interface, the default is for that port to be a regular segment port.

**Examples** 

The following example shows how to enable REP on a regular (nonedge) segment port:

```
Device(config)# interface TenGigabitEthernet 4/1
Device(config-if)# rep segment 100
```

The following example shows how to enable REP on a port and identify the port as the REP primary edge port:

```
Device(config)# interface TenGigabitEthernet 4/1
Device(config-if)# rep segment 100 edge primary
```

The following example shows how to enable REP on a port and identify the port as the REP secondary edge port:

```
Device(config)# interface TenGigabitEthernet 4/1
Device(config-if)# rep segment 100 edge
```

The following example shows how to enable REP as an edge no-neighbor port:

Device(config)# interface TenGigabitEthernet 4/1
Device(config-if)# rep segment 1 edge no-neighbor primary

# rep stcn

|                    | (STCNs) to another interf<br>To disable the task of sen      | Ethernet Protocol (REP) edge port to send segment topology change notifications face or to other segments, use the <b>rep stcn</b> command in interface configuration mode. nding STCNs to the interface or to the segment, use the <b>no</b> form of this command. <i>terface-id</i>   <b>segment</b> <i>segment-id-list</i> } |
|--------------------|--------------------------------------------------------------|----------------------------------------------------------------------------------------------------|
|                    | no rep stcn {interface                                       |                                                                                                    |
| Syntax Description | interface interface-id                                       | Specifies a physical interface or port channel to receive STCNs.                                                                                                    |
|                    | segment segment-id-list                                      | <i>t</i> Specifies one REP segment or a list of REP segments to receive STCNs. The segment range is from 1 to 1024. You can also configure a sequence of segments, for example, 3 to 5, 77, 100.                                                                                                    |
| Command Default    | Transmission of STCNs                                        | to other interfaces or segments is disabled.                                                                                                    |
| Command Modes      | Interface configuration (                                    | config-if)                                                                                                    |
| Command History    | Release                                                      | Modification                                                                                                    |
|                    | Cisco IOS XE Denali 16                                       | 5.2.2This command was introduced.                                                                                                    |
| Usage Guidelines   | You can verify your setting                                  | ngs by entering the show interfaces rep detail command in privileged EXEC mode.                                                                                                    |
| Examples           | The following example s 50:                                  | shows how to configure a REP edge port to send STCNs to segments 25 to                                                                                                    |
|                    | Device(config)# <b>inter</b><br>Device(config-if)# <b>re</b> | rface TenGigabitEthernet 4/1<br>ep stcn segment 25-50                                                                                                    |

# show etherchannel

To display EtherChannel information for a channel, use the **show etherchannel** command in user EXEC mode.

show etherchannel [{channel-group-number | {detail | port | port-channel | protocol | summary }}]
+ [{auto | detail | load-balance | port | port-channel | protocol | summary}]

| Syntax Description | channel-group-number                                                  | (Optional) Channel group number. The range is 1 to 128.                                            |  |  |  |  |
|--------------------|-----------------------------------------------------------------------|----------------------------------------------------------------------------------------------------|--|--|--|--|
|                    | auto                                                                  | (Optional) Displays that Etherchannel is created automatically.                                    |  |  |  |  |
|                    | detail                                                                | (Optional) Displays detailed EtherChannel information.                                             |  |  |  |  |
|                    | load-balance                                                          | (Optional) Displays the load-balance or frame-distribution scheme among ports in the port channel. |  |  |  |  |
|                    | port                                                                  | (Optional) Displays EtherChannel port information.                                                 |  |  |  |  |
|                    | port-channel                                                          | (Optional) Displays port-channel information.                                                      |  |  |  |  |
|                    | protocol                                                              | (Optional) Displays the protocol that is being used in the channel.                                |  |  |  |  |
|                    | summary                                                               | (Optional) Displays a one-line summary per channel group                                           |  |  |  |  |
| Command Default    | None                                                                  |                                                                                                    |  |  |  |  |
| Command Modes      | User EXEC                                                             |                                                                                                    |  |  |  |  |
| Command History    | Release                                                               | Modification                                                                                       |  |  |  |  |
|                    | Cisco IOS XE 3.3SE                                                    | This command was introduced.                                                                       |  |  |  |  |
| Usage Guidelines   | If you do not specify a channel group n                               | umber, all channel groups are displayed.                                                           |  |  |  |  |
|                    | This is an example of output from the show etherchannel auto command: |                                                                                                    |  |  |  |  |
|                    | device# show etherchannel auto                                        |                                                                                                    |  |  |  |  |
|                    | Flags: D - down P - bundled in port-channel                           |                                                                                                    |  |  |  |  |
|                    | I - stand-alone s - suspe<br>H - Hot-standby (LACP onl                |                                                                                                    |  |  |  |  |
|                    | R - Layer3 S - Layer                                                  |                                                                                                    |  |  |  |  |
|                    | U - in use f - failed to allocate aggregator                          |                                                                                                    |  |  |  |  |
|                    | M - not in use, minimum links not met                                 |                                                                                                    |  |  |  |  |
|                    | u - unsuitable for bundling<br>w - waiting to be aggregated           |                                                                                                    |  |  |  |  |
|                    | d - default port                                                      |                                                                                                    |  |  |  |  |
|                    | A - formed by Auto LAG                                                |                                                                                                    |  |  |  |  |
|                    | Number of channel-groups in use:<br>Number of aggregators:            | 1                                                                                                  |  |  |  |  |
|                    | namber of aggregators.                                                | -                                                                                                  |  |  |  |  |

```
        Group
        Port-channel
        Protocol
        Ports

        1
        Pol(SUA)
        LACP
        Gi1/0/45(P)
        Gi2/0/21(P)
        Gi3/0/21(P)
```

This is an example of output from the **show etherchannel** channel-group-number **detail** command:

```
Device> show etherchannel 1 detail
Group state = L2
Ports: 2 Maxports = 16
Port-channels: 1 Max Port-channels = 16
Protocol: LACP
              Ports in the group:
               _____
Port: Gi1/0/1
_____
Port state = Up Mstr In-Bndl
Channel group = 1 Mode = Active
                                   Gcchange = -
                   Po1GC = -
0Load = 0x00
Port-channel =
                                     Pseudo port-channel = Pol
Port index =
                                    Protocol = LACP
Flags: S - Device is sending Slow LACPDUs F - Device is sending fast LACPDU
     A - Device is in active mode. P - Device is in passive mode.
Local information:
                   LACP port Admin Oper Port Port
Port
     Flags State Priority Key Key Number State
Gi1/0/1 SA bndl 32768
                             0x1
                                    0x1 0x101 0x3D
Gi1/0/2 A
             bndl
                    32768
                             0x0
                                   0x1 0x0 0x3D
Age of the port in the current state: 01d:20h:06m:04s
               Port-channels in the group:
               _____
Port-channel: Po1 (Primary Aggregator)
Age of the Port-channel = 01d:20h:20m:26s
Logical slot/port = 10/1 Number of ports = 2
HotStandBy port = null
Port state = Port-channel Ag-Inuse
              = LACP
Protocol
Ports in the Port-channel:
Index Load Port EC state
                               No of bits
00 Gi1/0/1 Active
0
                               0
0
    00 Gi1/0/2 Active
                                  0
Time since last port bundled: 01d:20h:24m:44s Gi1/0/2
```

This is an example of output from the **show etherchannel** *channel-group-number* **summary** command:

Device> show etherchannel 1 summary
Flags: D - down P - in port-channel
I - stand-alone s - suspended
H - Hot-standby (LACP only)
R - Layer3 S - Layer2
u - unsuitable for bundling
U - in use f - failed to allocate aggregator
d - default port

```
Number of channel-groups in use: 1

Number of aggregators: 1

Group Port-channel Protocol Ports

1 Pol(SU) LACP Gil/0/1(P) Gil/0/2(P)
```

This is an example of output from the **show etherchannel** *channel-group-number* **port-channel** command:

```
Device> show etherchannel 1 port-channel
Port-channels in the group:
------
Port-channel: Po1 (Primary Aggregator)
 _____
Age of the Port-channel = 01d:20h:24m:50s
Logical slot/port = 10/1 Number of ports = 2
Logical slot/port = 10/1 Number of ports = 2
Port state = Port-channel Ag-Inuse
Protocol = LACP
Ports in the Port-channel:
Index Load Port EC state
                              No of bits
0
    00 Gil/0/1 Active 0
     00 Gi1/0/2 Active
0
                               0
```

Time since last port bundled: 01d:20h:24m:44s Gi1/0/2

This is an example of output from show etherchannel protocol command:

Device# show etherchannel protocol Channel-group listing: ------Group: 1 ------Protocol: LACP Group: 2 ------Protocol: PAgP

#### **Related Topics**

channel-group, on page 299 channel-protocol, on page 302 interface port-channel, on page 315

# show interfaces rep detail

To display detailed Resilient Ethernet Protocol (REP) configuration and status for all interfaces or a specified interface, including the administrative VLAN, use the **show interfaces rep detail** command in privileged EXEC mode.

show interfaces [interface-id] rep detail

| Syntax Description | interface-id (                                                                                                    | Optional) Physical interface used to display the port ID.                                                                                                    |                                     |  |  |  |  |
|--------------------|----------------------------------------------------------------------------------------------------|----------------------------------------------------------------------------------------------------|-------------------------------------|--|--|--|--|
|                    |                                                                                                    |                                                                                                    |                                     |  |  |  |  |
| Command Default    | None.                                                                                                    |                                                                                                    |                                     |  |  |  |  |
| Command Modes      | Privileged EX                                                                                                    | EC (#)                                                                                                    |                                     |  |  |  |  |
| Command History    | Release                                                                                                    |                                                                                                    | Modification                        |  |  |  |  |
|                    | Cisco IOS XI                                                                                                    | E Denali 16.2.2                                                                                                    | This command was introduced.        |  |  |  |  |
| Usage Guidelines   | Enter this com                                                                                                    | mand on a segment edge port to send STCNs to one or                                                                                                    | more segments or to an interface.   |  |  |  |  |
|                    | You can verify                                                                                                    | your settings by entering the show interfaces rep detail                                                                                                    | il command in privileged EXEC mode. |  |  |  |  |
| Examples           | The following example shows how to display the REP configuration and status for a specified interface;                                                                                                    |                                                                                                    |                                     |  |  |  |  |
|                    | Device# show interfaces TenGigabitEthernet4/1 rep detail                                                                                                    |                                                                                                    |                                     |  |  |  |  |
|                    | Segment-id:<br>PortID: 0301<br>Preferred fl<br>Operational<br>Current Key:<br>Port Role: C<br>Blocked VLAN<br>Admin-vlan:<br>Preempt Dela<br>Configured I<br>Configured I<br>Configured I<br>STCN Propaga<br>LSL PDU rx:<br>BPA TLV rx:<br>BPA TLV rx:<br>BPA (STCN, I<br>BPA (STCN, F<br>EPA-ELECTION<br>EPA-COMMAND | Link Status: TWO_WAY<br>02040015FA66FF804050<br>ppen<br>1: <empty><br/>1<br/>y Timer: disabled<br/>oad-balancing Block Port: none<br/>oad-balancing Block VLAN: none<br/>te to: none<br/>999, tx: 652<br/>0, tx: 0</empty> |                                     |  |  |  |  |
| Related Commands   | Command                                                                                                    | Description                                                                                                    |                                     |  |  |  |  |
|                    | rep admin<br>vlan                                                                                                    | Configures a REP administrative VLAN for the REP                                                                                                    | to transmit HFL messages.           |  |  |  |  |

# show lacp

To display Link Aggregation Control Protocol (LACP) channel-group information, use the **show lacp** command in user EXEC mode.

show lacp [channel-group-number] {counters | internal | neighbor | sys-id}

| -group-numbe                                                                                                    | r (Optional)        | Channel         | group number. The range is 1 to 128.                                                                          |                  |                     |                 |  |
|----------------------------------------------------------------------------------------------------|---------------------|-----------------|----------------------------------------------------------------------------------------------------|------------------|---------------------|-----------------|--|
| counters         Displays traffic information.                                                                                                    |                     |                 |                                                                                                    |                  |                     |                 |  |
| internal Displays internal information.                                                                                                    |                     |                 |                                                                                                    |                  |                     |                 |  |
| neighbor Displays neighbor information.                                                                                                    |                     |                 |                                                                                                    |                  |                     |                 |  |
|                                                                                                    |                     | •               | n identifier that is being used by LACP. The system identifier CP system priority and the device MAC address. |                  |                     |                 |  |
|                                                                                                    |                     |                 |                                                                                                    |                  |                     |                 |  |
| EC                                                                                                    |                     |                 |                                                                                                    |                  |                     |                 |  |
| 9                                                                                                    |                     |                 |                                                                                                    | Modification     |                     |                 |  |
| OS XE 3.3SEC                                                                                                    | Cisco IOS XE (      | 3.3SE           |                                                                                                    |                  | This command was    | introduced.     |  |
| You can enter any <b>show lacp</b> command to display the active channel-group information. To display specific channel information, enter the <b>show lacp</b> command with a channel-group number. |                     |                 |                                                                                                    |                  |                     |                 |  |
| If you do not specify a channel group, information for all channel groups appears.                                                                                                    |                     |                 |                                                                                                    |                  |                     |                 |  |
| You can enter the channel-group-number to specify a channel group for all keywords except sys-id.                                                                                                    |                     |                 |                                                                                                    |                  |                     |                 |  |
| This is an example of output from the <b>show lacp counters</b> user EXEC command. The table that follows describes the fields in the display.                                                       |                     |                 |                                                                                                    |                  |                     |                 |  |
| show lacp c                                                                                                    |                     |                 |                                                                                                    | _                |                     |                 |  |
| LACPD<br>Sent R                                                                                                    | OUS Ma<br>Lecv Sent | arker<br>: Recv | Marker<br>Sent                                                                                                | Response<br>Recv | LACPDUs<br>Pkts Err |                 |  |
|                                                                                                    |                     | 0               | 0                                                                                                    | 0                | 0                   |                 |  |
| -                                                                                                    | 19                  | 19 10 0         | 19 10 0 0                                                                                                    | 19 10 0 0 0      | 19 10 0 0 0 0       | 19 10 0 0 0 0 0 |  |

### Table 19: show lacp counters Field Descriptions

| Field                 | Description                                             |
|-----------------------|---------------------------------------------------------|
| LACPDUs Sent and Recv | The number of LACP packets sent and received by a port. |

| Field                         | Description                                                             |
|-------------------------------|-------------------------------------------------------------------------|
| Marker Sent and Recv          | The number of LACP marker packets sent and received by a port.          |
| Marker Response Sent and Recv | The number of LACP marker response packets sent and received by a port. |
| LACPDUs Pkts and Err          | The number of unknown and illegal packets received by LACP for a port.  |

This is an example of output from the show lacp internal command:

```
Device> show lacp 1 internal

Flags: S - Device is requesting Slow LACPDUs

F - Device is requesting Fast LACPDUs

A - Device is in Active mode P - Device is in Passive mode

Channel group 1

LACP port Admin Oper Port Port

Port Flags State Priority Key Key Number State

Gi2/0/1 SA bndl 32768 0x3 0x3 0x4 0x3D

Gi2/0/2 SA bndl 32768 0x3 0x3 0x5 0x3D
```

The following table describes the fields in the display:

Table 20: show lacp internal Field Descriptions

| Field              | Description                                                                                                    |  |  |
|--------------------|----------------------------------------------------------------------------------------------------|--|--|
| State              | State of the specific port. These are the allowed values:                                                                                                    |  |  |
|                    | • – —Port is in an unknown state.                                                                                                    |  |  |
|                    | • <b>bndl</b> —Port is attached to an aggregator and bundled with other ports.                                                                                                    |  |  |
|                    | • <b>susp</b> —Port is in a suspended state; it is not attached to any aggregator.                                                                                                |  |  |
|                    | • <b>hot-sby</b> —Port is in a hot-standby state.                                                                                                    |  |  |
|                    | • <b>indiv</b> —Port is incapable of bundling with any other port.                                                                                                    |  |  |
|                    | • <b>indep</b> —Port is in an independent state (not bundled but able to handle data traffic. In this case, LACP is not running on the partner port).                             |  |  |
|                    | • <b>down</b> —Port is down.                                                                                                    |  |  |
| LACP Port Priority | Port priority setting. LACP uses the port priority to<br>put ports in standby mode when there is a hardware<br>limitation that prevents all compatible ports from<br>aggregating. |  |  |

| Field       | Description                                                                                                    |
|-------------|----------------------------------------------------------------------------------------------------|
| Admin Key   | Administrative key assigned to this port. LACP<br>automatically generates an administrative key value<br>as a hexadecimal number. The administrative key<br>defines the ability of a port to aggregate with other<br>ports. A port's ability to aggregate with other ports is<br>determined by the port physical characteristics (for<br>example, data rate and duplex capability) and<br>configuration restrictions that you establish. |
| Oper Key    | Runtime operational key that is being used by this port. LACP automatically generates this value as a hexadecimal number.                                                                                                    |
| Port Number | Port number.                                                                                                    |
| Port State  | State variables for the port, encoded as individual bits within a single octet with these meanings:                                                                                                    |
|             | • bit0: LACP_Activity                                                                                                    |
|             | • bit1: LACP_Timeout                                                                                                    |
|             | bit2: Aggregation                                                                                                    |
|             | • bit3: Synchronization                                                                                                    |
|             | • bit4: Collecting                                                                                                    |
|             | • bit5: Distributing                                                                                                    |
|             | • bit6: Defaulted                                                                                                    |
|             | • bit7: Expired                                                                                                    |
|             | <b>Note</b> In the list above, bit7 is the MSB and bit0 is the LSB.                                                                                                    |

### This is an example of output from the show lacp neighbor command:

Device> show lacp neighbor Flags: S - Device is sending Slow LACPDUS F - Device is sending Fast LACPDUS A - Device is in Active mode P - Device is in Passive mode Channel group 3 neighbors Partner's information: Partner Partner Partner Partner Port System ID Port Number Age Flags Gi2/0/1 32768,0007.eb49.5e80 0xC 19s SP LACP Partner Partner Partner Port Priority Oper Key Port State 32768 0x3 0x3C

Partner's information:

|                 | Partner                                | Partner                    |                            | Partner     |
|-----------------|----------------------------------------|----------------------------|----------------------------|-------------|
| Port<br>Gi2/0/2 | System ID<br>32768,0007.eb49.5e80      | Port Number<br>0xD         | Age<br>15s                 | Flags<br>SP |
|                 | LACP Partner<br>Port Priority<br>32768 | Partner<br>Oper Key<br>0x3 | Partner<br>Port St<br>0x3C |             |

This is an example of output from the **show lacp sys-id** command:

Device> **show lacp sys-id** 32765,0002.4b29.3a00

The system identification is made up of the system priority and the system MAC address. The first two bytes are the system priority, and the last six bytes are the globally administered individual MAC address associated to the system.

### **Related Topics**

clear lacp, on page 303 lacp port-priority, on page 317 lacp system-priority, on page 320

# show pagp

To display Port Aggregation Protocol (PAgP) channel-group information, use the **show pagp** command in EXEC mode.

show pagp [channel-group-number] {counters | dual-active | internal | neighbor}

| Syntax Description           | <i>channel-group-number</i> (Optional) Channel group number. The range is 1 to 128.                                                  |                                                                                   |                                                                                             |                                                                                                    |                                       |                                  |                                 |
|------------------------------|----------------------------------------------------------------------------------------------------|-----------------------------------------------------------------------------------|---------------------------------------------------------------------------------------------|----------------------------------------------------------------------------------------------------|---------------------------------------|----------------------------------|---------------------------------|
|                              | counters                                                                                                    | Display                                                                           | 's traffic in                                                                               | nformation.                                                                                         |                                       |                                  |                                 |
|                              | dual-active                                                                                                    | Display                                                                           | s the dual                                                                                  | -active statu                                                                                       | S.                                    |                                  |                                 |
|                              | internal                                                                                                    | Display                                                                           | s internal                                                                                  | information                                                                                         |                                       |                                  |                                 |
|                              | neighbor                                                                                                    | Display                                                                           | s neighbor                                                                                  | r information                                                                                       | n.                                    |                                  |                                 |
| Command Default              | None                                                                                                    |                                                                                   |                                                                                             |                                                                                                    |                                       |                                  |                                 |
| Command Modes                | User EXEC                                                                                                    |                                                                                   |                                                                                             |                                                                                                    |                                       |                                  |                                 |
|                              | Privileged EXEC                                                                                                    |                                                                                   |                                                                                             |                                                                                                    |                                       |                                  |                                 |
| Command History              | Release                                                                                                    |                                                                                   |                                                                                             |                                                                                                    |                                       | Modifica                         | ation                           |
|                              | Cisco IOS XE 3.3SEC                                                                                                    | Cisco IOS                                                                         | S XE 3.3S                                                                                   | E                                                                                                   |                                       | This cor                         | nmand was introduced.           |
| Usage Guidelines<br>Examples | This is an example of o                                                                                                    | , enter the                                                                       | e show pag                                                                                  | <b>gp</b> command                                                                                   | d with a chan                         | nel-group num                    | rmation. To display the<br>ber. |
|                              | Device> show pagp 1                                                                                                    | -                                                                                 |                                                                                             | Public C                                                                                            |                                       |                                  |                                 |
|                              | Trform                                                                                                    | nation                                                                            | Flu                                                                                         | 1 c h                                                                                               |                                       |                                  |                                 |
|                              |                                                                                                    | Recv                                                                              | Sent                                                                                        | Recv                                                                                                |                                       |                                  |                                 |
|                              | Port Sent                                                                                                    | 42                                                                                | Sent<br><br>0<br>0                                                                          | Recv                                                                                                |                                       |                                  |                                 |
|                              | Port Sent<br><br>Channel group: 1<br>Gi1/0/1 45                                                                                      | 42<br>41                                                                          | 0<br>0                                                                                      | Recv<br>0<br>0                                                                                      | <b>ıl-active</b> com                  | ımand:                           |                                 |
|                              | Port Sent<br><br>Channel group: 1<br>Gi1/0/1 45<br>Gi1/0/2 45                                                                        | 42<br>41<br>output fro<br>dual-act:                                               | 0<br>0<br>om the sho<br>ive<br>enabled:                                                     | Recv<br>0<br>0<br>0<br>0<br>0<br>0<br>0<br>0<br>0<br>0<br>0<br>0<br>0<br>0<br>0<br>0<br>0<br>0<br>0 | <b>ıl-active</b> com                  | ımand:                           |                                 |
|                              | Port Sent<br>Channel group: 1<br>Gi1/0/1 45<br>Gi1/0/2 45<br>This is an example of a<br>Device> show pagp of<br>PAgP dual-active det | 42<br>41<br>output fro<br>dual-act:<br>etection<br>ersion: 1<br>.ve H<br>apable M | 0<br>0<br>0<br>0<br>0<br>0<br>0<br>0<br>0<br>0<br>0<br>0<br>0<br>0<br>0<br>0<br>0<br>0<br>0 | Recv<br>0<br>0<br>0<br>0<br>0<br>0<br>0<br>0<br>0<br>0<br>0<br>0<br>0<br>0<br>0<br>0<br>0<br>0<br>0 | Partner<br>Port<br>Gi3/0/3<br>Gi3/0/4 | Partner<br>Version<br>N/A<br>N/A |                                 |

This is an example of output from the **show pagp 1 internal** command:

| Device>                                      | sho                               | w pagp | 1 inter  | nal      |          |                                    |          |          |         |
|----------------------------------------------|-----------------------------------|--------|----------|----------|----------|------------------------------------|----------|----------|---------|
| Flags:                                       | S - Device is sending Slow hello. |        |          |          |          | C - Device is in Consistent state. |          |          |         |
| A - Device is in Auto mode.                  |                                   |        |          |          |          |                                    |          |          |         |
| Timers: H - Hello timer is running. Q - Quit |                                   |        |          |          |          | t timer is                         | running. |          |         |
|                                              | S -                               | Switc  | hing tim | er is ru | nning.   | I - Interface timer is running.    |          |          |         |
|                                              |                                   |        |          |          |          |                                    |          |          |         |
| Channel                                      | gro                               | up l   |          |          |          |                                    |          |          |         |
|                                              |                                   |        |          |          | Hello    | Partner                            | PAgP     | Learning | Group   |
| Port                                         |                                   | Flags  | State    | Timers   | Interval | Count                              | Priority | Method   | Ifindex |
| Gi1/0/1                                      |                                   | SC     | U6/S7    | Н        | 30s      | 1                                  | 128      | Any      | 16      |
| Gi1/0/2                                      |                                   | SC     | U6/S7    | Н        | 30s      | 1                                  | 128      | Any      | 16      |

This is an example of output from the **show pagp 1 neighbor** command:

Device> show pagp 1 neighbor

| Flags:  | <pre>S - Device is sending<br/>A - Device is in Auto</pre> |           | C - Device is in C<br>P - Device learns |     |         |       |
|---------|------------------------------------------------------------|-----------|-----------------------------------------|-----|---------|-------|
| Channel | group 1 neighbors                                          |           |                                         |     |         |       |
|         | Partner                                                    | Partner   | Partner                                 |     | Partner | Group |
| Port    | Name                                                       | Device ID | Port                                    | Age | Flags   | Cap.  |
| Gi1/0/1 | device-p2                                                  | 0002.4b29 | .4600 Gi01//1                           | 9s  | SC      | 10001 |
| Gi1/0/2 | device-p2                                                  | 0002.4b29 | .4600 Gi1/0/2                           | 24s | SC      | 10001 |
|         |                                                            |           |                                         |     |         |       |

### **Related Topics**

clear pagp, on page 304

## show platform software fed etherchannel

To display platform-dependent EtherChannel information, use the **show platform software fed etherchannel** command in privileged EXEC mode.

**show platform software fed etherchannel** [switch switch-number] channel-group-number {group-mask | load-balance mac src-mac dst-mac [ip src-ip dst-ip [port src-port dst-port]]}

| Syntax Description | switch<br>switch-number                                      | (Optional) Specifies the stack member.                        |                      |  |  |
|--------------------|--------------------------------------------------------------|---------------------------------------------------------------|----------------------|--|--|
|                    | channel-group-number                                         | Channel group number. The range is 1 to 128.                  |                      |  |  |
|                    | group-mask                                                   | Displays EtherChannel group mask.                             |                      |  |  |
|                    | load-balance Tests EtherChannel load-balance hash algorithm. |                                                               |                      |  |  |
|                    | <b>mac</b> src-mac<br>dst-mac                                | Specifies the source and destination MAC addresses.           |                      |  |  |
|                    | ip src-ip dst-ip                                             | (Optional) Specifies the source and destination IP addresses. |                      |  |  |
|                    | <b>port</b> src-port<br>dst-port                             | (Optional) Specifies the source and destination layer port n  | numbers.             |  |  |
| Command Default    | None                                                         |                                                               |                      |  |  |
| Command Modes      | Privileged EXEC                                              |                                                               |                      |  |  |
| Command History    | Release                                                      | Modifica                                                      | tion                 |  |  |
|                    | Cisco IOS XE Denali                                          | 16.1.1 This com                                               | mand was introduced. |  |  |
| Usage Guidelines   | Use this command only troubleshooting a probl                | when you are working directly with a technical support relem. | presentative while   |  |  |
|                    | Do not use this comma                                        | nd unless a technical support representative asks you to do   | SO.                  |  |  |

# show platform pm

To display platform-dependent port manager information, use the **show platform pm** command in privileged EXEC mode.

**show platform pm** {**etherchannel** *channel-group-number* **group-mask** | **interface-numbers** | **port-data** *interface-id* | **port-state** | **spi-info** | **spi-req-q**}

| Syntax Description | etherchannel channel-group-numberDisplays the EtherChannel group-mask table for the spe<br>channel group. The range is 1 to 128. |                                                                                 |  |  |
|--------------------|----------------------------------------------------------------------------------------------------|---------------------------------------------------------------------------------|--|--|
|                    | interface-numbers                                                                                                    | Displays interface numbers information.                                         |  |  |
|                    | port-data interface-id                                                                                                    | Displays port data information for the specified interface.                     |  |  |
|                    | port-state Displays port state information.                                                                                      |                                                                                 |  |  |
|                    | spi-info                                                                                                    | Displays stateful packet inspection (SPI) information.                          |  |  |
|                    | spi-req-q                                                                                                    | Displays stateful packet inspection (SPI) maximum wait time for acknowledgment. |  |  |
| Command Default    | None                                                                                                    |                                                                                 |  |  |
| Command Modes      | Privileged EXEC                                                                                                    |                                                                                 |  |  |
| Command History    | Release                                                                                                    | Modification                                                                    |  |  |
|                    | Cisco IOS XE 3.3SECisco IOS XE 3.3                                                                                               | SE This command was introduced.                                                 |  |  |
| Usage Guidelines   | Use this command only when you are w troubleshooting a problem.                                                                  | vorking directly with your technical support representative while               |  |  |
|                    | Do not use this command unless your technical support representative asks you to do so.                                          |                                                                                 |  |  |

## show rep topology

To display Resilient Ethernet Protocol (REP) topology information for a segment or for all the segments, including the primary and secondary edge ports in the segment, use the **show rep topology** command in privileged EXEC mode.

show rep topology [segment segment-id] [archive] [detail]

| Syntax Description | segment segmen                                                                                 | ıt-id                                              | (Optional) Specifies the segment for which to display the REP topology information. The <i>segment-id</i> range is from 1 to 1024. |                                              |                                                                     |
|--------------------|------------------------------------------------------------------------------------------------|----------------------------------------------------|----------------------------------------------------------------------------------------------------|----------------------------------------------|---------------------------------------------------------------------|
|                    | archive                                                                                        |                                                    | · •                                                                                                    | onal) Displays the p<br>l for troubleshootin | previous topology of the segment. This keyword is g a link failure. |
|                    | detail                                                                                         |                                                    | (Optio                                                                                                    | onal) Displays deta                          | iled REP topology information.                                      |
| Command Modes      | Privileged EXEC                                                                                | (#)                                                |                                                                                                    |                                              |                                                                     |
| Command History    | Release                                                                                        |                                                    |                                                                                                    |                                              | Modification                                                        |
|                    | Cisco IOS XE D                                                                                 | enali 16.2.2                                       |                                                                                                    |                                              | This command was introduced.                                        |
| Examples           | The following is a                                                                             | a sample outp                                      | ut from                                                                                                    | the show rep topo                            | blogy command:                                                      |
|                    | Device# show re                                                                                | p topology                                         |                                                                                                    |                                              |                                                                     |
|                    | REP Segment 1<br>BridgeName                                                                    | PortName                                           | 2                                                                                                    | Role                                         |                                                                     |
|                    | 10.64.106.63<br>10.64.106.228<br>10.64.106.228<br>10.64.106.67<br>10.64.106.67<br>10.64.106.63 | Te5/4<br>Te3/4<br>Te3/3<br>Te4/3<br>Te4/4<br>Te4/4 | Pri                                                                                                    | Open<br>Open<br>Open<br>Open<br>Alt<br>Open  |                                                                     |
|                    | REP Segment 3<br>BridgeName                                                                    | PortName                                           | -                                                                                                    | Role                                         |                                                                     |
|                    | 10.64.106.63<br>SVT_3400_2<br>SVT_3400_2<br>10.64.106.68<br>10.64.106.68                       | Gi50/1<br>Gi0/3<br>Gi0/4<br>Gi40/2<br>Gi40/1       | <br>Pri                                                                                                    | Open<br>Open<br>Open<br>Open<br>Open         |                                                                     |
|                    | 10.64.106.63                                                                                   | Gi50/2                                             | Sec                                                                                                    | -                                            |                                                                     |
|                    | The following is a                                                                             | a sample outp                                      | ut from                                                                                                    | the show rep topo                            | ology detail command:                                               |
|                    | Device# <b>show re</b>                                                                         | p topology                                         | detail                                                                                                    |                                              |                                                                     |
|                    | REP Segment 1<br>10.64.106.63, 1                                                               | e5/4 (Prima                                        | ry Edg                                                                                                    | e)                                           |                                                                     |

Open Port, all vlans forwarding Bridge MAC: 0005.9b2e.1700

Port Number: 010 Port Priority: 000 Neighbor Number: 1 / [-6] 10.64.106.228, Te3/4 (Intermediate) Open Port, all vlans forwarding Bridge MAC: 0005.9b1b.1f20 Port Number: 010 Port Priority: 000 Neighbor Number: 2 / [-5] 10.64.106.228, Te3/3 (Intermediate) Open Port, all vlans forwarding Bridge MAC: 0005.9b1b.1f20 Port Number: 00E Port Priority: 000 Neighbor Number: 3 / [-4] 10.64.106.67, Te4/3 (Intermediate) Open Port, all vlans forwarding Bridge MAC: 0005.9b2e.1800 Port Number: 008 Port Priority: 000 Neighbor Number: 4 / [-3] 10.64.106.67, Te4/4 (Intermediate) Alternate Port, some vlans blocked Bridge MAC: 0005.9b2e.1800 Port Number: 00A Port Priority: 000 Neighbor Number: 5 / [-2] 10.64.106.63, Te4/4 (Secondary Edge) Open Port, all vlans forwarding Bridge MAC: 0005.9b2e.1700 Port Number: 00A Port Priority: 000 Neighbor Number: 6 / [-1]

## show udld

To display UniDirectional Link Detection (UDLD) administrative and operational status for all ports or the specified port, use the **show udld** command in user EXEC mode.

show udld [Auto-Template | Capwap | GigabitEthernet | GroupVI | InternalInterface | Loopback | Null | Port-channel | TenGigabitEthernet | Tunnel | Vlan] interface\_number show udld neighbors

| Syntax Description | Auto-Template      | (Optional) Displays UDLD operational status of the auto-template interface. The range is from 1 to 999.            |
|--------------------|--------------------|----------------------------------------------------------------------------------------------------|
|                    | Сарwap             | (Optional) Displays UDLD operational status of the CAPWAP interface. The range is from 0 to 2147483647.            |
|                    | GigabitEthernet    | (Optional) Displays UDLD operational status of the GigabitEthernet interface. The range is from 0 to 9.            |
|                    | GroupVI            | (Optional) Displays UDLD operational status of the group virtual interface. The range is from 1 to 255.            |
|                    | InternalInterface  | (Optional) Displays UDLD operational status of the internal interface. The range is from 0 to 9.                   |
|                    | Loopback           | (Optional) Displays UDLD operational status of the loopback interface. The range is from 0 to 2147483647.          |
|                    | Null               | (Optional) Displays UDLD operational status of the null interface.                                                 |
|                    | Port-channel       | (Optional) Displays UDLD operational status of the Ethernet channel interfaces. The range is from 1 to 128.        |
|                    | TenGigabitEthernet | (Optional) Displays UDLD operational status of the Ten Gigabit Ethernet interface. The range is from 0 to 9.       |
|                    | Tunnel             | (Optional) Displays UDLD operational status of the tunnel interface. The range is from 0 to 2147483647.            |
|                    | Vlan               | (Optional) Displays UDLD operational status of the VLAN interface. The range is from 1 to 4095.                    |
|                    | interface-id       | (Optional) ID of the interface and port number. Valid interfaces include physical ports, VLANs, and port channels. |
|                    | neighbors          | (Optional) Displays neighbor information only.                                                                     |
| Command Default    | None               |                                                                                                    |
| Command Modes      | User EXEC          |                                                                                                    |

| Command History  | Release                                                                                                    | Modification                                   |  |  |  |  |
|------------------|----------------------------------------------------------------------------------------------------|------------------------------------------------|--|--|--|--|
|                  | Cisco IOS XE 3.3SECisco IOS XE 3.3SE                                                                                                    | This command was introduced.                   |  |  |  |  |
| Jsage Guidelines | If you do not enter an interface ID, administrative and oper                                                                                                    | ational UDLD status for all interfaces appear. |  |  |  |  |
|                  | This is an example of output from the <b>show udld</b> <i>interface-id</i> command. For this display, UDLD is enabled on both ends of the link, and UDLD detects that the link is bidirectional. The table that follows describes the fields in this display. |                                                |  |  |  |  |
|                  | Device> <b>show udld gigabitethernet2/0/1</b><br>Interface gi2/0/1                                                                                                    |                                                |  |  |  |  |
|                  | Port enable administrative configuration setting:<br>Port enable operational state: Enabled                                                                                                    | Follows device default                         |  |  |  |  |
|                  | Current bidirectional state: Bidirectional<br>Current operational state: Advertisement - Single<br>Message interval: 60                                                                                                    | Neighbor detected                              |  |  |  |  |
|                  | Time out interval: 5<br>Entry 1<br>Expiration time: 146                                                                                                    |                                                |  |  |  |  |
|                  | Device ID: 1<br>Current neighbor state: Bidirectional<br>Device name: Switch-A                                                                                                    |                                                |  |  |  |  |
|                  | Port ID: Gi2/0/1<br>Neighbor echo 1 device: Switch-B<br>Neighbor echo 1 port: Gi2/0/2                                                                                                    |                                                |  |  |  |  |
|                  | Message interval: 5<br>CDP Device name: Switch-A                                                                                                    |                                                |  |  |  |  |

| Field                                            | Description                                                                                                    |
|--------------------------------------------------|----------------------------------------------------------------------------------------------------|
| Interface                                        | The interface on the local device configured for UDLD.                                                                                                    |
| Port enable administrative configuration setting | How UDLD is configured on the port. If UDLD is<br>enabled or disabled, the port enable configuration<br>setting is the same as the operational enable state.<br>Otherwise, the enable operational setting depends on<br>the global enable setting.                                      |
| Port enable operational state                    | Operational state that shows whether UDLD is actually running on this port.                                                                                                    |
| Current bidirectional state                      | The bidirectional state of the link. An unknown state<br>appears if the link is down or if it is connected to an<br>UDLD-incapable device. A bidirectional state appears<br>if the link is a normal two-way connection to a<br>UDLD-capable device. All other values mean<br>miswiring. |

### Table 21: show udld Field Descriptions

| Field                     | Description                                                                                                    |  |
|---------------------------|----------------------------------------------------------------------------------------------------|--|
| Current operational state | The current phase of the UDLD state machine. For a normal bidirectional link, the state machine is most often in the Advertisement phase.                                                                                                    |  |
| Message interval          | How often advertisement messages are sent from the local device. Measured in seconds.                                                                                                    |  |
| Time out interval         | The time period, in seconds, that UDLD waits for<br>echoes from a neighbor device during the detection<br>window.                                                                                                    |  |
| Entry 1                   | Information from the first cache entry, which contains<br>a copy of echo information received from the<br>neighbor.                                                                                                    |  |
| Expiration time           | The amount of time in seconds remaining before this cache entry is aged out.                                                                                                    |  |
| Device ID                 | The neighbor device identification.                                                                                                    |  |
| Current neighbor state    | The neighbor's current state. If both the local and<br>neighbor devices are running UDLD normally, the<br>neighbor state and local state should be bidirectional.<br>If the link is down or the neighbor is not<br>UDLD-capable, no cache entries appear. |  |
| Device name               | The device name or the system serial number of the neighbor. The system serial number appears if the device name is not set or is set to the default (Switch).                                                                                            |  |
| Port ID                   | The neighbor port ID enabled for UDLD.                                                                                                    |  |
| Neighbor echo 1 device    | The device name of the neighbors' neighbor from which the echo originated.                                                                                                    |  |
| Neighbor echo 1 port      | The port number ID of the neighbor from which the echo originated.                                                                                                    |  |
| Message interval          | The rate, in seconds, at which the neighbor is sending advertisement messages.                                                                                                    |  |
| CDP device name           | The CDP device name or the system serial number.<br>The system serial number appears if the device name<br>is not set or is set to the default (Switch).                                                                                                  |  |

This is an example of output from the **show udld neighbors** command:

Device#show udld neighborsPortDevice NameDevice IDPort-IDOperStateGi2/0/1Switch-A1Gi2/0/1BidirectionalGi3/0/1Switch-A2Gi3/0/1Bidirectional

### **Related Topics**

udld, on page 369 udld port, on page 371 udld reset, on page 373

## switchport

To put an interface that is in Layer 3 mode into Layer 2 mode for Layer 2 configuration, use the **switchport** command in interface configuration mode. To put an interface in Layer 3 mode, use the **no** form of this command.

switchport no switchport

| Syntax Description | This command has no arguments or keywords.                                                                                                    |                                              |  |  |  |
|--------------------|----------------------------------------------------------------------------------------------------|----------------------------------------------|--|--|--|
| Command Default    | By default, all interfaces are in Layer 2 mode.                                                                                                   |                                              |  |  |  |
| Command Modes      | Interface configuration                                                                                                    |                                              |  |  |  |
| Command History    | nmand History Release Modification                                                                                                    |                                              |  |  |  |
|                    | Cisco IOS XE 3.3SECisco IOS XE 3.3SE                                                                                                    | This command was introduced.                 |  |  |  |
| Usage Guidelines   | Use the <b>no switchport</b> command (without parameters) to s to erase all Layer 2 configurations. You must use this common.                     |                                              |  |  |  |
| Note               | This command is not supported on devices running the LA                                                                                           | N Base feature set.                          |  |  |  |
|                    | Entering the <b>no switchport</b> command shuts the port down and then reenables it, which might ge on the device to which the port is connected. |                                              |  |  |  |
|                    | When you put an interface that is in Layer 2 mode into Layer information related to the affected interface might be lost, a configuration.        |                                              |  |  |  |
|                    |                                                                                                    |                                              |  |  |  |
| Note               | If an interface is configured as a Layer 3 interface, you mus the interface as a Layer 2 port. Then you can enter the <b>switch</b>               |                                              |  |  |  |
|                    | The <b>switchport</b> command is not used on platforms that do on such platforms are assumed to be Layer 2-switched inte                          |                                              |  |  |  |
|                    | You can verify the port status of an interface by entering the                                                                                    | show running-config privileged EXEC command. |  |  |  |
| Examples           | This example shows how to cause an interface to cease ope<br>Cisco-routed port:                                                                   | erating as a Layer 2 port and become a       |  |  |  |
|                    | Device(config-if)# <b>no switchport</b>                                                                                                    |                                              |  |  |  |
|                    |                                                                                                    |                                              |  |  |  |

This example shows how to cause the port interface to cease operating as a Cisco-routed port and convert to a Layer 2 switched interface:

Device(config-if) # switchport

### switchport access vlan

To configure a port as a static-access port, use the **switchport access vlan** command in interface configuration mode. To reset the access mode to the default VLAN mode for the device, use the **no** form of this command.

switchport access vlan {vlan-id | name vlan\_name}
no switchport access vlan

**Syntax Description** *vlan-id* VLAN ID of the access mode VLAN; the range is 1 to 4094.

**Command Default** The default access VLAN and trunk interface native VLAN is a default VLAN corresponding to the platform or interface hardware.

**Command Modes** Interface configuration

| Command History            | Release                               | Modification                                             |
|----------------------------|---------------------------------------|----------------------------------------------------------|
|                            | Cisco IOS XE 3.3SE Cisco IOS XE 3.3SE | This command was introduced.                             |
| Cisco IOS XE Denali 16.2.1 |                                       | The <b>name</b> <i>vlan_name</i> keyword was introduced. |

### **Usage Guidelines** The port must be in access mode before the **switchport access vlan** command can take effect.

If the switchport mode is set to **access vlan** *vlan-id*, the port operates as a member of the specified VLAN. An access port can be assigned to only one VLAN.

The **no switchport access** command resets the access mode VLAN to the appropriate default VLAN for the device.

**Examples** This example shows how to change a switched port interface that is operating in access mode to operate in VLAN 2 instead of the default VLAN:

Device(config-if) # switchport access vlan 2

**Examples** This example show how to first populate the VLAN database by associating a VLAN ID with a VLAN name, and then configure the VLAN (using the name) on an interface, in the access mode: You can also verify your configuration by entering the **show interfaces** *interface-id* **switchport** in privileged EXEC command and examining information in the Access Mode VLAN: row.

Part 1 - Making the entry in the VLAN database:

Device# configure terminal Device(config)# vlan 33 Device(config-vlan)# name test Device(config-vlan)# end Device#

Part 2 - Checking the VLAN database

Device **# show vlan id 33** VLAN Name Status Ports

```
33
  test active
VLAN Type SAID
              MTU Parent RingNo BridgeNo Stp BrdgMode Trans1 Trans2
_____ ____
                                    ---- ------ ----- ------
33 enet 100033
              1500 -
                                           0
                         -
                                    -
                                                0
                              _
                                       -
Remote SPAN VLAN
_____
Disabled
Primary Secondary Type
                          Ports
_____ ___
               _____ _
                                    _____
```

Part 3 - Assigning VLAN to the interface by using the name of the VLAN

```
Device # configure terminal
Device(config) # interface GigabitEthernet3/1/1
Device(config-if) # switchport mode access
Device(config-if) # switchport access vlan name test
Device(config-if) # end
Device#
```

### Part 4 - Verifying configuration

```
Device # show running-config interface GigabitEthernet3/1/1
Building configuration...
Current configuration : 113 bytes
!
interface GigabitEthernet3/1/1
switchport access vlan 33
switchport mode access
```

#### Part 5 - Verifying interface switchport

```
Device # show interface GigabitEthernet3/1/1 switchport
Name: Gi3/1/1
Switchport: Enabled
Administrative Mode: static access
Operational Mode: static access
Administrative Trunking Encapsulation: dotlq
Operational Trunking Encapsulation: native
Negotiation of Trunking: Off
Access Mode VLAN: 33 (test)
Trunking Native Mode VLAN: 1 (default)
Administrative Native VLAN tagging: enabled
Voice VLAN: None
Administrative private-vlan host-association: none
Administrative private-vlan mapping: none
Administrative private-vlan trunk native VLAN: none
Administrative private-vlan trunk Native VLAN tagging: enabled
Administrative private-vlan trunk encapsulation: dotlq
Administrative private-vlan trunk normal VLANs: none
Administrative private-vlan trunk associations: none
Administrative private-vlan trunk mappings: none
Operational private-vlan: none
Trunking VLANs Enabled: ALL
Pruning VLANs Enabled: 2-1001
Capture Mode Disabled
Capture VLANs Allowed: ALL
Unknown unicast blocked: disabled
Unknown multicast blocked: disabled
Appliance trust: none
```

I

Related Topics switchport mode

## switchport mode

To configure the VLAN membership mode of a port, use the **switchport mode** command in interface configuration mode. To reset the mode to the appropriate default for the device, use the **no** form of this command.

switchport mode {access | dynamic | {auto | desirable} | trunk}
noswitchport mode {access | dynamic | {auto | desirable} | trunk}

| Syntax Description                                                                                                    | access                                                                                                    | Sets the port to access mode (either static-access or dynamic-access depending on the setting of the <b>switchport access vlan</b> interface configuration command). The port is set to access unconditionally and operates as a nontrunking, single VLAN interface th sends and receives nonencapsulated (non-tagged) frames. An access port can be assigned to only one VLAN. |                                                                                                    |  |
|----------------------------------------------------------------------------------------------------|----------------------------------------------------------------------------------------------------|----------------------------------------------------------------------------------------------------|----------------------------------------------------------------------------------------------------|--|
|                                                                                                    | dynamic auto                                                                                                    | Sets the port trunking mode dynamic pa<br>convert the link to a trunk link. This is t                                                                                                    | arameter to auto to specify that the interface the default switchport mode.                        |  |
|                                                                                                    | dynamic<br>desirable                                                                                                    | Sets the port trunking mode dynamic pa<br>actively attempt to convert the link to a                                                                                                    | rameter to desirable to specify that the interface trunk link.                                     |  |
| trunkSets the port to trunk unconditionally. The port is a trunking V<br>The port sends and receives encapsulated (tagged) frames that<br>origination. A trunk is a point-to-point link between two device<br>and a router. |                                                                                                    | ed (tagged) frames that identify the VLAN of                                                                                                    |                                                                                                    |  |
| Command Default                                                                                                    | The default mode                                                                                                    | is <b>dynamic auto</b> .                                                                                                    |                                                                                                    |  |
| Command Modes                                                                                                    | Interface configuration                                                                                                    |                                                                                                    |                                                                                                    |  |
| Command History                                                                                                    | Release                                                                                                    |                                                                                                    | Modification                                                                                       |  |
|                                                                                                    | Cisco IOS XE 3.                                                                                                    | 3SE                                                                                                    | This command was introduced.                                                                       |  |
| Usage Guidelines                                                                                                    | appropriate mode                                                                                                    |                                                                                                    | es effect only when you configure the port in the<br>The static-access and trunk configuration are |  |
|                                                                                                    |                                                                                                    | <b>access</b> mode, the interface changes to permanent nontrunking mode and negotiates to convert ontrunk link even if the neighboring interface does not agree to the change.                                                                                                    |                                                                                                    |  |
|                                                                                                    | When you enter <b>trunk</b> mode, the interface changes to permanent trunking mode and negotiates to convert the link into a trunk link even if the interface connecting to it does not agree to the change. |                                                                                                    |                                                                                                    |  |
|                                                                                                    | When you enter <b>dynamic auto</b> mode, the interface converts the link to a trunk link if the neighboring interface is set to <b>trunk</b> or <b>desirable</b> mode.                                       |                                                                                                    |                                                                                                    |  |
|                                                                                                    | is set to <b>trunk</b> or                                                                                                    | desirable mode.                                                                                                    |                                                                                                    |  |

To autonegotiate trunking, the interfaces must be in the same VLAN Trunking Protocol (VTP) domain. Trunk negotiation is managed by the Dynamic Trunking Protocol (DTP), which is a point-to-point protocol. However, some internetworking devices might forward DTP frames improperly, which could cause misconfigurations. To avoid this problem, configure interfaces connected to devices that do not support DTP to not forward DTP frames, which turns off DTP.

- If you do not intend to trunk across those links, use the **switchport mode access** interface configuration command to disable trunking.
- To enable trunking to a device that does not support DTP, use the switchport mode trunk and switchport nonegotiate interface configuration commands to cause the interface to become a trunk but to not generate DTP frames.

Access ports and trunk ports are mutually exclusive.

The IEEE 802.1x feature interacts with switchport modes in these ways:

- If you try to enable IEEE 802.1x on a trunk port, an error message appears, and IEEE 802.1x is not enabled. If you try to change the mode of an IEEE 802.1x-enabled port to trunk, the port mode is not changed.
- If you try to enable IEEE 802.1x on a port set to **dynamic auto** or **dynamic desirable**, an error message appears, and IEEE 802.1x is not enabled. If you try to change the mode of an IEEE 802.1x-enabled port to **dynamic auto** or **dynamic desirable**, the port mode is not changed.
- If you try to enable IEEE 802.1x on a dynamic-access (VLAN Query Protocol [VQP]) port, an error message appears, and IEEE 802.1x is not enabled. If you try to change an IEEE 802.1x-enabled port to dynamic VLAN assignment, an error message appears, and the VLAN configuration is not changed.

You can verify your settings by entering the **show interfaces** *interface-id* **switchport** privileged EXEC command and examining information in the *Administrative Mode* and *Operational Mode* rows.

**Examples** 

This example shows how to configure a port for access mode:

```
Device(config)# interface gigabitethernet2/0/1
Device(config-if)# switchport mode access
```

This example shows how set the port to dynamic desirable mode:

```
Device (config) # interface gigabitethernet2/0/1
Device (config-if) # switchport mode dynamic desirable
```

This example shows how to configure a port for trunk mode:

Device(config)# interface gigabitethernet2/0/1
Device(config-if)# switchport mode trunk

### switchport nonegotiate

To specify that Dynamic Trunking Protocol (DTP) negotiation packets are not sent on the Layer 2 interface, use the **switchport nonegotiate** command in interface configuration mode. Use the **no** form of this command to return to the default setting.

switchport nonegotiate no switchport nonegotiate

Syntax Description This command has no arguments or keywords.

**Command Default** The default is to use DTP negotiation to learn the trunking status.

Command Modes Interface configuration

| Command History | Release                              | Modification                 |
|-----------------|--------------------------------------|------------------------------|
|                 | Cisco IOS XE 3.3SECisco IOS XE 3.3SE | This command was introduced. |

returns an error if you attempt to execute it in dynamic (auto or desirable) mode.

Usage Guidelines The no switchport nonegotiate command removes nonegotiate status.

This command is valid only when the interface switchport mode is access or trunk (configured by using the **switchport mode access** or the **switchport mode trunk** interface configuration command). This command

Internetworking devices that do not support DTP might forward DTP frames improperly and cause misconfigurations. To avoid this problem, turn off DTP by using the **switchport nonegotiate** command to configure the interfaces connected to devices that do not support DTP to not forward DTP frames.

When you enter the **switchport nonegotiate** command, DTP negotiation packets are not sent on the interface. The device does or does not trunk according to the **mode** parameter: **access** or **trunk**.

- If you do not intend to trunk across those links, use the **switchport mode access** interface configuration command to disable trunking.
- To enable trunking on a device that does not support DTP, use the **switchport mode trunk** and **switchport nonegotiate** interface configuration commands to cause the interface to become a trunk but to not generate DTP frames.

This example shows how to cause a port to refrain from negotiating trunking mode and to act as a trunk or access port (depending on the mode set):

```
Device(config)# interface gigabitethernet2/0/1
Device(config-if)# switchport nonegotiate
```

You can verify your setting by entering the **show interfaces** *interface-id* **switchport** privileged EXEC command.

### **Related Topics**

switchport mode

# switchport voice vlan

To configure voice VLAN on the port, use the **switchport voice vlan** command in interface configuration mode. To return to the default setting, use the **no** form of this command.

```
switchport voice vlan {vlan-id | dot1p | none | untagged | name vlan_name}
no switchport voice vlan
```

| Syntax Description | vlan-id                                                                                                    | The VLAN to be used for voice traffic. The range is 1 to 4094. By default, the IP phone forwards the voice traffic with an IEEE 802.1Q priority of 5.                                        |                                                                             |  |  |
|--------------------|----------------------------------------------------------------------------------------------------|----------------------------------------------------------------------------------------------------|-----------------------------------------------------------------------------|--|--|
|                    | dot1p                                                                                                    | Configures the telephone to use IEEE 802.1p priority tagging and uses VLAN 0 (the native VLAN). By default, the Cisco IP phone forwards the voice traffic with an IEEE 802.1p priority of 5. |                                                                             |  |  |
|                    | none                                                                                                    | Does not instruct the IP telephone about the voice VLAN. The telephone uses the configuration from the telephone key pad.                                                                    |                                                                             |  |  |
|                    | untagged                                                                                                    | Configures the telephone to send untagged voice traffic. This is the default for the telephone.                                                                                              |                                                                             |  |  |
|                    | name vlan_name                                                                                                    | <i>e</i> (Optional) Specifies the VLAN name to be used for voice traffic. You can enter up to 128 characters.                                                                                |                                                                             |  |  |
| Command Default    | The default is not to automatically configure the telephone ( <b>none</b> ).                                                                                                    |                                                                                                    |                                                                             |  |  |
|                    | The telephone default is not to tag frames.                                                                                                    |                                                                                                    |                                                                             |  |  |
| Command Modes      | Interface configuration                                                                                                    |                                                                                                    |                                                                             |  |  |
| Command History    | Release                                                                                                    |                                                                                                    | Modification                                                                |  |  |
|                    | Cisco IOS XE 3.3SECisco IOS XE 3.3SE This command was introduced.                                                                                                    |                                                                                                    |                                                                             |  |  |
|                    | Cisco IOS XE Denali 16.2.1                                                                                                    |                                                                                                    | Option to specify a VLAN name for voice VLAN. The 'name' keyword was added. |  |  |
| Usage Guidelines   | You should configure voice VLAN on Layer 2 access ports.                                                                                                    |                                                                                                    |                                                                             |  |  |
|                    | You must enable Cisco Discovery Protocol (CDP) on the switch port connected to the Cisco IP phone for the device to send configuration information to the phone. CDP is enabled by default globally and on the interface.                                           |                                                                                                    |                                                                             |  |  |
|                    | Before you enable voice VLAN, we recommend that you enable quality of service (QoS) on the interface by entering the <b>trust device cisco-phone</b> interface configuration command. If you use the auto QoS feature, these settings are automatically configured. |                                                                                                    |                                                                             |  |  |
|                    | When you enter a VLAN ID, the IP phone forwards voice traffic in IEEE 802.1Q frames, tagged with the specified VLAN ID. The device puts IEEE 802.1Q voice traffic in the voice VLAN.                                                                                |                                                                                                    |                                                                             |  |  |
|                    | When you select <b>dot1p</b> , <b>none</b> , or <b>untagged</b> , the device puts the indicated voice traffic in the access VLAN.                                                                                                    |                                                                                                    |                                                                             |  |  |
|                    | In all configurations, the voice traffic carries a Layer 2 IP precedence value. The default is 5 for voice traffic.                                                                                                    |                                                                                                    |                                                                             |  |  |

When you enable port security on an interface that is also configured with a voice VLAN, set the maximum allowed secure addresses on the port to 2. When the port is connected to a Cisco IP phone, the IP phone requires one MAC address. The Cisco IP phone address is learned on the voice VLAN, but not on the access VLAN. If you connect a single PC to the Cisco IP phone, no additional MAC addresses are required. If you connect more than one PC to the Cisco IP phone, you must configure enough secure addresses to allow one for each PC and one for the Cisco IP phone.

If any type of port security is enabled on the access VLAN, dynamic port security is automatically enabled on the voice VLAN.

You cannot configure static secure MAC addresses in the voice VLAN.

A voice-VLAN port cannot be a private-VLAN port.

The Port Fast feature is automatically enabled when voice VLAN is configured. When you disable voice VLAN, the Port Fast feature is not automatically disabled.

This example show how to first populate the VLAN database by associating a VLAN ID with a VLAN name, and then configure the VLAN (using the name) on an interface, in the access mode: You can also verify your configuration by entering the **show interfaces** *interface-id* **switchport** in privileged EXEC command and examining information in the Voice VLAN: row.

Part 1 - Making the entry in the VLAN database:

```
Device# configure terminal
Device(config)# vlan 55
Device(config-vlan)# name test
Device(config-vlan)# end
Device#
```

Part 2 - Checking the VLAN database:

Part 3- Assigning VLAN to the interface by using the name of the VLAN:

```
Device# configure terminal
Device(config)# interface gigabitethernet3/1/1
Device(config-if)# switchport mode access
Device(config-if)# switchport voice vlan name test
Device(config-if)# end
Device#
```

Part 4 - Verifying configuration:

```
Device# show running-config
interface gigabitethernet3/1/1
Building configuration...
Current configuration : 113 bytes
!
interface GigabitEthernet3/1/1
```

switchport voice vlan 55 switchport mode access Switch#

Part 5 - Also can be verified in interface switchport:

```
Device# show interface GigabitEthernet3/1/1 switchport
Name: Gi3/1/1
Switchport: Enabled
Administrative Mode: static access
Operational Mode: static access
Administrative Trunking Encapsulation: dotlq
Operational Trunking Encapsulation: native
Negotiation of Trunking: Off
Access Mode VLAN: 1 (default)
Trunking Native Mode VLAN: 1 (default)
Administrative Native VLAN tagging: enabled
Voice VLAN: 55 (test)
Administrative private-vlan host-association: none
Administrative private-vlan mapping: none
Administrative private-vlan trunk native VLAN: none
Administrative private-vlan trunk Native VLAN tagging: enabled
Administrative private-vlan trunk encapsulation: dot1q
Administrative private-vlan trunk normal VLANs: none
Administrative private-vlan trunk associations: none
Administrative private-vlan trunk mappings: none
Operational private-vlan: none
Trunking VLANs Enabled: ALL
Pruning VLANs Enabled: 2-1001
Capture Mode Disabled
Capture VLANs Allowed: ALL
Unknown unicast blocked: disabled
Unknown multicast blocked: disabled
Appliance trust: none
Device#
```

## udld

To enable aggressive or normal mode in the UniDirectional Link Detection (UDLD) and to set the configurable message timer time, use the **udld** command in global configuration mode. To disable aggressive or normal mode UDLD on all fiber-optic ports, use the **no** form of the command.

udld {aggressive | enable | message time message-timer-interval}
no udld {aggressive | enable | message}

| Syntax Description | aggressive                                                                                                    | Enables UDLD in aggressive mode on all fiber-optic interfaces.                                                                                                    |                              |  |  |
|--------------------|----------------------------------------------------------------------------------------------------|----------------------------------------------------------------------------------------------------|------------------------------|--|--|
|                    | enable                                                                                                    | al mode on all fiber-optic interfaces.                                                                                                    |                              |  |  |
|                    | message time<br>message-timer-interval                                                                                                    | Configures the period of time between UDLD probe messages on ports<br>that are in the advertisement phase and are determined to be bidirectional.<br>The range is 1 to 90 seconds. The default is 15 seconds. |                              |  |  |
| Command Default    | UDLD is disabled on all interfaces.<br>The message timer is set at 15 seconds.                                                                                                    |                                                                                                    |                              |  |  |
| Command Modes      | Global configuration                                                                                                    |                                                                                                    |                              |  |  |
| Command History    | Release                                                                                                    |                                                                                                    | Modification                 |  |  |
|                    | Cisco IOS XE 3.3SECisco IOS XE 3.3SE                                                                                                    |                                                                                                    | This command was introduced. |  |  |
| Usage Guidelines   | UDLD supports two modes of operation: normal (the default) and aggressive. In normal mode, UDLD detects unidirectional links due to misconnected interfaces on fiber-optic connections. In aggressive mode, UDLD also detects unidirectional links due to one-way traffic on fiber-optic and twisted-pair links and due to misconnected interfaces on fiber-optic links. For information about normal and aggressive modes, see the <i>Catalyst 2960-X Switch Layer 2 Configuration GuideCatalyst 2960-XR Switch Layer 2 Configuration Guide (Catalyst 3650 Switches)</i> . |                                                                                                    |                              |  |  |
|                    | If you change the message time between probe packets, you are making a compromise between the detection speed and the CPU load. By decreasing the time, you can make the detection-response faster but increase the load on the CPU.                                                                                                    |                                                                                                    |                              |  |  |
|                    | This command affects fiber-optic interfaces only. Use the <b>udld</b> interface configuration command to enable UDLD on other interface types.                                                                                                    |                                                                                                    |                              |  |  |
|                    | You can use these commands to reset an interface shut down by UDLD:                                                                                                    |                                                                                                    |                              |  |  |
|                    | • The udld reset privileged EXEC command to reset all interfaces shut down by UDLD.                                                                                                    |                                                                                                    |                              |  |  |
|                    | • The shutdown and no shutdown interface configuration commands.                                                                                                    |                                                                                                    |                              |  |  |
|                    | • The <b>no udld enable</b> global configuration command followed by the <b>udld {aggressive   enable}</b> global configuration command to reenable UDLD globally.                                                                                                    |                                                                                                    |                              |  |  |
|                    | • The <b>no udld port</b> interface configuration command followed by the <b>udld port</b> or <b>udld port aggressive</b> interface configuration command to reenable UDLD on the specified interface.                                                                                                    |                                                                                                    |                              |  |  |
|                    |                                                                                                    |                                                                                                    |                              |  |  |

• The **errdisable recovery cause udld** and **errdisable recovery interval** *interval* global configuration commands to automatically recover from the UDLD error-disabled state.

This example shows how to enable UDLD on all fiber-optic interfaces:

Device(config) # udld enable

You can verify your setting by entering the show udld privileged EXEC command.

### **Related Topics**

show udld, on page 354 udld port, on page 371 udld reset, on page 373

# udld port

I

|                    | To enable UniDirectional Link Detection (UDLD) on an individual interface or to prevent a fiber-optic interface from being enabled by the <b>udld</b> global configuration command, use the <b>udld port</b> command in interface configuration mode. To return to the <b>udld</b> global configuration command setting or to disable UDLD if entered for a nonfiber-optic port, use the <b>no</b> form of this command. |                              |  |  |  |
|--------------------|----------------------------------------------------------------------------------------------------|------------------------------|--|--|--|
|                    | udld port [aggressive]<br>no udld port [aggressive]                                                                                                    |                              |  |  |  |
| Syntax Description | <b>aggressive</b> (Optional) Enables UDLD in aggressive mode on the specified interface.                                                                                                    |                              |  |  |  |
| Command Default    | On fiber-optic interfaces, UDLD is disabled and fiber-optic interfaces enable UDLD according to the state of the <b>udld enable</b> or <b>udld aggressive</b> global configuration command.                                                                                                    |                              |  |  |  |
|                    | On nonfiber-optic interfaces, UDLD is disabled.                                                                                                    |                              |  |  |  |
| Command Modes      | Interface configuration                                                                                                    |                              |  |  |  |
| Command History    | Release                                                                                                    | Modification                 |  |  |  |
|                    | Cisco IOS XE 3.3SECisco IOS XE 3.3SE                                                                                                    | This command was introduced. |  |  |  |
| Usage Guidelines   | A UDLD-capable port cannot detect a unidirectional link if it is connected to a UDLD-incapable port of another device.                                                                                                    |                              |  |  |  |
|                    | UDLD supports two modes of operation: normal (the default) and aggressive. In normal mode, UDLD detects unidirectional links due to misconnected interfaces on fiber-optic connections. In aggressive mode, UDLD also detects unidirectional links due to one-way traffic on fiber-optic and twisted-pair links and due to misconnected interfaces on fiber-optic links.                                                 |                              |  |  |  |
|                    | To enable UDLD in normal mode, use the <b>udld port</b> interface configuration command. To enable UDLD in aggressive mode, use the <b>udld port aggressive</b> interface configuration command.                                                                                                    |                              |  |  |  |
|                    | Use the <b>no udld port</b> command on fiber-optic ports to return control of UDLD to the <b>udld enable</b> global configuration command or to disable UDLD on nonfiber-optic ports.                                                                                                    |                              |  |  |  |
|                    | Use the <b>udld port aggressive</b> command on fiber-optic ports to override the setting of the <b>udld enable</b> or <b>udld aggressive</b> global configuration command. Use the <b>no</b> form on fiber-optic ports to remove this setting and to return control of UDLD enabling to the <b>udld</b> global configuration command or to disable UDLD on nonfiber-optic ports.                                         |                              |  |  |  |
|                    | You can use these commands to reset an interface shut down by UDLD:                                                                                                    |                              |  |  |  |
|                    | • The <b>udld reset</b> privileged EXEC command resets all interfaces shut down by UDLD.                                                                                                    |                              |  |  |  |
|                    | • The shutdown and no shutdown interface configuration commands.                                                                                                    |                              |  |  |  |
|                    | • The <b>no udld enable</b> global configuration command, followed by the <b>udld {aggressive   enable}</b> global configuration command reenables UDLD globally.                                                                                                    |                              |  |  |  |
|                    | • The <b>no udld port</b> interface configuration command, followed by the <b>udld port</b> or <b>udld port aggressive</b> interface configuration command reenables UDLD on the specified interface.                                                                                                    |                              |  |  |  |

• The **errdisable recovery cause udld** and **errdisable recovery interval** *interval* global configuration commands automatically recover from the UDLD error-disabled state.

This example shows how to enable UDLD on an port:

```
Device(config)# interface gigabitethernet6/0/1
Device(config-if)# udld port
```

This example shows how to disable UDLD on a fiber-optic interface despite the setting of the **udld** global configuration command:

```
Device(config)# interface gigabitethernet6/0/1
Device(config-if)# no udld port
```

You can verify your settings by entering the **show running-config** or the **show udld** *interface* privileged EXEC command.

### **Related Topics**

show udld, on page 354 udld, on page 369 udld reset, on page 373

## udld reset

|                    | To reset all interfaces disabled by UniDirectional Link Detection (UDLD) and permit traffic to begin passing through them again (though other features, such as spanning tree, Port Aggregation Protocol (PAgP), and Dynamic Trunking Protocol (DTP) still have their normal effects, if enabled), use the <b>udld reset</b> command in privileged EXEC mode. |                              |  |  |
|--------------------|----------------------------------------------------------------------------------------------------|------------------------------|--|--|
|                    | udld reset                                                                                                    |                              |  |  |
| Syntax Description | This command has no arguments or keywords.                                                                                                    |                              |  |  |
| Command Default    | None                                                                                                    |                              |  |  |
| Command Modes      | Privileged EXEC                                                                                                    |                              |  |  |
| Command History    | Release                                                                                                    | Modification                 |  |  |
|                    | Cisco IOS XE 3.3SECisco IOS XE 3.3SE                                                                                                    | This command was introduced. |  |  |
| Usage Guidelines   | If the interface configuration is still enabled for UDLD, these ports begin to run UDLD again and are disabled for the same reason if the problem has not been corrected.                                                                                                    |                              |  |  |
|                    | This example shows how to reset all interfaces disabled by UDLD:                                                                                                    |                              |  |  |
|                    | Device# <b>udld reset</b><br>1 ports shutdown by UDLD were reset.                                                                                                    |                              |  |  |
|                    | Related Topics<br>show udld, on page 354<br>udld, on page 369<br>udld port, on page 371                                                                                                    |                              |  |  |

I

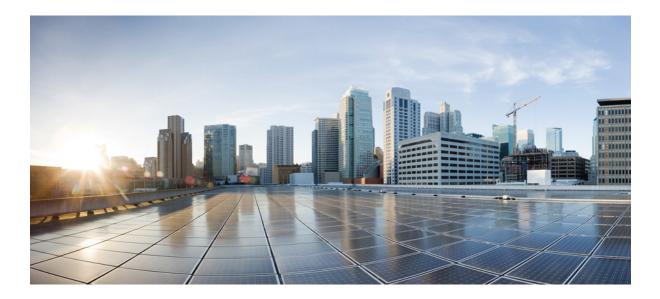

## PART **VII**

## **Multiprotocol Label Switching**

- MPLS Commands , on page 377
- Multicast VPN Commands, on page 399

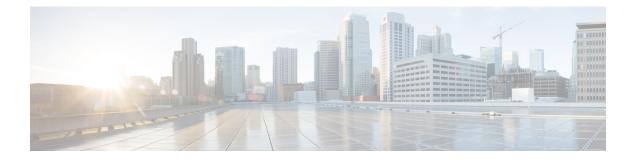

## **MPLS** Commands

- mpls ip default-route, on page 378
- mpls ip (global configuration), on page 379
- mpls ip (interface configuration), on page 380
- mpls label protocol (global configuration), on page 381
- mpls label protocol (interface configuration), on page 382
- mpls label range, on page 383
- mpls static binding ipv4, on page 385
- show mpls forwarding-table, on page 387
- show mpls label range, on page 395
- show mpls static binding, on page 396
- show mpls static crossconnect, on page 398

## mpls ip default-route

To enable the distribution of labels associated with the IP default route, use the **mpls ip default-route** command in global configuration mode.

mpls ip default-route

Syntax Description This command has no arguments or keywords.

**Command Default** No distribution of labels for the IP default route.

Command Modes

Global configuration

| Command History | Release                    | Modification                 |  |
|-----------------|----------------------------|------------------------------|--|
|                 | Cisco IOS XE Denali 16.3.1 | This command was introduced. |  |

Usage Guidelines Dynamic label switching (that is, distribution of labels based on routing protocols) must be enabled before you can use the **mpls ip default-route** command.

**Examples** The following example shows how to enable the distribution of labels associated with the IP default route:

Switch# configure terminal Switch(config)# mpls ip Switch(config)# mpls ip default-route

| Related Commands | Command                           | Description                                                                                     |
|------------------|-----------------------------------|-------------------------------------------------------------------------------------------------|
|                  | mpls ip (global configuration)    | Enables MPLS forwarding of IPv4 packets along normally routed paths for the platform.           |
|                  | mpls ip (interface configuration) | Enables MPLS forwarding of IPv4 packets along normally routed paths for a particular interface. |

## mpls ip (global configuration)

To enable Multiprotocol Label Switching (MPLS) forwarding of IPv4 and IPv6 packets along normally routed paths for the platform, use the **mpls ip** command in global configuration mode. To disable this feature, use the **no** form of this command.

|                    | mpls ip<br>no mpls ip                                                                                                    |                                                                        |  |  |
|--------------------|----------------------------------------------------------------------------------------------------|------------------------------------------------------------------------|--|--|
|                    |                                                                                                    |                                                                        |  |  |
| Syntax Description | This command has no arguments or keywords.                                                                                                    |                                                                        |  |  |
| Command Default    | Label switching of IPv4 and I                                                                                                    | IPv6 packets along normally routed paths is enabled for the platform.  |  |  |
| Command Modes      | - Global configuration                                                                                                    |                                                                        |  |  |
| Command History    | Release                                                                                                    | Modification                                                           |  |  |
|                    | Cisco IOS XE Denali 16.3.1                                                                                                    | This command was introduced.                                           |  |  |
| Usage Guidelines   | MPLS forwarding of IPv4 and IPv6 packets along normally routed paths (sometimes called dynamic label switching) is enabled by this command. For a given interface to perform dynamic label switching, this switching function must be enabled for the interface and for the platform.                                                  |                                                                        |  |  |
|                    | The <b>no</b> form of this command stops dynamic label switching for all platform interfaces regardless of the interface configuration; it also stops distribution of labels for dynamic label switching. However, the no form of this command does not affect the sending of labeled packets through label switch path (LSP) tunnels. |                                                                        |  |  |
| Examples           | The following example shows that dynamic label switching is disabled for the platform, and all label distribution is terminated for the platform:                                                                                                    |                                                                        |  |  |
|                    | Switch(config)# no mpls i                                                                                                    | ip                                                                     |  |  |
| Related Commands   | Command                                                                                                    | Description                                                            |  |  |
|                    | mpls ip (interface configura                                                                                                    | ation) Enables MPLS forwarding of IPv4 and IPv6 packets along normally |  |  |

routed paths for the associated interface.

## mpls ip (interface configuration)

To enable Multiprotocol Label Switching (MPLS) forwarding of IPv4 and IPv6 packets along normally routed paths for a particular interface, use the **mpls ip** command in interface configuration mode. To disable this configuration, use the **no** form of this command.

mpls ip no mpls ip This command has no arguments or keywords. Syntax Description MPLS forwarding of IPv4 and IPv6 packets along normally routed paths for the interface is disabled. **Command Default Command Modes** Interface configuration (config-if) **Command History** Modification Release Cisco IOS XE Denali 16.3.1 This command was introduced. MPLS forwarding of IPv4 and IPv6 packets along normally routed paths is sometimes called dynamic label **Usage Guidelines** switching. If dynamic label switching has been enabled for the platform when this command is issued on an interface, label distribution for the interface begins with the periodic transmission of neighbor discovery Hello messages on the interface. When the outgoing label for a destination routed through the interface is known, packets for the destination are labeled with that outgoing label and forwarded through the interface. The no form of this command causes packets routed out through the interface to be sent unlabeled; this form of the command also terminates label distribution for the interface. However, the no form of the command does not affect the sending of labeled packets through any link-state packet (LSP) tunnels that might use the interface. **Examples** The following example shows how to enable label switching on the specified Ethernet interface: Switch(config) # configure terminal Switch(config-if)# interface TenGigabitEthernet1/0/3 Switch(config-if) # mpls ip The following example shows that label switching is enabled on the specified vlan interface (SVI) on a Cisco Catalyst switch:

Switch(config)# configure terminal Switch(config-if)# interface vlan 1 Switch(config-if)# mpls ip

## mpls label protocol (global configuration)

To specify the Label Distribution Protocol (LDP) for a platform, use the **mpls label protocol** command in global configuration mode. To restore the default LDP, use the **no** form of this command.

mpls label protocol ldp no mpls label protocol ldp

| Syntax Description | IdpSpecifies that LDP is the default label distribution protocol.                                                                                         |  |  |  |  |  |  |
|--------------------|----------------------------------------------------------------------------------------------------|--|--|--|--|--|--|
| Command Default    | LDP is the default label distribution protocol.                                                                                                    |  |  |  |  |  |  |
| Command Modes      | - Global configuration                                                                                                    |  |  |  |  |  |  |
| Command History    | Release Modification                                                                                                    |  |  |  |  |  |  |
|                    | Cisco IOS XE Denali 16.3.1 This command was introduced.                                                                                                   |  |  |  |  |  |  |
| Usage Guidelines   | If neither the global mpls label protocol ldp command nor the interface mpls label protocol ldp command is used, all label distribution sessions use LDP. |  |  |  |  |  |  |
| Examples           | The following command establishes LDP as the label distribution protocol for the platform:                                                                |  |  |  |  |  |  |
|                    | Switch(config) # mpls label protocol ldp                                                                                                    |  |  |  |  |  |  |

## mpls label protocol (interface configuration)

To specify the label distribution protocol for an interface, use the **mpls label protocol** command in interface configuration mode. To remove the label distribution protocol from the interface, use the **no** form of this command.

mpls label protocol ldp no mpls label protocol ldp

| Syntax Description | <b>ldp</b> Specifies that the label distribution protocol (LDP) is to be used on the interface.                                                                                                    |                              |  |  |  |
|--------------------|----------------------------------------------------------------------------------------------------|------------------------------|--|--|--|
| Command Default    | If no protocol is explicitly configured for an interface, the label distribution protocol that was configured for the platform is used. To set the platform label distribution protocol, use the global <b>mpls label protocol</b> command.                                                                                                    |                              |  |  |  |
| Command Modes      | Interface configuration (config-if)                                                                                                    |                              |  |  |  |
| Command History    | Release Modification                                                                                                    |                              |  |  |  |
|                    | Cisco IOS XE Denali 16.3.1                                                                                                    | This command was introduced. |  |  |  |
| Usage Guidelines   | To successfully establish a session for label distribution for a link connecting two label switch routers (LSRs), the link interfaces on the LSRs must be configured to use the same label distribution protocol. If there are multiple links connecting two LSRs, all of the link interfaces connecting the two LSRs must be configured to use the same protocol. |                              |  |  |  |
| Examples           | The following example shows how to establish LDP as the label distribution protocol for the interface:                                                                                                    |                              |  |  |  |
|                    | Switch(config-if)# mpls label protocol ldp                                                                                                    |                              |  |  |  |
|                    |                                                                                                    |                              |  |  |  |

## mpls label range

To configure the range of local labels available for use with Multiprotocol Label Switching (MPLS) applications on packet interfaces, use the**mpls label range** command in global configuration mode. To revert to the platform defaults, use the **no** form of this command.

**mpls label range** *minimum-value maximum-value* [**static** *minimum-static-value maximum-static-value*] **no mpls label range** 

| Syntax Description | riptionminimum-valueThe value of the smallest label allowed in the label space. The defau                                                                                                    |                                                                                                    |  |  |  |  |
|--------------------|----------------------------------------------------------------------------------------------------|----------------------------------------------------------------------------------------------------|--|--|--|--|
|                    | maximum-value                                                                                                    | <i>mum-value</i> The value of the largest label allowed in the label space. The default is platform-dependent.                                                                                                    |  |  |  |  |
|                    | static                                                                                                    | (Optional) Reserves a block of local labels for static label assignments. If you omit the <b>static</b> keyword and the <i>minimum-static-value maximum-static-value</i> arguments, no labels are reserved for static assignment.                                                                               |  |  |  |  |
|                    | minimum-static-value                                                                                                    | (Optional) The minimum value for static label assignments. There is no default value.                                                                                                    |  |  |  |  |
|                    | maximum-static-value                                                                                                    | (Optional) The maximum value for static label assignments. There is no default value.                                                                                                    |  |  |  |  |
| Command Default    | The platform's default va                                                                                                    | alues are used.                                                                                                    |  |  |  |  |
| Command Modes      | Global configuration                                                                                                    |                                                                                                    |  |  |  |  |
| Command History    | Release                                                                                                    | Modification                                                                                                    |  |  |  |  |
|                    | Cisco IOS XE Denali 16                                                                                                    | 6.3.1 This command was introduced.                                                                                                    |  |  |  |  |
| Usage Guidelines   | and cannot be included i                                                                                                    | The labels 0 through 15 are reserved by the IETF (see RFC 3032, MPLS Label Stack Encoding, for details) nd cannot be included in the range specified in the <b>mpls label range</b> command. If you enter a 0 in the ommand, you will get a message that indicates that the command is an unrecognized command. |  |  |  |  |
|                    | The label range defined by the <b>mpls label range</b> command is used by all MPLS applications that allocate local labels (for dynamic label switching, MPLS traffic engineering, MPLS Virtual Private Networks (VPNs), and so on).                                                                                                    |                                                                                                    |  |  |  |  |
|                    | You can use label distribution protocols, such as Label Distribution Protocol (LDP), to reserve a generic range of labels from 16 through 1048575 for dynamic assignment.                                                                                                    |                                                                                                    |  |  |  |  |
|                    | You specify the optional <b>static</b> keyword, to reserve labels for static assignment. The MPLS Static Labels feature requires that you configure a range of labels for static assignment. You can configure static bindings only from the current static range. If the static range is not configured or is exhausted, then you cannot configure static bindings. |                                                                                                    |  |  |  |  |
|                    | -                                                                                                    | s is 16 to 4096. The maximum value defaults to 4096. You can split for static label 100 and for dynamic label space between 101 to 4096.                                                                                                    |  |  |  |  |

The upper and lower minimum static label values are displayed in the help line. For example, if you configure the dynamic label with a minimum value of 16 and a maximum value of 100, the help lines display as follows:

```
Switch(config) # mpls label range 16 100 static ?
<100> Upper Minimum static label value
<16> Lower Minimum static label value
Reserved Label Range --> 0 to 15
Available Label Range --> 16 to 4096
Static Label Range --> 16 to 100
Dynamic Label Range --> 101 to 4096
```

In this example, you can configure a static range from 16 to 100.

If the lower minimum static label space is not available, the lower minimum is not displayed in the help line. For example:

```
Switch(config)# mpls label range 16 100 static ?
<16-100> static label value range
```

#### **Examples**

The following example shows how to configure the size of the local label space. In this example, the minimum static value is set to 200, and the maximum static value is set to 4000.

```
Switch# configure terminal
Enter configuration commands, one per line. End with CNTL/Z.
Switch(config)# mpls label range 200 4000
Switch(config)#
```

If you had specified a new range that overlaps the current range (for example, the new range of the minimum static value set to 16 and the maximum static value set to 1000), then the new range takes effect immediately.

The following example show how to configure a dynamic local label space with a minimum static value set to 100 and the maximum static value set to 1000 and a static label space with a minimum static value set to 16 and a maximum static value set to 99:

```
Switch(config)# mpls label range 100 1000 static 16 99
Switch(config)#
```

In the following output, the **show mpls label range** command, executed after a reload, shows that the configured range is now in effect:

```
Switch# show mpls label range
Downstream label pool: Min/Max label: 100/1000
Range for static labels: Min/Max/Number: 16/99
```

The following example shows how to restore the label range to its default value:

```
Switch# configure terminal
Enter configuration commands, one per line. End with CNTL/Z.
Switch(config)# no mpls label range
Switch(config)# end
```

| Related Commands | Command               | Description                                       |
|------------------|-----------------------|---------------------------------------------------|
|                  | show mpls label range | Displays the range of the MPLS local label space. |

## mpls static binding ipv4

To bind a prefix to a local or remote label, use the **mpls static binding ipv4** command in global configuration mode. To remove the binding between the prefix and label, use the **no** form of this command.

**mpls static binding ipv4** *prefix mask* {*label* | **input** *label* | **output** *nexthop* {**explicit-null** | **implicit-null***label*}}

**no mpls static binding ipv4** *prefix mask* {*label* | **input** *label* | **output** *nexthop* {**explicit-null** | **implicit-null***label*}}

|                  | prefix mask                                                                                                    | <i>x mask</i> Specifies the prefix and mask to bind to a label. (When you do not use the <b>input</b> or <b>output</b> keyword, the specified label is an incoming label.)    |  |  |  |
|------------------|----------------------------------------------------------------------------------------------------|----------------------------------------------------------------------------------------------------|--|--|--|
|                  |                                                                                                    | <b>Note</b> Without the arguments, the <b>no</b> form of the command removes all static bindings.                                                                             |  |  |  |
|                  | label                                                                                                    | Binds a prefix or a mask to a local (incoming) label. (When you do not use the <b>input</b> or <b>output</b> keyword, the specified label is an incoming label.)              |  |  |  |
|                  | input label                                                                                                    | Binds the specified label to the prefix and mask as a local (incoming) label.                                                                                                 |  |  |  |
|                  | output nexthop explicit-null                                                                                                    | Binds the Internet Engineering Task Force (IETF) Multiprotocol Label<br>Switching (MPLS) IPv4 explicit null label (0) as a remote (outgoing) label.                           |  |  |  |
|                  | output nexthop implicit-null                                                                                                    | Binds the IETF MPLS implicit null label (3) as a remote (outgoing) label.                                                                                                    |  |  |  |
|                  | output nexthop label                                                                                                    | Binds the specified label to the prefix/mask as a remote (outgoing) label.                                                                                                    |  |  |  |
| Command Default  | Prefixes are not bound to local                                                                                                    | or remote labels.                                                                                                    |  |  |  |
| Command Modes    | Global configuration (config)                                                                                                    |                                                                                                    |  |  |  |
| Command History  | Release Modification                                                                                                    |                                                                                                    |  |  |  |
|                  | This command was introduced.                                                                                                    |                                                                                                    |  |  |  |
| Usage Guidelines | 1 01                                                                                                    | ommand pushes bindings into Label Distribution Protocol (LDP). LDP then<br>h a route in the Routing Information Base (RIB) or Forwarding Information<br>rwarding information. |  |  |  |
|                  | The mpls static binding ipv4 command installs the specified bindings into the LDP Label Information Base (LIB). LDP will install the binding labels for forwarding use if or when the binding prefix or mask matches a known route. |                                                                                                    |  |  |  |
|                  | Static label bindings are not supported for local prefixes, which are connected networks, summarized routes, default routes, and supernets. These prefixes use implicit-null or explicit-null as the local label.                   |                                                                                                    |  |  |  |
|                  | If you do not specify the <b>input</b> or the <b>output</b> keyword, input (local label) is assumed.                                                                                                    |                                                                                                    |  |  |  |
|                  | For the <b>no</b> form of the command:                                                                                                    |                                                                                                    |  |  |  |

- If you specify the command name without any keywords or arguments, all static bindings are removed.
- Specifying the prefix and mask but no label parameters removes all static bindings for that prefix or mask.

#### **Examples**

In the following example, the **mpls static binding ipv4** command configures a static prefix and label binding before the label range is reconfigured to define a range for static assignment. The output of the command indicates that the binding has been accepted, but cannot be used for MPLS forwarding until you configure a range of labels for static assignment that includes that label.

```
Device# configure terminal
Enter configuration commands, one per line. End with CNTL/Z.
Router(config)# mpls static binding ipv4 10.0.0.0 255.0.0.0 55
% Specified label 55 for 10.0.0.0/8 out of configured
% range for static labels. Cannot be used for forwarding until
% range is extended.
Router(config)# end
```

The following **mpls static binding ipv4** commands configure input and output labels for several prefixes:

```
Device(config)# mpls static binding ipv4 10.0.0.0 255.0.0.0 55
Device(config)# mpls static binding ipv4 10.0.0.0 255.0.0.0 output 10.0.0.66 2607
Device(config)# mpls static binding ipv4 10.66.0.0 255.255.0.0 input 17
Device(config)# mpls static binding ipv4 10.66.0.0 255.255.0.0 output 10.13.0.8 explicit-null
Device(config)# end
```

The following **show mpls static binding ipv4** command displays the configured bindings:

```
Device# show mpls static binding ipv4
10.0.0.0/8: Incoming label: 55
Outgoing labels:
10.0.0.66 2607
```

```
10.66.0.0/24: Incoming label: 17
Outgoing labels:
10.13.0.8 explicit-null
```

| Related Commands | Command                    | Description                                               |  |
|------------------|----------------------------|-----------------------------------------------------------|--|
|                  | show mpls forwarding-table | Displays labels currently being used for MPLS forwarding. |  |
|                  | show mpls label range      | Displays statically configured label bindings.            |  |

R

L

## show mpls forwarding-table

To display the contents of the Multiprotocol Label Switching (MPLS) Label Forwarding Information Base (LFIB), use the **show mpls forwarding-table** command in user EXEC or privileged EXEC mode.

Note

When a local label is present, the forwarding entry for IP imposition will not be showed; if you want to see the IP imposition information, use **show ip cef**.

**show mpls forwarding-table** [{*network* {*masklength*} | **interface** *interface* | **labels** *label* [**dash** *label*] | **lcatm atm** *atm-interface-number* | **next-hop** *address* | **lsp-tunnel** [*tunnel-id*]}] [**vrf** *vrf-name*] [**detail slot** *slot-number*]

| network                        | (Optional) Destination network number.                                                                                                    |
|--------------------------------|----------------------------------------------------------------------------------------------------|
| mask                           | IP address of the destination mask whose entry is to be shown.                                                                                          |
| length                         | Number of bits in the mask of the destination.                                                                                                    |
| interface interface            | (Optional) Displays entries with the outgoing interface specified.                                                                                      |
| labels label-label             | (Optional) Displays entries with the local labels specified.                                                                                            |
| lcatm atm atm-interface-number | Displays ATM entries with the specified Label Controlled Asynchronous<br>Transfer Mode (LCATM).                                                         |
| next-hop address               | (Optional) Displays only entries with the specified neighbor as the next hop.                                                                           |
| lsp-tunnel                     | (Optional) Displays only entries with the specified label switched path (LSP) tunnel, or with all LSP tunnel entries.                                   |
| tunnel-id                      | (Optional) Specifies the LSP tunnel for which to display entries.                                                                                       |
| vrf vrf-name                   | (Optional) Displays entries with the specified VPN routing and forwarding (VRF) instance.                                                               |
| detail                         | (Optional) Displays information in long form (includes length of encapsulation, length of MAC string, maximum transmission unit [MTU], and all labels). |
| slot slot-number               | (Optional) Specifies the slot number, which is always 0.                                                                                                |

**Command Modes** 

User EXEC (>) Privileged EXEC (#) Examples

Next Hop

10.27.32.4

point2point

point2point

point2point

point2point

point2point

point2point

10.92.0.7

10.92.0.7

#### **Command History Release Modification** This command was introduced. The following is sample output from the **show mpls forwarding-table** command: Device# show mpls forwarding-table Local Outgoing Prefix Bytes label Outgoing Label Label or VC or Tunnel Id switched interface 26 No Label 10.253.0.0/16 0 Et4/0/0 28 1/33 10.15.0.0/16 0 AT0/0.1 29 10.91.0.0/16 Hs5/0 Pop Label 0 1/36 10.91.0.0/16 0 AT0/0.1 30 32 10.250.0.97/32 0 Et4/0/2 32 10.250.0.97/32 0 Hs5/0 34 26 10.77.0.0/24 0 Et4/0/2 2.6 10.77.0.0/24 0 Hs5/0 35 No Label[T] 10.100.100.101/32 0 Tu301 10.1.0.0/16 0 Hs5/0 36 Pop Label point2point 0 10.1.0.0/16 AT0/0.1 1/37 point2point [T] Forwarding through a TSP tunnel. View additional labeling info with the 'detail' option

The following is sample output from the **show mpls forwarding-table** command when the IPv6 Provider Edge Router over MPLS feature is configured to allow IPv6 traffic to be transported across an IPv4 MPLS backbone. The labels are aggregated because there are several prefixes for one local label, and the prefix column contains "IPv6" instead of a target prefix.

```
Device# show mpls forwarding-table
```

| Local | Outgoing    | Prefix            | Bytes label Outgoing |           | Next Hop    |
|-------|-------------|-------------------|----------------------|-----------|-------------|
| Label | Label or VC | or Tunnel Id      | switched             | interface |             |
| 16    | Aggregate   | IPv6              | 0                    |           |             |
| 17    | Aggregate   | IPv6              | 0                    |           |             |
| 18    | Aggregate   | IPv6              | 0                    |           |             |
| 19    | Pop Label   | 192.168.99.64/30  | 0                    | Se0/0     | point2point |
| 20    | Pop Label   | 192.168.99.70/32  | 0                    | Se0/0     | point2point |
| 21    | Pop Label   | 192.168.99.200/32 | 0                    | Se0/0     | point2point |
| 22    | Aggregate   | IPv6              | 5424                 |           |             |
| 23    | Aggregate   | IPv6              | 3576                 |           |             |
| 24    | Aggregate   | IPv6              | 2600                 |           |             |

The following is sample output from the show mpls forwarding-table detail command. If the MPLS EXP level is used as a selection criterion for packet forwarding, a bundle adjacency exp (vcd) field is included in the display. This field includes the EXP value and the corresponding virtual circuit descriptor (VCD) in parentheses. The line in the output that reads "No output feature configured" indicates that the MPLS egress NetFlow accounting feature is not enabled on the outgoing interface for this prefix.

```
Device# show mpls forwarding-table detail
Local Outgoing
                 Prefix
                                     Bytes label Outgoing
                                                               Next Hop
label label or VC
                      or Tunnel Id
                                       switched interface
                                        0
                                               AT1/0.1
16
    Pop label
                     10.0.0.6/32
                                                               point2point
 Bundle adjacency exp(vcd)
  0(1) 1(1) 2(1) 3(1) 4(1) 5(1) 6(1) 7(1)
  MAC/Encaps=12/12, MTU=4474, label Stack{}
     00010000AAAA03000008847
 No output feature configured
```

| 17 18    | 10.0.0/32                                                                                                    | 0         | AT1/0.1         | point2point |
|----------|----------------------------------------------------------------------------------------------------|-----------|-----------------|-------------|
| Bundle a | adjacency exp(vcd)                                                                                                    |           |                 |             |
| 0(1) 1(1 | 1) 2(1) 3(1) 4(1) 5(1) 6(1                                                                                                    | ) 7(1)    |                 |             |
| MAC/Enca | aps=12/16, MTU=4470, label                                                                                                    | Stack{18} |                 |             |
| 000      | 10000AAAA030000008847 0001                                                                                                    | 2000      |                 |             |
| No outpu | ut feature configured                                                                                                    |           |                 |             |
| 18 19    | 10.0.10/32                                                                                                    | 0         | AT1/0.1         | point2point |
|          | adjacency exp(vcd)                                                                                                    |           |                 |             |
| 0(1) 1(1 | 1) 2(1) 3(1) 4(1) 5(1) 6(1                                                                                                    | ) 7(1)    |                 |             |
|          | aps=12/16, MTU=4470, label                                                                                                    |           |                 |             |
|          | L0000AAAA030000008847 0001                                                                                                    | 3000      |                 |             |
| -        | it feature configured                                                                                                    |           |                 |             |
| 19 17    | 10.0.0/8                                                                                                    | 0         | AT1/0.1         | point2point |
|          | adjacency exp(vcd)                                                                                                    |           |                 |             |
|          | 1) 2(1) 3(1) 4(1) 5(1) 6(1                                                                                                    |           |                 |             |
|          | aps=12/16, MTU=4470, label                                                                                                    |           |                 |             |
|          | 10000AAAA030000008847 0001                                                                                                    | 1000      |                 |             |
| 1        | it feature configured                                                                                                    | 0         | <b>NET /O 1</b> |             |
| 20 20    | 10.0.0/8                                                                                                    | 0         | AT1/0.1         | point2point |
|          | adjacency exp(vcd)<br>1) 2(1) 3(1) 4(1) 5(1) 6(1                                                                                                    | > 7(1)    |                 |             |
|          | aps=12/16, MTU=4470, label                                                                                                    |           |                 |             |
|          | 10000AAAA030000008847 0001                                                                                                    | . ,       |                 |             |
|          | it feature configured                                                                                                    | 4000      |                 |             |
| -        | label 10.0.0/24                                                                                                    | 0         | AT1/0 1         | point2point |
| 1        | adjacency exp(vcd)                                                                                                    | 0         | 1111/0.1        | poincipoinc |
|          | $\begin{array}{c} 1 \\ 2 \\ (1) \\ 3 \\ (1) \\ 4 \\ (1) \\ 5 \\ (1) \\ 6 \\ (1) \\ 6 \\ (1) \\ 6 \\ (1) \\ 6 \\ (1) \\ (1) \\$ | ) 7(1)    |                 |             |
|          | aps=12/12, MTU=4474, label                                                                                                    |           |                 |             |
|          | L0000AAAA030000008847                                                                                                    |           |                 |             |
| No outpu | it feature configured                                                                                                    |           |                 |             |
| 22 Pop   | label 10.0.4/32                                                                                                    | 0         | Et2/3           | 10.0.0.4    |
| MAC/Enca | aps=14/14, MTU=1504, label                                                                                                    | Stack{}   |                 |             |
| 0004     | 427AD10430005DDFE043B8847                                                                                                    |           |                 |             |
| No outpu | it feature configured                                                                                                    |           |                 |             |

The following is sample output from the **show mpls forwarding-table detail** command. In this example, the MPLS egress NetFlow accounting feature is enabled on the first three prefixes, as indicated by the line in the output that reads "Feature Quick flag set."

```
Device# show mpls forwarding-table detail
Local Outgoing Prefix Bytes label Outgoing Next Hop
label or VC or Tunnel Id switched interface
      Aggregate 10.0.0/8[V] 0
16
      MAC/Encaps=0/0, MTU=0, label Stack{}
      VPN route: vpn1
      Feature Quick flag set
Per-packet load-sharing, slots: 0 1 2 3 4 5 6 7 8 9 10 11 12 13 14 15
17
     No label 10.0.0.0/8[V] 0
                                            Et0/0/2 10.0.0.1
      MAC/Encaps=0/0, MTU=1500, label Stack{}
       VPN route: vpn1
      Feature Quick flag set
Per-packet load-sharing, slots: 0 1 2 3 4 5 6 7 8 9 10 11 12 13 14 15
18
     No label 10.42.42.42/32[V] 4185 Et0/0/2 10.0.0.1
      MAC/Encaps=0/0, MTU=1500, label Stack{}
       VPN route: vpn1
       Feature Quick flag set
Per-packet load-sharing, slots: 0 1 2 3 4 5 6 7 8 9 10 11 12 13 14 15
               10.41.41.41/32 0
                                           AT1/0/0.1 point2point
19
      2/33
       MAC/Encaps=4/8, MTU=4470, label Stack{2/33(vcd=2)}
       00028847 00002000
       No output feature configured
```

The table below describes the significant fields shown in the displays.

Table 22: show mpls forwarding-table Field Descriptions

| Field                                                                                                    |              | Description                                                                                                    |  |  |
|----------------------------------------------------------------------------------------------------|--------------|----------------------------------------------------------------------------------------------------|--|--|
| Local label                                                                                                    |              | Label assigned by this device.                                                                                                    |  |  |
| <ul> <li>Note This field is not supported on the Cisco 10000 series routers.</li> <li>Cisco 10000 series routers.</li> <li>(T]Forwarding is through an LSP tunnel.</li> <li>No LabelThere is no label for the destination from the ne label switching is not enabled on the outgoing interface.</li> <li>Pop LabelThe next hop advertised an implicit NULL label destination and the device removed the top label.</li> <li>AggregateThere are several prefixes for one local label.</li> </ul> |              | <ul> <li>[T]Forwarding is through an LSP tunnel.</li> <li>No LabelThere is no label for the destination from the next hop or label switching is not enabled on the outgoing interface.</li> <li>Pop LabelThe next hop advertised an implicit NULL label for the</li> </ul> |  |  |
| Prefix or Tunnel Id                                                                                                    |              | <ul> <li>Address or tunnel to which packets with this label are sent.</li> <li>Note If IPv6 is configured on edge devices to transport IPv6 traffic over an IPv4 MPLS network, "IPv6" is displayed here.</li> <li>• [V]The corresponding prefix is in a VRF.</li> </ul>    |  |  |
| Bytes la                                                                                                    | bel switched | Number of bytes switched with this incoming label. This includes the outgoing label and Layer 2 header.                                                                                                    |  |  |
| Outgoing interface                                                                                                    |              | Interface through which packets with this label are sent.                                                                                                    |  |  |
| Next Hop                                                                                                    |              | IP address of the neighbor that assigned the outgoing label.                                                                                                    |  |  |
| Bundle adjacency exp(vcd)                                                                                                    |              | Bundle adjacency information. Includes the MPLS EXP value and the corresponding VCD.                                                                                                    |  |  |
| -                                                                                                    |              | Length in bytes of the Layer 2 header and length in bytes of the packet encapsulation, including the Layer 2 header and label header.                                                                                                    |  |  |
| MTU                                                                                                    |              | MTU of the labeled packet.                                                                                                    |  |  |
| label Sta                                                                                                    | ick          | All the outgoing labels. If the outgoing interface is transmission convergence<br>(TC)-ATM, the VCD is also shown.NoteTC-ATM is not supported on Cisco 10000 series routers.                                                                                               |  |  |
| 00010000AAAA03000008847       The actual encapsulation in hexadecimal form. A space is shown bet Layer 2 and the label header.                                                                                                    |              |                                                                                                    |  |  |

#### **Explicit-Null Label Example**

The following is sample output, including the explicit-null label = 0 (commented in bold), for the **show mpls forwarding-table** command on a CSC-PE device:

| Device | # show mpls fo | rwarding-table    |             |           |                 |           |
|--------|----------------|-------------------|-------------|-----------|-----------------|-----------|
| Local  | Outgoing       | Prefix            | Bytes label | Outgoing  | Next Hop        |           |
| label  | label or VC    | or Tunnel Id      | switched    | interface |                 |           |
| 17     | Pop label      | 10.10.0.0/32      | 0           | Et2/0     | 10.10.0.1       |           |
| 18     | Pop label      | 10.10.10.0/24     | 0           | Et2/0     | 10.10.0.1       |           |
| 19     | Aggregate      | 10.10.20.0/24[V]  | 0           |           |                 |           |
| 20     | Pop label      | 10.10.200.1/32[V] | 0           | Et2/1     | 10.10.10.1      |           |
| 21     | Aggregate      | 10.10.1.1/32[V]   | 0           |           |                 |           |
| 22     | 0              | 192.168.101.101/3 | 2[V] \      |           |                 |           |
|        |                |                   | 0           | Et2/1     | 192.168.101.101 |           |
| 23     | 0              | 192.168.101.100/3 | 2[V] \      |           |                 |           |
|        |                |                   | 0           | Et2/1     | 192.168.101.100 |           |
| 25     | 0              | 192.168.102.125/3 | 2[V] 0      | Et2/1     | 192.168.102.125 | !outlabel |
| value  | 0              |                   |             |           |                 |           |

The table below describes the significant fields shown in the display.

#### Table 23: show mpls forwarding-table Field Descriptions

| Field                | Description                                                                                                    |
|----------------------|----------------------------------------------------------------------------------------------------|
| Local label          | Label assigned by this device.                                                                                                    |
| Outgoing label or VC | Label assigned by the next hop or VPI/VCI used to get to the next hop. The entries in this column are the following:                                                       |
|                      | • [T]Forwarding is through an LSP tunnel.                                                                                                    |
|                      | • No labelThere is no label for the destination from the next hop or that label switching is not enabled on the outgoing interface.                                        |
|                      | • Pop labelThe next hop advertised an implicit NULL label for the destination and that this device popped the top label.                                                   |
|                      | • AggregateThere are several prefixes for one local label. This entry is used when IPv6 is configured on edge devices to transport IPv6 traffic over an IPv4 MPLS network. |
|                      | • 0The explicit null label value = $0$ .                                                                                                    |
| Prefix or Tunnel Id  | Address or tunnel to which packets with this label are sent.                                                                                                    |
|                      | <b>Note</b> If IPv6 is configured on edge devices to transport IPv6 traffic over an IPv4 MPLS network, IPv6 is displayed here.                                             |
|                      | • [V]Means that the corresponding prefix is in a VRF.                                                                                                    |
| Bytes label switched | Number of bytes switched with this incoming label. This includes the outgoing label and Layer 2 header.                                                                    |
| Outgoing interface   | Interface through which packets with this label are sent.                                                                                                    |

| Field    | Description                                                  |
|----------|--------------------------------------------------------------|
| Next Hop | IP address of the neighbor that assigned the outgoing label. |

#### **Cisco IOS Software Modularity: MPLS Layer 3 VPNs Example**

The following is sample output from the show mpls forwarding-table command:

| Device# show mpls forwarding-table |      |             |                    |               |                       |
|------------------------------------|------|-------------|--------------------|---------------|-----------------------|
| Local                              |      | Outgoing    | Prefix             | Bytes Label   | Outgoing Next Hop     |
| Label                              |      | Label       | or Tunnel Id       | Switched      | interface             |
| 16                                 |      | Pop Label   | IPv4 VRF[V]        | 62951000      | aggregate/v1          |
| 17                                 | [H]  | No Label    | 10.1.1.0/24        | 0             | AT1/0/0.1 point2point |
|                                    |      | No Label    | 10.1.1.0/24        | 0             | PO3/1/0 point2point   |
|                                    | [T]  | No Label    | 10.1.1.0/24        | 0             | Tul point2point       |
| 18                                 | [HT] | Pop Label   | 10.0.3/32          | 0             | Tul point2point       |
| 19                                 | [H]  | No Label    | 10.0.0/8           | 0             | AT1/0/0.1 point2point |
|                                    |      | No Label    | 10.0.0/8           | 0             | PO3/1/0 point2point   |
| 20                                 | [H]  | No Label    | 10.0.0/8           | 0             | AT1/0/0.1 point2point |
|                                    |      | No Label    | 10.0.0/8           | 0             | PO3/1/0 point2point   |
| 21                                 | [H]  | No Label    | 10.0.0.1/32        | 812           | AT1/0/0.1 point2point |
|                                    |      | No Label    | 10.0.0.1/32        | 0             | PO3/1/0 point2point   |
| 22                                 | [H]  | No Label    | 10.1.14.0/24       | 0             | AT1/0/0.1 point2point |
|                                    |      | No Label    | 10.1.14.0/24       | 0             | PO3/1/0 point2point   |
| 23                                 | [HT] | 16          | 172.1.1.0/24[V]    | 0             | Tul point2point       |
| 24                                 | [HT] | 24          | 10.0.0.1/32[V]     | 0             | Tul point2point       |
| 25                                 | [H]  | No Label    | 10.0.0/8[V]        | 0             | AT1/1/0.1 point2point |
| 26                                 | [HT] | 16          | 10.0.3/32[V]       | 0             | Tul point2point       |
| 27                                 |      | No Label    | 10.0.0.1/32[V]     | 0             | AT1/1/0.1 point2point |
| [T]                                | Fo   | rwarding th | rough a TSP tunne. | 1.            |                       |
|                                    | Vi   | ew addition | al labelling info  | with the 'det | ail' option           |
| [H]                                | Lo   | cal label i | s being held down  | temporarily.  |                       |

The table below describes the Local Label fields relating to the Cisco IOS Software Modularity: MPLS Layer 3 VPNs feature.

| Field       | Description                                                                                                    |  |  |  |
|-------------|----------------------------------------------------------------------------------------------------|--|--|--|
| Local Label | Label assigned by this device.                                                                                                    |  |  |  |
|             | • [H]Local labels are in holddown, which means that the application that requested the labels no longer needs them and stops advertising them to its labeling peers. |  |  |  |
|             | The label's forwarding-table entry is deleted after a short, application-specific time.                                                                              |  |  |  |
|             | If any application starts advertising a held-down label to its labeling peers, the label could come out of holddown.                                                 |  |  |  |
|             | <b>Note</b> [H] is not shown if labels are held down globally.                                                                                                    |  |  |  |
|             | A label enters global holddown after a stateful switchover or a restart of certain processes in a Cisco IOS modularity environment.                                  |  |  |  |
|             | • [T]The label is forwarded through an LSP tunnel.                                                                                                    |  |  |  |
|             | <b>Note</b> Although [T] is still a property of the outgoing interface, it is shown in the Local Label column.                                                       |  |  |  |
|             | • [HT]Both conditions apply.                                                                                                    |  |  |  |

#### L2VPN Inter-AS Option B: Example

The following is sample output from the **show mpls forwarding-table interface** command. In this example, the pseudowire identifier (that is, 4096) is displayed in the Prefix or Tunnel Id column. The **show mpls l2transport vc detail** command can be used to obtain more information about the specific pseudowire displayed.

| Device# | show mpls for | warding-table |             |           |             |
|---------|---------------|---------------|-------------|-----------|-------------|
| Local   | Outgoing      | Prefix        | Bytes Label | Outgoing  | Next Hop    |
| Label   | Label         | or Tunnel Id  | Switched    | interface |             |
| 1011    | No Label      | l2ckt(4096)   | 0           | none      | point2point |

The table below describes the fields shown in the display.

| Field                | Description                                                                                                    |
|----------------------|----------------------------------------------------------------------------------------------------|
| Local Label          | Label assigned by this device.                                                                                                |
| Outgoing Label       | Label assigned by the next hop or virtual path identifier (VPI)/virtual channel identifier (VCI) used to get to the next hop. |
| Prefix or Tunnel Id  | Address or tunnel to which packets with this label are going.                                                                 |
| Bytes Label Switched | Number of bytes switched with this incoming label. This includes the outgoing label and Layer 2 header.                       |

| Field              | Description                                                  |
|--------------------|--------------------------------------------------------------|
| Outgoing interface | Interface through which packets with this label are sent.    |
| Next Hop           | IP address of the neighbor that assigned the outgoing label. |

## show mpls label range

To display the range of local labels available for use on packet interfaces, use the show **show mpls label range** command in privileged EXEC mode.

#### show mpls label range

This command has no arguments or keywords. Syntax Description **Command Modes** Privileged EXEC **Command History** Release Modification Cisco IOS XE Denali 16.3.1 This command was introduced. You can use the **mpls label range** command to configure a range for local labels that is different from the **Usage Guidelines** default range. The **show mpls label range** command displays both the label range currently in use and the label range that will be in use following the next switch reload. **Examples** In the following example, the use of the **show mpls label range** command is shown before and after the **mpls label range** command is used to configure a label range that does not overlap the starting label range: Switch# show mpls label range Downstream label pool: Min/Max label: 16/100 Switch# configure terminal Switch(config)# mpls label range 101 4000 Switch(config) # exit Switch# show mpls label range Downstream label pool: Min/Max label: 101/4000 **Related Commands** Command Description mpls label range Configures a range of values for use as local labels.

## show mpls static binding

To display Multiprotocol Label Switching (MPLS) static label bindings, use the **show mpls static binding** command in privileged EXEC mode.

show mpls static binding[{ipv4[{vrf vrf-name}]}][{prefix{mask-lengthmask}}][{local | remote}]]{mexthop
address}]

| Syntax Description | ipv4                                   | (Optional) Displays IPv4 static label bindings.                                                                               |
|--------------------|----------------------------------------|----------------------------------------------------------------------------------------------------|
|                    | vrf vrf-name                           | (Optional) The static label bindings for a specified VPN routing and forwarding instance.                                     |
|                    | <pre>prefix {mask-length / mask}</pre> | (Optional) Labels for a specific prefix.                                                                                      |
|                    | local                                  | (Optional) Displays the incoming (local) static label bindings.                                                               |
|                    | remote                                 | (Optional) Displays the outgoing (remote) static label bindings.                                                              |
|                    | nexthop address                        | (Optional) Displays the label bindings for prefixes with outgoing labels for which the specified next hop is to be displayed. |

#### **Command Modes**

Privileged EXEC (#)

| Command History        |                                                                                                    |            |
|------------------------|----------------------------------------------------------------------------------------------------|------------|
| <b>Command History</b> | Release Modification                                                                                                    |            |
|                        | This command was introduced.                                                                                                    |            |
| Usage Guidelines       | If you do not specify any optional arguments, the show mpls static binding command displays i about all static label bindings. Or the information can be limited to any of the following: | nformation |
|                        | Bindings for a specific prefix or mask                                                                                                    |            |
|                        | Local (incoming) labels                                                                                                    |            |
|                        | Remote (outgoing) labels                                                                                                    |            |
|                        | • Outgoing labels for a specific next hop router                                                                                                    |            |
| Examples               | In the following output, the <b>show mpls static binding ipv4</b> command with no optional argument displays all static label bindings:                                                   | nts        |
|                        | Device# show mpls static binding ipv4<br>10.0.0.0/8: Incoming label: none;<br>Outgoing labels:<br>10.13.0.8 explicit-null<br>10.0.0.0/8: Incoming label: 55 (in LIB)<br>Outgoing labels:  |            |

10.0.0.66 2607 10.66.0.0/16: Incoming label: 17 (in LIB) Outgoing labels: None

In the following output, the **show mpls static binding ipv4** command displays remote (outgoing) statically assigned labels only:

```
Device# show mpls static binding ipv4 remote
10.0.0.0/8:
Outgoing labels:
10.13.0.8 explicit-null
10.0.0.0/8:
Outgoing labels:
10.0.0.66 2607
```

In the following output, the **show mpls static binding ipv4** command displays local (incoming) statically assigned labels only:

```
Device# show mpls static binding ipv4 local
10.0.0.0/8: Incoming label: 55 (in LIB)
10.66.0.0/16: Incoming label: 17 (in LIB)
```

In the following output, the**show mpls static binding ipv4** command displays statically assigned labels for prefix 10.0.0.0 / 8 only:

```
Device# show mpls static binding ipv4 10.0.0.0/8
10.0.0.0/8: Incoming label: 55 (in LIB)
Outgoing labels:
10.0.0.66 2607
```

In the following output, the **show mpls static binding ipv4** command displays prefixes with statically assigned outgoing labels for next hop 10.0.0.66:

```
Device# show mpls static binding ipv4 10.0.0.0 8 nexthop 10.0.0.66
10.0.0.0/8: Incoming label: 55 (in LIB)
Outgoing labels:
10.0.0.66 2607
```

The following output, the **show mpls static binding ipv4 vrf** command displays static label bindings for a VPN routing and forwarding instance vpn100:

```
Device# show mpls static binding ipv4 vrf vpn100
192.168.2.2/32: (vrf: vpn100) Incoming label: 100020
Outgoing labels: None
192.168.0.29/32: Incoming label: 100003 (in LIB)
Outgoing labels: None
```

| <b>Related Commands</b> | Command                  | Description                                              |
|-------------------------|--------------------------|----------------------------------------------------------|
|                         | mpls static binding ipv4 | Binds an IPv4 prefix or mask to a local or remote label. |

## show mpls static crossconnect

To display statically configured Label Forwarding Information Database (LFIB) entries, use the **show mpls static crossconnect** command in privileged EXEC mode.

show mpls static crossconnect [low label [high label]]

| Syntax Description |                                                                        | I (Ordinal) The statical second strength FID antice                                                  |  |  |  |  |
|--------------------|------------------------------------------------------------------------|----------------------------------------------------------------------------------------------------|--|--|--|--|
| Syntax Description | low label high labe                                                    | <i>l</i> (Optional) The statically configured LFIB entries.                                          |  |  |  |  |
| Command Modes      | Privileged EXEC (#                                                     | f)                                                                                                   |  |  |  |  |
| Command History    | -                                                                      |                                                                                                    |  |  |  |  |
| Command History    | Release Modification                                                   | on                                                                                                   |  |  |  |  |
|                    | This comm<br>introduced.                                               |                                                                                                    |  |  |  |  |
| Usage Guidelines   | If you do not specif                                                   | y any label arguments, then all the configured static cross-connects are displayed.                  |  |  |  |  |
| Examples           | The following samp and remote labels:                                  | le output from the show mpls static crossconnect command shows the local                             |  |  |  |  |
|                    | Device# <b>show mpls</b><br>Local Outgoing<br>label label<br>45 46     | s static crossconnect<br>Outgoing Next Hop<br>interface<br>pos5/0 point2point                        |  |  |  |  |
|                    | The table below describes the significant fields shown in the display. |                                                                                                    |  |  |  |  |
|                    | Table 26: show mpls stat                                               | ic crossconnect Field Descriptions                                                                   |  |  |  |  |
|                    | Field                                                                  | Description                                                                                          |  |  |  |  |
|                    | Local label                                                            | Label assigned by this router.                                                                       |  |  |  |  |
|                    | Outgoing label                                                         | Label assigned by the next hop.                                                                      |  |  |  |  |
|                    | Outgoing interface                                                     | ng interface Interface through which packets with this label are sent.                               |  |  |  |  |
|                    | Next Hop                                                               | IP address of the next hop router's interface that is connected to this router's outgoing interface. |  |  |  |  |
|                    | L                                                                      | 1                                                                                                    |  |  |  |  |

| Rel | ated | Commands | 5 | C |
|-----|------|----------|---|---|
|-----|------|----------|---|---|

| Command                  | Description                                                                       |  |
|--------------------------|-----------------------------------------------------------------------------------|--|
| mpls static crossconnect | Configures an LFIB entry for the specified incoming label and outgoing interface. |  |

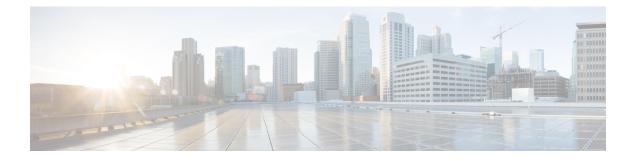

## **Multicast VPN Commands**

- ip multicast-routing, on page 400
- ip multicast mrinfo-filter, on page 401
- mdt data, on page 402
- mdt default, on page 404
- mdt log-reuse, on page 406
- show ip pim mdt bgp, on page 407
- show ip pim mdt history, on page 408
- show ip pim mdt receive, on page 409
- show ip pim mdt send, on page 411

## ip multicast-routing

To enable IP multicast routing, use the **ip multicast-routing** command in global configuration mode. To disable IP multicast routing, use the **no** form of this command.

ip multicast-routing [vrf vrf-name]
no ip multicast-routing [vrf vrf-name]

| Syntax Description                   | vrf vrf-name                                                                               | 1 · · · /                                                                                                    |               | ulticast routing for ded for the <i>vrf-name</i> | the Multicast VPN routing and forwarding<br>e argument. |  |
|--------------------------------------|--------------------------------------------------------------------------------------------|----------------------------------------------------------------------------------------------------|---------------|--------------------------------------------------|---------------------------------------------------------|--|
| Command Default                      |                                                                                            | IP multicast routing is disabled.                                                                                                    |               |                                                  |                                                         |  |
| Command Modes                        | Global configur                                                                            | ation (config)                                                                                                    | ).            |                                                  |                                                         |  |
| Command History Release Modification |                                                                                            |                                                                                                    |               |                                                  |                                                         |  |
|                                      | Cisco IOS XE                                                                               | Denali 16.3.2                                                                                                    | This comma    | and was introduced                               | <br>                                                    |  |
| Usage Guidelines                     | When IP multic                                                                             | ast routing is                                                                                                    | disabled, the | Cisco IOS softwar                                | e does not forward any multicast packets.               |  |
| Note                                 |                                                                                            | For IP multicast, after enabling IP multicast routing, PIM must be configured on all interfaces. Disabling IP nulticast routing does not remove PIM; PIM still must be explicitly removed from the interface configurations. |               |                                                  |                                                         |  |
| Examples                             | The following example shows how to enable IP multicast routing:                            |                                                                                                    |               |                                                  |                                                         |  |
|                                      | Switch(config)# ip multicast-routing                                                       |                                                                                                    |               |                                                  |                                                         |  |
|                                      | The following example shows how to enable IP multicast routing on a specific VRF:          |                                                                                                    |               |                                                  |                                                         |  |
|                                      | Switch(config)#<br>ip multicast-routing vrf vrf1                                           |                                                                                                    |               |                                                  |                                                         |  |
|                                      | The following example shows how to disable IP multicast routing:                           |                                                                                                    |               |                                                  |                                                         |  |
|                                      | Switch(config)# no ip multicast-routing                                                    |                                                                                                    |               |                                                  |                                                         |  |
|                                      | The following example shows how to enable MDS in Cisco IOS XE Release 3.3S a specific VRF: |                                                                                                    |               |                                                  |                                                         |  |
|                                      | Switch(config<br>ip multicast-                                                             |                                                                                                    | vrfl          |                                                  |                                                         |  |
| Related Commands                     | Command Des                                                                                | cription                                                                                                    |               |                                                  |                                                         |  |
|                                      |                                                                                            |                                                                                                    |               |                                                  |                                                         |  |

**ip pim** Enables PIM on an interface.

## ip multicast mrinfo-filter

To filter multicast router information (mrinfo) request packets, use the **ip multicast mrinfo-filter** command in global configuration mode. To remove the filter on mrinfo requests, use the **no** form of this command.

**ip multicast** [**vrf** *vrf-name*] **mrinfo-filter** *access-list* **no ip multicast** [**vrf** *vrf-name*] **mrinfo-filter** 

| Syntax Description | vrf                                                                                                    | (Optional) Supports the multicast VPN routing and forwarding (VRF) instance.                                                                                                    |                                                         |                                                                                 |  |  |
|--------------------|----------------------------------------------------------------------------------------------------|----------------------------------------------------------------------------------------------------|---------------------------------------------------------|---------------------------------------------------------------------------------|--|--|
|                    | vrf-name                                                                                                    | (Optional) Name assigned to the VRF.                                                                                                    |                                                         |                                                                                 |  |  |
|                    | access-list                                                                                                    |                                                                                                    | nbered or named access<br>ast device with the <b>mr</b> | ss list that determines which networks or hosts can query <b>rinfo</b> command. |  |  |
| Command Default    | No default b                                                                                                    | behavior or values                                                                                                    | 5                                                       |                                                                                 |  |  |
| Command Modes      | Global conf                                                                                                    | iguration                                                                                                    |                                                         |                                                                                 |  |  |
| Command History    | Release                                                                                                    |                                                                                                    | Modification                                            |                                                                                 |  |  |
|                    | Cisco IOS XE Denali 16.3.2                                                                                                    |                                                                                                    | This command was in                                     | ntroduced.                                                                      |  |  |
| Usage Guidelines   | the specified                                                                                                    | <b>alticast mrinfo-filter</b> command filters the mrinfo request packets from all of the sources denied by ed access list. That is, if the access list denies a source, that source's mrinfo requests are filtered. Juests from any sources permitted by the ACL are allowed to proceed. |                                                         |                                                                                 |  |  |
| Examples           | The following example shows how to filter mrinfo request packets from all hosts on network 192.168.1.1 while allowing requests from any other hosts: |                                                                                                    |                                                         |                                                                                 |  |  |
|                    | ip multicast mrinfo-filter 51<br>access-list 51 deny 192.168.1.1<br>access list 51 permit any                                                        |                                                                                                    |                                                         |                                                                                 |  |  |
| Related Commands   | Command                                                                                                    | Description                                                                                                    |                                                         |                                                                                 |  |  |
|                    | mrinfo                                                                                                    | Queries a multic                                                                                                    | ast device about which                                  | h neighboring multicast devices are peering with it.                            |  |  |

## mdt data

To specify a range of addresses to be used in the data multicast distribution tree (MDT) pool, use the **mdt data** command in VRF configuration or VRF address family configuration mode. To disable this function, use the **no** form of this command.

mdt data threshold *kb/s* no mdt data threshold *kb/s* 

| Syntax Description                                                                                                    | threshold kb/s                                                                                                    |                       | l) Defines the bandwidth threshold value in kilobits per second (kb/s). The range to 4294967.                                |  |  |
|----------------------------------------------------------------------------------------------------|----------------------------------------------------------------------------------------------------|-----------------------|----------------------------------------------------------------------------------------------------|--|--|
| Command Default                                                                                                    | A data MDT pool                                                                                                    | is not confi          | figured.                                                                                                    |  |  |
| Command Modes                                                                                                    | VRF address family configuration (config-vrf-af)<br>VRF configuration (config-vrf)                                                                                                    |                       |                                                                                                    |  |  |
| Command History                                                                                                    | Release                                                                                                    |                       | Modification                                                                                                    |  |  |
|                                                                                                    | Cisco IOS XE De                                                                                                    | nali 16.3.2           | 2 This command was introduced.                                                                                               |  |  |
| Usage Guidelines                                                                                                    |                                                                                                    |                       | naximum of 256 multicast groups per MVPN. Multicast groups used to create the chosen from a pool of configured IP addresses. |  |  |
|                                                                                                    | Use the <b>mdt data</b> command to specify a range of addresses to be used in the data MDT pool. The threshold is specified in kb/s. Using the optional <b>list</b> keyword and <i>access-list</i> argument, you can define the (S, G) MVPN entries to be used in a data MDT pool, which would further limit the creation of a data MDT pool to the particular (S, G) MVPN entries defined in the access list specified for the <i>access-list</i> argument. |                       |                                                                                                    |  |  |
|                                                                                                    | You can access the <b>mdt data</b> command by using the <b>ip vrf</b> global configuration command. You can also access the <b>mdt data</b> command by using the <b>vrf definition</b> global configuration command followed by the <b>address-family ipv4</b> VRF configuration command.                                                                                                    |                       |                                                                                                    |  |  |
| <b>Examples</b> The following example shows how to configure the range of group addresses for the MDT A threshold of 500 kb/s has been set, which means that if a multicast stream exceeds 1 kl data MDT is created. |                                                                                                    |                       |                                                                                                    |  |  |
|                                                                                                    | <pre>ip vrf vrf1 rd 1000:1 route-target e: route-target in mdt default 230 mdt data 228.0 !</pre>                                                                                                    | mport 10:2<br>6.1.1.1 |                                                                                                    |  |  |
|                                                                                                    | !<br>ip pim ssm defa                                                                                                    | ult                   |                                                                                                    |  |  |

ip pim vrf vrf1 accept-rp auto-rp
!

**Related Commands** 

| Command     | Description                                   |
|-------------|-----------------------------------------------|
| mdt default | Configures a default MDT group for a VPN VRF. |

## mdt default

To configure a default multicast distribution tree (MDT) group for a Virtual Private Network (VPN) routing and forwarding (VRF) instance, use the **mdt default** command in VRF configuration or VRF address family configuration mode. To disable this function, use the **no** form of this command.

mdt defaultgroup-address no mdt defaultgroup-address

| Syntax Description | 8 F                                                                                                    |                                          |                                                                       | •                                                                     |  |  |  |
|--------------------|----------------------------------------------------------------------------------------------------|------------------------------------------|-----------------------------------------------------------------------|-----------------------------------------------------------------------|--|--|--|
|                    |                                                                                                    | 1                                        | nder edge (PE) devices configured<br>p, allowing them to receive pack | with the same group address become members<br>ets sent by each other. |  |  |  |
| Command Default    | The command is                                                                                                    | The command is disabled.                 |                                                                       |                                                                       |  |  |  |
| Command Modes      | VRF address family configuration (config-vrf-af) VRF configuration (config-vrf)                                                                                                    |                                          |                                                                       |                                                                       |  |  |  |
| Command History    | listory Release Modification                                                                                                    |                                          |                                                                       | ]                                                                     |  |  |  |
|                    | Cisco IOS XE I                                                                                                    | Denali 16.3.2                            | This command was introduced.                                          |                                                                       |  |  |  |
| Usage Guidelines   | The default MD                                                                                                    | T group must                             | t be the same group configured o                                      | n all PE devices that belong to the same VPN.                         |  |  |  |
| -                  | If Source Specific Multicast (SSM) is used as the protocol for the default MDT, the source IP address will be the address used to source the Border Gateway Protocol (BGP) sessions.                                                                                                    |                                          |                                                                       |                                                                       |  |  |  |
|                    | A tunnel interface is created as a result of this command. By default, the destination address of the tunnel header is the <i>group-address</i> argument.                                                                                                    |                                          |                                                                       |                                                                       |  |  |  |
|                    | You can access the <b>mdt default</b> command by using the <b>ip vrf</b> global configuration command. You can also access the <b>mdt default</b> command by using the <b>vrf definition</b> global configuration command followed by the <b>address-family ipv4</b> VRF configuration command.                |                                          |                                                                       |                                                                       |  |  |  |
| Examples           | In the following example, Protocol Independent Multicast (PIM) SSM is configured in the backbone.<br>Therefore, the default and data MDT groups are configured within the SSM range of IP addresses.<br>Inside the VPN, PIM sparse mode (PIM-SM) is configured and only Auto-RP announcements are<br>accepted. |                                          |                                                                       |                                                                       |  |  |  |
|                    | ip vrf vrf1<br>rd 1000:1<br>mdt default 2<br>mdt data 228.<br>mdt data thre<br>route-target<br>route-target<br>!                                                                                                    | .0.0.0 0.0.0<br>eshold 50<br>export 1000 |                                                                       |                                                                       |  |  |  |

| Related Commands | Command  | Description                                                       |
|------------------|----------|-------------------------------------------------------------------|
|                  | mdt data | Configures the multicast group address range for data MDT groups. |

### mdt log-reuse

To enable the recording of data multicast distribution tree (MDT) reuse, use the **mdt log-reuse**command in VRF configuration or in VRF address family configuration mode. To disable this function, use the **no** form of this command.

mdt log-reuse no mdt log-reuse

| Syntax Description | This command has no argun | nents or keywords. |
|--------------------|---------------------------|--------------------|
|--------------------|---------------------------|--------------------|

**Command Default** The command is disabled.

**Command Modes** VRF address family configuration (config-vrf-af) VRF configuration (config-vrf)

| Command History | Release                    | Modification                 |  |
|-----------------|----------------------------|------------------------------|--|
|                 | Cisco IOS XE Denali 16.3.2 | This command was introduced. |  |

**Usage Guidelines** The **mdt log-reuse** command generates a syslog message whenever a data MDT is reused.

You can access the **mdt log-reuse**command by using the **ip vrf** global configuration command. You can also access the **mdt log-reuse** command by using the **vrf definition** global configuration command followed by the **address-family ipv4** VRF configuration command.

#### **Examples** The following example shows how to enable MDT log reuse:

mdt log-reuse

# Related Commands Command Description mdt data Configures the multicast group address range for data MDT groups. mdt default Configures a default MDT group for a VPN VRF.

## show ip pim mdt bgp

rid:10.1.1.1

next\_hop:10.1.1.1

To show details about the Border Gateway Protocol (BGP) advertisement of the route distinguisher (RD) for the multicast distribution tree (MDT) default group, use the show ip pim mdt bgp command in user EXEC or privileged EXEC mode.

show ip pim [vrf vrf-name] mdt bgp

|                    | Field     Description                                                                                                    |  |                              |  |  |  |
|--------------------|----------------------------------------------------------------------------------------------------|--|------------------------------|--|--|--|
|                    | Table 27: show ip pim mdt bgp Field Descriptions                                                                                                    |  |                              |  |  |  |
|                    | The table below describes the significant fields shown in the display.                                                                                    |  |                              |  |  |  |
|                    | Device# show ip pim mdt bgp<br>MDT-default group 232.2.1.4<br>rid:10.1.1.1 next hop:10.1.1.1                                                              |  |                              |  |  |  |
| Examples           | The following is sample output from the <b>show ip pim mdt bgp</b> command:                                                                               |  |                              |  |  |  |
| Usage Guidelines   | Use this command to show detailed BGP advertisement of the RD for the MDT default group.                                                                  |  |                              |  |  |  |
|                    | Cisco IOS XE Denali 16.3.2                                                                                                    |  | This command was introduced. |  |  |  |
| Command History    | Release                                                                                                    |  | Modification                 |  |  |  |
| Command Modes      | User EXEC Privileged EXEC                                                                                                    |  |                              |  |  |  |
|                    | default group associated with Multicast Virtual Private Network (MVPN) routing and forwarding (MVRF) instance specified for the <i>vrf-name</i> argument. |  |                              |  |  |  |
| Syntax Description | <b>vrf</b> <i>vrf-name</i> (Optional) Displays information about the BGP advertisement of the RD for the MDT                                              |  |                              |  |  |  |

MDT-default group The MDT default groups that have been advertised to this router.

The BGP router ID of the advertising router.

The BGP next hop address that was contained in the advertisement.

## show ip pim mdt history

To display information about the history of data multicast distribution tree (MDT) groups that have been reused, use the **show ip pim mdt history** command in privileged EXEC mode.

show ip pim vrf vrf-name mdt history interval minutes

| Syntax Description | vrf vrf-nameDisplays the history of data MDT groups that have been reused for the Multicast VPN<br>(MVPN) routing and forwarding (MVRF) instance specified for the vrf-name argument.                                                                                                    |                                                                                                    |                                 |                   |  |  |  |
|--------------------|----------------------------------------------------------------------------------------------------|----------------------------------------------------------------------------------------------------|---------------------------------|-------------------|--|--|--|
|                    | interval minutes                                                                                                    | <i>es</i> Specifies the interval (in minutes) for which to display information about the history of data MDT groups that have been reused. The range is from 1 to 71512 minutes (7 weeks). |                                 |                   |  |  |  |
| Command Modes      | Privileged EXEC                                                                                                    |                                                                                                    |                                 |                   |  |  |  |
| Command History    | Release                                                                                                    |                                                                                                    | Modification                    | ]                 |  |  |  |
|                    | Cisco IOS XE Denali 16.3.2                                                                                                    |                                                                                                    | This command was introduced.    | -                 |  |  |  |
| Usage Guidelines   | The output of the <b>show ip pim mdt history</b> command displays the history of reused MDT data groups for the interval specified with the <b>interval</b> keyword and <i>minutes</i> argument. The interval is from the past to the present, that is, from the time specified for the <i>minutes</i> argument to the time at which the command is issued. |                                                                                                    |                                 |                   |  |  |  |
| Examples           | The following is sample output from the <b>show ip pim mdt history</b> command:                                                                                                    |                                                                                                    |                                 |                   |  |  |  |
|                    | Device# show ip pim vrf vrfl mdt history interval 20<br>MDT-data send history for VRF - vrfl for the past 20 minutes<br>MDT-data group Number of reuse<br>10.9.9.8 3<br>10.9.9.9 2                                                                                                    |                                                                                                    |                                 |                   |  |  |  |
|                    | The table below describes the significant fields shown in the display.                                                                                                    |                                                                                                    |                                 |                   |  |  |  |
|                    | Table 28: show ip pim mdt history Field Descriptions                                                                                                    |                                                                                                    |                                 |                   |  |  |  |
|                    | Field                                                                                                    | Description                                                                                                    | n                               |                   |  |  |  |
|                    | MDT-data group                                                                                                    | The MDT o                                                                                                    | data group for which informatio | n is being shown. |  |  |  |

Number of reuse | The number of data MDTs that have been reused in this group.

## show ip pim mdt receive

OIF count:1

To display the data multicast distribution tree (MDT) group mappings received from other provider edge (PE) routers, use the **show ip pim mdt receive**command in privileged EXEC mode.

show ip pim vrf vrf-name mdt receive [detail]

| Syntax Description | ÷                                                                                                    | Displays the data MDT group mappings for the Multicast VPN (MVPN) routing and forwarding (MVRF) instance specified for the <i>vrf-name</i> argument. |                              |                                                                                                    |  |  |
|--------------------|----------------------------------------------------------------------------------------------------|----------------------------------------------------------------------------------------------------|------------------------------|----------------------------------------------------------------------------------------------------|--|--|
|                    | detail                                                                                                    | (Optional) Provides a detailed description of the data MDT advertisements received.                                                                  |                              |                                                                                                    |  |  |
| Command Modes      | Privileged EXEC                                                                                                    |                                                                                                    |                              |                                                                                                    |  |  |
| Command History    | Release                                                                                                    |                                                                                                    | Modification                 |                                                                                                    |  |  |
|                    | Cisco IOS XE De                                                                                                    | nali 16.3.2                                                                                                    | This command was introduced. |                                                                                                    |  |  |
| Usage Guidelines   | group pair, and the                                                                                                    | e global mu                                                                                                    |                              | a data MDT, it advertises the VRF source, the ffic will be sent. If the remote router wants to group. |  |  |
| Examples           | The following is sample output from the <b>show ip pim mdt receive</b> command using the <b>detail</b> keyword for further information:                                                                                                    |                                                                                                    |                              |                                                                                                    |  |  |
|                    | Device# <b>show ip pim vrf vpn8 mdt receive detail</b><br>Joined MDT-data groups for VRF:vpn8<br>group:172.16.8.0 source:10.0.0.100 ref_count:13<br>(10.101.8.10, 225.1.8.1), 1d13h/00:03:28/00:02:26, OIF count:1, flags:TY<br>(10.102.8.10, 225.1.8.1), 1d13h/00:03:28/00:02:27, OIF count:1, flags:TY |                                                                                                    |                              |                                                                                                    |  |  |
|                    | The table below describes the significant fields shown in the display.                                                                                                    |                                                                                                    |                              |                                                                                                    |  |  |
|                    | Table 29: show ip pim mdt receive Field Descriptions         Field       Description                                                                                                    |                                                                                                    |                              |                                                                                                    |  |  |
|                    |                                                                                                    |                                                                                                    |                              |                                                                                                    |  |  |
|                    | group:172.16.8.0                                                                                                    | ) Group that caused the data MDT to be built.                                                                                                    |                              |                                                                                                    |  |  |
|                    | source:10.0.0.100 VRF source that caused the data MDT to be built.                                                                                                    |                                                                                                    |                              |                                                                                                    |  |  |
|                    | ref_count:13 Number of (S, G) pairs that are reusing this data MDT.                                                                                                    |                                                                                                    |                              |                                                                                                    |  |  |

Number of interfaces out of which this multicast data is being forwarded.

| Information about the entry.                                             |
|--------------------------------------------------------------------------|
| • Acandidate Multicast Source Discovery Protocol (MSDP)<br>advertisement |
| • Bbidirectional group                                                   |
| • Ddense                                                                 |
| • Cconnected                                                             |
| • Fregister flag                                                         |
| • Ireceived source-specific host report                                  |
| • Jjoin shortest path source tree (SPT)                                  |
| • Llocal                                                                 |
| • MMSDP created entry                                                    |
| • Ppruned                                                                |
| • RRP bit set                                                            |
| • Ssparse                                                                |
| • sSource Specific Multicast (SSM) group                                 |
| • TSPT bit set                                                           |
| • Xproxy join timer running                                              |
| • UURL Rendezvous Directory (URD)                                        |
| • Yjoined MDT data group                                                 |
| • ysending to MDT data group                                             |
| • Zmulticast tunnel                                                      |
|                                                                          |

# show ip pim mdt send

To display the data multicast distribution tree (MDT) groups in use, use the **show ip pim mdt send** command in privileged EXEC mode.

show ip pim vrf vrf-name mdt send

| Syntax Description | vrf vrf-name                                                                 |               | data MDT groups is stance specified for | •                 | lticast VPN (MVPN) routing and forwardin gument. |  |
|--------------------|------------------------------------------------------------------------------|---------------|-----------------------------------------|-------------------|--------------------------------------------------|--|
| Command Modes      | Privileged EXE                                                               | С             |                                         |                   |                                                  |  |
| Command History    | Release                                                                      |               | Modification                            |                   |                                                  |  |
|                    | Cisco IOS XE                                                                 | Denali 16.3.2 | This command wa                         | s introduced.     |                                                  |  |
| Usage Guidelines   | Use this comma                                                               | nd to show th | e data MDT group                        | s in use by a spe | ecified MVRF.                                    |  |
| Examples           | The following is sample output from the <b>show ip pim mdt send</b> command: |               |                                         |                   |                                                  |  |
|                    | Device# show ip pim vrf vpn8 mdt send<br>MDT-data send list for VRF:vpn8     |               |                                         |                   |                                                  |  |
|                    | (source, gr                                                                  |               |                                         | I-data group      | ref count                                        |  |
|                    | (10.100.8.1                                                                  | -             |                                         | 2.2.8.0           | 1                                                |  |
|                    | (10.100.8.1                                                                  |               |                                         | 2.2.8.1           | 1                                                |  |
|                    | (10.100.8.1                                                                  |               |                                         | 2.2.8.2           | 1                                                |  |
|                    | (10.100.8.1                                                                  | 0, 225.1.8.4  | 1) 23                                   | 2.2.8.3           | 1                                                |  |
|                    | (10.100.8.1                                                                  | 0, 225.1.8.5  | 5) 23                                   | 2.2.8.4           | 1                                                |  |
|                    | (10.100.8.1                                                                  | 0, 225.1.8.0  | 5) 23                                   | 2.2.8.5           | 1                                                |  |
|                    | (10.100.8.1                                                                  | 0, 225.1.8.7  | 7) 23                                   | 2.2.8.6           | 1                                                |  |
|                    | (10.100.8.1                                                                  | 0, 225.1.8.8  | 3) 23                                   | 2.2.8.7           | 1                                                |  |
|                    | (10.100.8.1                                                                  |               |                                         | 2.2.8.8           | 1                                                |  |
|                    | (10.100.8.1                                                                  | 0, 225.1.8.1  | LO) 23                                  | 2.2.8.9           | 1                                                |  |
|                    | The table below                                                              | describes the | significant fields                      | hown in the dis   | play.                                            |  |

Table 30: show ip pim mdt send Field Descriptions

| Field          | Description                                                                 |
|----------------|-----------------------------------------------------------------------------|
| source, group  | Source and group addresses that this router has switched over to data MDTs. |
| MDT-data group | Multicast address over which these data MDTs are being sent.                |
| ref_count      | Number of (S, G) pairs that are reusing this data MDT.                      |

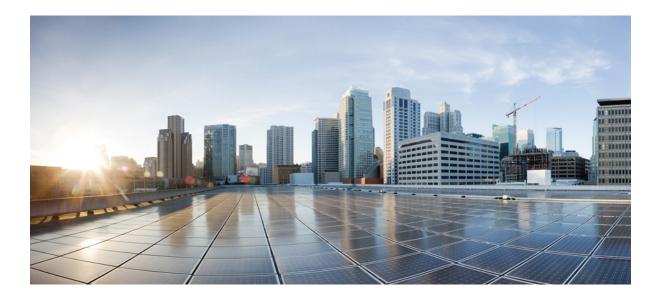

# PART **VIII**

# **Network Management**

- Flexible NetFlow, on page 415
- Network Management , on page 487

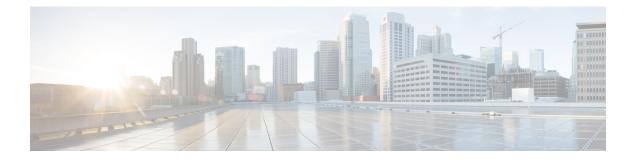

## **Flexible NetFlow**

- cache, on page 417
- clear flow exporter, on page 420
- clear flow monitor, on page 421
- collect, on page 423
- collect counter, on page 424
- collect interface, on page 425
- collect timestamp absolute, on page 426
- collect transport tcp flags, on page 427
- datalink flow monitor, on page 428
- debug flow exporter, on page 429
- debug flow monitor, on page 430
- debug flow record, on page 431
- debug sampler, on page 432
- description, on page 433
- destination, on page 434
- dscp, on page 435
- export-protocol netflow-v9, on page 436
- exporter, on page 437
- flow exporter, on page 438
- flow monitor, on page 439
- flow record, on page 440
- ip flow monitor, on page 441
- ipv6 flow monitor, on page 443
- match datalink dot1q priority, on page 445
- match datalink dot1q vlan, on page 446
- match datalink ethertype, on page 447
- match datalink mac, on page 448
- match datalink vlan, on page 449
- match flow cts, on page 450
- match flow direction, on page 451
- match interface, on page 452
- match ipv4, on page 453
- match ipv4 destination address, on page 454

- match ipv4 source address, on page 455
- match ipv4 ttl, on page 456
- match ipv6, on page 457
- match ipv6 destination address, on page 458
- match ipv6 hop-limit, on page 459
- match ipv6 source address, on page 460
- match transport, on page 461
- match transport icmp ipv4, on page 462
- match transport icmp ipv6, on page 463
- mode random 1 out-of, on page 464
- option, on page 465
- record, on page 467
- sampler, on page 468
- show flow exporter, on page 469
- show flow interface, on page 471
- show flow monitor, on page 473
- show flow record, on page 478
- show sampler, on page 479
- source, on page 481
- template data timeout, on page 483
- transport, on page 484
- ttl, on page 485

#### cache

To configure a flow cache parameter for a flow monitor, use the **cache** command in flow monitor configuration mode. To remove a flow cache parameter for a flow monitor, use the **no** form of this command.

| Syntax Description | timeout                                                                                                    | Specifies the flow timeout.                                                                                                    |  |  |  |
|--------------------|----------------------------------------------------------------------------------------------------|----------------------------------------------------------------------------------------------------|--|--|--|
|                    | active                                                                                                    | Specifies the active flow timeout.                                                                                                    |  |  |  |
|                    | inactive                                                                                                    | Specifies the inactive flow timeout.                                                                                                    |  |  |  |
|                    | update                                                                                                    | Specifies the update timeout for a permanent flow cache.                                                                                                    |  |  |  |
|                    | seconds                                                                                                    | The timeout value in seconds. The range is 30 to 604800 (7 days) for a normal flow cache. For a permanent flow cache the range is 1 to 604800 (7 days).                                                                                   |  |  |  |
|                    | type                                                                                                    | Specifies the type of the flow cache.                                                                                                    |  |  |  |
|                    | normal                                                                                                    | Configures a normal cache type. The entries in the flow cache will be aged out according to the <b>timeout active</b> <i>seconds</i> and <b>timeout inactive</b> <i>seconds</i> settings. This is the default cache type.                 |  |  |  |
|                    | permanent       Configures a permanent cache type. This cache type disables flow removal from the flow cache. |                                                                                                    |  |  |  |
| Command Default    | The default flow monitor flow cache parameters are used.                                                      |                                                                                                    |  |  |  |
|                    | The following flow cache parameters for a flow monitor are enabled:                                           |                                                                                                    |  |  |  |
|                    | • Cache type: normal                                                                                          |                                                                                                    |  |  |  |
|                    | Active flow timeout: 1800 seconds                                                                             |                                                                                                    |  |  |  |
|                    | • Inactive flow timeout: 15 seconds                                                                           |                                                                                                    |  |  |  |
|                    | • Update timeout for a permanent flow cache: 1800 seconds                                                     |                                                                                                    |  |  |  |
| Command Modes      | Flow monitor configuration                                                                                    |                                                                                                    |  |  |  |
| Command History    | Release Modif                                                                                                 | fication                                                                                                    |  |  |  |
|                    | Cisco IOS XE 3.3SE This c                                                                                     | ommand was introduced.                                                                                                    |  |  |  |
| Usage Guidelines   | elements, such as the time th                                                                                 | the that it uses to store all the flows it monitors. Each cache has various configurable hat a flow is allowed to remain in it. When a flow times out, it is removed from porters that are configured for the corresponding flow monitor. |  |  |  |

The **cache timeout active** command controls the aging behavior of the normal type of cache. If a flow has been active for a long time, it is usually desirable to age it out (starting a new flow for any subsequent packets in the flow). This age out process allows the monitoring application that is receiving the exports to remain up to date. By default, this timeout is 1800 seconds (30 minutes), but it can be adjusted according to system requirements. A larger value ensures that long-lived flows are accounted for in a single flow record; a smaller value results in a shorter delay between starting a new long-lived flow and exporting some data for it. When you change the active flow timeout, the new timeout value takes effect immediately.

The **cache timeout inactive** command also controls the aging behavior of the normal type of cache. If a flow has not seen any activity for a specified amount of time, that flow will be aged out. By default, this timeout is 15 seconds, but this value can be adjusted depending on the type of traffic expected. If a large number of short-lived flows is consuming many cache entries, reducing the inactive timeout can reduce this overhead. If a large number of flows frequently get aged out before they have finished collecting their data, increasing this timeout can result in better flow correlation. When you change the inactive flow timeout, the new timeout value takes effect immediately.

The **cache timeout update** command controls the periodic updates sent by the permanent type of cache. This behavior is similar to the active timeout, except that it does not result in the removal of the cache entry from the cache. By default, this timer value is 1800 seconds (30 minutes).

The **cache type normal** command specifies the normal cache type. This is the default cache type. The entries in the cache will be aged out according to the **timeout active** *seconds* and **timeout inactive** *seconds* settings. When a cache entry is aged out, it is removed from the cache and exported via any exporters configured for the monitor associated with the cache.

To return a cache to its default settings, use the **default cache** flow monitor configuration command.

Note When a cache becomes full, new flows will not be monitored.

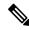

**Note** A permanent cache uses update counters rather than delta counters. When a flow is exported, the counters represent the totals seen for the full lifetime of the flow and not the additional packets and bytes seen since the last export was sent.

The following example shows how to configure the active timeout for the flow monitor cache:

```
Device(config)# flow monitor FLOW-MONITOR-1
Device(config-flow-monitor)# cache timeout active 4800
```

The following example shows how to configure the inactive timer for the flow monitor cache:

```
Device(config)# flow monitor FLOW-MONITOR-1
Device(config-flow-monitor)# cache timeout inactive 30
```

The following example shows how to configure the permanent cache update timeout:

```
Device(config)# flow monitor FLOW-MONITOR-1
Device(config-flow-monitor)# cache timeout update 5000
```

The following example shows how to configure a normal cache:

Device(config)# flow monitor FLOW-MONITOR-1
Device(config-flow-monitor)# cache type normal

## clear flow exporter

To clear the statistics for a Flexible Netflow flow exporter, use the **clear flow exporter** command in privileged EXEC mode.

clear flow exporter [[name] exporter-name] statistics

| Syntax Description | ion name (Optional) Specifies the name of a flow exporter.                                                                                                    |                                                                      |                                     |  |
|--------------------|----------------------------------------------------------------------------------------------------|----------------------------------------------------------------------|-------------------------------------|--|
|                    | exporter-name                                                                                                    | e (Optional) Name of a flow exporter that was previously configured. |                                     |  |
|                    | statistics                                                                                                    | Clears the flow exporter statistics.                                 |                                     |  |
| Command Modes      | Privileged EXEC                                                                                                    | 2                                                                    |                                     |  |
| Command History    | Release                                                                                                    | Modification                                                         |                                     |  |
|                    | Cisco IOS XE 3.                                                                                                    | 3SE This command was introduced.                                     |                                     |  |
| Usage Guidelines   | The <b>clear flow exporter</b> command removes all statistics from the flow exporter. These statistics will not be exported and the data gathered in the cache will be lost. |                                                                      |                                     |  |
|                    | You can view the command.                                                                                                    | e flow exporter statistics by using the show flow exporte            | <b>r statistics</b> privileged EXEC |  |
| Examples           | The following ex                                                                                                    | ample clears the statistics for all of the flow exporters co         | onfigured on the device:            |  |
|                    | Device# clear flow exporter statistics                                                                                                    |                                                                      |                                     |  |
|                    | •                                                                                                    | ample clears the statistics for the flow exporter named F            | LOW-EXPORTER-1:                     |  |

## clear flow monitor

To clear a flow monitor cache or flow monitor statistics and to force the export of the data in the flow monitor cache, use the **clear flow monitor** command in privileged EXEC mode.

clear flow monitor [name] monitor-name [{[cache] force-export | statistics}]

| Syntax Description | name         Specifies the name of a flow monitor.                                                                                                    |                                                                            |  |  |  |  |
|--------------------|----------------------------------------------------------------------------------------------------|----------------------------------------------------------------------------|--|--|--|--|
|                    | <i>monitor-name</i> Name of a flow monitor that was previously configured.                                                                                                    | <i>monitor-name</i> Name of a flow monitor that was previously configured. |  |  |  |  |
|                    | cache(Optional) Clears the flow monitor cache information.                                                                                                    |                                                                            |  |  |  |  |
|                    | <b>force-export</b> (Optional) Forces the export of the flow monitor cache statistics.                                                                                                    |                                                                            |  |  |  |  |
|                    | <b>statistics</b> (Optional) Clears the flow monitor statistics.                                                                                                    |                                                                            |  |  |  |  |
| Command Modes      | Privileged EXEC                                                                                                    |                                                                            |  |  |  |  |
| Command History    | Release Modification                                                                                                    |                                                                            |  |  |  |  |
|                    | Cisco IOS XE 3.3SE This command was introduced.                                                                                                    |                                                                            |  |  |  |  |
| Usage Guidelines   | The <b>clear flow monitor cache</b> command removes all entries from the flow monitor cache. The not be exported and the data gathered in the cache will be lost.                                                                                                    | These entries will                                                         |  |  |  |  |
| Not                | The statistics for the cleared cache entries are maintained.                                                                                                    |                                                                            |  |  |  |  |
|                    | The <b>clear flow monitor force-export</b> command removes all entries from the flow monitor of them using all flow exporters assigned to the flow monitor. This action can result in a short CPU usage. Use this command with caution.                                                                                                    |                                                                            |  |  |  |  |
|                    | The clear flow monitor statistics command clears the statistics for this flow monitor.                                                                                                    |                                                                            |  |  |  |  |
|                    |                                                                                                    |                                                                            |  |  |  |  |
| Not                | The current entries statistic will not be cleared by the <b>clear flow monitor statistics</b> comma an indicator of how many entries are in the cache and the cache is not cleared with this correct the cache is not cleared with the cache and the cache is not cleared with the cache and the cache is not cleared with the cache and the cache is not cleared with the cache and the cache is not cleared with the cache and the cache and the cache is not cleared with the cache and the cache and the cach |                                                                            |  |  |  |  |
|                    | You can view the flow monitor statistics by using the <b>show flow monitor statistics</b> privileged                                                                                                    | EXEC command.                                                              |  |  |  |  |
| Examples           | The following example clears the statistics and cache entries for the flow monitor named FLOW-MONITOR-1:                                                                                                    |                                                                            |  |  |  |  |
|                    | Device# clear flow monitor name FLOW-MONITOR-1                                                                                                    |                                                                            |  |  |  |  |
|                    | The following example clears the statistics and cache entries for the flow monitor named FLOW-MONITOR-1 and forces an export:                                                                                                    |                                                                            |  |  |  |  |

Device# clear flow monitor name FLOW-MONITOR-1 force-export

The following example clears the cache for the flow monitor named FLOW-MONITOR-1 and forces an export:

Device# clear flow monitor name FLOW-MONITOR-1 cache force-export

The following example clears the statistics for the flow monitor named FLOW-MONITOR-1:

Device# clear flow monitor name FLOW-MONITOR-1 statistics

#### collect

To configure non-key fields for the flow monitor record and to enable capturing the values in the fields for the flow created with the record, use the **collect** command in flow record configuration mode.

collect {counter | interface | timestamp | transport}

| Syntax Description | <b>counter</b> Configures the number of bytes or packets in a flow as a non-key field for a flow record. For more information, see collect counter, on page 424. |                                                                                                    |  |  |  |
|--------------------|----------------------------------------------------------------------------------------------------|----------------------------------------------------------------------------------------------------|--|--|--|
|                    | interface                                                                                                    | <b>interface</b> Configures the input and output interface name as a non-key field for a flow record. For more information, see collect interface, on page 425.                                                                                                    |  |  |  |
|                    | timestamp                                                                                                    | <b>timestamp</b> Configures the absolute time of the first seen or last seen packet in a flow as a non-key field for a flow record. For more information, see collect timestamp absolute, on page 426.                                                                                                    |  |  |  |
|                    | transport                                                                                                    | <b>rt</b> Enables the collecting of transport TCP flags from a flow record. For more information, see collect transport tcp flags, on page 427.                                                                                                    |  |  |  |
| Command Default    | Non-key fiel                                                                                                    | ds are not configured for the flow monitor record.                                                                                                    |  |  |  |
| Command Modes      | Flow record configuration                                                                                                    |                                                                                                    |  |  |  |
| Command History    | Release                                                                                                    | Modification                                                                                                    |  |  |  |
|                    | Cisco IOS X                                                                                                    | XE 3.3SE This command was introduced.                                                                                                    |  |  |  |
| Usage Guidelines   | A change in                                                                                                    | n non-key fields are added to flows to provide additional information about the traffic in the flows.<br>the value of a non-key field does not create a new flow. In most cases, the values for non-key<br>ten from only the first packet in the flow.                                                                                                    |  |  |  |
|                    | the values in to provide ac                                                                                                    | commands are used to configure non-key fields for the flow monitor record and to enable capturing<br>the fields for the flow created with the record. The values in non-key fields are added to flows<br>idditional information about the traffic in the flows. A change in the value of a non-key field does<br>new flow. In most cases the values for non-key fields are taken from only the first packet in the |  |  |  |
|                    |                                                                                                    |                                                                                                    |  |  |  |
|                    |                                                                                                    |                                                                                                    |  |  |  |

The following example configures the total number of bytes in the flows as a non-key field:

Device(config) # flow record FLOW-RECORD-1 Device(config-flow-record) # collect counter bytes long

#### collect counter

To configure the number of bytes or packets in a flow as a non-key field for a flow record, use the **collect counter** command in flow record configuration mode. To disable the use of the number of bytes or packets in a flow (counters) as a non-key field for a flow record, use the **no** form of this command.

collect counter {bytes layer2 long | bytes long | packets long}
no collect counter {bytes layer2 long | bytes long | packets long}

| Syntax Description | bytes layer2 long                                                                                                    | Configures the number of Layer 2 bytes seen in a flow as a non-key field, and enables collecting the total number of Layer 2 bytes from the flow using a 64-bit counter. |  |
|--------------------|----------------------------------------------------------------------------------------------------|----------------------------------------------------------------------------------------------------|--|
|                    | bytes longConfigures the number of bytes seen in a flow as a non-key field, and enables<br>the total number of bytes from the flow using a 64-bit counter.                                          |                                                                                                    |  |
|                    | packets long                                                                                                    | Configures the number of packets seen in a flow as a non-key field and enables collecting the total number of packets from the flow using a 64-bit counter.              |  |
| Command Default    | The number of byte                                                                                                    | es or packets in a flow is not configured as a non-key field.                                                                                                    |  |
| Command Modes      | Flow record config                                                                                                    | uration                                                                                                    |  |
| Command History    | Release                                                                                                    | Modification                                                                                                    |  |
|                    | Cisco IOS XE 3.3S                                                                                                    | SE This command was introduced.                                                                                                    |  |
| Usage Guidelines   | The collect counter                                                                                                    | <b>r bytes long</b> command configures a 64-bit counter for the number of bytes seen in a flow.                                                                          |  |
|                    | The <b>collect counter packets long</b> command configures a 64-bit counter that will be incremented for each packet seen in the flow. It is unlikely that a 64-bit counter will ever restart at 0. |                                                                                                    |  |
|                    | To return this comm<br>record configuratio                                                                                                    | nand to its default settings, use the <b>no collect counter</b> or <b>default collect counter</b> flow on command.                                                       |  |
|                    | The following exam                                                                                                    | nple configures the total number of bytes in the flows as a non-key field:                                                                                               |  |
|                    | -                                                                                                    | <pre>flow record FLOW-RECORD-1 ow-record) #collect counter bytes long</pre>                                                                                              |  |
|                    | The following exam                                                                                                    | nple configures the total number of packets from the flows as a non-key field:                                                                                           |  |
|                    |                                                                                                    | flow record FLOW-RECORD-1<br>ow-record)# collect counter packets long                                                                                                    |  |
|                    |                                                                                                    |                                                                                                    |  |

#### collect interface

To configure the input and output interface name as a non-key field for a flow record, use the **collect interface** command in flow record configuration mode. To disable the use of the input and output interface as a non-key field for a flow record, use the **no** form of this command.

collect interface {input | output}
no collect interface {input | output}

**Syntax Description** input Configures the input interface name as a non-key field and enables collecting the input interface from the flows.

**output** Configures the output interface name as a non-key field and enables collecting the output interface from the flows.

**Command Default** The input and output interface names are not configured as a non-key field.

Command Modes Flow record configuration

| Command History | Release            | Modification                 |  |
|-----------------|--------------------|------------------------------|--|
|                 | Cisco IOS XE 3.3SE | This command was introduced. |  |

Usage Guidelines The Flexible NetFlow collect commands are used to configure non-key fields for the flow monitor record and to enable capturing the values in the fields for the flow created with the record. The values in non-key fields are added to flows to provide additional information about the traffic in the flows. A change in the value of a non-key field does not create a new flow. In most cases, the values for non-key fields are taken from only the first packet in the flow.

To return this command to its default settings, use the **no collect interface** or **default collect interface** flow record configuration command.

The following example configures the output interface as a non-key field:

Device(config)# flow record FLOW-RECORD-1 Device(config-flow-record)# collect interface output

The following example configures the input interface as a non-key field:

Device(config)# flow record FLOW-RECORD-1
Device(config-flow-record)# collect interface input

#### collect timestamp absolute

To configure the absolute time of the first seen or last seen packet in a flow as a non-key field for a flow record, use the **collect timestamp absolute** command in flow record configuration mode. To disable the use of the first seen or last seen packet in a flow as a non-key field for a flow record, use the **no** form of this command.

collect timestamp absolute {first | last}
no collect timestamp absolute {first | last}

**Syntax Description** first Configures the absolute time of the first seen packet in a flow as a non-key field and enables collecting time stamps from the flows.

**last** Configures the absolute time of the last seen packet in a flow as a non-key field and enables collecting time stamps from the flows.

**Command Default** The absolute time field is not configured as a non-key field.

Command Modes Flow record configuration

| Command History | Release            | Modification                 |
|-----------------|--------------------|------------------------------|
|                 | Cisco IOS XE 3.3SE | This command was introduced. |

**Usage Guidelines** The **collect** commands are used to configure non-key fields for the flow monitor record and to enable capturing the values in the fields for the flow created with the record. The values in non-key fields are added to flows to provide additional information about the traffic in the flows. A change in the value of a non-key field does not create a new flow. In most cases the values for non-key fields are taken from only the first packet in the flow.

The following example configures time stamps based on the absolute time of the first seen packet in a flow as a non-key field:

```
Device(config)# flow record FLOW-RECORD-1
Device(config-flow-record)# collect timestamp absolute first
```

The following example configures time stamps based on the absolute time of the last seen packet in a flow as a non-key field:

```
Device(config)# flow record FLOW-RECORD-1
Device(config-flow-record)# collect timestamp absolute last
```

#### collect transport tcp flags

To enable the collecting of transport TCP flags from a flow, use the **collect transport tcp flags** command in flow record configuration mode. To disable the collecting of transport TCP flags from the flow, use the **no** form of this command.

collect transport tcp flags no collect transport tcp flags

**Syntax Description** This command has no arguments or keywords.

**Command Default** The transport layer fields are not configured as a non-key field.

**Command Modes** Flow record configuration

| Command History | Release            | Modification                 |
|-----------------|--------------------|------------------------------|
|                 | Cisco IOS XE 3.3SE | This command was introduced. |

Usage Guidelines The values of the transport layer fields are taken from all packets in the flow. You cannot specify which TCP flag to collect. You can only specify to collect transport TCP flags. All TCP flags will be collected with this command. The following transport TCP flags are collected:

- ack—TCP acknowledgement flag
- cwr—TCP congestion window reduced flag
- ece—TCP ECN echo flag
- fin—TCP finish flag
- psh—TCP push flag
- rst—TCP reset flag
- syn—TCP synchronize flag
- **urg**—TCP urgent flag

To return this command to its default settings, use the **no collect collect transport tcp flags** or **default collect collect transport tcp flags** flow record configuration command.

The following example collects the TCP flags from a flow:

Device(config)# flow record FLOW-RECORD-1
Device(config-flow-record)# collect transport tcp flags

#### datalink flow monitor

To apply a Flexible NetFlow flow monitor to an interface, use the **datalink flow monitor** command in interface configuration mode. To disable a Flexible NetFlow flow monitor, use the **no** form of this command.

datalink flow monitor monitor-name {input | output | sampler sampler-name} no datalink flow monitor monitor-name {input | output | sampler sampler-name}

| Syntax Description | monitor-name                                                                                                    | Name of the flow monitor to apply to the interface.                                                                                                    |  |
|--------------------|----------------------------------------------------------------------------------------------------|----------------------------------------------------------------------------------------------------|--|
|                    | sampler sampler-name                                                                                                    | Enables the specified flow sampler for the flow monitor.                                                                                                    |  |
|                    | input                                                                                                    | Monitors traffic that the switch receives on the interface.                                                                                                 |  |
|                    | output                                                                                                    | Monitors traffic that the switch sends on the interface.                                                                                                    |  |
| Command Default    | A flow monitor is not ena                                                                                                    | bled.                                                                                                    |  |
| Command Modes      | Interface configuration                                                                                                    |                                                                                                    |  |
| Command History    | Release Mo                                                                                                    | dification                                                                                                    |  |
|                    | Cisco IOS XE 3.3SE Thi                                                                                                    | s command was introduced.                                                                                                    |  |
| Usage Guidelines   | Before you apply a flow monitor to an interface with the <b>datalink flow monitor</b> command, you must have already created the flow monitor using the <b>flow monitor</b> global configuration command and the flow sampler using the <b>sampler</b> global configuration command. |                                                                                                    |  |
|                    | To enable a flow sampler                                                                                                    | for the flow monitor, you must have already created the sampler.                                                                                            |  |
|                    |                                                                                                    |                                                                                                    |  |
| Note               |                                                                                                    | or command only monitors non-IPv4 and non-IPv6 traffic. To monitor IPv4 traffic, ommand. To monitor IPv6 traffic, use the <b>ipv6 flow monitor</b> command. |  |
|                    | This example shows how                                                                                                    | to enable Flexible NetFlow datalink monitoring on an interface:                                                                                             |  |
|                    | Device(config)# interf                                                                                                    | face gigabitethernet1/0/1                                                                                                    |  |

Device (config-if) # datalink flow monitor FLOW-MONITOR-1 sampler FLOW-SAMPLER-1 input

## debug flow exporter

To enable debugging output for Flexible Netflow flow exporters, use the **debug flow exporter** command in privileged EXEC mode. To disable debugging output, use the **no** form of this command.

**debug flow exporter** [[name] *exporter-name*] [{**error** | **event** | **packets** *number*}] **no debug flow exporter** [[name] *exporter-name*] [{**error** | **event** | **packets** *number*}]

| Syntax Description | name                 | (Optional) Specifies the name of a                                     | flow exporter.                                        |
|--------------------|----------------------|------------------------------------------------------------------------|-------------------------------------------------------|
|                    | exporter-name        | (Optional) The name of a flow exporter that was previously configured. |                                                       |
|                    | error                | (Optional) Enables debugging for f                                     | low exporter errors.                                  |
|                    | event                | (Optional) Enables debugging for flow exporter events.                 |                                                       |
|                    | packets              | s (Optional) Enables packet-level debugging for flow exporters.        |                                                       |
|                    | number               | (Optional) The number of packets t<br>The range is 1 to 65535.         | o debug for packet-level debugging of flow exporters. |
| Command Modes      | Privileged EXE       | c                                                                      |                                                       |
| Command History    | Release              | Modification                                                           |                                                       |
|                    | Cisco IOS XE 3       | 3SE This command was introduced.                                       |                                                       |
| Examples           | Device# <b>debug</b> | 1 1                                                                    | packet has been queued for process send:              |

#### debug flow monitor

To enable debugging output for Flexible NetFlow flow monitors, use the **debug flow monitor** command in privileged EXEC mode. To disable debugging output, use the **no** form of this command.

debug flow monitor [{error | [name] monitor-name [{cache [error] | error | packets packets}]}] no debug flow monitor [{error | [name] monitor-name [{cache [error] | error | packets packets}]}]

| Syntax Description | error                                                                        | (Optional) Enables debugging for flo specified flow monitor.         | w monitor errors for all flow monitors or for the   |  |
|--------------------|------------------------------------------------------------------------------|----------------------------------------------------------------------|-----------------------------------------------------|--|
|                    | name                                                                         | (Optional) Specifies the name of a flo                               | ow monitor.                                         |  |
|                    | monitor-name                                                                 | (Optional) Name of a flow monitor th                                 | nat was previously configured.                      |  |
|                    | cache                                                                        | (Optional) Enables debugging for the                                 | flow monitor cache.                                 |  |
|                    | cache error                                                                  | (Optional) Enables debugging for flo                                 | w monitor cache errors.                             |  |
|                    | packets         (Optional) Enables packet-level debugging for flow monitors. |                                                                      |                                                     |  |
|                    | packets                                                                      | (Optional) Number of packets to debrange is 1 to 65535.              | ug for packet-level debugging of flow monitors. The |  |
| Command Modes      | Privileged EXE                                                               | С                                                                    |                                                     |  |
| Command History    | Release                                                                      | Modification                                                         |                                                     |  |
|                    | Cisco IOS XE 3                                                               | B.3SE This command was introduced.                                   |                                                     |  |
| Examples           | The following e                                                              | example shows that the cache for FLOW                                | V-MONITOR-1 was deleted:                            |  |
|                    | -                                                                            | flow monitor FLOW-MONITOR-1 cach<br>02.839: FLOW MON: 'FLOW-MONITOR- |                                                     |  |
|                    |                                                                              |                                                                      |                                                     |  |

#### debug flow record

To enable debugging output for Flexible NetFlow flow records, use the **debug flow record** command in privileged EXEC mode. To disable debugging output, use the **no** form of this command.

debug flow record [{[name] record-name | options {sampler-table} | [{detailed | error}]}] no debug flow record [{[name] record-name | options {sampler-table} | [{detailed | error}]}]

| Syntax Description | name             | (Optional) Specifies the name of a flow record.                               |
|--------------------|------------------|-------------------------------------------------------------------------------|
|                    | record-name      | (Optional) Name of a user-defined flow record that was previously configured. |
|                    | options          | (Optional) Includes information on other flow record options.                 |
|                    | sampler-table    | (Optional) Includes information on the sampler tables.                        |
|                    | detailed         | (Optional) Displays detailed information.                                     |
|                    | error            | (Optional) Displays errors only.                                              |
| Command Modes      | Privileged EXE   | 2                                                                             |
| Command History    | Release          | Modification                                                                  |
|                    | Cisco IOS XE 3   | 3SE This command was introduced.                                              |
| Examples           | The following ex | xample enables debugging for the flow record:                                 |

Device# debug flow record FLOW-record-1

#### debug sampler

To enable debugging output for Flexible NetFlow samplers, use the **debug sampler** command in privileged EXEC mode. To disable debugging output, use the **no** form of this command.

debug sampler [{detailed | error | [name] sampler-name [{detailed | error | sampling samples}]}] no debug sampler [{detailed | error | [name] sampler-name [{detailed | error | sampling}]}]

| Syntax Description | detailed           | (Optional) Enables detailed debugging for sampler elements.                             |
|--------------------|--------------------|-----------------------------------------------------------------------------------------|
|                    | error              | (Optional) Enables debugging for sampler errors.                                        |
|                    | name               | (Optional) Specifies the name of a sampler.                                             |
|                    | sampler-name       | (Optional) Name of a sampler that was previously configured.                            |
|                    | sampling samples   | (Optional) Enables debugging for sampling and specifies the number of samples to debug. |
| Command Modes      | Privileged EXEC    |                                                                                         |
| Command History    | Release            | Modification                                                                            |
|                    | Cisco IOS XE 3.3SE | This command was introduced.                                                            |
|                    |                    |                                                                                         |

**Examples** 

The following sample output shows that the debug process has obtained the ID for the sampler named SAMPLER-1:

Device# debug sampler detailed
\*May 28 04:14:30.883: Sampler: Sampler(SAMPLER-1: flow monitor FLOW-MONITOR-1 (ip,Et1/0,O)
get ID succeeded:1
\*May 28 04:14:30.971: Sampler: Sampler(SAMPLER-1: flow monitor FLOW-MONITOR-1 (ip,Et0/0,I)
get ID succeeded:1

#### description

To configure a description for a flow monitor, flow exporter, or flow record, use the **description** command in the appropriate configuration mode. To remove a description, use the **no** form of this command. description description no description description **Syntax Description** Text string that describes the flow monitor, flow exporter, or flow record. description **Command Default** The default description for a flow sampler, flow monitor, flow exporter, or flow record is "User defined." The following command modes are supported: **Command Modes** Flow exporter configuration Flow monitor configuration Flow record configuration **Command History** Release **Modification** Cisco IOS XE 3.3SE This command was introduced. To return this command to its default setting, use the no description or default description command in the **Usage Guidelines** 

appropriate configuration mode.

The following example configures a description for a flow monitor:

Device(config) # flow monitor FLOW-MONITOR-1 Device(config-flow-monitor) # description Monitors traffic to 172.16.0.1 255.255.0.0

#### destination

To configure an export destination for a flow exporter, use the **destination** command in flow exporter configuration mode. To remove an export destination for a flow exporter, use the **no** form of this command.

**destination** {*hostnameip-address*} **vrf** *vrf-label* **no destination** {*hostnameip-address*} **vrf** *vrf-label* 

| Syntax Description | hostname                                                                                                    | Hostname of the device to which you want to send the NetFlow information.                                                                                                    |  |
|--------------------|----------------------------------------------------------------------------------------------------|----------------------------------------------------------------------------------------------------|--|
|                    | ip-address                                                                                                    | IPv4 address of the workstation to which you want to send the NetFlow information.                                                                                                    |  |
|                    | vrf                                                                                                    | (Optional) Specifies that the export data packets are to be sent to the named Virtual Private Network (VPN) routing and forwarding (VRF) instance for routing to the destination, instead of to the global routing table. |  |
|                    | vrf-label                                                                                                    | Name of the VRF instance.                                                                                                    |  |
| Command Default    | An export de                                                                                                    | estination is not configured.                                                                                                    |  |
| Command Modes      | Flow export                                                                                                    | er configuration                                                                                                    |  |
| Command History    | Release                                                                                                    | Modification                                                                                                    |  |
|                    | Cisco IOS X                                                                                                    | XE 3.3SE This command was introduced.                                                                                                    |  |
| Usage Guidelines   | Each flow exporter can have only one destination address or hostname.                                                                                                    |                                                                                                    |  |
|                    | When you configure a hostname instead of the IP address for the device, the hostname is resolved immediately<br>and the IPv4 address is stored in the running configuration. If the hostname-to-IP-address mapping that was<br>used for the original Domain Name System (DNS) name resolution changes dynamically on the DNS server,<br>the device does not detect this, and the exported data continues to be sent to the original IP address, resulting<br>in a loss of data. |                                                                                                    |  |
|                    | To return this command to its default setting, use the <b>no destination</b> or <b>default destination</b> command in flow exporter configuration mode.                                                                                                    |                                                                                                    |  |
|                    | The following example shows how to configure the networking device to export the Flexible NetFlow cache entry to a destination system:                                                                                                    |                                                                                                    |  |
|                    | Device(config)# flow exporter FLOW-EXPORTER-1<br>Device(config-flow-exporter)# destination 10.0.0.4                                                                                                    |                                                                                                    |  |
|                    | The following example shows how to configure the networking device to export the Flexible NetFlow cache entry to a destination system using a VRF named VRF-1:                                                                                                    |                                                                                                    |  |
|                    | Device(config)# flow exporter FLOW-EXPORTER-1<br>Device(config-flow-exporter)# destination 172.16.0.2 vrf VRF-1                                                                                                    |                                                                                                    |  |
|                    |                                                                                                    |                                                                                                    |  |

dscp

# dscp

I

|                    | To configure a differentiated services code point (DSCP) value for flow exporter datagrams, use the <b>dscp</b> command in flow exporter configuration mode. To remove a DSCP value for flow exporter datagrams, use the <b>no</b> form of this command. |
|--------------------|----------------------------------------------------------------------------------------------------|
|                    | dscp dscp<br>no dscp dscp                                                                                                    |
| Syntax Description | <i>dscp</i> DSCP to be used in the DSCP field in exported datagrams. The range is 0 to 63. The default is 0.                                                                                                    |
| Command Default    | The differentiated services code point (DSCP) value is 0.                                                                                                    |
| Command Modes      | Flow exporter configuration                                                                                                    |
| Command History    | Release Modification                                                                                                    |
|                    | Cisco IOS XE 3.3SE This command was introduced.                                                                                                    |
| Usage Guidelines   | To return this command to its default setting, use the <b>no dscp</b> or <b>default dscp</b> flow exporter configuration command.                                                                                                    |
|                    | The following example sets 22 as the value of the DSCP field in exported datagrams:                                                                                                    |
|                    | Device(config)# flow exporter FLOW-EXPORTER-1<br>Device(config-flow-exporter)# dscp 22                                                                                                    |

## export-protocol netflow-v9

To configure NetFlow Version 9 export as the export protocol for a Flexible NetFlow exporter, use the **export-protocol netflow-v9** command in flow exporter configuration mode.

| export-protocol | netflow-v9 |
|-----------------|------------|
|-----------------|------------|

| Syntax Description | This command has no   | o arguments or keywords.        |                                                 |
|--------------------|-----------------------|---------------------------------|-------------------------------------------------|
| Command Default    | NetFlow Version 9 is  | NetFlow Version 9 is enabled.   |                                                 |
| Command Modes      | Flow exporter config  | uration                         |                                                 |
| Command History    | Release               | Modification                    |                                                 |
|                    | Cisco IOS XE 3.3SE    | This command was introduced.    |                                                 |
| Usage Guidelines   | The device does not s | support NetFlow v5 export form  | at, only NetFlow v9 export format is supported. |
|                    | The following examp   | le configures NetFlow Version 9 | export as the export protocol for a NetFlow     |

exporter: Device(config)# flow exporter FLOW-EXPORTER-1

Device (config-flow-exporter) # export-protocol netflow-v9

#### exporter

To add a flow exporter for a flow monitor, use the **exporter** command in the appropriate configuration mode. To remove a flow exporter for a flow monitor, use the **no** form of this command.

exporter exporter-name no exporter exporter-name

| Syntax Description | <i>exporter-name</i> Name of a flow exporter that was previously configured.                                                                                                    |  |
|--------------------|----------------------------------------------------------------------------------------------------|--|
| Command Default    | An exporter is not configured.                                                                                                    |  |
| Command Modes      | Flow monitor configuration                                                                                                    |  |
| Command History    | Release Modification                                                                                                    |  |
|                    | Cisco IOS XE 3.3SE This command was introduced.                                                                                                    |  |
| Usage Guidelines   | You must have already created a flow exporter by using the <b>flow exporter</b> command before you can apply the flow exporter to a flow monitor with the <b>exporter</b> command. |  |
|                    | To return this command to its default settings, use the <b>no exporter</b> or <b>default exporter</b> flow monitor configuration command.                                          |  |
| Examples           | The following example configures an exporter for a flow monitor:                                                                                                    |  |
|                    | Device(config)# flow monitor FLOW-MONITOR-1<br>Device(config-flow-monitor)# exporter EXPORTER-1                                                                                    |  |

#### flow exporter

To create a Flexible NetFlow flow exporter, or to modify an existing Flexible NetFlow flow exporter, and enter Flexible NetFlow flow exporter configuration mode, use the **flow exporter** command in global configuration mode. To remove a Flexible NetFlow flow exporter, use the **no** form of this command.

flow exporter exporter-name no flow exporter exporter-name

Syntax Description Name of the flow exporter that is being created or modified. *exporter-name* Flexible NetFlow flow exporters are not present in the configuration. **Command Default** Global configuration **Command Modes Command History** Release Modification Cisco IOS XE 3.3SE This command was introduced. Flow exporters export the data in the flow monitor cache to a remote system, such as a server running NetFlow **Usage Guidelines** collector, for analysis and storage. Flow exporters are created as separate entities in the configuration. Flow exporters are assigned to flow monitors to provide data export capability for the flow monitors. You can create several flow exporters and assign them to one or more flow monitors to provide several export destinations. You can create one flow exporter and apply it to several flow monitors. **Examples** The following example creates a flow exporter named FLOW-EXPORTER-1 and enters Flexible NetFlow flow exporter configuration mode:

Device(config)# flow exporter FLOW-EXPORTER-1
Device(config-flow-exporter)#

I

#### flow monitor

To create a flow monitor, or to modify an existing flow monitor, and enter flow monitor configuration mode, use the **flow monitor** command in global configuration mode. To remove a flow monitor, use the **no** form of this command.

flow monitor monitor-name no flow monitor monitor-name

| Syntax Description | <i>monitor-name</i> Name of the flow monitor that is being created or modified.                                                                                                    |           |
|--------------------|----------------------------------------------------------------------------------------------------|-----------|
| Command Default    | Flexible NetFlow flow monitors are not present in the configuration.                                                                                                    |           |
| Command Modes      | Global configuration                                                                                                    |           |
| Command History    | Release Modification                                                                                                    |           |
|                    | Cisco IOS XE 3.3SE This command was introduced.                                                                                                    |           |
| Usage Guidelines   | Flow monitors are the Flexible NetFlow component that is applied to interfaces to perform network traffic monitoring. Flow monitors consist of a flow record and a cache. You add the record to the flow monitor af you create the flow monitor. The flow monitor cache is automatically created at the time the flow monitor applied to the first interface. Flow data is collected from the network traffic during the monitoring process based on the key and nonkey fields in the flow monitor's record and stored in the flow monitor cache. | ter<br>is |
| Examples           | The following example creates a flow monitor named FLOW-MONITOR-1 and enters flow monitor configuration mode:                                                                                                    |           |

Device(config) # flow monitor FLOW-MONITOR-1
Device(config-flow-monitor) #

#### flow record

To create a Flexible NetFlow flow record, or to modify an existing Flexible NetFlow flow record, and enter Flexible NetFlow flow record configuration mode, use the **flow record** command in global configuration mode. To remove a Flexible NetFlow record, use the **no** form of this command.

flow record record-name no flow record record-name

| Syntax Description | <i>record-name</i> Name of the flow record that is being created or modified.                                                                                                    |  |
|--------------------|----------------------------------------------------------------------------------------------------|--|
| Command Default    | A Flexible NetFlow flow record is not configured.                                                                                                    |  |
| Command Modes      | Global configuration                                                                                                    |  |
| Command History    | Release Modification                                                                                                    |  |
|                    | Cisco IOS XE 3.3SE This command was introduced.                                                                                                    |  |
| Usage Guidelines   | A flow record defines the keys that Flexible NetFlow uses to identify packets in the flow, as well as other fields of interest that Flexible NetFlow gathers for the flow. You can define a flow record with any combinatio of keys and fields of interest. The supports a rich set of keys. A flow record also defines the types of counter gathered per flow. You can configure 64-bit packet or byte counters. |  |
| Examples           | The following example creates a flow record named FLOW-RECORD-1, and enters Flexible NetFlow flow record configuration mode:                                                                                                    |  |
|                    | Device(config)# <b>flow record FLOW-RECORD-1</b><br>Device(config-flow-record)#                                                                                                    |  |

## ip flow monitor

To enable a Flexible NetFlow flow monitor for IPv4 traffic that the device is receiving or forwarding, use the **ip flow monitor** command in interface configuration mode. To disable a flow monitor, use the **no** form of this command.

ip flow monitor monitor-name [sampler sampler-name] {input | output}
no ip flow monitor monitor-name [sampler sampler-name] {input | output}

| Syntax Description |                                                                                                    |                                                                                                    |  |
|--------------------|----------------------------------------------------------------------------------------------------|----------------------------------------------------------------------------------------------------|--|
| Syntax Description | monitor-name                                                                                                    | Name of the flow monitor to apply to the interface.                                                                                                    |  |
|                    | sampler sampler-name                                                                                                    | (Optional) Enables the specified flow sampler for the flow monitor.                                                                                                    |  |
|                    | input                                                                                                    | Monitors IPv4 traffic that the device receives on the interface.                                                                                                    |  |
|                    | output                                                                                                    | Monitors IPv4 traffic that the device transmits on the interface.                                                                                                    |  |
| Command Default    | A flow monitor is not enabled.                                                                                                    |                                                                                                    |  |
| Command Modes      | Interface configuration                                                                                                    |                                                                                                    |  |
| Command History    | Release Mo                                                                                                    | dification                                                                                                    |  |
|                    | Cisco IOS XE 3.3SE This command was introduced.                                                                                                    |                                                                                                    |  |
| Usage Guidelines   | Before you can apply a flow monitor to an interface with the <b>ip flow monitor</b> command, you must have already created the flow monitor using the <b>flow monitor</b> global configuration command.                                                                 |                                                                                                    |  |
|                    | already created the flow r                                                                                                    | nonitor using the <b>flow monitor</b> global configuration command.                                                                                                    |  |
|                    | When you add a sampler t                                                                                                    | nonitor using the <b>flow monitor</b> global configuration command.<br>o a flow monitor, only packets that are selected by the named sampler will be enter<br>ws. Each use of a sampler causes separate statistics to be stored for that usage.                                                                                                    |  |
|                    | When you add a sampler t<br>into the cache to form flo<br>You cannot add a sampler                                                                                                    | o a flow monitor, only packets that are selected by the named sampler will be enter                                                                                                    |  |
|                    | When you add a sampler t<br>into the cache to form flo<br>You cannot add a sampler                                                                                                    | o a flow monitor, only packets that are selected by the named sampler will be enter<br>ws. Each use of a sampler causes separate statistics to be stored for that usage.<br>r to a flow monitor after the flow monitor has been enabled on the interface. You                                                                                                    |  |
| Note               | When you add a sampler to<br>into the cache to form flo<br>You cannot add a sampler<br>must first remove the flow<br>The statistics for each flo                                                                                                    | o a flow monitor, only packets that are selected by the named sampler will be enter<br>ws. Each use of a sampler causes separate statistics to be stored for that usage.<br>r to a flow monitor after the flow monitor has been enabled on the interface. You                                                                                                    |  |
| Note               | When you add a sampler to<br>into the cache to form flo<br>You cannot add a sampler<br>must first remove the flow<br>The statistics for each flo<br>sampler it is expected that                                                                                         | o a flow monitor, only packets that are selected by the named sampler will be enter<br>ws. Each use of a sampler causes separate statistics to be stored for that usage.<br>r to a flow monitor after the flow monitor has been enabled on the interface. You<br>w monitor from the interface and then enable the same flow monitor with a sample<br>w must be scaled to give the expected true usage. For example, with a 1 in 100                                                                                                    |  |
| Note               | When you add a sampler to<br>into the cache to form flo<br>You cannot add a sampler<br>must first remove the flow<br>The statistics for each flo<br>sampler it is expected that<br>The following example en<br>Device (config) # inter                                  | o a flow monitor, only packets that are selected by the named sampler will be enter<br>ws. Each use of a sampler causes separate statistics to be stored for that usage.<br>r to a flow monitor after the flow monitor has been enabled on the interface. You<br>w monitor from the interface and then enable the same flow monitor with a sample<br>w must be scaled to give the expected true usage. For example, with a 1 in 100<br>t the packet and byte counters will have to be multiplied by 100.                                                                                     |  |
| Note               | When you add a sampler to<br>into the cache to form floor<br>You cannot add a sampler<br>must first remove the floor<br>The statistics for each floor<br>sampler it is expected that<br>The following example end<br>Device (config) # inter<br>Device (config-if) # ip | o a flow monitor, only packets that are selected by the named sampler will be enter<br>ws. Each use of a sampler causes separate statistics to be stored for that usage.<br>r to a flow monitor after the flow monitor has been enabled on the interface. You<br>w monitor from the interface and then enable the same flow monitor with a sample<br>w must be scaled to give the expected true usage. For example, with a 1 in 100<br>t the packet and byte counters will have to be multiplied by 100.<br>nables a flow monitor for monitoring input traffic:<br>face gigabitethernet1/0/1 |  |

The following example enables two different flow monitors on the same interface for monitoring input and output traffic:

```
Device(config)# interface gigabitethernet1/0/1
Device(config-if)# ip flow monitor FLOW-MONITOR-1 input
Device(config-if)# ip flow monitor FLOW-MONITOR-2 output
```

The following example enables the same flow monitor on two different interfaces for monitoring input and output traffic:

```
Device(config) # interface gigabitethernet1/0/1
Device(config-if) # ip flow monitor FLOW-MONITOR-1 input
Device(config-if) # exit
Device(config) # interface gigabitethernet2/0/3
Device(config-if) # ip flow monitor FLOW-MONITOR-1 output
```

The following example enables a flow monitor for monitoring input traffic, with a sampler to limit the input packets that are sampled:

```
Device(config)# interface gigabitethernet1/0/1
Device(config-if)# ip flow monitor FLOW-MONITOR-1 sampler SAMPLER-1 input
```

The following example shows what happens when you try to add a sampler to a flow monitor that has already been enabled on an interface without a sampler:

```
Device(config)# interface gigabitethernet1/0/1
Device(config-if)# ip flow monitor FLOW-MONITOR-1 sampler SAMPLER-2 input
% Flow Monitor: Flow Monitor 'FLOW-MONITOR-1' is already on in full mode and cannot be
enabled with a sampler.
```

The following example shows how to remove a flow monitor from an interface so that it can be enabled with the sampler:

```
Device(config)# interface gigabitethernet1/0/1
Device(config-if)# no ip flow monitor FLOW-MONITOR-1 input
Device(config-if)# ip flow monitor FLOW-MONITOR-1 sampler SAMPLER-2 input
```

## ipv6 flow monitor

To enable a flow monitor for IPv6 traffic that the device is receiving or forwarding, use the **ipv6 flow monitor** command in interface configuration mode. To disable a flow monitor, use the **no** form of this command.

ipv6 flow monitor monitor-name [sampler sampler-name] {input | output} no ipv6 flow monitor monitor-name [sampler sampler-name] {input | output}

| Syntax Description | monitor-name                                                                                                    | Name of the flow monitor to apply to the interface.                                                                                                    | _                                                                             |  |
|--------------------|----------------------------------------------------------------------------------------------------|----------------------------------------------------------------------------------------------------|-------------------------------------------------------------------------------|--|
|                    | sampler <i>sampler-name</i> (Optional) Enables the specified flow sampler for the flow monitor.                                                                                                    |                                                                                                    |                                                                               |  |
|                    | input                                                                                                    | Monitors IPv6 traffic that the device receives on the interface.                                                                                                    |                                                                               |  |
|                    | output                                                                                                    | Monitors IPv6 traffic that the device transmits on the interface.                                                                                                    | _                                                                             |  |
| Command Default    | A flow monitor is r                                                                                                    | not enabled.                                                                                                    |                                                                               |  |
| Command Modes      | Interface configura                                                                                                    | ation                                                                                                    |                                                                               |  |
| Command History    | Release                                                                                                    | Modification                                                                                                    |                                                                               |  |
|                    | Cisco IOS XE 3.3SE This command was introduced.                                                                                                    |                                                                                                    |                                                                               |  |
| Usage Guidelines   | Before you can apply a flow monitor to the interface with the <b>ipv6 flow monitor</b> command, you must have already created the flow monitor using the <b>flow monitor</b> global configuration command.                        |                                                                                                    |                                                                               |  |
| Usage Guidelines   | • • • •                                                                                                    |                                                                                                    | ou must have                                                                  |  |
| Usage Guidelines   | already created the<br>When you add a sar                                                                                                    |                                                                                                    | will be entered                                                               |  |
| Usage Guidelines   | already created the<br>When you add a sar<br>into the cache to fo<br>You cannot add a sa                                                                                                    | e flow monitor using the <b>flow monitor</b> global configuration command.<br>mpler to a flow monitor, only packets that are selected by the named sampler                                                                                                    | will be entered<br>hat usage.<br>terface. You                                 |  |
| Usage Guidelines   | already created the<br>When you add a sar<br>into the cache to fo<br>You cannot add a sa<br>must first remove the<br>The statistics for ea                                                                                        | e flow monitor using the <b>flow monitor</b> global configuration command.<br>mpler to a flow monitor, only packets that are selected by the named sampler<br>orm flows. Each use of a sampler causes separate statistics to be stored for t<br>sampler to a flow monitor after the flow monitor has been enabled on the in                                                                                                    | will be entered<br>hat usage.<br>terface. You<br>vith a sampler               |  |
|                    | already created the<br>When you add a sar<br>into the cache to fo<br>You cannot add a sa<br>must first remove th<br>The statistics for ea<br>sampler it is expect                                                                 | e flow monitor using the <b>flow monitor</b> global configuration command.<br>mpler to a flow monitor, only packets that are selected by the named sampler<br>orm flows. Each use of a sampler causes separate statistics to be stored for t<br>sampler to a flow monitor after the flow monitor has been enabled on the in<br>the flow monitor from the interface and then enable the same flow monitor we<br>ach flow must be scaled to give the expected true usage. For example, with                                                                                                    | will be entered<br>hat usage.<br>terface. You<br>vith a sampler               |  |
|                    | already created the<br>When you add a sar<br>into the cache to fo<br>You cannot add a sa<br>must first remove th<br>The statistics for ea<br>sampler it is expect<br>The following exar<br>Device (config) #                      | e flow monitor using the <b>flow monitor</b> global configuration command.<br>mpler to a flow monitor, only packets that are selected by the named sampler<br>orm flows. Each use of a sampler causes separate statistics to be stored for t<br>sampler to a flow monitor after the flow monitor has been enabled on the in<br>the flow monitor from the interface and then enable the same flow monitor we<br>ach flow must be scaled to give the expected true usage. For example, with<br>the data the packet and byte counters will have to be multiplied by 100.                                                                                                   | will be entered<br>hat usage.<br>terface. You<br>vith a sampler               |  |
|                    | already created the<br>When you add a sar<br>into the cache to fo<br>You cannot add a sa<br>must first remove th<br>The statistics for ea<br>sampler it is expect<br>The following exar<br>Device (config) #<br>Device (config) # | e flow monitor using the <b>flow monitor</b> global configuration command.<br>mpler to a flow monitor, only packets that are selected by the named sampler<br>form flows. Each use of a sampler causes separate statistics to be stored for t<br>sampler to a flow monitor after the flow monitor has been enabled on the in<br>the flow monitor from the interface and then enable the same flow monitor we<br>ach flow must be scaled to give the expected true usage. For example, with<br>teted that the packet and byte counters will have to be multiplied by 100.<br>mple enables a flow monitor for monitoring input traffic:<br>interface gigabitethernet1/0/1 | will be entered<br>hat usage.<br>terface. You<br>with a sampler<br>a 1 in 100 |  |

The following example enables two different flow monitors on the same interface for monitoring input and output traffic:

```
Device(config) # interface gigabitethernet1/0/1
Device(config-if) # ipv6 flow monitor FLOW-MONITOR-1 input
Device(config-if) # ipv6 flow monitor FLOW-MONITOR-2 output
```

The following example enables the same flow monitor on two different interfaces for monitoring input and output traffic:

```
Device(config) # interface gigabitethernet1/0/1
Device(config-if) # ipv6 flow monitor FLOW-MONITOR-1 input
Device(config-if) # exit
Device(config) # interface gigabitethernet2/0/3
Device(config-if) # ipv6 flow monitor FLOW-MONITOR-1 output
```

The following example enables a flow monitor for monitoring input traffic, with a sampler to limit the input packets that are sampled:

```
Device(config)# interface gigabitethernet1/0/1
Device(config-if)# ipv6 flow monitor FLOW-MONITOR-1 sampler SAMPLER-1 input
```

The following example shows what happens when you try to add a sampler to a flow monitor that has already been enabled on an interface without a sampler:

```
Device(config)# interface gigabitethernet1/0/1
Device(config-if)# ipv6 flow monitor FLOW-MONITOR-1 sampler SAMPLER-2 input
% Flow Monitor: Flow Monitor 'FLOW-MONITOR-1' is already on in full mode and cannot be
enabled with a sampler.
```

The following example shows how to remove a flow monitor from an interface so that it can be enabled with the sampler:

```
Device(config) # interface gigabitethernet1/0/1
Device(config-if) # no ipv6 flow monitor FLOW-MONITOR-1 input
Device(config-if) # ipv6 flow monitor FLOW-MONITOR-1 sampler SAMPLER-2 input
```

# match datalink dot1q priority

|                    | To configure the 802.1Q (dot1q) priority value as a key field for a flow record, use the <b>match datalink dot1q</b><br><b>priority</b> command in flow record configuration mode. To disable the use of the priority as a key field for a<br>flow record, use the <b>no</b> form of this command.<br><b>match datalink dot1q priority</b><br><b>no match datalink dot1q priority</b> |  |  |
|--------------------|----------------------------------------------------------------------------------------------------|--|--|
|                    |                                                                                                    |  |  |
| Syntax Description | This command has no arguments or keywords.                                                                                                    |  |  |
| Command Default    | The priority field is not configured as a key field.                                                                                                    |  |  |
| Command Modes      | Flow record configuration                                                                                                    |  |  |
| Command History    | Release Modification                                                                                                    |  |  |
|                    | Cisco IOS XE 3.3SECisco IOS XE 3.3SE This command was introduced.                                                                                                    |  |  |
| Usage Guidelines   | A flow record requires at least one key field before it can be used in a flow monitor. The key fields distinguish flows, with each flow having a unique set of values for the key fields. The key fields are defined using the <b>match</b> command.                                                                                                    |  |  |
|                    | The observation point of the <b>match datalink dot1q priority</b> command is the interface to which the flow monitor that contains the flow record with the command is applied.                                                                                                    |  |  |
|                    | The following example configures the 802.1Q priority as a key field for a flow record:                                                                                                    |  |  |
|                    | Device(config)# flow record FLOW-RECORD-1<br>Device(config-flow-record)# match datalink dot1q priority                                                                                                    |  |  |

# match datalink dot1q vlan

To configure the 802.1Q (dot1q) VLAN value as a key field for a flow record, use the **match datalink dot1q vlan** command in flow record configuration mode. To disable the use of the 802.1Q VLAN value as a key field for a flow record, use the **no** form of this command.

match datalink dot1q vlan {input | output}
no match datalink dot1q vlan {input | output}

| Syntax Description | input Configures the VLAN ID of    |                                                                                                    |     |
|--------------------|------------------------------------|----------------------------------------------------------------------------------------------------|-----|
|                    | output Configures the VLAN ID of   | f traffic being transmitted by the as a key field                                                    | d.  |
| Command Default    | The 802.1Q VLAN ID is not configur | red as a key field.                                                                                  |     |
| Command Modes      | Flow record configuration          |                                                                                                    |     |
| Command History    | Release                            | Modification                                                                                         |     |
|                    | Cisco IOS XE 3.3SECisco IOS XE 3.  | 3SE This command was introduced.                                                                     |     |
| Usage Guidelines   | 1 5                                | y field before it can be used in a flow monitor. The set of values for the key fields. The key field |     |
|                    | 1 1 5                              | natch datalink dot1q vlan command are used<br>ink dot1q vlan command to create flows base            | 1 2 |
|                    |                                    |                                                                                                    |     |

The following example configures the 802.1Q VLAN ID of traffic being received by the as a key field for a flow record:

Device(config)# flow record FLOW-RECORD-1 Device(config-flow-record)# match datalink dotlq vlan input

### match datalink ethertype

To configure the EtherType of the packet as a key field for a flow record, use the **match datalink ethertype** command in flow record configuration mode. To disable the EtherType of the packet as a key field for a flow record, use the **no** form of this command.

#### match datalink ethertype no match datalink ethertype

| <b>Syntax Description</b> This command has no arguments or keywords. |  |
|----------------------------------------------------------------------|--|
|----------------------------------------------------------------------|--|

**Command Default** The EtherType of the packet is not configured as a key field.

**Command Modes** Flow record configuration

| Command History | Release            | Modification                 |
|-----------------|--------------------|------------------------------|
|                 | Cisco IOS XE 3.3SE | This command was introduced. |

Usage Guidelines A

A flow record requires at least one key field before it can be used in a flow monitor. The key fields distinguish flows, with each flow having a unique set of values for the key fields. The key fields are defined using the **match** command.

When you configure the EtherType of the packet as a key field for a flow record using the **match datalink ethertype** command, the traffic flow that is created is based on the type of flow monitor that is assigned to the interface:

- When a datalink flow monitor is assigned to an interface using the **datalink flow monitor** interface configuration command, it creates unique flows for different Layer 2 protocols.
- When an IP flow monitor is assigned to an interface using the **ip flow monitor** interface configuration command, it creates unique flows for different IPv4 protocols.
- When an IPv6 flow monitor is assigned to an interface using the **ipv6 flow monitor** interface configuration command, it creates unique flows for different IPv6 protocols.

To return this command to its default settings, use the **no match datalink ethertype** or **default match datalink ethertype** flow record configuration command.

The following example configures the EtherType of the packet as a key field for a Flexible NetFlow flow record:

Device(config)# flow record FLOW-RECORD-1
Device(config-flow-record)# match datalink ethertype

# match datalink mac

To configure the use of MAC addresses as a key field for a flow record, use the **match datalink mac** command in flow record configuration mode. To disable the use of MAC addresses as a key field for a flow record, use the **no** form of this command.

| Syntax Description | destination address                                                                                                    | Configurate the use of the destination MAC address as a low field                                                                                                    |  |
|--------------------|----------------------------------------------------------------------------------------------------|----------------------------------------------------------------------------------------------------|--|
| Syntax Description |                                                                                                    | Configures the use of the destination MAC address as a key field.                                                                                                    |  |
|                    | input                                                                                                    | Specifies the MAC address of input packets.                                                                                                    |  |
|                    | output                                                                                                    | Specifies the MAC address of output packets.                                                                                                    |  |
|                    | source address                                                                                                    | Configures the use of the source MAC address as a key field.                                                                                                    |  |
| Command Default    | MAC addresses are not c                                                                                                    | configured as a key field.                                                                                                    |  |
| Command Modes      | Flow record configuration                                                                                                    | on                                                                                                    |  |
| Command History    | Release M                                                                                                    | odification                                                                                                    |  |
|                    | Cisco IOS XE 3.3SE Th                                                                                                    | his command was introduced.                                                                                                    |  |
| Usage Guidelines   |                                                                                                    | least one key field before it can be used in a flow monitor. The key fields distinguish ving a unique set of values for the key fields. The key fields are defined using the |  |
| A                  |                                                                                                    | eywords are used to specify the observation point that is used by the <b>match datalink</b> flows based on the unique MAC addressees in the network traffic.                 |  |
| Note               | When a datalink flow mo<br>or non-IPv4 traffic.                                                                                                    | onitor is assigned to an interface or VLAN record, it creates flows only for non-IPv6                                                                                        |  |
|                    | To return this command <b>mac</b> flow record configu                                                                                                | to its default settings, use the <b>no match datalink mac</b> or <b>default match datalink</b> uration command.                                                              |  |
|                    | The following example configures the use of the source MAC addresses of packets that are transmitted by the device as a key field for a flow record: |                                                                                                    |  |
|                    | Device(config)# flow record FLOW-RECORD-1<br>Device(config-flow-record)# match datalink mac source address output                                    |                                                                                                    |  |
|                    | The following example configures the use of the destination MAC address of packets that are received by the device as a key field for a flow record: |                                                                                                    |  |
|                    | Device(config)# flow record FLOW-RECORD-1<br>Device(config-flow-record)# match datalink mac destination address input                                |                                                                                                    |  |

# match datalink vlan

To configure the VLAN ID as a key field for a flow record, use the **match datalink vlan** command in flow record configuration mode. To disable the use of the VLAN ID value as a key field for a flow record, use the **no** form of this command.

match datalink vlan {input | output}
no match datalink vlan {input | output}

| Syntax Description | input Configures the VLAN ID of traffic being received by the device as a key field.                                                                                                    |  |  |  |
|--------------------|----------------------------------------------------------------------------------------------------|--|--|--|
|                    | output Configures the VLAN ID of traffic being transmitted by the device as a key field.                                                                                                    |  |  |  |
| Command Default    | The VLAN ID is not configured as a key field.                                                                                                    |  |  |  |
| Command Modes      | Flow record configuration                                                                                                    |  |  |  |
| Command History    | Release Modification                                                                                                    |  |  |  |
|                    | Cisco IOS XE 3.3SE This command was introduced.                                                                                                    |  |  |  |
| Usage Guidelines   | A flow record requires at least one key field before it can be used in a flow monitor. The key fields distinguish flows, with each flow having a unique set of values for the key fields. The key fields are defined using the <b>match</b> command.        |  |  |  |
|                    | The <b>input</b> and <b>output</b> keywords of the <b>match datalink vlan</b> command are used to specify the observation point that is used by the <b>match datalink vlan</b> command to create flows based on the unique VLAN IDs in the network traffic. |  |  |  |
|                    | The following example configures the VLAN ID of traffic being received by the device as a key field for a flow record:                                                                                                    |  |  |  |
|                    | Device(config)# <b>flow record FLOW-RECORD-1</b><br>Device(config-flow-record)# <b>match datalink vlan input</b>                                                                                                    |  |  |  |

# match flow cts

To configure CTS source group tag and destination group tag for a flow record, use the**match flow cts** command in flow record configuration mode. To disable the group tag as key field for a flow record, use the **no** form of this command.

match flow cts {source | destination} group-tag no match flow cts {source | destination} group-tag

| Syntax Description | cts destination group-tag                                       | Configures the CTS destination field group as a key field.                                                                                                    |  |  |
|--------------------|-----------------------------------------------------------------|----------------------------------------------------------------------------------------------------|--|--|
|                    | cts source group-tag                                            | <b>up-tag</b> Configures the CTS source field group as a key field.                                                                                              |  |  |
| Command Default    | The CTS destination or source fields.                           | field group, flow direction and the flow sampler ID are not configured as                                                                                        |  |  |
| Command Modes      | Flexible NetFlow flow record configuration (config-flow-record) |                                                                                                    |  |  |
|                    | Policy inline configuration (con                                | nfig-if-policy-inline)                                                                                                    |  |  |
| Command History    | Release                                                         | Modification                                                                                                    |  |  |
|                    | Cisco IOS XE 3.7.3E                                             | This command was introduced.                                                                                                    |  |  |
|                    | Cisco IOS XE Denali 16.2.1                                      | This command was reintroduced<br>This command was not supporte<br>in Cisco IOS XE Denali 16.1.x                                                                  |  |  |
| Usage Guidelines   | -                                                               | one key field before it can be used in a flow monitor. The key fields distingu<br>a unique set of values for the key fields. The key fields are defined using th |  |  |
|                    | The following example configu                                   | ures the source group-tag as a key field.                                                                                                    |  |  |

The following example configures the source group-tag as a key field:

Device(config)# flow record FLOW-RECORD-1
Device(config-flow-record)# match flow cts source group-tag

### match flow direction

To configure the flow direction as key fields for a flow record, use the **match flow direction** command in flow record configuration mode. To disable the use of the flow direction as key fields for a flow record, use the **no** form of this command.

#### match flow direction no match flow direction

**Syntax Description** This command has no arguments or keywords.

**Command Default** The flow direction is not configured as key fields.

**Command Modes** Flow record configuration

| <b>Command History</b> | Release            | Modification                 |
|------------------------|--------------------|------------------------------|
|                        | Cisco IOS XE 3.3SE | This command was introduced. |

Usage Guidelines

A flow record requires at least one key field before it can be used in a flow monitor. The key fields distinguish flows, with each flow having a unique set of values for the key fields. The key fields are defined using the **match** command.

The **match flow direction** command captures the direction of the flow as a key field. This feature is most useful when a single flow monitor is configured for input and output flows. It can be used to find and eliminate flows that are being monitored twice, once on input and once on output. This command can help to match up pairs of flows in the exported data when the two flows are flowing in opposite directions.

The following example configures the direction the flow was monitored in as a key field:

Device(config)# flow record FLOW-RECORD-1
Device(config-flow-record)# match flow direction

# match interface

To configure the input and output interfaces as key fields for a flow record, use the **match interface** command in flow record configuration mode. To disable the use of the input and output interfaces as key fields for a flow record, use the **no** form of this command.

match interface {input | output}
no match interface {input | output}

| Syntax Description | <b>input</b> Configures the input interface as a key field.                                                                                                    |
|--------------------|----------------------------------------------------------------------------------------------------|
|                    | <b>output</b> Configures the output interface as a key field.                                                                                                    |
| Command Default    | The input and output interfaces are not configured as key fields.                                                                                                    |
| Command Modes      | Flow record configuration                                                                                                    |
| Command History    | Release Modification                                                                                                    |
|                    | Cisco IOS XE 3.3SE This command was introduced.                                                                                                    |
| Usage Guidelines   | A flow record requires at least one key field before it can be used in a flow monitor. The key fields distinguish flows, with each flow having a unique set of values for the key fields. The key fields are defined using the <b>match</b> command. |
|                    | The following example configures the input interface as a key field:                                                                                                    |
|                    | Device(config)# <b>flow record FLOW-RECORD-1</b><br>Device(config-flow-record)# <b>match interface input</b>                                                                                                    |
|                    | The following example configures the output interface as a key field:                                                                                                    |
|                    | Device(config)# flow record FLOW-RECORD-1                                                                                                    |

Command Reference, Cisco IOS XE Everest 16.6.x (Catalyst 3650 Switches)

Device(config-flow-record) # match interface output

# match ipv4

To configure one or more of the IPv4 fields as a key field for a flow record, use the **match ipv4** command in flow record configuration mode. To disable the use of one or more of the IPv4 fields as a key field for a flow record, use the **no** form of this command.

 $\label{eq:matchi} \begin{array}{l} match ipv4 \hspace{0.2cm} \{ destination \hspace{0.2cm} address \mid protocol \mid source \hspace{0.2cm} address \mid tos \mid ttl \mid version \} \\ no \hspace{0.2cm} match ipv4 \hspace{0.2cm} \{ destination \hspace{0.2cm} address \mid protocol \mid source \hspace{0.2cm} address \mid tos \mid ttl \mid version \} \end{array}$ 

| Syntax Description | destination address                                                                                                    | Configures the IPv4 destination address as a key field. For more information so match ipv4 destination address, on page 454.                                                         |  |  |  |
|--------------------|----------------------------------------------------------------------------------------------------|----------------------------------------------------------------------------------------------------|--|--|--|
|                    | protocol                                                                                                    | Configures the IPv4 protocol as a key field.                                                                                                    |  |  |  |
|                    | <b>source address</b> Configures the IPv4 destination address as a key field. For more informat match ipv4 source address, on page 455. |                                                                                                    |  |  |  |
|                    | tos                                                                                                    | Configures the IPv4 ToS as a key field.                                                                                                    |  |  |  |
|                    | ttl                                                                                                    | Configures the IPv4 time-to-live (TTL) field as a key field for a flow record. For more information see match ipv4 ttl, on page 456.                                                 |  |  |  |
|                    | version                                                                                                    | Configures the IP version from IPv4 header as a key field.                                                                                                    |  |  |  |
| Command Default    | The use of one or more                                                                                                    | e of the IPv4 fields as a key field for a user-defined flow record is not enabled.                                                                                                   |  |  |  |
| Command Modes      | Flow record configurat                                                                                                    | tion                                                                                                    |  |  |  |
| Command History    | Release                                                                                                    | Modification                                                                                                    |  |  |  |
|                    | Cisco IOS XE 3.3SE                                                                                                    | This command was introduced.                                                                                                    |  |  |  |
| Usage Guidelines   |                                                                                                    | at least one key field before it can be used in a flow monitor. The key fields distinguish<br>having a unique set of values for the key fields. The key fields are defined using the |  |  |  |
|                    | The following example                                                                                                    | e configures the IPv4 protocol as a key field:                                                                                                    |  |  |  |
|                    |                                                                                                    | w record FLOW-RECORD-1<br>record)# match ipv4 protocol                                                                                                    |  |  |  |

# match ipv4 destination address

To configure the IPv4 destination address as a key field for a flow record, use the **match ipv4 destination address** command in flow record configuration mode. To disable the IPv4 destination address as a key field for a flow record, use the **no** form of this command.

#### match ipv4 destination address no match ipv4 destination address

| Syntax Description | This command has no arguments or keywords. |                                         |                                                                                                    |
|--------------------|--------------------------------------------|-----------------------------------------|----------------------------------------------------------------------------------------------------|
| Command Default    | The IPv4 destina                           | ation address is not configured as a ke | y field.                                                                                                    |
| Command Modes      | Flow record con                            | figuration                              |                                                                                                    |
| Command History    | Release                                    | Modification                            |                                                                                                    |
|                    | Cisco IOS XE 3                             | .3SE This command was introduced.       |                                                                                                    |
| Usage Guidelines   |                                            | flow having a unique set of values for  | an be used in a flow monitor. The key fields distinguish<br>or the key fields. The key fields are defined using the |

To return this command to its default settings, use the **no match ipv4 destination address** or **default match ipv4 destination address** flow record configuration command.

The following example configures the IPv4 destination address as a key field for a flow record:

Device(config)# flow record FLOW-RECORD-1
Device(config-flow-record)# match ipv4 destination address

L

### match ipv4 source address

To configure the IPv4 source address as a key field for a flow record, use the **match ipv4 source address** command in flow record configuration mode. To disable the use of the IPv4 source address as a key field for a flow record, use the **no** form of this command.

#### match ipv4 source address no match ipv4 source address

| Syntax Description | This command has no arguments or keywords.                                                                                                    |                                                                                                    |                       |  |
|--------------------|----------------------------------------------------------------------------------------------------|----------------------------------------------------------------------------------------------------|-----------------------|--|
| Command Default    | The IPv4 source address is not configured as a key field.                                                                                                    |                                                                                                    |                       |  |
| Command Modes      | Flow record configuration                                                                                                    |                                                                                                    |                       |  |
| Command History    | Release                                                                                                    | Modification                                                                                                    |                       |  |
|                    | Cisco IOS XE 3.3SE                                                                                                    | This command was introduced.                                                                                                    |                       |  |
| Usage Guidelines   | A flow record requires at least one key field before it can be used in a flow monitor. The key fields distinguish flows, with each flow having a unique set of values for the key fields. The key fields are defined using the <b>match</b> command. |                                                                                                    |                       |  |
|                    |                                                                                                    | To return this command to its default settings, use the <b>no match ipv4 source address</b> or <b>default match ipv4 source address</b> flow record configuration command. |                       |  |
|                    | The following examp                                                                                                    | ble configures the IPv4 source ad                                                                                                    | dress as a key field: |  |

Device(config)# flow record FLOW-RECORD-1
Device(config-flow-record)# match ipv4 source address

# match ipv4 ttl

To configure the IPv4 time-to-live (TTL) field as a key field for a flow record, use the **match ipv4 ttl** command in flow record configuration mode. To disable the use of the IPv4 TTL field as a key field for a flow record, use the **no** form of this command.

match ipv4 ttl no match ipv4 ttl

| Syntax Description | This command has no arguments or keywords.                          |                                                       |                                                                                                    |
|--------------------|---------------------------------------------------------------------|-------------------------------------------------------|----------------------------------------------------------------------------------------------------|
| Command Default    | The IPv4 time-to-live (TTL) field is not configured as a key field. |                                                       |                                                                                                    |
| Command Modes      | Flow record configu                                                 | ration                                                |                                                                                                    |
| Command History    | Release                                                             | Modification                                          | _                                                                                                    |
|                    | Cisco IOS XE 3.3SE                                                  | E This command was introduced                         | -<br>·                                                                                                    |
| Usage Guidelines   | -                                                                   | w having a unique set of values                       | can be used in a flow monitor. The key fields distinguish<br>for the key fields. The key fields are defined using the |
|                    | The following exam                                                  | ple configures IPv4 TTL as a ke                       | y field:                                                                                                    |
|                    |                                                                     | low record FLOW-RECORD-1<br>w-record)# match ipv4 ttl |                                                                                                    |

# match ipv6

To configure one or more of the IPv6 fields as a key field for a flow record, use the **match ipv6** command in flow record configuration mode. To disable the use of one or more of the IPv6 fields as a key field for a flow record, use the **no** form of this command.

match ipv6 {destination address | hop-limit | protocol | source address | traffic-class | version} no match ipv6 {destination address | hop-limit | protocol | source address | traffic-class | version}

| destination address                                                      | Configures the IPv4 destination address as a key field. For more information see match ipv6 destination address, on page 458.                                                                                                    |  |
|--------------------------------------------------------------------------|----------------------------------------------------------------------------------------------------|--|
| hop-limit                                                                | Configures the IPv6 hop limit as a key field. For more information see match ipv6 hop-limit, on page 459.                                                                                                    |  |
| protocol                                                                 | Configures the IPv6 protocol as a key field.                                                                                                    |  |
| source address                                                           | Configures the IPv4 destination address as a key field. For more information see match ipv6 source address, on page 460.                                                                                                    |  |
| traffic-class                                                            | Configures the IPv6 traffic class as a key field.                                                                                                    |  |
| version                                                                  | Configures the IPv6 version from IPv6 header as a key field.                                                                                                    |  |
| The IPv6 fields are not co                                               | nfigured as a key field.                                                                                                    |  |
| Flow record configuration                                                | 1                                                                                                    |  |
| Release Mo                                                               | dification                                                                                                    |  |
| Cisco IOS XE 3.3SE Thi                                                   | s command was introduced.                                                                                                    |  |
| 1                                                                        | east one key field before it can be used in a flow monitor. The key fields distinguish<br>ing a unique set of values for the key fields. The key fields are defined using the                                                                                                    |  |
| The following example configures the IPv6 protocol field as a key field: |                                                                                                    |  |
| Device(config)# <b>flow :</b><br>Device(config-flow-red                  | record FLOW-RECORD-1<br>cord)# match ipv6 protocol                                                                                                    |  |
|                                                                          | hop-limit         protocol         source address         traffic-class         version         The IPv6 fields are not co         Flow record configuration         Release       Mo         Cisco IOS XE 3.3SE       Thi         A flow record requires at I flows, with each flow hav match command.       The following example co         Device (config) # flow se       The flow se |  |

### match ipv6 destination address

To configure the IPv6 destination address as a key field for a flow record, use the **match ipv6 destination address** command in flow record configuration mode. To disable the IPv6 destination address as a key field for a flow record, use the **no** form of this command.

match ipv6 destination address no match ipv6 destination address

Syntax Description This command has no arguments or keywords.

**Command Default** The IPv6 destination address is not configured as a key field.

**Command Modes** Flow record configuration

**Command History** 

ReleaseModificationCisco IOS XE 3.3SEThis command was introduced.

# Usage Guidelines A flow record requires at least one key field before it can be used in a flow monitor. The key fields distinguish flows, with each flow having a unique set of values for the key fields. The key fields are defined using the **match** command.

To return this command to its default settings, use the **no match ipv6 destination address** or **default match ipv6 destination address** flow record configuration command.

The following example configures the IPv6 destination address as a key field:

Device(config)# flow record FLOW-RECORD-1 Device(config-flow-record)# match ipv6 destination address

### match ipv6 hop-limit

To configure the IPv6 hop limit as a key field for a flow record, use the **match ipv6 hop-limit** command in flow record configuration mode. To disable the use of a section of an IPv6 packet as a key field for a flow record, use the **no** form of this command.

#### match ipv6 hop-limit no match ipv6 hop-limit

This command has no arguments or keywords. **Syntax Description** The use of the IPv6 hop limit as a key field for a user-defined flow record is not enabled by default. **Command Default** Flow record configuration **Command Modes Command History** Modification Release Cisco IOS XE 3.3SE This command was introduced. A flow record requires at least one key field before it can be used in a flow monitor. The key fields distinguish **Usage Guidelines** flows, with each flow having a unique set of values for the key fields. The key fields are defined using the match command. The following example configures the hop limit of the packets in the flow as a key field: Device(config) # flow record FLOW-RECORD-1 Device(config-flow-record) # match ipv6 hop-limit

# match ipv6 source address

To configure the IPv6 source address as a key field for a flow record, use the **match ipv6 source address** command in flow record configuration mode. To disable the use of the IPv6 source address as a key field for a flow record, use the **no** form of this command.

#### match ipv6 source address no match ipv6 source address

| Syntax Description | This command has no arguments or keywords.                                                                                                    |                                                                     |                                                                                                    |  |
|--------------------|----------------------------------------------------------------------------------------------------|---------------------------------------------------------------------|----------------------------------------------------------------------------------------------------|--|
| Command Default    | The IPv6 source address is not configured as a key field.                                                                                                    |                                                                     |                                                                                                    |  |
| Command Modes      | Flow record config                                                                                                    | Flow record configuration                                           |                                                                                                    |  |
| Command History    | Release                                                                                                    | Modification                                                        | -                                                                                                    |  |
|                    | Cisco IOS XE 3.3                                                                                                    | SE This command was introduced                                      | -                                                                                                    |  |
| Usage Guidelines   | 1                                                                                                    | 2                                                                   | can be used in a flow monitor. The key fields distinguish<br>or the key fields. The key fields are defined using the |  |
|                    | To return this command to its default settings, use the <b>no match ipv6 source address</b> or <b>default match ipv6</b><br><b>source address</b> flow record configuration command. |                                                                     |                                                                                                    |  |
|                    | The following example configures a IPv6 source address as a key field:                                                                                                    |                                                                     |                                                                                                    |  |
|                    |                                                                                                    | <pre>flow record FLOW-RECORD-1 low-record)# match ipv6 source</pre> | e address                                                                                                    |  |

# match transport

To configure one or more of the transport fields as a key field for a flow record, use the **match transport** command in flow record configuration mode. To disable the use of one or more of the transport fields as a key field for a flow record, use the **no** form of this command.

match transport {destination-port | icmp ipv4 | icmp ipv6 | igmp type | source-port}
no match transport {destination-port | icmp ipv4 | icmp ipv6 | igmp type | source-port}

| Syntax Description | destination-port                                                      | Configures the transport destination port as a key field.                                                                                                    |  |
|--------------------|-----------------------------------------------------------------------|----------------------------------------------------------------------------------------------------|--|
|                    | icmp ipv4                                                             | Configures the ICMP IPv4 type field and the code field as key fields. For more information see, match transport icmp ipv4, on page 462.                                                      |  |
|                    | icmp ipv6                                                             | Configures the ICMP IPv6 type field and the code field as key fields. For more information see, match transport icmp ipv6, on page 463.                                                      |  |
|                    | igmp type                                                             | Configures time stamps based on the system uptime as a key field.                                                                                                    |  |
|                    | source-port                                                           | Configures the transport source port as a key field.                                                                                                    |  |
| Command Default    | The transport field                                                   | s are not configured as a key field.                                                                                                    |  |
| Command Modes      | Flow record config                                                    | guration                                                                                                    |  |
| Command History    | Release                                                               | Modification                                                                                                    |  |
|                    | Cisco IOS XE 3.3S                                                     | SE This command was introduced.                                                                                                    |  |
| Usage Guidelines   | 1                                                                     | ires at least one key field before it can be used in a flow monitor. The key fields distinguish<br>ow having a unique set of values for the key fields. The key fields are defined using the |  |
|                    | The following example configures the destination port as a key field: |                                                                                                    |  |
|                    |                                                                       | <pre>flow record FLOW-RECORD-1 .ow-record) # match transport destination-port</pre>                                                                                                    |  |
|                    | The following example configures the source port as a key field:      |                                                                                                    |  |
|                    |                                                                       | <pre>flow record FLOW-RECORD-1 .ow-record) # match transport source-port</pre>                                                                                                    |  |
|                    |                                                                       |                                                                                                    |  |

# match transport icmp ipv4

To configure the ICMP IPv4 type field and the code field as key fields for a flow record, use the **match transport icmp ipv4** command in flow record configuration mode. To disable the use of the ICMP IPv4 type field and code field as key fields for a flow record, use the **no** form of this command.

match transport icmp ipv4 {code | type}
no match transport icmp ipv4 {code | type}

|                    |                        |                                         | •                                                                                                    |
|--------------------|------------------------|-----------------------------------------|----------------------------------------------------------------------------------------------------|
| Syntax Description | <b>code</b> Configure  | es the IPv4 ICMP code as a key field.   |                                                                                                    |
|                    | type Configure         | es the IPv4 ICMP type as a key field.   | -<br>-                                                                                                    |
| Command Default    | The ICMP IPv4 t        | ype field and the code field are not co | nfigured as key fields.                                                                                         |
| Command Modes      | Flow record conf       | iguration                               |                                                                                                    |
| Command History    | Release                | Modification                            |                                                                                                    |
|                    | Cisco IOS XE 3.3       | 3SE This command was introduced.        |                                                                                                    |
| Usage Guidelines   | 1                      | flow having a unique set of values for  | n be used in a flow monitor. The key fields distinguish<br>the key fields. The key fields are defined using the |
|                    | The following example: | ample configures the IPv4 ICMP code     | e field as a key field:                                                                                         |

Device(config) # flow record FLOW-RECORD-1 Device(config-flow-record) # match transport icmp ipv4 code

The following example configures the IPv4 ICMP type field as a key field:

Device(config)# flow record FLOW-RECORD-1
Device(config-flow-record)# match transport icmp ipv4 type

# match transport icmp ipv6

To configure the ICMP IPv6 type field and the code field as key fields for a flow record, use the **match transport icmp ipv6** command in flow record configuration mode. To disable the use of the ICMP IPv6 type field and code field as key fields for a flow record, use the **no** form of this command.

match transport icmp ipv6 {code | type}
no match transport icmp ipv6 {code | type}

| Syntax Description | code Configures the IPv6 ICMP code as a key field.                                                                    |                                                                         |                                                                                                    |  |
|--------------------|----------------------------------------------------------------------------------------------------|-------------------------------------------------------------------------|----------------------------------------------------------------------------------------------------|--|
|                    | type Configu                                                                                                    | res the IPv6 ICMP type as a key field                                   | <br>                                                                                                    |  |
| Command Default    | The ICMP IPv6                                                                                                    | type field and the code field are not c                                 | onfigured as key fields.                                                                                            |  |
| Command Modes      | Flow record con                                                                                                    | figuration                                                              |                                                                                                    |  |
| Command History    | Release                                                                                                    | Modification                                                            |                                                                                                    |  |
|                    | Cisco IOS XE 3                                                                                                    | .3SE This command was introduced.                                       |                                                                                                    |  |
| Usage Guidelines   |                                                                                                    | flow having a unique set of values for                                  | an be used in a flow monitor. The key fields distinguish<br>or the key fields. The key fields are defined using the |  |
|                    | The following example configures the IPv6 ICMP code field as a key field:                                             |                                                                         |                                                                                                    |  |
|                    | Device(config)# <b>flow record FLOW-RECORD-1</b><br>Device(config-flow-record)# <b>match transport icmp ipv6 code</b> |                                                                         |                                                                                                    |  |
|                    | The following example configures the IPv6 ICMP type field as a key field:                                             |                                                                         |                                                                                                    |  |
|                    |                                                                                                    | <pre># flow record FLOW-RECORD-1 -flow-record)# match transport i</pre> | .cmp ipv6 type                                                                                                    |  |

#### mode random 1 out-of

To enable random sampling and to specify the packet interval for a Flexible NetFlow sampler, use the mode random 1 out-of command in sampler configuration mode. To remove the packet interval information for a Flexible NetFlow sampler, use the **no** form of this command.

mode random 1 out-of window-size no mode

| Syntax Description | <i>window-size</i> Specifies the window size from which to select packets. The range is 2 to 1024. |
|--------------------|----------------------------------------------------------------------------------------------------|
|                    |                                                                                                    |

The mode and the packet interval for a sampler are not configured. **Command Default** 

Sampler configuration **Command Modes** 

| Command History | Release            | Modification                 |
|-----------------|--------------------|------------------------------|
|                 | Cisco IOS XE 3.3SE | This command was introduced. |

**Usage Guidelines** 

Note The **deterministic** keyword is not supported, even though it is visible in the command-line help string.

A total of four unique samplers are supported on the . Packets are chosen in a manner that should eliminate

Examples

The following example enables random sampling with a window size of 1000:

any bias from traffic patterns and counter any attempt by users to avoid monitoring.

Device (config) # sampler SAMPLER-1 Device(config-sampler) # mode random 1 out-of 1000

# option

To configure optional data parameters for a flow exporter for Flexible NetFlow, use the **option** command in flow exporter configuration mode. To remove optional data parameters for a flow exporter, use the **no** form of this command.

option {exporter-stats | interface-table | sampler-table } [{timeout seconds}] no option {exporter-stats | interface-table | sampler-table }

| Syntax Description | exporter-stats                                                                                                    |                        | Configures the exporter statistics option for flow exporters.                                                            |  |
|--------------------|----------------------------------------------------------------------------------------------------|------------------------|----------------------------------------------------------------------------------------------------|--|
|                    | interface-table                                                                                                    | e                      | Configures the interface table option for flow exporters.                                                                |  |
|                    | sampler-table                                                                                                    |                        | Configures the export sampler table option for flow exporters.                                                           |  |
|                    | timeout secon                                                                                                    | ds                     | (Optional) Configures the option resend time in seconds for flow exporters. The range is 1 to 86400. The default is 600. |  |
| Command Default    | The timeout is                                                                                                    | 600 seconds. All other | optional data parameters are not configured.                                                                             |  |
| Command Modes      | Flow exporter c                                                                                                    | configuration          |                                                                                                    |  |
| Command History    | Release                                                                                                    | Modification           |                                                                                                    |  |
|                    | Cisco IOS XE 3                                                                                                    | 3.3SE This command     | was introduced.                                                                                                    |  |
| Usage Guidelines   | The <b>option exporter-stats</b> command causes the periodic sending of the exporter statistics, including the number of records, bytes, and packets sent. This command allows the collector to estimate packet loss for the export records it receives. The optional timeout alters the frequency at which the reports are sent.                                   |                        |                                                                                                    |  |
|                    | The <b>option interface-table</b> command causes the periodic sending of an options table, which allows the collector to map the interface SNMP indexes provided in the flow records to interface names. The optional timeout can alter the frequency at which the reports are sent.                                                                                |                        |                                                                                                    |  |
|                    | The <b>option sampler-table</b> command causes the periodic sending of an options table, which details the configuration of each sampler and allows the collector to map the sampler ID provided in any flow record to a configuration that it can use to scale up the flow statistics. The optional timeout can alter the frequency at which the reports are sent. |                        |                                                                                                    |  |
|                    | To return this command to its default settings, use the <b>no option</b> or <b>default option</b> flow exporter configuration command.                                                                                                    |                        |                                                                                                    |  |
|                    | The following example shows how to enable the periodic sending of the sampler option table, which allows the collector to map the sampler ID to the sampler type and rate:                                                                                                    |                        |                                                                                                    |  |
|                    | Device(config)# <b>flow exporter FLOW-EXPORTER-1</b><br>Device(config-flow-exporter)# <b>option sampler-table</b>                                                                                                    |                        |                                                                                                    |  |
|                    | The following example shows how to enable the periodic sending of the exporter statistics, including the number of records, bytes, and packets sent:                                                                                                    |                        |                                                                                                    |  |
|                    |                                                                                                    |                        |                                                                                                    |  |

```
Device(config) # flow exporter FLOW-EXPORTER-1
Device(config-flow-exporter) # option exporter-stats
```

The following example shows how to enable the periodic sending of an options table, which allows the collector to map the interface SNMP indexes provided in the flow records to interface names:

```
Device(config)# flow exporter FLOW-EXPORTER-1
Device(config-flow-exporter)# option interface-table
```

### record

To add a flow record for a Flexible NetFlow flow monitor, use the **record** command in flow monitor configuration mode. To remove a flow record for a Flexible NetFlow flow monitor, use the **no** form of this command.

record record-name no record

| Syntax Description | <i>record-name</i> Name of a user-defined flow record that was previously configured.                                                                                                    |  |  |
|--------------------|----------------------------------------------------------------------------------------------------|--|--|
| Command Default    | A flow record is not configured.                                                                                                    |  |  |
| Command Modes      | Flow monitor configuration                                                                                                    |  |  |
| Command History    | Release Modification                                                                                                    |  |  |
|                    | Cisco IOS XE 3.3SE This command was introduced.                                                                                                    |  |  |
| Usage Guidelines   | Each flow monitor requires a record to define the contents and layout of its cache entries. The flow monitor can use one of the wide range of predefined record formats, or advanced users may create their own record formats. |  |  |
| No                 | You must use the <b>no ip flow monitor</b> command to remove a flow monitor from all of the interfaces to which you have applied it before you can modify the parameters for the <b>record</b> command for the flow monitor.    |  |  |
| Examples           | The following example configures the flow monitor to use FLOW-RECORD-1:                                                                                                    |  |  |
|                    | Device(config)# <b>flow monitor FLOW-MONITOR-1</b><br>Device(config-flow-monitor)# <b>record FLOW-RECORD-1</b>                                                                                                    |  |  |

### sampler

To create a Flexible NetFlow flow sampler, or to modify an existing Flexible NetFlow flow sampler, and to enter Flexible NetFlow sampler configuration mode, use the **sampler** command in global configuration mode. To remove a sampler, use the **no** form of this command.

sampler sampler-name
no sampler sampler-name

Syntax Description *sampler-name* Name of the flow sampler that is being created or modified. Flexible NetFlow flow samplers are not configured. **Command Default** Global configuration **Command Modes Command History** Release Modification Cisco IOS XE 3.3SE This command was introduced. Flow samplers are used to reduce the load placed by Flexible NetFlow on the networking device to monitor **Usage Guidelines** traffic by limiting the number of packets that are analyzed. You configure a rate of sampling that is 1 out of a range of 2-1024 packets. Flow samplers are applied to interfaces in conjunction with a flow monitor to implement sampled Flexible NetFlow. To enable flow sampling, you configure the record that you want to use for traffic analysis and assign it to a flow monitor. When you apply a flow monitor with a sampler to an interface, the sampled packets are analyzed at the rate specified by the sampler and compared with the flow record associated with the flow monitor. If the analyzed packets meet the criteria specified by the flow record, they are added to the flow monitor cache. Examples The following example creates a flow sampler name SAMPLER-1: Device (config) # sampler SAMPLER-1 Device(config-sampler)#

# show flow exporter

To display flow exporter status and statistics, use the **show flow exporter** command in privileged EXEC mode.

show flow exporter [{broker [{detail | picture}] | export-ids netflow-v9 | [name] *exporter-name* [{statistics | templates}] | statistics | templates}]

| Syntax Description | broker                                                                                  | (Optional) Displays information about the state of the broker for the Flexible NetFlow flow exporter.            |  |  |
|--------------------|-----------------------------------------------------------------------------------------|----------------------------------------------------------------------------------------------------|--|--|
|                    | detail                                                                                  | (Optional) Displays detailed information about the flow exporter broker.                                         |  |  |
|                    | picture                                                                                 | (Optional) Displays a picture of the broker state.                                                               |  |  |
|                    | export-ids netflow-v9                                                                   | <ul><li>'9 (Optional) Displays the NetFlow Version 9 export fields that can be exported and their IDs.</li></ul> |  |  |
|                    | name (Optional) Specifies the name of a flow exporter.                                  |                                                                                                    |  |  |
|                    | <i>exporter-name</i> (Optional) Name of a flow exporter that was previously configured. |                                                                                                    |  |  |
|                    | statistics                                                                              | (Optional) Displays statistics for all flow exporters or for the specified flow exporter.                        |  |  |
|                    | templates                                                                               | (Optional) Displays template information for all flow exporters or for the specified flow exporter.              |  |  |
| Command Default    | None                                                                                    |                                                                                                    |  |  |
| Command Modes      | Privileged EXEC                                                                         |                                                                                                    |  |  |
| Command History    | Release M                                                                               | Iodification                                                                                                    |  |  |
|                    | Cisco IOS XE 3.3SE T                                                                    | his command was introduced.                                                                                      |  |  |
|                    | The following example a device:                                                         | displays the status and statistics for all of the flow exporters configured on                                   |  |  |
|                    | Device# <b>show flow ex</b><br>Flow Exporter FLOW-E                                     | -                                                                                                    |  |  |
|                    | Description:<br>Export protocol:<br>Transport Configur                                  | Exports to the datacenter<br>NetFlow Version 9<br>ation:                                                         |  |  |
|                    | Destination IP a<br>Source IP addres<br>Transport Protoc                                |                                                                                                    |  |  |
|                    | Destination Port<br>Source Port:                                                        |                                                                                                    |  |  |
|                    | DSCP:<br>TTL:<br>Output Features:                                                       | 0x0<br>255<br>Used                                                                                               |  |  |
|                    |                                                                                         | 255                                                                                                    |  |  |

This table describes the significant fields shown in the display:

| Field                   | Description                                                                                                    |
|-------------------------|----------------------------------------------------------------------------------------------------|
| Flow Exporter           | The name of the flow exporter that you configured.                                                                                                    |
| Description             | The description that you configured for the exporter, or the default description User defined.                                                                   |
| Transport Configuration | The transport configuration fields for this exporter.                                                                                                    |
| Destination IP address  | The IP address of the destination host.                                                                                                    |
| Source IP address       | The source IP address used by the exported packets.                                                                                                    |
| Transport Protocol      | The transport layer protocol used by the exported packets.                                                                                                    |
| Destination Port        | The destination UDP port to which the exported packets are sent.                                                                                                 |
| Source Port             | The source UDP port from which the exported packets are sent.                                                                                                    |
| DSCP                    | The differentiated services code point (DSCP) value.                                                                                                    |
| TTL                     | The time-to-live value.                                                                                                    |
| Output Features         | Specifies whether the <b>output-features</b> command,<br>which causes the output features to be run on Flexible<br>NetFlow export packets, has been used or not. |

#### Table 31: show flow exporter Field Descriptions

The following example displays the status and statistics for all of the flow exporters configured on a device:

```
Device# show flow exporter name FLOW-EXPORTER-1 statistics
```

```
Flow Exporter FLOW-EXPORTER-1:
  Packet send statistics (last cleared 2w6d ago):
    Successfully sent: 0 (0 bytes)
```

# show flow interface

To display the Flexible NetFlow configuration and status for an interface, use the **show flow interface** command in privileged EXEC mode.

show flow interface [type number]

| Syntax Description | <i>type</i> (Optional) The type of interface on which you want to display Flexible NetFlow accounting configuration information.         |                                                                                                    |                                                                                                    |               |
|--------------------|----------------------------------------------------------------------------------------------------|----------------------------------------------------------------------------------------------------|----------------------------------------------------------------------------------------------------|---------------|
|                    | <i>number</i> (Optional) The number of the interface on which you want to display Flexible NetFlow accounting configuration information. |                                                                                                    |                                                                                                    |               |
| Command Modes      | Privileged E                                                                                                    | EXEC                                                                                                    |                                                                                                    |               |
| Command History    | Release                                                                                                    | Mod                                                                                                    | ification                                                                                                    |               |
|                    | norodoo                                                                                                    |                                                                                                    |                                                                                                    |               |
|                    |                                                                                                    | XE 3.3SE This                                                                                                    | command was introduced.                                                                                                    |               |
| Examples           | Cisco IOS 2<br>The followir<br>0/0 and 0/1:                                                                                              | ng example disp                                                                                                    | blays the Flexible NetFlow accounting configuration on Etherno                                                                                               | et interfaces |
| Examples           | Cisco IOS 2<br>The followin<br>0/0 and 0/1:<br>Device# sh                                                                                | ng example disp                                                                                                    |                                                                                                    | et interfaces |
| Examples           | Cisco IOS 2<br>The followin<br>0/0 and 0/1:<br>Device# sh<br>Interface                                                                   | ng example disp<br>ow flow inter<br>Ethernet1/0                                                                                    | olays the Flexible NetFlow accounting configuration on Etherno                                                                                               | et interfaces |
| Examples           | Cisco IOS 2<br>The followin<br>0/0 and 0/1:<br>Device# sh<br>Interface<br>mo                                                             | ng example disp<br>ow flow inter<br>Ethernet1/0<br>nitor:                                                                          | olays the Flexible NetFlow accounting configuration on Ethernor<br>rface gigabitethernet1/0/1<br>FLOW-MONITOR-1                                              | et interfaces |
| xamples            | Cisco IOS 2<br>The followin<br>0/0 and 0/1:<br>Device# sh<br>Interface<br>mo<br>di                                                       | ng example disp<br>ow flow inter<br>Ethernet1/0                                                                                    | olays the Flexible NetFlow accounting configuration on Etherno                                                                                               | et interfaces |
| zamples            | Cisco IOS 2<br>The followin<br>0/0 and 0/1:<br>Device# sh<br>Interface<br>di<br>tr                                                       | ng example disp<br>ow flow inter<br>Ethernet1/0<br>nitor:<br>rection:<br>affic(ip):                                                | olays the Flexible NetFlow accounting configuration on Ethernor<br><b>rface gigabitethernet1/0/1</b><br>FLOW-MONITOR-1<br>Output                             | et interfaces |
| xamples            | Cisco IOS 2<br>The followin<br>0/0 and 0/1:<br>Device# sh<br>Interface<br>di<br>tr<br>Device# sh                                         | ng example disp<br>ow flow inter<br>Ethernet1/0<br>nitor:<br>rection:<br>affic(ip):                                                | plays the Flexible NetFlow accounting configuration on Etherno<br>rface gigabitethernet1/0/1<br>FLOW-MONITOR-1<br>Output<br>on                               | et interfaces |
| Examples           | Cisco IOS 2<br>The followin<br>0/0 and 0/1:<br>Device# sh<br>Interface<br>mo<br>di<br>tr<br>Device# sh<br>Interface<br>mo                | ng example disp<br>now flow inter<br>Ethernet1/0<br>nitor:<br>rection:<br>affic(ip):<br>now flow inter<br>Ethernet0/0<br>nitor:    | plays the Flexible NetFlow accounting configuration on Etherno<br>rface gigabitethernet1/0/1<br>FLOW-MONITOR-1<br>Output<br>on                               | et interfaces |
| Examples           | Cisco IOS 2<br>The followin<br>0/0 and 0/1:<br>Device# sh<br>Interface<br>mo<br>di<br>tr<br>Device# sh<br>Interface<br>mo<br>di          | ng example disp<br>www.flow.inter<br>Ethernet1/0<br>nitor:<br>rection:<br>rection:<br>reffic(ip):<br>www.flow.inter<br>Ethernet0/0 | olays the Flexible NetFlow accounting configuration on Etherno<br>rface gigabitethernet1/0/1<br>FLOW-MONITOR-1<br>Output<br>on<br>rface gigabitethernet1/0/2 | et interfaces |

ç

Table 32: show flow interface Field Descriptions

| Field      | Description                                                           |
|------------|-----------------------------------------------------------------------|
| Interface  | The interface to which the information applies.                       |
| monitor    | The name of the flow monitor that is configured on the interface.     |
| direction: | The direction of traffic that is being monitored by the flow monitor. |
|            | The possible values are:                                              |
|            | • Input—Traffic is being received by the interface.                   |
|            | • Output—Traffic is being transmitted by the interface.               |

I

| Field       | Description                                                                                              |
|-------------|----------------------------------------------------------------------------------------------------|
| traffic(ip) | Indicates if the flow monitor is in normal mode or sampler mode.                                         |
|             | The possible values are:                                                                                 |
|             | • on—The flow monitor is in normal mode.                                                                 |
|             | • sampler—The flow monitor is in sampler mode (the name of the sampler will be included in the display). |

# show flow monitor

To display the status and statistics for a Flexible NetFlow flow monitor, use the **show flow monitor** command in privileged EXEC mode.

show flow monitor [{broker [{detail | picture}] | [name] monitor-name [{cache [format {csv | record | table}]}] | provisioning | statistics}]

| Syntax Description | broker                                       | (Optional) Displays information abo           | ut the state of the broker for the flow monitor                                                                                                    |
|--------------------|----------------------------------------------|-----------------------------------------------|----------------------------------------------------------------------------------------------------|
|                    | detail                                       | (Optional) Displays detailed information      | tion about the flow monitor broker.                                                                                                    |
|                    | picture                                      | (Optional) Displays a picture of the l        | proker state.                                                                                                    |
|                    | name                                         | (Optional) Specifies the name of a fl         | ow monitor.                                                                                                    |
|                    | monitor-name                                 | (Optional) Name of a flow monitor t           | hat was previously configured.                                                                                                    |
|                    | cache                                        | (Optional) Displays the contents of t         | he cache for the flow monitor.                                                                                                    |
|                    | format                                       | (Optional) Specifies the use of one o         | f the format options for formatting the display output.                                                                                                    |
|                    | CSV                                          | (Optional) Displays the flow monitor format.  | r cache contents in comma-separated variables (CSV)                                                                                                    |
|                    | record                                       | (Optional) Displays the flow monitor          | r cache contents in record format.                                                                                                    |
|                    | table                                        | (Optional) Displays the flow monitor          | r cache contents in table format.                                                                                                    |
|                    | provisioning                                 | (Optional) Displays the flow monitor          | r provisioning information.                                                                                                    |
|                    | statistics                                   | (Optional) Displays the statistics for        | the flow monitor.                                                                                                    |
| Command Modes      | Privileged EXE                               | С                                             |                                                                                                    |
| Command History    | Release                                      | Modification                                  |                                                                                                    |
|                    | Cisco IOS XE 3                               | 3.3SE This command was introduced.            |                                                                                                    |
| Usage Guidelines   | The cache keyv                               | vord uses the record format by default.       |                                                                                                    |
|                    | are key fields th<br>output of the <b>sh</b> | at Flexible NetFlow uses to differentia       | e <b>show flowmonitor</b> <i>monitor-name</i> <b>cache</b> command<br>ate flows. The lowercase field names in the display<br>e command are nonkey fields from which Flexible<br>ne. |
| Examples           | The following e                              | example displays the status for a flow r      | nonitor:                                                                                                    |
|                    | Device# show                                 | flow monitor FLOW-MONITOR-1                   |                                                                                                    |
|                    | Flow Monitor<br>Description                  | FLOW-MONITOR-1:<br>: Used for basic traffic a | nalysis                                                                                                    |

| flow-record-1               |
|-----------------------------|
| flow-exporter-1             |
| flow-exporter-2             |
|                             |
| normal                      |
| allocated                   |
| 4096 entries / 311316 bytes |
| t: 15 secs                  |
| 1800 secs                   |
| 1800 secs                   |
|                             |

This table describes the significant fields shown in the display.

Table 33: show flow monitor monitor-name Field Descriptions

| Field            | Description                                                                              |
|------------------|------------------------------------------------------------------------------------------|
| Flow Monitor     | Name of the flow monitor that you configured.                                            |
| Description      | Description that you configured or the monitor, or the default description User defined. |
| Flow Record      | Flow record assigned to the flow monitor.                                                |
| Flow Exporter    | Exporters that are assigned to the flow monitor.                                         |
| Cache            | Information about the cache for the flow monitor.                                        |
| Туре             | Flow monitor cache type.                                                                 |
|                  | The possible values are:                                                                 |
|                  | • immediate—Flows are expired immediately.                                               |
|                  | • normal—Flows are expired normally.                                                     |
|                  | • Permanent—Flows are never expired.                                                     |
| Status           | Status of the flow monitor cache.                                                        |
|                  | The possible values are:                                                                 |
|                  | • allocated—The cache is allocated.                                                      |
|                  | • being deleted—The cache is being deleted.                                              |
|                  | • not allocated—The cache is not allocated.                                              |
| Size             | Current cache size.                                                                      |
| Inactive Timeout | Current value for the inactive timeout in seconds.                                       |
| Active Timeout   | Current value for the active timeout in seconds.                                         |
| Update Timeout   | Current value for the update timeout in seconds.                                         |

The following example displays the status, statistics, and data for the flow monitor named FLOW-MONITOR-1:

| Device# show flow monitor FLOW-MONITOR-1                                                                                                    | cache                   |
|----------------------------------------------------------------------------------------------------|-------------------------|
| Cache type:                                                                                                    | Normal (Platform cache) |
| Cache size:                                                                                                    | Unknown                 |
| Current entries:                                                                                                    | 1                       |
| Flows added:                                                                                                    | 3                       |
| Flows aged:                                                                                                    | 2                       |
| - Active timeout (300 secs)                                                                                                    | 2                       |
| DATALINK MAC SOURCE ADDRESS INPUT:<br>DATALINK MAC DESTINATION ADDRESS INPUT:<br>IPV6 SOURCE ADDRESS:<br>IPV6 DESTINATION ADDRESS:<br>TRNS SOURCE PORT:<br>TRNS DESTINATION PORT:<br>IP VERSION:<br>IP PROTOCOL:<br>IP TOS:<br>IP TTL:<br>tcp flags:<br>counter bytes long:<br>counter packets long: |                         |

This table describes the significant fields shown in the display.

| Field                                     | Description                                                                                  |
|-------------------------------------------|----------------------------------------------------------------------------------------------|
| Cache type                                | Flow monitor cache type. The value is always normal, as it is the only supported cache type. |
| Cache Size                                | Number of entries in the cache.                                                              |
| Current entries                           | Number of entries in the cache that are in use.                                              |
| Flows added                               | Flows added to the cache since the cache was created.                                        |
| Flows aged                                | Flows expired from the cache since the cache was created.                                    |
| Active timeout                            | Current value for the active timeout in seconds.                                             |
| Inactive timeout                          | Current value for the inactive timeout in seconds.                                           |
| DATALINK MAC SOURCE ADDRESS<br>INPUT      | MAC source address of input packets.                                                         |
| DATALINK MAC DESTINATION<br>ADDRESS INPUT | MAC destination address of input packets.                                                    |
| IPV6 SOURCE ADDRESS                       | IPv6 source address.                                                                         |
| IPV6 DESTINATION ADDRESS                  | IPv6 destination address.                                                                    |
| TRNS SOURCE PORT                          | Source port for the transport protocol.                                                      |
| TRNS DESTINATION PORT                     | Destination port for the transport protocol.                                                 |

I

| Field           | Description                               |
|-----------------|-------------------------------------------|
| IP VERSION      | IP version.                               |
| IP PROTOCOL     | Protocol number.                          |
| IP TOS          | IP type of service (ToS) value.           |
| IP TTL          | IP time-to-live (TTL) value.              |
| tcp flags       | Value of the TCP flags.                   |
| counter bytes   | Number of bytes that have been counted.   |
| counter packets | Number of packets that have been counted. |

The following example displays the status, statistics, and data for the flow monitor named FLOW-MONITOR-1 in a table format:

| Device# show flow monitor FL                                            | OW-MONITOR-1 cache format table                                                                                  |
|-------------------------------------------------------------------------|----------------------------------------------------------------------------------------------------|
| Cache type:                                                             | Normal (Platform cache)                                                                                          |
| Cache size:                                                             | Unknown                                                                                                    |
| Current entries:                                                        | 1                                                                                                    |
| Flows added:                                                            | 3                                                                                                    |
| Flows aged:                                                             | 2                                                                                                    |
| - Active timeout (                                                      | 300 secs) 2                                                                                                    |
| DATALINK MAC SRC ADDR INPUT<br>TRNS SRC PORT TRNS DST PORT<br>pkts long | DATALINK MAC DST ADDR INPUT IPV6 SRC ADDR IPV6 DST ADDR<br>IP VERSION IP PROT IP TOS IP TTL tcp flags bytes long |
|                                                                         |                                                                                                    |
| =======================================                                 |                                                                                                    |
| =======                                                                 |                                                                                                    |
| 0000.0000.1000                                                          | 6400.F125.59E6 2001:DB8::1 2001:DB8:1::1                                                                         |
| 1111 2222                                                               | 6 6 0x05 11 0x20 132059538                                                                                       |
| 1158417                                                                 |                                                                                                    |

The following example displays the status, statistics, and data for the flow monitor named FLOW-MONITOR-IPv6 (the cache contains IPv6 data) in record format:

| Device# show flow monitor name FLOW-MONI<br>Cache type:<br>Cache size:<br>Current entries: | TOR-IPv6 cache format record<br>Normal (Platform cache)<br>Unknown<br>1 |
|--------------------------------------------------------------------------------------------|-------------------------------------------------------------------------|
| Flows added:<br>Flows aged:                                                                | 3<br>2                                                                  |
| - Active timeout ( 300 secs)                                                               | 2                                                                       |
| DATALINK MAC SOURCE ADDRESS INPUT:                                                         | 0000.0000.1000                                                          |
| DATALINK MAC DESTINATION ADDRESS INPUT:                                                    | 6400.F125.59E6                                                          |
| IPV6 SOURCE ADDRESS:                                                                       | 2001::2                                                                 |
| IPV6 DESTINATION ADDRESS:                                                                  | 2002::2                                                                 |
| TRNS SOURCE PORT:                                                                          | 1111                                                                    |
| TRNS DESTINATION PORT:                                                                     | 2222                                                                    |
| IP VERSION:                                                                                | 6                                                                       |
| IP PROTOCOL:                                                                               | 6                                                                       |
| IP TOS:                                                                                    | 0x05                                                                    |
| IP TTL:                                                                                    | 11                                                                      |
| tcp flags:                                                                                 | 0x20                                                                    |

| counter bytes long:   | 132059538 |
|-----------------------|-----------|
| counter packets long: | 1158417   |

#### The following example displays the status and statistics for a flow monitor:

#### Device# show flow monitor FLOW-MONITOR-1 statistics

| Cache type:<br>Cache size:                      |   |           | Normal<br>Unknown | (Platform cache) |
|-------------------------------------------------|---|-----------|-------------------|------------------|
| Current entries:                                |   |           | 1                 |                  |
| Flows added:<br>Flows aged:<br>- Active timeout | ( | 300 secs) | 3<br>2<br>2       |                  |

# show flow record

To display the status and statistics for a Flexible NetFlow flow record, use the **show flow record** command in privileged EXEC mode.

show flow record [{broker [{detail | picture}] | [name] record-name}]

| Syntax Description | broker                                                                      | (Optional) Displays information about the state of the broker for the Flexible NetFlow flow record. |  |  |  |  |  |  |
|--------------------|-----------------------------------------------------------------------------|----------------------------------------------------------------------------------------------------|--|--|--|--|--|--|
|                    | detail                                                                      | <b>detail</b> (Optional) Displays detailed information about the flow record broker.                |  |  |  |  |  |  |
|                    | picture                                                                     | (Optional) Displays a picture of the broker state.                                                  |  |  |  |  |  |  |
|                    | name                                                                        | (Optional) Specifies the name of a flow record.                                                     |  |  |  |  |  |  |
|                    | record-name                                                                 | (Optional) Name of a user-defined flow record that was previously configured.                       |  |  |  |  |  |  |
| Command Default    | None                                                                        |                                                                                                    |  |  |  |  |  |  |
| Command Modes      | Privileged EX                                                               | KEC                                                                                                 |  |  |  |  |  |  |
| Command History    | Release                                                                     | Modification                                                                                        |  |  |  |  |  |  |
|                    | Cisco IOS X                                                                 | E 3.3SECisco IOS XE 3.3SE This command was introduced.                                              |  |  |  |  |  |  |
|                    | The following example displays the status and statistics for FLOW-RECORD-1: |                                                                                                    |  |  |  |  |  |  |
|                    |                                                                             | w flow record FLOW-RECORD-1<br>FLOW-RECORD-1:                                                       |  |  |  |  |  |  |

Description: User defined No. of users: 0 Total field space: 24 bytes Fields: match ipv6 destination address match transport source-port collect interface input I

#### show sampler

To display the status and statistics for a Flexible NetFlow sampler, use the **show sampler** command in privileged EXEC mode.

show sampler [{broker [{detail | picture}] | [name] sampler-name}]

| Syntax Description | broker       | (Optional) Displays information about the state of the broker for the Flexible NetFlow sampler. |
|--------------------|--------------|-------------------------------------------------------------------------------------------------|
|                    | detail       | (Optional) Displays detailed information about the sampler broker.                              |
|                    | picture      | (Optional) Displays a picture of the broker state.                                              |
|                    | name         | (Optional) Specifies the name of a sampler.                                                     |
|                    | sampler-na   | <i>ume</i> (Optional) Name of a sampler that was previously configured.                         |
| Command Default    | None         |                                                                                                 |
| Command Modes      | Privileged E | EXEC                                                                                            |
| Command History    | Release      | Modification                                                                                    |
|                    | Cisco IOS 2  | XE 3.3SECisco IOS XE 3.3SE This command was introduced.                                         |
|                    |              |                                                                                                 |

The following example displays the status and statistics for all of the flow samplers configured:

```
Device# show sampler
Sampler SAMPLER-1:
 ID: 2083940135
export ID: 0
 ID:
 Description: User defined
 Type:
                Invalid (not in use)
 Rate:
                1 out of 32
                0
 Samples:
 Requests:
                0
 Users (0):
Sampler SAMPLER-2:
             1
 ID:
                3800923489
 export ID:
 Description: User defined
 Type:
              random
                1 out of 100
 Rate:
 Samples:
                1
 Requests:
                124
 Users (1):
   flow monitor FLOW-MONITOR-1 (datalink,vlan1) 0 out of 0
```

This table describes the significant fields shown in the display.

| Field       | Description                                                                                                    |
|-------------|----------------------------------------------------------------------------------------------------|
| ID          | ID number of the flow sampler.                                                                                                    |
| Export ID   | ID of the flow sampler export.                                                                                                    |
| Description | Description that you configured for the flow sampler,<br>or the default description User defined.                                                                                                    |
| Туре        | Sampling mode that you configured for the flow sampler.                                                                                                    |
| Rate        | Window size (for packet selection) that you configured for the flow sampler. The range is 2 to 32768.                                                                                                    |
| Samples     | Number of packets sampled since the flow sampler<br>was configured or the device was restarted. This is<br>equivalent to the number of times a positive response<br>was received when the sampler was queried to<br>determine if the traffic needed to be sampled. See the<br>explanation of the Requests field in this table. |
| Requests    | Number of times the flow sampler was queried to determine if the traffic needed to be sampled.                                                                                                    |
| Users       | Interfaces on which the flow sampler is configured.                                                                                                    |

#### Table 35: show sampler Field Descriptions

### source

To configure the source IP address interface for all of the packets sent by a Flexible NetFlow flow exporter, use the **source** command in flow exporter configuration mode. To remove the source IP address interface for all of the packets sent by a Flexible NetFlow flow exporter, use the **no** form of this command.

**source** *interface-type interface-number* **no source** 

| Syntax Description | interface-type                                                                                                    | Type of interface whose IP addre<br>packets sent by a Flexible NetFle | ess you want to use for the source IP address of the ow flow exporter. |
|--------------------|----------------------------------------------------------------------------------------------------|-----------------------------------------------------------------------|------------------------------------------------------------------------|
|                    | interface-number                                                                                                    | Interface number whose IP addre<br>packets sent by a Flexible NetFle  | ess you want to use for the source IP address of the ow flow exporter. |
| Command Default    | The IP address of the interface over which the Flexible NetFlow datagram is transmitted is used as the source IP address. |                                                                       |                                                                        |
| Command Modes      | Flow exporter configuration                                                                                               |                                                                       |                                                                        |
| Command History    | ry Release Modification                                                                                                   |                                                                       |                                                                        |
|                    | Cisco IOS XE 3.3SE This command was introduced.                                                                           |                                                                       |                                                                        |
| Usage Guidelines   | The benefits of usin<br>the following:                                                                                    | ng a consistent IP source address f                                   | or the datagrams that Flexible NetFlow sends include                   |

• The source IP address of the datagrams exported by Flexible NetFlow is used by the destination system to determine from which device the Flexible NetFlow data is arriving. If your network has two or more paths that can be used to send Flexible NetFlow datagrams from the device to the destination system and you do not specify the source interface from which the source IP address is to be obtained, the device uses the IP address of the interface over which the datagram is transmitted as the source IP address of the datagrams. In this situation the destination system might receive Flexible NetFlow datagrams from the same device, but with different source IP addresses. When the destination system receives Flexible NetFlow datagrams as if they were being sent from different devices. To avoid having the destination system treat the Flexible NetFlow datagrams as if they were being sent from different devices, you must configure the destination system to aggregate the Flexible NetFlow datagrams it receives from all of the possible source IP addresses in the device into a single Flexible NetFlow flow.

• If your device has multiple interfaces that can be used to transmit datagrams to the destination system, and you do not configure the **source** command, you will have to add an entry for the IP address of each interface into any access lists that you create for permitting Flexible NetFlow traffic. Creating and maintaining access lists for permitting Flexible NetFlow traffic from known sources and blocking it from unknown sources is easier when you limit the source IP address for Flexible NetFlow datagrams to a single IP address for each device that is exporting Flexible NetFlow traffic.

I

| _        | Â               |                                                                                                    |
|----------|-----------------|----------------------------------------------------------------------------------------------------|
|          | Caution         | The interface that you configure as the <b>source</b> interface must have an IP address configured, and it must be up.                                                                                                    |
|          | $\mathbf{\rho}$ |                                                                                                    |
|          | Тір             | When a transient outage occurs on the interface that you configured with the <b>source</b> command, the Flexible NetFlow exporter reverts to the default behavior of using the IP address of the interface over which the datagrams are being transmitted as the source IP address for the datagrams. To avoid this problem, use a loopback interface as the source interface because loopback interfaces are not subject to the transient outages that can occur on physical interfaces. |
|          |                 | To return this command to its default settings, use the <b>no source</b> or <b>default source</b> flow exporter configuration command.                                                                                                    |
| Examples |                 | The following example shows how to configure Flexible NetFlow to use a loopback interface as the source interface for NetFlow traffic:                                                                                                    |
|          |                 | Device(config)# <b>flow exporter FLOW-EXPORTER-1</b><br>Device(config-flow-exporter)# <b>source loopback 0</b>                                                                                                    |

### template data timeout

To specify a timeout period for resending flow exporter template data, use the **template data timeout** command in flow exporter configuration mode. To remove the template resend timeout for a flow exporter, use the **no** form of this command.

template data timeout seconds no template data timeout seconds

| Syntax Description | seconds       Timeout value in seconds. The range is 1 to 86400. The default is 600.         The default template resend timeout for a flow exporter is 600 seconds.         Flow exporter configuration |                                                                                          |                                                                                                    |  |
|--------------------|----------------------------------------------------------------------------------------------------|------------------------------------------------------------------------------------------|----------------------------------------------------------------------------------------------------|--|
| Command Default    |                                                                                                    |                                                                                          |                                                                                                    |  |
| Command Modes      |                                                                                                    |                                                                                          |                                                                                                    |  |
| Command History    | Release                                                                                                    | Modification                                                                             |                                                                                                    |  |
|                    | Cisco IOS XE                                                                                                    | 3.3SE This command was introduce                                                         | ed.                                                                                                    |  |
| Usage Guidelines   | -                                                                                                    | 1 1                                                                                      | d data records. Data records cannot be decoded without the <b>t</b> command controls how often those templates are exported. |  |
|                    |                                                                                                    | ommand to its default settings, use ecord exporter command.                              | the no template data timeout or default template data                                                                        |  |
|                    | The following                                                                                                    | The following example configures resending templates based on a timeout of 1000 seconds: |                                                                                                    |  |
|                    | Device(config                                                                                                    | () # flow exporter FLOW-EXPORTE                                                          | R-1                                                                                                    |  |

Device(config-flow-exporter)# template data timeout 1000

### transport

To configure the transport protocol for a flow exporter for Flexible NetFlow, use the **transport** command in flow exporter configuration mode. To remove the transport protocol for a flow exporter, use the **no** form of this command.

transport udp udp-port no transport udp udp-port

**Syntax Description** udp *udp-port* Specifies User Datagram Protocol (UDP) as the transport protocol and the UDP port number.

**Command Default** Flow exporters use UDP on port 9995.

**Command Modes** Flow exporter configuration

 Command History
 Release
 Modification

 Cisco IOS XE 3.3SE
 This command was introduced.

**Usage Guidelines** To return this command to its default settings, use the **no transport** or **default transport flow exporter** configuration command.

The following example configures UDP as the transport protocol and a UDP port number of 250:

Device(config)# flow exporter FLOW-EXPORTER-1 Device(config-flow-exporter)# transport udp 250

## ttl

I

|                    | To configure the time-to-live (TTL) value, use the <b>ttl</b> command in flow exporter configuration mode. To remove the TTL value, use the <b>no</b> form of this command. |                                                     |                                                           |
|--------------------|----------------------------------------------------------------------------------------------------|-----------------------------------------------------|-----------------------------------------------------------|
|                    | ttl ttl<br>no ttl ttl                                                                                                    |                                                     |                                                           |
| Syntax Description | <i>ttl</i> Time-to-live (T                                                                                                    | TL) value for exported datagram                     | s. The range is 1 to 255. The default is 255.             |
| Command Default    | Flow exporters use a TTL of 255.                                                                                                    |                                                     |                                                           |
| Command Modes      | Flow exporter config                                                                                                    | guration                                            |                                                           |
| Command History    | Release                                                                                                    | Modification                                        | -                                                         |
|                    | Cisco IOS XE 3.3SE                                                                                                    | E This command was introduced.                      | -                                                         |
| Usage Guidelines   | To return this comma                                                                                                    | and to its default settings, use the <b>n</b>       | o ttl or default ttl flow exporter configuration command. |
|                    | The following exam                                                                                                    | ple specifies a TTL of 15:                          |                                                           |
|                    |                                                                                                    | Now exporter FLOW-EXPORTER-<br>w-exporter) # ttl 15 | 1                                                         |

I

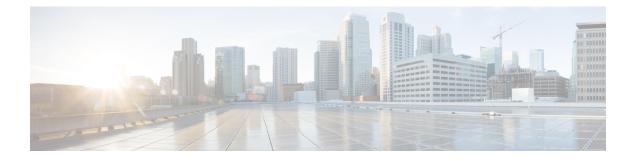

## **Network Management**

- debug event manager auto-deploy, on page 489
- default, on page 491
- description (ERSPAN), on page 493
- destination (ERSPAN), on page 494
- enable, on page 496
- erspan-id, on page 497
- event manager auto-deploy, on page 498
- event manager auto-deploy start, on page 499
- filter (ERSPAN), on page 500
- ip ttl (ERSPAN), on page 502
- ip wccp, on page 503
- log-url, on page 505
- manifest format, on page 506
- monitor capture (interface/control plane), on page 507
- monitor capture buffer, on page 511
- monitor capture clear, on page 512
- monitor capture export, on page 513
- monitor capture file, on page 514
- monitor capture limit, on page 516
- monitor capture match, on page 517
- monitor capture start, on page 518
- monitor capture stop, on page 519
- monitor session, on page 520
- monitor session destination, on page 522
- monitor session filter, on page 526
- monitor session source, on page 528
- monitor session type erspan-source, on page 530
- origin, on page 531
- retry count, on page 533
- schedule start-in, on page 534
- show capability feature monitor, on page 536
- show event manager auto-deploy summary, on page 537
- show ip sla statistics, on page 539

- show monitor, on page 541
- show monitor capture, on page 543
- show monitor session, on page 545
- show platform software fed switch ip wccp, on page 547
- show platform software swspan, on page 549
- snmp-server enable traps, on page 551
- snmp-server enable traps bridge, on page 554
- snmp-server enable traps bulkstat, on page 555
- snmp-server enable traps call-home, on page 556
- snmp-server enable traps cef, on page 557
- snmp-server enable traps cpu, on page 558
- snmp-server enable traps envmon, on page 559
- snmp-server enable traps errdisable, on page 560
- snmp-server enable traps flash, on page 561
- snmp-server enable traps isis, on page 562
- snmp-server enable traps license, on page 563
- snmp-server enable traps mac-notification, on page 564
- snmp-server enable traps ospf, on page 565
- snmp-server enable traps pim, on page 566
- snmp-server enable traps port-security, on page 567
- snmp-server enable traps power-ethernet, on page 568
- snmp-server enable traps snmp, on page 569
- snmp-server enable traps stackwise, on page 570
- snmp-server enable traps storm-control, on page 572
- snmp-server enable traps stpx, on page 573
- snmp-server enable traps transceiver, on page 574
- snmp-server enable traps vrfmib, on page 575
- snmp-server enable traps vstack, on page 576
- snmp-server engineID, on page 577
- snmp-server host, on page 578
- source (ERSPAN), on page 582
- status syslog, on page 583
- switchport mode access, on page 584
- switchport voice vlan, on page 585
- window, on page 586

### debug event manager auto-deploy

To enable the debugging of Embedded Event Manager (EEM) auto-deploy policies, use the **debug event manager auto-deploy** command in privileged EXEC mode. To disable debug messages, use the **no** form of this command.

debug event manager auto-deploy {common | parser | schedule} no debug event manager auto-deploy {common | parser | schedule}

| Syntax Description | common                      | Enables the logging of EEM auto-deploy infrastructure-related debugs. |
|--------------------|-----------------------------|-----------------------------------------------------------------------|
|                    | parser                      | Enables the logging of the manifest file parsing debugs.              |
|                    | schedule                    | Enables the logging of EEM policy provisioning debugs.                |
| Command Default    | Debugs are not enabled.     |                                                                       |
| Command Modes      | Privileged EXEC (#)         |                                                                       |
| Command History    | Release                     | Modification                                                          |
|                    | Cisco IOS XE Everest 16.6.1 | This command was introduced.                                          |

#### Example

The following example shows how to enable schedule logs:

Device# debug event manager auto-deploy schedule

\*Jul 26 16:45:22.731 IST: [fadpa] \*Jul 26 16:45:22.731 IST: [fadec] \*Jul 26 16:45:22.733 IST: fadpa: CLI execution is done \*Jul 26 16:45:22.733 IST: \*Jul 26 16:45:22.733 IST: Provisioned ENV A.ENV policy \*Jul 26 16:45:22.734 IST: [fadp1] \*Jul 26 16:45:22.734 IST: [fadv] \*Jul 26 16:45:22.734 IST: [fadp1] \*Jul 26 16:45:22.734 IST: [fadp1] \*Jul 26 16:45:22.734 IST: [fadp1] \*Jul 26 16:45:22.734 IST: [fadp1] \*Jul 26 16:45:22.734 IST: [fadp1] \*Jul 26 16:45:22.734 IST: [fadp1] \*Jul 26 16:45:22.734 IST: [fadp1] \*Jul 26 16:45:22.735 IST: [fadpfp] \*Jul 26 16:45:22.735 IST: [fadft] \*Jul 26 16:45:22.790 IST: \*Jul 26 16:45:22.790 IST: Downloaded APP policy

I

| Related Commands | Command                   | Description                                |
|------------------|---------------------------|--------------------------------------------|
|                  | event manager auto-deploy | Configures an EEM auto-deployment profile. |

### default

To set policy provisioning commands to the default state, use the default command in auto-deploy configuration mode.

**default** {enable | exit | log-url | manifest format xml url | retry count retry-count interval interval-duration | schedule start-in hours hours minutes minutes {oneshot | recurring {days days | hours hours}} | window minutes}

| Syntax Description | enable                                  | Enables the profile.                                                                                                    |
|--------------------|-----------------------------------------|----------------------------------------------------------------------------------------------------|
|                    | exit                                    | Exits auto-deploy configuration mode.                                                                                                    |
|                    | log-url                                 | Sets the location where the log file for policy provisioning must be stored.                                                                                                    |
|                    | manifest format xml url                 | Sets the manifest file format, and the location from where the manifest file must be downloaded.                                                                                                    |
|                    | retry count retry-count interval interv | <i>al-duration</i> Sets the number of retries to transfer a file, if the file transfer is not successful.                                                                                                    |
|                    | schedule start-in hours hours minute    | es <i>minutes</i> Schedules policy provisioning after the specified time.                                                                                                    |
|                    | oneshot                                 | Schedules policy provisioning.                                                                                                    |
|                    | recurring days days hours hours         | Schedules recurring policy provisioning during the specified time.                                                                                                    |
|                    | window minutes                          | Sets a random time for profile provisioning to<br>be triggered. The window duration is added to<br>the scheduled start-in time, and policy<br>provisioning will happen any time between the<br>scheduled start-in time and the configured<br>window duration. |
| Command Default    | Auto-depoly commands are not enabled    | L                                                                                                    |
| Command Modes      | Auto-deploy configuration mode (confi   | g-auto-deploy)                                                                                                    |
| Command History    | Release                                 | Modification                                                                                                    |
|                    | Cisco IOS XE Everest 16.6.1             | This command was introduced.                                                                                                    |

#### Example

The following example shows how to set a command to its default:

Device(config) # event manager auto-deploy name deploy1 Device(auto-deploy) # default retry count 2 interval 3

| Related | Commands |
|---------|----------|
|---------|----------|

| Command                   | Description                                |
|---------------------------|--------------------------------------------|
| event-manager auto-deploy | Configures an EEM auto-deployment profile. |

# description (ERSPAN)

To describe an Encapsulated Remote Switched Port Analyzer (ERSPAN) source session, use the **description** command in ERSPAN monitor source session configuration mode. To remove a description, use the **no** form of this command.

description *description* no description

| Syntax Description | <i>description</i> Describes the properties for this session.            |                 |                                           |                        |
|--------------------|--------------------------------------------------------------------------|-----------------|-------------------------------------------|------------------------|
| Command Default    | Description is not configured.                                           |                 |                                           |                        |
| Command Modes      | ERSPAN monitor source session configuration mode (config-mon-erspan-src) |                 |                                           |                        |
| Command History    | Release                                                                  |                 | Modification                              |                        |
|                    | Cisco IOS X                                                              | E Denali 16.3.1 | This command was in                       | troduced.              |
| Usage Guidelines   | The descript                                                             | ion argument ca | n be up to 240 characte                   | ers.                   |
| Examples           | The followin                                                             | g example show  | s how to describe an I                    | ERSPAN source session: |
|                    |                                                                          | 2               | session 2 type ersp<br>-src)# description |                        |

| Related Commands | Command                            | Description                               |
|------------------|------------------------------------|-------------------------------------------|
|                  | monitor session type erspan-source | Configures a local ERSPAN source session. |

### destination (ERSPAN)

To configure an Encapsulated Remote Switched Port Analyzer (ERSPAN) source session destination and specify destination properties, use the **destination** command in ERSPAN monitor source session configuration mode. To remove a destination session, use the **no** form of this command.

destination no destination This command has no arguments or keywords. Syntax Description A source session destination is not configured. **Command Default** ERSPAN monitor source session configuration mode (config-mon-erspan-src) **Command Modes Command History** Modification Release Cisco IOS XE Denali 16.3.1 This command was introduced. ERSPAN traffic is GRE-encapsulated SPAN traffic that can only be processed by an ERSPAN destination **Usage Guidelines** session. All ERSPAN source session (maximum 8) destination IP address need not be same. Enter the ip address command to configure the IP address for the ERSPAN destination sessions. The ERSPAN source session destination IP address, which is configured on an interface on the destination switch, is the source of traffic that an ERSPAN destination session sends to destination ports. Configure the same address in both the source and destination sessions with the **ip address** command. Examples The following example shows how to configure an ERSPAN source session destination and enter the ERSPAN monitor destination session configuration mode to specify the destination properties: Switch(config) # monitor session 2 type erspan-source Switch(config-mon-erspan-src)# destination Switch(config-mon-erspan-src-dst) #ip address 10.1.1.1 Switch(config-mon-erspan-src-dst)# The following sample output from the **show monitor session all** displays different IP addresses for source session destinations: Switch# show monitor session all Session 1 Type : ERSPAN Source Session Status : Admin Disabled Description : session1

> Session 2 ------Type : ERSPAN Source Session

Destination IP Address : 10.1.1.1

Status : Admin Disabled Description : session2 Destination IP Address : 192.0.2.1 Session 3 \_\_\_\_\_ Type : ERSPAN Source Session Status : Admin Disabled Description : session3 Destination IP Address : 198.51.100.1 Session 4 \_\_\_\_\_ Type : ERSPAN Source Session Status : Admin Disabled Description : session4 Destination IP Address : 203.0.113.1 Session 5

Type : ERSPAN Source Session Status : Admin Disabled Description : session5 Destination IP Address : 209.165.200.225

| Related Commands | Command                            | Description                                                                       |  |
|------------------|------------------------------------|-----------------------------------------------------------------------------------|--|
|                  | erspan-id                          | Configures the ID used by the destination session to identify the ERSPAN traffic. |  |
|                  | ip ttl                             | Configures TTL values for packets in the ERSPAN traffic.                          |  |
|                  | monitor session type erspan-source | Configures a local ERSPAN source session.                                         |  |
|                  | origin                             | Configures an IP address used as the source of the ERSPAN traffic.                |  |

I

## enable

|                  | To enable the Embedded Event Manager (EEM) profile, use the <b>enable</b> command in auto-deploy configuration mode. To disable the EEM profile, use the <b>no</b> form of this command. |                                                                                 |  |
|------------------|----------------------------------------------------------------------------------------------------|---------------------------------------------------------------------------------|--|
|                  | enable<br>no enable                                                                                                    |                                                                                 |  |
|                  | This command has no arguments o                                                                                                    | r keywords.                                                                     |  |
| Command Default  | EEM profiles are not enabled.                                                                                                    |                                                                                 |  |
| Command Modes    | Auto-deploy configuration (config-auto-deploy)                                                                                                    |                                                                                 |  |
| Command History  | Release                                                                                                    | Modification                                                                    |  |
|                  | Cisco IOS XE Everest 16.6.1                                                                                                    | This command was introduced.                                                    |  |
| Usage Guidelines | Unless the configured profile is ena                                                                                                    | abled, that profile will not be active, and policy provisioning will not start. |  |
| Example          |                                                                                                    |                                                                                 |  |
|                  | The following example shows how to enable an EEM profile:                                                                                                    |                                                                                 |  |
|                  | Device(config)# <b>event manager</b><br>Device(config-auto-deploy)# <b>e</b>                                                                                                    |                                                                                 |  |

| Related Commands | Command                   | Description                                |
|------------------|---------------------------|--------------------------------------------|
|                  | event-manager auto-deploy | Configures an EEM auto-deployment profile. |

## erspan-id

To configure the ID used by the destination session to identify the Encapsulated Remote Switched Port Analyzer (ERSPAN) traffic, use the **erspan-id** command in ERSPAN monitor destination session configuration mode. To remove the configuration, use the **no** form of this command.

erspan-id erspan-ID no erspan-id erspan-ID

| Syntax Description | <i>erspan-id</i> ERSPAN ID used by the destination session. Valid values are from 1 to 1023. |                                                                                                   |                                      |
|--------------------|----------------------------------------------------------------------------------------------|---------------------------------------------------------------------------------------------------|--------------------------------------|
| Command Default    | ERSPAN IDs for a                                                                             | destination sessions are not config                                                               | ured.                                |
| Command Modes      | ERSPAN monitor                                                                               | destination session configuration                                                                 | mode (config-mon-erspan-src-dst)     |
| Command History    | Release                                                                                      | Modification                                                                                      | -                                    |
|                    | Cisco IOS XE<br>3.3SE                                                                        | This command was introduced.                                                                      | -                                    |
| Examples           | The following exa                                                                            | mple shows how to configure an F                                                                  | ERSPAN ID for a destination session: |
|                    | Switch(config-m                                                                              | <pre>monitor session 2 type erspa on-erspan-src)# destination on-erspan-src-dst)# erspan-id</pre> |                                      |
|                    |                                                                                              |                                                                                                   |                                      |

| <b>Related Commands</b> | Command                            | Description                                                                    |
|-------------------------|------------------------------------|--------------------------------------------------------------------------------|
|                         | destination                        | Configures an ERSPAN destination session and specifies destination properties. |
|                         | monitor session type erspan-source | Configures a local ERSPAN source session.                                      |

### event manager auto-deploy

To configure an Embedded Event Manager (EEM) auto-deployment profile, use the **event manager auto-deploy** command in global configuration mode. To disable the configuration, use the **no** form of this command.

event manager auto-deploy name profile-name no event manager auto-deploy name profile-name

| Syntax Description | name profile-name               | Specifies a name for the auto-deployment profile. |
|--------------------|---------------------------------|---------------------------------------------------|
| Command Default    | Default profile is not enabled. |                                                   |
| Command Modes      | Global configuration (config)   |                                                   |
| Command History    | Release                         | Modification                                      |
|                    | Cisco IOS XE Everest 16.6.1     | This command was introduced.                      |

Usage Guidelines After you configure this command, the mode changes to auto-deploy configuration mode. Auto-deployment configuration settings can be configure in this mode. At any given point of time, more than one profile cannot be enabled.

#### Example

The following example show how to configure the auto-deployment of an EEM profile:

Device(config) # event manager auto-deploy name deploy1

| Related Commands | Command                                | Description                                        |
|------------------|----------------------------------------|----------------------------------------------------|
|                  | show event-manager auto-deploy summary | Displays information about auto-deployed profiles. |

L

### event manager auto-deploy start

To trigger the Embedded Event Manager (EEM) auto-deployment instantly, and to start the policy processing, use the **event manager auto-deploy start** command in privileged EXEC mode.

event manager auto-deploy start name profile-name {now | window duration}

| Syntax Description | name profile-name                   | Specifies a name for the auto-deployment profile.                                                                                                    |
|--------------------|-------------------------------------|----------------------------------------------------------------------------------------------------|
|                    | now                                 | Species that the EEM auto-deployment should start immediately.                                                                                                    |
|                    | window duration                     | Specifies that the EEM auto-deployment<br>should start at any random time of the<br>specified window duration. Valid values for<br>the <i>duration</i> argument are 5 to 30 minutes. |
| Command Default    | EEM auto-deployment is not enabled. |                                                                                                    |
| Command Modes      | Privileged EXEC (#)                 |                                                                                                    |
| Command History    | Release                             | Modification                                                                                                    |
|                    | Cisco IOS XE Everest 16.6.1         | This command was introduced.                                                                                                    |

#### Example

The following example shows how to start policy processing immediately:

Device# event manager auto-deploy start name deploy1 now

The following example shows how to start policy processing at any time within the specified window duration:

Device# event manager auto-deploy start name deploy1 window 20

## filter (ERSPAN)

To configure the Encapsulated Remote Switched Port Analyzer (ERSPAN) source VLAN filtering when the ERSPAN source is a trunk port, use the **filter** command in ERSPAN monitor source session configuration mode. To remove the configuration, use the **no** form of this command.

 filter {ip access-group {standard-access-list extended-access-list acl-name} | ipv6 access-group acl-name

 | mac access-group acl-name | sgt sgt-id [{,}] [{-}] | vlan vlan-id [{,}] [{-}]}

 no filter {ip [{access-group | [{standard-access-list extended-access-list acl-name}]}] | ipv6

 [{access-group }] | mac [{access-group}] | sgt sgt-id [{,}] [{-}] | vlan vlan-id [{,}] [{-}]}

| Syntax Description | ip                                                                                                    | Specifies the IP access control rules.                                                                                                    |  |
|--------------------|----------------------------------------------------------------------------------------------------|----------------------------------------------------------------------------------------------------|--|
|                    | access-group                                                                                                    | Specifies an access control group.                                                                                                    |  |
|                    | standard-access-list                                                                                                    | Standard IP access list.                                                                                                    |  |
|                    | extended-access-list                                                                                                    | Extended IP access list.                                                                                                    |  |
|                    | acl-nameAccess list name.ipv6Specifies the IPv6 access control rules.macSpecifies the media access control (MAC) rules. |                                                                                                    |  |
|                    |                                                                                                    |                                                                                                    |  |
|                    |                                                                                                    |                                                                                                    |  |
|                    | sgt sgt-ID                                                                                                    | Specifies the Security Group Tag (SGT). Valid values are from 1 to 65535.<br>Specifies the ERSPAN source VLAN. Valid values are from 1 to 4094. |  |
|                    | vlan vlan-ID                                                                                                    |                                                                                                    |  |
|                    | , (Optional) Specifies another VLAN.                                                                                    |                                                                                                    |  |
|                    | -                                                                                                    | (Optional) Specifies a range of VLANs.                                                                                                    |  |
| Command Default    | Source VLAN filterin                                                                                                    | ng is not configured.                                                                                                    |  |
| Command Modes      | ERSPAN monitor sou                                                                                                    | arce session configuration mode (config-mon-erspan-src)                                                                                         |  |
| Command History    | Release                                                                                                    | Modification                                                                                                    |  |
|                    | Cisco IOS XE Denali 16.3.1 This command was introduced.                                                                 |                                                                                                    |  |
|                    | Cisco IOS XE Gibraltar 16.11.1 The <b>sgt</b> keyword was introduced.                                                   |                                                                                                    |  |
| osuge duluellies   |                                                                                                    | ource VLANs and filter VLANs in the same session.                                                                                               |  |
|                    |                                                                                                    | the <b>filter</b> command on a monitored trunk interface, only traffic on that set of specified                                                 |  |
| Examples           | The following example shows how to configure source VLAN filtering:                                                     |                                                                                                    |  |

Device(config)# monitor session 2 type erspan-source Device(config-mon-erspan-src)# filter vlan 3

| Related | Commands |
|---------|----------|
|---------|----------|

| Command                            | Description                               |
|------------------------------------|-------------------------------------------|
| monitor session type erspan-source | Configures a local ERSPAN source session. |

# ip ttl (ERSPAN)

To configure Time to Live (TTL) values for packets in the Encapsulated Remote Switched Port Analyzer (ERSPAN) traffic, use the **ip ttl** command in ERSPAN monitor destination session configuration mode. To remove the TTL values, use the **no** form of this command,

ip ttl ttl-value
no ip ttl ttl-value

| Syntax Description | <i>ttl-value</i> TTL value. Valid values are from 2 to 255. |                                                                            |  |
|--------------------|-------------------------------------------------------------|----------------------------------------------------------------------------|--|
| Command Default    | TTL value is set as 2                                       | 255.                                                                       |  |
| Command Modes      | ERSPAN monitor de                                           | lestination session configuration mode (config-mon-erspan-src-dst          |  |
| Command History    | Release                                                     | Modification                                                               |  |
|                    | Cisco IOS XE Dena                                           | ali 16.3.1 This command was introduced.                                    |  |
| Examples           | The following exam                                          | nple shows how to configure TTL value for ERSPAN traffic:                  |  |
|                    |                                                             | <pre>monitor session 2 type erspan-source n-erspan-src)# destination</pre> |  |

Switch(config-mon-erspan-src-dst) # ip ttl 32

Related Commands Command Description

| ; | Command                            | Description                                                                    |
|---|------------------------------------|--------------------------------------------------------------------------------|
|   | destination                        | Configures an ERSPAN destination session and specifies destination properties. |
|   | monitor session type erspan-source | Configures a local ERSPAN source session.                                      |

L

### ip wccp

To enable the web cache service, and specify the service number that corresponds to a dynamic service that is defined by the application engine, use the **ip wccp** global configuration command on the device. Use the **no** form of this command to disable the service.

ip wccp {web-cache | service-number} [group-address groupaddress][group-list access-list][redirect-list access-list] [password encryption-number password][group-address groupaddress]no ip wccp {web-cache | service-number} [group-address groupaddress][group-list access-list][redirect-list access-list] [password encryption-number password][group-list access-list]

| Syntax Description | web-cache                                                                  | Specifies the web-cache service (WCCP Version 1 and Version 2).                                                                                                    |  |
|--------------------|----------------------------------------------------------------------------|----------------------------------------------------------------------------------------------------|--|
|                    | service-number                                                             | Dynamic service identifier, which means the service definition is dictated by the cache. The dynamic service number can be from 0 to 254. The maximum number of services is 256, which includes the web-cache service specified with the <b>web-cache</b> keyword.                                                                                                    |  |
|                    | group-address groupaddress                                                 | (Optional) Specifies the multicast group address used by the devices<br>and the application engines to participate in the service group.                                                                                                    |  |
|                    | group-list access-list                                                     | <ul> <li>(Optional) If a multicast group address is not used, specifies a list of valid IP addresses that correspond to the application engines that are participating in the service group.</li> <li>(Optional) Specifies the redirect service for specific hosts or specific packets from hosts.</li> </ul>                                                                                                    |  |
|                    | redirect-list access-list                                                  |                                                                                                    |  |
|                    | <b>password</b> encryption-number<br>password                              | (Optional) Specifies an encryption number. The range is 0 to 7. Use 0 for not encrypted, and use 7 for proprietary. Also, specifies a password name up to seven characters in length. The device combines the password with the MD5 authentication value to create security for the connection between the device and the application engine. By default, no password is configured, and no authentication is performed. |  |
| Command Default    | WCCP services are not enabled on the device.                               |                                                                                                    |  |
| Command Modes      | Global configuration                                                       |                                                                                                    |  |
| Command History    | Release                                                                    | Modification                                                                                                    |  |
|                    | Cisco IOS XE 3.3SECisco IOS XE<br>3.3SE                                    | This command was introduced.                                                                                                    |  |
| Usage Guidelines   | switching is enabled. To work around direction, enable Cisco Express Forwa | Network Address Translation (NAT) when Cisco Express Forwarding<br>this situation, configure WCCP transparent caching in the outgoing<br>rding switching on the content engine interface, and specify the <b>ip wccp</b><br>onfigure WCCP in the incoming direction on the inside interface by                                                                                                    |  |

specifying the **ip wccp redirect exclude in** command on the router interface facing the cache. This configuration prevents the redirection of any packets arriving on that interface.

You can also include a redirect list when configuring a service group. The specified redirect list will deny packets with a NAT (source) IP address and prevent redirection.

This command instructs a device to enable or disable support for the specified service number or the web-cache service name. A service number can be from 0 to 254. Once the service number or name is enabled, the router can participate in the establishment of a service group.

When the **no ip wccp** command is entered, the device terminates participation in the service group, deallocates space if none of the interfaces still have the service configured, and terminates the WCCP task if no other services are configured.

The keywords following the **web-cache** keyword and the *service-number* argument are optional and may be specified in any order, but only may be specified once.

#### Example

The following example configures a web cache, the interface connected to the application engine or the server, and the interface connected to the client:

```
Device(config)# ip wccp web-cache
Device(config)# interface gigabitethernet1/0/1
Device(config-if)# no switchport
Device(config-if)# ip address 172.20.10.30 255.255.255.0
Device(config-if)# no shutdown
Device(config-if)# exit
Device(config)# interface gigabitethernet1/0/2
Device(config-if)# no switchport
Device(config-if)# no switchport
Device(config-if)# *
Dec 6 13:11:29.507: %LINK-3-UPDOWN: Interface GigabitEthernet1/0/3, changed state to down
Device(config-if)# ip address 175.20.20.10 255.255.255.0
```

Device(config-if)# no shutdown
Device(config-if)# ip wccp web-cache redirect in
Device(config-if)# ip wccp web-cache group-listen
Device(config-if)# exit

### log-url

To specify the location where provisioning logs must be stored, use the **log-url** command in auto-deploy configuration mode. To remove the configuration, use the **no** form of this command.

log-url *URL* no log-url

| Syntax Description | URL                                            | Location for status logs. |  |
|--------------------|------------------------------------------------|---------------------------|--|
| Command Default    | URL for status logs is not specified.          |                           |  |
| Command Modes      | Auto-deploy configuration (config-auto-deploy) |                           |  |
|                    | Release                                        | Modification              |  |
| Command History    | nelease                                        | WOUTICATION               |  |

Usage Guidelines The log URL can be configured either in the manifest file or by using the log-url command. If the log URL is configured by both ways, the log URL in the manifest file is used. Valid values for the *URL* argument are the following:

- flash:
- ftp:
- http:
- https:
- tftp:

#### Example

The following example shows how to specify an URL to log status logs:

Device(config)# event manager auto-deploy name deploy1 Device(config-auto-deploy)# log-url tftp://10.106.16.20/folder1/EEM

| Related Commands | Command                   | Description                                |
|------------------|---------------------------|--------------------------------------------|
|                  | event-manager auto-deploy | Configures an EEM auto-deployment profile. |

### manifest format

To specify the manifest file format and location details, use the **manifest format** command in auto-deploy configuration mode. To remove the configuration, use the **no** form of this command.

manifest format xml url URL no manifest format xml url

| Syntax Description | <b>xml</b> Specifies the manifest   | t file format as XML.        |
|--------------------|-------------------------------------|------------------------------|
|                    | url URL Specifies the location      | to store manifest files.     |
| Command Default    | Manifest file details are not speci | fied.                        |
| Command Modes      | Auto-deploy configuration (confi    | g-auto-deploy)               |
| Command History    | Release                             | Modification                 |
|                    | Cisco IOS XE Everest 16.6.1         | This command was introduced. |
| Usage Guidelines   | Valid values for the URL argument   | nt are the following:        |
|                    | • flash:                            |                              |
|                    | • ftp:                              |                              |
|                    | • http:                             |                              |
|                    | • https:                            |                              |
|                    | • tftp:                             |                              |
|                    |                                     |                              |

#### Example

The following example shows how to specify the manifest file format and location details:

```
Device (config) # event manager auto-deploy name deploy1
Device (config-auto-deploy) # manifest format xml url tftp://10.106.16.20/folder1/123.xml
```

| Related Commands | Command                   | Description                                |
|------------------|---------------------------|--------------------------------------------|
|                  | event-manager auto-deploy | Configures an EEM auto-deployment profile. |

L

### monitor capture (interface/control plane)

To configure monitor capture points specifying an attachment point and the packet flow direction or add more attachment points to a capture point, use the **monitor capture** command in privileged EXEC mode. To disable the monitor capture with the specified attachment point and the packet flow direction or disable one of multiple attachment points on a capture point, use the **no** form of this command.

monitor capture {capture-name} {interface interface-type interface-id | control-plane} {in | out | both}
no monitor capture {capture-name} {interface interface-type interface-id | control-plane} {in |
out | both}

|                    | -                                                                                                    |                                                                                                    |  |
|--------------------|----------------------------------------------------------------------------------------------------|----------------------------------------------------------------------------------------------------|--|
| Syntax Description | capture-name                                                                                                    | The name of the capture to be defined.<br>Specifies an interface with <i>interface-type</i> and <i>interface-id</i> as an attachment point. The arguments have these meanings:                         |  |
|                    | <b>interface</b> <i>interface-type interface-id</i>                                                                                                    |                                                                                                    |  |
|                    | control-plane                                                                                                    | Specifies the control plane as an attachment point.                                                                                                    |  |
|                    | in   out   both                                                                                                    | Specifies the traffic direction to be captured.                                                                                                    |  |
| Command Default    | A Wireshark capture is not configured                                                                                                    |                                                                                                    |  |
| Command Modes      | Privileged EXEC                                                                                                    |                                                                                                    |  |
| Command History    | Release                                                                                                    | Modification                                                                                                    |  |
|                    | Cisco IOS XE 3.3SE                                                                                                    | This command was introduced.                                                                                                    |  |
| Usage Guidelines   | Once an attachment point has been associated with a capture point using this command, the only way to change its direction is to remove the attachment point using the <b>no</b> form of the command and reattach the attachment point with the new direction. An attachment point's direction cannot be overridden. |                                                                                                    |  |
|                    | If an attachment point is removed from a capture point and only one attachment point is associated with it, the capture point is effectively deleted.                                                                                                    |                                                                                                    |  |
|                    | Multiple attachment points can be associated with a capture point by re-running this command with another attachment point. An example is provided below.                                                                                                    |                                                                                                    |  |
|                    | Multiple capture points can be defined, but only one can be active at a time. In other words, you have to stop one before you can start the other.                                                                                                    |                                                                                                    |  |
|                    |                                                                                                    | , but only one can be active at a time. In other words, you have to stop                                                                                                    |  |
|                    | one before you can start the other.<br>Packets captured in the output directio                                                                                                    | , but only one can be active at a time. In other words, you have to stop<br>n of an interface might not reflect the changes made by switch rewrite<br>ssum, MAC addresses, DSCP, precedent, UP, etc.). |  |
|                    | one before you can start the other.<br>Packets captured in the output directio<br>(includes TTL, VLAN tag, CoS, check<br>No specific order applies when definin                                                                                                    | n of an interface might not reflect the changes made by switch rewrite                                                                                                    |  |
|                    | one before you can start the other.<br>Packets captured in the output direction<br>(includes TTL, VLAN tag, CoS, check<br>No specific order applies when definin<br>The Wireshark CLI allows as many para<br>required to define a capture point.                                                                     | n of an interface might not reflect the changes made by switch rewrite<br>csum, MAC addresses, DSCP, precedent, UP, etc.).<br>g a capture point; you can define capture point parameters in any order  |  |

When a VLAN is used as a Wireshark attachment point, packets are captured in the input direction only.

#### Examples

To define a capture point using a physical interface as an attachment point:

```
Device# monitor capture mycap interface GigabitEthernet1/0/1 in
Device# monitor capture mycap match ipv4 any any
```

**Note** The second command defines the core filter for the capture point. This is required for a functioning capture point unless you are using a CAPWAP tunneling attachment point in your capture point.

If you are using CAPWAP tunneling attachment points in your capture point, you cannot use core filters.

To define a capture point with multiple attachment points:

```
Device# monitor capture mycap interface GigabitEthernet1/0/1 in
Device# monitor capture mycap match ipv4 any any
Device# monitor capture mycap control-plane in
Device# show monitor capture mycap parameter
    monitor capture mycap interface GigabitEthernet1/0/1 in
    monitor capture mycap control-plane in
```

To remove an attachment point from a capture point defined with multiple attachment points:

```
Device# show monitor capture mycap parameter
  monitor capture mycap interface GigabitEthernet1/0/1 in
  monitor capture mycap control-plane in
Device# no monitor capture mycap control-plane
Device# show monitor capture mycap parameter
  monitor capture mycap interface GigabitEthernet1/0/1 in
```

To define a capture point with a CAPWAP attachment point:

```
Device# show capwap summary
```

CAPWAP Tunnels General Statistics: Number of Capwap Data Tunnels = 1 Number of Capwap Mobility Tunnels = 0 Number of Capwap Multicast Tunnels = 0 McastIf Name APName Type PhyPortIf Mode \_\_\_\_ \_\_\_\_\_ AP442b.03a9.6715 Ca0 data Gi3/0/6 unicast SrcPort DestIP Name SrcIP DstPort DtlsEn MTU Xact \_\_\_\_\_ --- ----- -----Ca0 10.10.14.32 5247 10.10.14.2 38514 No 1449 0 Device# monitor capture mycap interface capwap 0 both Device# monitor capture mycap file location flash:mycap.pcap Device# monitor capture mycap file buffer-size 1 Device# monitor capture mycap start \*Aug 20 11:02:21.983: %BUFCAP-6-ENABLE: Capture Point mycap enabled.on Device# show monitor capture mycap parameter

```
monitor capture mycap interface capwap 0 in
  monitor capture mycap interface capwap 0 out
  monitor capture mycap file location flash:mycap.pcap buffer-size 1
Device#
Device# show monitor capture mycap
Status Information for Capture mycap
 Target Type:
  Interface: CAPWAP,
   Ingress:
 Ω
   Earess:
 0
  Status : Active
 Filter Details:
   Capture all packets
 Buffer Details:
  Buffer Type: LINEAR (default)
  File Details:
  Associated file name: flash:mycap.pcap
  Size of buffer(in MB): 1
 Limit Details:
  Number of Packets to capture: 0 (no limit)
  Packet Capture duration: 0 (no limit)
  Packet Size to capture: 0 (no limit)
  Packets per second: 0 (no limit)
  Packet sampling rate: 0 (no sampling)
Device#
Device# show monitor capture file flash:mycap.pcap
 1 0.000000 00:00:00:00:00:00 -> 3c:ce:73:39:c6:60 IEEE 802.11 Probe Request, SN=0, FN=0,
Flags=....
 2 0.499974 00:00:00:00:00:00 -> 3c:ce:73:39:c6:60 IEEE 802.11 Probe Request, SN=0, FN=0,
Flags=....
 3 2.000000 00:00:00:00:00:00 -> 3c:ce:73:39:c6:60 IEEE 802.11 Probe Request, SN=0, FN=0,
 Flags=....
 4 2.499974 00:00:00:00:00:00 -> 3c:ce:73:39:c6:60 IEEE 802.11 Probe Request, SN=0, FN=0,
Flags=.....
 5 3.000000 00:00:00:00:00:00 -> 3c:ce:73:39:c6:60 IEEE 802.11 Probe Request, SN=0, FN=0,
Flags=....
    4.000000 00:00:00:00:00:00 -> 3c:ce:73:39:c6:60 IEEE 802.11 Probe Request, SN=0, FN=0,
 6
 Flags=....
 7 4.499974 00:00:00:00:00:00 -> 3c:ce:73:39:c6:60 IEEE 802.11 Probe Request, SN=0, FN=0,
 Flags=....
 8 5.000000 00:00:00:00:00:00 -> 3c:ce:73:39:c6:60 IEEE 802.11 Probe Request, SN=0, FN=0,
 Flags=....
 9 5.499974 00:00:00:00:00:00 -> 3c:ce:73:39:c6:60 IEEE 802.11 Probe Request, SN=0, FN=0,
Flags=....
10 6.000000 00:00:00:00:00:00 -> 3c:ce:73:39:c6:60 IEEE 802.11 Probe Request, SN=0, FN=0,
Flags=....
11 8.000000 00:00:00:00:00:00 -> 3c:ce:73:39:c6:60 IEEE 802.11 Probe Request, SN=0, FN=0,
 Flags=....
     9.225986
                10.10.14.2 -> 10.10.14.32 DTLSv1.0 Application Data
 12
    9.225986 10.10.14.2 -> 10.10.14.32 DTLSv1.0 Application Data
13
    9.225986 10.10.14.2 -> 10.10.14.32 DTLSv1.0 Application Data
 14
15
    9.231998 10.10.14.2 -> 10.10.14.32 DTLSv1.0 Application Data
     9.231998
                10.10.14.2 -> 10.10.14.32
16
                                          DTLSv1.0 Application Data
 17
     9.231998
                10.10.14.2 -> 10.10.14.32
                                           DTLSv1.0 Application Data
     9.236987 10.10.14.2 -> 10.10.14.32 DTLSv1.0 Application Data
18
19 10.000000 00:00:00:00:00:00 -> 3c:ce:73:39:c6:60 IEEE 802.11 Probe Request, SN=0, FN=0,
 Flags=....
20 10.499974 00:00:00:00:00:00 -> 3c:ce:73:39:c6:60 IEEE 802.11 Probe Request, SN=0, FN=0,
 Flags=.....
21 12.000000 00:00:00:00:00:00 -> 3c:ce:73:39:c6:60 IEEE 802.11 Probe Request, SN=0, FN=0,
Flags=....
```

Flags=....

22 12.239993 10.10.14.2 -> 10.10.14.32 DTLSv1.0 Application Data 23 12.244997 10.10.14.2 -> 10.10.14.32 DTLSv1.0 Application Data 10.10.14.2 -> 10.10.14.32 DTLSv1.0 Application Data 24 12.244997 25 12.250994 10.10.14.2 -> 10.10.14.32 DTLSv1.0 Application Data 26 12.256990 10.10.14.2 -> 10.10.14.32 DTLSv1.0 Application Data 12.262987 10.10.14.2 -> 10.10.14.32 DTLSv1.0 Application Data 27 28 12.499974 00:00:00:00:00:00 -> 3c:ce:73:39:c6:60 IEEE 802.11 Probe Request, SN=0, FN=0, Flags=.... 29 12.802012 10.10.14.3 -> 10.10.14.255 NBNS Name query NB WPAD.<00> 30 13.000000 00:00:00:00:00:00 -> 3c:ce:73:39:c6:60 IEEE 802.11 Probe Request, SN=0, FN=0,

Command Reference, Cisco IOS XE Everest 16.6.x (Catalyst 3650 Switches)

L

### monitor capture buffer

To configure the buffer for monitor capture (WireShark), use the **monitor capture buffer** command in privileged EXEC mode. To disable the monitor capture buffer or change the buffer back to a default linear buffer from a circular buffer, use the **no** form of this command.

**monitor capture** {*capture-name*} **buffer** {**circular** [**size** *buffer-size* ] | **size** *buffer-size*} **no monitor capture** {*capture-name*} **buffer** [**circular** ]

| Syntax Description | capture-name                                                                                           | <i>capture-name</i> The name of the capture whose buffer is to be configured.                                                                                                    |  |  |
|--------------------|----------------------------------------------------------------------------------------------------|----------------------------------------------------------------------------------------------------|--|--|
|                    | circular                                                                                               | Specifies that the buffer is of a circular type. The circular type of buffer continues to capture data, even after the buffer is consumed, by overwriting the data captured previously. |  |  |
|                    | size <i>buffer-size</i> (Optional) Specifies the size of the buffer. The range is from 1 MB to 100 MB. |                                                                                                    |  |  |
| Command Default    | A linear buffer is                                                                                     | s configured.                                                                                                    |  |  |
| Command Modes      | Privileged EXEC                                                                                        | 2                                                                                                    |  |  |
| Command History    | Release                                                                                                | Modification                                                                                                    |  |  |
|                    | Cisco IOS XE 3                                                                                         | 3.3SE This command was introduced.                                                                                                    |  |  |
| Usage Guidelines   | When you first c                                                                                       | configure a WireShark capture, a circular buffer of a small size is suggested.                                                                                                    |  |  |
|                    | Example                                                                                                |                                                                                                    |  |  |

To configure a circular buffer with a size of 1 MB:

Device# monitor capture mycap buffer circular size 1

### monitor capture clear

To clears the monitor capture (WireShark) buffer, use the **monitor capture clear** command in privileged EXEC mode.

monitor capture {capture-name} clear

| Syntax Description | <i>capture-name</i> The name of the capture whose buffer is to be cleared.                                                                                                    |                              |
|--------------------|----------------------------------------------------------------------------------------------------|------------------------------|
| Command Default    | The buffer content is not cleared.                                                                                                    |                              |
| Command Modes      | Privileged EXEC                                                                                                    |                              |
| Command History    | Release                                                                                                    | Modification                 |
|                    | Cisco IOS XE 3.3SE                                                                                                    | This command was introduced. |
| Usage Guidelines   | Use the <b>monitor capture clear</b> command either during capture or after the capture has stopped either because<br>one or more end conditions has been met, or you entered the <b>monitor capture stop</b> command. If you enter<br>the <b>monitor capture clear</b> command after the capture has stopped, the <b>monitor capture export</b> command<br>that is used to store the contents of the captured packets in a file will have no impact because the buffer has<br>no captured packets. |                              |

If you have more than one capture that is storing packets in a buffer, clear the buffer before starting a new capture to avoid memory loss.

#### Example

To clear the buffer contents for capture mycap:

Device# monitor capture mycap clear

### monitor capture export

To export a monitor capture (WireShark) to a file, use the **monitor capture export** command in privileged EXEC mode.

 monitor capture {capture-name} export file-location : file-name

 Syntax Description
 Capture-name

 The name of the capture to be exported.

 file-location : file-name
 (Optional) Specifies the location and file name of the capture storage file.

 Acceptable values for file-location :

- flash—On-board flash storage
- (usbflash0:)— USB drive

**Command Default** The captured packets are not stored.

Command Modes Privileged EXEC

| Command History | Release            | Modification                 |
|-----------------|--------------------|------------------------------|
|                 | Cisco IOS XE 3.3SE | This command was introduced. |

#### **Usage Guidelines**

Use the **monitor capture export** command only when the storage destination is a capture buffer. The file may be stored either remotely or locally. Use this command either during capture or after the packet capture has stopped. The packet capture is stopped when one or more end conditions have been met or you entered the **monitor capture stop** command.

When WireShark is used on switches in a stack, packet captures can be stored only on the devices specified for *file-location* above that are connected to the active switch. Example: flash1 is connected to the active switch. flash2 is connected to the secondary switch. Only flash1 can be used to store packet captures.

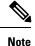

Attempts to store packet captures on unsupported devices or devices not connected to the active switch will probably result in errors.

#### Example

To export the capture buffer contents to mycap.pcap on a flash drive:

Device# monitor capture mycap export flash:mycap.pcap

### monitor capture file

To configure monitor capture (WireShark) storage file attributes, use the **monitor capture file** command in privileged EXEC mode. To remove a storage file attribute, use the **no** form of this command.

**monitor capture** {*capture-name*} **file**{ [ **buffer-size** *temp-buffer-size* ] [ **location** *file-location* : *file-name* ] [ **ring** *number-of-ring-files* ] [ **size** *total-size* ] } **no monitor capture** {*capture-name*} **file**{ [ **buffer-size** ] [ **location** ] [ **ring** ] [ **size** ] }

| Syntax Description | capture-name                                                                                                    | The name of the capture to be modified.                                                                                                    |  |  |
|--------------------|----------------------------------------------------------------------------------------------------|----------------------------------------------------------------------------------------------------|--|--|
|                    | <b>buffer-size</b> temp-buffer-size                                                                                                    | (Optional) Specifies the size of the temporary buffer. The range for <i>temp-buffer-size</i> is 1 to 100 MB. This is specified to reduce packet loss.                                                                             |  |  |
|                    | <b>location</b> <i>file-location</i> : <i>file-name</i> (Optional) Specifies the location and file name of the capture file. Acceptable values for <i>file-location</i> : |                                                                                                    |  |  |
|                    |                                                                                                    | flash—On-board flash storage                                                                                                    |  |  |
|                    |                                                                                                    | • (usbflash0:)— USB drive                                                                                                    |  |  |
|                    | ring number-of-ring-files                                                                                                    | (Optional) Specifies that the capture is to be stored in a circular file chain<br>and the number of files in the file ring.                                                                                                    |  |  |
|                    | size total-size                                                                                                    | (Optional) Specifies the total size of the capture files.                                                                                                    |  |  |
| Command Default    | None                                                                                                    |                                                                                                    |  |  |
| Command Modes      | Privileged EXEC                                                                                                    |                                                                                                    |  |  |
| Command History    | Release                                                                                                    | Modification                                                                                                    |  |  |
|                    | Cisco IOS XE 3.3SE                                                                                                    | This command was introduced.                                                                                                    |  |  |
| Usage Guidelines   | either remotely or locally. Use this                                                                                                    | mand only when the storage destination is a file. The file may be stored<br>s command after the packet capture has stopped. The packet capture is<br>ditions have been met or you entered the <b>monitor capture stop</b> command |  |  |
|                    | for <i>file-location</i> above that are co                                                                                                    | hes in a stack, packet captures can be stored only on the devices specified<br>onnected to the active switch. Example: flash1 is connected to the active<br>secondary switch. Only flash1 can be used to store packet captures.   |  |  |
|                    | switch. Hash2 is connected to the s                                                                                                    | secondary switch. Only hash't can be used to store packet captures.                                                                                                    |  |  |

#### Example

To specify that the storage file name is mycap.pcap, stored on a flash drive:

Device# monitor capture mycap file location flash:mycap.pcap

### monitor capture limit

To configure capture limits, use the **monitor capture limit** command in privileged EXEC mode. To remove the capture limits, use the **no** form of this command.

**monitor capture** {*capture-name*} **limit** { [duration *seconds*] [packet-length *size*] [packets *num*] } **no monitor capture** {*capture-name*} **limit** [duration] [packet-length] [packets]

| Syntax Description | capture-name          | The name of the capture to be assigned capture limits.                                                                                                    |
|--------------------|-----------------------|----------------------------------------------------------------------------------------------------|
|                    | duration seconds      | (Optional) Specifies the duration of the capture, in seconds. The range is from 1 to 1000000.                                                                                                    |
|                    | packet-length size    | (Optional) Specifies the packet length, in bytes. If the actual packet is longer than the specified length, only the first set of bytes whose number is denoted by the bytes argument is stored. |
|                    | packets num           | (Optional) Specifies the number of packets to be processed for capture.                                                                                                    |
| Command Default    | Capture limits are no | ot configured.                                                                                                    |
| Command Modes      | Privileged EXEC       |                                                                                                    |
| Command History    | Release               | Modification                                                                                                    |
|                    | Cisco IOS XE 3.3S     | E This command was introduced.                                                                                                    |
|                    | -                     |                                                                                                    |

#### Example

To configure a session limit of 60 seconds and a packet segment length of 400 bytes:

Device# monitor capture mycap limit duration 60 packet-len 400

### monitor capture match

| Note |
|------|

Do not use this command when capturing a CAPWAP tunnel. Also, when control plane and CAPWAP tunnels are mixed, this command will have no effect.

To define an explicit inline core filter for a monitor (Wireshark) capture, use the **monitor capture match** command in privileged EXEC mode. To remove this filter, use the **no** form of this command.

monitor capture {capture-name} match {any | mac mac-match-string | ipv4 {any | host |
protocol} {any | host} | ipv6 {any | host | protocol} {any | host} }
no monitor capture {capture-name} match

| Syntax Description | capture-name               | The name of the capture to be as | signed a core filter.    |
|--------------------|----------------------------|----------------------------------|--------------------------|
|                    | any                        | Specifies all packets.           |                          |
|                    | mac mac-match-string       | Specifies a Layer 2 packet.      |                          |
|                    | ipv4                       | Specifies IPv4 packets.          |                          |
|                    | host                       | Specifies the host.              |                          |
|                    | protocol                   | Specifies the protocol.          |                          |
|                    | ipv6                       | Specifies IPv6 packets.          |                          |
| Command Default    | A core filter is not confi | gured.                           |                          |
| Command Modes      | Privileged EXEC            |                                  |                          |
| Command History    | Release                    | Mo                               | dification               |
|                    | Cisco IOS XE 3.3SE         | Th                               | is command was introduce |

#### Examples

To define a capture point and the core filter for the capture point that matches to any IP version 4 packets on the source or destination:

Device# monitor capture mycap interface GigabitEthernet1/0/1 in Device# monitor capture mycap match ipv4 any any

### monitor capture start

To start the capture of packet data at a traffic trace point into a buffer, use the **monitor capture start** command in privileged EXEC mode.

monitor capture {capture-name} start **Syntax Description** capture-name The name of the capture to be started. The buffer content is not cleared. **Command Default** Privileged EXEC **Command Modes Command History** Release **Modification** Cisco IOS XE 3.3SE This command was introduced. Use the **monitor capture clear** command to enable the packet data capture after the capture point is defined. **Usage Guidelines** To stop the capture of packet data, use the **monitor capture stop** command. Ensure that system resources such as CPU and memory are available before starting a capture.

#### Example

To start capturing buffer contents:

Device# monitor capture mycap start

# monitor capture stop

To stop the capture of packet data at a traffic trace point, use the **monitor capture stop** command in privileged EXEC mode.

|                    | <b>monitor capture</b> { <i>capture-name</i> } | top                                                                                                    |
|--------------------|------------------------------------------------|----------------------------------------------------------------------------------------------------|
| Syntax Description | <i>capture-name</i> The name of the cap        | rure to be stopped.                                                                                                    |
| Command Default    | The packet data capture is ongoing.            |                                                                                                    |
| Command Modes      | Privileged EXEC                                |                                                                                                    |
| Command History    | Release                                        | Modification                                                                                                    |
|                    | Cisco IOS XE 3.3SE                             | This command was introduced.                                                                                                    |
| Usage Guidelines   | capture start command. You can con             | nd to stop the capture of packet data that you started using the <b>monitor</b> figure two types of capture buffers: linear and circular. When the linear natically. When the circular buffer is full, data capture starts from the |

#### Example

To stop capturing buffer contents:

beginning and the data is overwritten.

Device# monitor capture mycap stop

### monitor session

To create a new Ethernet Switched Port Analyzer (SPAN) or a Remote Switched Port Analyzer (RSPAN) session configuration for analyzing traffic between ports or add to an existing session configuration, use the **monitor session** global configuration command. To clear SPAN or RSPAN sessions, use the **no** form of this command.

monitor session session-number {destination | filter | source}
no monitor session {session-number [destination | filter | source] | all | local | range
session-range | remote}

| <u> </u>           |                                                                                                    |                                                                 |  |
|--------------------|----------------------------------------------------------------------------------------------------|-----------------------------------------------------------------|--|
| Syntax Description | session-number                                                                                                    |                                                                 |  |
|                    | all                                                                                                    | Clears all monitor sessions.                                    |  |
|                    | local                                                                                                    | Clears all local monitor sessions.                              |  |
|                    | range session-range                                                                                                    | Clears monitor sessions in the specified range.                 |  |
|                    | remote                                                                                                    | Clears all remote monitor sessions.                             |  |
| Command Default    | No monitor sessions are configured.                                                                                                    |                                                                 |  |
| Command Modes      | Global configuration                                                                                                    |                                                                 |  |
| Command History    | Release                                                                                                    | Modification                                                    |  |
|                    | Cisco IOS XE 3.3SECisco IOS XE 3                                                                                                    | 3.3SE This command was introduced.                              |  |
| Usage Guidelines   | You can verify your settings by entering the <b>show monitor</b> privileged EXEC command. You can display SPAN, RSPAN, FSPAN, and FRSPAN configuration on the switch by entering the <b>show running-config</b> privileged EXEC command. SPAN information appears near the end of the output. |                                                                 |  |
|                    | Example                                                                                                    |                                                                 |  |
|                    | This example shows how to create a local SPAN session 1 to monitor traffic on Po13 (an EtherChannel port) and limit SPAN traffic in the session only to VLAN 1281. Egress traffic replicates the source; ingress forwarding is not enabled.                                                   |                                                                 |  |
|                    | Device(config)# monitor session 1 source interface Po13<br>Device(config)# monitor session 1 filter vlan 1281<br>Device(config)# monitor session 1 destination interface GigabitEthernet2/0/36 encapsulation<br>replicate                                                                     |                                                                 |  |
|                    | Device (config) # monitor session<br>replicate                                                                                                    | 1 destination interface GigabitEthernet3/0/36 encapsulation     |  |
|                    | The following is the output of a <b>show</b> instructions:                                                                                                    | <b>monitor session all</b> command after completing these setup |  |

#### Device# show monitor session all

```
Session 1

-----

Type : Local Session

Source Ports :

Both : Po13

Destination Ports : Gi2/0/36,Gi3/0/36

Encapsulation : Replicate

Ingress : Disabled

Filter VLANs : 1281

...
```

### monitor session destination

To start a new Switched Port Analyzer (SPAN) session or Remote SPAN (RSPAN) destination session, to enable ingress traffic on the destination port for a network security device (such as a Cisco IDS Sensor Appliance), and to add or delete interfaces or VLANs to or from an existing SPAN or RSPAN session, use the **monitor session destination** global configuration command. To remove the SPAN or RSPAN session or to remove destination interfaces from the SPAN or RSPAN session, use the **no** form of this command.

monitor session session-number destination {interface interface-id [, | -] [encapsulation {replicate | dot1q} ] {ingress [dot1q | untagged] } | {remote} vlan vlan-id no monitor session session-number destination {interface interface-id [, | -] [encapsulation {replicate | dot1q} ] {ingress [dot1q | untagged] } | {remote} vlan vlan-id

| Syntax Description | session-number                       |                                                                                                    |  |
|--------------------|--------------------------------------|----------------------------------------------------------------------------------------------------|--|
|                    | <b>interface</b> <i>interface-id</i> | Specifies the destination or source interface for a<br>SPAN or RSPAN session. Valid interfaces are<br>physical ports (including type, stack member, module,<br>and port number). For source interface, port channel<br>is also a valid interface type, and the valid range is 1<br>to 128. |  |
|                    | ,                                    | (Optional) Specifies a series of interfaces or VLANs,<br>or separates a range of interfaces or VLANs from a<br>previous range. Enter a space before and after the<br>comma.                                                                                                    |  |
|                    | -                                    | (Optional) Specifies a range of interfaces or VLANs.<br>Enter a space before and after the hyphen.                                                                                                    |  |
|                    | encapsulation replicate              | (Optional) Specifies that the destination interface<br>replicates the source interface encapsulation method.<br>If not selected, the default is to send packets in native<br>form (untagged).                                                                                              |  |
|                    |                                      | These keywords are valid only for local SPAN. For<br>RSPAN, the RSPAN VLAN ID overwrites the original<br>VLAN ID; therefore, packets are always sent<br>untagged. The <b>encapsulation</b> options are ignored with<br>the <b>no</b> form of the command.                                  |  |
|                    | encapsulation dot1q                  | (Optional) Specifies that the destination interface<br>accepts the source interface incoming packets with<br>IEEE 802.1Q encapsulation.                                                                                                    |  |
|                    |                                      | These keywords are valid only for local SPAN. For<br>RSPAN, the RSPAN VLAN ID overwrites the original<br>VLAN ID; therefore, packets are always sent<br>untagged. The <b>encapsulation</b> options are ignored with<br>the <b>no</b> form of the command.                                  |  |

I

|                  | ingress                                                                                                    | Enables ingress traffic forwarding.                                                                                                    |  |
|------------------|----------------------------------------------------------------------------------------------------|----------------------------------------------------------------------------------------------------|--|
|                  |                                                                                                    |                                                                                                    |  |
|                  | dot1q                                                                                                    | (Optional) Accepts incoming packets with IEEE 802.1Q encapsulation with the specified VLAN as the default VLAN.                                                                                                 |  |
|                  | untagged                                                                                                    | (Optional) Accepts incoming packets with untagged<br>encapsulation with the specified VLAN as the default<br>VLAN.                                                                                              |  |
|                  | isl                                                                                                    | Specifies ingress forwarding using ISL encapsulation.                                                                                                    |  |
|                  | remote                                                                                                    | Specifies the remote VLAN for an RSPAN source or destination session. The range is 2 to 1001 and 1006 to 4094.                                                                                                  |  |
|                  |                                                                                                    | The RSPAN VLAN cannot be VLAN 1 (the default VLAN) or VLAN IDs 1002 to 1005 (reserved for Token Ring and FDDI VLANs).                                                                                           |  |
|                  | vlan vlan-id                                                                                                    | Sets the default VLAN for ingress traffic when used with only the <b>ingress</b> keyword.                                                                                                    |  |
| Command Default  | No monitor sessions are configured.                                                                                                    |                                                                                                    |  |
|                  | If <b>encapsulation replicate</b> is not spe<br>with no encapsulation tag.                                                                                                    | ecified on a local SPAN destination port, packets are sent in native form                                                                                                    |  |
|                  | Ingress forwarding is disabled on de                                                                                                    | stination ports.                                                                                                    |  |
|                  | You can specify <b>all</b> , <b>local</b> , <b>range</b> ses all SPAN and RSPAN, all local SPA                                                                                     | <i>sion-range</i> , or <b>remote</b> with the <b>no monitor session</b> command to clear N, a range, or all RSPAN sessions.                                                                                     |  |
| Command Modes    | Global configuration                                                                                                    |                                                                                                    |  |
| Command History  | Release                                                                                                    | Modification                                                                                                    |  |
|                  | Cisco IOS XE 3.3SECisco IOS XE                                                                                                    | 3.3SE This command was introduced.                                                                                                    |  |
| Usage Guidelines | <b>Usage Guidelines</b><br>You can set a combined maximum of 8 local SPAN sessions and RSPAN source sessions. You total of 66 SPAN and RSPAN sessions on a switch or switch stack. |                                                                                                    |  |
|                  | A SPAN or RSPAN destination must                                                                                                    | t be a physical port.                                                                                                    |  |
|                  | You can have a maximum of 64 dest                                                                                                    | ination ports on a switch or a switch stack.                                                                                                    |  |
|                  | 1                                                                                                    | gress or egress source ports or VLANs, but you cannot combine source session. Each session can include multiple destination ports.                                                                              |  |
|                  | active ports in the source VLANs be                                                                                                    | VSPAN) to analyze network traffic in a VLAN or set of VLANs, all<br>come source ports for the SPAN or RSPAN session. Trunk ports are<br>and only packets with the monitored VLAN ID are sent to the destinatior |  |

You can monitor traffic on a single port or VLAN or on a series or range of ports or VLANs. You select a series or range of interfaces or VLANs by using the [, | -] options.

If you specify a series of VLANs or interfaces, you must enter a space before and after the comma. If you specify a range of VLANs or interfaces, you must enter a space before and after the hyphen (-).

EtherChannel ports can be configured as SPAN or RSPAN destination ports. A physical port that is a member of an EtherChannel group can be used as a destination port, but it cannot participate in the EtherChannel group while it is as a SPAN destination.

A port used as a destination port cannot be a SPAN or RSPAN source, nor can a port be a destination port for more than one session at a time.

You can enable IEEE 802.1x authentication on a port that is a SPAN or RSPAN destination port; however, IEEE 802.1x authentication is disabled until the port is removed as a SPAN destination. If IEEE 802.1x authentication is not available on the port, the switch returns an error message. You can enable IEEE 802.1x authentication on a SPAN or RSPAN source port.

If ingress traffic forwarding is enabled for a network security device, the destination port forwards traffic at Layer 2.

Destination ports can be configured to function in these ways:

- When you enter monitor session session\_number destination interface interface-id with no other keywords, egress encapsulation is untagged, and ingress forwarding is not enabled.
- When you enter **monitor session** *session\_number* **destination interface** *interface-id* **ingress**, egress encapsulation is untagged; ingress encapsulation depends on the keywords that follow—dot1q or **untagged**.
- When you enter **monitor session** *session\_number* **destination interface** *interface-id* **encapsulation replicate** with no other keywords, egress encapsulation replicates the source interface encapsulation; ingress forwarding is not enabled. (This applies to local SPAN only; RSPAN does not support encapsulation replication.)
- When you enter **monitor session** *session\_number* **destination interface** *interface-id* **encapsulation replicate ingress**, egress encapsulation replicates the source interface encapsulation; ingress encapsulation depends on the keywords that follow—**dot1q** or **untagged**. (This applies to local SPAN only; RSPAN does not support encapsulation replication.)

You can verify your settings by entering the **show monitor** privileged EXEC command. You can display SPAN, RSPAN, FSPAN, and FRSPAN configuration on the switch by entering the **show running-config** privileged EXEC command. SPAN information appears near the end of the output.

#### **Examples**

This example shows how to create a local SPAN session 1 to monitor both sent and received traffic on source port 1 on stack member 1 to destination port 2 on stack member 2:

```
Device (config) # monitor session 1 source interface gigabitethernet1/0/1 both
Device (config) # monitor session 1 destination interface gigabitethernet1/0/2
```

This example shows how to delete a destination port from an existing local SPAN session:

Device (config) # no monitor session 2 destination interface gigabitethernet1/0/2

This example shows how to configure RSPAN source session 1 to monitor a source interface and to configure the destination RSPAN VLAN 900:

Device(config) # monitor session 1 source interface gigabitethernet1/0/1 Device(config) # monitor session 1 destination remote vlan 900 Device(config) # end

This example shows how to configure an RSPAN destination session 10 in the switch receiving the monitored traffic:

```
Device(config) # monitor session 10 source remote vlan 900
Device(config) # monitor session 10 destination interface gigabitethernet1/0/2
```

This example shows how to configure the destination port for ingress traffic on VLAN 5 by using a security device that supports IEEE 802.1Q encapsulation. Egress traffic replicates the source; ingress traffic uses IEEE 802.1Q encapsulation.

```
{\tt Device\,(config)\,\#\,\,monitor\,\,session\,\,2\,\,destination\,\,interface\,\,gigabitethernet1/0/2\,\,encapsulation\,\,dotlq\,\,ingress\,\,dotlq\,\,vlan\,\,5
```

This example shows how to configure the destination port for ingress traffic on VLAN 5 by using a security device that does not support encapsulation. Egress traffic and ingress traffic are untagged.

Device (config) # monitor session 2 destination interface gigabitethernet1/0/2 ingress untagged vlan 5

## monitor session filter

To start a new flow-based SPAN (FSPAN) session or flow-based RSPAN (FRSPAN) source or destination session, or to limit (filter) SPAN source traffic to specific VLANs, use the **monitor session filter** global configuration command. To remove filters from the SPAN or RSPAN session, use the **no** form of this command.

```
monitor session session-number filter {vlan vlan-id [, | -] }
no monitor session session-number filter {vlan vlan-id [, | -] }
```

| Syntax Description | session-number                                                                                                    |                                                                                                    |  |
|--------------------|----------------------------------------------------------------------------------------------------|----------------------------------------------------------------------------------------------------|--|
|                    | vlan vlan-id                                                                                                    | Specifies a list of VLANs as filters on trunk source ports to limit SPAN source traffic to specific VLANs. The <i>vlan-id</i> range is 1 to 4094. |  |
|                    | ,                                                                                                    | (Optional) Specifies a series of VLANs, or separates<br>a range of VLANs from a previous range. Enter a<br>space before and after the comma.      |  |
|                    | -                                                                                                    | (Optional) Specifies a range of VLANs. Enter a space before and after the hyphen.                                                                 |  |
| Command Default    | No monitor sessions are configured                                                                                                    | l.                                                                                                    |  |
| Command Modes      | Global configuration                                                                                                    |                                                                                                    |  |
| Command History    | Release Modification                                                                                                    |                                                                                                    |  |
|                    | Cisco IOS XE 3.3SECisco IOS XE 3.3SE This command was introduced.                                                                                                    |                                                                                                    |  |
| Usage Guidelines   | You can monitor traffic on a single VLAN or on a series or range of ports or VLANs. You select a series or range of VLANs by using the [,   -] options.                                                                                                    |                                                                                                    |  |
|                    | If you specify a series of VLANs, you must enter a space before and after the comma. If you specify a range of VLANs, you must enter a space before and after the hyphen (-).                                                                                                    |                                                                                                    |  |
|                    | VLAN filtering refers to analyzing network traffic on a selected set of VLANs on trunk source ports. By default, all VLANs are monitored on trunk source ports. You can use the <b>monitor session</b> <i>session_number</i> <b>filter vlan</b> <i>vlan-id</i> command to limit SPAN traffic on trunk source ports to only the specified VLANs. |                                                                                                    |  |
|                    | VLAN monitoring and VLAN filtering are mutually exclusive. If a VLAN is a source, VLAN filtering cannot be enabled. If VLAN filtering is configured, a VLAN cannot become a source.                                                                                                    |                                                                                                    |  |
|                    | You can verify your settings by entering the <b>show monitor</b> privileged EXEC command. You can display SPAN, RSPAN, FSPAN, and FRSPAN configuration on the switch by entering the <b>show running-config</b> privileged EXEC command. SPAN information appears near the end of the output.                                                   |                                                                                                    |  |
|                    | Examples                                                                                                    |                                                                                                    |  |

This example shows how to limit SPAN traffic in an existing session only to specific VLANs:

Switch(config) # monitor session 1 filter vlan 100 - 110

This example shows how to create a local SPAN session 1 to monitor both sent and received traffic on source port 1 on stack member 1 to destination port 2 on stack member 2 and to filter IPv4 traffic using access list number 122 in an FSPAN session:

## monitor session source

To start a new Switched Port Analyzer (SPAN) session or Remote SPAN (RSPAN) source session, or to add or delete interfaces or VLANs to or from an existing SPAN or RSPAN session, use the **monitor session source** global configuration command. To remove the SPAN or RSPAN session or to remove source interfaces from the SPAN or RSPAN session, use the **no** form of this command.

```
monitor session session_number source {interface interface-id [, | -] [both | rx | tx] |
[remote] vlan vlan-id [, | -] [both | rx | tx] }
no monitor session session_number source {interface interface-id [, | -] [both | rx | tx] |
[remote] vlan vlan-id [, | -] [both | rx | tx] }
```

**Syntax Description** session number interface interface-id Specifies the source interface for a SPAN or RSPAN session. Valid interfaces are physical ports (including type, stack member, module, and port number). For source interface, port channel is also a valid interface type, and the valid range is 1 to 48. (Optional) Specifies a series of interfaces or VLANs, or separates a range of interfaces or VLANs from a previous range. Enter a space before and after the comma. (Optional) Specifies a range of interfaces or VLANs. Enter a space before and after the hyphen. both | rx | tx (Optional) Specifies the traffic direction to monitor. If you do not specify a traffic direction, the source interface sends both transmitted and received traffic. remote (Optional) Specifies the remote VLAN for an RSPAN source or destination session. The range is 2 to 1001 and 1006 to 4094. The RSPAN VLAN cannot be VLAN 1 (the default VLAN) or VLAN IDs 1002 to 1005 (reserved for Token Ring and FDDI VLANs). vlan vlan-id When used with only the ingress keyword, sets default VLAN for ingress traffic. No monitor sessions are configured. **Command Default** On a source interface, the default is to monitor both received and transmitted traffic. On a trunk interface used as a source port, all VLANs are monitored. Global configuration **Command Modes** 

| Command History  | Release                                                                                                    | Modification                                                                                                    |  |  |
|------------------|----------------------------------------------------------------------------------------------------|----------------------------------------------------------------------------------------------------|--|--|
|                  | Cisco IOS XE<br>3.3SECisco IOS XE<br>3.3SE                                                                                                    | This command was introduced.                                                                                                    |  |  |
| Usage Guidelines |                                                                                                    | eaves source ports or source VLANs can be monitored by using SPAN or RSPAN.<br>e ports or source VLANs cannot be monitored.                                        |  |  |
|                  | A source can be a physical port, a port channel, or a VLAN.                                                                                                    |                                                                                                    |  |  |
|                  |                                                                                                    | de multiple ingress or egress source ports or VLANs, but you cannot combine source<br>Ns in a single session. Each session can include multiple destination ports. |  |  |
|                  | When you use VLAN-based SPAN (VSPAN) to analyze network traffic in a VLAN or set of VLANs, all active ports in the source VLANs become source ports for the SPAN or RSPAN session. Trunk ports are included as source ports for VSPAN, and only packets with the monitored VLAN ID are sent to the destination port. |                                                                                                    |  |  |
|                  |                                                                                                    | c on a single port or VLAN or on a series or range of ports or VLANs. You select a faces or VLANs by using the [,   -] options.                                    |  |  |
|                  | 5 1 5                                                                                                    | of VLANs or interfaces, you must enter a space before and after the comma. If you ANs or interfaces, you must enter a space before and after the hyphen (-).       |  |  |
|                  |                                                                                                    | idual ports while they participate in an EtherChannel, or you can monitor the entire by specifying the <b>port-channel</b> number as the RSPAN source interface.   |  |  |
|                  | A port used as a destin more than one session                                                                                                    | ation port cannot be a SPAN or RSPAN source, nor can a port be a destination port for at a time.                                                                   |  |  |
|                  | You can enable IEEE 8                                                                                                    | 802.1x authentication on a SPAN or RSPAN source port.                                                                                                    |  |  |
|                  | You can verify your settings by entering the <b>show monitor</b> privileged EXEC command. You can display SPAN, RSPAN, FSPAN, and FRSPAN configuration on the switch by entering the <b>show running-config</b> privileged EXEC command. SPAN information appears near the end of the output.                        |                                                                                                    |  |  |
|                  | Examples                                                                                                    |                                                                                                    |  |  |
|                  |                                                                                                    | ow to create a local SPAN session 1 to monitor both sent and received traffic ack member 1 to destination port 2 on stack member 2:                                |  |  |
|                  |                                                                                                    | nitor session 1 source interface gigabitethernet1/0/1 both<br>nitor session 1 destination interface gigabitethernet1/0/2                                           |  |  |
|                  | -                                                                                                    | ow to configure RSPAN source session 1 to monitor multiple source interfaces estination RSPAN VLAN 900.                                                            |  |  |
|                  | Switch (config) # mon                                                                                                    | $\frac{1}{1}$                                                                                                    |  |  |

```
Switch(config) # monitor session 1 source interface gigabitethernet1/0/1
Switch(config) # monitor session 1 source interface port-channel 2 tx
Switch(config) # monitor session 1 destination remote vlan 900
Switch(config) # end
```

# monitor session type erspan-source

To configure a local Encapsulated Remote Switched Port Analyzer (ERSPAN) source session, use the **monitor** session type erspan-source command in global configuration mode. To remove the ERSPAN configuration, use the **no** form of this command.

monitor session span-session-number type erspan-source no monitor session span-session-number type erspan-source

| Syntax Description | span-session-number Nu                                                                                                    | mber of the local ERSPAN session. Valid values are from 1 to 66.                   |  |
|--------------------|----------------------------------------------------------------------------------------------------|------------------------------------------------------------------------------------|--|
| Command Default    | ERSPAN source session is not configured.                                                                                                    |                                                                                    |  |
| Command Modes      | Global configuration (config)                                                                                                    |                                                                                    |  |
| Command History    | Release                                                                                                    | Modification                                                                       |  |
|                    | Cisco IOS XE Denali 16.3.                                                                                                    | 1 This command was introduced.                                                     |  |
| Usage Guidelines   | The <i>span-session-number</i> and the session type (configured by the <i>erspan-source</i> keyword) cannot be ch<br>once configured. Use the <b>no</b> form of this command to remove the session and then re-create the sessio<br>a new session ID or a new session type.<br>The ERSPAN source session destination IP address, which must be configured on an interface on the desti<br>switch, is the source of traffic that an ERSPAN destination session sends to the destination ports. You<br>configure the same address in both the source and destination sessions with the <b>ip address</b> command<br>ERSPAN monitor destination session configuration mode. |                                                                                    |  |
|                    |                                                                                                    |                                                                                    |  |
|                    | The ERSPAN ID differentia<br>ERSPAN source sessions.                                                                                                    | ates the ERSPAN traffic arriving at the same destination IP address from different |  |
|                    | The maximum local ERSPA                                                                                                    | AN source session limit is 8.                                                      |  |
| Examples           | The following example sho                                                                                                    | ws how to configure an ERSPAN source session number:                               |  |

Switch(config)# monitor session 55 type erspan-source Switch(config-mon-erspan-src)#

| Related Commands | Command                         | Description                                                                                              |
|------------------|---------------------------------|----------------------------------------------------------------------------------------------------|
|                  | monitor session type            | Creates an ERSPAN source session number or enters the ERSPAN session configuration mode for the session. |
|                  | show capability feature monitor | Displays information about monitor features.                                                             |
|                  | show monitor session            | Displays information about the ERSPAN, SPAN, and RSPAN sessions.                                         |

## origin

To configure the IP address used as the source of the Encapsulated Remote Switched Port Analyzer (ERSPAN) traffic, use the **origin** command in ERSPAN monitor destination session configuration mode. To remove the configuration, use the **no** form of this command.

origin *ip-address* no origin *ip-address* 

| Syntax Description <i>ip-address</i> Specifies the ERSPAN source sess | ion destination IP address. |
|-----------------------------------------------------------------------|-----------------------------|
|-----------------------------------------------------------------------|-----------------------------|

**Command Default** Source IP address is not configured.

**Command Modes** ERSPAN monitor destination session configuration mode (config-mon-erspan-src-dst)

| Command History | Release                    | Modification                 |
|-----------------|----------------------------|------------------------------|
|                 | Cisco IOS XE Denali 16.3.1 | This command was introduced. |

**Usage Guidelines** ERSPAN source session on a switch can use different source IP addresses using the **origin** command.

**Examples** The following example shows how to configure an IP address for an ERSPAN source session:

```
Switch(config)# monitor session 2 type erspan-source
Switch(config-mon-erspan-src)# destination
Switch(config-mon-erspan-src-dst)# origin ip-address 203.0.113.2
```

The following sample output from the **show monitor session all** command displays ERSPAN source sessions with different source IP addresses:

```
Session 3

------

Type : ERSPAN Source Session

Status : Admin Enabled

Source Ports :

Both : Gi1/0/13

Destination IP Address : 10.10.10.10

Origin IP Address : 10.10.10.10
```

Session 4 -----Type : ERSPAN Source Session Status : Admin Enabled Destination IP Address : 192.0.2.1 Origin IP Address : 203.0.113.2

#### **Related Commands**

| Command                            | Description                                                                    |
|------------------------------------|--------------------------------------------------------------------------------|
| destination                        | Configures an ERSPAN destination session and specifies destination properties. |
| monitor session type erspan-source | Configures a local ERSPAN source session.                                      |

#### retry count

To set the number of retries to transfer a file, if the file transfer is not successful, use the **retry count** command in auto-deploy configuration mode. To remove the configuration, use the **no** form of this command.

**retry count** *retry-count* **interval** *interval-duration* **no retry count** *retry-count* **interval** *interval-duration* 

| Syntax Description | retry-count                       | Number of retries to transfer a file, if file transfer is not successful. Valid values are from 1 to 3. |
|--------------------|-----------------------------------|----------------------------------------------------------------------------------------------------|
|                    | interval interval-duration        | Specifies the interval between retries. Valid values are from 2 to 4 minutes.                           |
| Command Default    | The default is zero.              |                                                                                                    |
| Command Modes      | Auto-deploy configuration (config | g-auto-deploy)                                                                                          |
| Command History    | Release                           | Modification                                                                                            |
|                    | Cisco IOS XE Everest 16.6.1       | This command was introduced.                                                                            |

#### Example

The following example shows how to set the retry count for files that are not tranferred successfully:

```
Device (config) # event manager auto-deploy name deploy1
Device (config-auto-deploy) # retry count 3 interval 3
```

| Related Commands | Command                   | Description                                |
|------------------|---------------------------|--------------------------------------------|
|                  | event-manager auto-deploy | Configures an EEM auto-deployment profile. |

## schedule start-in

To schedule the provisioning of policies, use the **schedule start-in** command in auto-deploy configuration mode. To remove the scheduling, use the **no** form of this command.

schedule start-in hours *hours* minutes *minutes* {oneshot | recurring {days *days* | hours *hours*}} no schedule start-in hours *hours* minutes *minutes* {oneshot | recurring {days *days* | hours *hours*}}

| Syntax Description | hours hours                                                                                                    | Specifies the time in hours, when the policy provisioning should start. Valid values are from 0 to 23.          |  |  |
|--------------------|----------------------------------------------------------------------------------------------------|----------------------------------------------------------------------------------------------------|--|--|
|                    | minutes minutes                                                                                                    | Specifies the time in minutes, when the policy provisioning should start. Valid values are from 0 to 59.        |  |  |
|                    | oneshot                                                                                                    | Schedules the policy provisioning to be done only once.                                                         |  |  |
|                    | recurring                                                                                                    | Schedules the policy provisioning repeatedly.                                                                   |  |  |
|                    | days days                                                                                                    | Specifies the time in days, when the policy provisioning should repeat. Valid values are from 1 to 30.          |  |  |
|                    | hours hours                                                                                                    | Specifies the time in hours, when the policy<br>provisioning should repeat. Valid values are from 12<br>to 168. |  |  |
| Command Default    | Scheduling of policy provisioning                                                                                                  | is not enabled.                                                                                                 |  |  |
| Command Modes      | Auto-deploy configuration (config-auto-deploy)                                                                                     |                                                                                                    |  |  |
| Command History    | Release                                                                                                    | Modification                                                                                                    |  |  |
|                    | Cisco IOS XE Everest 16.6.1                                                                                                    | This command was introduced.                                                                                    |  |  |
| Usage Guidelines   | -<br>Example                                                                                                    |                                                                                                    |  |  |
|                    | The following example shows how to schedule policy provisioning to be done only once:                                              |                                                                                                    |  |  |
|                    | Device(config)# event manager auto-deploy name deploy1<br>Device(config-auto-deploy)# schedule start-in hours 2 minutes 30 oneshot |                                                                                                    |  |  |
|                    | The following example shows how to schedule a recurring policy provisioning:                                                       |                                                                                                    |  |  |
|                    | Device(config)# <b>event manage</b><br>Device(config-auto-deploy)#                                                                 | r auto-deploy name deploy1<br>schedule start-in hours 2 minutes 30 recurring days 2                             |  |  |

| Related Commands | Command                   | Description                                |
|------------------|---------------------------|--------------------------------------------|
|                  | event-manager auto-deploy | Configures an EEM auto-deployment profile. |

# show capability feature monitor

To display information about monitor features, use the **show capability feature monitor** command in privileged EXEC mode.

show capability feature monitor {erspan-destination | erspan-source}

| Syntax Description | erspan-destination  | Displays information about the configured E<br>Analyzer (ERSPAN) source sessions.             | lays information about the configured Encapsulated Remote Switched Port yzer (ERSPAN) source sessions. |  |
|--------------------|---------------------|-----------------------------------------------------------------------------------------------|----------------------------------------------------------------------------------------------------|--|
|                    | erspan-source       | Displays all the configured global built-in te                                                | mplates.                                                                                               |  |
| Command Modes      | Privileged EXEC (#) |                                                                                               |                                                                                                    |  |
| Command History    | Release             | Modification                                                                                  |                                                                                                    |  |
|                    | Cisco IOS XE Denali | 16.3.1 This command was introduced.                                                           |                                                                                                    |  |
|                    |                     |                                                                                               |                                                                                                    |  |
| Examples           |                     | le output from the <b>show capability feature mo</b> n<br>ility feature monitor erspan-source | nitor erspan-source command:                                                                           |  |

The following is sample output from the **show capability feature monitor erspan-destination** command:

Switch# show capability feature monitor erspan-destination

ERSPAN Destination Session Supported: false

| Related Commands | Command | Description                                                                                              |
|------------------|---------|----------------------------------------------------------------------------------------------------|
|                  | •• •    | Creates an ERSPAN source session number or enters the ERSPAN session configuration mode for the session. |

### show event manager auto-deploy summary

To display a summary of the auto-deployment profile information, use the **show event manager auto-deploy summary** command in privileged EXEC mode.

show event manager auto-deploy summary

This command has no arguments or keywords.

**Command Modes** Privileged EXEC (#)

| <b>Command History</b> | Release                     | Modification               |
|------------------------|-----------------------------|----------------------------|
|                        | Cisco IOS XE Everest 16.6.1 | This command was modified. |

#### **Usage Guidelines**

#### Example

The following is sample output from the **show event manager auto-deploy summary** command:

Device# show event manager auto-deploy summary

```
EEM Auto-Deploy Profile details:
```

```
Profile Name : test
Status : Enabled
Running : Yes
Status Syslog : No
Schedule : start in 0 hours 5 mins oneshot
Window : 5
Manifest URL : tftp://10.106.16.20/folder1/123.xml
Log URL : tftp://10.106.16.20/folder1/EEM
```

The table below lists the significant fields shown in the display.

Table 36: show event manager auto-deploy summary Field Descriptions

| Field        | Description                                                                                                    |
|--------------|----------------------------------------------------------------------------------------------------|
| Profile Name | Name specified for the profile.                                                                                                    |
| Status       | Status of the profile provisioning; whether enabled or disabled.                                                                                                    |
| Running      | The enabled profile is running or not.                                                                                                    |
| Schedule     | Policy provisioning schedule                                                                                                    |
| Window       | Window duration added to the policy provisioning time. Policy provisioning will happen at a random time, between the policy provisioning time and the configured window duration in minutes. |
| Manifest URL | Location of the manifest file.                                                                                                    |

| I | Field   | Description                               |
|---|---------|-------------------------------------------|
| ] | Log URL | Location where the debug logs are stored. |

```
Related Commands
```

| _ | Command                   | Description                                |
|---|---------------------------|--------------------------------------------|
|   | event-manager auto-deploy | Configures an EEM auto-deployment profile. |

# show ip sla statistics

To display current or aggregated operational status and statistics of all Cisco IOS IP Service Level Agreement (SLA) operations or a specified operation, use the **show ip sla statistics** command in user EXEC or privileged EXEC mode.

show ip sla statistics [operation-number [details] | aggregated [operation-number | details]
| details]

| Syntax Description |                                                                                                    |                                                                                                    |  |
|--------------------|----------------------------------------------------------------------------------------------------|----------------------------------------------------------------------------------------------------|--|
| oyntax bosoription | operation-number                                                                                                    | (Optional) Number of the operation for which operational status and statistics are displayed. Accepted values are from 1 to 2147483647. |  |
|                    | details                                                                                                    | (Optional) Specifies detailed output.                                                                                                   |  |
|                    | aggregated                                                                                                    | (Optional) Specifies the IP SLA aggregated statistics.                                                                                  |  |
| Command Default    | Displays output for all running IP SLA                                                                                                    | A operations.                                                                                                    |  |
| Command Modes      | User EXEC                                                                                                    |                                                                                                    |  |
|                    | Privileged EXEC                                                                                                    |                                                                                                    |  |
| Command History    | Release                                                                                                    | Modification                                                                                                    |  |
|                    | Cisco IOS XE 3.3SECisco IOS XE<br>3.3SE                                                                                                    | This command was introduced.                                                                                                    |  |
| Usage Guidelines   | Use the <b>show ip sla statistics</b> to display the current state of IP SLA operations, including how much life the operation has left, whether the operation is active, and the completion time. The output also includes the monitoring data returned for the last (most recently completed) operation. This generated operation ID is displayed when you use the <b>show ip sla</b> configuration command for the base multicast operation, and as part of the summary statistics for the entire operation. |                                                                                                    |  |
|                    | Enter the show command for a specifi                                                                                                    | c operation ID to display details for that one responder.                                                                               |  |
|                    |                                                                                                    |                                                                                                    |  |
|                    | Examples                                                                                                    |                                                                                                    |  |
|                    | <b>Examples</b> The following is sample output from t                                                                                                    | he show ip sla statistics command:                                                                                                    |  |
|                    | · · · · · · · · · · · · · · · · · · ·                                                                                                    | he show ip sla statistics command:                                                                                                    |  |

Latest Oper Sense: ok Latest Sense Description: 200 OK Total RTT: 544 DNS RTT: 12 TCP Connection RTT: 28 HTTP Transaction RTT: 504 HTTP Message Size: 9707

## show monitor

To display information about all Switched Port Analyzer (SPAN) and Remote SPAN (RSPAN) sessions, use the **show monitor** command in EXEC mode.

show monitor [session {session\_number | all | local | range list | remote } [detail]]

| Syntax Description |                                                                                                    |              |                                                                                                    |                                                           |  |
|--------------------|----------------------------------------------------------------------------------------------------|--------------|----------------------------------------------------------------------------------------------------|-----------------------------------------------------------|--|
|                    | session                                                                                                    |              | (Optional) Displays information about specified SPAN sessions.                                                                                                    |                                                           |  |
|                    | session_number                                                                                              |              |                                                                                                    |                                                           |  |
|                    | all                                                                                                    |              | (Option                                                                                                    | nal) Displays all SPAN sessions.                          |  |
|                    | local                                                                                                    |              | (Optior                                                                                                    | nal) Displays only local SPAN sessions.                   |  |
|                    | range list                                                                                                  |              | (Optional) Displays a range of SPAN sessions, where <i>list</i> is the range of valid sessions. The range is either a single session or a range of sessions described by two numbers, the lower one first, separated by a hyphen. Do not enter any spaces between comma-separated parameters or in hyphen-specified ranges. |                                                           |  |
|                    |                                                                                                    |              | Note                                                                                                    | This keyword is available only in privileged EXEC mode.   |  |
|                    | remote                                                                                                    |              | (Option                                                                                                    | nal) Displays only remote SPAN sessions.                  |  |
|                    | detail                                                                                                    |              |                                                                                                    | nal) Displays detailed information about the ed sessions. |  |
| Command Modes      | User EXEC                                                                                                   |              |                                                                                                    |                                                           |  |
|                    | Privileged EXEC                                                                                             |              |                                                                                                    |                                                           |  |
| Command History    | Release                                                                                                    | Modification |                                                                                                    |                                                           |  |
|                    | Cisco IOS XE 3.3SECisco IOS This command was introduced.<br>XE 3.3SE                                        |              |                                                                                                    |                                                           |  |
| Usage Guidelines   | The output is the same for the <b>show monitor</b> command and the <b>show monitor session all</b> command. |              |                                                                                                    |                                                           |  |
|                    | Examples                                                                                                    |              |                                                                                                    |                                                           |  |
|                    | This is an example of output for the <b>show monitor</b> user EXEC command:                                 |              |                                                                                                    |                                                           |  |
|                    | Device# <b>show monitor</b><br>Session 1<br>                                                                |              |                                                                                                    |                                                           |  |

```
Type : Local Session
Source Ports :
RX Only : Gi4/0/1
Both : Gi4/0/2-3,Gi4/0/5-6
Destination Ports : Gi4/0/20
Encapsulation : Replicate
Ingress : Disabled
Session 2
------
Type : Remote Source Session
Source VLANs :
TX Only : 10
Both : 1-9
Dest RSPAN VLAN : 105
```

This is an example of output for the **show monitor** user EXEC command for local SPAN source session 1:

```
Device# show monitor session 1
Session 1
------
Type : Local Session
Source Ports :
RX Only : Gi4/0/1
Both : Gi4/0/2-3,Gi4/0/5-6
Destination Ports : Gi4/0/20
Encapsulation : Replicate
Ingress : Disabled
```

This is an example of output for the **show monitor session all** user EXEC command when ingress traffic forwarding is enabled:

```
Device# show monitor session all
Session 1
_____
Type : Local Session
Source Ports :
Both : Gi4/0/2
Destination Ports : Gi4/0/3
Encapsulation : Native
Ingress : Enabled, default VLAN = 5
Ingress encap : DOT1Q
Session 2
_____
Type : Local Session
Source Ports :
Both : Gi4/0/8
Destination Ports : Gi4/012
Encapsulation : Replicate
Ingress : Enabled, default VLAN = 4
Ingress encap : Untagged
```

L

# show monitor capture

To display monitor capture (WireShark) content, use the show monitor capture file command in privileged EXEC mode.

show monitor capture [capture-name [ buffer ] | file file-location : file-name ] [ brief | **detailed** | **display-filter** display-filter-string ]

| Syntax Description | capture-name                                        | (Optional) Specifies the name of the capture to be displayed.                                                                                                    |  |
|--------------------|-----------------------------------------------------|----------------------------------------------------------------------------------------------------|--|
|                    | buffer                                              | (Optional) Specifies that a buffer associated with the named capture is to be displayed.                                                                                                    |  |
|                    | <b>file</b> <i>file-location</i> : <i>file-name</i> | <ul> <li>(Optional) Specifies the file location and name of the capture storage file to be displayed.</li> <li>(Optional) Specifies the display content in brief.</li> <li>(Optional) Specifies detailed display content.</li> </ul> |  |
|                    | brief                                               |                                                                                                    |  |
|                    | detailed                                            |                                                                                                    |  |
|                    | display-filter display-filter-string                | Filters the display content according to the <i>display-filter-string</i> .                                                                                                    |  |
| Command Default    | Displays all capture content.                       |                                                                                                    |  |
| Command Modes      | Privileged EXEC                                     |                                                                                                    |  |
| Command History    | Release                                             | Modification                                                                                                    |  |
|                    | Cisco IOS XE 3.3SE                                  | This command was introduced.                                                                                                    |  |
| Usage Guidelines   | none                                                |                                                                                                    |  |

**Usage Guidelines** 

#### Example

To display the capture for a capture called mycap:

Device# show monitor capture mycap

```
Status Information for Capture mycap
 Target Type:
 Interface: CAPWAP,
   Ingress:
 0
   Egress:
 0
   Status : Active
 Filter Details:
   Capture all packets
  Buffer Details:
  Buffer Type: LINEAR (default)
  File Details:
   Associated file name: flash:mycap.pcap
   Size of buffer(in MB): 1
```

Limit Details: Number of Packets to capture: 0 (no limit) Packet Capture duration: 0 (no limit) Packet Size to capture: 0 (no limit) Packets per second: 0 (no limit) Packet sampling rate: 0 (no sampling)

# show monitor session

To display information about all Switched Port Analyzer (SPAN) and Remote SPAN (RSPAN) sessions, use the **show monitor session** command in EXEC mode.

show monitor session {session\_number | all | erspan-source | local | range list | remote}
[detail]

| Syntax Description | session_number                          | The session number identified with the SPAN or<br>RSPAN session. The range is 1 to 68. However if this<br>switch is stacked with Catalyst 2960-S switches, you<br>are limited to a combined maximum of two local<br>SPAN sessions and RSPAN source sessions, and the<br>range is 1 to 66.                        |  |  |
|--------------------|-----------------------------------------|----------------------------------------------------------------------------------------------------|--|--|
|                    | all                                     | Displays all SPAN sessions.                                                                                                    |  |  |
|                    | erspan-source                           | Displays only source ERSPAN sessions.                                                                                                    |  |  |
|                    | local                                   | Displays only local SPAN sessions.                                                                                                    |  |  |
|                    | range list                              | Displays a range of SPAN sessions, where <i>list</i> is the range of valid sessions. The range is either a single session or a range of sessions described by two numbers, the lower one first, separated by a hyphen. Do not enter any spaces between comma-separated parameters or in hyphen-specified ranges. |  |  |
|                    |                                         | <b>Note</b> This keyword is available only in privileged EXEC mode.                                                                                                    |  |  |
|                    | remote                                  | Displays only remote SPAN sessions.                                                                                                    |  |  |
|                    | detail                                  | (Optional) Displays detailed information about the specified sessions.                                                                                                    |  |  |
| Command Modes      | User EXEC (>)                           |                                                                                                    |  |  |
|                    | Privileged EXEC(#)                      |                                                                                                    |  |  |
| Command History    | Release                                 | Modification                                                                                                    |  |  |
|                    | Cisco IOS XE 3.3SECisco IOS XE 3.3SE    | This command was introduced.                                                                                                    |  |  |
| Usage Guidelines   | The maximum local ERSPAN source session | limit is 8.                                                                                                    |  |  |

#### **Examples**

The following is sample output from the **show monitor session** command for local SPAN source session 1:

```
Device# show monitor session 1
Session 1
------
Type : Local Session
Source Ports :
RX Only : Gi4/0/1
Both : Gi4/0/2-3,Gi4/0/5-6
Destination Ports : Gi4/0/20
Encapsulation : Replicate
Ingress : Disabled
```

The following is sample output from the **show monitor session all** command when ingress traffic forwarding is enabled:

```
Device# show monitor session all
Session 1
Type : Local Session
Source Ports :
Both : Gi4/0/2
Destination Ports : Gi4/0/3
Encapsulation : Native
Ingress : Enabled, default VLAN = 5
Ingress encap : DOT1Q
Session 2
_____
Type : Local Session
Source Ports :
Both : Gi4/0/8
Destination Ports : Gi4/012
Encapsulation : Replicate
Ingress : Enabled, default VLAN = 4
Ingress encap : Untagged
```

The following is sample output from the **show monitor session erspan-source** command:

Switch# show monitor session erspan-source

Type : ERSPAN Source Session Status : Admin Enabled Source Ports : RX Only : Gi1/4/33 Destination IP Address : 20.20.163.20 Destination ERSPAN ID : 110 Origin IP Address : 10.10.10.216 IPv6 Flow Label : None

### show platform software fed switch ip wccp

To display platform-dependent Web Cache Communication Protocol (WCCP) information, use the show platform software fed switch ip wccp privileged EXEC command. show platform software fed switch {switch-number | active | standby } ip wccp{cache-engines | interfaces | service-groups} Syntax Description **switch** {*switch\_num* | **active** | **standby** } The device for which you want to display information. • switch\_num—Enter the switch ID. Displays information for the specified switch. active—Displays information for the active switch. • standby—Displays information for the standby switch, if available. Displays WCCP cache engines. cache-engines interfaces Displays WCCP interfaces. service-groups Displays WCCP service groups. Privileged EXEC **Command Modes Command History** Release Modification Cisco IOS XE Everest 16.5.1a This command was introduced. Use this command only when you are working directly with a technical support representative while **Usage Guidelines** troubleshooting a problem. Do not use this command unless a technical support representative asks you to do SO. This command is available only if your device is running the IP Services feature set.

The following example displays WCCP interfaces:

Device# show platform software fed switch 1 ip wccp interfaces

WCCP Interface Info

\_\_\_\_\_

\*\*\*\* WCCP Interface: Port-channel13 iif\_id: 00000000000000 (#SG:3), VRF: 0 Ingress WCCP
 \*\*\*\*
port\_handle:0x20000f9

List of Service Groups on this interface: \* Service group id:90 vrf\_id:0 (ref count:24) type: Dynamic Open service prot: PROT\_TCP 14\_type: Dest ports priority: 35 Promiscuous mode (no ports).

\* Service group id:70 vrf id:0 (ref count:24) type: Dynamic Open service prot: PROT\_TCP 14\_type: Dest ports priority: 35 Promiscuous mode (no ports). \* Service group id:60 vrf\_id:0 (ref count:24) type: Dynamic Open service prot: PROT\_TCP 14 type: Dest ports priority: 35 Promiscuous mode (no ports). \*\*\*\* WCCP Interface: Port-channel14 iif id: 000000000000007e (#SG:3), VRF: 0 Ingress WCCP \*\*\*\* port handle:0x880000fa List of Service Groups on this interface: \* Service group id:90 vrf id:0 (ref count:24) type: Dynamic Open service prot: PROT\_TCP 14\_type: Dest ports priority: 35 Promiscuous mode (no ports). \* Service group id:70 vrf\_id:0 (ref count:24) type: Dynamic Open service prot: PROT\_TCP 14\_type: Dest ports priority: 35 Promiscuous mode (no ports). <output truncated>

# show platform software swspan

To display switched port analyzer (SPAN) information, use the **show platform software swspan** command in privileged EXEC mode.

show platform software swspan {switch} {{{F0 | FP active} counters} | R0 | RP active} {destination sess-id session-ID | source sess-id session-ID}

| Syntax Description | switch                                                                                                    | Displays information about the switch.                                                        |  |
|--------------------|----------------------------------------------------------------------------------------------------|-----------------------------------------------------------------------------------------------|--|
|                    | F0                                                                                                    | Displays information about the Embedded Service Processor (ESP) slot 0                        |  |
|                    | FP                                                                                                    | Displays information about the ESP.                                                           |  |
|                    | active                                                                                                    | Displays information about the active instance of the ESP or the Route Processor (RP).        |  |
|                    | counters                                                                                                    | Displays the SWSPAN message counters.                                                         |  |
|                    | R0                                                                                                    | Displays information about the RP slot 0.                                                     |  |
|                    | RP                                                                                                    | Displays information the RP.<br>Displays information about the specified destination session. |  |
|                    | destination sess-id session-ID                                                                                                    |                                                                                               |  |
|                    | source sess-id session-ID                                                                                                    | Displays information about the specified source session.                                      |  |
| Command Modes      | Privileged EXEC (#)                                                                                                    |                                                                                               |  |
| Command History    | Release M                                                                                                    | lodification                                                                                  |  |
|                    | Cisco IOS XE Denali 16.1.1 T                                                                                                    | his command was introduced in a release prior to Cisco IOS XE Denali 16.1.1                   |  |
| Usage Guidelines   | If the session number does not exist or if the SPAN session is a remote destination session, the command output will display the following message "% Error: No Information Available." |                                                                                               |  |
| -                  | - F                                                                                                    | g message 70 Error. 100 mornation rivanuole.                                                  |  |
|                    |                                                                                                    | from the show platform software swspan FP active source                                       |  |
|                    | The following is sample output command:                                                                                                    |                                                                                               |  |
| Examples           | The following is sample output command:                                                                                                    | from the <b>show platform software swspan FP active source</b>                                |  |

Parent AOM object Id : 118 Parent AOM object Status : Done Session ID : 9 Intf Type : PORT Port dpidx : 8 PD Sess ID : 0 Session Type : Local Direction : Ingress Filter Enabled : No ACL Configured : No AOM Object id : 578 AOM Object Status : Done Parent AOM object Id : 70 Parent AOM object Status : Done

The following is sample output from the **show platform software swspan RP active destination** command:

Switch# show platform software swspan RP active destination

Showing SPAN destination table summary info Sess-id IF-type IF-id Sess-type

1 PORT 19 Remote

#### snmp-server enable traps

To enable the device to send Simple Network Management Protocol (SNMP) notifications for various traps or inform requests to the network management system (NMS), use the **snmp-server enable traps** command in global configuration mode. Use the **no** form of this command to return to the default setting.

snmp-server enable traps [ auth-framework [ sec-violation ] | bridge | call-home |
config | config-copy | config-ctid | copy-config | cpu | dot1x | energywise | entity
| envmon | errdisable | event-manager | flash | fru-ctrl | license | mac-notification
| port-security | power-ethernet | rep | snmp | stackwise | storm-control | stpx
| syslog | transceiver | tty | vlan-membership | vlancreate | vlandelete | vstack
| vtp ]
no snmp-server enable traps [ auth-framework [ sec-violation ] | bridge | call-home

| config | config-copy | config-ctid | copy-config | cpu | dot1x | energywise | entity | envmon | errdisable | event-manager | flash | fru-ctrl | license | mac-notification | port-security | power-ethernet | rep | snmp | stackwise | storm-control | stpx | syslog | transceiver | tty | vlan-membership | vlancreate | vlandelete | vstack | vtp ]

| Syntax Description | auth-framework | (Optional) Enables SNMP CISCO-AUTH-FRAMEWORK-MIB traps.          |
|--------------------|----------------|------------------------------------------------------------------|
|                    | sec-violation  | (Optional) Enables SNMP camSecurityViolationNotif notifications. |
|                    | bridge         | (Optional) Enables SNMP STP Bridge MIB traps.*                   |
|                    | call-home      | (Optional) Enables SNMP CISCO-CALLHOME-MIB traps.*               |
|                    | config         | (Optional) Enables SNMP configuration traps.                     |
|                    | config-copy    | (Optional) Enables SNMP configuration copy traps.                |
|                    | config-ctid    | (Optional) Enables SNMP configuration CTID traps.                |
|                    | copy-config    | (Optional) Enables SNMP copy-configuration traps.                |
|                    | сри            | (Optional) Enables CPU notification traps.*                      |
|                    | dot1x          | (Optional) Enables SNMP dot1x traps.*                            |
|                    | energywise     | (Optional) Enables SNMP energywise traps.*                       |
|                    | entity         | (Optional) Enables SNMP entity traps.                            |
|                    | envmon         | (Optional) Enables SNMP environmental monitor traps.*            |
|                    | errdisable     | (Optional) Enables SNMP errdisable notification traps.*          |
|                    | event-manager  | (Optional) Enables SNMP Embedded Event Manager traps.            |
|                    | flash          | (Optional) Enables SNMP FLASH notification traps.*               |
|                    |                |                                                                  |

|                  | fru-ctrl                                                                                                    | (Optional) Generates entity field-replaceable unit (FRU) control traps.<br>In a device stack, this trap refers to the insertion or removal of a<br>device in the stack. |  |
|------------------|----------------------------------------------------------------------------------------------------|----------------------------------------------------------------------------------------------------|--|
|                  | license                                                                                                    | (Optional) Enables license traps.*                                                                                                    |  |
|                  | mac-notification                                                                                                    | (Optional) Enables SNMP MAC Notification traps.*                                                                                                    |  |
|                  | port-security                                                                                                    | (Optional) Enables SNMP port security traps.*                                                                                                    |  |
|                  | power-ethernet                                                                                                    | (Optional) Enables SNMP power Ethernet traps.*                                                                                                    |  |
|                  | rep                                                                                                    | (Optional) Enables SNMP Resilient Ethernet Protocol traps.                                                                                                    |  |
|                  | snmp                                                                                                    | (Optional) Enables SNMP traps.*                                                                                                    |  |
|                  | stackwise                                                                                                    | (Optional) Enables SNMP stackwise traps.*                                                                                                    |  |
|                  | storm-control                                                                                                    | (Optional) Enables SNMP storm-control trap parameters.*                                                                                                    |  |
|                  | stpx                                                                                                    | (Optional) Enables SNMP STPX MIB traps.*                                                                                                    |  |
|                  | syslog                                                                                                    | (Optional) Enables SNMP syslog traps.                                                                                                    |  |
|                  | transceiver                                                                                                    | (Optional) Enables SNMP transceiver traps.*                                                                                                    |  |
|                  | tty                                                                                                    | (Optional) Sends TCP connection traps. This is enabled by default.                                                                                                    |  |
|                  | vlan-membership                                                                                                    | (Optional) Enables SNMP VLAN membership traps.                                                                                                    |  |
|                  | vlancreate                                                                                                    | (Optional) Enables SNMP VLAN-created traps.                                                                                                    |  |
|                  | vlandelete                                                                                                    | (Optional) Enables SNMP VLAN-deleted traps.                                                                                                    |  |
|                  | vstack                                                                                                    | (Optional) Enables SNMP Smart Install traps.*                                                                                                    |  |
|                  | vtp                                                                                                    | (Optional) Enables VLAN Trunking Protocol (VTP) traps.                                                                                                    |  |
| Command Default  | The sending of SNMP traps is                                                                                                    | disabled.                                                                                                    |  |
| Command Modes    | Global configuration                                                                                                    |                                                                                                    |  |
| Command History  | Release                                                                                                    | Modification                                                                                                    |  |
|                  | Cisco IOS XE 3.3SECisco IC                                                                                                    | DS XE 3.3SE This command was introduced.                                                                                                    |  |
| Usage Guidelines | The command options marked with an asterisk in the table above have subcommands. For more information on these subcommands, see the Related Commands section below.        |                                                                                                    |  |
|                  | Specify the host (NMS) that receives the traps by using the <b>snmp-server host</b> global configuration command. If no trap types are specified, all trap types are sent. |                                                                                                    |  |
|                  | When supported, use the <b>snm</b>                                                                                                    | <b>p-server enable traps</b> command to enable sending of traps or informs.                                                                                             |  |
|                  |                                                                                                    |                                                                                                    |  |

|                                                  | Note | Though visible in the command-line help strings, the <b>fru-ctrl</b> , <b>insertion</b> , and <b>removal</b> keywords are not supported on the device. The <b>snmp-server enable informs</b> global configuration command is not supported. To enable the sending of SNMP inform notifications, use the <b>snmp-server enable traps</b> global configuration command combined with the <b>snmp-server host</b> <i>host-addr</i> <b>informs</b> global configuration command. |
|--------------------------------------------------|------|----------------------------------------------------------------------------------------------------|
|                                                  |      |                                                                                                    |
| <b>Note</b> Informs are not supported in SNMPv1. |      | Informs are not supported in SNMPv1.                                                                                                    |
|                                                  |      | To enable more than one type of trap, you must enter a separate <b>snmp-server enable traps</b> command for each trap type.                                                                                                    |
| Examples                                         |      | This example shows how to enable more than one type of SNMP trap:                                                                                                    |
|                                                  |      | Device(config)# <b>snmp-server enable traps config</b><br>Device(config)# <b>snmp-server enable traps vtp</b>                                                                                                    |

### snmp-server enable traps bridge

To generate STP bridge MIB traps, use the snmp-server enable traps bridge command in global configuration mode. Use the no form of this command to return to the default setting.

|                    | snmp-server enable traps bridge [newroot] [topologychange]<br>no snmp-server enable traps bridge [newroot] [topologychange] |                                                                              |                                                                       |        |
|--------------------|----------------------------------------------------------------------------------------------------|------------------------------------------------------------------------------|-----------------------------------------------------------------------|--------|
| Syntax Description | newroot                                                                                                    | (Optional) Enables SNMP ST                                                   | P bridge MIB new root traps.                                          |        |
|                    | topologychange (Optional) Enables SNMP STP bridge MIB topology change traps.                                                |                                                                              |                                                                       |        |
| Command Default    | The sending of                                                                                                    | of bridge SNMP traps is disabled.                                            |                                                                       |        |
| Command Modes      | Global configuration                                                                                                    |                                                                              |                                                                       |        |
| Command History    | Release                                                                                                    |                                                                              | Modification                                                          |        |
|                    | Cisco IOS X                                                                                                    | E 3.3SECisco IOS XE 3.3SE                                                    | This command was introduced.                                          |        |
| Usage Guidelines   |                                                                                                    | ost (NMS) that receives the traps by<br>es are specified, all trap types are | y using the <b>snmp-server host</b> global configuration com<br>sent. | nmand. |
|                    |                                                                                                    |                                                                              |                                                                       |        |
| Note               | Informs are not supported in SNMPv1.                                                                                        |                                                                              |                                                                       |        |
|                    | To enable mo<br>each trap type                                                                                              |                                                                              | enter a separate <b>snmp-server enable traps</b> command              | l for  |
| Examples           | This example                                                                                                    | shows how to send bridge new rc                                              | oot traps to the NMS:                                                 |        |

Device(config) # snmp-server enable traps bridge newroot

### snmp-server enable traps bulkstat

To enable data-collection-MIB traps, use the **snmp-server enable traps bulkstat** command in global configuration mode. Use the **no** form of this command to return to the default setting.

|                                                                                                    | snmp-server enable traps bulkstat [collection   transfer]<br>no snmp-server enable traps bulkstat [collection   transfer]                                                  |                                                       |  |
|----------------------------------------------------------------------------------------------------|----------------------------------------------------------------------------------------------------|-------------------------------------------------------|--|
| Syntax Description                                                                                            | collection (Optional) Enables data-collection-MI                                                                                                    | B collection traps.                                   |  |
|                                                                                                    | transfer (Optional) Enables data-collection-M                                                                                                    | IB transfer traps.                                    |  |
| Command Default                                                                                               | The sending of data-collection-MIB traps is disa                                                                                                    | bled.                                                 |  |
| Command Modes                                                                                                 | Global configuration                                                                                                    |                                                       |  |
| Command History                                                                                               | Release                                                                                                    | Modification                                          |  |
|                                                                                                    | Cisco IOS XE 3.3SECisco IOS XE 3.3SE                                                                                                    | This command was introduced.                          |  |
| Usage Guidelines                                                                                              | Specify the host (NMS) that receives the traps by using the <b>snmp-server host</b> global configuration command. If no trap types are specified, all trap types are sent. |                                                       |  |
|                                                                                                    |                                                                                                    |                                                       |  |
| Note                                                                                                    | Informs are not supported in SNMPv1.                                                                                                    |                                                       |  |
| To enable more than one type of trap, you must enter a separate <b>snmp-server enable tra</b> each trap type. |                                                                                                    | enter a separate snmp-server enable traps command for |  |
| Examples                                                                                                    | This example shows how to generate data-collection-MIB collection traps:                                                                                                   |                                                       |  |
|                                                                                                    | Device(config) # snmp-server enable traps                                                                                                    | bulkstat collection                                   |  |

Command Reference, Cisco IOS XE Everest 16.6.x (Catalyst 3650 Switches)

#### snmp-server enable traps call-home

To enable SNMP CISCO-CALLHOME-MIB traps, use the **snmp-server enable traps call-home** command in global configuration mode. Use the **no** form of this command to return to the default setting.

snmp-server enable traps call-home [message-send-fail | server-fail] no snmp-server enable traps call-home [message-send-fail | server-fail]

| Syntax Description | message-send-fail (Optiona                                    | l) Enables SNMP messag                                                                                      | ge-send-fail traps.                                      |      |
|--------------------|---------------------------------------------------------------|----------------------------------------------------------------------------------------------------|----------------------------------------------------------|------|
|                    | server-fail (Optiona                                          | l) Enables SNMP server                                                                                      | r-fail traps.                                            |      |
| Command Default    | The sending of SNMP CISC                                      | <ul> <li>The sending of SNMP CISCO-CALLHOME-MIB traps is disabled.</li> <li>Global configuration</li> </ul> |                                                          |      |
| Command Modes      | Global configuration                                          |                                                                                                    |                                                          |      |
| Command History    | Release                                                       |                                                                                                    | Modification                                             |      |
|                    | Cisco IOS XE 3.3SECisco                                       | IOS XE 3.3SE                                                                                                | This command was introduced.                             |      |
| Usage Guidelines   | Specify the host (NMS) that<br>If no trap types are specified | 1 1                                                                                                    | ng the <b>snmp-server host</b> global configuration comm | and. |
| Not                | Informs are not supported in                                  | SNMPv1.                                                                                                    |                                                          |      |
|                    | To enable more than one typ each trap type.                   | e of trap, you must enter                                                                                   | r a separate <b>snmp-server enable traps</b> command fo  | )r   |
| Examples           | This example shows how to                                     | This example shows how to generate SNMP message-send-fail traps:                                            |                                                          |      |
|                    | Device(config)# <b>snmp-se</b>                                | rver enable traps cal                                                                                       | ll-home message-send-fail                                |      |

#### snmp-server enable traps cef

To enable SNMP Cisco Express Forwarding (CEF) traps, use the **snmp-server enable traps cef** command in global configuration mode. Use the **no** form of this command to return to the default setting.

snmp-server enable traps cef [inconsistency | peer-fib-state-change | peer-state-change |
resource-failure]
no snmp-server enable traps cef [inconsistency | peer-fib-state-change | peer-state-change |
resource-failure]

| Syntax Description                                                                                                | inconsistency                                                                                                    | (Optional) Enables SNM  | P CEF Inconsistency traps.         |  |
|----------------------------------------------------------------------------------------------------|----------------------------------------------------------------------------------------------------|-------------------------|------------------------------------|--|
|                                                                                                    | peer-fib-state-change                                                                                                    | (Optional) Enables SNMI | P CEF Peer FIB State change traps. |  |
|                                                                                                    | peer-state-change                                                                                                    | (Optional) Enables SNM  | P CEF Peer state change traps.     |  |
|                                                                                                    | resource-failure                                                                                                    | (Optional) Enables SNM  | P CEF Resource Failure traps.      |  |
| Command Default                                                                                                   | The sending of SNMP                                                                                                    | CEF traps is disabled.  |                                    |  |
| Command Modes                                                                                                    | Global configuration                                                                                                    |                         |                                    |  |
| Command History                                                                                                   | Release                                                                                                    |                         | Modification                       |  |
|                                                                                                    | Cisco IOS XE 3.3SE0                                                                                                    | Cisco IOS XE 3.3SE      | This command was introduced.       |  |
| Usage Guidelines                                                                                                  | Specify the host (NMS) that receives the traps by using the <b>snmp-server host</b> global configuration command. If no trap types are specified, all trap types are sent. |                         |                                    |  |
|                                                                                                    |                                                                                                    |                         |                                    |  |
| Note                                                                                                    | Informs are not supported in SNMPv1.                                                                                                    |                         |                                    |  |
| To enable more than one type of trap, you must enter a separate <b>snmp-server enable traps</b> c each trap type. |                                                                                                    | aps command for         |                                    |  |
| Examples                                                                                                    | This example shows h                                                                                                    | ow to generate SNMP CE  | F inconsistency traps:             |  |
|                                                                                                    | Device(config)# <b>sn</b>                                                                                                    | mp-server enable traps  | cef inconsistency                  |  |

#### snmp-server enable traps cpu

To enable CPU notifications, use the **snmp-server enable traps cpu** command in global configuration mode. Use the **no** form of this command to return to the default setting.

snmp-server enable traps cpu [threshold]
no snmp-server enable traps cpu [threshold]

threshold (Optional) Enables CPU threshold notification.

**Command Default** The sending of CPU notifications is disabled.

Command Modes Global configuration

**Syntax Description** 

| <b>Command History</b> | Release                                                                                                    | Modification                                          |
|------------------------|----------------------------------------------------------------------------------------------------|-------------------------------------------------------|
|                        | Cisco IOS XE 3.3SECisco IOS XE 3.3SE                                                                                                    | This command was introduced.                          |
| Usage Guidelines       | Specify the host (NMS) that receives the traps by using the <b>snmp-server host</b> global configuration command. If no trap types are specified, all trap types are sent. |                                                       |
|                        | à                                                                                                    |                                                       |
| Note                   | Informs are not supported in SNMPv1.                                                                                                    |                                                       |
|                        | To enable more than one type of trap, you must e each trap type.                                                                                                    | enter a separate snmp-server enable traps command for |
| Examples               | This example shows how to generate CPU thresh                                                                                                    | nold notifications:                                   |

Device(config) # snmp-server enable traps cpu threshold

#### snmp-server enable traps envmon

To enable SNMP environmental traps, use the **snmp-server enable traps envmon** command in global configuration mode. Use the **no** form of this command to return to the default setting.

snmp-server enable traps envmon [fan] [shutdown] [status] [supply] [temperature]
no snmp-server enable traps envmon [fan] [shutdown] [status] [supply] [temperature]

| Syntax Description | fan                                                                                                    | (Optional) Enables fan traps.                                                                                  |                                    |  |
|--------------------|----------------------------------------------------------------------------------------------------|----------------------------------------------------------------------------------------------------|------------------------------------|--|
|                    | shutdown                                                                                                    | (Optional) Enables environmental monitor shutdown trap                                                         | S.                                 |  |
|                    | status                                                                                                    | (Optional) Enables SNMP environmental status-change tr                                                         | aps.                               |  |
|                    | supply                                                                                                    | (Optional) Enables environmental monitor power-supply tr                                                       | aps.                               |  |
|                    | temperature                                                                                                    | temperature (Optional) Enables environmental monitor temperature traps.                                        |                                    |  |
| Command Default    | The sending                                                                                                    | of environmental SNMP traps is disabled.                                                                       |                                    |  |
| Command Modes      | Global confi                                                                                                    | guration                                                                                                    |                                    |  |
| Command History    | Release                                                                                                    |                                                                                                    | Modification                       |  |
|                    | Cisco IOS 2                                                                                                    | KE 3.3SECisco IOS XE 3.3SE                                                                                     | This command was introduced.       |  |
|                    |                                                                                                    | nost (NMS) that receives the traps by using the <b>snmp-server</b> bes are specified, all trap types are sent. | host global configuration command. |  |
|                    |                                                                                                    |                                                                                                    |                                    |  |
| Note               | Informs are not supported in SNMPv1.                                                                                        |                                                                                                    |                                    |  |
|                    | To enable more than one type of trap, you must enter a separate <b>snmp-server enable traps</b> command for each trap type. |                                                                                                    | server enable traps command for    |  |
| Examples           | This exampl                                                                                                    | e shows how to generate fan traps:                                                                             |                                    |  |
|                    | Device(con:                                                                                                    | fig)# snmp-server enable traps envmon fan                                                                      |                                    |  |

#### snmp-server enable traps errdisable

To enable SNMP notifications of error-disabling, use the **snmp-server enable traps errdisable** command in global configuration mode. Use the **no** form of this command to return to the default setting.

snmp-server enable traps errdisable [notification-rate number-of-notifications]
no snmp-server enable traps errdisable [notification-rate number-of-notifications]

| Syntax Description                                           | notification-rate<br>number-of-notifications                            | (Optional) Specifies number of notifications per minute as the notification rate. Accepted values are from 0 to 10000. |
|--------------------------------------------------------------|-------------------------------------------------------------------------|----------------------------------------------------------------------------------------------------|
| Command Default                                              | The sending of SNMP notification                                        | ons of error-disabling is disabled.                                                                                    |
| Command Modes Global configuration                           |                                                                         |                                                                                                    |
| Command History                                              | Release                                                                 | Modification                                                                                                    |
|                                                              | Cisco IOS XE 3.3SECisco IOS 2                                           | XE 3.3SE This command was introduced.                                                                                  |
| Usage Guidelines                                             | Specify the host (NMS) that rece<br>If no trap types are specified, all | ives the traps by using the <b>snmp-server host</b> global configuration command.<br>trap types are sent.              |
| Note                                                         | Informs are not supported in SN                                         | MPv1.                                                                                                    |
| To enable more than one type of trap, you me each trap type. |                                                                         | trap, you must enter a separate <b>snmp-server enable traps</b> command for                                            |
| Examples                                                     | This example shows how to set t                                         | he number SNMP notifications of error-disabling to 2:                                                                  |
|                                                              | Device(config)# <b>snmp-server</b>                                      | enable traps errdisable notification-rate 2                                                                            |

#### snmp-server enable traps flash

To enable SNMP flash notifications, use the **snmp-server enable traps flash** command in global configuration mode. Use the **no** form of this command to return to the default setting.

snmp-server enable traps flash [insertion] [removal] no snmp-server enable traps flash [insertion] [removal]

| Syntax Description                                                                                             | insertion (Optional) Enables SNMP flash insertion notifications.                                                                                                    |                              |                 |
|----------------------------------------------------------------------------------------------------|----------------------------------------------------------------------------------------------------|------------------------------|-----------------|
|                                                                                                    | removal (Optional) Enables SNMP flash remov                                                                                                    | al notifications.            |                 |
| Command DefaultThe sending of SNMP flash notifications is disabled.Command ModesGlobal configuration           |                                                                                                    |                              |                 |
|                                                                                                    |                                                                                                    |                              | Command History |
|                                                                                                    | Cisco IOS XE 3.3SECisco IOS XE 3.3SE                                                                                                    | This command was introduced. |                 |
| Usage Guidelines                                                                                               | Specify the host (NMS) that receives the traps by using the <b>snmp-server host</b> global configuration command. If no trap types are specified, all trap types are sent. |                              |                 |
|                                                                                                    |                                                                                                    |                              |                 |
| Note                                                                                                    | Informs are not supported in SNMPv1.                                                                                                    |                              |                 |
| To enable more than one type of trap, you must enter a separate <b>snmp-server enable trap</b> each trap type. |                                                                                                    |                              |                 |
| Examples                                                                                                    | This example shows how to generate SNMP flas                                                                                                    | sh insertion notifications:  |                 |
|                                                                                                    |                                                                                                    |                              |                 |

Device(config) # snmp-server enable traps flash insertion

#### snmp-server enable traps isis

To enable intermediate system-to-intermediate system (IS-IS) link-state routing protocol traps, use the **snmp-server enable traps isis** command in global configuration mode. Use the **no** form of this command to return to the default setting.

snmp-server enable traps isis [errors | state-change]
no snmp-server enable traps isis [errors | state-change]

| Syntax Description | errors                                                                                                    | (Optional) Enables IS-IS error trap | S.                                                    |
|--------------------|----------------------------------------------------------------------------------------------------|-------------------------------------|-------------------------------------------------------|
|                    | state-change                                                                                                    | (Optional) Enables IS-IS state chan | ge traps.                                             |
| Command Default    | The sending o                                                                                                    | f IS-IS traps is disabled.          |                                                       |
| Command Modes      | Global config                                                                                                    | uration                             |                                                       |
| Command History    | Release                                                                                                    |                                     | Modification                                          |
|                    | Cisco IOS X                                                                                                    | E 3.3SECisco IOS XE 3.3SE           | This command was introduced.                          |
| Usage Guidelines   | Specify the host (NMS) that receives the traps by using the <b>snmp-server host</b> global configuration command. If no trap types are specified, all trap types are sent. |                                     |                                                       |
|                    |                                                                                                    |                                     |                                                       |
| Note               | Informs are no                                                                                                    | ot supported in SNMPv1.             |                                                       |
|                    | To enable more each trap type                                                                                                    |                                     | enter a separate snmp-server enable traps command for |
| Examples           | This example                                                                                                    | shows how to generate IS-IS error   | traps:                                                |
|                    | Device(confi                                                                                                    | g)# <b>snmp-server enable traps</b> | isis errors                                           |

#### snmp-server enable traps license

To enable license traps, use the **snmp-server enable traps license** command in global configuration mode. Use the **no** form of this command to return to the default setting.

snmp-server enable traps license [deploy][error][usage]
no snmp-server enable traps license [deploy][error][usage]

| Syntax Description                                              | deploy (Optional) Enables license deployment traps.                                                                         |                                                              |  |
|-----------------------------------------------------------------|----------------------------------------------------------------------------------------------------|--------------------------------------------------------------|--|
|                                                                 | error (Optional) Enables license error traps.                                                                               |                                                              |  |
|                                                                 | usage (Optional) Enables license usage traps.                                                                               |                                                              |  |
| Command Default                                                 | The sending of license traps is disabled.                                                                                   |                                                              |  |
| Command Modes                                                   | Global configuration                                                                                                    |                                                              |  |
| Command History                                                 | Release                                                                                                    | Modification                                                 |  |
|                                                                 | Cisco IOS XE 3.3SECisco IOS XE 3.3SE                                                                                        | This command was introduced.                                 |  |
| Usage Guidelines                                                | Specify the host (NMS) that receives the traps by usin<br>If no trap types are specified, all trap types are sent.          | ng the <b>snmp-server host</b> global configuration command. |  |
|                                                                 |                                                                                                    |                                                              |  |
| Note                                                            | Informs are not supported in SNMPv1.                                                                                        |                                                              |  |
|                                                                 | To enable more than one type of trap, you must enter a separate <b>snmp-server enable traps</b> command for each trap type. |                                                              |  |
| Examples                                                        | This example shows how to generate license deploy                                                                           | ment traps:                                                  |  |
| Device(config) # <b>snmp-server enable traps license deploy</b> |                                                                                                    |                                                              |  |

#### snmp-server enable traps mac-notification

To enable SNMP MAC notification traps, use the **snmp-server enable traps mac-notification** command in global configuration mode. Use the **no** form of this command to return to the default setting.

snmp-server enable traps mac-notification [change] [move] [threshold]
no snmp-server enable traps mac-notification [change] [move] [threshold]

| Syntax Description | change (Optional) Enables SNMP MAC change                                                                    | ge traps.                                                              |
|--------------------|----------------------------------------------------------------------------------------------------|------------------------------------------------------------------------|
|                    | move (Optional) Enables SNMP MAC move                                                                        | e traps.                                                               |
|                    | threshold (Optional) Enables SNMP MAC thresh                                                                 | old traps.                                                             |
| Command Default    | The sending of SNMP MAC notification traps is                                                                | disabled.                                                              |
| Command Modes      | Global configuration                                                                                         |                                                                        |
| Command History    | Release                                                                                                    | Modification                                                           |
|                    | Cisco IOS XE 3.3SECisco IOS XE 3.3SE                                                                         | This command was introduced.                                           |
| Usage Guidelines   | Specify the host (NMS) that receives the traps by the If no trap types are specified, all trap types are set | using the <b>snmp-server host</b> global configuration command.<br>nt. |
| Note               | Informs are not supported in SNMPv1.                                                                         |                                                                        |
|                    | To enable more than one type of trap, you must e each trap type.                                             | nter a separate <b>snmp-server enable traps</b> command for            |
| Examples           | This example shows how to generate SNMP MA                                                                   | C notification change traps:                                           |
|                    | Device(config)# <b>snmp-server enable traps</b>                                                              | mac-notification change                                                |

#### snmp-server enable traps ospf

To enable SNMP Open Shortest Path First (OSPF) traps, use the **snmp-server enable traps ospf** command in global configuration mode. Use the **no** form of this command to return to the default setting.

**snmp-server enable traps ospf** [cisco-specific | errors | lsa | rate-limit rate-limit-time max-number-of-traps | retransmit | state-change] **no snmp-server enable traps ospf** [cisco-specific | errors | lsa | rate-limit rate-limit-time max-number-of-traps | retransmit | state-change]

| cisco-specific (Optional) Enables Cisco-specific traps.                                                                                                   |                                                                                                    |  |
|----------------------------------------------------------------------------------------------------|----------------------------------------------------------------------------------------------------|--|
| errors                                                                                                    | (Optional) Enables error traps.                                                                                                    |  |
| lsa                                                                                                    | (Optional) Enables link-state advertisement (LSA) traps.                                                                                                    |  |
| rate-limit                                                                                                    | (Optional) Enables rate-limit traps.                                                                                                    |  |
| rate-limit-time                                                                                                    | (Optional) Specifies window of time in seconds for rate-limit traps. Accepted values are 2 to 60.                                                                                                    |  |
| max-number-of-traps(Optional) Specifies maximum number of rate-limit traps to be sent in window timeretransmit(Optional) Enables packet-retransmit traps. |                                                                                                    |  |
|                                                                                                    |                                                                                                    |  |
| The sending of OSPF                                                                                                    | F SNMP traps is disabled.                                                                                                    |  |
| Global configuration                                                                                                    |                                                                                                    |  |
| Release                                                                                                    | Modification                                                                                                    |  |
| Cisco IOS XE 3.3SE                                                                                                    | ECisco IOS XE 3.3SE This command was introduced.                                                                                                    |  |
|                                                                                                    | (S) that receives the traps by using the <b>snmp-server host</b> global configuration command. pecified, all trap types are sent.                                                                                                    |  |
|                                                                                                    |                                                                                                    |  |
| Informs are not support                                                                                                    | Informs are not supported in SNMPv1.                                                                                                    |  |
|                                                                                                    | one type of trap, you must enter a separate <b>snmp-server enable traps</b> command for                                                                                                    |  |
| each trap type.                                                                                                    |                                                                                                    |  |
|                                                                                                    | how to enable LSA traps:                                                                                                    |  |
|                                                                                                    | errors         Isa         rate-limit         rate-limit-time         max-number-of-traps         retransmit         state-change         The sending of OSPH         Global configuration         Release         Cisco IOS XE 3.3SH         Specify the host (NM         If no trap types are sp         Informs are not support         To enable more than |  |

#### snmp-server enable traps pim

To enable SNMP Protocol-Independent Multicast (PIM) traps, use the **snmp-server enable traps pim** command in global configuration mode. Use the **no** form of this command to return to the default setting.

snmp-server enable traps pim [invalid-pim-message] [neighbor-change] [rp-mapping-change] no snmp-server enable traps pim [invalid-pim-message] [neighbor-change] [rp-mapping-change]

| Syntax Description | invalid-pim-message (Optional) Enables invalid PIM message traps.                                                                                                    |  |  |  |
|--------------------|----------------------------------------------------------------------------------------------------|--|--|--|
| -                  | <b>neighbor-change</b> (Optional) Enables PIM neighbor-change traps.                                                                                                    |  |  |  |
|                    | <b>rp-mapping-change</b> (Optional) Enables rendezvous point (RP)-mapping change traps.                                                                                    |  |  |  |
| Command Default    | The sending of PIM SNMP traps is disabled.                                                                                                    |  |  |  |
| Command Modes      | Global configuration                                                                                                    |  |  |  |
| Command History    | Release Modification                                                                                                    |  |  |  |
|                    | Cisco IOS XE 3.3SECisco IOS XE 3.3SE This command was introduced.                                                                                                    |  |  |  |
| Usage Guidelines   | Specify the host (NMS) that receives the traps by using the <b>snmp-server host</b> global configuration command. If no trap types are specified, all trap types are sent. |  |  |  |
| Note               | Informs are not supported in SNMPv1.                                                                                                    |  |  |  |
|                    | To enable more than one type of trap, you must enter a separate <b>snmp-server enable traps</b> command for each trap type.                                                |  |  |  |
| Examples           | This example shows how to enable invalid PIM message traps:                                                                                                    |  |  |  |
|                    | Device(config)# snmp-server enable traps pim invalid-pim-message                                                                                                    |  |  |  |

#### snmp-server enable traps port-security

To enable SNMP port security traps, use the **snmp-server enable traps port-security** command in global configuration mode. Use the **no** form of this command to return to the default setting.

```
snmp-server enable traps port-security [trap-rate value]
no snmp-server enable traps port-security [trap-rate value]
```

| Syntax Description | <b>trap-rate</b><br>value                                                         |                                                                              | umber of port-security traps sent per second. The range is (no limit imposed; a trap is sent at every occurrence). |
|--------------------|-----------------------------------------------------------------------------------|------------------------------------------------------------------------------|----------------------------------------------------------------------------------------------------|
| Command Default    | The sending                                                                       | of port security SNMP traps is disa                                          | bled.                                                                                                    |
| Command Modes      | Global configuration                                                              |                                                                              |                                                                                                    |
| Command History    | Release                                                                           |                                                                              | Modification                                                                                                    |
|                    | Cisco IOS X                                                                       | E 3.3SECisco IOS XE 3.3SE                                                    | This command was introduced.                                                                                       |
| Usage Guidelines   |                                                                                   | ost (NMS) that receives the traps by es are specified, all trap types are se | using the <b>snmp-server host</b> global configuration command.<br>ent.                                            |
| Note               | Informs are r                                                                     | not supported in SNMPv1.                                                     |                                                                                                    |
|                    | To enable mo<br>each trap typ                                                     |                                                                              | enter a separate <b>snmp-server enable traps</b> command for                                                       |
| Examples           | This example shows how to enable port-security traps at a rate of 200 per second: |                                                                              | traps at a rate of 200 per second:                                                                                 |
|                    | Device(conf                                                                       | ig)# <b>snmp-server enable traps</b>                                         | port-security trap-rate 200                                                                                        |

#### snmp-server enable traps power-ethernet

To enable SNMP power-over-Ethernet (PoE) traps, use the **snmp-server enable traps power-ethernet** command in global configuration mode. Use the **no** form of this command to return to the default setting.

```
snmp-server enable traps power-ethernet {group number | police}
no snmp-server enable traps power-ethernet {group number | police}
```

| Syntax Description | <b>group</b><br>number                                     | Enables inline power group-base from 1 to 9.                                   | d traps for the specified group number. Accepted values are             |  |
|--------------------|------------------------------------------------------------|--------------------------------------------------------------------------------|-------------------------------------------------------------------------|--|
|                    | police                                                     | Enables inline power policing tra                                              | ips.                                                                    |  |
| Command Default    | The sending of power-over-Ethernet SNMP traps is disabled. |                                                                                |                                                                         |  |
| Command Modes      | Global conf                                                | Global configuration                                                           |                                                                         |  |
| Command History    | Release                                                    |                                                                                | Modification                                                            |  |
|                    | Cisco IOS                                                  | XE 3.3SECisco IOS XE 3.3SE                                                     | This command was introduced.                                            |  |
| Usage Guidelines   |                                                            | host (NMS) that receives the traps by pes are specified, all trap types are se | using the <b>snmp-server host</b> global configuration command.<br>ent. |  |
| Note               | Informs are                                                | not supported in SNMPv1.                                                       |                                                                         |  |
|                    | To enable m<br>each trap ty                                |                                                                                | enter a separate <b>snmp-server enable traps</b> command for            |  |
| Examples           | This examp                                                 | le shows how to enable power-over-l                                            | Ethernet traps for group 1:                                             |  |
|                    | Device(con                                                 | fig)# snmp-server enable traps                                                 | poower-over-ethernet group 1                                            |  |

Device(config)# snmp-server enable traps poower-over-ethernet group 1

#### snmp-server enable traps snmp

To enable SNMP traps, use the **snmp-server enable traps snmp** command in global configuration mode. Use the **no** form of this command to return to the default setting.

snmp-server enable traps snmp [authentication ] [coldstart ] [linkdown ] [linkup ] [warmstart]
no snmp-server enable traps snmp [authentication ] [coldstart ] [linkdown ] [linkup
] [warmstart]

|                    |                                                                                                    |                                           | _                                                      |
|--------------------|----------------------------------------------------------------------------------------------------|-------------------------------------------|--------------------------------------------------------|
| Syntax Description | authentication                                                                                                    | (Optional) Enables authentication traps   |                                                        |
|                    | coldstart                                                                                                    | (Optional) Enables cold start traps.      | —                                                      |
|                    | linkdown                                                                                                    | (Optional) Enables linkdown traps.        | _                                                      |
|                    | linkup                                                                                                    | (Optional) Enables linkup traps.          | _                                                      |
|                    | warmstart                                                                                                    | (Optional) Enables warmstart traps.       | _                                                      |
| Command Default    | The sending of                                                                                                    | SNMP traps is disabled.                   |                                                        |
| Command Modes      | Global configu                                                                                                    | ration                                    |                                                        |
| Command History    | Release                                                                                                    |                                           | Modification                                           |
|                    | Cisco IOS XE                                                                                                    | 3.3SECisco IOS XE 3.3SE                   | This command was introduced.                           |
| Usage Guidelines   | Specify the host (NMS) that receives the traps by using the <b>snmp-server host</b> global configuration command. If no trap types are specified, all trap types are sent. |                                           |                                                        |
|                    |                                                                                                    |                                           |                                                        |
| Note               | Informs are not supported in SNMPv1.                                                                                                    |                                           |                                                        |
|                    | To enable more each trap type.                                                                                                    | e than one type of trap, you must enter a | a separate <b>snmp-server enable traps</b> command for |
| Examples           | This example shows how to enable a warmstart SNMP trap:                                                                                                    |                                           | P trap:                                                |
|                    | Device(confi                                                                                                    | g)# snmp-server enable traps snmp         | warmstart                                              |

#### snmp-server enable traps stackwise

To enable SNMP StackWise traps, use the **snmp-server enable traps stackwise** command in global configuration mode. Use the **no** form of this command to return to the default setting.

snmp-server enable traps stackwise [GLS] [ILS] [SRLS] [insufficient-power] [invalid-input-current] [invalid-output-current] [member-removed] [member-upgrade-notification] [new-master] [new-member] [port-change] [power-budget-warning] [power-invalid-topology] [power-link-status-changed] [power-oper-status-changed] [power-priority-conflict] [power-version-mismatch] [ring-redundant] [stack-mismatch] [unbalanced-power-supplies] [under-budget] [under-voltage] no snmp-server enable traps stackwise [GLS] [ILS] [SRLS] [insufficient-power] [invalid-input-current] [invalid-output-current] [member-removed] [member-upgrade-notification] [new-master] [new-member] [port-change] [power-budget-warning] [power-invalid-topology] [power-link-status-changed] [power-oper-status-changed] [power-priority-conflict] [power-version-mismatch] [ring-redundant] [stack-mismatch] [unbalanced-power-supplies] [under-budget] [under-voltage]

| Syntax Description | GLS                         | (Optional) Enables StackWise stack power GLS trap.                       |
|--------------------|-----------------------------|--------------------------------------------------------------------------|
|                    | ILS                         | (Optional) Enables StackWise stack power ILS trap.                       |
|                    | SRLS                        | (Optional) Enables StackWise stack power SRLS trap.                      |
|                    | insufficient-power          | (Optional) Enables StackWise stack power unbalanced power supplies trap. |
|                    | invalid-input-current       | (Optional) Enables StackWise stack power invalid input current trap.     |
|                    | invalid-output-current      | (Optional) Enables StackWise stack power invalid output current trap.    |
|                    | member-removed              | (Optional) Enables StackWise stack member removed trap.                  |
|                    | member-upgrade-notification | (Optional) Enables StackWise member to be reloaded for upgrade trap.     |
|                    | new-master                  | (Optional) Enables StackWise new active trap.                            |
|                    | new-member                  | (Optional) Enables StackWise stack new member trap.                      |
|                    | port-change                 | (Optional) Enables StackWise stack port change trap.                     |
|                    | power-budget-warning        | (Optional) Enables StackWise stack power budget warning trap.            |
|                    | power-invalid-topology      | (Optional) Enables StackWise stack power invalid topology trap.          |
|                    | power-link-status-changed   | (Optional) Enables StackWise stack power link status changed trap.       |
|                    | power-oper-status-changed   | (Optional) Enables StackWise stack power port oper status changed trap.  |
|                    | power-priority-conflict     | (Optional) Enables StackWise stack power priority conflict trap.         |
|                    |                             |                                                                          |

|                  | power-version-mismatch                                                                                                    | (Optional) Enables StackWise stack power version mismatch discovered trap. |
|------------------|----------------------------------------------------------------------------------------------------|----------------------------------------------------------------------------|
|                  | ring-redundant                                                                                                    | (Optional) Enables StackWise stack ring redundant trap.                    |
|                  | stack-mismatch                                                                                                    | (Optional) Enables StackWise stack mismatch trap.                          |
|                  | unbalanced-power-supplies                                                                                                    | (Optional) Enables StackWise stack power unbalanced power supplies trap.   |
|                  | under-budget                                                                                                    | (Optional) Enables StackWise stack power under budget trap.                |
|                  | under-voltage                                                                                                    | (Optional) Enables StackWise stack power under voltage trap.               |
| Command Default  | The sending of SNMP StackW                                                                                                    | ise traps is disabled.                                                     |
| Command Modes    | Global configuration                                                                                                    |                                                                            |
| Command History  | Release Modification                                                                                                    |                                                                            |
|                  | Cisco IOS XE 3.3SECisco IO                                                                                                    | S XE 3.3SE This command was introduced.                                    |
| Usage Guidelines | Specify the host (NMS) that receives the traps by using the <b>snmp-server host</b> global configuration command. If no trap types are specified, all trap types are sent. |                                                                            |
| Note             | Informs are not supported in SNMPv1.                                                                                                    |                                                                            |
|                  | To enable more than one type of trap, you must enter a separate <b>snmp-server enable traps</b> command for each trap type.                                                |                                                                            |
| Examples         | This example shows how to generate StackWise stack power GLS traps:                                                                                                    |                                                                            |
|                  | Device(config)# <b>snmp-serve</b>                                                                                                    | er enable traps stackwise GLS                                              |

#### snmp-server enable traps storm-control

To enable SNMP storm-control trap parameters, use the **snmp-server enable traps storm-control** command in global configuration mode. Use the **no** form of this command to return to the default setting.

```
snmp-server enable traps storm-control {trap-rate number-of-minutes}
no snmp-server enable traps storm-control {trap-rate}
```

| Syntax Description | <b>trap-rate</b><br>number-of-minutes                          | (Optional) Specifi values are from 0 | es the SNMP storm-control trap rate in minutes. Accepted to 1000.      |
|--------------------|----------------------------------------------------------------|--------------------------------------|------------------------------------------------------------------------|
| Command Default    | The sending of SNMP storm-control trap parameters is disabled. |                                      |                                                                        |
| Command Modes      | Global configuration                                           |                                      |                                                                        |
| Command History    | Release                                                        |                                      | Modification                                                           |
|                    | Cisco IOS XE 3.3SECis                                          | co IOS XE 3.3SE                      | This command was introduced.                                           |
| Usage Guidelines   | Specify the host (NMS) the If no trap types are specified      | 1 1                                  | using the <b>snmp-server host</b> global configuration command.<br>nt. |
| Note               | Informs are not supported                                      | d in SNMPv1.                         |                                                                        |
|                    | To enable more than one each trap type.                        | type of trap, you must e             | nter a separate <b>snmp-server enable traps</b> command for            |
| Examples           | This example shows how                                         | v to set the SNMP storm              | control trap rate to 10 traps per minute:                              |
|                    | Device(config)# <b>snmp-</b>                                   | server enable traps                  | storm-control trap-rate 10                                             |

#### snmp-server enable traps stpx

To enable SNMP STPX MIB traps, use the **snmp-server enable traps stpx** command in global configuration mode. Use the **no** form of this command to return to the default setting.

snmp-server enable traps stpx [inconsistency] [loop-inconsistency] [root-inconsistency]
no snmp-server enable traps stpx [inconsistency] [loop-inconsistency] [root-inconsistency]

| The sending of SNMP STPX MIB traps is disabled. |  |  |
|-------------------------------------------------|--|--|
|                                                 |  |  |
|                                                 |  |  |
|                                                 |  |  |
| command.                                        |  |  |
|                                                 |  |  |
|                                                 |  |  |
| nand for                                        |  |  |
|                                                 |  |  |
|                                                 |  |  |
|                                                 |  |  |

#### snmp-server enable traps transceiver

To enable SNMP transceiver traps, use the **snmp-server enable traps transceiver** command in global configuration mode. Use the **no** form of this command to return to the default setting.

snmp-server enable traps transceiver {all}
no snmp-server enable traps transceiver {all}

Syntax Description al (Optional) Enables all SNMP transceiver traps.

**Command Default** The sending of SNMP transceiver traps is disabled.

Command Modes Global configuration

| Command History  | Release                                                                                                    | Modification                                                |
|------------------|----------------------------------------------------------------------------------------------------|-------------------------------------------------------------|
|                  | Cisco IOS XE 3.3SECisco IOS XE 3.3SE                                                                             | This command was introduced.                                |
| Usage Guidelines | Specify the host (NMS) that receives the traps by using If no trap types are specified, all trap types are sent. | g the <b>snmp-server host</b> global configuration command. |
|                  |                                                                                                    |                                                             |
| Note             | Informs are not supported in SNMPv1.                                                                             |                                                             |
|                  | To enable more than one type of trap, you must enter each trap type.                                             | a separate snmp-server enable traps command for             |
| Examples         | This example shows how to set all SNMP transceiver                                                               | · traps:                                                    |

Device(config)# snmp-server enable traps transceiver all

#### snmp-server enable traps vrfmib

To allow SNMP vrfmib traps, use the **snmp-server enable traps vrfmib** command in global configuration mode. Use the **no** form of this command to return to the default setting.

snmp-server enable traps vrfmib [vnet-trunk-down | vnet-trunk-up | vrf-down | vrf-up] no snmp-server enable traps vrfmib [vnet-trunk-down | vnet-trunk-up | vrf-down | vrf-up]

| Syntax Description | vnet-trunk-down                                             | (Optional) Enables vrfmib trunk do                                           | wn traps.                                                   |
|--------------------|-------------------------------------------------------------|------------------------------------------------------------------------------|-------------------------------------------------------------|
|                    | vnet-trunk-up                                               | (Optional) Enables vrfmib trunk up                                           | p traps.                                                    |
|                    | vrf-down                                                    | (Optional) Enables vrfmib vrf dow                                            | n traps.                                                    |
|                    | vrf-up                                                      | (Optional) Enables vrfmib vrf up t                                           | raps.                                                       |
| Command Default    | The sending of SNMP vrfmib traps is disabled.               |                                                                              |                                                             |
| Command Modes      | Global configura                                            | tion                                                                         |                                                             |
| Command History    | Release                                                     |                                                                              | Modification                                                |
|                    | Cisco IOS XE 3                                              | .3SECisco IOS XE 3.3SE                                                       | This command was introduced.                                |
| Usage Guidelines   | 1 2                                                         | NMS) that receives the traps by using re specified, all trap types are sent. | g the <b>snmp-server host</b> global configuration command. |
|                    |                                                             |                                                                              |                                                             |
| Note               | Informs are not supported in SNMPv1.                        |                                                                              |                                                             |
|                    | To enable more the each trap type.                          | han one type of trap, you must enter                                         | a separate <b>snmp-server enable traps</b> command for      |
| Examples           | This example shows how to generate vrfmib trunk down traps: |                                                                              | wn traps:                                                   |
|                    | Device(config)                                              | # snmp-server enable traps vrfm                                              | nib vnet-trunk-down                                         |

#### snmp-server enable traps vstack

To enable SNMP smart install traps, use the **snmp-server enable traps vstack** command in global configuration mode. Use the **no** form of this command to return to the default setting.

snmp-server enable traps vstack [addition] [failure] [lost] [operation] no snmp-server enable traps vstack [addition] [failure] [lost] [operation]

| Syntax Description | addition (Optional) Enables client added traps.                                                                                                    |                                                              |  |  |  |
|--------------------|----------------------------------------------------------------------------------------------------|--------------------------------------------------------------|--|--|--|
|                    | failure (Optional) Enables file upload and download failure traps.                                                                                                    |                                                              |  |  |  |
|                    | lost (Optional) Enables client lost trap.                                                                                                    | lost (Optional) Enables client lost trap.                    |  |  |  |
|                    | operation (Optional) Enables operation mode                                                                                                    | operation (Optional) Enables operation mode change traps.    |  |  |  |
| Command Default    | The sending of SNMP smart install traps is disabled.                                                                                                    |                                                              |  |  |  |
| Command Modes      | Global configuration                                                                                                    |                                                              |  |  |  |
| Command History    | Release                                                                                                    | Modification                                                 |  |  |  |
|                    | Cisco IOS XE 3.3SECisco IOS XE 3.3SE                                                                                                    | This command was introduced.                                 |  |  |  |
| Usage Guidelines   | Specify the host (NMS) that receives the traps by using the <b>snmp-server host</b> global configuration command.<br>If no trap types are specified, all trap types are sent. |                                                              |  |  |  |
| Note               | Informs are not supported in SNMPv1.                                                                                                    |                                                              |  |  |  |
|                    | To enable more than one type of trap, you must each trap type.                                                                                                    | enter a separate <b>snmp-server enable traps</b> command for |  |  |  |
| Examples           | This example shows how to generate SNMP Smart Install client-added traps:<br>Device (config) # snmp-server enable traps vstack addition                                       |                                                              |  |  |  |
|                    |                                                                                                    |                                                              |  |  |  |

## snmp-server engineID

To configure a name for either the local or remote copy of SNMP, use the **snmp-server engineID** command in global configuration mode.

| snmp-server engineID | { local | engineid-string | remote | ip-address | [udp-port | port-number] |
|----------------------|---------|-----------------|--------|------------|-----------|--------------|
| engineid-string }    |         |                 |        |            |           |              |

| Syntax Description | local engineid-string | not specify the entire 2                      | er ID string with the name of the copy of SNMP. You need<br>4-character engine ID if it has trailing zeros. Specify only<br>ne ID up to the point where only zeros remain in the value. |
|--------------------|-----------------------|-----------------------------------------------|----------------------------------------------------------------------------------------------------|
|                    | remote ip-address     | Specifies the remote SN the remote copy of SN | IMP copy. Specify the <i>ip-address</i> of the device that contains MP.                                                                                                    |
|                    | udp-port port-number  | (Optional) Specifies the The default is 162.  | e User Datagram Protocol (UDP) port on the remote device.                                                                                                    |
| Command Modes      | Global configuration  |                                               |                                                                                                    |
| Command History    | Release               |                                               | Modification                                                                                                    |
|                    | Cisco IOS XE 3.3SECis | sco IOS XE 3.3SE                              | This command was introduced.                                                                                                    |
| Usage Guidelines   | None                  |                                               |                                                                                                    |

Examples

Device(config) # snmp-server engineID local 1234

#### snmp-server host

To specify the recipient (host) of a Simple Network Management Protocol (SNMP) notification operation, use the **snmp-server host** global configuration command on the device. Use the **no** form of this command to remove the specified host.

| snmp-server host | { <i>host-addr</i> } [ <b>vrf</b> | vrf-instance ]    | [informs   traps]     | [version {1  | 1   2c       |    | 3 |
|------------------|-----------------------------------|-------------------|-----------------------|--------------|--------------|----|---|
| {auth   noauth   | <b>priv</b> } ] { <i>c</i>        | ommunity-string   | [notification-type] } |              |              |    |   |
| no snmp-server h | <b>ost</b> { <i>host-addr</i> }   | [vrf vrf-instance | e] [informs   traj    | ps] [version | ı { <b>1</b> | 2c |   |
| 3 {auth   noaut  | t <b>h</b>   priv } ]             | { community-strin | g [notification-type] | }            |              |    |   |

| Syntax Description | host-addr               | Name or Internet address of the host (the targeted recipient).                                                                                                    |
|--------------------|-------------------------|----------------------------------------------------------------------------------------------------|
|                    | vrf vrf-instance        | (Optional) Specifies the virtual private network (VPN) routing instance and name for this host.                                                                                                    |
|                    | informs   traps         | (Optional) Sends SNMP traps or informs to this host.                                                                                                    |
|                    | version 1   2c   3      | (Optional) Specifies the version of the SNMP used to send the traps.                                                                                                    |
|                    |                         | <b>1</b> —SNMPv1. This option is not available with informs.                                                                                                    |
|                    |                         | <b>2c</b> —SNMPv2C.                                                                                                    |
|                    |                         | <b>3</b> —SNMPv3. One of the authorization keywords (see next table row) must follow the Version 3 keyword.                                                                                                    |
|                    | auth   noauth<br>  priv | <b>auth</b> (Optional)—Enables Message Digest 5 (MD5) and Secure Hash Algorithm (SHA) packet authentication.                                                                                                    |
|                    |                         | <b>noauth</b> (Default)—The noAuthNoPriv security level. This is the default if the <b>auth</b>   <b>noauth</b>   <b>priv</b> keyword choice is not specified.                                                                                                    |
|                    |                         | <b>priv</b> (Optional)—Enables Data Encryption Standard (DES) packet encryption (also called privacy).                                                                                                    |
|                    | community-string        | Password-like community string sent with the notification operation. Though you can set this string by using the <b>snmp-server host</b> command, we recommend that you define this string by using the <b>snmp-server community</b> global configuration command before using the <b>snmp-server host</b> command. |
|                    |                         | <b>Note</b> The @ symbol is used for delimiting the context information. Avoid using the @ symbol as part of the SNMP community string when configuring this command.                                                                                                    |

|                 | notification-type | (Optional) Type of notification to be sent to the host. If no type is specified, all notifications are sent. The notification type can be one or more of the these keywords:                                                                                                    |
|-----------------|-------------------|----------------------------------------------------------------------------------------------------|
|                 |                   | • auth-framework—Sends SNMP CISCO-AUTH-FRAMEWORK-MIB traps.                                                                                                    |
|                 |                   | <ul> <li>bridge—Sends SNMP Spanning Tree Protocol (STP) bridge MIB traps.</li> <li>bulkstat—Sends Data-Collection-MIB Collection notification traps.</li> <li>call-home—Sends SNMP CISCO-CALLHOME-MIB traps.</li> <li>cef—Sends SNMP CEF traps.</li> <li>config—Sends SNMP configuration traps.</li> <li>config-copy—Sends SNMP config-copy traps.</li> <li>config-ctid—Sends SNMP config-ctid traps.</li> <li>copy-config—Sends SNMP copy configuration traps.</li> <li>cpu—Sends CPU notification traps.</li> <li>cpu threshold—Sends CPU threshold notification traps.</li> <li>entity—Sends SNMP entity traps.</li> </ul> |
|                 |                   | <ul> <li>envmon—Sends environmental monitor traps.</li> <li>errdisable—Sends SNMP errdisable notification traps.</li> <li>event-manager—Sends SNMP Embedded Event Manager traps.</li> <li>flash—Sends SNMP FLASH notifications.</li> </ul>                                                                                                    |
|                 |                   | <ul> <li>flowmon—Sends SNMP flowmon notification traps.</li> <li>ipmulticast—Sends SNMP IP multicast routing traps.</li> </ul>                                                                                                    |
|                 |                   | • ipsla—Sends SNMP IP SLA traps.                                                                                                    |
|                 |                   | • license—Sends license traps.                                                                                                    |
|                 |                   | • local-auth—Sends SNMP local auth traps.                                                                                                    |
|                 |                   | • mac-notification—Sends SNMP MAC notification traps.                                                                                                    |
|                 |                   | • pim—Sends SNMP Protocol-Independent Multicast (PIM) traps.                                                                                                    |
|                 |                   | • power-ethernet—Sends SNMP power Ethernet traps.                                                                                                    |
|                 |                   | • snmp—Sends SNMP-type traps.                                                                                                    |
|                 |                   | • storm-control—Sends SNMP storm-control traps.                                                                                                    |
|                 |                   | • stpx—Sends SNMP STP extended MIB traps.                                                                                                    |
|                 |                   | • syslog—Sends SNMP syslog traps.                                                                                                    |
|                 |                   | • transceiver—Sends SNMP transceiver traps.                                                                                                    |
|                 |                   | • tty—Sends TCP connection traps.                                                                                                    |
|                 |                   | • vlan-membership— Sends SNMP VLAN membership traps.                                                                                                    |
|                 |                   | • vlancreate—Sends SNMP VLAN-created traps.                                                                                                    |
|                 |                   | • vlandelete—Sends SNMP VLAN-deleted traps.                                                                                                    |
|                 |                   | • vrfmib—Sends SNMP vrfmib traps.                                                                                                    |
|                 |                   | • vtp—Sends SNMP VLAN Trunking Protocol (VTP) traps.                                                                                                    |
| Command Default | This command is   | disabled by default. No notifications are sent.                                                                                                    |
|                 |                   | command with no keywords, the default is to send all trap types to the host. No informs are                                                                                                    |

If you enter this command with no keywords, the default is to send all trap types to the host. No informs are sent to this host.

If no **version** keyword is present, the default is Version 1.

I

If Version 3 is selected and no authentication keyword is entered, the default is the **noauth** (noAuthNoPriv) security level.

| Note             | Though visible in the command-line help strings,                                                                                                    | the <b>fru-ctrl</b> keyword is not supported.                                                                                                    |  |
|------------------|----------------------------------------------------------------------------------------------------|----------------------------------------------------------------------------------------------------|--|
| Command Modes    | Global configuration                                                                                                    |                                                                                                    |  |
| Command History  | Release                                                                                                    | Modification                                                                                                    |  |
|                  | Cisco IOS XE 3.3SECisco IOS XE 3.3SE                                                                                                    | This command was introduced.                                                                                                    |  |
| Usage Guidelines | not send acknowledgments when it receives traps<br>However, an SNMP entity that receives an inform                                                                                                    | n requests. Traps are unreliable because the receiver does<br>b. The sender cannot determine if the traps were received.<br>request acknowledges the message with an SNMP response<br>e inform request can be sent again, so that informs are more                                                                                  |  |
|                  | as soon as it is sent, an inform request must be he                                                                                                    | agent and in the network. Unlike a trap, which is discarded<br>ild in memory until a response is received or the request<br>form might be retried several times. The retries increase<br>network.                                                                                                    |  |
|                  | If you do not enter an <b>snmp-server host</b> command, no notifications are sent. To configure the device to send SNMP notifications, you must enter at least one <b>snmp-server host</b> command. If you enter the command with no keywords, all trap types are enabled for the host. To enable multiple hosts, you must enter a separate <b>snmp-server host</b> command for each host. You can specify multiple notification types in the command for each host. |                                                                                                    |  |
|                  | If a local user is not associated with a remote host,<br>and the <b>priv</b> (authPriv) authentication levels.                                                                                                    | the device does not send informs for the <b>auth</b> (authNoPriv)                                                                                                    |  |
|                  | inform), each succeeding command overwrites the command is in effect. For example, if you enter a                                                                                                    | given for the same host and kind of notification (trap or<br>e previous command. Only the last <b>snmp-server host</b><br>n <b>snmp-server host inform</b> command for a host and then<br>d for the same host, the second command replaces the first.                                                                               |  |
|                  | Use the <b>snmp-server enable traps</b> command to a host to receive most notifications, at least one <b>snm host</b> command for that host must be enabled. Some                                                                                                    | <b>snmp-server enable traps</b> global configuration command.<br>specify which SNMP notifications are sent globally. For a<br><b>np-server enable traps</b> command and the <b>snmp-server</b><br>notification types cannot be controlled with the <b>snmp-server</b><br>ication types are always enabled. Other notification types |  |
|                  | The <b>no snmp-server host</b> command with no keywinforms, use the <b>no snmp-server host informs</b> c                                                                                                    | words disables traps, but not informs, to the host. To disable ommand.                                                                                                    |  |
| Examples         | This example shows how to configure a unique SM and prevent SNMP polling access with this string                                                                                                    | NMP community string named comaccess for traps through access-list 10:                                                                                                    |  |
|                  | Device(config)# snmp-server community com<br>Device(config)# snmp-server host 172.20.2                                                                                                    |                                                                                                    |  |

Device(config) # access-list 10 deny any

This example shows how to send the SNMP traps to the host specified by the name myhost.cisco.com. The community string is defined as comaccess:

```
Device(config) # snmp-server enable traps
Device(config) # snmp-server host myhost.cisco.com comaccess snmp
```

This example shows how to enable the device to send all traps to the host myhost.cisco.com by using the community string public:

```
Device(config) # snmp-server enable traps
Device(config) # snmp-server host myhost.cisco.com public
```

You can verify your settings by entering the show running-config privileged EXEC command.

#### source (ERSPAN)

To configure the Encapsulated Remote Switched Port Analyzer (ERSPAN) source interface or VLAN, and the traffic direction to be monitored, use the **source** command in ERSPAN monitor source session configuration mode. To disable the configuration, use the **no** form of this command.

source {interface *type number* | vlan *vlan-ID*}[{, | - | both | rx | tx}]

| interface type number<br>vlan vlan-ID<br>,<br>-<br>both | Specifies an interface type and number.         Associates the ERSPAN source session number with VLANs. Valid values are from 1 to 4094.         (Optional) Specifies another interface.         (Optional) Specifies a range of interfaces.         (Optional) Monitors both received and transmitted ERSPAN traffic. |
|---------------------------------------------------------|----------------------------------------------------------------------------------------------------|
| ,                                                       | from 1 to 4094.<br>(Optional) Specifies another interface.<br>(Optional) Specifies a range of interfaces.                                                                                                    |
| -                                                       | (Optional) Specifies a range of interfaces.                                                                                                    |
| -<br>both                                               |                                                                                                    |
| both                                                    | (Ontional) Monitors both received and transmitted FRSPAN traffic                                                                                                    |
|                                                         | (optional) monitors boar received and transmitted External traine.                                                                                                    |
| rx                                                      | (Optional) Monitors only received traffic.                                                                                                    |
| tx                                                      | (Optional) Monitors only transmitted traffic.                                                                                                    |
| ERSPAN monitor source                                   | e session configuration mode (config-mon-erspan-src)                                                                                                    |
| Release                                                 | Modification                                                                                                    |
| Cisco IOS XE Denali 16                                  | 5.3.1 This command was introduced.                                                                                                    |
| You cannot include sour                                 | ce VLANs and filter VLANs in the same session.                                                                                                    |
| The following example s                                 | shows how to configure ERSPAN source session properties:                                                                                                    |
|                                                         | tor session 2 type erspan-source<br>span-src)# source interface fastethernet 0/1 rx                                                                                                    |
|                                                         | Source interface or VLA<br>ERSPAN monitor source<br>Release<br>Cisco IOS XE Denali 16<br>You cannot include sour<br>The following example :<br>Switch (config) # moni                                                                                                    |

| <b>Related Commands</b> | Command                            | Description                               |
|-------------------------|------------------------------------|-------------------------------------------|
|                         | monitor session type erspan-source | Configures a local ERSPAN source session. |

L

#### status syslog

To send the status of provisioning policies to the syslog, use the **status syslog** command in auto-depoly configuration mode. To disable the configuration, use the **no** form of this command.

status syslog no status syslog This command has no arguments or keywords.

**Command Default** Sylog debugging is not enabled.

**Command Modes** Auto-deploy configuration (config-auto-deploy)

| Command History | Release                     | Modification                 |
|-----------------|-----------------------------|------------------------------|
|                 | Cisco IOS XE Everest 16.6.1 | This command was introduced. |

**Usage Guidelines** 

#### Example

The following example shows how to enable syslog debugging:

Device(config)# event manager auto-deploy name deploy1 Device(config-auto-deploy)# status syslog

| Related Commands | Command                   | Description                                |
|------------------|---------------------------|--------------------------------------------|
|                  | event-manager auto-deploy | Configures an EEM auto-deployment profile. |

#### switchport mode access

To sets the interface as a nontrunking nontagged single-VLAN Ethernet interface, use the **switchport mode access** command in template configuration mode. Use the **no** form of this command to return to the default setting.

switchport mode access no switchport mode access

Syntax Description switchport mode access Sets the interface as a nontrunking nontagged single-VLAN Ethernet interface.

**Command Default** An access port can carry traffic in one VLAN only. By default, an access port carries traffic for VLAN1.

**Command Modes** Template configuration

| Command History | Release            | Modification                 |
|-----------------|--------------------|------------------------------|
|                 | Cisco IOS XE 3.3SE | This command was introduced. |

**Examples** This example shows how to set a single-VLAN interface

Device(config-template) # switchport mode access

### switchport voice vlan

To specify to forward all voice traffic through the specified VLAN, use the **switchport voice vlan** command in template configuration mode. Use the **no** form of this command to return to the default setting.

switchport voice vlanvlan\_id
no switchport voice vlan

| Syntax Description | switchport voice vlanvlan_id Specifies to forward all voice traffic through the specified VLAN. |                                           |  |
|--------------------|-------------------------------------------------------------------------------------------------|-------------------------------------------|--|
| Command Default    | You can specify a value from 1 to 4094.                                                         |                                           |  |
| Command Modes      | Template configuration                                                                          |                                           |  |
| Command History    | Release                                                                                         | Modification                              |  |
|                    | Cisco IOS XE 3.3SE Cisco IOS XE Fuji 16.9.1                                                     | This command was introduced.              |  |
| Examples           | This example shows how to specify to forward all w                                              | voice traffic through the specified VLAN. |  |
|                    | <pre>Device(config-template)# switchport voice v</pre>                                          | lan 20                                    |  |

#### window

To set a random time for profile provisioning to be triggered, use the **window** command in auto-deploy configuration mode. To remove the configuration, use the **no** form of this command.

window minutes no window minutes

| minutes                                        | Time in minutes. Valid values are from 1 to 60.                                   |  |
|------------------------------------------------|-----------------------------------------------------------------------------------|--|
| Policy provisioning window is not              | enabled.                                                                          |  |
| Auto-deploy configuration (config-auto-deploy) |                                                                                   |  |
| Release                                        | Modification                                                                      |  |
| Cisco IOS XE Everest 16.6.1                    | This command was introduced.                                                      |  |
|                                                | Policy provisioning window is not<br>Auto-deploy configuration (config<br>Release |  |

**Usage Guidelines** The window duration is added to the time configured by the **schedule start-in** command. Profile provisioning is triggered at random time between the specified schedule and the configured window duration.

#### Example

The following example shows how to set a random time for policy provisioning. In this example, the scheduled start time for policy provisioning is 2 hours and 30 minutes. When the window duration of 10 minutes is configured, this time is added to 2 hours and 30 minutes. Policy provisioning will start any time after 2 hour and 30 minutes; but within the 10 minutes specified as the window duration.

```
Device(config)# event manager auto-deploy name deploy1
Device(config-auto-deploy)# schedule start-in hours 2 minutes 30 oneshot
Device(config-auto-deploy)# window 10
```

| Related Commands | Command                   | Description                                |
|------------------|---------------------------|--------------------------------------------|
|                  | event-manager auto-deploy | Configures an EEM auto-deployment profile. |

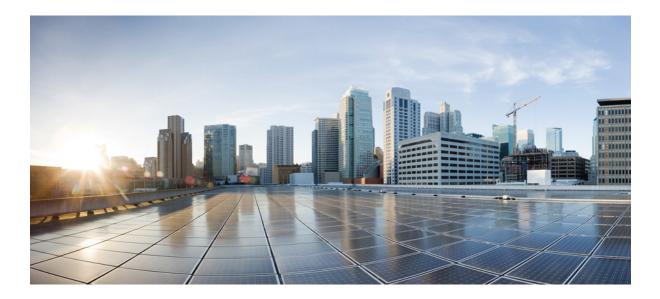

# PART **X**

## QoS

- Auto-QoS, on page 589
- QoS, on page 631

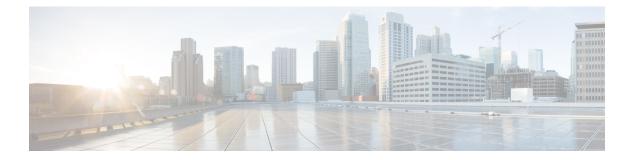

# Auto-QoS

This chapter contains the following auto-QoS commands:

- auto qos classify, on page 590
- auto qos trust, on page 596
- auto qos video, on page 604
- auto qos voip , on page 614
- debug auto qos, on page 627
- show auto qos , on page 628

## auto qos classify

To automatically configure quality of service (QoS) classification for untrusted devices within a QoS domain, use the **auto qos classify** command in interface configuration mode. To return to the default setting, use the **no** form of this command.

auto qos classify [police] no auto qos classify [police]

| Command History    | Release                                   | Modification             |
|--------------------|-------------------------------------------|--------------------------|
| Command Modes      | Interface configuration                   |                          |
| Command Default    | Auto-QoS classify is disabled on the port |                          |
| Syntax Description | police (Optional) Configure QoS policing  | g for untrusted devices. |

**Usage Guidelines** Use this command to configure the QoS for trusted interfaces within the QoS domain. The QoS domain includes the device, the network interior, and edge devices that can classify incoming traffic for QoS.

Cisco IOS XE 3.3SECisco IOS XE 3.3SE This command was introduced.

When auto-QoS is enabled, it uses the ingress packet label to categorize traffic, to assign packet labels, and to configure the ingress and egress queues.

| Table . | 37: Auto- | OoS Co | nfiguration | for the | Earess | Queues |
|---------|-----------|--------|-------------|---------|--------|--------|
| labic   | or. Auto  | 200 00 | inguiuuon   | 101 010 | L91000 | 200000 |

| Egress Queue         | Queue<br>Number | CoS-to-Queue<br>Map | Queue Weight<br>(Bandwidth) | Queue (Buffer) Size<br>for Gigabit-Capable<br>Ports | Queue (Buffer) Size<br>for 10/100 Ethernet<br>Ports |
|----------------------|-----------------|---------------------|-----------------------------|-----------------------------------------------------|-----------------------------------------------------|
| Priority<br>(shaped) | 1               | 4, 5                | up to 100 percent           | 25 percent                                          | 15 percent                                          |
| SRR shared           | 2               | 2, 3, 6,7           | 10 percent                  | 25 percent                                          | 25 percent                                          |
| SRR shared           | 3               | 0                   | 60 percent                  | 25 percent                                          | 40 percent                                          |
| SRR shared           | 4               | 1                   | 20 percent                  | 25 percent                                          | 20 percent                                          |

Auto-QoS configures the device for connectivity with a trusted interface. The QoS labels of incoming packets are trusted. For nonrouted ports, the CoS value of the incoming packets is trusted. For routed ports, the DSCP value of the incoming packet is trusted.

To take advantage of the auto-QoS defaults, you should enable auto-QoS before you configure other QoS commands. You can fine-tune the auto-QoS configuration *after* you enable auto-QoS.

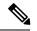

#### Note

The device applies the auto-QoS-generated commands as if the commands were entered from the command-line interface (CLI). An existing user configuration can cause the application of the generated commands to fail or to be overridden by the generated commands. These actions occur without warning. If all the generated commands are successfully applied, any user-entered configuration that was not overridden remains in the running configuration. Any user-entered configuration that was overridden can be retrieved by reloading the device without saving the current configuration to memory. If the generated commands fail to be applied, the previous running configuration is restored.

After auto-QoS is enabled, do not modify a policy map or aggregate policer that includes *AutoQoS* in its name. If you need to modify the policy map or aggregate policer, make a copy of it, and change the copied policy map or policer. To use the new policy map instead of the generated one, remove the generated policy map from the interface, and apply the new policy map.

To display the QoS configuration that is automatically generated when auto-QoS is enabled, enable debugging before you enable auto-QoS. Use the **debug auto qos** privileged EXEC command to enable auto-QoS debugging.

The following policy maps and class maps are created and applied when running the **auto qos classify** and **auto qos classify police** commands:

Policy maps (For the auto qos classify policecommand):

- AutoQos-4.0-Classify-Police-Input-Policy
- AutoQos-4.0-Output-Policy

Class maps:

- AutoQos-4.0-Multimedia-Conf-Class (match-any)
- AutoQos-4.0-Bulk-Data-Class (match-any)
- AutoQos-4.0-Transaction-Class (match-any)
- AutoQos-4.0-Scavanger-Class (match-any)
- AutoQos-4.0-Signaling-Class (match-any)
- AutoQos-4.0-Default-Class (match-any)
- class-default (match-any)
- AutoQos-4.0-Output-Priority-Queue (match-any)
- AutoQos-4.0-Output-Control-Mgmt-Queue (match-any)
- AutoQos-4.0-Output-Multimedia-Conf-Queue (match-any)
- AutoQos-4.0-Output-Trans-Data-Queue (match-any)
- AutoQos-4.0-Output-Bulk-Data-Queue (match-any)
- AutoQos-4.0-Output-Scavenger-Queue (match-any)
- AutoQos-4.0-Output-Multimedia-Strm-Queue (match-any)

QoS

To disable auto-QoS on a port, use the **no auto qos classify** interface configuration command. Only the auto-QoS-generated interface configuration commands for this port are removed. If this is the last port on which auto-QoS is enabled and you enter the **no auto qos classify** command, auto-QoS is considered disabled even though the auto-QoS-generated global configuration commands remain (to avoid disrupting traffic on other ports affected by the global configuration).

```
Examples
```

This example shows how to enable auto-QoS classification of an untrusted device and police traffic:

```
Device(config) # interface gigabitEthernet1/0/6
Device (config-if) # auto qos classify police
Device(config-if) # end
Device# show policy-map interface gigabitEthernet1/0/6
GigabitEthernet1/0/6
  Service-policy input: AutoQos-4.0-Classify-Police-Input-Policy
    Class-map: AutoQos-4.0-Multimedia-Conf-Class (match-any)
      0 packets
      Match: access-group name AutoQos-4.0-Acl-MultiEnhanced-Conf
        0 packets, 0 bytes
        5 minute rate 0 bps
      QoS Set
        dscp af41
      police:
          cir 5000000 bps, bc 156250 bytes
        conformed 0 bytes; actions:
          transmit
        exceeded 0 bytes; actions:
          drop
        conformed 0000 bps, exceed 0000 bps
    Class-map: AutoQos-4.0-Bulk-Data-Class (match-any)
      0 packets
      Match: access-group name AutoQos-4.0-Acl-Bulk-Data
        0 packets, 0 bytes
        5 minute rate 0 bps
      QoS Set
        dscp af11
      police:
         cir 10000000 bps, bc 312500 bytes
        conformed 0 bytes; actions:
          transmit
        exceeded 0 bytes; actions:
          set-dscp-transmit dscp table policed-dscp
        conformed 0000 bps, exceed 0000 bps
    Class-map: AutoQos-4.0-Transaction-Class (match-any)
      0 packets
      Match: access-group name AutoQos-4.0-Acl-Transactional-Data
        0 packets, 0 bytes
        5 minute rate 0 bps
      QoS Set
        dscp af21
      police:
          cir 10000000 bps, bc 312500 bytes
        conformed 0 bytes; actions:
          transmit
        exceeded 0 bytes; actions:
          set-dscp-transmit dscp table policed-dscp
        conformed 0000 bps, exceed 0000 bps
```

```
_____
```

QoS

```
Class-map: AutoQos-4.0-Scavanger-Class (match-any)
    0 packets
   Match: access-group name AutoQos-4.0-Acl-Scavanger
     0 packets, 0 bytes
     5 minute rate 0 bps
   QoS Set
     dscp cs1
   police:
       cir 10000000 bps, bc 312500 bytes
      conformed 0 bytes; actions:
       transmit
      exceeded 0 bytes; actions:
       drop
      conformed 0000 bps, exceed 0000 bps
  Class-map: AutoQos-4.0-Signaling-Class (match-any)
   0 packets
   Match: access-group name AutoQos-4.0-Acl-Signaling
     0 packets, 0 bytes
      5 minute rate 0 bps
   QoS Set
     dscp cs3
   police:
        cir 32000 bps, bc 8000 bytes
     conformed 0 bytes; actions:
       transmit
      exceeded 0 bytes; actions:
       drop
      conformed 0000 bps, exceed 0000 bps
  Class-map: AutoQos-4.0-Default-Class (match-any)
   0 packets
   Match: access-group name AutoQos-4.0-Acl-Default
     0 packets, 0 bytes
     5 minute rate 0 bps
   QoS Set
     dscp default
   police:
       cir 10000000 bps, bc 312500 bytes
     conformed 0 bytes; actions:
       transmit
      exceeded 0 bytes; actions:
       set-dscp-transmit dscp table policed-dscp
      conformed 0000 bps, exceed 0000 bps
  Class-map: class-default (match-any)
   0 packets
   Match: any
     0 packets, 0 bytes
      5 minute rate 0 bps
Service-policy output: AutoQos-4.0-Output-Policy
  queue stats for all priority classes:
   Queueing
   priority level 1
    (total drops) 0
    (bytes output) 0
  Class-map: AutoQos-4.0-Output-Priority-Queue (match-any)
    0 packets
   Match: dscp cs4 (32) cs5 (40) ef (46)
      0 packets, 0 bytes
```

```
5 minute rate 0 bps
 Match: cos 5
   0 packets, 0 bytes
   5 minute rate 0 bps
 Priority: 30% (300000 kbps), burst bytes 7500000,
 Priority Level: 1
Class-map: AutoQos-4.0-Output-Control-Mgmt-Queue (match-any)
 0 packets
 Match: dscp cs2 (16) cs3 (24) cs6 (48) cs7 (56)
   0 packets, 0 bytes
   5 minute rate 0 bps
 Match: cos 3
   0 packets, 0 bytes
   5 minute rate 0 bps
 Queueing
  queue-limit dscp 16 percent 80
 queue-limit dscp 24 percent 90
 queue-limit dscp 48 percent 100
 queue-limit dscp 56 percent 100
  (total drops) 0
  (bytes output) 0
 bandwidth remaining 10%
 queue-buffers ratio 10
Class-map: AutoQos-4.0-Output-Multimedia-Conf-Queue (match-any)
 0 packets
 Match: dscp af41 (34) af42 (36) af43 (38)
   0 packets, 0 bytes
   5 minute rate 0 bps
 Match: cos 4
   0 packets, 0 bytes
   5 minute rate 0 bps
 Queueing
  (total drops) 0
  (bytes output) 0
 bandwidth remaining 10%
 queue-buffers ratio 10
Class-map: AutoQos-4.0-Output-Trans-Data-Queue (match-any)
  0 packets
 Match: dscp af21 (18) af22 (20) af23 (22)
   0 packets, 0 bytes
   5 minute rate 0 bps
 Match: cos 2
   0 packets, 0 bytes
   5 minute rate 0 bps
 Queueing
  (total drops) 0
  (bytes output) 0
 bandwidth remaining 10%
 queue-buffers ratio 10
Class-map: AutoQos-4.0-Output-Bulk-Data-Queue (match-any)
 0 packets
 Match: dscp af11 (10) af12 (12) af13 (14)
   0 packets, 0 bytes
   5 minute rate 0 bps
 Match: cos 1
```

```
0 packets, 0 bytes
   5 minute rate 0 bps
 Queueing
  (total drops) 0
  (bytes output) 0
 bandwidth remaining 4%
 queue-buffers ratio 10
Class-map: AutoQos-4.0-Output-Scavenger-Queue (match-any)
 0 packets
 Match: dscp cs1 (8)
   0 packets, 0 bytes
   5 minute rate 0 bps
 Queueing
  (total drops) 0
  (bytes output) 0
 bandwidth remaining 1%
 queue-buffers ratio 10
Class-map: AutoQos-4.0-Output-Multimedia-Strm-Queue (match-any)
 0 packets
 Match: dscp af31 (26) af32 (28) af33 (30)
   0 packets, 0 bytes
   5 minute rate 0 bps
 Queueing
  (total drops) 0
  (bytes output) 0
 bandwidth remaining 10%
 queue-buffers ratio 10
Class-map: class-default (match-any)
 0 packets
 Match: any
   0 packets, 0 bytes
   5 minute rate 0 bps
 Queueing
  (total drops) 0
  (bytes output) 0
 bandwidth remaining 25%
 queue-buffers ratio 25
```

You can verify your settings by entering the **show auto qos interface** *interface-id* privileged EXEC command.

### auto qos trust

To automatically configure quality of service (QoS) for trusted interfaces within a QoS domain, use the **auto qos trust** command in interface configuration mode. To return to the default setting, use the **no** form of this command.

auto qos trust {cos | dscp} no auto qos trust {cos | dscp}

| Syntax Description | cos Trusts the CoS packet classification   |                              |
|--------------------|--------------------------------------------|------------------------------|
|                    | dscp Trusts the DSCP packet classification | 1.                           |
| Command Default    | Auto-QoS trust is disabled on the port.    |                              |
| Command Modes      | Interface configuration                    |                              |
| Command History    | Release                                    | Modification                 |
|                    | Cisco IOS XE 3.3SECisco IOS XE 3.3SE       | This command was introduced. |

Usage Guidelines Use this command to configure the QoS for trusted interfaces within the QoS domain. The QoS domain includes the device, the network interior, and edge devices that can classify incoming traffic for QoS. When auto-QoS is enabled, it uses the ingress packet label to categorize traffic, to assign packet labels, and to configure the ingress and egress queues.

### Table 38: Traffic Types, Packet Labels, and Queues

|                            | VOIP Data<br>Traffic | VOIP<br>Control<br>Traffic | Routing<br>Protocol<br>Traffic | STP <sup>3</sup> BPDU <sup>4</sup><br>Traffic | Real-Time<br>Video Traffic | All Other      | Traffic           |
|----------------------------|----------------------|----------------------------|--------------------------------|-----------------------------------------------|----------------------------|----------------|-------------------|
| DSCP <sup>5</sup>          | 46                   | 24, 26                     | 48                             | 56                                            | 34                         | _              |                   |
| CoS <sup>6</sup>           | 5                    | 3                          | 6                              | 7                                             | 3                          | -              |                   |
| CoS-to-egress<br>queue map | 4, 5<br>(queue 1)    | 2, 3, 6, 7 (q              | ueue 2)                        |                                               | 0 (queue 3)                | 2 (queue<br>3) | 0, 1<br>(queue 4) |

 $^{3}$  STP = Spanning Tree Protocol

<sup>4</sup> BPDU = bridge protocol data unit

<sup>5</sup> DSCP = Differentiated Services Code Point

<sup>6</sup> CoS = class of service

| Egress Queue         | Queue<br>Number | CoS-to-Queue<br>Map | Queue Weight<br>(Bandwidth) | Queue (Buffer) Size<br>for Gigabit-Capable<br>Ports | Queue (Buffer) Size<br>for 10/100 Ethernet<br>Ports |
|----------------------|-----------------|---------------------|-----------------------------|-----------------------------------------------------|-----------------------------------------------------|
| Priority<br>(shaped) | 1               | 4, 5                | Up to 100 percent           | 25 percent                                          | 15 percent                                          |
| SRR shared           | 2               | 2, 3, 6,7           | 10 percent                  | 25 percent                                          | 25 percent                                          |
| SRR shared           | 3               | 0                   | 60 percent                  | 25 percent                                          | 40 percent                                          |
| SRR shared           | 4               | 1                   | 20 percent                  | 25 percent                                          | 20 percent                                          |

Table 39: Auto-QoS Configuration for the Egress Queues

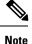

The device applies the auto-QoS-generated commands as if the commands were entered from the command-line interface (CLI). An existing user configuration can cause the application of the generated commands to fail or to be overridden by the generated commands. These actions occur without warning. If all the generated commands are successfully applied, any user-entered configuration that was not overridden remains in the running configuration. Any user-entered configuration that was overridden can be retrieved by reloading the device without saving the current configuration to memory. If the generated commands fail to be applied, the previous running configuration is restored.

After auto-QoS is enabled, do not modify a policy map or aggregate policer that includes *AutoQoS* in its name. If you need to modify the policy map or aggregate policer, make a copy of it, and change the copied policy map or policer. To use the new policy map instead of the generated one, remove the generated policy map from the interface, and apply the new policy map.

To display the QoS configuration that is automatically generated when auto-QoS is enabled, enable debugging before you enable auto-QoS. Use the **debug auto qos** privileged EXEC command to enable auto-QoS debugging.

The following policy maps and class maps are created and applied when running the **auto qos trust cos** command.

Policy maps:

- AutoQos-4.0-Trust-Cos-Input-Policy
- AutoQos-4.0-Output-Policy

Class maps:

- class-default (match-any)
- AutoQos-4.0-Output-Priority-Queue (match-any)
- AutoQos-4.0-Output-Control-Mgmt-Queue (match-any)
- AutoQos-4.0-Output-Multimedia-Conf-Queue (match-any)
- AutoQos-4.0-Output-Trans-Data-Queue (match-any)
- AutoQos-4.0-Output-Bulk-Data-Queue (match-any)

- AutoQos-4.0-Output-Scavenger-Queue (match-any)
- AutoQos-4.0-Output-Multimedia-Strm-Queue (match-any)

The following policy maps and class maps are created and applied when running the **auto qos trust dscp** command:

Policy maps:

- AutoQos-4.0-Trust-Dscp-Input-Policy
- AutoQos-4.0-Output-Policy

Class maps:

- class-default (match-any)
- AutoQos-4.0-Output-Priority-Queue (match-any)
- AutoQos-4.0-Output-Control-Mgmt-Queue (match-any)
- AutoQos-4.0-Output-Multimedia-Conf-Queue (match-any)
- AutoQos-4.0-Output-Trans-Data-Queue (match-any)
- AutoQos-4.0-Output-Bulk-Data-Queue (match-any)
- AutoQos-4.0-Output-Scavenger-Queue (match-any)
- AutoQos-4.0-Output-Multimedia-Strm-Queue (match-any)

To disable auto-QoS on a port, use the **no auto qos trust** interface configuration command. Only the auto-QoS-generated interface configuration commands for this port are removed. If this is the last port on which auto-QoS is enabled and you enter the **no auto qos trust** command, auto-QoS is considered disabled even though the auto-QoS-generated global configuration commands remain (to avoid disrupting traffic on other ports affected by the global configuration).

#### **Examples**

This example shows how to enable auto-QoS for a trusted interface with specific CoS classification.

```
Device (config) # interface gigabitEthernet1/0/17
Device(config-if) # auto qos trust cos
Device(config-if)# end
Device# show policy-map interface GigabitEthernet1/0/17
GigabitEthernet1/0/7
  Service-policy input: AutoQos-4.0-Trust-Cos-Input-Policy
    Class-map: class-default (match-any)
      0 packets
      Match: any
        0 packets, 0 bytes
        5 minute rate 0 bps
      OoS Set
        cos cos table AutoQos-4.0-Trust-Cos-Table
  Service-policy output: AutoQos-4.0-Output-Policy
    queue stats for all priority classes:
      Queueing
```

```
priority level 1
  (total drops) 0
  (bytes output) 0
Class-map: AutoQos-4.0-Output-Priority-Queue (match-any)
  0 packets
 Match: dscp cs4 (32) cs5 (40) ef (46)
   0 packets, 0 bytes
   5 minute rate 0 bps
 Match: cos 5
   0 packets, 0 bytes
   5 minute rate 0 bps
 Priority: 30% (300000 kbps), burst bytes 7500000,
 Priority Level: 1
Class-map: AutoQos-4.0-Output-Control-Mgmt-Queue (match-any)
 0 packets
 Match: dscp cs2 (16) cs3 (24) cs6 (48) cs7 (56)
   0 packets, 0 bytes
   5 minute rate 0 bps
 Match: cos 3
   0 packets, 0 bytes
   5 minute rate 0 bps
 Queueing
  queue-limit dscp 16 percent 80
  queue-limit dscp 24 percent 90
  queue-limit dscp 48 percent 100
 queue-limit dscp 56 percent 100
  (total drops) 0
  (bytes output) 0
 bandwidth remaining 10%
  queue-buffers ratio 10
Class-map: AutoQos-4.0-Output-Multimedia-Conf-Queue (match-any)
 0 packets
 Match: dscp af41 (34) af42 (36) af43 (38)
   0 packets, 0 bytes
   5 minute rate 0 bps
 Match: cos 4
   0 packets, 0 bytes
   5 minute rate 0 bps
 Queueing
  (total drops) 0
  (bytes output) 0
 bandwidth remaining 10%
 queue-buffers ratio 10
Class-map: AutoQos-4.0-Output-Trans-Data-Queue (match-any)
 0 packets
 Match: dscp af21 (18) af22 (20) af23 (22)
   0 packets, 0 bytes
   5 minute rate 0 bps
 Match: cos 2
   0 packets, 0 bytes
   5 minute rate 0 bps
 Queueing
  (total drops) 0
  (bytes output) 0
```

```
bandwidth remaining 10%
 queue-buffers ratio 10
Class-map: AutoQos-4.0-Output-Bulk-Data-Queue (match-any)
 0 packets
 Match: dscp af11 (10) af12 (12) af13 (14)
   0 packets, 0 bytes
   5 minute rate 0 bps
 Match: cos 1
   0 packets, 0 bytes
   5 minute rate 0 bps
 Queueing
  (total drops) 0
  (bytes output) 0
 bandwidth remaining 4%
 queue-buffers ratio 10
Class-map: AutoQos-4.0-Output-Scavenger-Queue (match-any)
 0 packets
 Match: dscp cs1 (8)
   0 packets, 0 bytes
   5 minute rate 0 bps
 Queueing
  (total drops) 0
  (bytes output) 0
 bandwidth remaining 1%
 queue-buffers ratio 10
Class-map: Autogos-4.0-Output-Multimedia-Strm-Queue (match-any)
 0 packets
 Match: dscp af31 (26) af32 (28) af33 (30)
   0 packets, 0 bytes
   5 minute rate 0 bps
 Oueueing
  (total drops) 0
  (bytes output) 0
 bandwidth remaining 10%
 queue-buffers ratio 10
Class-map: class-default (match-any)
 0 packets
 Match: any
   0 packets, 0 bytes
   5 minute rate 0 bps
 Queueing
  (total drops) 0
  (bytes output) 0
 bandwidth remaining 25%
 queue-buffers ratio 25
```

This example shows how to enable auto-QoS for a trusted interface with specific DSCP classification.

```
Device(config) # interface GigabitEthernet1/0/18
Device(config-if) # auto qos trust dscp
Device(config-if) # end
Device#show policy-map interface GigabitEthernet1/0/18
GigabitEthernet1/0/18
```

```
Service-policy input: AutoQos-4.0-Trust-Dscp-Input-Policy
 Class-map: class-default (match-any)
   0 packets
   Match: any
     0 packets, 0 bytes
      5 minute rate 0 bps
   QoS Set
     dscp dscp table AutoQos-4.0-Trust-Dscp-Table
Service-policy output: AutoQos-4.0-Output-Policy
  queue stats for all priority classes:
   Oueueing
   priority level 1
    (total drops) 0
    (bytes output) 0
  Class-map: AutoQos-4.0-Output-Priority-Queue (match-any)
   0 packets
   Match: dscp cs4 (32) cs5 (40) ef (46)
     0 packets, 0 bytes
     5 minute rate 0 bps
   Match: cos 5
     0 packets, 0 bytes
     5 minute rate 0 bps
   Priority: 30% (300000 kbps), burst bytes 7500000,
   Priority Level: 1
  Class-map: AutoQos-4.0-Output-Control-Mgmt-Queue (match-any)
   0 packets
   Match: dscp cs2 (16) cs3 (24) cs6 (48) cs7 (56)
     0 packets, 0 bytes
     5 minute rate 0 bps
   Match: cos 3
     0 packets, 0 bytes
      5 minute rate 0 bps
   Queueing
   queue-limit dscp 16 percent 80
   queue-limit dscp 24 percent 90
   queue-limit dscp 48 percent 100
   queue-limit dscp 56 percent 100
    (total drops) 0
    (bytes output) 0
   bandwidth remaining 10%
   queue-buffers ratio 10
  Class-map: AutoQos-4.0-Output-Multimedia-Conf-Queue (match-any)
   0 packets
   Match: dscp af41 (34) af42 (36) af43 (38)
     0 packets, 0 bytes
      5 minute rate 0 bps
   Match: cos 4
     0 packets, 0 bytes
     5 minute rate 0 bps
   Queueing
    (total drops) 0
    (bytes output) 0
   bandwidth remaining 10%
```

```
queue-buffers ratio 10
Class-map: AutoQos-4.0-Output-Trans-Data-Queue (match-any)
 0 packets
 Match: dscp af21 (18) af22 (20) af23 (22)
   0 packets, 0 bytes
   5 minute rate 0 bps
 Match: cos 2
   0 packets, 0 bytes
   5 minute rate 0 bps
 Queueing
  (total drops) 0
  (bytes output) 0
 bandwidth remaining 10%
 queue-buffers ratio 10
Class-map: AutoQos-4.0-Output-Bulk-Data-Queue (match-any)
 0 packets
 Match: dscp af11 (10) af12 (12) af13 (14)
   0 packets, 0 bytes
   5 minute rate 0 bps
 Match: cos 1
   0 packets, 0 bytes
   5 minute rate 0 bps
 Queueing
  (total drops) 0
  (bytes output) 0
 bandwidth remaining 4%
 queue-buffers ratio 10
Class-map: AutoQos-4.0-Output-Scavenger-Queue (match-any)
  0 packets
 Match: dscp cs1 (8)
   0 packets, 0 bytes
   5 minute rate 0 bps
 Queueing
  (total drops) 0
  (bytes output) 0
 bandwidth remaining 1%
 queue-buffers ratio 10
Class-map: AutoQos-4.0-Output-Multimedia-Strm-Queue (match-any)
 0 packets
 Match: dscp af31 (26) af32 (28) af33 (30)
   0 packets, 0 bytes
   5 minute rate 0 bps
 Queueing
  (total drops) 0
  (bytes output) 0
 bandwidth remaining 10%
 queue-buffers ratio 10
Class-map: class-default (match-any)
 0 packets
 Match: any
   0 packets, 0 bytes
   5 minute rate 0 bps
 Queueing
  (total drops) 0
```

```
(bytes output) 0
bandwidth remaining 25%
queue-buffers ratio 25
```

You can verify your settings by entering the **show auto qos interface** *interface-id* privileged EXEC command.

## auto qos video

To automatically configure quality of service (QoS) for video within a QoS domain, use the **auto qos video** command in interface configuration mode. Use the **no** form of this command to return to the default setting.

auto qos video {cts | ip-camera | media-player} no auto qos video {cts | ip-camera | media-player}

| Syntax Description | cts                                                                                                    | Specifies a port connected to a for video.                                                                 | Cisco TelePresence System a                                                                        | nd automatically configures QoS                                                                               |  |  |  |
|--------------------|----------------------------------------------------------------------------------------------------|----------------------------------------------------------------------------------------------------|----------------------------------------------------------------------------------------------------|----------------------------------------------------------------------------------------------------|--|--|--|
|                    | ip-camera                                                                                                    | Specifies a port connected to a Cisco IP camera and automatically configures QoS for video.                |                                                                                                    |                                                                                                    |  |  |  |
|                    | media-player                                                                                                    | Specifies a port connected to a configures QoS for video.                                                  | CDP-capable Cisco digital r                                                                        | nedia player and automatically                                                                                |  |  |  |
| Command Default    | Auto-QoS vide                                                                                                    | eo is disabled on the port.                                                                                |                                                                                                    |                                                                                                    |  |  |  |
| Command Modes      | Interface confi                                                                                                    | guration                                                                                                   |                                                                                                    |                                                                                                    |  |  |  |
| Command History    | Release                                                                                                    | Μα                                                                                                    | odification                                                                                        |                                                                                                    |  |  |  |
|                    | Cisco IOS XE                                                                                                    | 3.3SECisco IOS XE 3.3SE Th                                                                                 | is command was introduced.                                                                         |                                                                                                    |  |  |  |
| Usage Guidelines   | includes the de<br>auto-QoS is en<br>configure the i                                                                                                    | evice, the network interior, and e<br>abled, it uses the ingress packet<br>ngress and egress queues. For m | edge devices that can classify<br>label to categorize traffic, to<br>ore information, see the queu | the tables at the end of this section.                                                                        |  |  |  |
|                    |                                                                                                    | tal media player.                                                                                          | nectivity to a Cisco TelePres                                                                      | ence system, a Cisco IP camera,                                                                               |  |  |  |
|                    | To take advantage of the auto-QoS defaults, you should enable auto-QoS before you configure other QoS commands. You can fine-tune the auto-QoS configuration <i>after</i> you enable auto-QoS.                                                                                                    |                                                                                                    |                                                                                                    |                                                                                                    |  |  |  |
|                    | The device applies the auto-QoS-generated commands as if the commands were entered from the command-line interface (CLI). An existing user configuration can cause the application of the generated commands to fail or to be overridden by the generated commands. These actions occur without warning. If all the generated commands are successfully applied, any user-entered configuration that was not overridden remains in the running configuration. Any user-entered configuration that was overridden can be retrieved by reloading the device without saving the current configuration to memory. If the generated commands fail to be applied, the previous running configuration is restored. |                                                                                                    |                                                                                                    |                                                                                                    |  |  |  |
|                    | If this is the first port on which you have enabled auto-QoS, the auto-QoS-generated global configuration commands are executed followed by the interface configuration commands. If you enable auto-QoS on another port, only the auto-QoS-generated interface configuration commands for that port are executed.                                                                                                    |                                                                                                    |                                                                                                    |                                                                                                    |  |  |  |
|                    | If you need to map or policer                                                                                                    |                                                                                                    | gate policer, make a copy of tead of the generated one, ren                                        | hat includes <i>AutoQoS</i> in its name.<br>it, and change the copied policy<br>nove the generated policy map |  |  |  |

To display the QoS configuration that is automatically generated when auto-QoS is enabled, enable debugging before you enable auto-QoS. Use the **debug auto qos** privileged EXEC command to enable auto-QoS debugging.

The following policy maps and class maps are created and applied when running the **auto qos video cts** command:

Policy maps:

- AutoQos-4.0-Trust-Cos-Input-Policy
- AutoQos-4.0-Output-Policy

Class maps

- class-default (match-any)
- AutoQos-4.0-Output-Priority-Queue (match-any)
- AutoQos-4.0-Output-Control-Mgmt-Queue (match-any)
- AutoQos-4.0-Output-Multimedia-Conf-Queue (match-any)
- AutoQos-4.0-Output-Trans-Data-Queue (match-any)
- AutoQos-4.0-Output-Bulk-Data-Queue (match-any)
- AutoQos-4.0-Output-Scavenger-Queue (match-any)
- AutoQos-4.0-Output-Multimedia-Strm-Queue (match-any)

The following policy maps and class maps are created and applied when running the **auto qos video ip-camera** command:

Policy maps:

- AutoQos-4.0-Trust-Dscp-Input-Policy
- AutoQos-4.0-Output-Policy

Class maps:

- class-default (match-any)
- AutoQos-4.0-Output-Priority-Queue (match-any)
- AutoQos-4.0-Output-Control-Mgmt-Queue (match-any)
- AutoQos-4.0-Output-Multimedia-Conf-Queue (match-any)
- AutoQos-4.0-Output-Trans-Data-Queue (match-any)
- AutoQos-4.0-Output-Bulk-Data-Queue (match-any)
- AutoQos-4.0-Output-Scavenger-Queue (match-any)
- AutoQos-4.0-Output-Multimedia-Strm-Queue (match-any)

The following policy maps and class maps are created and applied when running the **auto qos video media-player** command:

Policy maps:

- AutoQos-4.0-Trust-Dscp-Input-Policy
- AutoQos-4.0-Output-Policy

Class maps:

- class-default (match-any)
- AutoQos-4.0-Output-Priority-Queue (match-any)
- AutoQos-4.0-Output-Control-Mgmt-Queue (match-any)
- AutoQos-4.0-Output-Multimedia-Conf-Queue (match-any)
- AutoQos-4.0-Output-Trans-Data-Queue (match-any)
- AutoQos-4.0-Output-Bulk-Data-Queue (match-any)
- AutoQos-4.0-Output-Scavenger-Queue (match-any)
- AutoQos-4.0-Output-Multimedia-Strm-Queue (match-any)

To disable auto-QoS on a port, use the **no auto qos video** interface configuration command. Only the auto-QoS-generated interface configuration commands for this port are removed. If this is the last port on which auto-QoS is enabled, and you enter the **no auto qos video** command, auto-QoS is considered disabled even though the auto-QoS-generated global configuration commands remain (to avoid disrupting traffic on other ports affected by the global configuration).

|                            | VOIP Data<br>Traffic | VOIP<br>Control<br>Traffic | Routing<br>Protocol<br>Traffic | STP <sup>7</sup> BPDU <sup>8</sup><br>Traffic | Real-Time<br>Video<br>Traffic | All Other T    | raffic            |
|----------------------------|----------------------|----------------------------|--------------------------------|-----------------------------------------------|-------------------------------|----------------|-------------------|
| DSCP <sup>9</sup>          | 46                   | 24, 26                     | 48                             | 56                                            | 34                            | _              |                   |
| CoS <sup><u>10</u></sup>   | 5                    | 3                          | 6                              | 7                                             | 3                             | _              |                   |
| CoS-to-egress<br>queue map | 4, 5 (queue<br>1)    | 2, 3, 6, 7<br>(queue 2)    | 2, 3, 6, 7<br>(queue 2)        | 2, 3, 6, 7 (queue<br>2)                       | 0 (queue<br>3)                | 2 (queue<br>3) | 0, 1<br>(queue 4) |

Table 40: Traffic Types, Packet Labels, and Queues

 $^{7}$  STP = Spanning Tree Protocol

<sup>8</sup> BPDU = bridge protocol data unit

<sup>9</sup> DSCP = Differentiated Services Code Point

 $^{10}$  CoS = class of service

Table 41: Auto-QoS Configuration for the Egress Queues

| Egress Queue         | Queue<br>Number | CoS-to-Queue<br>Map | Queue Weight<br>(Bandwidth) | Queue (Buffer) Size<br>for Gigabit-Capable<br>Ports |            |
|----------------------|-----------------|---------------------|-----------------------------|-----------------------------------------------------|------------|
| Priority<br>(shaped) | 1               | 4, 5                | up to 100 percent           | 25 percent                                          | 15 percent |

| Egress Queue | Queue<br>Number | CoS-to-Queue<br>Map | Queue Weight<br>(Bandwidth) | Queue (Buffer) Size<br>for Gigabit-Capable<br>Ports | Queue (Buffer) Size<br>for 10/100 Ethernet<br>Ports |
|--------------|-----------------|---------------------|-----------------------------|-----------------------------------------------------|-----------------------------------------------------|
| SRR shared   | 2               | 2, 3, 6, 7          | 10 percent                  | 25 percent                                          | 25 percent                                          |
| SRR shared   | 3               | 0                   | 60 percent                  | 25 percent                                          | 40 percent                                          |
| SRR shared   | 4               | 1                   | 20 percent                  | 25 percent                                          | 20 percent                                          |

### **Examples**

The following is an example of the **auto qos video cts** command and the applied policies and class maps:

```
Device(config) # interface gigabitEthernet1/0/12
Device(config-if) # auto qos video cts
Device(config-if) # end
Device# show policy-map interface gigabitEthernet1/0/12
GigabitEthernet1/0/12
  Service-policy input: AutoQos-4.0-Trust-Cos-Input-Policy
    Class-map: class-default (match-any)
      0 packets
      Match: any
        0 packets, 0 bytes
        5 minute rate 0 bps
      OoS Set
        cos cos table AutoQos-4.0-Trust-Cos-Table
  Service-policy output: AutoQos-4.0-Output-Policy
    queue stats for all priority classes:
      Queueing
      priority level 1
      (total drops) 0
      (bytes output) 0
    Class-map: AutoQos-4.0-Output-Priority-Queue (match-any)
      0 packets
      Match: dscp cs4 (32) cs5 (40) ef (46)
        0 packets, 0 bytes
        5 minute rate 0 bps
      Match: cos 5
        0 packets, 0 bytes
        5 minute rate 0 bps
      Priority: 30% (300000 kbps), burst bytes 7500000,
      Priority Level: 1
    Class-map: AutoQos-4.0-Output-Control-Mgmt-Queue (match-any)
      0 packets
      Match: dscp cs2 (16) cs3 (24) cs6 (48) cs7 (56)
        0 packets, 0 bytes
        5 minute rate 0 bps
      Match: cos 3
       0 packets, 0 bytes
        5 minute rate 0 bps
      Queueing
      queue-limit dscp 16 percent 80
```

```
queue-limit dscp 24 percent 90
 queue-limit dscp 48 percent 100
 queue-limit dscp 56 percent 100
  (total drops) 0
  (bytes output) 0
 bandwidth remaining 10%
 queue-buffers ratio 10
Class-map: AutoQos-4.0-Output-Multimedia-Conf-Queue (match-any)
  0 packets
 Match: dscp af41 (34) af42 (36) af43 (38)
   0 packets, 0 bytes
   5 minute rate 0 bps
 Match: cos 4
   0 packets, 0 bytes
   5 minute rate 0 bps
 Queueing
  (total drops) 0
  (bytes output) 0
 bandwidth remaining 10%
 queue-buffers ratio 10
Class-map: AutoQos-4.0-Output-Trans-Data-Queue (match-any)
 0 packets
 Match: dscp af21 (18) af22 (20) af23 (22)
   0 packets, 0 bytes
   5 minute rate 0 bps
 Match: cos 2
   0 packets, 0 bytes
   5 minute rate 0 bps
 Queueing
  (total drops) 0
  (bytes output) 0
 bandwidth remaining 10%
 queue-buffers ratio 10
Class-map: AutoQos-4.0-Output-Bulk-Data-Queue (match-any)
 0 packets
 Match: dscp af11 (10) af12 (12) af13 (14)
   0 packets, 0 bytes
   5 minute rate 0 bps
 Match: cos 1
   0 packets, 0 bytes
   5 minute rate 0 bps
 Queueing
  (total drops) 0
  (bytes output) 0
 bandwidth remaining 4%
 queue-buffers ratio 10
Class-map: AutoQos-4.0-Output-Scavenger-Queue (match-any)
  0 packets
 Match: dscp cs1 (8)
   0 packets, 0 bytes
   5 minute rate 0 bps
 Queueing
  (total drops) 0
  (bytes output) 0
```

```
bandwidth remaining 1%
 queue-buffers ratio 10
Class-map: AutoQos-4.0-Output-Multimedia-Strm-Queue (match-any)
 0 packets
 Match: dscp af31 (26) af32 (28) af33 (30)
   0 packets, 0 bytes
   5 minute rate 0 bps
 Queueing
  (total drops) 0
  (bytes output) 0
 bandwidth remaining 10%
 queue-buffers ratio 10
Class-map: class-default (match-any)
 0 packets
 Match: any
   0 packets, 0 bytes
   5 minute rate 0 bps
 Queueing
  (total drops) 0
  (bytes output) 0
 bandwidth remaining 25%
  queue-buffers ratio 25
```

The following is an example of the **auto qos video ip-camera** command and the applied policies and class maps:

```
Device(config) # interface GigabitEthernet1/0/9
Device (config-if) # auto qos video ip-camera
Device (config-if) # end
Device# show policy-map interface GigabitEthernet1/0/9
GigabitEthernet1/0/9
  Service-policy input: AutoQos-4.0-Trust-Dscp-Input-Policy
    Class-map: class-default (match-any)
      0 packets
      Match: any
        0 packets, 0 bytes
        5 minute rate 0 bps
      OoS Set
        dscp dscp table AutoQos-4.0-Trust-Dscp-Table
  Service-policy output: AutoQos-4.0-Output-Policy
    queue stats for all priority classes:
      Queueing
      priority level 1
      (total drops) 0
      (bytes output) 0
    Class-map: AutoQos-4.0-Output-Priority-Queue (match-any)
      0 packets
      Match: dscp cs4 (32) cs5 (40) ef (46)
        0 packets, 0 bytes
        5 minute rate 0 bps
      Match: cos 5
        0 packets, 0 bytes
```

```
5 minute rate 0 bps
  Priority: 30% (300000 kbps), burst bytes 7500000,
  Priority Level: 1
Class-map: AutoQos-4.0-Output-Control-Mgmt-Queue (match-any)
  0 packets
 Match: dscp cs2 (16) cs3 (24) cs6 (48) cs7 (56)
   0 packets, 0 bytes
    5 minute rate 0 bps
 Match: cos 3
   0 packets, 0 bytes
    5 minute rate 0 bps
 Oueueing
  queue-limit dscp 16 percent 80
  queue-limit dscp 24 percent 90
  queue-limit dscp 48 percent 100
  queue-limit dscp 56 percent 100
  (total drops) 0
  (bytes output) 0
 bandwidth remaining 10%
 queue-buffers ratio 10
Class-map: AutoQos-4.0-Output-Multimedia-Conf-Queue (match-any)
 0 packets
 Match: dscp af41 (34) af42 (36) af43 (38)
   0 packets, 0 bytes
   5 minute rate 0 bps
 Match: cos 4
   0 packets, 0 bytes
    5 minute rate 0 bps
  Queueing
  (total drops) 0
  (bytes output) 0
 bandwidth remaining 10%
 queue-buffers ratio 10
Class-map: AutoQos-4.0-Output-Trans-Data-Queue (match-any)
  0 packets
 Match: dscp af21 (18) af22 (20) af23 (22)
   0 packets, 0 bytes
    5 minute rate 0 bps
 Match: cos 2
   0 packets, 0 bytes
    5 minute rate 0 bps
 Queueing
  (total drops) 0
  (bytes output) 0
 bandwidth remaining 10%
  queue-buffers ratio 10
Class-map: AutoQos-4.0-Output-Bulk-Data-Queue (match-any)
  0 packets
 Match: dscp af11 (10) af12 (12) af13 (14)
   0 packets, 0 bytes
   5 minute rate 0 bps
 Match: cos 1
   0 packets, 0 bytes
   5 minute rate 0 bps
  Queueing
```

```
(total drops) 0
  (bytes output) 0
 bandwidth remaining 4%
 queue-buffers ratio 10
Class-map: AutoQos-4.0-Output-Scavenger-Queue (match-any)
 0 packets
 Match: dscp cs1 (8)
   0 packets, 0 bytes
   5 minute rate 0 bps
 Queueing
  (total drops) 0
  (bytes output) 0
 bandwidth remaining 1%
 queue-buffers ratio 10
Class-map: AutoQos-4.0-Output-Multimedia-Strm-Queue (match-any)
 0 packets
 Match: dscp af31 (26) af32 (28) af33 (30)
   0 packets, 0 bytes
   5 minute rate 0 bps
 Queueing
  (total drops) 0
  (bytes output) 0
 bandwidth remaining 10%
 queue-buffers ratio 10
Class-map: class-default (match-any)
 0 packets
 Match: any
   0 packets, 0 bytes
   5 minute rate 0 bps
 Queueing
  (total drops) 0
  (bytes output) 0
 bandwidth remaining 25%
 queue-buffers ratio 25
```

The following is an example of the **auto qos video media-player** command and the applied policies and class maps.

```
Device(config)# interface GigabitEthernet1/0/7
Device(config-if)# auto qos video media-player
Device(config-if)# end
Device# show policy-map interface GigabitEthernet1/0/7
GigabitEthernet1/0/25
Service-policy input: AutoQos-4.0-Trust-Dscp-Input-Policy
Class-map: class-default (match-any)
        0 packets
        Match: any
        0 packets, 0 bytes
        5 minute rate 0 bps
        QoS Set
            dscp dscp table AutoQos-4.0-Trust-Dscp-Table
```

```
Service-policy output: AutoQos-4.0-Output-Policy
  queue stats for all priority classes:
   Queueing
   priority level 1
    (total drops) 0
    (bytes output) 0
  Class-map: AutoQos-4.0-Output-Priority-Queue (match-any)
   0 packets
   Match: dscp cs4 (32) cs5 (40) ef (46)
     0 packets, 0 bytes
     5 minute rate 0 bps
   Match: cos 5
     0 packets, 0 bytes
      5 minute rate 0 bps
   Priority: 30% (300000 kbps), burst bytes 7500000,
   Priority Level: 1
  Class-map: AutoQos-4.0-Output-Control-Mgmt-Queue (match-any)
    0 packets
   Match: dscp cs2 (16) cs3 (24) cs6 (48) cs7 (56)
     0 packets, 0 bytes
     5 minute rate 0 bps
   Match: cos 3
     0 packets, 0 bytes
     5 minute rate 0 bps
   Queueing
   queue-limit dscp 16 percent 80
   queue-limit dscp 24 percent 90
   queue-limit dscp 48 percent 100
   queue-limit dscp 56 percent 100
    (total drops) 0
    (bytes output) 0
   bandwidth remaining 10%
   queue-buffers ratio 10
  Class-map: AutoQos-4.0-Output-Multimedia-Conf-Queue (match-any)
   0 packets
   Match: dscp af41 (34) af42 (36) af43 (38)
     0 packets, 0 bytes
      5 minute rate 0 bps
   Match: cos 4
      0 packets, 0 bytes
     5 minute rate 0 bps
   Queueing
    (total drops) 0
    (bytes output) 0
   bandwidth remaining 10%
   queue-buffers ratio 10
  Class-map: AutoQos-4.0-Output-Trans-Data-Queue (match-any)
   0 packets
   Match: dscp af21 (18) af22 (20) af23 (22)
     0 packets, 0 bytes
      5 minute rate 0 bps
   Match: cos 2
     0 packets, 0 bytes
      5 minute rate 0 bps
```

```
Queueing
  (total drops) 0
  (bytes output) 0
 bandwidth remaining 10%
 queue-buffers ratio 10
Class-map: AutoQos-4.0-Output-Bulk-Data-Queue (match-any)
 0 packets
 Match: dscp af11 (10) af12 (12) af13 (14)
   0 packets, 0 bytes
   5 minute rate 0 bps
 Match: cos 1
   0 packets, 0 bytes
   5 minute rate 0 bps
 Queueing
  (total drops) 0
  (bytes output) 0
 bandwidth remaining 4%
 queue-buffers ratio 10
Class-map: AutoQos-4.0-Output-Scavenger-Queue (match-any)
  0 packets
 Match: dscp cs1 (8)
   0 packets, 0 bytes
   5 minute rate 0 bps
 Queueing
  (total drops) 0
  (bytes output) 0
 bandwidth remaining 1%
 queue-buffers ratio 10
Class-map: AutoQos-4.0-Output-Multimedia-Strm-Queue (match-any)
 0 packets
 Match: dscp af31 (26) af32 (28) af33 (30)
   0 packets, 0 bytes
   5 minute rate 0 bps
 Queueing
  (total drops) 0
  (bytes output) 0
 bandwidth remaining 10%
 queue-buffers ratio 10
Class-map: class-default (match-any)
 0 packets
 Match: any
   0 packets, 0 bytes
   5 minute rate 0 bps
 Queueing
  (total drops) 0
  (bytes output) 0
 bandwidth remaining 25%
 queue-buffers ratio 25
```

You can verify your settings by entering the **show auto qos video interface** *interface-id* privileged EXEC command.

### auto qos voip

To automatically configure quality of service (QoS) for voice over IP (VoIP) within a QoS domain, use the **auto qos voip** command in interface configuration mode. Use the **no** form of this command to return to the default setting.

auto qos voip {cisco-phone | cisco-softphone | trust} no auto qos voip {cisco-phone | cisco-softphone | trust}

| Syntax Description | cisco-phone                                                                                                    | Specifies a port connected to a Cisco IP phone, and automatically configures QoS for VoIP.<br>The QoS labels of incoming packets are trusted only when the telephone is detected.                                                                                                    |  |  |  |  |
|--------------------|----------------------------------------------------------------------------------------------------|----------------------------------------------------------------------------------------------------|--|--|--|--|
|                    | cisco-softphone                                                                                                    | Specifies a port connected to a device running the Cisco SoftPhone, and automatically configures QoS for VoIP.                                                                                                    |  |  |  |  |
|                    | trust                                                                                                    | Specifies a port connected to a trusted device, and automatically configures QoS for VoIP. The QoS labels of incoming packets are trusted. For nonrouted ports, the CoS value of the incoming packet is trusted. For routed ports, the DSCP value of the incoming packet is trusted. |  |  |  |  |
| Command Default    | Auto-QoS is disa                                                                                                    | abled on the port.                                                                                                    |  |  |  |  |
|                    | -                                                                                                    | is enabled, it uses the ingress packet label to categorize traffic, to assign packet labels, and ingress and egress queues.                                                                                                    |  |  |  |  |
| Command Default    | Interface configu                                                                                                    | iration                                                                                                    |  |  |  |  |
| Command History    | Release                                                                                                    | Modification                                                                                                    |  |  |  |  |
|                    | Cisco IOS XE 3                                                                                                    | .3SECisco IOS XE 3.3SE This command was introduced.                                                                                                    |  |  |  |  |
| Usage Guidelines   | Use this command to configure the QoS appropriate for VoIP traffic within the QoS domain. The QoS domain includes the device, the network interior, and edge devices that can classify incoming traffic for QoS.                                                                           |                                                                                                    |  |  |  |  |
|                    | Auto-QoS configures the device for VoIP with Cisco IP phones on device and routed ports and for devices running the Cisco SoftPhone application. These releases support only Cisco IP SoftPhone Version 1.3(3) or later. Connected devices must use Cisco Call Manager Version 4 or later. |                                                                                                    |  |  |  |  |
|                    | -                                                                                                    | ge of the auto-QoS defaults, you should enable auto-QoS before you configure other QoS can fine-tune the auto-QoS configuration <i>after</i> you enable auto-QoS.                                                                                                    |  |  |  |  |

V

**Note** The device applies the auto-QoS-generated commands as if the commands were entered from the command-line interface (CLI). An existing user configuration can cause the application of the generated commands to fail or to be overridden by the generated commands. These actions occur without warning. If all the generated commands are successfully applied, any user-entered configuration that was not overridden remains in the running configuration. Any user-entered configuration that was overridden can be retrieved by reloading the device without saving the current configuration to memory. If the generated commands fail to be applied, the previous running configuration is restored.

If this is the first port on which you have enabled auto-QoS, the auto-QoS-generated global configuration commands are executed followed by the interface configuration commands. If you enable auto-QoS on another port, only the auto-QoS-generated interface configuration commands for that port are executed.

When you enter the **auto qos voip cisco-phone** interface configuration command on a port at the edge of the network that is connected to a Cisco IP phone, the device enables the trusted boundary feature. The device uses the Cisco Discovery Protocol (CDP) to detect the presence of a Cisco IP phone. When a Cisco IP phone is detected, the ingress classification on the port is set to trust the QoS label received in the packet. The device also uses policing to determine whether a packet is in or out of profile and to specify the action on the packet. If the packet does not have a DSCP value of 24, 26, or 46 or is out of profile, the device changes the DSCP value to 0. When a Cisco IP phone is absent, the ingress classification is set to not trust the QoS label in the packet. The policing is applied to those traffic matching the policy-map classification before the device enables the trust boundary feature.

- When you enter the **auto qos voip cisco-softphone** interface configuration command on a port at the edge of the network that is connected to a device running the Cisco SoftPhone, the device uses policing to decide whether a packet is in or out of profile and to specify the action on the packet. If the packet does not have a DSCP value of 24, 26, or 46 or is out of profile, the device changes the DSCP value to 0.
- When you enter the **auto qos voip trust** interface configuration command on a port connected to the network interior, the device trusts the CoS value for nonrouted ports or the DSCP value for routed ports in ingress packets (the assumption is that traffic has already been classified by other edge devices).

You can enable auto-QoS on static, dynamic-access, and voice VLAN access, and trunk ports. When enabling auto-QoS with a Cisco IP phone on a routed port, you must assign a static IP address to the IP phone.

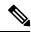

Note

When a device running Cisco SoftPhone is connected to a device or routed port, the device supports only one Cisco SoftPhone application per port.

After auto-QoS is enabled, do not modify a policy map or aggregate policer that includes *AutoQoS* in its name. If you need to modify the policy map or aggregate policer, make a copy of it, and change the copied policy map or policer. To use the new policy map instead of the generated one, remove the generated policy map from the interface, and apply the new policy map.

To display the QoS configuration that is automatically generated when auto-QoS is enabled, enable debugging before you enable auto-QoS. Use the **debug auto qos** privileged EXEC command to enable auto-QoS debugging.

The following policy maps and class maps are created and applied when running the **auto qos voip trust** command:

Policy maps:

- AutoQos-4.0-Trust-Cos-Input-Policy
- AutoQos-4.0-Output-Policy

Class maps:

- class-default (match-any)
- AutoQos-4.0-Output-Priority-Queue (match-any)

- AutoQos-4.0-Output-Control-Mgmt-Queue (match-any)
- AutoQos-4.0-Output-Multimedia-Conf-Queue (match-any)
- AutoQos-4.0-Output-Trans-Data-Queue (match-any)
- AutoQos-4.0-Output-Bulk-Data-Queue (match-any)
- AutoQos-4.0-Output-Scavenger-Queue (match-any)
- AutoQos-4.0-Output-Multimedia-Strm-Queue (match-any)

The following policy maps and class maps are created and applied when running the **auto qos voip cisco-softphone** command:

Policy maps:

- AutoQos-4.0-CiscoSoftPhone-Input-Policy
- AutoQos-4.0-Output-Policy

### Class maps:

- AutoQos-4.0-Voip-Data-Class (match-any)
- AutoQos-4.0-Voip-Signal-Class (match-any)
- AutoQos-4.0-Multimedia-Conf-Class (match-any)
- AutoQos-4.0-Bulk-Data-Class (match-any)
- AutoQos-4.0-Transaction-Class (match-any)
- AutoQos-4.0-Scavanger-Class (match-any)
- AutoQos-4.0-Signaling-Class (match-any)
- AutoQos-4.0-Default-Class (match-any)
- class-default (match-any)
- AutoQos-4.0-Output-Priority-Queue (match-any)
- AutoQos-4.0-Output-Control-Mgmt-Queue (match-any)
- AutoQos-4.0-Output-Multimedia-Conf-Queue (match-any)
- AutoQos-4.0-Output-Trans-Data-Queue (match-any)
- AutoQos-4.0-Output-Bulk-Data-Queue (match-any)
- AutoQos-4.0-Output-Scavenger-Queue (match-any)
- AutoQos-4.0-Output-Multimedia-Strm-Queue (match-any)

The following policy maps and class maps are created and applied when running the **auto qos voip cisco-phone** command:

Policy maps:

service-policy input AutoQos-4.0-CiscoPhone-Input-Policy

• service-policy output AutoQos-4.0-Output-Policy

### Class maps:

- class AutoQos-4.0-Voip-Data-CiscoPhone-Class
- class AutoQos-4.0-Voip-Signal-CiscoPhone-Class
- class AutoQos-4.0-Default-Class

To disable auto-QoS on a port, use the **no auto qos voip** interface configuration command. Only the auto-QoS-generated interface configuration commands for this port are removed. If this is the last port on which auto-QoS is enabled and you enter the **no auto qos voip** command, auto-QoS is considered disabled even though the auto-QoS-generated global configuration commands remain (to avoid disrupting traffic on other ports affected by the global configuration).

The device configures egress queues on the port according to the settings in this table.

| Table 42: Auto-QoS Configuration for the Egress Queues |  |
|--------------------------------------------------------|--|
|                                                        |  |

| Egress Queue         | Queue<br>Number | CoS-to-Queue<br>Map | Queue Weight<br>(Bandwidth) | Queue (Buffer) Size<br>for Gigabit-Capable<br>Ports | Queue (Buffer) Size<br>for 10/100 Ethernet<br>Ports |
|----------------------|-----------------|---------------------|-----------------------------|-----------------------------------------------------|-----------------------------------------------------|
| Priority<br>(shaped) | 1               | 4, 5                | Up to 100 percent           | 25 percent                                          | 15 percent                                          |
| SRR shared           | 2               | 2, 3, 6, 7          | 10 percent                  | 25 percent                                          | 25 percent                                          |
| SRR shared           | 3               | 0                   | 60 percent                  | 25 percent                                          | 40 percent                                          |
| SRR shared           | 4               | 1                   | 20 percent                  | 25 percent                                          | 20 percent                                          |

### **Examples**

The following is an example of the **auto qos voip trust** command and the applied policies and class maps:

```
Device(config)# interface gigabitEthernet1/0/31
Device(config-if) # auto qos voip trust
Device(config-if)# end
Device# show policy-map interface GigabitEthernet1/0/31
GigabitEthernet1/0/31
  Service-policy input: AutoQos-4.0-Trust-Cos-Input-Policy
    Class-map: class-default (match-any)
      0 packets
      Match: any
        0 packets, 0 bytes
        5 minute rate 0 bps
      OoS Set
        cos cos table AutoQos-4.0-Trust-Cos-Table
  Service-policy output: AutoQos-4.0-Output-Policy
    queue stats for all priority classes:
      Queueing
      priority level 1
```

```
(total drops) 0
  (bytes output) 0
Class-map: AutoQos-4.0-Output-Priority-Queue (match-any)
  0 packets
 Match: dscp cs4 (32) cs5 (40) ef (46)
   0 packets, 0 bytes
    5 minute rate 0 bps
 Match: cos 5
   0 packets, 0 bytes
    5 minute rate 0 bps
  Priority: 30% (300000 kbps), burst bytes 7500000,
  Priority Level: 1
Class-map: AutoQos-4.0-Output-Control-Mgmt-Queue (match-any)
  0 packets
 Match: dscp cs2 (16) cs3 (24) cs6 (48) cs7 (56)
   0 packets, 0 bytes
    5 minute rate 0 bps
 Match: cos 3
   0 packets, 0 bytes
   5 minute rate 0 bps
 Oueueing
  queue-limit dscp 16 percent 80
 queue-limit dscp 24 percent 90
  queue-limit dscp 48 percent 100
  queue-limit dscp 56 percent 100
  (total drops) 0
  (bytes output) 0
 bandwidth remaining 10%
 queue-buffers ratio 10
Class-map: AutoQos-4.0-Output-Multimedia-Conf-Queue (match-any
 0 packets
 Match: dscp af41 (34) af42 (36) af43 (38)
   0 packets, 0 bytes
   5 minute rate 0 bps
 Match: cos 4
   0 packets, 0 bytes
    5 minute rate 0 bps
  Queueing
  (total drops) 0
  (bytes output) 0
 bandwidth remaining 10%
 queue-buffers ratio 10
Class-map: AutoQos-4.0-Output-Trans-Data-Queue (match-any)
  0 packets
 Match: dscp af21 (18) af22 (20) af23 (22)
   0 packets, 0 bytes
    5 minute rate 0 bps
 Match: cos 2
    0 packets, 0 bytes
    5 minute rate 0 bps
 Queueing
  (total drops) 0
  (bytes output) 0
 bandwidth remaining 10%
```

```
queue-buffers ratio 10
Class-map: AutoQos-4.0-Output-Bulk-Data-Queue (match-any)
 0 packets
 Match: dscp af11 (10) af12 (12) af13 (14)
   0 packets, 0 bytes
   5 minute rate 0 bps
 Match: cos 1
   0 packets, 0 bytes
   5 minute rate 0 bps
 Queueing
  (total drops) 0
  (bytes output) 0
 bandwidth remaining 4%
 queue-buffers ratio 10
Class-map: AutoQos-4.0-Output-Scavenger-Queue (match-any)
 0 packets
 Match: dscp cs1 (8)
   0 packets, 0 bytes
   5 minute rate 0 bps
 Queueing
  (total drops) 0
  (bytes output) 0
 bandwidth remaining 1%
 queue-buffers ratio 10
Class-map: AutoQos-4.0-Output-Multimedia-Strm-Queue (match-any
 0 packets
 Match: dscp af31 (26) af32 (28) af33 (30)
   0 packets, 0 bytes
   5 minute rate 0 bps
 Queueing
  (total drops) 0
  (bytes output) 0
 bandwidth remaining 10%
 queue-buffers ratio 10
Class-map: class-default (match-any)
 0 packets
 Match: any
   0 packets, 0 bytes
   5 minute rate 0 bps
 Queueing
  (total drops) 0
  (bytes output) 0
 bandwidth remaining 25%
 queue-buffers ratio 25
```

The following is an example of the **auto qos voip cisco-phone** command and the applied policies and class maps:

```
Device(config) # interface gigabitEthernet1/0/5
Device(config-if) # auto qos voip cisco-phone
Device(config-if) # end
Device# show policy-map interface gigabitEthernet1/0/5
GigabitEthernet1/0/5
```

```
Service-policy input: AutoQos-4.0-CiscoPhone-Input-Policy
 Class-map: AutoQos-4.0-Voip-Data-CiscoPhone-Class (match-any)
   0 packets
   Match: cos 5
     0 packets, 0 bytes
     5 minute rate 0 bps
   QoS Set
     dscp ef
   police:
       cir 128000 bps, bc 8000 bytes
      conformed 0 bytes; actions:
       transmit
      exceeded 0 bytes; actions:
       set-dscp-transmit dscp table policed-dscp
      conformed 0000 bps, exceed 0000 bps
  Class-map: AutoQos-4.0-Voip-Signal-CiscoPhone-Class (match-any)
   0 packets
   Match: cos 3
     0 packets, 0 bytes
     5 minute rate 0 bps
   QoS Set
     dscp cs3
   police:
       cir 32000 bps, bc 8000 bytes
     conformed 0 bytes; actions:
       transmit
      exceeded 0 bytes; actions:
       set-dscp-transmit dscp table policed-dscp
     conformed 0000 bps, exceed 0000 bps
  Class-map: AutoQos-4.0-Default-Class (match-any)
    0 packets
   Match: access-group name AutoQos-4.0-Acl-Default
     0 packets, 0 bytes
      5 minute rate 0 bps
   QoS Set
     dscp default
  Class-map: class-default (match-any)
   0 packets
   Match: any
      0 packets, 0 bytes
      5 minute rate 0 bps
Service-policy output: AutoQos-4.0-Output-Policy
  queue stats for all priority classes:
   Queueing
   priority level 1
    (total drops) 0
    (bytes output) 0
  Class-map: AutoQos-4.0-Output-Priority-Queue (match-any)
    0 packets
   Match: dscp cs4 (32) cs5 (40) ef (46)
     0 packets, 0 bytes
     5 minute rate 0 bps
   Match: cos 5
     0 packets, 0 bytes
     5 minute rate 0 bps
   Priority: 30% (300000 kbps), burst bytes 7500000,
```

```
Priority Level: 1
Class-map: AutoQos-4.0-Output-Control-Mgmt-Queue (match-any)
 0 packets
 Match: dscp cs2 (16) cs3 (24) cs6 (48) cs7 (56)
   0 packets, 0 bytes
   5 minute rate 0 bps
 Match: cos 3
   0 packets, 0 bytes
   5 minute rate 0 bps
 Queueing
 queue-limit dscp 16 percent 80
 queue-limit dscp 24 percent 90
 queue-limit dscp 48 percent 100
 queue-limit dscp 56 percent 100
  (total drops) 0
  (bytes output) 0
 bandwidth remaining 10%
 queue-buffers ratio 10
Class-map: AutoQos-4.0-Output-Multimedia-Conf-Queue (match-any)
 0 packets
 Match: dscp af41 (34) af42 (36) af43 (38)
   0 packets, 0 bytes
   5 minute rate 0 bps
 Match: cos 4
   0 packets, 0 bytes
   5 minute rate 0 bps
 Queueing
  (total drops) 0
  (bytes output) 0
 bandwidth remaining 10%
  queue-buffers ratio 10
Class-map: AutoQos-4.0-Output-Trans-Data-Queue (match-any)
 0 packets
 Match: dscp af21 (18) af22 (20) af23 (22)
   0 packets, 0 bytes
   5 minute rate 0 bps
 Match: cos 2
   0 packets, 0 bytes
   5 minute rate 0 bps
 Queueing
  (total drops) 0
  (bytes output) 0
 bandwidth remaining 10%
 queue-buffers ratio 10
Class-map: AutoQos-4.0-Output-Bulk-Data-Queue (match-any)
 0 packets
 Match: dscp af11 (10) af12 (12) af13 (14)
   0 packets, 0 bytes
   5 minute rate 0 bps
 Match: cos 1
   0 packets, 0 bytes
   5 minute rate 0 bps
 Queueing
  (total drops) 0
```

```
(bytes output) 0
 bandwidth remaining 4%
 queue-buffers ratio 10
Class-map: AutoQos-4.0-Output-Scavenger-Queue (match-any)
 0 packets
 Match: dscp cs1 (8)
   0 packets, 0 bytes
    5 minute rate 0 bps
 Queueing
  (total drops) 0
  (bytes output) 0
 bandwidth remaining 1%
 queue-buffers ratio 10
Class-map: AutoQos-4.0-Output-Multimedia-Strm-Queue (match-any)
 0 packets
 Match: dscp af31 (26) af32 (28) af33 (30)
   0 packets, 0 bytes
   5 minute rate 0 bps
 Queueing
  (total drops) 0
  (bytes output) 0
 bandwidth remaining 10%
 queue-buffers ratio 10
Class-map: class-default (match-any)
 0 packets
 Match: any
   0 packets, 0 bytes
   5 minute rate 0 bps
 Queueing
  (total drops) 0
  (bytes output) 0
 bandwidth remaining 25%
 queue-buffers ratio 25
```

The following is an example of the **auto qos voip cisco-softphone** command and the applied policies and class maps:

```
Device(config)# interface gigabitEthernet1/0/20
Device (config-if) # auto qos voip cisco-softphone
Device(config-if) # end
Device# show policy-map interface gigabitEthernet1/0/20
GigabitEthernet1/0/21
  Service-policy input: AutoQos-4.0-CiscoSoftPhone-Input-Policy
    Class-map: AutoQos-4.0-Voip-Data-Class (match-any)
      0 packets
      Match: dscp ef (46)
        0 packets, 0 bytes
        5 minute rate 0 bps
      Match: cos 5
        0 packets, 0 bytes
        5 minute rate 0 bps
      QoS Set
       dscp ef
      police:
```

```
QoS
```

```
cir 128000 bps, bc 8000 bytes
   conformed 0 bytes; actions:
      transmit
   exceeded 0 bytes; actions:
      set-dscp-transmit dscp table policed-dscp
   conformed 0000 bps, exceed 0000 bps
Class-map: AutoQos-4.0-Voip-Signal-Class (match-any)
 0 packets
 Match: dscp cs3 (24)
   0 packets, 0 bytes
   5 minute rate 0 bps
 Match: cos 3
   0 packets, 0 bytes
   5 minute rate 0 bps
 OoS Set
   dscp cs3
 police:
     cir 32000 bps, bc 8000 bytes
   conformed 0 bytes; actions:
     transmit
   exceeded 0 bytes; actions:
      set-dscp-transmit dscp table policed-dscp
   conformed 0000 bps, exceed 0000 bps
Class-map: AutoQos-4.0-Multimedia-Conf-Class (match-any)
 0 packets
 Match: access-group name AutoQos-4.0-Acl-MultiEnhanced-Conf
   0 packets, 0 bytes
   5 minute rate 0 bps
 QoS Set
   dscp af41
 police:
      cir 5000000 bps, bc 156250 bytes
   conformed 0 bytes; actions:
     transmit
   exceeded 0 bytes; actions:
      drop
   conformed 0000 bps, exceed 0000 bps
Class-map: AutoQos-4.0-Bulk-Data-Class (match-any)
 0 packets
 Match: access-group name AutoQos-4.0-Acl-Bulk-Data
   0 packets, 0 bytes
   5 minute rate 0 bps
 QoS Set
   dscp af11
 police:
     cir 10000000 bps, bc 312500 bytes
   conformed 0 bytes; actions:
     transmit
   exceeded 0 bytes; actions:
     set-dscp-transmit dscp table policed-dscp
   conformed 0000 bps, exceed 0000 bps
Class-map: AutoQos-4.0-Transaction-Class (match-any)
  0 packets
 Match: access-group name AutoQos-4.0-Acl-Transactional-Data
   0 packets, 0 bytes
   5 minute rate 0 bps
 QoS Set
   dscp af21
  police:
      cir 10000000 bps, bc 312500 bytes
```

```
conformed 0 bytes; actions:
        transmit
      exceeded 0 bytes; actions:
       set-dscp-transmit dscp table policed-dscp
      conformed 0000 bps, exceed 0000 bps
  Class-map: AutoQos-4.0-Scavanger-Class (match-any)
   0 packets
   Match: access-group name AutoQos-4.0-Acl-Scavanger
     0 packets, 0 bytes
      5 minute rate 0 bps
   QoS Set
     dscp cs1
   police:
       cir 10000000 bps, bc 312500 bytes
     conformed 0 bytes; actions:
       transmit
      exceeded 0 bytes; actions:
       drop
     conformed 0000 bps, exceed 0000 bps
  Class-map: AutoQos-4.0-Signaling-Class (match-any)
    0 packets
   Match: access-group name AutoQos-4.0-Acl-Signaling
     0 packets, 0 bytes
      5 minute rate 0 bps
   QoS Set
     dscp cs3
   police:
       cir 32000 bps, bc 8000 bytes
     conformed 0 bytes; actions:
       transmit
      exceeded 0 bytes; actions:
       drop
      conformed 0000 bps, exceed 0000 bps
  Class-map: AutoQos-4.0-Default-Class (match-any)
   0 packets
   Match: access-group name AutoQos-4.0-Acl-Default
     0 packets, 0 bytes
      5 minute rate 0 bps
   QoS Set
     dscp default
   police:
       cir 10000000 bps, bc 312500 bytes
      conformed 0 bytes; actions:
       transmit
      exceeded 0 bytes; actions:
       set-dscp-transmit dscp table policed-dscp
      conformed 0000 bps, exceed 0000 bps
  Class-map: class-default (match-any)
   0 packets
   Match: any
     0 packets, 0 bytes
      5 minute rate 0 bps
Service-policy output: AutoQos-4.0-Output-Policy
  queue stats for all priority classes:
   Queueing
   priority level 1
    (total drops) 0
```

```
(bytes output) 0
Class-map: AutoQos-4.0-Output-Priority-Queue (match-any)
 0 packets
 Match: dscp cs4 (32) cs5 (40) ef (46)
   0 packets, 0 bytes
   5 minute rate 0 bps
 Match: cos 5
   0 packets, 0 bytes
   5 minute rate 0 bps
 Priority: 30% (300000 kbps), burst bytes 7500000,
 Priority Level: 1
Class-map: AutoQos-4.0-Output-Control-Mgmt-Queue (match-any)
 0 packets
 Match: dscp cs2 (16) cs3 (24) cs6 (48) cs7 (56)
   0 packets, 0 bytes
   5 minute rate 0 bps
 Match: cos 3
   0 packets, 0 bytes
   5 minute rate 0 bps
 Queueing
 queue-limit dscp 16 percent 80
 queue-limit dscp 24 percent 90
 queue-limit dscp 48 percent 100
 queue-limit dscp 56 percent 100
  (total drops) 0
  (bytes output) 0
 bandwidth remaining 10%
 queue-buffers ratio 10
Class-map: AutoQos-4.0-Output-Multimedia-Conf-Queue (match-any)
 0 packets
 Match: dscp af41 (34) af42 (36) af43 (38)
   0 packets, 0 bytes
   5 minute rate 0 bps
 Match: cos 4
   0 packets, 0 bytes
   5 minute rate 0 bps
 Queueing
  (total drops) 0
  (bytes output) 0
 bandwidth remaining 10%
 queue-buffers ratio 10
Class-map: AutoQos-4.0-Output-Trans-Data-Queue (match-any)
  0 packets
 Match: dscp af21 (18) af22 (20) af23 (22)
   0 packets, 0 bytes
   5 minute rate 0 bps
 Match: cos 2
   0 packets, 0 bytes
   5 minute rate 0 bps
 Queueing
  (total drops) 0
  (bytes output) 0
 bandwidth remaining 10%
 queue-buffers ratio 10
```

```
Class-map: AutoQos-4.0-Output-Bulk-Data-Queue (match-any)
  0 packets
 Match: dscp af11 (10) af12 (12) af13 (14)
   0 packets, 0 bytes
   5 minute rate 0 bps
 Match: cos 1
   0 packets, 0 bytes
   5 minute rate 0 bps
 Queueing
  (total drops) 0
  (bytes output) 0
 bandwidth remaining 4%
 queue-buffers ratio 10
Class-map: AutoQos-4.0-Output-Scavenger-Queue (match-any)
 0 packets
 Match: dscp cs1 (8)
   0 packets, 0 bytes
   5 minute rate 0 bps
 Queueing
  (total drops) 0
  (bytes output) 0
 bandwidth remaining 1%
  queue-buffers ratio 10
Class-map: AutoQos-4.0-Output-Multimedia-Strm-Queue (match-any)
  0 packets
 Match: dscp af31 (26) af32 (28) af33 (30)
   0 packets, 0 bytes
   5 minute rate 0 bps
 Queueing
  (total drops) 0
  (bytes output) 0
 bandwidth remaining 10%
 queue-buffers ratio 10
Class-map: class-default (match-any)
 0 packets
 Match: any
   0 packets, 0 bytes
   5 minute rate 0 bps
  Queueing
  (total drops) 0
  (bytes output) 0
 bandwidth remaining 25%
 queue-buffers ratio 25
```

You can verify your settings by entering the **show auto qos interface** *interface-id* privileged EXEC command.

### debug auto qos

To enable debugging of the automatic quality of service (auto-QoS) feature, use the **debug auto qos** command in privileged EXEC mode. Use the **no** form of this command to disable debugging.

debug auto qos no debug auto qos

**Syntax Description** This command has no arguments or keywords.

**Command Default** Auto-QoS debugging is disabled.

Command Modes Privileged EXEC

| Command History | Release            | Modification                 |
|-----------------|--------------------|------------------------------|
|                 | Cisco IOS XE 3.3SE | This command was introduced. |

Usage Guidelines To display the QoS configuration that is automatically generated when auto-QoS is enabled, enable debugging before you enable auto-QoS. You enable debugging by entering the **debug auto qos** privileged EXEC command.

The undebug auto qos command is the same as the no debug auto qos command.

When you enable debugging on a device stack, it is enabled only on the active device. To enable debugging on a stack member, you can start a session from the active device by using the **session** *switch-number* privileged EXEC command. Then enter the **debug** command at the command-line prompt of the stack member. You also can use the **remote command** *stack-member-number LINE* privileged EXEC command on the active device to enable debugging on a member device without first starting a session.

# **Examples** This example shows how to display the QoS configuration that is automatically generated when auto-QoS is enabled:

Device# debug auto qos AutoQoS debugging is on Device# configure terminal Enter configuration commands, one per line. End with CNTL/Z. Device(config)# interface gigabitethernet2/0/1 Device(config-if)# auto qos voip cisco-phone

## show auto qos

To display the quality of service (QoS) commands entered on the interfaces on which automatic QoS (auto-QoS) is enabled, use the **show auto qos** command in privileged EXEC mode.

show auto qos [interface [interface-id]]

| Syntax Description | <b>interface</b><br>[interface-id]                                                                                                    | (Optional) Displays auto-QoS information for the specified port or for all ports. Valid interfaces include physical ports. |  |  |
|--------------------|----------------------------------------------------------------------------------------------------|----------------------------------------------------------------------------------------------------|--|--|
| Command Modes      | User EXEC                                                                                                    |                                                                                                    |  |  |
|                    | Privileged EXEC                                                                                                    |                                                                                                    |  |  |
| Command History    | Release                                                                                                    | Modification                                                                                                    |  |  |
|                    | Cisco IOS XE 3.3                                                                                                    | SE This command was introduced.                                                                                            |  |  |
| Usage Guidelines   | The <b>show auto qos</b> command output shows only the <b>auto qos</b> command entered on each interface. The <b>show auto qos interface</b> <i>interface-id</i> command output shows the <b>auto qos</b> command entered on a specific interface. |                                                                                                    |  |  |
|                    | Use the <b>show running-config</b> privileged EXEC command to display the auto-QoS configuration and the user modifications.                                                                                                    |                                                                                                    |  |  |
|                    | Beginning in Cisco IOS Release 12.2(40)SE, the <b>show auto qos</b> command output shows the service policy information for the Cisco IP phone.                                                                                                    |                                                                                                    |  |  |
| Examples           | This is an example of output from the <b>show auto qos</b> command after the <b>auto qos voip cisco-phone</b> and the <b>auto qos voip cisco-softphone</b> interface configuration commands are entered:                                           |                                                                                                    |  |  |
|                    | Device# <b>show aut</b><br>GigabitEthernet2<br>auto qos voip ci                                                                                                    | /0/4                                                                                                    |  |  |
|                    | GigabitEthernet2<br>auto qos voip ci                                                                                                    |                                                                                                    |  |  |
|                    | GigabitEthernet2/0/6<br>auto qos voip cisco-phone                                                                                                    |                                                                                                    |  |  |
|                    | This is an example of output from the <b>show auto qos interface</b> <i>interface-id</i> command when the <b>auto qos voip cisco-phone</b> interface configuration command is entered:                                                             |                                                                                                    |  |  |
|                    | Device <b># show aut</b><br>GigabitEthernet2<br>auto qos voip ci                                                                                                    |                                                                                                    |  |  |

This is an example of output from the **show auto qos interface** *interface-id* command when the **auto qos voip cisco-phone** interface configuration command is entered:

Device# **show auto qos interface gigabitethernet1/0/2** GigabitEthernet1/0/2 auto qos voip cisco-phone

These are examples of output from the **show auto qos interface** *interface-id* command when auto-QoS is disabled on an interface:

Device# show auto qos interface gigabitethernet3/0/1 AutoQoS is disabled

I

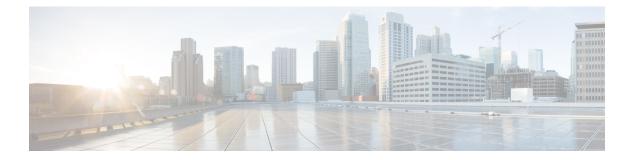

# **QoS**

This chapter contains the following QoS commands:

- class, on page 632
- class-map, on page 635
- match (class-map configuration), on page 637
- match non-client-nrt, on page 641
- policy-map, on page 642
- priority, on page 644
- queue-buffers ratio, on page 646
- queue-limit, on page 647
- service-policy (Wired), on page 649
- set, on page 651
- show class-map, on page 657
- show platform hardware fed switch, on page 658
- show platform software fed switch qos, on page 661
- show platform software fed switch qos qsb, on page 662
- show policy-map, on page 665
- trust device, on page 667

## class

|                    |                                                                                                    | on match criteria for the specified class-map name, use the <b>class</b> command in de. Use the <b>no</b> form of this command to delete an existing class map.                                                                                |  |  |
|--------------------|----------------------------------------------------------------------------------------------------|----------------------------------------------------------------------------------------------------|--|--|
|                    | class {class-map-name   class-default}<br>no class {class-map-name   class-default}                                                                                                    |                                                                                                    |  |  |
| Syntax Description | class-map-name The class m                                                                                                    | ap name.                                                                                                    |  |  |
|                    | class-default Refers to a s                                                                                                    | system default class that matches unclassified packets.                                                                                                    |  |  |
| Command Default    | No policy map class-maps are                                                                                                    | e defined.                                                                                                    |  |  |
| Command Modes      | Policy-map configuration                                                                                                    |                                                                                                    |  |  |
| Command History    | Release                                                                                                    | Modification                                                                                                    |  |  |
|                    | Cisco IOS XE 3.3SE                                                                                                    | This command was introduced.                                                                                                    |  |  |
| Usage Guidelines   | Before using the <b>class</b> command, you must use the <b>policy-map</b> global configuration command to identify the policy map and enter policy-map configuration mode. After specifying a policy map, you can configure a policy for new classes or modify a policy for any existing classes in that policy map. You attach the policy map to a port by using the <b>service-policy</b> interface configuration command. |                                                                                                    |  |  |
|                    | After entering the <b>class</b> command, you enter the policy-map class configuration mode. These configuration commands are available:                                                                                                    |                                                                                                    |  |  |
|                    | • admit—Admits a request for Call Admission Control (CAC)                                                                                                    |                                                                                                    |  |  |
|                    | • <b>bandwidth</b> —Specifies the bandwidth allocated to the class.                                                                                                    |                                                                                                    |  |  |
|                    | • exit—Exits the policy-m                                                                                                    | ap class configuration mode and returns to policy-map configuration mode.                                                                                                    |  |  |
|                    | • <b>no</b> —Returns a command                                                                                                    | to its default setting.                                                                                                    |  |  |
|                    | limitations and the action                                                                                                    | t or aggregate policer for the classified traffic. The policer specifies the bandwidth<br>to take when the limits are exceeded. For more information about this command,<br><i>Service Solutions Command Reference</i> available on Cisco.com. |  |  |
|                    | • <b>priority</b> —Assigns scheduling priority to a class of traffic belonging to a policy map.                                                                                                    |                                                                                                    |  |  |
|                    | • <b>queue-buffers</b> —Configures the queue buffer for the class.                                                                                                    |                                                                                                    |  |  |
|                    | • <b>queue-limit</b> —Specifies the maximum number of packets the queue can hold for a class policy configured in a policy map.                                                                                                    |                                                                                                    |  |  |
|                    | <ul> <li>service-policy—Configu</li> </ul>                                                                                                    | ires a QoS service policy.                                                                                                    |  |  |
|                    | • set—Specifies a value to                                                                                                    | be assigned to the classified traffic. For more information, see set, on page 651                                                                                                    |  |  |
|                    | • <b>shape</b> —Specifies average or peak rate traffic shaping. For more information about this command, see <i>Cisco IOS Quality of Service Solutions Command Reference</i> available on Cisco.com.                                                                                                    |                                                                                                    |  |  |

L

To return to policy-map configuration mode, use the **exit** command. To return to privileged EXEC mode, use the **end** command.

The **class** command performs the same function as the **class-map** global configuration command. Use the **class** command when a new classification, which is not shared with any other ports, is needed. Use the **class-map** command when the map is shared among many ports.

You can configure a default class by using the **class class-default** policy-map configuration command. Unclassified traffic (traffic that does not meet the match criteria specified in the traffic classes) is treated as default traffic.

You can verify your settings by entering the **show policy-map** privileged EXEC command.

#### **Examples**

This example shows how to create a policy map called policy1. When attached to the ingress direction, it matches all the incoming traffic defined in class1, sets the IP Differentiated Services Code Point (DSCP) to 10, and polices the traffic at an average rate of 1 Mb/s and bursts at 20 KB. Traffic exceeding the profile is marked down to a DSCP value gotten from the policed-DSCP map and then sent.

```
Device(config) # policy-map policy1
Device(config-pmap) # class class1
Device(config-pmap-c) # set dscp 10
Device(config-pmap-c) # police 1000000 20000 conform-action
Device(config-pmap-c) # police 1000000 20000 exceed-action
Device(config-pmap-c) # exit
```

This example shows how to configure a default traffic class to a policy map. It also shows how the default traffic class is automatically placed at the end of policy-map pm3 even though **class-default** was configured first:

```
Device# configure terminal
Device(config) # class-map cm-3
Device (config-cmap) # match ip dscp 30
Device(config-cmap)# exit
Device(config) # class-map cm-4
Device (config-cmap) # match ip dscp 40
Device(config-cmap) # exit
Device (config) # policy-map pm3
Device(config-pmap) # class class-default
Device(config-pmap-c) # set dscp 10
Device(config-pmap-c) # exit
Device(config-pmap) # class cm-3
Device (config-pmap-c) # set dscp 4
Device(config-pmap-c)# exit
Device(config-pmap)# class cm-4
Device(config-pmap-c)# set precedence 5
Device(config-pmap-c) # exit
Device(config-pmap)# exit
Device# show policy-map pm3
Policy Map pm3
 Class cm-3
    set dscp 4
  Class cm-4
    set precedence 5
```

I

Class class-default set dscp af11

## class-map

To create a class map to be used for matching packets to the class whose name you specify and to enter class-map configuration mode, use the **class-map** command in global configuration mode. Use the **no** form of this command to delete an existing class map and to return to global or policy map configuration mode.

class-map class-map name {match-any | match-all}
no class-map class-map name {match-any | match-all}

| Syntax Description | match-any                                                                                                    | (Optional) Perform a logical-OR of the matching statements under this class map. One or more criteria must be matched. |  |  |  |
|--------------------|----------------------------------------------------------------------------------------------------|----------------------------------------------------------------------------------------------------|--|--|--|
|                    | match-all                                                                                                    | (Optional) Performs a logical-AND of the matching statements under this class map. All criterias must match.           |  |  |  |
|                    | class-map-name                                                                                                    | The class map name.                                                                                                    |  |  |  |
| Command Default    | No class maps a                                                                                                    | re defined.                                                                                                    |  |  |  |
| Command Modes      | Global configura                                                                                                    | ation                                                                                                    |  |  |  |
|                    | Policy map conf                                                                                                    | iguration                                                                                                    |  |  |  |
| Command History    | Release                                                                                                    | Modification                                                                                                    |  |  |  |
|                    | Cisco IOS XE 3                                                                                                    | B.3SE This command was introduced.                                                                                     |  |  |  |
| Usage Guidelines   | Use this command to specify the name of the class for which you want to create or modify class-map match criteria and to enter class-map configuration mode.                                       |                                                                                                    |  |  |  |
|                    | The <b>class-map</b> command and its subcommands are used to define packet classification, marking, and aggregate policing as part of a globally named service policy applied on a per-port basis. |                                                                                                    |  |  |  |
|                    | After you are in quality of service (QoS) class-map configuration mode, these configuration commands are available:                                                                                |                                                                                                    |  |  |  |
|                    | • <b>description</b> —Describes the class map (up to 200 characters). The <b>show class-map</b> privileged EXEC command displays the description and the name of the class map.                    |                                                                                                    |  |  |  |
|                    | • exit—Exits from QoS class-map configuration mode.                                                                                                    |                                                                                                    |  |  |  |
|                    | • match—Configures classification criteria.                                                                                                    |                                                                                                    |  |  |  |
|                    | • no—Removes a match statement from a class map.                                                                                                    |                                                                                                    |  |  |  |
|                    | If you enter the <b>match-any</b> keyword, you can only use it to specify an extended named access control list (ACL) with the <b>match access-group</b> class-map configuration command.          |                                                                                                    |  |  |  |
|                    | To define packet                                                                                                    | classification on a physical-port basis, only one match command per class map is supported                             |  |  |  |
|                    | The ACL can ha                                                                                                    | ve multiple access control entries (ACEs).                                                                             |  |  |  |
|                    |                                                                                                    |                                                                                                    |  |  |  |

### **Examples**

This example shows how to configure the class map called class1 with one match criterion, which is an access list called 103:

```
Device(config)# access-list 103 permit ip any any dscp 10
Device(config)# class-map class1
Device(config-cmap)# match access-group 103
Device(config-cmap)# exit
```

This example shows how to delete the class map class1:

Device(config) # no class-map class1

You can verify your settings by entering the show class-map privileged EXEC command.

### match (class-map configuration)

To define the match criteria to classify traffic, use the **match** command in class-map configuration mode. Use the **no** form of this command to remove the match criteria.

#### Cisco IOS XE Everest 16.5.x and Earlier Releases

match {access-group {nameacl-name acl-index} | class-map class-map-name | cos cos-value | dscp dscp-value | [ ip ] dscp dscp-list | [ip] precedence ip-precedence-list | precedence precedence-value1...value4 | qos-group qos-group-value | vlan vlan-id} **no match** {access-group{nameacl-name acl-index} | class-map class-map-name | cos cos-value | dscp dscp-value | [ ip ] dscp dscp-list | [ip] precedence ip-precedence-list | precedence precedence-value1...value4 | qos-group qos-group-value | vlan vlan-id}

### **Cisco IOS XE Everest 16.6.x and Later Releases**

match {access-group{name acl-name acl-index} | cos cos-value | dscp dscp-value | [ ip ] dscp dscp-list [ip] precedence *ip-precedence-list* | mpls *experimental-value* | non-client-nrt | precedence precedence-value1...value4 | protocol protocol-name | qos-group qos-group-value | vlan vlan-id | wlan wlan-id}

**no match** {access-group{name acl-name acl-index} | cos cos-value | dscp dscp-value | [ ip ] dscp dscp-list | [ ip ] precedence ip-precedence-list | mpls experimental-value | non-client-nrt | precedence precedence-value1...value4 | protocol protocol-name | qos-group qos-group-value | vlan vlan-id | wlan wlan-id}

| Syntax Description | access-group             | Specifies an access group.                                                                                                    |
|--------------------|--------------------------|----------------------------------------------------------------------------------------------------|
|                    | name acl-name            | Specifies the name of an IP standard or extended access control list (ACL) or MAC ACL.                                                                                                    |
|                    | acl-index                | Specifies the number of an IP standard or extended access<br>control list (ACL) or MAC ACL. For an IP standard ACL,<br>the ACL index range is 1 to 99 and 1300 to 1999. For an<br>IP extended ACL, the ACL index range is 100 to 199<br>and 2000 to 2699. |
|                    | class-map class-map-name | Uses a traffic class as a classification policy and specifies a traffic class name to use as the match criterion.                                                                                                    |
|                    |                          | <b>Note</b> This command is not supported in Cisco IOS XE Everest 16.5.1a.                                                                                                    |
|                    | cos cos-value            | Matches a packet on the basis of a Layer 2 class of service (CoS)/Inter-Switch Link (ISL) marking. The cos-value is from 0 to 7. You can specify up to four CoS values in one <b>match cos</b> statement, separated by a space.                           |
|                    | dscp dscp-value          | Specifies the parameters for each DSCP value. You can specify a value in the range 0 to 63 specifying the differentiated services code point value.                                                                                                    |

|                 | ip dscp dscp-list                              | Specifies a list of up to eight IP Differentiated Services<br>Code Point (DSCP) values to match against incoming<br>packets. Separate each value with a space. The range is 0<br>to 63. You also can enter a mnemonic name for a<br>commonly used value. |
|-----------------|------------------------------------------------|----------------------------------------------------------------------------------------------------|
|                 | <b>ip precedence</b> <i>ip-precedence-list</i> | Specifies a list of up to eight IP-precedence values to match<br>against incoming packets. Separate each value with a space.<br>The range is 0 to 7. You also can enter a mnemonic name<br>for a commonly used value.                                    |
|                 | <b>precedence</b> precedence-value1value4      | Assigns an IP precedence value to the classified traffic.<br>The range is 0 to 7. You also can enter a mnemonic name<br>for a commonly used value.                                                                                                    |
|                 | qos-group qos-group-value                      | Identifies a specific QoS group value as a match criterion.<br>The range is 0 to 31.                                                                                                    |
|                 | vlan vlan-id                                   | Identifies a specific VLAN as a match criterion. The range is 1 to 4094.                                                                                                    |
|                 | mpls experimental-value                        | Specifies Multi Protocol Label Switching specific values.                                                                                                    |
|                 | non-client-nrt                                 | Matches a non-client NRT (non-real-time).                                                                                                    |
|                 | protocol protocol-name                         | Specifies the type of protocol.                                                                                                    |
|                 | wlan wlan-id                                   | Identifies 802.11 specific values.                                                                                                    |
| Command Default | No match criteria are defined.                 |                                                                                                    |
| Command Modes   | Class-map configuration                        |                                                                                                    |
| Command History | Release                                        | Modification                                                                                                    |
|                 | Cisco IOS XE 3.3SE                             | This command was introduced.                                                                                                    |
|                 | Cisco IOS XE 3.3SE                             | The <b>class-map</b> <i>class-map-name</i> , <b>cos</b> <i>cos-value</i> , <b>qos-group</b> <i>qos-group-value</i> , and <b>vlan</b> <i>vlan-id</i> keywords are added.                                                                                  |
|                 | Cisco IOS XE Everest 16.6.1                    | The <b>class-map</b> <i>class-map-name</i> keyword is removed.                                                                                                    |
|                 |                                                | The <b>mpls</b> <i>experimental-value</i> , <b>non-client-nrt</b> ,                                                                                                    |

### **Usage Guidelines**

The **match** command is used to specify which fields in the incoming packets are examined to classify the packets. Only the IP access group or the MAC access group matching to the Ether Type/Len are supported.

If you enter the **class-map match-any***class-map-name* global configuration command, you can enter the following **match** commands:

protocol protocol-name, and wlan wlan-id

keywords are added.

match access-group name acl-name

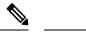

Note The ACL must be an extended named ACL.

- match ip dscp dscp-list
- match ip precedence ip-precedence-list

The match access-group acl-index command is not supported.

To define packet classification on a physical-port basis, only one **match** command per class map is supported. In this situation, the **match-any** keyword is equivalent.

For the **match ip dscp** *dscp-list* or the **match ip precedence** *ip-precedence-list* command, you can enter a mnemonic name for a commonly used value. For example, you can enter the **match ip dscp af11** command, which is the same as entering the **match ip dscp 10** command. You can enter the **match ip precedence critical** command, which is the same as entering the **match ip precedence 5** command. For a list of supported mnemonics, enter the **match ip dscp ?** or the **match ip precedence ?** command to see the command-line help strings.

Use the **input-interface** *interface-id-list* keyword when you are configuring an interface-level class map in a hierarchical policy map. For the *interface-id-list*, you can specify up to six entries.

**Examples** 

This example shows how to create a class map called class2, which matches all the incoming traffic with DSCP values of 10, 11, and 12:

```
Device(config)# class-map class2
Device(config-cmap)# match ip dscp 10 11 12
Device(config-cmap)# exit
```

This example shows how to create a class map called class3, which matches all the incoming traffic with IP-precedence values of 5, 6, and 7:

```
Device(config)# class-map class3
Device(config-cmap)# match ip precedence 5 6 7
Device(config-cmap)# exit
```

This example shows how to delete the IP-precedence match criteria and to classify traffic using acl1:

```
Device(config)# class-map class2
Device(config-cmap)# match ip precedence 5 6 7
Device(config-cmap)# no match ip precedence
Device(config-cmap)# match access-group acl1
Device(config-cmap)# exit
```

This example shows how to specify a list of physical ports to which an interface-level class map in a hierarchical policy map applies:

```
Device(config)# class-map match-any class4
Device(config-cmap)# match cos 4
Device(config-cmap)# exit
```

This example shows how to specify a range of physical ports to which an interface-level class map in a hierarchical policy map applies:

```
QoS
```

```
Device(config)# class-map match-any class4
Device(config-cmap)# match cos 4
Device(config-cmap)# exit
```

You can verify your settings by entering the show class-map privileged EXEC command.

# match non-client-nrt

|                    | To match non-client NRT (non-real-time), use the <b>match non-client-nrt</b> command in class-map configuration mode. Use the <b>no</b> form of this command to return to the default setting. |                                                           |      |
|--------------------|----------------------------------------------------------------------------------------------------|-----------------------------------------------------------|------|
|                    | match non-clien<br>no match non-c                                                                                                    |                                                           |      |
| Syntax Description | This command has                                                                                                    | s no arguments or keywords.                               |      |
| Command Default    | None                                                                                                    |                                                           |      |
| Command Modes      | Class-map                                                                                                    |                                                           |      |
| Command History    | Release                                                                                                    | Modification                                              |      |
|                    | Cisco IOS XE 3.3                                                                                                    | SE This command was introduced.                           |      |
| Usage Guidelines   | None                                                                                                    |                                                           |      |
|                    | This example show                                                                                                    | w how you can configure non-client                        | NRT: |
|                    | =                                                                                                    | <pre>class-map test_1000 map)# match non-client-nrt</pre> |      |

## policy-map

To create or modify a policy map that can be attached to multiple physical ports or switch virtual interfaces (SVIs) and to enter policy-map configuration mode, use the **policy-map** command in global configuration mode. Use the **no** form of this command to delete an existing policy map and to return to global configuration mode.

policy-map policy-map-name
no policy-map policy-map-name

| Syntax Description | <i>policy-map-name</i> Name of the policy map.                                                                                                    |                                                                                                    |  |  |
|--------------------|----------------------------------------------------------------------------------------------------|----------------------------------------------------------------------------------------------------|--|--|
| Command Default    | No policy maps are defined.                                                                                                    |                                                                                                    |  |  |
| Command Modes      | Global configuration (config)                                                                                                    |                                                                                                    |  |  |
| Command History    | Release                                                                                                    | Modification                                                                                                |  |  |
|                    | Cisco IOS XE 3.3SE                                                                                                    | This command was introduced.                                                                                |  |  |
| Usage Guidelines   | After entering the <b>policy-map</b> command, you en commands are available:                                                                                                    | ter policy-map configuration mode, and these configuration                                                  |  |  |
|                    | • class—Defines the classification match criteria for the specified class map.                                                                                                    |                                                                                                    |  |  |
|                    | • description—Describes the policy map (up to 200 characters).                                                                                                    |                                                                                                    |  |  |
|                    | • exit—Exits policy-map configuration mode and returns you to global configuration mode.                                                                                                    |                                                                                                    |  |  |
|                    | • no—Removes a previously defined policy map.                                                                                                    |                                                                                                    |  |  |
|                    | • sequence-interval—Enables sequence number capability.                                                                                                    |                                                                                                    |  |  |
|                    | To return to global configuration mode, use the <b>end</b> command.                                                                                                    | exit command. To return to privileged EXEC mode, use the                                                    |  |  |
|                    | Before configuring policies for classes whose match criteria are defined in a class map, use the <b>policy-map</b> command to specify the name of the policy map to be created, added to, or modified. Entering the <b>policy-map</b> command also enables the policy-map configuration mode in which you can configure or modify the class policies for that policy map. |                                                                                                    |  |  |
|                    | You can configure class policies in a policy map only if the classes have match criteria defined for them. To configure the match criteria for a class, use the <b>class-map</b> global configuration and <b>match</b> class-map configuration commands. You define packet classification on a physical-port basis.                                                       |                                                                                                    |  |  |
|                    | Only one policy map per ingress port is supported. You can apply the same policy map to multiple physical ports.                                                                                                    |                                                                                                    |  |  |
|                    | You can apply a nonhierarchical policy maps to p<br>the port-based policy maps in the device.                                                                                                    | physical ports. A nonhierarchical policy map is the same as                                                 |  |  |
|                    | A hierarchical policy map has two levels in the f<br>modified but the child policy (port-child policy)                                                                                                    | format of a parent-child policy. The parent policy cannot be can be modified to suit the QoS configuration. |  |  |

L

In VLAN-based QoS, a service policy is applied to an SVI interface. Note Not all MQC QoS combinations are supported for wired ports. For information about these restrictions, see chapters "Restrictions for QoS on Wired Targets" in the QoS configuration guide. **Examples** This example shows how to create a policy map called policy1. When attached to the ingress port, it matches all the incoming traffic defined in class1, sets the IP DSCP to 10, and polices the traffic at an average rate of 1 Mb/s and bursts at 20 KB. Traffic less than the profile is sent. Device(config) # policy-map policy1 Device (config-pmap) # class class1 Device(config-pmap-c)# set dscp 10 Device(config-pmap-c)# police 1000000 20000 conform-action transmit Device(config-pmap-c)# exit This example show you how to configure hierarchical polices: Device# configure terminal Device(config) # class-map cl Device(config-cmap)# exit Device (config) # class-map c2 Device(config-cmap)# exit Device(config) # policy-map child Device (config-pmap) # class c1 Device(config-pmap-c)# priority level 1 Device (config-pmap-c) # police rate percent 20 conform-action transmit exceed action drop Device(config-pmap-c-police)# exit Device(config-pmap-c) # exit Device(config-pmap)# class c2 Device (config-pmap-c) # bandwidth 20000 Device(config-pmap-c)# exit Device(config-pmap)# class class-default Device (config-pmap-c) # bandwidth 20000 Device(config-pmap-c)# exit Device(config-pmap)# exit Device (config) # policy-map parent Device(config-pmap)# class class-default Device(config-pmap-c) # shape average 1000000 Device(config-pmap-c)# service-policy child Deviceconfig-pmap-c) # end

This example shows how to delete a policy map:

Device(config) # no policy-map policymap2

You can verify your settings by entering the show policy-map privileged EXEC command.

# priority

To assign priority to a class of traffic belonging to a policy map, use the **priority** command in policy-map class configuration mode. To remove a previously specified priority for a class, use the **no** form of this command.

| priority [Kbps [burst-in-bytes]   level level-value [Kbps [burst-in-bytes] ]   percent                           |
|----------------------------------------------------------------------------------------------------|
| percentage [Kb/s [burst-in-bytes]]]                                                                              |
| <b>no priority</b> [Kb/s [burst -in-bytes]   <b>level</b> level value [Kb/s [burst -in-bytes] ]   <b>percent</b> |
| percentage [Kb/s [burst-in-bytes]]]                                                                              |

| Syntax Description | Kb/s                                            | (Optional) Guaranteed allowed bandwidth, in kilobits per second (kbps), for the priority traffic. The amount of guaranteed bandwidth varies according to the interface and platform in use. Beyond the guaranteed bandwidth, the priority traffic will be dropped in the event of congestion to ensure that the nonpriority traffic is not starved. The value must be between 1 and 2,000,000 kbps. |  |
|--------------------|-------------------------------------------------|----------------------------------------------------------------------------------------------------|--|
|                    | burst -in-bytes                                 | (Optional) Burst size in bytes. The burst size configures the network<br>to accommodate temporary bursts of traffic. The default burst value,<br>which is computed as 200 milliseconds of traffic at the configured<br>bandwidth rate, is used when the burst argument is not specified.<br>The range of the burst is from 32 to 2000000 bytes.                                                     |  |
|                    | level level-value                               | (Optional) Assigns priority level. Available values for <i>level-value</i> are 1 and 2. Level 1 is a higher priority than Level 2. Level 1 reserves bandwidth and goes first, so latency is very low.                                                                                                    |  |
|                    | percent percentage                              | (Optional) Specifies the amount of guaranteed bandwidth to be specified by the percent of available bandwidth.                                                                                                    |  |
| Command Default    | No priority is set.                             |                                                                                                    |  |
| Command Modes      | Policy-map class con                            | figuration (config-pmap-c)                                                                                                    |  |
| Command History    | Release                                         | Modification                                                                                                    |  |
|                    | Cisco IOS XE 3.3SE This command was introduced. |                                                                                                    |  |
|                    | Cisco IOS XE 3.3SE                              | The <i>Kbps</i> , <i>burst -in-bytes</i> , and <b>percent</b> <i>percentage</i> keywords were added.                                                                                                    |  |
| Usage Guidelines   | [UDP] ports) and ass<br>circuits (PVCs). A sin  | d allows you to set up classes based on a variety of criteria (not just User Datagram Ports ign priority to them, and is available for use on serial interfaces and permanent virtual milar command, the <b>ip rtp priority</b> command, allows you to stipulate priority flows port numbers and is not available for PVCs.                                                                         |  |
|                    | -                                               | riority commands cannot be used in the same class, within the same policy map. However, be used together in the same policy map.                                                                                                    |  |

Within a policy map, you can give one or more classes priority status. When multiple classes within a single policy map are configured as priority classes, all traffic from these classes is queued to the same, single, priority queue.

When the policy map containing class policy configurations is attached to the interface to stipulate the service policy for that interface, available bandwidth is assessed. If a policy map cannot be attached to a particular interface because of insufficient interface bandwidth, the policy is removed from all interfaces to which it was successfully attached.

#### Example

The following example shows how to configure the priority of the class in policy map policy1:

```
Device(config)# class-map cm1
Device(config-cmap)#match precedence 2
Device(config-cmap)#exit
Device(config-cmap)#exit
Device(config-cmap)#match dscp 30
Device(config-cmap)#exit
Device(config-pmap)# class cm1
Device(config-pmap-c)# priority level 1
Device(config-pmap-c)# police 1m
Device(config-pmap-c)# police 1m
Device(config-pmap-c)#exit
Device(config-pmap-c)#exit
Device(config-pmap-c)#exit
Device(config-pmap)#exit
```

```
Device (config-pmap) #class cm2
Device (config-pmap-c) #priority level 2
Device (config-pmap-c) #police 1m
```

QoS

### queue-buffers ratio

To configure the queue buffer for the class, use the **queue-buffers ratio** command in policy-map class configuration mode. Use the **no** form of this command to remove the ratio limit.

queue-buffers ratio ratio limit no queue-buffers ratio ratio limit

**Syntax Description** (Optional) Configures the queue buffer for the class. Enter the queue buffers ratio limit (0-100). ratio limit No queue buffer for the class is defined. **Command Default** Policy-map class configuration (config-pmap-c) **Command Modes Command History** Release Modification Cisco IOS XE 3.3SE This command was introduced. Either the bandwidth, shape, or priority command must be used before using this command. For more **Usage Guidelines** information about these commands, see Cisco IOS Quality of Service Solutions Command Reference available on Cisco.com The allows you to allocate buffers to queues. If buffers are not allocated, then they are divided equally amongst all queues. You can use the queue-buffer ratio to divide it in a particular ratio. The buffers are soft buffers because Dynamic Threshold and Scaling (DTS) is active on all queues by default. **Example** The following example sets the queue buffers ratio to 10 percent: Device (config) # policy-map policy\_queuebuf01 Device(config-pmap)# class\_map class\_queuebuf01 Device (config-cmap) # exit Device (config) # policy policy queuebuf01 Device (config-pmap) # class class\_queuebuf01 Device (config-pmap-c) # bandwidth percent 80 Device (config-pmap-c) # queue-buffers ratio 10

You can verify your settings by entering the **show policy-map** privileged EXEC command.

Device(config-pmap) # end

# queue-limit

To specify or modify the maximum number of packets the queue can hold for a class policy configured in a policy map, use the **queue-limit** policy-map class configuration command. To remove the queue packet limit from a class, use the **no** form of this command.

**queue-limit** *queue-limit-size* [{**packets**}] {**cos** *cos-value* | **dscp** *dscp-value*} **percent** *percentage-of-packets* **no queue-limit** *queue-limit-size* [{**packets**}] {**cos** *cos-value* | **dscp** *dscp-value*} **percent** *percentage-of-packets* 

| Syntax Description | queue-limit-size                                                              |                                                                      | The maximum size of the queue. The maximum varies according to the optional unit of measure keyword specified ( bytes, ms, us, or packets).                                                                                       |
|--------------------|-------------------------------------------------------------------------------|----------------------------------------------------------------------|----------------------------------------------------------------------------------------------------|
|                    | cos cos-value                                                                 |                                                                      | Specifies parameters for each cos value. CoS values are from 0 to 7.                                                                                                    |
|                    | dscp dscp-value                                                               |                                                                      | Specifies parameters for each DSCP value.                                                                                                    |
|                    | th         of         percent       percentage-of-packets         A         m |                                                                      | You can specify a value in the range 0 to 63 specifying the differentiated services code point value for the type of queue limit.                                                                                                 |
|                    |                                                                               |                                                                      | A percentage in the range 1 to 100 specifying the maximum percentage of packets that the queue for this class can accumulate.                                                                                                    |
| Command Default    | None                                                                          |                                                                      |                                                                                                    |
| Command Modes      | Policy-map class con                                                          | figuration (policy-map-c)                                            |                                                                                                    |
| Command History    | Release                                                                       | Modification                                                         |                                                                                                    |
|                    | Cisco IOS XE 3.3SE                                                            | This command was introduce                                           | .d.                                                                                                    |
| Usage Guidelines   | Although visible in th <b>percent</b> unit of measure                         | 1 0 /                                                                | the <b>packets</b> unit of measure is not supported; use the                                                                                                    |
|                    |                                                                               |                                                                      |                                                                                                    |
| Note               | This command is supported only on wired ports in the egress direction.        |                                                                      |                                                                                                    |
|                    | satisfying the match c<br>occurs when the queu                                | riteria for a class accumulate i<br>are is serviced by the fair queu | every class for which a class map is defined. Packets<br>n the queue reserved for the class until they are sent, which<br>ing process. When the maximum packet threshold you<br>ther packets to the class queue causes tail drop. |

You use queue limits to configure Weighted Tail Drop (WTD). WTD ensures the configuration of more than one threshold per queue. Each class of service is dropped at a different threshold value to provide for QoS differentiation.

You can configure the maximum queue thresholds for the different subclasses of traffic, that is, DSCP and CoS and configure the maximum queue thresholds for each subclass.

#### Example

The following example configures a policy map called port-queue to contain policy for a class called dscp-1. The policy for this class is set so that the queue reserved for it has a maximum packet limit of 20 percent:

```
Device(config)# policy-map policy11
Device(config-pmap)# class dscp-1
Device(config-pmap-c)# bandwidth percent 20
Device(config-pmap-c)# queue-limit dscp 1 percent 20
```

## service-policy (Wired)

To apply a policy map to a physical port or a switch virtual interface (SVI), use the **service-policy** command in interface configuration mode. Use the **no** form of this command to remove the policy map and port association.

service-policy {input | output} policy-map-name
no service-policy {input | output} policy-map-name

| Syntax Description | <b>input</b> <i>policy-map-name</i> Apply the specified policy map to the input of a physical port or an SVI.                                       |                                                                                 |  |  |
|--------------------|----------------------------------------------------------------------------------------------------|---------------------------------------------------------------------------------|--|--|
|                    | output <i>policy-map-name</i> Apply the s                                                                                                    | pecified policy map to the output of a physical port or an SVI.                 |  |  |
| Command Default    | No policy maps are attached to the por                                                                                                    | rt.                                                                             |  |  |
| Command Modes      | WLAN interface configuration                                                                                                    |                                                                                 |  |  |
| Command History    | Release                                                                                                    | Modification                                                                    |  |  |
|                    | Cisco IOS XE 3.3SE                                                                                                    | This command was introduced.                                                    |  |  |
| Usage Guidelines   | A policy map is defined by the <b>policy</b>                                                                                                    | map command.                                                                    |  |  |
|                    | Only one policy map is supported per port, per direction. In other words, only one input policy and one output policy is allowed on any one port.   |                                                                                 |  |  |
|                    | You can apply a policy map to incoming traffic on a physical port or on an SVI. <i>QoS Configuration Guide</i> ( <i>Catalyst 3650 Switches</i> ).   |                                                                                 |  |  |
|                    |                                                                                                    |                                                                                 |  |  |
| Note               | Though visible in the command-line help strings, the <b>history</b> keyword is not supported, and you should ignore the statistics that it gathers. |                                                                                 |  |  |
| Examples           | This example shows how to apply plc                                                                                                    | nap1 to an physical ingress port:                                               |  |  |
|                    | Device(config)# interface gigabitethernet2/0/1<br>Device(config-if)# service-policy input plcmap1                                                   |                                                                                 |  |  |
|                    | This example shows how to remove plcmap2 from a physical port:                                                                                      |                                                                                 |  |  |
|                    | Device(config)# interface gigabitethernet2/0/2<br>Device(config-if)# no service-policy input plcmap2                                                |                                                                                 |  |  |
|                    | The following example displays a VLA<br>VLAN policy map is applied to an inte                                                                       | AN policer configuration. At the end of this configuration, the erface for QoS: |  |  |
|                    | Device# configure terminal                                                                                                    |                                                                                 |  |  |
|                    |                                                                                                    |                                                                                 |  |  |

```
Device(config)# class-map vlan100
Device(config-cmap)# match vlan 100
Device(config-cmap)# exit
Device(config)# policy-map vlan100
Device(config-pmap-c)# police 100000 bc conform-action transmit exceed-action drop
Device(config-pmap-c-police)# end
Device# configure terminal
Device(config)# interface gigabitEthernet1/0/5
Device(config-if)# service-policy input vlan100
```

You can verify your settings by entering the show running-config privileged EXEC command.

### set

To classify IP traffic by setting a Differentiated Services Code Point (DSCP) or an IP-precedence value in the packet, use the **set** command in policy-map class configuration mode. Use the **no** form of this command to remove traffic classification.

### set

cos | dscp | precedence | ip | qos-group
set cos
{cos-value } + {cos | dscp | precedence | qos-group} [{table table-map-name}]
set dscp
{dscp-value } + {cos | dscp | precedence | qos-group} [{table table-map-name}]
set ip {dscp | precedence}
set precedence {precedence-value } + {cos | dscp | precedence | qos-group} [{table table-map-name}]
set qos-group
{qos-group-value | dscp [{table table-map-name}]| precedence [{table table-map-name}]}

Sets the Layer 2 class of service (CoS) value or user priority of an outgoing packet. You can specify these values:

- *cos-value*—CoS value from 0 to 7. You also can enter a mnemonic name for a commonly used value.
- Specify a packet-marking category to set the CoS value of the packet. If you also configure a table map for mapping and converting packet-marking values, this establishes the "map from" packet-marking category. Packet-marking category keywords:
  - **cos**—Sets a value from the CoS value or user priority.
  - **dscp**—Sets a value from packet differentiated services code point (DSCP).
  - **precedence**—Sets a value from packet precedence.
  - **qos-group**—Sets a value from the QoS group.
- (Optional)**table** *table-map-name*—Indicates that the values set in a specified table map are used to set the CoS value. Enter the name of the table map used to specify the CoS value. The table map name can be a maximum of 64 alphanumeric characters.

If you specify a packet-marking category but do not specify the table map, the default action is to copy the value associated with the packet-marking category as the CoS value. For example, if you enter the **set cos precedence** command, the precedence (packet-marking category) value is copied and used as the CoS value. dscp

Sets the differentiated services code point (DSCP) value to mark IP(v4) and IPv6 packets. You can specify these values:

- *cos-value*—Number that sets the DSCP value. The range is from 0 to 63. You also can enter a mnemonic name for a commonly used value.
- Specify a packet-marking category to set the DSCP value of the packet. If you also configure a table map for mapping and converting packet-marking values, this establishes the "map from" packet-marking category. Packet-marking category keywords:
  - cos—Sets a value from the CoS value or user priority.
  - **dscp**—Sets a value from packet differentiated services code point (DSCP).
  - precedence—Sets a value from packet precedence.
  - qos-group—Sets a value from the QoS group.
- (Optional)**table** *table-map-name*—Indicates that the values set in a specified table map will be used to set the DSCP value. Enter the name of the table map used to specify the DSCP value. The table map name can be a maximum of 64 alphanumeric characters.

If you specify a packet-marking category but do not specify the table map, the default action is to copy the value associated with the packet-marking category as the DSCP value. For example, if you enter the **set dscp cos** command, the CoS value (packet-marking category) is copied and used as the DSCP value.

Sets IP values to the classified traffic. You can specify these values:

- **dscp**—Specify an IP DSCP value from 0 to 63 or a packet marking category.
- **precedence**—Specify a precedence-bit value in the IP header; valid values are from 0 to 7 or specify a packet marking category.

ip

#### precedence

Sets the precedence value in the packet header. You can specify these values:

- *precedence-value* Sets the precedence bit in the packet header; valid values are from 0 to 7. You also can enter a mnemonic name for a commonly used value.
- Specify a packet marking category to set the precedence value of the packet.
  - cos—Sets a value from the CoS or user priority.
  - **dscp**—Sets a value from packet differentiated services code point (DSCP).
  - **precedence**—Sets a value from packet precedence.
  - qos-group—Sets a value from the QoS group.
- (Optional)**table** *table-map-name*—Indicates that the values set in a specified table map will be used to set the precedence value. Enter the name of the table map used to specify the precedence value. The table map name can be a maximum of 64 alphanumeric characters.

If you specify a packet-marking category but do not specify the table map, the default action is to copy the value associated with the packet-marking category as the precedence value. For example, if you enter the **set precedence cos** command, the CoS value (packet-marking category) is copied and used as the precedence value.

| qos-group | Assigns a QoS group identifier that can be used later to classify packets.                                                                                                    |
|-----------|----------------------------------------------------------------------------------------------------|
|           | • <i>qos-group-value</i> —Sets a QoS value to the classifie traffic. The range is 0 to 31. You also can enter a mnemonic name for a commonly used value.                                                                                                    |
|           | <ul> <li>dscp—Sets the original DSCP field value of the pack<br/>as the QoS group value.</li> </ul>                                                                                                    |
|           | <ul> <li>precedence—Sets the original precedence field value of the packet as the QoS group value.</li> <li>(Optional)table table-map-name—Indicates that the values set in a specified table map will be used to set the DSCP or precedence value. Enter the name of the table map used to specify the value. The table map name can be a maximum of 64 alphanumeric characters.</li> </ul>                |
|           | If you specify a packet-marking category ( <b>dscp</b> or<br><b>precedence</b> ) but do not specify the table map, the<br>default action is to copy the value associated with th<br>packet-marking category as the QoS group value. For<br>example, if you enter the <b>set qos-group precedence</b><br>command, the precedence value (packet-marking<br>category) is copied and used as the QoS group valu |

| Command Default  | No traffic classification is defined.         Policy-map class configuration                                                                                                    |                                                                                  |  |  |  |
|------------------|----------------------------------------------------------------------------------------------------|----------------------------------------------------------------------------------|--|--|--|
| Command Modes    |                                                                                                    |                                                                                  |  |  |  |
| Command History  | Release                                                                                                    | Modification                                                                     |  |  |  |
|                  | Cisco IOS XE 3.3SECisco IOS XE 3.3SE                                                                                                    | This command was introduced.                                                     |  |  |  |
|                  | Cisco IOS XE 3.3SE                                                                                                    | The cos, dscp, qos-group, wlantable <i>table-map-name</i> , keywords were added. |  |  |  |
| Usage Guidelines | For the <b>set dscp</b> <i>dscp-value</i> command, the <b>set cos</b> <i>cos-value</i> command, and the <b>set ip precedence</b> <i>precedence-value</i> command, you can enter a mnemonic name for a commonly used value. For example, you can enter the <b>set dscp af11</b> command, which is the same as entering the <b>set dscp 10</b> command. You can enter the <b>set ip precedence critical</b> command, which is the same as entering the <b>set ip precedence 5</b> command. For a list of supported mnemonics, enter the <b>set dscp ?</b> or the <b>set ip precedence ?</b> command to see the command-line help strings. |                                                                                  |  |  |  |
|                  | When you configure the <b>set dscp cos</b> command, note the following: The CoS value is a 3-bit field, and the DSCP value is a 6-bit field. Only the three bits of the CoS field are used.                                                                                                    |                                                                                  |  |  |  |
|                  | When you configure the set dscp qos-group command, note the following:                                                                                                    |                                                                                  |  |  |  |
|                  |                                                                                                    |                                                                                  |  |  |  |

• The valid range for the DSCP value is a number from 0 to 63. The valid value range for the QoS group is a number from 0 to 99.

- If a QoS group value falls within both value ranges (for example, 44), the packet-marking value is copied and the packets is marked.
- If QoS group value exceeds the DSCP range (for example, 77), the packet-marking value is not be copied and the packet is not marked. No action is taken.

The **set qos-group** command cannot be applied until you create a service policy in policy-map configuration mode and then attach the service policy to an interface or ATM virtual circuit (VC).

To return to policy-map configuration mode, use the **exit** command. To return to privileged EXEC mode, use the **end** command.

**Examples** This example shows how to assign DSCP 10 to all FTP traffic without any policers:

```
Device(config)# policy-map policy_ftp
Device(config-pmap)# class-map ftp_class
Device(config-cmap)# exit
Device(config)# policy policy_ftp
Device(config-pmap)# class ftp_class
Device(config-pmap-c)# set dscp 10
Device(config-pmap)# exit
```

You can verify your settings by entering the show policy-map privileged EXEC command.

# show class-map

To display quality of service (QoS) class maps, which define the match criteria to classify traffic, use the **show class-map** command in EXEC mode.

|                    | <b>show class-map</b> [ <i>class-map-name</i>   <b>type control subscriber</b> { <b>all</b>   <i>class-map-name</i> }] |                                                                |                              |  |  |
|--------------------|----------------------------------------------------------------------------------------------------|----------------------------------------------------------------|------------------------------|--|--|
| Syntax Description | class-map-name                                                                                                    | (Optional) Class map name.                                     |                              |  |  |
|                    | type control subscriber (Optional) Displays information about control class maps.                                      |                                                                |                              |  |  |
|                    | all                                                                                                    | (Optional) Displays information about all control class maps   |                              |  |  |
| Command Modes      | User EXEC                                                                                                    |                                                                |                              |  |  |
|                    | Privileged EXEC                                                                                                    |                                                                |                              |  |  |
| Command History    | Release                                                                                                    |                                                                | Modification                 |  |  |
|                    | Cisco IOS XE 3.3SEC                                                                                                    | isco IOS XE 3.3SE                                              | This command was introduced. |  |  |
| Examples           | This is an example of o                                                                                                | utput from the <b>show class</b>                               | s-map command:               |  |  |
|                    |                                                                                                    | <b>nap</b><br>/ videowizard_10-10-10<br>np name videowizard_10 |                              |  |  |
|                    | Class Map match-any<br>Match any<br>Class Map match-any<br>Match ip dscp 5                                             | y class-default (id 0)<br>y dscp5 (id 3)                       |                              |  |  |

### show platform hardware fed switch

To display device-specific hardware information, use the **show platform hardware fed switch***switch\_number* command.

This topic elaborates only the QoS-specific options, that is, the options available with the **show platform** hardware fed switch  $\{switch\_num \mid active \mid standby \}$  qos command.

show platform hardware fed switch {switch\_num | active | standby} qos {afd | {config type type | [{asic asic\_num}] | stats clients {all | bssid id | wlanid id }} | dscp-cos counters {iifd\_id id | interfacetype number} | le-info | {iifd\_id id | interface type number} | policer config {iifd\_id id | interface type number} | queue | {config | {iifd\_id id | interface type number | internal port-type type {asic number [{port\_num}]]} | label2qmap | [{aqmrepqostbl | iqslabeltable | sqslabeltable}] | {asicnumber | stats | {iifd\_id id | interface type number | port-type type asic number [{port\_num}]}} | resource}

| Syntax Description | switch { switch_num                  | <ul> <li>Switch for which you want to display information. You have the following options:</li> <li><i>switch_num</i>—ID of the switch.</li> <li>active—Displays information relating to the active switch.</li> </ul>                                                          |  |  |                                         |
|--------------------|--------------------------------------|----------------------------------------------------------------------------------------------------|--|--|-----------------------------------------|
|                    | active   standby }                   |                                                                                                    |  |  |                                         |
|                    |                                      |                                                                                                    |  |  |                                         |
|                    |                                      | • <b>standby</b> —Displays information relating to the standby switch, if available.                                                                                                    |  |  |                                         |
|                    | qos                                  | Displays QoS hardware information. You must choose from the following options                                                                                                    |  |  |                                         |
|                    |                                      | <ul> <li>afd —Displays Approximate Fair Drop (AFD) information in hardware.</li> <li>dscp-cos—Displays information dscp-cos counters for each port.</li> </ul>                                                                                                    |  |  |                                         |
|                    |                                      |                                                                                                    |  |  |                                         |
|                    |                                      | <ul> <li>leinfo—Displays logical entity information.</li> <li>policer—Displays QoS policer information in hardware.</li> <li>queue—Displays queue information in hardware.</li> </ul>                                                                                           |  |  |                                         |
|                    |                                      |                                                                                                    |  |  |                                         |
|                    |                                      |                                                                                                    |  |  |                                         |
|                    |                                      | • resource—Displays hardware resource information.                                                                                                    |  |  |                                         |
|                    | afd {config type  <br>stats client } | You must choose from the options under <b>config type</b> or <b>stats client</b> :<br><b>config type</b> :<br>• <b>client</b> —Displays wireless client information<br>• <b>port</b> —Displays port-specific information<br>• <b>radio</b> —Displays wireless radio information |  |  |                                         |
|                    |                                      |                                                                                                    |  |  |                                         |
|                    |                                      |                                                                                                    |  |  |                                         |
|                    |                                      |                                                                                                    |  |  |                                         |
|                    |                                      |                                                                                                    |  |  | ssid—Displays wireless SSID information |
|                    |                                      | stats client :                                                                                                    |  |  |                                         |
|                    |                                      | • all—Displays statistics of all client.                                                                                                    |  |  |                                         |
|                    |                                      | • <b>bssid</b> —Valid range is from 1 to 4294967295.                                                                                                    |  |  |                                         |
|                    |                                      | • wlanid—Valid range is from to 1 4294967295                                                                                                    |  |  |                                         |
|                    |                                      |                                                                                                    |  |  |                                         |

| asicasic_num                                                                                                    | <b>c</b> <i>asic_num</i> (Optional) ASIC number. Valid range is from 0 to 255.                                                                        |  |  |  |  |
|----------------------------------------------------------------------------------------------------|----------------------------------------------------------------------------------------------------|--|--|--|--|
|                                                                                                    | Displays per port dscp-cos counters. You must choose from the following options<br>under <b>dscp-cos counters</b> :                                   |  |  |  |  |
| type number }                                                                                                    | • <b>iif_id</b> <i>id</i> —The target interface ID. Valid range is from 1 to 4294967295.                                                              |  |  |  |  |
|                                                                                                    | • interface <i>type number</i> —Target interface type and ID.                                                                                         |  |  |  |  |
| leinfo                                                                                                    | You must choose from the following options under <b>dscp-cos counters</b> :                                                                           |  |  |  |  |
|                                                                                                    | • <b>iif_id</b> <i>id</i> —The target interface ID. Valid range is from 1 to 4294967295.                                                              |  |  |  |  |
|                                                                                                    | • interface <i>type number</i> —Target interface type and ID.                                                                                         |  |  |  |  |
| policer config                                                                                                    | Displays configuration information related to policers in hardware. You must choose from the following options:                                       |  |  |  |  |
|                                                                                                    | • <b>iif_id</b> <i>id</i> —The target interface ID. Valid range is from 1 to 4294967295.                                                              |  |  |  |  |
|                                                                                                    | • interface <i>type number</i> —Target interface type and ID.                                                                                         |  |  |  |  |
| <pre>queue { config { iif_id<br/>id   interface type<br/>number   internal }<br/>  label2qmap  <br/>stats }</pre> | Displays queue information in hardware. You must choose from the following options:                                                                   |  |  |  |  |
|                                                                                                    | <ul> <li>config—Configuration information. You must choose from the following options:</li> </ul>                                                     |  |  |  |  |
|                                                                                                    | • <b>iif_id</b> <i>id</i> —The target interface ID. Valid range is from 1 to 4294967295                                                               |  |  |  |  |
|                                                                                                    | • interface type number—Target interface type and ID.                                                                                                 |  |  |  |  |
|                                                                                                    | • internal—Displays internal queue related information.                                                                                               |  |  |  |  |
|                                                                                                    | • <b>label2qmap</b> —Displays hardware label to queue mapping information. You can choose from the following options:                                 |  |  |  |  |
|                                                                                                    | • (Optional) aqmrepqostbl— AQM REP QoS label table lookup.                                                                                            |  |  |  |  |
|                                                                                                    | • (Optional) <b>iqslabeltable</b> —IQS QoS label table lookup.                                                                                        |  |  |  |  |
|                                                                                                    | • (Optional) sqslabeltable—SQS and local QoS label table lookup.                                                                                      |  |  |  |  |
|                                                                                                    | • stats—Displays queue statistics. You must choose from the following options                                                                         |  |  |  |  |
|                                                                                                    | • <b>iif_id</b> <i>id</i> —The target interface ID. Valid range is from 1 to 4294967295                                                               |  |  |  |  |
|                                                                                                    | • interface type number—Target interface type and ID.                                                                                                 |  |  |  |  |
|                                                                                                    | <ul> <li>internal {cpu policer   port_type port_type asic asic_num [<br/>port_num port_num ] }—Displays internal queue related information</li> </ul> |  |  |  |  |
| resource                                                                                                    | Displays hardware resource usage information. You must enter the following keyword: <b>usage</b>                                                      |  |  |  |  |

### Command Modes User EXEC

Privileged EXEC

### Command History Release

Modification

This command was introduced.

This is an example of output from the show platform hardware fed switch\_numberqos queue stats internal cpu policer command

Device#show platform hardware fed switch 3 gos queue stats internal cpu policer

| QId | PlcIdx | Queue Name               | Enabled | (default)<br>Rate |       | Drop |
|-----|--------|--------------------------|---------|-------------------|-------|------|
| 0   | 11     | DOT1X Auth               | No      | 1000              | 1000  | 0    |
| 1   | 1      | L2 Control               | No      | 500               | 500   | 0    |
| 2   | 14     | Forus traffic            | No      | 1000              | 1000  | 0    |
| 3   | 0      | ICMP GEN                 | Yes     | 200               | 200   | 0    |
| 4   | 2      | Routing Control          | Yes     | 1800              | 1800  | 0    |
| 5   | 14     | Forus Address resolution | No      | 1000              | 1000  | 0    |
| 6   | 3      | ICMP Redirect            | No      | 500               | 500   | 0    |
| 7   | 6      | WLESS PRI-5              | No      | 1000              | 1000  | 0    |
| 8   | 4      | WLESS PRI-1              | No      | 1000              | 1000  | 0    |
| 9   | 5      | WLESS PRI-2              | No      | 1000              | 1000  | 0    |
| 10  | 6      | WLESS PRI-3              | No      | 1000              | 1000  | 0    |
| 11  | 6      | WLESS PRI-4              | No      | 1000              | 1000  | 0    |
| 12  | 0      | BROADCAST                | Yes     | 200               | 200   | 0    |
| 13  | 10     | Learning cache ovfl      | Yes     | 100               | 100   | 0    |
| 14  | 13     | Sw forwarding            | Yes     | 1000              | 1000  | 0    |
| 15  | 8      | Topology Control         | No      | 13000             | 13000 | 0    |
| 16  | 12     | Proto Snooping           | No      | 500               | 500   | 0    |
| 17  | 16     | DHCP Snooping            | No      | 1000              | 1000  | 0    |
| 18  | 9      | Transit Traffic          | Yes     | 500               | 500   | 0    |
| 19  | 10     | RPF Failed               | Yes     | 100               | 100   | 0    |
| 20  | 15     | MCAST END STATION        | Yes     | 2000              | 2000  | 0    |
| 21  | 13     | LOGGING                  | Yes     | 1000              | 1000  | 0    |
| 22  | 7      | Punt Webauth             | No      | 1000              | 1000  | 0    |
| 23  | 10     | Crypto Control           | Yes     | 100               | 100   | 0    |
| 24  | 10     | Exception                | Yes     | 100               | 100   | 0    |
| 25  | 3      | General Punt             | No      | 500               | 500   | 0    |
| 26  | 10     | NFL SAMPLED DATA         | Yes     | 100               | 100   | 0    |
| 27  | 2      | SGT Cache Full           | Yes     | 1800              | 1800  | 0    |
| 28  | 10     | EGR Exception            | Yes     | 100               | 100   | 0    |
| 29  | 16     | Show frwd                | No      | 1000              | 1000  | 0    |
| 30  | 9      | MCAST Data               | Yes     | 500               | 500   | 0    |
| 31  | 10     | Gold Pkt                 | Yes     | 100               | 100   | 0    |

### show platform software fed switch qos

To display device-specific software information, use the **show platform hardware fed switch** *switch\_number* command.

This topic elaborates only the QoS-specific options available with the **show platform software fed switch** {*switch\_num* | **active** | **standby** } **qos** command.

 $show \ platform \ software \ fed \ switch \ \{switch \ number \ | \ active \ | \ standby \} \ qos \ \{avc \ | \ internal \ | \ label2qmap \ | \ nflqos \ | \ policer \ | \ policy \ | \ qsb \ | \ tablemap \}$ 

| Syntax Description | <pre>switch {switch_num   active   standby }</pre> | The device for which you want to display information.                                                                                        |  |
|--------------------|----------------------------------------------------|----------------------------------------------------------------------------------------------------|--|
|                    |                                                    | • <i>switch_num</i> —Enter the switch ID. Displays information for the specified switch.                                                     |  |
|                    | ,                                                  | • active—Displays information for the active switch.                                                                                         |  |
|                    |                                                    | • standby—Displays information for the standby switch, if available.                                                                         |  |
|                    | qos                                                | Displays QoS software information. Choose one the following options:                                                                         |  |
|                    |                                                    | • avc — Displays Application Visibility and Control (AVC) QoS information.                                                                   |  |
|                    |                                                    | <ul> <li>internal—Displays internal queue-related information.</li> <li>label2qmap—Displays label to queue map table information.</li> </ul> |  |
|                    |                                                    |                                                                                                    |  |
|                    |                                                    | nflqos—Displays NetFlow QoS information.                                                                                                    |  |
|                    |                                                    | • <b>policer</b> —Displays QoS policer information in hardware.                                                                              |  |
|                    |                                                    | • <b>policy</b> —Displays QoS policy information.                                                                                            |  |
|                    |                                                    | • qsb—Displays QoS sub-block information.                                                                                                    |  |
|                    |                                                    | • <b>tablemap</b> —Displays table mapping information for QoS egress and ingress queues.                                                     |  |
| Command Modes      | User EXEC                                          |                                                                                                    |  |
|                    | Privileged EXEC                                    |                                                                                                    |  |
| Command History    | Release                                            | Modification                                                                                                    |  |
|                    | Cisco IOS XE Denali                                | 16.1.1This command was introduced.                                                                                                    |  |
|                    |                                                    |                                                                                                    |  |

#### show platform software fed switch qos qsb

To display QoS sub-block information, use the **show platform software fed switch** *switch\_number* **qos qsb** command.

show platform software fed switch {switch number | active | standby} qosqsb {brief | [{all | type |
 {client\_id | port port\_number | radioradio\_type | ssidssid}}] | iif\_idid | interface |
 {Auto-Templateinterface\_number | BDIinterface\_number | Capwapinterface\_number |
 GigabitEthernetinterface\_number | InternalInterfaceinterface\_number | Loopbackinterface\_number |
 Nullinterface\_number | Port-channelinterface\_number | TenGigabitEthernetinterface\_number |
 Tunnelinterface\_number | Vlaninterface\_number}}

| Syntax Description | <pre>switch {switch_num   active   standby }</pre> | <ul> <li>The switch for which you want to display information.</li> <li><i>switch_num</i>—Enter the ID of the switch. Displays information for the specified switch.</li> <li>active—Displays information for the active switch.</li> <li>standby—Displays information for the standby switch, if available.</li> </ul> |
|--------------------|----------------------------------------------------|----------------------------------------------------------------------------------------------------|
|                    | qos qsb                                            | Displays QoS sub-block software information.                                                                                                    |

|                 | qsb {brief   iif_id   brief                                                                                                    |         |
|-----------------|----------------------------------------------------------------------------------------------------|---------|
|                 | interface} • all—Displays information for all client.                                                                                                    |         |
|                 | • <b>type</b> —Displays qsb information for the specified target type:                                                                                                    |         |
|                 | <ul> <li>client—Displays QoS qsb information for wireless clients</li> </ul>                                                                                                    |         |
|                 | <ul> <li>port—Displays port-specific information</li> </ul>                                                                                                    |         |
|                 | • radio—Displays QoS qsb information for wireless radios                                                                                                    |         |
|                 | • ssid—Displays QoS qsb information for wireless networks                                                                                                    |         |
|                 | iif_id—Displays information for the iif_ID                                                                                                    |         |
|                 | interface—Displays QoS qsb information for the specified interface:                                                                                                    |         |
|                 | • Auto-Template—Auto-template interface between 1 and 999.                                                                                                    |         |
|                 | • <b>BDI</b> —Bridge-domain interface between 1 and 16000.                                                                                                    |         |
|                 | • Capwap—CAPWAP interface between 0 and 2147483647.                                                                                                    |         |
|                 | • GigabitEthernet—GigabitEthernet interface between 0 and 9.                                                                                                    |         |
|                 | • InternalInterface—Internal interface between 0 and 9.                                                                                                    |         |
|                 | • Loopback—Loopback interface between 0 and 2147483647.                                                                                                    |         |
|                 | • Null—Null interface 0-0                                                                                                    |         |
|                 | • <b>Port-Channel</b> —Port-channel interface between 1 and 128.                                                                                                    |         |
|                 | <ul> <li>TenGigabitEthernet—TenGigabitEthernet interface between 0 a</li> </ul>                                                                                                    | und 9.  |
|                 | • <b>Tunnel</b> —Tunnel interface between 0 and 2147483647.                                                                                                    |         |
|                 | • Vlan—VLAN interface between 1 and 4094.                                                                                                    |         |
| Command Modes   | User EXEC                                                                                                    |         |
|                 | Privileged EXEC                                                                                                    |         |
| Command History | Cisco IOS XE Denali 16.1.1 This command was introduced.                                                                                                    |         |
|                 | This is an example of the output for the <b>show platform software fed switch</b> <i>switch_number</i> <b>q</b> command                                                                                        | los qsb |
|                 | Device#sh pl so fed sw 3 qos qsb interface g3/0/2                                                                                                    |         |
|                 | <pre>QoS subblock information:<br/>Name:GigabitEthernet3/0/2 iif_id:0x000000000000 iif_type:ETHER(146)<br/>qsb ptr:0xffd8573350<br/>Port type = Wired port<br/>asic_num:0 is_uplink:false init_done:true</pre> |         |

FRU events: Active-0, Inactive-0 def\_qos\_label:0 def\_le\_priority:13

trust\_enabled:false trust\_type:TRUST\_DSCP ifm\_trust\_type:1

Command Reference, Cisco IOS XE Everest 16.6.x (Catalyst 3650 Switches)

```
LE priority:13 LE trans index(in, out): (0,0)
Stats (plc,q) export counters (in/out): 0/0
Policy Info:
   Ingress Policy: pmap::{(0xffd8685180,AutoQos-4.0-CiscoPhone-Input-Policy,1083231504,)}
   tcg::{0xffd867ad10,GigabitEthernet3/0/2 tgt(0x7b,IN) level:0 num tccg:4 num child:0},
status:VALID,SET INHW
  Egress Policy: pmap::{(0xffd86857d0,AutoQos-4.0-Output-Policy,1076629088,)}
   tcg::{0xffd8685b40,GigabitEthernet3/0/2 tgt(0x7b,OUT) level:0 num tccg:8 num child:0},
status:VALID,SET INHW
  TCG(in,out):(0xffd867ad10, 0xffd8685b40) le_label_id(in,out):(2, 1)
Policer Info:
  num ag policers(in,out)[1r2c,2r3c]: ([0,0],[0,0])
  num mf policers(in,out): (0,0)
  num_afd_policers:0
   [ag plc handle(in,out) = (0xd8688220,0)]
   [mf plc handle(in,out)=((nil),(nil)) num mf policers:(0,0)
    base:(0xffffffff,0xffffffff) rc:(0,0)]
Queueing Info:
  def_queuing = 0, shape_rate:0 interface_rate_kbps:1000000
  Port shaper:false
   lbl to qmap index:1
   Physical qparams:
    Queue Config: NodeType:Physical Id:0x40000049 parent:0x40000049 gid:0 attr:0x1 defq:0
      PARAMS: Excess Ratio:1 Min Cir:1000000 QBuffer:0
      Queue Limit Type:Single Unit:Percent Queue Limit:44192
```

```
SHARED Queue
```

#### show policy-map

To display quality of service (QoS) policy maps, which define classification criteria for incoming traffic, use the show policy-map command in EXEC mode. **show policy-map** [{*policy-map-name* | **interface** *interface-id*}] show policy-map interface { Auto-template | Capwap | GigabitEthernet | GroupVI | InternalInterface | Loopback | Lspvif | Null | Port-channel | TenGigabitEthernet | Tunnel Vlan | brief | class | input | output Syntax Description policy-map-name (Optional) Name of the policy-map. interface interface-id (Optional) Displays the statistics and the configurations of the input and output policies that are attached to the interface. User EXEC **Command Modes** Privileged EXEC **Command History** Modification Release Cisco IOS XE 3.3SE This command was introduced. Cisco IOS XE 3.3SE The interface *interface-id* keyword was added. Policy maps can include policers that specify the bandwidth limitations and the action to take if the limits are **Usage Guidelines** exceeded. Note Though visible in the command-line help string, the control-plane, session, and type keywords are not supported, and the statistics shown in the display should be ignored. This is an example of the output for the show policy-map interface command. Device# show policy-map interface gigabitethernet1/0/48GigabitEthernet1/0/48 Service-policy output: port shape parent Class-map: class-default (match-any) 191509734 packets Match: any Queueing (total drops) 524940551420 (bytes output) 14937264500 shape (average) cir 25000000, bc 2500000, be 2500000 target shape rate 25000000 Service-policy : child trip play

```
queue stats for all priority classes:
  Queueing
 priority level 1
  (total drops) 524940551420
  (bytes output) 14937180648
queue stats for all priority classes:
 Queueing
 priority level 2
  (total drops) 0
  (bytes output) 0
Class-map: dscp56 (match-any)
 191508445 packets
 Match: dscp cs7 (56)
   0 packets, 0 bytes
   5 minute rate 0 bps
 Priority: Strict,
  Priority Level: 1
 police:
     cir 10 %
     cir 25000000 bps, bc 781250 bytes
   conformed 0 bytes; actions: >>>>counters not supported
     transmit
   exceeded 0 bytes; actions:
     drop
   conformed 0000 bps, exceeded 0000 bps >>>>counters not supported
```

#### trust device

|                    | U                                         | ist for supported devices connected to an interface, use the <b>trus</b>                                                                                                    |                  |
|--------------------|-------------------------------------------|----------------------------------------------------------------------------------------------------|------------------|
|                    | trust device {                            | <pre>node. Use the no form of this command to disable trust for the<br/>cisco-phone   cts   ip-camera   media-player }<br/>e {cisco-phone   cts   ip-camera   media-player }</pre> | connected device |
| Syntax Description | cisco-phone                               | Configures a Cisco IP phone                                                                                                    |                  |
|                    | cts                                       | Configures a Cisco TelePresence System                                                                                                    |                  |
|                    | ip-camera                                 | Configures an IP Video Surveillance Camera (IPVSC)                                                                                                    |                  |
|                    | media-player                              | Configures a Cisco Digital Media Player (DMP)                                                                                                    |                  |
| Command Default    | Trust disabled                            |                                                                                                    |                  |
| Command Modes      | Interface config                          | uration                                                                                                    |                  |
| Command History    | Release                                   | Modification                                                                                                    |                  |
|                    | Cisco IOS XE 3                            | 3.3SECisco IOS XE 3.3SE This command was introduced.                                                                                                    |                  |
| Usage Guidelines   | Use the <b>trust de</b>                   | evice command on the following types of interfaces:                                                                                                    |                  |
| -                  | • Auto— aut                               | to-template interface                                                                                                    |                  |
|                    | Capwap—CAPWAP tunnel interface            |                                                                                                    |                  |
|                    | GigabitEthernet—Gigabit Ethernet IEEE 802 |                                                                                                    |                  |
|                    | • GroupVI—Group virtual interface         |                                                                                                    |                  |
|                    | • Internal In                             | nterface—Internal interface                                                                                                    |                  |
|                    | <ul> <li>Loopback</li> </ul>              | —Loopback interface                                                                                                    |                  |
|                    | • Null—Nul                                | l interface                                                                                                    |                  |
|                    | • Port-chan                               | nel—Ethernet Channel interface                                                                                                    |                  |
|                    | • TenGigabi                               | itEthernet10-Gigabit Ethernet                                                                                                    |                  |
|                    | • Tunnel—7                                | Funnel interface                                                                                                    |                  |
|                    | • Vlan—Cat                                | talyst VLANs                                                                                                    |                  |
|                    | • range—in                                | terface range command                                                                                                    |                  |
|                    |                                           |                                                                                                    |                  |
|                    | Example                                   |                                                                                                    |                  |

The following example configures trust for a Cisco IP phone in Interface GigabitEthernet 1/0/1:

Device(config)# interface GigabitEthernet1/0/1
Device(config-if)# trust device cisco-phone

You can verify your settings by entering the show interface status privileged EXEC command.

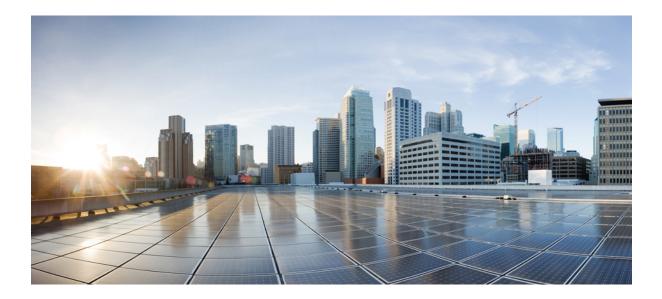

# PART X

## Routing

• Bidirectional Forwarding Detection, on page 671

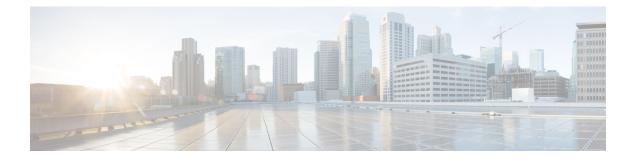

## **Bidirectional Forwarding Detection**

- authentication (BFD), on page 672
- bfd, on page 673
- bfd all-interfaces, on page 675
- bfd check-ctrl-plane-failure, on page 676
- bfd echo, on page 677
- bfd slow-timers, on page 679
- bfd template, on page 681
- bfd-template single-hop, on page 682
- ip route static bfd, on page 683
- ipv6 route static bfd, on page 685

### authentication (BFD)

To configure authentication in a Bidirectional Forwarding Detection (BFD) template for single hop sessions, use the **authentication** command in BFD configuration mode. To disable authentication in BFD template for single-hop sessions, use the **no** form of this command

authentication authentication-type keychain keychain-name no authentication authentication-type keychain keychain-name

| authentication-type               | Authentication type. Valid values a sha-1.                                                                                                    | re md5, meticulous-md5, meticulous-sha1, and                                                                                                    |
|-----------------------------------|----------------------------------------------------------------------------------------------------|----------------------------------------------------------------------------------------------------|
| keychain keychain-nam             | <i>e</i> Configures an authentication key c number of characters allowed in th                                                                                                    | 1                                                                                                    |
| Authentication in BFD t           | emplate for single hop sessions is not                                                                                                    | t enabled.                                                                                                    |
| BFD configuration (con            | fig-bfd)                                                                                                    |                                                                                                    |
| Release                           | Modification                                                                                                    |                                                                                                    |
| Cisco IOS XE Denali 16            | 5.3.1 This command was introduced.                                                                                                    |                                                                                                    |
| to enhance security. Auth         | entication must be configured on each                                                                                                    |                                                                                                    |
| The following example s template: | shows how to configure authenticatio                                                                                                    | on for the template1 BFD single-hop                                                                                                    |
| Device(config)# <b>bfd-</b>       | template single-hop template1                                                                                                    | fd-singlehop                                                                                                    |
|                                   | keychain keychain-nam         Authentication in BFD t         BFD configuration (con         Release         Cisco IOS XE Denali 16         You can configure auther         to enhance security. Auth         parameters must match of         The following examples         template:         Device> enable         Device(config)# bfd- | sha-1.         keychain keychain-name       Configures an authentication key of number of characters allowed in the number of characters allowed in the Authentication in BFD template for single hop sessions is not         BFD configuration (config-bfd)         Release       Modification         Cisco IOS XE Denali 16.3.1       This command was introduced.         You can configure authentication in single hop templates. We to enhance security. Authentication must be configured on each parameters must match on both devices.         The following example shows how to configure authentication template: |

#### bfd

To set the baseline Bidirectional Forwarding Detection (BFD) session parameters on an interface, use the **bfd** interface configuration mode. To remove the baseline BFD session parameters, use the **no** form of this command

**bfd interval** milliseconds **min\_rx** milliseconds **multiplier** multiplier-value **no bfd interval** milliseconds **min\_rx** milliseconds **multiplier** multiplier-value

| Syntax Description | interval milliseconds                                                                               | Specifies the rate, in milliseconds, at which BFD control packets will be sent to BFD peers. The valid range for the milliseconds argument is from 50 to 9999.                                                                                                    |  |
|--------------------|----------------------------------------------------------------------------------------------------|----------------------------------------------------------------------------------------------------|--|
|                    | min_rx milliseconds                                                                                 | Specifies the rate, in milliseconds, at which BFD control packets will be expected to be received from BFD peers. The valid range for the milliseconds argument is from 50 to 9999.                                                                                          |  |
|                    | multiplier<br>multiplier-value                                                                      | Specifies the number of consecutive BFD control packets that must be missed<br>from a BFD peer before BFD declares that the peer is unavailable and the Layer<br>3 BFD peer is informed of the failure. The valid range for the<br>multiplier-valueargument is from 3 to 50. |  |
| Command Default    | No baseline BFD session                                                                             | parameters are set.                                                                                                    |  |
| Command Modes      | Interface configuration (c                                                                          | config-if)                                                                                                    |  |
| Command History    | Release                                                                                             | Modification                                                                                                    |  |
|                    | Cisco IOS XE Denali 16.                                                                             | 3.1 This command was introduced.                                                                                                    |  |
| Usage Guidelines   | The bfd command can be                                                                              | configured on SVI, Ethernet and port-channel interfaces.                                                                                                    |  |
|                    | If BFD runs on a port channel interface, BFD has a timer value restriction of 250 * 3 milliseconds. |                                                                                                    |  |
|                    | The bfd interval configuration is not removed when:                                                 |                                                                                                    |  |
|                    | • an IPv4 address is removed from an interface                                                      |                                                                                                    |  |
|                    | • an IPv6 address is removed from an interface                                                      |                                                                                                    |  |
|                    | • IPv6 is disabled from an interface                                                                |                                                                                                    |  |
|                    | • an interface is shutdown                                                                          |                                                                                                    |  |
|                    | • IPv4 CEF is disabled globally or locally on an interface                                          |                                                                                                    |  |
|                    | • IPv6 CEF is disabled globally or locally on an interface                                          |                                                                                                    |  |
|                    | The bfd interval configur                                                                           | ation is removed when the subinterface on which its is configured is removed.                                                                                                    |  |
|                    |                                                                                                    |                                                                                                    |  |
|                    |                                                                                                    |                                                                                                    |  |

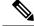

Note

If we configure bfd interval command in interface config mode, then bfd echo mode is enabled by default. We need to enable either no ip redirect (if BFD echo is needed) or no bfd echo in interface config mode.

Before using BFD echo mode, you must disable sending Internet Control Message Protocol (ICMP) redirect messages by entering the no ip redirect command, in order to avoid high CPU utilization.

**Examples** 

The following example shows the BFD session parameters set for Gigabit Ethernet 1/0/3:

```
Device> enable
Device# configuration terminal
Device(config)# interface gigabitethernet 1/0/3
Device(config-if)# bfd interval 100 min_rx 100 multiplier 3
```

### bfd all-interfaces

To enable Bidirectional Forwarding Detection (BFD) for all interfaces participating in the routing process, use the **bfd all-interfaces** command in router configuration or address family interface configuration mode. To disable BFD for all neighbors on a single interface, use the **no** form of this command

bfd all-interfaces no bfd all-interfaces

| Syntax Description | This command has no arguments or keywords.                                                                                                    |
|--------------------|----------------------------------------------------------------------------------------------------|
| Command Default    | BFD is disabled on the interfaces participating in the routing process.                                                                                         |
| Command Modes      | Router configuration (config-router)                                                                                                    |
| Command History    | Release Modification                                                                                                    |
|                    | Cisco IOS XE Denali 16.3.1 This command was introduced.                                                                                                    |
| Usage Guidelines   | To enable BFD for all interfaces, enter the bfd all-interfaces command in router configuration mode                                                             |
| Examples           | The following example shows how to enable BFD for all Enhanced Interior Gateway Routing Protocol (EIGRP) neighbors:                                             |
|                    | Device> enable<br>Device# configuration terminal<br>Device(config)# router eigrp 123<br>Device(config-router)# bfd all-interfaces<br>Device(config-router)# end |
|                    | The following example shows how to enable BFD for all Intermediate System-to-Intermediate System (IS-IS) neighbors:                                             |
|                    | Device> enable<br>Device# configuration terminal<br>Device(config)# router isis tag1<br>Device(config-router)# bfd all-interfaces<br>Device(config-router)# end |

### bfd check-ctrl-plane-failure

To enable Bidirectional Forwarding Detection (BFD) control plane failure checking for the Intermediate System-to-Intermediate System (IS-IS) routing protocol, use the bfd check-control-plane-failure command in router configuration mode. To disable control plane failure detection, use the no form of this command

#### bfd check-ctrl-plane-failure no bfd check-ctrl-plane-failure

| Syntax Description | This command has no argun                                                                                                    | nents or keywords.                                                    |                                                                                                    |
|--------------------|----------------------------------------------------------------------------------------------------|-----------------------------------------------------------------------|----------------------------------------------------------------------------------------------------|
| Command Default    | BFD control plane failure checking is disabled.                                                                                 |                                                                       |                                                                                                    |
| Command Modes      | Router configuration (config-router)                                                                                            |                                                                       |                                                                                                    |
| Command History    | Release                                                                                                    | Modification                                                          | -                                                                                                    |
|                    | Cisco IOS XE Denali 16.3.1                                                                                                    | This command was introduced.                                          |                                                                                                    |
| Usage Guidelines   | The bfd check-ctrl-plane-fail<br>is not supported on other pro                                                                  | -                                                                     | for an IS-IS routing process only. The command                                                                                                    |
|                    | forwarding failure has occur<br>the router can ignore control<br>to the configuration of all ne                                 | red. However, if the bfd check-ctr<br>plane related BFD session failu | r, where neighboring routers behave as if a true<br>I-plane-failure command is enabled on a switch,<br>res. We recommend that you add this command<br>planned router restart, and that you remove the<br>mplete. |
| Examples           | The following example enab                                                                                                    | oles BFD control plane failure ch                                     | ecking for the IS-IS routing protocol:                                                                                                    |
|                    | Device> enable<br>Device# configuration to<br>Device(config)# router is<br>Device(config-router)# b<br>Device(config-router)# c | isis<br>ofd check-ctrl-plane-failure                                  | 3                                                                                                    |

#### bfd echo

To enable Bidirectional Forwarding Detection (BFD) echo mode, use the **bfd echo** command in interface configuration mode. To disable BFD echo mode, use the no form of this command bfd echo no bfd echo This command has no arguments or keywords. Syntax Description BFD echo mode is enabled by default if BFD is configured using bfd interval command in interface **Command Default** configuration mode. Interface configuration (config-if) **Command Modes Command History** Release Modification Cisco IOS XE Denali 16.3.1 This command was introduced. Echo mode is enabled by default. Entering the **no bfd echo** command without any keywords turns off the **Usage Guidelines** sending of echo packets and signifies that the switch is unwilling to forward echo packets received from BFD neighbor switches. When echo mode is enabled, the desired minimum echo transmit interval and required minimum transmit interval values are taken from the **bfd interval** milliseconds **min\_rx** milliseconds parameters, respectively. Note Before using BFD echo mode, you must disable sending Internet Control Message Protocol (ICMP) redirect messages by entering the **no ip redirects** command, in order to avoid high CPU utilization. **Examples** The following example configures echo mode between BFD neighbors: Device> enable Device# configuration terminal Device (config) # interface GigabitEthernet 1/0/3 Device (config-if) # bfd echo The following output from the show bfd neighbors details command shows that the BFD session neighbor is up and using BFD echo mode. The relevant command output is shown in bold in the output. Device# show bfd neighbors details OurAddr NeighAddr LD/RD RH/RS Holdown(mult) State Int 172.16.1.2 172.16.1.1 1/6 0 (3) Fa0/1 Up αU Session state is UP and using echo function with 100 ms interval. Local Diag: 0, Demand mode: 0, Poll bit: 0 MinTxInt: 1000000, MinRxInt: 1000000, Multiplier: 3 Received MinRxInt: 1000000, Received Multiplier: 3 Holdown (hits): 3000(0), Hello (hits): 1000(337) Rx Count: 341, Rx Interval (ms) min/max/avg: 1/1008/882 last: 364 ms ago Tx Count: 339, Tx Interval (ms) min/max/avg: 1/1016/886 last: 632 ms ago Registered protocols: EIGRP

I

Uptime: 00:05:00 Last packet: Version: 1 - Diagnostic: 0 State bit: Up - Demand bit: 0 Poll bit: 0 - Final bit: 0 Multiplier: 3 - Length: 24 My Discr.: 6 - Your Discr.: 1 Min tx interval: 1000000 - Min rx interval: 1000000 Min Echo interval: 50000 Examples

#### bfd slow-timers

To configure the Bidirectional Forwarding Detection (BFD) slow timers value, use the **bfd slow-timers** command in interface configuration mode. To change the slow timers used by BFD, use the **no** form of this command

**bfd slow-timers** [milliseconds] **no bfd slow-timers** 

**Command Default** The BFD slow timer value is 1000 milliseconds

Command Modes Global configuration (config)

| <b>Command History</b> | Release                    | Modification                 |  |
|------------------------|----------------------------|------------------------------|--|
|                        | Cisco IOS XE Denali 16.3.1 | This command was introduced. |  |

The following example shows how to configure the BFD slow timers value to 14,000 milliseconds:

Device(config) # bfd slow-timers 14000

The following output from the show bfd neighbors details command shows that the BFD slow timers value of 14,000 milliseconds has been implemented. The values for the MinTxInt and MinRxInt will correspond to the configured value for the BFD slow timers. The relevant command output is shown in bold.

```
Device# show bfd neighbors details
OurAddr
            NeighAddr LD/RD RH/RS Holdown(mult) State Int
           172.16.1.1 1/6 Up 0 (3) Up Fa0/1
172.16.1.2
Session state is UP and using echo function with 100 ms interval.
Local Diag: 0, Demand mode: 0, Poll bit: 0
MinTxInt: 14000, MinRxInt: 14000, Multiplier: 3
Received MinRxInt: 1000000, Received Multiplier: 3
Holdown (hits): 3600(0), Hello (hits): 1200(337)
Rx Count: 341, Rx Interval (ms) min/max/avg: 1/1008/882 last: 364 ms ago
Tx Count: 339, Tx Interval (ms) min/max/avg: 1/1016/886 last: 632 ms ago
Registered protocols: EIGRP
Uptime: 00:05:00
Last packet: Version: 1
                                  - Diagnostic: 0
                                 - Demand bit: 0
            State bit: Up
            Poll bit: 0
                                 - Final bit: 0
            Multiplier: 3
                                 - Length: 24
            My Discr.: 6
                                 - Your Discr.: 1
            Min tx interval: 1000000
                                      - Min rx interval: 1000000
            Min Echo interval: 50000
```

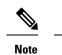

- If the BFD session is down, then the BFD control packets will be sent with the slow timer interval.
- If the BFD session is up, then if echo is enabled, then BFD control packets will be sent in negotiated slow timer interval and echo packets will be sent in negotiated configured BFD interval. If echo is not enabled, then BFD control packets will be sent in negotiated configured interval.

I

### bfd template

To create a Bidirectional Forwarding Detection (BFD) template and to enter BFD configuration mode, use the **bfd-template** command in global configuration mode. To remove a BFD template, use the **no** form of this command

**bfd template** *template-name* **no bfd template** *template-name* 

| Command Default | A BFD template is not bound to an interface. |
|-----------------|----------------------------------------------|
|-----------------|----------------------------------------------|

**Command Modes** Interface configuration (config-if)

| Command History | Release                    | Modification                 |
|-----------------|----------------------------|------------------------------|
|                 | Cisco IOS XE Denali 16.3.1 | This command was introduced. |

Usage Guidelines Even if you have not created the template by using the bfd-template command, you can configure the name of the template under an interface, but the template is considered invalid until you define the template. You do not have to reconfigure the template name again. It becomes valid automatically.

| Examples | Device> enable                                             |
|----------|------------------------------------------------------------|
|          | Device# configuration terminal                             |
|          | <pre>Device(config)# interface Gigabitethernet 1/3/0</pre> |
|          | Device(config-if) # <b>bfd template template1</b>          |

### bfd-template single-hop

To bind a single hop Bidirectional Forwarding Detection (BFD) template to an interface, use the **bfd template** command in interface configuration mode. To unbind single-hop BFD template from an interface, use the **no** form of this command

**bfd-template single-hop** *template-name* **no bfd-template single-hop** *template-name* 

| Syntax Description | <b>single-hop</b> Creates the single-hop BFD template.                                                                                                    |
|--------------------|----------------------------------------------------------------------------------------------------|
|                    | template-name Template name.                                                                                                    |
| Command Default    | A BFD template does not exist.                                                                                                    |
| Command Modes      | Global configuration (config)                                                                                                    |
| Command History    | Release Modification                                                                                                    |
|                    | Cisco IOS XE Denali 16.3.1 This command was introduced.                                                                                                    |
| Usage Guidelines   | The bfd-template command allows you to create a BFD template and places the device in BFD configuration mode. The template can be used to specify a set of BFD interval values. BFD interval values specified as part of the BFD template are not specific to a single interface. |
| Examples           | The following example shows how to create a BFD template and specify BFD interval values:                                                                                                    |
|                    | Device> enable<br>Device# configuration terminal<br>Device(config)# bfd-template single-hop node1<br>Device(bfd-config)#interval min-tx 100 min-rx 100 multiplier 3<br>Device(bfd-config)#echo                                                                                    |
|                    | The following example shows how to create a BFD single-hop template and configure BFD interval values and an authentication key chain:                                                                                                    |
|                    | Device> enable<br>Device# configuration terminal<br>Device(config)# bfd-template single-hop template1<br>Device(bfd-config)#interval min-tx 200 min-rx 200 multiplier 3<br>Device(bfd-config)#authentication keyed-sha-1 keychain bfd_singlehop                                   |
| Note               | BFD echo is not enabled by default in the bfd-template configuration. This needs to configured                                                                                                    |

explicitly.

### ip route static bfd

To specify static route bidirectional forwarding detection (BFD) neighbors, use the **ip route static bfd** command in global configuration mode. To remove a static route BFD neighbor, use the**no** form of this command

ip route static bfd {interface-type interface-number ip-address | vrf vrf-name} [group group-name]
[passive] [unassociate]
no ip route static bfd {interface-type interface-number ip-address | vrf vrf-name} [group group-name]
[passive] [unassociate]

| <i>ip-address</i> IP address of the gateway<br>A.B.C.D format.         vrf vrf-name       Specifies Virtual Routing<br>Forwarding (VRF) instan<br>destination vrf name.         group group-name       (Optional) Assigns a BFI<br>The group-name is a cha<br>string of up to 32 characto<br>specifying the BFD grou         unassociate       (Optional) Unassociates<br>route configured for a BI         Command Default       No static route BFD neighbors are specified.         Command Modes       Global configuration (config)         Command History       Release         Modification       Cisco IOS XE Denali 16.3.1 This command was introduced.         Usage Guidelines       Use the ip route static bfd command to specify static route BFD neighbors. All static routes that hav<br>interface and gateway specified in the configuration share the same BFD session for reachability no<br>All static routes that specify the same values for the interface-type, interface-number, and ip-address                                                                                                    |                    |                                                                                                    |                                                                                                    |  |  |
|----------------------------------------------------------------------------------------------------|--------------------|----------------------------------------------------------------------------------------------------|----------------------------------------------------------------------------------------------------|--|--|
| A.B.C.D format.         vrf vrf-name       Specifies Virtual Routing<br>Forwarding (VRF) instandestination vrf name.         group group-name       (Optional) Assigns a BFT<br>The group-name is a chastring of up to 32 charact<br>specifying the BFD grouter and the astring of up to 32 charact<br>specifying the BFD grouter and the astring of up to 32 charact<br>specifying the BFD grouter and the astring of up to 32 charact<br>specifying the BFD grouter and the astring of up to 32 charact<br>specifying the BFD grouter and the astring of up to 32 charact<br>specifying the BFD grouter and the astring of up to 32 charact<br>specifying the BFD grouter and the astring of up to 32 charact<br>specifying the BFD grouter and the astring of up to 32 charact<br>specifying the BFD grouter and the astring of up to 32 charact<br>specified for a BI         Command Default       No static route BFD neighbors are specified.         Command Modes       Global configuration (config)         Command History       Release         Modification<br>Cisco IOS XE Denali 16.3.1         Usage Guidelines       Use the ip route static bfd command to specify static route BFD neighbors. All static routes that have<br>interface and gateway specified in the configuration share the same BFD session for reachability no<br>All static routes that specify the same values for the interface-type, interface-number, and ip-address | Syntax Description | interface-type interface-number                                                                                                    | Interface type and number.                                                                                                    |  |  |
| Forwarding (VRF) instandestination vrf name.         group group-name       (Optional) Assigns a BFT         The group-name is a chasstring of up to 32 charact specifying the BFD grou         unassociate       (Optional) Unassociates route configured for a BI         Command Default       No static route BFD neighbors are specified.         Command Modes       Global configuration (config)         Command History       Release Modification         Cisco IOS XE Denali 16.3.1 This command was introduced.         Use the ip route static bfd command to specify static route BFD neighbors. All static routes that hav interface and gateway specified in the configuration share the same BFD session for reachability means and and the specify the same values for the interface-number, and ip-address                                                                                                    |                    | ip-address                                                                                                    | IP address of the gateway, in A.B.C.D format.                                                                                       |  |  |
| The group-name is a cha         string of up to 32 charact         specifying the BFD grou         unassociate       (Optional) Unassociates         route configured for a BI         Command Default       No static route BFD neighbors are specified.         Command Modes       Global configuration (config)         Command History       Release         Modification         Cisco IOS XE Denali 16.3.1 This command was introduced.         Use the ip route static bfd command to specify static route BFD neighbors. All static routes that hav         interface and gateway specified in the configuration share the same BFD session for reachability or         All static routes that specify the same values for the interface-type, interface-number, and ip-address                                                                                                    |                    | vrf vrf-name                                                                                                    | Specifies Virtual Routing and<br>Forwarding (VRF) instance and the<br>destination vrf name.                                         |  |  |
| Command Default       No static route BFD neighbors are specified.         Command Modes       Global configuration (config)         Command History       Release       Modification         Cisco IOS XE Denali 16.3.1       This command was introduced.         Usage Guidelines       Use the ip route static bfd command to specify static route BFD neighbors. All static routes that hav interface and gateway specified in the configuration share the same BFD session for reachability no All static routes that specify the same values for the interface-type, interface-number, and ip-address                                                                                                    |                    | group group-name                                                                                                    | (Optional) Assigns a BFD group.<br>The group-name is a character<br>string of up to 32 characters<br>specifying the BFD group name. |  |  |
| Command Modes       Global configuration (config)         Command History       Release       Modification         Cisco IOS XE Denali 16.3.1       This command was introduced.         Usage Guidelines       Use the ip route static bfd command to specify static route BFD neighbors. All static routes that hav interface and gateway specified in the configuration share the same BFD session for reachability no All static routes that specify the same values for the interface-type, interface-number, and ip-address                                                                                                    |                    | unassociate                                                                                                    | (Optional) Unassociates the static route configured for a BFD.                                                                      |  |  |
| Command History       Release       Modification         Cisco IOS XE Denali 16.3.1       This command was introduced.         Usage Guidelines       Use the ip route static bfd command to specify static route BFD neighbors. All static routes that have interface and gateway specified in the configuration share the same BFD session for reachability not All static routes that specify the same values for the interface-type, interface-number, and ip-address                                                                                                    | Command Default    | No static route BFD neighbors are specified.                                                                                                    |                                                                                                    |  |  |
| Cisco IOS XE Denali 16.3.1 This command was introduced.         Usage Guidelines         Use the ip route static bfd command to specify static route BFD neighbors. All static routes that have interface and gateway specified in the configuration share the same BFD session for reachability not All static routes that specify the same values for the interface-type, interface-number, and ip-address                                                                                                    | Command Modes      | Global configuration (config)                                                                                                    |                                                                                                    |  |  |
| Use the ip route static bfd command to specify static route BFD neighbors. All static routes that hav interface and gateway specified in the configuration share the same BFD session for reachability no All static routes that specify the same values for the interface-type, interface-number, and ip-address                                                                                                    | Command History    | Release Modification                                                                                                    |                                                                                                    |  |  |
| interface and gateway specified in the configuration share the same BFD session for reachability no<br>All static routes that specify the same values for the interface-type, interface-number, and ip-address                                                                                                    |                    | Cisco IOS XE Denali 16.3.1 This command was introduced.                                                                                                    |                                                                                                    |  |  |
|                                                                                                    | Usage Guidelines   | Use the ip route static bfd command to specify static route BFD neighbors. All static routes that have the same interface and gateway specified in the configuration share the same BFD session for reachability notification.                                                                                                    |                                                                                                    |  |  |
|                                                                                                    |                    | All static routes that specify the same values for the interface-type, interface-number, and ip-address argumen will automatically use BFD to determine gateway reachability and take advantage of fast failure detection.                                                                                                    |                                                                                                    |  |  |
| forwarding (VRF) instance with which the interface is associated. The <b>passive</b> keyword specifies to member of the group. Adding static BFD in a group without the passive keyword makes the BFD member of the group. A static route should be tracked by the active BFD configuration in order to                                                                                                    |                    | The <b>group</b> keyword assigns a BFD group. The static BFD configuration is added to the VPN routing and forwarding (VRF) instance with which the interface is associated. The <b>passive</b> keyword specifies the passive member of the group. Adding static BFD in a group without the passive keyword makes the BFD an active member of the group. A static route should be tracked by the active BFD configuration in order to trigger a BFD session for the group. To remove all the static BFD configurations (active and passive) of a specific group, use the <b>no ip route static bfd</b> command and specify the BFD group name. |                                                                                                    |  |  |
|                                                                                                    |                    | The <b>unassociate</b> keyword specifies that a BFD neighbor is not associated with static route, and the BFD sessions are requested if an interface has been configured with BFD. This is useful in bringing up a BFDv4                                                                                                    |                                                                                                    |  |  |

session in the absence of an IPv4 static route. If the unassociate keyword is not provided, then the IPv4 static routes are associated with BFD sessions.

BFD requires that BFD sessions are initiated on both endpoint devices. Therefore, this command must be configured on each endpoint device.

The BFD static session on a switch virtual interface (SVI) is established only after the **bfd interval** *milliseconds* **min\_rx** *milliseconds* **multiplier** *multiplier-value* command is disabled and enabled on that SVI.

To enable the static BFD sessions, perform the following steps:

1. Enable BFD timers on the SVI.

bfd interval milliseconds min\_rx milliseconds multiplier multiplier-value

2. Enable BFD for the static IP route

ip route static bfd interface-type interface-number ip-address

3. Disable and enable the BFD timers on the SVI again.

no bfd interval milliseconds min\_rx milliseconds multiplier multiplier-value

bfd interval milliseconds min\_rx milliseconds multiplier multiplier-value

#### **Examples**

The following example shows how to configure BFD for all static routes through a specified neighbor, group, and active member of the group:

```
Device# configuration terminal
Device(config)# ip route static bfd GigabitEthernet 1/0/1 10.1.1.1 group group1
```

The following example shows how to configure BFD for all static routes through a specified neighbor, group, and passive member of the group:

```
Device# configuration terminal
Device(config)# ip route static bfd GigabitEthernet 1/0/1 10.2.2.2 group group1 passive
```

The following example shows how to configure BFD for all static routes in an unassociated mode without the group and passive keywords:

```
Device# configuration terminal
Device(config)# ip route static bfd GigabitEthernet 1/0/1 10.2.2.2 unassociate
```

### ipv6 route static bfd

To specify static route Bidirectional Forwarding Detection for IPv6 (BFDv6) neighbors, use the **ipv6 route static bfd** command in global configuration mode. To remove a static route BFDv6 neighbor, use the**no** form of this command

**ipv6 route static bfd** [**vrf** *vrf-name*] *interface-type interface-number ipv6-address* [**unassociated**] **no ipv6 route static bfd** 

| Syntax Description | vrf vrf-name                                                                                                    | (Optional) Name of the virtual<br>routing and forwarding (VRF)<br>instance by which static routes<br>should be specified. |  |  |
|--------------------|----------------------------------------------------------------------------------------------------|----------------------------------------------------------------------------------------------------|--|--|
|                    | interface-type interface-number                                                                                                    | Interface type and number.                                                                                                |  |  |
|                    | ipv6-address                                                                                                    | IPv6 address of the neighbor.                                                                                             |  |  |
|                    | unassociated                                                                                                    | (Optional) Moves a static BFD<br>neighbor from associated mode to<br>unassociated mode.                                   |  |  |
| Command Default    | No static route BFDv6 neighbors are specified.                                                                                                    |                                                                                                    |  |  |
| Command Modes      | Global configuration (config)                                                                                                    |                                                                                                    |  |  |
| Command History    | Release Modification                                                                                                    | _                                                                                                    |  |  |
|                    | Cisco IOS XE Denali 16.3.1 This command was introduced                                                                                                    | d                                                                                                    |  |  |
| Usage Guidelines   | Use the ipv6 route static bfd command to specify static route neighbors. All of the static routes that have the same interface and gateway specified in the configuration share the same BFDv6 session for reachability notification. BFDv6 requires that BFDv6 sessions are initiated on both endpoint routers. Therefore, this command must be configured on each endpoint router. An IPv6 static BFDv6 neighbor must be fully specified (with the interface and the neighbor address) and must be directly attached. |                                                                                                    |  |  |
|                    | All static routes that specify the same values for vrf vrf-name, interface-type interface-number, and <i>ipv6-address</i> will automatically use BFDv6 to determine gateway reachability and take advantage of fast failure detection.                                                                                                    |                                                                                                    |  |  |
| Examples           | The following example creates a neighbor on Ethernet interface 0/0 with an address of 2001::1:                                                                                                    |                                                                                                    |  |  |
|                    | Device# configuration terminal<br>Device(config)# ipv6 route static bfd ethernet 0/0 2001::1                                                                                                    |                                                                                                    |  |  |
|                    | The following example converts the neighbor to unassociated mode:                                                                                                    |                                                                                                    |  |  |
|                    | Device# configuration terminal<br>Device(config)# ipv6 route static bfd ethernet 0/0                                                                                                    | 0 2001::1 unassociated                                                                                                    |  |  |

I

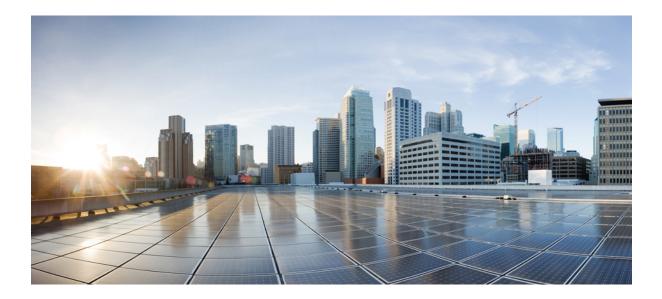

# PART XI

# Security

• Security, on page 689

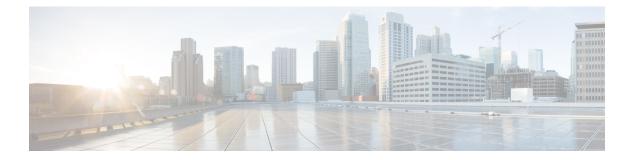

## Security

- aaa accounting, on page 692
- aaa accounting dot1x, on page 695
- aaa accounting identity, on page 697
- aaa authentication dot1x, on page 699
- aaa authorization network, on page 700
- aaa new-model, on page 701
- aaa policy interface-config allow-subinterface, on page 703
- access-session template monitor, on page 704
- authentication host-mode, on page 705
- authentication mac-move permit, on page 707
- authentication priority, on page 708
- authentication violation, on page 711
- cisp enable, on page 713
- clear errdisable interface vlan, on page 714
- clear mac address-table, on page 715
- cts manual, on page 717
- cts role-based enforcement, on page 718
- cts role-based 12-vrf, on page 720
- cts role-based monitor, on page 722
- cts role-based permissions, on page 723
- deny (MAC access-list configuration), on page 724
- device-role (IPv6 snooping), on page 728
- device-role (IPv6 nd inspection), on page 729
- device-tracking policy, on page 730
- dot1x critical (global configuration), on page 732
- dot1x pae, on page 733
- dot1x supplicant controlled transient, on page 734
- dot1x supplicant force-multicast, on page 735
- dot1x test eapol-capable, on page 736
- dot1x test timeout, on page 737
- dot1x timeout, on page 738
- epm access-control open, on page 740
- ip access-list role-based, on page 741

- ip admission, on page 742
- ip admission name, on page 743
- ip dhep snooping database, on page 745
- ip dhep snooping information option format remote-id, on page 747
- ip dhcp snooping verify no-relay-agent-address, on page 748
- ip http access-class, on page 749
- ip radius source-interface, on page 751
- ip source binding, on page 753
- ip verify source, on page 754
- ipv6 access-list, on page 755
- ipv6 snooping policy, on page 757
- key chain macsec, on page 758
- limit address-count, on page 759
- mab request format attribute 32, on page 760
- macsec network-link, on page 762
- match (access-map configuration), on page 763
- mka policy (global configuration), on page 765
- mka pre-shared-key, on page 767
- authentication logging verbose, on page 768
- dot1x logging verbose, on page 769
- mab logging verbose, on page 770
- permit (MAC access-list configuration), on page 771
- propagate sgt (cts manual), on page 775
- protocol (IPv6 snooping), on page 777
- radius server, on page 778
- sap mode-list (cts manual), on page 780
- security level (IPv6 snooping), on page 782
- server-private (RADIUS), on page 783
- show aaa clients, on page 785
- show aaa command handler, on page 786
- show aaa local, on page 787
- show aaa servers, on page 788
- show aaa sessions, on page 789
- show authentication brief, on page 790
- show authentication sessions, on page 793
- show cts interface, on page 796
- show cts role-based permissions, on page 798
- show cisp, on page 800
- show dot1x, on page 802
- show eap pac peer, on page 804
- show ip dhcp snooping statistics, on page 805
- show macsec, on page 808
- show mka policy, on page 810
- show mka session, on page 813
- show mka statistics, on page 816
- show mka summary, on page 819

- show radius server-group, on page 822
- show storm-control, on page 824
- show vlan access-map, on page 826
- show vlan filter, on page 827
- show vlan group, on page 828
- storm-control, on page 829
- switchport port-security aging, on page 832
- switchport port-security mac-address, on page 834
- switchport port-security maximum, on page 836
- switchport port-security violation, on page 838
- tacacs server, on page 840
- tracking (IPv6 snooping), on page 841
- trusted-port, on page 843
- vlan access-map, on page 844
- vlan filter, on page 846
- vlan group, on page 847

#### aaa accounting

To enable authentication, authorization, and accounting (AAA) accounting of requested services for billing or security purposes when you use RADIUS or TACACS+, use the **aaa accounting** command in global configuration mode. To disable AAA accounting, use the **no** form of this command.

aaa accouting {auth-proxy | system | network | exec | connections | commands *level*} {default | *list-name*} {start-stop | stop-only | none} [broadcast] group group-name no aaa accouting {auth-proxy | system | network | exec | connections | commands *level*} {default | *list-name*} {start-stop | stop-only | none} [broadcast] group group-name

| Syntax Description | auth-proxy                  | Provides information about all authenticated-proxy user events.                                                                                                    |  |  |
|--------------------|-----------------------------|----------------------------------------------------------------------------------------------------|--|--|
|                    | system                      | Performs accounting for all system-level events not associated with users, such as reloads.                                                                                                    |  |  |
|                    | network                     | Runs accounting for all network-related service requests.                                                                                                    |  |  |
|                    | exec                        | Runs accounting for EXEC shell session. This keyword might return user profile information such as what is generated by the <b>autocommand</b> command.                                                                                                    |  |  |
|                    | connection                  | Provides information about all outbound connections made from the network access server.                                                                                                    |  |  |
|                    | <b>commands</b><br>level    | Runs accounting for all commands at the specified privilege level. Valid privilege level entries are integers from 0 through 15.                                                                                                    |  |  |
|                    | default                     | Uses the listed accounting methods that follow this argument as the default list of methods for accounting services.                                                                                                    |  |  |
|                    | list-name                   | Character string used to name the list of at least one of the accounting methods decribed in                                                                                                    |  |  |
|                    | start-stop                  | Sends a "start" accounting notice at the beginning of a process and a "stop" accounting notice at the end of a process. The "start" accounting record is sent in the background. The requested user process begins regardless of whether the "start" accounting notice was received by the accounting server. |  |  |
|                    | stop-only                   | Sends a "stop" accounting notice at the end of the requested user process.                                                                                                    |  |  |
|                    | none                        | Disables accounting services on this line or interface.                                                                                                    |  |  |
|                    | broadcast                   | (Optional) Enables sending accounting records to multiple AAA servers. Simultaneously sends accounting records to the first server in each group. If the first server is unavailable, fail over occurs using the backup servers defined within that group.                                                    |  |  |
|                    | group<br>groupname          | At least one of the keywords described in Table 43: AAA accounting Methods, on page 693                                                                                                    |  |  |
| Command Default    | AAA accounting is disabled. |                                                                                                    |  |  |
| Command Modes      | Global configuration        |                                                                                                    |  |  |

| Command History  | Release                                                                                                    | Modification                                                                                                    |  |
|------------------|----------------------------------------------------------------------------------------------------|----------------------------------------------------------------------------------------------------|--|
|                  | Cisco IOS XE 3.3SE                                                                                                    | This command was introduced.                                                                                     |  |
| Usage Guidelines | Use the <b>aaa accounting</b> command to enable accounting and to create named method lists defining specific accounting methods on a per-line or per-interface basis.<br><i>Table 43: AAA accounting Methods</i> |                                                                                                    |  |
|                  | Keyword                                                                                                    | Description                                                                                                    |  |
|                  | group radius                                                                                                    | Uses the list of all RADIUS servers for authentication as defined by the <b>aaa group server radius</b> command. |  |

In Table 43: AAA accounting Methods, on page 693, the **group radius** and **group tacacs**+ methods refer to a set of previously defined RADIUS or TACACS+ servers. Use the **radius server** and **tacacs server** commands to configure the host servers. Use the **aaa group server radius** and **aaa group server tacacs**+ commands to create a named group of servers.

Uses the list of all TACACS+ servers for

tacacs+ command.

authentication as defined by the aaa group server

Uses a subset of RADIUS or TACACS+ servers for

accounting as defined by the server group group-name.

Cisco IOS software supports the following two methods of accounting:

- RADIUS—The network access server reports user activity to the RADIUS security server in the form of accounting records. Each accounting record contains accounting attribute-value (AV) pairs and is stored on the security server.
- TACACS+—The network access server reports user activity to the TACACS+ security server in the form of accounting records. Each accounting record contains accounting attribute-value (AV) pairs and is stored on the security server.

Method lists for accounting define the way accounting will be performed. Named accounting method lists enable you to designate a particular security protocol to be used on specific lines or interfaces for particular types of accounting services. Create a list by entering the *list-name* and the *method*, where *list-name* is any character string used to name this list (excluding the names of methods, such as radius or tacacs+) and *method* identifies the methods to be tried in sequence as given.

If the **aaa accounting** command for a particular accounting type is issued without a named method list specified, the default method list is automatically applied to all interfaces or lines (where this accounting type applies) except those that have a named method list explicitly defined. (A defined method list overrides the default method list.) If no default method list is defined, then no accounting takes place.

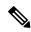

group tacacs+

group group-name

Note

System accounting does not use named accounting lists; you can only define the default list for system accounting.

For minimal accounting, include the **stop-only** keyword to send a stop record accounting notice at the end of the requested user process. For more accounting, you can include the **start-stop** keyword, so that RADIUS

or TACACS+ sends a start accounting notice at the beginning of the requested process and a stop accounting notice at the end of the process. Accounting is stored only on the RADIUS or TACACS+ server. The none keyword disables accounting services for the specified line or interface.

When AAA accounting is activated, the network access server monitors either RADIUS accounting attributes or TACACS+ AV pairs pertinent to the connection, depending on the security method you have implemented. The network access server reports these attributes as accounting records, which are then stored in an accounting log on the security server. For a list of supported RADIUS accounting attributes, refer to the appendix RADIUS Attributes in the *Cisco IOS Security Configuration Guide*. For a list of supported TACACS+ accounting AV pairs, refer to the appendix TACACS+ Attribute-Value Pairs in the *Cisco IOS Security Configuration Guide*.

Note This command cannot be used with TACACS or extended TACACS.

This example defines a default commands accounting menthod list, where accounting services are provided by a TACACS+ security server, set for privilege level 15 commands with a stop-only restriction:

Device (config) # aaa accounting commands 15 default stop-only group TACACS+

This example defines a default auth-proxy accounting method list, where accounting services are provided by a TACACS+ security server with a stop-only restriction. The aaa accounting commands activates authentication proxy accounting.

```
Device(config)# aaa new model
Device(config)# aaa authentication login default group TACACS+
Device(config)# aaa authorization auth-proxy default group TACACS+
Device(config)# aaa accounting auth-proxy default start-stop group TACACS+
```

#### aaa accounting dot1x

To enable authentication, authorization, and accounting (AAA) accounting and to create method lists defining specific accounting methods on a per-line or per-interface basis for IEEE 802.1x sessions, use the **aaa accounting dot1x**command in global configuration mode. To disable IEEE 802.1x accounting, use the **no** form of this command.

aaa accounting dot1x {name | default } start-stop {broadcast group {name | radius | tacacs+}
[group {name | radius | tacacs+} ... ] | group {name | radius | tacacs+} [group
{name | radius | tacacs+}... ]}
no aaa accounting dot1x {name | default }

| Syntax Description | name                                    | Name of a server group. This is optional when keywords.                                                                                                    | you enter it after the <b>broadcast group</b> and <b>group</b>       |  |
|--------------------|-----------------------------------------|----------------------------------------------------------------------------------------------------|----------------------------------------------------------------------|--|
|                    | default                                 | Specifies the accounting methods that follow as the default list for accounting services.                                                                                                    |                                                                      |  |
|                    | start-stop                              | <b>p</b> Sends a start accounting notice at the beginning of a process and a stop accounting notice at the end of a process. The start accounting record is sent in the background. The requested user process begins regardless of whether or not the start accounting notice was received by the accounting server. |                                                                      |  |
|                    | broadcast                               | t Enables accounting records to be sent to multiple AAA servers and sends accounting records to the first server in each group. If the first server is unavailable, the switch uses the list of backup servers to identify the first server.                                                                          |                                                                      |  |
|                    | group                                   | Specifies the server group to be used for accounting services. These are valid server group names:                                                                                                    |                                                                      |  |
|                    | • <i>name</i> — Name of a server group. |                                                                                                    |                                                                      |  |
|                    | • radius — Lists of all RADIUS hosts.   |                                                                                                    |                                                                      |  |
|                    |                                         | • <b>tacacs</b> + — Lists of all TACACS+ hosts.                                                                                                    |                                                                      |  |
|                    |                                         | The <b>group</b> keyword is optional when you enter<br>You can enter more than optional <b>group</b> keyw                                                                                                    | it after the <b>broadcast group</b> and <b>group</b> keywords. vord. |  |
|                    | radius                                  | (Optional) Enables RADIUS accounting.                                                                                                    |                                                                      |  |
|                    | tacacs+                                 | (Optional) Enables TACACS+ accounting.                                                                                                    |                                                                      |  |
| Command Default    | AAA accou                               | accounting is disabled.                                                                                                    |                                                                      |  |
| Command Modes      | Global configuration                    |                                                                                                    |                                                                      |  |
| Command History    | Release                                 |                                                                                                    | Modification                                                         |  |
|                    | Cisco IOS                               | XE 3.3SECisco IOS XE 3.3SE                                                                                                    | This command was introduced.                                         |  |
|                    |                                         |                                                                                                    |                                                                      |  |

#### Usage Guidelines

This command requires access to a RADIUS server.

We recommend that you enter the **dot1x reauthentication** interface configuration command before configuring IEEE 802.1x RADIUS accounting on an interface.

This example shows how to configure IEEE 802.1x accounting:

Device(config)# aaa new-model
Device(config)# aaa accounting dot1x default start-stop group radius

## aaa accounting identity

To enable authentication, authorization, and accounting (AAA) for IEEE 802.1x, MAC authentication bypass (MAB), and web authentication sessions, use the **aaa accounting identity** command in global configuration mode. To disable IEEE 802.1x accounting, use the **no** form of this command.

aaa accounting identity {name | default } start-stop { broadcast group {name | radius | tacacs+}
[group {name | radius | tacacs+} ... ] | group {name | radius | tacacs+} [group
{name | radius | tacacs+}... ] }
no aaa accounting identity {name | default }

| Syntax Description | name                                                                                                    | Name of a server group. This is optional whe keywords.                                                                                                    | en you enter it after the <b>broadcast group</b> and <b>group</b>           |  |  |
|--------------------|----------------------------------------------------------------------------------------------------|----------------------------------------------------------------------------------------------------|-----------------------------------------------------------------------------|--|--|
|                    | default                                                                                                    | Uses the accounting methods that follow as the default list for accounting services.                                                                                                    |                                                                             |  |  |
|                    | start-stop                                                                                                    | end of a process. The start accounting record is sent in the background. The requested-user process begins regardless of whether or not the start accounting notice was received by the accounting server. |                                                                             |  |  |
|                    | broadcast                                                                                                    |                                                                                                    |                                                                             |  |  |
|                    | group                                                                                                    | <b>up</b> Specifies the server group to be used for accounting services. These are valid server group names:                                                                                               |                                                                             |  |  |
|                    | <ul> <li><i>name</i> — Name of a server group.</li> <li>radius — Lists of all RADIUS hosts.</li> <li>tacacs+ — Lists of all TACACS+ hosts.</li> </ul> |                                                                                                    |                                                                             |  |  |
|                    |                                                                                                    |                                                                                                    |                                                                             |  |  |
|                    |                                                                                                    |                                                                                                    |                                                                             |  |  |
|                    |                                                                                                    | The <b>group</b> keyword is optional when you enter<br>You can enter more than optional <b>group</b> key                                                                                                   | er it after the <b>broadcast group</b> and <b>group</b> keywords.<br>yword. |  |  |
|                    | radius (Optional) Enables RADIUS authorization.                                                                                                    |                                                                                                    |                                                                             |  |  |
|                    | tacacs+ (Optional) Enables TACACS+ accounting.                                                                                                    |                                                                                                    |                                                                             |  |  |
| Command Default    | AAA accou                                                                                                    | nting is disabled.                                                                                                    |                                                                             |  |  |
| Command Modes      | Global conf                                                                                                    | iguration                                                                                                    |                                                                             |  |  |
| Command History    | Release                                                                                                    |                                                                                                    | Modification                                                                |  |  |
|                    | Cisco IOS                                                                                                    | XE 3.3SECisco IOS XE 3.3SE                                                                                                    | This command was introduced.                                                |  |  |
| Usage Guidelines   |                                                                                                    | AA accounting identity, you need to enable p tion display new-style command in privilege                                                                                                    | policy mode. To enable policy mode, enter the d EXEC mode.                  |  |  |

This example shows how to configure IEEE 802.1x accounting identity:

#### Device# authentication display new-style

Please note that while you can revert to legacy style configuration at any time unless you have explicitly entered new-style configuration, the following caveats should be carefully read and understood.

- (1) If you save the config in this mode, it will be written to NVRAM in NEW-style config, and if you subsequently reload the router without reverting to legacy config and saving that, you will no longer be able to revert.
- (2) In this and legacy mode, Webauth is not IPv6-capable. It will only become IPv6-capable once you have entered newstyle config manually, or have reloaded with config saved in 'authentication display new' mode.

Device# configure terminal Device(config)# aaa accounting identity default start-stop group radius

## aaa authentication dot1x

To specify the authentication, authorization, and accounting (AAA) method to use on ports complying with the IEEE 802.1x authentication, use the **aaa authentication dot1x** command in global configuration mode on a standalone switch. To disable authentication, use the **no** form of this command.

aaa authentication dot1x {default} method1
no aaa authentication dot1x {default} method1

Syntax Description default The default method when a user logs in. Use the listed authentication method that follows this argument. method1 Specifies the server authentication. Enter the **group radius** keywords to use the list of all RADIUS servers for authentication. Note Though other keywords are visible in the command-line help strings, only the default and group radius keywords are supported. No authentication is performed. **Command Default** Global configuration **Command Modes Command History** Release Modification Cisco IOS XE 3.3SECisco IOS XE 3.3SE This command was introduced. **Usage Guidelines** The **method** argument identifies the method that the authentication algorithm tries in the specified sequence to validate the password provided by the client. The only method that is IEEE 802.1x-compliant is the group radius method, in which the client data is validated against a RADIUS authentication server. If you specify group radius, you must configure the RADIUS server by entering the radius-server host global configuration command. Use the **show running-config** privileged EXEC command to display the configured lists of authentication methods. This example shows how to enable AAA and how to create an IEEE 802.1x-compliant authentication list. This authentication first tries to contact a RADIUS server. If this action returns an error, the user is not allowed access to the network. Device (config) # aaa new-model Device (config) # aaa authentication dot1x default group radius

## aaa authorization network

To the configure the switch to use user-RADIUS authorization for all network-related service requests, such as IEEE 802.1x VLAN assignment, use the **aaa authorization network** command in global configuration mode. To disable RADIUS user authorization, use the **no** form of this command

aaa authorization network default group radius no aaa authorization network default

| Syntax Description | default group radius                                                                                                   | Use the list of all RADIUS hosts list. | s in the server group as the default authorization                                                                                                    |  |
|--------------------|----------------------------------------------------------------------------------------------------|----------------------------------------|----------------------------------------------------------------------------------------------------|--|
| Command Default    | Authorization is disable                                                                                               | ed.                                    |                                                                                                    |  |
| Command Modes      | Global configuration                                                                                                   |                                        |                                                                                                    |  |
| Command History    | Release                                                                                                    |                                        | Modification                                                                                                    |  |
|                    | Cisco IOS XE 3.3SEC                                                                                                    | isco IOS XE 3.3SE                      | This command was introduced.                                                                                                    |  |
| Usage Guidelines   | to download IEEE 802.                                                                                                  | 1x authorization parameters from       | s global configuration command to allow the switch<br>the RADIUS servers in the default authorization<br>h as VLAN assignment to get parameters from the |  |
|                    | Use the <b>show running-config</b> privileged EXEC command to display the configured lists of authorization methods.   |                                        |                                                                                                    |  |
|                    | This example shows how to configure the switch for user RADIUS authorization for all network-related service requests: |                                        |                                                                                                    |  |
|                    | Device(config)# <b>aaa</b>                                                                                             | authorization network defaul           | t group radius                                                                                                    |  |

## aaa new-model

To enable the authentication, authorization, and accounting (AAA) access control model, issue the **aaa new-model** command in global configuration mode. To disable the AAA access control model, use the **no** form of this command.

aaa new-model no aaa new-model

Syntax Description This command has no arguments or keywords.

**Command Default** AAA is not enabled.

Command Modes Global configuration (config)

| Command History | Release                              | Modification                 |
|-----------------|--------------------------------------|------------------------------|
|                 | Cisco IOS XE 3.3SECisco IOS XE 3.3SE | This command was introduced. |

**Usage Guidelines** 

This command enables the AAA access control system.

If the **login local** command is configured for a virtual terminal line (VTY), and the **aaa new-model** command is removed, you must reload the switch to get the default configuration or the **login** command. If the switch is not reloaded, the switch defaults to the **login local** command under the VTY.

Note We do not recommend removing the aaa new-model command.

The following example shows this restriction:

```
Device(config)# aaa new-model
Device(config)# line vty 0 15
Device(config-line)# login local
Device(config)# no aaa new-model
Device(config)# no aaa new-model
Device(config)# exit
Device# show running-config | b line vty
line vty 0 4
login local !<=== Login local instead of "login"
line vty 5 15
login local
!</pre>
```

#### **Examples**

The following example initializes AAA:

Device(config) # aaa new-model
Device(config) #

#### **Related Commands**

| Command                           | Description                                                                                |
|-----------------------------------|--------------------------------------------------------------------------------------------|
| aaa accounting                    | Enables AAA accounting of requested services for billing or security purposes.             |
| aaa authentication arap           | Enables an AAA authentication method for ARAP using TACACS+.                               |
| aaa authentication enable default | Enables AAA authentication to determine if a user can access the privileged command level. |
| aaa authentication login          | Sets AAA authentication at login.                                                          |
| aaa authentication ppp            | Specifies one or more AAA authentication method for use on serial interfaces running PPP.  |
| aaa authorization                 | Sets parameters that restrict user access to a network.                                    |

# aaa policy interface-config allow-subinterface

To enable authentication, authorization, and accounting (AAA) Link Control Protocol (LCP) interface configuration policy parameters, issue the **aaa policy interface-config allow-subinterface** command in global configuration mode. To disable LCP interface configuration policy parameters, use the **no** form of this command.

aaa policy interface-config allow-subinterface no aaa policy interface-config allow-subinterface

aaa new-model

| Syntax Description | <b>interface-config</b> Specifies the LCP interface configuration policy parameters.                                                                                                    |                              |  |  |
|--------------------|----------------------------------------------------------------------------------------------------|------------------------------|--|--|
|                    | allow-subinterface Specifies not to create a full virtul access interface by default.                                                                                                    |                              |  |  |
| Command Modes      | Global configuration (config)                                                                                                    |                              |  |  |
| Command History    | Release                                                                                                    | Modification                 |  |  |
|                    | Cisco IOS XE<br>3.6.0E                                                                                                    | This command was introduced. |  |  |
| Usage Guidelines   | Use the interface-config keyword to apply interface configuration mode commands on the virtual access interface associated with the session.                                                                                  |                              |  |  |
| Examples           | The following example shows how to enable AAA LCP interface configuration policy parameters:<br>Device# configure terminal<br>Device(config)# aaa new-model<br>Device(config)# aaa policy interface-config allow-subinterface |                              |  |  |
| Related Commands   | Command                                                                                                    | Description                  |  |  |

Enables the AAA access control model.

## access-session template monitor

To set the access session template to monitor ports, use the **access-session template monitor** command in global configuration mode. To return to the default setting, use the **no** form of this command.

access-session template monitor

#### no access-session template monitor

Syntax Description This command has no arguments or keywords.

**Command Default** This command is not configured.

**Command Modes** Global configuration (config)

| Command History | Release                       | Modification                 |
|-----------------|-------------------------------|------------------------------|
|                 | Cisco IOS XE Denali<br>16.1.1 | This command was introduced. |

**Usage Guidelines** The **access-session template monitor** command enables session monitoring to create sessions on all ports where authentication configurations are not present, and MAC addresses are known. These sessions have open access ports for traffic, multi-auth host mode to control the number of hosts on a port, and port-control set to auto for sessions to undergo authentication and authorization. The **access-session template monitor** command is enabled by default if the **device classifier** or **autoconf** command is enabled. Session monitoring can be disabled on a per port basis.

This command is available on devices that has Identity-Based Networking Services (IBNS). The equivalent command for **access-session template monitor** command in IBNS **new-style** mode is **access-session monitor**. To switch from IBNS legacy mode to new style mode, use the **authentication convert-to new-style** command.

#### **Examples**

The following example shows how to set the access session template to monitor ports:

Device(config) # access-session template monitor

| Related Commands | Command                             | Description                                                                                |
|------------------|-------------------------------------|--------------------------------------------------------------------------------------------|
|                  | device classifier                   | Creates a monitor session for all the MAC addresses learned in the system.                 |
|                  | authentication convert-to new-style | Converts all the relevant authentication commands to their CPL control policy-equivalents. |

# authentication host-mode

To set the authorization manager mode on a port, use the **authentication host-mode** command in interface configuration mode. To return to the default setting, use the **no** form of this command.

 $authentication\ host-mode\ \{multi-auth\ |\ multi-domain\ |\ multi-host\ |\ single-host\}\ no\ authentication\ host-mode$ 

| ion multi-auth Enables multiple-authorization mode (multi-auth port.                                                                                                    |                                                                                                    |  |
|----------------------------------------------------------------------------------------------------|----------------------------------------------------------------------------------------------------|--|
| multi-domain                                                                                                    | Enables multiple-domain mode on the port.                                                                                                    |  |
| multi-host                                                                                                    | Enables multiple-host mode on the port.                                                                                                    |  |
| single-host                                                                                                    | Enables single-host mode on the port.                                                                                                    |  |
| ingle host mode is enabled.                                                                                                    |                                                                                                    |  |
| nterface configuration                                                                                                    |                                                                                                    |  |
| Release                                                                                                    | Modification                                                                                                    |  |
| Cisco IOS XE 3.3SECisco IOS XE 3.3SE                                                                                                    | This command was introduced.                                                                                                    |  |
|                                                                                                    | y one data host is connected. Do not connect a voice device to<br>ce authorization fails if no voice VLAN is configured on the                                                                                                    |  |
| Multi-domain mode should be configured if data host is connected through an IP phone to the port.<br>Multi-domain mode should be configured if the voice device needs to be authenticated.                    |                                                                                                    |  |
| Multi-auth mode should be configured to allow devices behind a hub to obtain secured port acces individual authentication. Only one voice device can be authenticated in this mode if a voice VLA configured. |                                                                                                    |  |
| Multi-host mode also offers port access for multiple hosts behind a hub, but multi-host mode gives unrestricted port access to the devices after the first user gets authenticated.                           |                                                                                                    |  |
| This example shows how to enable multi-auth mode on a port:                                                                                                    |                                                                                                    |  |
| Device(config-if)# authentication host-mode multi-auth                                                                                                    |                                                                                                    |  |
| This example shows how to enable multi-domain mode on a port:                                                                                                    |                                                                                                    |  |
| Device(config-if)# authentication host-mode multi-domain                                                                                                    |                                                                                                    |  |
| This example shows how to enable multi-host mode on a port:                                                                                                    |                                                                                                    |  |
|                                                                                                    | nulti-domain         nulti-host         ingle-host         ingle host mode is enabled.         iterface configuration         Release         Cisco IOS XE 3.3SECisco IOS XE 3.3SE         ingle-host mode should be configured if only thenticate on a single-host port. Voice devisort.         Iulti-domain mode should be configured if of fulti-domain mode should be configured if of fulti-domain mode should be configured if of fulti-domain mode should be configured if of fulti-domain mode should be configured to allow dividual authentication. Only one voice devisorfigured.         fulti-host mode also offers port access for mustor access to the devices after the first user get his example shows how to enable multi-authevice (config-if)# authentication host         his example shows how to enable multi-domain his example shows how to enable multi-domain his example shows how to enable multi-dom |  |

Device(config-if) # authentication host-mode multi-host

This example shows how to enable single-host mode on a port:

Device(config-if) # authentication host-mode single-host

You can verify your settings by entering the **show authentication sessions interface** *interface details* privileged EXEC command.

# authentication mac-move permit

To enable MAC move on a device, use the **authentication mac-move permit** command in global configuration mode. To disable MAC move, use the **no** form of this command.

authentication mac-move permit no authentication mac-move permit

Syntax Description This command has no arguments or keywords.

**Command Default** MAC move is disabled.

**Command Modes** Global configuration

| <b>Command History</b> | Release                              | Modification                 |  |
|------------------------|--------------------------------------|------------------------------|--|
|                        | Cisco IOS XE 3.3SECisco IOS XE 3.3SE | This command was introduced. |  |
|                        |                                      |                              |  |

Usage Guidelines The command enables authenticated hosts to move between ports on a device. For example, if there is a device between an authenticated host and port, and that host moves to another port, the authentication session is deleted from the first port, and the host is reauthenticated on the new port.

If MAC move is disabled, and an authenticated host moves to another port, it is not reauthenticated, and a violation error occurs.

This example shows how to enable MAC move on a device:

Device(config) # authentication mac-move permit

# authentication priority

To add an authentication method to the port-priority list, use the **authentication priority** command in interface configuration mode. To return to the default, use the **no** form of this command.

| Syntax Description | dot1x                                                                                                    | (Optional) Adds 802.1x to the order of authentication methods.                          |  |  |
|--------------------|----------------------------------------------------------------------------------------------------|-----------------------------------------------------------------------------------------|--|--|
|                    | mab                                                                                                    | (Optional) Adds MAC authentication bypass (MAB) to the order of authentication methods. |  |  |
|                    | webauth                                                                                                    | Adds web authentication to the order of authentication methods.                         |  |  |
| Command Default    | The default priority is 802.1x authentication, follo                                                                                                    | wed by MAC authentication bypass and web authentication.                                |  |  |
| Command Modes      | Interface configuration                                                                                                    |                                                                                         |  |  |
| Command History    | Release                                                                                                    | Modification                                                                            |  |  |
|                    | Cisco IOS XE 3.3SECisco IOS XE 3.3SE                                                                                                    | This command was introduced.                                                            |  |  |
| Usage Guidelines   | Ordering sets the order of methods that the switch attempts when trying to authenticate a new device is connected to a port.                                                                                                    |                                                                                         |  |  |
|                    | When configuring multiple fallback methods on a port, set web authentication (webauth) last.                                                                                                    |                                                                                         |  |  |
|                    | Assigning priorities to different authentication methods allows a higher-priority method to interrupt an in-progress authentication method with a lower priority.                                                                                                    |                                                                                         |  |  |
|                    |                                                                                                    |                                                                                         |  |  |
| Note               | If a client is already authenticated, it might be reasoccurs.                                                                                                    | uthenticated if an interruption from a higher-priority method                           |  |  |
|                    | The default priority of an authentication method is equivalent to its position in execution-list order: 802.1x authentication, MAC authentication bypass (MAB), and web authentication. Use the <b>dot1x</b> , <b>mab</b> , and <b>webauth</b> keywords to change this default order. |                                                                                         |  |  |
|                    | This example shows how to set 802.1x as the first authentication method and web authentication as the second authentication method:                                                                                                    |                                                                                         |  |  |
|                    | Device(config-if)# authentication priority dotx webauth                                                                                                    |                                                                                         |  |  |
|                    | This example shows how to set MAB as the first authentication method and web authentication as the second authentication method:                                                                                                    |                                                                                         |  |  |

#### Device(config-if) # authentication priority mab webauth

#### **Related Commands**

| Command                                               | Description                                                                                                    |
|-------------------------------------------------------|----------------------------------------------------------------------------------------------------|
| authentication control-direction                      | Configures the port mode as unidirectional or bidirectional.                                                                                                    |
| authentication event fail                             | Specifies how the Auth Manager handles<br>authentication failures as a result of unrecognized user<br>credentials.                                              |
| authentication event no-response action               | Specifies how the Auth Manager handles<br>authentication failures as a result of a nonresponsive<br>host.                                                       |
| authentication event server alive action reinitialize | Reinitializes an authorized Auth Manager session<br>when a previously unreachable authentication,<br>authorization, and accounting server becomes<br>available. |
| authentication event server dead action authorize     | Authorizes Auth Manager sessions when the authentication, authorization, and accounting server becomes unreachable.                                             |
| authentication fallback                               | Enables a web authentication fallback method.                                                                                                    |
| authentication host-mode                              | Allows hosts to gain access to a controlled port.                                                                                                    |
| authentication open                                   | Enables open access on a port.                                                                                                    |
| authentication order                                  | Specifies the order in which the Auth Manager attempts to authenticate a client on a port.                                                                      |
| authentication periodic                               | Enables automatic reauthentication on a port.                                                                                                    |
| authentication port-control                           | Configures the authorization state of a controlled port.                                                                                                    |
| authentication timer inactivity                       | Configures the time after which an inactive Auth<br>Manager session is terminated.                                                                              |
| authentication timer reauthenticate                   | Specifies the period of time between which the Auth Manager attempts to reauthenticate authorized ports.                                                        |
| authentication timer restart                          | Specifies the period of time after which the Auth<br>Manager attempts to authenticate an unauthorized<br>port.                                                  |
| authentication violation                              | Specifies the action to be taken when a security violation occurs on a port.                                                                                    |
| mab                                                   | Enables MAC authentication bypass on a port.                                                                                                    |

| Command                                | Description                                                                                      |
|----------------------------------------|--------------------------------------------------------------------------------------------------|
| show authentication registrations      | Displays information about the authentication methods that are registered with the Auth Manager. |
| show authentication sessions           | Displays information about current Auth Manager sessions.                                        |
| show authentication sessions interface | Displays information about the Auth Manager for a given interface.                               |

# authentication violation

To configure the violation modes that occur when a new device connects to a port or when a new device connects to a port after the maximum number of devices are connected to that port, use the **authentication** violation command in interface configuration mode.

authentication violation { protect | replace | restrict | shutdown } no authentication violation { protect | replace | restrict | shutdown }

| Syntax Description      | protect                                                                                                    | Drops unexpected incoming MAC addresses. No syslog errors are generated.               |  |  |  |
|-------------------------|----------------------------------------------------------------------------------------------------|----------------------------------------------------------------------------------------|--|--|--|
|                         | replace                                                                                                    | Removes the current session and initiates authentication with the new host.            |  |  |  |
|                         | restrict                                                                                                    | Generates a syslog error when a violation error occurs.                                |  |  |  |
|                         | shutdown                                                                                                    | Error-disables the port or the virtual port on which an unexpected MAC address occurs. |  |  |  |
| Command Default         | Authentication violation shu                                                                                                    | tdown mode is enabled.                                                                 |  |  |  |
| Command Modes           | Interface configuration                                                                                                    |                                                                                        |  |  |  |
| Command History Release |                                                                                                    | Modification                                                                           |  |  |  |
|                         | Cisco IOS XE 3.3SECisco I                                                                                                    | IOS XE 3.3SEThis command was introduced.                                               |  |  |  |
| Usage Guidelines        | Use the <b>authentication violation</b> command to specify the action to be taken when a security violation occurs on a port.                                             |                                                                                        |  |  |  |
|                         | This example shows how to configure an IEEE 802.1x-enabled port as error-disabled and to shut down when a new device connects it:                                         |                                                                                        |  |  |  |
|                         | Device(config-if)# authentication violation shutdown                                                                                                    |                                                                                        |  |  |  |
|                         | This example shows how to configure an 802.1x-enabled port to generate a system error message and to change the port to restricted mode when a new device connects to it: |                                                                                        |  |  |  |
|                         | Device(config-if)# authentication violation restrict                                                                                                    |                                                                                        |  |  |  |
|                         | This example shows how to configure an 802.1x-enabled port to ignore a new device when it connects to the port:                                                           |                                                                                        |  |  |  |
|                         | Device(config-if)# authentication violation protect                                                                                                    |                                                                                        |  |  |  |
|                         |                                                                                                    |                                                                                        |  |  |  |

This example shows how to configure an 802.1x-enabled port to remove the current session and initiate authentication with a new device when it connects to the port:

Device(config-if) # authentication violation replace

You can verify your settings by entering the show authentication privileged EXEC command.

## cisp enable

To enable Client Information Signaling Protocol (CISP) on a switch so that it acts as an authenticator to a supplicant switch and a supplicant to an authenticator switch, use the **cisp** enable global configuration command.

cisp enable no cisp enable

Syntax Description This command has no arguments or keywords.

**Command Default** No default behavior or values.

Command Modes Global configuration

| Command History | Release                              | Modification                                                                                                    |
|-----------------|--------------------------------------|----------------------------------------------------------------------------------------------------|
|                 | Cisco IOS XE 3.3SECisco IOS XE 3.3SE | This command was introduced.                                                                                                    |
|                 | Cisco IOS XE Denali 16.3.1           | This command was reintroduced.<br>This command was not supported<br>in Cisco IOS XE Denali 16.1.x and<br>Cisco IOS XE Denali 16.2.x |

**Usage Guidelines** The link between the authenticator and supplicant switch is a trunk. When you enable VTP on both switches, the VTP domain name must be the same, and the VTP mode must be server.

To avoid the MD5 checksum mismatch error when you configure VTP mode, verify that:

- VLANs are not configured on two different switches, which can be caused by two VTP servers in the same domain.
- Both switches have different configuration revision numbers.

This example shows how to enable CISP:

Device(config) # cisp enable

# Related CommandsCommandDescriptiondot1x credentialsprofileConfigures a profile on a supplicant switch.dot1x supplicant force-multicastForces 802.1X supplicant to send multicast packets.dot1x supplicant controlled transientConfigures controlled access by 802.1X supplicant.show cispDisplays CISP information for a specified interface.

## clear errdisable interface vlan

To reenable a VLAN that was error-disabled, use the **clear errdisable interface** command in privileged EXEC mode.

clear errdisable interface interface-id vlan [vlan-list]

| Syntax Description | interface-id                                                                                                    | Specifies an interface.                                                                                                    |  |  |
|--------------------|----------------------------------------------------------------------------------------------------|----------------------------------------------------------------------------------------------------|--|--|
|                    | vlan list                                                                                                    | (Optional) Specifies a list of VLANs to be reenabled.<br>If a VLAN list is not specified, then all VLANs are<br>reenabled. |  |  |
| Command Default    | No default behavior or values.                                                                                                    |                                                                                                    |  |  |
| Command Modes      | Privileged EXEC                                                                                                    |                                                                                                    |  |  |
| Command History    | Release                                                                                                    | Modification                                                                                                    |  |  |
|                    | Cisco IOS XE 3.3SECisco IOS XE 3.3SE                                                                                                    | This command was introduced.                                                                                               |  |  |
| Usage Guidelines   | You can reenable a port by using the <b>shutdown</b> and <b>no shutdown</b> interface configuration commands, or you can clear error-disable for VLANs by using the <b>clear errdisable</b> interface command. |                                                                                                    |  |  |
|                    | This example shows how to reenable all VLANs that were error-disabled on Gigabit Ethernet port 4/0/2:                                                                                                    |                                                                                                    |  |  |
|                    | Device# clear errdisable interface gigabitethernet4/0/2 vlan                                                                                                    |                                                                                                    |  |  |

### **Related Commands**

| Command                             | Description                                                                |
|-------------------------------------|----------------------------------------------------------------------------|
| errdisable detect cause             | Enables error-disabled detection for a specific cause or all causes.       |
| errdisable recovery                 | Configures the recovery mechanism variables.                               |
| show errdisable detect              | Displays error-disabled detection status.                                  |
| show errdisable recovery            | Displays error-disabled recovery timer information.                        |
| show interfaces status err-disabled | Displays interface status of a list of interfaces in error-disabled state. |

## clear mac address-table

transmit}

To delete from the MAC address table a specific dynamic address, all dynamic addresses on a particular interface, all dynamic addresses on stack members, or all dynamic addresses on a particular VLAN, use the **clear mac address-table** command in privileged EXEC mode. This command also clears the MAC address notification global counters.

clear mac address-table {dynamic [address mac-addr | interface interface-id | vlan vlan-id]
| move update | notification}

| Syntax Description               | dynamic                                                                                                    | Deletes all dynamic MAC addresses.                                                                                                    |  |  |  |  |
|----------------------------------|----------------------------------------------------------------------------------------------------|----------------------------------------------------------------------------------------------------|--|--|--|--|
|                                  | address mac-addr                                                                                                    | (Optional) Deletes the specified dynamic MAC address.                                                                                                 |  |  |  |  |
|                                  | interface interface-id                                                                                                 | (Optional) Deletes all dynamic MAC addresses on the specified physical port or port channel.                                                          |  |  |  |  |
|                                  | vlan vlan-id                                                                                                    | (Optional) Deletes all dynamic MAC addresses for<br>the specified VLAN. The range is 1 to 4094.<br>Clears the MAC address table move-update counters. |  |  |  |  |
|                                  | move update                                                                                                    |                                                                                                    |  |  |  |  |
|                                  | notification                                                                                                    | Clears the notifications in the history table and reset the counters.                                                                                 |  |  |  |  |
| Command Default<br>Command Modes | No default behavior or values.                                                                                         |                                                                                                    |  |  |  |  |
|                                  | Privileged EXEC                                                                                                    |                                                                                                    |  |  |  |  |
| Command History                  | Release                                                                                                    | Modification                                                                                                    |  |  |  |  |
|                                  | Cisco IOS XE 3.3SECisco IOS XE 3.3SE                                                                                   | This command was introduced.                                                                                                    |  |  |  |  |
| Usage Guidelines                 | You can verify that the information was deleted by entering the <b>show mac address-table</b> privileged EXEC command. |                                                                                                    |  |  |  |  |
|                                  | This example shows how to remove a specific MAC address from the dynamic address table:                                |                                                                                                    |  |  |  |  |
|                                  | Device# clear mac address-table dynamic address 0008.0070.0007                                                         |                                                                                                    |  |  |  |  |
| Related Commands                 | Command                                                                                                    | Description                                                                                                    |  |  |  |  |
|                                  | mac address-table notification                                                                                         | Enables the MAC address notification feature.                                                                                                    |  |  |  |  |
|                                  | mac address-table move update {receive                                                                                 | Configures MAC address-table move update on the                                                                                                    |  |  |  |  |

switch.

I

| Command                             | Description                                                                                                    |
|-------------------------------------|----------------------------------------------------------------------------------------------------|
| show mac address-table              | Displays the MAC address table static and dynamic entries.                                                                                           |
| show mac address-table move update  | Displays the MAC address-table move update information on the switch.                                                                                |
| show mac address-table notification | Displays the MAC address notification settings for<br>all interfaces or on the specified interface when the<br><b>interface</b> keyword is appended. |
| snmp trap mac-notification change   | Enables the SNMP MAC address notification trap on a specific interface.                                                                              |

## cts manual

To manually enable an interface for Cisco TrustSec Security, use the **cts manual** command in interface configuration mode.

#### cts manual

Syntax Description This command has no arguments or keywords.

Command Default Disabled

**Command Modes** 

Interface configuration (config-if)

| Command History | Release                    | Modification                                       |  |
|-----------------|----------------------------|----------------------------------------------------|--|
|                 | Cisco IOS XE Denali 16.3.1 | This command was modified with additional options. |  |
|                 | Cisco IOS XE 3.7E          | This command was introduced.                       |  |

#### Usage Guidelines

Use the **cts manual** command to enter the TrustSec manual interface configuration in which policies and the Security Association Protocol (SAP) are configured on the link.

When **cts manual** command is configured, 802.1X authentication is not performed on the link. Use the **policy** subcommand to define and apply policies on the link. By default no policy is applied. To configure MACsec link-to-link encryption, the SAP negotiation parameters must be defined. By default SAP is not enabled. The same SAP PMK should be configured on both sides of the link (that is, a shared secret)

#### Examples

The following example shows how to enter the Cisco TrustSec manual mode:

```
Switch# configure terminal
Switch(config)# interface gigabitethernet 0
Switch(config-if)# cts manual
Switch(config-if-cts-manual))#
```

The following example shows how to remove the Cisco TrustSec manual configuration from an interface:

```
Switch# configure terminal
Switch(config)# interface gigabitethernet 0
Switch(config-if)# no cts manual
```

| Related Commands                                             | Command                    | Description                                                                                                    |
|--------------------------------------------------------------|----------------------------|----------------------------------------------------------------------------------------------------|
| <b>propagate sgt (cts manual)</b> Enables SGT propagation at |                            | Enables SGT propagation at Layer 2 on Cisco TrustSec Security interfaces.                                                              |
|                                                              | sap mode-list (cts manual) | Manually specifies the PMK and the SAP authentication and encryption modes to negotiate MACsec link encryption between two interfaces. |
|                                                              | show cts interface         | Displays Cisco TrustSec interface configuration statistics.                                                                            |

## cts role-based enforcement

To enable Cisco TrustSec role-based (security group) access control enforcement, use the **cts role-based enforcement** command in global configuration mode. To disable the configuration, use the **no** form of this command.

cts role-based enforcement [{logging-interval *interval* | vlan-list {all | *vlan-ID* [{,}] [{-}]}}] no cts role-based enforcement [{logging-interval *interval* | vlan-list {all | *vlan-ID* [{,}] [{-}]}}]

| Syntax Description | logging-interval interval                                       | (Optional) Configures a logging interval for a security group access control list (SGACL). Valid values for the <i>interval</i> argument are from 5 to 86400 seconds. The default is 300 seconds |  |  |  |  |
|--------------------|-----------------------------------------------------------------|----------------------------------------------------------------------------------------------------|--|--|--|--|
|                    | vlan-list                                                       | (Optional) Configures VLANs on which role-based ACLs are enforced.                                                                                                    |  |  |  |  |
|                    | all                                                             | (Optional) Specifies all VLANs.                                                                                                    |  |  |  |  |
|                    | vlan-ID                                                         | (Optional) VLAN ID. Valid values are from 1 to 4094.                                                                                                    |  |  |  |  |
|                    | ,                                                               | (Optional) Specifies another VLAN separated by a comma.                                                                                                    |  |  |  |  |
|                    | -                                                               | (Optional) Specifies a range of VLANs separated by a hyphen.                                                                                                    |  |  |  |  |
| 0                  | Role-based access control                                       | is not enforced                                                                                                    |  |  |  |  |
| Command Default    | Role-based access control                                       | is not emoteed.                                                                                                    |  |  |  |  |
| Command Modes      | Global configuration (conf                                      | ĩg)                                                                                                    |  |  |  |  |
| Command History    | Release                                                         | Modification                                                                                                    |  |  |  |  |
|                    | Cisco IOS XE Denali 16.3.1 This command was introduced.         |                                                                                                    |  |  |  |  |
| Usage Guidelines   | -                                                               |                                                                                                    |  |  |  |  |
| Note               | RBACL and SGACL are u                                           | used interchangeably.                                                                                                    |  |  |  |  |
|                    | Use the <b>cts role-based enf</b><br>TrustSec-enabled interface | <b>Corcement</b> command to globally enable or disable SGACL enforcement for Cisc is in the system.                                                                                              |  |  |  |  |
|                    |                                                                 | which log for a given flow is printed is 300 seconds. Use the <b>logging-interval</b> ault interval. Logging is only triggered when the Cisco ACE Application Contro yword.                      |  |  |  |  |
|                    | SGACL enforcement is no                                         | t enabled by default on VLANs. Use the <b>cts role-based enforcement vlan-list</b>                                                                                                    |  |  |  |  |

The *vlan-ID* argument can be a single VLAN ID, a list of VLAN IDs, or VLAN ID ranges.

command to enable or disable SGACL enforcement for Layer 2 switched packets and for Layer 3 switched

packets on an switched virtual interface (SVI).

L

When a VLAN in which a SGACL is enforced has an active SVI, the SGACL is enforced for both Layer 2 and Layer 3 switched packets within that VLAN. Without an SVI, the SGACL is enforced only for Layer 2 switched packets, because no Layer 3 switching is possible within a VLAN without an SVI.

The following example shows configure an SGACL logging interval:

Switch(config)# cts role-based enforcement logging-interval 90
Switch(config)# logging rate-limit

```
May 27 10:19:21.509: %RBM-6-SGACLHIT:
ingress_interface='GigabitEthernet1/0/2' sgacl_name='sgacl2' action='Deny'
protocol='icmp' src-ip='16.16.1.3' src-port='8' dest-ip='17.17.1.2' dest-port='0'
sgt='101' dgt='202' logging_interval_hits='5'
```

| Related Commands | Command                         | Description                                    |  |
|------------------|---------------------------------|------------------------------------------------|--|
|                  | logging rate-limit              | Limits the rate of messages logged per second. |  |
|                  | show cts role-based permissions | Displays the SGACL permission list.            |  |

## cts role-based l2-vrf

To select a virtual routing and forwarding (VRF) instance for Layer 2 VLANs, use the **cts role-based l2-vrf** command in global configuration mode. To remove the configuration, use the **no** form of this command.

cts role-based l2-vrf *vrf-name* vlan-list {all *vlan-ID*} [{,}] [{-}] no cts role-based l2-vrf *vrf-name* vlan-list {all *vlan-ID*} [{,}] [{-}]

| Syntax Description | vrf-name                                                                                                    | Name of the V                                           | RF instance.                               |                                                             |                                               |                                                |                                                                    |
|--------------------|----------------------------------------------------------------------------------------------------|---------------------------------------------------------|--------------------------------------------|-------------------------------------------------------------|-----------------------------------------------|------------------------------------------------|--------------------------------------------------------------------|
|                    | vlan-list Specifies the list of VLANs to be assigned to a VRF instance.                                                                                                    |                                                         |                                            |                                                             |                                               |                                                |                                                                    |
|                    | all                                                                                                    | Specifies all V                                         | 'LANs.                                     |                                                             |                                               |                                                |                                                                    |
|                    | vlan-ID                                                                                                    | VLAN ID. Va                                             | lid values are from                        | 1 to 4094.                                                  |                                               |                                                |                                                                    |
|                    | ,                                                                                                    | (Optional) Spe                                          | ecifies another VL                         | AN separated by                                             | a comma.                                      |                                                |                                                                    |
|                    | -                                                                                                    | (Optional) Spe                                          | ecifies a range of V                       | LANs separated I                                            | by a hyphen.                                  |                                                |                                                                    |
| Command Default    | VRF insta                                                                                                    | nces are not sele                                       | ected.                                     |                                                             |                                               |                                                |                                                                    |
| Command Modes      | Global con                                                                                                    | figuration (conf                                        | fig)                                       |                                                             |                                               |                                                |                                                                    |
| Command History    | Release                                                                                                    |                                                         | Modification                               |                                                             |                                               |                                                |                                                                    |
|                    | Cisco IOS                                                                                                    | XE Denali 16.3                                          | .1 This command                            | was introduced.                                             |                                               |                                                |                                                                    |
| Usage Guidelines   | The <i>vlan-list</i> argument can be a single VLAN ID, a list of comma-separated VLAN IDs, or hyphen-separated VLAN ID ranges.                                                                                                    |                                                         |                                            |                                                             |                                               |                                                |                                                                    |
|                    | The <b>all</b> keyword is equivalent to the full range of VLANs supported by the network device. The <b>all</b> keywis not preserved in the nonvolatile generation (NVGEN) process.<br>If the <b>cts role-based l2-vrf</b> command is issued more than once for the same VRF, each successive commentered adds the VLAN IDs to the specified VRF. |                                                         |                                            | ce. The <b>all</b> keyword                                  |                                               |                                                |                                                                    |
|                    |                                                                                                    |                                                         |                                            | uccessive command                                           |                                               |                                                |                                                                    |
|                    | remains a l<br>the Forwar<br>Switched V                                                                                                    | Layer 2 VLAN.<br>ding Informatio<br>/irtual Interface ( | n Base (FIB) table                         | ngs learned while<br>associated with t<br>ve for a VLAN, th | e a VRF assig<br>the VRF and<br>the VRF-to-VL | nment is acti<br>the IP protoco<br>AN assignme | ve are also added to<br>ol version. If an<br>ent becomes inactive  |
|                    | Use the <b>interface vlan</b> command to configure an SVI interface, and the <b>vrf forwarding</b> command to associate a VRF instance to the interface.                                                                                                    |                                                         |                                            |                                                             |                                               |                                                |                                                                    |
|                    | the SVI is a back from                                                                                                    | removed or when                                         | n the SVI IP addres<br>sociated with the V | s is changed. Whe                                           | en reactivated                                | , the IP–SGT                                   | t is reactivated when<br>bindings are moved<br>th the VRF assigned |
|                    | The follow                                                                                                    | ving example sho                                        | ows how to select a                        | a list of VLANS 1                                           | to be assigned                                | l to a VRF in                                  | stance:                                                            |

Switch(config) # cts role-based 12-vrf vrf1 vlan-list 20

The following example shows how to configure an SVI interface and associate a VRF instance:

```
Switch(config)# interface vlan 101
Switch(config-if)# vrf forwarding vrf1
```

#### Related Commands

| Command                                     | Description                                                                       |
|---------------------------------------------|-----------------------------------------------------------------------------------|
| interface vlan Configures a VLAN interface. |                                                                                   |
| vrf forwarding                              | Associates a VRF instance or a virtual network with an interface or subinterface. |
| show cts role-based permissions             | Displays the SGACL permission list.                                               |

## cts role-based monitor

To enable role-based (security-group) access list monitoring, use the **cts role-based monitor** command in global configuration mode. To remove role-based access list monitoring, use the **no** form of this command.

cts role-based monitor {all | permissions | {default | from {sgt | unknown}} to {sgt | unknown} [{ipv4}]}

no cts role-based monitor {all | permissions | {default | from {sgt | unknown}} to {sgt | unknown} [{ipv4}]}

| Syntax Description | all                | Monitors permissions for all source tags to all destination tags.                                                                                               | -                       |
|--------------------|--------------------|----------------------------------------------------------------------------------------------------|-------------------------|
|                    | permissions        | Monitors permissions from a source tags to a destination tags.                                                                                                  | -                       |
|                    | default            | Monitors the default permission list.                                                                                                    | -                       |
|                    | from               | Specifies the source group tag for filtered traffic.                                                                                                    | -                       |
|                    | sgt                | Security Group Tag (SGT). Valid values are from 2 to 65519.                                                                                                    | -                       |
|                    | unknown            | Specifies an unknown source or destination group tag (DST).                                                                                                    | -                       |
|                    | ipv4               | (Optional) Specifies the IPv4 protocol.                                                                                                    | -                       |
| Command Default    | Role-based ac      | cess control monitoring is not enabled.                                                                                                    |                         |
| Command Modes      | Global config      | uration (config)                                                                                                    |                         |
| Command History    | Release            | Modification                                                                                                    |                         |
|                    | Cisco IOS XE       | E Denali 16.3.1 This command was introduced.                                                                                                    |                         |
| Usage Guidelines   | all command i      | e-based monitor all command to enable the global monitor mode<br>is configured, the output of the show cts role-based permission<br>onfigured policies as true. |                         |
|                    | The following tag: | examples shows how to configure SGACL monitor from a source                                                                                                    | ce tag to a destination |
|                    | Switch(confi       | g) $\#$ cts role-based monitor permissions from 10 to 11                                                                                                    |                         |
|                    |                    |                                                                                                    |                         |
|                    |                    |                                                                                                    |                         |

| Related Commands | Command                         | Description                         |
|------------------|---------------------------------|-------------------------------------|
|                  | show cts role-based permissions | Displays the SGACL permission list. |

# cts role-based permissions

To enable permissions from a source group to a destination group, use the **cts role-based permissions** command in global configuration mode. To remove the permissions, use the **no** form of this command.

cts role-based permissions {default ipv4 | from {sgt | unknown } to {sgt | unknown} {ipv4}
{rbacl-name [{rbacl-name....}]}}
no cts role-based permissions {default [{ipv4}] | from {sgt | unknown} to {sgt
| unknown} [{ipv4}]}

| Syntax Description d | lefault                                                                                                    | Specifies the default permissions list. Every cell (an SGT pair) for which, security group access control list (SGACL) permission is not configured statically or dynamically falls under the default category. |                                    |                                                                                       |  |
|----------------------|----------------------------------------------------------------------------------------------------|----------------------------------------------------------------------------------------------------|------------------------------------|---------------------------------------------------------------------------------------|--|
| i                    | pv4                                                                                                    | Specifies the IPv4 p                                                                                                    | rotocol.                           |                                                                                       |  |
| f                    | from                                                                                                    | Specifies the source                                                                                                    | group tag of the filtered traffic. |                                                                                       |  |
| S                    | sgt                                                                                                    | Security Group Tag                                                                                                    | (SGT). Valid values are from 2     | to 65519.                                                                             |  |
| u                    | unknown                                                                                                    | Specifies an unknow                                                                                                    | n source or destination group ta   | ag.                                                                                   |  |
| r                    | <i>rbacl-name</i> Role-based access control list (RBACL) or SGACL name. Up to 16 SGACLs can be specified in the configuration.                                                       |                                                                                                    |                                    |                                                                                       |  |
| Command Default Po   | Permissions from a source group to a destination group is not enabled.                                                                                                    |                                                                                                    |                                    |                                                                                       |  |
| Command Modes G      | lobal config                                                                                                    | guration (config)                                                                                                    |                                    |                                                                                       |  |
| Command History R    | Release                                                                                                    | Mod                                                                                                    | ification                          |                                                                                       |  |
| (                    | Cisco IOS X                                                                                                    | E Denali 16.3.1 This                                                                                                    | command was introduced.            |                                                                                       |  |
| sc                   | ource group                                                                                                    |                                                                                                    | n group tag (DGT) pair. This po    | or delete the list of SGACLs for a given<br>blicy is in effect as long as there is no |  |
|                      | The <b>cts role-based permissions default</b> command defines, replaces, or deletes the list of SGACLs of the default policy as long as there is no dynamic policy for the same DGT. |                                                                                                    |                                    |                                                                                       |  |
| T                    | The following example shows how to enable permissions for a destination group:                                                                                                    |                                                                                                    |                                    |                                                                                       |  |
| SV                   | witch(conf                                                                                                    | ig)# cts role-base                                                                                                    | d permissions from 6 to 6 :        | mon_2                                                                                 |  |
| Related Commands     | Command                                                                                                    |                                                                                                    | Description                        |                                                                                       |  |
|                      | •                                                                                                    |                                                                                                    |                                    |                                                                                       |  |

show cts role-based permissions Displays the SGACL permission list.

## deny (MAC access-list configuration)

To prevent non-IP traffic from being forwarded if the conditions are matched, use the **deny** MAC access-list configuration command on the switch stack or on a standalone switch. To remove a deny condition from the named MAC access list, use the **no** form of this command.

deny {any | host src-MAC-addr | src-MAC-addr mask} {any | host dst-MAC-addr | dst-MAC-addr mask} [type mask | aarp | amber | appletalk | dec-spanning | decnet-iv | diagnostic | dsm | etype-6000 | etype-8042 | lat | lavc-sca | lsap lsap mask | mop-console | mop-dump | msdos | mumps | netbios | vines-echo | vines-ip | xns-idp] [cos cos] no deny {any | host src-MAC-addr | src-MAC-addr mask} {any | host dst-MAC-addr | dst-MAC-addr mask} [type mask | aarp | amber | appletalk | dec-spanning | decnet-iv | diagnostic | dsm | etype-6000 | etype-8042 | lat | lavc-sca | lsap lsap mask | mop-console | mop-dump | msdos | mumps | netbios | vines-echo | vines-ip | xns-idp] [cos cos]

| Syntax Description | any                                                        | Denies any source or destination MAC address.                                                                                                    |
|--------------------|------------------------------------------------------------|----------------------------------------------------------------------------------------------------|
|                    | <b>host</b> <i>src-MAC-addr</i>   <i>src-MAC-addr</i> mask | Defines a host MAC address and optional subnet<br>mask. If the source address for a packet matches the<br>defined address, non-IP traffic from that address is<br>denied.           |
|                    | <b>host</b> dst-MAC-addr   dst-MAC-addr mask               | Defines a destination MAC address and optional<br>subnet mask. If the destination address for a packet<br>matches the defined address, non-IP traffic to that<br>address is denied. |
|                    | type mask                                                  | (Optional) Specifies the EtherType number of a packet<br>with Ethernet II or SNAP encapsulation to identify<br>the protocol of the packet.                                          |
|                    |                                                            | The type is 0 to 65535, specified in hexadecimal.                                                                                                    |
|                    |                                                            | The mask is a mask of don't care bits applied to the EtherType before testing for a match.                                                                                          |
|                    | aarp                                                       | (Optional) Specifies EtherType AppleTalk Address<br>Resolution Protocol that maps a data-link address to<br>a network address.                                                      |
|                    | amber                                                      | (Optional) Specifies EtherType DEC-Amber.                                                                                                    |
|                    | appletalk                                                  | (Optional) Specifies EtherType AppleTalk/EtherTalk.                                                                                                    |
|                    | dec-spanning                                               | (Optional) Specifies EtherType Digital Equipment<br>Corporation (DEC) spanning tree.                                                                                                |
|                    | decnet-iv                                                  | (Optional) Specifies EtherType DECnet Phase IV protocol.                                                                                                    |
|                    | diagnostic                                                 | (Optional) Specifies EtherType DEC-Diagnostic.                                                                                                    |

|                 | dsm                                            | (Optional) Specifies EtherType DEC-DSM.                                                                                                    |  |  |
|-----------------|------------------------------------------------|----------------------------------------------------------------------------------------------------|--|--|
|                 | etype-6000                                     | (Optional) Specifies EtherType 0x6000.                                                                                                    |  |  |
|                 |                                                |                                                                                                    |  |  |
|                 | etype-8042                                     | (Optional) Specifies EtherType 0x8042.                                                                                                    |  |  |
|                 | lat                                            | (Optional) Specifies EtherType DEC-LAT.                                                                                                    |  |  |
|                 | lavc-sca                                       | (Optional) Specifies EtherType DEC-LAVC-SCA.                                                                                                    |  |  |
|                 | lsap lsap-number mask                          | (Optional) Specifies the LSAP number (0 to 65535)<br>of a packet with 802.2 encapsulation to identify the<br>protocol of the packet.                                                                                      |  |  |
|                 |                                                | <i>mask</i> is a mask of don't care bits applied to the LSAI number before testing for a match.                                                                                                    |  |  |
|                 | mop-console                                    | (Optional) Specifies EtherType DEC-MOP Remote Console.                                                                                                    |  |  |
|                 | mop-dump                                       | (Optional) Specifies EtherType DEC-MOP Dump                                                                                                    |  |  |
|                 | msdos                                          | (Optional) Specifies EtherType DEC-MSDOS.                                                                                                    |  |  |
|                 | mumps                                          | (Optional) Specifies EtherType DEC-MUMPS.                                                                                                    |  |  |
|                 | netbios                                        | (Optional) Specifies EtherType DEC- Network Bas<br>Input/Output System (NetBIOS).                                                                                                    |  |  |
|                 | vines-echo                                     | (Optional) Specifies EtherType Virtual Integrated<br>Network Service (VINES) Echo from Banyan<br>Systems.                                                                                                    |  |  |
|                 | vines-ip                                       | (Optional) Specifies EtherType VINES IP.                                                                                                    |  |  |
|                 | xns-idp                                        | (Optional) Specifies EtherType Xerox Network<br>Systems (XNS) protocol suite (0 to 65535), an<br>arbitrary EtherType in decimal, hexadecimal, or octa                                                                     |  |  |
|                 | COS COS                                        | (Optional) Specifies a class of service (CoS) number<br>from 0 to 7 to set priority. Filtering on CoS can be<br>performed only in hardware. A warning message<br>reminds the user if the <b>cos</b> option is configured. |  |  |
| Command Default | This command has no defaults. However, the def | ault action for a MAC-named ACL is to deny.                                                                                                    |  |  |
| Command Modes   | Mac-access list configuration                  |                                                                                                    |  |  |
| Command History | Release                                        | Modification                                                                                                    |  |  |
|                 | Cisco IOS XE 3.3SECisco IOS XE 3.3SE           | This command was introduced.                                                                                                    |  |  |

#### Usage Guidelines

You enter MAC-access list configuration mode by using the **mac access-list extended** global configuration command.

If you use the **host** keyword, you cannot enter an address mask; if you do not use the **host** keyword, you must enter an address mask.

When an access control entry (ACE) is added to an access control list, an implied **deny-any-any** condition exists at the end of the list. That is, if there are no matches, the packets are denied. However, before the first ACE is added, the list permits all packets.

To filter IPX traffic, you use the *type mask* or **lsap** *lsap mask* keywords, depending on the type of IPX encapsulation being used. Filter criteria for IPX encapsulation types as specified in Novell terminology and Cisco IOS terminology are listed in the table.

| Table | 44: | IPX | Filtering | Criteria |
|-------|-----|-----|-----------|----------|
|-------|-----|-----|-----------|----------|

| IPX Encapsulation Type | Filter Criterion |                  |
|------------------------|------------------|------------------|
| Cisco IOS Name         | Novel Name       |                  |
| arpa                   | Ethernet II      | EtherType 0x8137 |
| snap                   | Ethernet-snap    | EtherType 0x8137 |
| sap                    | Ethernet 802.2   | LSAP 0xE0E0      |
| novell-ether           | Ethernet 802.3   | LSAP 0xFFFF      |

This example shows how to define the named MAC extended access list to deny NETBIOS traffic from any source to MAC address 00c0.00a0.03fa. Traffic matching this list is denied.

Device(config-ext-macl) # deny any host 00c0.00a0.03fa netbios.

This example shows how to remove the deny condition from the named MAC extended access list:

Device(config-ext-macl) # no deny any 00c0.00a0.03fa 0000.0000 netbios.

This example denies all packets with EtherType 0x4321:

Device(config-ext-macl) # deny any 0x4321 0

You can verify your settings by entering the show access-lists privileged EXEC command.

#### **Related Commands**

| S | Command                  | Description                                                       |  |
|---|--------------------------|-------------------------------------------------------------------|--|
|   | mac access-list extended | Creates an access list based on MAC addresses for non-IP traffic. |  |
|   | permit                   | Permits from the MAC access-list configuration.                   |  |
|   |                          | Permits non-IP traffic to be forwarded if conditions are matched. |  |

| Command           | Description                                           |  |
|-------------------|-------------------------------------------------------|--|
| show access-lists | Displays access control lists configured on a switch. |  |

# device-role (IPv6 snooping)

To specify the role of the device attached to the port, use the **device-role** command in IPv6 snooping configuration mode.

|                    | device-role { node   switch }                                                                                                    |                                                     |
|--------------------|----------------------------------------------------------------------------------------------------|-----------------------------------------------------|
| Syntax Description | <b>node</b> Sets the role of the attached device to node.                                                                                                    |                                                     |
|                    | <b>switch</b> Sets the role of the attached device to switch.                                                                                                    |                                                     |
| Command Default    | The device role is node.                                                                                                    |                                                     |
| Command Modes      | - IPv6 snooping configuration                                                                                                    |                                                     |
| Command History    | Release                                                                                                    | Modification                                        |
|                    | Cisco IOS XE 3.3SECisco IOS XE 3.3SE                                                                                                    | This command was introduced.                        |
| Usage Guidelines   | The <b>device-role</b> command specifies the role of the device at node.                                                                                                    | ttached to the port. By default, the device role is |
|                    | The <b>switch</b> keyword indicates that the remote device is a sw<br>multiswitch mode; binding entries learned from the port wil<br>the port is configured as a trust-port, binding entries will be n | l be marked with trunk_port preference level. If    |
|                    | This example shows how to define an IPv6 snooping policy<br>IPv6 snooping configuration mode, and configure the device                                                                                 |                                                     |
|                    | Device(config)# <b>ipv6 snooping policy policy1</b><br>Device(config-ipv6-snooping)# <b>device-role node</b>                                                                                           |                                                     |

# device-role (IPv6 nd inspection)

To specify the role of the device attached to the port, use the **device-role** command in neighbor discovery (ND) inspection policy configuration mode.

device-role { host | switch }

| Syntax Description | host                                                                                                    | Sets the role of the attach                     | ed device to host.           |  |
|--------------------|----------------------------------------------------------------------------------------------------|-------------------------------------------------|------------------------------|--|
|                    | switch                                                                                                    | Sets the role of the attached device to switch. |                              |  |
| Command Default    | The device role is l                                                                                                    | nost.                                           |                              |  |
| Command Modes      | ND inspection policy configuration                                                                                                    |                                                 |                              |  |
| Command History    | Release                                                                                                    |                                                 | Modification                 |  |
|                    | Cisco IOS XE 3.3                                                                                                    | SECisco IOS XE 3.3SE                            | This command was introduced. |  |
| Usage Guidelines   | The <b>device-role</b> command specifies the role of the device attached to the port. By default, the device role is host, and therefore all the inbound router advertisement and redirect messages are blocked.                                                                                                    |                                                 |                              |  |
|                    | The <b>switch</b> keyword indicates that the remote device is a switch and that the local switch is now operating in multiswitch mode; binding entries learned from the port will be marked with trunk_port preference level. If the port is configured as a trust-port, binding entries will be marked with trunk_trusted_port preference level. |                                                 |                              |  |
|                    | The following example defines a Neighbor Discovery Protocol (NDP) policy name as policy1, places the device in ND inspection policy configuration mode, and configures the device as the host:                                                                                                    |                                                 |                              |  |
|                    | Device(config)# <b>ipv6 nd inspection policy policy1</b><br>Device(config-nd-inspection)# <b>device-role host</b>                                                                                                    |                                                 |                              |  |

# device-tracking policy

To configure a Switch Integrated Security Features (SISF)-based IP device tracking policy, use the **device-tracking** command in global configuration mode. To delete a device tracking policy, use the **no** form of this command.

device -tracking policy policy-name no device-tracking policy policy-name

| Syntax Description | policy-name                                                                                                    | User-defined name of the (such as Engineering) or    |                             | he policy name can be a symbolic string                                                                    |  |
|--------------------|----------------------------------------------------------------------------------------------------|------------------------------------------------------|-----------------------------|----------------------------------------------------------------------------------------------------|--|
| Command Default    | A device track                                                                                                    | king policy is not configure                         | d.                          |                                                                                                    |  |
| Command Modes      | Global config                                                                                                    | uration                                              |                             |                                                                                                    |  |
| Command History    | Release                                                                                                    |                                                      |                             | Modification                                                                                               |  |
|                    | Cisco IOS XI                                                                                                    | E Denali 16.1.1                                      |                             | This command was introduced.                                                                               |  |
| Usage Guidelines   | device-tracki                                                                                                    | ng policy command is enab                            | led, the configuration mode | evice tracking policy. When the<br>changes to device-tracking configuration<br>irst-hop security commands: |  |
|                    | • (Optional) device-role {node]   switch}—Specifies the role of the device attached to the port. Default is node.                                                   |                                                      |                             |                                                                                                    |  |
|                    | • (Optional) limit address-count value—Limits the number of addresses allowed per target.                                                                           |                                                      |                             |                                                                                                    |  |
|                    | • (Optional) <b>no</b> —Negates a command or sets it to defaults.                                                                                                   |                                                      |                             |                                                                                                    |  |
|                    | • (Optional) <b>destination-glean</b> { <b>recovery</b>   <b>log-only</b> }[ <b>dhcp</b> ]}—Enables binding table recovery by data traffic source address gleaning. |                                                      |                             |                                                                                                    |  |
|                    | • (Optional) data-glean {recovery   log-only}[dhcp   ndp]}—Enables binding table recovery using source or data address gleaning.                                    |                                                      |                             |                                                                                                    |  |
|                    | • (Optional<br>Default is                                                                                                    |                                                      | rd inspect}—Specifies the   | e level of security enforced by the feature.                                                               |  |
|                    | <b>guaro</b><br>This i                                                                                                    | d—Gleans addresses and ins<br>is the default option. | pects messages. In addition | binding table without any verification.<br>, it rejects RA and DHCP server messages.                       |  |
|                    | inspe<br>owne                                                                                                    |                                                      | ates messages for consisten | cy and conformance, and enforces address                                                                   |  |
|                    | • (Optional                                                                                                    | l) tracking {disable   enab                          | le}—Specifies a tracking    | option.                                                                                                    |  |
|                    | learned th                                                                                                    |                                                      | preference over bindings le | e guard on applicable targets. Bindings<br>earned through any other port. A trusted<br>entry in the table. |  |

This example shows how to configure an a device-tracking policy:

Device(config)# device-tracking policy policy1
Device(config-device-tracking)# trusted-port

# dot1x critical (global configuration)

To configure the IEEE 802.1X critical authentication parameters, use the **dot1x critical** command in global configuration mode.

#### dot1x critical eapol

| eapol Specifies that the switch send an EAPOL-Success r the critical port. | message when the switch successfully authenticates                |
|----------------------------------------------------------------------------|-------------------------------------------------------------------|
| eapol is disabled                                                          |                                                                   |
| Global configuration                                                       |                                                                   |
| Release                                                                    | Modification                                                      |
| Cisco IOS XE 3.3SECisco IOS XE 3.3SE                                       | This command was introduced.                                      |
|                                                                            | the critical port. eapol is disabled Global configuration Release |

This example shows how to specify that the switch sends an EAPOL-Success message when the switch successfully authenticates the critical port:

Device (config) # dot1x critical eapol

# dot1x pae

To set the Port Access Entity (PAE) type, use the **dot1x pae** command in interface configuration mode. To disable the PAE type that was set, use the **no** form of this command.

```
dot1x pae {supplicant | authenticator | both}
no dot1x pae {supplicant | authenticator | both}
```

| Syntax Description | supplicant              | <b>nt</b> The interface acts only as a supplicant and will not respond to messages that are meant for an authenticator.    |                                                                                                    |  |  |
|--------------------|-------------------------|----------------------------------------------------------------------------------------------------|----------------------------------------------------------------------------------------------------|--|--|
|                    | authenticator           | • The interface acts only as an authenticator and will not respond to any messages meant for a supplicant.                 |                                                                                                    |  |  |
|                    | both                    | (Optional) The interface behaves both as a supplicant and as an authenticator and thus will respond to all dot1x messages. |                                                                                                    |  |  |
| Command Default    | PAE type is not         | set.                                                                                                    |                                                                                                    |  |  |
| Command Modes      | Interface configuration |                                                                                                    |                                                                                                    |  |  |
| Command History    | Release                 |                                                                                                    | Modification                                                                                                    |  |  |
|                    | Cisco IOS XE            | 3.3SECisco IOS XE 3.3SE                                                                                                    | This command was introduced.                                                                                                    |  |  |
|                    | Cisco IOS XE            | Denali 16.3.1                                                                                                    | This command was reintroduced.<br>This command was not supported<br>in Cisco IOS XE Denali 16.1.x and<br>Cisco IOS XE Denali 16.2.x                                          |  |  |
| Usage Guidelines   | Use the <b>no dot1</b>  | <b>x pae</b> interface configuration command                                                                               | to disable IEEE 802.1x authentication on the port.                                                                                                    |  |  |
|                    | configuration co        | ommand, the switch automatically config                                                                                    | , such as by entering the <b>dot1x port-control</b> interface<br>ures the port as an IEEE 802.1x authenticator. After<br>tered, the Authenticator PAE operation is disabled. |  |  |

The following example shows that the interface has been set to act as a supplicant:

```
Device(config)# interface g1/0/3
Device(config-if)# dot1x pae supplicant
```

### dot1x supplicant controlled transient

To control access to an 802.1x supplicant port during authentication, use the **dot1x supplicant controlled transient** command in global configuration mode. To open the supplicant port during authentication, use the **no** form of this command

#### dot1x supplicant controlled transient no dot1x supplicant controlled transient

Syntax Description This command has no arguments or keywords.

**Command Default** Access is allowed to 802.1x supplicant ports during authentication.

Command Modes Global configuration

| Command History | Release                              | Modification                                                                                                    |  |
|-----------------|--------------------------------------|----------------------------------------------------------------------------------------------------|--|
|                 | Cisco IOS XE 3.3SECisco IOS XE 3.3SE | This command was introduced.                                                                                                    |  |
|                 | Cisco IOS XE Denali 16.3.1           | This command was reintroduced.<br>This command was not supported<br>in Cisco IOS XE Denali 16.1.x and<br>Cisco IOS XE Denali 16.2.x |  |

#### **Usage Guidelines**

In the default state, when you connect a supplicant switch to an authenticator switch that has BPCU guard enabled, the authenticator port could be error-disabled if it receives a Spanning Tree Protocol (STP) bridge protocol data unit (BPDU) packets before the supplicant switch has authenticated. Beginning with Cisco IOS Release 15.0(1)SE, you can control traffic exiting the supplicant port during the authentication period. Entering the **dot1x supplicant controlled transient** global configuration command temporarily blocks the supplicant port during authentication to ensure that the authenticator port does not shut down before authentication completes. If authentication fails, the supplicant port opens. Entering the **no dot1x supplicant controlled transient** global configuration command opens the supplicant port during the authentication period. This is the default behavior.

We strongly recommend using the **dot1x supplicant controlled transient** command on a supplicant switch when BPDU guard is enabled on the authenticator switch port with the **spanning-tree bpduguard enable** interface configuration command.

This example shows how to control access to 802.1x supplicant ports on a switch during authentication:

Device (config) # dot1x supplicant controlled transient

### dot1x supplicant force-multicast

To force a supplicant switch to send only multicast Extensible Authentication Protocol over LAN (EAPOL) packets whenever it receives multicast or unicast EAPOL packets, use the dot1x supplicant force-multicast command in global configuration mode. To return to the default setting, use the no form of this command.

dot1x supplicant force-multicast no dot1x supplicant force-multicast

This command has no arguments or keywords. Syntax Description

The supplicant switch sends unicast EAPOL packets when it receives unicast EAPOL packets. Similarly, it **Command Default** sends multicast EAPOL packets when it receives multicast EAPOL packets.

Global configuration **Command Modes** 

**Command History** Release Modification Cisco IOS XE 3.3SECisco IOS XE 3.3SE This command was introduced. Cisco IOS XE Denali 16.3.1 This command was reintroduced. This command was not supported in Cisco IOS XE Denali 16.1.x and Cisco IOS XE Denali 16.2.x

#### Enable this command on the supplicant switch for Network Edge Access Topology (NEAT) to work in all **Usage Guidelines** host modes.

This example shows how force a supplicant switch to send multicast EAPOL packets to the authenticator switch:

Device(config)# dot1x supplicant force-multicast

#### **Related Commands**

| Command              | Description                                                                                                    |
|----------------------|----------------------------------------------------------------------------------------------------|
| cisp enable          | Enable Client Information Signalling Protocol (CISP)<br>on a switch so that it acts as an authenticator to a<br>supplicant switch. |
| dot1x credentials    | Configure the 802.1x supplicant credentials on the port.                                                                           |
| dot1x pae supplicant | Configure an interface to act only as a supplicant.                                                                                |

# dot1x test eapol-capable

To monitor IEEE 802.1x activity on all the switch ports and to display information about the devices that are connected to the ports that support IEEE 802.1x, use the **dot1x test eapol-capable** command in privileged EXEC mode on the switch stack or on a standalone switch.

response to an IEEE 802.1x readiness query.

dot1x test eapol-capable [interface interface-id]

| Syntax Description | interface interface-id                                                                                                    | (Optional) Port to be queried.                                          |  |  |
|--------------------|----------------------------------------------------------------------------------------------------|-------------------------------------------------------------------------|--|--|
| Command Default    | There is no default setting.                                                                                                    |                                                                         |  |  |
| Command Modes      | Privileged EXEC                                                                                                    |                                                                         |  |  |
| Command History    | Release                                                                                                    | Modification                                                            |  |  |
|                    | Cisco IOS XE 3.3SECisco IOS XE 3.3                                                                                                    | SE This command was introduced.                                         |  |  |
| Usage Guidelines   | Use this command to test the IEEE 802.<br>on a switch.                                                                                                    | x capability of the devices connected to all ports or to specific ports |  |  |
|                    | There is not a no form of this command.                                                                                                    |                                                                         |  |  |
|                    | This example shows how to enable the IEEE 802.1x readiness check on a switch to query a port. It also shows the response received from the queried port verifying that the device connected to it is IEEE 802.1x-capable: |                                                                         |  |  |
|                    | Device# dot1x test eapol-capable interface gigabitethernet1/0/13                                                                                                    |                                                                         |  |  |
|                    | DOT1X_PORT_EAPOL_CAPABLE:DOT1X: MA<br>capable                                                                                                    | AC 00-01-02-4b-f1-a3 on gigabitethernet1/0/13 is EAPOL                  |  |  |
| Related Commands   | Command                                                                                                    | Description                                                             |  |  |
|                    | dot1x test timeout timeout                                                                                                    | Configures the timeout used to wait for EAPOL                           |  |  |

# dot1x test timeout

To configure the timeout used to wait for EAPOL response from a port being queried for IEEE 802.1x readiness, use the **dot1x test timeout** command in global configuration mode on the switch stack or on a standalone switch.

dot1x test timeout timeout

| Syntax Description | ntimeoutTime in seconds to wait for an EAPOL response<br>range is from 1 to 65535 seconds.                                                                                                    |                                                                                                    |  |  |  |
|--------------------|----------------------------------------------------------------------------------------------------|----------------------------------------------------------------------------------------------------|--|--|--|
| Command Default    | The default setting is 10 seconds.<br>Global configuration                                                                                                    |                                                                                                    |  |  |  |
| Command Modes      |                                                                                                    |                                                                                                    |  |  |  |
| Command History    | Release                                                                                                    | Modification                                                                                                  |  |  |  |
|                    | Cisco IOS XE 3.3SECisco IOS XE 3.3SE                                                                                                    | This command was introduced.                                                                                  |  |  |  |
| Usage Guidelines   | Use this command to configure the timeout used to w<br>There is not a no form of this command.<br>This example shows how to configure the switch to w<br>Device# dot1x test timeout 27<br>You can verify the timeout configuration status by enter | wait 27 seconds for an EAPOL response:                                                                        |  |  |  |
| Related Commands   | Command                                                                                                    | Description                                                                                                   |  |  |  |
|                    | dot1x test eapol-capable [interface interface-id]                                                                                                    | Checks for IEEE 802.1x readiness on devices<br>connected to all or to specified IEEE 802.1x-capable<br>ports. |  |  |  |

# dot1x timeout

To configure the value for retry timeouts, use the **dot1x timeout** command in global configuration or interface configuration mode. To return to the default value for retry timeouts, use the **no** form of this command.

|                    | <b>dot1x timeout</b> { <b>auth-period</b> <i>seconds seconds</i>   <b>server-timeout</b> <i>seconds</i>   <i>seconds</i> } | held-period secondsquiet-period secondsratelimit-periodstart-period secondssupp-timeout secondstx-period                                                                                                |  |
|--------------------|----------------------------------------------------------------------------------------------------|----------------------------------------------------------------------------------------------------|--|
| Syntax Description | auth-period seconds                                                                                                    | Configures the time, in seconds for which a supplicant will stay in<br>the HELD state (that is, the length of time it will wait before trying<br>to send the credentials again after a failed attempt). |  |
|                    |                                                                                                    | The range is from 1 to 65535. The default is 30.                                                                                                    |  |
|                    | held-period seconds                                                                                                    | Configures the time, in seconds for which a supplicant will stay in<br>the HELD state (that is, the length of time it will wait before trying<br>to send the credentials again after a failed attempt). |  |
|                    |                                                                                                    | The range is from 1 to 65535. The default is 60                                                                                                    |  |
|                    | quiet-period seconds                                                                                                    | Configures the time, in seconds, that the authenticator (server) remains quiet (in the HELD state) following a failed authentication exchange before trying to reauthenticate the client.               |  |
|                    |                                                                                                    | The range is from 1 to 65535. The default is 60                                                                                                    |  |
|                    | ratelimit-period seconds                                                                                                   | Throttles the EAP-START packets that are sent from misbehaving client PCs (for example, PCs that send EAP-START packets that result in the wasting of switch processing power).                         |  |
|                    |                                                                                                    | • The authenticator ignores EAPOL-Start packets from clients that have successfully authenticated for the rate-limit period duration.                                                                   |  |
|                    |                                                                                                    | • The range is from 1 to 65535. By default, rate limiting is disabled.                                                                                                    |  |
|                    | server-timeout seconds                                                                                                    | Configures the interval, in seconds, between two successive EAPOL-Start frames when they are being retransmitted.                                                                                       |  |
|                    |                                                                                                    | • The range is from 1 to 65535. The default is 30.                                                                                                    |  |
|                    |                                                                                                    | If the server does not send a response to an 802.1X packet within the specified period, the packet is sent again.                                                                                       |  |
|                    | start-period seconds                                                                                                    | Configures the interval, in seconds, between two successive EAPOL-Start frames when they are being retransmitted.                                                                                       |  |
|                    |                                                                                                    | The range is from 1 to 65535. The default is 30.                                                                                                    |  |
|                    |                                                                                                    | In Cisco IOS Release 15.2(5)E, this command is only available in the supplicant mode. If the command is applied in any other mode, the command misses from the configuration.                           |  |

|                  | supp-timeout seconds                                                                                                    | Sets the authenticator-to-supplicant retransmission time for all EAP messages other than EAP Request ID.                                                                        |  |  |
|------------------|----------------------------------------------------------------------------------------------------|----------------------------------------------------------------------------------------------------|--|--|
|                  |                                                                                                    | The range is from 1 to 65535. The default is 30.                                                                                                    |  |  |
|                  | tx-period seconds                                                                                                    | Configures the number of seconds between retransmission of EAP request ID packets (assuming that no response is received) to the client.                                        |  |  |
|                  |                                                                                                    | • The range is from 1 to 65535. The default is 30.                                                                                                    |  |  |
|                  |                                                                                                    | • If an 802.1X packet is sent to the supplicant and the supplicant does not send a response after the retry period, the packet will be sent again.                              |  |  |
| Command Default  | Periodic reauthentication and pe                                                                                                    | riodic rate-limiting are done.                                                                                                    |  |  |
| Command Modes    | Interface configuration                                                                                                    |                                                                                                    |  |  |
| Command History  | Release                                                                                                    | Modification                                                                                                    |  |  |
|                  | Cisco IOS XE 3.3SECisco IOS                                                                                                    | XE 3.3SE This command was introduced.                                                                                                    |  |  |
| Usage Guidelines | You should change the default value of this command only to adjust for unusual circumstances such as unreliable links or specific behavioral problems with certain clients and authentication servers.                                                                                                    |                                                                                                    |  |  |
|                  | The <b>dot1x timeout reauth-period</b> interface configuration command affects the behavior of the switch only if you have enabled periodic re-authentication by using the <b>dot1x reauthentication</b> interface configuration command.                                                                          |                                                                                                    |  |  |
|                  | During the quiet period, the switch does not accept or initiate any authentication requests. If you want to provide a faster response time to the user, enter a number smaller than the default.                                                                                                    |                                                                                                    |  |  |
|                  | When the <b>ratelimit-period</b> is set to 0 (the default), the switch does not ignore EAPOL packets from clients that have been successfully authenticated and forwards them to the RADIUS server.                                                                                                    |                                                                                                    |  |  |
|                  | The following example shows that various 802.1X retransmission and timeout periods have been set:                                                                                                    |                                                                                                    |  |  |
|                  | Device(config)# configure t<br>Device(config)# interface g<br>Device(config-if)# dot1x po<br>Device(config-if)# dot1x ti<br>Device(config-if)# dot1x ti<br>Device(config-if)# dot1x ti<br>Device(config-if)# dot1x ti<br>Device(config-if)# dot1x ti<br>Device(config-if)# dot1x ti<br>Device(config-if)# dot1x ti | 1/0/3<br>rt-control auto<br>meout auth-period 2000<br>meout held-period 2400<br>meout quiet-period 600<br>meout start-period 90<br>meout supp-timeout 300<br>meout tx-period 60 |  |  |

### epm access-control open

To configure an open directive for ports that do not have an access control list (ACL) configured, use the **epm access-control open** command in global configuration mode. To disable the open directive, use the **no** form of this command.

epm access-control open no epm access-control open

**Command Default** The default directive applies.

**Command Modes** Global configuration

 Command History
 Release
 Modification

 Cisco IOS XE 3.3SECisco IOS XE 3.3SE
 This command was introduced.

Usage Guidelines Use this command to configure an open directive that allows hosts without an authorization policy to access ports configured with a static ACL. If you do not configure this command, the port applies the policies of the configured ACL to the traffic. If no static ACL is configured on a port, both the default and open directives allow access to the port.

You can verify your settings by entering the show running-config privileged EXEC command.

This example shows how to configure an open directive.

Device(config) # epm access-control open

| <b>Related Commands</b> | Command | Description                                                      |  |
|-------------------------|---------|------------------------------------------------------------------|--|
|                         | 0 0     | Displays the contents of the current running configuration file. |  |

# ip access-list role-based

To create a role-based (security group) access control list (RBACL) and enter role-based ACL configuration mode, use the **ip access-list role-based** command in global configuration mode. To remove the configuration, use the **no** form of this command.

ip access-list role-based access-list-name no ip access-list role-based access-list-name

| Syntax Description | access-list-name Name of the security group access control list (SGACL).                                                                                                   |                                                                                                    |                                                                    |
|--------------------|----------------------------------------------------------------------------------------------------|----------------------------------------------------------------------------------------------------|--------------------------------------------------------------------|
| Command Default    | Role-based ACLs                                                                                                    | are not configured.                                                                                                    |                                                                    |
| Command Modes      | Global configuration                                                                                                    | on (config)                                                                                                    |                                                                    |
| Command History    | Release                                                                                                    | Modification                                                                                                    |                                                                    |
|                    | Cisco IOS XE Der                                                                                                    | nali 16.3.1 This command was introduce                                                                                                    | d.                                                                 |
| Usage Guidelines   | 66                                                                                                    | ng, you must configure the <b>permit ip log</b> of Services Engine (ISE) to enable logging                                                                                                    | command. Also, this command must be configured for dynamic SGACLs. |
|                    | The following example shows how to define an SGACL that can be applied to IPv4 traffic and enter role-based access list configuration mode:                                |                                                                                                    |                                                                    |
|                    |                                                                                                    | <pre>ip access-list role-based rbacl1<br/>b-acl)# permit ip log</pre>                                                                                                    |                                                                    |
| Command History    | Release         Cisco IOS XE Der         For SGACL loggin         in Cisco IIdentity S         The following example         role-based access I         Switch (config) # | Modification<br>nali 16.3.1 This command was introduce<br>ng, you must configure the <b>permit ip log</b> of<br>Services Engine (ISE) to enable logging<br>mple shows how to define an SGACL that<br>list configuration mode:<br>ip access-list role-based rbacl1 | command. Also, this command must be configured for dynamic SGACLs. |

| Related Commands                                  | Command       | Description                                        |  |
|---------------------------------------------------|---------------|----------------------------------------------------|--|
|                                                   | permit ip log | Permits logging that matches the configured entry. |  |
| <b>show ip access-list</b> Displays contents of a |               | Displays contents of all current IP access lists.  |  |

### ip admission

Syntax Description

To enable web authentication, use the ip admission command in interface configuration mode. You can also use this command in fallback-profile configuration mode. To disable web authentication, use the no form of this command.

ip admission rule no ip admission rule

*rule* IP admission rule name.

Web authentication is disabled.

**Command Default** 

**Command Modes** Interface configuration

Fallback-profile configuration

| Command History | Release                              | Modification                 |
|-----------------|--------------------------------------|------------------------------|
|                 | Cisco IOS XE 3.3SECisco IOS XE 3.3SE | This command was introduced. |

The ip admission command applies a web authentication rule to a switch port. **Usage Guidelines** 

This example shows how to apply a web authentication rule to a switchport:

```
Device# configure terminal
Device(config)# interface gigabitethernet1/0/1
Device(config-if) # ip admission rule1
```

This example shows how to apply a web authentication rule to a fallback profile for use on an IEEE 802.1x enabled switch port.

```
Device# configure terminal
Device(config) # fallback profile profile1
Device (config-fallback-profile) # ip admission rule1
```

# ip admission name

To enable web authentication, use the **ip admission name** command in global configuration mode. To disable web authentication, use the **no** form of this command.

ip admission name name {consent | proxy http} [absolute timer minutes | inactivity-time
minutes | list {acl | acl-name} | service-policy type tag service-policy-name]
no ip admission name name {consent | proxy http} [absolute timer minutes | inactivity-time
minutes | list {acl | acl-name} | service-policy type tag service-policy-name]

| Syntax Description | name                                 | Name of network admission control rule.                                                                                                    |
|--------------------|--------------------------------------|----------------------------------------------------------------------------------------------------|
|                    | consent                              | Associates an authentication proxy consent web page<br>with the IP admission rule specified using the<br><i>admission-name</i> argument.                                                                                                    |
|                    | proxy http                           | Configures web authentication custom page.                                                                                                    |
|                    | absolute-timer minutes               | (Optional) Elapsed time, in minutes, before the external server times out.                                                                                                    |
|                    | inactivity-time minutes              | (Optional) Elapsed time, in minutes, before the external file server is deemed unreachable.                                                                                                    |
|                    | list                                 | (Optional) Associates the named rule with an access control list (ACL).                                                                                                    |
|                    | acl                                  | Applies a standard, extended list to a named admission<br>control rule. The value ranges from 1 through 199, or<br>from 1300 through 2699 for expanded range.                                                                                   |
|                    | acl-name                             | Applies a named access list to a named admission control rule.                                                                                                    |
|                    | service-policy type tag              | (Optional) A control plane service policy is to be configured.                                                                                                    |
|                    | service-policy-name                  | Control plane tag service policy that is configured<br>using the <b>policy-map type control tag</b> <i>policyname</i><br>command, keyword, and argument. This policy map<br>is used to apply the actions on the host when a tag is<br>received. |
| Command Default    | Web authentication is disabled.      |                                                                                                    |
| Command Modes      | Global configuration                 |                                                                                                    |
| Command History    | Release                              | Modification                                                                                                    |
|                    | Cisco IOS XE 3.3SECisco IOS XE 3.3SE | This command was introduced.                                                                                                    |

### The ip admission name command globally enables web authentication on a switch. **Usage Guidelines** After you enable web authentication on a switch, use the ip access-group in and ip admission web-rule interface configuration commands to enable web authentication on a specific interface. Examples This example shows how to configure only web authentication on a switch port: Device# configure terminal Device (config) ip admission name http-rule proxy http Device(config) # interface gigabitethernet1/0/1 Device(config-if)# ip access-group 101 in Device(config-if) # ip admission rule Device (config-if) # end This example shows how to configure IEEE 802.1x authentication with web authentication as a fallback mechanism on a switch port: Device# configure terminal Device(config) # ip admission name rule2 proxy http Device (config) # fallback profile profile1 Device (config) # ip access group 101 in Device (config) # ip admission name rule2 Device(config) # interface gigabitethernet1/0/1 Device (config-if) # dot1x port-control auto Device(config-if) # dot1x fallback profile1

| Related Commands | Command                                                 | Description                                                                                                    |
|------------------|---------------------------------------------------------|----------------------------------------------------------------------------------------------------|
|                  | dot1x fallback                                          | Configures a port to use web<br>authentication as a fallback method<br>for clients that do not support<br>IEEE 802.1x authentication. |
|                  | fallback profile                                        | Creates a web authentication fallback profile.                                                                                        |
|                  | ip admission                                            | Enables web authentication on a port.                                                                                                 |
|                  | show authentication sessions interface interface detail | Displays information about the web authentication session status.                                                                     |
|                  | show ip admission                                       | Displays information about NAC cached entries or the NAC configuration.                                                               |

Device(config-if)# end

# ip dhcp snooping database

To configure the Dynamic Host Configuration Protocol (DHCP)-snooping database, use the **ip dhcp snooping database** command in global configuration mode. To disable the DHCP-snooping database, use the **no** form of this command.

no ip dhcp snooping database [ timeout | write-delay ]

| Syntax Description | flash:url                                     | Specifies the database URL for storing entries using flash.                                                                                                    |  |
|--------------------|-----------------------------------------------|----------------------------------------------------------------------------------------------------|--|
|                    | ftp:url                                       | Specifies the database URL for storing entries using FTP.                                                                                                    |  |
|                    | http:url                                      | Specifies the database URL for storing entries using HTTP.                                                                                                    |  |
|                    | https:url                                     | Specifies the database URL for storing entries using secure HTTP (https).                                                                                                    |  |
|                    | rcp:url                                       | Specifies the database URL for storing entries using remote copy (rcp).                                                                                                    |  |
|                    | scp:url                                       | Specifies the database URL for<br>storing entries using Secure Copy<br>(SCP).                                                                                                    |  |
|                    | tftp:url                                      | Specifies the database URL for storing entries using TFTP.                                                                                                    |  |
|                    | timeout seconds                               | Specifies the timeout interval; valid values are from 0 to 86400 seconds.                                                                                                    |  |
|                    | write-delay seconds                           | Specifies the amount of time before<br>writing the DHCP-snooping entries<br>to an external server after a change<br>is seen in the local DHCP-snooping<br>database; valid values are from 15<br>to 86400 seconds. |  |
| Command Default    | The DHCP-snooping database is not configured. |                                                                                                    |  |
| Command Modes      | Global configuration                          |                                                                                                    |  |
| Command History    | Release                                       | Modification                                                                                                    |  |
|                    | Cisco IOS XE 3.3SECisco IOS XE 3.3SE          | This command was introduced.                                                                                                    |  |
|                    |                                               |                                                                                                    |  |

**Usage Guidelines** You must enable DHCP snooping on the interface before entering this command. Use the **ip dhcp snooping** command to enable DHCP snooping.

This example shows how to specify the database URL using TFTP:

Device(config)# ip dhcp snooping database tftp://10.90.90/snooping-rp2

This example shows how to specify the amount of time before writing DHCP snooping entries to an external server:

Device(config) # ip dhcp snooping database write-delay 15

L

# ip dhcp snooping information option format remote-id

To configure the option-82 remote-ID suboption, use the **ip dhcp snooping information option format remote-id** command in global configuration mode on the switch to configure the option-82 remote-ID suboption. To configure the default remote-ID suboption, use the **no** form of this command.

ip dhcp snooping information option format remote-id {hostname | string string} no ip dhcp snooping information option format remote-id {hostname | string string}

| Syntax Description                                                                                        | hostname                                                                                                    | Specify the switch hostname as the remo                                              | ote ID.                                        |  |  |  |  |
|----------------------------------------------------------------------------------------------------|----------------------------------------------------------------------------------------------------|--------------------------------------------------------------------------------------|------------------------------------------------|--|--|--|--|
|                                                                                                    | string string                                                                                                    | Specify a remote ID, using from 1 to 63                                              | ASCII characters (no spaces).                  |  |  |  |  |
| Command Default                                                                                           | The switch MAC address is the remote ID.                                                                                                    |                                                                                      |                                                |  |  |  |  |
| Command Modes                                                                                             | Global configu                                                                                                    | Global configuration                                                                 |                                                |  |  |  |  |
| Command History                                                                                           | Release                                                                                                    |                                                                                      | Modification                                   |  |  |  |  |
|                                                                                                    | Cisco IOS XE                                                                                                    | 3.3SECisco IOS XE 3.3SE                                                              | This command was introduced.                   |  |  |  |  |
| Usage Guidelines                                                                                          | -                                                                                                    | Illy enable DHCP snooping by using the <b>ip</b> oping configuration to take effect. | dhcp snooping global configuration command for |  |  |  |  |
|                                                                                                    | When the option-82 feature is enabled, the default remote-ID suboption is the switch MAC address. This command allows you to configure either the switch hostname or a string of up to 63 ASCII characters (but no spaces) to be the remote ID. |                                                                                      |                                                |  |  |  |  |
|                                                                                                    |                                                                                                    |                                                                                      |                                                |  |  |  |  |
| <b>Note</b> If the hostname exceeds 63 characters, it will be truncated to 63 characters in the remote-ID |                                                                                                    |                                                                                      |                                                |  |  |  |  |
|                                                                                                    | ote-ID suboption:                                                                                                    |                                                                                      |                                                |  |  |  |  |

Device(config) # ip dhcp snooping information option format remote-id hostname

### ip dhcp snooping verify no-relay-agent-address

To disable the DHCP snooping feature from verifying that the relay agent address (giaddr) in a DHCP client message matches the client hardware address on an untrusted port, use the **ip dhcp snooping verify no-relay-agent-address** command in global configuration mode. To enable verification, use the **no** form of this command.

ip dhcp snooping verify no-relay-agent-address no ip dhcp snooping verify no-relay-agent-address

- **Syntax Description** This command has no arguments or keywords.
- **Command Default** The DHCP snooping feature verifies that the relay-agent IP address (giaddr) field in DHCP client message on an untrusted port is 0.

Command Modes Global configuration

| Command History | Release                              | Modification                 |
|-----------------|--------------------------------------|------------------------------|
|                 | Cisco IOS XE 3.3SECisco IOS XE 3.3SE | This command was introduced. |

Usage Guidelines By default, the DHCP snooping feature verifies that the relay-agent IP address (giaddr) field in DHCP client message on an untrusted port is 0; the message is dropped if the giaddr field is not 0. Use the **ip dhcp snooping verify no-relay-agent-address** command to disable the verification. Use the **no ip dhcp snooping verify no-relay-agent-address** to reenable verification.

This example shows how to enable verification of the giaddr in a DHCP client message:

Device(config) # no ip dhcp snooping verify no-relay-agent-address

# ip http access-class

To specify the access list that should be used to restrict access to the HTTP server, use the **ip http access-class** command in global configuration mode. To remove a previously configured access list association, use the **no** form of this command.

| ×4                                                                                                    |                                                                                                    |                                                                                                    |                                                                                |  |
|----------------------------------------------------------------------------------------------------|----------------------------------------------------------------------------------------------------|----------------------------------------------------------------------------------------------------|--------------------------------------------------------------------------------|--|
| Note                                                                                                    | The existing <b>ip http access-class</b> <i>access-list-number</i> command is currently supported, but is going to be deprecated. Use the <b>ip http access-class ipv4</b> { <i>access-list-number</i>   <i>access-list-name</i> } and <b>ip http access-class ipv6</b> <i>access-list-name</i> instead. |                                                                                                    |                                                                                |  |
| ip http access-class { access-list-number   ipv4 { access-list-number   access-list-number   access-list-number }<br>ipv6 access-list-name }<br>no ip http access-class { access-list-number   ipv4 { access-list-number   access-li<br>  ipv6 access-list-name } |                                                                                                    |                                                                                                    |                                                                                |  |
| Syntax Description                                                                                                    | ipv4         Specifies the IPv4 access list to restrict access to the secure HTTP server.                                                                                                    |                                                                                                    |                                                                                |  |
|                                                                                                    | ipv6                                                                                                    | Specifie                                                                                                    | es the IPv6 access list to restrict access to the secure HTTP server.          |  |
|                                                                                                    | access-list-number                                                                                                    | <i>ccess-list-number</i> Standard IP access list number in the range 0 to 99, as configured by the <b>access-list</b> global configuration command. |                                                                                |  |
|                                                                                                    | <i>access-list-name</i> Name of a standard IPv4 access list, as configured by the <b>ip access-list</b> comm                                                                                                    |                                                                                                    |                                                                                |  |
| Command Default                                                                                                    | No access list is applied to the HTTP server.                                                                                                    |                                                                                                    |                                                                                |  |
| Command Modes                                                                                                    | -<br>Global configuration (config)                                                                                                    |                                                                                                    |                                                                                |  |
| Command History                                                                                                    | Release                                                                                                    |                                                                                                    | Modification                                                                   |  |
|                                                                                                    | Cisco IOS XE Dena                                                                                                    | li 16.3.1                                                                                                    | This command was modified. The <b>ipv4</b> and <b>ipv6</b> keyword were added. |  |
|                                                                                                    | Cisco IOS XE Relea                                                                                                    | se 3.3SE                                                                                                    | This command was introduced.                                                   |  |
| Usage Guidelines                                                                                                    | If this command is configured, the specified access list is assigned to the HTTP server. Before the HTTP server accepts a connection, it checks the access list. If the check fails, the HTTP server does not accept the request for a connection.                                                       |                                                                                                    |                                                                                |  |
| Examples                                                                                                    | The following example shows how to define an access list as 20 and assign it to the HTTP server:                                                                                                    |                                                                                                    | s how to define an access list as 20 and assign it to the HTTP server:         |  |
|                                                                                                    | Device(config)# <b>ip access-list standard 20</b>                                                                                                    |                                                                                                    |                                                                                |  |
|                                                                                                    | Device(config-std-nacl)# permit 209.165.202.130 0.0.0.255                                                                                                    |                                                                                                    |                                                                                |  |
|                                                                                                    | Device(config-std-nacl)# permit 209.165.201.1 0.0.255.255                                                                                                    |                                                                                                    |                                                                                |  |

Device(config-std-nacl)# permit 209.165.200.225 0.255.255.255
Device(config-std-nacl)# exit
Device(config)# ip http access-class 20

The following example shows how to define an IPv4 named access list as and assign it to the HTTP server.

```
Device(config)# ip access-list standard Internet_filter
Device(config-std-nacl)# permit 1.2.3.4
Device(config-std-nacl)# exit
Device(config)# ip http access-class ipv4 Internet_filter
```

#### **Related Commands**

| Command        | Description                                                                  |
|----------------|------------------------------------------------------------------------------|
| ip access-list | Assigns an ID to an access list and enters access list configuration mode.   |
| ip http server | Enables the HTTP 1.1 server, including the Cisco web browser user interface. |

# ip radius source-interface

To force RADIUS to use the IP address of a specified interface for all outgoing RADIUS packets, use the **ip radius source-interface** command in global configuration mode. To prevent RADIUS from using the IP address of a specified interface for all outgoing RADIUS packets, use the no form of this command.

**ip radius source-interface** *interface-name* [**vrf** *vrf-name*] **no ip radius source-interface** 

| Syntax Description                   | interface-name                                                                                                    | Name of the interface that RADIUS uses for all of its outgoing packets.                                                                                                    |                                 |                      |  |
|--------------------------------------|----------------------------------------------------------------------------------------------------|----------------------------------------------------------------------------------------------------|---------------------------------|----------------------|--|
|                                      | vrf vrf-name                                                                                                    | (Optional                                                                                                    | I) Per virtual route forwarding | (VRF) configuration. |  |
| Command Default                      | No default behavior or values.                                                                                                    |                                                                                                    |                                 |                      |  |
| Command Modes                        | Global configuration (config)                                                                                                    |                                                                                                    |                                 |                      |  |
| Command History Release Modification |                                                                                                    |                                                                                                    |                                 |                      |  |
|                                      | Cisco IOS XE Denali<br>16.1.1 This command was introduced.                                                                                                    |                                                                                                    |                                 |                      |  |
| Usage Guidelines                     | Use this command to set the IP address of an interface to be used as the source address for all outgoing RADIUS packets. The IP address is used as long as the interface is in the <i>up</i> state. The RADIUS server can use one IP address entry for every network access client instead of maintaining a list of IP addresses. Radius uses the IP address of the interface that it is associated to, regardless of whether the interface is in the <i>up</i> or <i>down</i> state. |                                                                                                    |                                 |                      |  |
|                                      | The <b>ip radius source-interface</b> command is especially useful in cases where the router has many interfaces and you want to ensure that all RADIUS packets from a particular router have the same IP address.                                                                                                    |                                                                                                    |                                 |                      |  |
|                                      | If the specified ir that corresponds                                                                                                    | The specified interface should have a valid IP address and should be in the <i>up</i> state for a valid configuration.<br>f the specified interface does not have a valid IP address or is in the <i>down</i> state, RADIUS selects a local IP hat corresponds to the best possible route to the AAA server. To avoid this, add a valid IP address to the nterface or bring the interface to the <i>up</i> state. |                                 |                      |  |
|                                      |                                                                                                    | <i>vrf-name</i> keyword and argument to configure this command per VRF, which allows multiple uting or forwarding tables, where the routes of one user have no correlation with the routes of .                                                                                                    |                                 |                      |  |
| Examples                             | The following example shows how to configure RADIUS to use the IP address of interface s2 for all outgoing RADIUS packets:                                                                                                    |                                                                                                    |                                 |                      |  |
|                                      | ip radius source-interface s2                                                                                                    |                                                                                                    |                                 |                      |  |
|                                      | The following example shows how to configure RADIUS to use the IP address of interface Ethernet0 for VRF definition:                                                                                                    |                                                                                                    |                                 |                      |  |

ip radius source-interface Ethernet0 vrf vrf1

# ip source binding

To add a static IP source binding entry, use the **ip source binding** command. Use the **no** form of this command to delete a static IP source binding entry

**ip source binding** mac-address **vlan** vlan-id ip-address **interface** interface-id **no ip source binding** mac-address **vlan** vlan-id ip-address **interface** interface-id

| Syntax Description | mac-address                                                                                                    | Binding MAC address.                                                        |  |  |  |
|--------------------|----------------------------------------------------------------------------------------------------|-----------------------------------------------------------------------------|--|--|--|
|                    | vlan vlan-id                                                                                                    | Specifies the Layer 2 VLAN identification; valid values are from 1 to 4094. |  |  |  |
|                    | ip-address                                                                                                    | Binding IP address.                                                         |  |  |  |
|                    | interface interface-id                                                                                                    | ID of the physical interface.                                               |  |  |  |
| Command Default    | No IP source bindings are configured.                                                                                                    |                                                                             |  |  |  |
| Command Modes      | Global configuration.                                                                                                    |                                                                             |  |  |  |
| Command History    | Release                                                                                                    | Modification                                                                |  |  |  |
|                    | Cisco IOS XE 3.3SECisco IOS XE 3.3SE                                                                                                    | This command was introduced.                                                |  |  |  |
| Usage Guidelines   | elinesYou can use this command to add a static IP source binding entry only.The no format deletes the corresponding IP source binding entry. It requires the exact match of all require<br>parameter in order for the deletion to be successful. Note that each static IP binding entry is keyed by a MA<br>address and a VLAN number. If the command contains the existing MAC address and VLAN number, the<br>existing binding entry is updated with the new parameters instead of creating a separate binding entry. |                                                                             |  |  |  |
|                    |                                                                                                    |                                                                             |  |  |  |
|                    | This example shows how to add a static IP source binding entry:                                                                                                    |                                                                             |  |  |  |
|                    | Device# configure terminal<br>Deviceconfig) ip source binding 0100.0230.0002 vlam                                                                                                    | n 11 10.0.0.4 interface gigabitethernet1/0/1                                |  |  |  |

# ip verify source

To enable IP source guard on an interface, use the **ip verify source** command in interface configuration mode. To disable IP source guard, use the **no** form of this command.

ip verify source [mac-check] no ip verify source

|                  | mac-check                                                                                                    | (Optional) Enables IP source guard with MAC address verification. |  |  |  |
|------------------|----------------------------------------------------------------------------------------------------|-------------------------------------------------------------------|--|--|--|
| Command Default  | IP source guard is disabled.                                                                                                    |                                                                   |  |  |  |
| Command Modes    | Interface configuration                                                                                                    |                                                                   |  |  |  |
| Command History  | Release                                                                                                    | Modification                                                      |  |  |  |
|                  | Cisco IOS XE 3.3SECisco IOS XE 3.3SE                                                                                                    | This command was introduced.                                      |  |  |  |
| Usage Guidelines | To enable IP source guard with source IP address filtering, use the <b>ip verify source</b> interface configuration command.                                        |                                                                   |  |  |  |
|                  | To enable IP source guard with source IP address filtering and MAC address verification, use the <b>ip verify source mac-check</b> interface configuration command. |                                                                   |  |  |  |
| Examples         | This example shows how to enable IP source guard with source IP address filtering on an interface:                                                                  |                                                                   |  |  |  |
|                  | Device(config)# interface gigabitethernet1/0/1<br>Device(config-if)# ip verify source                                                                               |                                                                   |  |  |  |
|                  | This example shows how to enable IP source guard with MAC address verification:                                                                                     |                                                                   |  |  |  |
|                  | rnet1/0/1<br>ac-check                                                                                                    |                                                                   |  |  |  |

You can verify your settings by entering the show ip verify source privileged EXEC command.

### ipv6 access-list

To define an IPv6 access list and to place the device in IPv6 access list configuration mode, use the **ipv6 access-list** command in global configuration mode. To remove the access list, use the **no** form of this command.

**ipv6 access-list** *access-list-name* | **match-local-traffic** | **log-update threshold** *threshold-in-msgs* | **role-based** *list-name* **noipv6 access-list** *access-list-name* | **client** *permit-control-packets* | **log-update** *threshold* | **role-based** *list-name* 

| Syntax Description          | ipv6 access-list-name                     | Creates a named IPv6 ACL (up to 64 characters in length) and enters<br>IPv6 ACL configuration mode.<br><i>access-list-name</i> - Name of the IPv6 access list. Names cannot contain<br>a space or quotation mark, or begin with a numeric. |
|-----------------------------|-------------------------------------------|----------------------------------------------------------------------------------------------------|
| match-local-traffic Enables |                                           | Enables matching for locally-generated traffic.                                                                                                    |
|                             | log-update threshold<br>threshold-in-msgs | Determines how syslog messages are generated after the initial packet match.<br><i>threshold-in-msgs</i> - Number of packets generated.                                                                                                    |
|                             | role-based list-name                      | Creates a role-based IPv6 ACL.                                                                                                    |

**Command Default** No IPv6 access list is defined.

**Command Modes** 

Global configuration

| Command History | Release | Modification                                                                                                    |
|-----------------|---------|----------------------------------------------------------------------------------------------------|
|                 |         | This command was reintroduced. This command was not supported in Cisco IOS XE Denali 16.1.x and Cisco IOS XE Denali 16.2.x |

**Usage Guidelines** 

IPv6 ACLs are defined by using the **ipv6 access-list**command in global configuration mode and their permit and deny conditions are set by using the **deny** and **permit**commands in IPv6 access list configuration mode. Configuring the **ipv6 access-list**command places the device in IPv6 access list configuration mode--the device prompt changes to Device(config-ipv6-acl)#. From IPv6 access list configuration mode, permit and deny conditions can be set for the defined IPv6 ACL.

Note

IPv6 ACLs are defined by a unique name (IPv6 does not support numbered ACLs). An IPv4 ACL and an IPv6 ACL cannot share the same name.

IPv6 is automatically configured as the protocol type in **permit any any** and **deny any any** statements that are translated from global configuration mode to IPv6 access list configuration mode.

Every IPv6 ACL has implicit permit icmp any any nd-na, permit icmp any any nd-ns, and deny ipv6 any any statements as its last match conditions. (The former two match conditions allow for ICMPv6 neighbor discovery.) An IPv6 ACL must contain at least one entry for the implicit deny ipv6 any any statement to take effect. The IPv6 neighbor discovery process makes use of the IPv6 network layer service; therefore, by default, IPv6 ACLs implicitly allow IPv6 neighbor discovery packets to be sent and received on an interface. In IPv4, the Address Resolution Protocol (ARP), which is equivalent to the IPv6 neighbor discovery process, makes use of a separate data link layer protocol; therefore, by default, IPv4 ACLs implicitly allow ARP packets to be sent and received on an interface. Use the **ipv6 traffic-filter** interface configuration command with the *access-list-name* argument to apply an IPv6 ACL to an IPv6 interface. Use the **ipv6 access-class** line configuration command with the access-list-name argument to apply an IPv6 ACL to incoming and outgoing IPv6 virtual terminal connections to and from the device. An IPv6 ACL applied to an interface with the **ipv6 traffic-filter** command filters traffic that is forwarded, not originated, by the device. Examples The example configures the IPv6 ACL list named list1 and places the device in IPv6 access list configuration mode. Device (config) # ipv6 access-list list1 Device (config-ipv6-acl) # The following example configures the IPv6 ACL named list2 and applies the ACL to outbound traffic on Ethernet interface 0. Specifically, the first ACL entry keeps all packets from the network FEC0:0:2::/64 (packets that have the site-local prefix FEC0:0:0:2 as the first 64 bits of their source IPv6 address) from exiting out of Ethernet interface 0. The second entry in the ACL permits all other traffic to exit out of Ethernet interface 0. The second entry is necessary because an implicit deny all condition is at the end of each IPv6 ACL.

```
Device(config)# ipv6 access-list list2 deny FEC0:0:0:2::/64 any
Device(config)# ipv6 access-list list2 permit any any
Device(config)# interface ethernet 0
Device(config-if)# ipv6 traffic-filter list2 out
```

| Note               | All existing IPv6 Snooping commands (prior to Cisco IOS XE Denali 16.1.1) now have corresponding SISF-based device-tracking commands that allow you to apply your configuration to both IPv4 and IPv6 address families. For more information, seedevice-tracking policy To configure an IPv6 snooping policy and enter IPv6 snooping configuration mode, use the <b>ipv6 snooping policy</b> command in global configuration mode. To delete an IPv6 snooping policy, use the <b>no</b> form of this command. |                                                         |                                                                   |  |
|--------------------|----------------------------------------------------------------------------------------------------|---------------------------------------------------------|-------------------------------------------------------------------|--|
|                    |                                                                                                    |                                                         |                                                                   |  |
|                    | ipv6 snooping policy snoop<br>no ipv6 snooping policy sno                                                                                                    |                                                         |                                                                   |  |
| Syntax Description |                                                                                                    | ined name of the snooping<br>Engineering) or an integer | g policy. The policy name can be a symbolic string r (such as 0). |  |
| Command Default    | An IPv6 snooping policy is not configured.                                                                                                    |                                                         |                                                                   |  |
| Command Modes      | Global configuration                                                                                                    |                                                         |                                                                   |  |
| Command History    | Release                                                                                                    |                                                         | Modification                                                      |  |
|                    | Cisco IOS XE 3.3SECisco IO                                                                                                    | OS XE 3.3SE                                             | This command was introduced.                                      |  |
| Usage Guidelines   | Use the <b>ipv6 snooping policy</b> command to create an IPv6 snooping policy. When the <b>ipv6 snooping policy</b> command is enabled, the configuration mode changes to IPv6 snooping configuration mode. In this mode, the administrator can configure the following IPv6 first-hop security commands:                                                                                                    |                                                         |                                                                   |  |
|                    | • The <b>device-role</b> command specifies the role of the device attached to the port.                                                                                                    |                                                         |                                                                   |  |
|                    | • The <b>limit address-count</b> <i>maximum</i> command limits the number of IPv6 addresses allowed to be used on the port.                                                                                                    |                                                         |                                                                   |  |
|                    | • The <b>protocol</b> command specifies that addresses should be gleaned with Dynamic Host Configuration Protocol (DHCP) or Neighbor Discovery Protocol (NDP).                                                                                                    |                                                         |                                                                   |  |
|                    | • The security-level command specifies the level of security enforced.                                                                                                    |                                                         |                                                                   |  |
|                    | • The <b>tracking</b> command overrides the default tracking policy on a port.                                                                                                    |                                                         |                                                                   |  |
|                    | • The <b>trusted-port</b> command configures a port to become a trusted port; that is, limited or no verification is performed when messages are received.                                                                                                    |                                                         |                                                                   |  |
|                    | This example shows how to c                                                                                                    | configure an IPv6 snoopir                               | ng policy:                                                        |  |
|                    | Device(config)# <b>ipv6 sno</b> c                                                                                                    |                                                         |                                                                   |  |

## key chain macsec

To configure a MACsec key chain name on a device interface to fetch a Pre Shared Key (PSK), use the **key chain macsec** command in global configuration mode. To disable it, use the **no** form of this command.

| Command History    | Release       |                                                     | Modification |
|--------------------|---------------|-----------------------------------------------------|--------------|
| Command Modes      | Global config | uration                                             |              |
| Command Default    | key chain ma  | csec is disabled.                                   |              |
|                    | no            | Negates the command or sets the default values.     |              |
|                    | exit          | Exits from the MACsec key-chain configuration mode. |              |
|                    | key           | Configure a MACsec key.                             |              |
|                    | description   | Provides description of the MACsec key chain.       |              |
| Syntax Description | name          | Name of a key chain to be used to get keys.         |              |

This example shows how to configure MACsec key chain to fetch a 128-bit Pre Shared Key (PSK):

```
Switch#configure terminal
Switch(config)#key chain kcl macsec
Switch(config-keychain-macsec)#key 1000
Switch(config-keychain-macsec)#cryptographic-algorithm aes-128-cmac
Switch(config-keychain-macsec-key)# key-string fb63e0269e2768c49bab8ee9a5c2258f
Switch(config-keychain-macsec-key)#end
Switch#
```

This example shows how to configure MACsec key chain to fetch a 256-bit Pre Shared Key (PSK):

```
Switch#configure terminal
Switch(config)#key chain kcl macsec
Switch(config-keychain-macsec)#key 2000
Switch(config-keychain-macsec)#cryptographic-algorithm aes-256-cmac
Switch(config-keychain-macsec-key)#key-string
c865632acb269022447c417504albf5dblc296449b52627ba01f2ba2574c2878
Switch(config-keychain-macsec-key)#end
Switch#
```

# limit address-count

To limit the number of IPv6 addresses allowed to be used on the port, use the **limit address-count** command in Neighbor Discovery Protocol (NDP) inspection policy configuration mode or IPv6 snooping configuration mode. To return to the default, use the **no** form of this command.

limit address-count maximum no limit address-count

|                    | -                                                                                                    |                                                                                                  |  |  |
|--------------------|----------------------------------------------------------------------------------------------------|--------------------------------------------------------------------------------------------------|--|--|
| Syntax Description | <i>maximum</i> The number of addresses allowed on the port. The range is from 1 to 10000.                                                                                                    |                                                                                                  |  |  |
| Command Default    | The default is no limit.                                                                                                    |                                                                                                  |  |  |
| Command Modes      | ND inspection policy configuration                                                                                                    |                                                                                                  |  |  |
|                    | IPv6 snooping configuration                                                                                                    |                                                                                                  |  |  |
| Command History    | Release                                                                                                    | Modification                                                                                     |  |  |
|                    | Cisco IOS XE 3.3SECisco IOS XE 3.3SE                                                                                                    | This command was introduced.                                                                     |  |  |
| Usage Guidelines   | The <b>limit address-count</b> command limits the number of 1 which the policy is applied. Limiting the number of IPv6 size. The range is from 1 to 10000.<br>This example shows how to define an NDP policy name as policy configuration mode, and limit the number of IPv6 | addresses on a port helps limit the binding table<br>policy1, place the switch in NDP inspection |  |  |
|                    | Device(config)# <b>ipv6 nd inspection policy policy1</b><br>Device(config-nd-inspection)# <b>limit address-count 25</b>                                                                                                    |                                                                                                  |  |  |
|                    | This example shows how to define an IPv6 snooping policy name as policy1, place the switch in IPv6 snooping policy configuration mode, and limit the number of IPv6 addresses allowed on the port to 25:                                                                     |                                                                                                  |  |  |
|                    | Device(config)# <b>ipv6 snooping policy policy1</b><br>Device(config-ipv6-snooping)# <b>limit address-coun</b>                                                                                                    | at 25                                                                                            |  |  |

### mab request format attribute 32

To enable VLAN ID-based MAC authentication on a switch, use the **mab request format attribute 32 vlan access-vlan** command in global configuration mode. To return to the default setting, use the **no** form of this command.

mab request format attribute 32 vlan access-vlan no mab request format attribute 32 vlan access-vlan

- **Syntax Description** This command has no arguments or keywords.
- **Command Default** VLAN-ID based MAC authentication is disabled.

Command Modes Global configuration

| Command History | Release                              | Modification                 |
|-----------------|--------------------------------------|------------------------------|
|                 | Cisco IOS XE 3.3SECisco IOS XE 3.3SE | This command was introduced. |
|                 |                                      |                              |

Usage Guidelines Use this command to allow a RADIUS server to authenticate a new user based on the host MAC address and VLAN.

Use this feature on networks with the Microsoft IAS RADIUS server. The Cisco ACS ignores this command.

This example shows how to enable VLAN-ID based MAC authentication on a switch:

Device(config) # mab request format attribute 32 vlan access-vlan

#### Related Commands C

| Command                     | Description                                                                                                    |
|-----------------------------|----------------------------------------------------------------------------------------------------|
| authentication event        | Sets the action for specific authentication events.                                                                          |
| authentication fallback     | Configures a port to use web authentication as a fallback method for clients that do not support IEEE 802.1x authentication. |
| authentication host-mode    | Sets the authorization manager mode on a port.                                                                               |
| authentication open         | Enables or disables open access on a port.                                                                                   |
| authentication order        | Sets the order of authentication methods used on a port.                                                                     |
| authentication periodic     | Enables or disables reauthentication on a port.                                                                              |
| authentication port-control | Enables manual control of the port authorization state.                                                                      |
| authentication priority     | Adds an authentication method to the port-priority list.                                                                     |

| Command                  | Description                                                                                                    |
|--------------------------|----------------------------------------------------------------------------------------------------|
| authentication timer     | Configures the timeout and reauthentication parameters for an 802.1x-enabled port.                                                                                                    |
| authentication violation | Configures the violation modes that occur when a new device connects to a port or when a new device connects to a port with the maximum number of devices already connected to that port. |
| mab                      | Enables MAC-based authentication on a port.                                                                                                    |
| mab eap                  | Configures a port to use the Extensible Authentication Protocol (EAP).                                                                                                    |
| show authentication      | Displays information about authentication manager events on the switch.                                                                                                    |

## macsec network-link

To enable MKA MACsec configuration on the uplink interfaces, use the **macsec network-link** command on the interface. To disable it, use the **no** form of this command.

#### macsec network-link

Switch(config-if)# end

Switch#

| Syntax Description                               | <b>macsec network-link</b> Enables MKA MACsec configuration on device interfaces using EA authentication protocol. |                                    |                              |  |
|--------------------------------------------------|----------------------------------------------------------------------------------------------------|------------------------------------|------------------------------|--|
| Command Default macsec network-link is disabled. |                                                                                                    |                                    |                              |  |
| Command Modes                                    | Interface configuration                                                                                            |                                    |                              |  |
| Command History                                  | Release                                                                                                    |                                    | Modification                 |  |
|                                                  | Cisco IOS XE Denali 16.3.1 This command w                                                                          |                                    | This command was introduced. |  |
|                                                  | This example shows how authentication protocol:                                                                    | to configure MACsec MKA on an inte | erface using the EAP-TLS     |  |
|                                                  | Switch#configure term:<br>Switch(config)# <b>int G</b><br>Switch(config-if)# <b>ma</b> c                           | 1/0/20                             |                              |  |

### match (access-map configuration)

To set the VLAN map to match packets against one or more access lists, use the **match** command in access-map configuration mode on the switch stack or on a standalone switch. To remove the match parameters, use the **no** form of this command.

match {ip address {namenumber} [{namenumber}] [{namenumber}]...|ipv6 address {namenumber} [{namenumber}] [{namenumber}]...|mac address {name} [{name}] [{name}]...} no match {ip address {namenumber} [{namenumber}] [{namenumber}]...|ipv6 address {namenumber} [{namenumber}] [{namenumber}]...|mac address {name} [{name}] [{name}]...}

| Syntax Description | <b>ip address</b> Sets the access map to match packets against an IP address access list.                                                                                                    |                                                                           |                                                      |  |  |  |
|--------------------|----------------------------------------------------------------------------------------------------|---------------------------------------------------------------------------|------------------------------------------------------|--|--|--|
|                    | ipv6 address                                                                                                    | Sets the access map to match packets against an IPv6 address access list. |                                                      |  |  |  |
|                    | mac address                                                                                                    | Sets the access map to match packets against a MAC address access list.   |                                                      |  |  |  |
|                    | name                                                                                                    | Name of the access list to match packets against.                         |                                                      |  |  |  |
|                    | number                                                                                                    | Number of the access list to match packe lists.                           | ets against. This option is not valid for MAC access |  |  |  |
| Command Default    | The default activ                                                                                                    | The default action is to have no match parameters applied to a VLAN map.  |                                                      |  |  |  |
| Command Modes      | Access-map cor                                                                                                    | figuration                                                                |                                                      |  |  |  |
| Command History    | Release                                                                                                    |                                                                           | Modification                                         |  |  |  |
|                    | Cisco IOS XE                                                                                                    | 3.3SECisco IOS XE 3.3SE                                                   | This command was introduced.                         |  |  |  |
| Usage Guidelines   | You enter access-map configuration mode by using the <b>vlan access-map</b> global configuration command.                                                                                                    |                                                                           |                                                      |  |  |  |
|                    | You must enter one access list name or number; others are optional. You can match packets against one or more access lists. Matching any of the lists counts as a match of the entry.                                                    |                                                                           |                                                      |  |  |  |
|                    | In access-map configuration mode, use the <b>match</b> command to define the match conditions for a VLAN map applied to a VLAN. Use the <b>action</b> command to set the action that occurs when the packet matches the conditions.      |                                                                           |                                                      |  |  |  |
|                    | Packets are matched only against access lists of the same protocol type; IP packets are matched against IP access lists, IPv6 packets are matched against IPv6 access lists, and all other packets are matched against MAC access lists. |                                                                           |                                                      |  |  |  |
|                    | IP, IPv6, and MAC addresses can be specified for the same map entry.                                                                                                    |                                                                           |                                                      |  |  |  |
|                    | This example shows how to define and apply a VLAN access map vmap4 to VLANs 5 and 6 that will cause the interface to drop an IP packet if the packet matches the conditions defined in access list al2:                                  |                                                                           |                                                      |  |  |  |
|                    | Device(config)# <b>vlan access-map vmap4</b><br>Device(config-access-map)# <b>match ip address al2</b><br>Device(config-access-map)# <b>action drop</b>                                                                                  |                                                                           |                                                      |  |  |  |

```
Device(config-access-map)# exit
Device(config)# vlan filter vmap4 vlan-list 5-6
```

You can verify your settings by entering the show vlan access-map privileged EXEC command.

# mka policy (global configuration)

To create a MACsec Key Agreement (MKA) protocol policy and to enter MKA policy configuration mode, use the no form of this command. **mka policy** command in global configuration mode. To delete the policy, use the **no** form of this command.

mka policy policy-name no mka policy policy-name

| Syntax Description | policy-name                                                                                                    | <i>policy-name</i> Identifies an MKA policy and enters MKA policy configuration mode. The maximum length for the policy name is 16 characters. |                            |                                 |
|--------------------|----------------------------------------------------------------------------------------------------|----------------------------------------------------------------------------------------------------|----------------------------|---------------------------------|
| Command Default    | No MKA policies are created.                                                                                                    |                                                                                                    |                            |                                 |
| Command Modes      | Global configuration (config)                                                                                                    |                                                                                                    |                            |                                 |
| Command History    | Release                                                                                                    |                                                                                                    | Modification               |                                 |
|                    | Cisco IOS XI<br>16.3.1                                                                                                    | E Denali                                                                                                    | This command was introdu   | iced.                           |
| Usage Guidelines   | If you enter the name of an existing policy, you see a warning that any changes to the policy deletes all active MKA sessions with that policy. Whenever you change an MKA policy, active MKA sessions with that policy applied are cleared. If you try to create a policy name with more than 16 characters, you see a warning message, and the policy is not created. |                                                                                                    |                            |                                 |
|                    | If you enter the <b>no mka policy</b> <i>policy-name</i> command to delete a policy that is applied to at least one interface, you are prompted to first remove the policy from all interfaces that it is applied to and then to reenter the command. If you attempt to delete a policy and the policy name does not exist, you are notified.                           |                                                                                                    |                            |                                 |
|                    | When you enter MKA policy mode, these commands are available:                                                                                                    |                                                                                                    |                            |                                 |
|                    | • confidentiality-offset—Sets the confidentiality offset for MACsec operation                                                                                                    |                                                                                                    |                            |                                 |
|                    | • replay-pr                                                                                                    | otection—Co                                                                                                    | nfigures MKA to use replay | protection for MACsec operation |
| Examples           | The following example shows how to configure an MKA policy and what you see if you create a policy name that already exists:                                                                                                    |                                                                                                    |                            |                                 |
|                    | Device(config)# mka policy test-policy<br>Device(config-mka-policy)# exit<br>Device(config)# mka policy test-policy<br>%MKA policy "test-policy" may have associated active MKA Sessions.<br>Changes to MKA Policy "test-policy" values<br>will cause all associated active MKS Sessions to be cleared.                                                                 |                                                                                                    |                            |                                 |

#### **Related Commands**

| Commands | Command                              | Description                                               |
|----------|--------------------------------------|-----------------------------------------------------------|
|          | mka policy (interface configuration) | Applies an MKA policy to an interface.                    |
|          | show mka policy                      | Displays information about defined MKA protocol policies. |

# mka pre-shared-key

To configure MKA MACsec on a device interface using a Pre Shared Key (PSK), use the **mka pre-shared-key key-chain** *key-chain name* command in global configuration mode. To disable it, use the **no** form of this command.

mka pre-shared-key key-chain key-chain-name

| Syntax Description | <b>mka pre-shared-key key-chain</b> Enables MACsec MKA configuration on device interfaces using a PS |                              |
|--------------------|----------------------------------------------------------------------------------------------------|------------------------------|
| Command Default    | mka pre-shared-key is disabled.                                                                      |                              |
| Command Modes      | Interface configuration                                                                              |                              |
| Command History    | Release                                                                                              | Modification                 |
|                    | Cisco IOS XE Denali 16.3.1                                                                           | This command was introduced. |
|                    | This example shows how to configure MKA MACsec on an interface using a PSK:                          |                              |
|                    | Switch#<br>Switch(config)# int G1/0/20                                                               |                              |

```
Switch(config)# int G1/0/20
Switch(config-if)# mka pre-shared-key key-chain kc1
Switch(config-if)# end
Switch#
```

## authentication logging verbose

To filter detailed information from authentication system messages, use the **authentication logging verbose** command in global configuration mode on the switch stack or on a standalone switch.

authentication logging verbose no authentication logging verbose

Syntax Description This command has no arguments or keywords.

**Command Default** Detailed logging of system messages is not enabled.

Command Modes Global configuration (config)

 Command History
 Release
 Modification

 Cisco IOS XE 3.3SECisco IOS XE 3.3SE
 This command was introduced.

**Usage Guidelines** This command filters details, such as anticipated success, from authentication system messages. Failure messages are not filtered.

To filter verbose authentication system messages:

Device(config)# authentication logging verbose

You can verify your settings by entering the show running-config privileged EXEC command.

| Related Commands | Command                        | Description                                                           |
|------------------|--------------------------------|-----------------------------------------------------------------------|
|                  | authentication logging verbose | Filters details from authentication system messages.                  |
|                  | dot1x logging verbose          | Filters details from 802.1x system messages.                          |
|                  | mab logging verbose            | Filters details from MAC authentication bypass (MAB) system messages. |

# dot1x logging verbose

To filter detailed information from 802.1x system messages, use the **dot1x logging verbose** command in global configuration mode on the switch stack or on a standalone switch.

dot1x logging verbose no dot1x logging verbose

Syntax Description This command has no arguments or keywords.

**Command Default** Detailed logging of system messages is not enabled.

**Command Modes** Global configuration (config)

| Command History | Release                              | Modification                 |
|-----------------|--------------------------------------|------------------------------|
|                 | Cisco IOS XE 3.3SECisco IOS XE 3.3SE | This command was introduced. |

**Usage Guidelines** This command filters details, such as anticipated success, from 802.1x system messages. Failure messages are not filtered.

To filter verbose 802.1x system messages:

Device(config) # dot1x logging verbose

You can verify your settings by entering the **show** running-config privileged EXEC command.

| Related Commands | Command                        | Description                                                           |
|------------------|--------------------------------|-----------------------------------------------------------------------|
|                  | authentication logging verbose | Filters details from authentication system messages.                  |
|                  | dot1x logging verbose          | Filters details from 802.1x system messages.                          |
|                  | mab logging verbose            | Filters details from MAC authentication bypass (MAB) system messages. |

### mab logging verbose

To filter detailed information from MAC authentication bypass (MAB) system messages, use the **mab logging verbose** command in global configuration mode on the switch stack or on a standalone switch.

mab logging verbose no mab logging verbose

Syntax Description This command has no arguments or keywords.

**Command Default** Detailed logging of system messages is not enabled.

Command Modes Global configuration (config)

| Command History | Release                              | Modification                 |  |
|-----------------|--------------------------------------|------------------------------|--|
|                 | Cisco IOS XE 3.3SECisco IOS XE 3.3SE | This command was introduced. |  |
|                 |                                      |                              |  |

**Usage Guidelines** This command filters details, such as anticipated success, from MAC authentication bypass (MAB) system messages. Failure messages are not filtered.

To filter verbose MAB system messages:

Device(config)# mab logging verbose

You can verify your settings by entering the show running-config privileged EXEC command.

| Related Commands | Command                        | Description                                                           |
|------------------|--------------------------------|-----------------------------------------------------------------------|
|                  | authentication logging verbose | Filters details from authentication system messages.                  |
|                  | dot1x logging verbose          | Filters details from 802.1x system messages.                          |
|                  | mab logging verbose            | Filters details from MAC authentication bypass (MAB) system messages. |

L

### permit (MAC access-list configuration)

To allow non-IP traffic to be forwarded if the conditions are matched, use the **permit** MAC access-list configuration command on the switch stack or on a standalone switch. To remove a permit condition from the extended MAC access list, use the **no** form of this command.

{permit {any | hostsrc-MAC-addr | src-MAC-addr mask} {any | hostdst-MAC-addr | dst-MAC-addr mask} [type mask | aarp | amber | appletalk | dec-spanning | decnet-iv | diagnostic | dsm | etype-6000 | etype-8042 | lat | lavc-sca | lsaplsap mask | mop-console | mop-dump | msdos | mumps | netbios | vines-echo | vines-ip | xns-idp] [coscos] nopermit {any | host src-MAC-addr | src-MAC-addr mask} {any | host dst-MAC-addr | dst-MAC-addr mask} [type mask | aarp | amber | appletalk | dec-spanning | decnet-iv | diagnostic | dsm | etype-6000 | etype-8042 | lat | lavc-sca | lsap lsap mask | mop-console | mop-dump | msdos | mumps | netbios | vines-echo | vines-ip | xns-idp] [coscos]

| Syntax Description | any                                   | Denies any source or destination MAC address.                                                                                                    |
|--------------------|---------------------------------------|----------------------------------------------------------------------------------------------------|
| oyntax besonption  | any                                   | Denies any source of destination wire address.                                                                                                    |
|                    | host src-MAC-addr   src-MAC-addr mask | Specifies a host MAC address and optional subnet<br>mask. If the source address for a packet matches the<br>defined address, non-IP traffic from that address is<br>denied.           |
|                    | host dst-MAC-addr   dst-MAC-addr mask | Specifies a destination MAC address and optional<br>subnet mask. If the destination address for a packet<br>matches the defined address, non-IP traffic to that<br>address is denied. |
|                    | type mask                             | (Optional) Specifies the EtherType number of a packet<br>with Ethernet II or SNAP encapsulation to identify<br>the protocol of the packet.                                            |
|                    |                                       | • <i>type</i> is 0 to 65535, specified in hexadecimal.                                                                                                    |
|                    |                                       | • <i>mask</i> is a mask of don't care bits applied to the EtherType before testing for a match.                                                                                       |
|                    | aarp                                  | (Optional) Specifies EtherType AppleTalk Address<br>Resolution Protocol that maps a data-link address to<br>a network address.                                                        |
|                    | amber                                 | (Optional) Specifies EtherType DEC-Amber.                                                                                                    |
|                    | appletalk                             | (Optional) Specifies EtherType AppleTalk/EtherTalk.                                                                                                    |
|                    | dec-spanning                          | (Optional) Specifies EtherType Digital Equipment<br>Corporation (DEC) spanning tree.                                                                                                  |
|                    | decnet-iv                             | (Optional) Specifies EtherType DECnet Phase IV protocol.                                                                                                    |
|                    | diagnostic                            | (Optional) Specifies EtherType DEC-Diagnostic.                                                                                                    |

I

|                  | dam                                             | (Ontional) Specifies EtherTime DEC DSM                                                                                                    |
|------------------|-------------------------------------------------|----------------------------------------------------------------------------------------------------|
|                  | dsm                                             | (Optional) Specifies EtherType DEC-DSM.                                                                                                    |
|                  | etype-6000                                      | (Optional) Specifies EtherType 0x6000.                                                                                                    |
|                  | etype-8042                                      | (Optional) Specifies EtherType 0x8042.                                                                                                    |
|                  | lat                                             | (Optional) Specifies EtherType DEC-LAT.                                                                                                    |
|                  | lavc-sca                                        | (Optional) Specifies EtherType DEC-LAVC-SCA.                                                                                                    |
|                  | lsap lsap-number mask                           | (Optional) Specifies the LSAP number (0 to 65535)<br>of a packet with 802.2 encapsulation to identify the<br>protocol of the packet.                                                                               |
|                  |                                                 | The <i>mask</i> is a mask of don't care bits applied to the LSAP number before testing for a match.                                                                                                    |
|                  | mop-console                                     | (Optional) Specifies EtherType DEC-MOP Remote Console.                                                                                                    |
|                  | mop-dump                                        | (Optional) Specifies EtherType DEC-MOP Dump.                                                                                                    |
|                  | msdos                                           | (Optional) Specifies EtherType DEC-MSDOS.                                                                                                    |
|                  | mumps                                           | (Optional) Specifies EtherType DEC-MUMPS.                                                                                                    |
|                  | netbios                                         | (Optional) Specifies EtherType DEC- Network Basic<br>Input/Output System (NetBIOS).                                                                                                    |
|                  | vines-echo                                      | (Optional) Specifies EtherType Virtual Integrated<br>Network Service (VINES) Echo from Banyan<br>Systems.                                                                                                    |
|                  | vines-ip                                        | (Optional) Specifies EtherType VINES IP.                                                                                                    |
|                  | xns-idp                                         | (Optional) Specifies EtherType Xerox Network<br>Systems (XNS) protocol suite.                                                                                                    |
|                  | cos cos                                         | (Optional) Specifies an arbitrary class of service (CoS) number from 0 to 7 to set priority. Filtering on CoS can be performed only in hardware. A warning message appears if the <b>cos</b> option is configured. |
| Command Default  | This command has no defaults. However, the def  | fault action for a MAC-named ACL is to deny.                                                                                                    |
| Command Modes    | Mac-access list configuration                   |                                                                                                    |
| Command History  | Release                                         | Modification                                                                                                    |
|                  | Cisco IOS XE 3.3SECisco IOS XE 3.3SE            | This command was introduced.                                                                                                    |
| Usage Guidelines | Though visible in the command-line help strings | , <b>appletalk</b> is not supported as a matching condition.                                                                                                    |

You enter MAC access-list configuration mode by using the **mac access-list extended** global configuration command.

If you use the **host** keyword, you cannot enter an address mask; if you do not use the **any** or **host** keywords, you must enter an address mask.

After an access control entry (ACE) is added to an access control list, an implied **deny-any-any** condition exists at the end of the list. That is, if there are no matches, the packets are denied. However, before the first ACE is added, the list permits all packets.

To filter IPX traffic, you use the *type mask* or **lsap** *lsap mask* keywords, depending on the type of IPX encapsulation being used. Filter criteria for IPX encapsulation types as specified in Novell terminology and Cisco IOS terminology are listed in the following table.

| IPX Encapsulation Type |                | Filter Criterion |  |
|------------------------|----------------|------------------|--|
| Cisco IOS Name         | Novell Name    |                  |  |
| arpa                   | Ethernet II    | EtherType 0x8137 |  |
| snap                   | Ethernet-snap  | EtherType 0x8137 |  |
| sap                    | Ethernet 802.2 | LSAP 0xE0E0      |  |
| novell-ether           | Ethernet 802.3 | LSAP 0xFFFF      |  |

Table 45: IPX Filtering Criteria

This example shows how to define the MAC-named extended access list to allow NetBIOS traffic from any source to MAC address 00c0.00a0.03fa. Traffic matching this list is allowed.

Device(config-ext-macl) # permit any host 00c0.00a0.03fa netbios

This example shows how to remove the permit condition from the MAC-named extended access list:

Device (config-ext-macl) # no permit any 00c0.00a0.03fa 0000.0000.0000 netbios

This example permits all packets with EtherType 0x4321:

Device(config-ext-macl) # permit any any 0x4321 0

You can verify your settings by entering the show access-lists privileged EXEC command.

| Related Commands | Command                  | Description                                                                                                    |
|------------------|--------------------------|----------------------------------------------------------------------------------------------------|
|                  | deny                     | Denies from the MAC access-list configuration.<br>Denies non-IP traffic to be forwarded if conditions<br>are matched. |
|                  | mac access-list extended | Creates an access list based on MAC addresses for non-IP traffic.                                                     |

| Command           | Description                                           |
|-------------------|-------------------------------------------------------|
| show access-lists | Displays access control lists configured on a switch. |

#### propagate sgt (cts manual)

To enable Security Group Tag (SGT) propagation at Layer 2 on Cisco TrustSec Security (CTS) interfaces, use the **propagate sgt** command in interface configuration mode. To disable SGT propagation, use the **no** form of this command.

#### propagate sgt

**Syntax Description** This command has no arguments or keywords.

**Command Default** SGT processing propagation is enabled.

**Command Modes** CTS manual interface configuration mode (config-if-cts-manual)

| Command History | Release                    | Modification                 |
|-----------------|----------------------------|------------------------------|
|                 | Cisco IOS XE Denali 16.3.1 | This command was introduced. |

Usage Guidelines SGT processing propagation allows a CTS-capable interface to accept and transmit a CTS Meta Data (CMD) based L2 SGT tag. The **no propagate sgt** command can be used to disable SGT propagation on an interface in situations where a peer device is not capable of receiving an SGT, and as a result, the SGT tag cannot be put in the L2 header.

**Examples** The following example shows how to disable SGT propagation on a manually-configured TrustSec-capable interface:

```
Switch# configure terminal
Switch(config)# interface gigabitethernet 0
Switch(config-if)# cts manual
Switch(config-if-cts-manual)# no propagate sgt
```

The following example shows that SGT propagation is disabled on Gigabit Ethernet interface 0:

```
Switch#show cts interface brief
Global Dot1x feature is Disabled
Interface GigabitEthernet0:
    CTS is enabled, mode:
                            MANUAL
    IFC state:
                            OPEN
    Authentication Status:
                            NOT APPLICABLE
        Peer identity:
                            "unknown"
       Peer's advertised capabilities: ""
    Authorization Status: NOT APPLICABLE
    SAP Status:
                            NOT APPLICABLE
    Propagate SGT:
                            Disabled
    Cache Info:
        Cache applied to link : NONE
```

| Related Commands | Command    | Description                   |
|------------------|------------|-------------------------------|
|                  | cts manual | Enables an interface for CTS. |

I

| Command            | Description                                                  |
|--------------------|--------------------------------------------------------------|
| show cts interface | Displays Cisco TrustSec states and statistics per interface. |

# protocol (IPv6 snooping)

To specify that addresses should be gleaned with Dynamic Host Configuration Protocol (DHCP) or Neighbor Discovery Protocol (NDP), or to associate the protocol with an IPv6 prefix list, use the **protocol** command. To disable address gleaning with DHCP or NDP, use the **no** form of the command.

| Syntax Description | <b>dhcp</b> Specifies that addresses should be gleaned in I                                                                              | Dynamic Host Configuration Protocol (DHCP) packets.                                |  |  |
|--------------------|----------------------------------------------------------------------------------------------------|------------------------------------------------------------------------------------|--|--|
|                    |                                                                                                    | n Neighbor Discovery Protocol (NDP) packets.                                       |  |  |
| Command Default    | Snooping and recovery are attempted using both DH                                                                                        | CP and NDP.                                                                        |  |  |
| Command Modes      | IPv6 snooping configuration mode                                                                                                    |                                                                                    |  |  |
| Command History    | Release                                                                                                    | Modification                                                                       |  |  |
|                    | Cisco IOS XE 3.3SECisco IOS XE 3.3SE                                                                                                    | This command was introduced.                                                       |  |  |
| Usage Guidelines   | If an address does not match the prefix list associated v<br>and recovery of the binding table entry will not be att                     | with DHCP or NDP, then control packets will be dropped tempted with that protocol. |  |  |
|                    | • Using the <b>no protocol</b> { <b>dhcp</b>   <b>ndp</b> } command indicates that a protocol will not be used for snooping or gleaning. |                                                                                    |  |  |
|                    | • If the <b>no protocol dhcp</b> command is used, DHCP can still be used for binding table recovery.                                     |                                                                                    |  |  |
|                    | • Data glean can recover with DHCP and NDP, though destination guard will only recovery through DHCP.                                    |                                                                                    |  |  |

This example shows how to define an IPv6 snooping policy name as policy1, place the switch in IPv6 snooping policy configuration mode, and configure the port to use DHCP to glean addresses:

Device(config)# ipv6 snooping policy policy1
Device(config-ipv6-snooping)# protocol dhcp

# radius server

**Note** Starting from Cisco IOS 15.2(5)E release, the **radius server** command replaces the **radius-server host** command, being used in releases prior to Cisco IOS Release 15.2(5)E. The old command has been deprecated.

Use the **radius server** configuration sub-mode command on the switch stack or on a standalone switch to configure the RADIUS server parameters, including the RADIUS accounting and authentication. Use the **no** form of this command to return to the default settings.

|                    | radius server name<br>address {ipv4   ipv6} ip{address   hostname} auth-port udp-port acct-port udp-port<br>key string<br>automate tester name   retransmit value   timeout seconds<br>no radius server name |                                                                                                    |  |  |
|--------------------|----------------------------------------------------------------------------------------------------|----------------------------------------------------------------------------------------------------|--|--|
| Syntax Description | <b>address {ipv4   ipv6}</b><br><i>ip{address   hostname}</i>                                                                                                    | Specify the IP address of the RADIUS server.                                                                                                    |  |  |
|                    | auth-port udp-port                                                                                                    | (Optional) Specify the UDP port for the RADIUS authentication server. The range is from 0 to 65536.                                                                                                    |  |  |
|                    | acct-port udp-port                                                                                                    | (Optional) Specify the UDP port for the RADIUS accounting server. The range is from 0 to 65536.                                                                                                    |  |  |
|                    | key string                                                                                                    | (Optional) Specify the authentication and encryption key for all RADIUS communication between the switch and the RADIUS daemon.                                                                                                    |  |  |
|                    |                                                                                                    | <b>Note</b> The key is a text string that must match the encryption key used on the RADIUS server. Always configure the key as the last item in this command. Leading spaces are ignored, but spaces within and at the end of the key are used. If there are spaces in your key, do not enclose the key in quotation marks unless the quotation marks are part of the key. |  |  |
|                    | automate tester name                                                                                                    | (Optional) Enable automatic server testing of the RADIUS server status, and specify the username to be used.                                                                                                    |  |  |
|                    | retransmit value                                                                                                    | (Optional) Specifies the number of times a RADIUS request is resent when<br>the server is not responding or responding slowly. The range is 1 to 100. Thi<br>setting overrides the radius-server retransmit global configuration command<br>setting.                                                                                                    |  |  |
|                    | timeout seconds                                                                                                    | (Optional) Specifies the time interval that the Switch waits for the RADIUS server to reply before sending a request again. The range is 1 to 1000. This setting overrides the radius-server timeout global configuration command setting.                                                                                                    |  |  |
|                    | no radius server name                                                                                                    | Returns to the default settings                                                                                                    |  |  |

| Command Default  | • The UDP port for the RA                                                                                                    | DIUS accounting server is 1646.                                                                                                    |  |  |  |
|------------------|----------------------------------------------------------------------------------------------------|----------------------------------------------------------------------------------------------------|--|--|--|
|                  | • The UDP port for the RA                                                                                                    | DIUS authentication server is 1645.                                                                                                    |  |  |  |
|                  | • Automatic server testing i                                                                                                    | s disabled.                                                                                                    |  |  |  |
|                  | • The timeout is 60 minutes (1 hour).                                                                                                    |                                                                                                    |  |  |  |
|                  | • When the automatic testin                                                                                                    | <ul><li>When the automatic testing is enabled, testing occurs on the accounting and authentication UDP ports.</li><li>The authentication and encryption key (string) is not configured.</li></ul> |  |  |  |
|                  | • The authentication and en                                                                                                    |                                                                                                    |  |  |  |
| Command Modes    | Radius server sub-mode config                                                                                                    | guration                                                                                                    |  |  |  |
| Command History  | Release                                                                                                    | Modification                                                                                                    |  |  |  |
|                  | Cisco IOS XE 3.3SE                                                                                                    | This command was introduced to replace the <b>radius-server host</b> command.                                                                                                    |  |  |  |
| Usage Guidelines | • We recommend that you configure the UDP port for the RADIUS accounting server and the UDP port for the RADIUS authentication server to non-default values.                               |                                                                                                    |  |  |  |
|                  | • You can configure the authentication and encryption key by using the <b>key</b> <i>string</i> sub-mode configuration command. Always configure the key as the last item in this command. |                                                                                                    |  |  |  |
|                  | • Use the <b>automate-tester</b> <i>n</i> and to specify the usernan                                                                                                    | <i>name</i> keywords to enable automatic server testing of the RADIUS server status ne to be used.                                                                                                |  |  |  |
|                  | -                                                                                                    | This example shows how to configure 1645 as the UDP port for the authentication server and 1646 as the UDP port for the accounting server, and configure a key string:                            |  |  |  |
|                  | Device(config)# <b>radius ser</b><br>Device(config-radius-serve<br>Device(config-radius-serve                                                                                              | er)# address ipv4 10.1.1 auth-port 1645 acct-port 1646                                                                                                    |  |  |  |

#### sap mode-list (cts manual)

To select the Security Association Protocol (SAP) authentication and encryption modes (prioritized from highest to lowest) used to negotiate link encryption between two interfaces, use the **sap mode-list** command in Cisco TrustSec dot1x interface configuration mode. To remove a mode-list and revert to the default, use the **no** form of this command.

Use the **sap mode-list** command to manually specify the PMK and the Security Association Protocol (SAP) authentication and encryption modes to negotiate MACsec link encryption between two interfaces. Use the **no** form of the command to disable the configuration.

sap pmk mode-list  $\{gcm-encrypt \mid gmac \mid no-encap \mid null\}$  [gcm-encrypt  $\mid$  gmac  $\mid$  no-encap  $\mid$  null]

no sap pmk mode-list {gcm-encrypt | gmac | no-encap | null} [gcm-encrypt | gmac | no-encap | null]

| Syntax Description | pmk hex_value               | Specifies the Hex-data PMK<br>(without leading 0x; enter even<br>number of hex characters, or else<br>the last character is prefixed with<br>0.). |                                                                                |
|--------------------|-----------------------------|----------------------------------------------------------------------------------------------------|--------------------------------------------------------------------------------|
|                    | mode-list                   | Specifies the list of advertised modes (prioritized from highest to lowest).                                                                      |                                                                                |
|                    | gcm-encrypt                 | Specifies GMAC authentication,<br>GCM encryption.                                                                                                 |                                                                                |
|                    | gmac                        | Specifies GMAC authentication only, no encryption.                                                                                                |                                                                                |
|                    | no-encap                    | Specifies no encapsulation.                                                                                                    |                                                                                |
|                    | null                        |                                                                                                    | Specifies encapsulation present, no authentication, no encryption.             |
| Command Default    |                             | <b>pmk mode-list gcm-encrypt nu</b><br>V layer-2 link encryption, the def                                                                         | II. When the peer interface does not support fault encryption is <b>null</b> . |
| Command Modes      | CTS manual interface config | uration (config-if-cts-manual)                                                                                                    |                                                                                |
| Command History    | Release                     | Modification                                                                                                    |                                                                                |
|                    | Cisco IOS XE Denali 16.3.1  | This command was introduced.                                                                                                    |                                                                                |
| Usage Guidelines   | Use the sap pmk mode-list c | command to specify the authentica                                                                                                    | ation and encryption method.                                                   |

The Security Association Protocol (SAP) is an encryption key derivation and exchange protocol based on a draft version of the 802.11i IEEE protocol. SAP is used to establish and maintain the 802.1AE link-to-link encryption (MACsec) between interfaces that support MACsec.

SAP and PMK can be manually configured between two interfaces with the **sap pmk mode-list** command. When using 802.1X authentication, both sides (supplicant and authenticator) receive the PMK and the MAC address of the peer's port from the Cisco Secure Access Control Server.

If a device is running Cisco TrustSec-aware software but the hardware is not Cisco TrustSec-capable, disallow encapsulation with the **sap mode-list no-encap** command.

#### **Examples**

The following example shows how to configure SAP on a Gigabit Ethernet interface:

```
Switch# configure terminal
Switch(config)# interface gigabitethernet 2/1
Switch(config-if)# cts manual
Switch(config-if-cts-manual)# sap pmk FFFEE mode-list gcm-encrypt
```

| Related Commands | Command                    | Description                                                               |
|------------------|----------------------------|---------------------------------------------------------------------------|
|                  | cts manual                 | Enables an interface for Cisco TrustSec.                                  |
|                  | propagate sgt (cts manual) | Enables SGT propagation at Layer 2 on Cisco TrustSec Security interfaces. |
|                  | show cts interface         | Displays Cisco TrustSec interface configuration statistics.               |

#### Command Reference, Cisco IOS XE Everest 16.6.x (Catalyst 3650 Switches)

# security level (IPv6 snooping)

To specify the level of security enforced, use the **security-level** command in IPv6 snooping policy configuration mode.

security level {glean | guard | inspect}

| glean                                                                                 | Extracts addresses from the messages and installs them into the binding table without performing any verification.                                                         |
|---------------------------------------------------------------------------------------|----------------------------------------------------------------------------------------------------|
| guard                                                                                 | Performs both glean and inspect. Additionally, RA and DHCP server<br>messages are rejected unless they are received on a trusted port or anothe<br>policy authorizes them. |
| inspect                                                                               | Validates messages for consistency and conformance; in particular, addres<br>ownership is enforced. Invalid messages are dropped.                                          |
| nand DefaultThe default security level is guard.nand ModesIPv6 snooping configuration |                                                                                                    |
|                                                                                       |                                                                                                    |
| Cisco IOS XE 3 3SE                                                                    | Cisco IOS XE 3.3SE This command was introduced.                                                                                                    |
|                                                                                       | guard<br>inspect<br>The default security la<br>IPv6 snooping config<br>Release                                                                                             |

This example shows how to define an IPv6 snooping policy name as policy1, place the device in IPv6 snooping configuration mode, and configure the security level as inspect:

Device(config)# ipv6 snooping policy policy1
Device(config-ipv6-snooping)# security-level inspect

# server-private (RADIUS)

16.1.1

To configure the IP address of the private RADIUS server for the group server, use the **server-private** command in RADIUS server-group configuration mode. To remove the associated private server from the authentication, authorization, and accounting (AAA) group server, use the **no** form of this command.

server-private *ip-address* [{auth-port *port-number* | acct-port *port-number*}] [non-standard] [timeout *seconds*] [retransmit *retries*] [key *string*]

**no server-private** *ip-address* [{**auth-port** *port-number* | **acct-port** *port-number*}] [**non-standard**] [**timeout** *seconds*] [**retransmit** *retries*] [**key** *string*]

|                    | []                                                                                                    |                                                                                                    |                                                                                                    |  |
|--------------------|----------------------------------------------------------------------------------------------------|----------------------------------------------------------------------------------------------------|----------------------------------------------------------------------------------------------------|--|
| Syntax Description | ip-address                                                                                                    | IP address of the private RADIUS                                                                                                    | server host.                                                                                                    |  |
|                    | auth-port port-number                                                                                                    | · (Optional) User Datagram Protocol (UDP) destination port for authentication requests. The default value is 1645.                                                                                                    |                                                                                                    |  |
|                    | acct-port port-number                                                                                                    | Optional) UDP destination port for                                                                                                    | accounting requests. The default value is 1646.                                                                                                    |  |
|                    | non-standard                                                                                                    | (Optional) RADIUS server is using vendor-proprietary RADIUS attributes.                                                                                                    |                                                                                                    |  |
|                    | timeout seconds                                                                                                    | (Optional) Time interval (in seconds) that the router waits for the RADIUS set<br>to reply before retransmitting. This setting overrides the global value of the<br><b>radius-server timeout</b> command. If no timeout value is specified, the global valies<br>is used. |                                                                                                    |  |
|                    | retransmit retries                                                                                                    |                                                                                                    | DIUS request is resent to a server, if that server<br>wly. This setting overrides the global setting of<br>mand.                                             |  |
|                    | key string                                                                                                    | (Optional) Authentication and encryption key used between the router and the RADIUS daemon running on the RADIUS server. This key overrides the global setting of the <b>radius-server key</b> command. If no key string is specified, the global value is used.          |                                                                                                    |  |
|                    |                                                                                                    | an advanced encryption scheme [A                                                                                                    | an unencrypted key follows), <b>6</b> (specifies that ES] encrypted key follows), <b>7</b> (specifies that a ifying the unencrypted (clear-text) server key. |  |
| Command Default    | If server-private parameters are not specified, global configurations will be used; if global configurations ar<br>not specified, default values will be used. |                                                                                                    |                                                                                                    |  |
| Command Modes      | RADIUS server-group co                                                                                                    | onfiguration (config-sg-radius)                                                                                                    |                                                                                                    |  |
| Command History    | Release                                                                                                    | Modification                                                                                                    |                                                                                                    |  |
|                    | Cisco IOS XE Denali                                                                                                    | This command was introduced.                                                                                                    |                                                                                                    |  |

#### **Usage Guidelines**

**Examples** 

Use the **server-private** command to associate a particular private server with a defined server group. To prevent possible overlapping of private addresses between virtual route forwarding (VRF) instances, private servers (servers with private addresses) can be defined within the server group and remain hidden from other groups, while the servers in the global pool (default "radius" server group) can still be referred to by IP addresses and port numbers. Thus, the list of servers in server groups includes references to the hosts in the global configuration and the definitions of private servers.

Note

- If the radius-server directed-request command is configured, then a private RADIUS server cannot be used as the group server by configuring the server-private (RADIUS) command.
  - Creating or updating AAA server statistics record for private RADIUS servers are not supported. If
    private RADIUS servers are used, then error messages and tracebacks will be encountered, but these
    error messages or tracebacks do not have any impact on the AAA RADIUS functionality. To avoid these
    error messages and tracebacks, configure public RADIUS server instead of private RADIUS server.

Use the **password encryption aes** command to configure type 6 AES encrypted keys.

The following example shows how to define the sg\_water RADIUS group server and associate private servers with it:

```
Device> enable
Device# configure terminal
Device(config)# aaa new-model
Device(config)# aaa group server radius sg_water
Device(config-sg-radius)# server-private 10.1.1.1 timeout 5 retransmit 3 key xyz
Device(config-sg-radius)# server-private 10.2.2.2 timeout 5 retransmit 3 key xyz
```

| Related Commands | Command                        | Description                                                                          |
|------------------|--------------------------------|--------------------------------------------------------------------------------------|
|                  | aaa group server               | Groups different server hosts into distinct lists and distinct methods.              |
|                  | aaa new-model                  | Enables the AAA access control model.                                                |
|                  | password encryption aes        | Enables a type 6 encrypted preshared key.                                            |
|                  | radius-server host             | Specifies a RADIUS server host.                                                      |
|                  | radius-server directed-request | Allows users to log in to a Cisco NAS and select a RADIUS server for authentication. |

### show aaa clients

To show AAA client statistics, use the show aaa clients command.

 show aaa clients [detailed]

 Syntax Description
 detailed (Optional) Shows detailed AAA client statistics.

 Command Modes
 User EXEC

 Command History
 Release
 Modification

 Cisco IOS XE 3.3SECisco IOS XE 3.3SE
 This command was introduced.

 This is an example of output from the show aaa clients command:
 Device# show aaa clients

Dropped request packets: 0

#### show aaa command handler

Release

To show AAA command handler statistics, use the show aaa command handler command.

show aaa command handler

This command has no arguments or keywords. **Syntax Description** 

User EXEC **Command Modes** 

**Command History** 

Modification Cisco IOS XE 3.3SECisco IOS XE 3.3SE This command was introduced.

This is an example of output from the show aaa command handler command:

Device# show aaa command handler

```
AAA Command Handler Statistics:
   account-logon: 0, account-logoff: 0
   account-query: 0, pod: 0
   service-logon: 0, service-logoff: 0
   user-profile-push: 0, session-state-log: 0
    reauthenticate: 0, bounce-host-port: 0
    disable-host-port: 0, update-rbacl: 0
   update-sgt: 0, update-cts-policies: 0
    invalid commands: 0
    async message not sent: 0
```

I

# show aaa local

To show AAA local method options, use the show aaa local command.

| Syntax Description | netuser                                                                                               | Specifies the AAA local n                                                                                           | etwork or guest user database.                                                                      |                              |
|--------------------|----------------------------------------------------------------------------------------------------|----------------------------------------------------------------------------------------------------|----------------------------------------------------------------------------------------------------|------------------------------|
|                    | name                                                                                                  | Network user name.                                                                                                  | -                                                                                                   |                              |
|                    | all                                                                                                   | Specifies the network and                                                                                           | -                                                                                                   |                              |
|                    | statistics                                                                                            | Displays statistics for local authentication.                                                                       |                                                                                                    | -                            |
|                    | user<br>lockout                                                                                       | 1                                                                                                    |                                                                                                    | -                            |
| Command Modes      | User EXEC                                                                                             |                                                                                                    |                                                                                                    |                              |
| Command History    | Release                                                                                               |                                                                                                    |                                                                                                    | Modification                 |
|                    | Cisco IOS 2                                                                                           | XE 3.3SECisco IOS XE 3.3S                                                                                           | SE                                                                                                  | This command was introduced. |
|                    |                                                                                                    | ow aaa local statistics                                                                                             | ow aaa local statistics comm                                                                        | and:                         |
|                    | Device# <b>sh</b><br>Local EAP<br>EAP Method                                                          | ow aaa local statistics<br>statistics                                                                               | ow aaa local statistics comm                                                                        | and:                         |
|                    | Device# <b>sh</b><br>Local EAP<br>EAP Method<br><br>Unknown                                           | ow aaa local statistics<br>statistics<br>Success E                                                                  | 'ail<br><br>0                                                                                       | and:                         |
|                    | Device# <b>sh</b><br>Local EAP<br>EAP Method<br><br>Unknown<br>EAP-MD5                                | ow aaa local statistics<br>statistics<br>Success E<br>0<br>0                                                        | 'ail<br><br>0<br>0                                                                                  | and:                         |
|                    | Device# <b>sh</b><br>Local EAP<br>EAP Method<br><br>Unknown<br>EAP-MD5<br>EAP-GTC                     | ow aaa local statistics<br>statistics<br>Success E<br>0<br>0<br>0<br>0                                              | °ail<br><br>0<br>0<br>0                                                                             | and:                         |
|                    | Device# sh<br>Local EAP<br>EAP Method<br><br>Unknown<br>EAP-MD5<br>EAP-GTC<br>LEAP                    | ow aaa local statistics<br>statistics<br>Success E<br>0<br>0<br>0<br>0<br>0                                         | Tail<br><br>0<br>0<br>0<br>0<br>0                                                                   | and:                         |
|                    | Device# sh<br>Local EAP<br>EAP Method<br><br>Unknown<br>EAP-MD5<br>EAP-GTC<br>LEAP<br>PEAP            | ow aaa local statistics<br>statistics<br>Success E<br>0<br>0<br>0<br>0                                              | Tail<br>0<br>0<br>0<br>0<br>0<br>0                                                                  | and:                         |
|                    | Device# sh<br>Local EAP<br>EAP Method<br><br>Unknown<br>EAP-MD5<br>EAP-GTC<br>LEAP<br>PEAP<br>EAP-TLS | ow aaa local statistics<br>statistics<br>Success E<br>0<br>0<br>0<br>0<br>0<br>0<br>0<br>0<br>0<br>0<br>0           | Tail<br><br>0<br>0<br>0<br>0<br>0                                                                   | and:                         |
|                    | Device# sh<br>Local EAP<br>EAP Method<br><br>Unknown<br>EAP-MD5<br>EAP-GTC<br>LEAP<br>PEAP            | ow aaa local statistics<br>statistics<br>Success E<br>0<br>0<br>0<br>0<br>0<br>0<br>0<br>0<br>0<br>0<br>0           | Tail<br><br>0<br>0<br>0<br>0<br>0<br>0<br>0<br>0                                                    | and:                         |
|                    | Device# sh<br>Local EAP<br>EAP Method<br>                                                             | ow aaa local statistics<br>statistics<br>                                                                           | Yail<br><br>0<br>0<br>0<br>0<br>0<br>0<br>0<br>0<br>0<br>0                                          | and:                         |
|                    | Device# sh<br>Local EAP<br>EAP Method<br>                                                             | ow aaa local statistics<br>statistics                                                                               | Yail<br><br>0<br>0<br>0<br>0<br>0<br>0<br>0<br>0<br>0<br>0<br>0<br>0<br>0<br>0                      | and:                         |
|                    | Device# sh<br>Local EAP<br>EAP Method<br>                                                             | ow aaa local statistics<br>statistics                                                                               | Yail<br>0<br>0<br>0<br>0<br>0<br>0<br>0<br>0<br>0<br>0<br>0<br>0<br>0<br>0<br>0<br>0<br>0<br>0      | and:                         |
|                    | Device# sh<br>Local EAP<br>EAP Method<br>                                                             | ow aaa local statistics<br>statistics                                                                               | Tail<br>0<br>0<br>0<br>0<br>0<br>0<br>0<br>0<br>0<br>0<br>0<br>0<br>0<br>0<br>0<br>0<br>0<br>0<br>0 | and:                         |
|                    | Device# sh<br>Local EAP<br>EAP Method<br>                                                             | ow aaa local statistics<br>statistics                                                                               | Yail<br>0<br>0<br>0<br>0<br>0<br>0<br>0<br>0<br>0<br>0<br>0<br>0<br>0<br>0<br>0<br>0<br>0<br>0      | and:                         |
|                    | Device# sh<br>Local EAP<br>EAP Method<br>                                                             | ow aaa local statistics<br>statistics                                                                               | Tail<br>0<br>0<br>0<br>0<br>0<br>0<br>0<br>0<br>0<br>0<br>0<br>0<br>0<br>0<br>0<br>0<br>0<br>0<br>0 | and:                         |
|                    | Device# sh<br>Local EAP<br>EAP Method<br>                                                             | ow aaa local statistics<br>statistics                                                                               | Tail<br>0<br>0<br>0<br>0<br>0<br>0<br>0<br>0<br>0<br>0<br>0<br>0<br>0                               | and:                         |
|                    | Device# sh<br>Local EAP<br>EAP Method<br>                                                             | ow aaa local statistics<br>statistics                                                                               | Tail<br>0<br>0<br>0<br>0<br>0<br>0<br>0<br>0<br>0<br>0<br>0<br>0<br>0<br>0<br>0<br>0<br>0<br>0<br>0 | and:                         |
|                    | Device# sh<br>Local EAP<br>EAP Method<br>                                                             | ow aaa local statistics<br>statistics                                                                               | Tail<br>0<br>0<br>0<br>0<br>0<br>0<br>0<br>0<br>0<br>0<br>0<br>0<br>0                               | and:                         |
|                    | Device# sh<br>Local EAP<br>EAP Method<br>                                                             | ow aaa local statistics<br>statistics<br>Success F<br>0<br>0<br>0<br>0<br>0<br>0<br>0<br>0<br>0<br>0<br>0<br>0<br>0 | Tail<br>0<br>0<br>0<br>0<br>0<br>0<br>0<br>0<br>0<br>0<br>0<br>0<br>0                               | and:                         |

#### show aaa servers

To shows all AAA servers as seen by the AAA server MIB, use the show aaa servers command.

show aaa servers [ private | public | [detailed ] ]

| Syntax Description | detailed                                                                                                    | (Optional) Displays p<br>MIB.                    | onal) Displays private AAA servers as seen by the AAA Server |  |
|--------------------|----------------------------------------------------------------------------------------------------|--------------------------------------------------|--------------------------------------------------------------|--|
|                    | public(Optional) Displays public AAA servers as seen by the<br>MIB.                                                                                   |                                                  |                                                              |  |
|                    | <b>detailed</b> (Optional) Displays detailed AAA server statistics.                                                                                   |                                                  |                                                              |  |
| Command Modes      | User EXEC                                                                                                    |                                                  |                                                              |  |
| Command History    | Release                                                                                                    |                                                  | Modification                                                 |  |
|                    | Cisco IOS XE 3.3SECi                                                                                                    | sco IOS XE 3.3SE                                 | This command was introduced.                                 |  |
|                    |                                                                                                    | imeouts 0, failover 0, retrar                    | nsmission 0                                                  |  |
|                    |                                                                                                    |                                                  |                                                              |  |
|                    | Response: unexpected 0, server error 0, incorrect 0, time Oms<br>Transaction: success 0, failure 0<br>Throttled: transaction 0, timeout 0, failure 0  |                                                  |                                                              |  |
|                    | Author: request 0, timeouts 0, failover 0, retransmission 0<br>Response: accept 0, reject 0, challenge 0                                              |                                                  |                                                              |  |
|                    | Response: unexpected 0, server error 0, incorrect 0, time Oms<br>Transaction: success 0, failure 0                                                    |                                                  |                                                              |  |
|                    | Throttled: transaction 0, timeout 0, failure 0<br>Account: request 0, timeouts 0, failover 0, retransmission 0<br>Request: start 0, interim 0, stop 0 |                                                  |                                                              |  |
|                    | Response: start 0, i<br>Response: unexpected                                                                                                    | nterim 0, stop 0<br>0, server error 0, incorrect | t O, time Oms                                                |  |
|                    | Transaction: success<br>Throttled: transacti                                                                                                    | 0, failure 0<br>on 0, timeout 0, failure 0       |                                                              |  |

Elapsed time since counters last cleared: Om Estimated Outstanding Access Transactions: O Estimated Outstanding Accounting Transactions: O Estimated Throttled Access Transactions: O Estimated Throttled Accounting Transactions: O

Maximum Throttled Transactions: access 0, accounting  $\ensuremath{\mathsf{0}}$ 

#### show aaa sessions

To show AAA sessions as seen by the AAA Session MIB, use the show aaa sessions command.

show aaa sessions

Release

**Syntax Description** This command has no arguments or keywords.

Command Modes User EXEC

**Command History** 

Cisco IOS XE 3.3SECisco IOS XE 3.3SE This c

This command was introduced.

Modification

This is an example of output from the show aaa sessions command:

```
Device# show aaa sessions
Total sessions since last reload: 7
Session Id: 4007
Unique Id: 4025
User Name: *not available*
IP Address: 0.0.0.0
Idle Time: 0
CT Call Handle: 0
```

### show authentication brief

To display brief information about authentication sessions for a given interface, use the **show authentication brief** command in either user EXEC or privileged EXEC mode.

show authentication brief[switch{switch-number|active|standby}{R0}]

| Syntax Description | switch-number            | Valid values for the <i>switch-number</i> variable are from 1 to 9. |
|--------------------|--------------------------|---------------------------------------------------------------------|
|                    | R0                       | Displays information about the Route Processor (RP) slot 0.         |
|                    | active                   | Specifies the active instance.                                      |
| Command Modes      | standby                  | Specifies the standby instance.                                     |
|                    | Privileged EXEC (#)      |                                                                     |
|                    | User EXEC (>)            |                                                                     |
| Command History    | Release                  | Modification                                                        |
|                    | Cisco IOS XE Fuji 16.9.1 | This command was introduced in a release prior to 16.9.1            |

#### The following is a sample output from the show authentication brief command:

#### Device# show authentication brief

| Interface | MAC Address    | AuthC     | AuthZ   | Fg | Uptime |
|-----------|----------------|-----------|---------|----|--------|
| Gi2/0/14  | 0002.0002.0001 | m:NA d:OK | AZ: SA- | Х  | 281s   |
| Gi2/0/14  | 0002.0002.0002 | m:NA d:OK | AZ: SA- | Х  | 280s   |
| Gi2/0/14  | 0002.0002.0003 | m:NA d:OK | AZ: SA- | Х  | 279s   |
| Gi2/0/14  | 0002.0002.0004 | m:NA d:OK | AZ: SA- | Х  | 278s   |
| Gi2/0/14  | 0002.0002.0005 | m:NA d:OK | AZ: SA- | Х  | 278s   |
| Gi2/0/14  | 0002.0002.0006 | m:NA d:OK | AZ: SA- | Х  | 277s   |
| Gi2/0/14  | 0002.0002.0007 | m:NA d:OK | AZ: SA- | Х  | 276s   |
| Gi2/0/14  | 0002.0002.0008 | m:NA d:OK | AZ: SA- | Х  | 276s   |
| Gi2/0/14  | 0002.0002.0009 | m:NA d:OK | AZ: SA- | Х  | 275s   |
| Gi2/0/14  | 0002.0002.000a | m:NA d:OK | AZ: SA- | Х  | 275s   |
| Gi2/0/14  | 0002.0002.000b | m:NA d:OK | AZ: SA- | Х  | 274s   |
| Gi2/0/14  | 0002.0002.000c | m:NA d:OK | AZ: SA- | Х  | 274s   |
| Gi2/0/14  | 0002.0002.000d | m:NA d:OK | AZ: SA- | Х  | 273s   |
| Gi2/0/14  | 0002.0002.000e | m:NA d:OK | AZ: SA- | Х  | 273s   |
| Gi2/0/14  | 0002.0002.000f | m:NA d:OK | AZ: SA- | Х  | 272s   |
| Gi2/0/14  | 0002.0002.0010 | m:NA d:OK | AZ: SA- | Х  | 272s   |
| Gi2/0/14  | 0002.0002.0011 | m:NA d:OK | AZ: SA- | Х  | 271s   |
| Gi2/0/14  | 0002.0002.0012 | m:NA d:OK | AZ: SA- | Х  | 271s   |
| Gi2/0/14  | 0002.0002.0013 | m:NA d:OK | AZ: SA- | Х  | 270s   |
| Gi2/0/14  | 0002.0002.0014 | m:NA d:OK | AZ: SA- | Х  | 270s   |
| Gi2/0/14  | 0002.0002.0015 | m:NA d:OK | AZ: SA- | Х  | 269s   |

The following is a sample output from the show authentication brief command for active instances:

| Interface | MAC Address    | AuthC     | AuthZ   | Fg | Uptime |
|-----------|----------------|-----------|---------|----|--------|
| Gi2/0/14  | 0002.0002.0001 | m:NA d:OK | AZ: SA- | Х  | 1s     |
| Gi2/0/14  | 0002.0002.0002 | m:NA d:OK | AZ: SA- | Х  | 0s     |
| Gi2/0/14  | 0002.0002.0003 | m:NA d:OK | AZ: SA- | Х  | 299s   |
| Gi2/0/14  | 0002.0002.0004 | m:NA d:OK | AZ: SA- | Х  | 298s   |
| Gi2/0/14  | 0002.0002.0005 | m:NA d:OK | AZ: SA- | Х  | 298s   |
| Gi2/0/14  | 0002.0002.0006 | m:NA d:OK | AZ: SA- | Х  | 297s   |
| Gi2/0/14  | 0002.0002.0007 | m:NA d:OK | AZ: SA- | Х  | 296s   |
| Gi2/0/14  | 0002.0002.0008 | m:NA d:OK | AZ: SA- | Х  | 296s   |
| Gi2/0/14  | 0002.0002.0009 | m:NA d:OK | AZ: SA- | Х  | 295s   |
| Gi2/0/14  | 0002.0002.000a | m:NA d:OK | AZ: SA- | Х  | 295s   |
| Gi2/0/14  | 0002.0002.000b | m:NA d:OK | AZ: SA- | Х  | 294s   |
| Gi2/0/14  | 0002.0002.000c | m:NA d:OK | AZ: SA- | Х  | 294s   |
| Gi2/0/14  | 0002.0002.000d | m:NA d:OK | AZ: SA- | Х  | 293s   |
| Gi2/0/14  | 0002.0002.000e | m:NA d:OK | AZ: SA- | Х  | 293s   |
| Gi2/0/14  | 0002.0002.000f | m:NA d:OK | AZ: SA- | Х  | 292s   |
| Gi2/0/14  | 0002.0002.0010 | m:NA d:OK | AZ: SA- | Х  | 292s   |
| Gi2/0/14  | 0002.0002.0011 | m:NA d:OK | AZ: SA- | Х  | 291s   |
| Gi2/0/14  | 0002.0002.0012 | m:NA d:OK | AZ: SA- | Х  | 291s   |
| Gi2/0/14  | 0002.0002.0013 | m:NA d:OK | AZ: SA- | Х  | 290s   |
| Gi2/0/14  | 0002.0002.0014 | m:NA d:OK | AZ: SA- | Х  | 290s   |
| Gi2/0/14  | 0002.0002.0015 | m:NA d:OK | AZ: SA- | Х  | 289s   |
| Gi2/0/14  | 0002.0002.0016 | m:NA d:OK | AZ: SA- | Х  | 289s   |

#### Device# show authentication brief switch active R0

The following is a sample output from the **show authentication brief** command for standby instances:

Device# show authentication brief switch standby R0

No sessions currently exist

The table below describes the significant fields shown in the displays.

#### Table 46: show authentication brief Field Descriptions

| Field       | Description                                          |
|-------------|------------------------------------------------------|
| Interface   | The type and number of the authentication interface. |
| MAC Address | The MAC address of the client.                       |
| AuthC       | Indicates authentication status.                     |
| AuthZ       | Indicates authorization status.                      |

I

| Field  | Description                                               |
|--------|-----------------------------------------------------------|
| Fg     | Flag indicates the current status. The valid values are:  |
|        | • A—Applying policy (multi-line status for details)       |
|        | • D—Awaiting removal                                      |
|        | • F—Final removal in progress                             |
|        | • I—Awaiting IIF ID allocation                            |
|        | • P—Pushed session                                        |
|        | • R—Removing user profile (multi-line status for details) |
|        | • U—Applying user profile (multi-line status for details) |
|        | • X—Unknown blocker                                       |
| Uptime | Indicates the duration since which the session came up    |

### show authentication sessions

To display information about current Auth Manager sessions, use the show authentication sessions command.

show authentication sessions [database] [handle handle-id [details]] [interface type number [details] [mac mac-address [interface type number] [method method-name [interface type number [details] [session-id session-id [details]]

| Syntax Description                                                                                         | database                                                                                                    | (Optional) Shows only data st                                                                                                    | tored in session database.                                                 |  |  |  |  |
|----------------------------------------------------------------------------------------------------|----------------------------------------------------------------------------------------------------|----------------------------------------------------------------------------------------------------|----------------------------------------------------------------------------|--|--|--|--|
|                                                                                                    | handle handle-id                                                                                                    | (Optional) Specifies the particle be displayed.                                                                                                    | cular handle for which Auth Manager information is to                      |  |  |  |  |
|                                                                                                    | details                                                                                                    | (Optional) Shows detailed inf                                                                                                    | ormation.                                                                  |  |  |  |  |
|                                                                                                    | interface type number                                                                                                    | (Optional) Specifies a particul information is to be displayed                                                                                                    | lar interface type and number for which Auth Manager                       |  |  |  |  |
|                                                                                                    | <b>mac</b> <i>mac-address</i> (Optional) Specifies the particular MAC address for which you want to display information.                                                                                          |                                                                                                    |                                                                            |  |  |  |  |
|                                                                                                    | method method-name                                                                                                    | <b>nethod</b> <i>method-name</i> (Optional) Specifies the particular authentication method for which Auth Manager information is to be displayed. If you specify a method ( <b>dot1x</b> , <b>mab</b> , or <b>webauth</b> ), you may also specify an interface. |                                                                            |  |  |  |  |
| <b>session-id</b> session-id (Optional) Specifies the particular session for which Auth I to be displayed. |                                                                                                    | cular session for which Auth Manager information is                                                                                                    |                                                                            |  |  |  |  |
| Command Modes                                                                                              | User EXEC                                                                                                    |                                                                                                    |                                                                            |  |  |  |  |
| Command History                                                                                            | Release                                                                                                    |                                                                                                    | Modification                                                               |  |  |  |  |
|                                                                                                    | Cisco IOS XE 3.3SEC                                                                                                    | Cisco IOS XE 3.3SE                                                                                                    | This command was introduced.                                               |  |  |  |  |
| Usage Guidelines                                                                                           | Use the <b>show authentication sessions</b> command to display information about all current Auth Manager sessions. To display information about specific Auth Manager sessions, use one or more of the keywords. |                                                                                                    |                                                                            |  |  |  |  |
|                                                                                                    | This table shows the possible operating states for the reported authentication sessions.                                                                                                    |                                                                                                    |                                                                            |  |  |  |  |
|                                                                                                    | Table 47: Authentication Me                                                                                                    | thod States                                                                                                    |                                                                            |  |  |  |  |
|                                                                                                    | State                                                                                                    |                                                                                                    | Description                                                                |  |  |  |  |
|                                                                                                    | Not run                                                                                                    |                                                                                                    | The method has not run for this session.                                   |  |  |  |  |
|                                                                                                    | Running                                                                                                    |                                                                                                    | The method is running for this session.                                    |  |  |  |  |
|                                                                                                    | Failed over                                                                                                    |                                                                                                    | The method has failed and the next method is expected to provide a result. |  |  |  |  |

| State        | Description                                                                 |
|--------------|-----------------------------------------------------------------------------|
| Success      | The method has provided a successful authentication result for the session. |
| Authc Failed | The method has provided a failed authentication result for the session.     |

This table shows the possible authentication methods.

#### **Table 48: Authentication Method States**

| State   | Description               |
|---------|---------------------------|
| dot1x   | 802.1X                    |
| mab     | MAC authentication bypass |
| webauth | web authentication        |

The following example shows how to display all authentication sessions on the switch:

| Device# show | authentication | sessions |        |               |                          |
|--------------|----------------|----------|--------|---------------|--------------------------|
| Interface    | MAC Address    | Method   | Domain | Status        | Session ID               |
| Gi1/0/48     | 0015.63b0.f676 | dot1x    | DATA   | Authz Success | 0A3462B1000000102983C05C |
| Gi1/0/5      | 000f.23c4.a401 | mab      | DATA   | Authz Success | 0A3462B1000000D24F80B58  |
| Gi1/0/5      | 0014.bf5d.d26d | dot1x    | DATA   | Authz Success | 0A3462B10000000E29811B94 |

The following example shows how to display all authentication sessions on an interface:

```
Device# show authentication sessions interface gigabitethernet2/0/47
            Interface: GigabitEthernet2/0/47
         MAC Address: Unknown
          IP Address: Unknown
              Status: Authz Success
               Domain: DATA
     Oper host mode: multi-host
Oper control dir: both
       Authorized By: Guest Vlan
         Vlan Policy: 20
      Session timeout: N/A
        Idle timeout: N/A
    Common Session ID:
                       0A3462C8000000000002763C
      Acct Session ID: 0x0000002
              Handle: 0x25000000
Runnable methods list:
      Method State
      mab
               Failed over
             Failed over
      dot1x
  ____
           _____
           Interface: GigabitEthernet2/0/47
         MAC Address: 0005.5e7c.da05
           IP Address: Unknown
User-Name: 00055e7cda05
              Status: Authz Success
              Domain: VOICE
       Oper host mode: multi-domain
```

```
Oper control dir: both
Authorized By: Authentication Server
Session timeout: N/A
Idle timeout: N/A
Common Session ID: 0A3462C800000010002A238
Acct Session ID: 0x0000003
Handle: 0x91000001
Runnable methods list:
Method State
mab Authc Success
dotlx Not run
```

### show cts interface

To display Cisco TrustSec (CTS) configuration statistics for an interface, use the **show cts interface** command in EXEC or privileged EXEC mode.

show cts interface [{type slot/port | brief | summary}]

| Syntax Description | type slot/port                                                                               | <i>(port (Optional) Specifies an interface type and slot or port number. A verbose output for this interface is returned.</i>                 |                                                                                                    |                     |  |  |
|--------------------|----------------------------------------------------------------------------------------------|----------------------------------------------------------------------------------------------------|----------------------------------------------------------------------------------------------------|---------------------|--|--|
|                    | brief                                                                                        | (Optional) D                                                                                                    | Displays abbreviated status for all CTS interfaces.                                                                                      |                     |  |  |
|                    | summary                                                                                      | summary         (Optional) Displays a tabular summary of all CTS interfaces with 4 or 5 key status fields for each interface.                 |                                                                                                    |                     |  |  |
| Command Default    | None                                                                                         |                                                                                                    |                                                                                                    |                     |  |  |
| Command Modes      | EXEC (>)<br>Privileged EXEC (#)                                                              |                                                                                                    |                                                                                                    |                     |  |  |
| Command History    | Release                                                                                      |                                                                                                    | Modification                                                                                                    |                     |  |  |
|                    | Cisco IOS XE                                                                                 | Denali 16.3.1                                                                                                    | This command was modified with additional options.                                                                                       |                     |  |  |
|                    | Cisco IOS XE Denali 16.2.1 This command was introduced.                                      |                                                                                                    |                                                                                                    |                     |  |  |
| Usage Guidelines   | Use the <b>show c</b>                                                                        | ts interface co                                                                                                    | ommand without keywords to display verbose status for a                                                                                  | Ill CTS interfaces. |  |  |
| Examples           | The following e                                                                              | xample display                                                                                                    | ys output without using a keyword (verbose status for all CT                                                                             | S interfaces):      |  |  |
|                    | Switch# show cts interface                                                                   |                                                                                                    |                                                                                                    |                     |  |  |
|                    | Global Dot1x<br>Interface Gi                                                                 | feature is I<br>gabitEtherne                                                                                                    |                                                                                                    |                     |  |  |
|                    | CTS is e<br>IFC stat<br>Interfac<br>Authenti<br>Peer<br>Peer<br>Authoriz<br>SAP Stat<br>Conf | e Active for<br>cation Statu<br>identity:<br>'s advertise<br>ation Status<br>us:                                                              | OPEN<br>r 00:00:18.232<br>as: NOT APPLICABLE<br>"unknown"<br>ed capabilities: ""                                                         |                     |  |  |
|                    | CTS is e<br>IFC stat<br>Interfac<br>Authenti<br>Peer<br>Authoriz<br>SAP Stat<br>Conf<br>Repl | e:<br>e Active for<br>cation Statu<br>identity:<br>'s advertise<br>ation Status<br>us:<br>igured pairw<br>gcm-encrypt<br>null<br>ay protectic | OPEN<br>r 00:00:18.232<br>us: NOT APPLICABLE<br>"unknown"<br>ed capabilities: ""<br>s: NOT APPLICABLE<br>NOT APPLICABLE<br>wise ciphers: |                     |  |  |

| Propagate SGT: Enabled      | b |
|-----------------------------|---|
| Cache Info:                 |   |
| Cache applied to link : NON | 2 |
| Statistics:                 |   |
| authc success:              | 0 |
| authc reject:               | 0 |
| authc failure:              | 0 |
| authc no response:          | 0 |
| authc logoff:               | 0 |
| sap success:                | 0 |
| sap fail:                   | 0 |
| authz success:              | 0 |
| authz fail:                 | 0 |
| port auth fail:             | 0 |
| Ingress:                    |   |
| control frame bypassed:     | 0 |
| sap frame bypassed:         | 0 |
| esp packets:                | 0 |
| unknown sa:                 | 0 |
| invalid sa:                 | 0 |
| inverse binding failed:     | 0 |
| auth failed:                | 0 |
| replay error:               | 0 |
| Eqress:                     |   |
| control frame bypassed:     | 0 |
| esp packets:                | 0 |
| sqt filtered:               | 0 |
| sap frame bypassed:         | 0 |
| unknown sa dropped:         | 0 |
| unknown sa bypassed:        | 0 |
|                             |   |

The following example displays output using the **brief** keyword:

```
Device# show cts interface brief
Global Dot1x feature is Disabled
 Interface GigabitEthernet0/1/0:
    CTS is enabled, mode:
                            MANUAL
    IFC state:
                            OPEN
    Interface Active for 00:00:40.386
    Authentication Status: NOT APPLICABLE
        Peer identity:
                            "unknown"
        Peer's advertised capabilities: ""
    Authorization Status: NOT APPLICABLE
    SAP Status:
                            NOT APPLICABLE
    Propagate SGT:
                            Enabled
    Cache Info:
        Cache applied to link : NONE
```

| Related Commands | Command                    | Description                                                                                                    |
|------------------|----------------------------|----------------------------------------------------------------------------------------------------|
|                  | cts manual                 | Enables an interface for CTS.                                                                                                    |
|                  | propagate sgt (cts manual) | Enables Security Group Tag (SGT) propagation at Layer 2 on Cisco TrustSec Security (CTS) interfaces.                                   |
|                  | sap mode-list (cts manual) | Manually specifies the PMK and the SAP authentication and encryption modes to negotiate MACsec link encryption between two interfaces. |

# show cts role-based permissions

To display the role-based (security group) access control permission list, use the **show cts role-based permissions** command in privileged EXEC mode.

show cts role-based permissions [{default [{details | ipv4 [{details}]}] | from [{sgt [{ipv4 | to [{sgt | unknown}] [{details | ipv4 [{details}]}]] | unknown}] | ipv4 | to [{sgt | unknown}] [{ipv4}]}

| default                                                                                                    | (Optional) Displays information about the default permission list.                                                                                                    |  |  |  |  |  |
|----------------------------------------------------------------------------------------------------|----------------------------------------------------------------------------------------------------|--|--|--|--|--|
| details                                                                                                    | (Optional) Displays attached access control list (ACL) details.                                                                                                    |  |  |  |  |  |
| ipv4                                                                                                    | (Optional) Displays information about the IPv4 protocol.                                                                                                    |  |  |  |  |  |
| from                                                                                                    | (Optional) Displays information about the source group.                                                                                                    |  |  |  |  |  |
| sgt                                                                                                    | (Optional) Security Group Tag. Valid values are from 2 to 65519.                                                                                                    |  |  |  |  |  |
| to                                                                                                    | (Optional) Displays information about the destination group.                                                                                                    |  |  |  |  |  |
| unknown                                                                                                    | wn (Optional) Displays information about unknown source and destination groups.                                                                                                    |  |  |  |  |  |
| Privileged                                                                                                    | EXE (#)                                                                                                    |  |  |  |  |  |
| Release                                                                                                    | Modification                                                                                                    |  |  |  |  |  |
| Cisco IOS                                                                                                    | XE Denali 16.3.1 This command was introduced.                                                                                                    |  |  |  |  |  |
| group tag (<br>these keyw<br>the <b>to</b> keyw<br>matrix is di<br>The comma<br>SGACLs for<br>Cisco Ident<br>The <b>details</b><br>When the <b>d</b><br>The follow | SGT) by using the <b>from</b> keyword and the destination SGT by using the <b>to</b> keyword. When both rords are specified RBACLs of a single cell are displayed. An entire column is displayed when on word is used. An entire row is displayed when the <b>from</b> keyword is used. The entire permission isplayed when both the <b>from</b> and <b>to</b> keywords are omitted.<br>and output is sorted by destination SGT as a primary key and the source SGT as a secondary ke for each cell is displayed in the same order they are defined in the configuration or acquired from tity Services Engine (ISE).<br><b>s</b> keyword is provided when a single cell is selected by specifying both <b>from</b> and <b>to</b> keywords. <b>details</b> keyword is specified the access control entries of SGACLs of a single cell are displayed ring is sample output from the <b>show role-based permissions</b> command: |  |  |  |  |  |
|                                                                                                    | detailsipv4fromsgttounknownPrivilegedReleaseCisco IOSThis commgroup tag (these keywthe to keywmatrix is diThe commaSGACLs forCisco IdentThe detailsWhen the detailsWhen the details                                                                                                    |  |  |  |  |  |

IPv4 Role-based permissions from group 6:SGT\_6 to group 6:SGT\_6 (configured): mon\_1 IPv4  $\overline{\text{Role}}$ -based permissions from group 10 to group 11 (configured): mon 2 RBACL Monitor All for Dynamic Policies : FALSE RBACL Monitor All for Configured Policies : FALSE

#### **Related Commands**

| Command                   | Description                                                               |
|---------------------------|---------------------------------------------------------------------------|
| cts role-based permission | <b>Is</b> Enables permissions from a source group to a destination group. |
| cts role-based monitor    | Enables role-based access list monitoring.                                |

# show cisp

To display CISP information for a specified interface, use the **show cisp** command in privileged EXEC mode.

show cisp { [clients | interface interface-id] | registrations | summary }

| Syntax Description | clients                              | (Optional) Display CISP client details.                                                                                             |
|--------------------|--------------------------------------|----------------------------------------------------------------------------------------------------|
|                    | interface interface-id               | (Optional) Display CISP information about the specified interface. Valid interfaces include physical ports and port channels.       |
|                    | registrations                        | Displays CISP registrations.                                                                                                    |
|                    | summary                              | (Optional) Displays CISP summary.                                                                                                   |
| Command Modes      | Privileged EXEC                      |                                                                                                    |
| Command History    | Release                              | Modification                                                                                                    |
|                    | Cisco IOS XE 3.3SECisco IOS XE 3.3SE | This command was introduced.                                                                                                    |
|                    | Cisco IOS XE Denali 16.3.1           | This command was reintroduced.<br>This command was not supported<br>in Cisco IOS XE Denali 16.1.x and<br>Cisco IOS XE Denali 16.2.x |

This example shows output from the show cisp interface command:

Device# **show cisp interface fast 0** CISP not enabled on specified interface

This example shows output from the show cisp registration command:

```
Device# show cisp registrations
Interface(s) with CISP registered user(s):
-----
Fa1/0/13
Auth Mgr (Authenticator)
Gi2/0/1
Auth Mgr (Authenticator)
Gi2/0/2
Auth Mgr (Authenticator)
Gi2/0/3
Auth Mgr (Authenticator)
Gi2/0/5
Auth Mgr (Authenticator)
Gi2/0/9
Auth Mgr (Authenticator)
Gi2/0/11
Auth Mgr (Authenticator)
```

Gi2/0/13 Auth Mgr (Authenticator) Gi3/0/3 Gi3/0/5 Gi3/0/23

#### **Related Commands**

| Command                   | Description                                          |
|---------------------------|------------------------------------------------------|
| cisp enable               | Enable Client Information Signalling Protocol (CISP) |
| dot1x credentials profile | Configure a profile on a supplicant switch           |

### show dot1x

To display IEEE 802.1x statistics, administrative status, and operational status for the switch or for the specified port, use the **show dot1x** command in user EXEC mode.

show dot1x [all [count | details | statistics | summary]] [interface type number [details |
statistics]] [statistics]

| Syntax Description | all                                                                                 | (Optional) Displays the IEEE 802.1x information for all interfaces.      |
|--------------------|-------------------------------------------------------------------------------------|--------------------------------------------------------------------------|
|                    | count                                                                               | (Optional) Displays total number of authorized and unauthorized clients. |
|                    | details                                                                             | (Optional) Displays the IEEE 802.1x interface details.                   |
|                    | statistics                                                                          | (Optional) Displays the IEEE 802.1x statistics for all interfaces.       |
|                    | summary                                                                             | (Optional) Displays the IEEE 802.1x summary for all interfaces.          |
|                    | interface type number                                                               | (Optional) Displays the IEEE 802.1x status for the specified port.       |
| Command Modes      | User EXEC                                                                           |                                                                          |
| Command History    | Release                                                                             | Modification                                                             |
|                    | Cisco IOS XE 3.3SECisco IOS XE 3.3SE                                                | This command was introduced.                                             |
|                    | Device# <b>show dot1x all</b><br>Sysauthcontrol Enabled<br>Dot1x Protocol Version 3 |                                                                          |
|                    | This is an example of output from the <b>sho</b> y                                  | w dot1x all count command:                                               |
|                    | Device# <b>show dot1x all count</b><br>Number of Dot1x sessions                     |                                                                          |
|                    | Authorized Clients = 0<br>UnAuthorized Clients = 0<br>Total No of Client = 0        |                                                                          |
|                    | This is an example of output from the <b>show dot1x all statistics</b> command:     |                                                                          |
|                    | Device# <b>show dot1x statistics</b><br>Dot1x Global Statistics for                 |                                                                          |
|                    | RxStart = 0 RxLogoff = 0 RxRe<br>RxReq = 0 RxInvalid = 0 RxLe<br>RxTotal = 0        |                                                                          |

| TxStart = 0 | TxLogoff = 0  | TxResp = 0        |
|-------------|---------------|-------------------|
| TxReq = 0   | ReTxReq = 0   | ReTxReqFail = 0   |
| TxReqID = 0 | ReTxReqID = 0 | ReTxReqIDFail = 0 |
| TxTotal = 0 |               |                   |

# show eap pac peer

To display stored Protected Access Credentials (PAC) for Extensible Authentication Protocol (EAP) Flexible Authentication via Secure Tunneling (FAST) peers, use the **show eap pac peer** command in privileged EXEC mode.

#### show eap pac peer

Syntax Description This command has no arguments or keywords.

Command Modes Privileged EXEC

| Command History | Release                              | Modification                 |
|-----------------|--------------------------------------|------------------------------|
|                 | Cisco IOS XE 3.3SECisco IOS XE 3.3SE | This command was introduced. |

This is an example of output from the show eap pac peers privileged EXEC command:

Device> **show eap pac peers** No PACs stored

#### **Related Commands**

| ls | Command            | Description                                                              |
|----|--------------------|--------------------------------------------------------------------------|
|    | clear eap sessions | Clears EAP session information for the switch or for the specified port. |
|    |                    |                                                                          |

L

# show ip dhcp snooping statistics

To display DHCP snooping statistics in summary or detail form, use the **show ip dhcp snooping statistics** command in user EXEC mode.

show ip dhcp snooping statistics [detail ]

| Syntax Description | detail | (Optional) Displays detailed statistics information. |
|--------------------|--------|------------------------------------------------------|
| Syntax Description | detail | (Optional) Displays detailed statistics information. |

## Command Modes User EXEC

| Command History | Release                              | Modification                 |  |  |
|-----------------|--------------------------------------|------------------------------|--|--|
|                 | Cisco IOS XE 3.3SECisco IOS XE 3.3SE | This command was introduced. |  |  |

# **Usage Guidelines** In a switch stack, all statistics are generated on the stack primary. If a new active switch is elected, the statistics counters reset.

This is an example of output from the **show ip dhcp snooping statistics** command:

Device> show ip dhcp snooping statistics

| Packets | Forwarded    |           |       | = | = | 0 |
|---------|--------------|-----------|-------|---|---|---|
| Packets | Dropped      |           |       | = | = | 0 |
| Packets | Dropped From | untrusted | ports | = | = | 0 |

This is an example of output from the show ip dhcp snooping statistics detail command:

#### Device> show ip dhcp snooping statistics detail

| Packets Processed by DHCP Snooping    | = | 0 |
|---------------------------------------|---|---|
| Packets Dropped Because               |   |   |
| IDB not known                         | = | 0 |
| Queue full                            | = | 0 |
| Interface is in errdisabled           | = | 0 |
| Rate limit exceeded                   | = | 0 |
| Received on untrusted ports           | = | 0 |
| Nonzero giaddr                        | = | 0 |
| Source mac not equal to chaddr        | = | 0 |
| Binding mismatch                      | = | 0 |
| Insertion of opt82 fail               | = | 0 |
| Interface Down                        | = | 0 |
| Unknown output interface              | = | 0 |
| Reply output port equal to input port | = | 0 |
| Packet denied by platform             | = | 0 |
|                                       |   |   |

I

This table shows the DHCP snooping statistics and their descriptions:

## Table 49: DHCP Snooping Statistics

| DHCP Snooping Statistic               | Description                                                                                                    |
|---------------------------------------|----------------------------------------------------------------------------------------------------|
| Packets Processed by DHCP Snooping    | Total number of packets handled by DHCP snooping, including forwarded and dropped packets.                                                                                                    |
| Packets Dropped Because IDB not known | Number of errors when the input interface of the packet cannot be determined.                                                                                                    |
| Queue full                            | Number of errors when an internal queue used to process the packets is full. This might happen if DHCP packets are received at an excessively high rate and rate limiting is not enabled on the ingress ports.                                                                                                    |
| Interface is in errdisabled           | Number of times a packet was received on a port that has been<br>marked as error disabled. This might happen if packets are in the<br>processing queue when a port is put into the error-disabled state<br>and those packets are subsequently processed.                                                                                                    |
| Rate limit exceeded                   | Number of times the rate limit configured on the port was exceeded<br>and the interface was put into the error-disabled state.                                                                                                    |
| Received on untrusted ports           | Number of times a DHCP server packet (OFFER, ACK, NAK, or LEASEQUERY) was received on an untrusted port and was dropped.                                                                                                    |
| Nonzero giaddr                        | Number of times the relay agent address field (giaddr) in the DHCP packet received on an untrusted port was not zero, or the <b>no ip dhcp snooping information option allow-untrusted</b> global configuration command is not configured and a packet received on an untrusted port contained option-82 data.                                                                                                    |
| Source mac not equal to chaddr        | Number of times the client MAC address field of the DHCP packet (chaddr) does not match the packet source MAC address and the <b>ip dhcp snooping verify mac-address</b> global configuration command is configured.                                                                                                    |
| Binding mismatch                      | Number of times a RELEASE or DECLINE packet was received<br>on a port that is different than the port in the binding for that MAC<br>address-VLAN pair. This indicates someone might be trying to<br>spoof the real client, or it could mean that the client has moved to<br>another port on the switch and issued a RELEASE or DECLINE.<br>The MAC address is taken from the chaddr field of the DHCP<br>packet, not the source MAC address in the Ethernet header. |
| Insertion of opt82 fail               | Number of times the option-82 insertion into a packet failed. The insertion might fail if the packet with the option-82 data exceeds the size of a single physical packet on the internet.                                                                                                    |

| DHCP Snooping Statistic               | Description                                                                                                    |
|---------------------------------------|----------------------------------------------------------------------------------------------------|
| Interface Down                        | Number of times the packet is a reply to the DHCP relay agent, but<br>the SVI interface for the relay agent is down. This is an unlikely<br>error that occurs if the SVI goes down between sending the client<br>request to the DHCP server and receiving the response.                                                                                                    |
| Unknown output interface              | Number of times the output interface for a DHCP reply packet<br>cannot be determined by either option-82 data or a lookup in the<br>MAC address table. The packet is dropped. This can happen if<br>option 82 is not used and the client MAC address has aged out. If<br>IPSG is enabled with the port-security option and option 82 is not<br>enabled, the MAC address of the client is not learned, and the reply<br>packets will be dropped. |
| Reply output port equal to input port | Number of times the output port for a DHCP reply packet is the same as the input port, causing a possible loop. Indicates a possible network misconfiguration or misuse of trust settings on ports.                                                                                                    |
| Packet denied by platform             | Number of times the packet has been denied by a platform-specific registry.                                                                                                    |

## show macsec

To display 802.1ae Media Access Control Security (MACsec) information, use the **show macsec** command in privileged EXEC mode.

show macsec {interface-id | summary}

| Syntax Description | <b>interface</b> <i>interface-id</i> Displays MACsec interface details. |                                      |  |  |
|--------------------|-------------------------------------------------------------------------|--------------------------------------|--|--|
|                    | summary                                                                 | Displays MACsec summary information. |  |  |
| Command Modes      | Privileged EXEC                                                         |                                      |  |  |
| Command History    | Release                                                                 | Modification                         |  |  |
|                    | Cisco IOS XE Denali 16.3.1 This command was introduced.                 |                                      |  |  |

#### Examples

This is sample output of the **show macsec interface** command when there is no MACsec session established on the interface:

```
Switch# show macsec interface gigabitethernet 1/0/1
MACsec is enabled
Replay protect : enabled
Replay window : 0
Include SCI : yes
Cipher : GCM-AES-128
Confidentiality Offset : 0
Capabilities
Max. Rx SA : 16
Max. Tx SA : 16
Validate Frames : strict
PN threshold notification support : Yes
Ciphers supported : GCM-AES-128
No Transmit Secure Channels
No Receive Secure Channels
```

This is sample output of the **show macsec interface** command after the session is established:

```
Switch# show macsec interface gigabitethernet 1/0/1
MACsec is enabled
Replay protect : enabled
Replay window : 0
Include SCI : yes
Cipher : GCM-AES-128
Confidentiality Offset : 0
Capabilities
Max. Rx SA : 16
Max. Tx SA : 16
Validate Frames : strict
PN threshold notification support : Yes
Ciphers supported : GCM-AES-128
```

```
Transmit Secure Channels
SCI : 0022BDCF9A010002
 Elapsed time : 00:00:00
 Current AN: 0 Previous AN: -1
 SC Statistics
  Auth-only (0 / 0)
  Encrypt (1910 / 0)
Receive Secure Channels
SCI : 001B2140EC4C0000
 Elapsed time : 00:00:00
 Current AN: 0 Previous AN: -1
 SC Statistics
  Notvalid pkts O
                       Invalid pkts 0
  Valid pkts 1
                      Late pkts 0
  Uncheck pkts 0
                      Delay pkts 0
Port Statistics
 Ingress untag pkts 0
                              Ingress notag pkts 1583
  Ingress badtag pkts 0
                              Ingress unknownSCI pkts 0
                              Unused pkts 0
 Ingress noSCI pkts 0
 Notusing pkts 0
                              Decrypt bytes 80914
 Ingress miss pkts 1492
```

This is sample output of the **show macsec summary** command to see all established MACsec sessions:

| Switch# show macsec summary |             |            |
|-----------------------------|-------------|------------|
| Interface                   | Transmit SC | Receive SC |
| GigabitEthernet1/0/18       | 0           | 0          |
| GigabitEthernet1/0/20       | 1           | 1          |
| GigabitEthernet1/0/21       | 0           | 0          |
| GigabitEthernet1/0/22       | 1           | 1          |
| GigabitEthernet4/0/19       | 0           | 0          |
| GigabitEthernet4/0/20       | 1           | 1          |
| GigabitEthernet4/0/22       | 0           | 0          |
|                             |             |            |

| Related Commands | Command | Description                    |
|------------------|---------|--------------------------------|
|                  | macsec  | Enables MACsec on an interface |

# show mka policy

To display a summary of all defined MACsec Key Agreement (MKA) protocol policies, including the MKA default policy, or to display a summary of a specified policy, use the **show mka policy** command in privileged EXEC mode.

show mka policy [policy-name [detail] [sessions]]

| Syntax Description | policy-name     | (Optional) Specifies the name for the policy.                                                                                                    |
|--------------------|-----------------|----------------------------------------------------------------------------------------------------|
|                    | detail          | (Optional) Displays detailed configuration information<br>for the specified MKA policy, including the names<br>of the physical interfaces to which the policy is<br>applied. The output shows the default values for each<br>configuration option. |
| Command Modes      |                 | When entered after the <b>session</b> keyword, displays detailed status information about all active MKA sessions with the specified policy name.                                                                                                  |
|                    | sessions        | (Optional) Displays a summary of all active MKA sessions with the specified policy name.                                                                                                    |
|                    | Privileged EXEC |                                                                                                    |
| Command History    | Release         | Modification                                                                                                    |

### Examples

Cisco IOS XE Denali 16.3.1

This is sample output of the show mka policy command:

| Switch# <b>show mka</b><br>MKA Policy Summar |          |         |         |            |        |          |         |
|----------------------------------------------|----------|---------|---------|------------|--------|----------|---------|
| Policy                                       | KS       | Delay   | Replay  | Window     | Conf   | Interfac | es      |
| Name                                         | Priority | Protect | Protect | Size       | Offset | Applied  |         |
|                                              |          |         |         |            |        |          |         |
| *DEFAULT POLICY*                             | 0        | NO      | YES     | 0          | 0      | Gi1/0/1  |         |
| MkaPolicy-1                                  | 0        | NO      | YES     | 1000       | 0      | Gi1/0/2  | Gi1/0/3 |
| MkaPolicy-2                                  | 0        | NO      | YES     | 0          | 50     |          |         |
| MkaPolicy-3                                  | 0        | YES     | YES     | 64         | 30     | Gi1/0/4  | Gi1/0/5 |
|                                              |          |         |         |            |        | Gi1/0/6  |         |
| my policy                                    | 0        | NO      | YES     | 4294967295 | 0      |          |         |
| test-policy                                  | 0        | NO      | YES     | 10000      | 0      |          |         |

This command was introduced.

| Field              | Description                                                                                                    |
|--------------------|----------------------------------------------------------------------------------------------------|
| Policy Name        | The string identifier of the policy.                                                                                                    |
| KS Priority        | The set value of the priority for becoming the key<br>server (KS). The range is 0 to 255, with 0 as the<br>highest priority and 255 as the lowest priority. A value<br>of 0 means that the switch should always try to act as<br>the key server, while a value of 255 means that it<br>should never try to act as the server. This value is not<br>configurable. |
| Delay Protect      | The set value of delay protection being provided. This value is not configurable.                                                                                                    |
| Replay Protect     | The configured value of replay protection being<br>provided. (This is configurable by entering the<br>replay-protection window-size command.)                                                                                                    |
| Window Size        | The configured size of the replay protection window<br>in number of frames per packet. If replay protection<br>is off, the value is 0. If replay protection is on and the<br>value is 0, a strict in-order verification of MACsec<br>frames occurs. (This is configurable by entering the<br>replay-protection window-size command.)                             |
| Conf Offset        | The configured value of the confidentiality offset in<br>the number of bytes to offset protection or encryption<br>into each frame in MACsec. Configurable values are<br>0 (no offset), 30, or 50 bytes.                                                                                                    |
| Interfaces Applied | The short name of each interface on which this policy<br>is applied. The string is empty if it is not applied to<br>any interfaces.                                                                                                    |

#### Table 50: Table 0-5 show mka policy Output FleIds

This is sample output of the show mka policy detail command:

This is sample output of the show mka policy sessions command:

| Switch# show mka policy repla | y-policy sessions |                                  |
|-------------------------------|-------------------|----------------------------------|
| Summary of All Active MKA Ses | sions with MKA Po | licy "replay-policy"             |
| Interface Peer-RxSCI          | Policy-Name       | Audit-Session-ID                 |
| Port-ID Local-TxSCI           | Key-Svr Status    | CKN                              |
|                               |                   |                                  |
| Gi1/0/25 001b.2140.ec3c/0000  | replay-policy     | 0A05783B0000001700448BA8         |
| 2 001e.bdfe.6d99/0002         | YES Secured       | 3808F996026DFB8A2FCEC9A88BBD0680 |
|                               |                   |                                  |

## Related Commands

| Command                              | Description                                                     |
|--------------------------------------|-----------------------------------------------------------------|
| mka policy (global configuration)    | Creates an MKA policy and enters MKA policy configuration mode. |
| mka policy (interface configuration) | Applies an MKA policy to the interface.                         |

# show mka session

To display a summary of active MACsec Key Agreement (MKA) Protocol sessions, use the **show mka session** command in privileged EXEC mode.

**show mka session** [interface-id] [port-idport-id]] [local-scisci] [detail]

| Syntax Description | interface interface-id     | (Optional) Displays status information for active MKA sessions on an interface.                                                                                                    |
|--------------------|----------------------------|----------------------------------------------------------------------------------------------------|
|                    | port-id port-id            | (Optional) Displays a summary of active MKA<br>sessions running on the interface with the specified<br>port ID. To see the port ID, enter the <b>show mka</b><br><b>session interface</b> <i>interface-id</i> command. Port<br>identifier values begin at 2 and monotonically increase<br>for each new session that uses a virtual port on the<br>same physical interface. |
|                    | local-sci sci              | (Optional) Displays status information for the MKA<br>session identified by the Local TX-SCI. To determine<br>the Local TX-SCI for a specific session, enter the<br>show mka session command without any keywords.<br>The SCI must be 8 octets (16 hexadecimal digits)<br>long.                                                                                            |
|                    | detail                     | (Optional) Displays detailed status information about<br>all active MKA sessions, all sessions on the specified<br>interface, or on the specified interface with the<br>specified port ID.                                                                                                    |
| Command Modes      | Privileged EXEC            |                                                                                                    |
| Command History    | Release                    | Modification                                                                                                    |
|                    | Cisco IOS XE Denali 16.3.1 | This command was introduced.                                                                                                    |
|                    |                            |                                                                                                    |

## **Examples**

This is sample output of the show mka session command:

| Switch# show mka session<br>Total MKA Sessions 1<br>Secured Sessions 1<br>Pending Sessions 0 |                                            |   |                                        |
|----------------------------------------------------------------------------------------------|--------------------------------------------|---|----------------------------------------|
|                                                                                              | Peer-RxSCI<br>Local-TxSCI                  | - | Audit-Session-ID<br>CKN                |
| Gi1/0/1<br>2                                                                                 | 001b.213d.28ed/0000<br>001e.bdfe.8402/0002 |   | 02020202000000000000000000000000000000 |

| Gi1/0/1 | 001a.323a.38ef/0000 | *DEFAULT POLICY* | 02020314000000000000EAB9         |
|---------|---------------------|------------------|----------------------------------|
| 3       | 001e.bdfe.8402/0003 | YES Pending      | CFB1E3B513344AB3417E17FBCB449D3A |
| Gi1/0/2 | 001c.113f.2d3a/0000 | MkaPolicy-1      | 02020533000000000000EC81         |
| 2       | 001e.bdfe.8402/0002 | YES Secured      | F103EABB133F4AB3497312EF2A949A03 |

#### Table 51: Table 0-6 show mka session Output Fields

| Field             | Description                                                                                        |
|-------------------|----------------------------------------------------------------------------------------------------|
| Interface         | The short name of the physical interface on which the MKA session is active.                       |
| Peer-RxSCI        | The MAC address of the interface of the peer concatenated with the peer 16-bit Port-ID.            |
| Policy-name       | The name of the policy used at session start to set initial configuration values.                  |
| Audit session ID  | Session ID.                                                                                        |
| Port-ID           | The Port-ID used in the Local-TX-SCI.                                                              |
| Local-TxSCI       | The MAC address of the physical interface concatenated with the 16-bit Port-ID.                    |
| Key Server Status | The key server: has value 'Y' for YES if the MKA session is the key server, otherwise, 'N' for NO. |
| CKN               | Connectivity association key (CAK) name                                                            |

This is sample output of the show mka session detail command:

```
Switch# show mka session detail
```

```
MKA Detailed Status for MKA Session
```

```
Status: SECURED - Secured MKA Session with MACsec
Local Tx-SCI..... 0022.bdcf.9a01/0002
Interface MAC Address.... 0022.bdcf.9a01
MKA Port Identifier..... 2
Interface Name..... GigabitEthernet1/0/1
Audit Session ID..... 0B0B0B3D0000034F050FA69B
CAK Name (CKN) ..... 46EFE9FE85199FE404FB7AFA3FD0732E
Member Identifier (MI)... D7B00EDA353242704CC6B0DB
Message Number (MN)..... 7
Authenticator..... YES
Key Server..... YES
Latest SAK Status..... Rx & Tx
Latest SAK AN..... 0
Latest SAK KI (KN)..... D7B00EDA353242704CC6B0DB00000001 (1)
Old SAK Status..... FIRST-SAK
Old SAK AN..... 0
Old SAK KI (KN)..... FIRST-SAK (0)
SAK Transmit Wait Time... 0s (Not waiting for any peers to respond)
SAK Retire Time..... Os (No Old SAK to retire)
MKA Policy Name..... *DEFAULT POLICY*
Key Server Priority..... 0
Delay Protection..... NO
Replay Protection..... YES
```

```
Replay Window Size..... 0
Confidentiality Offset... 0
Algorithm Agility..... 80C201
Cipher Suite..... 0080020001000001 (GCM-AES-128)
MACsec Capability...... 3 (MACsec Integrity, Confidentiality, & Offset)
MACsec Desired..... YES
# of MACsec Capable Live Peers..... 1
# of MACsec Capable Live Peers Responded.. 1
Live Peers List:
 ΜI
                    MN
                             Rx-SCI (Peer)
 _____
 DA296D3E62E0961234BF39A6 7
                             001b.2140.ec4c/0000
Potential Peers List:
                         Rx-SCI (Peer)
 ΜI
                    MN
 _____
```

This is sample output of the **show mka session interface** command:

# Related Commands Command Description clear mka sessions Clears all MKA sessions or clear MKA sessions on a port-ID, interface, or Local TX-SCI. macsec Enables MACsec on an interface.

## show mka statistics

To display global MACsec Key Agreement (MKA) Protocol statistics and error counters, use the **show mka statistics** command in privileged EXEC mode.

**show mka statistics** [interface*idport-idport-idport-id*] | [local-scisci] }

| Syntax Description | interface interface-id | (Optional) Displays statistics for an MKA session on an interface. Only physical interfaces are valid.                                                                                                    |
|--------------------|------------------------|----------------------------------------------------------------------------------------------------|
|                    | port-id port-id        | Displays a summary of active MKA sessions running<br>on the interface with the specified port ID. To see the<br>port ID, enter the show mka session or <b>show mka</b><br><b>session interface</b> <i>interface-id</i> command. Port<br>identifier values begin at 2 and monotonically increase<br>for each new active session using a virtual port on the<br>same physical interface. |
|                    | local-sci sci          | (Optional) Shows statistics for an MKA session<br>identified by its Local TX-SCI. To determine the<br>Local TX-SCI for a session, enter the show mka<br>session detail command. The SCI must be 8 octets<br>(16 hexadecimal digits) long.                                                                                                    |
| Command Modes      | Privileged EXEC        |                                                                                                    |

 Command History
 Release
 Modification

 Cisco IOS XE Denali 16.3.1
 This command was introduced.

## **Examples**

This is an example of the show mka statistics command output:

```
Switch# show mka statistics
MKA Global Statistics
_____
MKA Session Totals
  Secured..... 32
  Reauthentication Attempts.. 31
  Deleted (Secured)..... 1
  Keepalive Timeouts..... 0
CA Statistics
  Pairwise CAKs Derived..... 32
  Pairwise CAK Rekeys..... 31
  Group CAKs Generated..... 0
  Group CAKs Received..... 0
SA Statistics
  SAKs Generated..... 32
  SAKs Rekeyed..... 31
  SAKs Received..... 0
  SAK Responses Received..... 32
```

| MKPDU Statistics                        |
|-----------------------------------------|
| MKPDUs Validated & Rx 580               |
| "Distributed SAK" 0                     |
| "Distributed CAK" 0                     |
| MKPDUs Transmitted 597                  |
| "Distributed SAK" 32                    |
| "Distributed CAK" 0                     |
| MKA Error Counter Totals                |
| ======================================= |
| Bring-up Failures 0                     |
| Reauthentication Failures 0             |
| SAK Failures                            |
| SAK Generation0                         |
| Hash Key Generation0                    |
| SAK Encryption/Wrap0                    |
| SAK Decryption/Unwrap 0                 |
| CA Failures                             |
| Group CAK Generation 0                  |
| Group CAK Encryption/Wrap 0             |
| Group CAK Decryption/Unwrap 0           |
| Pairwise CAK Derivation0                |
| CKN Derivation0                         |
| ICK Derivation                          |
| KEK Derivation0                         |
| Invalid Peer MACsec Capability. 2       |
| MACsec Failures                         |
| Rx SC Creation                          |
| Tx SC Creation                          |
| Rx SA Installation                      |
| Tx SA Installation                      |
| MKPDU Failures                          |
| MKPDU Tx                                |
| MKPDU Rx Validation                     |
| MKPDU Rx Bad Peer MN 0                  |
| MKPDU Rx Non-recent Peerlist MN 0       |
| MALDO AX NON-IECENC FEELIISU MN U       |

Table 52: Table 0-7 show mka Global Statistics Output Fields (continued)

| Field                 | Description                                                                                                    |
|-----------------------|----------------------------------------------------------------------------------------------------|
| Reauthentications     | Reauthentications from 802.1x.                                                                                    |
| Pairwise CAKs Derived | Pairwise secure connectivity association keys (CAKs) derived through EAP authentication.                          |
| Pairwise CAK Rekeys   | Pairwise CAK rekeys after reauthentication.                                                                       |
| Group CAKs Generated  | Generated group CAKs while acting as a key server in a group CA.                                                  |
| Group CAKs Received   | Received group CAKs while acting as a nonkey server member in a group CA.                                         |
| SAK Rekeys            | Secure association key (SAK) rekeys that have been initiated as key servers or received as nonkey server members. |
| SAKs Generated        | Generated SAKs while acting as a key server in any CA.                                                            |

| Field                | Description                                                                 |
|----------------------|-----------------------------------------------------------------------------|
| SAKs Received        | Received SAKs while acting as a nonkey server member in any CA.             |
| MPDUs Validated & Rx | MACsec Key Agreement Protocol Data Units<br>(MPDUs) received and validated. |
| MPDUs Transmitted    | Transmitted MPDUs.                                                          |

## **Related Commands**

| Command              | Description                                                                          |
|----------------------|--------------------------------------------------------------------------------------|
| clear mka statistics | Clears all MKA statistics or those on a specified interface port-ID or Local TX-SCI. |

## show mka summary

To display a summary of MACsec Key Agreement (MKA) sessions and global statistics, use the **show mka summary** command in privileged EXEC mode.

#### show mka summary

Syntax Description This command has no arguments or keywords.

Command Modes Privileged EXEC

| Command History | Release                    | Modification                 |
|-----------------|----------------------------|------------------------------|
|                 | Cisco IOS XE Denali 16.3.1 | This command was introduced. |

### Examples

This is an example of the **show mka summary** command output:

```
Switch# show mka summary
Summary of All Currently Active MKA Sessions...
_____
Total MKA Sessions..... 1
Initializing (Waiting for Peer)..... 0
Pending (Waiting for Peer MACsec Reply).... 0
Secured (Secured MKA Session with MACsec).. 1
Reauthenticating MKA Sessions..... 0
Interface Peer-RxSCI Policy-Name Audit-Session-ID
Port-ID Local-TxSCI Key-Svr Status CKN
_____
Gi1/0/25 001b.2140.ec3c/0000 replay-policy 0A05783B0000001700448BA8
2 001e.bdfe.6d99/0002 YES Secured 3808F996026DFB8A2FCEC9A88BBD0680
MKA Global Statistics
_____
MKA Session Totals
Secured..... 36
Reauthentications..... 23
Deleted (Secured)..... 0
Keepalive Timeouts..... 4
MACsec SAK-Use Timeouts.. 0
CA Statistics
Pairwise CAKs Derived.... 33
Pairwise CAK Rekeys..... 23
Group CAKs Generated..... 0
Group CAKs Received..... 0
SA Statistics
SAKs Generated..... 61
SAKs Rekeyed..... 54
SAKs Received..... 0
SAK Responses Received... 59
MKPDU Statistics
MKPDUs Validated & Rx.... 75774
"Distributed SAK"..... 0
"Distributed CAK"..... 0
MKPDUs Transmitted..... 75049
"Distributed SAK"..... 96
```

"Distributed CAK"..... 0 MKA Error Counter Totals -------Internal Failures..... 0 Session Failures Failed while Initializing..... 6 Failed while Pending MACsec... 2 Reauthentication Failure..... 0 SAK Failures SAK Generation..... 0 Hash Key Generation..... 0 SAK Encryption/Wrap..... 0 SAK Decryption/Unwrap..... 0 CA Failures Group CAK Generation..... 0 Group CAK Encryption/Wrap.... 0 Group CAK Decryption/Unwrap... 0 Pairwise CAK Derivation..... 0 CKN Derivation..... 0 ICK Derivation..... 0 KEK Derivation..... 0 MACsec Failures Rx SC Creation..... 2 Tx SC Creation..... 2 Rx SA Installation..... 2 Tx SA Installation..... 0 MKPDU Failures MKPDU Tx..... 0 MKPDU Rx Validation..... 13 Bad Peer MN (anti-replay).. 0 Non-recent Peerlist MN..... 0 MKA Policy Summary... Policy KS Delay Replay Window Conf Interfaces Name Priority Protect Protect Size Offset Applied \_\_\_\_\_ \_\_\_\_\_ \*DEFAULT POLICY\* 0 NO YES 0 0 Gi1/0/26 Gi1/0/29 replay-policy 0 NO YES 300 0 Gi1/0/25 Incredible-59#sh mka policy replay-policy MKA Policy Summary... Policy KS Delay Replay Window Conf Interfaces Name Priority Protect Protect Size Offset Applied \_\_\_\_\_ replay-policy 0 NO YES 300 0 Gi1/0/25

| Table 53: Table 0-8 show mka summar | y Output Fields |
|-------------------------------------|-----------------|
|-------------------------------------|-----------------|

| Field                 | Description                                                                              |
|-----------------------|------------------------------------------------------------------------------------------|
| Reauthentications     | Reauthentications from 802.1x.                                                           |
| Pairwise CAKs Derived | Pairwise secure connectivity association keys (CAKs) derived through EAP authentication. |
| Pairwise CAK Rekeys   | Pairwise CAK rekeys after reauthentication.                                              |
| Group CAKs Generated  | Generated group CAKs while acting as a key server in a group CA.                         |
| Group CAKs Received   | Received group CAKs while acting as a nonkey server member in a group CA.                |

| Field                | Description                                                                                                    |
|----------------------|----------------------------------------------------------------------------------------------------|
| SAK Rekeys           | Secure association key (SAK) rekeys that have been initiated as key servers or received as a non-key server members. |
| SAKs Generated       | Generated SAKs while acting as a key server in any CA.                                                               |
| SAKs Received        | Received SAKs while acting as a nonkey server member in any CA.                                                      |
| MPDUs Validated & Rx | MACsec Key Agreement Protocol Data Units<br>(MPDUs) received and validated.                                          |
| MPDUs Transmitted    | Transmitted MPDUs.                                                                                                   |

## Related Commands

| Command             | Description                                               |
|---------------------|-----------------------------------------------------------|
| show mka policy     | Displays information about defined MKA protocol policies. |
| show mka session    | Displays a summary of active MKA sessions.                |
| show mka statistics | Displays global MKA statistics.                           |

## show radius server-group

To display properties for the RADIUS server group, use the **show radius server-group** command.

show radius server-group {name | all}

**Syntax Description** *name* Name of the server group. The character string used to name the group of servers must be defined using **the aaa group server radius** command.

all Displays properties for all of the server groups.

Command Modes User EXEC

Privileged EXEC

 Command History
 Release
 Modification

 Cisco IOS XE 3.3SECisco IOS XE 3.3SE
 This command was introduced.

Usage Guidelines Use the show radius server-group command to display the server groups that you defined by using the aaa group server radius command.

This is an example of output from the show radius server-group all command:

```
Device# show radius server-group all
Server group radius
Sharecount = 1 sg_unconfigured = FALSE
Type = standard Memlocks = 1
```

This table describes the significant fields shown in the display.

Table 54: show radius server-group command Field Descriptions

| Field           | Description                                                                                                    |
|-----------------|----------------------------------------------------------------------------------------------------|
| Server group    | Name of the server group.                                                                                                    |
| Sharecount      | Number of method lists that are sharing this server<br>group. For example, if one method list uses a<br>particular server group, the sharecount would be 1. If<br>two method lists use the same server group, the<br>sharecount would be 2.             |
| sg_unconfigured | Server group has been unconfigured.                                                                                                    |
| Туре            | The type can be either standard or nonstandard. The type indicates whether the servers in the group accept nonstandard attributes. If all servers within the group are configured with the nonstandard option, the type will be shown as "nonstandard". |

| Field    | Description                                                                                                    |
|----------|----------------------------------------------------------------------------------------------------|
| Memlocks | An internal reference count for the server-group<br>structure that is in memory. The number represents<br>how many internal data structure packets or<br>transactions are holding references to this server<br>group. Memlocks is used internally for memory<br>management purposes. |

## show storm-control

To display broadcast, multicast, or unicast storm control settings on the switch or on the specified interface or to display storm-control history, use the **show storm-control** command in user EXEC mode.

show storm-control [{interface-id}] [{broadcast | multicast | unicast}]

| Syntax Description | interface-id                                                                                           | (Optional) In<br>switches, mo      |               |                    |                   | type, stack member for stacking-capab                       |
|--------------------|----------------------------------------------------------------------------------------------------|------------------------------------|---------------|--------------------|-------------------|-------------------------------------------------------------|
|                    | broadcast                                                                                              | (Optional) D                       | Displays broa | dcast storm        | threshold setting | g.                                                          |
|                    | multicast                                                                                              | (Optional) D                       | Displays mult | ticast storm       | threshold setting | ŗ,                                                          |
|                    | unicast                                                                                                | (Optional) D                       | Displays unic | ast storm th       | reshold setting.  |                                                             |
| Command Modes      | User EXEC                                                                                              |                                    |               |                    |                   |                                                             |
| Command History    | Release                                                                                                |                                    |               |                    |                   | Modification                                                |
|                    | Cisco IOS X                                                                                            | E 3.3SECisco                       | IOS XE 3.3    | SE                 |                   | This command was introduced.                                |
| Jsage Guidelines   | When you enter an interface ID, the storm control thresholds appear for the specified interface.       |                                    |               |                    |                   |                                                             |
|                    | If you do not enter an interface ID, settings appear for one traffic type for all ports on the switch. |                                    |               |                    |                   |                                                             |
|                    | If you do not                                                                                          | enter a traffic                    | type, setting | s appear for       | broadcast storm   | n control.                                                  |
|                    |                                                                                                    | 1 1                                | 1             |                    |                   | command when no keywords ast storm control settings appear. |
|                    |                                                                                                    | <b>w storm-cont</b><br>ilter State |               | Lower              | Current           |                                                             |
|                    |                                                                                                    | orwarding<br>orwarding<br>ncated>  |               | 10 pps<br>40.00%   | 5 pps<br>0.00%    |                                                             |
|                    |                                                                                                    |                                    |               |                    |                   | nd for a specified interface.<br>ontrol settings appear.    |
|                    |                                                                                                    | <b>w storm-cont</b><br>ilter State |               | tethernet<br>Lower | 1/0/1<br>Current  |                                                             |

Gil/0/1 Forwarding 20 pps 10 pps 5 pps

The following table describes the fields in the show storm-control display:

#### Table 55: show storm-control Field Descriptions

| Field     | Description                       |
|-----------|-----------------------------------|
| Interface | Displays the ID of the interface. |

| Field        | Description                                                                                                    |
|--------------|----------------------------------------------------------------------------------------------------|
| Filter State | Displays the status of the filter:                                                                                                    |
|              | • Blocking—Storm control is enabled, and a storm has occurred.                                                                                                    |
|              | • Forwarding—Storm control is enabled, and no storms have occurred.                                                                                                    |
|              | • Inactive—Storm control is disabled.                                                                                                    |
| Upper        | Displays the rising suppression level as a percentage<br>of total available bandwidth in packets per second or<br>in bits per second.                                                                                             |
| Lower        | Displays the falling suppression level as a percentage<br>of total available bandwidth in packets per second or<br>in bits per second.                                                                                            |
| Current      | Displays the bandwidth usage of broadcast traffic or<br>the specified traffic type (broadcast, multicast, or<br>unicast) as a percentage of total available bandwidth.<br>This field is only valid when storm control is enabled. |

# show vlan access-map

To display information about a particular VLAN access map or for all VLAN access maps, use the **show vlan access-map** command in privileged EXEC mode.

show vlan access-map [map-name]

| Syntax Description | <i>map-name</i> (Optional) Name of a specific VLAN access map. |                              |
|--------------------|----------------------------------------------------------------|------------------------------|
| Command Default    | None                                                           |                              |
| Command Modes      | Privileged EXEC                                                |                              |
| Command History    | Release                                                        | Modification                 |
|                    | Cisco IOS XE 3.3SECisco IOS XE 3.3SE                           | This command was introduced. |

This is an example of output from the show vlan access-map command:

```
Device# show vlan access-map
Vlan access-map "vmap4" 10
Match clauses:
ip address: al2
Action:
forward
Vlan access-map "vmap4" 20
Match clauses:
ip address: al2
Action:
forward
```

# show vlan filter

To display information about all VLAN filters or about a particular VLAN or VLAN access map, use the **show vlan filter** command in privileged EXEC mode.

**show vlan filter** {access-map *name* | **vlan** *vlan-id*}

| Syntax Description | access-map name   | (Optional) Displays filtering information for the       | he specified VLAN access map.        |
|--------------------|-------------------|---------------------------------------------------------|--------------------------------------|
|                    | vlan vlan-id      | (Optional) Displays filtering information for the 4094. | ne specified VLAN. The range is 1 to |
| Command Default    | None              |                                                         |                                      |
| Command Modes      | Privileged EXEC   |                                                         |                                      |
| Command History    | Release           |                                                         | Modification                         |
|                    | Cisco IOS XE 3.3S | ECisco IOS XE 3.3SE                                     | This command was introduced.         |

Device# **show vlan filter** VLAN Map map\_1 is filtering VLANs: 20-22

# show vlan group

To display the VLANs that are mapped to VLAN groups, use the **show vlan group** command in privileged EXEC mode.

show vlan group [{group-name vlan-group-name [user\_count]}]

| Syntax Description | group-name vlan-group-name                                                                                                    | (Optional) Displays the VLA                                                                                                    | Ns mapped to the specified VLAN group.            |
|--------------------|----------------------------------------------------------------------------------------------------|----------------------------------------------------------------------------------------------------|---------------------------------------------------|
|                    | user_count                                                                                                    | (Optional) Displays the number specified VLAN group.                                                                                         | ber of users in each VLAN mapped to a             |
| Command Default    | - None                                                                                                    |                                                                                                    |                                                   |
| Command Modes      | Privileged EXEC                                                                                                    |                                                                                                    |                                                   |
| Command History    | Release                                                                                                    |                                                                                                    | Modification                                      |
|                    | Cisco IOS XE 3.3SECisco IOS X                                                                                                    | KE 3.3SE                                                                                                    | This command was introduced.                      |
| Usage Guidelines   |                                                                                                    |                                                                                                    | oups and lists the VLANs and VLAN range           |
| Usage Guidelines   | that are members of each VLAN specified VLAN group are displa                                                                                                    | group. If you enter the <b>group-</b><br>yed.                                                                                                | name keyword, only the members of the             |
| Usage Guidelines   | that are members of each VLAN                                                                                                    | group. If you enter the <b>group-</b><br>yed.<br>ay the members of a specified                                                               | name keyword, only the members of the             |
| Usage Guidelines   | that are members of each VLAN<br>specified VLAN group are display<br>This example shows how to display<br>Device# show vlan group group                            | group. If you enter the <b>group</b> -n<br>yed.<br>ay the members of a specified<br><b>p-name group</b> 2                                    | name keyword, only the members of the VLAN group: |
| Usage Guidelines   | that are members of each VLAN<br>specified VLAN group are display<br>This example shows how to display<br>Device# show vlan group grou<br>vlan group group1 :40-45 | group. If you enter the <b>group</b> -n<br>yed.<br>ay the members of a specified<br><b>p-name group</b> 2<br>ay number of users in each of t | name keyword, only the members of the VLAN group: |

## storm-control

To enable broadcast, multicast, or unicast storm control and to set threshold levels on an interface, use the **storm-control** command in interface configuration mode. To return to the default setting, use the **no** form of this command.

storm-control {action {shutdown | trap} | {broadcast | multicast | unicast} level {level [level-low] |
bps bps [bps-low] | pps pps [pps-low]}
no storm-control {action {shutdown | trap} | {broadcast | multicast | unicast} level}

| Syntax Description | action    | Specifies the action taken when a storm occurs on a port. The default action is to filter traft to not send an Simple Network Management Protocol (SNMP) trap.                                                                                                    |  |  |  |  |  |
|--------------------|-----------|----------------------------------------------------------------------------------------------------|--|--|--|--|--|
|                    | shutdown  | Disables the port during a storm.                                                                                                    |  |  |  |  |  |
|                    | trap      | Sends an SNMP trap when a storm occurs.                                                                                                    |  |  |  |  |  |
|                    | broadcast | Enables broadcast storm control on the interface.                                                                                                    |  |  |  |  |  |
|                    | multicast | Enables multicast storm control on the interface.                                                                                                    |  |  |  |  |  |
|                    | unicast   | Enables unicast storm control on the interface.                                                                                                    |  |  |  |  |  |
|                    | level     | Specifies the rising and falling suppression levels as a percentage of total bandwidth of the port.                                                                                                    |  |  |  |  |  |
|                    | level     | Rising suppression level, up to two decimal places. The range is 0.00 to 100.00. Block the flooding of storm packets when the value specified for level is reached.                                                                                                 |  |  |  |  |  |
|                    | level-low | (Optional) Falling suppression level, up to two decimal places. The range is 0.00 to 100.00. This value must be less than or equal to the rising suppression value. If you do not configure a falling suppression level, it is set to the rising suppression level. |  |  |  |  |  |
|                    | level bps | Specifies the rising and falling suppression levels as a rate in bits per second at which traffic is received on the port.                                                                                                    |  |  |  |  |  |
|                    | bps       | Rising suppression level, up to 1 decimal place. The range is 0.0 to 10000000000.0. Block the flooding of storm packets when the value specified for bps is reached.                                                                                                |  |  |  |  |  |
|                    |           | You can use metric suffixes such as k, m, and g for large number thresholds.                                                                                                    |  |  |  |  |  |
|                    | bps-low   | (Optional) Falling suppression level, up to 1 decimal place. The range is 0.0 to 10000000000.<br>This value must be equal to or less than the rising suppression value.                                                                                             |  |  |  |  |  |
|                    |           | You can use metric suffixes such as k, m, and g for large number thresholds.                                                                                                    |  |  |  |  |  |
|                    | level pps | Specifies the rising and falling suppression levels as a rate in packets per second at which traffic is received on the port.                                                                                                    |  |  |  |  |  |
|                    | pps       | Rising suppression level, up to 1 decimal place. The range is 0.0 to 10000000000.0. Block the flooding of storm packets when the value specified for pps is reached.                                                                                                |  |  |  |  |  |
|                    |           | You can use metric suffixes such as k, m, and g for large number thresholds.                                                                                                    |  |  |  |  |  |
|                    |           |                                                                                                    |  |  |  |  |  |

|                  | <i>pps-low</i> (Optional) Falling suppression level, up to 1 decimal place. The range is 0.0 to 10000000000.<br>This value must be equal to or less than the rising suppression value.                                                                                                    |                                                                                                    |                                                                                                    |  |  |  |  |
|------------------|----------------------------------------------------------------------------------------------------|----------------------------------------------------------------------------------------------------|----------------------------------------------------------------------------------------------------|--|--|--|--|
|                  | You can use metric suffixes such as k, m, and g for large number thresholds.                                                                                                    |                                                                                                    |                                                                                                    |  |  |  |  |
| Command Default  | Broadcast, multicast, and                                                                                                    | d unicast storm control are disable                                                                                     | ed.                                                                                                    |  |  |  |  |
|                  | The default action is to fi                                                                                                    | ilter traffic and to not send an SN                                                                                     | IMP trap.                                                                                                    |  |  |  |  |
| Command Modes    | Interface configuration                                                                                                    |                                                                                                    |                                                                                                    |  |  |  |  |
| Command History  | Release                                                                                                    |                                                                                                    | Modification                                                                                                    |  |  |  |  |
|                  | Cisco IOS XE 3.3SECis                                                                                                    | sco IOS XE 3.3SE                                                                                                    | This command was introduced.                                                                                                    |  |  |  |  |
| Usage Guidelines |                                                                                                    |                                                                                                    | ercentage of total bandwidth of the port, as a rate in e in bits per second at which traffic is received.                                                                                                    |  |  |  |  |
|                  | placed on the specified tr<br>on that port is blocked. St                                                                                                    | raffic type. A value of <b>level 0 0</b> m<br>torm control is enabled only when<br>l configuration is specified, the de | pression value of 100 percent means that no limit is<br>neans that all broadcast, multicast, or unicast traffic<br>the rising suppression level is less than 100 percent.<br>efault action is to filter the traffic causing the storm |  |  |  |  |
|                  |                                                                                                    |                                                                                                    |                                                                                                    |  |  |  |  |
| Note             | When the storm control threshold for multicast traffic is reached, all multicast traffic except control traffic, such as bridge protocol data unit (BDPU) and Cisco Discovery Protocol (CDP) frames, are blocked. However, the switch does not differentiate between routing updates, such as Open Shortest Path First (OSPF) and regular multicast data traffic, so both types of traffic are blocked. |                                                                                                    |                                                                                                    |  |  |  |  |
|                  | The trap and shutdown                                                                                                    | options are independent of each                                                                                         | other.                                                                                                    |  |  |  |  |
|                  | If you configure the action to be taken as shutdown (the port is error-disabled during a storm) when a packet storm is detected, you must use the <b>no shutdown</b> interface configuration command to bring the interface out of this state. If you do not specify the <b>shutdown</b> action, specify the action as <b>trap</b> (the switch generates a trap when a storm is detected).              |                                                                                                    |                                                                                                    |  |  |  |  |
|                  | switch blocks all traffic u                                                                                                    |                                                                                                    | the falling suppression level is not specified, the<br>serising suppression level. If the falling suppression<br>to rate drops below this level.                                                                                      |  |  |  |  |
|                  |                                                                                                    |                                                                                                    |                                                                                                    |  |  |  |  |
| Note             |                                                                                                    |                                                                                                    | n also configure storm control on an EtherChannel.<br>storm control settings propagate to the EtherChannel                                                                                                    |  |  |  |  |
|                  | When a broadcast storm                                                                                                    | occurs and the action is to filter t                                                                                    | traffic, the switch blocks only broadcast traffic.                                                                                                    |  |  |  |  |
|                  | For more information, see the software configuration guide for this release.                                                                                                    |                                                                                                    |                                                                                                    |  |  |  |  |

This example shows how to enable broadcast storm control with a 75.5-percent rising suppression level:

```
Device(config-if) # storm-control broadcast level 75.5
```

This example shows how to enable unicast storm control on a port with a 87-percent rising suppression level and a 65-percent falling suppression level:

```
Device(config-if) # storm-control unicast level 87 65
```

This example shows how to enable multicast storm control on a port with a 2000-packets-per-second rising suppression level and a 1000-packets-per-second falling suppression level:

```
Device(config-if) # storm-control multicast level pps 2k 1k
```

This example shows how to enable the shutdown action on a port:

```
Device(config-if) # storm-control action shutdown
```

You can verify your settings by entering the show storm-control privileged EXEC command.

# switchport port-security aging

To set the aging time and type for secure address entries or to change the aging behavior for secure addresses on a particular port, use the **switchport port-security aging** command in interface configuration mode. To disable port security aging or to set the parameters to their default states, use the **no** form of this command.

switchport port-security aging {static | time time | type {absolute | inactivity}} no switchport port-security aging {static | time | type}

| Syntax Description | static                                                                                                    | Enables aging for statically configured secure addresses on this port.                                                                                                    |                                                                                                    |  |  |  |
|--------------------|----------------------------------------------------------------------------------------------------|----------------------------------------------------------------------------------------------------|----------------------------------------------------------------------------------------------------|--|--|--|
|                    | <b>time</b><br>time                                                                                                    |                                                                                                    |                                                                                                    |  |  |  |
|                    | type                                                                                                    | Sets the aging type.                                                                                                    |                                                                                                    |  |  |  |
|                    | absolute                                                                                                    | Sets absolute aging type. All the secure ad (minutes) specified and are removed from                                                                                                    | dresses on this port age out exactly after the time the secure address list.                                                                      |  |  |  |
|                    | inactivity                                                                                                    | addresses on this port age out only if there is no data he specified time period.                                                                                                    |                                                                                                    |  |  |  |
| Command Default    | The port security aging feature is disabled. The default time is 0 minutes.                                                                                        |                                                                                                    |                                                                                                    |  |  |  |
|                    | The default aging type is absolute.                                                                                                    |                                                                                                    |                                                                                                    |  |  |  |
|                    | The default static aging behavior is disabled.                                                                                                    |                                                                                                    |                                                                                                    |  |  |  |
| Command Modes      | Interface c                                                                                                    | configuration                                                                                                    |                                                                                                    |  |  |  |
| Command History    | Release                                                                                                    |                                                                                                    | Modification                                                                                                    |  |  |  |
|                    | Cisco IOS                                                                                                    | S XE 3.3SECisco IOS XE 3.3SE                                                                                                    | This command was introduced.                                                                                                    |  |  |  |
| Usage Guidelines   | To enable secure address aging for a particular port, set the aging time to a value other than 0 for that port.                                                    |                                                                                                    |                                                                                                    |  |  |  |
|                    | To allow limited time access to particular secure addresses, set the aging type as <b>absolute</b> . When the aging time lapses, the secure addresses are deleted. |                                                                                                    |                                                                                                    |  |  |  |
|                    |                                                                                                    | s, the secure addresses are deleted.                                                                                                    |                                                                                                    |  |  |  |
|                    | To allow c                                                                                                    |                                                                                                    | cure addresses, set the aging type as <b>inactivity</b> . This and other addresses can become secure.                                             |  |  |  |
|                    | To allow c<br>removes th<br>To allow u<br>statically c                                                                                                    | continuous access to a limited number of sec<br>he secure address when it become inactive,<br>inlimited access to a secure address, configu                                                          | 0 0 51                                                                                                    |  |  |  |
|                    | To allow c<br>removes th<br>To allow u<br>statically c<br>configurat                                                                                               | continuous access to a limited number of sec<br>he secure address when it become inactive, a<br>inlimited access to a secure address, configu-<br>configured secure address by using the <b>no s</b> | and other addresses can become secure.<br>are it as a secure address, and disable aging for the<br>witchport port-security aging static interface |  |  |  |

This example sets the aging time as 2 minutes for inactivity aging type with aging enabled for configured secure addresses on the port:

Device(config) # interface gigabitethernet1/0/2
Device(config-if) # switchport port-security aging time 2
Device(config-if) # switchport port-security aging type inactivity
Device(config-if) # switchport port-security aging static

This example shows how to disable aging for configured secure addresses:

Device(config)# interface gigabitethernet1/0/2
Device(config-if)# no switchport port-security aging static

# switchport port-security mac-address

To configure secure MAC addresses or sticky MAC address learning, use the **switchport port-security mac-address** interface configuration command. To return to the default setting, use the **no** form of this command.

switchport port-security mac-address {mac-address [{vlan {vlan-id {access | voice}}}] | sticky
[{mac-address | vlan {vlan-id {access | voice}}}]}
no switchport port-security mac-address {mac-address [{vlan {vlan-id {access | voice}}}] | sticky
[{mac-address | vlan {vlan-id {access | voice}}}]]

| Syntax Description | <i>mac-address</i> A secure MAC address for the interface by entering a 48-bit MAC address. You can add additional secure MAC addresses up to the maximum value configured.                                                                                |            |                                                                      |                                                    |  |  |
|--------------------|----------------------------------------------------------------------------------------------------|------------|----------------------------------------------------------------------|----------------------------------------------------|--|--|
|                    | vlan vlan-id                                                                                                    |            | nal) On a trunk port only, specific pecified, the native VLAN is use | es the VLAN ID and the MAC address. If no VLAN ed. |  |  |
|                    | vlan access                                                                                                    | (Option    | nal) On an access port only, spec                                    | ifies the VLAN as an access VLAN.                  |  |  |
|                    | vlan voice (Optional) On an access port only, specifies the VLAN as a voice VLAN.                                                                                                    |            |                                                                      |                                                    |  |  |
|                    |                                                                                                    | Note       | le only if voice VLAN is configured on a port and if AN.             |                                                    |  |  |
|                    | stickyEnables the interface for sticky learning. When sticky learning is enabled, the interface adds<br>all secure MAC addresses that are dynamically learned to the running configuration and<br>converts these addresses to sticky secure MAC addresses. |            |                                                                      |                                                    |  |  |
|                    | mac-address (Optional) A MAC address to specify a sticky secure MAC address.                                                                                                    |            |                                                                      |                                                    |  |  |
| Command Default    | No secure MAC addresses are configured.                                                                                                    |            |                                                                      |                                                    |  |  |
|                    | Sticky learnin                                                                                                    | ng is disa | abled.                                                               |                                                    |  |  |
| Command Modes      | Interface con                                                                                                    | figuratio  | n                                                                    |                                                    |  |  |
| Command History    | Release                                                                                                    |            |                                                                      | Modification                                       |  |  |
|                    | Cisco IOS X                                                                                                    | E 3.3SE    | ECisco IOS XE 3.3SE                                                  | This command was introduced.                       |  |  |
| Usage Guidelines   | A secure port has the following limitations:                                                                                                    |            |                                                                      |                                                    |  |  |
|                    | • A secure port can be an access port or a trunk port; it cannot be a dynamic access port.                                                                                                    |            |                                                                      |                                                    |  |  |
|                    | • A secure port cannot be a routed port.                                                                                                    |            |                                                                      |                                                    |  |  |
|                    | • A secure port cannot be a protected port.                                                                                                    |            |                                                                      |                                                    |  |  |
|                    | • A secure port cannot be a destination port for Switched Port Analyzer (SPAN).                                                                                                    |            |                                                                      |                                                    |  |  |
|                    | • A secure port cannot belong to a Gigabit or 10-Gigabit EtherChannel port group.                                                                                                    |            |                                                                      |                                                    |  |  |
|                    |                                                                                                    |            |                                                                      |                                                    |  |  |

- You cannot configure static secure or sticky secure MAC addresses in the voice VLAN.
- When you enable port security on an interface that is also configured with a voice VLAN, set the maximum
  allowed secure addresses on the port to two. When the port is connected to a Cisco IP phone, the IP
  phone requires one MAC address. The Cisco IP phone address is learned on the voice VLAN, but is not
  learned on the access VLAN. If you connect a single PC to the Cisco IP phone, no additional MAC
  addresses are required. If you connect more than one PC to the Cisco IP phone, you must configure
  enough secure addresses to allow one for each PC and one for the Cisco IP phone.
- · Voice VLAN is supported only on access ports and not on trunk ports.

Sticky secure MAC addresses have these characteristics:

- When you enable sticky learning on an interface by using the **switchport port-security mac-address sticky** interface configuration command, the interface converts all the dynamic secure MAC addresses, including those that were dynamically learned before sticky learning was enabled, to sticky secure MAC addresses and adds all sticky secure MAC addresses to the running configuration.
- If you disable sticky learning by using the no switchport port-security mac-address sticky interface configuration command or the running configuration is removed, the sticky secure MAC addresses remain part of the running configuration but are removed from the address table. The addresses that were removed can be dynamically reconfigured and added to the address table as dynamic addresses.
- When you configure sticky secure MAC addresses by using the **switchport port-security mac-address sticky** *mac-address* interface configuration command, these addresses are added to the address table and the running configuration. If port security is disabled, the sticky secure MAC addresses remain in the running configuration.
- If you save the sticky secure MAC addresses in the configuration file, when the switch restarts or the interface shuts down, the interface does not need to relearn these addresses. If you do not save the sticky secure addresses, they are lost. If sticky learning is disabled, the sticky secure MAC addresses are converted to dynamic secure addresses and are removed from the running configuration.
- If you disable sticky learning and enter the **switchport port-security mac-address sticky** *mac-address* interface configuration command, an error message appears, and the sticky secure MAC address is not added to the running configuration.

You can verify your settings by using the show port-security privileged EXEC command.

This example shows how to configure a secure MAC address and a VLAN ID on a port:

```
Device(config) # interface gigabitethernet 2/0/2
Device(config-if) # switchport mode trunk
Device(config-if) # switchport port-security
Device(config-if) # switchport port-security mac-address 1000.2000.3000 vlan 3
```

This example shows how to enable sticky learning and to enter two sticky secure MAC addresses on a port:

```
Device(config)# interface gigabitethernet 2/0/2
Device(config-if)# switchport port-security mac-address sticky
Device(config-if)# switchport port-security mac-address sticky 0000.0000.4141
Device(config-if)# switchport port-security mac-address sticky 0000.0000.000f
```

# switchport port-security maximum

To configure the maximum number of secure MAC addresses, use the **switchport port-security maximum** command in interface configuration mode. To return to the default settings, use the **no** form of this command.

switchport port-security maximum *value* [vlan [{*vlan-list* | [{access | voice}]}]] no switchport port-security maximum *value* [vlan [{*vlan-list* | [{access | voice}]}]]

| Syntax Description | value                                        | Sets the                                                                                                    | ne maximum number of secure MAC ac                                                                           | ddresses for the interface.                                                                                                    |  |  |  |
|--------------------|----------------------------------------------|----------------------------------------------------------------------------------------------------|----------------------------------------------------------------------------------------------------|----------------------------------------------------------------------------------------------------|--|--|--|
|                    |                                              | The default setting is 1.                                                                                                    |                                                                                                    |                                                                                                    |  |  |  |
|                    | vlan                                         | (Optional) For trunk ports, sets the maximum number of secure MAC addresses on a VLAN or range of VLANs. If the <b>vlan</b> keyword is not entered, the default value is used. |                                                                                                    |                                                                                                    |  |  |  |
|                    | vlan-list                                    | <i>list</i> (Optional) Range of VLANs separated by a hyphen or a series of VLANs separated by commas.<br>For nonspecified VLANs, the per-VLAN maximum value is used.           |                                                                                                    |                                                                                                    |  |  |  |
|                    | access                                       | (Option                                                                                                    | onal) On an access port only, specifies th                                                                   | he VLAN as an access VLAN.                                                                                                    |  |  |  |
|                    | voice                                        | e (Optional) On an access port only, specifies the VLAN as a voice VLAN.                                                                                                    |                                                                                                    |                                                                                                    |  |  |  |
|                    |                                              | <b>Note</b> The <b>voice</b> keyword is available only if voice VLAN is configured on a port and if that port is not the access VLAN.                                          |                                                                                                    |                                                                                                    |  |  |  |
| Command Default    | When po<br>addresse                          |                                                                                                    | rity is enabled and no keywords are ent                                                                      | ered, the default maximum number of secure MAC                                                                                                    |  |  |  |
| Command Modes      | Interface                                    | e configu                                                                                                    | guration                                                                                                    |                                                                                                    |  |  |  |
| Command History    | Release                                      | e                                                                                                    |                                                                                                    | Modification                                                                                                    |  |  |  |
|                    | Cisco I                                      | OS XE 3                                                                                                    | 3.3SECisco IOS XE 3.3SE                                                                                      | This command was introduced.                                                                                                    |  |  |  |
| Usage Guidelines   | the max<br>active S<br>the total             | imum nu<br>witch Da<br>of avail                                                                                                    | umber of available MAC addresses allo<br>atabase Management (SDM) template. S                                | you can configure on a switch or switch stack is set by<br>by bowed in the system. This number is determined by the<br>See the <b>sdm prefer</b> command. This number represents<br>used for other Layer 2 functions and any other secure |  |  |  |
|                    | A secure port has the following limitations: |                                                                                                    |                                                                                                    |                                                                                                    |  |  |  |
|                    | A secure                                     | e port ha                                                                                                    | as the following limitations:                                                                                |                                                                                                    |  |  |  |
|                    |                                              | -                                                                                                    | as the following limitations:<br>ort can be an access port or a trunk port                                   | t; it cannot be a dynamic access port.                                                                                                    |  |  |  |
|                    | • A s                                        | secure po                                                                                                    | -                                                                                                    | t; it cannot be a dynamic access port.                                                                                                    |  |  |  |
|                    | • A s<br>• A s                               | secure po<br>secure po                                                                                                    | ort can be an access port or a trunk port                                                                    | t; it cannot be a dynamic access port.                                                                                                    |  |  |  |
|                    | • A s<br>• A s<br>• A s                      | secure po<br>secure po<br>secure po                                                                                                    | ort can be an access port or a trunk port or cannot be a routed port.                                        |                                                                                                    |  |  |  |
|                    | • A s<br>• A s<br>• A s<br>• A s             | secure po<br>secure po<br>secure po<br>secure po                                                                                                    | ort can be an access port or a trunk port<br>ort cannot be a routed port.<br>ort cannot be a protected port. | tched Port Analyzer (SPAN).                                                                                                    |  |  |  |

When you enable port security on an interface that is also configured with a voice VLAN, set the maximum
allowed secure addresses on the port to two. When the port is connected to a Cisco IP phone, the IP
phone requires one MAC address. The Cisco IP phone address is learned on the voice VLAN, but is not
learned on the access VLAN. If you connect a single PC to the Cisco IP phone, no additional MAC
addresses are required. If you connect more than one PC to the Cisco IP phone, you must configure
enough secure addresses to allow one for each PC and one for the Cisco IP phone.

Voice VLAN is supported only on access ports and not on trunk ports.

• When you enter a maximum secure address value for an interface, if the new value is greater than the previous value, the new value overrides the previously configured value. If the new value is less than the previous value and the number of configured secure addresses on the interface exceeds the new value, the command is rejected.

Setting a maximum number of addresses to one and configuring the MAC address of an attached device ensures that the device has the full bandwidth of the port.

When you enter a maximum secure address value for an interface, this occurs:

- If the new value is greater than the previous value, the new value overrides the previously configured value.
- If the new value is less than the previous value and the number of configured secure addresses on the interface exceeds the new value, the command is rejected.

You can verify your settings by using the show port-security privileged EXEC command.

This example shows how to enable port security on a port and to set the maximum number of secure addresses to 5. The violation mode is the default, and no secure MAC addresses are configured.

Device(config)# interface gigabitethernet 2/0/2
Device(config-if)# switchport mode access
Device(config-if)# switchport port-security
Device(config-if)# switchport port-security maximum 5

# switchport port-security violation

To configure secure MAC address violation mode or the action to be taken if port security is violated, use the **switchport port-security violation** command in interface configuration mode. To return to the default settings, use the **no** form of this command.

switchport port-security violation {protect | restrict | shutdown | shutdown vlan}
no switchport port-security violation {protect | restrict | shutdown | shutdown vlan}

| protect<br>restrict                                                                                                    | Sets the security violation protect mode.<br>Sets the security violation restrict mode.                                                                                                    |                                                                                                    |  |  |  |
|----------------------------------------------------------------------------------------------------|----------------------------------------------------------------------------------------------------|----------------------------------------------------------------------------------------------------|--|--|--|
| restrict                                                                                                    | Sets the security violation restrict mode.                                                                                                    |                                                                                                    |  |  |  |
|                                                                                                    |                                                                                                    |                                                                                                    |  |  |  |
| shutdown                                                                                                    | Sets the security violation shutdown mode.                                                                                                    |                                                                                                    |  |  |  |
| shutdown<br>vlan                                                                                                    | Sets the security violation mode to per-VLAN shutdown                                                                                                    | n.                                                                                                    |  |  |  |
| The default violation mode is <b>shutdown</b> .                                                                                                    |                                                                                                    |                                                                                                    |  |  |  |
| Interface conf                                                                                                    | iguration                                                                                                    |                                                                                                    |  |  |  |
| Release                                                                                                    |                                                                                                    | Modification                                                                                                    |  |  |  |
| Cisco IOS X                                                                                                    | E 3.3SECisco IOS XE 3.3SE                                                                                                    | This command was introduced.                                                                                                    |  |  |  |
|                                                                                                    |                                                                                                    |                                                                                                    |  |  |  |
| We do not rec                                                                                                    | ommend configuring the protect mode on a trunk port. The                                                                                                    | protect mode disables learning when                                                                                                    |  |  |  |
| any VLAN reaches its maximum limit, even if the port has not reached its maximum limit.                                                                                                    |                                                                                                    |                                                                                                    |  |  |  |
| In the security violation restrict mode, when the number of secure MAC addresses reaches the limit allowed<br>on the port, packets with unknown source addresses are dropped until you remove a sufficient number of<br>secure MAC addresses or increase the number of maximum allowable addresses. An SNMP trap is sent, a<br>syslog message is logged, and the violation counter increments.                                                                                                    |                                                                                                    |                                                                                                    |  |  |  |
| In the security violation shutdown mode, the interface is error-disabled when a violation occurs and the port LED turns off. An SNMP trap is sent, a syslog message is logged, and the violation counter increments. When a secure port is in the error-disabled state, you can bring it out of this state by entering the <b>errdisable recovery cause psecure-violation</b> global configuration command, or you can manually re-enable it by entering the <b>shutdown</b> and <b>no shutdown</b> interface configuration commands. |                                                                                                    |                                                                                                    |  |  |  |
|                                                                                                    |                                                                                                    |                                                                                                    |  |  |  |
|                                                                                                    | vlan The default vi Interface conf Release Cisco IOS XI In the security limit allowed number of sec allowable add We do not rece any VLAN rece In the security on the port, pa secure MAC a syslog messag In the security LED turns offf a secure port is cause psecure | shutdown       Sets the security violation mode to per-VLAN shutdow         vlan       The default violation mode is shutdown.         Interface configuration       Interface configuration         Release       Cisco IOS XE 3.3SECisco IOS XE 3.3SE         In the security violation protect mode, when the number of port secure M limit allowed on the port, packets with unknown source addresses are d number of secure MAC addresses to drop below the maximum value or allowable addresses. You are not notified that a security violation has out the security violation restrict mode, when the number of secure MAC on the port, packets with unknown source addresses are dropped until y secure MAC addresses or increase the number of maximum allowable a syslog message is logged, and the violation counter increments.         In the security violation shutdown mode, the interface is error-disabled LED turns off. An SNMP trap is sent, a syslog message is logged, and the a secure port is in the error-disabled state, you can bring it out of this state cause psecure-violation global configuration command, or you can maximum states and the secure of the state cause psecure-violation global configuration command, or you can maximum states and the state cause psecure-violation global configuration command, or you can maximum states and the states and the st |  |  |  |

A secure port has the following limitations:

- A secure port can be an access port or a trunk port; it cannot be a dynamic access port.
- A secure port cannot be a routed port.
- A secure port cannot be a protected port.
- A secure port cannot be a destination port for Switched Port Analyzer (SPAN).
- A secure port cannot belong to a Gigabit or 10-Gigabit EtherChannel port group.

A security violation occurs when the maximum number of secure MAC addresses are in the address table and a station whose MAC address is not in the address table attempts to access the interface or when a station whose MAC address is configured as a secure MAC address on another secure port attempts to access the interface.

When a secure port is in the error-disabled state, you can bring it out of this state by entering the **errdisable recovery cause** *psecure-violation* global configuration command. You can manually re-enable the port by entering the **shutdown** and **no shutdown** interface configuration commands or by using the **clear errdisable interface** privileged EXEC command.

You can verify your settings by using the show port-security privileged EXEC command.

This example show how to configure a port to shut down only the VLAN if a MAC security violation occurs:

```
Device(config) # interface gigabitethernet2/0/2
Device(config) # switchport port-security violation shutdown vlan
```

## tacacs server

To configure the TACACS+ server for IPv6 or IPv4 and enter TACACS+ server configuration mode, use the **tacacs server** command in global configuration mode. To remove the configuration, use the **no** form of this command.

tacacs server *name* no tacacs server

| Syntax Description | name Name of the private TACACS+ server host.                                                                                                    |                                                                               |                                                                                         |  |  |  |  |
|--------------------|----------------------------------------------------------------------------------------------------|-------------------------------------------------------------------------------|-----------------------------------------------------------------------------------------|--|--|--|--|
| Command Default    | No TACACS+ server is configured.                                                                                                    |                                                                               |                                                                                         |  |  |  |  |
| Command Modes      | - Global configuration (config)                                                                                                    |                                                                               |                                                                                         |  |  |  |  |
| Command History    | Release                                                                                                    | Modificatio                                                                   | n                                                                                       |  |  |  |  |
|                    | Cisco IOS XE 3.3SE                                                                                                    | This comma                                                                    | ind was introduced.                                                                     |  |  |  |  |
| Usage Guidelines   | The <b>tacacs server</b> command configures the TACACS server using the <i>name</i> argument and enters TACACS+ server configuration mode. The configuration is applied once you have finished configuration and exited TACACS+ server configuration mode. |                                                                               |                                                                                         |  |  |  |  |
| Examples           | The following example shows how to configure the TACACS server using the name server1 and enter TACACS+ server configuration mode to perform further configuration:                                                                                        |                                                                               |                                                                                         |  |  |  |  |
|                    |                                                                                                    | Device(config)# <b>tacacs server server1</b><br>Device(config-server-tacacs)# |                                                                                         |  |  |  |  |
| Related Commands   | Command                                                                                                    |                                                                               | Description                                                                             |  |  |  |  |
|                    | address ipv6 (TAC                                                                                                    | ACS+)                                                                         | Configures the IPv6 address of the TACACS+ server.                                      |  |  |  |  |
|                    | key (TACACS+)                                                                                                    |                                                                               | Configures the per-server encryption key on the TACACS+ server.                         |  |  |  |  |
|                    | port (TACACS+)                                                                                                    |                                                                               | Specifies the TCP port to be used for TACACS+ connections.                              |  |  |  |  |
|                    | send-nat-address ('                                                                                                    | TACACS+)                                                                      | Sends a client's post-NAT address to the TACACS+ server.                                |  |  |  |  |
|                    | single-connection (7                                                                                                    | TACACS+)                                                                      | Enables all TACACS packets to be sent to the same server using a single TCP connection. |  |  |  |  |
|                    | timeout (TACACS+                                                                                                    | )                                                                             | Configures the time to wait for a reply from the specified TACACS server.               |  |  |  |  |

# tracking (IPv6 snooping)

To override the default tracking policy on a port, use the **tracking** command in IPv6 snooping policy configuration mode.

tracking {enable [reachable-lifetime {value | infinite}] | disable [stale-lifetime {value | infinite}]

| Syntax Description | enable                                    | Enables tracking.                                                                                                    |  |
|--------------------|-------------------------------------------|----------------------------------------------------------------------------------------------------|--|
|                    |                                           | (Optional) Specifies the maximum amount of time a reachable entry<br>is considered to be directly or indirectly reachable without proof of<br>reachability.                                                                                             |  |
|                    |                                           | <ul> <li>The reachable-lifetime keyword can be used only with the enable keyword.</li> <li>Use of the reachable-lifetime keyword overrides the global reachable lifetime configured by the ipv6 neighbor binding reachable-lifetime command.</li> </ul> |  |
|                    |                                           |                                                                                                    |  |
|                    |                                           | Lifetime value, in seconds. The range is from 1 to 86400, and the default is 300.                                                                                                    |  |
|                    |                                           | eps an entry in a reachable or stale state for an infinite amount of ee.                                                                                                    |  |
|                    | disable                                   |                                                                                                    |  |
|                    |                                           | (Optional) Keeps the time entry in a stale state, which overwrites the global stale-lifetime configuration.                                                                                                    |  |
|                    |                                           | • The stale lifetime is 86,400 seconds.                                                                                                    |  |
|                    |                                           | • The <b>stale-lifetime</b> keyword can be used only with the <b>disable</b> keyword.                                                                                                    |  |
|                    |                                           | • Use of the <b>stale-lifetime</b> keyword overrides the global stale lifetime configured by the <b>ipv6 neighbor binding stale-lifetime</b> command.                                                                                                   |  |
| Command Default    | The time entry is kept in a reachable sta | te.                                                                                                    |  |
| Command Modes      | IPv6 snooping configuration               |                                                                                                    |  |
| Command History    | Release                                   | Modification                                                                                                    |  |
|                    | Cisco IOS XE 3.3SECisco IOS XE 3.3        | SE This command was introduced.                                                                                                    |  |
| Usage Guidelines   | on the port on which this policy applies. | efault tracking policy set by the <b>ipv6 neighbor tracking</b> command<br>This function is useful on trusted ports where, for example, you may<br>try to stay in the binding table to prevent it from being stolen.                                    |  |

The **reachable-lifetime** keyword is the maximum time an entry will be considered reachable without proof of reachability, either directly through tracking or indirectly through IPv6 snooping. After the **reachable-lifetime** value is reached, the entry is moved to stale. Use of the **reachable-lifetime** keyword with the tracking command overrides the global reachable lifetime configured by the **ipv6 neighbor binding reachable-lifetime** command.

The **stale-lifetime** keyword is the maximum time an entry is kept in the table before it is deleted or the entry is proven to be reachable, either directly or indirectly. Use of the **reachable-lifetime** keyword with the **tracking** command overrides the global stale lifetime configured by the **ipv6 neighbor binding stale-lifetime** command.

This example shows how to define an IPv6 snooping policy name as policy1, place the switch in IPv6 snooping policy configuration mode, and configure an entry to stay in the binding table for an infinite length of time on a trusted port:

Device(config) # ipv6 snooping policy policy1
Device(config-ipv6-snooping) # tracking disable stale-lifetime infinite

#### trusted-port

To configure a port to become a trusted port, use the **trusted-port** command in IPv6 snooping policy mode or ND inspection policy configuration mode. To disable this function, use the **no** form of this command.

trusted-port no trusted-port

Syntax DescriptionThis command has no arguments or keywords.Command DefaultNo ports are trusted.

Command Modes ND inspection policy configuration

IPv6 snooping configuration

| Command History | Release                              | Modification                 |
|-----------------|--------------------------------------|------------------------------|
|                 | Cisco IOS XE 3.3SECisco IOS XE 3.3SE | This command was introduced. |

Usage Guidelines When the trusted-port command is enabled, limited or no verification is performed when messages are received on ports that have this policy. However, to protect against address spoofing, messages are analyzed so that the binding information that they carry can be used to maintain the binding table. Bindings discovered from these ports will be considered more trustworthy than bindings received from ports that are not configured to be trusted.

This example shows how to define an NDP policy name as policy1, place the switch in NDP inspection policy configuration mode, and configure the port to be trusted:

Device(config)# ipv6 nd inspection policy1
Device(config-nd-inspection)# trusted-port

This example shows how to define an IPv6 snooping policy name as policy1, place the switch in IPv6 snooping policy configuration mode, and configure the port to be trusted:

Device(config)# ipv6 snooping policy policy1
Device(config-ipv6-snooping)# trusted-port

# vlan access-map

To create or modify a VLAN map entry for VLAN packet filtering, and change the mode to the VLAN access-map configuration, use the **vlan access-map** command in global configuration mode on the switch stack or on a standalone switch. To delete a VLAN map entry, use the **no** form of this command.

vlan access-map name [number] no vlan access-map name [number]

| Note               | This com                | mand is not supported on switches running t          | he LAN Base feature set.                                                                                                    |
|--------------------|-------------------------|------------------------------------------------------|----------------------------------------------------------------------------------------------------|
| Syntax Description | name                    | Name of the VLAN map.                                |                                                                                                    |
|                    | number                  | If you are creating a VLAN map and the se            | p entry that you want to create or modify (0 to 65535).<br>Equence number is not specified, it is automatically<br>10. This number is the sequence to insert to, or delete |
| Command Default    | There are               | no VLAN map entries and no VLAN maps                 | applied to a VLAN.                                                                                                    |
| Command Modes      | Global co               | onfiguration                                         |                                                                                                    |
| Command History    | Release                 |                                                      | Modification                                                                                                    |
|                    | Cisco IC                | OS XE 3.3SECisco IOS XE 3.3SE                        | This command was introduced.                                                                                                    |
| Usage Guidelines   | mode to V<br>to specify | VLAN access-map configuration, where you             | eate or modify a VLAN map. This entry changes the can use the <b>match</b> access-map configuration command tch and use the <b>action</b> command to set whether a match   |
|                    | In VLAN                 | access-map configuration mode, these com             | mands are available:                                                                                                    |
|                    | • actio                 | on—Sets the action to be taken (forward or d         | lrop).                                                                                                    |
|                    | • defa                  | ult—Sets a command to its defaults.                  |                                                                                                    |
|                    | • exit-                 | -Exits from VLAN access-map configuration            | on mode.                                                                                                    |
|                    | • mat                   | <b>ch</b> —Sets the values to match (IP address or ] | MAC address).                                                                                                    |
|                    | • no—                   | -Negates a command or set its defaults.              |                                                                                                    |
|                    | When yo                 | u do not specify an entry number (sequence i         | number), it is added to the end of the map.                                                                                                    |
|                    | There car               | n be only one VLAN map per VLAN and it i             | s applied as packets are received by a VLAN.                                                                                                    |
|                    | You can u<br>entry.     | use the <b>no vlan access-map</b> name [number       | ] command with a sequence number to delete a single                                                                                                    |
|                    |                         |                                                      |                                                                                                    |

Use the **vlan filter** interface configuration command to apply a VLAN map to one or more VLANs.

For more information about VLAN map entries, see the software configuration guide for this release.

This example shows how to create a VLAN map named vac1 and apply matching conditions and actions to it. If no other entries already exist in the map, this will be entry 10.

```
Device(config)# vlan access-map vac1
Device(config-access-map)# match ip address acl1
Device(config-access-map)# action forward
```

This example shows how to delete VLAN map vac1:

Device(config) # no vlan access-map vac1

# vlan filter

To apply a VLAN map to one or more VLANs, use the **vlan filter** command in global configuration mode on the switch stack or on a standalone switch. To remove the map, use the **no** form of this command.

vlan filter mapname vlan-list {list | all} no vlan filter mapname vlan-list {list | all}

| Note               | This comm                                                                                                    | and is not supported on switches runni                                     | ng the LAN Base feature set.                                       |
|--------------------|----------------------------------------------------------------------------------------------------|----------------------------------------------------------------------------|--------------------------------------------------------------------|
| Syntax Description | mapname                                                                                                    | Name of the VLAN map entry.                                                |                                                                    |
|                    | vlan-list                                                                                                    | Specifies which VLANs to apply the                                         | map to.                                                            |
|                    | list                                                                                                    | The list of one or more VLANs in the and dashes are optional. The range is | e form tt, uu-vv, xx, yy-zz, where spaces around commas 1 to 4094. |
|                    | all                                                                                                    | Adds the map to all VLANs.                                                 |                                                                    |
| Command Default    | There are n                                                                                                    | o VLAN filters.                                                            |                                                                    |
| Command Modes      | Global con                                                                                                    | figuration                                                                 |                                                                    |
| Command History    | Release                                                                                                    |                                                                            | Modification                                                       |
|                    | Cisco IOS                                                                                                    | XE 3.3SECisco IOS XE 3.3SE                                                 | This command was introduced.                                       |
| Usage Guidelines   | To avoid accidentally dropping too many packets and disabling connectivity in the middle of the configuration process, we recommend that you completely define the VLAN access map before applying it to a VLAN. |                                                                            |                                                                    |
|                    | For more information about VLAN map entries, see the software configuration guide for this release.                                                                                                    |                                                                            |                                                                    |
|                    | This examp                                                                                                    | ble applies VLAN map entry map1 to V                                       | LANs 20 and 30:                                                    |
|                    | Device(co                                                                                                    | nfig)# <b>vlan filter map1 vlan-list</b>                                   | 20, 30                                                             |
|                    | This examp                                                                                                    | ble shows how to delete VLAN map en                                        | try mac1 from VLAN 20:                                             |
|                    | Device(co                                                                                                    | nfig)# <b>no vlan filter map1 vlan-1</b>                                   | ist 20                                                             |
|                    | You can ve                                                                                                    | rify your settings by entering the show                                    | vlan filter privileged EXEC command.                               |

### vlan group

To create or modify a VLAN group, use the **vlan group** command in global configuration mode. To remove a VLAN list from the VLAN group, use the **no** form of this command.

vlan group group-name vlan-list vlan-list no vlan group group-name vlan-list vlan-list

| ntain up to 32 characters and must                                                                                                    |  |  |
|----------------------------------------------------------------------------------------------------|--|--|
|                                                                                                    |  |  |
| <b>vlan-list</b> <i>vlan-list</i> Specifies one or more VLANs to be added to the VLAN group. The <i>vlan-list</i> argument can be a single VLAN ID, a list of VLAN IDs, or VLAN ID range. Multiple entries are separated by a hyphen (-) or a comma (,). |  |  |
|                                                                                                    |  |  |
|                                                                                                    |  |  |
| Nodification                                                                                                    |  |  |
| his command was introduced.                                                                                                    |  |  |
| s the group and maps the specified LAN list is mapped to the group.                                                                                                    |  |  |
| st from the VLAN group. When leted.                                                                                                    |  |  |
| A maximum of 100 VLAN groups can be configured, and a maximum of 4094 VLANs can be mapped to a VLAN group.                                                                                                    |  |  |
| This example shows how to map VLANs 7 through 9 and 11 to a VLAN group:                                                                                                    |  |  |
| Device(config)# vlan group group1 vlan-list 7-9,11                                                                                                    |  |  |
| This example shows how to remove VLAN 7 from the VLAN group:                                                                                                    |  |  |
|                                                                                                    |  |  |
|                                                                                                    |  |  |

I

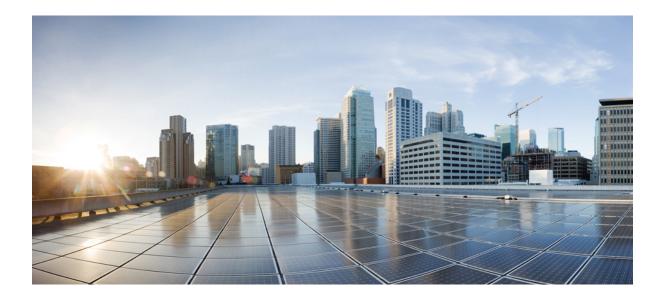

# PART XII

# **Stack Manager and High Availability**

• Stack Manager and High Availability, on page 851

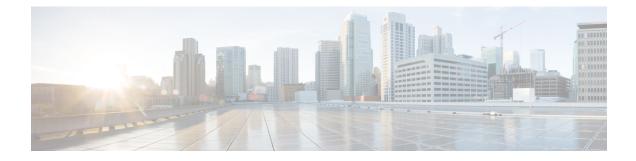

# **Stack Manager and High Availability**

- debug platform stack-manager, on page 852
- mode sso, on page 853
- main-cpu, on page 854
- policy config-sync prc reload, on page 855
- mode sso, on page 856
- policy config-sync prc reload, on page 857
- redundancy config-sync mismatched-commands, on page 858
- redundancy, on page 860
- redundancy force-switchover, on page 861
- redundancy reload, on page 862
- reload, on page 863
- reload, on page 865
- session, on page 867
- session, on page 868
- show platform stack-manager, on page 869
- show platform stack-manager, on page 870
- show redundancy config-sync, on page 871
- show redundancy, on page 873
- show switch, on page 877
- show redundancy config-sync, on page 881
- stack-mac update force, on page 883
- standby console enable, on page 884
- switch stack port, on page 885
- switch priority, on page 887
- switch provision, on page 888
- switch renumber, on page 890
- switch renumber, on page 891

#### debug platform stack-manager

To enable debugging of the stack manager software, use the **debug platform stack-manager** command in privileged EXEC mode. To disable debugging, use the **no** form of this command.

 $\begin{array}{l} \mbox{debug platform stack-manager } \{\mbox{all} \mid \mbox{rpc} \mid \mbox{sdp} \mid \mbox{sim} \mid \mbox{ssm} \mid \mbox{trace} \} \\ \mbox{no debug platform stack-manager } \{\mbox{all} \mid \mbox{rpc} \mid \mbox{sdp} \mid \mbox{sim} \mid \mbox{ssm} \mid \mbox{trace} \} \end{array}$ 

| Syntax Description | all Displays all stack manager debug messages.                                                                                                    |  |  |
|--------------------|----------------------------------------------------------------------------------------------------|--|--|
|                    | <b>rpc</b> Displays stack manager remote procedure call (RPC) usage debug messages.                                                                                                    |  |  |
|                    | sdp Displays the Stack Discovery Protocol (SDP) debug messages.                                                                                                    |  |  |
|                    | sim       Displays the stack information module debug messages.         ssm       Displays the stack state-machine debug messages.                                                                                              |  |  |
|                    |                                                                                                    |  |  |
|                    | trace Traces the stack manager entry and exit debug messages.                                                                                                    |  |  |
| Command Default    | Debugging is disabled.                                                                                                    |  |  |
| Command Modes      | Privileged EXEC                                                                                                    |  |  |
| Command History    | Release Modification                                                                                                    |  |  |
|                    | Cisco IOS XE 3.3SECisco IOS XE 3.3SE This command was introduced.                                                                                                    |  |  |
| Usage Guidelines   | This command is supported only on stacking-capable switches.                                                                                                    |  |  |
| -                  | The <b>undebug platform stack-manager</b> command is the same as the <b>no debug platform stack-manager</b> command.                                                                                                    |  |  |
|                    | When you enable debugging on a switch stack, it is enabled only on the active switch. To enable debuggin on a stack member, you can start a session from the active switch by using the <b>session</b> <i>switch-number</i> EXE |  |  |

When you enable debugging on a switch stack, it is enabled only on the active switch. To enable debugging on a stack member, you can start a session from the active switch by using the **session** *switch-number* EXEC command. Enter the **debug** command at the command-line prompt of the stack member. You also can use the **remote command** *stack-member-number* LINE EXEC command on the active switch to enable debugging on a member switch without first starting a session.

### mode sso

To set the redundancy mode to stateful switchover (SSO), use the **mode sso** command in redundancy configuration mode.

|                    | mode sso                                                                                                    |                                   |                                     |  |
|--------------------|----------------------------------------------------------------------------------------------------|-----------------------------------|-------------------------------------|--|
| Syntax Description | This command has no arguments or keyw                                                                                                    | rords.                            |                                     |  |
| Command Default    | None                                                                                                    |                                   |                                     |  |
| Command Modes      | Redundancy configuration                                                                                                    |                                   |                                     |  |
| Command History    | Release                                                                                                    | Modification                      |                                     |  |
|                    | Cisco IOS XE 3.3SECisco IOS XE 3.3SE                                                                                                    | This command was introduced.      |                                     |  |
| Usage Guidelines   | The <b>mode sso</b> command can be entered only from within redundancy configuration mode.                                                                             |                                   |                                     |  |
|                    | Follow these guidelines when configuring your system to SSO mode:                                                                                                    |                                   |                                     |  |
|                    | • You must use identical Cisco IOS images on the switches in the stack to support SSO mode. Redundancy may not work due to differences between the Cisco IOS releases. |                                   |                                     |  |
|                    | • If you perform an online insertion an switchover and the port states are res Ready).                                                                                 |                                   | 6                                   |  |
|                    | • The forwarding information base (FI until route tables reconverge.                                                                                                   | B) tables are cleared on a switch | over. Routed traffic is interrupted |  |
|                    | This example shows how to set the redun                                                                                                    | dancy mode to SSO:                |                                     |  |
|                    | Device(config)# <b>redundancy</b><br>Device(config-red)# <b>mode sso</b><br>Device(config-red)#                                                                        |                                   |                                     |  |

# main-cpu

To enter the redundancy main configuration submode and enable the standby switch, use the **main-cpu** command in redundancy configuration mode.

|                    | main-cpu                                                                                                    |                                             |                                         |
|--------------------|----------------------------------------------------------------------------------------------------|---------------------------------------------|-----------------------------------------|
| Syntax Description | This command has no argume                                                                                           | ents or keywords.                           |                                         |
| Command Default    | None                                                                                                    |                                             |                                         |
| Command Modes      | Redundancy configuration (co                                                                                         | onfig-red)                                  |                                         |
| Command History    | Release                                                                                                    | Modification                                | -                                       |
|                    | Cisco IOS XE 3.3SECisco IO                                                                                           | S XE 3.3SE This command was introduced.     | -                                       |
| Usage Guidelines   | From the redundancy main cost standby switch.                                                                        | nfiguration submode, use the standby conso  | <b>ble enable</b> command to enable the |
|                    | This example shows how to entswitch:                                                                                 | ter the redundancy main configuration submo | de and enable the standby               |
|                    | Device(config)# <b>redundanc</b><br>Device(config-red)# <b>main</b> -<br>Device(config-r-mc)# <b>stan</b><br>Device# | cpu                                         |                                         |
|                    | Related Tonics                                                                                                    |                                             |                                         |

#### Related Topics

standby console enable, on page 884

# policy config-sync prc reload

To reload the standby switch if a parser return code (PRC) failure occurs during configuration synchronization, use the **policy config-sync reload** command in redundancy configuration mode. To specify that the standby switch is not reloaded if a parser return code (PRC) failure occurs, use the **no** form of this command.

policy config-sync {bulk | lbl} prc reload no policy config-sync {bulk | lbl} prc reload

| bulk Specifies bulk configuration mode. |                                                             |  |
|-----------------------------------------|-------------------------------------------------------------|--|
| lbl                                     | Specifies line-by-line (lbl) configuration mode.            |  |
| The co                                  | ommand is enabled by default.                               |  |
| Redun                                   | dancy configuration (config-red)                            |  |
| Relea                                   | se Modification                                             |  |
| Cisco                                   | IOS XE 3.3SECisco IOS XE 3.3SE This command was introduced. |  |
|                                         | Ibl<br>The co<br>Redun<br>Relea                             |  |

This example shows how to specify that the standby switch is not reloaded if a parser return code (PRC) failure occurs during configuration synchronization:

Device(config-red) # no policy config-sync bulk prc reload

# mode sso

To set the redundancy mode to stateful switchover (SSO), use the **mode sso** command in redundancy configuration mode.

|                    | mode sso                                                                                                    |                          |                               |                                                                           |
|--------------------|----------------------------------------------------------------------------------------------------|--------------------------|-------------------------------|---------------------------------------------------------------------------|
| Syntax Description | This command has no                                                                                                    | arguments or keyword     | S.                            |                                                                           |
| Command Default    | None                                                                                                    |                          |                               |                                                                           |
| Command Modes      | Redundancy configura                                                                                                    | ation                    |                               |                                                                           |
| Command History    | Release                                                                                                    | Μ                        | odification                   |                                                                           |
|                    | Cisco IOS XE 3.3SEC                                                                                                    | Cisco IOS XE 3.3SE Th    | nis command was introduced.   |                                                                           |
| Usage Guidelines   | The <b>mode sso</b> comma                                                                                                    | nd can be entered only   | from within redundancy cont   | figuration mode.                                                          |
| U                  | Follow these guidelines when configuring your system to SSO mode:                                                                                                    |                          |                               |                                                                           |
|                    | • You must use identical Cisco IOS images on the switches in the stack to support SSO mode. Redundancy may not work due to differences between the Cisco IOS releases. |                          |                               |                                                                           |
|                    | • •                                                                                                    |                          |                               | he switch resets during the stateful ransient state (any state other than |
|                    | • The forwarding in until route tables                                                                                                    |                          | ables are cleared on a switch | over. Routed traffic is interrupted                                       |
|                    | This example shows h                                                                                                    | ow to set the redundance | cy mode to SSO:               |                                                                           |
|                    | Device(config)# rec                                                                                                    | dundancy                 |                               |                                                                           |

Command Reference, Cisco IOS XE Everest 16.6.x (Catalyst 3650 Switches)

Device(config-red) # mode sso

Device(config-red)#

# policy config-sync prc reload

To reload the standby switch if a parser return code (PRC) failure occurs during configuration synchronization, use the **policy config-sync reload** command in redundancy configuration mode. To specify that the standby switch is not reloaded if a parser return code (PRC) failure occurs, use the **no** form of this command.

policy config-sync {bulk | lbl} prc reload no policy config-sync {bulk | lbl} prc reload

| Syntax Description | bulk Specifies bulk configuration mode. |                                                             |  |
|--------------------|-----------------------------------------|-------------------------------------------------------------|--|
|                    | lbl                                     | Specifies line-by-line (lbl) configuration mode.            |  |
| Command Default    | The co                                  | ommand is enabled by default.                               |  |
| Command Modes      | Redun                                   | dancy configuration (config-red)                            |  |
| Command History    | Relea                                   | se Modification                                             |  |
|                    | Cisco                                   | IOS XE 3.3SECisco IOS XE 3.3SE This command was introduced. |  |

This example shows how to specify that the standby switch is not reloaded if a parser return code (PRC) failure occurs during configuration synchronization:

Device(config-red) # no policy config-sync bulk prc reload

# redundancy config-sync mismatched-commands

To allow the standby switch to join the stack if a configuration mismatch occurs between the active and standby switches, use the **redundancy config-sync mismatched-commands** command in privileged EXEC mode.

redundancy config-sync {ignore | validate} mismatched-commands

| Syntax Description | ignore Ignores the mismatched command list.                                                                                                    |  |  |  |
|--------------------|----------------------------------------------------------------------------------------------------|--|--|--|
|                    | validate Revalidates the mismatched command list with the modified running-configuration.                                                                                                    |  |  |  |
| Command Default    | None                                                                                                    |  |  |  |
| Command Modes      | Privileged EXEC                                                                                                    |  |  |  |
| Command History    | Release Modification                                                                                                    |  |  |  |
|                    | Cisco IOS XE 3.3SECisco IOS XE 3.3SE This command was introduced.                                                                                                    |  |  |  |
| Usage Guidelines   | If the command syntax check in the running configuration of the active switch fails while the standby switch is booting, use the <b>redundancy config-sync mismatched-commands</b> command to display the Mismatched Command List (MCL) on the active switch and to reboot the standby switch.                                                                                    |  |  |  |
|                    | The following is a log entry example for mismatched commands:                                                                                                    |  |  |  |
|                    | <pre>00:06:31: Config Sync: Bulk-sync failure due to Servicing Incompatibility. Please check<br/>full list of mismatched commands via:<br/>show redundancy config-sync failures mcl<br/>00:06:31: Config Sync: Starting lines from MCL file:<br/>interface GigabitEthernet7/7<br/>! <submode> "interface"<br/>- ip address 192.0.2.0 255.255.0<br/>! </submode> "interface"</pre> |  |  |  |
|                    | To display all mismatched commands, use the show redundancy config-sync failures mcl command.                                                                                                    |  |  |  |
|                    | To clean the MCL, follow these steps:                                                                                                    |  |  |  |
|                    | 1. Remove all mismatched commands from the running configuration of the active switch.                                                                                                    |  |  |  |
|                    | 2. Revalidate the MCL with a modified running configuration by using the <b>redundancy config-sync validate mismatched-commands</b> command.                                                                                                    |  |  |  |
|                    | 3. Reload the standby switch.                                                                                                    |  |  |  |
|                    | You can ignore the MCL by doing the following:                                                                                                    |  |  |  |
|                    | 1. Enter the redundancy config-sync ignore mismatched-commands command.                                                                                                    |  |  |  |
|                    |                                                                                                    |  |  |  |

2. Reload the standby switch; the system changes to SSO mode.

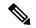

Note

If you ignore the mismatched commands, the out-of-sync configuration at the active switch and the standby switch still exists.

3. Verify the ignored MCL with the show redundancy config-sync ignored mcl command.

If SSO mode cannot be established between the active and standby switches because of an incompatibility in the configuration file, a mismatched command list (MCL) is generated at the active switch and a reload into route processor redundancy (RPR) mode is forced for the standby switch.

This example shows how to revalidate the mismatched command list with the modified configuration:

Device# redundancy config-sync validate mismatched-commands Device#

# redundancy

To enter redundancy configuration mode, use the redundancy command in global configuration mode.

|                    | redundancy                                                                                                    |                        |                              |  |
|--------------------|----------------------------------------------------------------------------------------------------|------------------------|------------------------------|--|
| Syntax Description | This command has no a                                                                                                | arguments or keywor    | ds.                          |  |
| Command Default    | None                                                                                                    |                        |                              |  |
| Command Modes      | Global configuration (                                                                                               | config)                |                              |  |
| Command History    | Release                                                                                                    | ľ                      | Modification                 |  |
|                    | Cisco IOS XE 3.3SEC                                                                                                  | Sisco IOS XE 3.3SE     | This command was introduced. |  |
| Usage Guidelines   | The redundancy configuration mode is used to enter the main CPU submode, which is used to enable the standby switch. |                        |                              |  |
|                    | To enter the main CPU submode, use the <b>main-cpu</b> command while in redundancy configuration mode.               |                        |                              |  |
|                    | From the main CPU submode, use the standby console enable command to enable the standby switch.                      |                        |                              |  |
|                    | Use the exit command to exit redundancy configuration mode.                                                          |                        |                              |  |
|                    | This example shows ho                                                                                                | ow to enter redundance | ey configuration mode:       |  |
|                    | Device(config)# <b>red</b><br>Device(config-red)#                                                                    | -                      |                              |  |
|                    | This example shows ho                                                                                                | ow to enter the main ( | CPU submode:                 |  |
|                    | Device(config)# <b>red</b><br>Device(config-red)#<br>Device(config-r-mc)                                             | main-cpu               |                              |  |

# redundancy force-switchover

Device#

To force a switchover from the active switch to the standby switch, use the **redundancy force-switchover** command in privileged EXEC mode on a switch stack.

#### redundancy force-switchover

| Syntax Description | This command has no arguments or keywords.                                                                                                    |                              |                          |  |
|--------------------|----------------------------------------------------------------------------------------------------|------------------------------|--------------------------|--|
| Command Default    | None                                                                                                    |                              |                          |  |
| Command Modes      | Privileged EXEC                                                                                                    |                              |                          |  |
| Command History    | Release                                                                                                    | Modification                 |                          |  |
|                    | Cisco IOS XE 3.3SECisco IOS XE 3.3SE                                                                                                    | This command was introduced. |                          |  |
| Usage Guidelines   | Use the <b>redundancy force-switchover</b> command to manually switch over to the redundant switch. The redundant switch becomes the new active switch that runs the Cisco IOS image, and the modules are reset to their default settings. |                              |                          |  |
|                    | The old active switch reboots with the new image and joins the stack.                                                                                                    |                              |                          |  |
|                    | If you use the <b>redundancy force-switchover</b> command on the active switch, the switchports on the active switch to go down.                                                                                                    |                              |                          |  |
|                    | If you use this command on a switch that is in a partial ring stack, the following warning message appears:                                                                                                    |                              |                          |  |
|                    | Device# <b>redundancy force-switchover</b><br>Stack is in Half ring setup; Reload<br>This will reload the active unit an                                                                                                    | ling a switch might cause st | -                        |  |
|                    | This example shows how to manually swi                                                                                                    |                              | andby supervisor engine: |  |
|                    | Device# redundancy force-switchover                                                                                                    |                              |                          |  |

# redundancy reload

To force a reload of one or all of the switches in the stack, use the **redundancy reload** command in privileged EXEC mode.

|                    | $redundancy \ reload \ \{peer \   \ shelf \}$                                         |                                       |                                    |
|--------------------|---------------------------------------------------------------------------------------|---------------------------------------|------------------------------------|
| Syntax Description | peer Reloads the peer unit.                                                           |                                       |                                    |
|                    | <b>shelf</b> Reboots all switches in the stack.                                       |                                       |                                    |
| Command Default    | None                                                                                  |                                       |                                    |
| Command Modes      | Privileged EXEC                                                                       |                                       |                                    |
| Command History    | Release                                                                               | Modification                          |                                    |
|                    | Cisco IOS XE 3.3SECisco IOS XE 3.3SE                                                  | This command was introduced.          |                                    |
| Usage Guidelines   | Before using this command, see the "Perf<br>Guide (Catalyst 3650 Switches) for additi |                                       | tion of the Stacking Configuration |
|                    | Use the redundancy reload shelf comma                                                 | and to reboot all the switches in the | he stack.                          |
|                    | This example shows how to manually rele                                               | oad all switches in the stack:        |                                    |
|                    | Device# <b>redundancy reload shelf</b><br>Device#                                     |                                       |                                    |

### reload

To reload the stack member and to apply a configuration change, use the **reload** command in privileged EXEC mode.

reload [{/noverify | /verify}] [{LINE | at | cancel | in | slot stack-member-number | standby-cpu}]

| Syntax Description | /noverify                                                                                                    | (Optional) Specifies to not verify the file signature before the reload.                                               |  |  |
|--------------------|----------------------------------------------------------------------------------------------------|----------------------------------------------------------------------------------------------------|--|--|
|                    | /verify (Optional) Verifies the file signature before the reload.                                                                                                    |                                                                                                    |  |  |
|                    | LINE                                                                                                    | (Optional) Reason for the reload.                                                                                      |  |  |
|                    | at                                                                                                    | (Optional) Specifies the time in hh:mm for the reload to occur.                                                        |  |  |
|                    | cancel                                                                                                    | (Optional) Cancels the pending reload.                                                                                 |  |  |
|                    | in                                                                                                    | (Optional) Specifies a time interval for reloads to occur.                                                             |  |  |
|                    | slot (Optional) Saves the changes on the specified stack member and the restarts it.                                                                                                    |                                                                                                    |  |  |
|                    | stack-member-number                                                                                                    | (Optional) Stack member number on which to save the changes. The range is 1 to 9.                                      |  |  |
|                    | standby-cpu                                                                                                    | (Optional) Reloads the standby route processor (RP).                                                                   |  |  |
| command History    | Release                                                                                                    | Modification                                                                                                    |  |  |
| ommand Modes       | Privileged EXEC                                                                                                    |                                                                                                    |  |  |
|                    | Cisco IOS XE 3.3SECisco IO                                                                                                    | S XE 3.3SE This command was introduced.                                                                                |  |  |
| sage Guidelines    | If there is more than one swite command, you are not promp                                                                                                    | ch in the switch stack, and you enter the <b>reload slot</b> <i>stack-member-number</i> ted to save the configuration. |  |  |
| xamples            | This example shows how to reload the switch stack:                                                                                                    |                                                                                                    |  |  |
|                    | Device# <b>reload</b><br>System configuration has been modified. Save? [yes/no]: <b>yes</b><br>Reload command is being issued on Active unit, this will reload the whole stack<br>Proceed with reload? [confirm] <b>yes</b> |                                                                                                    |  |  |
|                    | This example shows how to reload a specific stack member:                                                                                                    |                                                                                                    |  |  |
|                    | Device# <b>reload slot 6</b><br>Proceed with reload? [confirm] <b>y</b>                                                                                                    |                                                                                                    |  |  |
|                    |                                                                                                    |                                                                                                    |  |  |

```
Device# reload slot 3 System configuration has been modified. Save? [yes/no]: {\bf y} Proceed to reload the whole Stack? [confirm] {\bf y}
```

#### **Related Topics**

show switch, on page 877 switch priority, on page 887 switch renumber, on page 890

### reload

To reload the stack member and to apply a configuration change, use the **reload** command in privileged EXEC mode.

reload [{/noverify | /verify}] [{LINE | at | cancel | in | slot stack-member-number | standby-cpu}]

| Syntax Description | /noverify                                                                                                    | (Optional) Specifies to not verify the file signature before the reload.                                               |  |  |
|--------------------|----------------------------------------------------------------------------------------------------|----------------------------------------------------------------------------------------------------|--|--|
|                    | /verify (Optional) Verifies the file signature before the reload.                                                                                                    |                                                                                                    |  |  |
|                    | LINE                                                                                                    | (Optional) Reason for the reload.                                                                                      |  |  |
|                    | at                                                                                                    | (Optional) Specifies the time in hh:mm for the reload to occur.                                                        |  |  |
|                    | cancel                                                                                                    | (Optional) Cancels the pending reload.                                                                                 |  |  |
|                    | in                                                                                                    | (Optional) Specifies a time interval for reloads to occur.                                                             |  |  |
|                    | slot (Optional) Saves the changes on the specified stack member and the restarts it.                                                                                                    |                                                                                                    |  |  |
|                    | stack-member-number                                                                                                    | (Optional) Stack member number on which to save the changes. The range is 1 to 9.                                      |  |  |
|                    | standby-cpu                                                                                                    | (Optional) Reloads the standby route processor (RP).                                                                   |  |  |
| command History    | Release                                                                                                    | Modification                                                                                                    |  |  |
| ommand Modes       | Privileged EXEC                                                                                                    |                                                                                                    |  |  |
|                    | Cisco IOS XE 3.3SECisco IO                                                                                                    | S XE 3.3SE This command was introduced.                                                                                |  |  |
| sage Guidelines    | If there is more than one swite command, you are not promp                                                                                                    | ch in the switch stack, and you enter the <b>reload slot</b> <i>stack-member-number</i> ted to save the configuration. |  |  |
| xamples            | This example shows how to reload the switch stack:                                                                                                    |                                                                                                    |  |  |
|                    | Device# <b>reload</b><br>System configuration has been modified. Save? [yes/no]: <b>yes</b><br>Reload command is being issued on Active unit, this will reload the whole stack<br>Proceed with reload? [confirm] <b>yes</b> |                                                                                                    |  |  |
|                    | This example shows how to reload a specific stack member:                                                                                                    |                                                                                                    |  |  |
|                    | Device# <b>reload slot 6</b><br>Proceed with reload? [confirm] <b>y</b>                                                                                                    |                                                                                                    |  |  |
|                    |                                                                                                    |                                                                                                    |  |  |

```
Device# reload slot 3 System configuration has been modified. Save? [yes/no]: {\bf y} Proceed to reload the whole Stack? [confirm] {\bf y}
```

#### **Related Topics**

show switch, on page 877 switch priority, on page 887 switch renumber, on page 890

# session

To access a specific stack member, use the session command in privileged EXEC mode on the active stack.

session stack-member-number

switch renumber, on page 890

| Syntax Description | stack-member-number                                                       | Stack member number to access from the                                        | e active switch. The range is 1 to 9. |  |  |
|--------------------|---------------------------------------------------------------------------|-------------------------------------------------------------------------------|---------------------------------------|--|--|
| Command Default    | None                                                                      |                                                                               |                                       |  |  |
| Command Modes      | Privileged EXEC                                                           |                                                                               |                                       |  |  |
| Command History    | Release                                                                   | Modification                                                                  | _                                     |  |  |
|                    | Cisco IOS XE 3.3SECisco IC                                                | OS XE 3.3SE This command was introduced                                       | -                                     |  |  |
| Usage Guidelines   | When you access the member                                                | er, its member number is appended to the sys                                  | tem prompt.                           |  |  |
|                    | Use the <b>session</b> command from the active switch to access a member. |                                                                               |                                       |  |  |
|                    | Use the <b>session</b> command wi controller. A standalone devi           | ith <b>processor 1</b> from the active or a standalous ce is always member 1. | ne switch to access the internal      |  |  |
| Examples           | This example shows how to a                                               | access stack member 3:                                                        |                                       |  |  |
|                    | Device# <b>session 3</b><br>Device-3#                                     |                                                                               |                                       |  |  |
|                    | Related Topics                                                            |                                                                               |                                       |  |  |
|                    | reload, on page 863                                                       |                                                                               |                                       |  |  |
|                    | show switch, on page 87<br>switch priority, on page                       |                                                                               |                                       |  |  |

## session

To access a specific stack member, use the session command in privileged EXEC mode on the active stack.

session stack-member-number

switch priority, on page 887 switch renumber, on page 890

| Syntax Description | <i>stack-member-number</i> Stack member number to access from the active switch. The range is 1 to 9. |                                                                                   |       |
|--------------------|----------------------------------------------------------------------------------------------------|-----------------------------------------------------------------------------------|-------|
| Command Default    | None                                                                                                  |                                                                                   |       |
| Command Modes      | Privileged EXEC                                                                                       |                                                                                   |       |
| Command History    | Release                                                                                               | Modification                                                                      |       |
|                    | Cisco IOS XE 3.3SECisco                                                                               | o IOS XE 3.3SE This command was introdu                                           | uced. |
| Usage Guidelines   | -                                                                                                    | nber, its member number is appended to the                                        |       |
|                    | Use the session command                                                                               | I with <b>processor 1</b> from the active or a stan<br>levice is always member 1. |       |
| Examples           | This example shows how                                                                                | to access stack member 3:                                                         |       |
|                    | Device# <b>session 3</b><br>Device-3#                                                                 |                                                                                   |       |
|                    | Related Topics<br>reload, on page 863                                                                 |                                                                                   |       |
|                    | show switch, on page                                                                                  | e 877                                                                             |       |

# show platform stack-manager

To display platform-dependent switch-stack information, use the **show platform stack-manager** command in privileged EXEC mode.

show platform stack-manager {oir-states | sdp-counters | sif-counters} switch stack-member-number

| Syntax Description | oir-states                    | Displays Online Insertion and Removal (O                                                         | IR) state information           |  |
|--------------------|-------------------------------|--------------------------------------------------------------------------------------------------|---------------------------------|--|
|                    | sdp-counters                  | Displays Stack Discovery Protocol (SDP) counter information.                                     |                                 |  |
|                    | sif-counters                  | Displays Stack Interface (SIF) counter information.                                              |                                 |  |
|                    | switch<br>stack-member-number | Specifies the stack member for which to disp                                                     | play stack-manager information. |  |
| Command Default    | None                          |                                                                                                  |                                 |  |
| Command Modes      | Privileged EXEC               |                                                                                                  |                                 |  |
| Command History    | Release                       | Modification                                                                                     |                                 |  |
|                    | Cisco IOS XE 3.3SECisco       | IOS XE 3.3SE This command was introduced.                                                        |                                 |  |
| Usage Guidelines   | Use the show platform sta     | <b>ck-manager</b> command to collect data and statis                                             | stics for the switch stack.     |  |
|                    | -                             | en you are working directly with your technical<br>Do not use this command unless your technical |                                 |  |

# show platform stack-manager

To display platform-dependent switch-stack information, use the **show platform stack-manager** command in privileged EXEC mode.

show platform stack-manager {oir-states | sdp-counters | sif-counters} switch stack-member-number

| Syntax Description | oir-states                                                                        | Displays Online Insertion and Removal (OI                                                         | R) state information           |  |
|--------------------|-----------------------------------------------------------------------------------|---------------------------------------------------------------------------------------------------|--------------------------------|--|
|                    | sdp-counters         Displays Stack Discovery Protocol (SDP) counter information. |                                                                                                   |                                |  |
|                    | sif-counters                                                                      | Sif-counters Displays Stack Interface (SIF) counter information.                                  |                                |  |
|                    | switch<br>stack-member-number                                                     | Specifies the stack member for which to disp                                                      | lay stack-manager information. |  |
| Command Default    | None                                                                              |                                                                                                   |                                |  |
| Command Modes      | Privileged EXEC                                                                   |                                                                                                   |                                |  |
| Command History    | Release                                                                           | Modification                                                                                      |                                |  |
|                    | Cisco IOS XE 3.3SECisco                                                           | IOS XE 3.3SE This command was introduced.                                                         |                                |  |
| Usage Guidelines   | Use the <b>show platform sta</b>                                                  | <b>ck-manager</b> command to collect data and statis                                              | tics for the switch stack.     |  |
|                    | •                                                                                 | nen you are working directly with your technical<br>Do not use this command unless your technical |                                |  |

# show redundancy config-sync

To display a configuration synchronization failure or the ignored mismatched command list (MCL), if any, use the **show redundancy config-sync** command in EXEC mode.

show redundancy config-sync {failures {bem | mcl | prc} | ignored failures mcl}

| Suntax Description |                                                                                                    |                                                                                                    |  |  |
|--------------------|----------------------------------------------------------------------------------------------------|----------------------------------------------------------------------------------------------------|--|--|
| Syntax Description | failures                                                                                                    | Displays MCL entries or best effort method (BEM)/Parser Return Code (PRC) failures.                                                                                                    |  |  |
|                    | bem                                                                                                    | Displays a BEM failed command list, and forces the standby switch to reboot.                                                                                                    |  |  |
|                    | mcl                                                                                                    | Displays commands that exist in the switch's running configuration but are not supported by the image on the standby switch, and forces the standby switch to reboot.                                                                                                    |  |  |
|                    | prc                                                                                                    | Displays a PRC failed command list and forces the standby switch to reboot.                                                                                                    |  |  |
|                    | ignored failures mcl                                                                                                    | Displays the ignored MCL failures.                                                                                                    |  |  |
| Command Default    | None                                                                                                    |                                                                                                    |  |  |
| Command Modes      | User EXEC                                                                                                    |                                                                                                    |  |  |
|                    | Privileged EXEC                                                                                                    |                                                                                                    |  |  |
| Command History    | Release                                                                                                    |                                                                                                    |  |  |
|                    | nelease                                                                                                    | Modification                                                                                                    |  |  |
|                    |                                                                                                    | isco IOS XE 3.3SE This command was introduced.                                                                                                    |  |  |
| Usage Guidelines   | Cisco IOS XE 3.3SEC<br>When two versions of 0<br>differ. If any of those m<br>recognize those comma<br>command fails on the s                                                                                                    | isco IOS XE 3.3SE This command was introduced.<br>Cisco IOS images are involved, the command sets supported by two images might<br>hismatched commands are executed on the active switch, the standby switch might not<br>ands, which causes a configuration mismatch condition. If the syntax check for the<br>standby switch during a bulk synchronization, the command is moved into the MCL<br>is reset. To display all the mismatched commands, use the <b>show redundancy</b>                                                                                                    |  |  |
|                    | Cisco IOS XE 3.3SEC<br>When two versions of 0<br>differ. If any of those m<br>recognize those comma<br>command fails on the s<br>and the standby switch                                                                                                    | isco IOS XE 3.3SE This command was introduced.<br>Cisco IOS images are involved, the command sets supported by two images might<br>hismatched commands are executed on the active switch, the standby switch might not<br>ands, which causes a configuration mismatch condition. If the syntax check for the<br>standby switch during a bulk synchronization, the command is moved into the MCL<br>is reset. To display all the mismatched commands, use the <b>show redundancy</b><br><b>nel</b> command.                                                                                                    |  |  |
|                    | Cisco IOS XE 3.3SEC<br>When two versions of 0<br>differ. If any of those m<br>recognize those comma<br>command fails on the s<br>and the standby switch<br><b>config-sync failures m</b><br>To clean the MCL, foll                                                                                                    | isco IOS XE 3.3SE This command was introduced.<br>Cisco IOS images are involved, the command sets supported by two images might<br>hismatched commands are executed on the active switch, the standby switch might not<br>ands, which causes a configuration mismatch condition. If the syntax check for the<br>standby switch during a bulk synchronization, the command is moved into the MCL<br>is reset. To display all the mismatched commands, use the <b>show redundancy</b><br><b>nel</b> command.                                                                                                    |  |  |
|                    | Cisco IOS XE 3.3SEC<br>When two versions of 0<br>differ. If any of those m<br>recognize those comma<br>command fails on the s<br>and the standby switch<br><b>config-sync failures m</b><br>To clean the MCL, foll-<br><b>1.</b> Remove all mismat                                                                                               | isco IOS XE 3.3SE This command was introduced.<br>Cisco IOS images are involved, the command sets supported by two images might<br>hismatched commands are executed on the active switch, the standby switch might not<br>ands, which causes a configuration mismatch condition. If the syntax check for the<br>standby switch during a bulk synchronization, the command is moved into the MCL<br>is reset. To display all the mismatched commands, use the <b>show redundancy</b><br>nel command.<br>ow these steps:<br>tched commands from the active switch's running configuration.<br>L with a modified running configuration by using the <b>redundancy config-sync validate</b>                          |  |  |
|                    | Cisco IOS XE 3.3SEC<br>When two versions of 0<br>differ. If any of those m<br>recognize those comma<br>command fails on the s<br>and the standby switch<br><b>config-sync failures m</b><br>To clean the MCL, foll<br><b>1.</b> Remove all mismat<br><b>2.</b> Revalidate the MCI                                                                | isco IOS XE 3.3SE This command was introduced.<br>Cisco IOS images are involved, the command sets supported by two images might<br>hismatched commands are executed on the active switch, the standby switch might not<br>ands, which causes a configuration mismatch condition. If the syntax check for the<br>standby switch during a bulk synchronization, the command is moved into the MCL<br>is reset. To display all the mismatched commands, use the <b>show redundancy</b><br>nel command.<br>ow these steps:<br>tched commands from the active switch's running configuration.<br>L with a modified running configuration by using the <b>redundancy config-sync validate</b><br><b>nands</b> command. |  |  |
|                    | Cisco IOS XE 3.3SEC<br>When two versions of 0<br>differ. If any of those m<br>recognize those comma<br>command fails on the s<br>and the standby switch<br><b>config-sync failures m</b><br>To clean the MCL, foll<br><b>1</b> . Remove all mismat<br><b>2</b> . Revalidate the MCI<br><b>mismatched-comm</b><br><b>3</b> . Reload the standby   | isco IOS XE 3.3SE This command was introduced.<br>Cisco IOS images are involved, the command sets supported by two images might<br>hismatched commands are executed on the active switch, the standby switch might not<br>ands, which causes a configuration mismatch condition. If the syntax check for the<br>standby switch during a bulk synchronization, the command is moved into the MCL<br>is reset. To display all the mismatched commands, use the <b>show redundancy</b><br>nel command.<br>ow these steps:<br>tched commands from the active switch's running configuration.<br>L with a modified running configuration by using the <b>redundancy config-sync validate</b><br><b>nands</b> command. |  |  |
|                    | <ul> <li>Cisco IOS XE 3.3SEC</li> <li>When two versions of 0 differ. If any of those m recognize those comma command fails on the s and the standby switch config-sync failures m To clean the MCL, foll.</li> <li>Remove all mismat</li> <li>Revalidate the MCI mismatched-comm</li> <li>Reload the standby Alternatively, you could</li> </ul> | isco IOS XE 3.3SE This command was introduced.<br>Cisco IOS images are involved, the command sets supported by two images might<br>hismatched commands are executed on the active switch, the standby switch might not<br>ands, which causes a configuration mismatch condition. If the syntax check for the<br>standby switch during a bulk synchronization, the command is moved into the MCL<br>is reset. To display all the mismatched commands, use the <b>show redundancy</b><br>nel command.<br>ow these steps:<br>tehed commands from the active switch's running configuration.<br>L with a modified running configuration by using the <b>redundancy config-sync validate</b><br><b>nands</b> command. |  |  |

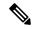

Note

If you ignore the mismatched commands, the out-of-synchronization configuration on the active switch and the standby switch still exists.

3. You can verify the ignored MCL with the show redundancy config-sync ignored mcl command.

Each command sets a return code in the action function that implements the command. This return code indicates whether or not the command successfully executes. The active switch maintains the PRC after executing a command. The standby switch executes the command and sends the PRC back to the active switch. A PRC failure occurs if these two PRCs do not match. If a PRC error occurs at the standby switch either during bulk synchronization or line-by-line (LBL) synchronization, the standby switch is reset. To display all PRC failures, use the **show redundancy config-sync failures prc** command.

To display best effort method (BEM) errors, use the show redundancy config-sync failures bem command.

This example shows how to display the BEM failures:

```
Device> show redundancy config-sync failures bem
BEM Failed Command List
```

The list is Empty

This example shows how to display the MCL failures:

Device> show redundancy config-sync failures mcl Mismatched Command List

The list is Empty

This example shows how to display the PRC failures:

Device# show redundancy config-sync failures prc PRC Failed Command List

The list is Empty

# show redundancy

To display redundancy facility information, use the show redundancy command in privileged EXEC mode

show redundancy [{clients | config-sync | counters | history [{reload | reverse}] | slaves[slave-name]
{clients | counters} | states | switchover history [domain default]}]

| clients             | (Optional) Displays information about the redundancy facility client.                                                                                                    |
|---------------------|----------------------------------------------------------------------------------------------------|
| config-sync         | (Optional) Displays a configuration synchronization failure or the ignored mismatched command list. For more information, see show redundancy config-sync, on page 871.                                                                                                    |
| counters            | (Optional) Displays information about the redundancy facility counter.                                                                                                    |
| history             | (Optional) Displays a log of past status and related information for the redundancy facility.                                                                                                    |
| history reload      | (Optional) Displays a log of past reload information for the redundancy facility.                                                                                                    |
| history reverse     | (Optional) Displays a reverse log of past status and related information for the redundancy facility.                                                                                                    |
| slaves              | (Optional) Displays all subordinates in the redundancy facility.                                                                                                    |
| slave-name          | (Optional) The name of the redundancy facility subordinate to display specific information for. Enter additional keywords to display all clients or counters in the specified subordinate.                                                                                                    |
| clients             | Displays all redundancy facility clients in the specified subordinates.                                                                                                    |
| counters            | Displays all counters in the specified subordinate.                                                                                                    |
| states              | (Optional) Displays information about the redundancy facility state, such as disabled, initialization, standby or active.                                                                                                    |
| switchover history  | (Optional) Displays information about the redundancy facility switchover history.                                                                                                    |
| domain default      | (Optional) Displays the default domain as the domain to display switchover history for.                                                                                                    |
| None                |                                                                                                    |
| Privileged EXEC (#) |                                                                                                    |
| Release             | Modification                                                                                                    |
| Cisco IOS XE 3.3SE  | Cisco IOS XE 3.3SE This command was introduced.                                                                                                    |
| This example shows  | how to display information about the redundancy facility:                                                                                                    |
|                     | counters         history         history reload         history reverse         slaves         slave-name         clients         counters         states         switchover history         domain default         None         Privileged EXEC (#)         Release         Cisco IOS XE 3.3SE |

```
Available system uptime = 6 days, 9 hours, 23 minutes
Switchovers system experienced = 0
             Standby failures = 0
       Last switchover reason = not known
                 Hardware Mode = Simplex
    Configured Redundancy Mode = SSO
     Operating Redundancy Mode = SSO
             Maintenance Mode = Disabled
               Communications = Down Reason: Simplex mode
Current Processor Information :
             Active Location = slot 1
       Current Software state = ACTIVE
      Uptime in current state = 6 days, 9 hours, 23 minutes
                 Image Version = Cisco IOS Software, IOS-XE Software, Catalyst 3
850 L3 Switch Software (CAT3850-UNIVERSALK9-M), Version 03.08.59.EMD EARLY DEPLO
YMENT ENGINEERING NOVA WEEKLY BUILD, synced to DSGS PI2 POSTPC FLO DSBU7 NG3K 11
05
Copyright (c) 1986-2012 by Cisco Systems, Inc.
Compiled Sun 16-S
        Configuration register = 0 \times 102
Peer (slot: 0) information is not available because it is in 'DISABLED' state
Device#
```

This example shows how to display redundancy facility client information:

```
Device# show redundancy clients
             1
```

Group ID =

```
EICORE HA Client
clientID = 20002
                  clientSeq =
                                  4
clientID = 24100 clientSeq =
clientID = 24101 clientSeq =
                                  5
                                       WCM CAPWAP
                                6 WCM RRM HA
clientID = 24103 clientSeq =
                                 8 WCM QOS HA
clientID = 24105 clientSeq =
                                10 WCM MOBILITY
clientID = 24106 clientSeq =
                                 11 WCM_DOT1X
clientID = 24107 clientSeq =
clientID = 24110 clientSec
                                 12
                                       WCM APFROGUE
                  clientSeg =
                                 15
                                       WCM CIDS
clientID = 24111 clientSeq =
                               16
                                     WCM NETFLOW
clientID = 24112 clientSeg = 17 WCM MCAST
clientID = 24120 clientSeq =
                                18 wcm comet
clientID = 24001 clientSeq =
                                 21 Table Manager Client
clientID = 20010 clientSeq =
clientID = 20007 clientC
                                  24
                                       SNMP SA HA Client
                                      Installer HA Client
                  clientSeq =
                                  27
clientID = 29 clientSeq = 60 Redundancy Mode RF
clientID = 139 clientSeq = 61 IfIndex
clientID = 3300 clientSeq =
                                62 Persistent Variable
clientID = 25 clientSeq =
clientID = 20005 clientSec
                                 68
                                       CHKPT RF
                   clientSeq =
                                  74
                                       IIF-shim
clientID = 10001 clientSeq = 82 QEMU Platform RF
```

<output truncated>

The output displays the following information:

- clientID displays the client's ID number.
- clientSeq displays the client's notification sequence number.
- Current redundancy facility state.

This example shows how to display the redundancy facility counter information:

Device# show redundancy counters Redundancy Facility OMs comm link up = 0 $\operatorname{comm}$  link down = 0 invalid client tx = 0null tx by client = 0tx failures = 0tx msg length invalid = 0client not rxing msgs = 0rx peer msg routing errors = 0null peer msg rx = 0 errored peer msg rx = 0buffers tx = 0tx buffers unavailable = 0 buffers rx = 0buffer release errors = 0duplicate client registers = 0 failed to register client = 0Invalid client syncs = 0

Device#

This example shows how to display redundancy facility history information:

```
Device# show redundancy history
00:00:00 *my state = INITIALIZATION(2) peer state = DISABLED(1)
00:00:00 RF EVENT INITIALIZATION(524) op=0 rc=0
00:00:00 *my state = NEGOTIATION(3) peer state = DISABLED(1)
00:00:01 client added: Table Manager Client(24001) seq=21
00:00:01 client added: SNMP SA HA Client(20010) seq=24
00:00:06 client added: WCM_CAPWAP(24100) seq=5
00:00:06 client added: WCM QOS HA(24103) seg=8
00:00:07 client added: WCM DOT1X(24106) seg=11
00:00:07 client added: EICORE HA Client(20002) seq=4
00:00:09 client added: WCM MOBILITY(24105) seq=10
00:00:09 client added: WCM NETFLOW(24111) seq=16
00:00:09 client added: WCM APFROGUE(24107) seq=12
00:00:09 client added: WCM RRM HA(24101) seq=6
00:00:09 client added: WCM MCAST(24112) seq=17
00:00:09 client added: WCM CIDS(24110) seq=15
00:00:09 client added: wcm comet(24120) seq=18
00:00:22 RF_STATUS_REDUNDANCY_MODE_CHANGE(405) First Slave(0) op=0 rc=0
00:00:22 RF_STATUS_REDUNDANCY_MODE_CHANGE(405) Slave(6107) op=0 rc=0
00:00:22 RF STATUS REDUNDANCY MODE CHANGE(405) Slave(6109) op=0 rc=0
00:00:22 RF STATUS REDUNDANCY MODE CHANGE(405) Slave(6128) op=0 rc=0
00:00:22 RF STATUS REDUNDANCY MODE CHANGE (405) Slave (8897) op=0 rc=0
00:00:22 RF_STATUS_REDUNDANCY_MODE_CHANGE(405) Slave(8898) op=0 rc=0
00:00:22 RF_STATUS_REDUNDANCY_MODE_CHANGE(405) Slave(8901) op=0 rc=0
00:00:22 RF EVENT SLAVE STATUS DONE(523) First Slave(0) op=405 rc=0
00:00:22 RF STATUS REDUNDANCY MODE_CHANGE(405) Redundancy Mode RF(29) op=0 rc=0
00:00:22 RF STATUS REDUNDANCY MODE CHANGE(405) IfIndex(139) op=0 rc=0
```

```
<output truncated>
```

This example shows how to display information about the redundancy facility subordinates:

```
Device# show redundancy slaves

Group ID = 1

Slave/Process ID = 6107 Slave Name = [installer]

Slave/Process ID = 6109 Slave Name = [eicored]

Slave/Process ID = 6128 Slave Name = [snmp_subagent]

Slave/Process ID = 8897 Slave Name = [wcm]

Slave/Process ID = 8898 Slave Name = [table_mgr]

Slave/Process ID = 8901 Slave Name = [iosd]

Device#
```

This example shows how to display information about the redundancy facility state:

```
Device# show redundancy states
        my state = 13 -ACTIVE
       peer state = 1 -DISABLED
            Mode = Simplex
          Unit ID = 1
  Redundancy Mode (Operational) = SSO
  Redundancy Mode (Configured) = SSO
              Redundancy State = Non Redundant
                     Manual Swact = disabled (system is simplex (no peer unit))
  Communications = Down
                             Reason: Simplex mode
     client count = 75
  client_notification_TMR = 360000 milliseconds
           keep alive TMR = 9000 milliseconds
          keep_alive count = 0
      keep alive threshold = 18
            RF debug mask = 0
```

Device#

### show switch

To display information that is related to the stack member or the switch stack, use the **show switch** command in EXEC mode.

show switch [{stack-member-number | detail | neighbors | stack-ports [{summary}]}]

| Syntax Description | stack-member-number                                                                                                    | (Optional) Number of the stack member. The range is 1 to 9.                                                                                                    |  |  |  |
|--------------------|----------------------------------------------------------------------------------------------------|----------------------------------------------------------------------------------------------------|--|--|--|
|                    | detail                                                                                                    | (Optional) Displays detailed information about the stack ring.                                                                                                    |  |  |  |
|                    | neighbors                                                                                                    | (Optional) Displays the neighbors of the entire switch stack.                                                                                                    |  |  |  |
|                    | stack-ports                                                                                                    | (Optional) Displays port information for the entire switch stack.                                                                                                    |  |  |  |
|                    | summary                                                                                                    | (Optional) Displays the stack cable length, the stack link status, and the loopback status.                                                                                                    |  |  |  |
| Command Default    | None                                                                                                    |                                                                                                    |  |  |  |
| Command Modes      | User EXEC (>)                                                                                                    |                                                                                                    |  |  |  |
|                    | Privileged EXEC (#)                                                                                                    |                                                                                                    |  |  |  |
| Command History    | Release                                                                                                    | Modification                                                                                                    |  |  |  |
|                    | Cisco IOS XE 3.3SECisco IOS X                                                                                                    | E 3.3SE This command was introduced.                                                                                                    |  |  |  |
| Usage Guidelines   | This command displays these stat                                                                                                    | tes:                                                                                                    |  |  |  |
|                    | • Initializing—A switch has b to go to the ready state.                                                                                                    | een just added to the stack and it has not completed the basic initialization                                                                                                    |  |  |  |
|                    | • HA Sync in Progress—After the standby is elected, the corresponding switch remains in this state until the synchronization is completed.                                      |                                                                                                    |  |  |  |
|                    | • Syncing—A switch that is added to an already existing stack remains in this state until the switch add sequence is complete.                                                  |                                                                                                    |  |  |  |
|                    | <ul> <li>Ready—The member has co<br/>forward traffic.</li> </ul>                                                                                                    | mpleted loading the system- and interface-level configurations and can                                                                                                    |  |  |  |
|                    | • V-Mismatch—A switch in version mismatch mode. Version-mismatch mode is when a switch that joins the stack has a software version that is incompatible with the active switch. |                                                                                                    |  |  |  |
|                    |                                                                                                    | 5                                                                                                    |  |  |  |
|                    | the stack has a software vers<br>• Provisioned—The state of a                                                                                                    | 5                                                                                                    |  |  |  |
|                    | <ul> <li>the stack has a software version</li> <li>Provisioned—The state of a The MAC address and the p</li> </ul>                                                              | ion that is incompatible with the active switch.<br>preconfigured switch before it becomes an active member of a switch stack.<br>riority number in the display are always 0 for the provisioned switch.<br>f a switch when the provisioned switch number was unprovisioned using |  |  |  |

- Sync not started—When multiple switches are added to an existing stack together, the active switch adds them one by one. The switch that is being added is in the Syncing state. The switches that have not been added yet are in the Sync not started state.
- Lic-Mismatch—A switch has a different license level than the active switch.

A typical state transition for a stack member (including an active switch) booting up is Waiting > Initializing > Ready.

A typical state transition for a stack member in version mismatch (VM) mode is Waiting > Ver Mismatch.

You can use the **show switch** command to identify whether the provisioned switch exists in the switch stack. The **show running-config** and the **show startup-config** privileged EXEC commands do not provide this information.

The display also includes stack MAC-persistency wait-time if persistent MAC address is enabled.

#### **Examples**

This example shows how to display summary stack information:

| Device# show switch                       |        |                |          |                |                  |  |  |
|-------------------------------------------|--------|----------------|----------|----------------|------------------|--|--|
| Switch/Stack Mac Address : 6400.f124.e900 |        |                |          |                |                  |  |  |
| Switch#                                   | Role   | Mac Address    | Priority | H/W<br>Version | Current<br>State |  |  |
|                                           |        |                |          |                |                  |  |  |
| 1                                         | Member | 0000.0000.0000 | 0        | 0              | Provisioned      |  |  |
| 2                                         | Member | 0000.0000.0000 | 0        | 0              | Removed          |  |  |
| *3                                        | Active | 6400.f124.e900 | 2        | 0              | Ready            |  |  |
| 8                                         | Member | 0000.0000.0000 | 0        | 0              | Unprovisioned    |  |  |

This example shows how to display detailed stack information:

| Device# <b>show switch detail</b><br>Switch/Stack Mac Address : 2037.06ce.3f80 - Local Mac Address<br>Mac persistency wait time: Indefinite |         |                 |          |          |             |
|----------------------------------------------------------------------------------------------------|---------|-----------------|----------|----------|-------------|
| nac pero                                                                                                    | TREETER | ware erne. maer |          | H/W      | Current     |
| Switch#                                                                                                    | Role    | Mac Address     | Priority | Version  | State       |
| *1                                                                                                    | Active  | 2037.06ce.3f80  | 1        | 0        | Ready       |
| 2                                                                                                    | Member  | 0000.000.0000   | 0        | 0        | Provisioned |
| 6                                                                                                    | Member  | 2037.06ce.1e00  | 1        | 0        | Ready       |
|                                                                                                    | Stack   | Port Status     |          | Neighbor | S           |
| Switch#                                                                                                    | Port 1  | Port 2          | Por      | t 1 Po   | rt 2        |
| 1                                                                                                    | Ok      | Down            | 6        | Non      | e           |
| 6                                                                                                    | Down    | Ok              | None     | 1        |             |

This example shows how to display the member 6 summary information:

| Device# | show swite | sh 6           |          |       |
|---------|------------|----------------|----------|-------|
| Switch# | Role       | Mac Address    | Priority | State |
|         |            |                |          |       |
| 6       | Member     | 0003.e31a.1e00 | 1        | Ready |

This example shows how to display the neighbor information for a stack:

#### Device# show switch neighbors

| Switch # | Port A | Port B |
|----------|--------|--------|
|          |        |        |
| 6        | None   | 8      |

8 6 None

This example shows how to display stack-port information:

| Device# : | show | switch st | ack-ports |
|-----------|------|-----------|-----------|
| Switch    | #    | Port A    | Port B    |
|           |      |           |           |
| 6         |      | Down      | Ok        |
| 8         |      | Ok        | Down      |

This example shows the output for the **show switch stack-ports summary** command. The table that follows describes the fields in the display.

Table 56: Show switch stack-ports summary Command Output

| Field             | Description                                                                                                    |
|-------------------|----------------------------------------------------------------------------------------------------|
| Switch#/Port#     | Member number and its stack port number.                                                                                                    |
| Stack Port Status | Status of the stack port.                                                                                                    |
|                   | • Absent—No cable is detected on the stack port.                                                                                                |
|                   | • Down—A cable is detected, but either no connected neighbor is up, or the stack port is disabled.                                              |
|                   | • OK—A cable is detected, and the connected neighbor is up.                                                                                     |
| Neighbor          | Switch number of the active member at the other end of the stack cable.                                                                         |
| Cable Length      | Valid lengths are 50 cm, 1 m, or 3 m.                                                                                                    |
|                   | If the switch cannot detect the cable length, the value is <i>no cable</i> . The cable might not be connected, or the link might be unreliable. |
| Link OK           | Whether the stack cable is connected and functional. There may or may not be a neighbor connected on the other end.                             |
|                   | The <i>link partner</i> is a stack port on a neighbor switch.                                                                                   |
|                   | • No—There is no stack cable connected to this port or the stack cable is not functional.                                                       |
|                   | • Yes—There is a functional stack cable connected to this port.                                                                                 |
| Link Active       | Whether a neighbor is connected on the other end of the stack cable.                                                                            |
|                   | • No—No neighbor is detected on the other end. The port cannot send traffic over this link.                                                     |
|                   | • Yes—A neighbor is detected on the other end. The port can send traffic over this link.                                                        |

| Field                  | Description                                                                                                    |
|------------------------|----------------------------------------------------------------------------------------------------|
| Sync OK                | <ul> <li>Whether the link partner sends valid protocol messages to the stack port.</li> <li>No—The link partner does not send valid protocol messages to the stack port.</li> <li>Yes—The link partner sends valid protocol messages to the port.</li> </ul> |
| # Changes to<br>LinkOK | The relative stability of the link.If a large number of changes occur in a short period of time, link flapping can occur.                                                                                                    |
| In Loopback            | <ul> <li>Whether a stack cable is attached to a stack port on the member.</li> <li>No— At least one stack port on the member has an attached stack cable.</li> <li>Yes—None of the stack ports on the member has an attached stack cable.</li> </ul>         |

#### **Related Topics**

reload, on page 863 session, on page 867 stack-mac update force, on page 883 switch priority, on page 887 switch provision, on page 888 switch renumber, on page 890

Command Reference, Cisco IOS XE Everest 16.6.x (Catalyst 3650 Switches)

# show redundancy config-sync

To display a configuration synchronization failure or the ignored mismatched command list (MCL), if any, use the **show redundancy config-sync** command in EXEC mode.

show redundancy config-sync {failures {bem | mcl | prc} | ignored failures mcl}

| Constant Da 11                      |                                                                                                    |                                                                                                    |
|-------------------------------------|----------------------------------------------------------------------------------------------------|----------------------------------------------------------------------------------------------------|
| Syntax Description                  | failures                                                                                                    | Displays MCL entries or best effort method (BEM)/Parser Return Code (PRC) failures.                                                                                                    |
|                                     | bem                                                                                                    | Displays a BEM failed command list, and forces the standby switch to reboot.                                                                                                    |
|                                     | mcl                                                                                                    | Displays commands that exist in the switch's running configuration but are not supported by the image on the standby switch, and forces the standby switch to reboot.                                                                                                    |
|                                     | prc                                                                                                    | Displays a PRC failed command list and forces the standby switch to reboot.                                                                                                    |
|                                     | ignored failures mcl                                                                                                    | Displays the ignored MCL failures.                                                                                                    |
| Command Default                     | None                                                                                                    |                                                                                                    |
| Command Modes                       | User EXEC                                                                                                    |                                                                                                    |
|                                     | Privileged EXEC                                                                                                    |                                                                                                    |
| Command History                     |                                                                                                    |                                                                                                    |
| Command History                     | Release                                                                                                    | Modification                                                                                                    |
| Command History                     |                                                                                                    | Modification           isco IOS XE 3.3SE         This command was introduced.                                                                                                    |
|                                     | Cisco IOS XE 3.3SEC<br>When two versions of 0<br>differ. If any of those m<br>recognize those comma<br>command fails on the s                                                                                                    | isco IOS XE 3.3SE This command was introduced.<br>Cisco IOS images are involved, the command sets supported by two images might<br>hismatched commands are executed on the active switch, the standby switch might no<br>ands, which causes a configuration mismatch condition. If the syntax check for the<br>standby switch during a bulk synchronization, the command is moved into the MCL<br>is reset. To display all the mismatched commands, use the <b>show redundancy</b>                                                                                                    |
|                                     | Cisco IOS XE 3.3SEC<br>When two versions of 0<br>differ. If any of those m<br>recognize those comma<br>command fails on the s<br>and the standby switch                                                                                                    | isco IOS XE 3.3SE This command was introduced.<br>Cisco IOS images are involved, the command sets supported by two images might<br>hismatched commands are executed on the active switch, the standby switch might no<br>ands, which causes a configuration mismatch condition. If the syntax check for the<br>standby switch during a bulk synchronization, the command is moved into the MCL<br>is reset. To display all the mismatched commands, use the <b>show redundancy</b><br><b>nel</b> command.                                                                                                    |
|                                     | Cisco IOS XE 3.3SEC<br>When two versions of 0<br>differ. If any of those m<br>recognize those comma<br>command fails on the s<br>and the standby switch<br><b>config-sync failures m</b><br>To clean the MCL, foll                                                                                                    | isco IOS XE 3.3SE This command was introduced.<br>Cisco IOS images are involved, the command sets supported by two images might<br>hismatched commands are executed on the active switch, the standby switch might no<br>ands, which causes a configuration mismatch condition. If the syntax check for the<br>standby switch during a bulk synchronization, the command is moved into the MCL<br>is reset. To display all the mismatched commands, use the <b>show redundancy</b><br><b>nel</b> command.                                                                                                    |
|                                     | Cisco IOS XE 3.3SEC<br>When two versions of 0<br>differ. If any of those m<br>recognize those comma<br>command fails on the s<br>and the standby switch<br><b>config-sync failures m</b><br>To clean the MCL, foll-<br><b>1.</b> Remove all mismat                                                                                              | isco IOS XE 3.3SE This command was introduced.<br>Cisco IOS images are involved, the command sets supported by two images might<br>hismatched commands are executed on the active switch, the standby switch might no<br>ands, which causes a configuration mismatch condition. If the syntax check for the<br>standby switch during a bulk synchronization, the command is moved into the MCL<br>is reset. To display all the mismatched commands, use the <b>show redundancy</b><br><b>nel</b> command.<br>ow these steps:<br>tched commands from the active switch's running configuration.<br>L with a modified running configuration by using the <b>redundancy config-sync validate</b>                          |
|                                     | Cisco IOS XE 3.3SEC<br>When two versions of 0<br>differ. If any of those m<br>recognize those comma<br>command fails on the s<br>and the standby switch<br><b>config-sync failures m</b><br>To clean the MCL, foll<br><b>1.</b> Remove all mismat<br><b>2.</b> Revalidate the MCI                                                               | isco IOS XE 3.3SE This command was introduced.<br>Cisco IOS images are involved, the command sets supported by two images might<br>hismatched commands are executed on the active switch, the standby switch might no<br>ands, which causes a configuration mismatch condition. If the syntax check for the<br>standby switch during a bulk synchronization, the command is moved into the MCL<br>is reset. To display all the mismatched commands, use the <b>show redundancy</b><br><b>nel</b> command.<br>ow these steps:<br>tched commands from the active switch's running configuration.<br>L with a modified running configuration by using the <b>redundancy config-sync validate</b><br><b>nands</b> command. |
|                                     | Cisco IOS XE 3.3SEC<br>When two versions of 0<br>differ. If any of those m<br>recognize those comma<br>command fails on the s<br>and the standby switch<br><b>config-sync failures m</b><br>To clean the MCL, foll<br><b>1</b> . Remove all mismat<br><b>2</b> . Revalidate the MCI<br><b>mismatched-comm</b><br><b>3</b> . Reload the standby  | isco IOS XE 3.3SE This command was introduced.<br>Cisco IOS images are involved, the command sets supported by two images might<br>hismatched commands are executed on the active switch, the standby switch might no<br>ands, which causes a configuration mismatch condition. If the syntax check for the<br>standby switch during a bulk synchronization, the command is moved into the MCL<br>is reset. To display all the mismatched commands, use the <b>show redundancy</b><br><b>nel</b> command.<br>ow these steps:<br>tched commands from the active switch's running configuration.<br>L with a modified running configuration by using the <b>redundancy config-sync validate</b><br><b>nands</b> command. |
| Command History<br>Usage Guidelines | <ul> <li>Cisco IOS XE 3.3SEC</li> <li>When two versions of 0 differ. If any of those m recognize those comma command fails on the s and the standby switch config-sync failures m To clean the MCL, foll</li> <li>Remove all mismat</li> <li>Revalidate the MCI mismatched-comm</li> <li>Reload the standby Alternatively, you could</li> </ul> | isco IOS XE 3.3SE This command was introduced.<br>Cisco IOS images are involved, the command sets supported by two images might<br>hismatched commands are executed on the active switch, the standby switch might no<br>ands, which causes a configuration mismatch condition. If the syntax check for the<br>standby switch during a bulk synchronization, the command is moved into the MCL<br>is reset. To display all the mismatched commands, use the <b>show redundancy</b><br><b>nel</b> command.<br>ow these steps:<br>tched commands from the active switch's running configuration.<br>L with a modified running configuration by using the <b>redundancy config-sync validate</b><br><b>nands</b> command. |

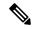

Note

If you ignore the mismatched commands, the out-of-synchronization configuration on the active switch and the standby switch still exists.

3. You can verify the ignored MCL with the show redundancy config-sync ignored mcl command.

Each command sets a return code in the action function that implements the command. This return code indicates whether or not the command successfully executes. The active switch maintains the PRC after executing a command. The standby switch executes the command and sends the PRC back to the active switch. A PRC failure occurs if these two PRCs do not match. If a PRC error occurs at the standby switch either during bulk synchronization or line-by-line (LBL) synchronization, the standby switch is reset. To display all PRC failures, use the **show redundancy config-sync failures prc** command.

To display best effort method (BEM) errors, use the show redundancy config-sync failures bem command.

This example shows how to display the BEM failures:

```
Device> show redundancy config-sync failures bem
BEM Failed Command List
```

The list is Empty

This example shows how to display the MCL failures:

```
Device> show redundancy config-sync failures mcl
Mismatched Command List
```

The list is Empty

This example shows how to display the PRC failures:

Device# show redundancy config-sync failures prc PRC Failed Command List

The list is Empty

# stack-mac update force

To update the stack MAC address to the MAC address of the active switch, use the **stack-mac update force** command in EXEC mode on the active switch.

#### stack-mac update force

| Syntax Description | This command has no arguments or keywords.                                                                                                    |  |  |
|--------------------|----------------------------------------------------------------------------------------------------|--|--|
| Command Default    | None                                                                                                    |  |  |
| Command Modes      | User EXEC                                                                                                    |  |  |
|                    | Privileged EXEC                                                                                                    |  |  |
| Command History    | Release Modification                                                                                                    |  |  |
|                    | Cisco IOS XE 3.3SECisco IOS XE 3.3SE This command was introduced.                                                                                                    |  |  |
| Usage Guidelines   | By default, the stack MAC address is not changed to the MAC address of the new active switch during a high availability (HA) failover. Use the <b>stack-mac update force</b> command to force the stack MAC address to change to the MAC address of the new active switch.                                                                                                    |  |  |
|                    | If the switch with the same MAC address as the stack MAC address is currently a member of the stack, the <b>stack-mac update force</b> command has no effect. (It does not change the stack MAC address to the MAC address of the active switch.)                                                                                                    |  |  |
| Note               | If you do not change the stack MAC address, Layer 3 interface flapping does not occur. It also means that a foreign MAC address (a MAC address that does not belong to any of the switches in the stack) could be the stack MAC address. If the switch with this foreign MAC address joins another stack as the active switch, two stacks will have the same stack MAC address. You must use the <b>stack-mac update force</b> command to resolve the conflict. |  |  |
|                    | This example shows how to update the stack MAC address to the MAC address of the active switch:<br>Device> stack-mac update force<br>Device>                                                                                                    |  |  |
|                    | You can verify your settings by entering the <b>show switch</b> privileged EXEC command. The stack MAC address includes whether the MAC address is local or foreign.                                                                                                    |  |  |
|                    | Related Topics                                                                                                    |  |  |

show switch, on page 877 stack-mac persistent timer

### standby console enable

To enable access to the standby console switch, use the **standby console enable** command in redundancy main configuration submode. To disable access to the standby console switch, use the **no** form of this command.

standby console enable no standby console enable

Syntax Description This command has no arguments or keywords.

**Command Default** Access to the standby console switch is disabled.

**Command Modes** Redundancy main configuration submode

| Command History | Release                              | Modification                 |
|-----------------|--------------------------------------|------------------------------|
|                 | Cisco IOS XE 3.3SECisco IOS XE 3.3SE | This command was introduced. |

**Usage Guidelines** This command is used to collect and review specific data about the standby console. The command is useful primarily for Cisco technical support representatives troubleshooting the switch.

This example shows how to enter the redundancy main configuration submode and enable access to the standby console switch:

```
Device(config)# redundancy
Device(config-red)# main-cpu
Device(config-r-mc)# standby console enable
Device(config-r-mc)#
```

#### **Related Topics**

main-cpu, on page 854

# switch stack port

To disable or enable the specified stack port on the member, use the switch command in privileged EXEC mode on a stack member.

switch stack-member-number stack port port-number {disable | enable}

| Syntax Description | stack-member-numb                                                                                                    | er Current stack member number. The range is 1 to 9.                                                                                                    |  |  |
|--------------------|----------------------------------------------------------------------------------------------------|----------------------------------------------------------------------------------------------------|--|--|
|                    | stack port port-numb                                                                                                    | ber Specifies the stack port on the member. The range is 1 to 2.                                                                                                    |  |  |
|                    | disable                                                                                                    | Disables the specified port.                                                                                                    |  |  |
|                    | enable                                                                                                    | Enables the specified port.                                                                                                    |  |  |
| Command Default    | The stack port is enabled.                                                                                                    |                                                                                                    |  |  |
| Command Modes      | Privileged EXEC                                                                                                    |                                                                                                    |  |  |
| Command History    | Release                                                                                                    | Modification                                                                                                    |  |  |
|                    | Cisco IOS XE 3.3SE                                                                                                    | Cisco IOS XE 3.3SE This command was introduced.                                                                                                    |  |  |
| Usage Guidelines   | A stack is in the full-state.                                                                                                    | ring state when all members are connected through the stack ports and are in the ready                                                                                                    |  |  |
|                    | The stack is in the partial-ring state when the following occurs:                                                                                                    |                                                                                                    |  |  |
|                    | <ul><li>All members are connected through their stack ports but some are not in the ready state.</li><li>Some members are not connected through the stack ports.</li></ul>                                                           |                                                                                                    |  |  |
|                    |                                                                                                    |                                                                                                    |  |  |
| Note               |                                                                                                    | g the <b>switch</b> <i>stack-member-number</i> <b>stack port</b> <i>port-number</i> <b>disable</b> command. When port, the stack operates at half bandwidth.                                   |  |  |
|                    | -                                                                                                    | <b>ch</b> <i>stack-member-number</i> <b>stack port</b> <i>port-number</i> <b>disable</b> privileged EXEC command e full-ring state, you can disable only one stack port. This message appears: |  |  |
|                    | Enabling/disabling a stack port may cause undesired stack changes. Continue?[confirm]                                                                                                    |                                                                                                    |  |  |
|                    | If you enter the <b>switch</b> <i>stack-member-number</i> <b>stack port</b> <i>port-number</i> <b>disable</b> privileged EXEC command and the stack is in the partial-ring state, you cannot disable the port. This message appears: |                                                                                                    |  |  |
|                    | Disabling stack po                                                                                                    | ort not allowed with current stack configuration.                                                                                                    |  |  |
| Examples           | This example shows                                                                                                    | how to disable stack port 2 on member 4:                                                                                                    |  |  |
|                    | Device# switch 4 stack port 2 disable                                                                                                    |                                                                                                    |  |  |
|                    |                                                                                                    | -                                                                                                    |  |  |

#### **Related Topics**

show switch, on page 877

# switch priority

To change the stack member priority value, use the **switch priority** command in EXEC mode on the active switch.

switch stack-member-number priority new-priority-value

| Syntax Description | stack-member-number Current stack member number. The range is 1 to 9.                                                                                     |                           |                                |      |
|--------------------|----------------------------------------------------------------------------------------------------|---------------------------|--------------------------------|------|
|                    | new-priority-value                                                                                                    | New stack member pri      | ority value. The range is 1 to | 15.  |
| Command Default    | The default priority v                                                                                                    | alue is 1.                |                                |      |
| Command Modes      | User EXEC                                                                                                    |                           |                                |      |
|                    | Privileged EXEC                                                                                                    |                           |                                |      |
| Command History    | Release                                                                                                    | Ma                        | dification                     |      |
|                    | Cisco IOS XE 3.3SE                                                                                                    | Cisco IOS XE 3.3SE Th     | is command was introduced.     |      |
| Usage Guidelines   | The new priority value is a factor when a new active switch is elected. When you change the priority value, the active switch is not changed immediately. |                           |                                |      |
| Examples           | This example shows                                                                                                    | how to change the priorit | y value of stack member 6 to   | 0 8: |
|                    | Device# <b>switch 6 priority 8</b><br>Changing the Switch Priority of Switch Number 6 to 8<br>Do you want to continue?[confirm]                           |                           |                                |      |
|                    | Related Topics<br>reload, on page<br>session, on page<br>show switch, on                                                                                  | 867                       |                                |      |

switch renumber, on page 890

# switch provision

To supply a configuration to a new switch before it joins the switch stack, use the **switch provision** command in global configuration mode on the active switch. To delete all configuration information that is associated with the removed switch (a stack member that has left the stack), use the **no** form of this command.

switch stack-member-number provision type
no switch stack-member-number provision

| Syntax Des | cription | stack-member-number Stack member number. The range is 1 to 9.                                                                                                    |                                                                                                    |  |  |
|------------|----------|----------------------------------------------------------------------------------------------------|----------------------------------------------------------------------------------------------------|--|--|
|            |          | type                                                                                                    | Switch type of the new switch before it joins the stack.                                                                                                    |  |  |
| Command I  | Default  | The switch is not prov                                                                                                    | sioned.                                                                                                    |  |  |
| Command I  | Nodes    | Global configuration (config)                                                                                                    |                                                                                                    |  |  |
| Command I  | History  | Release                                                                                                    | Modification                                                                                                    |  |  |
|            |          | Cisco IOS XE 3.3SEC                                                                                                    | isco IOS XE 3.3SE This command was introduced.                                                                                                    |  |  |
| Usage Guid | lelines  | For <i>type</i> , enter the mo                                                                                                    | el number of a supported switch that is listed in the command-line help strings.                                                                                                    |  |  |
|            |          |                                                                                                    | rror message, you must remove the specified switch from the switch stack before using mand to delete a provisioned configuration.                                                                                                    |  |  |
|            |          |                                                                                                    | ppe, you must also remove the specified switch from the switch stack. You can change<br>ber of a provisioned switch that is physically present in the switch stack if you do not<br>type.                                                                |  |  |
|            |          | If the switch type of the provisioned switch does not match the switch type in the provisioned configuration on the stack, the switch stack applies the default configuration to the provisioned switch and adds it to the stack. The switch stack displays a message when it applies the default configuration. |                                                                                                    |  |  |
|            |          |                                                                                                    | n appears in the running configuration of the switch stack. When you enter the <b>copy p-config</b> privileged EXEC command, the provisioned configuration is saved in the le of the switch stack.                                                       |  |  |
|            | À        |                                                                                                    |                                                                                                    |  |  |
|            | Caution  | a new switch type is co                                                                                                    | ch provision command, memory is allocated for the provisioned configuration. When nfigured, the previously allocated memory is not fully released. Therefore, do not use an approximately 200 times, or the switch will run out of memory and unexpected |  |  |
| Examples   |          | This example shows how to provision a switch with a stack member number of 2 for the switch stack.<br>The <b>show running-config</b> command output shows the interfaces associated with the provisioned switch.                                                                                                 |                                                                                                    |  |  |
|            |          | Device(config)# swi<br>Device(config)# end                                                                                                    | tch 2 provision WS-xxxx                                                                                                    |  |  |
|            |          |                                                                                                    |                                                                                                    |  |  |

```
Device# show running-config | include switch 2
!
interface GigabitEthernet2/0/1
!
interface GigabitEthernet2/0/2
!
interface GigabitEthernet2/0/3
<output truncated>
```

You also can enter the **show switch** user EXEC command to display the provisioning status of the switch stack.

This example shows how to delete all configuration information about stack member 5 when the switch is removed from the stack:

Device(config) # no switch 5 provision

You can verify that the provisioned switch is added to or removed from the running configuration by entering the **show running-config** privileged EXEC command.

#### **Related Topics**

show switch, on page 877

# switch renumber

To change the stack member number, use the **switch renumber** command in EXEC mode on the active switch.

switch current-stack-member-number renumber new-stack-member-number

| Syntax Description | current-stack-member-number Current stack member number. The range is 1 to 9.                                                                                                    |  |  |  |  |
|--------------------|----------------------------------------------------------------------------------------------------|--|--|--|--|
|                    | <i>new-stack-member-number</i> New stack member number for the stack member. The range is 1 to 9.                                                                                                    |  |  |  |  |
| Command Default    | The default stack member number is 1.                                                                                                    |  |  |  |  |
| Command Modes      | User EXEC                                                                                                    |  |  |  |  |
|                    | Privileged EXEC                                                                                                    |  |  |  |  |
| Command History    | Release Modification                                                                                                    |  |  |  |  |
|                    | Cisco IOS XE 3.3SECisco IOS XE 3.3SE This command was introduced.                                                                                                    |  |  |  |  |
| Usage Guidelines   | If another stack member is already using the member number that you just specified, the active switch assigns the lowest available number when you reload the stack member.                                                                       |  |  |  |  |
| Note               | If you change the number of a stack member, and no configuration is associated with the new stack member number, that stack member loses its current configuration and resets to its default configuration.                                       |  |  |  |  |
|                    | Do not use the <b>switch</b> <i>current-stack-member-number</i> <b>renumber</b> <i>new-stack-member-number</i> command on a provisioned switch. If you do, the command is rejected.                                                               |  |  |  |  |
|                    | Use the <b>reload slot</b> <i>current stack member number</i> privileged EXEC command to reload the stack member and to apply this configuration change.                                                                                          |  |  |  |  |
| Examples           | This example shows how to change the member number of stack member 6 to 7:                                                                                                    |  |  |  |  |
|                    | Device# switch 6 renumber 7                                                                                                    |  |  |  |  |
|                    | WARNING:Changing the switch number may result in a configuration change for that switch.<br>The interface configuration associated with the old switch number will remain as a provisioned<br>configuration.<br>Do you want to continue?[confirm] |  |  |  |  |
|                    | Related Topics                                                                                                    |  |  |  |  |
|                    | reload, on page 863                                                                                                    |  |  |  |  |
|                    | session, on page 867                                                                                                    |  |  |  |  |
|                    | show switch, on page 877                                                                                                    |  |  |  |  |
|                    | switch priority, on page 887                                                                                                    |  |  |  |  |

# switch renumber

To change the stack member number, use the switch renumber command in EXEC mode on the active switch.

switch current-stack-member-number renumber new-stack-member-number

| <i>current-stack-member-number</i> Current stack member number. The range is 1 to 9.                                                                                                    |  |  |  |  |
|----------------------------------------------------------------------------------------------------|--|--|--|--|
| <i>new-stack-member-number</i> New stack member number for the stack member. The range is 1 to 9.                                                                                                    |  |  |  |  |
| The default stack member number is 1.                                                                                                    |  |  |  |  |
| User EXEC                                                                                                    |  |  |  |  |
| Privileged EXEC                                                                                                    |  |  |  |  |
| Release Modification                                                                                                    |  |  |  |  |
| Cisco IOS XE 3.3SECisco IOS XE 3.3SE This command was introduced.                                                                                                    |  |  |  |  |
| If another stack member is already using the member number that you just specified, the active switch assigns the lowest available number when you reload the stack member.                                                                       |  |  |  |  |
| If you change the number of a stack member, and no configuration is associated with the new stack member number, that stack member loses its current configuration and resets to its default configuration.                                       |  |  |  |  |
| Do not use the <b>switch</b> <i>current-stack-member-number</i> <b>renumber</b> <i>new-stack-member-number</i> command on a provisioned switch. If you do, the command is rejected.                                                               |  |  |  |  |
| Use the <b>reload slot</b> <i>current stack member number</i> privileged EXEC command to reload the stack member and to apply this configuration change.                                                                                          |  |  |  |  |
| This example shows how to change the member number of stack member 6 to 7:                                                                                                    |  |  |  |  |
| Device# switch 6 renumber 7                                                                                                    |  |  |  |  |
| WARNING:Changing the switch number may result in a configuration change for that switch.<br>The interface configuration associated with the old switch number will remain as a provisioned<br>configuration.<br>Do you want to continue?[confirm] |  |  |  |  |
| Related Topics                                                                                                    |  |  |  |  |
|                                                                                                    |  |  |  |  |
| reload, on page 863                                                                                                    |  |  |  |  |
| reload, on page 863<br>session, on page 867<br>show switch, on page 877                                                                                                    |  |  |  |  |
|                                                                                                    |  |  |  |  |

I

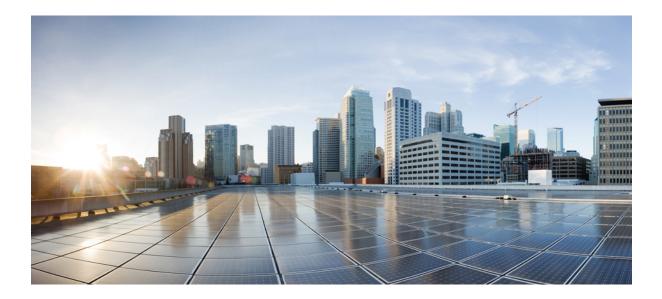

# PART XIII

# System Management

- System Management Commands, on page 895
- Tracing , on page 1003

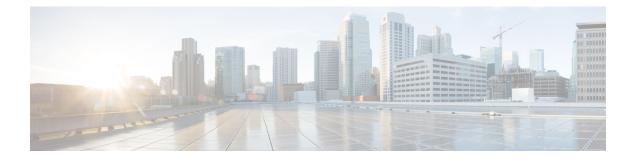

# **System Management Commands**

- arp, on page 897
- boot, on page 898
- cat, on page 899
- clear location, on page 900
- clear location statistics, on page 901
- copy, on page 902
- copy startup-config tftp:, on page 903
- copy tftp: startup-config, on page 904
- debug voice diagnostics mac-address, on page 905
- delete, on page 906
- dir, on page 907
- emergency-install, on page 909
- exit, on page 911
- factory-reset, on page 912
- flash\_init, on page 913
- help, on page 914
- install, on page 915
- 12 traceroute, on page 919
- license right-to-use, on page 920
- location, on page 922
- location plm calibrating, on page 925
- mac address-table move update, on page 926
- mgmt\_init, on page 927
- mkdir, on page 928
- more, on page 929
- no debug all, on page 930
- rename, on page 931
- request platform software console attach switch, on page 932
- request platform software package clean, on page 934
- request platform software package copy, on page 936
- request platform software package describe file, on page 937
- request platform software package expand, on page 943
- request platform software package install auto-upgrade, on page 945

- request platform software package install commit, on page 946
- request platform software package install file, on page 947
- request platform software package install rollback, on page 950
- request platform software package install snapshot, on page 952
- request platform software package verify, on page 954
- request platform software package uninstall, on page 955
- reset, on page 956
- rmdir, on page 957
- sdm prefer, on page 958
- set, on page 959
- show avc client, on page 962
- show cable-diagnostics tdr, on page 963
- show debug, on page 965
- show env, on page 966
- show env xps, on page 968
- show flow monitor, on page 972
- show install, on page 977
- show license right-to-use, on page 979
- show location, on page 981
- show location ap-detect, on page 982
- show mac address-table move update, on page 984
- show platform integrity, on page 985
- show platform sudi certificate, on page 986
- show sdm prefer, on page 988
- system env temperature threshold yellow, on page 990
- test cable-diagnostics tdr, on page 992
- traceroute mac, on page 993
- traceroute mac ip, on page 996
- type, on page 998
- unset, on page 999
- version, on page 1001

### arp

|                    | To display the contents of the Address Resolution Protocol (ARP) table, use the <b>arp</b> command in boot loade<br>mode.<br><b>arp</b> [ <i>ip_address</i> ] |                       |                         |  |
|--------------------|----------------------------------------------------------------------------------------------------|-----------------------|-------------------------|--|
|                    |                                                                                                    |                       |                         |  |
| Syntax Description | <i>ip_address</i> (Optional) Shows the ARP table or the mapping for a specific IP address.                                                                    |                       |                         |  |
| Command Default    | No default behavior or values.                                                                                                    |                       |                         |  |
| Command Modes      | Boot loader                                                                                                    |                       |                         |  |
| Command History    | Release                                                                                                    | Mod                   | ification               |  |
|                    | Cisco IOS XE 3.3SECis                                                                                                    | co IOS XE 3.3SE This  | command was introduced. |  |
| Usage Guidelines   | The ARP table contains                                                                                                    | the IP-address-to-MAC | C-address mappings.     |  |
| Examples           | This example shows how to display the ARP table:                                                                                                    |                       |                         |  |
|                    | Device: <b>arp 172.20.1</b><br>arp'ing 172.20.136.8<br>172.20.136.8 is at 00                                                                                  |                       | ia port O               |  |

I

## boot

To load and boot an executable image and display the command-line interface (CLI), use the **boot** command in boot loader mode.

**boot** [**-post** | **-n** | **-p** | *flag*] *filesystem:/file-url...* 

| Syntax Description | -post                                                                                                    | -post (Optional) Run the loaded image with an extended or comprehensive power-on self-test (POST). Using this keyword causes POST to take longer to complete. |  |  |
|--------------------|----------------------------------------------------------------------------------------------------|----------------------------------------------------------------------------------------------------|--|--|
|                    | -n                                                                                                    | (Optional) Pause for the Cisco IOS Debugger immediately after launching.                                                                                      |  |  |
|                    | -р                                                                                                    | (Optional) Pause for the JTAG Debugger right after loading the image.                                                                                         |  |  |
|                    | filesystem:                                                                                                    | Alias for a file system. Use <b>flash:</b> for the system board flash device; use <b>usbflash0:</b> for USB memory sticks.                                    |  |  |
|                    | /file-url                                                                                                    | Path (directory) and name of a bootable image. Separate image names with a semicolon.                                                                         |  |  |
| Command Default    | No default beh                                                                                                    | navior or values.                                                                                                    |  |  |
| Command Modes      | Boot loader                                                                                                    |                                                                                                    |  |  |
| Command History    | Release                                                                                                    | Modification                                                                                                    |  |  |
|                    | Cisco IOS XE                                                                                                    | 2 3.3SECisco IOS XE 3.3SE This command was introduced.                                                                                                    |  |  |
| Usage Guidelines   | •                                                                                                    | er the <b>boot</b> command without any arguments, the device attempts to automatically boot the ng the information in the BOOT environment variable, if any.  |  |  |
|                    | If you supply an image name for the <i>file-url</i> variable, the <b>boot</b> command attempts to boot the specified image.                |                                                                                                    |  |  |
|                    | When you specify boot loader <b>boot</b> command options, they are executed immediately and apply only to the current boot loader session. |                                                                                                    |  |  |
|                    | These settings are not saved for the next boot operation.                                                                                  |                                                                                                    |  |  |
|                    | Filenames and directory names are case sensitive.                                                                                          |                                                                                                    |  |  |
|                    | Example                                                                                                    |                                                                                                    |  |  |
|                    | This example s                                                                                                    | shows how to boot the device using the new-image.bin image:                                                                                                   |  |  |
|                    | Device: set BOOT flash:/new-images/new-image.bin<br>Device: boot                                                                           |                                                                                                    |  |  |
|                    | After entering this command, you are prompted to start the setup program.                                                                  |                                                                                                    |  |  |
|                    |                                                                                                    |                                                                                                    |  |  |

### cat

To display the contents of one or more files, use the **cat** command in boot loader mode.

|                    | <b>cat</b> filesystem:/file-url                                                                                                    |  |  |  |  |
|--------------------|----------------------------------------------------------------------------------------------------|--|--|--|--|
| Syntax Description | filesystem: Specifies a file system.                                                                                                    |  |  |  |  |
|                    | <i>/file-url</i> Specifies the path (directory) and name of the files to display. Separate each filename with a space.                                                                                                    |  |  |  |  |
| Command Default    | <ul><li>No default behavior or values.</li><li>Boot loader</li></ul>                                                                                                    |  |  |  |  |
| Command Modes      |                                                                                                    |  |  |  |  |
| Command History    | Release Modification                                                                                                    |  |  |  |  |
|                    | Cisco IOS XE 3.3SECisco IOS XE 3.3SE This command was introduced.                                                                                                    |  |  |  |  |
| Usage Guidelines   | Filenames and directory names are case sensitive.                                                                                                    |  |  |  |  |
|                    | If you specify a list of files, the contents of each file appears sequentially.                                                                                                    |  |  |  |  |
| Examples           | This example shows how to display the contents of an image file:                                                                                                    |  |  |  |  |
|                    | <pre>Device: cat flash:image_file_name<br/>version_suffix: universal=122-xx.SEx<br/>version_directory: image_file_name<br/>image_system_type_id: 0x0000002<br/>image_name: image_file_name.bin<br/>ios_image_file_size: 8919552<br/>total_image_file_size: 11592192<br/>image_feature: IP LAYER_3 PLUS MIN_DRAM_MEG=128<br/>image_family: family<br/>stacking_number: 1.34<br/>board_ids: 0x00000068 0x00000069 0x0000006a 0x0000006b<br/>info_end:</pre> |  |  |  |  |

### clear location

To clear a specific radio frequency identification (RFID) tag or all of the RFID tags information in the entire database, use the **clear location** command in EXEC mode.

|                    | clear location [mac-address mac-address   rfid] |                                                 |  |  |
|--------------------|-------------------------------------------------|-------------------------------------------------|--|--|
| Syntax Description | mac-address mac-address                         | MAC address of a specific RFID tag.             |  |  |
|                    | rfid                                            | Specifies all of the RFID tags in the database. |  |  |
| Command Default    | No default behavior or value                    | ·S.                                             |  |  |
| Command Modes      | User EXEC                                       |                                                 |  |  |
|                    | Privileged EXEC                                 |                                                 |  |  |
| Command History    | Release                                         | Modification                                    |  |  |
|                    | Cisco IOS XE 3.3SECisco IO                      | DS XE 3.3SE This command was introduced.        |  |  |
|                    | ·                                               |                                                 |  |  |

This example shows how to clear information about all of the RFID tags in the database:

Device> clear location rfid

# clear location statistics

To clear radio-frequency identification (RFID) statistics, use the **clear location statistics** command in EXEC mode.

clear location statistics

Syntax Description This command has no arguments or keywords.

**Command Default** No default behavior or values.

Command Modes User EXEC

Privileged EXEC

| <b>Command History</b> | Release                              | Modification                 |
|------------------------|--------------------------------------|------------------------------|
|                        | Cisco IOS XE 3.3SECisco IOS XE 3.3SE | This command was introduced. |

The following is sample output from the **clear location rfid** command and shows how to clear RFID statistics:

Device> clear location statistics

### сору

|                                                                                                    | To copy a file from a source to a destination, use the <b>copy</b> command in boot loader mode.<br><b>copy</b> <i>filesystem:/source-file-url filesystem:/destination-file-url</i> |                                                                                                    |  |  |
|----------------------------------------------------------------------------------------------------|----------------------------------------------------------------------------------------------------|----------------------------------------------------------------------------------------------------|--|--|
|                                                                                                    |                                                                                                    |                                                                                                    |  |  |
| Syntax Description                                                                                                    | filesystem:                                                                                                    | Alias for a file system. Use <b>usbflash0:</b> for USB memory sticks.                                                                  |  |  |
|                                                                                                    | /source-file-url                                                                                                    | Path (directory) and filename (source) to be copied.                                                                                   |  |  |
|                                                                                                    | /destination-file-ur                                                                                                    | <i>l</i> Path (directory) and filename of the destination.                                                                             |  |  |
| Command Default                                                                                                    | No default behavio                                                                                                    | r or values.                                                                                                    |  |  |
| Command Modes                                                                                                    | Boot loader                                                                                                    |                                                                                                    |  |  |
| Command History                                                                                                    | Release                                                                                                    | Modification                                                                                                    |  |  |
|                                                                                                    | Cisco IOS XE 3.3                                                                                                    | SECisco IOS XE 3.3SE This command was introduced.                                                                                      |  |  |
| Usage Guidelines                                                                                                    | Filenames and directory names are case sensitive.                                                                                                    |                                                                                                    |  |  |
|                                                                                                    | 5                                                                                                    | re limited to 127 characters between the slashes (/); the name cannot contain control deletes, slashes, quotes, semicolons, or colons. |  |  |
| Filenames are limited to 127 characters; the name cannot contain control characters, space quotes, semicolons, or colons. |                                                                                                    |                                                                                                    |  |  |
|                                                                                                    | If you are copying                                                                                                    | a file to a new directory, the directory must already exist.                                                                           |  |  |
| Examples                                                                                                    | This example shows how to copy a file at the root:                                                                                                    |                                                                                                    |  |  |
|                                                                                                    | Device: copy usbflash0:test1.text usbflash0:test4.text<br>File "usbflash0:test1.text" successfully copied to "usbflash0:test4.text"                                                |                                                                                                    |  |  |
|                                                                                                    | You can verify that                                                                                                    | the file was copied by entering the <b>dir</b> <i>filesystem</i> : boot loader command.                                                |  |  |

# copy startup-config tftp:

To copy the configuration settings from a switch to a TFTP server, use the **copy startup-config tftp:** command in Privileged EXEC mode.

copy startup-config tftp: remote host {ip-address}/{name}

| Syntax Description | remote host {ip-address}/{name} Host name or IP-address of Remote host. |                                                                                    |                                                               |
|--------------------|-------------------------------------------------------------------------|------------------------------------------------------------------------------------|---------------------------------------------------------------|
| Command Default    | No default behavior                                                     | or values.                                                                         |                                                               |
| Command Modes      | Privileged EXEC                                                         |                                                                                    |                                                               |
| Command History    | Release                                                                 | Modification                                                                       | -                                                             |
|                    | Cisco IOS XE Rele                                                       | ase 16.1 This command was introduced.                                              | -                                                             |
| Usage Guidelines   | 155                                                                     | t configurations from the switch, run the configurations are copied onto the TFT   | command <b>copy startup-config tftp:</b> and follow P server. |
|                    | , U                                                                     | er switch and run the command <b>copy tf</b> are now copied onto the other switch. | <b>p: startup-config</b> and follow the instructions.         |
| Examples           | This example shows                                                      | s how to copy the configuration settings                                           | onto a TFTP server:                                           |
|                    | Device: <b>copy star</b><br>Address or name c                           | f remote host []?                                                                  |                                                               |

# copy tftp: startup-config

To copy the configuration settings from a TFTP server onto a new switch, use the **copy tftp: startup-config** command in Privileged EXEC mode on the new switch.

copy tftp: startup-config remote host {ip-address}/{name}

| Syntax Description | <i>remote host {ip-address}/{name}</i> Host name or IP-address of Remote host.                                                                                                    |                                                |  |
|--------------------|----------------------------------------------------------------------------------------------------|------------------------------------------------|--|
| Command Default    |                                                                                                    |                                                |  |
| Command Modes      | Privileged EXEC                                                                                                    |                                                |  |
| Command History    | Release                                                                                                    | Modification                                   |  |
|                    | Cisco IOS XE Rel                                                                                                    | ease 16.1 This command was introduced.         |  |
| Usage Guidelines   | After the configurations are copied, to save your configurations, use <b>write memory</b> command and then either reload the switch or run the <b>copy startup-config running-config</b> command. |                                                |  |
| Examples           | This example shows how to copy the configuration settings from the TFTP server onto a switch:                                                                                                    |                                                |  |
|                    |                                                                                                    | <b>p: startup-config</b><br>of remote host []? |  |

### debug voice diagnostics mac-address

To enable debugging of voice diagnostics for voice clients, use the **debug voice diagnostics mac-address** command in privileged EXEC mode. To disable debugging, use the **no** form of this command.

debug voice diagnostics mac-address mac-address1 verbose mac-address mac-address2 verbose nodebug voice diagnostics mac-address mac-address1 verbose mac-address mac-address2 verbose

| Syntax Description | voice diagnostics                    | Configures voice debugging for voice clients.                                                                          |
|--------------------|--------------------------------------|----------------------------------------------------------------------------------------------------|
|                    | mac-address mac-address1 mac-addres  | ss mac-address2 Specifies MAC addresses of the voice clients.                                                          |
|                    | verbose                              | Enables verbose mode for voice diagnostics.                                                                            |
| Command Default    | No default behavior or values.       |                                                                                                    |
| Command Modes      | Privileged EXEC                      |                                                                                                    |
| Command History    | Release                              | Modification                                                                                                    |
|                    | Cisco IOS XE 3.3SECisco IOS XE 3.3SE | This command was introduced.                                                                                           |
|                    | <b>e</b> 1 1                         | <b>Bug voice diagnostics mac-address</b> command and shows ics for voice client with MAC address of 00:1f:ca:cf:b6:60: |

Device# debug voice diagnostics mac-address 00:1f:ca:cf:b6:60

# delete

|                    | To delete one or more file                        | es from the specified file system, use the <b>delete</b> command in bo |  |
|--------------------|---------------------------------------------------|------------------------------------------------------------------------|--|
|                    | delete filesystem:/file-url.                      | <i>l</i>                                                               |  |
| Syntax Description | <i>filesystem:</i> Alias for a file               | ile system. Use usbflash0: for USB memory sticks.                      |  |
|                    | /file-url Path (director                          | bry) and filename to delete. Separate each filename with a space.      |  |
| Command Default    | No default behavior or va                         | alues.                                                                 |  |
| Command Modes      | Boot loader                                       |                                                                        |  |
| Command History    | Release                                           | Modification                                                           |  |
|                    | Cisco IOS XE 3.3SECisc                            | co IOS XE 3.3SE This command was introduced.                           |  |
| Usage Guidelines   | Filenames and directory names are case sensitive. |                                                                        |  |
|                    | The device prompts you f                          | for confirmation before deleting each file.                            |  |
| Examples           | This example shows how                            | v to delete two files:                                                 |  |
|                    | Are you sure you want<br>File "usbflash0:test2    | t to delete "usbflash0:test5.text" (y/n)? ${f y}$                      |  |
|                    | You can verify that the fil                       | iles were deleted by entering the dir usbflash0: boot loader cor       |  |

# dir

I

|                    | To display the list of files and directories on the specified file system, use the <b>dir</b> command in boot loader mode.                                                                                                    |                                                                                                    |  |  |  |
|--------------------|----------------------------------------------------------------------------------------------------|----------------------------------------------------------------------------------------------------|--|--|--|
|                    | <b>dir</b> filesy                                                                                                    | stem:/file-url                                                                                                    |  |  |  |
| Syntax Description | filesyster                                                                                                    | <i>filesystem:</i> Alias for a file system. Use <b>flash:</b> for the system board flash device; use <b>usbflash0:</b> for USB memory sticks.             |  |  |  |
|                    | /file-url                                                                                                    | <i>/file-url</i> (Optional) Path (directory) and directory name that contain the contents you want to display. Separate each directory name with a space. |  |  |  |
| Command Default    | No default behavior or values.                                                                                                    |                                                                                                    |  |  |  |
| Command Modes      | Boot Loader Privileged EXEC                                                                                                    |                                                                                                    |  |  |  |
|                    |                                                                                                    |                                                                                                    |  |  |  |
| Command History    | Release                                                                                                    | Modification                                                                                                    |  |  |  |
|                    | Cisco IC                                                                                                    | OS XE 3.3SECisco IOS XE 3.3SE This command was introduced.                                                                                                |  |  |  |
| Usage Guidelines   | Directory names are case sensitive.                                                                                                    |                                                                                                    |  |  |  |
| Examples           | This exa                                                                                                    | mple shows how to display the files in flash memory:                                                                                                    |  |  |  |
|                    | Director<br>2 -<br>3 -<br>6 -<br>6 -<br>6 -<br>6 -<br>6 -<br>6 -<br>6 -<br>6 -<br>6 -<br>7 -<br>6 -<br>8 -<br>9 -<br>6 -<br>5 -<br>9 -<br>6 -<br>5 -<br>9 -<br>6 -<br>5 -<br>7 -<br>7 -<br>7 -<br>7 -<br>7 -<br>7 -<br>7 -<br>7 -<br>7 -<br>7 | -rwx 4316 Mar 01 2013 01:14:05 config.text                                                                                                    |  |  |  |
|                    | 2                                                                                                    | Index number of the file.                                                                                                    |  |  |  |

| 2    | Index number of the file.                                                                     |  |
|------|-----------------------------------------------------------------------------------------------|--|
| -rwx | File permission, which can be any or all of the following:                                    |  |
|      | <ul> <li>d—directory</li> <li>r—readable</li> <li>w—writable</li> <li>x—executable</li> </ul> |  |

I

| Field         | Description             |
|---------------|-------------------------|
| 1644045       | Size of the file.       |
| <date></date> | Last modification date. |
| env_vars      | Filename.               |

### emergency-install

To perform an emergency installation on your system, use the **emergency-install** command in boot loader mode.

emergency-install url://<url>

| Syntax [ | Description | <url></url> | URL and name of the file containing the emergency installation bundle image. |
|----------|-------------|-------------|------------------------------------------------------------------------------|
|----------|-------------|-------------|------------------------------------------------------------------------------|

**Command Default** No default behavior or values.

Command Modes Boot loader

| Command History | Release                              | Modification                 |  |
|-----------------|--------------------------------------|------------------------------|--|
|                 | Cisco IOS XE 3.3SECisco IOS XE 3.3SE | This command was introduced. |  |

**Usage Guidelines** The boot flash is erased during the installation operation. After you perform the emergency install operation, run the **boot flash:packages.conf** command manually in boot loader mode, to boot the system.

#### Example

This example shows how to perform the emergency install operation using the contents of an image file:

```
Device: emergency-install tftp:<url>
The bootflash will be erased during install operation, continue (y/n)?y
Starting emergency recovery (tftp:<url> ...
Reading full image into memory.....done
Nova Bundle Image
_____
Kernel Address : 0x6042d5c8
Kernel Size : 0x317ccc/3243212
Initramfs Address : 0x60745294
Initramfs Size : 0xdc6774/14444404
Compression Format: .mzip
Bootable image at @ ram:0x6042d5c8
Bootable image segment 0 address range [0x81100000, 0x81b80000] is in range
[0x80180000, 0x90000000].
File "sda9:c3850-recovery.bin" uncompressed and installed, entry point: 0x811060f0
Loading Linux kernel with entry point 0x811060f0 ...
Bootloader: Done loading app on core mask: 0xf
### Launching Linux Kernel (flags = 0x5)
```

```
Initiating Emergency Installation of bundle
tftp:<url>
```

\

\

```
Downloading bundle tftp:<url>...
Validating bundle tftp:<url>...
Installing bundle tftp:<url>...
Verifying bundle tftp:<url>...
Package cat3k caa-base.SPA.03.02.00SE.pkg is Digitally Signed
Package cat3k caa-drivers.SPA.03.02.00.SE.pkg is Digitally Signed
Package cat3k caa-infra.SPA.03.02.00SE.pkg is Digitally Signed
Package cat3k_caa-iosd-universalk9.SPA.150-1.EX.pkg is Digitally Signed
Package cat3k_caa-platform.SPA.03.02.00.SE.pkg is Digitally Signed
Package cat3k caa-wcm.SPA.10.0.100.0.pkg is Digitally Signed
Preparing flash...
Syncing device...
Emergency Install successful... Rebooting
Restarting system.\uffd
Booting... (use DDR clock 667 MHz) Initializing and Testing RAM
Memory Test Pass!
Base ethernet MAC Address: 20:37:06:ce:25:80
Initializing Flash...
flashfs[7]: 0 files, 1 directories
flashfs[7]: 0 orphaned files, 0 orphaned directories
flashfs[7]: Total bytes: 6784000
flashfs[7]: Bytes used: 1024
flashfs[7]: Bytes available: 6782976
flashfs[7]: flashfs fsck took 1 seconds....done Initializing Flash.
The system is not configured to boot automatically. The
following command will finish loading the operating system
software:
```

boot

# exit

I

|                               | To return to the previous mode or exit fro | m the CLI EXEC mode, use the <b>exit</b> command. |  |
|-------------------------------|--------------------------------------------|---------------------------------------------------|--|
|                               | exit                                       |                                                   |  |
| Syntax Description            | This command has no arguments or keywords. |                                                   |  |
| Command Default               | No default behavior or values.             |                                                   |  |
| Command Modes Privileged EXEC |                                            |                                                   |  |
|                               | Global configuration                       |                                                   |  |
| Command History               | Release                                    | Modification                                      |  |
|                               | Cisco IOS XE 3.3SECisco IOS XE 3.3SE       | This command was introduced.                      |  |
|                               | This example shows how to exit the confi   | guration mode:                                    |  |
|                               | Device(config)# <b>exit</b>                |                                                   |  |

Device#

### factory-reset

To remove all the customer specific data that has been added on the device since the time of shipping from the factory, use the **factory-reset** command in the Privileged EXEC mode.

 $factory\text{-}reset \hspace{0.1in} \{ \hspace{0.1in} all \mid config \mid boot\text{-}vars \, \}$ 

| Syntax Description                                      | all                                                                                                    | Removes all the data from the device, including configuration data, crash information, log file boot variables, core files, IOS images including the current boot image. |                                                                                                    |  |
|---------------------------------------------------------|----------------------------------------------------------------------------------------------------|----------------------------------------------------------------------------------------------------|----------------------------------------------------------------------------------------------------|--|
|                                                         | config                                                                                                    | Removes all the configu                                                                                                    | uration data, including user data, startup, and running configuration.                                                         |  |
|                                                         | boot-vars                                                                                                    | Resets boot variables.                                                                                                    |                                                                                                    |  |
| Command Default There are no defaults for this command. |                                                                                                    |                                                                                                    |                                                                                                    |  |
| Command Modes                                           | Privileged                                                                                                    | 1 EXEC                                                                                                    |                                                                                                    |  |
| Command History                                         | Release                                                                                                    |                                                                                                    | Modification                                                                                                    |  |
|                                                         | Cisco IO                                                                                                    | S XE 16.6.1                                                                                                    | This command was introduced.                                                                                                   |  |
| Usage Guidelines                                        | No system configuration is required to use the <b>factory-reset</b> command. Use the command with all options enabled.                                                                         |                                                                                                    |                                                                                                    |  |
|                                                         | The <b>factory-reset</b> command erases IOS images, boot variables, configuration data and all user data. Data can be in the form of configuration, log files, boot variables, and core files. |                                                                                                    |                                                                                                    |  |
|                                                         | The system reloads to perform the factory reset and boots into ROMMON mode.                                                                                                    |                                                                                                    |                                                                                                    |  |
|                                                         | After the <b>factory reset</b> command is executed, you can load the IOS image from ROMMON using USB or TFTP.                                                                                  |                                                                                                    |                                                                                                    |  |
|                                                         |                                                                                                    |                                                                                                    |                                                                                                    |  |
| Note                                                    | Do not unplug the power or interrupt the factory reset operation.                                                                                                    |                                                                                                    |                                                                                                    |  |
|                                                         | This com                                                                                                    | mand is used in the follow                                                                                                    | wing two scenarios:                                                                                                    |  |
|                                                         |                                                                                                    |                                                                                                    | n (RMA) for a device: If you have to return a device to Cisco for RMA, data before obtaining a RMA certificate for the device. |  |

• Recovering the compromised device: If the key material or credentials stored on a device is compromised, reset the device to factory configuration and then reconfigure the device.

# flash\_init

To initialize the flash: file system, use the **flash\_init** command in boot loader mode.

|                    | flash_init             |                                                                                      |
|--------------------|------------------------|--------------------------------------------------------------------------------------|
| Syntax Description | This command has no    | arguments or keywords.                                                               |
| Command Default    | The flash: file system | s automatically initialized during normal system operation.                          |
| Command Modes      | Boot loader            |                                                                                      |
| Command History    | Release                | Modification                                                                         |
|                    | Cisco IOS XE 3.3SEC    | sco IOS XE 3.3SE This command was introduced.                                        |
| Usage Guidelines   | During the normal boc  | process, the flash: file system is automatically initialized.                        |
| -                  | Use this commond to t  | nanually initialize the flash: file system. For example, you use this command during |

# help

To display the available commands, use the help command in boot loader mode.

|                    | help                                   |                              |
|--------------------|----------------------------------------|------------------------------|
| Syntax Description | This command has no arguments or keywo | ords.                        |
| Command Default    | No default behavior or values.         |                              |
| Command Modes      | Boot loader                            |                              |
| Command History    | Release                                | Modification                 |
|                    | Cisco IOS XE 3.3SECisco IOS XE 3.3SE   | This command was introduced. |

#### Example

This example shows how to display a list of available boot loader commands:

```
Device:help
? -- Present list of available commands
arp -- Show arp table or arp-resolve an address
boot -- Load and boot an executable image
cat -- Concatenate (type) file(s)
copy -- Copy a file
delete -- Delete file(s)
dir -- List files in directories
emergency-install -- Initiate Disaster Recovery
...
unset -- Unset one or more environment variables
version -- Display boot loader version
```

### install

To install Software Maintenance Upgrade (SMU) packages, use the **install** command in privileged EXEC mode.

install {abort | activate | file {bootflash: | flash: | harddisk: | webui:} [ {auto-abort-timer timer prompt-level {all | none}}] | add file {bootflash: | flash: | ftp: | harddisk: | http: | https: | pram: | rcp: | scp: | tftp: | webui:} [ {activate [ {auto-abort-timer timer prompt-level {all | none}commit}]}] | commit | auto-abort-timer stop | deactivate file {bootflash: | flash: | harddisk: | webui:} | label id{description description | label-name name} | remove {file {bootflash: | flash: | harddisk: | webui:} | inactive } | rollback to {base | committed | id {install-ID } | label {label-name}}}

| Syntax Description | abort                                                                                          | Terminates the current install operation.                                                                                                    |
|--------------------|------------------------------------------------------------------------------------------------|----------------------------------------------------------------------------------------------------|
|                    | activate                                                                                       | Validates whether the SMU is added through the <b>install add</b> command.                                                                                                    |
|                    |                                                                                                | This keyword runs a compatibility check, updates<br>package status, and if the package can be restarted,<br>it triggers post-install scripts to restart the necessary<br>processes, or triggers a reload for non-restartable<br>packages. |
|                    | file                                                                                           | Specifies the package to be activated.                                                                                                    |
|                    | {bootflash:   flash:   harddisk:   webui:}                                                     | Specifies the location of the installed package.                                                                                                    |
|                    | auto-abort-timer timer                                                                         | (Optional) Installs an automatic timer to terminate the installation.                                                                                                    |
|                    | prompt-level {all   none}                                                                      | (Optional) Prompts the user about installation activities.                                                                                                    |
|                    |                                                                                                | For example, the <b>activate</b> keyword, automatically<br>triggers a reload for packages that require a reload.<br>Before activating the package, a message will<br>prompt users as to whether they want to continue.                    |
|                    |                                                                                                | The <b>all</b> keyword allows you to enable prompts. The <b>none</b> keyword disables prompts.                                                                                                    |
|                    | add                                                                                            | Copies files from a remote location (via FTP, TFTP)<br>to a device and performs Software Maintenance<br>Upgrade (SMU) compatibility check for the platform<br>and image versions.                                                         |
|                    |                                                                                                | This keyword runs base compatibility checks to<br>ensure that a specified package is supported on a<br>platform. It also adds an entry in the package file,<br>so that the status can be monitored and maintained.                        |
|                    | { bootflash:   flash:  ftp:  harddisk:  http:  https:  <br>pram:  rcp:   scp:   tftp:  webui:} | Specifies the package to be added.                                                                                                    |

|                  | commit                                  | Makes SMU changes persistent over reloads.                                                                                                    |
|------------------|-----------------------------------------|----------------------------------------------------------------------------------------------------|
|                  |                                         | You can do a commit after activating a package,<br>while the system is up, or after the first reload. If a<br>package is activated, but not committed, it remain<br>active after the first reload, but not after the secon<br>reload. |
|                  | auto-abort-timer stop                   | Stops the automatic timer for installation.                                                                                                    |
|                  | deactivate                              | Deactivates an installed package.                                                                                                    |
|                  |                                         | Deactivating a package also updates the package status and triggers a process restart or a reload.                                                                                                    |
|                  | label id                                | Specifies the id of the install point to label.                                                                                                    |
|                  | description                             | Adds a description to specified install point.                                                                                                    |
|                  | label-name name                         | Adds a description to specified install point.                                                                                                    |
|                  | remove                                  | Remove installed packages.                                                                                                    |
|                  |                                         | The package file is removed from the file system.<br>The <b>remove</b> keyword can only be used on package<br>that are currently inactive.                                                                                            |
|                  | inactive                                | Removes all inactive packages from the device.                                                                                                    |
|                  | rollback                                | Rollbacks the data model interface (DMI) package<br>(DMP) SMU to the base version, the last committee<br>version, or a known commit ID.                                                                                               |
|                  | to base                                 | Returns to the base image.                                                                                                    |
|                  | committed                               | Returns to the installation state when the last commis operation was performed.                                                                                                    |
|                  | id install-ID                           | Returns to the specific install point ID. Valid value are from 1 to 4294967295.                                                                                                    |
| Command Default  | Packages are not installed.             |                                                                                                    |
| Command Modes    | Privileged EXEC (#)                     |                                                                                                    |
| Command History  | Release                                 | Modification                                                                                                    |
|                  | Cisco IOS XE Everest 16.6.1             | This command was introduced.                                                                                                    |
| Jsage Guidelines |                                         | d on a system to provide a patch fix or security resolution to a release<br>set of files for patching the release along with some metadata that                                                                                       |
|                  | D 1 11 11 11 11 11 11 11 11 11 11 11 11 |                                                                                                    |

Packages must be added prior to activating the SMU.

A package must be deactivated, before it is removed from the bootflash. A removed packaged must be added again.

#### Example

The following example shows how to add an install package on a device:

```
Device# install add file tftp://172.16.0.1//tftpboot/folder1/cat3k-
universalk9.2017-01-10_13.15.1.CSCxxxxxx.SSA.dmp.bin
```

```
install_add: START Sun Feb 26 05:57:04 UTC 2017
Downloading file tftp://172.16.0.1//tftpboot/folder1/cat3k-universalk9.2017-01-10_13.15.1.
CSCvb12345.SSA.dmp.bin
Finished downloading file
tftp://172.16.0.1//tftpboot/folder1/cat3k-universalk9.2017-01-10_13.15.1.
CSCxxxxxx.SSA.dmp.bin to
bootflash:cat3k-universalk9.2017-01-10_13.15.1.CSCxxxxxx.SSA.dmp.bin
SUCCESS: install_add /bootflash/cat3k-universalk9.2017-01-10_13.15.1.CSCxxxxxx.SSA.dmp.bin
```

Sun Feb 26 05:57:22 UTC 2017

The following example shows how to activate an install package:

```
Device# install activate file bootflash:cat3k-universalk9.2017-01-10_13.15.1.
CSCxxxxxx.SSA.dmp.bin
```

```
install activate: START Sun Feb 26 05:58:41 UTC 2017
DMP package.
Netconf processes stopped
SUCCESS: install activate
/bootflash/cat3k-universalk9.2017-01-10 13.15.1.CSCxxxxxx.SSA.dmp.bin
Sun Feb 26 05:58:58 UTC 2017
*Feb 26 05:58:47.655: %DMI-4-CONTROL SOCKET CLOSED: SIPO: nesd:
Confd control socket closed Lost connection to ConfD (45): EOF on socket to ConfD.
*Feb 26 05:58:47.661: %DMI-4-SUB READ FAIL: SIPO: vtyserverutild:
Confd subscription socket read failed Lost connection to ConfD (45):
EOF on socket to ConfD.
*Feb 26 05:58:47.667: %DMI-4-CONTROL SOCKET CLOSED: SIPO: syncfd:
Confd control socket closed Lost connection to ConfD (45): EOF on socket to ConfD.
*Feb 26 05:59:43.269: %DMI-5-SYNC START: SIP0: syncfd:
External change to running configuration detected.
The running configuration will be synchronized to the NETCONF running data store.
*Feb 26 05:59:44.624: %DMI-5-SYNC COMPLETE: SIP0: syncfd:
The running configuration has been synchronized to the NETCONF running data store.
```

#### The following example shows how to commit an installed package:

#### Device# install commit

install\_commit: START Sun Feb 26 06:46:48 UTC 2017
SUCCESS: install commit Sun Feb 26 06:46:52 UTC 2017

#### The following example shows how to rollback to the base SMU package:

#### Device# install rollback to base

```
install_rollback: START Sun Feb 26 06:50:29 UTC 2017
7 install_rollback: Restarting impacted processes to take effect
7 install_rollback: restarting confd
```

\*Feb 26 06:50:34.957: %DMI-4-CONTROL\_SOCKET\_CLOSED: SIP0: syncfd:

Confd control socket closed Lost connection to ConfD (45): EOF on socket to ConfD. \*Feb 26 06:50:34.962: %DMI-4-CONTROL\_SOCKET\_CLOSED: SIP0: nesd: Confd control socket closed Lost connection to ConfD (45): EOF on socket to ConfD. \*Feb 26 06:50:34.963: %DMI-4-SUB\_READ\_FAIL: SIP0: vtyserverutild: Confd subscription socket read failed Lost connection to ConfD (45): EOF on socket to ConfD.Netconf processes stopped 7 install\_rollback: DMP activate complete SUCCESS: install\_rollback Sun Feb 26 06:50:41 UTC 2017 \*Feb 26 06:51:28.901: %DMI-5-SYNC\_START: SIP0: syncfd: External change to running configuration detected. The running configuration will be synchronized to the NETCONF running data store. \*Feb 26 06:51:30.339: %DMI-5-SYNC\_COMPLETE: SIP0: syncfd: The running configuration has been synchronized to the NETCONF running data store.

| <b>Related Commands</b> | Command      | Description                                  |
|-------------------------|--------------|----------------------------------------------|
|                         | show install | Displays information about install packages. |

### **12** traceroute

To enable the Layer 2 traceroute server, use the **l2 traceroute** command in global configuration mode. Use the **no** form of this command to disable the Layer 2 traceroute server.

12 traceroute no 12 traceroute

**Syntax Description** This command has no arguments or keywords.

**Command Modes** Global configuration (config#)

| Command History | Release            | Modification                |  |
|-----------------|--------------------|-----------------------------|--|
|                 | Cisco IOS XE 3.3SE | The command was introduced. |  |
|                 |                    |                             |  |

Usage Guidelines Layer 2 traceroute is enabled by default and opens a listening socket on User Datagram Protocol (UDP) port 2228. To close the UDP port 2228 and disable Layer 2 traceroute, use the **no l2 traceroute** command in global configuration mode.

The following example shows how to configure Layer 2 traceroute using the 12 traceroute command.

Device# configure terminal Device(config)# 12 traceroute

# license right-to-use

To configure right-to-use access point adder licenses on the device, use the **license right-to-use** command in privileged EXEC mode.

license right-to-use {activate | deactivate} apcount | ipbase | ipservices | lanbase

| Syntax Description | activate                                                           |                                            | Activates permanent or evaluation ap-count licenses.         |
|--------------------|--------------------------------------------------------------------|--------------------------------------------|--------------------------------------------------------------|
|                    | deactivate                                                         |                                            | Deactivates permanent or evaluation ap-count licenses.       |
|                    | apcount count                                                      |                                            | Specifies the number of ap-count licenses added.             |
|                    |                                                                    |                                            | You can configure the number of adder licenses from 5 to 50. |
|                    | ipbase count                                                       |                                            | Activates ipbase licenses on the switch.                     |
|                    | ipservices count                                                   |                                            | Activates ipservices licenses on the switch.                 |
|                    | lanbase count                                                      |                                            | Activates lanbase licenses on the switch.                    |
| Syntax Description | This command has no arg                                            | guments or keywords.                       |                                                              |
| Command Default    | No default behavior or va                                          | lues.                                      |                                                              |
| Command Modes      | Privileged EXEC                                                    |                                            |                                                              |
| Command History    | Release                                                            | Modification                               |                                                              |
|                    | Cisco IOS XE 3.3SECisc                                             | to IOS XE 3.3SE This command was introduce | ed.                                                          |
|                    | This example shows how to activate an ap-count evaluation license: |                                            |                                                              |
|                    | Device# <b>license right</b><br>Device# <b>end</b>                 | -to-use activate apcount evaluation        |                                                              |
|                    | This example shows how                                             | to activate an ap-count permanent license: |                                                              |
|                    | Device# <b>license right</b><br>Device# <b>end</b>                 | -to-use deactivate apcount evaluation      |                                                              |

This example shows how to add a new ap-count license:

Device# license right-to-use activate apcount 500 slot 1 Device# end

### location

To configure location information for an endpoint, use the **location** command in global configuration mode. To remove the location information, use the **no** form of this command.

 location {admin-tag string | civic-location identifier {hostid} | civic-location identifier {hostid} |

 elin-location {string | identifier id} | geo-location identifier {hostid} | prefer {cdp weight

 priority-value | lldp-med weight priority-value | static config weight priority-value}

 no location {admin-tag string | civic-location identifier {hostid} | civic-location identifier {hostid} |

 elin-location {string | identifier id} | geo-location identifier {hostid} | prefer {cdp weight priority + value}

 priority-value | lldp-med weight priority + value | static config weight priority + value}

| Syntax Description | admin-tagstring       | Configures administrative tag or site information. Site or location information in alphanumeric format.                                                                                                    |
|--------------------|-----------------------|----------------------------------------------------------------------------------------------------|
|                    | civic-location        | Configures civic location information.                                                                                                    |
|                    | identifier            | Specifies the name of the civic location, emergency, or geographical location.                                                                                                    |
|                    | host                  | Defines the host civic or geo-spatial location.                                                                                                    |
|                    | id                    | Name of the civic, emergency, or geographical location.                                                                                                    |
|                    |                       | <b>Note</b> The identifier for the civic location in the LLDP-MED switch TLV is limited to 250 bytes or less. To avoid error messages about available buffer space during switch configuration, be sure that the total length of all civic-location information specified for each civic-location identifier does not exceed 250 bytes. |
|                    | elin-location         | Configures emergency location information (ELIN).                                                                                                    |
|                    | geo-location          | Configures geo-spatial location information.                                                                                                    |
|                    | prefer                | Sets location information source priority.                                                                                                    |
| Command Default    | No default behavi     | r or values.                                                                                                    |
| Command Modes      | Global configurati    | m                                                                                                    |
| Command History    | Release               | Modification                                                                                                    |
|                    | Cisco IOS XE<br>3.3SE | This command was introduced.                                                                                                    |
| Usage Guidelines   | configuration mod     | <b>ocation civic-location identifier</b> global configuration command, you enter civic location<br>e. After entering the <b>location geo-location identifier</b> global configuration command,<br>ion configuration mode.                                                                                                    |

The civic-location identifier must not exceed 250 bytes.

The host identifier configures the host civic or geo-spatial location. If the identifier is not a host, the identifier only defines a civic location or geo-spatial template that can be referenced on the interface.

The **host** keyword defines the device location. The civic location options available for configuration using the **identifier** and the **host** keyword are the same. You can specify the following civic location options in civic location configuration mode:

- additional-code—Sets an additional civic location code.
- additional-location-information-Sets additional civic location information.
- branch-road-name—Sets the branch road name.
- building—Sets building information.
- city—Sets the city name.
- country—Sets the two-letter ISO 3166 country code.
- **county**—Sets the county name.
- default—Sets a command to its defaults.
- division—Sets the city division name.
- exit—Exits from the civic location configuration mode.
- floor—Sets the floor number.
- landmark—Sets landmark information.
- leading-street-dir—Sets the leading street direction.
- name—Sets the resident name.
- neighborhood—Sets neighborhood information.
- no-Negates the specified civic location data and sets the default value.
- number—Sets the street number.
- post-office-box—Sets the post office box.
- postal-code—Sets the postal code.
- postal-community-name—Sets the postal community name.
- primary-road-name-Sets the primary road name.
- road-section—Sets the road section.
- room—Sets room information.
- seat—Sets seat information.
- state—Sets the state name.
- street-group—Sets the street group.
- street-name-postmodifier-Sets the street name postmodifier.
- street-name-premodifier-Sets the street name premodifier.
- street-number-suffix—Sets the street number suffix.
- street-suffix—Sets the street suffix.
- sub-branch-road-name—Sets the sub-branch road name.
- trailing-street-suffix—Sets the trailing street suffix.
- type-of-place—Sets the type of place.
- unit—Sets the unit.

You can specify the following geo-spatial location information in geo-location configuration mode:

- altitude—Sets altitude information in units of floor, meters, or feet.
- **latitude**—Sets latitude information in degrees, minutes, and seconds. The range is from -90 degrees to 90 degrees. Positive numbers indicate locations north of the equator.

- longitude—Sets longitude information in degrees, minutes, and seconds. The range is from -180 degrees to 180 degrees. Positive numbers indicate locations east of the prime meridian.
- **resolution**—Sets the resolution for latitude and longitude. If the resolution value is not specified, default value of 10 meters is applied to latitude and longitude resolution parameters. For latitude and longitude, the resolution unit is measured in meters. The resolution value can also be a fraction.
- default—Sets the geographical location to its default attribute.
- exit—Exits from geographical location configuration mode.
- no—Negates the specified geographical parameters and sets the default value.

Use the **no lldp med-tlv-select location information** interface configuration command to disable the location TLV. The location TLV is enabled by default.

This example shows how to configure civic location information on the switch:

```
Device(config)# location civic-location identifier 1
Device(config-civic)# number 3550
Device(config-civic)# primary-road-name "Cisco Way"
Device(config-civic)# city "San Jose"
Device(config-civic)# state CA
Device(config-civic)# building 19
Device(config-civic)# room C6
Device(config-civic)# county "Santa Clara"
Device(config-civic)# county US
Device(config-civic)# end
```

You can verify your settings by entering the show location civic-location privileged EXEC command.

This example shows how to configure the emergency location information on the switch:

Device(config)# location elin-location 14085553881 identifier 1

You can verify your settings by entering the **show location elin** privileged EXEC command.

The example shows how to configure geo-spatial location information on the switch:

```
Device(config)# location geo-location identifier host
Device(config-geo)# latitude 12.34
Device(config-geo)# longitude 37.23
Device(config-geo)# altitude 5 floor
Device(config-geo)# resolution 12.34
```

You can use the **show location geo-location identifier** command to display the configured geo-spatial location details.

### location plm calibrating

To configure path loss measurement (CCX S60) request for calibrating clients, use the **location plm calibrating** command in global configuration mode.

location plm calibrating {multiband | uniband} **Syntax Description** multiband Specifies the path loss measurement request for calibrating clients on the associated 802.11a or 802.11b/g radio. uniband Specifies the path loss measurement request for calibrating clients on the associated 802.11a/b/g radio. No default behavior or values. **Command Default** Global configuration **Command Modes Command History** Release Modification Cisco IOS XE 3.3SECisco IOS XE 3.3SE This command was introduced. The uniband is useful for single radio clients (even if the radio is a dual band and can operate in the 2.4-GHz **Usage Guidelines** and the 5-GHz bands). The multiband is useful for multiple radio clients. This example shows how to configure the path loss measurement request for calibrating clients on the associated 802.11a/b/g radio: Device# configure terminal Device(config)# location plm calibrating uniband Device (config) # end

# mac address-table move update

To enable the MAC address table move update feature, use the **mac address-table move update** command in global configuration mode on the switch stack or on a standalone switch. To return to the default setting, use the **no** form of this command.

mac address-table move update {receive | transmit}
no mac address-table move update {receive | transmit}

| Syntax Description | <b>receive</b> Specifies that the switch processes MAC address-table move update messages.                                                                                                    |  |  |  |  |
|--------------------|----------------------------------------------------------------------------------------------------|--|--|--|--|
| .,                 | transmit         Specifies that the switch sends MAC address-table move update messages to other switches in the network if the primary link goes down and the standby link comes up.                                                                    |  |  |  |  |
| Command Default    | By default, the MAC address-table move update feature is disabled.                                                                                                    |  |  |  |  |
| Command Modes      | Global configuration                                                                                                    |  |  |  |  |
| Command History    |                                                                                                    |  |  |  |  |
| Command History    | Release Modification                                                                                                    |  |  |  |  |
|                    | Cisco IOS XE 3.3SECisco IOS XE 3.3SE This command was introduced.                                                                                                    |  |  |  |  |
| Usage Guidelines   | The MAC address-table move update feature allows the switch to provide rapid bidirectional convergence if a primary (forwarding) link goes down and the standby link begins forwarding traffic.                                                          |  |  |  |  |
|                    | You can configure the access switch to send the MAC address-table move update messages if the primar link goes down and the standby link comes up. You can configure the uplink switches to receive and proc the MAC address-table move update messages. |  |  |  |  |
|                    | Examples                                                                                                    |  |  |  |  |
|                    | This example shows how to configure an access switch to send MAC address-table move update messages:                                                                                                    |  |  |  |  |
|                    | Device# <b>configure terminal</b><br>Device(config)# <b>mac address-table move update transmit</b><br>Device(config)# <b>end</b>                                                                                                    |  |  |  |  |
|                    | This example shows how to configure an uplink switch to get and process MAC address-table move update messages:                                                                                                    |  |  |  |  |
|                    | Device# <b>configure terminal</b><br>Device(config)# <b>mac address-table move update receive</b><br>Device(config)# <b>end</b>                                                                                                    |  |  |  |  |
|                    | You can verify your setting by entering the <b>show mac address-table move update</b> privileged EXEC command.                                                                                                    |  |  |  |  |

# mgmt\_init

To initialize the Ethernet management port, use the **mgmt\_init** command in boot loader mode.

|                    | mgmt_init                      |                                                  |            |
|--------------------|--------------------------------|--------------------------------------------------|------------|
| Syntax Description | This command has no argu       | ments or keywords.                               |            |
| Command Default    | No default behavior or valu    | les.                                             |            |
| Command Modes      | Boot loader                    |                                                  |            |
| Command History    | Release                        | Modification                                     |            |
|                    | Cisco IOS XE 3.3SECisco        | IOS XE 3.3SE This command was introduced.        |            |
| Usage Guidelines   | Use the <b>mgmt_init</b> comma | nd only during debugging of the Ethernet manager | ment port. |
| Examples           | This example shows how to      | o initialize the Ethernet management port:       |            |
|                    | Device: mgmt_init              |                                                  |            |

# mkdir

|                    | To create one or                                                                         | more directories on the sp                            | becified file system, use the <b>mk</b>                    | <b>lir</b> command in boot loader n |
|--------------------|------------------------------------------------------------------------------------------|-------------------------------------------------------|------------------------------------------------------------|-------------------------------------|
|                    | mkdir filesysten                                                                         | ı:/directory-url                                      |                                                            |                                     |
| Syntax Description | <i>filesystem:</i> Alias for a file system. Use <b>usbflash0:</b> for USB memory sticks. |                                                       |                                                            |                                     |
|                    | /directory-url                                                                           | Name of the directories to                            | o create. Separate each directory                          | name with a space.                  |
| Command Default    | No default behav                                                                         | vior or values.                                       |                                                            |                                     |
| Command Modes      | Boot loader                                                                              |                                                       |                                                            |                                     |
| Command History    | Release                                                                                  |                                                       | Modification                                               | _                                   |
|                    | Cisco IOS XE 3                                                                           | .3SECisco IOS XE 3.3SE                                | This command was introduced.                               | -                                   |
| Jsage Guidelines   | Directory names                                                                          | are case sensitive.                                   |                                                            |                                     |
|                    | •                                                                                        | are limited to 127 characes, deletes, slashes, quotes | ters between the slashes (/); the , semicolons, or colons. | name cannot contain control         |
|                    | Example                                                                                  |                                                       |                                                            |                                     |
|                    | This example sh                                                                          | ows how to make a direct                              | ory called Saved_Configs:                                  |                                     |
|                    |                                                                                          |                                                       |                                                            |                                     |

Device: mkdir usbflash0:Saved\_Configs Directory "usbflash0:Saved\_Configs" created

Command Reference, Cisco IOS XE Everest 16.6.x (Catalyst 3650 Switches)

#### more

I

|                    | To display the contents of one or more files, use the <b>more</b> command in boot loader mode. |                                                                     |             |  |
|--------------------|------------------------------------------------------------------------------------------------|---------------------------------------------------------------------|-------------|--|
|                    | more filesystem:/file-url                                                                      |                                                                     |             |  |
| Syntax Description | filesystem: Alias for a file                                                                   | e system. Use <b>flash:</b> for the system board flash device.      |             |  |
|                    | /file-url Path (director                                                                       | y) and name of the files to display. Separate each filename wi      | th a space. |  |
| Command Default    | No default behavior or val                                                                     | ues.                                                                |             |  |
| Command Modes      | Boot loader                                                                                    |                                                                     |             |  |
| Command History    | Release                                                                                        | Modification                                                        |             |  |
|                    | Cisco IOS XE 3.3SECisco                                                                        | DIOS XE 3.3SE This command was introduced.                          |             |  |
| Usage Guidelines   | Filenames and directory n                                                                      | ames are case sensitive.                                            |             |  |
|                    | If you specify a list of file                                                                  | s, the contents of each file appears sequentially.                  |             |  |
| Examples           | This example shows how                                                                         | to display the contents of a file:                                  |             |  |
|                    | image_family: <i>family</i><br>stacking_number: 1.34                                           | sal-122-xx.SEx<br>ge_file_name<br>0x00000002<br>_name.bin<br>919552 |             |  |

# no debug all

To disable debugging on a switch, use the **no debug all** command in Privileged EXEC mode.

|                 | no debug all                                 |                                           |  |
|-----------------|----------------------------------------------|-------------------------------------------|--|
| Command Default | No default behavior                          | or values.                                |  |
| Command Modes   | Privileged EXEC                              |                                           |  |
| Command History | Release                                      | Modification                              |  |
|                 | Cisco IOS XE Rele                            | ase 16.1 This command was introduced.     |  |
| Examples        | This example shows                           | s how to disable debugging on a switch.   |  |
|                 | Device: <b>no debug</b><br>All possible debu | <b>all</b><br>ugging has been turned off. |  |

Command Reference, Cisco IOS XE Everest 16.6.x (Catalyst 3650 Switches)

#### rename

|                    | To rename a file, use the <b>rename</b> command in boot loader mode. |                                                                                                    |  |  |
|--------------------|----------------------------------------------------------------------|----------------------------------------------------------------------------------------------------|--|--|
|                    | rename filesystem:/source-file-url filesystem:/destination-file-url  |                                                                                                    |  |  |
| Syntax Description | filesystem:                                                          | Alias for a file system. Use <b>usbflash0:</b> for USB memory sticks.                                                                  |  |  |
|                    | /source-file-url                                                     | Original path (directory) and filename.                                                                                                |  |  |
|                    | /destination-file-u                                                  | rl New path (directory) and filename.                                                                                                  |  |  |
| Command Default    | No default behavi                                                    | or or values.                                                                                                    |  |  |
| Command Modes      | Boot loader                                                          |                                                                                                    |  |  |
| Command History    | Release                                                              | Modification                                                                                                    |  |  |
|                    | Cisco IOS XE 3.3                                                     | SECisco IOS XE 3.3SE This command was introduced.                                                                                      |  |  |
| Usage Guidelines   | Filenames and dir                                                    | ectory names are case sensitive.                                                                                                    |  |  |
|                    | 2                                                                    | re limited to 127 characters between the slashes (/); the name cannot contain control deletes, slashes, quotes, semicolons, or colons. |  |  |
|                    | Filenames are lim quotes, semicolon                                  | ted to 127 characters; the name cannot contain control characters, spaces, deletes, slashes, s, or colons.                             |  |  |
| Examples           | This example show                                                    | vs a file named <i>config.text</i> being renamed to <i>config1.text</i> :                                                              |  |  |
|                    | Device: rename                                                       | usbflash0:config.text usbflash0:config1.text                                                                                           |  |  |
|                    | You can verify that                                                  | t the file was renamed by entering the <b>dir</b> <i>filesystem:</i> boot loader command.                                              |  |  |

#### request platform software console attach switch

To start a session on a member switch, use the **request platform software console attach switch** command in privileged EXEC mode.

**Note** On stacking switches (Catalyst 3650/3850/9200/9300 switches), this command can only be used to start a session on the standby console. On Catalyst 9500 switches, this command is supported only in a stackwise virtual setup. You cannot start a session on member switches. By default, all consoles are already active, so a request to start a session on the active console will result in an error.

request platform software console attach switch { switch-number | active | standby } { 0/0 | R0 }

| Syntax Description | switch-number                  | Specifies                                                                                                    | s the switch number. The range is from 1 to 9.                                |  |  |
|--------------------|--------------------------------|----------------------------------------------------------------------------------------------------|-------------------------------------------------------------------------------|--|--|
|                    | active                         | Specifies                                                                                                    | Specifies the active switch.                                                  |  |  |
|                    |                                | Note                                                                                                    | This argument is not supported on Catalyst 9500 switches.                     |  |  |
|                    | standby                        | Specifies                                                                                                    | s the standby switch.                                                         |  |  |
|                    | 0/0                            | Specifies                                                                                                    | s that the SPA-Inter-Processor slot is 0, and bay is 0.                       |  |  |
|                    |                                | Note                                                                                                    | Do not use this option with stacking switches. It will result<br>in an error. |  |  |
|                    | R0                             | Specifies                                                                                                    | s that the Route-Processor slot is 0.                                         |  |  |
| Command Default    | By default, all s              | switches in                                                                                                    | n the stack are active.                                                       |  |  |
| Command Modes      | Privileged EXE                 | EC (#)                                                                                                    |                                                                               |  |  |
| Command History    | Release                        |                                                                                                    | Modification                                                                  |  |  |
|                    | Cisco IOS XE<br>16.1.1         | Denali                                                                                                    | This command was introduced.                                                  |  |  |
| Usage Guidelines   | To start a session             | on on the standby switch, you must first enable it in the configuration.                                                                                                    |                                                                               |  |  |
| Examples           | This example s                 | hows how                                                                                                    | to session to the standby switch:                                             |  |  |
|                    | Enter configu<br>Device(config | Figure terminal<br>ruration commands, one per line. End with CNTL/Z.<br>g)# redundancy<br>g-red)# main-cpu<br>g-r-mc)# standby console enable<br>g-r-mc)# end<br>rest platform software console attach switch standby R0 |                                                                               |  |  |

#
# Connecting to the IOS console on the route-processor in slot 0.
# Enter Control-C to exit.
#
Device-stby> enable
Device-stby#

# request platform software package clean

To remove media files that are not required, use the **request platform software package clean** command in privileged EXEC mode.

request platform software package clean [{file URL | pattern URL | switch *switch-ID* {file URL | pattern URL }}]

| Syntax Description | file URL                                                                                                    | URL to the contains the contains the contain | ) Specifies the<br>ne file. The URL<br>he file system,<br>s, and the filename. |  |
|--------------------|----------------------------------------------------------------------------------------------------|----------------------------------------------------------------------------------------------------|--------------------------------------------------------------------------------|--|
|                    | pattern URL                                                                                                    |                                                                                                    | ) Specifies the clean one or more paths.                                       |  |
|                    | switch switch-ID                                                                                                    |                                                                                                    | ) Specifies the r provisioning.                                                |  |
| Command Default    | No default behavior or values                                                                                                    |                                                                                                    |                                                                                |  |
| Command Modes      | Privileged EXEC (#)                                                                                                    |                                                                                                    |                                                                                |  |
| Command History    | Release Modification                                                                                                    |                                                                                                    |                                                                                |  |
|                    | Cisco IOS XE Denali 16.1.1 This command was introduced.                                                                                                |                                                                                                    |                                                                                |  |
| Usage Guidelines   | -<br>Example                                                                                                    |                                                                                                    |                                                                                |  |
|                    | The following example shows how to clean unused media files from the device:<br>Device# request platform software package clean                        |                                                                                                    |                                                                                |  |
|                    |                                                                                                    |                                                                                                    |                                                                                |  |
|                    | File is in use, will not delet                                                                                                    | s<br>math consolidated:packages.conf<br>es done.<br><br>ROTTLE_LATEST_20180925_154546_V16_8_1_<br>e.<br>LE_LATEST_20180925_154546_V16_8_1_191_                                                                                                    | _                                                                              |  |
|                    | <pre>cat3k_caa-rpcore.BLD_V168_THROTT<br/>File is in use, will not delet<br/>cat3k_caa-srdriver.BLD_V168_THRC<br/>File is in use, will not delet</pre> | LE_LATEST_20180925_154546_V16_8_1_191_<br>e.<br>TTLE_LATEST_20180925_154546_V16_8_1_19<br>e.<br>E_LATEST_20180925_154546_V16_8_1_191_2                                                                                                    | 1_2.SSA.pkg                                                                    |  |

File is in use, will not delete. done.

SUCCESS: No extra package or provisioning files found on media. Nothing to clean.

| Related Commands | Command                                            | Description                                     |
|------------------|----------------------------------------------------|-------------------------------------------------|
|                  | request platform software package install file     | Upgrades a consolidated package or sub-package. |
|                  | request platform software package install rollback | Rolls back a previous software upgrade.         |

### request platform software package copy

To copy a Cisco IOS XE image file, use the **request platform software package copy** command in privileged EXEC mode.

request platform software package copy switch switch-ID file file-URL to file-URL

| Syntax Description | switch switch-I  | D Specifies the switch | h for provisioning.          |
|--------------------|------------------|------------------------|------------------------------|
|                    | file file-URL    |                        |                              |
|                    | to               |                        |                              |
| Command Default    | No default behav | vior or values.        |                              |
| Command Modes      | Privileged EXEC  | C (#)                  |                              |
| Command History    | Release          |                        | Modification                 |
|                    | Cisco IOS XE I   | Denali 16.1.1          | This command was introduced. |

#### **Usage Guidelines**

#### Example

The following example shows how to copy an image file to a destination directory:

Device# request platform software package copy switch all file tftp://10.10.11.250/cat3k\_caa-universalk9.16.08.05.SPA.bin to ftp:cat3k\_caa-universalk9.16.08.05.SPA.bin

| Command                                            | Description                                     |
|----------------------------------------------------|-------------------------------------------------|
| request platform software package install file     | Upgrades a consolidated package or sub-package. |
| request platform software package install rollback | Rolls back a previous software upgrade.         |

# request platform software package describe file

To gather descriptive information about an individual module or a Cisco IOS-XE image file, use the **request platform software package describe file**command in privileged EXEC or diagnostic mode.

request platform software package describe file URL [detail] [verbose]

|                    | _                                                                                                    |                                                                                                    |                                                                                                    |  |  |  |
|--------------------|----------------------------------------------------------------------------------------------------|----------------------------------------------------------------------------------------------------|----------------------------------------------------------------------------------------------------|--|--|--|
| Syntax Description | URL                                                                                                    | RL Specifies the URL to the file. The URL contains the file system, directories, and the filena                                                                                                    |                                                                                                    |  |  |  |
|                    | detail                                                                                                    | (Optional) Specifies detailed output.                                                                                                    |                                                                                                    |  |  |  |
|                    | verbose                                                                                                    | (Optional) Displays verbose inform<br>on the console.                                                                                                    | (Optional) Displays verbose information, meaning that all information about the file is displayed<br>on the console. |  |  |  |
| Command Default    | No defaul                                                                                                    | It behavior or values.                                                                                                    |                                                                                                    |  |  |  |
| Command Modes      | Privileged                                                                                                    | I EXEC (#)                                                                                                    |                                                                                                    |  |  |  |
| Command History    | Release                                                                                                    |                                                                                                    | Modification                                                                                                    |  |  |  |
|                    | Cisco IO                                                                                                    | S XE Denali 16.1.1                                                                                                    | This command was introduced.                                                                                         |  |  |  |
| Usage Guidelines   | This command can only be used to gather information on individual module and Cisco IOS-XE image for Using this command to collect information on any other file will generate output, but the generated outpuseless.<br>The output of this command can be used for the following functions: |                                                                                                    |                                                                                                    |  |  |  |
|                    |                                                                                                    |                                                                                                    |                                                                                                    |  |  |  |
|                    | • To co                                                                                                    | To confirm the individual module files that are part of a Cisco IOS-XE image.<br>To confirm whether or not a file is bootable.<br>To confirm the contexts in which a file must be reloaded or booted.<br>To confirm whether or not a file is corrupted.<br>To confirm file and header sizes, build dates, and various other general information. |                                                                                                    |  |  |  |
|                    | • To co                                                                                                    |                                                                                                    |                                                                                                    |  |  |  |
|                    | • To co                                                                                                    |                                                                                                    |                                                                                                    |  |  |  |
|                    | • To co                                                                                                    |                                                                                                    |                                                                                                    |  |  |  |
|                    | • To co                                                                                                    |                                                                                                    |                                                                                                    |  |  |  |
| Examples           |                                                                                                    | owing example, this command is entered to gather information about an individual SIP lule file on the bootflash: file system.                                                                                                    |                                                                                                    |  |  |  |
|                    |                                                                                                    | Device# request platform software package describe file<br>bootflash:cat3k_caa-universalk9_universalk9.16.09.02.SPA.bin                                                                                                    |                                                                                                    |  |  |  |
|                    | Size:<br>Timest                                                                                                    | cat3k_caa-universalk9_universa<br>36954316<br>amp: 2018-11-07 15:36:27 UTC<br>cal path: /bootflash/cat3k_caa-                                                                                                    | lk9.16.09.02.SPA.bin<br>universalk9_universalk9.16.09.02.SPA.bin                                                     |  |  |  |
|                    |                                                                                                    | sk-file SHA1sum:<br>7cdbe276316968866b16df7d8a5733a                                                                                                    | 1502e                                                                                                    |  |  |  |

```
Computed SHA1sum:
  f2db80416a1245a5b1abf2988088860b38ce7898
Contained SHA1sum:
 f2db80416a1245a5b1abf2988088860b38ce7898
Hashes match. Package is valid.
Header size:
                 204 bytes
Package type:
                10000
Package flags: 0
Header version: 0
Internal package information:
 Name: cc
 BuildTime: 2018-11-07 05.24
 ReleaseDate: Wed 07-Nov-18 01:00
 RouteProcessor: rp1
 Platform: Cat3XXX
  User: mcpre
 PackageName: ipbasek9
 Build: cat3k caa-universalk9 universalk9.16.09.02.SPA.bin
```

Package is bootable on SIP when specified by packages provisioning file.

In the following example, this command is used to gather information about a Cisco IOS-XE image on the bootflash: file system.

```
Device# request platform software package describe file
bootflash:cat3k_caa-universalk9_universalk9.16.09.02.SPA.bin
```

```
Package: cat3k_caa-universalk9_universalk9.16.09.02.SPA.bin
 Size: 218783948
 Timestamp: 2018-11-07 17:14:09 UTC
 Canonical path: /bootflash/cat3k_caa-universalk9_universalk9.16.09.02.SPA.bin
  Raw disk-file SHA1sum:
   d2999fc7e27e01344903a42ffacd62c156eba4cc
  Computed SHA1sum:
   5f8cda8518d01d8282d80ecd34f7715783f4a813
  Contained SHA1sum:
   5f8cda8518d01d8282d80ecd34f7715783f4a813
 Hashes match. Package is valid.
                  204 bytes
 Header size:
 Package type:
                   30000
  Package flags:
                   0
 Header version: 0
 Internal package information:
   Name: rp_super
   BuildTime: 2018-11-07 05.24
   ReleaseDate: Wed 07-Nov-18 01:00
   RouteProcessor: rp1
   Platform: Cat3XXX
   User: mcpre
   PackageName: ipbasek9
   Build: cat3k caa-universalk9 universalk9.16.09.02
  Package is bootable from media and tftp.
  Package contents:
```

```
Package: cat3k_caa-universalk9_universalk9.16.09.02.SPA.bin
 Size: 52072652
 Timestamp: 2018-11-07 13:33:13 UTC
 Raw disk-file SHA1sum:
   f1aad6d687256aa327a4efa84deab949fbed12b8
  Computed SHA1sum:
   15502fd1b8f9ffd4af4014ad4d8026c837929fe6
  Contained SHAlsum:
   15502fd1b8f9ffd4af4014ad4d8026c837929fe6
  Hashes match. Package is valid.
 Header size:
                  204 bytes
                  20000
 Package type:
 Package flags:
                  0
 Header version:
                  0
  Internal package information:
   Name: fp
   BuildTime: 2018-11-07 05.24
   ReleaseDate: Wed 07-Nov-18 01:00
   RouteProcessor: rp1
   Platform: Cat3XXX
   User: mcpre
   PackageName: ipbasek9
   Build: cat3k caa-universalk9 universalk9.16.09.02.SPA.bin
 Package is bootable on ESP when specified
 by packages provisioning file.
Package: cat3k caa-universalk9 universalk9.16.09.02.SPA.bin
 Size: 21844172
 Timestamp: 2018-11-07 13:33:01 UTC
 Raw disk-file SHA1sum:
   025e6159dd91cef9d254ca9fff2602d8ce065939
  Computed SHAlsum:
   ea1b358324ba5815b9ea623b453a98800eae1c78
  Contained SHA1sum:
   ea1b358324ba5815b9ea623b453a98800eae1c78
 Hashes match. Package is valid.
 Header size:
                  204 bytes
                  30004
  Package type:
  Package flags:
                  0
 Header version: 0
  Internal package information:
   Name: ipbasek9
   BuildTime: 2018-11-07 05.24
   ReleaseDate: Wed 07-Nov-07 01:00
   RouteProcessor: rp1
   Platform: Cat3XXXX
   User: mcpre
   PackageName: ipbasek9
   Build: 16.9.20180925:160127
  Package is not bootable.
```

```
Package: cat3k caa-universalk9.16.09.02.SPA.bin
 Size: 21520588
 Timestamp: 2007-12-04 13:33:06 UTC
 Raw disk-file SHA1sum:
   432dfa61736d8a51baefbb2d70199d712618dcd2
  Computed SHA1sum:
   83c0335a3adcea574bff237a6c8640a110a045d4
  Contained SHA1sum:
   83c0335a3adcea574bff237a6c8640a110a045d4
 Hashes match. Package is valid.
 Header size:
                  204 bytes
  Package type:
                 30001
 Package flags: 0
 Header version: 0
 Internal package information:
   Name: rp base
   BuildTime: 2007-12-04 05.24
   ReleaseDate: Tue 04-Dec-07 01:00
   RouteProcessor: rp1
   Platform: Cat3XXX
   User: mcpre
   PackageName: ipbasek9
   Build: v 16.9.20180925:160127
  Package is bootable on RP when specified
 by packages provisioning file.
Package: cat3k_caa-universalk9_universalk9.16.09.02.SPA.bin
  Size: 24965324
 Timestamp: 2018-11-07 13:33:08 UTC
 Raw disk-file SHA1sum:
   eb964b33d4959c21b605d0989e7151cd73488a8f
  Computed SHA1sum:
   19b58886f97c79f885ab76c1695d1a6f4348674e
  Contained SHA1sum:
   19b58886f97c79f885ab76c1695d1a6f4348674e
 Hashes match. Package is valid.
                  204 bytes
 Header size:
 Package type:
                  30002
 Package flags: 0
 Header version: 0
  Internal package information:
   Name: rp daemons
   BuildTime: 2018-11-07 05.24
   ReleaseDate: Wed 07-Nov-07 01:00
   RouteProcessor: rp1
   Platform: Cat3XXX
   User: mcpre
   PackageName: ipbasek9
   Build: v 16.9.20180925:160127
  Package is not bootable.
Package: cat3k caa-universalk9.16.09.02.SPA.bin
```

```
Size: 48515276
  Timestamp: 2007-12-04 13:33:13 UTC
  Raw disk-file SHA1sum:
   bc13462d6a4af7a817a7346a44a0ef7270e3a81b
  Computed SHA1sum:
   f1235d703cc422e53bce850c032ff3363b587d70
  Contained SHA1sum:
   f1235d703cc422e53bce850c032ff3363b587d70
 Hashes match. Package is valid.
 Header size:
                  204 bytes
 Package type: 30003
  Package flags: 0
 Header version: 0
  Internal package information:
   Name: rp_iosd
   BuildTime: 2007-12-04 05.24
   ReleaseDate: Tue 04-Dec-07 01:00
   RouteProcessor: rpl
   Platform: Cat3XXX
   User: mcpre
   PackageName: ipbasek9
   Build: v 16.9.20180925:160127
  Package is not bootable.
Package: cat3k caa-universalk9.16.09.02.SPA.bin
 Size: 36954316
 Timestamp: 2007-12-04 13:33:11 UTC
 Raw disk-file SHA1sum:
   3ee37cdbe276316968866b16df7d8a5733a1502e
  Computed SHA1sum:
   f2db80416a1245a5b1abf2988088860b38ce7898
  Contained SHA1sum:
   f2db80416a1245a5b1abf2988088860b38ce7898
 Hashes match. Package is valid.
                  204 bytes
 Header size:
  Package type:
                  10000
  Package flags:
                  0
 Header version: 0
 Internal package information:
   Name: cc
   BuildTime: 2007-12-04 05.24
   ReleaseDate: Tue 04-Dec-07 01:00
   RouteProcessor: rp1
   Platform: Cat3XXX
   User: mcpre
   PackageName: ipbasek9
   Build: v_16.9.20180925:160127
 Package is bootable on SIP when specified
 by packages provisioning file.
Package: cat3k caa-universalk9.16.09.02.SPA.bin
 Size: 19933388
```

```
Timestamp: 2007-12-04 13:33:06 UTC
Raw disk-file SHA1sum:
  44b6d15cba31fb0e9b27464665ee8a24b92adfd2
Computed SHA1sum:
  b1d5faf093b183e196c7c8e1023fe1f7aafdd36d
Contained SHA1sum:
 b1d5faf093b183e196c7c8e1023fe1f7aafdd36d
Hashes match. Package is valid.
Header size: 204 bytes
Package type: 10001
Package flags: 0
Header version: 0
Internal package information:
  Name: cc spa
  BuildTime: 2007-12-04_05.24
  ReleaseDate: Tue 04-Dec-07 01:00
  RouteProcessor: rp1
  Platform: Cat3XXX
  User: mcpre
  PackageName: ipbasek9
  Build: v 16.9.20180925:160127
```

Package is not bootable.

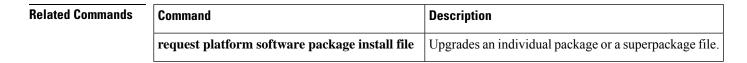

# request platform software package expand

To extract the individual modules from a Cisco IOS-XE image, use the **request platform software package expand** command in privileged EXEC mode.

**request platform software package expand** {**file** *source-URL* | **switch** *switch-ID* **file** *source-URL*}[ **to** *destination-URL*] [**auto-copy**] [**force**] [**overwrite**] [**retain-source-file**] [**verbose**] [**wipe**]

| Syntax Description | source-URL                                                                                                    | Specifies the URL to the Cisco IOS-XE file that stores the contents that will be extracted.                                                   |                                                                                                    |  |
|--------------------|----------------------------------------------------------------------------------------------------|----------------------------------------------------------------------------------------------------|----------------------------------------------------------------------------------------------------|--|
|                    | switch switch-ID                                                                                                    | Specifies the switch ID.                                                                                                    |                                                                                                    |  |
|                    | to destination-URL                                                                                                    | (Optional) Specifies the destination URL where the files that were extracted from Cisco IOS-XE file are left after the operation is complete. |                                                                                                    |  |
|                    |                                                                                                    |                                                                                                    | e Cisco IOS-XE image file contents are extracted onto Cisco IOS-XE image file is currently stored.                |  |
|                    | auto-copy                                                                                                    | (Optional) Copies packages to                                                                                                    | provisioning directory.                                                                                           |  |
|                    | force                                                                                                    | (Optional) Specifies that the o<br>proceed despite any warning r                                                                              | peration will be forced, meaning that the upgrade will nessages.                                                  |  |
|                    | over-write                                                                                                    | (Optional) Overwrites non-ide                                                                                                    | entical packages and unused provisioning files.                                                                   |  |
|                    | retain-to-source                                                                                                    | (Optional) Retains the source file after expansion.                                                                                           |                                                                                                    |  |
|                    | verbose                                                                                                    | (Optional) Displays verbose information, meaning all output that can the console during the process will be displayed.                        |                                                                                                    |  |
|                    | wipe                                                                                                    | (Optional) Erases all content of the files and placing them on t                                                                              | on the destination snapshot directory before extracting he snapshot directory.                                    |  |
| Command Default    | No default behavior of                                                                                                    | or values                                                                                                    |                                                                                                    |  |
| Command Modes      | Privileged EXEC (#)                                                                                                    |                                                                                                    |                                                                                                    |  |
| Command History    | Release                                                                                                    |                                                                                                    | Modification                                                                                                    |  |
|                    | Cisco IOS XE Dena                                                                                                    | li 16.1.1                                                                                                    | This command was introduced.                                                                                      |  |
| Usage Guidelines   |                                                                                                    | tion is needed to configure the                                                                                                    | and a provisioning file from the Cisco IOS-XE image.<br>router to boot using the provisioning files and run using |  |
|                    | When this command is used, copies of each module and the provisioning file within the Cisco IOS-XE image are copied and placed on the destination directory. The Cisco IOS-XE image file is unchanged after the operation is complete. |                                                                                                    |                                                                                                    |  |

If the **to** destination-URL option is not entered, the Cisco IOS-XE image contents will be extracted onto the same directory where the Cisco IOS-XE image is currently stored.

If this command is used to extract individual module files onto a directory that already contains individual module files, the files are extracted to an automatically created directory on the destination device.

Examples

The following example shows how to extract individual modules and the provisioning file from a Cisco IOS-XE image that has already been placed in the directory where the user wants to store the individual modules and the provisioning file.

Output of the directory before and after the extraction is given to confirm that files were extracted.

Device# dir bootflash:

Directory of bootflash:/ 11 drwx 16384 Dec 4 2018 11:26:07 +00:00 lost+found 14401 drwx 4096 Dec 4 2018 11:27:41 +00:00 .installer 12 -rw- 218783948 Dec 4 2018 12:12:16 +00:00 cat3k\_caa-universalk9.16.09.02.SPA.bin

```
Device# request platform software package expand file
bootflash:cat3k caa-universalk9.16.09.02.SPA.bin
```

Verifying parameters Validating package type Copying package files

Device# dir bootflash:

```
Directory of bootflash:/

11 drwx 16384 Dec 4 2018 11:26:07 +00:00 lost+found

14401 drwx 4096 Dec 4 2018 11:27:41 +00:00 .installer

12 -rw- 218783948 Dec 4 2018 12:12:16 +00:00 cat3k_caa-universalk9.16.09.02.SPA.bin

28802 -rw- 7145 Dec 4 2018 12:14:22 +00:00 packages.conf

928833536 bytes total (483700736 bytes free)
```

| Related Commands | Command                                        | Description                                           |
|------------------|------------------------------------------------|-------------------------------------------------------|
|                  | request platform software package install file | Upgrades an individual module or a Cisco IOS-XE file. |

# request platform software package install auto-upgrade

To initiate automatic upgrade of software on all incompatible switches, use the **request platform software package install auto-upgrade** command in privileged EXEC mode.

|                    | request platform software package install au                                                                                             | ito-upgrade                  |  |
|--------------------|----------------------------------------------------------------------------------------------------|------------------------------|--|
| Syntax Description | This command has no arguments or keywords.                                                                                               |                              |  |
| Command Default    | No default behavior or values.                                                                                                    |                              |  |
| Command Modes      | Privileged EXEC (#)                                                                                                    |                              |  |
| Command History    | Release                                                                                                    | Modification                 |  |
|                    | Cisco IOS XE Denali 16.1.1                                                                                                    | This command was introduced. |  |
| Examples           | The following example shows how to automatically upgrade the software:<br>Device# request platform software package install auto-upgrade |                              |  |

| Related Commands | Command                                            | Description                                     |
|------------------|----------------------------------------------------|-------------------------------------------------|
|                  | request platform software package install file     | Upgrades a consolidated package or sub-package. |
|                  | request platform software package install rollback | Rolls back a previous software upgrade.         |

# request platform software package install commit

To cancel the rollback timer and commit a software upgrade, use the **request platform software package install commit** command in privileged EXEC mode.

request platform software package install switch-IDcommit [verbose]

| Syntax Description                                                                                                    | switch switch-ID                                                    | D Specifies the switch ID.                                                                                                    |                                                                                                    |  |
|----------------------------------------------------------------------------------------------------|---------------------------------------------------------------------|----------------------------------------------------------------------------------------------------|----------------------------------------------------------------------------------------------------|--|
|                                                                                                    | verbose                                                             | (Optional) Displays verbose information, meaning all information that can be d<br>on the console during the process will be displayed. |                                                                                                    |  |
| Command Default                                                                                                    | No default behavio                                                  | r or values.                                                                                                    |                                                                                                    |  |
| Command Modes                                                                                                    | Privileged EXEC (#)                                                 |                                                                                                    |                                                                                                    |  |
|                                                                                                    | Release                                                             |                                                                                                    | Modification                                                                                                    |  |
|                                                                                                    | Cisco IOS XE Denali 16.1.1                                          |                                                                                                    | This command was introduced.                                                                                      |  |
| <ul> <li>auto-rollback command is used to begin an individual sub-package or a consolidate the auto-rollback minutes option is used, a rollback timer that cancels the upgrade minutes cancels the upgrade if the request platform software package install command is not entered to commit the upgrade.</li> <li>The rollback timer expires and the upgrade does not complete; and the device of sub-package or consolidated package.</li> </ul> |                                                                     |                                                                                                    | ner that cancels the upgrade after the number of specified oftware package install switch <i>switch-ID</i> commit |  |
| Examples                                                                                                    | The following example shows how to commit an upgrade:               |                                                                                                    |                                                                                                    |  |
|                                                                                                    | Device# request platform software package install switch all commit |                                                                                                    |                                                                                                    |  |
| Related Commands                                                                                                    | Command                                                             |                                                                                                    | Description                                                                                                    |  |
|                                                                                                    | request platform                                                    | software package install file                                                                                                    | Upgrades a consolidated package or sub-package.                                                                   |  |
|                                                                                                    | request platform                                                    | software package install rollbac                                                                                                    | k Rolls back a previous software upgrade.                                                                         |  |

### request platform software package install file

To upgrade a consolidated package or an individual sub-package, use the **request platform software package install file** command in privileged EXEC mode.

request platform software package install switch *switch-ID* file *file-URL* [auto-rollback *minutes*] [interface-module-delay *seconds*] [provisioning-file *provisioning-file-URL*] [slot *slot-number*] [bay *bay-number*] [auto-copy] [force] [ignore-compact-check] [mdr] [new] [on-reboot] [retain-source-file] [verbose]

| Suntax Description |                                                   |                                                                                                    |
|--------------------|---------------------------------------------------|----------------------------------------------------------------------------------------------------|
| Syntax Description | switch switch-ID                                  | Specifies the switch for provisioning.                                                                                                    |
|                    | file-URL                                          | URL to the consolidated package or sub-package.                                                                                                    |
|                    | auto-rollback minutes                             | (Optional) Specifies the setting of a rollback timer, and sets the number<br>of minutes on the rollback timer before the rollback timer expires.           |
|                    | interface-module-delay seconds                    | (Optional) Specifies the interface module restart timeout delay.                                                                                           |
|                    | <b>provisioning-file</b><br>provisioning-file-URL | (Optional) Specifies the URL to the provisioning file. A provisioning file is used for booting only when a device is booted using individual sub-packages. |
|                    | slot slot-number                                  | (Optional) Specifies the device slot number where a shared port adapter interface processor (SIP) can be installed.                                        |
|                    | bay bay-number                                    | (Optional) Specifies the shared port adapter (SPA) bay number within a SIP.                                                                                |
|                    | auto-copy                                         | (Optional) Specifies that the device will automatically copy packages to provisioning directory.                                                           |
|                    | force                                             | (Optional) Specifies that the operation will be forced, meaning that the upgrade will proceed despite any warning messages.                                |
|                    | ignore-compact-check                              | (Optional) Specifies that the compatibility check is ignored.                                                                                              |
|                    | mdr                                               | (Optional) Specifies that minimal disruptive restart is used.                                                                                              |
|                    | new                                               | (Optional) Creates a new package provisioning file.                                                                                                    |
|                    | on-reboot                                         | (Optional) Specifies that the installation will not be completed until the next RP reboot.                                                                 |
|                    | retain-source-file                                | (Optional) Retains the source file after installation.                                                                                                    |
|                    | verbose                                           | (Optional) Displays verbose information, meaning all output that can be<br>displayed on the console during the process will be displayed.                  |

**Command Default** 

If you do not enter the **request platform software package install file** command, the consolidated or sub package upgrades are not initiated on the device.

**Command Modes** 

Privileged EXEC (#)

**Command History** Modification Release Cisco IOS XE Denali 16.1.1 This command was introduced. This command is used to upgrade consolidated packages and individual sub-packages. **Usage Guidelines** When the auto-rollback minutes option is used, the request platform software package install switch *switch-ID* commit command must be entered before the rollback timer expires to complete the upgrade. If this command is not entered, the device rolls back to the previous software version. The rollback timer expires after the number of specified *minutes*. If the **auto-rollback** *minutes* option is not used, the upgrade automatically happens. In the following example, the **request platform software package install** command is used to upgrade a consolidated package. The **force** option, which forces the upgrade past any prompt (such as, already having the same consolidated package installed), is used in this example. Device# request platform software package install rp 0 file bootflash:cat3k caa-universalk9.16.03.05.SPA.bin force --- Starting installation state synchronization ---Finished installation state synchronization -- Starting file path checking ---Finished file path checking --- Starting image file verification ---Checking image file names Verifying image file locations Locating image files and validating name syntax Inspecting image file types Processing image file constraints Extracting super package content Verifying parameters Validating package type Copying package files Checking and verifying packages contained in super package Creating candidate provisioning file WARNING: WARNING: Candidate software will be installed upon reboot WARNING: Finished image file verification --- Starting candidate package set construction ---Verifying existing software set Processing candidate provisioning file Constructing working set for candidate package set Constructing working set for running package set Checking command output Constructing merge of running and candidate packages Finished candidate package set construction --- Starting compatibility testing ---Determining whether candidate package set is compatible WARNING: WARNING: Candidate software combination not found in compatibility database WARNING: Determining whether installation is valid Determining whether installation is valid ... skipped Checking IPC compatibility with running software

```
Checking IPC compatibility with running software ... skipped
Checking candidate package set infrastructure compatibility
Checking infrastructure compatibility with running software
Checking infrastructure compatibility with running software ... skipped
Finished compatibility testing
--- Starting commit of software changes ---
Updating provisioning rollback files
Creating pending provisioning file
Committing provisioning file
Finished commit of software changes
SUCCESS: Software provisioned. New software will load on reboot.
```

Device# reload

Note

A reload must be performed to finish this procedure.

| Related Commands |  |
|------------------|--|
| neialeu commanus |  |

| Command                                                      | Description                                                                                         |
|--------------------------------------------------------------|----------------------------------------------------------------------------------------------------|
| request platform software package install commit             | Cancels the rollback timer and commits a software upgrade.                                          |
| <b>request platform software package install</b><br>rollback | Rolls back a previous software upgrade.                                                             |
| request platform software package install snapshot           | Creates a snapshot directory that will contain all the files extracted from a consolidated package. |

# request platform software package install rollback

To roll back a previous software upgrade, use the **request platform software package install rollback** command in privileged EXEC mode.

request platform software package install switch *switch-ID* rollback [{as-booted | provisioning-file provisioning-file-URL}] [auto-copy] [force] [ignore-compact-check] [new] [on-reboot] [retain-source-file] [verbose]

|                    | -                                                                                                    |                                                                                                    |  |  |
|--------------------|----------------------------------------------------------------------------------------------------|----------------------------------------------------------------------------------------------------|--|--|
| Syntax Description | switch switch-ID                                                                                                    | Specifies the switch for provisioning.                                                                                                    |  |  |
|                    | as-booted                                                                                                    | (Optional) Specifies that the software update will not occur, and that the device will instead boot using the same procedure that it used during the last reboot. |  |  |
|                    | <b>provisioning-file</b><br>provisioning-file-URL                                                                                                    | (Optional) Specifies that the software update will not occur, and that the device will instead boot using the specified provisioning file.                        |  |  |
|                    | auto-copy                                                                                                    | (Optional) Specifies that the device will automatically copy packages to provisioning directory.                                                                  |  |  |
|                    | force                                                                                                    | (Optional) Specifies that the operation will be forced, meaning that the upgrade will proceed despite any warning messages.                                       |  |  |
|                    | ignore-compact-check                                                                                                    | (Optional) Specifies that the compatibility check is ignored.                                                                                                    |  |  |
|                    | new                                                                                                    | (Optional) Creates a new package provisioning file.                                                                                                    |  |  |
|                    | on-reboot                                                                                                    | (Optional) Specifies that the installation will not be completed until the next reboot.                                                                           |  |  |
|                    | retain-source-file                                                                                                    | (Optional) Retains the source file after installation,                                                                                                    |  |  |
|                    | verbose                                                                                                    | (Optional) Displays verbose information, meaning all output that can be displayed on the console during the process will be displayed.                            |  |  |
| Command Default    | No default behavior or values                                                                                                    |                                                                                                    |  |  |
| Command Modes      | Privileged EXEC (#)                                                                                                    |                                                                                                    |  |  |
| Command History    | Release                                                                                                    | Modification                                                                                                    |  |  |
|                    | Cisco IOS XE Everest 16.1.1                                                                                                    | This command was introduced.                                                                                                    |  |  |
| Usage Guidelines   | This command rolls back a configuration that has an active rollback timer. Active rollback timers are us when the <b>auto-rollback</b> option is entered when software is being upgraded using the <b>request platform</b> software package install filecommand. |                                                                                                    |  |  |

### **Examples**

The following example shows that an upgrade using a rollback timer is rolled back to the previous configuration:

Device# request platform software package install switch all rollback

### **Related Commands**

| Command                                          | Description                                                   |
|--------------------------------------------------|---------------------------------------------------------------|
| request platform software package install commit | Cancel the rollback timer and commits a software upgrade.     |
| request platform software package install file   | Upgrades a consolidated package or an individual sub-package. |

# request platform software package install snapshot

To create a snapshot directory that contains all the files extracted from a consolidated package, use the **request platform software package install snapshot** command in privileged EXEC mode.

request platform software package install switch *switch-ID* snapshot to *URL* [as *snapshot-provisioning-filename*] [force] [verbose] [wipe]

| Syntax Description | switch switch-ID                                                                                                    | Specifies the switch                                                                                                    | h for provisioning.                                                                                                 |  |
|--------------------|----------------------------------------------------------------------------------------------------|----------------------------------------------------------------------------------------------------|----------------------------------------------------------------------------------------------------|--|
|                    | snapshot to URL                                                                                                    | Creates a directory and extracts all files from the consolidated package that directory. The directory is named in the command-line as part of the <i>URL_FS</i> .                                  |                                                                                                    |  |
|                    |                                                                                                    |                                                                                                    | ecified as a file system, the files in the consolidated racted onto the file system and not a directory on the file |  |
|                    | <b>as</b><br>snapshot-provisioning-filename                                                                                                    | (Optional) Renames the provisioning file in the snapshot directory.<br>If this option is not used, the existing provisioning filename of the provisioning file in the consolidated package is used. |                                                                                                    |  |
|                    | wipe                                                                                                    | (Optional) Erases all content on the destination snapshot directory before extracting files and placing them on the snapshot directory.                                                             |                                                                                                    |  |
|                    | force                                                                                                    | (Optional) Specifies that the operation will be forced; meaning that the upgrade will proceed despite any warning messages.                                                                         |                                                                                                    |  |
|                    | verbose                                                                                                    |                                                                                                    | s verbose information, meaning all output is displayed ng the provisioning process.                                 |  |
| Command Default    | No default behavior or values                                                                                                    |                                                                                                    |                                                                                                    |  |
| Command Modes      | Privileged EXEC (#)                                                                                                    |                                                                                                    |                                                                                                    |  |
| Command History    | Release                                                                                                    |                                                                                                    | Modification                                                                                                    |  |
|                    | Cisco IOS XE Everest 16.1.1                                                                                                    |                                                                                                    | This command was introduced.                                                                                        |  |
| Usage Guidelines   | This command is used to create a directory at the destination device and extract the individual sub-packages in a consolidated package to that directory.                                                               |                                                                                                    |                                                                                                    |  |
|                    | The <b>request platform software</b><br>extract individual sub-packages                                                                                                    |                                                                                                    | ommand is the only other command that can be used to l package.                                                     |  |
| Examples           | In the following example, a snapshot directory named snapdir1_snap is created in the bootflash: f system, and the individual sub-package files from the consolidated package are extracted into the snapshot directory. |                                                                                                    |                                                                                                    |  |

L

The second portion of the example first sets up the router to reboot using the files in the snapshot directory (deletes all previous boot system commands, configures the configuration register, then enters a boot system command to boot using the extracted provisioning file), saves the new configuration, then reboots so the device will boot using the extracted provisioning file, which allows the router to run using the extracted individual sub-package files.

```
Device# request platform software package install switch all snapshot to
bootflash:snapdir1_snap
```

```
--- Starting active image file snapshot --- Validating snapshot parameters Creating
destination directory
Copying files to destination media
   Copied provisioning file as packages.conf
Moving files into final location Finished active image file snapshot
Device (config) # no boot system
Device(config) # config-register 0x1
Device(config) # boot system harddisk:snapdir1_snap/packages.conf
Device (config) # exit
*May 11 01:31:04.815: %SYS-5-CONFIG I: Configured from console by con
Device# write memory
Building configuration...
[OK]
```

Device# reload

#### **Related**

| Commands | Command                                        | Description                                                   |
|----------|------------------------------------------------|---------------------------------------------------------------|
|          | request platform software package install file | Upgrades a consolidated package or an individual sub-package. |
|          |                                                |                                                               |

# request platform software package verify

To verify the In-Service Software Upgrade (ISSU) software package compatibility, use the **requestplatform software package verify** command in privileged EXEC mode.

**request platform software package verify switch** *switch-ID* **file** *file-URL* [**bay** *bay-number*] [**slot** *slot-number*] [**auto-copy**] [**force**] [**mdr**]

| Syntax Description | switch switch-ID           | Specifies the switch for provi                                   | isioning.                                                         |
|--------------------|----------------------------|------------------------------------------------------------------|-------------------------------------------------------------------|
|                    | file-URL                   | URL to the consolidated pack                                     | kage or sub-package.                                              |
|                    | bay bay-number             | (Optional) Specifies the share                                   | ed port adapter (SPA) bay number within a SIP.                    |
|                    | slot slot-number           | (Optional) Specifies the devic<br>processor (SIP) can be install | ce slot number where a shared port adapter interface ed.          |
|                    | auto-copy                  | (Optional) Specifies that the directory.                         | device will automatically copy packages to provisioning           |
|                    | force                      | (Optional) Specifies that the proceed despite any warning        | operation will be forced, meaning that the upgrade will messages. |
|                    | mdr                        | (Optional) Specifies that min                                    | imal disruptive restart is used.                                  |
| Command Default    | No default behavior        | r or values.                                                     |                                                                   |
| Command Modes      | Privileged EXEC (#         | ¥)                                                               |                                                                   |
| Command History    | Release                    |                                                                  | Modification                                                      |
|                    | Cisco IOS XE Der           | nali 16.1.1                                                      | This command was introduced.                                      |
|                    | Example                    |                                                                  |                                                                   |
|                    | The following exan         | nple shows how to verify Cisco                                   | OIOS XE image:                                                    |
|                    |                            | platform software package<br>caa-universalk9.16.03.05.S          |                                                                   |
| Related Commands   | Command                    |                                                                  | Description                                                       |
|                    | request platform<br>commit | software package install                                         | Cancels the rollback timer and commits a software upgrade.        |
|                    | request platform rollback  | software package install                                         | Rolls back a previous software upgrade.                           |

Creates a snapshot directory that will contain all the files

extracted from a consolidated package.

request platform software package install

snapshot

# request platform software package uninstall

To uninstall a software package, use the **request platform software package uninstall** command in privileged EXEC mode.

**request platform software package uninstall switch** *switch-ID* **file** *file-URL* [**bay** *bay-number*] [**slot** *slot-number*] [**auto-copy**] [**force**] [**mdr**]

| Syntax Description | switch switch-ID    | Specifies the switch for provisioning.                                                                                      |  |  |
|--------------------|---------------------|----------------------------------------------------------------------------------------------------|--|--|
|                    | file-URL            | URL to the consolidated package or sub-package.                                                                             |  |  |
|                    | bay bay-number      | (Optional) Specifies the shared port adapter (SPA) bay number within a SIP.                                                 |  |  |
|                    | slot slot-number    | (Optional) Specifies the device slot number where a shared port adapter interface processor (SIP) can be installed.         |  |  |
|                    | auto-copy           | (Optional) Specifies that the device will automatically copy packages to provisioning directory.                            |  |  |
|                    | force               | (Optional) Specifies that the operation will be forced, meaning that the upgrade will proceed despite any warning messages. |  |  |
|                    | mdr                 | (Optional) Specifies that minimal disruptive restart is used.                                                               |  |  |
| Command Default    | No default behavior | r or values.                                                                                                    |  |  |
| Command Modes      | Privileged EXEC (#  | <i>‡</i> )                                                                                                    |  |  |
| Command History    | Release             | Modification                                                                                                    |  |  |
|                    | Cisco IOS XE Der    | This command was introduced.                                                                                                |  |  |

### Example

The following example shows how to uninstall a software package:

Device# request platform software package uninstall

| Related Commands | Command                                                      | Description                                                                                         |
|------------------|--------------------------------------------------------------|----------------------------------------------------------------------------------------------------|
|                  | request platform software package install commit             | Cancels the rollback timer and commits a software upgrade.                                          |
|                  | <b>request platform software package install</b><br>rollback | Rolls back a previous software upgrade.                                                             |
|                  | request platform software package install snapshot           | Creates a snapshot directory that will contain all the files extracted from a consolidated package. |

### reset

To perform a hard reset on the system, use the **reset** command in boot loader mode. A hard reset is similar to power-cycling the device; it clears the processor, registers, and memory.

|                    | reset                                    |                              |
|--------------------|------------------------------------------|------------------------------|
| Syntax Description | This command has no arguments or keyw    | vords.                       |
| Command Default    | No default behavior or values.           |                              |
| Command Modes      | Boot loader                              |                              |
| Command History    | Release                                  | Modification                 |
|                    | Cisco IOS XE 3.3SECisco IOS XE 3.3SE     | This command was introduced. |
| Examples           | This example shows how to reset the syst | tom                          |
|                    | This example shows now to reset the sys  | tenn.                        |

Are you sure you want to reset the system (y/n)?  ${\boldsymbol{y}}$ 

System resetting...

Command Reference, Cisco IOS XE Everest 16.6.x (Catalyst 3650 Switches)

# rmdir

To remove one or more empty directories from the specified file system, use the **rmdir** command in boot loader mode.

**rmdir** *filesystem:/directory-url...* 

| <u> </u>           |                                                                                          |                                                                                                    |  |
|--------------------|------------------------------------------------------------------------------------------|----------------------------------------------------------------------------------------------------|--|
| Syntax Description | <i>filesystem:</i> Alias for a file system. Use <b>usbflash0:</b> for USB memory sticks. |                                                                                                    |  |
|                    | /directory-url                                                                           | Path (directory) and name of the empty directories to remove. Separate each directory name with a space.                                                        |  |
| Command Default    | No default beha                                                                          | vior or values.                                                                                                    |  |
| Command Modes      | Boot loader                                                                              |                                                                                                    |  |
| Command History    | Release                                                                                  | Modification                                                                                                    |  |
|                    | Cisco IOS XE 3                                                                           | 3.3SECisco IOS XE 3.3SE This command was introduced.                                                                                                    |  |
| Usage Guidelines   | -                                                                                        | s are case sensitive and limited to 45 characters between the slashes (/); the name cannot characters, spaces, deletes, slashes, quotes, semicolons, or colons. |  |
|                    | Before removing a directory, you must first delete all of the files in the directory.    |                                                                                                    |  |
|                    | The device pror                                                                          | npts you for confirmation before deleting each directory.                                                                                                    |  |
|                    | Example                                                                                  |                                                                                                    |  |
|                    | This example sh                                                                          | nows how to remove a directory:                                                                                                    |  |
|                    | Device: <b>rmdir</b>                                                                     | usbflash0:Test                                                                                                    |  |

You can verify that the directory was deleted by entering the dir filesystem: boot loader command.

### sdm prefer

To specify the SDM template for use on the switch, use the **sdm prefer** command in global configuration mode.

sdm prefer { advanced } **Syntax Description** advanced Supports advanced features such as NetFlow. No default behavior or values. **Command Default** Global configuration **Command Modes Command History** Modification Release Cisco IOS XE 3.3SECisco IOS XE 3.3SE This command was introduced. In a device stack, all stack members must use the same SDM template that is stored on the active device. **Usage Guidelines** When a new device is added to a stack, the SDM configuration that is stored on the active device overrides the template configured on an individual device.

### Example

This example shows how to configure the advanced template:

```
Device(config)# sdm prefer advanced
Device(config)# exit
Device# reload
```

### set

To set or display environment variables, use the **set** command in boot loader mode. Environment variables can be used to control the boot loader or any other software running on the device.

set variable value

| Syntax Description | variable | Use one of the following keywords for <i>variable</i> and the appropriate value for <i>value</i> :                                                                                                    |
|--------------------|----------|----------------------------------------------------------------------------------------------------|
|                    | value    | MANUAL_BOOT—Decides whether the device automatically or manually boots.                                                                                                    |
|                    |          | Valid values are 1/Yes and 0/No. If it is set to 0 or No, the boot loader attempts to automatically boot the system. If it is set to anything else, you must manually boot the device from the boot loader mode.                                                                                                    |
|                    |          | <b>BOOT</b> <i>filesystem:/file-url</i> —Identifies a semicolon-separated list of executable files to try to load and execute when automatically booting.                                                                                                    |
|                    |          | If the BOOT environment variable is not set, the system attempts to load and execute the first executable image it can find by using a recursive, depth-first search through the flash: file system. If the BOOT variable is set but the specified images cannot be loaded, the system attempts to boot the first bootable file that it can find in the flash: file system.                                                                                                    |
|                    |          | <b>ENABLE_BREAK</b> —Allows the automatic boot process to be interrupted when the user presses the <b>Break</b> key on the console.                                                                                                    |
|                    |          | Valid values are 1, Yes, On, 0, No, and Off. If set to 1, Yes, or On, you can interrupt the automatic boot process by pressing the <b>Break</b> key on the console after the flash: file system has initialized.                                                                                                    |
|                    |          | <b>HELPER</b> <i>filesystem:/file-url</i> —Identifies a semicolon-separated list of loadable files to dynamically load during the boot loader initialization. Helper files extend or patch the functionality of the boot loader.                                                                                                    |
|                    |          | <b>PS1</b> <i>prompt</i> —Specifies a string that is used as the command-line prompt in boot loader mode.                                                                                                    |
|                    |          | <b>CONFIG_FILE flash:</b> / <i>file-url</i> —Specifies the filename that Cisco IOS uses to read and write a nonvolatile copy of the system configuration.                                                                                                    |
|                    |          | <b>BAUD</b> <i>rate</i> —Specifies the number of bits per second (b/s) that is used for the baud rate for the console. The Cisco IOS software inherits the baud rate setting from the boot loader and continues to use this value unless the configuration file specifies another setting. The range is from 0 to 128000 b/s. Valid values are 50, 75, 110, 150, 300, 600, 1200, 1800, 2000, 2400, 3600, 4800, 7200, 9600, 14400, 19200, 28800, 38400, 56000, 57600, 115200, and 128000. |
|                    |          | The most commonly used values are 300, 1200, 2400, 9600, 19200, 57600, and 115200.                                                                                                    |
|                    |          | SWITCH_NUMBER stack-member-number—Changes the member number of a stack member.                                                                                                    |
|                    |          | SWITCH_PRIORITY <i>priority-number</i> —Changes the priority value of a stack member.                                                                                                    |

**Command Default** The environment variables have these default values:

MANUAL\_BOOT: No (0) BOOT: Null string ENABLE BREAK: No (Off or 0) (the automatic boot process cannot be interrupted by pressing the **Break** key on the console). HELPER: No default value (helper files are not automatically loaded). PS1 device: CONFIG\_FILE: config.text BAUD: 9600 b/s SWITCH NUMBER: 1 SWITCH\_PRIORITY: 1 Note Environment variables that have values are stored in the flash: file system in various files. Each line in the files contains an environment variable name and an equal sign followed by the value of the variable. A variable has no value if it is not listed in these files; it has a value if it is listed even if the value is a null string. A variable that is set to a null string (for example, "") is a variable with a value. Many environment variables are predefined and have default values. Boot loader **Command Modes Command History** Release Modification Cisco IOS XE 3.3SECisco IOS XE 3.3SE This command was introduced. Environment variables are case sensitive and must be entered as documented. **Usage Guidelines** Environment variables that have values are stored in flash memory outside of the flash: file system. Under typical circumstances, it is not necessary to alter the setting of the environment variables. The MANUAL BOOT environment variable can also be set by using the **boot manual** global configuration command. The BOOT environment variable can also be set by using the **boot system** *filesystem:/file-url* global configuration command. The ENABLE\_BREAK environment variable can also be set by using the boot enable-break global configuration command. The HELPER environment variable can also be set by using the **boot helper** filesystem: / file-url global configuration command. The CONFIG FILE environment variable can also be set by using the **boot config-file flash:** /*file-url* global configuration command. The SWITCH NUMBER environment variable can also be set by using the switch current-stack-member-number renumber new-stack-member-number global configuration command.

set

The SWITCH\_PRIORITY environment variable can also be set by using the device *stack-member-number* **priority** *priority-number* global configuration command.

The boot loader prompt string (PS1) can be up to 120 printable characters not including the equal sign (=).

### Example

This example shows how to set the SWITCH\_PRIORITY environment variable:

```
Device: set SWITCH_PRIORITY 2
```

You can verify your setting by using the set boot loader command.

## show avc client

To display information about top number of applications, use the show avc client command in privileged EXEC mode.

show avc client *client-mac* top *n* application [aggregate | upstream | downstream]

top *n* application Specifies the number of top "N" applications for the given client.

No default behavior or values. **Command Default** 

Privileged EXEC **Command Modes** 

| <b>Command History</b> | Release            | Modification                 |  |
|------------------------|--------------------|------------------------------|--|
|                        | Cisco IOS XE 3.3SE | This command was introduced. |  |

The following is sample output from the show avc client command:

Device# sh avc client 0040.96ae.65ec top 10 application aggregate

Cumulative Stats:

1

| No.  | AppName       | Packet-Count    | Byte-Count | AvgPkt-Size | usage% |
|------|---------------|-----------------|------------|-------------|--------|
| 1    | skinny        | 7343            | 449860     | 61          | 94     |
| 2    | unknown       | 99              | 13631      | 137         | 3      |
| 3    | dhcp          | 18              | 8752       | 486         | 2      |
| 4    | http          | 18              | 3264       | 181         | 1      |
| 5    | tftp          | 9               | 534        | 59          | 0      |
| 6    | dns           | 2               | 224        | 112         | 0      |
| Last | : Interval(90 | seconds) Stats: |            |             |        |
| No.  | AppName       | Packet-Count    | Byte-Count | AvgPkt-Size | usage% |

540

60

100

skinny 9

## show cable-diagnostics tdr

To display the Time Domain Reflector (TDR) results, use the **show cable-diagnostics tdr** command in privileged EXEC mode.

show cable-diagnostics tdr interface interface-id

| Syntax Description | <i>interface-id</i> Specifies the interface on which TDR is run. |                              |  |  |
|--------------------|------------------------------------------------------------------|------------------------------|--|--|
| Command Default    | No default behavior or values.                                   |                              |  |  |
| Command Modes      | Privileged EXEC                                                  |                              |  |  |
| Command History    | Release                                                          | Modification                 |  |  |
|                    | Cisco IOS XE 3.3SECisco IOS XE 3.3SE                             | This command was introduced. |  |  |

**Usage Guidelines** TDR is supported only on 10/100/100 copper Ethernet ports. It is not supported on 10-Gigabit Ethernet ports and small form-factor pluggable (SFP) module ports.

### Examples

This example shows the output from the **show cable-diagnostics tdr interface** *interface-id* command on a device:

| Device# show cable-diagnostics tdr interface gigabitethernet1/0/23 |                                         |      |              |             |             |  |  |
|--------------------------------------------------------------------|-----------------------------------------|------|--------------|-------------|-------------|--|--|
| TDR test last ru                                                   | TDR test last run on: March 01 00:04:08 |      |              |             |             |  |  |
| Interface Speed                                                    | l Local pair                            | Pair | r length     | Remote pair | Pair status |  |  |
| Gi1/0/23 1000M                                                     |                                         | 1    | +/- 1 meters | Pair A      | Normal      |  |  |
|                                                                    | Pair B                                  | 1    | +/- 1 meters | Pair B      | Normal      |  |  |
|                                                                    | Pair C                                  | 1    | +/- 1 meters | Pair C      | Normal      |  |  |
|                                                                    | Pair D                                  | 1    | +/- 1 meters | Pair D      | Normal      |  |  |

Table 58: Field Descriptions for the show cable-diagnostics tdr Command Output

| Field      | Description                                                               |
|------------|---------------------------------------------------------------------------|
| Interface  | The interface on which TDR is run.                                        |
| Speed      | The speed of connection.                                                  |
| Local pair | The name of the pair of wires that TDR is testing on the local interface. |

| Field          | Description                                                                                                    |  |  |  |  |
|----------------|----------------------------------------------------------------------------------------------------|--|--|--|--|
| Pair length    | The location of the problem on the cable, with respect to your device. TDR can only find the location in one of these cases:                                                                              |  |  |  |  |
|                | <ul> <li>The cable is properly connected, the link is up, and the interface speed is 1000 Mb/s.</li> <li>The cable is open.</li> <li>The cable has a short.</li> </ul>                                    |  |  |  |  |
| Remote<br>pair | The name of the pair of wires to which the local pair is connected. TDR can learn about the remote pair only when the cable is properly connected and the link is up.                                     |  |  |  |  |
| Pair status    | The status of the pair of wires on which TDR is running:                                                                                                    |  |  |  |  |
|                | <ul> <li>Normal—The pair of wires is properly connected.</li> <li>Not completed—The test is running and is not completed.</li> </ul>                                                                      |  |  |  |  |
|                | • Not supported—The interface does not support TDR.                                                                                                    |  |  |  |  |
|                | • Open—The pair of wires is open.                                                                                                    |  |  |  |  |
|                | • Shorted—The pair of wires is shorted.                                                                                                    |  |  |  |  |
|                | <ul> <li>ImpedanceMis—The impedance is mismatched.</li> <li>Short/Impedance Mismatched—The impedance mismatched or the cable is short.</li> <li>InProgress—The diagnostic test is in progress.</li> </ul> |  |  |  |  |

This example shows the output from the **show interface** *interface-id* command when TDR is running:

```
Device# show interface gigabitethernet1/0/2
gigabitethernet1/0/2 is up, line protocol is up (connected: TDR in Progress)
```

This example shows the output from the **show cable-diagnostics tdr interface** *interface-id* command when TDR is not running:

```
Device# show cable-diagnostics tdr interface gigabitethernet1/0/2 % TDR test was never issued on gigabitethernet1/0/2
```

If an interface does not support TDR, this message appears:

% TDR test is not supported on device 1

# show debug

To display all the debug commands available on a switch, use the **show debug** command in Privileged EXEC mode.

show debug

show debug condition Condition identifier | All conditions

| Syntax Description | Condition identifier Sets the value of the condition identifier to be used. Range is between 1 and 1000.                                                                                                    |                                              |                |  |
|--------------------|----------------------------------------------------------------------------------------------------|----------------------------------------------|----------------|--|
|                    | All conditions                                                                                                    | Shows all conditional debugging opti         | ons available. |  |
| Command Default    | No default behavi                                                                                                    | ior or values.                               |                |  |
| Command Modes      | Privileged EXEC                                                                                                    |                                              |                |  |
| Command History    | Release                                                                                                    | Modification                                 | _              |  |
|                    | Cisco IOS XE Re                                                                                                    | elease 16.1 This command was introduced      | <br>           |  |
| Usage Guidelines   | Because debugging output is assigned high priority in the CPU process, it can render the system unusable.<br>For this reason, use debug commands only to troubleshoot specific problems or during troubleshooting sessions<br>with Cisco technical support staff. Moreover, it is best to use debug commands during periods of lower network<br>traffic and fewer users. Debugging during these periods decreases the likelihood that increased debug commands<br>processing overhead will affect system use. |                                              |                |  |
| Examples           | This example sho                                                                                                    | ws the output of a <b>show debug</b> command | :              |  |
|                    | Device# <b>show de</b>                                                                                                    | ebug condition all                           |                |  |
|                    | To disable debugg                                                                                                    | ging, use the no debug all command.          |                |  |

### show env

To display fan, temperature, and power information for the switch (standalone switch, active switch, or standby switch), use the **show env** command in EXEC modes.

show env { all | fan | power [all | switch [switch-number]] | stack [stack-number] |
temperature [status] }

| Syntax Description | all                                                                                                    | Displays fan, temperature and power environmental status.                                                                                                    |  |
|--------------------|----------------------------------------------------------------------------------------------------|----------------------------------------------------------------------------------------------------|--|
|                    | fan                                                                                                    | Displays the switch fan status.                                                                                                    |  |
|                    | power                                                                                                    | Displays the power supply status.                                                                                                    |  |
|                    | all                                                                                                    | (Optional) Displays the status for all power supplies.                                                                                                    |  |
|                    | switch switch-number(Optional) Displays the power supply status for a spe<br>switch.                                            |                                                                                                    |  |
|                    | stack switch-number                                                                                                    | (Optional) Displays all environmental status for each switch<br>in the stack or for a specified switch. The range is 1 to 9,<br>depending on the switch member numbers in the stack. |  |
|                    | temperature                                                                                                    | Displays the switch temperature status.                                                                                                    |  |
|                    | status                                                                                                    | (Optional) Displays the temperature status and threshold values.                                                                                                    |  |
| Command Default    | No default behavior or values.                                                                                                  |                                                                                                    |  |
| Command Modes      | User EXEC                                                                                                    |                                                                                                    |  |
|                    | Privileged EXEC                                                                                                    |                                                                                                    |  |
| Command History    | Release                                                                                                    | Modification                                                                                                    |  |
|                    | Cisco IOS XE 3.3SECisco IOS X                                                                                                   | XE 3.3SE This command was introduced.                                                                                                    |  |
| Usage Guidelines   | Use the <b>show env stack</b> [ <i>switch-r</i> , any member switch.                                                            | number] command to display information about any switch in the stack from                                                                                                    |  |
|                    | Use the show env temperature st                                                                                                 | tatus command to display the switch temperature states and threshold levels.                                                                                                    |  |
| Examples           | This example shows how to displ                                                                                                 | lay information about member switch 1 from the active switch:                                                                                                    |  |
|                    | Device> <b>show env stack 1</b><br>Device 1:<br>Device Fan 1 is OK<br>Device Fan 2 is OK<br>Device Fan 3 is OK<br>FAN-PS1 is OK |                                                                                                    |  |

FAN-PS2 is NOT PRESENT Device 1: SYSTEM TEMPERATURE is OK Temperature Value: 32 Degree Celsius Temperature State: GREEN Yellow Threshold : 41 Degree Celsius Red Threshold : 56 Degree Celsius

Device>

This example shows how to display temperature value, state, and threshold values:

```
Device> show env temperature status
Temperature Value: 32 Degree Celsius
Temperature State: GREEN
Yellow Threshold : 41 Degree Celsius
Red Threshold : 56 Degree Celsius
```

Device>

#### Table 59: States in the show env temperature status Command Output

| State  | Description                                                                                                    |
|--------|----------------------------------------------------------------------------------------------------|
| Green  | The switch temperature is in the <i>normal</i> operating range.                                                         |
| Yellow | The temperature is in the <i>warning</i> range. You should check the external temperature around the switch.            |
| Red    | The temperature is in the <i>critical</i> range. The switch might not run properly if the temperature is in this range. |

# show env xps

To display budgeting, configuration, power, and system power information for the Cisco eXpandable Power System (XPS) 2200, use the **show env xps** command in privileged EXEC mode.

show env xps { budgeting | configuration | port [ all | number ] | power | system |
thermal | upgrade | version }

| Syntax Description | budgeting                                        | <ul> <li>Displays XPS power budgeting, the allocated and budgeted power of all switches in the power stack.</li> <li>Displays the configuration resulting from the power xps privileged EXEC commands. The XPS configuration is stored in the XPS. Enter the show env xps configuration command to retrieve the non-default configuration.</li> </ul> |  |  |
|--------------------|--------------------------------------------------|----------------------------------------------------------------------------------------------------|--|--|
|                    | configuration                                    |                                                                                                    |  |  |
|                    | port [all   number ]                             | Displays the configuration and status of all ports or the specified XPS port. Port numbers are from 1 to 9.                                                                                                    |  |  |
|                    | power                                            | Displays the status of the XPS power supplies.Displays the XPS system status.Displays the XPS thermal status.Displays the XPS upgrade status.                                                                                                    |  |  |
|                    | system                                           |                                                                                                    |  |  |
|                    | thermal                                          |                                                                                                    |  |  |
|                    | upgrade                                          |                                                                                                    |  |  |
|                    | version                                          | Displays the XPS version details.                                                                                                    |  |  |
| Command Modes      | Privileged EXEC                                  |                                                                                                    |  |  |
| Command History    | Release Modification                             |                                                                                                    |  |  |
|                    | 12.2(55)SE1 This command was introduced.         |                                                                                                    |  |  |
| Usage Guidelines   | Use the <b>show env xps</b> privileged EXEC comr | nand to display the information for XPS 2200.                                                                                                    |  |  |
| Examples           | This is an example of output from the show en    | nv xps budgeting command:                                                                                                    |  |  |
|                    | Switch#<br>======                                |                                                                                                    |  |  |
|                    | XPS 0101.0100.0000 :                             |                                                                                                    |  |  |
|                    | Data Current Power<br>Committed<br>Budget        | Power Port Switch # PS A PS B Role-State                                                                                                    |  |  |
|                    | 223<br>1543                                      | 1 715 SP-PS                                                                                                    |  |  |

| 2   | - |        | - SP-PS  | 223 | 223 |
|-----|---|--------|----------|-----|-----|
| 3   | - |        |          | -   | -   |
| 4   | - |        |          | -   | -   |
| 5   | - |        |          | -   | -   |
| 6   | - |        |          | -   | -   |
| 7   | - |        |          | -   | -   |
| 8   | - |        |          | -   | -   |
| 9   | 1 | 1100 - | - RPS-NB | 223 | 070 |
| XPS | - | - 11   | 100 -    | -   |     |

This is an example of output from the show env xps configuration command:

Switch# show env xps configuration

```
XPS 0101.0100.0000 :

power xps port 4 priority 5

power xps port 5 mode disable

power xps port 5 priority 6

power xps port 6 priority 7

power xps port 7 priority 8

power xps port 8 priority 9

power xps port 9 priority 4
```

This is an example of output from the show env xps port all command:

Switch# XPS 010

```
_____
Port name : -
Connected : Yes
Mode : Enabled (On)
Priority : 1
Data stack switch # : - Configured role : Auto-SP
Run mode: SP-PS : Stack Power Power-Sharing ModeCable faults: 0x0 XPS 0101.0100.0000 Port 2
 _____
Port name : -
Connected : Yes
Mode : Enabled (On)
Priority : 2
Data stack switch # : - Configured role
                                      : Auto-SP
Run mode: SP-PS : Stack Power Power-Sharing ModeCable faults: 0x0 XPS 0101.0100.0000 Port 3
_____
Port name : -
     tred : No
: Enabled (On)
ty : 3
Connected
Mode
Priority
Data stack switch # : - Configured role : Auto-SP Run mode
                                                                    : -
Cable faults
<output truncated>
```

This is an example of output from the show env xps power command:

| 1-B | - | - |        | -      | -        | SP  | 715  |
|-----|---|---|--------|--------|----------|-----|------|
| 2-A | - | - |        | -      | -        |     |      |
| 2-B | - | - |        | -      | -        |     |      |
| 9-A |   |   | 100WAC | LIT141 | 307RK OK | RPS | 1100 |
| 9-в |   |   | esent  |        |          |     |      |

This is an example of output from the show env xps system command:

Switch#

```
XPS 0101.0100.0000 :
XPS
           Cfg Cfg RPS Switch Current Data Port XPS Port Name
Mode Role Pri Conn Role-State Switch #
On Auto-SP 1 Yes SP-PS -
On Auto-SP 2 Yes SP-PS -
1
   _
2
3
  -
              On Auto-SP 3 No
                             -
                                    _
              On Auto-SP 5 No
                            -
4 none
                                    -
   -
5
               Off Auto-SP 6
                         No
                             _
                             -
                 Auto-SP 7
6
               On
                         No
                                    -
   -
              On Auto-SP 8 No
7
                             -
8
   _
               On Auto-SP 9 No
                             _
               On Auto-SP 4 Yes RPS-NB
9
   test
```

This is an example of output from the show env xps thermal command:

Switch# =======

This is an example of output from the show env xps upgrade command when no upgrade is occurring:

```
Switch# show env xps upgrade
No XPS is connected and upgrading.
```

These are examples of output from the show env xps upgrade command when an upgrade is in process:

#### This is an example of output from the show env xps version command:

Switch# show env xps version

#### Table 60: Related Commands

| Command                                 | Description                          |
|-----------------------------------------|--------------------------------------|
| power xps(global configuration command) | Configures XPS and XPS port names.   |
| power xps(privileged EXEC command)      | Configures the XPS ports and system. |

# show flow monitor

To display the status and statistics for a Flexible NetFlow flow monitor, use the **show flow monitor** command in privileged EXEC mode.

show flow monitor [{broker [{detail | picture}] | [name] monitor-name [{cache [format {csv | record | table}]}] | provisioning | statistics}]

| Syntax Description | broker                                                                             | <b>broker</b> (Optional) Displays information about the state of the broker for the flow monitor                                                                                                    |  |  |  |  |
|--------------------|------------------------------------------------------------------------------------|----------------------------------------------------------------------------------------------------|--|--|--|--|
|                    | detail (Optional) Displays detailed information about the flow monitor broker.     |                                                                                                    |  |  |  |  |
|                    | picture                                                                            | (Optional) Displays a picture of the broker state.                                                                                                    |  |  |  |  |
|                    | name                                                                               | (Optional) Specifies the name of a flow monitor.                                                                                                    |  |  |  |  |
|                    | monitor-name                                                                       | (Optional) Name of a flow monitor that was previously configured.                                                                                                    |  |  |  |  |
|                    | cache                                                                              | (Optional) Displays the contents of the cache for the flow monitor.                                                                                                    |  |  |  |  |
|                    | format                                                                             | (Optional) Specifies the use of one of the format options for formatting the display output.                                                                                                    |  |  |  |  |
|                    | CSV                                                                                | csv(Optional) Displays the flow monitor cache contents in comma-separated variables (CSV)<br>format.record(Optional) Displays the flow monitor cache contents in record format.table(Optional) Displays the flow monitor cache contents in table format.                                                                                                    |  |  |  |  |
|                    | record                                                                             |                                                                                                    |  |  |  |  |
|                    | table                                                                              |                                                                                                    |  |  |  |  |
|                    | <b>provisioning</b> (Optional) Displays the flow monitor provisioning information. |                                                                                                    |  |  |  |  |
|                    | statistics                                                                         | (Optional) Displays the statistics for the flow monitor.                                                                                                    |  |  |  |  |
| Command Modes      | Privileged EXE                                                                     | C                                                                                                    |  |  |  |  |
| Command History    | Release                                                                            | Modification                                                                                                    |  |  |  |  |
|                    | Cisco IOS XE 3                                                                     | 3.3SE This command was introduced.                                                                                                    |  |  |  |  |
| Usage Guidelines   | The cache keyv                                                                     | word uses the record format by default.                                                                                                    |  |  |  |  |
| J                  | are key fields the output of the sh                                                | field names in the display output of the <b>show flowmonitor</b> <i>monitor-name</i> <b>cache</b> command<br>nat Flexible NetFlow uses to differentiate flows. The lowercase field names in the display<br><b>now flow monitor</b> <i>monitor-name</i> <b>cache</b> command are nonkey fields from which Flexible<br>ts values as additional data for the cache. |  |  |  |  |
| Examples           | The following e                                                                    | example displays the status for a flow monitor:                                                                                                    |  |  |  |  |
|                    | Device# show flow monitor FLOW-MONITOR-1                                           |                                                                                                    |  |  |  |  |
|                    | Flow Monitor<br>Description                                                        | FLOW-MONITOR-1:<br>Used for basic traffic analysis                                                                                                    |  |  |  |  |
|                    |                                                                                    |                                                                                                    |  |  |  |  |

| Flow Record:      | flow-record-1               |  |  |  |  |
|-------------------|-----------------------------|--|--|--|--|
| Flow Exporter:    | flow-exporter-1             |  |  |  |  |
|                   | flow-exporter-2             |  |  |  |  |
| Cache:            |                             |  |  |  |  |
| Type:             | normal                      |  |  |  |  |
| Status:           | allocated                   |  |  |  |  |
| Size:             | 4096 entries / 311316 bytes |  |  |  |  |
| Inactive Timeout: | 15 secs                     |  |  |  |  |
| Active Timeout:   | 1800 secs                   |  |  |  |  |
| Update Timeout:   | 1800 secs                   |  |  |  |  |
|                   |                             |  |  |  |  |

This table describes the significant fields shown in the display.

Table 61: show flow monitor monitor-name Field Descriptions

| Field            | Description                                                                              |
|------------------|------------------------------------------------------------------------------------------|
| Flow Monitor     | Name of the flow monitor that you configured.                                            |
| Description      | Description that you configured or the monitor, or the default description User defined. |
| Flow Record      | Flow record assigned to the flow monitor.                                                |
| Flow Exporter    | Exporters that are assigned to the flow monitor.                                         |
| Cache            | Information about the cache for the flow monitor.                                        |
| Туре             | Flow monitor cache type.                                                                 |
|                  | The possible values are:                                                                 |
|                  | • immediate—Flows are expired immediately.                                               |
|                  | • normal—Flows are expired normally.                                                     |
|                  | • Permanent—Flows are never expired.                                                     |
| Status           | Status of the flow monitor cache.                                                        |
|                  | The possible values are:                                                                 |
|                  | • allocated—The cache is allocated.                                                      |
|                  | • being deleted—The cache is being deleted.                                              |
|                  | • not allocated—The cache is not allocated.                                              |
| Size             | Current cache size.                                                                      |
| Inactive Timeout | Current value for the inactive timeout in seconds.                                       |
| Active Timeout   | Current value for the active timeout in seconds.                                         |
| Update Timeout   | Current value for the update timeout in seconds.                                         |

The following example displays the status, statistics, and data for the flow monitor named FLOW-MONITOR-1:

I

| Device# <b>show flow monitor FLOW-MONITOR-1</b>                                                                                                    | cache                                                                                                    |
|----------------------------------------------------------------------------------------------------|----------------------------------------------------------------------------------------------------|
| Cache type:                                                                                                    | Normal (Platform cache)                                                                                                    |
| Cache size:                                                                                                    | Unknown                                                                                                    |
| Current entries:                                                                                                    | 1                                                                                                    |
| Flows added:                                                                                                    | 3                                                                                                    |
| Flows aged:                                                                                                    | 2                                                                                                    |
| - Active timeout (300 secs)                                                                                                    | 2                                                                                                    |
| DATALINK MAC SOURCE ADDRESS INPUT:<br>DATALINK MAC DESTINATION ADDRESS INPUT:<br>IPV6 SOURCE ADDRESS:<br>IPV6 DESTINATION ADDRESS:<br>TRNS SOURCE PORT:<br>TRNS DESTINATION PORT:<br>IP VERSION:<br>IP PROTOCOL:<br>IP TOS:<br>IP TTL:<br>tcp flags:<br>counter bytes long:<br>counter packets long: | 0000.0000.1000<br>6400.F125.59E6<br>2001:DB8:1<br>2001:DB8:1:1<br>1111<br>2222<br>6<br>6<br>6<br>0x05<br>11<br>0x20<br>132059538<br>1158417 |

This table describes the significant fields shown in the display.

| Field                                     | Description                                                                                  |
|-------------------------------------------|----------------------------------------------------------------------------------------------|
| Cache type                                | Flow monitor cache type. The value is always normal, as it is the only supported cache type. |
| Cache Size                                | Number of entries in the cache.                                                              |
| Current entries                           | Number of entries in the cache that are in use.                                              |
| Flows added                               | Flows added to the cache since the cache was created.                                        |
| Flows aged                                | Flows expired from the cache since the cache was created.                                    |
| Active timeout                            | Current value for the active timeout in seconds.                                             |
| Inactive timeout                          | Current value for the inactive timeout in seconds.                                           |
| DATALINK MAC SOURCE ADDRESS<br>INPUT      | MAC source address of input packets.                                                         |
| DATALINK MAC DESTINATION<br>ADDRESS INPUT | MAC destination address of input packets.                                                    |
| IPV6 SOURCE ADDRESS                       | IPv6 source address.                                                                         |
| IPV6 DESTINATION ADDRESS                  | IPv6 destination address.                                                                    |
| TRNS SOURCE PORT                          | Source port for the transport protocol.                                                      |
| TRNS DESTINATION PORT                     | Destination port for the transport protocol.                                                 |

| Field           | Description                               |
|-----------------|-------------------------------------------|
| IP VERSION      | IP version.                               |
| IP PROTOCOL     | Protocol number.                          |
| IP TOS          | IP type of service (ToS) value.           |
| IP TTL          | IP time-to-live (TTL) value.              |
| tcp flags       | Value of the TCP flags.                   |
| counter bytes   | Number of bytes that have been counted.   |
| counter packets | Number of packets that have been counted. |

The following example displays the status, statistics, and data for the flow monitor named FLOW-MONITOR-1 in a table format:

| Device# show flow monito                         | r FLOW-MONITOR-1 cache format tab                                 | le                                             |
|--------------------------------------------------|-------------------------------------------------------------------|------------------------------------------------|
| Cache type:                                      | Normal (Platform                                                  | cache)                                         |
| Cache size:                                      | Unknown                                                           |                                                |
| Current entries:                                 | 1                                                                 |                                                |
| Flows added:                                     | 3                                                                 |                                                |
| Flows aged:                                      | 2                                                                 |                                                |
| - Active timeout                                 | ( 300 secs) 2                                                     |                                                |
|                                                  | PUT DATALINK MAC DST ADDR INPUT<br>PORT IP VERSION IP PROT IP TOS |                                                |
|                                                  |                                                                   |                                                |
|                                                  |                                                                   |                                                |
| ========<br>0000.0000.1000<br>1111 22<br>1158417 | 6400.F125.59E6<br>22 6 6 0x05                                     | 2001:DB8::1 2001:DB8:1::1<br>11 0x20 132059538 |

The following example displays the status, statistics, and data for the flow monitor named FLOW-MONITOR-IPv6 (the cache contains IPv6 data) in record format:

| Device# show flow monitor name FLOW-MONI<br>Cache type:<br>Cache size:<br>Current entries: | TOR-IPv6 cache format record<br>Normal (Platform cache)<br>Unknown<br>1 |  |  |
|--------------------------------------------------------------------------------------------|-------------------------------------------------------------------------|--|--|
| Flows added:<br>Flows aged:                                                                | 3 2                                                                     |  |  |
| - Active timeout ( 300 secs)                                                               | 2                                                                       |  |  |
| DATALINK MAC SOURCE ADDRESS INPUT:                                                         |                                                                         |  |  |
| DATALINK MAC DESTINATION ADDRESS INPUT: 6400.F125.59E6                                     |                                                                         |  |  |
| IPV6 SOURCE ADDRESS: 2001::2                                                               |                                                                         |  |  |
| IPV6 DESTINATION ADDRESS: 2002::2                                                          |                                                                         |  |  |
| TRNS SOURCE PORT:                                                                          | 1111                                                                    |  |  |
| TRNS DESTINATION PORT:                                                                     | 2222                                                                    |  |  |
| IP VERSION:                                                                                | 6                                                                       |  |  |
| IP PROTOCOL:                                                                               | 6                                                                       |  |  |
| IP TOS:                                                                                    | 0x05                                                                    |  |  |
| IP TTL:                                                                                    | 11                                                                      |  |  |
| tcp flags:                                                                                 | 0x20                                                                    |  |  |

I

| counter bytes long:   | 132059538 |
|-----------------------|-----------|
| counter packets long: | 1158417   |

### The following example displays the status and statistics for a flow monitor:

#### Device# show flow monitor FLOW-MONITOR-1 statistics

| Cache type:<br>Cache size:                      |   |           | Normal<br>Unknown | (Platform cache) |
|-------------------------------------------------|---|-----------|-------------------|------------------|
| Current entries:                                |   |           | 1                 |                  |
| Flows added:<br>Flows aged:<br>- Active timeout | ( | 300 secs) | 3<br>2<br>2       |                  |

### show install

To display information about install packages, use the **show install** command in privileged EXEC mode.

show install {active | committed | inactive | log | package {bootflash: | flash: | webui:} | rollback | summary | uncommitted}

| Syntax Description | active                                      | Displays information about active packages.                                                                                              |
|--------------------|---------------------------------------------|----------------------------------------------------------------------------------------------------|
|                    | committed                                   | Displays package activations that are persistent.                                                                                        |
|                    | inactive                                    | Displays inactive packages.                                                                                                    |
|                    | log                                         | Displays entries stored in the logging installation buffer.                                                                              |
|                    | package                                     | Displays metadata information about the package,<br>including description, restart information,<br>components in the package, and so on. |
|                    | {bootflash:   flash:   harddisk:  webui:}   | Specifies the location of the install package.                                                                                           |
|                    | rollback                                    | Displays the software set associated with a saved installation.                                                                          |
|                    | summary                                     | Displays information about the list of active, inactive, committed, and superseded packages.                                             |
|                    | uncommitted                                 | Displays package activations that are nonpersistent                                                                                      |
| Command Modes      | Privileged EXEC (#)                         |                                                                                                    |
| Command History    | Release                                     | Modification                                                                                                    |
|                    | Cisco IOS XE Everest 16.6.1                 | This command was introduced.                                                                                                    |
| Usage Guidelines   | Use the show commands to view the status of | the install package.                                                                                                    |

### Example

The following is sample output from the show install package command:

```
Device# show install package bootflash:cat3k-universalk9.2017-01-10_13.15.1.
CSCxxx.SSA.dmp.bin
Name: cat3k-universalk9.2017-01-10_13.15.1.CSCxxx.SS
Version: 16.6.1.0.199.1484082952..Everest
Platform: Catalyst3k
Package Type: dmp
Defect ID: CSCxxx
Package State: Added
Supersedes List: {}
Smu ID: 1
```

The following is sample output from the **show install summary** command:

```
Device# show install summary
Active Packages:
    bootflash:cat3k-universalk9.2017-01-10_13.15.1.CSCxxx.SSA.dmp.bin
Inactive Packages:
    No packages
Committed Packages:
    bootflash:cat3k-universalk9.2017-01-10_13.15.1.CSCxxx.SSA.dmp.bin
Uncommitted Packages:
    No packages
Device#
```

The table below lists the significant fields shown in the display.

| Table 63: show instal | l summary | Field Des | criptions |
|-----------------------|-----------|-----------|-----------|
|-----------------------|-----------|-----------|-----------|

| Field                | Description                                                                                                    |
|----------------------|----------------------------------------------------------------------------------------------------|
| Active Packages      | Name of the active install package.                                                                                          |
| Inactive Packages    | List of inactive packages.                                                                                                   |
| Committed Packages   | Install packages that have saved or committed changes to the harddisk, so that the changes become persistent across reloads. |
| Uncommitted Packages | Intall package activations that are nonpersistent.                                                                           |

The following is sample output from the **show install log** command:

```
Device# show install log
```

```
[0|install_op_boot]: START Fri Feb 24 19:20:19 Universal 2017
[0|install_op_boot]: END SUCCESS Fri Feb 24 19:20:23 Universal 2017
[3|install_add]: START Sun Feb 26 05:55:31 UTC 2017
[3|install_add( FATAL)]: File path (scp) is not yet supported for this command
[4|install_add]: START Sun Feb 26 05:57:04 UTC 2017
[4|install_add]: END SUCCESS
/bootflash/cat3k-universalk9.2017-01-10_13.15.1.CSCvb12345.SSA.dmp.bin
Sun Feb 26 05:57:22 UTC 2017
[5|install_activate]: START Sun Feb 26 05:58:41 UTC 2017
```

| Related Commands | Command | Description            |
|------------------|---------|------------------------|
|                  | install | Installs SMU packages. |

# show license right-to-use

To display detailed information for licenses installed on the device, use the **show license right-to-use** command in EXEC modes.

show license right-to-use {default | detail | eula | mismatch | slot | summary | usage}

|                                  | default Displays the default lice                                                              |                                                                                                    |                                                                            |                                                                                                | se mormat                             |                  |  |
|----------------------------------|------------------------------------------------------------------------------------------------|----------------------------------------------------------------------------------------------------|----------------------------------------------------------------------------|------------------------------------------------------------------------------------------------|---------------------------------------|------------------|--|
|                                  | eulaDisplays the EmismatchDisplays mismslotSpecifies the ssummaryDisplays conse                |                                                                                                    |                                                                            | Displays details of all the                                                                    | ils of all the licenses in the stack. |                  |  |
|                                  |                                                                                                |                                                                                                    |                                                                            | Displays the EULA text.<br>Displays mismatch license information.                              |                                       |                  |  |
|                                  |                                                                                                |                                                                                                    |                                                                            |                                                                                                |                                       |                  |  |
|                                  |                                                                                                |                                                                                                    |                                                                            | Specifies the switch numb                                                                      | oer.                                  |                  |  |
|                                  |                                                                                                |                                                                                                    |                                                                            | Displays consolidated stat                                                                     | ck-wide lic                           | ense informatior |  |
|                                  |                                                                                                |                                                                                                    |                                                                            | Displays the usage details                                                                     | of all licer                          | ises.            |  |
| Command Default                  | No default                                                                                     | behavior or values.                                                                                                    |                                                                            |                                                                                                |                                       |                  |  |
|                                  | User EXEC                                                                                      | 2                                                                                                    |                                                                            |                                                                                                |                                       |                  |  |
| Command Modes                    |                                                                                                |                                                                                                    |                                                                            |                                                                                                |                                       |                  |  |
| Command Modes                    | Privileged I                                                                                   | EXEC                                                                                                    |                                                                            |                                                                                                |                                       |                  |  |
|                                  |                                                                                                | EXEC                                                                                                    | Мо                                                                         | dification                                                                                     |                                       |                  |  |
| Command Modes<br>Command History | Privileged I                                                                                   |                                                                                                    |                                                                            | <b>dification</b><br>is command was introduced.                                                |                                       |                  |  |
|                                  | Privileged I<br>Release<br>Cisco IOS<br>The followi                                            | XE 3.3SECisco IOS                                                                                                    | SXE3.3SE Thi                                                               |                                                                                                | command a                             | and displays     |  |
|                                  | Privileged I<br>Release<br>Cisco IOS<br>The followi<br>all the detai                           | XE 3.3SECisco IOS                                                                                                    | S XE 3.3SE Thi                                                             | is command was introduced.<br>license right-to-use usage                                       | command a                             | and displays     |  |
|                                  | Privileged I<br>Release<br>Cisco IOS<br>The following<br>all the detain<br>Device# st<br>Slot# | XE 3.3SECisco IOS<br>ing is sample output<br>iled information:<br><b>now license right</b><br>License Name                                              | S XE 3.3SE This<br>t from the show                                         | is command was introduced.                                                                     | In-Use                                | EULA             |  |
|                                  | Privileged I<br>Release<br>Cisco IOS<br>The following<br>all the detain<br>Device# st<br>Slot# | XE 3.3SECisco IOS<br>ing is sample output<br>iled information:<br><b>now license right</b><br>License Name                                              | S XE 3.3SE This<br>t from the show<br>t tro-use usage<br>Type<br>Permanent | is command was introduced.<br>license right-to-use usage<br>usage-duration (y:m:d)<br>00:00:00 | In-Use                                | EULA             |  |
|                                  | Privileged I<br>Release<br>Cisco IOS<br>The following<br>all the detain<br>Device# st<br>Slot# | XE 3.3SECisco IOS<br>ing is sample output<br>iled information:<br>how license right<br>License Name<br>ipservices<br>ipservices<br>ipservices<br>ipbase | S XE 3.3SE This<br>t from the show<br>t tro-use usage<br>Type<br>Permanent | is command was introduced.<br>license right-to-use usage<br>usage-duration (y:m:d)<br>00:00:00 | In-Use<br><br>no                      | EULA<br>no<br>no |  |

```
show license right-to-use detail Index 1
```

```
License Name : ipservices
Period left : Lifetime
 License Type : Permanent
 License State : Not Activated
 License Location: Slot 1
Index 2
 License Name
                 : ipservices
                : 90
 Period left
 License Type : Evaluation
 License State : Not Activated
 License Location: Slot 1
Index 3
 License Name
                 : ipbase
                : Lifetime
 Period left
 License Type : Permanent
 License State : Active, In use
 License Location: Slot 1
Index 4
 License Name : ipbase
 Period left
                : 90
 License Type : Evaluation
 License State : Not Activated
 License Location: Slot 1
Index 5
 License Name : lanbase
 Period left : Lifetime
 License Type : Permanent
License State : Not Activated
 License Location: Slot 1
```

The following is sample output from the **show license right-to-use summary** command when the evaluation license is active:

| Device# <b>show</b> :       | license right             | -to-use summary          |        |
|-----------------------------|---------------------------|--------------------------|--------|
| License Name                | Туре                      | Period left              |        |
| ipbase<br>dna-advantage<br> | Permanent<br>Subscription | Lifetime<br>Subscription | Active |

License Level In Use: ipbase+dna-advantage Subscription License Level on Reboot: ipbase+dna-advantage Subscription

## show location

To display location information, use the show location command in privileged EXEC mode.

show location {detail *mac-addr* | **plm** | statistics| summary rfid | rfid {client | config | detail *MAC-addr* | summary}}

| Syntax Description | detail mac-addr                             | Displays detailed loca                                                                          | ation information with the RSSI  | table for a particular client. |  |  |
|--------------------|---------------------------------------------|-------------------------------------------------------------------------------------------------|----------------------------------|--------------------------------|--|--|
|                    | plm                                         | Displays location pat                                                                           | h loss measurement (CCX S60      | ) configuration.               |  |  |
|                    | statistics                                  | Displays location-bas                                                                           | sed system statistics.           |                                |  |  |
|                    | summary                                     | Displays location-bas                                                                           | sed system summary information   | on.                            |  |  |
|                    | rfid                                        | Displays the RFID tag tracking information. Displays the summary of RFID tags that are clients. |                                  |                                |  |  |
|                    | client                                      |                                                                                                 |                                  |                                |  |  |
|                    | config                                      | Displays the configur                                                                           | ration options for RFID tag trac | cking.                         |  |  |
|                    | detail MAC-addr                             | Displays the detailed                                                                           | information for one rfid tag.    |                                |  |  |
|                    | summary                                     | Displays summary in                                                                             | formation for all known rfid ta  | gs.                            |  |  |
| Command Default    | No default behavio                          | r or values.                                                                                    |                                  |                                |  |  |
| Command Modes      | Privileged EXEC                             |                                                                                                 |                                  |                                |  |  |
| Command History    | Release                                     |                                                                                                 | Modification                     | -                              |  |  |
|                    | Cisco IOS XE 3.3S                           | SECisco IOS XE 3.3SE                                                                            | This command was introduced.     | -                              |  |  |
|                    | The following is sa                         | mple output from the s                                                                          | how location plm command:        | -                              |  |  |
|                    | Device# <b>show loc</b><br>Location Path Lo | <b>ation plm</b><br>ss Configuration                                                            |                                  |                                |  |  |
|                    | Calbration clien                            | t : Disabled,                                                                                   | Radio: Multiband                 |                                |  |  |

Normal clients : Disabled Burst interval : 60

# show location ap-detect

To display the location information detected by specified access point, use the **show location ap-detect** command in privileged EXEC mode.

show location ap-detect {all | client | rfid | rogue-ap | rogue-client} ap-name

| Syntax Description | all Displays information of the client, RFID, rogue access point, and rogue client.    |                                                        |                  |                              |                          |   |  |
|--------------------|----------------------------------------------------------------------------------------|--------------------------------------------------------|------------------|------------------------------|--------------------------|---|--|
|                    | client                                                                                 | Displays the client inf                                | ormation.        |                              |                          |   |  |
|                    | rfid                                                                                   | Displays RFID inform                                   | nation.          |                              |                          |   |  |
|                    | rogue-ap                                                                               | <b>gue-ap</b> Displays rogue access point information. |                  |                              |                          |   |  |
|                    | rogue-client                                                                           | ient Displays rogue client information.                |                  |                              |                          |   |  |
|                    | ap-name                                                                                | Specified access point                                 | name.            |                              |                          |   |  |
| Command Default    | No default beh                                                                         | avior or values.                                       |                  |                              |                          |   |  |
| Command Modes      | Privileged EXI                                                                         | EC                                                     |                  |                              |                          |   |  |
| Command History    | Release                                                                                |                                                        | Modification     | 1                            |                          | - |  |
|                    | Cisco IOS XE                                                                           | Cisco IOS XE 3.3SECisco IOS XE 3.3SE                   |                  | This command was introduced. |                          | - |  |
|                    | The following is sample output from the <b>show location ap-detect client</b> command: |                                                        |                  |                              |                          |   |  |
|                    | -                                                                                      | location ap-detect                                     |                  | •                            |                          |   |  |
|                    | MAC Address                                                                            | Status                                                 | Slot Ante        | nna                          | RSSI                     |   |  |
|                    | 2477.0389.96a                                                                          | ac Associated                                          | 1<br>1<br>0<br>0 | 0<br>1<br>0<br>1             | -60<br>-61<br>-46<br>-41 |   |  |
|                    | RFID Tags                                                                              |                                                        |                  |                              |                          |   |  |
|                    | Rogue AP's                                                                             |                                                        |                  |                              |                          |   |  |
|                    | Rogue Client:                                                                          | S                                                      |                  |                              |                          |   |  |
|                    | MAC Address                                                                            | State                                                  | Slot             | Rssi                         |                          |   |  |
|                    | 0040.96b3.bce<br>586d.8ff0.891                                                         |                                                        | 1<br>1           | -58<br>-72                   |                          |   |  |

### show mac address-table move update

To display the MAC address-table move update information on the device, use the **show mac address-table move update** command in EXEC mode.

show mac address-table move update

**Syntax Description** This command has no arguments or keywords.

**Command Default** No default behavior or values.

Command Modes User EXEC

Privileged EXEC

| Command History | Release                              | Modification                 |
|-----------------|--------------------------------------|------------------------------|
|                 | Cisco IOS XE 3.3SECisco IOS XE 3.3SE | This command was introduced. |

#### Example

This example shows the output from the show mac address-table move update command:

Device# show mac address-table move update

```
Switch-ID : 010b.4630.1780
Dst mac-address : 0180.c200.0010
Vlans/Macs supported : 1023/8320
Default/Current settings: Rcv Off/On, Xmt Off/On
Max packets per min : Rcv 40, Xmt 60
Rcv packet count : 10
Rcv conforming packet count : 5
Rcv invalid packet count : 0
Rcv packet count this min : 0
Rcv threshold exceed count : 0
Rcv last sequence# this min : 0
Rcv last interface : Po2
Rcv last src-mac-address : 0003.fd6a.8701
Rcv last switch-ID : 0303.fd63.7600
Xmt packet count : 0
Xmt packet count this min : 0
Xmt threshold exceed count : 0
Xmt pak buf unavail cnt : 0
Xmt last interface : None
```

# show platform integrity

To display checksum record for the boot stages, use the **show platform integrity** command in privileged EXEC mode.

show platform integrity [sign [nonce <nonce>]]

| Syntax Description | sign (Optional) Show signature                                                                                                    |                                                                                                    |  |
|--------------------|----------------------------------------------------------------------------------------------------|----------------------------------------------------------------------------------------------------|--|
|                    | nonce                                                                                                    | (Optional) Enter a nonce value                                                                                              |  |
| Command Modes      | Privileged EXEC (                                                                                                    | #)                                                                                                    |  |
| Command History    | Release                                                                                                    | Modification                                                                                                    |  |
|                    | Cisco IOS XE Den                                                                                                    | nali 16.3.2 This command was introduced.                                                                                    |  |
| Examples           | This example show                                                                                                    | vs how to view the checksum record for boot stages :                                                                        |  |
|                    | Device# show pla                                                                                                    | atform integrity sign                                                                                                    |  |
|                    |                                                                                                    | C2887D9BD4DE3E468DD27EB93F4A606006A0B7006E2928C50C7C9AB<br>AFA43DA1FF4D77F108CA266848B32924834F5E41A9F6893A9CB7A38<br>on: 1 |  |
|                    | 816C5A29741BBAC1961C109FFC36DA5459A44DBF211025F539AFB4868EF91834C05789<br>5DAFBC7474F301916B7D0D08ABE5E05E66598426A73E921024C21504383228B6787B74<br>8526A305B17DAD3CF8705BACFD51A2D55A333415CABC73DAFDEEFD8777AA77F482EC4B                                                                           |                                                                                                    |  |
|                    | 731A09826A41FB3EFFC46DC02FBA666534DBEC7DCC0C029298DB8462A70DBA26833C2A<br>1472D1F08D721BA941CB94A418E43803699174572A5759445B3564D8EAEE57D64AE304<br>EE1D2A9C53E93E05B24A92387E261199CED8D8A0CE7134596FF8D2D6E6DA773757C70C<br>D3BA91C43A591268C248DF32658999276FB972153ABE823F0ACFE9F3B6F0AD1A00E257 |                                                                                                    |  |
|                    | 4A4CC41C954015A5<br>Platform: WS-C36                                                                                                    | 59FB8FE                                                                                                    |  |

# show platform sudi certificate

To display checksum record for the specific SUDI, use the **show platform sudi certificate** command in privileged EXEC mode.

show platform sudi certificate [sign [nonce <nonce>]]

| Syntax Description | sign (Optional) Show signature                                                                                                    |                                                                                                    |  |  |  |
|--------------------|----------------------------------------------------------------------------------------------------|----------------------------------------------------------------------------------------------------|--|--|--|
|                    | nonce                                                                                                    | (Optional) Enter a nonce value                                                                                                    |  |  |  |
| Command Modes      | Privileged EXEC                                                                                                    | (#)                                                                                                    |  |  |  |
| Command History    | Release                                                                                                    | Modification                                                                                                    |  |  |  |
|                    | Cisco IOS XE Der                                                                                                    | nali 16.3.2 This command was introduced.                                                                                                    |  |  |  |
| Examples           | This example show                                                                                                    | ws how to view the checksum record for a specific SUDI :                                                                                                    |  |  |  |
|                    | Device# show pla                                                                                                    | atform sudi certificate                                                                                                    |  |  |  |
|                    | MRYwFAYDVQQKEwl1<br>IDIwNDgwHhcNMDQ<br>EwlDaXNjbyBTeXN<br>MA0GCSqGSIb3DQE<br>xmJVhEAyv8CrLqU<br>FcjPFto1YYmUQ6iJ<br>VYYgDxFUl4FlpyXU<br>jWn0f84bcN5wGyU<br>Eg6CTY5j/e/rmxrl<br>o1EwTzALBgNVHQ8J<br>FR5umgIJFq0roIl<br>BQADggEBAJ2dhIS<br>Yqpao2TB9k5UM82<br>cB7w4ovXsNgOnbFJ<br>Bvt9YAretIpjsJyJ<br>CYNu/2bPPu8Xs1g                                                   | BAgIQX/h7KCtU3I1CoxW1aMmt/zANBgkqhkiG9w0BAQUFADA1<br>DAXNjbyBTeXN0ZW1zMRswGQYDVQQDExJDaXNjbyBSb290IENB<br>wNTE0MjAxNzEyWhcNMjkwNTE0MjAyNTQyWjA1MRYwFAYDVQQK<br>0ZW1zMRswGQYDVQQDExJDaXNjbyBSb290IENBIDIwNDgwggEg<br>BAQUAA4IBDQAwggEIAoIBAQCwmrmrp68Kd6ficba0ZmKUeIhH<br>ccda8bnuoqrpu0hWISEWdovyD0My5jOAmaHBKeN8hF570YQXJ<br>EqDGYeJu5Tm8sUxJszR2tKyS7McQr/4NEb7Y9JHcJ6r8qqB9q<br>OWWqCZe+36ufijXWLbvLdT6ZeYpzPEApk0E5tzivMW/VgpSdH<br>Wbs2mAag8EtKpP6BrXru0IIt6ke01a06g58QBdKhTCytKmg91<br>bU6YTYK/CfdfHbBc11HP7R2RQgYCUTOG/rksc35LtLgXfAgED<br>EBAMCAYYwDwYDVR0TAQH/BAUwAwEB/ZAdBgNVHQ4EFgQUJ/PI<br>gX9p7L6owEAYJKwYBBAGCNxUBBAMCAQAwDQYJKoZIhvcNAQEF<br>jQa18dwy3U8pORFBi71R803UXH0jgxkhLtv5M0hmBVrBW7hmW<br>3/sUcuuVdJcr18JOagxEu5sv4dEX+5wW4q+ffy0vhN4TauYuX<br>p1iqRe61JT37mjpXYgyc81WhJDtSd9i7rp77rMKSsH0T8lasz<br>p8qS5UwGH0GikJ3+r/+n6yUA4iGe00caEb1fJU9u6ju7AQ7L4<br>YJQk0XuPL1hs27PKSb3TkL4Eq1ZKR40CXPDJoBYVL0fdX41Id<br>DC2Ae/qPOgRnhczU= |  |  |  |
|                    | BEGIN CERTIFICATE<br>MIIEPDCCAySgAwIBAgIKYQlufQAAAAAADDANBgkqhkiG9w0BAQUFADA1MRYwFAYD<br>VQQKEw1DaXNjbyBTeXN0ZW1zMRswGQYDVQQDExJDaXNjbyBSb290IENBIDIwNDgw<br>HhcNMTEwNjMwMTc1NjU3WhcNMjkwNTE0MjAyNTQyWjAnMQ4wDAYDVQQKEwVDaXNj<br>bzEVMBMGA1UEAxMMQUNUMiBTVURJIENBMIIBIjANBgkqhkiG9w0BAQEFAAOCAQ8A<br>MIIBCgKCAQEA0m513THIxA9tN/hS5qR/6UZRpdd+9aE2JbFkNjht6gfHKd477AkS |                                                                                                    |  |  |  |
|                    | 5XAtUs5oxDYVt/zl<br>9pRcmRCPuX+a6tHl<br>xghHIooWS80BOcd<br>BXdGj13oVeF+EyFU<br>URsyMEj53Rdd9tJu<br>AgHGMB0GA1UdDgQU                                                                                                    | EbslZq3+LR6qrqKKQVu6JYvH05UYLBqCj38s76NLk53905Wzp<br>F/qRuOiJ44mdeDYZo3qPCpxzprWJDPclM4iYKHumMQMqmgmg+<br>iynEbeP5rZ7qRuewKMpl1TiI3WdBNjZjnpfjg66F+P4SaDkGb<br>WLrFjj97fL2+8oauV43Qrvnf3d/GfqXj7ew+z/sX1XtEOjSXJ<br>wHky8neapszS+r+kdVQIDAQABo4IBWjCCAVYwCwYDVR0PBAQD<br>WBBRI2PHxwnDVW7t8cwmTr7i4MAP4fzAfBgNVHSMEGDAWgBQn                                                                                                    |  |  |  |
|                    |                                                                                                    | giWBf2nsvqjBDBgNVHR8EPDA6MDigNqA0hjJodHRwOi8vd3d3<br>zZWN1cml0eS9wa2kvY3JsL2NyY2EyMDQ4LmNybDBQBggrBgEF                                                                                                    |  |  |  |

BQcBAQREMEIwQAYIKwYBBQUHMAKGNGh0dHA6Ly93d3cuY21zY28uY29tL3N1Y3Vy aXR5L3BraS9jZXJ0cy9jcmNhMjA0OC5jZXIwXAYDVR0gBFUwUzBRBgorBgEEAQkV AQwAMEMwQQYIKwYBBQUHAgEWNWh0dHA6Ly93d3cuY21zY28uY29tL3N1Y3VyaXR5 L3BraS9wb2xpY211cy9pbmRleC5odG1sMBIGA1UdEwEB/wQIMAYBAf8CAQAwDQYJ KoZIhvcNAQEFBQADggEBAGh1qclr9tx4hzWgDERm371yeuEmqcIfi9b9+GbMSJbi ZHc/CcC101Ju0a9zTXA9w47H9/t61eduGxb4WeLxcwCiUgvFtCa51Iklt8nNbcKY /4dw1ex+7amATUQ04QggIE67wVIPu6bgAE3Ja/nRS3xKYSnj8H5TehimBsv6TECi i5jUhOWryAK4dVo8hCjkjEkzu3ufBTJapnv89g90E+H3VKM4L+/KdkU0+52djFKn hy147d7cZR4DY4LIuFM2P1As8YyjzoNpK/urSR114WdI1plR1nH7KND15618yfVP 0IFJZBGrooCRBjOSwFv8cpWCbmWdPaCQT2nwIjTfY8c=

----END CERTIFICATE-----

----BEGIN CERTIFICATE----

MIIDhjCCAm6qAwIBAqIDctWkMA0GCSqGSIb3DQEBCwUAMCcxDjAMBqNVBAoTBUNp c2NvMRUwEwYDVQQDEwxBQ1QyIFNVREkgQ0EwHhcNMTUwODA2MDgwODI5WhcNMjUw ODA2MDgwODI5WjBzMSwwKgYDVQQFEyNQSUQ6V1MtQzM2NTAtMTJYNDhVWiBTTjpG RE8xOTMyWDAwQzEOMAwGA1UEChMFQ21zY28xGDAWBgNVBAsTD0FDVC0yIExpdGUg U1VESTEZMBcGA1UEAxMQV1MtQzM2NTAtMTJYNDhVWjCCASIwDQYJKoZIhvcNAQEB BQADggEPADCCAQoCggEBANZxOGYI0eUl4HcSwjL4H075qTjl9C2BHG3ufce9ikkN xwGXi8qg8vKxuB9tRYRaJC5bP1WMoq7+ZJtQA079xE4X14soNbkq5NaUhh7RB1wD iRUJvTfCOzVICbNfbzvtB30I75tCarFNmpd0K6AFrIa41U988QGqaCj7R1JrYNaj nC73UXXM/hC0HtNR5mhyqer5Y2qjjzo6tHZYqrrx2eS1XOa262ZSQriAxmaH/KLC K97ywyRBdJlxBRX3hGtKlog8nASB8WpXqB9NVCERzUajwU3L/kg2BsCqw9Y2m7HW UlcerTxgthuyUkdNI+Jg6iGApm2+s8E9hsHPBPMCdIsCAwEAAaNvMG0wDgYDVR0P AQH/BAQDAgXgMAwGA1UdEwEB/wQCMAAwTQYDVR0RBEYwRKBCBgkrBgEEAQkVAgOg NRMzQ2hpcElEPVVZSk5ORmRRRlFvN1ZIVmxJRTlqZENBeU9DQXhPRG93TlRveE1T QVg5eWc9MA0GCSqGSIb3DQEBCwUAA4IBAQBKicTRZbVCRjVIR5MQcWXUT086v6Ej HahDHTts3YpQoyAVfioNg2x8J6EXcEau4voyVu+eMUuoNL4szPhmmDcULfiCGBcA /R3EFuoVMIzNT0geziytsCf728KGw1oGuosgVjNGOOahUELu4+F/My7bIJNbH+PD KjIFmhJpJg0F3q17yClAeXvd13g3W393i35d00Lm5L1WbBfQtyBaOLAbxsHvutrX u1VZ5sdqSTwTkkO9vKMaQjh7a8J/AmJi93jvzM69pe5711P1zqZfYfpiJ3cyJ0xf I4brQ1smdczloFD4asF7A+1vor5e4VDBP0ppmeFAJvCQ52JTpj0M0o1D ----END CERTIFICATE-----

## show sdm prefer

To display information about the templates that can be used to maximize system resources for a particular feature, use the **show sdm prefer** command in privileged EXEC mode. To display the current template, use the command without a keyword.

show sdm prefer [advanced]

| Syntax Description | advanced     | (Optional) Displays informat | ion on the advanced template.                                                 |
|--------------------|--------------|------------------------------|-------------------------------------------------------------------------------|
| Command Default    | No default   | behavior or values.          |                                                                               |
| Command Modes      | Privileged I | EXEC                         |                                                                               |
| Command History    | Release      |                              | Modification                                                                  |
|                    | Cisco IOS 2  | XE 3.3SECisco IOS XE 3.3SE   | This command was introduced.                                                  |
| Usage Guidelines   | 2            |                              | ring the <b>sdm prefer</b> global confi<br>ys the template currently in use a |

**Example Guidelines** If you did not reload the switch after entering the **sdm prefer** global configuration command, the **show sdm prefer** privileged EXEC command displays the template currently in use and not the newly configured template.

The numbers displayed for each template represent an approximate maximum number for each feature resource. The actual number might vary, depending on the actual number of other features configured. For example, in the default template if your device had more than 16 routed interfaces (subnet VLANs), the number of possible unicast MAC addresses might be less than 6000.

### Example

The following is sample output from the **show sdm prefer** command:

Device# show sdm prefer

Showing SDM Template Info

| This is the Advanced template.<br>Number of VLANs: | 4094  |  |
|----------------------------------------------------|-------|--|
|                                                    |       |  |
| Unicast MAC addresses:                             | 32768 |  |
| Overflow Unicast MAC addresses:                    | 512   |  |
| IGMP and Multicast groups:                         | 8192  |  |
| Overflow IGMP and Multicast groups:                | 512   |  |
| Directly connected routes:                         | 32768 |  |
| Indirect routes:                                   | 7680  |  |
| Security Access Control Entries:                   | 3072  |  |
| QoS Access Control Entries:                        | 3072  |  |
| Policy Based Routing ACEs:                         | 1024  |  |
| Netflow ACEs:                                      | 1024  |  |
| Input Microflow policer ACEs:                      | 256   |  |
| Output Microflow policer ACEs:                     | 256   |  |
| Flow SPAN ACEs:                                    |       |  |
| Tunnels:                                           |       |  |
| Control Plane Entries:                             | 512   |  |

Input Netflow flows: 8192 Output Netflow flows: 16384 SGT/DGT entries: 4096 SGT/DGT Overflow entries: 512 These numbers are typical for L2 and IPv4 features. Some features such as IPv6, use up double the entry size; so only half as many entries can be created.

Device#

# system env temperature threshold yellow

|              |         | To configure the difference between the yellow and red temperature thresholds that determines the value of yellow threshold, use the <b>system env temperature threshold yellow</b> command in global configuration mode. To return to the default value, use the <b>no</b> form of this command. |                                                                                                    |                                                                                                    |  |
|--------------|---------|----------------------------------------------------------------------------------------------------|----------------------------------------------------------------------------------------------------|----------------------------------------------------------------------------------------------------|--|
|              |         | system env temperature threshold yellow value<br>no system env temperature threshold yellow value                                                                                                    |                                                                                                    |                                                                                                    |  |
| Syntax Descr | ription | <i>value</i> Specifies the difference between the yellow and red threshold values (in Celsius). The range is 10 to 25.                                                                                                    |                                                                                                    |                                                                                                    |  |
| Command De   | fault   | These are the default values                                                                                                    |                                                                                                    |                                                                                                    |  |
|              |         | Table 64: Defau                                                                                                    | It Values for the Temperature Thresholds                                                                                                    |                                                                                                    |  |
|              |         | Device                                                                                                    | Difference between Yellow and Red                                                                                                    | Red <sup>11</sup>                                                                                                    |  |
|              |         | Catalyst<br>3650                                                                                                    | 14°C                                                                                                    | 60°C                                                                                                    |  |
|              |         | <sup>11</sup> You ca                                                                                                    | nnot configure the red temperature th                                                                                                    | reshold.                                                                                                    |  |
| Command Mo   | odes    | Global confi                                                                                                    | guration                                                                                                    |                                                                                                    |  |
| Command His  | story   | Release                                                                                                    | Modific                                                                                                    | ation                                                                                                    |  |
|              |         | Cisco IOS XE 3.3SECisco IOS XE 3.3SE This command was introduced.                                                                                                    |                                                                                                    |                                                                                                    |  |
| Usage Guidel | lines   | env tempera<br>the yellow an<br>degrees C an<br>thresholds as<br>red threshold                                                                                                    | ature threshold yellow value global of<br>and red thresholds and to configure the<br>ad you want to configure the yellow the<br>s 15 by using the system env tempera-<br>l is 60 degrees C and you want to config | but can configure the yellow threshold. Use the <b>system</b> configuration command to specify the difference between yellow threshold. For example, if the red threshold is 66 reshold as 51 degrees C, set the difference between the <b>sture threshold yellow 15</b> command. For example, if the gure the yellow threshold as 51 degrees C, set the difference <b>env temperature threshold yellow 9</b> command. |  |
|              |         |                                                                                                    |                                                                                                    |                                                                                                    |  |
|              | Note    | The internal degrees C.                                                                                                    | The internal temperature sensor in the device measures the internal system temperature and might vary $\pm 5$ degrees C.                                                                                          |                                                                                                    |  |
| Examples     |         | This exampl                                                                                                    | e sets 15 as the difference between the                                                                                                    | yellow and red thresholds:                                                                                                    |  |
|              |         | Device(co<br>Device(co                                                                                                    | onfig)# <b>system env temperature t</b><br>onfig)#                                                                                                    | hreshold yellow 15                                                                                                    |  |

# test cable-diagnostics tdr

To run the Time Domain Reflector (TDR) feature on an interface, use the **test cable-diagnostics tdr** command in privileged EXEC mode.

test cable-diagnostics tdr interface interface-id

| Syntax Description | <i>interface-id</i> The interface on which to run TDR.                                                                                                    |                              |  |  |  |
|--------------------|----------------------------------------------------------------------------------------------------|------------------------------|--|--|--|
| Command Default    | No default behavior or values.                                                                                                    |                              |  |  |  |
| Command Modes      | Privileged EXEC                                                                                                    |                              |  |  |  |
| Command History    | Release                                                                                                    | Modification                 |  |  |  |
|                    | Cisco IOS XE 3.3SECisco IOS XE 3.3SE                                                                                                    | This command was introduced. |  |  |  |
| Usage Guidelines   | TDR is supported only on 10/100/100 copper Ethernet ports. It is not supported on 10-Gigabit Ethernet ports or small form-factor pluggable (SFP) module ports.                                                                            |                              |  |  |  |
|                    | After you run TDR by using the <b>test cable-diagnostics tdr interface</b> <i>interface-id</i> command, use the <b>show cable-diagnostics tdr interface</b> <i>interface-id</i> privileged EXEC command to display the results.           |                              |  |  |  |
|                    | This example shows how to run TDR on an interface:                                                                                                    |                              |  |  |  |
|                    | Device# <b>test cable-diagnostics tdr interface gigabitethernet1/0/2</b><br>TDR test started on interface Gi1/0/2<br>A TDR test can take a few seconds to run on an interface<br>Use 'show cable-diagnostics tdr' to read the TDR results |                              |  |  |  |
|                    | If you enter the <b>test cable-diagnostics tdr interface</b> <i>interface-id</i> command on an interface that has an link up status and a speed of 10 or 100 Mb/s, these messages appear:                                                 |                              |  |  |  |
|                    | Device# <b>test cable-diagnostics tdr</b><br>TDR test on Gi1/0/9 will affect lir<br>TDR test started on interface Gi1/0                                                                                                    | k state and traffic          |  |  |  |

A TDR test started on interface G11/0/3 A TDR test can take a few seconds to run on an interface Use 'show cable-diagnostics tdr' to read the TDR results.

## traceroute mac

To display the Layer 2 path taken by the packets from the specified source MAC address to the specified destination MAC address, use the **traceroute mac** command in privileged EXEC mode.

**traceroute mac** [interface interface-id] source-mac-address [interface interface-id] destination-mac-address [vlan vlan-id] [detail]

| Syntax Description | <b>interface</b> <i>interface-id</i> (Optional) Specifies an interface on the source or destination device.                                                                         |                                                                                                    |  |  |  |  |
|--------------------|----------------------------------------------------------------------------------------------------|----------------------------------------------------------------------------------------------------|--|--|--|--|
|                    | source-mac-address                                                                                                    | <i>source-mac-address</i> The MAC address of the source device in hexadecimal format.                                            |  |  |  |  |
|                    | destination-mac-address                                                                                                    | The MAC address of the destination device in hexadecimal format.                                                                 |  |  |  |  |
|                    | vlan-id(Optional) Specifies the VLAN on which to trace the Layer 2 path that the packets<br>take from the source device to the destination device. Valid VLAN IDs are 1 to<br>4094. |                                                                                                    |  |  |  |  |
|                    | detail                                                                                                    | (Optional) Specifies that detailed information appears.                                                                          |  |  |  |  |
| Command Default    | No default behavior or v                                                                                                    | alues.                                                                                                    |  |  |  |  |
| Command Modes      | Privileged EXEC                                                                                                    |                                                                                                    |  |  |  |  |
| Command History    | Release                                                                                                    | Modification                                                                                                    |  |  |  |  |
|                    | Cisco IOS XE 3.3SECis                                                                                                    | co IOS XE 3.3SE This command was introduced.                                                                                     |  |  |  |  |
| Usage Guidelines   | For Layer 2 traceroute to function properly, Cisco Discovery Protocol (CDP) must be enabled on all of the devicees in the network. Do not disable CDP.                              |                                                                                                    |  |  |  |  |
|                    | When the device detects a device in the Layer 2 path that does not support Layer 2 traceroute, the device continues to send Layer 2 trace queries and lets them time out.           |                                                                                                    |  |  |  |  |
|                    | The maximum number of hops identified in the path is ten.                                                                                                    |                                                                                                    |  |  |  |  |
|                    | Layer 2 traceroute supports only unicast traffic. If you specify a multicast source or destination MAC address the physical path is not identified, and an error message appears.   |                                                                                                    |  |  |  |  |
|                    | The <b>traceroute mac</b> command output shows the Layer 2 path when the specified source and destination addresses belong to the same VLAN.                                        |                                                                                                    |  |  |  |  |
|                    | If you specify source and destination addresses that belong to different VLANs, the Layer 2 path is not identified, and an error message appears.                                   |                                                                                                    |  |  |  |  |
|                    | identified, and an error n                                                                                                    | nessage appears.                                                                                                    |  |  |  |  |
|                    | If the source or destination                                                                                                    | nessage appears.<br>on MAC address belongs to multiple VLANs, you must specify the VLAN to whic<br>ination MAC addresses belong. |  |  |  |  |
|                    | If the source or destination both the source and dest                                                                                                    | on MAC address belongs to multiple VLANs, you must specify the VLAN to whic                                                      |  |  |  |  |

When more than one CDP neighbor is detected on a port, the Layer 2 path is not identified, and an error message appears.

This feature is not supported in Token Ring VLANs.

### **Examples**

This example shows how to display the Layer 2 path by specifying the source and destination MAC addresses:

```
Device# traceroute mac 0000.0201.0601 0000.0201.0201
  Source 0000.0201.0601 found on con6[WS-C3750E-24PD] (2.2.6.6)
  con6 (2.2.6.6) :Gi0/0/1 => Gi0/0/3
  con5
                      (2.2.5.5
                                      ) :
                                              Gi0/0/3 => Gi0/0/1
                                ) :
                                             Gi0/0/1 => Gi0/0/2
  con1
                      (2.2.1.1)
                                             Gi0/0/2 => Gi0/0/1
  con2
                      (2.2.2.2
  Destination 0000.0201.0201 found on con2[WS-C3550-24] (2.2.2.2)
  Layer 2 trace completed
```

This example shows how to display the Layer 2 path by using the **detail** keyword:

```
Device# traceroute mac 0000.0201.0601 0000.0201.0201 detail
Source 0000.0201.0601 found on con6[WS-C3750E-24PD] (2.2.6.6)
con6 / WS-C3750E-24PD / 2.2.6.6 :
        Gi0/0/2 [auto, auto] => Gi0/0/3 [auto, auto]
con5 / WS-C2950G-24-EI / 2.2.5.5 :
        Fa0/3 [auto, auto] => Gi0/1 [auto, auto]
con1 / WS-C3550-12G / 2.2.1.1 :
        Gi0/1 [auto, auto] => Gi0/2 [auto, auto]
con2 / WS-C3550-24 / 2.2.2.2 :
        Gi0/2 [auto, auto] => Fa0/1 [auto, auto]
Destination 0000.0201.0201 found on con2[WS-C3550-24] (2.2.2.2)
Layer 2 trace completed.
```

This example shows how to display the Layer 2 path by specifying the interfaces on the source and destination devicees:

```
Device# traceroute mac interface fastethernet0/1 0000.0201.0601 interface fastethernet0/3
0000.0201.0201
  Source 0000.0201.0601 found on con6[WS-C3750E-24PD] (2.2.6.6)
  con6 (2.2.6.6) :Gi0/0/1 => Gi0/0/3
  con5
                      (2.2.5.5
                                              Gi0/0/3 => Gi0/0/1
                                      )
                                         :
  con1
                       (2.2.1.1)
                                      )
                                         :
                                              Gi0/0/1 => Gi0/0/2
                       (2.2.2.2
                                     ) :
                                              Gi0/0/2 => Gi0/0/1
  con2
  Destination 0000.0201.0201 found on con2[WS-C3550-24] (2.2.2.2)
 Layer 2 trace completed
```

This example shows the Layer 2 path when the device is not connected to the source device:

```
Device# traceroute mac 0000.0201.0501 0000.0201.0201 detail
Source not directly connected, tracing source .....
Source 0000.0201.0501 found on con5[WS-C3750E-24TD] (2.2.5.5)
con5 / WS-C3750E-24TD / 2.2.5.5 :
        Gi0/0/1 [auto, auto] => Gi0/0/3 [auto, auto]
```

L

```
con1 / WS-C3550-12G / 2.2.1.1 :
    Gi0/1 [auto, auto] => Gi0/2 [auto, auto]
con2 / WS-C3550-24 / 2.2.2.2 :
    Gi0/2 [auto, auto] => Fa0/1 [auto, auto]
Destination 0000.0201.0201 found on con2[WS-C3550-24] (2.2.2.2)
Layer 2 trace completed.
```

This example shows the Layer 2 path when the device cannot find the destination port for the source MAC address:

```
Device# traceroute mac 0000.0011.1111 0000.0201.0201
Error:Source Mac address not found.
Layer2 trace aborted.
```

This example shows the Layer 2 path when the source and destination devices are in different VLANs:

```
Device# traceroute mac 0000.0201.0601 0000.0301.0201
Error:Source and destination macs are on different vlans.
Layer2 trace aborted.
```

This example shows the Layer 2 path when the destination MAC address is a multicast address:

```
Device# traceroute mac 0000.0201.0601 0100.0201.0201
Invalid destination mac address
```

This example shows the Layer 2 path when source and destination devicees belong to multiple VLANs:

```
Device# traceroute mac 0000.0201.0601 0000.0201.0201
Error:Mac found on multiple vlans.
Layer2 trace aborted.
```

# traceroute mac ip

To display the Layer 2 path taken by the packets from the specified source IP address or hostname to the specified destination IP address or hostname, use the **traceroute mac ip** command in privileged EXEC mode.

traceroute mac ip {source-ip-address source-hostname} {destination-ip-address destination-hostname}
[detail]

| Syntax Description | source-ip-address                                                                                                    | <i>purce-ip-address</i> The IP address of the source device as a 32-bit quantity in dotted-decimal format. |  |  |  |
|--------------------|----------------------------------------------------------------------------------------------------|----------------------------------------------------------------------------------------------------|--|--|--|
|                    | source-hostname                                                                                                    | <i>ne</i> The IP hostname of the source device.                                                            |  |  |  |
|                    | destination-ip-address                                                                                                    | The IP address of the destination device as a 32-bit quantity in dotted-decimal format.                    |  |  |  |
|                    | destination-hostname                                                                                                    | The IP hostname of the destination device.                                                                 |  |  |  |
|                    | detail                                                                                                    | (Optional) Specifies that detailed information appears.                                                    |  |  |  |
| Command Default    | No default behavior or values.                                                                                                    |                                                                                                    |  |  |  |
| Command Modes      | Privileged EXEC                                                                                                    |                                                                                                    |  |  |  |
| Command History    | Release                                                                                                    | Modification                                                                                               |  |  |  |
|                    | Cisco IOS XE 3.3SEC                                                                                                    | Cisco IOS XE 3.3SE This command was introduced.                                                            |  |  |  |
| Usage Guidelines   | For Layer 2 traceroute to function properly, Cisco Discovery Protocol (CDP) must be enabled on each device in the network. Do not disable CDP.                                                                                                 |                                                                                                    |  |  |  |
|                    | When the device detects a device in the Layer 2 path that does not support Layer 2 traceroute, the device continues to send Layer 2 trace queries and lets them time out.                                                                      |                                                                                                    |  |  |  |
|                    | The maximum number of hops identified in the path is ten.                                                                                                    |                                                                                                    |  |  |  |
|                    | The <b>traceroute mac ip</b> command output shows the Layer 2 path when the specified source and destination IP addresses are in the same subnet.                                                                                              |                                                                                                    |  |  |  |
|                    | When you specify the IP addresses, the device uses Address Resolution Protocol (ARP) to associate the IP addresses with the corresponding MAC addresses and the VLAN IDs.                                                                      |                                                                                                    |  |  |  |
|                    | • If an ARP entry exists for the specified IP address, the device uses the associated MAC address and identifies the physical path.                                                                                                    |                                                                                                    |  |  |  |
|                    | • If an ARP entry does not exist, the device sends an ARP query and tries to resolve the IP address. The IP addresses must be in the same subnet. If the IP address is not resolved, the path is not identified, and an error message appears. |                                                                                                    |  |  |  |
|                    | The Layer 2 traceroute feature is not supported when multiple devices are attached to one port through hubs (for example, multiple CDP neighbors are detected on a port).                                                                      |                                                                                                    |  |  |  |
|                    | When more than one CDP neighbor is detected on a port, the Layer 2 path is not identified, and an error message appears.                                                                                                    |                                                                                                    |  |  |  |
|                    |                                                                                                    |                                                                                                    |  |  |  |

This feature is not supported in Token Ring VLANs.

#### Examples

This example shows how to display the Layer 2 path by specifying the source and destination IP addresses and by using the **detail** keyword:

```
Device# traceroute mac ip 2.2.66.66 2.2.22.22 detail
Translating IP to mac .....
2.2.66.66 => 0000.0201.0601
2.2.22.22 => 0000.0201.0201
Source 0000.0201.0601 found on con6[WS-C2950G-24-EI] (2.2.6.6)
con6 / WS-C3750E-24TD / 2.2.6.6 :
        Gi0/0/1 [auto, auto] => Gi0/0/3 [auto, auto]
con5 / WS-C2950G-24-EI / 2.2.5.5 :
        Fa0/3 [auto, auto] => Gi0/1 [auto, auto]
con1 / WS-C3550-12G / 2.2.1.1 :
        Gi0/1 [auto, auto] => Gi0/2 [auto, auto]
con2 / WS-C3550-24 / 2.2.2.2 :
        Gi0/2 [auto, auto] => Fa0/1 [auto, auto]
Destination 0000.0201.0201 found on con2[WS-C3550-24] (2.2.2.2)
Layer 2 trace completed.
```

This example shows how to display the Layer 2 path by specifying the source and destination hostnames:

```
Device# traceroute mac ip con6 con2
Translating IP to mac ....
2.2.66.66 => 0000.0201.0601
2.2.22.22 => 0000.0201.0201
Source 0000.0201.0601 found on con6
con6 (2.2.6.6) :Gi0/0/1 => Gi0/0/3
con5 (2.2.5.5 ) : Gi0/0/3 => Gi0/1
con1 (2.2.1.1 ) : Gi0/0/1 => Gi0/2
con2 (2.2.2.2 ) : Gi0/0/2 => Fa0/1
Destination 0000.0201.0201 found on con2
Layer 2 trace completed
```

This example shows the Layer 2 path when ARP cannot associate the source IP address with the corresponding MAC address:

```
Device# traceroute mac ip 2.2.66.66 2.2.77.77
Arp failed for destination 2.2.77.77.
Layer2 trace aborted.
```

# type

|                    | To display the contents of one or more files, use the <b>type</b> command in boot loader mode.<br><b>type</b> <i>filesystem:/file-url</i>                                                                                                    |                                                                                                    |                                |                        |
|--------------------|----------------------------------------------------------------------------------------------------|----------------------------------------------------------------------------------------------------|--------------------------------|------------------------|
|                    |                                                                                                    |                                                                                                    |                                |                        |
| Syntax Description | <i>filesystem:</i> Alias for a file system. Use <b>flash:</b> for the system board flash device; use <b>usbflash0:</b> for USB memory sticks.                                                                                                    |                                                                                                    |                                |                        |
|                    | /file-url Path (directo                                                                                                    | ory) and name of the f                                                                                                    | iles to display. Separate each | filename with a space. |
| Command Default    | No default behavior or v                                                                                                    | values.                                                                                                    |                                |                        |
| Command Modes      | Boot loader                                                                                                    |                                                                                                    |                                |                        |
| Command History    | Release                                                                                                    | Ma                                                                                                    | dification                     |                        |
|                    | Cisco IOS XE 3.3SECis                                                                                                    | sco IOS XE 3.3SE Th                                                                                                    | is command was introduced.     |                        |
| Usage Guidelines   | Filenames and directory names are case sensitive.                                                                                                    |                                                                                                    |                                |                        |
|                    | If you specify a list of fi                                                                                                    | iles, the contents of eac                                                                                                 | ch file appear sequentially.   |                        |
| Examples           | This example shows how to display the contents of a file:                                                                                                    |                                                                                                    |                                |                        |
|                    | Device: <b>type flash</b> : <i>i</i><br>version_suffix: univ<br>version_directory: <i>i</i><br>image_system_type_id<br>image_name: <i>image_fi</i><br>ios_image_file_size:<br>total_image_file_size:<br>total_image_file_siz<br>image_feature: IP LA<br>image_family: <i>family</i><br>stacking_number: 1.3<br>board_ids: 0x0000006<br>info_end: | rersal-122-xx.SEx<br>mage_file_name<br>1: 0x00000002<br>le_name.bin<br>8919552<br>e: 11592192<br>YER_3 PLUS MIN_DRAM<br>4 | -                              |                        |

## unset

I

To reset one or more environment variables, use the **unset** command in boot loader mode.

unset variable...

| Syntax Description | variable                                                                                                    | Use one of these keywords for variable:                                                                                                    |  |  |  |  |  |
|--------------------|----------------------------------------------------------------------------------------------------|----------------------------------------------------------------------------------------------------|--|--|--|--|--|
|                    |                                                                                                    | MANUAL_BOOT—Specifies whether the device automatically or manually boots.                                                                                                    |  |  |  |  |  |
|                    | <b>BOOT</b> —Resets the list of executable files to try to load and execute when automatically booting. If the BOOT environment variable is not set, the system attempts to load and execute the first executable image it can find by using a recursive, depth-first search through the flash: file system. If the BOOT variable is set but the specified images cannot be loaded, the system attempts to boot the first bootable file that it can find in the flash: file system. |                                                                                                    |  |  |  |  |  |
|                    |                                                                                                    | <b>ENABLE_BREAK</b> —Specifies whether the automatic boot process can be interrupted by using the <b>Break</b> key on the console after the flash: file system has been initialized.                                                            |  |  |  |  |  |
|                    |                                                                                                    | <b>HELPER</b> —Identifies the semicolon-separated list of loadable files to dynamically load during the boot loader initialization. Helper files extend or patch the functionality of the boot loader.                                          |  |  |  |  |  |
|                    |                                                                                                    | <b>PS1</b> —Specifies the string that is used as the command-line prompt in boot loader mode.                                                                                                    |  |  |  |  |  |
|                    | <b>CONFIG_FILE</b> —Resets the filename that Cisco IOS uses to read and write a nonvolatile copy of the system configuration.                                                                                                    |                                                                                                    |  |  |  |  |  |
|                    |                                                                                                    | <b>BAUD</b> —Resets the rate in bits per second (b/s) used for the console. The Cisco IOS software inherits the baud rate setting from the boot loader and continues to use this value unless the configuration file specifies another setting. |  |  |  |  |  |
| Command Default    | No default be                                                                                                    | chavior or values.                                                                                                    |  |  |  |  |  |
| Command Modes      | Boot loader                                                                                                    |                                                                                                    |  |  |  |  |  |
| Command History    | Release                                                                                                    | Modification                                                                                                    |  |  |  |  |  |
|                    | Cisco IOS X                                                                                                    | E 3.3SECisco IOS XE 3.3SE This command was introduced.                                                                                                    |  |  |  |  |  |
| Usage Guidelines   | Under typical circumstances, it is not necessary to alter the setting of the environment variables.                                                                                                    |                                                                                                    |  |  |  |  |  |
| C C                | The MANUAL_BOOT environment variable can also be reset by using the <b>no boot manual</b> global configuration command.                                                                                                    |                                                                                                    |  |  |  |  |  |
|                    | The BOOT er                                                                                                    | The BOOT environment variable can also be reset by using the <b>no boot system</b> global configuration command.                                                                                                    |  |  |  |  |  |
|                    | The ENABLE_BREAK environment variable can also be reset by using the <b>no boot enable-break</b> global configuration command.                                                                                                    |                                                                                                    |  |  |  |  |  |
|                    | The HELPER command.                                                                                                    | The HELPER environment variable can also be reset by using the <b>no boot helper</b> global configuration command.                                                                                                    |  |  |  |  |  |
|                    |                                                                                                    |                                                                                                    |  |  |  |  |  |

I

The CONFIG\_FILE environment variable can also be reset by using the **no boot config-file** global configuration command.

### Example

This example shows how to unset the SWITCH\_PRIORITY environment variable:

Device: unset SWITCH\_PRIORITY

# version

To display the boot loader version, use the version command in boot loader mode.

|                    | version                                                                |  |  |
|--------------------|------------------------------------------------------------------------|--|--|
| Syntax Description | This command has no arguments or keywords.                             |  |  |
| Command Default    | No default behavior or values.                                         |  |  |
| Command Modes      | Boot loader                                                            |  |  |
| Command History    | Release Modification                                                   |  |  |
|                    | Cisco IOS XE 3.3SECisco IOS XE 3.3SE This command was introduced       |  |  |
| Examples           | This example shows how to display the boot loader version on a device: |  |  |
|                    |                                                                        |  |  |

Device: **version** CAT3K\_CAA Boot Loader (CAT3K\_CAA-HBOOT-M) Version 1.2, RELEASE SOFTWARE (P) Compiled Sun Jul 14 20:22:00 PDT 2013 by rel version

I

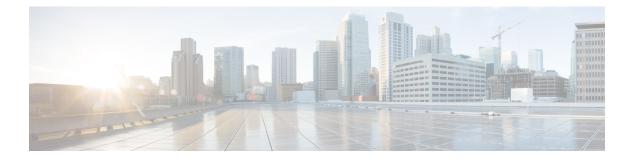

# Tracing

- Information About Tracing, on page 1004
- set platform software trace, on page 1006
- show platform software trace filter-binary, on page 1010
- show platform software trace message, on page 1011
- show platform software trace level, on page 1014
- request platform software trace archive, on page 1017
- request platform software trace rotate all, on page 1018
- request platform software trace filter-binary, on page 1019

## **Information About Tracing**

## **Tracing Overview**

The tracing functionality logs internal events. Trace files are automatically created and saved to the tracelogs subdirectory under crashinfo.

The contents of trace files are useful for the following purposes:

- Troubleshooting—If a switch has an issue, the trace file output may provide information that can be used for locating and solving the issue.
- Debugging—The trace file outputs helps users get a more detailed view of system actions and operations.

To view the most recent trace information for a specific module, use the **show platform software trace message** command.

To modify the trace level to increase or decrease the amount of trace message output, you can set a new trace level using the **set platform software trace** command. Trace levels can be set for each process using the **all-modules** keyword in the **set platform software trace** command, or per module within a process.

## **Location of Tracelogs**

Each process uses btrace infrastructure to log its trace messages. When a process is active, the corresponding in-memory tracelog is found in the directory /tmp/<FRU>/trace/, where <FRU> refers to the location where the process is running (rp, fp, or cc).

When a tracelog file has reached the maximum file size limit allowed for the process, or if the process ends, it gets rotated into the following directory:

- · /crashinfo/tracelogs, if the crashinfo: partition is available on the switch
- /harddisk/tracelogs, if the crashinfo: partition is not available on the switch

The tracelog files are compressed before being stored in the directory.

## **Tracelog Naming Convention**

All the tracelogs that are created using btrace have the following naming convention:

<process name> <FRU><SLOT>-<BAY>.<pid> <counter>.<creation timestamp>.bin

Here, counter is a free-running 64-bit counter that gets incremented for each new file created for the process. For example, wcm\_R0-0.1362\_0.20151006171744.bin. When compressed, the files will have the gz extension appended to their names

#### Tracelog size limits and rotation policy

The maximum size limit for a tracelog file is 1MB for each process, and the maximum number of tracelog files that are maintained for a process is 25.

## **Rotation and Throttling Policy**

Initially, all the tracelog files are moved from the initial /tmp/<FRU>/trace directory to the /tmp/<FRU>/trace/stage staging directory. The btrace\_rotate script then moves these tracelogs from the staging directory to the /crashinfo/tracelogs directory. When the number of files stored in the /crashinfo/tracelogs directory per process reaches the maximum limit, the oldest files for the process are deleted, while the newer files are maintained. This is repeated at every 60 minutes under worst-case situations.

There are two other sets of files that are purged from the /crashinfo/tracelogs directory:

- Files that do not have the standard naming convention (other than a few exceptions such as fed python.log)
- Files older than two weeks

The throttling policy has been introduced so that a process with errors does not affect the functioning of the switch. Whenever a process starts logging at a very high rate, for example, if there are more than 16 files in a 4-second interval for the process in the staging directory, the process is throttled. The files do not rotate for the process from /tmp/<FRU>/trace into /tmp/<FRU>/trace/stage, however the files are deleted when they reach the maximum size. Throttling is re-enabled, when the count goes below 8.

## **Tracing Levels**

Tracing levels determine how much information should be stored about a module in the trace buffer or file.

The following table shows all of the tracing levels that are available, and provides descriptions of the message that are displayed with each tracing level.

| Tracing Level | Description                                                                                                    |
|---------------|----------------------------------------------------------------------------------------------------|
| Emergency     | The message is regarding an issue that makes the system unusable.                                                                                                    |
| Error         | The message is regarding a system error.                                                                                                    |
| Warning       | The message is regarding a system warning.                                                                                                    |
| Notice        | The message is regarding a significant issue, but the switch is still working normally.                                                                                                    |
| Informational | The message is useful for informational purposes only.                                                                                                    |
| Debug         | The message provides debug-level output.                                                                                                    |
| Verbose       | All possible trace messages are sent.                                                                                                    |
| Noise         | All possible trace messages for the module are logged.<br>The noise level is always equal to the highest possible<br>tracing level. Even if a future enhancement to tracing<br>introduces a higher tracing level, the noise level will<br>become equal to the level of that new enhancement. |

#### Table 65: Tracing Levels and Descriptions

# set platform software trace

To set the trace level for a specific module within a process, use the **set platform software trace** command in privileged EXEC or user EXEC mode.

set platform software trace process slot module trace-level

| Syntax Description | process | Process whose tracing level is being set. Options include:                 |
|--------------------|---------|----------------------------------------------------------------------------|
|                    |         | chassis-manager—The Chassis Manager process.                               |
|                    |         | • cli-agent—The CLI Agent process.                                         |
|                    |         | • <b>dbm</b> —The Database Manager process.                                |
|                    |         | • emd—The Environmental Monitoring process.                                |
|                    |         | • fed—The Forwarding Engine Driver process.                                |
|                    |         | <ul> <li>forwarding-manager—The Forwarding Manager<br/>process.</li> </ul> |
|                    |         | host-manager—The Host Manager process.                                     |
|                    |         | • <b>iomd</b> —The Input/Output Module daemon (IOMd) process.              |
|                    |         | • ios—The IOS process.                                                     |
|                    |         | • license-manager—The License Manager process.                             |
|                    |         | • logger—The Logging Manager process.                                      |
|                    |         | • platform-mgr—The Platform Manager process.                               |
|                    |         | pluggable-services—The Pluggable Services process.                         |
|                    |         | • replication-mgr—The Replication Manager process.                         |
|                    |         | • shell-manager—The Shell Manager process.                                 |
|                    |         | • smd—The Session Manager process.                                         |
|                    |         | • table-manager—The Table Manager Server.                                  |
|                    |         | • wireshark—The Embedded Packet Capture (EPC)<br>Wireshark process.        |

| module | Module within the process for which the tracing level is set                                                                                                    |
|--------|----------------------------------------------------------------------------------------------------|
|        | • switch standby—The standby switch.                                                                                                    |
|        | • switch active—The active switch.                                                                                                    |
|        | <ul> <li>switch &lt;<i>number&gt;</i> —The switch with its number<br/>specified.</li> </ul>                                                                                                    |
|        | • <b>RP active</b> —The active route processor.                                                                                                    |
|        | • <b>R0</b> —The route processor in slot 0.                                                                                                    |
|        | • <b>FP active</b> —The active Embedded-Service-Processor.                                                                                                    |
|        | • <b>F0</b> —The Embedded-Service-Processor in slot 0.                                                                                                    |
|        | • <i>SIP-slot / SPA-bay</i> —Number of the SIP switch slot and the number of the shared port adapter (SPA) bay of tha SIP. For instance, if you want to specify the SPA in bay 2 of the SIP in switch slot 3, enter 3/2. |
|        | • <i>number</i> —Number of the SIP slot of the hardware module where the trace level is set. For instance, if you want to specify the SIP in SIP slot 2 of the switch, enter 2.                                          |
| slot   | Hardware slot where the process for which the trace level is set, is running. Options include:                                                                                                    |

|                 | trace-level                                           | Trace level. Options include:                                                                                                    |
|-----------------|-------------------------------------------------------|----------------------------------------------------------------------------------------------------|
|                 |                                                       | • <b>debug</b> —Debug level tracing. A debug-level trace message is a non-urgent message providing a large amount of detail about the module.                                                                     |
|                 |                                                       | • <b>emergency</b> —Emergency level tracing. An emergency-level trace message is a message indicating that the system is unusable.                                                                                |
|                 |                                                       | • error—Error level tracing. An error-level tracing message is a message indicating a system error.                                                                                                    |
|                 |                                                       | • <b>info</b> —Information level tracing. An information-level tracing message is a non-urgent message providing information about the system.                                                                    |
|                 |                                                       | • <b>noise</b> —Noise level tracing. The noise level is always equal to the highest tracing level possible and always generates every possible tracing message.                                                   |
|                 |                                                       | The noise level is always equal to the highest-level<br>tracing message possible for a module, even if future<br>enhancements to this command introduce options that<br>allow users to set higher tracing levels. |
|                 |                                                       | • <b>notice</b> —The message is regarding a significant issue, but the switch is still working normally.                                                                                                    |
|                 |                                                       | • <b>verbose</b> —Verbose level tracing. All possible tracing messages are sent when the trace level is set to verbose                                                                                            |
|                 |                                                       | • warning—Warning messages.                                                                                                    |
| Command Default | The default tracing level for all modules is <b>n</b> | otice.                                                                                                    |
| Command Modes   | User EXEC (>)                                         |                                                                                                    |
|                 | Privileged EXEC (#)                                   |                                                                                                    |

| Command History | Release                    | Modification                   |  |
|-----------------|----------------------------|--------------------------------|--|
|                 | Cisco IOS XE Denali 16.1.1 | This command was introduced.   |  |
|                 | The module options vary by | process and by hardware module |  |

**Usage Guidelines** The *module* options vary by process and by *hardware-module*. Use the ? option when entering this command to see which *module* options are available with each keyword sequence.

Use the show platform software trace message command to view trace messages.

Trace files are stored in the tracelogs directory in the harddisk: file system. These files can be deleted without doing any harm to your switch operation.

Trace file output is used for debugging. The trace level is a setting that determines how much information should be stored in trace files about a module.

**Examples** This example shows how to set the trace level for all the modules in dbm process:

Device# set platform software trace dbm R0 all-modules debug

# show platform software trace filter-binary

To display the most recent trace information for a specific module, use the **show platform software trace filter-binary** command in privileged EXEC or user EXEC mode.

show platform software trace filter-binary modules [context mac-address]

| Syntax Description | filter based on module names and trace levels |                               | Represents the context used to filter. Additionally, you can<br>filter based on module names and trace levels. The context<br>keyword accepts either a MAC address or any other argument<br>based on which a trace is tagged. |
|--------------------|-----------------------------------------------|-------------------------------|----------------------------------------------------------------------------------------------------|
| Command Modes      | User EXEC (>)                                 |                               |                                                                                                    |
|                    | Privileged EXEC (                             | #)                            |                                                                                                    |
| Command History    | Release                                       | Modification                  |                                                                                                    |
|                    | Cisco IOS XE Den                              | ali 16.1.1 This command w     | as introduced.                                                                                                    |
| Usage Guidelines   | the module. The tra<br>This command also      | ace logs of all the processes | esent in the /tmp// across all the processes relevant to relevant to the specified module are printed to the console.<br>Llated_log_{system time} with the same content, in                                                   |

# show platform software trace message

To display the trace messages for a process, use the **set platform software trace** command in privileged EXEC or user EXEC mode.

show platform software trace message process slot

| Syntax Description process | Tracing level that is being set. Options include:                          |
|----------------------------|----------------------------------------------------------------------------|
|                            | • chassis-manager—The Chassis Manager process.                             |
|                            | • cli-agent—The CLI Agent process.                                         |
|                            | • cmm—The CMM process.                                                     |
|                            | • dbm—The Database Manager process.                                        |
|                            | • emd—The Environmental Monitoring process.                                |
|                            | • <b>fed</b> —The Forwarding Engine Driver process.                        |
|                            | <ul> <li>forwarding-manager—The Forwarding Manager<br/>process.</li> </ul> |
|                            | • geo—The Geo Manager process.                                             |
|                            | • host-manager—The Host Manager process.                                   |
|                            | • interface-manager—The Interface Manager proces                           |
|                            | • <b>iomd</b> —The Input/Output Module daemon (IOMd) process.              |
|                            | • ios—The IOS process.                                                     |
|                            | • license-manager—The License Manager process.                             |
|                            | logger—The Logging Manager process.                                        |
|                            | • platform-mgr—The Platform Manager process.                               |
|                            | <ul> <li>pluggable-services—The Pluggable Services proces</li> </ul>       |
|                            | <ul> <li>replication-mgr—The Replication Manager proces</li> </ul>         |
|                            | shell-manager—The Shell Manager process.                                   |
|                            | • sif—The Stack Interface (SIF) Manager process.                           |
|                            | • <b>smd</b> —The Session Manager process.                                 |
|                            | • stack-mgr—The Stack Manager process.                                     |
|                            | • table-manager—The Table Manager Server.                                  |
|                            | • thread-test—The Multithread Manager process.                             |
|                            | • virt-manager—The Virtualization Manager process                          |

slot

Hardware slot where the process for which the trace level is set, is running. Options include:

- *number*—Number of the SIP slot of the hardware module where the trace level is set. For instance, if you want to specify the SIP in SIP slot 2 of the switch, enter 2.
- *SIP-slot / SPA-bay*—Number of the SIP switch slot and the number of the shared port adapter (SPA) bay of that SIP. For instance, if you want to specify the SPA in bay 2 of the SIP in switch slot 3, enter 3/2.
- F0—The Embedded Service Processor slot 0.
- FP active—The active Embedded Service Processor.
- **R0**—The route processor in slot 0.
- **RP** active—The active route processor.
- **switch** <*number*> —The switch, with its number specified.
- switch active—The active switch.
- switch standby—The standby switch.
  - *number*—Number of the SIP slot of the hardware module where the trace level is set. For instance, if you want to specify the SIP in SIP slot 2 of the switch, enter 2.
  - *SIP-slot/SPA-bay*—Number of the SIP switch slot and the number of the shared port adapter (SPA) bay of that SIP. For instance, if you want to specify the SPA in bay 2 of the SIP in switch slot 3, enter 3/2.
  - F0—The Embedded Service Processor in slot 0.
  - **FP active**—The active Embedded Service Processor.
  - **R0**—The route processor in slot 0.
  - **RP** active—The active route processor.

| Command Modes   | User EXEC (>)              |                              |  |
|-----------------|----------------------------|------------------------------|--|
|                 | Privileged EXEC (#)        |                              |  |
| Command History | Release                    | Modification                 |  |
|                 | Cisco IOS XE Denali 16.1.1 | This command was introduced. |  |

#### Examples

This example shows how to display the trace messages for the Stack Manager and the Forwarding Engine Driver processes:

Device# show platform software trace message stack-mgr switch active R0 10/30 09:42:48.767 [btrace] [8974]: (note): Successfully registered module [97] [uiutil] 10/30 09:42:48.762 [btrace] [8974]: (note): Successfully registered module [98] [tdl cdlcore message] 10/29 13:28:19.023 [stack mgr] [8974]: (note): Examining peer state 10/29 13:28:19.023 [stack mgr] [8974]: (note): no switch eligible for standby election presently 10/29 13:28:19.022 [stack mgr] [8974]: (note): Posting event stack fsm event wait standby elect timer expired, curstate stack fsm state active ready 10/29 13:28:19.022 [stack mgr] [8974]: (note): Timer HDL - STACK WAIT STANDBY ELECT TIMER expired 10/29 13:26:46.584 [btrace] [8974]: (note): Successfully registered module [99] [tdl ui message] 10/29 13:26:46.582 [bipc] [8974]: (note): Pending connection to server 10.129.1.0 10/29 13:26:36.582 [evutil] [8974]: (ERR): Connection attempt for sman-ui-serv (uipeer uplink to slot 1) failed, invoking disconnect 10/29 13:26:36.582 [evutil] [8974]: (ERR): Asynchronous connect failed for [uipeer uplink to slot 1] (fd == -1) 10/29 13:26:36.581 [bipc] [8974]: (note): Pending connection to server 10.129.1.0 10/29 13:26:26.581 [evuti1] [8974]: (ERR): Connection attempt for sman-ui-serv (uipeer uplink to slot 1) failed, invoking disconnect Device# show platform software trace message fed switch active 11/02 10:55:01.832 [btrace]: [11310]: UUID: 0, ra: 0 (note): Successfully registered module [86] [uiutil] 11/02 10:55:01.848 [btrace]: [11310]: UUID: 0, ra: 0 (note): Single message size is greater than 1024 11/02 10:55:01.822 [btrace]: [11310]: UUID: 0, ra: 0 (note): Successfully registered module [87] [tdl cdlcore message] 11/01 09:54:41.474 [btrace]: [12312]: UUID: 0, ra: 0 (note): Successfully registered module [88] [tdl ngwc gold message] 11/01 09:54:11.228 [btrace]: [12312]: UUID: 0, ra: 0 (note): Successfully registered module [89] [tdl doppler iosd matm type] 11/01 09:53:37.454 [btrace]: [11310]: UUID: 0, ra: 0 (note): Successfully registered module [90] [tdl ui message] 11/01 09:53:37.382 [bipc]: [11310]: UUID: 0, ra: 0 (note): Pending connection to server 10.129.1.0 11/01 09:53:34.227 [xcvr]: [18846]: UUID: 0, ra: 0 (ERR): FRU hardware authentication Fail, result = 1. 11/01 09:53:33.775 [ng3k scc]: [18846]: UUID: 0, ra: 0 (ERR): SMART COOKIE: SCC I2C receive failed: rc=10 11/01 09:53:33.775 [ng3k scc]: [18846]: UUID: 0, ra: 0 (ERR): SMART COOKIE receive failed, try again

11/01 09:53:33.585 [ng3k scc]: [18846]: UUID: 0, ra: 0 (ERR):

I

# show platform software trace level

To view the trace levels for all the modules under a specific process, use the **show platform software trace level** command in privileged EXEC or user EXEC mode.

### show platform software trace level process slot

| Syntax Description | process | Process whose tracing level is being set. Options include:             |
|--------------------|---------|------------------------------------------------------------------------|
|                    |         | chassis-manager—The Chassis Manager process.                           |
|                    |         | • cli-agent—The CLI Agent process.                                     |
|                    |         | • cmm—The CMM process.                                                 |
|                    |         | • dbm—The Database Manager process.                                    |
|                    |         | • emd—The Environmental Monitoring process.                            |
|                    |         | • <b>fed</b> —The Forwarding Engine Driver process.                    |
|                    |         | <ul> <li>forwarding-manager—The Forwarding Manager process.</li> </ul> |
|                    |         | • geo—The Geo Manager process.                                         |
|                    |         | host-manager—The Host Manager process.                                 |
|                    |         | • interface-manager—The Interface Manager process.                     |
|                    |         | • iomd—The Input/Output Module daemon (IOMd) process.                  |
|                    |         | • ios—The IOS process.                                                 |
|                    |         | license-manager—The License Manager process.                           |
|                    |         | logger—The Logging Manager process.                                    |
|                    |         | platform-mgr—The Platform Manager process.                             |
|                    |         | pluggable-services—The Pluggable Services process.                     |
|                    |         | • replication-mgr—The Replication Manager process.                     |
|                    |         | shell-manager—The Shell Manager process.                               |
|                    |         | • sif—The Stack Interface (SIF) Manager process.                       |
|                    |         | • smd—The Session Manager process.                                     |
|                    |         | • stack-mgr—The Stack Manager process.                                 |
|                    |         | • table-manager—The Table Manager Server.                              |
|                    |         | thread-test—The Multithread Manager process.                           |
|                    |         | • virt-manager—The Virtualization Manager process.                     |
|                    |         |                                                                        |

| slot | Hardware slot where the process for which the trace level is set, is running. Options include:                                                                                                    |
|------|----------------------------------------------------------------------------------------------------|
|      | • <i>number</i> —Number of the SIP slot of the hardware module where the trace level is set. For instance, if you want to specify the SIP in SIP slot 2 of the switch, enter 2.                                           |
|      | • <i>SIP-slot / SPA-bay</i> —Number of the SIP switch slot and the number of the shared port adapter (SPA) bay of that SIP. For instance, if you want to specify the SPA in bay 2 of the SIP in switch slot 3, enter 3/2. |
|      | • <b>F0</b> —The Embedded Service Processor in slot 0.                                                                                                    |
|      | • F1—The Embedded Service Processor in slot 1.                                                                                                    |
|      | • FP active—The active Embedded Service Processor.                                                                                                    |
|      | • <b>R0</b> —The route processor in slot 0.                                                                                                    |
|      | • <b>RP active</b> —The active route processor.                                                                                                    |
|      | • <b>switch</b> <i><number></number></i> — The switch, with its number specified.                                                                                                    |
|      | • switch active—The active switch.                                                                                                    |
|      | • switch standby—The standby switch.                                                                                                    |
|      | • <i>number</i> —Number of the SIP slot of the hardware module where the trace level is set. For instance, if you want to specify the SIP in SIP slot 2 of the switch, enter 2.                                           |
|      | • <i>SIP-slot / SPA-bay</i> —Number of the SIP switch slot and the number of the shared port adapter (SPA) bay of that SIP. For instance, if you want to specify the SPA in bay 2 of the SIP in switch slot 3, enter 3/2. |
|      | • <b>F0</b> —The Embedded Service Processor in slot 0.                                                                                                    |
|      | • <b>FP active</b> —The active Embedded Service Processor.                                                                                                    |
|      | • <b>R0</b> —The route processor in slot 0.                                                                                                    |
|      | • <b>RP active</b> —The active route processor.                                                                                                    |
|      |                                                                                                    |

| Command Modes   | User EXEC (>) Privileged EXEC ( | (#)                                      |              |
|-----------------|---------------------------------|------------------------------------------|--------------|
| Command History | Release                         | Modification                             |              |
|                 | Cisco IOS XE Der                | nali 16.1.1 This command was introduced. |              |
| Examples        | This example show               | vs how to view the trace level:          |              |
|                 | Device# show pla                | atform software trace level dbm swit     | ch active R0 |

I

| Module Name           | Trace Level   |
|-----------------------|---------------|
| binos                 | Notice        |
| binos/brand           | Notice        |
| bipc                  | Notice        |
| btrace                | Notice        |
| bump_ptr_alloc        | Notice        |
| cdllib                | Notice        |
| chasfs                | Notice        |
| dbal                  | Informational |
| dbm                   | Debug         |
| evlib                 | Notice        |
| evutil                | Notice        |
| file_alloc            | Notice        |
| green-be              | Notice        |
| ios-avl               | Notice        |
| klib                  | Debug         |
| services              | Notice        |
| sw_wdog               | Notice        |
| syshw                 | Notice        |
| tdl_cdlcore_message   | Notice        |
| tdl_dbal_root_message | Notice        |
| tdl_dbal_root_type    | Notice        |

# request platform software trace archive

To archive all the trace logs relevant to all the processes running on a system since the last reload on the switch and to save this in the specified location, use the **request platform software trace archive** command in privileged EXEC or user EXEC mode.

**request platform software trace archive** [last *number-of-days* [days [target *location*]] | target *location*]

| Syntax Description | last number-of-day                  |                              | Specifies the number of days for which the trace files have to be archived. |
|--------------------|-------------------------------------|------------------------------|-----------------------------------------------------------------------------|
|                    | target location                     |                              | Specifies the location and name of the archive file.                        |
| Command Modes      | User EXEC (>)                       |                              |                                                                             |
|                    | Privileged EXEC (#)                 | )                            |                                                                             |
| Command History    | Release                             | Modification                 |                                                                             |
|                    | Cisco IOS XE Denal                  | li 16.1.1 This command wa    | as introduced.                                                              |
| Usage Guidelines   | This archive file can               | be copied from the system    | n, using the tftp or scp commands.                                          |
| Examples           | This example shows the last 5 days: | how to archive all the trace | e logs of the processes running on the switch since                         |
|                    | Device# request p                   | latform software trace       | archive last 5 days target flash:test_archive                               |

# request platform software trace rotate all

To rotate all the current in-memory trace logs into the crashinfo partition and start a new in-memory trace log for each process, use the **request platform software trace rotate all** command in privileged EXEC or user EXEC mode.

request platform software trace rotate all

| Command Modes    | User EXEC (>)                                                                                                    | Jser EXEC (>)                |                                        |  |
|------------------|----------------------------------------------------------------------------------------------------|------------------------------|----------------------------------------|--|
|                  | Privileged EXEC (#)                                                                                                    |                              |                                        |  |
| Command History  | Release                                                                                                    | Modification                 | -                                      |  |
|                  | Cisco IOS XE Denali 16.1.1                                                                                                    | This command was introduced. | _                                      |  |
| Usage Guidelines | The trace log files are for read-only purpose. Do not edit the contents of the file. If there is a requirement to delete the contents of the file to view certain set of logs, use this command to start a new trace log file. |                              |                                        |  |
| Examples         | This example shows how to rotate all the in-memory trace logs of the processes running on the switch since the last one day:                                                                                                   |                              |                                        |  |
|                  | Device# request platform<br>flash:test                                                                                                    | software trace slot switc    | h active R0 archive last 1 days target |  |

# request platform software trace filter-binary

To collate and sort all the archived logs present in the tracelogs subdirectory, use the **request platform software trace filter-binary** command in privileged EXEC or user EXEC mode.

request platform software trace filter-binary modules [context mac-address]

| Syntax Description | context mac-addre                                       | based on module | ntext used to filter. Additionally, you can filter<br>names and trace levels. The context keyword<br>IAC address or any other argument based on<br>agged. |
|--------------------|---------------------------------------------------------|-----------------|----------------------------------------------------------------------------------------------------|
| Command Modes      | User EXEC (>) Privileged EXEC (#                        |                 |                                                                                                    |
|                    | Thineged EXEC (#)                                       | )               |                                                                                                    |
| Command History    | Release                                                 | Modification    | -                                                                                                    |
|                    | Cisco IOS XE Denali 16.1.1 This command was introduced. |                 |                                                                                                    |
| Usage Guidelines   | processes relevant to                                   |                 | nt in the tracelogs subdirectory, across all the<br>ntes a file named collated_log_{system<br>elogs directory.                                            |

I

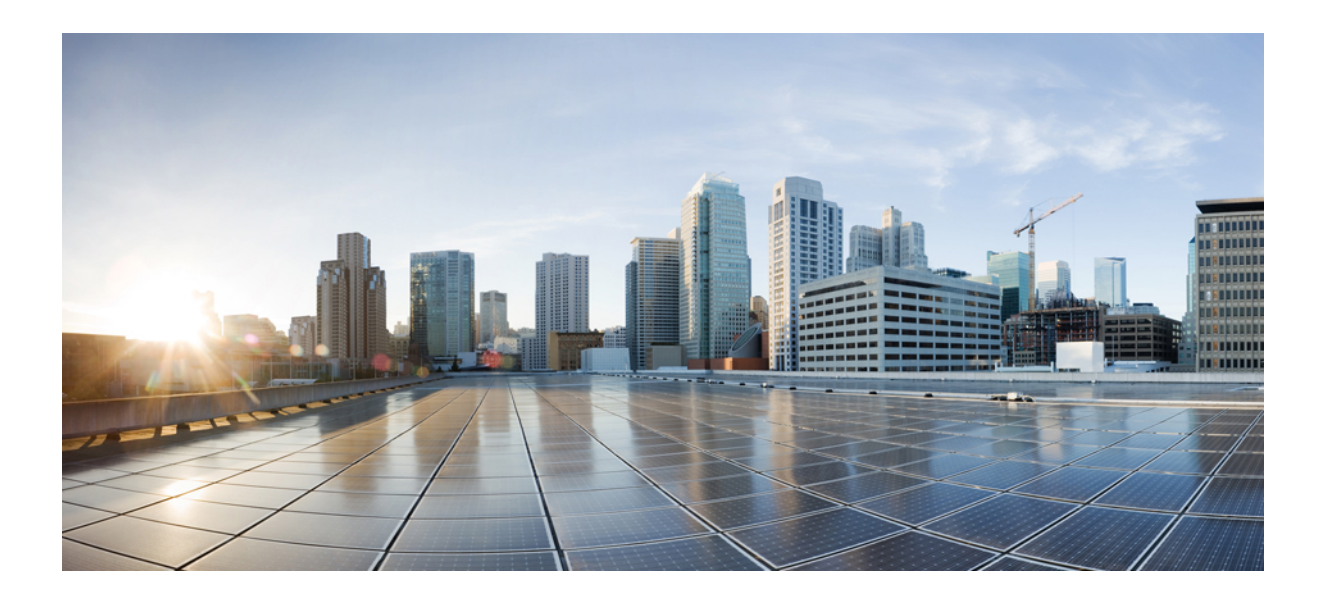

# PART XIV

# VLAN

• VLAN, on page 1023

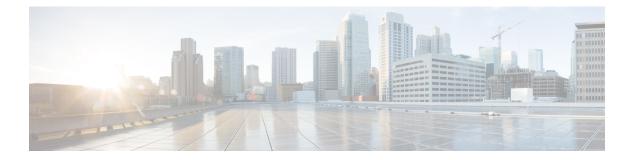

# VLAN

- clear vtp counters, on page 1024
- debug platform vlan, on page 1025
- debug sw-vlan, on page 1026
- debug sw-vlan ifs, on page 1028
- debug sw-vlan notification, on page 1029
- debug sw-vlan vtp, on page 1030
- interface vlan, on page 1031
- private-vlan, on page 1032
- private-vlan mapping, on page 1034
- show interfaces private-vlan mapping, on page 1036
- show platform vlan, on page 1037
- show vlan, on page 1038
- show vtp, on page 1042
- switchport mode private-vlan, on page 1048
- switchport priority extend, on page 1050
- switchport trunk, on page 1051
- vlan, on page 1054
- vtp (global configuration), on page 1060
- vtp (interface configuration), on page 1065
- vtp primary, on page 1066

# clear vtp counters

To clear the VLAN Trunking Protocol (VTP) and pruning counters, use the **clear vtp counters** command in privileged EXEC mode.

clear vtp counters

| Syntax Description | This command has no arguments or keywords. |                              |  |  |
|--------------------|--------------------------------------------|------------------------------|--|--|
| Command Default    |                                            |                              |  |  |
| Command Modes      | Privileged EXEC                            |                              |  |  |
| Command History    | Release                                    | Modification                 |  |  |
|                    |                                            |                              |  |  |
|                    | Cisco IOS XE 3.3SECisco IOS XE 3.3SE       | This command was introduced. |  |  |

You can verify that information was deleted by entering the **show vtp counters** privileged EXEC command.

# debug platform vlan

To enable debugging of the VLAN manager software, use the **debug platform vlan** command in privileged EXEC mode. To disable debugging, use the **no** form of this command.

debug platform vlan [{error | event}] [switch switch-number] no debug platform vlan [{error | event}] [switch switch-number]

| Syntax Description | error                                                                                                    | (Optional) Displays VLAN error debug messages.                                  |  |  |
|--------------------|----------------------------------------------------------------------------------------------------|---------------------------------------------------------------------------------|--|--|
|                    | event (Optional) Displays VLAN platform event debug messages.                                                                |                                                                                 |  |  |
|                    | switch switch-number (Optional) Specifies the stack member number on which to enable debugging of the VLAN manager software. |                                                                                 |  |  |
|                    |                                                                                                    | This keyword is supported only on stacking-capable switches.                    |  |  |
| Command Default    | Debugging is disabled                                                                                                    | 1.                                                                              |  |  |
| Command Modes      | Privileged EXEC                                                                                                    |                                                                                 |  |  |
| Command History    | Release                                                                                                    | Modification                                                                    |  |  |
|                    | Cisco IOS XE 3.3SE                                                                                                    | Cisco IOS XE 3.3SE This command was introduced.                                 |  |  |
| Usage Guidelines   | The undebug platfor                                                                                                    | <b>m vlan</b> command is the same as the <b>no debug platform vlan</b> command. |  |  |
|                    | This example shows h                                                                                                    | how to display VLAN error debug messages:                                       |  |  |
|                    | Device# <b>debug plat</b>                                                                                                    | form vlan error                                                                 |  |  |

# debug sw-vlan

|                    |                                                           | gging of VLAN manager activities, use the <b>debug sw-vlan</b> command in privileged EXEC e debugging, use the <b>no</b> form of this command.                                                                                                    |  |  |
|--------------------|-----------------------------------------------------------|----------------------------------------------------------------------------------------------------|--|--|
|                    | packets   redu<br>no debug sw-vl                          | {badpmcookies   cfg-vlan {bootup   cli}   events   ifs   management   mapping   notification<br>ndancy   registries   vtp}<br>an {badpmcookies   cfg-vlan {bootup   cli}   events   ifs   management   mapping  <br>ackets   redundancy   registries   vtp} |  |  |
| Syntax Description | badpmcookies                                              | Displays debug messages for VLAN manager incidents of bad port manager cookies.                                                                                                    |  |  |
|                    | cfg-vlan                                                  | Displays VLAN configuration debug messages.                                                                                                    |  |  |
|                    | bootup                                                    | Displays messages when the switch is booting up.                                                                                                    |  |  |
|                    | cli                                                       | Displays messages when the command-line interface (CLI) is in VLAN configuration mode.                                                                                                    |  |  |
|                    | events                                                    | Displays debug messages for VLAN manager events.                                                                                                    |  |  |
|                    | ifs                                                       | Displays debug messages for the VLAN manager IOS file system (IFS). See debug sw-vlan ifs, on page 1028 for more information.                                                                                                    |  |  |
|                    | management                                                | management Displays debug messages for VLAN manager management of internal VLANs.                                                                                                    |  |  |
|                    | mapping         Displays debug messages for VLAN mapping. |                                                                                                    |  |  |
|                    | notification                                              | Displays debug messages for VLAN manager notifications. See debug sw-vlan notification, on page 1029 for more information.                                                                                                    |  |  |
|                    | packets                                                   | Displays debug messages for packet handling and encapsulation processes.                                                                                                    |  |  |
|                    | redundancy                                                | Displays debug messages for VTP VLAN redundancy.                                                                                                    |  |  |
|                    | registries                                                | Displays debug messages for VLAN manager registries.                                                                                                    |  |  |
|                    | vtp                                                       | Displays debug messages for the VLAN Trunking Protocol (VTP) code. See debug sw-vlan vtp, on page 1030 for more information.                                                                                                    |  |  |
| Command Default    | Debugging is di                                           | sabled.                                                                                                    |  |  |
| Command Modes      | Privileged EXE                                            | С                                                                                                    |  |  |
| Command History    | Release                                                   | Modification                                                                                                    |  |  |
|                    | Cisco IOS XE 3                                            | 3.3SECisco IOS XE 3.3SE This command was introduced.                                                                                                    |  |  |
| Usage Guidelines   | The undebug s                                             | w-vlan command is the same as the no debug sw-vlan command.                                                                                                    |  |  |

CT /T A T

This example shows how to display debug messages for VLAN manager events:

Device# debug sw-vlan events

### debug sw-vlan ifs

To enable debugging of the VLAN manager IOS file system (IFS) error tests, use the **debug sw-vlan ifs** command in privileged EXEC mode. To disable debugging, use the **no** form of this command.

| Syntax Description | open<br>read                                                                                                    | Displays VLAN manager IFS file-read operation debug messages.                                                                                                    |  |
|--------------------|----------------------------------------------------------------------------------------------------|----------------------------------------------------------------------------------------------------|--|
|                    | open Displays VLAN manager IFS file-write operation debug messages.<br>write                                     |                                                                                                    |  |
|                    | <ul><li>read Displays file-read operation debug messages for the specified error test (1, 2, 3, or 4).</li></ul> |                                                                                                    |  |
|                    | write                                                                                                    | Displays file-write operation debug messages.                                                                                                    |  |
| Command Default    | Debuggin                                                                                                    | g is disabled.                                                                                                    |  |
| Command Modes      | Privileged EXEC                                                                                                  |                                                                                                    |  |
| Command History    | Release                                                                                                    | Modification                                                                                                    |  |
|                    | Cisco IOS                                                                                                    | S XE 3.3SECisco IOS XE 3.3SE This command was introduced.                                                                                                    |  |
| Usage Guidelines   | The <b>undebug sw-vlan ifs</b> command is the same as the <b>no debug sw-vlan ifs</b> command.                   |                                                                                                    |  |
|                    | word and                                                                                                    | ecting the file read operation, Operation $1$ reads the file header, which contains the header verification the file version number. Operation $2$ reads the main body of the file, which contains most of the nd VLAN information. Operation $3$ reads type length version (TLV) descriptor structures. Operation LV data. |  |
|                    | This exam                                                                                                    | ple shows how to display file-write operation debug messages:                                                                                                    |  |
|                    | Device# (                                                                                                    | debug sw-vlan ifs write                                                                                                    |  |

To enable debugging of VLAN manager notifications, use the **debug sw-vlan notification** command in privileged EXEC mode. To disable debugging, use the **no** form of this command.

debug sw-vlan notification {accfwdchange | allowedvlancfgchange | fwdchange | linkchange | modechange | pruningcfgchange | statechange}

no debug sw-vlan notification {accfwdchange | allowedvlancfgchange | fwdchange | linkchange | modechange | pruningcfgchange | statechange}

| Syntax Description | accfwdchange       Displays debug messages for VLAN manager notification of aggregated access interface spanning-tree forward changes. |                                                                                                    |  |  |  |
|--------------------|----------------------------------------------------------------------------------------------------|----------------------------------------------------------------------------------------------------|--|--|--|
|                    | allowedvlancfgchange                                                                                                    | Displays debug messages for VLAN manager notification of changes to the allowed VLAN configuration. |  |  |  |
|                    | fwdchange                                                                                                    | Displays debug messages for VLAN manager notification of spanning-tree forwarding changes.          |  |  |  |
|                    | linkchange                                                                                                    | Displays debug messages for VLAN manager notification of interface link-state changes.              |  |  |  |
|                    | modechange                                                                                                    | Displays debug messages for VLAN manager notification of interface mode changes.                    |  |  |  |
|                    | pruningcfgchange                                                                                                    | Displays debug messages for VLAN manager notification of changes to the pruning configuration.      |  |  |  |
|                    | statechange                                                                                                    | Displays debug messages for VLAN manager notification of interface state changes.                   |  |  |  |
| Command Default    | Debugging is disabled.                                                                                                    |                                                                                                    |  |  |  |
| Command Modes      | Privileged EXEC                                                                                                    |                                                                                                    |  |  |  |
| Command History    | Release                                                                                                    | Modification                                                                                        |  |  |  |
|                    | Cisco IOS XE 3.3SECi                                                                                                    | sco IOS XE 3.3SE This command was introduced.                                                       |  |  |  |
| Usage Guidelines   | The undebug sw-vlan                                                                                                    | notification command is the same as the no debug sw-vlan notification command.                      |  |  |  |
|                    | This example shows ho mode changes:                                                                                                    | w to display debug messages for VLAN manager notification of interface                              |  |  |  |
|                    | Device# <b>debug sw-vl</b> a                                                                                                    | an notification                                                                                     |  |  |  |

# debug sw-vlan vtp

To enable debugging of the VLAN Trunking Protocol (VTP) code, use the **debug sw-vlan vtp** command in privileged EXEC mode. To disable debugging, use the **no** form of this command.

 $\begin{array}{l} debug \ sw-vlan \ vtp \ \ \{events \ | \ packets \ | \ pruning \ \ [\{packets \ | \ xmit\}] \ | \ redundancy \ | \ xmit\} \\ no \ debug \ sw-vlan \ vtp \ \ \{events \ | \ packets \ | \ pruning \ | \ redundancy \ | \ xmit\} \\ \end{array}$ 

| events                                                                                                    | Displays debug messages for general-purpose logic flow and detailed VTP messages generated by the VTP_LOG_RUNTIME macro in the VTP code.                                                                                                    |  |  |
|----------------------------------------------------------------------------------------------------|----------------------------------------------------------------------------------------------------|--|--|
| packetsDisplays debug messages for the contents of all incoming VTP packets<br>that have been passed into the VTP code from the Cisco IOS VTP<br>platform-dependent layer, except for pruning packets. |                                                                                                    |  |  |
| pruning                                                                                                    | Displays debug messages generated by the pruning segment of the VTP code.                                                                                                    |  |  |
| packets(Optional) Displays debug messages for the contents of all incoming VTP<br>pruning packets that have been passed into the VTP code from the Cisco<br>IOS VTP platform-dependent layer.          |                                                                                                    |  |  |
| xmit                                                                                                    | (Optional) Displays debug messages for the contents of all outgoing VTP packets that the VTP code requests the Cisco IOS VTP platform-dependent layer to send.                                                                                                    |  |  |
| redundancy                                                                                                    | Displays debug messages for VTP redundancy.                                                                                                    |  |  |
| xmit                                                                                                    | Displays debug messages for the contents of all outgoing VTP packets that<br>the VTP code requests the Cisco IOS VTP platform-dependent layer to<br>send, except for pruning packets.                                                                                                    |  |  |
| Debugging is disabled.                                                                                                    |                                                                                                    |  |  |
| Privileged EXEC                                                                                                    |                                                                                                    |  |  |
| Release                                                                                                    | Modification                                                                                                    |  |  |
| Cisco IOS XE 3.3SECisco IOS XE 3.3SE This command was introduced.                                                                                                    |                                                                                                    |  |  |
| The undebug sw-vlan vtp command is the same as the no debug sw-vlan vtp command.                                                                                                    |                                                                                                    |  |  |
| They are generated by th<br>VTP_PRUNING_LOG_                                                                                                    | ers are entered after the <b>pruning</b> keyword, VTP pruning debugging messages appear<br>ne VTP_PRUNING_LOG_NOTICE, VTP_PRUNING_LOG_INFO,<br>DEBUG, VTP_PRUNING_LOG_ALERT, and VTP_PRUNING_LOG_WARNING<br>ing code.                                                                                                    |  |  |
| -                                                                                                    | w to display debug messages for VTP redundancy:                                                                                                    |  |  |
|                                                                                                    | packets         pruning         packets         xmit         redundancy         xmit         Debugging is disabled.         Privileged EXEC         Release         Cisco IOS XE 3.3SECis         The undebug sw-vlan v         If no additional parameted         They are generated by th         VTP_PRUNING_LOG_         macros in the VTP prun |  |  |

### interface vlan

To create or access a dynamic switch virtual interface (SVI) and to enter interface configuration mode, use the **interface vlan** command in global configuration mode. To delete an SVI, use the **no** form of this command.

interface vlan vlan-id no interface vlan vlan-id

| Syntax Description | <i>vlan-id</i> VLAN number. The range is 1 to 4094.                                                                                                    |  |  |
|--------------------|----------------------------------------------------------------------------------------------------|--|--|
| Command Default    | The default VLAN interface is VLAN 1.                                                                                                    |  |  |
| Command Modes      | Global configuration                                                                                                    |  |  |
| Command History    | Release Modification                                                                                                    |  |  |
|                    | Cisco IOS XE 3.3SECisco IOS XE 3.3SE This command was introduced.                                                                                                    |  |  |
| Usage Guidelines   | SVIs are created the first time you enter the <b>interface vlan</b> <i>vlan-id</i> command for a particular VLAN. The <i>vlan-id</i> corresponds to the VLAN-tag associated with data frames on an IEEE 802.1Q encapsulated trunk or the VLAN ID configured for an access port.                                                                                                    |  |  |
| <b>V</b>           | When you create an SVI, it does not become active until it is associated with a physical port.                                                                                                    |  |  |
| Note               | When you create an SVI, it does not become active until it is associated with a physical port.                                                                                                    |  |  |
| Note               | When you create an SVI, it does not become active until it is associated with a physical port.<br>If you delete an SVI using the <b>no interface vlan</b> <i>vlan-id</i> command, it is no longer visible in the output fit the <b>show interfaces</b> privileged EXEC command.                                                                                                    |  |  |
| Note<br>Note       | If you delete an SVI using the <b>no interface vlan</b> <i>vlan-id</i> command, it is no longer visible in the output fit the <b>show interfaces</b> privileged EXEC command.                                                                                                    |  |  |
|                    | If you delete an SVI using the <b>no interface vlan</b> <i>vlan-id</i> command, it is no longer visible in the output fit the <b>show interfaces</b> privileged EXEC command.                                                                                                    |  |  |
|                    | If you delete an SVI using the <b>no interface vlan</b> <i>vlan-id</i> command, it is no longer visible in the output fit the <b>show interfaces</b> privileged EXEC command.                                                                                                    |  |  |
|                    | If you delete an SVI using the <b>no interface vlan</b> <i>vlan-id</i> command, it is no longer visible in the output fit the <b>show interfaces</b> privileged EXEC command.<br>You cannot delete the VLAN 1 interface.<br>You can reinstate a deleted SVI by entering the <b>interface vlan</b> <i>vlan-id</i> command for the deleted interface<br>The interface comes back up, but the previous configuration is gone.<br>The interrelationship between the number of SVIs configured on a switch or a switch stack and the numl<br>of other features being configured might have an impact on CPU utilization due to hardware limitations.<br>Can use the <b>sdm prefer</b> global configuration command to reallocate system hardware resources based or                                                                                                    |  |  |
|                    | If you delete an SVI using the <b>no interface vlan</b> <i>vlan-id</i> command, it is no longer visible in the output fit the <b>show interfaces</b> privileged EXEC command.<br>You cannot delete the VLAN 1 interface.<br>You can reinstate a deleted SVI by entering the <b>interface vlan</b> <i>vlan-id</i> command for the deleted interface<br>The interface comes back up, but the previous configuration is gone.<br>The interrelationship between the number of SVIs configured on a switch or a switch stack and the numl<br>of other features being configured might have an impact on CPU utilization due to hardware limitations.<br>can use the <b>sdm prefer</b> global configuration command to reallocate system hardware resources based or<br>templates and feature tables.<br>You can verify your setting by entering the <b>show interfaces</b> and <b>show interfaces vlan</b> <i>vlan-id</i> privileged |  |  |

### private-vlan

To configure private VLANs and to configure the association between private VLAN primary and secondary VLANs, use the **private-vlan** VLAN configuration command on the switch stack or on a standalone switch. Use the **no** form of this command to return the VLAN to normal VLAN configuration.

private-vlan {association [{add | remove}] secondary-vlan-list | community | isolated | primary} no private-vlan {association | community | isolated | primary}

| Syntax Description | association                                                                                                    | Creates an association between the primary VLAN and a secondary VLAN.                                                                                         |  |
|--------------------|----------------------------------------------------------------------------------------------------|----------------------------------------------------------------------------------------------------|--|
|                    | add                                                                                                    | Associates a secondary VLAN to a primary VLAN.                                                                                                    |  |
|                    | remove                                                                                                    | Clears the association between a secondary VLAN and a primary VLAN.                                                                                           |  |
|                    | secondary-vlan-list                                                                                                    | One or more secondary VLANs to be associated with a primary VLAN in a priv<br>VLAN.                                                                           |  |
|                    | community                                                                                                    | Designates the VLAN as a community VLAN.                                                                                                    |  |
|                    | isolated                                                                                                    | Designates the VLAN as an isolated VLAN.                                                                                                    |  |
|                    | primary                                                                                                    | Designates the VLAN as a primary VLAN.                                                                                                    |  |
| Command Default    | The default is to hav                                                                                                    | e no private VLANs configured.                                                                                                    |  |
| Command Modes      | VLAN configuration                                                                                                    | 1                                                                                                    |  |
| Command History    | Release                                                                                                    | Modification                                                                                                    |  |
|                    | Cisco IOS XE<br>3.3SE                                                                                                    | This command was introduced.                                                                                                    |  |
| Usage Guidelines   |                                                                                                    | private VLANs, you must disable VTP (VTP mode transparent). After you configue should not change the VTP mode to client or server.                            |  |
|                    |                                                                                                    | gate private VLAN configurations. You must manually configure private VLANs r 2 network to merge their Layer 2 databases and to prevent flooding of private V |  |
|                    | You cannot include VLAN 1 or VLANs 1002 to 1005 in the private VLAN configuration. Extended VLANs (VLAN IDs 1006 to 4094) can be configured in private VLANs.                     |                                                                                                    |  |
|                    | You can associate a secondary (isolated or community) VLAN with only one primary VLAN. A primary VLAN can have one isolated VLAN and multiple community VLANs associated with it. |                                                                                                    |  |
|                    | • A secondary VLAN cannot be configured as a primary VLAN.                                                                                                    |                                                                                                    |  |
|                    | • The secondary-                                                                                                    | vlan-list cannot contain spaces. It can contain multiple comma-separated items. E                                                                             |  |

 If you delete either the primary or secondary VLANs, the ports associated with the VLAN become inactive.

A community VLAN carries traffic among community ports and from community ports to the promiscuous ports on the corresponding primary VLAN.

An isolated VLAN is used by isolated ports to communicate with promiscuous ports. It does not carry traffic to other community ports or isolated ports with the same primary VLAN domain.

A primary VLAN is the VLAN that carries traffic from a gateway to customer end stations on private ports.

Configure Layer 3 VLAN interfaces (SVIs) only for primary VLANs. You cannot configure Layer 3 VLAN interfaces for secondary VLANs. SVIs for secondary VLANs are inactive while the VLAN is configured as a secondary VLAN.

The private-vlan commands do not take effect until you exit from VLAN configuration mode.

Do not configure private VLAN ports as EtherChannels. While a port is part of the private VLAN configuration, any EtherChannel configuration for it is inactive.

Do not configure a private VLAN as a Remote Switched Port Analyzer (RSPAN) VLAN.

Do not configure a private VLAN as a voice VLAN.

Do not configure fallback bridging on switches with private VLANs.

Although a private VLAN contains more than one VLAN, only one STP instance runs for the entire private VLAN. When a secondary VLAN is associated with the primary VLAN, the STP parameters of the primary VLAN are propagated to the secondary VLAN.

For more information about private VLAN interaction with other features, see the software configuration guide for this release.

This example shows how to configure VLAN 20 as a primary VLAN, VLAN 501 as an isolated VLAN, and VLANs 502 and 503 as community VLANs, and to associate them in a private VLAN:

```
Device# configure terminal
Device (config) # vlan 20
Device(config-vlan) # private-vlan primary
Device (config-vlan) # exit
Device(config) # vlan 501
Device(config-vlan) # private-vlan isolated
Device(config-vlan) # exit
Device (config) # vlan 502
Device (config-vlan) # private-vlan community
Device(config-vlan) # exit
Device(config)# vlan 503
Device (config-vlan) # private-vlan community
Device (config-vlan) # exit
Device (config) # vlan 20
Device(config-vlan) # private-vlan association 501-503
Device(config-vlan) # end
```

You can verify your setting by entering the **show vlan private-vlan** or **show interfaces status privileged** EXEC command.

# private-vlan mapping

To create a mapping between the primary and the secondary VLANs so that both VLANs share the same primary VLAN switched virtual interface (SVI), use the **private-vlan mapping** interface configuration command on a switch virtual interface (SVI). Use the **no** form of this command to remove private VLAN mappings from the SVI.

private-vlan mapping [{add | remove}] secondary-vlan-list no private-vlan mapping

| Syntax Description | add                                                                                                    | add (Optional) Maps the secondary VLAN to the primary VLAN SVI.                                   |                                                                                                    |  |
|--------------------|----------------------------------------------------------------------------------------------------|---------------------------------------------------------------------------------------------------|----------------------------------------------------------------------------------------------------|--|
|                    | remove                                                                                                    | <b>remove</b> (Optional) Removes the mapping between the secondary VLAN and the primary VLAN SVI. |                                                                                                    |  |
|                    | secondary-vlan-li                                                                                                    | st One or more secondary VLAN                                                                     | Notes to be mapped to the primary VLAN SVI.                                                                           |  |
| Command Default    | No private VLAN                                                                                                    | SVI mapping is configured.                                                                        |                                                                                                    |  |
| Command Modes      | Interface configura                                                                                                    | ation                                                                                             |                                                                                                    |  |
| Command History    | Release                                                                                                    | Modification                                                                                      |                                                                                                    |  |
|                    | Cisco IOS XE<br>3.3SE                                                                                                    | This command was introduced.                                                                      |                                                                                                    |  |
| Usage Guidelines   | The device must b                                                                                                    | e in VTP transparent mode when y                                                                  | ou configure private VLANs.                                                                                           |  |
| -                  | The SVI of the prin                                                                                                    | mary VLAN is created at Layer 3.                                                                  |                                                                                                    |  |
|                    | Configure Layer 3 VLAN interfaces (SVIs) only for primary VLANs. You cannot configure Layer 3 VLAN interfaces for secondary VLANs. SVIs for secondary VLANs are inactive while the VLAN is configured as a secondary VLAN. |                                                                                                   |                                                                                                    |  |
|                    | Each item can be a                                                                                                    | •                                                                                                 | aces. It can contain multiple comma-separated items.<br>nenated range of private VLAN IDs. The list can contain<br>s. |  |
|                    | Traffic that is received on the secondary VLAN is routed by the SVI of the primary VLAN.                                                                                                    |                                                                                                   |                                                                                                    |  |
|                    | A secondary VLAN can be mapped to only one primary SVI. If you configure the primary VLAN as a secondary VLAN, all SVIs specified in this command are brought down.                                                        |                                                                                                   |                                                                                                    |  |
|                    | If you configure a mapping between two VLANs that do not have a valid Layer 2 private VLAN association, the mapping configuration does not take effect.                                                                    |                                                                                                   |                                                                                                    |  |
|                    | This example show                                                                                                    | vs how to map the interface of VL                                                                 | AN 20 to the SVI of VLAN 18:                                                                                          |  |
|                    | Device# <b>configu</b><br>Device# <b>interfa</b><br>Device(config-if<br>Device(config-v                                                                                                    | ce vlan 18<br>f)# private-vlan mapping 20                                                         |                                                                                                    |  |

This example shows how to permit routing of secondary VLAN traffic from secondary VLANs 303 to 305 and 307 through VLAN 20 SVI:

Device# configure terminal
Device# interface vlan 20
Device(config-if)# private-vlan mapping 303-305, 307
Device(config-vlan)# end

You can verify your settings by entering the **show interfaces private-vlan mapping** privileged EXEC command.

# show interfaces private-vlan mapping

To display private VLAN mapping information for the VLAN switch virtual interfaces (SVIs), use the **show** interfaces private-vlan mapping command in user EXEC or privileged EXEC mode.

show interfaces [interface-id] private-vlan mapping

| Syntax Description | interface-id | (Optional) ID of the interface for which to display private VLAN mapping information. |
|--------------------|--------------|---------------------------------------------------------------------------------------|
|                    |              |                                                                                       |

**Command Modes** User EXEC

**Command Default** 

Privileged EXEC

vlan3

None

| Command History | Release               | Modification                 |
|-----------------|-----------------------|------------------------------|
|                 | Cisco IOS XE<br>3.3SE | This command was introduced. |

302

This example shows how to display the information about the private VLAN mapping:

community

# show platform vlan

To display platform-dependent VLAN information, use the show platform vlan privileged EXEC command.

show platform vlan [vlan-id] [switch switch-number]

| Syntax Description | vlan-id                                                                | (Optional) ID of the VLAN. The range is 1 to 4094.                                                                                                    |  |
|--------------------|------------------------------------------------------------------------|----------------------------------------------------------------------------------------------------|--|
|                    | <b>switch</b><br>switch-number                                         | (Optional) Limits the display to VLANs on the specified stack member.                                                                                                  |  |
| Command Default    | None                                                                   |                                                                                                    |  |
| Command Modes      | Privileged EXEC                                                        |                                                                                                    |  |
| Command History    | Release                                                                | Modification                                                                                                    |  |
|                    | Cisco IOS XE 3.3SECisco IOS XE 3.3SE This command was introduced.      |                                                                                                    |  |
| Usage Guidelines   |                                                                        | only when you are working directly with your technical support representative whi<br>roblem. Do not use this command unless your technical support representative asks |  |
|                    | This example shows how to display platform-dependent VLAN information: |                                                                                                    |  |

Device# show platform vlan

### show vlan

To display the parameters for all configured VLANs or one VLAN (if the VLAN ID or name is specified) on the switch, use the **show vlan** command in user EXEC mode.

show vlan [{brief | group | id vlan-id | mtu | name vlan-name | private-vlan [{type}] | remote-span | summary}]

| Syntax Description | brief                                | (Optional) Displays one line for each VLAN with the VLAN name, status, and its ports.                                                                                                    |  |  |  |  |  |
|--------------------|--------------------------------------|----------------------------------------------------------------------------------------------------|--|--|--|--|--|
|                    | group                                | (Optional) Displays information about VLAN groups.                                                                                                    |  |  |  |  |  |
|                    | id vlan-id                           | (Optional) Displays information about a single VLAN identified by the VLAN ID number. For <i>vlan-id</i> , the range is 1 to 4094.                                                                                                    |  |  |  |  |  |
|                    | mtu                                  | (Optional) Displays a list of VLANs and the minimum and maximum transmission unit (MTU) sizes configured on ports in the VLAN.                                                                                                    |  |  |  |  |  |
|                    | name vlan-name                       | (Optional) Displays information about a single VLAN identified<br>by the VLAN name. The VLAN name is an ASCII string from 1<br>to 32 characters.                                                                                                    |  |  |  |  |  |
|                    | private-vlan                         | (Optional) Displays information about configured private VLANs,<br>including primary and secondary VLAN IDs, type (community,<br>isolated, or primary) and ports belonging to the private VLAN. This<br>keyword is only supported if your switch is running the IP services<br>feature set. |  |  |  |  |  |
|                    | type                                 | (Optional) Displays only private VLAN ID and type.                                                                                                    |  |  |  |  |  |
|                    | remote-span                          | (Optional) Displays information about Remote SPAN (RSPAN) VLANs.                                                                                                    |  |  |  |  |  |
|                    | summary                              | (Optional) Displays VLAN summary information.                                                                                                    |  |  |  |  |  |
|                    |                                      |                                                                                                    |  |  |  |  |  |
| Note               | The <b>ifindex</b> keyword is not su | upported, even though it is visible in the command-line help string.                                                                                                    |  |  |  |  |  |
| Command Default    | None                                 |                                                                                                    |  |  |  |  |  |
| Command Modes      | User EXEC                            |                                                                                                    |  |  |  |  |  |
| Command History    | Release                              | Modification                                                                                                    |  |  |  |  |  |
|                    | Cisco IOS XE 3.3SECisco IO           | OS XE 3.3SE This command was introduced.                                                                                                    |  |  |  |  |  |

#### **Usage Guidelines**

а.

In the **show vlan mtu** command output, the MTU\_Mismatch column shows whether all the ports in the VLAN have the same MTU. When yes appears in the column, it means that the VLAN has ports with different MTUs, and packets that are switched from a port with a larger MTU to a port with a smaller MTU might be dropped. If the VLAN does not have an SVI, the hyphen (-) symbol appears in the SVI\_MTU column. If the MTU-Mismatch column displays yes, the names of the ports with the MinMTU and the MaxMTU appear.

If you try to associate a private VLAN secondary VLAN with a primary VLAN before you define the secondary VLAN, the secondary VLAN is not included in the **show vlan private-vlan** command output.

In the **show vlan private-vlan type** command output, a type displayed as normal means a VLAN that has a private VLAN association but is not part of the private VLAN. For example, if you define and associate two VLANs as primary and secondary VLANs and then delete the secondary VLAN configuration without removing the association from the primary VLAN, the VLAN that was the secondary VLAN is shown as normal in the display. In the **show vlan private-vlan** output, the primary and secondary VLAN pair is shown as nonoperational.

This is an example of output from the **show vlan** command. See the table that follows for descriptions of the fields in the display.

| VLAN                 |                 | ow vlan   |      |        | Sta          | tus I                                    | Ports                                                                                                    |                                                                                                    |                                                                                                    |                                                                                                    |
|----------------------|-----------------|-----------|------|--------|--------------|------------------------------------------|----------------------------------------------------------------------------------------------------|----------------------------------------------------------------------------------------------------|----------------------------------------------------------------------------------------------------|----------------------------------------------------------------------------------------------------|
| 1002<br>1003<br>1004 | token<br>fddine | D02<br>40 | lt   |        | act,<br>act, | ive<br>ive<br>/unsup<br>/unsup<br>/unsup | Sil/0/5<br>Sil/0/8<br>Sil/0/1<br>Sil/0/1<br>Sil/0/2<br>Sil/0/2<br>Sil/0/2<br>Sil/0/2<br>Sil/0/3<br>Sil/0/3<br>Sil/0/3<br>Sil/0/4<br>Sil/0/4 | <pre>, Gi1/0/3,<br/>, Gi1/0/9,<br/>, Gi1/0/9,<br/>1, Gi1/0/3<br/>4, Gi1/0/3<br/>7, Gi1/0/3<br/>6, Gi1/0/3<br/>6, Gi1/0/3<br/>9, Gi1/0/3<br/>5, Gi1/0/3<br/>8, Gi1/0/3<br/>1, Gi1/0/4<br/>4, Gi1/0/4</pre> | , Gi1/0,<br>, Gi1/0,<br>12, Gi1,<br>15, Gi1,<br>21, Gi1,<br>24, Gi1,<br>27, Gi1,<br>30, Gi1,<br>33, Gi1,<br>36, Gi1,<br>39, Gi1,<br>42, Gi1, | /7<br>/10<br>/0/13<br>/0/16<br>/0/19<br>/0/22<br>/0/25<br>/0/28<br>/0/31<br>/0/31<br>/0/34<br>/0/37<br>/0/40<br>/0/43 |
| 1005                 | trnet.          | -delault  |      |        |              | /unsup                                   |                                                                                                    |                                                                                                    |                                                                                                    |                                                                                                    |
| VLAN                 | Туре            | SAID      | MTU  | Parent | RingNo       | Bridgel                                  | lo Stp                                                                                                    | BrdgMode                                                                                                    | Trans1                                                                                                    | Trans2                                                                                                    |
| 1                    | enet            | 100001    | 1500 | -      | -            | -                                        | -                                                                                                    | -                                                                                                    | 0                                                                                                    | 0                                                                                                    |
| 2                    | enet            | 100002    | 1500 | -      | -            | -                                        | -                                                                                                    | -                                                                                                    | 0                                                                                                    | 0                                                                                                    |
| 40                   | enet            | 100040    | 1500 | -      | -            | -                                        | -                                                                                                    | -                                                                                                    | 0                                                                                                    | 0                                                                                                    |
| 300                  | enet            | 100300    | 1500 | -      | -            | -                                        | -                                                                                                    | -                                                                                                    | 0                                                                                                    | 0                                                                                                    |
| 1002                 | fddi            | 101002    | 1500 | -      | -            | -                                        | -                                                                                                    | -                                                                                                    | 0                                                                                                    | 0                                                                                                    |
|                      | tr              | 101003    | 1500 | -      | -            | -                                        | -                                                                                                    | -                                                                                                    | 0                                                                                                    | 0                                                                                                    |
|                      |                 | 101004    | 1500 |        | -            | -                                        | ieee                                                                                                    | -                                                                                                    | 0                                                                                                    | 0                                                                                                    |
|                      |                 | 101005    | 1500 |        | -            | -                                        | ibm                                                                                                    | -                                                                                                    | 0                                                                                                    | 0                                                                                                    |
|                      |                 | 102000    | 1500 | -      | -            | -                                        | -                                                                                                    | -                                                                                                    | 0                                                                                                    | 0                                                                                                    |
| 3000                 | enet            | 103000    | 1500 | -      | -            | -                                        | -                                                                                                    | -                                                                                                    | 0                                                                                                    | 0                                                                                                    |
| Remot                | Ce SPAI         | N VLANs   |      |        |              |                                          |                                                                                                    |                                                                                                    |                                                                                                    |                                                                                                    |

2000,3000

Primary Secondary Type Ports

| Table | e 66: s | how v | lan ( | Command | Output | Fields |
|-------|---------|-------|-------|---------|--------|--------|
|-------|---------|-------|-------|---------|--------|--------|

| Field                        | Description                                                                                                    |
|------------------------------|----------------------------------------------------------------------------------------------------|
| VLAN                         | VLAN number.                                                                                                    |
| Name                         | Name, if configured, of the VLAN.                                                                                                    |
| Status                       | Status of the VLAN (active or suspend).                                                                                                    |
| Ports                        | Ports that belong to the VLAN.                                                                                                    |
| Туре                         | Media type of the VLAN.                                                                                                    |
| SAID                         | Security association ID value for the VLAN.                                                                                                    |
| MTU                          | Maximum transmission unit size for the VLAN.                                                                                                    |
| Parent                       | Parent VLAN, if one exists.                                                                                                    |
| RingNo                       | Ring number for the VLAN, if applicable.                                                                                                    |
| BrdgNo                       | Bridge number for the VLAN, if applicable.                                                                                                    |
| Stp                          | Spanning Tree Protocol type used on the VLAN.                                                                                                    |
| BrdgMode                     | Bridging mode for this VLAN—possible values are source-route bridging (SRB) and source-route transparent (SRT); the default is SRB.                                                              |
| Trans1                       | Translation bridge 1.                                                                                                    |
| Trans2                       | Translation bridge 2.                                                                                                    |
| Remote SPAN VLANs            | Identifies any RSPAN VLANs that have been configured.                                                                                                    |
| Primary/Secondary/Type/Ports | Includes any private VLANs that have been configured, including the primary VLAN ID, the secondary VLAN ID, the type of secondary VLAN (community or isolated), and the ports that belong to it. |

This is an example of output from the show vlan private-vlan command:

```
Device> show vlan private-vlan
Primary Secondary Type
                                  Ports
_____
     501isolated502community
10
                                 Gi3/0/3
                                 Gi2/0/11
10

        503
        non-operational3
        -

        25
        isolated
        Gi1/0/13, Gi1/0/20, Gi1/0/22, Gi1/0/1, Gi2/0/13, Gi2/0/22,

10
     25
20
Gi3/0/13, Gi3/0/14, Gi3/0/20, Gi3/0/1
20 30
              community Gi1/0/13, Gi1/0/20, Gi1/0/21, Gi1/0/1, Gi2/0/13, Gi2/0/20,
Gi3/0/14, Gi3/0/20, Gi3/0/21, Gi3/0/1
20
     35
                          Gi1/0/13, Gi1/0/20, Gi1/0/23, Gi1/0/33. Gi1/0/1, Gi2/0/13,
              community
Gi3/0/14, Gi3/0/20. Gi3/0/23, Gi3/0/33, Gi3/0/1
```

| 20   | 55   | non-operational |          |           |          |           |          |
|------|------|-----------------|----------|-----------|----------|-----------|----------|
| 2000 | 2500 | isolated        | Gi1/0/5, | Gi1/0/10, | Gi2/0/5, | Gi2/0/10, | Gi2/0/15 |

#### This is an example of output from the show vlan private-vlan type command:

This is an example of output from the show vlan summary command:

| Device> show vlan summary         |   |    |
|-----------------------------------|---|----|
| Number of existing VLANs          | : | 45 |
| Number of existing VTP VLANs      | : | 45 |
| Number of existing extended VLANS | : | 0  |

#### This is an example of output from the show vlan id command:

|        | ce# <b>sh</b><br>Name | ow vlan id | 2    |        | Stat         | tus    | Рог | rts |                        |        |        |
|--------|-----------------------|------------|------|--------|--------------|--------|-----|-----|------------------------|--------|--------|
| 2<br>2 | VLAN0<br>VLAN0        |            |      |        | act:<br>act: |        |     |     | , Gi1/0/8<br>, Gi2/0/2 |        |        |
| VLAN   | Туре                  | SAID       | MTU  | Parent | RingNo       | Bridge | eNo | Stp | BrdgMode               | Trans1 | Trans2 |
| 2      | enet                  | 100002     | 1500 | -      | -            | -      |     | -   | -                      | 0      | 0      |

\_\_\_\_\_

#### Remote SPAN VLANs

Disabled

# show vtp

To display general information about the VLAN Trunking Protocol (VTP) management domain, status, and counters, use the **show vtp** command in EXEC mode.

show vtp {counters | devices [conflicts] | interface [interface-id] | password | status}

| Syntax Description | counters                                                                                                    | Displays the VTP statistics for the device.                                                                                                    |  |  |  |  |  |  |
|--------------------|----------------------------------------------------------------------------------------------------|----------------------------------------------------------------------------------------------------|--|--|--|--|--|--|
|                    | devices                                                                                                    | Displays information about all VTP version 3 devices in the domain. This keyword applies only if the device is not running VTP version 3.                                         |  |  |  |  |  |  |
|                    | conflicts                                                                                                    | (Optional) Displays information about VTP version 3 devices that have conflicting primary servers. This command is ignored when the device is in VTP transparent or VTP off mode. |  |  |  |  |  |  |
|                    | interface Displays VTP status and configuration for all interfaces or the specified interface.                                                     |                                                                                                    |  |  |  |  |  |  |
|                    | <i>interface-id</i> (Optional) Interface for which to display VTP status and configuration.<br>This can be a physical interface or a port channel. |                                                                                                    |  |  |  |  |  |  |
|                    | password                                                                                                    | Displays the configured VTP password (available in privileged EXEC mode only).                                                                                                    |  |  |  |  |  |  |
|                    | status                                                                                                    | Displays general information about the VTP management domain status.                                                                                                    |  |  |  |  |  |  |
| Command Default    | None                                                                                                    |                                                                                                    |  |  |  |  |  |  |
| Command Modes      | User EXEC                                                                                                    |                                                                                                    |  |  |  |  |  |  |
|                    | Privileged EXEC                                                                                                    |                                                                                                    |  |  |  |  |  |  |
| Command History    | Release                                                                                                    | Modification                                                                                                    |  |  |  |  |  |  |
|                    | Cisco IOS XE 3.3SEC                                                                                                    | isco IOS XE 3.3SE This command was introduced.                                                                                                    |  |  |  |  |  |  |
| Usage Guidelines   | When you enter the <b>sho</b> follows these rules:                                                                                                 | <b>ow vtp password</b> command when the device is running VTP version 3, the display                                                                                              |  |  |  |  |  |  |
|                    |                                                                                                    | <i>password</i> global configuration command did not specify the <b>hidden</b> keyword and enabled on the device, the password appears in clear text.                             |  |  |  |  |  |  |
|                    |                                                                                                    | • If the <b>password</b> <i>password</i> command did not specify the <b>hidden</b> keyword and encryption is enabled on the device, the encrypted password appears.               |  |  |  |  |  |  |
|                    | • If the <b>password</b> <i>p</i> displayed.                                                                                                    | <i>password</i> command is included the <b>hidden</b> keyword, the hexadecimal secret key is                                                                                      |  |  |  |  |  |  |
|                    |                                                                                                    |                                                                                                    |  |  |  |  |  |  |

This is an example of output from the **show vtp devices** command. A **Yes** in the **Conflict** column indicates that the responding server is in conflict with the local server for the feature; that is, when two devices in the same domain do not have the same primary server for a database.

```
Device# show vtp devices

Retrieving information from the VTP domain. Waiting for 5 seconds.

VTP Database Conf device ID Primary Server Revision System Name

lict

VLAN Yes 00b0.8e50.d000 000c.0412.6300 12354 main.cisco.com

MST No 00b0.8e50.d000 0004.AB45.6000 24 main.cisco.com

VLAN Yes 000c.0412.6300=000c.0412.6300 67 qwerty.cisco.com
```

This is an example of output from the **show vtp counters** command. The table that follows describes each field in the display.

```
Device> show vtp counters
VTP statistics:
Summary advertisements received
                                  : 0
Subset advertisements received
                                  : 0
                                : 0
Request advertisements received
Summary advertisements transmitted : 0
Subset advertisements transmitted : 0
Request advertisements transmitted : 0
Number of config revision errors : 0
Number of config digest errors
                                  : 0
Number of V1 summary errors
                                  : 0
```

VTP pruning statistics:

| Trunk                                      | Join Transmitted J | oin Received | Summary advts received from non-pruning-capable device |
|--------------------------------------------|--------------------|--------------|--------------------------------------------------------|
| Gi1/0/47<br>Gi1/0/48<br>Gi2/0/1<br>Gi3/0/2 | 0<br>0<br>0        | 0<br>0<br>0  | 0<br>0<br>0                                            |

#### Table 67: show vtp counters Field Descriptions

| Field                           | Description                                                                                                    |
|---------------------------------|----------------------------------------------------------------------------------------------------|
| Summary advertisements received | Number of summary advertisements received by this<br>device on its trunk ports. Summary advertisements<br>contain the management domain name, the<br>configuration revision number, the update timestamp<br>and identity, the authentication checksum, and the<br>number of subset advertisements to follow. |
| Subset advertisements received  | Number of subset advertisements received by this device on its trunk ports. Subset advertisements contain all the information for one or more VLANs.                                                                                                    |
| Request advertisements received | Number of advertisement requests received by this<br>device on its trunk ports. Advertisement requests<br>normally request information on all VLANs. They<br>can also request information on a subset of VLANs.                                                                                              |

I

| Field                                   | Description                                                                                                    |
|-----------------------------------------|----------------------------------------------------------------------------------------------------|
| Summary advertisements transmitted      | Number of summary advertisements sent by this<br>device on its trunk ports. Summary advertisements<br>contain the management domain name, the<br>configuration revision number, the update timestamp<br>and identity, the authentication checksum, and the<br>number of subset advertisements to follow.                                      |
| Subset advertisements transmitted       | Number of subset advertisements sent by this device<br>on its trunk ports. Subset advertisements contain all<br>the information for one or more VLANs.                                                                                                    |
| Request advertisements transmitted      | Number of advertisement requests sent by this device<br>on its trunk ports. Advertisement requests normally<br>request information on all VLANs. They can also<br>request information on a subset of VLANs.                                                                                                    |
| Number of configuration revision errors | Number of revision errors.                                                                                                    |
|                                         | Whenever you define a new VLAN, delete an existing<br>one, suspend or resume an existing VLAN, or modify<br>the parameters on an existing VLAN, the<br>configuration revision number of the device<br>increments.                                                                                                    |
|                                         | Revision errors increment whenever the device<br>receives an advertisement whose revision number<br>matches the revision number of the device, but the<br>MD5 digest values do not match. This error means<br>that the VTP password in the two devices is different<br>or that the devices have different configurations.                     |
|                                         | These errors indicate that the device is filtering<br>incoming advertisements, which causes the VTP<br>database to become unsynchronized across the<br>network.                                                                                                    |
| Number of configuration digest errors   | Number of MD5 digest errors.                                                                                                    |
|                                         | Digest errors increment whenever the MD5 digest in<br>the summary packet and the MD5 digest of the<br>received advertisement calculated by the device do<br>not match. This error usually means that the VTP<br>password in the two devices is different. To solve this<br>problem, make sure the VTP password on all devices<br>is the same. |
|                                         | These errors indicate that the device is filtering<br>incoming advertisements, which causes the VTP<br>database to become unsynchronized across the<br>network.                                                                                                    |

| Field                                                  | Description                                                                                                    |
|--------------------------------------------------------|----------------------------------------------------------------------------------------------------|
| Number of V1 summary errors                            | Number of Version 1 errors.                                                                                                    |
|                                                        | Version 1 summary errors increment whenever a<br>device in VTP V2 mode receives a VTP Version 1<br>frame. These errors indicate that at least one<br>neighboring device is either running VTP Version 1<br>or VTP Version 2 with V2-mode disabled. To solve<br>this problem, change the configuration of the devices<br>in VTP V2-mode to disabled. |
| Join Transmitted                                       | Number of VTP pruning messages sent on the trunk.                                                                                                    |
| Join Received                                          | Number of VTP pruning messages received on the trunk.                                                                                                    |
| Summary Advts Received from non-pruning-capable device | Number of VTP summary messages received on the trunk from devices that do not support pruning.                                                                                                    |

This is an example of output from the **show vtp status** command. The table that follows describes each field in the display.

```
Device> show vtp status
VTP Version capable
                              : 1 to 3
VTP version running
                             : 1
VTP Domain Name
                              :
                              : Disabled
VTP Pruning Mode
                             : Disabled
: 2037.06ce.3580
VTP Traps Generation
Device ID
Configuration last modified by 192.168.1.1 at 10-10-12 04:34:02
Local updater ID is 192.168.1.1 on interface LIINO (first layer3 interface found
)
Feature VLAN:
_____
VTP Operating Mode
                                : Server
Maximum VLANs supported locally : 1005
                                : 7
Number of existing VLANs
Configuration Revision
                                : 2
                                 : 0xA0 0xA1 0xFE 0x4E 0x7E 0x5D 0x97 0x41
MD5 digest
                                  0x89 0xB9 0x9B 0x70 0x03 0x61 0xE9 0x27
```

#### Table 68: show vtp status Field Descriptions

| Field               | Description                                                                                                    |
|---------------------|----------------------------------------------------------------------------------------------------|
| VTP Version capable | Displays the VTP versions that are capable of operating on the device.                                                     |
| VTP Version running | Displays the VTP version operating on the device. By default, the device implements Version 1 but can be set to Version 2. |
| VTP Domain Name     | Name that identifies the administrative domain for the device.                                                             |

I

| Field                           | Description                                                                                                    |
|---------------------------------|----------------------------------------------------------------------------------------------------|
| VTP Pruning Mode                | Displays whether pruning is enabled or disabled.<br>Enabling pruning on a VTP server enables pruning<br>for the entire management domain. Pruning restricts<br>flooded traffic to those trunk links that the traffic must<br>use to access the appropriate network devices.                                                                            |
| VTP Traps Generation            | Displays whether VTP traps are sent to a network management station.                                                                                                    |
| Device ID                       | Displays the MAC address of the local device.                                                                                                    |
| Configuration last modified     | Displays the date and time of the last configuration<br>modification. Displays the IP address of the device<br>that caused the configuration change to the database.                                                                                                    |
| VTP Operating Mode              | Displays the VTP operating mode, which can be server, client, or transparent.                                                                                                    |
|                                 | <b>Server</b> —A device in VTP server mode is enabled for VTP and sends advertisements. You can configure VLANs on it. The device guarantees that it can recover all the VLAN information in the current VTP database from NVRAM after reboot. By default, every device is a VTP server.                                                               |
|                                 | <b>Note</b> The device automatically changes from VTP server mode to VTP client mode if it detects a failure while writing the configuration to NVRAM and cannot return to server mode until the NVRAM is functioning.                                                                                                    |
|                                 | <b>Client</b> —A device in VTP client mode is enabled for VTP, can send advertisements, but does not have enough nonvolatile storage to store VLAN configurations. You cannot configure VLANs on it. When a VTP client starts up, it does not send VTP advertisements until it receives advertisements to initialize its VLAN database.                |
|                                 | <b>Transparent</b> —A device in VTP transparent mode is disabled for VTP, does not send or learn from advertisements sent by other devices, and cannot affect VLAN configurations on other devices in the network. The device receives VTP advertisements and forwards them on all trunk ports except the one on which the advertisement was received. |
| Maximum VLANs Supported Locally | Maximum number of VLANs supported locally.                                                                                                    |
| Number of Existing VLANs        | Number of existing VLANs.                                                                                                    |

| Field                  | Description                                           |
|------------------------|-------------------------------------------------------|
| Configuration Revision | Current configuration revision number on this device. |
| MD5 Digest             | A 16-byte checksum of the VTP configuration.          |

This is an example of output from the **show vtp status** command for a device running VTP version 3:

```
Device> show vtp status
VTP Version capable : 1 to 3
VTP version running : 3
VTP Domain Name : Cisco
VTP Pruning Mode : Disabled
VTP Traps Generation : Disabled
Device ID : 0021.1bcd.c700
```

Feature VLAN:

VTP Operating Mode : Server Number of existing VLANs : 7 Number of existing extended VLANs : 0 Configuration Revision : 0 Primary ID : 0000.0000.0000 Primary Description : MD5 digest : 0x00 0x00 0x00 0x00 0x00 0x00 0x00 0x00 0x00 0x00 0x00 0x00 0x00 0x00

Feature MST:

Feature UNKNOWN:

# switchport mode private-vlan

To configure an interface as either a host private-VLAN port or a promiscuous private-VLAN port, use the **switchport mode private-vlan** command in interface configuration mode. To reset the mode to the appropriate default for the device, use the **no** form of this command.

switchport mode private-vlan {host | promiscuous}
no switchport mode private-vlan

| Syntax Description | <b>host</b> Configures the interface as a private-VLAN host port. Host ports belong to private-VLAN secondary VLANs and are either community ports or isolated ports, depending on the VLAN to which they belong.   |                              |                                                                                                    |
|--------------------|----------------------------------------------------------------------------------------------------|------------------------------|----------------------------------------------------------------------------------------------------|
|                    | <b>promiscuous</b> Configures the interface as a private-VLAN promiscuous port. Promiscuous ports are members of private-VLAN primary VLANs.                                                                        |                              |                                                                                                    |
| Command Default    | None                                                                                                    |                              |                                                                                                    |
| Command Modes      | Interface configuration                                                                                                    |                              |                                                                                                    |
| Command History    | Release                                                                                                    | Modification                 |                                                                                                    |
|                    | Cisco IOS XE<br>3.3SE                                                                                                    | This command was introduced. |                                                                                                    |
| Usage Guidelines   | A private-VLAN host or promiscuous port cannot be a Switched Port Analyzer (SPAN) destination port. If you configure a SPAN destination port as a private-VLAN host or promiscuous port, the port becomes inactive. |                              |                                                                                                    |
|                    | Do not configure private VLAN on ports with these other features:<br>• Dynamic-access port VLAN membership<br>• Dynamic Trunking Protocol (DTP)<br>• Port Aggregation Protocol (PAgP)                               |                              | other features:                                                                                               |
|                    |                                                                                                    |                              |                                                                                                    |
|                    |                                                                                                    |                              |                                                                                                    |
|                    |                                                                                                    |                              |                                                                                                    |
|                    | Link Aggregation Control Protocol (LACP)                                                                                                    |                              |                                                                                                    |
|                    | Multicast VLAN Registration (MVR)                                                                                                    |                              |                                                                                                    |
|                    | • Voice VLAN                                                                                                    |                              |                                                                                                    |
|                    | While a port is part of the private-VLAN configuration, any EtherChannel configuration for it is inactive                                                                                                    |                              |                                                                                                    |
|                    | A private-VLAN port cannot be a secure port and should not be configured as a protected port.                                                                                                    |                              |                                                                                                    |
|                    | For more information about private-VLAN interaction with other features, see the software configuration guide for this release.                                                                                     |                              |                                                                                                    |
|                    |                                                                                                    |                              | e Port Fast and bridge-protocol-data-unit (BPDU) guard<br>Ploops due to misconfigurations and to speed up STP |

convergence.

If you configure a port as a private-VLAN host port and you do not configure a valid private-VLAN association by using the **switchport private-vlan host-association** command, the interface becomes inactive.

If you configure a port as a private-VLAN promiscuous port and you do not configure a valid private VLAN mapping by using theswitchport private-vlan mapping command, the interface becomes inactive.

Examples

This example shows how to configure an interface as a private-VLAN host port and associate it to primary VLAN 20. The interface is a member of secondary isolated VLAN 501 and primary VLAN 20.

```
Device(config) # interface gigabitethernet2/0/1
Device(config-if) # switchport mode private-vlan host
Device (config-if) # switchport private-vlan host-association 20 501
Device (config-if) # end
```

This example shows how to configure an interface as a private-VLAN promiscuous port and map it to a private VLAN. The interface is a member of primary VLAN 20 and secondary VLANs 501 to 503 are mapped to it.

```
Device(config) # interface gigabitethernet2/0/1
Device(config-if) # switchport mode private-vlan promiscuous
Device (config-if) # switchport private-vlan mapping 20 501-503
Device (config-if) # end
```

### switchport priority extend

To set a port priority for the incoming untagged frames or the priority of frames received by the IP phone connected to the specified port, use the **switchport priority extend** command in interface configuration mode. To return to the default setting, use the **no** form of this command.

switchport priority extend {cos value | trust}
no switchport priority extend

Syntax Description Sets the IP phone port to override the IEEE 802.1p priority received from the PC or the attached COS value device with the specified class of service (CoS) value. The range is 0 to 7. Seven is the highest priority. The default is 0. trust Sets the IP phone port to trust the IEEE 802.1p priority received from the PC or the attached device. The default port priority is set to a CoS value of 0 for untagged frames received on the port. **Command Default** Interface configuration **Command Modes Command History** Release Modification Cisco IOS XE 3.3SECisco IOS XE 3.3SE This command was introduced. When voice VLAN is enabled, you can configure the device to send the Cisco Discovery Protocol (CDP) **Usage Guidelines** packets to instruct the IP phone how to send data packets from the device attached to the access port on the Cisco IP Phone. You must enable CDP on the device port connected to the Cisco IP Phone to send the configuration to the Cisco IP Phone. (CDP is enabled by default globally and on all device interfaces.) You should configure voice VLAN on device access ports. You can configure a voice VLAN only on Layer 2 ports. Before you enable voice VLAN, we recommend that you enable quality of service (QoS) on the interface by entering the trust device cisco-phone interface configuration command. If you use the auto QoS feature, these settings are automatically configured. This example shows how to configure the IP phone connected to the specified port to trust the received IEEE 802.1p priority: Device(config) # interface gigabitethernet1/0/2 Device(config-if)# switchport priority extend trust

You can verify your settings by entering the **show interfaces** *interface-id* **switchport** privileged EXEC command.

# switchport trunk

To set the trunk characteristics when the interface is in trunking mode, use the **switchport trunk** command in interface configuration mode. To reset a trunking characteristic to the default, use the **no** form of this command.

switchport trunk {allowed vlan vlan-list | native vlan vlan-id | pruning vlan vlan-list} no switchport trunk {allowed vlan | native vlan | pruning vlan}

| Syntax Description | allowed vlan vlan-list                                                                                                    | <i>ist</i> Sets the list of allowed VLANs that can receive and send traffic on this interface in tagged format when in trunking mode. See the Usage Guidelines for the <i>vlan-list</i> choices. |  |  |  |
|--------------------|----------------------------------------------------------------------------------------------------|----------------------------------------------------------------------------------------------------|--|--|--|
|                    | native vlan vlan-id                                                                                                    | Sets the native VLAN for sending and receiving untagged traffic when the interface is in IEEE 802.1Q trunking mode. The range is 1 to 4094.                                                      |  |  |  |
|                    | pruning vlan vlan-list                                                                                                    | <b>pruning vlan</b> <i>vlan-list</i> Sets the list of VLANs that are eligible for VTP pruning when in trunking mode See the Usage Guidelines for the <i>vlan-list</i> choices.                   |  |  |  |
| Command Default    | VLAN 1 is the default native VLAN ID on the port.                                                                                                    |                                                                                                    |  |  |  |
|                    | The default for all VLAN                                                                                                    | lists is to include all VLANs.                                                                                                    |  |  |  |
| Command Modes      | Interface configuration                                                                                                    |                                                                                                    |  |  |  |
| Command History    | Release                                                                                                    | Modification                                                                                                    |  |  |  |
|                    | Cisco IOS XE 3.3SECisco IOS XE 3.3SE This command was introduced.                                                                                                    |                                                                                                    |  |  |  |
| Usage Guidelines   | The <i>vlan-list</i> format is <b>all</b>                                                                                                    | none   [add   remove   except] vlan-atom [,vlan-atom]:                                                                                                    |  |  |  |
| -                  | • all specifies all VLANs from 1 to 4094. This is the default. This keyword is not allowed on commands that do not permit all VLANs in the list to be set at the same time. |                                                                                                    |  |  |  |
|                    | • <b>none</b> specifies an empty list. This keyword is not allowed on commands that require certain be set or at least one VLAN to be set.                                  |                                                                                                    |  |  |  |
|                    |                                                                                                    | l list of VLANs to those currently set instead of replacing the list. Valid IDs are from range VLANs (VLAN IDs greater than 1005) are valid in some cases.                                       |  |  |  |
|                    |                                                                                                    |                                                                                                    |  |  |  |
|                    |                                                                                                    | n add extended-range VLANs to the allowed VLAN list, but not to the g-eligible VLAN list.                                                                                                    |  |  |  |
|                    | Separate nonconsecutive VLAN IDs with a comma; use a hyphen to designate a range of IDs.                                                                                    |                                                                                                    |  |  |  |
|                    |                                                                                                    | e defined list of VLANs from those currently set instead of replacing the list. Valid 05; extended-range VLAN IDs are valid in some cases.                                                       |  |  |  |

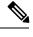

**Note** You can remove extended-range VLANs from the allowed VLAN list, but you cannot remove them from the pruning-eligible list.

- except lists the VLANs that should be calculated by inverting the defined list of VLANs. (VLANs are added except the ones specified.) Valid IDs are from 1 to 1005. Separate nonconsecutive VLAN IDs with a comma; use a hyphen to designate a range of IDs.
- *vlan-atom* is either a single VLAN number from 1 to 4094 or a continuous range of VLANs described by two VLAN numbers, the lesser one first, separated by a hyphen.

Native VLANs:

- All untagged traffic received on an IEEE 802.1Q trunk port is forwarded with the native VLAN configured for the port.
- If a packet has a VLAN ID that is the same as the sending-port native VLAN ID, the packet is sent without a tag; otherwise, the switch sends the packet with a tag.
- The **no** form of the **native vlan** command resets the native mode VLAN to the appropriate default VLAN for the device.

Allowed VLAN:

- To reduce the risk of spanning-tree loops or storms, you can disable VLAN 1 on any individual VLAN trunk port by removing VLAN 1 from the allowed list. When you remove VLAN 1 from a trunk port, the interface continues to send and receive management traffic, for example, Cisco Discovery Protocol (CDP), Port Aggregation Protocol (PAgP), Link Aggregation Control Protocol (LACP), Dynamic Trunking Protocol (DTP), and VLAN Trunking Protocol (VTP) in VLAN 1.
- The **no** form of the **allowed vlan** command resets the list to the default list, which allows all VLANs.

Trunk pruning:

- The pruning-eligible list applies only to trunk ports.
- Each trunk port has its own eligibility list.
- If you do not want a VLAN to be pruned, remove it from the pruning-eligible list. VLANs that are pruning-ineligible receive flooded traffic.
- VLAN 1, VLANs 1002 to 1005, and extended-range VLANs (VLANs 1006 to 4094) cannot be pruned.

This example shows how to configure VLAN 3 as the default for the port to send all untagged traffic:

```
Device(config) # interface gigabitethernet1/0/2
Device(config-if) # switchport trunk native vlan 3
```

This example shows how to add VLANs 1, 2, 5, and 6 to the allowed list:

```
Device(config)# interface gigabitethernet1/0/2
Device(config-if)# switchport trunk allowed vlan add 1,2,5,6
```

This example shows how to remove VLANs 3 and 10 to 15 from the pruning-eligible list:

```
Device(config)# interface gigabitethernet1/0/2
Device(config-if)# switchport trunk pruning vlan remove 3,10-15
```

You can verify your settings by entering the **show interfaces** *interface-id* **switchport** privileged EXEC command.

I

# vlan

|                    | To add a VLAN and to enter the VLAN configuration mode, use the vlan command in global configuration mode. To delete the VLAN, use the no form of this command.         vlan vlan-id         no vlan vlan-id         vlan-id         ID of the VLAN to be added and configured. The range is 1 to 4094. You can enter a single VLAN ID, a series of VLAN IDs separated by commas, or a range of VLAN IDs separated by hyphens.                                                                                                    |  |  |
|--------------------|----------------------------------------------------------------------------------------------------|--|--|
|                    |                                                                                                    |  |  |
| Syntax Description |                                                                                                    |  |  |
| Command Default    | None                                                                                                    |  |  |
| Command Modes      | Global configuration                                                                                                    |  |  |
| Command History    | Release Modification                                                                                                    |  |  |
|                    | Cisco IOS XE 3.3SECisco IOS XE 3.3SE This command was introduced.                                                                                                    |  |  |
| Usage Guidelines   | You can use the <b>vlan</b> <i>vlan-id</i> global configuration command to add normal-range VLANs (VLAN IDs 1 to 1005) or extended-range VLANs (VLAN IDs 1006 to 4094). Configuration information for normal-range VLANs is always saved in the VLAN database, and you can display this information by entering the <b>show vlan</b> privileged EXEC command. If the VTP mode is transparent, VLAN configuration information for normal-range VLANs is also saved in the device running configuration file. VLAN IDs in the extended range are not saved in the VLAN database, but they are stored in the switch running configuration file, and you can save the configuration in the startup configuration file. |  |  |
|                    | VTP version 3 supports propagation of extended-range VLANs. VTP versions 1 and 2 propagate only VLANs 1 to 1005.                                                                                                    |  |  |
|                    | When you save the VLAN and VTP configurations in the startup configuration file and reboot the device, the configuration is selected as follows:                                                                                                    |  |  |
|                    | • If the VTP mode is transparent in the startup configuration and the VLAN database and the VTP domain name from the VLAN database matches that in the startup configuration file, the VLAN database is ignored (cleared), and the VTP and VLAN configurations in the startup configuration file are used. The VLAN database revision number remains unchanged in the VLAN database.                                                                                                    |  |  |
|                    | • If the VTP mode or domain name in the startup configuration do not match the VLAN database, the domain name and VTP mode and configuration for VLAN IDs 1 to 1005 use the VLAN database information.                                                                                                    |  |  |
|                    | If you enter an invalid VLAN ID, you receive an error message and do not enter VLAN configuration mode.                                                                                                    |  |  |
|                    | Entering the <b>vlan</b> command with a VLAN ID enables VLAN configuration mode. When you enter the VLAN ID of an existing VLAN, you do not create a new VLAN, but you can modify VLAN parameters for that VLAN. The specified VLANs are added or modified when you exit the VLAN configuration mode. Only the <b>shutdown</b> command (for VLANs 1 to 1005) takes effect immediately.                                                                                                    |  |  |

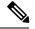

#### Note

Although all commands are visible, the only VLAN configuration command that is supported on extended-range VLANs is **remote-span**. For extended-range VLANs, all other characteristics must remain at the default state.

These configuration commands are available in VLAN configuration mode. The **no** form of each command returns the characteristic to its default state:

- **are** *are-number*—Defines the maximum number of all-routes explorer (ARE) hops for this VLAN. This keyword applies only to TrCRF VLANs. The range is 0 to 13. The default is 7. If no value is entered, 0 is assumed to be the maximum.
- backupcrf—Specifies the backup CRF mode. This keyword applies only to TrCRF VLANs.
  - enable—Backup CRF mode for this VLAN.
  - disable—Backup CRF mode for this VLAN (the default).
- **bridge** {*bridge-number* | **type**}—Specifies the logical distributed source-routing bridge, the bridge that interconnects all logical rings that have this VLAN as a parent VLAN in FDDI-NET, Token Ring-NET, and TrBRF VLANs. The range is 0 to 15. The default bridge number is 0 (no source-routing bridge) for FDDI-NET, TrBRF, and Token Ring-NET VLANs. The **type** keyword applies only to TrCRF VLANs and is one of these:
  - srb—Ssource-route bridging
  - srt—Source-route transparent) bridging VLAN
- exit—Applies changes, increments the VLAN database revision number (VLANs 1 to 1005 only), and exits VLAN configuration mode.
- media—Defines the VLAN media type and is one of these:

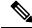

- **Note** The device supports only Ethernet ports. You configure only FDDI and Token Ring media-specific characteristics for VLAN Trunking Protocol (VTP) global advertisements to other devices. These VLANs are locally suspended.
- ethernet—Ethernet media type (the default).
- fd-net—FDDI network entity title (NET) media type.
- fddi—FDDI media type.
- tokenring—Token Ring media type if the VTP v2 mode is disabled, or TrCRF if the VTP Version 2 (v) mode is enabled.
- **tr-net**—Token Ring network entity title (NET) media type if the VTP v2 mode is disabled or TrBRF media type if the VTP v2 mode is enabled.

See the table that follows for valid commands and syntax for different media types.

• **name** *vlan-name*—Names the VLAN with an ASCII string from 1 to 32 characters that must be unique within the administrative domain. The default is VLANxxxx where xxxx represents four numeric digits (including leading zeros) equal to the VLAN ID number.

- no—Negates a command or returns it to the default setting.
- **parent** *parent-vlan-id*—Specifies the parent VLAN of an existing FDDI, Token Ring, or TrCRF VLAN. This parameter identifies the TrBRF to which a TrCRF belongs and is required when defining a TrCRF. The range is 0 to 1005. The default parent VLAN ID is 0 (no parent VLAN) for FDDI and Token Ring VLANs. For both Token Ring and TrCRF VLANs, the parent VLAN ID must already exist in the database and be associated with a Token Ring-NET or TrBRF VLAN.
- private-vlan—Configures the VLAN as a private VLAN community, isolated, or primary VLAN or configures the association between private VLAN primary and secondary VLANs. For more information, see the private-vlan command.
- remote-span—Configures the VLAN as a Remote SPAN (RSPAN) VLAN. When the RSPAN feature
  is added to an existing VLAN, the VLAN is first deleted and is then recreated with the RSPAN feature.
  Any access ports are deactivated until the RSPAN feature is removed. If VTP is enabled, the new RSPAN
  VLAN is propagated by VTP for VLAN IDs that are lower than 1024. Learning is disabled on the VLAN.

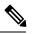

Note The RSPAN feature is supported only on switches running the LAN Base image.

- **ring** *ring-number*—Defines the logical ring for an FDDI, Token Ring, or TrCRF VLAN. The range is 1 to 4095. The default for Token Ring VLANs is 0. For FDDI VLANs, there is no default.
- said *said-value*—Specifies the security association identifier (SAID) as documented in IEEE 802.10. The range is 1 to 4294967294, and the number must be unique within the administrative domain. The default value is 100000 plus the VLAN ID number.
- shutdown—Shuts down VLAN switching on the VLAN. This command takes effect immediately. Other commands take effect when you exit VLAN configuration mode.
- state—Specifies the VLAN state:
  - active means the VLAN is operational (the default).
  - suspend means the VLAN is suspended. Suspended VLANs do not pass packets.
- ste *ste-number*—Defines the maximum number of spanning-tree explorer (STE) hops. This keyword applies only to TrCRF VLANs. The range is 0 to 13. The default is 7.
- **stp type**—Defines the spanning-tree type for FDDI-NET, Token Ring-NET, or TrBRF VLANs. For FDDI-NET VLANs, the default STP type is ieee. For Token Ring-NET VLANs, the default STP type is ibm. For FDDI and Token Ring VLANs, the default is no type specified.
  - ieee—IEEE Ethernet STP running source-route transparent (SRT) bridging.
  - ibm—IBM STP running source-route bridging (SRB).
  - **auto**—STP running a combination of source-route transparent bridging (IEEE) and source-route bridging (IBM).
- **tb-vlan1** *tb-vlan1-id* and **tb-vlan2** *tb-vlan2-id*—Specifies the first and second VLAN to which this VLAN is translationally bridged. Translational VLANs translate FDDI or Token Ring to Ethernet, for example. The range is 0 to 1005. If no value is specified, 0 (no transitional bridging) is assumed.

vlan

| Table 69: Valid Commands and S | vntax for Different Media Types                                                                                                    |
|--------------------------------|----------------------------------------------------------------------------------------------------|
|                                | The second second s |

| Media Type                                     | Valid Syntax                                                                                                    |
|------------------------------------------------|----------------------------------------------------------------------------------------------------|
| Ethernet                                       | name vlan-name, media ethernet, state {suspend           active}, said said-value, remote-span, tb-vlan1         tb-vlan1-id, tb-vlan2 tb-vlan2-id                                                                                                    |
| FDDI                                           | <b>name</b> vlan-name, <b>media fddi</b> , <b>state</b> { <b>suspend</b>  <br><b>active</b> }, <b>said</b> said-value, <b>ring</b> ring-number, <b>parent</b><br>parent-vlan-id, <b>tb-vlan1</b> tb-vlan1-id, <b>tb-vlan2</b><br>tb-vlan2-id                                                                                                    |
| FDDI-NET                                       | name vlan-name, media fd-net , state {suspend  active}, said said-value, bridge bridge-number, stptype {ieee   ibm   auto}, tb-vlan1 tb-vlan1-id,tb-vlan2 tb-vlan2-id                                                                                                    |
|                                                | If VTP v2 mode is disabled, do not set the <b>stp type</b> to <b>auto.</b>                                                                                                    |
| Token Ring                                     | VTP v1 mode is enabled.                                                                                                    |
|                                                | <b>name</b> <i>vlan-name</i> , <b>media tokenring</b> , <b>state</b> { <b>suspend</b>   <b>active</b> }, <b>said</b> <i>said-value</i> , <b>ring</b> <i>ring-number</i> , <b>parent</b> <i>parent-vlan-id</i> , <b>tb-vlan1</b> <i>tb-vlan1-id</i> , <b>tb-vlan2</b> <i>tb-vlan2-id</i>                                                                                                    |
| Token Ring concentrator relay function (TrCRF) | VTP v2 mode is enabled.                                                                                                    |
|                                                | <b>name</b> vlan-name, <b>media tokenring</b> , <b>state</b> { <b>suspend</b>   <b>active</b> }, <b>said</b> said-value, <b>ring</b> ring-number, <b>parent</b> parent-vlan-id, <b>bridge type</b> { <b>srb</b>   <b>srt</b> }, <b>are</b> are-number, <b>ste</b> ste-number, <b>backupcrf</b> { <b>enable</b>   <b>disable</b> }, <b>tb-vlan1</b> tb-vlan1-id, <b>tb-vlan2</b> tb-vlan2-id |
| Token Ring-NET                                 | VTP v1 mode is enabled.                                                                                                    |
|                                                | <pre>name vlan-name, media tr-net, state {suspend   active}, said said-value, bridge bridge-number, stp type {ieee   ibm}, tb-vlan1 tb-vlan1-id, tb-vlan2 tb-vlan2-id</pre>                                                                                                    |
| Token Ring bridge relay function (TrBRF)       | VTP v2 mode is enabled.                                                                                                    |
|                                                | name vlan-name, media tr-net, state {suspend  <br>active}, said said-value, bridge bridge-number, stp<br>type {ieee   ibm   auto}, tb-vlan1 tb-vlan1-id,<br>tb-vlan2 tb-vlan2-id                                                                                                    |

The following table describes the rules for configuring VLANs:

#### **Table 70: VLAN Configuration Rules**

| Configuration                                                                      | Rule                                                                                                    |
|------------------------------------------------------------------------------------|----------------------------------------------------------------------------------------------------|
| VTP v2 mode is enabled, and you are configuring a TrCRF VLAN media type.           | Specify a parent VLAN ID of a TrBRF that already exists in the database.                                                                                                    |
|                                                                                    | Specify a ring number. Do not leave this field blank.                                                                                                    |
|                                                                                    | Specify unique ring numbers when TrCRF VLANs have the same parent VLAN ID. Only one backup concentrator relay function (CRF) can be enabled.                                                                                             |
| VTP v2 mode is enabled, and you are configuring VLANs other than TrCRF media type. | Do not specify a backup CRF.                                                                                                    |
| VTP v2 mode is enabled, and you are configuring a TrBRF VLAN media type.           | Specify a bridge number. Do not leave this field blank.                                                                                                    |
| VTP v1 mode is enabled.                                                            | No VLAN can have an STP type set to auto.                                                                                                    |
|                                                                                    | This rule applies to Ethernet, FDDI, FDDI-NET,<br>Token Ring, and Token Ring-NET VLANs.                                                                                                    |
| Add a VLAN that requires translational bridging (values are not set to zero).      | The translational bridging VLAN IDs that are used must already exist in the database.                                                                                                    |
|                                                                                    | The translational bridging VLAN IDs that a configuration points to must also contain a pointer to the original VLAN in one of the translational bridging parameters (for example, Ethernet points to FDDI, and FDDI points to Ethernet). |
|                                                                                    | The translational bridging VLAN IDs that a configuration points to must be different media types than the original VLAN (for example, Ethernet can point to Token Ring).                                                                 |
|                                                                                    | If both translational bridging VLAN IDs are<br>configured, these VLANs must be different media<br>types (for example, Ethernet can point to FDDI and<br>Token Ring).                                                                     |

This example shows how to add an Ethernet VLAN with default media characteristics. The default includes a *vlan-name* of VLAN *xxxx*, where *xxxx* represents four numeric digits (including leading zeros) equal to the VLAN ID number. The default media is ethernet; the state is active. The default said-value is 100000 plus the VLAN ID; the mtu-size variable is 1500; the stp-type is ieee. When you enter the **exit** VLAN configuration command, the VLAN is added if it did not already exist; otherwise, this command does nothing.

This example shows how to create a new VLAN with all default characteristics and enter VLAN configuration mode:

```
Device(config)# vlan 200
Device(config-vlan)# exit
Device(config)#
```

Device(config)# **vlan 2000** Device(config-vlan)# **end** Device# **copy running-config startup config** 

You can verify your setting by entering the show vlan privileged EXEC command.

### vtp (global configuration)

To set or modify the VLAN Trunking Protocol (VTP) configuration characteristics, use the **vtp** command in global configuration mode. To remove the settings or to return to the default settings, use the **no** form of this command.

**vtp** {**domain** *domain-name* | **file** *filename* | **interface** *interface-name* [**only**] | **mode** {**client** | **off** | **server** | **transparent**} [{**mst** | **unknown** | **vlan**}] | **password** *password* [{**hidden** | **secret**}] | **pruning** | **version** *number*}

no vtp {file | interface | mode [{client | off | server | transparent}] [{mst | unknown | vlan}] | password | pruning | version}

| Syntax Description | <b>domain</b><br>domain-name              | Specifies the VTP domain name, an ASCII string from 1 to 32 characters that identifies the VTP administrative domain for the device. The domain name is case sensitive.                                                                                                    |
|--------------------|-------------------------------------------|----------------------------------------------------------------------------------------------------|
|                    | file filename                             | Specifies the Cisco IOS file system file where the VTP VLAN configuration is stored.                                                                                                    |
|                    | <b>interface</b><br><i>interface-name</i> | Specifies the name of the interface providing the VTP ID updated for this device.                                                                                                    |
|                    | only                                      | (Optional) Uses only the IP address of this interface as the VTP IP updater.                                                                                                    |
|                    | mode                                      | Specifies the VTP device mode as client, server, or transparent.                                                                                                    |
|                    | client                                    | Places the device in VTP client mode. A device in VTP client mode is enabled for VTP, and can send advertisements, but does not have enough nonvolatile storage to store VLAN configurations. You cannot configure VLANs on a VTP client. VLANs are configured on another device in the domain that is in server mode. When a VTP client starts up, it does not send VTP advertisements until it receives advertisements to initialize its VLAN database. |
|                    | off                                       | Places the device in VTP off mode. A device in VTP off mode functions the same as a VTP transparent device except that it does not forward VTP advertisements on trunk ports.                                                                                                    |
|                    | server                                    | Places the device in VTP server mode. A device in VTP server mode is enabled for VTP and sends advertisements. You can configure VLANs on the device. The device can recover all the VLAN information in the current VTP database from nonvolatile storage after reboot.                                                                                                    |
|                    | transparent                               | Places the device in VTP transparent mode. A device in VTP transparent mode is<br>disabled for VTP, does not send advertisements or learn from advertisements sent by<br>other devices, and cannot affect VLAN configurations on other devices in the network.<br>The device receives VTP advertisements and forwards them on all trunk ports except<br>the one on which the advertisement was received.                                                  |
|                    |                                           | When VTP mode is transparent, the mode and domain name are saved in the device running configuration file, and you can save them in the device startup configuration file by entering the <b>copy running-config startup config</b> privileged EXEC command.                                                                                                    |
|                    | mst                                       | (Optional) Sets the mode for the multiple spanning tree (MST) VTP database (only VTP Version 3).                                                                                                    |
|                    |                                           |                                                                                                    |

I

|                  | unknown                                                                                                    | (Optional) Sets the mode for unknown VTP databases (only VTP Version 3).                                                                                                    |  |
|------------------|----------------------------------------------------------------------------------------------------|----------------------------------------------------------------------------------------------------|--|
|                  | vlan                                                                                                    | (Optional) Sets the mode for VLAN VTP databases. This is the default (only VTP Version 3).                                                                                                    |  |
|                  | <b>password</b><br>password                                                                                                    | Sets the administrative domain password for the generation of the 16-byte secret value used in MD5 digest calculation to be sent in VTP advertisements and to validate received VTP advertisements. The password can be an ASCII string from 1 to 32 characters. The password is case sensitive.                                                               |  |
|                  | hidden                                                                                                    | (Optional) Specifies that the key generated from the password string is saved in the VLAN database file. When the <b>hidden</b> keyword is not specified, the password string is saved in clear text. When the hidden password is entered, you need to reenter the password to issue a command in the domain. This keyword is supported only in VTP Version 3. |  |
|                  | secret                                                                                                    | (Optional) Allows the user to directly configure the password secret key (only VTP Version 3).                                                                                                    |  |
|                  | pruning                                                                                                    | Enables VTP pruning on the device.                                                                                                    |  |
|                  | version number                                                                                                    | Sets the VTP Version to Version 1, Version 2, or Version 3.                                                                                                    |  |
| Command Default  | The default filename is <i>flash:vlan.dat</i> .                                                                                                    |                                                                                                    |  |
|                  | The default mode is server mode and the default database is VLAN.                                                                                                    |                                                                                                    |  |
|                  | In VTP Version 3, for the MST database, the default mode is transparent.                                                                                                    |                                                                                                    |  |
|                  | No domain name or                                                                                                    | r password is defined.                                                                                                    |  |
|                  | No password is con                                                                                                    | figured.                                                                                                    |  |
|                  | Pruning is disabled.                                                                                                    |                                                                                                    |  |
|                  | The default version is Version 1.                                                                                                    |                                                                                                    |  |
| Command Modes    | Global configuration                                                                                                    |                                                                                                    |  |
| Command History  | Release                                                                                                    | Modification                                                                                                    |  |
|                  | Cisco IOS XE 3.3S                                                                                                    | ECisco IOS XE 3.3SE This command was introduced.                                                                                                    |  |
| Usage Guidelines | When you save VTP mode, domain name, and VLAN configurations in the device startup configuration file and reboot the device, the VTP and VLAN configurations are selected by these conditions:                                                                                                    |                                                                                                    |  |
|                  | • If the VTP mode is transparent in the startup configuration and the VLAN database and the VTP domain name from the VLAN database matches that in the startup configuration file, the VLAN database is ignored (cleared), and the VTP and VLAN configurations in the startup configuration file are used. The VLAN database revision number remains unchanged in the VLAN database. |                                                                                                    |  |
|                  |                                                                                                    | de or domain name in the startup configuration do not match the VLAN database, the<br>and VTP mode and configuration for VLAN IDs 1 to 1005 use the VLAN database                                                                                                    |  |

The **vtp file** *filename* cannot be used to load a new database; it renames only the file in which the existing database is stored.

Follow these guidelines when configuring a VTP domain name:

- The device is in the no-management-domain state until you configure a domain name. While in the no-management-domain state, the device does not send any VTP advertisements even if changes occur to the local VLAN configuration. The device leaves the no-management-domain state after it receives the first VTP summary packet on any port that is trunking or after you configure a domain name by using the **vtp domain** command. If the device receives its domain from a summary packet, it resets its configuration revision number to 0. After the device leaves the no-management-domain state, it cannot be configured to reenter it until you clear the NVRAM and reload the software.
- Domain names are case-sensitive.
- After you configure a domain name, it cannot be removed. You can only reassign it to a different domain.

Follow these guidelines when setting VTP mode:

- The no vtp mode command returns the device to VTP server mode.
- The **vtp mode server** command is the same as **no vtp mode** except that it does not return an error if the device is not in client or transparent mode.
- If the receiving device is in client mode, the client device changes its configuration to duplicate the configuration of the server. If you have devices in client mode, be sure to make all VTP or VLAN configuration changes on a device in server mode, as it has a higher VTP configuration revision number. If the receiving device is in transparent mode, the device configuration is not changed.
- A device in transparent mode does not participate in VTP. If you make VTP or VLAN configuration changes on a device in transparent mode, the changes are not propagated to other devices in the network.
- If you change the VTP or VLAN configuration on a device that is in server mode, that change is propagated to all the devices in the same VTP domain.
- The **vtp mode transparent** command disables VTP from the domain but does not remove the domain from the device.
- In VTP Versions 1 and 2, the VTP mode must be transparent for VTP and VLAN information to be saved in the running configuration file.
- With VTP Versions 1 and 2, you cannot change the VTP mode to client or server if extended-range VLANs are configured on the switch. Changing the VTP mode is allowed with extended VLANs in VTP Version 3.
- The VTP mode must be transparent for you to add extended-range VLANs or for VTP and VLAN information to be saved in the running configuration file.
- VTP can be set to either server or client mode only when dynamic VLAN creation is disabled.
- The vtp mode off command sets the device to off. The no vtp mode off command resets the device to the VTP server mode.

Follow these guidelines when setting a VTP password:

- Passwords are case sensitive. Passwords should match on all devices in the same domain.
- When you use the **no vtp password** form of the command, the device returns to the no-password state.

• The **hidden** and **secret** keywords are supported only in VTP Version 3. If you convert from VTP Version 2 to VTP Version 3, you must remove the hidden or secret keyword before the conversion.

Follow these guidelines when setting VTP pruning:

- VTP pruning removes information about each pruning-eligible VLAN from VTP updates if there are no stations belonging to that VLAN.
- If you enable pruning on the VTP server, it is enabled for the entire management domain for VLAN IDs 1 to 1005.
- Only VLANs in the pruning-eligible list can be pruned.
- Pruning is supported with VTP Version 1 and Version 2.

Follow these guidelines when setting the VTP version:

- Toggling the Version 2 (v2) mode state modifies parameters of certain default VLANs.
- Each VTP device automatically detects the capabilities of all the other VTP devices. To use Version 2, all VTP devices in the network must support Version 2; otherwise, you must configure them to operate in VTP Version 1 mode.
- If all devices in a domain are VTP Version 2-capable, you only need to configure Version 2 on one device; the version number is then propagated to the other Version-2 capable devices in the VTP domain.
- If you are using VTP in a Token Ring environment, VTP Version 2 must be enabled.
- If you are configuring a Token Ring bridge relay function (TrBRF) or Token Ring concentrator relay function (TrCRF) VLAN media type, you must use Version 2.
- If you are configuring a Token Ring or Token Ring-NET VLAN media type, you must use Version 1.
- In VTP Version 3, all database VTP information is propagated across the VTP domain, not only VLAN database information.
- Two VTP Version 3 regions can only communicate over a VTP Version 1 or VTP Version 2 region in transparent mode.

You cannot save password, pruning, and version configurations in the device configuration file.

This example shows how to rename the filename for VTP configuration storage to vtpfilename:

```
Device(config) # vtp file vtpfilename
```

This example shows how to clear the device storage filename:

```
Device (config) # no vtp file vtpconfig
Clearing device storage filename.
```

This example shows how to specify the name of the interface providing the VTP updater ID for this device:

Device (config) # vtp interface gigabitethernet

This example shows how to set the administrative domain for the device:

Device(config) # vtp domain OurDomainName

This example shows how to place the device in VTP transparent mode: Device(config) # vtp mode transparent

This example shows how to configure the VTP domain password:

Device(config) # vtp password ThisIsOurDomainsPassword

This example shows how to enable pruning in the VLAN database:

Device(config)# **vtp pruning** Pruning switched ON

This example shows how to enable Version 2 mode in the VLAN database:

Device(config) # vtp version 2

You can verify your settings by entering the show vtp status privileged EXEC command.

# vtp (interface configuration)

To enable the VLAN Trunking Protocol (VTP) on a per-port basis, use the **vtp** command in interface configuration mode. To disable VTP on the interface, use the **no** form of this command.

|                                                       | vtp<br>no vtp                                                                                                    |                                       |  |
|-------------------------------------------------------|----------------------------------------------------------------------------------------------------|---------------------------------------|--|
| Syntax Description                                    | This command has no arguments or keywords.                                                                                              |                                       |  |
| Command Default                                       | None                                                                                                    |                                       |  |
| Command Modes                                         | Interface configuration                                                                                                    |                                       |  |
| Command History                                       | Release Modification                                                                                                    |                                       |  |
|                                                       | Cisco IOS XE 3.3SECisco IOS                                                                                                    | XE 3.3SE This command was introduced. |  |
| Usage Guidelines                                      | lelinesEnter this command only on interfaces that are in trunking mode.This command is supported only when the device is running VTP Ve |                                       |  |
| This example shows how to enable VTP on an interface: |                                                                                                    |                                       |  |
|                                                       | Device(config-if)# <b>vtp</b>                                                                                                    |                                       |  |
|                                                       | This example shows how to disable VTP on an interface:<br>Device(config-if) # no vtp                                                    |                                       |  |
|                                                       |                                                                                                    |                                       |  |

I

# vtp primary

To configure a device as the VLAN Trunking Protocol (VTP) primary server, use the **vtp primary** command in privileged EXEC mode.

vtp primary [{mst | vlan}] [force]

| Syntax Description | mst                                                                                                    | (Optional) Configures the device as the primary VTP server for the multiple spanning tree (MST) feature.   |
|--------------------|----------------------------------------------------------------------------------------------------|----------------------------------------------------------------------------------------------------|
|                    | vlan                                                                                                    | (Optional) Configures the device as the primary VTP server for VLANs.                                      |
|                    | force                                                                                                    | (Optional) Configures the device to not check for conflicting devices when configuring the primary server. |
| Command Default    | The device is a VTP secondary server.                                                                                                    |                                                                                                    |
| Command Modes      | Privileged EXEC                                                                                                    |                                                                                                    |
| Command History    | Release                                                                                                    | Modification                                                                                               |
|                    | Cisco IOS XE 3.3SECi                                                                                                    | sco IOS XE 3.3SE This command was introduced.                                                              |
| Usage Guidelines   | A VTP primary server updates the database information and sends updates that are honored by all devices in the system. A VTP secondary server can only back up the updated VTP configurations received from the primary server to NVRAM.      |                                                                                                    |
|                    | By default, all devices come up as secondary servers. Primary server status is needed only for database updates when the administrator issues a takeover message in the domain. You can have a working VTP domain withou any primary servers. |                                                                                                    |
|                    | Primary server status is lost if the device reloads or domain parameters change.                                                                                                    |                                                                                                    |
| Note               | This command is supported only when the device is running VTP Version 3.                                                                                                    |                                                                                                    |
|                    | This example shows how to configure the device as the primary VTP server for VLANs:                                                                                                    |                                                                                                    |
|                    | Device# <b>vtp primary vlan</b><br>Setting device to VTP TRANSPARENT mode.                                                                                                    |                                                                                                    |
|                    | You can verify your settings by entering the show vtp status privileged EXEC command.                                                                                                    |                                                                                                    |